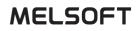

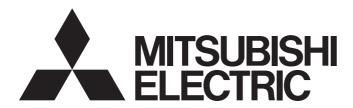

**Engineering Software** 

# GT SoftGOT2000 Version1 Operating Manual

-SW1DND-GTWK3-E

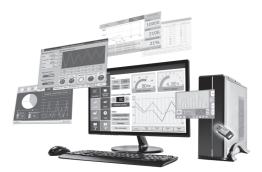

# SAFETY PRECAUTIONS

Always read the precautions before using this product.

Also read this manual and the relevant manuals mentioned in this manual carefully, and use the product properly while paying full attention to safety.

Note that the precautions in this manual apply only to this product.

The safety precautions are divided into the following levels: warnings and cautions.

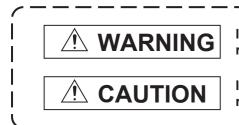

Indicates that incorrect handling may cause hazardous conditions, resulting in death or severe injury.

Indicates that incorrect handling may cause hazardous conditions, resulting in minor or moderate injury or property damage.

Note that failure to observe / CAUTION may lead to a serious accident depending on the circumstances.

Make sure to observe both warnings and cautions to ensure personal safety.

Ensure that this manual is easily accessible to all users of this product.

## [DESIGN PRECAUTIONS]

## 

 Some failures of the personal computer, interface board, or cables may cause GT SoftGOT2000 to keep turning on or off an output.

An external monitoring circuit should be provided to check for output signals which may lead to a serious accident.

Not doing so may cause an accident due to a false output or malfunction.

 Do not use GT SoftGOT2000 as the warning device that may cause a serious accident. An independent and redundant hardware or mechanical interlock is required to configure a device that displays or outputs a serious warning.

Not doing so may cause an accident due to a false output or malfunction.

 If you have changed a program or parameter of the controller (such as a PLC) that is monitored by GT SoftGOT2000, restart GT SoftGOT2000.

Not doing so may cause an accident due to a false output or malfunction.

 Create safety circuits external to the PLC to ensure that the entire system works safely even if the personal computer fails.

Not doing so may cause an accident due to a false output or malfunction.

- (1) Create the following circuits external to the PLC: emergency stop circuits, protection circuits, interlock circuits that prevent an invert operation (such as a forward/reverse rotation), and interlock circuits that prevent a machine breakage (such as positioning at the upper or lower limit).
- (2) If the station with an interface board is disconnected from the data link due to a data link error, the other stations retain the last-minute data output from that station. The data is retained until the data link resumes (the disconnected station is returned). Establish a mechanism so that each station in the data link system monitors the data link status.

Establish a mechanism so that each station in the data link system monitors the data link status and handles data link errors.

• For the operating status of each station if an error occurs in network communications, refer to the manual for the interface board used.

Not doing so may cause an accident due to a false output or malfunction.

## [DESIGN PRECAUTIONS]

## 

- If you change the data during operation, provide an interlock by using the program of the PLC to ensure that the entire system always works safely.
   Establish a mechanism to handle data communication between the personal computer and PLC CPU if a data communication error occurs in the system.
- To maintain the security (confidentiality, integrity, and availability) of the GOT and the system against unauthorized access, DoS<sup>\*1</sup> attacks, computer viruses, and other cyberattacks from unreliable networks and devices via network, take appropriate measures such as firewalls, virtual private networks (VPNs), and antivirus solutions.

Mitsubishi Electric shall have no responsibility or liability for any problems involving GOT trouble and system trouble by unauthorized access, DoS attacks, computer viruses, and other cyberattacks.

\*1 DoS: A denial-of-service (DoS) attack disrupts services by overloading systems or exploiting vulnerabilities, resulting in a denial-of-service (DoS) state.

## [DESIGN PRECAUTIONS]

## 

• Do not run the control line cables and communication cables together with or near the main circuit cables, power line cables, etc.

Keep a distance of 100 mm or more between them as a guide. Not doing so may cause a malfunction due to noise.

- When a GOT2000 series model and a GOT1000 series model are on an Ethernet network, do not set the IP address 192.168.0.18 for the GOTs and the controllers on this network.
   Doing so may cause IP address duplication at the GOT startup, adversely affecting the communication of the device with the IP address 192.168.0.18.
   The operation at IP address duplication depends on the devices and the system.
- Turn on the controllers and the network devices to be ready for communication before they communicate with GT SoftGOT2000.
   Not device as more example, a communication error on CT SoftCOT2000

Not doing so may cause a communication error on GT SoftGOT2000.

## [WIRING PRECAUTIONS]

## 

 Make sure to shut off the external power supply for the system in all phases before wiring. Not doing so may result in an electric shock, product damage or malfunction.

# 

• Connect the communication cable to the interface connector of the personal computer, and tighten the mounting screws and terminal screws in the specified torque range.

Undertightening may cause a short circuit or malfunction.

Overtightening may damage the screws or personal computer interface, causing a short circuit or malfunction.

## [TEST OPERATION PRECAUTIONS]

## 

Before testing the operation of a user-created screen (such as turning on or off a bit device, changing the current value of a word device, changing the set value or current value of a timer or counter, and changing the current value of a buffer memory), thoroughly read the manual to fully understand the operating procedure.

During the test operation, never change the data of the devices which are used to perform significant operation for the system.

Doing so may cause an accident due to a false output or malfunction.

## [STARTUP/MAINTENANCE PRECAUTIONS]

## 

- Do not touch the terminals while power is on.
   Doing so may cause an electric shock or malfunction.
- Before cleaning or terminal screw retightening, make sure to shut off the external power supply in all phases.

Not doing so may cause damage to the personal computer interface or malfunction.

Undertightening may cause a short circuit or malfunction.

Overtightening may damage the screws or personal computer interface, causing a short circuit or malfunction.

## [REMOTE CONTROL PRECAUTIONS]

## 

 Remote control is available through a network by using GOT functions, including the SoftGOT-GOT link function, the remote personal computer operation function, the VNC server function, and the GOT Mobile function.

If these functions are used to perform remote control of control equipment, the field operator may not notice the remote control, possibly leading to an accident.

In addition, a communication delay or interruption may occur depending on the network environment, and remote control of control equipment cannot be performed normally in some cases.

Before using the above functions to perform remote control, fully grasp the circumstances of the field site and ensure safety.

## [EXCLUSIVE AUTHORIZATION CONTROL PRECAUTIONS]

## 

 If you use the GOT network interaction function to control the authorization among pieces of equipment to prevent simultaneous operations, make sure to fully understand the function. The exclusive authorization control of the GOT network interaction function can be enabled or disabled for each screen. (By default, the exclusive authorization control is disabled for all screens.) Properly determine the screens for which the exclusive authorization control is required, and set the control by screen.

A screen for which the exclusive authorization control is disabled can be operated simultaneously from pieces of equipment. Make sure to determine the operation period for each operator, fully grasp the circumstances of the field site, and ensure safety to perform operations.

# **CAUTIONS FOR USING THIS SOFTWARE**

#### **Required PC memory**

The processing may be terminated by Microsoft Windows on a personal computer of which main memory capacity is less than 128M bytes. Make sure to secure the capacity of 128M bytes or more.

#### Free capacity of hard disk

At least 100M bytes of free capacity of virtual memory should be secured within hard disk to run this software.

The processing may be terminated by Windows, if free space of 100M bytes or more cannot be secured within hard disk while running GTSoftGOT2000.

Secure enough free capacity of virtual memory within hard disk space in order to run the software.

#### Display of GT SoftGOT2000 and GOT

Display of GT SoftGOT2000 may be different from display of GOT. Confirm for actual display of GOT on the GOT.

# CONTENTS

| SAFETY PRECAUTIONS                            | 1  |
|-----------------------------------------------|----|
| CAUTIONS FOR USING THIS SOFTWARE              | 5  |
| INTRODUCTION                                  | 15 |
| How to Use Help                               |    |
| Manuals for GT Works3                         | 16 |
| Abbreviations, Generic Terms, and Model Icons | 18 |

#### CHAPTER 1 FUNDAMENTALS OF GT SoftGOT2000

| СНА | APTER 1 FUNDAMENTALS OF GT SoftGOT2000                                                     | 25 |
|-----|--------------------------------------------------------------------------------------------|----|
| 1.1 | GT SoftGOT2000                                                                             | 25 |
| 1.2 | Before Using This Software                                                                 | 30 |
|     | Operating environment                                                                      | 30 |
|     | Specifications of GT SoftGOT2000                                                           | 33 |
|     | Differences between GT SoftGOT2000 (Single channel) and GT SoftGOT2000 (Multiple channels) | 38 |
|     | Precautions for using GT SoftGOT2000                                                       | 41 |
|     | License key                                                                                | 44 |
|     | Function that can be used in GT SoftGOT2000, features that are not available               | 46 |
|     | Using GT SoftGOT2000 on an MI3000                                                          | 49 |
|     | Linking GT SoftGOT2000 with Edgecross.                                                     | 49 |

#### CHAPTER 2 MONITORING THE PROJECT DATA WITH GT SoftGOT2000

| 2.1 | Starting and Exiting GT SoftGOT2000                                            |     |
|-----|--------------------------------------------------------------------------------|-----|
|     | Start GT SoftGOT2000                                                           |     |
|     | Starting up multiple GT SoftGOT2000 modules                                    |     |
|     | Starting GT SoftGOT2000 automatically when starting Windows                    |     |
|     | Directly starting the specified GT SoftGOT2000 module                          |     |
|     | Exiting from GT SoftGOT2000                                                    | 60  |
|     | Switching the display language of GT SoftGOT2000                               | 61  |
| 2.2 | Screen Configuration of GT SoftGOT2000                                         | 63  |
|     | Menu Bar                                                                       | 64  |
|     | Tool bar                                                                       | 66  |
| 2.3 | Environment Setup                                                              | 67  |
|     | [Environment Setup] dialog                                                     | 68  |
| 2.4 | Setting the Communication Method                                               |     |
|     | [Communication Setup] dialog.                                                  |     |
|     | [Communication Setup] dialog ([Connection Setup] tab).                         |     |
|     | [Communication Setup] dialog ([SoftGOT-GOT Link Function Setting] tab)         | 100 |
|     | [Communication Setup] dialog ([Gateway Server Function Setting] tab)           |     |
|     | [Communication Setup] dialog ([GOT network interaction function settings] tab) | 102 |
| 2.5 | Opening the Project                                                            |     |
|     | Opening workspace files                                                        | 103 |
|     | Opening a single file format project                                           | 105 |
| 2.6 | Monitoring                                                                     |     |
|     | Starting Monitoring                                                            |     |
|     | Operation while monitoring                                                     | 108 |
|     | Monitor Stop                                                                   | 108 |
| 2.7 | Help                                                                           |     |

| CH/ | APTER 3 CONNECTION BETWEEN GT SoftGOT2000 AND DEVICES                     | 111 |
|-----|---------------------------------------------------------------------------|-----|
| 3.1 | Required Devices                                                          | 112 |
|     | Type of personal computer to be used                                      | 112 |
|     | Connectable devices                                                       | 112 |
|     | Usable converters and cables                                              | 112 |
| 3.2 | Supported Connection Types                                                | 113 |
| 3.3 | Controller that can be Monitored and the Accessible Range                 | 114 |
|     | Controllers that can be monitored by connection type                      | 114 |
|     | Access range                                                              | 136 |
|     | System setting examples.                                                  |     |
|     | Access range in the data link system (MELSECNET/B, (II))                  | 165 |
| 3.4 | How to Monitor the Redundant System (RCPU)                                | 167 |
|     | Monitoring using the direct CPU connection (USB) (Built-in USB port RCPU) | 169 |
|     | Monitoring using the direct CPU connection (USB) (Remote head module)     | 173 |
|     | Monitoring using the Ethernet connection                                  | 179 |
|     | Monitoring using the CC-Link IE Controller Network connection.            | 183 |
|     | Monitoring using the CC-Link IE Field Network connection                  | 185 |
|     | Monitoring through a remote I/O station on the CC-Link IE Field Network   | 189 |
|     | Monitoring using the serial communication connection                      | 195 |
|     | Monitoring through a module on the redundant extension base unit          | 197 |
|     | Precautions                                                               | 199 |
| 3.5 | How to Monitor the Redundant System (QCPU)                                | 201 |
|     | Connection to remote I/O station in MELSECNET/H network system            | 206 |
|     | Direct CPU connection (RS-232, USB)                                       | 207 |
|     | MELSECNET/H and MELSECNET/10 connections (network systems)                | 214 |
|     | CC-Link IE Controller Network connection (network system)                 | 215 |
|     | Ethernet connection                                                       | 216 |
|     | Connection to the redundant type extension base unit                      |     |
|     | MELSEC redundant setting                                                  |     |
|     | Switch the monitor target to the control system using the script function |     |
| 3.6 | Ethernet Connection                                                       |     |
|     | System configuration                                                      |     |
|     | Ethernet interface                                                        | 234 |
|     | Connection cable                                                          | 235 |
|     | Controller setting                                                        | 236 |
|     | Precautions                                                               |     |
| 3.7 | Direct CPU connection (RS-232, USB)                                       |     |
|     | System configurations                                                     |     |
|     | Connection cable                                                          |     |
|     | GT SoftGOT2000 setting                                                    |     |
|     | Controller setting                                                        |     |
|     | Precautions                                                               |     |
| 3.8 | Serial Communication Connection                                           | 306 |
|     | System configurations                                                     | 306 |
|     | Serial communication module, computer link module                         |     |
|     | Connection cable                                                          |     |
|     | GT SoftGOT2000 side                                                       |     |
|     | Controller setting                                                        |     |
| 3.9 | Bus Connection                                                            |     |
|     | System configurations                                                     |     |

| GT SoftGOT2000 setting.                                                                                                    |                                                                                                    |
|----------------------------------------------------------------------------------------------------|----------------------------------------------------------------------------------------------------|
| MELSECNET/H, MELSECNET/10 Connection                                                                                                    |                                                                                                    |
| System configurations                                                                                                    |                                                                                                    |
| Network module, interface board                                                                                                    |                                                                                                    |
| Connection cable                                                                                                    |                                                                                                    |
| GT SoftGOT2000 setting.                                                                                                    |                                                                                                    |
| Controller setting                                                                                                    |                                                                                                    |
| CC-Link IE Controller Network Connection                                                                                                    |                                                                                                    |
| System configurations                                                                                                    |                                                                                                    |
| Network module, interface board                                                                                                    |                                                                                                    |
| Connection cable                                                                                                    |                                                                                                    |
| GT SoftGOT2000 setting                                                                                                    |                                                                                                    |
| Controller setting                                                                                                    |                                                                                                    |
| CC-Link IE Field Network Connection                                                                                                    |                                                                                                    |
| System configurations                                                                                                    |                                                                                                    |
| Network module, interface board                                                                                                    |                                                                                                    |
| GT SoftGOT2000 setting.                                                                                                    |                                                                                                    |
| Controller setting                                                                                                    |                                                                                                    |
| Precautions                                                                                                    |                                                                                                    |
| OPC UA client connection                                                                                                    |                                                                                                    |
| System configuration                                                                                                    |                                                                                                    |
| Ethernet board/card                                                                                                    |                                                                                                    |
| Connection cable                                                                                                    |                                                                                                    |
| Controller setting                                                                                                    |                                                                                                    |
| Precautions                                                                                                    |                                                                                                    |
| MELIPC Connection                                                                                                    |                                                                                                    |
| Ethernet connection.                                                                                                    |                                                                                                    |
| CC-Link IE Field Network connection                                                                                                    |                                                                                                    |
| Direct MELIPC connection                                                                                                    |                                                                                                    |
| CNC Connection                                                                                                    |                                                                                                    |
| Direct CPU connection (RS-232).                                                                                                    |                                                                                                    |
| Ethernet connection.                                                                                                    |                                                                                                    |
|                                                                                                    |                                                                                                    |
| System configurations                                                                                                    |                                                                                                    |
|                                                                                                    |                                                                                                    |
|                                                                                                    |                                                                                                    |
| Precautions                                                                                                    |                                                                                                    |
|                                                                                                    |                                                                                                    |
|                                                                                                    |                                                                                                    |
|                                                                                                    |                                                                                                    |
|                                                                                                    |                                                                                                    |
| -                                                                                                    |                                                                                                    |
| Inverter Connection (via PLC)                                                                                                    |                                                                                                    |
|                                                                                                    |                                                                                                    |
| System configuration                                                                                                    |                                                                                                    |
| System configuration                                                                                                    |                                                                                                    |
| Connection cable                                                                                                    |                                                                                                    |
| Connection cable                                                                                                    |                                                                                                    |
| Connection cable.         Controller setting.         Precautions                                                                                      |                                                                                                    |
| Connection cable.         Controller setting.         Precautions.         Servo amplifier connection (via Motion controller or Simple Motion module). |                                                                                                    |
| Connection cable.         Controller setting.         Precautions                                                                                      |                                                                                                    |
|                                                                                                    | GT SofGOT2000 setting.<br>MELSECNET/H, MELSECNET/10 Connection.<br>System configurations.<br>Network module, interface board.<br>Controller setting.<br>CC-Link IE Controller Network Connection<br>System configurations.<br>Network module, interface board.<br>Connection cable.<br>GT SofGOT2000 setting.<br>Controller setting.<br>CC-Link IE Field Network Connection.<br>System configurations.<br>Network module, interface board.<br>CC-Link IE Field Network Connection.<br>System configurations.<br>Network module, interface board.<br>GT SofGOT2000 setting.<br>CC-Link IE Field Network Connection.<br>System configurations.<br>Network module, interface board.<br>GT SofGOT2000 setting.<br>Controller setting.<br>Precautions.<br>OPC UA client connection.<br>System configuration.<br>Ethernet board/card.<br>Connection cable.<br>Controller setting.<br>Precautions.<br>MELIPC connection (RS-232).<br>Ethernet connection (RS-232).<br>Ethernet connection.<br>System configurations.<br>Connection cable.<br>Connection cable.<br>Connection cable.<br>Connection cable.<br>Connection cable.<br>Connection cable.<br>Connection cable.<br>Connection cable.<br>Connection cable.<br>Connection cable.<br>Connection (RS-232).<br>Ethernet connection (RS-232).<br>Ethernet connection (SS-232).<br>Ethernet connection (Direct Connection).<br>System configurations.<br>Connection cable.<br>Connection cable.<br>Controller setting.<br>Precautions.<br>Connection cable.<br>Connection cable.<br>Connection cable.<br>Connection cable.<br>Connection (Direct Connection).<br>System configuration.<br>Connection cable.<br>Connection (Direct Connection).<br>System configuration.<br>Connection cable.<br>Connection cable.<br>Conn |

# CONTENTS

|      | Precautions                                                                | 362 |
|------|----------------------------------------------------------------------------|-----|
| 3.20 | Servo amplifier connection                                                 |     |
|      | (via Simple Motion module or CC-Link IE Field Network master/local module) | 363 |
|      | System configuration                                                       | 363 |
|      | Connection cable                                                           | 364 |
|      | Controller setting                                                         | 364 |
|      | Precautions                                                                | 364 |
| 3.21 | Servo Amplifier Connection (via Motion Module)                             | 365 |
|      | System configuration                                                       | 365 |
|      | Connection cable                                                           | 366 |
|      | Controller setting                                                         | 366 |
|      | Precautions                                                                |     |
| 3.22 | Servo Amplifier Connection (via CC-Link IE TSN-equipped Module).           |     |
|      | System configuration                                                       | 367 |
|      | Connection cable                                                           | 368 |
|      | Controller setting                                                         | 368 |
|      | Precautions                                                                |     |
| 3.23 | Servo Amplifier Connection (Direct Connection)                             | 369 |
|      | System configuration                                                       |     |
|      | Connection cable                                                           | 370 |
|      | Controller setting                                                         | 370 |
|      | Precautions                                                                |     |
| 3.24 | Connecting with GX Simulator3                                              | 375 |
|      | System configuration                                                       |     |
|      | Operating procedure                                                        |     |
|      | Setting of GT SoftGOT2000                                                  |     |
| 3.25 | Connecting with GX Simulator2, MT Simulator2                               |     |
|      | System configuration                                                       |     |
|      | Operating procedure                                                        |     |
|      | Setting of GT SoftGOT2000                                                  |     |
| 3.26 | Connecting with GX Simulator.                                              |     |
|      | System configuration                                                       |     |
|      | Operating procedure                                                        |     |
|      | Setting of GT SoftGOT2000                                                  |     |
| 3.27 | Non-Mitsubishi Electric PLC connection                                     |     |
|      | OMRON PLC.                                                                 |     |
|      | KEYENCE PLC                                                                | 385 |
|      | TOSHIBA PLC                                                                | 388 |
|      | HITACHI IES PLC                                                            |     |
|      | YASKAWA PLC                                                                |     |
|      | YASKAWA robot controller                                                   | 402 |
|      | YOKOGAWA PLC                                                               |     |
|      | LS Industrial Systems PLC                                                  |     |
|      | ALLEN-BRADLEY PLC                                                          |     |
|      | SIEMENS PLC                                                                |     |
| 3.28 | Microcomputer Connection (Serial).                                         |     |
|      | System configuration                                                       |     |
|      | Connection cable.                                                          |     |
|      | Device data area                                                           |     |
|      | D devices.                                                                 |     |
|      | R devices.                                                                 |     |
|      |                                                                            |     |

|      | L devices                                                                                         | 428 |
|------|---------------------------------------------------------------------------------------------------|-----|
|      | M devices                                                                                         | 428 |
|      | SD devices                                                                                        | 429 |
|      | SM devices                                                                                        | 432 |
|      | Data format type and application.                                                                 | 434 |
|      | Formats 1, 2 (GOT-A900 Series microcomputer connection)                                           | 436 |
|      | Formats 3 to 6 (A compatible 1C frame)                                                            | 449 |
|      | Formats 7 to 10 (QnA compatible 3C/4C frame)                                                      | 454 |
|      | Format 11 to 13 (SCHNEIDER EJH's (formerly Digital Electronics Corporation's) memory link method) |     |
|      | Formats 14, 15 (GOT-F900 Series microcomputer connection)                                         |     |
|      | Controller setting                                                                                |     |
|      | Precautions                                                                                       |     |
| 3.29 | Microcomputer Connection (Ethernet)                                                               |     |
| 0.20 | System Configuration                                                                              |     |
|      | Device data area                                                                                  |     |
|      | D devices                                                                                         |     |
|      | R devices                                                                                         |     |
|      | L devices                                                                                         |     |
|      |                                                                                                   |     |
|      | M devices                                                                                         |     |
|      | SD devices                                                                                        |     |
|      | SM devices                                                                                        |     |
|      | Data format type and application.                                                                 |     |
|      | Formats 1, 2 (GOT-A900 Series microcomputer connection)                                           |     |
|      | Formats 3, 4 (GOT-F900 Series microcomputer connection)                                           |     |
|      | Format 5 (SCHNEIDER EJH's (formerly Digital Electronics Corporation's) memory link method)        |     |
|      | Formats 6, 7 (4E frame)                                                                           |     |
|      | Formats 8, 9 (QnA compatible 3E frame)                                                            |     |
|      | Controller setting                                                                                | 554 |
|      | Precautions                                                                                       |     |
| 3.30 | MODBUS/TCP Master Connection                                                                      | 557 |
|      | System configuration                                                                              | 557 |
|      | Ethernet board/card                                                                               | 557 |
|      | Connection cable                                                                                  | 557 |
|      | Controller setting                                                                                | 558 |
|      | Precautions                                                                                       | 559 |
| 3.31 | MODBUS/TCP Slave Connection                                                                       | 560 |
|      | System configuration                                                                              | 560 |
|      | Ethernet board/card                                                                               | 560 |
|      | Connection cable                                                                                  | 560 |
|      | Controller setting                                                                                | 561 |
|      | Precautions                                                                                       | 561 |
| 3.32 | SLMP Connection                                                                                   | 562 |
|      | System configuration                                                                              | 562 |
|      | Ethernet board/card                                                                               | 562 |
|      | Connection cable                                                                                  | 562 |
|      | Controller setting                                                                                |     |
|      | Precautions                                                                                       |     |
| 3.33 | Barcode Reader Connection                                                                         |     |
|      | Serial connection                                                                                 |     |
|      | USB connection.                                                                                   |     |
| 3.34 | RFID Connection                                                                                   |     |
|      |                                                                                                   |     |

|      | System configurations                             |     |
|------|---------------------------------------------------|-----|
|      | Controller setting                                |     |
|      | Precautions                                       |     |
| 3.35 | Sound Output Device Connection                    |     |
|      | System configurations                             |     |
|      | Controller setting                                |     |
| СНА  | PTER 4 FUNCTIONS OF GT SoftGOT2000                | 571 |
| 4.1  | Snap Shot.                                        |     |
| 4.2  | Print                                             |     |
|      | Printing                                          |     |
|      | Displaying the print preview                      |     |
|      | Performing page setup                             |     |
|      | Performing print setup                            |     |
| 4.3  | License Registration Information                  |     |
| 4.4  | Property                                          |     |
| 4.5  | Resource Data                                     |     |
| 4.6  | Displaying File Information in PLC                |     |
|      | Setting method                                    |     |
|      | Precautions for use                               |     |
| 4.7  | Keyboard Input                                    |     |
|      | Keyboard input enabling/disabling procedure       |     |
|      | Operations on numerical and text input objects    |     |
|      | How to use function keys.                         |     |
|      | Precautions                                       |     |
| 4.8  | Popup Menu                                        |     |
|      | Popup menu effective/ineffective                  |     |
|      | Precautions                                       |     |
| 4.9  | Script Error Information                          |     |
| 4.10 | Object Script Error Information                   |     |
| 4.11 | Importing and Exporting the Settings              |     |
|      | Importable and exportable settings                |     |
|      | Import and export procedure                       |     |
|      | [Import/Export Setting] dialog                    |     |
|      | Precautions                                       |     |
| 4.12 | Application Start-up                              |     |
|      | Setting method                                    |     |
|      | Application start-up history                      | 603 |
|      | Precautions                                       | 604 |
| 4.13 | Mail Send Function                                | 606 |
|      | Mail send function overview                       | 606 |
|      | How to use the mail send function.                | 606 |
|      | How to set up the mail send function.             | 607 |
|      | Sending e-mail                                    | 610 |
|      | Mail history                                      | 611 |
| 4.14 | SoftGOT-GOT Link Function                         | 612 |
|      | Project data/resource data synchronization        | 617 |
|      | Authorization control                             | 620 |
|      | Control or notification with GOT internal devices | 624 |
|      | Setting method                                    | 625 |

685

|      | Managing GT SoftGOT2000 and GT SoftGOT1000 modules that use the SoftGOT-GOT link function      |     |
|------|------------------------------------------------------------------------------------------------|-----|
|      | (GT SoftGOT2000 Commander)                                                                     | 642 |
|      | Precautions                                                                                    | 653 |
| 4.15 | Interaction with PX Developer                                                                  | 656 |
|      | Setting method                                                                                 | 657 |
|      | PX Developer function call history                                                             | 662 |
|      | Precautions                                                                                    | 662 |
| 4.16 | Edgecross Interaction Function.                                                                | 663 |
|      | Setup procedure                                                                                | 664 |
|      | Specifications of an Edgecross interaction configuration file and SoftGOT2000 internal devices | 665 |
|      | Settings on GT SoftGOT2000                                                                     | 667 |
|      | Precautions                                                                                    | 667 |
| 4.17 | Full Screen Mode                                                                               | 668 |
|      | Full screen mode types                                                                         | 669 |
|      | Setting method                                                                                 | 671 |
|      | Precautions                                                                                    | 672 |
| 4.18 | Close Menu                                                                                     | 673 |
| 4.19 | Back Screen Mode.                                                                              | 674 |
| 4.20 | Enabling or Disabling the Exit Key                                                             | 675 |
| 4.21 | Scroll Function                                                                                | 676 |
| 4.22 | Moving the Window                                                                              | 677 |
|      | Window movement types and operating procedures                                                 | 677 |
|      | Precautions                                                                                    | 681 |
| 4.23 | Monitor-only Mode                                                                              | 682 |
|      |                                                                                                |     |

#### **CHAPTER 5 APPENDICES**

| 5.1 | Internal Device Interface Function                                               | 686 |
|-----|----------------------------------------------------------------------------------|-----|
|     | Development environment.                                                         | 686 |
|     | Accessible devices                                                               | 687 |
|     | Internal device interface function.                                              | 687 |
|     | GDev_OpenMapping (Opening and mapping the internal device shared memory)         | 692 |
|     | GDev_Read (Reading data from internal devices)                                   | 694 |
|     | GDev_Write (Writing data to internal devices)                                    | 698 |
|     | GDev_CloseUnMapping (Unmapping and closing the internal device shared memory)    |     |
|     | sgt_GDevOpenMapping (Opening and mapping the internal device shared memory)      |     |
|     | sgt_GDevCloseUnMapping (Unmapping and closing the internal device shared memory) |     |
|     | sgt_ReadDeviceRandom (Reading data from individual internal devices)             |     |
|     | sgt_WriteDeviceRandom (Writing data to individual internal devices)              |     |
|     | sgt_ReadDeviceBlock (Reading data from consecutive internal devices)             |     |
|     | sgt_WriteDeviceBlock (Writing data to consecutive internal devices)              |     |
|     | Precautions for the internal device interface function                           |     |
|     | Sample program                                                                   |     |
| 5.2 | Troubleshooting                                                                  |     |
|     | Error message                                                                    |     |
|     | Troubleshooting for license key.                                                 |     |
|     | Troubleshooting related to mail transmission                                     |     |
|     | Troubleshooting for print                                                        |     |
|     | Troubleshooting for file save problems                                           |     |
|     | Troubleshooting for the OPC UA client connection                                 |     |
|     | Troubleshooting for the Edgecross interaction function                           |     |
|     |                                                                                  |     |

|         | GOT error code list                                               | .733 |
|---------|-------------------------------------------------------------------|------|
|         | Error code list when using the internal device interface function | .733 |
| 5.3     | Applicable Project Data                                           | .734 |
| 5.4     | Open Source Software                                              | .735 |
|         | OpenSSL toolkit                                                   | .735 |
| Revisi  | ons                                                               | .737 |
| Intelle | ctual Property Rights                                             | .742 |

# INTRODUCTION

Thank you for choosing Mitsubishi Electric Graphic Operation Terminal (GOT).

Before using the product, read this manual carefully and make sure you understand the functions and performance of the GOT for correct use.

Thanuals for GT Works3

C Abbreviations, Generic Terms, and Model Icons

# How to Use Help

C Displaying Help

C Using Help

#### **Displaying Help**

#### ■Displaying Help from the menu

To display Help, select [Help]  $\rightarrow$  [GT SoftGOT2000 Help] from the menu.

#### ■Difference between GT SoftGOT2000 and GT Designer3

On GT Designer3, display Help (e-Manual) by pressing the [F1] key. On GT SoftGOT2000, display Help from the menu because the [F1] key is not usable.

#### **Using Help**

Help is viewable using e-Manual Viewer.

For information on how to use e-Manual Viewer, refer to the following.

De-Manual Viewer Help

# Manuals for GT Works3

The electronic manuals related to this product are installed together with the screen design software. If you need the printed manuals, consult your local sales office.

#### Manuals for GT Designer3 (GOT2000)

#### Point P

e-Manual refers to the Mitsubishi Electric FA electronic book manuals that can be browsed using a dedicated tool.

- e-Manual has the following features:
- Required information can be cross-searched in multiple manuals.
- Other manuals can be accessed from the links in the manual.
- Hardware specifications of each part can be found from the product figures.
- Pages that users often browse can be bookmarked.
- Sample programs can be copied to the engineering tool.

#### Screen design software-related manuals

| Manual name                                                         | Manual number<br>(Model code) | Format          |
|---------------------------------------------------------------------|-------------------------------|-----------------|
| GT Works3 Installation Instructions                                 | -                             | PDF             |
| GT Designer3 (GOT2000) Screen Design Manual                         | SH-081220ENG<br>(1D7ML9)      | PDF<br>e-Manual |
| GT Converter2 Version3 Operating Manual for GT Works3               | SH-080862ENG                  | PDF<br>e-Manual |
| GOT2000 Series MES Interface Function Manual for GT Works3 Version1 | SH-081228ENG                  | PDF<br>e-Manual |

#### ■Connection manuals

| Manual name                                                                                                    | Manual number<br>(Model code) | Format          |
|----------------------------------------------------------------------------------------------------|-------------------------------|-----------------|
| GOT2000 Series Connection Manual (Mitsubishi Electric Products) For GT Works3 Version1                             | SH-081197ENG<br>(1D7MJ8)      | PDF<br>e-Manual |
| GOT2000 Series Connection Manual (Non-Mitsubishi Electric Products 1) For GT Works3 Version1                       | SH-081198ENG                  | PDF<br>e-Manual |
| GOT2000 Series Connection Manual (Non-Mitsubishi Electric Products 2) For GT Works3<br>Version1                    | SH-081199ENG                  | PDF<br>e-Manual |
| GOT2000 Series Connection Manual (Microcomputers, MODBUS/Fieldbus Products, Peripherals)<br>For GT Works3 Version1 | SH-081200ENG                  | PDF<br>e-Manual |
| GOT2000 Series Handy GOT Connection Manual For GT Works3 Version1                                                  | SH-081867ENG<br>(1D7MS9)      | PDF<br>e-Manual |
| GOT2000 Series Connection Manual (α2 Connection) for GT Works3 Version1                                            | JY997D52301                   | PDF<br>e-Manual |

#### ■GT SoftGOT2000 manuals

| Manual name                               | Manual number<br>(Model code) | Format          |
|-------------------------------------------|-------------------------------|-----------------|
| GT SoftGOT2000 Version1 Operating Manual  | SH-081201ENG                  | PDF<br>e-Manual |
| MELSOFT GT OPC UA Client Operating Manual | SH-082174ENG                  | PDF             |

#### ■GOT2000 series user's manuals

| Manual name                             | Manual number<br>(Model code) | Format          |
|-----------------------------------------|-------------------------------|-----------------|
| GOT2000 Series User's Manual (Hardware) | SH-081194ENG<br>(1D7MJ5)      | PDF<br>e-Manual |
| GOT2000 Series User's Manual (Utility)  | SH-081195ENG<br>(1D7MJ6)      | PDF<br>e-Manual |
| GOT2000 Series User's Manual (Monitor)  | SH-081196ENG<br>(1D7MJ7)      | PDF<br>e-Manual |

#### ■GOT SIMPLE series user's manuals

| Manual name                     | Manual number | Format   |
|---------------------------------|---------------|----------|
| GOT SIMPLE Series User's Manual | JY997D52901   | PDF      |
|                                 |               | e-Manual |

#### ■Manuals related to GT Works3 add-on projects

| Manual name                                                                                              | Manual number<br>(Model code) | Format          |
|----------------------------------------------------------------------------------------------------|-------------------------------|-----------------|
| GT Works3 Add-on License for GOT2000 Enhanced Drive Control (Servo) Project Data Manual (Fundamentals)   | SH-082072ENG<br>(1D7MV1)      | PDF<br>e-Manual |
| GT Works3 Add-on License for GOT2000 Enhanced Drive Control (Servo) Project Data Manual (Screen Details) | SH-082074ENG<br>(1D7MV3)      | PDF<br>e-Manual |

#### Manuals for GT Designer3 (GOT1000)

Refer to the Help and manuals for GT Designer3 (GOT1000).

# Abbreviations, Generic Terms, and Model Icons

The following shows the abbreviations, generic terms, and model icons used in this manual.

#### GOT

#### ■GOT2000 series

| Abbreviations and generic terms |                       | Description | Meaning of                                               | Meaning of icon         |                     |
|---------------------------------|-----------------------|-------------|----------------------------------------------------------|-------------------------|---------------------|
|                                 |                       |             |                                                          | Available               | Unavailable         |
| GT27                            | GT27-X                | GT2715-X    | GT2715-XTBA<br>GT2715-XTBD                               | <sup>бт</sup><br>27     | <sup>Gт</sup><br>27 |
|                                 | GT27-S                | GT2712-S    | GT2712-STBA<br>GT2712-STWA<br>GT2712-STBD<br>GT2712-STWD |                         |                     |
|                                 |                       | GT2710-S    | GT2710-STBA<br>GT2710-STBD                               |                         |                     |
|                                 |                       | GT2708-S    | GT2708-STBA<br>GT2708-STBD                               |                         |                     |
|                                 | GT27-V                | GT2710-V    | GT2710-VTBA<br>GT2710-VTWA<br>GT2710-VTBD<br>GT2710-VTWD |                         |                     |
|                                 |                       | GT2708-V    | GT2708-VTBA<br>GT2708-VTBD                               |                         |                     |
|                                 |                       | GT2705-V    | GT2705-VTBD                                              |                         |                     |
| GT25                            |                       |             | All GT25 models                                          | ст<br><b>25</b>         | ст<br><b>25</b>     |
|                                 | GT25-W                | GT2512-WX   | GT2512-WXTBD<br>GT2512-WXTSD                             | бт<br>25                | <sub>GT</sub><br>25 |
|                                 |                       | GT2510-WX   | GT2510-WXTBD<br>GT2510-WXTSD                             |                         |                     |
|                                 |                       | GT2507-W    | GT2507-WTBD<br>GT2507-WTSD                               |                         |                     |
|                                 |                       | GT2507T-W   | GT2507T-WTSD                                             |                         |                     |
|                                 | GT25-S                | GT2512-S    | GT2512-STBA<br>GT2512-STBD                               |                         |                     |
|                                 |                       | GT2512F-S   | GT2512F-STNA<br>GT2512F-STND                             |                         |                     |
|                                 | GT25-V                | GT2510-V    | GT2510-VTBA<br>GT2510-VTWA<br>GT2510-VTBD<br>GT2510-VTWD |                         |                     |
|                                 |                       | GT2510F-V   | GT2510F-VTNA<br>GT2510F-VTND                             |                         |                     |
|                                 |                       | GT2508-V    | GT2508-VTBA<br>GT2508-VTWA<br>GT2508-VTBD<br>GT2508-VTBD |                         |                     |
|                                 |                       | GT2508F-V   | GT2508F-VTNA<br>GT2508F-VTND                             |                         |                     |
|                                 |                       | GT2505-V    | GT2505-VTBD                                              |                         |                     |
|                                 | GT25HS-V<br>Handy GOT | GT2506HS-V  | GT2506HS-VTBD                                            | ат<br><b>2506</b><br>нs | ат<br>2506<br>на    |
|                                 |                       | GT2505HS-V  | GT2505HS-VTBD                                            | ат<br>2505<br>нs        | ат<br>2505<br>нs    |
| GT23                            | GT23-V                | GT2310-V    | GT2310-VTBA<br>GT2310-VTBD                               | <sup>ст</sup><br>23     | ат<br><b>23</b>     |
|                                 |                       | GT2308-V    | GT2308-VTBA<br>GT2308-VTBD                               |                         |                     |

| Abbreviations and generic terms |        | terms    | Description                  | Meaning of                               | Meaning of icon                             |  |
|---------------------------------|--------|----------|------------------------------|------------------------------------------|---------------------------------------------|--|
|                                 |        |          |                              | Available                                | Unavailable                                 |  |
| GT21                            |        |          | All GT21 models              | <sup>ст</sup><br>21                      | ст<br><b>21</b>                             |  |
|                                 | GT21-W | GT2107-W | GT2107-WTBD<br>GT2107-WTSD   | <sup>GT</sup> 07W                        | <sup>дт</sup> о7w<br>21                     |  |
|                                 | GT21-Q | GT2105-Q | GT2105-QTBDS<br>GT2105-QMBDS | <sup>GT</sup> 05Ω<br>21                  | <sup>ст</sup><br>21 <sup>05Q</sup>          |  |
|                                 | GT21-R | GT2104-R | GT2104-RTBD                  | GT <sub>04R</sub><br>21                  | <sup>gt</sup> 04r<br>21                     |  |
|                                 | GT21-P | GT2104-P | GT2104-PMBD                  | GT <sub>03P</sub><br>2104P<br>ET/R4      | GT <sub>03P</sub><br>2104P<br>ET/R4         |  |
|                                 |        |          | GT2104-PMBDS                 | GT <sub>03Р</sub><br><b>21</b> 04Р<br>R4 | GT <sub>03Р</sub><br>2104Р<br>R4            |  |
|                                 |        |          | GT2104-PMBDS2                | GT <sub>03P</sub><br><b>21</b> 04P<br>R2 | GT <sub>03P</sub><br>2104P<br>R2            |  |
|                                 |        |          | GT2104-PMBLS                 | GT <sub>03Р</sub><br>2104Р<br>R4-5V      | GT <sub>03Р</sub><br><b>21</b> 04Р<br>R4-5V |  |
|                                 |        | GT2103-P | GT2103-PMBD                  | GT <sub>03Р</sub><br>2104Р<br>ЕТ/R4      | GT <sub>03P</sub><br>2104P<br>ET/R4         |  |
|                                 |        |          | GT2103-PMBDS                 | GT <sub>03Р</sub><br><b>21</b> 04Р<br>R4 | GT <sub>03Р</sub><br><b>21</b> 04Р<br>R4    |  |
|                                 |        |          | GT2103-PMBDS2                | GT <sub>03Р</sub><br>2104Р<br>R2         | GT <sub>03P</sub><br><b>21</b> 04P<br>R2    |  |
|                                 |        |          | GT2103-PMBLS                 | GT <sub>03Р</sub><br>21о4Р<br>R4-5V      | GT <sub>03Р</sub><br>2104Р<br>R4-5V         |  |
| GT SoftGOT                      | Γ2000  | 1        | GT SoftGOT2000 Version1      | Soft<br>GOT<br>2000                      | Soft<br>GOT<br>2000                         |  |

#### ■GOT SIMPLE series

| Abbreviations and generic terms |          | Description                    | Meaning of i        | Meaning of icon |  |
|---------------------------------|----------|--------------------------------|---------------------|-----------------|--|
|                                 |          |                                | Available           | Unavailable     |  |
| GS25                            |          | GS2512-WXTBD                   | <sup>GS</sup><br>25 | GS<br>25        |  |
| GS21                            | GS21-W-N | GS2110-WTBD-N<br>GS2107-WTBD-N | GS<br>21            | GS<br>21        |  |
|                                 | GS21-W   | GS2110-WTBD<br>GS2107-WTBD     |                     |                 |  |

#### ■GOT1000 series, GOT900 series, and GOT800 series

| Abbreviations and generic terms | Description                        | Meaning of icon |             |
|---------------------------------|------------------------------------|-----------------|-------------|
|                                 |                                    | Available       | Unavailable |
| GOT1000 Series                  | GOT1000 Series                     | -               |             |
| GOT900 Series                   | GOT-A900 Series<br>GOT-F900 Series | -               |             |
| GOT800 Series                   | GOT-800 Series                     | -               |             |

| Communication unit                               |                                                                                                    |  |
|--------------------------------------------------|----------------------------------------------------------------------------------------------------|--|
| Abbreviations and generic terms                  | Description                                                                                                    |  |
| Bus connection unit                              | GT15-QBUS         GT15-QBUS2         GT15-ABUS         GT15-ABUS2         GT15-75QBUSL         GT15-75QBUS2L         GT15-75ABUSL         GT15-75ABUSL         GT15-75ABUSL |  |
| Serial communication unit                        | GT15-RS2-9P<br>GT15-RS4-9S<br>GT15-RS4-TE                                                                                                    |  |
| MELSECNET/H communication unit                   | GT15-J71LP23-25<br>GT15-J71BR13                                                                                                    |  |
| CC-Link IE TSN communication unit                | GT25-J71GN13-T2                                                                                                    |  |
| CC-Link IE Controller Network communication unit | GT15-J71GP23-SX                                                                                                    |  |
| CC-Link IE Field Network communication unit      | GT15-J71GF13-T2                                                                                                    |  |
| CC-Link communication unit                       | GT15-J61BT13                                                                                                    |  |
| Wireless LAN communication unit                  | GT25-WLAN                                                                                                    |  |
| Serial multi-drop connection unit                | GT01-RS4-M                                                                                                    |  |
| Connection conversion adapter                    | GT10-9PT5S                                                                                                    |  |
| Field network adapter unit                       | GT25-FNADP                                                                                                    |  |
| Ethernet communication unit                      | GT25-J71E71-100                                                                                                    |  |
| RS-232/485 signal conversion adapter             | GT14-RS2T4-9P                                                                                                    |  |

## Option unit

| Abbreviations and generic terms | Description                                                      |
|---------------------------------|------------------------------------------------------------------|
| Printer unit                    | GT15-PRN                                                         |
| Video input unit                | GT27-V4-Z (A set of GT16M-V4-Z and GT27-IF1000)                  |
| RGB input unit                  | GT27-R2<br>GT27-R2-Z (A set of GT16M-R2-Z and GT27-IF1000)       |
| Video/RGB input unit            | GT27-V4R1-Z (A set of GT16M-V4R1-Z and GT27-IF1000)              |
| RGB output unit                 | GT27-ROUT<br>GT27-ROUT-Z (A set of GT16M-ROUT-Z and GT27-IF1000) |
| Digital video output unit       | GT27-VHOUT                                                       |
| Multimedia unit                 | GT27-MMR-Z (A set of GT16M-MMR-Z and GT27-IF1000)                |
| Video signal conversion unit    | GT27-IF1000                                                      |
| External I/O unit               | GT15-DIO<br>GT15-DIOR                                            |
| Sound output unit               | GT15-SOUT                                                        |
| SD card unit                    | GT21-03SDCD                                                      |

| Abbreviations and generic terms          | Description                                                                                                    |
|------------------------------------------|----------------------------------------------------------------------------------------------------|
| SD card                                  | NZ1MEM-2GBSD<br>NZ1MEM-4GBSD<br>NZ1MEM-8GBSD                                                                                                    |
|                                          | NZ1MEM-16GBSD<br>L1MEM-2GBSD<br>L1MEM-4GBSD                                                                                                    |
| Battery                                  | GT11-50BAT<br>GT15-BAT                                                                                                    |
| Protective sheet                         | GT27-15PSGC<br>GT25-12WPSGC<br>GT25-12PSGC<br>GT25-10WPSGC<br>GT25-10PSGC<br>GT25-08PSGC<br>GT25-08PSGC                                           |
|                                          | GT21-07WPSGC<br>GT25T-07WPSVC<br>GT25-05PSGC<br>GT25-05PSGC-2<br>GT21-05PSGC<br>GT21-04RPSGC-UC<br>GT21-03PSGC-UC                                 |
|                                          | GT21-04PSGC-UC<br>GT27-15PSCC<br>GT25-12WPSCC<br>GT25-12PSCC<br>GT25-10WPSCC<br>GT25-10PSCC                                                       |
|                                          | GT25-08PSCC<br>GT25-05PSCC<br>GT25-05PSCC-2<br>GT25-12PSCC-UC<br>GT25-10PSCC-UC                                                                   |
|                                          | GT25-08PSCC-UC<br>GT21-07WPSCC<br>GT21-05PSCC<br>GT21-04RPSCC-UC<br>GT21-04PSCC-UC<br>GT21-03PSCC-UC<br>GT16H-60PSC<br>GT16H-60PSC<br>GT14H-50PSC |
| Antibacterial/antiviral protective sheet | GT25-12PSAC<br>GT25-10PSAC<br>GT25-08PSAC                                                                                                    |
| Environmental protection sheet           | GT25F-12ESGS<br>GT25F-10ESGS<br>GT25F-08ESGS                                                                                                    |
| Protective cover for oil                 | GT20-15PCO<br>GT20-12PCO<br>GT20-10PCO<br>GT20-08PCO<br>GT21-12WPCO<br>GT21-10WPCO<br>GT21-07WPCO<br>GT25T-07WPCO<br>GT25-05PCO                   |
|                                          | GT25-05PCO-2<br>GT05-50PCO<br>GT21-04RPCO<br>GT10-30PCO<br>GT10-20PCO                                                                             |
| USB environmental protection cover       | GT25-UCOV<br>GT25-05UCOV<br>GT21-WUCOV                                                                                                    |

| Abbreviations and generic terms   | Description                                                                                                    |
|-----------------------------------|----------------------------------------------------------------------------------------------------|
| Stand                             | GT15-90STAND<br>GT15-80STAND<br>GT15-70STAND<br>GT05-50STAND<br>GT25-10WSTAND<br>GT21-07WSTAND<br>GT25T-07WSTAND     |
| Attachment                        | GT15-70ATT-98<br>GT15-70ATT-87<br>GT15-60ATT-97<br>GT15-60ATT-96<br>GT15-60ATT-87<br>GT15-60ATT-77<br>GT21-04RATT-40 |
| Panel-mounted USB port extension  | GT14-C10EXUSB-4S<br>GT10-C10EXUSB-5S                                                                                 |
| Connector conversion box          | GT16H-CNB-42S<br>GT16H-CNB-37S<br>GT11H-CNB-37S                                                                      |
| Emergency stop switch guard cover | GT16H-60ESCOV<br>GT14H-50ESCOV                                                                                       |
| Wall-mounting attachment          | GT14H-50ATT                                                                                                    |

#### Software

#### ■Software related to GOT

| Abbreviations and generic terms                | Description                                                                                       |  |
|------------------------------------------------|---------------------------------------------------------------------------------------------------|--|
| GT Works3                                      | SW1DND-GTWK3-J, SW1DND-GTWK3-E, SW1DND-GTWK3-C                                                    |  |
| GT Designer3 Version1                          | Screen design software GT Designer3 for GOT2000 and GOT1000 series                                |  |
| GT Designer3                                   | Screen design software for GOT2000 series included in GT Works3                                   |  |
| GT Designer3 (GOT2000)                         |                                                                                                   |  |
| GT Designer3 (GOT1000)                         | Screen design software for GOT1000 series included in GT Works3                                   |  |
| Speech synthesis license                       | GT Works Text to Speech License (SW1DND-GTVO-M)                                                   |  |
| Add-on license                                 | GT Works3 add-on license for GOT2000 enhanced drive control (servo) project data (SW1DND-GTSV-MZ) |  |
| GENESIS64 Advanced                             | GENESIS64 server application (GEN64-APP)                                                          |  |
| GENESIS64 Basic SCADA                          | GENESIS64 server application (GEN64-BASIC)                                                        |  |
| GENESIS64                                      | Generic term of GENESIS64 Advanced and GENESIS64 Basic SCADA                                      |  |
| GOT Mobile function license for GT SoftGOT2000 | License required to use the GOT Mobile function with GT SoftGOT2000 (SGT2K-WEBSKEY-               |  |
| GT Simulator3                                  | Screen simulator GT Simulator3 for GOT2000, GOT1000, and GOT900 series                            |  |
| GT SoftGOT2000                                 | GOT2000 compatible HMI software GT SoftGOT2000                                                    |  |
| GT OPC UA Client                               | MELSOFT GT OPC UA Client (SW1DNN-GTOUC-MD)                                                        |  |
| GT Converter2                                  | Data conversion software GT Converter2 for GOT1000 and GOT900 series                              |  |
| GT Designer2 Classic                           | Screen design software GT Designer2 Classic for GOT900 series                                     |  |
| GT Designer2                                   | Screen design software GT Designer2 for GOT1000 and GOT900 series                                 |  |
| DU/WIN                                         | Screen design software FX-PCS-DU/WIN for GOT-F900 series                                          |  |

#### ■Software related to iQ Works

| Abbreviations and generic terms | Description                                                                                                    |
|---------------------------------|----------------------------------------------------------------------------------------------------|
| iQ Works                        | iQ Platform compatible engineering environment MELSOFT iQ Works                                                                                                 |
| MELSOFT Navigator               | Integrated development environment software included in SW□DND-IQWK (iQ Platform compatible engineering environment MELSOFT iQ Works) (□ represents a version.) |
| MELSOFT iQ AppPortal            | SW□DND-IQAPL-M type integrated application management software (□ represents a version.)                                                                        |

#### ■Other software

| Abbreviations and generic terms |               | Description                                                                                                    |  |
|---------------------------------|---------------|----------------------------------------------------------------------------------------------------|--|
| GX Works3                       |               | SWDDND-GXW3-E (-EA, -EAZ) type programmable controller engineering software<br>(Direpresents a version.)                                 |  |
| GX Works2                       |               | SWDDNC-GXW2-E (-EA, -EAZ) type programmable controller engineering software<br>(□ represents a version.)                                 |  |
| Controller simulator            | GX Simulator3 | Simulation function of GX Works3                                                                                                    |  |
|                                 | GX Simulator2 | Simulation function of GX Works2                                                                                                    |  |
|                                 | GX Simulator  | SWD5C-LLT-E (-EV) type ladder logic test tool function software package (SW5D5C-LLT (-V) or later versions)<br>(□ represents a version.) |  |
| GX Developer                    |               | SW□D5C-GPPW-E (-EV)/SW□D5F-GPPW (-V) type software package (□ represents a version.)                                                     |  |
| GX LogViewer                    |               | SW□DNN-VIEWER-E type software package<br>(□ represents a version.)                                                                       |  |
| MI Configurator                 |               | Configuration and monitor tool for Mitsubishi Electric industrial computers (SWDDNNMICONF-M) (D represents a version.)                   |  |
| PX Developer                    |               | SWD5C-FBDQ-E type FBD software package for process control (Direpresents a version.)                                                     |  |
| MT Works2                       |               | Motion controller engineering environment MELSOFT MT Works2 (SWDDND-MTW2-E) (Depresents a version.)                                      |  |
| MT Developer                    |               | SW□RNC-GSV type integrated start-up support software for motion controller Q series (□ represents a version.)                            |  |
| CW Configurator                 |               | Setting/monitoring tools for the C Controller module and MELSECWinCPU (SWDDND-RCCPU-E) (D represents a version.)                         |  |
| MR Configurator2                |               | SWDDNC-MRC2-E type servo configuration software<br>( represents a version.)                                                              |  |
| MR Configurator                 |               | MRZJW□-SETUP type servo configuration software<br>(□ represents a version.)                                                              |  |
| FR Configurator2                |               | Inverter setup software (SW□DND-FRC2-E)<br>(□ represents a version.)                                                                     |  |
| FR Configurator                 |               | Inverter setup software (FR-SW□-SETUP-WE)<br>(□ represents a version.)                                                                   |  |
| NC Configurator2                |               | CNC parameter setting support tool (FCSB1221)                                                                                            |  |
| NC Configurator                 |               | CNC parameter setting support tool                                                                                                    |  |
| FX Configurator-FP              |               | Parameter setting, monitoring, and testing software package for FX3U-20SSC-H<br>(SW□D5CFXSSCE)<br>(□ represents a version.)              |  |
| FX Configurator-EN-L            |               | FX3U-ENET-L type Ethernet module setting software (SW1D5-FXENETL-E)                                                                      |  |
| FX Configurator-EN              |               | FX3U-ENET type Ethernet module setting software (SW1D5C-FXENET-E)                                                                        |  |
| RT ToolBox2                     |               | Robot program creation software (3D-11C-WINE)                                                                                            |  |
| RT ToolBox3                     |               | Robot program creation software (3F-14C-WINE)                                                                                            |  |
| MX Component                    |               | MX Component Version   (SW D5C-ACT-E, SW D5C-ACT-EA)   (□ represents a version.)                                                         |  |
| MX Sheet                        |               | MX Sheet Version   (SW D5C-SHEET-E, SW D5C-SHEET-EA)   (□ represents a version.)                                                         |  |
| CPU Module Logging Config       | guration Tool | CPU module logging configuration tool (SW1DNN-LLUTL-E)                                                                                   |  |

## License key (for GT SoftGOT2000)

| Abbreviations and generic terms | Description   |
|---------------------------------|---------------|
| License key                     | GT27-SGTKEY-U |

| Abbreviations and generic terms                | Description                                                                                                    |  |
|------------------------------------------------|----------------------------------------------------------------------------------------------------|--|
| IAI                                            | IAI Corporation                                                                                                    |  |
| AZBIL                                          | Azbil Corporation                                                                                                    |  |
| OMRON                                          | OMRON Corporation                                                                                                    |  |
| KEYENCE                                        | KEYENCE CORPORATION                                                                                                    |  |
| JTEKT ELECTRONICS (formerly KOYO EI)           | JTEKT ELECTRONICS CORPORATION (formerly KOYO ELECTRONICS INDUSTRIES CO.,<br>LTD.)                                                                                      |  |
| JTEKT                                          | JTEKT CORPORATION                                                                                                    |  |
| SHARP                                          | Sharp Corporation                                                                                                    |  |
| SHINKO                                         | Shinko Technos Co., Ltd.                                                                                                    |  |
| CHINO                                          | CHINO CORPORATION                                                                                                    |  |
| TOSHIBA                                        | TOSHIBA CORPORATION                                                                                                    |  |
| SHIBAURA MACHINE                               | SHIBAURA MACHINE CO., LTD.                                                                                                    |  |
| PANASONIC                                      | Panasonic Corporation                                                                                                    |  |
| PANASONIC IDS                                  | Panasonic Industrial Devices SUNX Co., Ltd.                                                                                                    |  |
| HITACHI IES                                    | Hitachi Industrial Equipment Systems Co., Ltd.                                                                                                    |  |
| HITACHI                                        | Hitachi, Ltd.                                                                                                    |  |
| HIRATA                                         | Hirata Corporation                                                                                                    |  |
| FUJI                                           | FUJI ELECTRIC CO., LTD.                                                                                                    |  |
| MURATEC                                        | Muratec products manufactured by Murata Machinery, Ltd.                                                                                                    |  |
| YASKAWA                                        | YASKAWA Electric Corporation                                                                                                    |  |
| YOKOGAWA                                       | Yokogawa Electric Corporation                                                                                                    |  |
| RKC                                            | RKC INSTRUMENT INC.                                                                                                    |  |
| ALLEN-BRADLEY                                  | Allen-Bradley products manufactured by Rockwell Automation, Inc.                                                                                                    |  |
| CLPA                                           | CC-Link Partner Association                                                                                                    |  |
| GE                                             | GE Intelligent Platforms, Inc.                                                                                                    |  |
| HMS                                            | HMS Industrial Networks                                                                                                    |  |
| LS ELECTRIC (formerly LS IS)                   | LS ELECTRIC Co., Ltd (formerly LS Industrial Systems Co., Ltd.)                                                                                                    |  |
| MITSUBISHI INDIA                               | Mitsubishi Electric India Pvt. Ltd.                                                                                                    |  |
| ODVA                                           | Open DeviceNet Vendor Association, Inc.                                                                                                    |  |
| SCHNEIDER                                      | Schneider Electric SA                                                                                                    |  |
| SICK                                           | SICK AG                                                                                                    |  |
| SIEMENS                                        | Siemens AG                                                                                                    |  |
| SCHNEIDER EJH                                  | Schneider Electric Japan Holdings Ltd.                                                                                                    |  |
| PLC                                            | Programmable controller manufactured by its respective company                                                                                                    |  |
| Control equipment                              | Control equipment manufactured by its respective company                                                                                                    |  |
| Temperature controller                         | Temperature controller manufactured by its respective company                                                                                                    |  |
| Indicating controller                          | Indicating controller manufactured by its respective company                                                                                                    |  |
| Controller                                     | Controller manufactured by its respective company                                                                                                    |  |
| Industrial switch (for CC-Link IE TSN Class B) | CC-Link IE TSN Class B (Synchronized Realtime Communication) hub certified by CC-Link<br>Partner Association                                                           |  |
| Industrial switch (for CC-Link IE TSN Class A) | CC-Link IE TSN Class A (Realtime Communication) hub certified by CC-Link Partner Associatio                                                                            |  |
| CC-Link IE TSN-equipped module                 | Generic term for the following CC-Link IE TSN master/local modules and CC-Link IE TSN Plus<br>master/local module<br>• RJ71GN11-T2<br>• RJ71GN11-EIP<br>• FX5-CCLGN-MS |  |

Page 25 GT SoftGOT2000

Page 30 Before Using This Software

# 1.1 GT SoftGOT2000

This manual explains the system configuration, specifications, screen structure, and operating method of monitoring software GT SoftGOT2000 (hereinafter abbreviated as GT SoftGOT2000).

GT SoftGOT2000 is the software that has the same functions as the GOT2000 series and is used to display lamps, data, and messages on personal computers and panel controllers.

When applying the following program examples to the actual system, make sure to examine the applicability and confirm that it will not cause system control problems.

## Point P

Described contents in this manual

This manual describes the operation method for GT SoftGOT2000.

For other than the operation method, refer to the following manuals.

Installation method of GT SoftGOT2000

For the installation method of GT SoftGOT2000, refer to the following manuals.

GT Works3 Version1 Installation Instructions Manual

· Project data creating method of GT Designer3

For the project data creating method of GT Designer3, refer to the following manuals.

GT Designer3 (GOT2000) Screen Design Manual

· Available devices for monitoring

For the available devices for monitoring, refer to the following manual.

GT Designer3 (GOT2000) Screen Design Manual

#### GT SoftGOT2000 module types

GT SoftGOT2000 consists of the following two types of modules.

GT SoftGOT2000 (Single channel): Monitors channel No. 1 only.

GT SoftGOT2000 (Multiple channels): Monitors channel No. 1 to No. 4.

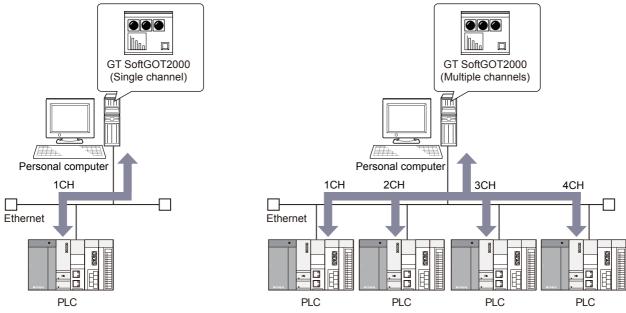

GT SoftGOT2000 (Multiple channels) supports more functions than GT SoftGOT2000 (Single channel) does.

When monitoring a controller using a connection type that is supported by both GT SoftGOT2000 (Multiple channels) and GT SoftGOT2000 (Single channel), you are recommended to use GT SoftGOT2000 (Multiple channels).

For the difference between GT SoftGOT2000 (Single channel) and GT SoftGOT2000 (Multiple channels), refer to the following.

Page 38 Differences between GT SoftGOT2000 (Single channel) and GT SoftGOT2000 (Multiple channels) You can select a module type in the [GT SoftGOT2000 Start-up] dialog that appears when GT SoftGOT2000 is started.

| GT SoftGOT2000 Start-up                                                                                                    | × |
|----------------------------------------------------------------------------------------------------|---|
| Specify GT SoftGOT2000 to start up.<br>Module No. : 1 -<br>GT SoftGOT2000<br>GT SoftGOT2000 (Multi-channel)                                                                                 |   |
| GT SoftGOT2000 (Multi-channel)<br>Multiple controllers (up to 4 channels) will be monitored,<br>"Refer to GT SoftGOT2000 Version1 Operating Manual<br>for the differences in the functions. |   |
| Import/Export Setting                                                                                                    |   |
| Show this dialog when starting GT SoftGOT2000                                                                                                    |   |

Select [GT SoftGOT2000] to start GT SoftGOT2000 (Single channel).

Select [GT SoftGOT2000 (Multi-channel)] to start GT SoftGOT2000 (Multiple channels).

# The features of the GOT series and advantages of personal computer and panel computer are available

#### Interactive use with applications (including MELSOFT)

Interactive use with GT Designer3

Installation of GT SoftGOT2000 and GT Designer3 on the same personal computer allows operations from screen creation to monitoring to be supported by a single personal computer.

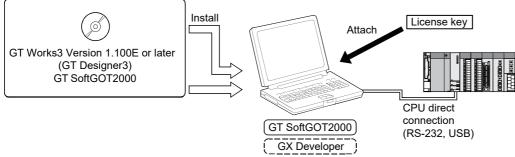

Immediately after creating or modifying a screen on GT Designer3, the screen can be monitored on GTSoftGOT2000. Therefore, design efficiency is improved greatly.

• Interaction with PX Developer

With interaction between GT SoftGOT2000 and PX Developer, monitor tool functions for PX Developer can be called on GT SoftGOT2000.

PX Developer

GT SoftGOT2000 can also be started on PX Developer, and the functions can be shared.

For the monitor tool of PX Developer, refer to the following manual.

Developer Version 
Operating Manual (Monitor Tool)

Call a monitor tool function for in PX Developer

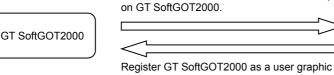

Register GT SoftGOT2000 as a user graphic screen of PX Developer, and start the registered GT SoftGOT2000.

· Interactive use with Windows applications

A Windows application can be started up from GT SoftGOT2000.

Also, the data of GT SoftGOT2000 internal devices can be read/written from a user-created application.

With interaction between GT SoftGOT2000 and a user-created application, the user can control or manage data by own method.

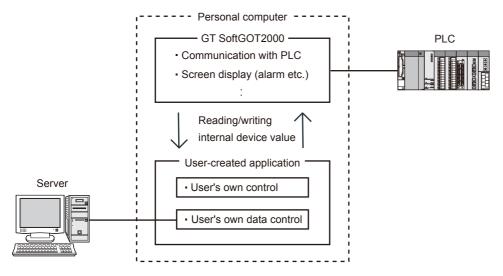

#### ■Flexible response to high-resolution

You can select a screen resolution from WUXGA to VGA, or specify the resolution in dots according to the application purpose.

For the resolutions supported by GT SoftGOT2000, refer to the following.

Page 33 Specifications of GT SoftGOT2000

# The monitor screen data created for the GOT2000 series is applicable to GT SoftGOT2000.

The GT SoftGOT2000 uses monitor screen data created with GT Designer3.

By converting the GOT type for GT SoftGOT2000, the monitor screen data used for the GOT2000 series can be used without modification.

GT SoftGOT2000 uses the same screens and operations as GOT.

Therefore, there will be no discomfort or confusion for the operators and maintenance personnel.

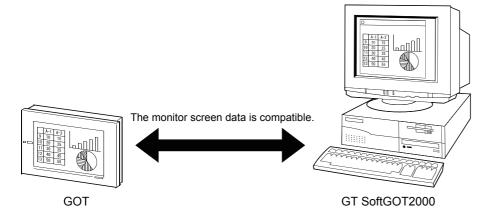

#### Synchronizing GT SoftGOT2000 data with GOT data

The SoftGOT-GOT link function enables GT SoftGOT2000 to connect the GOT via Ethernet.

And then, the function synchronizes GT SoftGOT2000 data with GOT project data and resource data.

When input objects (touch switch, numerical input, and text input) are input or other operation is performed, the simultaneous

operation between GT SoftGOT2000 and the GOT must be prevented.

The operation by either GT SoftGOT2000 or the GOT is allowed.

GT SoftGOT2000 can monitor a controller connected to the GOT.

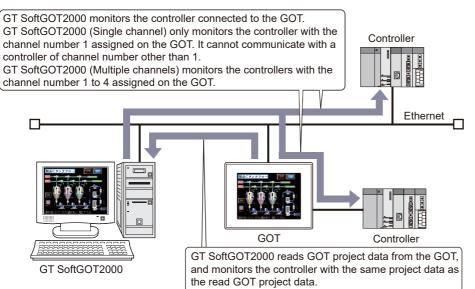

With the GOT network interaction function, multiple GT SoftGOT2000 applications can communicate with one GOT.

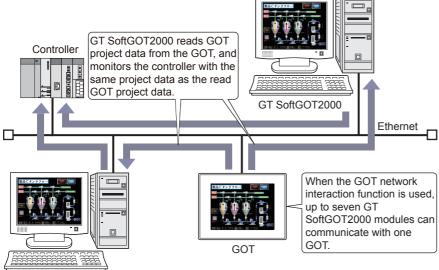

GT SoftGOT2000

## **Operating environment**

The following shows the GT SoftGOT2000 operating environment.

| Item                                                                                                    | Description                                                                                                    |  |  |
|----------------------------------------------------------------------------------------------------|----------------------------------------------------------------------------------------------------|--|--|
| Personal computer                                                                                                    | <ul> <li>A personal computer that can run Windows</li> <li>PPC-852-21G, and PPC-852-22F manufactured by CONTEC CO., LTD <sup>*5</sup></li> <li>MELIPC (MI5122-VW, MI3321G-W<sup>*11</sup>, MI3315G-W<sup>*11</sup>, MI2012-W, or MI2012-W-CL) <sup>*10</sup></li> </ul>                                                                                                    |  |  |
| OS (English, Simplified<br>Chinese, Traditional Chinese,<br>Korean, German, or Italian<br>version) <sup>*7</sup>                                                                                       | <ul> <li>Microsoft Windows Server 2019 Standard (64 bit) *2*3*6*12*13*14</li> <li>Microsoft Windows Server 2016 Standard (64 bit) *2*3*6*12*13</li> <li>Microsoft Windows 11 Education (64 bit) *2*3*6*9*12*13</li> <li>Microsoft Windows 11 Enterprise (64 bit) *2*3*6*9*12*13</li> <li>Microsoft Windows 11 Pro (64 bit) *2*3*6*9*12*13</li> <li>Microsoft Windows 11 Home (64 bit) *2*3*6*9*12*13</li> <li>Microsoft Windows 10 Enterprise (64 bit, 32 bit) *2*3*6*12*13</li> <li>Microsoft Windows 10 Pro (64 bit, 32 bit) *2*3*6*12*13</li> <li>Microsoft Windows 10 Pro (64 bit, 32 bit) *2*3*6*12*13</li> <li>Microsoft Windows 10 Home (64 bit, 32 bit) *2*3*6*12*13</li> <li>Microsoft Windows 10 IoT Enterprise 2019 LTSC (64 bit) (English OPK, or English OPK and a language pack for localization) *2*3*6*9*12*13</li> <li>Microsoft Windows 10 IoT Enterprise 2016 LTSB (64 bit) (English OPK, or English OPK and a language pack for localization) *2*3*6*9*12*13</li> </ul> |  |  |
| CPU                                                                                                    | <ul> <li>Windows 11: 64 bit-compatible processor with dual-core or more or System on a Chip (SoC)<sup>*15</sup></li> <li>Other than Windows 11: Intel Core 2 Duo Processor 2.0 GHz or more recommended<sup>*15</sup></li> </ul>                                                                                                    |  |  |
| Memory       • For Windows 11: 4 GB or more recommended         • For 64-bit OS other than Windows 11: 2 GB or more recommended         • For 32-bit OS other than Windows 11: 1GB or more recommended |                                                                                                    |  |  |
| Display                                                                                                    | Resolution XGA (1024 × 768 dots) or higher                                                                                                    |  |  |
| Hard disk space <sup>*1</sup> • For installation: 5 GB or more recommended<br>For execution: 512 MB or more recommended                                                                                |                                                                                                    |  |  |
| Display color                                                                                                    | High color (16 bits) or more                                                                                                    |  |  |
| Hardware                                                                                                    | GT27-SGTKEY-U (License key (for USB port))                                                                                                    |  |  |

|                                                                                                    | n                           | Description                                                                                                |  |  |
|----------------------------------------------------------------------------------------------------|-----------------------------|----------------------------------------------------------------------------------------------------|--|--|
|                                                                                                    |                             | The following software is required to create the project data.                                             |  |  |
|                                                                                                    |                             | GT Designer3 Version1.100E or later *4                                                                     |  |  |
|                                                                                                    |                             | The following software is required for interaction with PX Developer.                                      |  |  |
|                                                                                                    |                             | PX Developer Version1.40S or later<br>GT Designer3 Version 1.105K or later                                 |  |  |
|                                                                                                    |                             | The following software is required to connect with GX Simulator.                                           |  |  |
|                                                                                                    |                             | GX Simulator Version5.00A or later                                                                         |  |  |
|                                                                                                    |                             | The following software is required to connect with GX Simulator2.<br>GX Works2 Version1.12N or later       |  |  |
|                                                                                                    |                             | The following software is required to connect with GX Simulator3.<br>GX Works3 Version1.007H or later      |  |  |
|                                                                                                    |                             | The following software is required to connect with MT Simulator2.<br>MT Works2 Version1.70Y or later       |  |  |
|                                                                                                    |                             | The following software is required to use the OPC UA client connection. • GT OPC UA Client                 |  |  |
| Oth                                                                                                    | er hardware                 | Use the hardware compatible with the above OSs.                                                            |  |  |
|                                                                                                    |                             | For installation: Mouse, keyboard, or DVD drive                                                            |  |  |
|                                                                                                    |                             | For execution: Mouse or keyboard<br>For printing: Printer                                                  |  |  |
|                                                                                                    |                             | Prepare the following hardware if necessary.                                                               |  |  |
|                                                                                                    |                             | For execution (only when outputting buzzer sound or others): Sound function or speaker                     |  |  |
| *1                                                                                                    | When using GT Design        | ner3 or PX Developer besides GT SoftGOT2000, additional free space is required.                            |  |  |
|                                                                                                    |                             | e required when using GT Designer3, refer to the following manual.                                         |  |  |
|                                                                                                    |                             | T2000) Screen Design Manual                                                                                |  |  |
|                                                                                                    |                             | e required when using monitor tool functions of PX Developer, refer to the following manual.               |  |  |
|                                                                                                    |                             | sion □ Operating Manual (Monitor Tool)<br>ated application, free space is required separately.             |  |  |
| *2                                                                                                    | -                           | is required for installing and using GT SoftGOT2000.                                                       |  |  |
|                                                                                                    | •                           | 2000 and other MELSOFT products simultaneously on the same personal computer, run the MELSOFT products     |  |  |
|                                                                                                    | with administrator auth     | ority as well.                                                                                             |  |  |
| *3                                                                                                    | The following functions     | ••                                                                                                    |  |  |
|                                                                                                    |                             | on with Windows compatibility mode                                                                         |  |  |
|                                                                                                    | Fast user switching         | theme (or font size)                                                                                       |  |  |
|                                                                                                    | Remote desktop              |                                                                                                    |  |  |
|                                                                                                    | •                           | and illustrations on the screen to any size other than [Small-100%]                                        |  |  |
| *4                                                                                                    | 0                           | uded in GT Works3 that contains GT SoftGOT2000.                                                            |  |  |
| *5                                                                                                    | Refer to the manual of      | the PC CPU module to be used.                                                                              |  |  |
| *6                                                                                                    |                             | d features are supported.                                                                                  |  |  |
|                                                                                                    |                             | flicking are not supported, the following operations are unavailable accordingly.                          |  |  |
|                                                                                                    | Touching two touch sw       | Itcnes simultaneously<br>dow or key window by a slide operation                                            |  |  |
|                                                                                                    | •                           | d-hold of a mouse button to function as a right-click] is selected in the [Environment Setup] dialog of GT |  |  |
|                                                                                                    |                             | owing operations are also unavailable.                                                                     |  |  |
|                                                                                                    |                             | h ([Action]: [Momentary])                                                                                  |  |  |
|                                                                                                    | Touching a touch switc      | h ([Delay]: [ON])                                                                                          |  |  |
| <ul> <li>Touching the utility call key</li> <li>*7 Operation in a virtual environment such as Hyper-V is not supported.</li> <li>*8 The following OSs are not supported.</li> <li>Microsoft Windows 10 IoT Enterprise for Retail or Thin Client</li> <li>Microsoft Windows 10 IoT Enterprise for Tablets</li> <li>Microsoft Windows 10 IoT Enterprise for Small Tablets</li> <li>*9 The following lockdown features are not supported.</li> <li>Unified Write Filter</li> <li>Assigned Access</li> <li>USB Filter</li> </ul> |                             |                                                                                                    |  |  |
|                                                                                                    |                             |                                                                                                    |  |  |
|                                                                                                    |                             |                                                                                                    |  |  |
|                                                                                                    |                             | •                                                                                                    |  |  |
|                                                                                                    |                             |                                                                                                    |  |  |
|                                                                                                    |                             |                                                                                                    |  |  |
|                                                                                                    |                             |                                                                                                    |  |  |
|                                                                                                    |                             |                                                                                                    |  |  |
|                                                                                                    |                             |                                                                                                    |  |  |
|                                                                                                    | Layout Control<br>AppLocker |                                                                                                    |  |  |
|                                                                                                    |                             |                                                                                                    |  |  |
|                                                                                                    | Shell Launcher              |                                                                                                    |  |  |
|                                                                                                    | ••                          |                                                                                                    |  |  |

1

- \*10 Microsoft Windows 10 IoT Enterprise 2016 LTSB is preinstalled. For the specifications of the MELIPC, refer to the following. MELIPC MI5000 Series User's Manual (Startup) MELIPC MI3000 User's Manual MI2012-W User's Manual
- \*11 GT SoftGOT2000 (English version) is preinstalled.
- \*12 Disable high-speed startup.
  - If enabled, GT SoftGOT2000 may not operate properly when the personal computer is shut down and then started.

\*13 Some digital pens are unusable.

- \*14 Only Desktop Experience is available.
- \*15 ARM64 and ARM32 are not supported.

Point P

Operating environment when using a user-created application

A user-created application is used with GT SoftGOT2000.

When using a user-created application, therefore, prepare an operating environment where both the user created application and GT SoftGOT2000 can operate.

• Resume function, suspend setting, power saving function, standby mode, and sleep function of the personal computer

The following phenomena may occur when the resume function setting, suspend setting, power saving function setting, standby mode setting, and sleep function setting are configured in the personal computer. A communication error occurs when communicating with the PLC CPU.

License key becomes unrecognizable.

Therefore, do not set the above-mentioned items.

• Operating environment for starting multiple modules or using the multi-channel function

Monitoring performance may be degraded or a timeout may occur depending on the specifications of the personal computer.

Request the network administrator to adjust each communication setting, which may improve such situations.

## **Specifications of GT SoftGOT2000**

The following shows the specifications of GT SoftGOT2000.

| Item                                   | Specifications                                                                                                    |
|----------------------------------------|----------------------------------------------------------------------------------------------------|
| Resolution (dots)                      | 640 × 480, 800 × 600, 1024 × 768, 1280 × 1024, 1600 × 1200, 1920 × 1080, and X × Y (user-definable) <sup>*1</sup>                      |
| Display color (color)                  | 65536 colors<br>Note that the following items are displayed in 16777216 colors.<br>• Parts display<br>• Parts movement<br>• Image file |
| Built-in flash memory (user area)      | 57MB                                                                                                    |
| Memory for operation (RAM) (user area) | 256MB                                                                                                    |

\*1 X and Y are resolution values set by the user.

## Point P

Project data display

• Full screen mode

If the resolution of the personal computer used is the same as that of GT SoftGOT2000, it is recommended to hide the frame and menu part using the full screen mode function.

When not using the full screen mode function, the top/bottom and left/right parts of the display are hidden by the frame and menu part.

• GOT type and resolution

For GT SoftGOT2000, set the same resolution as the GOT type (model, resolution) of the project data created by GT Designer3.

If the resolution settings are different, the project data cannot be read into the GOT.

#### Executable files for GT SoftGOT2000 and keywords

The executable files for GT SoftGOT2000 are stored in the folder where GT SoftGOT2000 is installed.

(Default: C:\Program Files\MELSOFT\SGT2000)

The executable files launch the following dialog or modules.

SGT2000Main.exe: [GT SoftGOT2000 Start-up] dialog

SGT2000.exe: GT SoftGOT2000 (Single channel)

SGT2000\_MultiCH.exe: GT SoftGOT2000 (Multiple channels)

To start a specific GT SoftGOT2000 module, specify a module number or mode by appending the following keywords to the

path to each executable file in its shortcut properties or by other methods.

Module number: -SGTn (n: Module number in the range of 1 to 32767)

Full screen mode (Full screen 1): -NOFRAME

Full screen mode (Full screen 2): -NOFRAMEDLG

Full screen mode (Full screen 3): -NOFRAMEDLGMENU

Monitor-only mode: /MNTONLY

A one-byte space is required before a keyword.

The following shows combinations of executable files and keywords.

| Executable file     | Keyword         | Module to be started                                                                                                    |
|---------------------|-----------------|----------------------------------------------------------------------------------------------------|
| SGT2000Main.exe     | -SGTn           | GT SoftGOT2000 (Single channel)<br>Example) Starting GT SoftGOT2000 (Single channel) module No. 2<br>C:\Program Files\MELSOFT\SGT2000\SGT2000Main.exe -SGT2                |
|                     | -NOFRAME        | GT SoftGOT2000 (Single channel)<br>The module starts in full screen mode (Full screen 1).                                                                                  |
|                     | -NOFRAMEDLG     | GT SoftGOT2000 (Single channel)<br>The module starts in full screen mode (Full screen 2).                                                                                  |
|                     | -NOFRAMEDLGMENU | GT SoftGOT2000 (Single channel)<br>The module starts in full screen mode (Full screen 3).                                                                                  |
|                     | /MNTONLY        | GT SoftGOT2000 (Single channel)<br>The module starts in the monitor-only mode.                                                                                             |
|                     | -MULTICH        | GT SoftGOT2000 (Multiple channels)<br>Example) Starting GT SoftGOT2000 (Multiple channels) module No. 3<br>C:\Program Files\MELSOFT\SGT2000\SGT2000Main.exe -MULTICH -SGT3 |
| SGT2000.exe         | -SGTn           | GT SoftGOT2000 (Single channel)<br>Example) Starting GT SoftGOT2000 (Single channel) module No. 2<br>C:\Program Files\MELSOFT\SGT2000\SGT2000.exe -SGT2                    |
|                     | -NOFRAME        | GT SoftGOT2000 (Single channel)<br>The module starts in full screen mode (Full screen 1).                                                                                  |
|                     | -NOFRAMEDLG     | GT SoftGOT2000 (Single channel)<br>The module starts in full screen mode (Full screen 2).                                                                                  |
|                     | -NOFRAMEDLGMENU | GT SoftGOT2000 (Single channel)<br>The module starts in full screen mode (Full screen 3).                                                                                  |
|                     | /MNTONLY        | GT SoftGOT2000 (Single channel)<br>The module starts in the monitor-only mode.                                                                                             |
| SGT2000_MultiCH.exe | -SGTn           | GT SoftGOT2000 (Multiple channels)<br>Example) Starting GT SoftGOT2000 (Multiple channels) module No. 3<br>C:\Program Files\MELSOFT\SGT2000\SGT2000_MultiCH.exe -SGT3      |
|                     | -NOFRAME        | GT SoftGOT2000 (Multiple channels)<br>The module starts in full screen mode (Full screen 1).                                                                               |
|                     | -NOFRAMEDLG     | GT SoftGOT2000 (Multiple channels)<br>The module starts in full screen mode (Full screen 2).                                                                               |
|                     | -NOFRAMEDLGMENU | GT SoftGOT2000 (Multiple channels)<br>The module starts in full screen mode (Full screen 3).                                                                               |
|                     | /MNTONLY        | GT SoftGOT2000 (Multiple channels)<br>The module starts in the monitor-only mode.                                                                                          |

### Multiple keywords can be added in combination.

Example) Starting GT SoftGOT2000 (Single channel) module No. 2 in full screen mode (Full screen 2)

| Image: Application         Application           urset to sign: SGT2000 # xmg - SGT2 - NDFRAMEDLG         SGT2000 # xmg - SGT2 - NDFRAMEDLG           tart in:         ["Gu#Program Files (AS)#MELSOFT#SGT2000"           normal Wordsw         Vormal window                                                                                                    | Security             | Details            | Previou       | is Versions  |
|----------------------------------------------------------------------------------------------------|----------------------|--------------------|---------------|--------------|
|                                                                                                    | General              | Shortcut           | C             | ompatibility |
| urget Hootion:         SGT2000         SGT2000         sGT2         SGT2000         sGT2         -NOFRAMEDLG           tart in:         ["C#Program Files (665 #MELSOFT#SGT2000"         -NOFRAMEDLG         -NOFRAMEDLG         -NOFRAMEDLG           urget         [None         -         -         -         -         -         -         -         -         NOFRAMEDLG         -         -         -         -         -         -         -         -         -         -         -         -         -         -         -         -         -         -         -         -         -         -         -         -         -         -         -         -         -         -         -         -         -         -         -         -         -         -         -         -         -         -         -         -         -         -         -         -         -         -         -         -         -         -         -         -         -         -         -         -         -         -         -         -         -         -         -         -         -         -         -         -         -         -         -<                                                                                                    | se se                | T2000.exe – Shorto | ut            |              |
| SGT2000#SGT2000#SM** -SGT2NOFRAMEDLG           tart in:         "O#Program Files (x65)#MELSOFT#SGT2000"           nortout key;         None           un:         Normal window           gmment                                                                                                    | arget type:          | Application        |               |              |
| Image: Start in:     Image: Start in:     Image: Start in:     Image: Start in:     Start in:     Start in: | arget location:      | SGT2000            |               |              |
| nortout bey: None in: Normal Window   gmment                                                                                                    | arget:               | 3GT2000¥SGT200     | Dexe″−SGT2 −f | OFRAMEDLG    |
| nortout bey: None                                                                                                    |                      |                    |               |              |
| in: Normal window 🗸                                                                                                    | tart in:             | C:¥Program Files   | ≫86)¥MELSOFT  | #SGT2000"    |
|                                                                                                    | hortout <u>k</u> ey: | None               |               |              |
| -                                                                                                    | lun:                 | Normal window      |               | ~            |
| Open File Location Change Icon Advanced                                                                                                    | Domment              |                    |               |              |
|                                                                                                    | Open File Lo         | cation Chang       | e Icon        | Advanced     |
|                                                                                                    |                      | _                  |               | -            |
|                                                                                                    |                      |                    |               |              |
|                                                                                                    |                      |                    |               |              |
|                                                                                                    |                      |                    |               |              |
|                                                                                                    |                      |                    |               |              |

For specifying a module, refer to the following.

IP Page 58 Directly starting the specified GT SoftGOT2000 module

- For the full screen mode, refer to the following.
- Page 668 Full Screen Mode
- For the monitor-only mode, refer to the following.
- Page 682 Monitor-only Mode

### Items managed by each GT SoftGOT2000 module

The following shows the items managed by each GT SoftGOT2000 module.

| Item managed by each module                 | Reference                                     |
|---------------------------------------------|-----------------------------------------------|
| Each setting                                | -                                             |
| Virtual drive                               | 열 Page 36 Virtual drive                       |
| GT SoftGOT2000 window position upon startup | Page 52 Start GT SoftGOT2000                  |
| GOT internal device                         | CIGT Designer3 (GOT2000) Screen Design Manual |
| Advanced APP setup file                     | Page 599 [Advanced APP Setup] tab             |
| Application start-up history                | Page 603 Application start-up history         |
| PX Developer function call history          | Page 662 PX Developer function call history   |
| Edgecross interaction configuration file    | Page 667 Settings on GT SoftGOT2000           |

### Virtual drive

GT SoftGOT2000 uses the following folder located on the hard disk of a personal computer as a virtual drive. A virtual drive is created for each module.

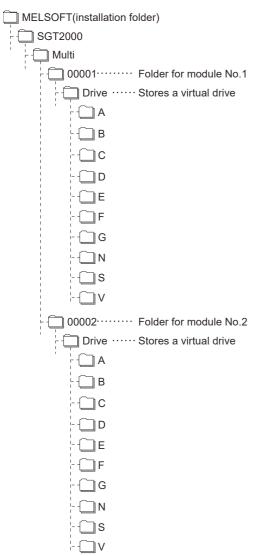

Any folder can be set as a virtual drive.

For changing the folder specified as the virtual drive, refer to the following.

Page 67 Environment Setup

### Resource data storage destination

Resource data is stored to the virtual A drive or a user-specified folder with the configuration shown below.

| Storage destination                         |               | Function               |         |                        |
|---------------------------------------------|---------------|------------------------|---------|------------------------|
| Virtual A Drive<br>or user-specified folder |               | Alarm observation      | Recipe, | Logging,               |
|                                             |               | Hard copy (File save), |         | Operation log function |
|                                             |               | Time action            |         |                        |
|                                             | G2SgtReport   | Report (Print)         |         |                        |
|                                             | G2SgtHardcopy | Hard copy (Print)      |         |                        |

The file formats of resource data are described below.

| Function                     | Folder name                     | File format and file name                                 |
|------------------------------|---------------------------------|-----------------------------------------------------------|
| Alarm Observation            | Folder name set in project data | File name set in project data<br>AAM*****.G2A             |
|                              |                                 | File name set in project data<br>AAM*****.CSV             |
|                              |                                 | File name set in project data<br>AAM*****.TXT             |
| Recipe                       | Folder name set in project data | File name set in project data<br>ARP*****.G2P             |
|                              |                                 | File name set in project data<br>ARP*****.CSV             |
|                              |                                 | File name set in project data<br>ARP*****.TXT             |
| Logging                      | Folder name set in project data | File name set in project data<br>LOG*****_*****.G2L       |
|                              |                                 | File name set in project data<br>LOG**********.CSV        |
|                              |                                 | File name set in project data<br>LOG*****_*TXT            |
| Hard copy (File save)        | Folder name set in project data | File name set in project data<br>SNAP***.BMP              |
|                              |                                 | File name set in project data<br>SNAP****.JPG             |
| Hard copy (Print)            | G2SgtHardcopy                   | HARDCOPY.BMP                                              |
| Report (Print) <sup>*1</sup> | G2SgtReport                     | REP00001.CSV - REP00099.CSV                               |
| Operation log function       | Folder name set in project data | File name set in project data<br>OPELOG_YYYYMMDD_SSSS.G2O |
|                              |                                 | File name set in project data<br>OPELOG_YYYYMMDD_SSSS.CSV |
|                              |                                 | File name set in project data<br>OPELOG_YYYYMMDD_SSSS.TXT |
| Time action                  | Folder name set in project data | File name set in project data<br>TIMEACTION.G2T           |

\*1 Before outputting a report for which any language other than Japanese and English is used to a CSV file, turn on GS522.b2. Change the character code to Unicode, and the delimiter to tab-delimited.

If GS522.b2 is not turned on, the characters are not displayed correctly.

For the details of GS522.b2, refer to the following.

GT Designer3 (GOT2000) Screen Design Manual

When outputting a report in Japanese to a CSV file in the environment where the characters cannot be displayed in Japanese, the characters may not be displayed correctly if GS522.b2 is turned off.

### Point P

Precautions on file names for the virtual drive

As a folder name for the virtual drive, only ASCII characters (excluding "|", "," and ";") can be used with up to 78 characters.

Set the file name with up to 256 characters including the path name for file storage destination and file name to be stored (including extension).

## Differences between GT SoftGOT2000 (Single channel) and GT SoftGOT2000 (Multiple channels)

The following shows the differences between GT SoftGOT2000 (Single channel) and GT SoftGOT2000 (Multiple channels).

### **Common function**

### o: Supported, ×: Not supported

| Function                         | GT SoftGOT2000 (Single channel) | GT SoftGOT2000 (Multiple channels) |
|----------------------------------|---------------------------------|------------------------------------|
| System font display              | 0                               | 0                                  |
| Option font display              | 0                               | 0                                  |
| Superimposition of objects       | 0                               | 0                                  |
| Base screen display              | 0                               | 0                                  |
| Overlap window display           | 0                               | 0                                  |
| Superimpose window display       | 0                               | 0                                  |
| Key window display               | 0                               | 0                                  |
| Set overlay screen               | 0                               | 0                                  |
| Screen Switching                 | 0                               | 0                                  |
| Station No. Switching            | 0                               | 0                                  |
| Buffer memory unit No. switching | 0                               | 0                                  |
| Language Switching               | 0                               | 0                                  |
| System information               | 0                               | 0                                  |
| Security authentication          | 0                               | 0                                  |
| Status observation               | 0                               | 0                                  |
| Time action                      | 0                               | 0                                  |
| Hard copy function               | 0                               | 0                                  |
| Comment                          | 0                               | 0                                  |
| Figure                           | 0                               | 0                                  |
| Internal device                  | 0                               | 0                                  |
| Cursor movement                  | 0                               | 0                                  |
| Operation Log                    | 0                               | 0                                  |
| Logging                          | 0                               | 0                                  |
| Recipe                           | 0                               | 0                                  |
| Script                           | 0                               | 0                                  |
| Multi-channel connection         | ×                               | 0                                  |
| Vertical display                 | 0                               | 0                                  |
| Touch panel and touch key        | 0                               | 0                                  |
| Lamp                             | 0                               | 0                                  |
| Numerical display/input          | 0                               | 0                                  |
| Text display/input               | 0                               | 0                                  |
| Historical data list display     | o                               | 0                                  |
| Clock display                    | o                               | 0                                  |
| Comment display                  | 0                               | 0                                  |
| Parts display, parts movement    | 0                               | 0                                  |
| Alarm display                    | o                               | 0                                  |
| Alarm popup display              | o                               | 0                                  |
| Recipe display (record List)     | 0                               | 0                                  |
| Graphical meter                  | 0                               | 0                                  |
| Panel meter display              | <br>o                           | 0                                  |
| Historical trend graph           |                                 | 0                                  |
| Line graph                       | 0                               | 0                                  |
| Bar graph                        | 0                               | •<br>•                             |
| Scatter graph                    | 0                               | •<br>•                             |
| Statistics graph                 | 0                               | <br>o                              |

| Function              | GT SoftGOT2000 (Single channel) | GT SoftGOT2000 (Multiple channels) |  |
|-----------------------|---------------------------------|------------------------------------|--|
| Level display         | 0                               | 0                                  |  |
| Touch switch          | 0                               | 0                                  |  |
| Slider                | 0                               | 0                                  |  |
| Script parts          | 0                               | 0                                  |  |
| Mobile screen display | °*1                             | 0                                  |  |
| Hyperlink             | o*1                             | 0                                  |  |

\*1 It is recommended to use GT SoftGOT2000 (Multiple channels) for this function.

### **Utility function**

### o: Supported, ×: Not supported

| Function                        | GT SoftGOT2000 (Single channel) | GT SoftGOT2000 (Multiple channels) |
|---------------------------------|---------------------------------|------------------------------------|
| System launcher                 | ×                               | 0                                  |
| System launcher (servo network) | ×                               | 0                                  |
| Drive recorder                  | ×                               | 0                                  |
| Servo amplifier graph           | x                               | 0                                  |

### **Extended function**

o: Supported, ×: Not supported

| Function                        | GT SoftGOT2000 (Single channel) | GT SoftGOT2000 (Multiple channels) |
|---------------------------------|---------------------------------|------------------------------------|
| Kana-Kanji/Pinyin conversion    | 0                               | 0                                  |
| SoftGOT-GOT link function       | 0                               | 0                                  |
| System launcher                 | ×                               | 0                                  |
| System launcher (servo network) | ×                               | 0                                  |
| Backup/Restore Function         | ×                               | 0                                  |
| Gateway(Server, Client)         | o <sup>*1</sup>                 | o*1                                |
| Barcode                         | 0                               | 0                                  |
| RFID                            | 0                               | 0                                  |
| Operation panel                 | 0                               | 0                                  |
| Report                          | 0                               | 0                                  |
| Printer                         | 0                               | 0                                  |
| Sound Output                    | 0                               | 0                                  |
| GOT Network Interaction         | 0                               | 0                                  |
| Device Data Transfer            | 0                               | 0                                  |
| Drive recorder                  | ×                               | 0                                  |
| Servo amplifier graph           | ×                               | 0                                  |
| Recipe Operation                | 0                               | 0                                  |
| Recipe Display (Record List)    | 0                               | 0                                  |
| Operator authentication         | 0                               | 0                                  |
| Document Display                | 0                               | 0                                  |

\*1 GT SoftGOT2000 supports the server function.

### **Communication function**

For the connection types supported by GT SoftGOT2000 (Single channel) and GT SoftGOT2000 (Multiple channels), refer to the following.

Service Page 113 Supported Connection Types

### Access range

The access range is different between GT SoftGOT2000 (Single channel) and GT SoftGOT2000 (Multiple channels). For GT SoftGOT2000 (Single channel), refer to the following.

Page 136 Access range

For GT SoftGOT2000 (Multiple channels), refer to the following.

GOT2000 Series Connection Manual (Mitsubishi Electric Products) for GT Works3 Version1

### Controller

The supported controllers are the same between GT SoftGOT2000 (Single channel) and GT SoftGOT2000 (Multiple channels).

### Numerical display

For the numerical display object where [Format] is set to [Real], if the specified device stores an invalid value, GT SoftGOT2000 displays the value.

(The GOT displays [non].)

### Time display

The clock data of the personal computer is used for clock display when monitoring on GT SoftGOT2000. When controlling a system using clock data, set the same clock data for the PLC CPU and personal computer. GT SoftGOT2000 does not support the daylight saving function.

Do not check [Automatically adjust clock for daylight saving changes] on the personal computer.

### Time settings

### ■Time setting function

The time of the personal computer where GT SoftGOT2000 runs is synchronized with the time of the controller.

Under the following conditions, the time setting function cannot be used on GT SoftGOT2000.

If the function is used under the following conditions, a time difference occurs.

The user who has started GT SoftGOT2000 does not have the authority to change the system time.

The clock of the personal computer is synchronized with an Internet time server.

Software that periodically adjusts the clock of the personal computer is used.

### ■Time notification function

The time of the controller is synchronized with the time of the personal computer where GT SoftGOT2000 runs.

### Controllers subjected to the time synchronization functions

Only Mitsubishi Electric controllers are applicable.

For the details of the applicable controllers, refer to the following.

Page 114 Controllers that can be monitored by connection type

### When connecting with a simulator

When [GX Simulator], [GX Simulator2], [GX Simulator3], or [MT Simulator2] is selected for [Connection] in the [Communication Setup] dialog, the time setting function and the time notification function are not available.

### ■Unavailable functions

GT SoftGOT2000 does not support the following functions. Synchronizing the time with an SNTP server Setting the time zone Changing the current time with the GOT special registers (GS512 to GS516)

### Time zone of the personal computer

Set the same time zone for the personal computer and controller. Otherwise, a time difference occurs.

### ■Performing the time setting function while the SoftGOT-GOT link function is used

To perform the time setting function while the SoftGOT-GOT link function is used, select [Adjust the clock] in the [Communication Setup] dialog.

For the [Communication Setup] dialog, refer to the following.

Page 75 [Communication Setup] dialog

### Version of GT SoftGOT2000

Be sure to use the GT SoftGOT2000 of the same version as GT Designer3 that the project data is created.

When using different versions of GT SoftGOT2000 and GT Designer3, the file may not be opened, functions/settings may be invalid, or GT SoftGOT2000 may not work correctly.

Refer to the following for the project data compatibility.

Page 734 Applicable Project Data

### Hard copy function

### ■Output destination

Set the hard copy output destination in GT Designer3.

When [Printer] is selected as the output destination

Data is output to a printer.

At the same time, the data is saved to an image file in the G2SgtHardcopy folder of virtual drive A.

When [File] is selected as the output destination

Data is output to an image file and saved to the location specified in the hard copy function setting on GT Designer3.

Some settings made in the [Hard Copy] dialog in GT Designer3 may be invalid in GT SoftGOT2000.

For the details, refer to the following.

GT Designer3 (GOT2000) Screen Design Manual

### ■System signals

GT SoftGOT2000 does not support the system signals related to the hard copy function.

For the details, refer to the following.

### ■GOT special registers (GS)

For GS devices available for GT SoftGOT2000, refer to the following.

### ■System alarm

GT SoftGOT2000 does not support PDF output of the hard copy function.

If project data for which [PDF] is specified for the hard copy output destination is used with the SoftGOT-GOT link function, a system alarm will occur when a hard copy output is executed.

No system alarm except the above occurs in GT SoftGOT2000 regarding the hard copy function.

For the troubleshooting for the hard copy function, refer to the following.

Page 731 Troubleshooting for print

Page 731 Troubleshooting for file save problems

### **Report function**

Data cannot be output to a printer directly.

Print images (in CSV format) are stored to the virtual A drive of a personal computer once.

### Output these images in each file to a printer.

### Virtual drive V

To store image files in drive V and use them for parts displays, satisfy all the following conditions.

- Store the image files directly under drive V using the FTP server function that can run on Windows.
- Use IMG1.jpg, IMG2.jpg, IMG3.jpg, and IMG4.jpg only for the file name and extension.
- Limit the total file size to less than 6 MB.
- Do not store any file other than IMG1.jpg, IMG2.jpg, IMG3.jpg, and IMG4.jpg.

The files in drive V are deleted when monitoring starts with GT SoftGOT2000 or GT SoftGOT2000 exits. For the details, refer to the following.

GT Designer3 (GOT2000) Screen Design Manual

### Functions in which data are stored in the memory card in advance by the user

Store the BMP/JPEG/PNG files used for parts and the data used for the document display in a virtual drive.

(The drive to be used depends on the specifications and setting of the object.)

For details of each function, refer to the following manual.

GT Designer3 (GOT2000) Screen Design Manual

Except for the virtual drive, GT SoftGOT2000 does not recognize BPM/JPEG files and other files.

# MELSOFT (installation folder) SGT2000 Image Stores the JPEG files for the document display. Image Stores the BMP/JPEG/PNG files.\*1 Image Stores the BMP/JPEG/PNG files.\*1

\*1 You can rename the folder.

### When using the Buzzer Output signal (System signal 1-1.b14)

If the Buzzer Output signal (System signal 1-1.b14) remains on, the buzzer sound may be interrupted.

### Using GT SoftGOT2000 (Multiple channels) with a MELSOFT product running as a Windows service

If you use a MELSOFT product that runs as a Windows service, start it as a process.

If GT SoftGOT2000 (Multiple channels) and a MELSOFT product running as a service perform communication simultaneously, a communication error will occur.

# License key

Point

To use GT SoftGOT2000, a license key is required.

The following shows the model of the license key.

| Model name    | Attachment type      |
|---------------|----------------------|
| GT27-SGTKEY-U | Attached to USB port |

The license key is recognized by OS as a connected device.

To access the license key, install its system driver.

Page 45 Installing and uninstalling the system driver

Be sure to attach the license key before starting monitoring on GT SoftGOT2000.

When monitoring starts without a license key, GT SoftGOT2000 automatically ends in about three hours.

Also, from starting monitoring to exiting it, use GT SoftGOT2000 with the license key attached.

If the license key is disconnected during monitoring, GT SoftGOT2000 will exit automatically.

For troubleshooting the license key-related problems, refer to the following.

ST Page 726 Troubleshooting for license key

| $\odot$ |                                                                                  |
|---------|----------------------------------------------------------------------------------|
|         | License key                                                                      |
|         | License key use target                                                           |
|         | The GT27-SGTKEY-U is dedicated for GT SoftGOT2000.                               |
|         | It cannot be used for GT SoftGOT1000 or GT SoftGOT2.                             |
|         | • Use of a USB hub                                                               |
|         | Do not use GT27-SGTKEY-U through a USB hub.                                      |
|         | When using GT27-SGTKEY-U, connect GT27-SGTKEY-U to a personal computer directly. |
|         |                                                                                  |

### Installing and uninstalling the system driver

Before installing or uninstalling the system driver, remove the license key GT27-SGTKEY-U. Otherwise, installation may fail.

If installation has failed, remove the GT27-SGTKEY-U, uninstall the system driver, and then install it again.

### Installing the system driver

If the system driver is not installed, it will be installed when GT SoftGOT2000 is started.

1. Start GT SoftGOT2000 to display the following dialog.

| GT Soft     | GOT2000                                                                                                    | ×          |
|-------------|----------------------------------------------------------------------------------------------------|------------|
| (           | A system driver to access the license key is not installed.<br>A system driver is going to be installed.<br>(Windows may be restarted automatically after the completion<br>of installation.)<br>Would you like to continue? |            |
|             | <u>Y</u> es <u>N</u> o                                                                                                    |            |
| <b>2.</b> ( | Click the [Yes] button to display the follow                                                                                                    | ing dialog |

| GT SoftG | OT2000                                                                                                    | × |
|----------|----------------------------------------------------------------------------------------------------|---|
|          | [Important]<br>It is necessary to remove license key from a computer before<br>the installation of a system driver proceeds.<br>Make sure that the license key is removed from the computer,<br>and click on OK.<br>*Please do not perform any operation until the installation of<br>the system driver completes. |   |
|          | OK                                                                                                    |   |

**3.** Click the [OK] button to start installation.

The installation process may take a few minutes to complete.

Do not operate GT SoftGOT2000 until the installation of the system driver is complete.

4. When the installation is complete, the following dialog appears.

| GT SoftG | OT2000                                                                                  | × |
|----------|-----------------------------------------------------------------------------------------|---|
| 0        | The installation of a system driver is completed.<br>Execute GT SoftGOT2000 once again. |   |
|          | ОК                                                                                      |   |

**5.** Click the [OK] button to restart GT SoftGOT2000.

### ■Uninstalling the system driver

In [Programs and Features] in the Windows Control Panel, uninstall [Sentinel Protection Installer D.D.D].

### Point P

If the system driver cannot be installed or uninstalled properly, use the following installer. (GT SoftGOT2000 installation folder)\SGT2000\SystemDriver\SPI\_771.exe To install/uninstall the system driver on/from the PC CPU module, use SPI\_710.exe.

# Function that can be used in GT SoftGOT2000, features that are not available

In GT SoftGOT2000, some functions available in GOT2000 series cannot be used.

Function that can be used in GT SoftGOT2000, it is identified in the following features that are not available.

### **Common function**

### o: Available, -: Unavailable

| Function                         | Supported/Unsupported | Function                     | Supported/Unsupported |
|----------------------------------|-----------------------|------------------------------|-----------------------|
| System font display              | 0                     | Multi-channel connection     | 0                     |
| Option font display              | 0                     | Vertical display             | -                     |
| Superimposition of objects       | 0                     | Touch panel and touch key    | 0                     |
| Base screen display              | 0                     | Numerical display/input      | 0                     |
| Overlap window display           | 0                     | Text display/input           | 0                     |
| Superimpose window display       | 0                     | Historical data list display | 0                     |
| Key window display               | 0                     | Clock display                | 0                     |
| Set overlay screen               | 0                     | Comment display              | 0                     |
| Screen Switching                 | 0                     | Alarm display                | 0                     |
| Station No. Switching            | 0                     | Alarm popup display          | 0                     |
| Buffer memory unit No. switching | 0                     | Recipe display (record List) | 0                     |
| Language Switching               | 0                     | Graphical meter              | 0                     |
| System information               | 0                     | Panel meter display          | 0                     |
| Security authentication          | 0                     | Historical trend graph       | 0                     |
| Status observation               | 0                     | Line graph                   | 0                     |
| Time action                      | 0                     | Bar graph                    | 0                     |
| Hard copy function               | 0                     | Scatter graph                | 0                     |
| Comment                          | 0                     | Statistics graph             | 0                     |
| Figure                           | 0                     | Level display                | 0                     |
| Internal device                  | 0                     | Touch switch                 | 0                     |
| Cursor movement                  | 0                     | Slider                       | 0                     |
| Operation Log                    | 0                     | Video/RGB display object     | -                     |
| Logging                          | 0                     | Script parts                 | 0                     |
| Recipe                           | 0                     | Mobile screen display        | 0                     |
| Script                           | 0                     | Hyperlink                    | 0                     |

### Utility function

| Category           | Function                               | Available/Unavailable | Function                                                 | Available/Unavailable |
|--------------------|----------------------------------------|-----------------------|----------------------------------------------------------|-----------------------|
| [GOT basic set]    | [Display]                              | 0                     | [Time]                                                   | -                     |
|                    | [Language]                             | 0                     | [Controller]                                             | -                     |
|                    | [Specific Information]                 | -                     | [Ethernet Communication]                                 | -                     |
|                    | [IP Address]                           | -                     | [Transparent Mode]                                       | -                     |
|                    | [IP filter setting]                    | -                     | [GOT internal device monitor]                            | -                     |
|                    | [Operation]                            | 0                     | [Security]                                               | 0                     |
|                    | [Utility Call Key]                     | 0                     | [Operator Authentication]                                | 0                     |
|                    | [USB Host]                             | -                     |                                                          |                       |
| [Extended Setting] | [SoftGOT-GOT Link Function]            | -                     | [Wireless LAN Setting]                                   | -                     |
|                    | [VNC Server Function]                  | -                     | [System launcher]                                        | 0                     |
|                    | [Sequence Program Monitor]             | -                     | [iQSS utility]                                           | -                     |
|                    | [Backup/Restore]                       | 0                     | [ANDON Setting]                                          | 0                     |
|                    | [License Management]                   | -                     | [Ethernet printer]                                       | -                     |
|                    | [Video/RGB]                            | -                     | [Network drive setting]                                  | -                     |
|                    | [Multimedia]                           | -                     |                                                          |                       |
| Maintenance]       | [Batch Self Check]                     | -                     | [Font check]                                             | -                     |
|                    | [USB Device Management]                | -                     | [Touch panel check]                                      | -                     |
|                    | [Clean/Display Screen]                 | -                     | [I/O check]                                              | -                     |
|                    | [Touch panel calibration]              | -                     | [Ethernet Status Check]                                  | -                     |
|                    | [System Alarm]                         | 0                     | [GOT Information]                                        | -                     |
|                    | [Drawing check]                        | -                     | [GOT Mobile information]                                 | 0                     |
| [Monitor]          | [System launcher]                      | 0                     | [Log viewer]                                             | -                     |
|                    | [Device monitor]                       | -                     | [Network status display]                                 | -                     |
|                    | [Seq. program monitor(Ladder)]         | -                     | [FX list editor]                                         | -                     |
|                    | [Seq. program monitor(iQ-R<br>Ladder)] | -                     | [CNC Machining Program Edit]                             | -                     |
|                    | [FX Ladder monitor]                    | -                     | [CNC data I/O]                                           | -                     |
|                    | [Network monitor]                      | -                     | [Motion program editor]                                  | -                     |
|                    | [Intelligent module monitor]           | -                     | [Motion program I/O]                                     | -                     |
|                    | [Servo amp Monitor]                    | -                     | [MELSEC-L Troubleshooting]                               | -                     |
|                    | [Q Motion monitor]                     | -                     | [iQSS utility]                                           | -                     |
|                    | [R Motion monitor]                     | -                     | [Drive recorder]                                         | 0                     |
|                    | [CNC monitor]                          | -                     | [CC-Link IE TSN/CC-Link IE Field<br>Network diagnostics] | -                     |
|                    | [CNC monitor2]                         | -                     | [Servo amplifier graph]                                  | 0                     |
|                    | [Seq. program monitor(SFC)]            | -                     | [Vision sensor monitor]                                  | -                     |
|                    | [Motion SFC monitor]                   |                       |                                                          |                       |
| Data Control]      | [Alarm information]                    | 0                     | [Package Management]                                     | o *1                  |
| -                  | [Image File Management]                | 0                     | [Backup/Restore Function]                                | 0                     |
|                    | [Recipe Information]                   | 0                     | [SRAM control]                                           | o *2                  |
|                    | [Logging information]                  | 0                     | [Memory card format]                                     | -                     |
|                    | [Operation log information]            | 0                     | [Memory check]                                           | -                     |
|                    | [File manager]                         | -                     | [GOT Pkg. acquisition]                                   | -                     |
|                    | [File print]                           | -                     |                                                          |                       |

\*1 [Delete all labels] and [Sort out labels] are supported.
\*2 [Initialize all] and [Initialize selected area] are supported.

### **Extended function**

| Function                                      | Available/Unavailable | Function                                               | Available/Unavailable |  |
|-----------------------------------------------|-----------------------|--------------------------------------------------------|-----------------------|--|
| Screen gesture                                | -                     | MES Interface                                          | -                     |  |
| Object gesture                                | -                     | Device monitor                                         | -                     |  |
| Kana-Kanji/Pinyin conversion                  | 0                     | Network monitor                                        | -                     |  |
| Wireless LAN                                  | -                     | Log viewer                                             | -                     |  |
| SoftGOT-GOT link function                     | 0                     | iQSS Utility                                           | -                     |  |
| System launcher                               | 0                     | Intelligent module monitor                             | -                     |  |
| System launcher (servo network)               | 0                     | Servo amplifier monitor                                | -                     |  |
| Sequence Program Monitor(Ladder)              | -                     | Drive Recorder                                         | 0                     |  |
| Sequence Program Monitor(iQ-R Ladder)         | -                     | Servo amplifier graph                                  | 0                     |  |
| Sequence Program Monitor(SFC)                 | -                     | R motion monitor                                       | -                     |  |
| FX Ladder Monitor                             | -                     | Q motion monitor                                       | -                     |  |
| Backup/restore                                | 0                     | CNC Monitor                                            | -                     |  |
| Gateway(Server, Client)                       | o*1                   | CNC Data I/O                                           | -                     |  |
| Gateway(Mail)                                 | -                     | CNC Manufacturing Program Editor                       | -                     |  |
| Gateway(FTP Server)                           | -                     | CNC Monitor2                                           | -                     |  |
| File Transfer                                 | -                     | Motion Program Editor                                  | -                     |  |
| Barcode                                       | 0                     | Motion Program Input/Output                            | -                     |  |
| RFID                                          | 0                     | Motion SFC monitor                                     | -                     |  |
| Remote personal computer operation (Serial)   | -                     | FX list editor                                         | -                     |  |
| Remote personal computer operation (Ethernet) | -                     | CC-Link IE TSN/CC-Link IE Field<br>Network diagnostics | -                     |  |
| VNC server                                    | -                     | Recipe Operation                                       | 0                     |  |
| Video display                                 | -                     | Recipe Display (Record List)                           | 0                     |  |
| RGB display                                   | -                     | Operation log screen image                             | -                     |  |
| Multimedia                                    | -                     | Operator authentication                                | 0                     |  |
| Operation panel *2                            | 0                     | File Manager                                           | -                     |  |
| External I/O                                  | -                     | Document Display                                       | 0                     |  |
| Report                                        | 0                     | MELSEC-L Troubleshooting Function                      | -                     |  |
| Printer                                       | 0                     | Video/RGB display object                               | -                     |  |
| Sound Output                                  | 0                     | GOT Platform Library                                   | -                     |  |
| GOT Network Interaction                       | 0                     | Base screen size expansion                             | -                     |  |
| GOT Mobile Setting                            | -                     | Vision sensor monitor                                  | -                     |  |
| Device Data Transfer                          | 0                     |                                                        |                       |  |

\*1 GT SoftGOT2000 supports the server function.

\*2 The keyboard input function can be used to perform the same operation as the operation panel function.

# Using GT SoftGOT2000 on an MI3000

### License key

A license key for GT SoftGOT2000 is not required.

### Software license agreement

The software license agreement screen appears at the first startup of GT SoftGOT2000.

Click the [Agree] button to activate GT SoftGOT2000.

The screen does not appear if you already accepted the software license agreement on GT SoftGOT2000 Commander.

### Upgrade

To upgrade the preinstalled GT SoftGOT2000, use the English installer.

# Linking GT SoftGOT2000 with Edgecross

### **OPC UA client connection**

GT SoftGOT2000 connects to the Edgecross basic software (OPC UA server) by using the OPC UA client connection.

### **Edgecross interaction function**

GT SoftGOT2000 monitors the data collected by Edgecross.

Page 663 Edgecross Interaction Function

# **2** MONITORING THE PROJECT DATA WITH GT SoftGOT2000

- Page 52 Starting and Exiting GT SoftGOT2000
- Page 63 Screen Configuration of GT SoftGOT2000
- Page 67 Environment Setup
- Page 74 Setting the Communication Method
- Page 103 Opening the Project
- Page 107 Monitoring
- 🖙 Page 109 Help

# 2.1 Starting and Exiting GT SoftGOT2000

# Start GT SoftGOT2000

Start GT SoftGOT2000.

To use GT SoftGOT2000, attach a license key and install the system driver for accessing the license key.

For the details, refer to the following.

Page 44 License key

From the Windows start menu, select [MELSOFT] → [GT Works3] → [GT SoftGOT2000] to display the [GT SoftGOT2000 Start-up] dialog.

| 🕎 GT SoftGOT2000 Start-up                                                                   | × |
|---------------------------------------------------------------------------------------------|---|
| Specify GT SoftGOT2000 to start up.                                                         |   |
|                                                                                             |   |
| Module No. :                                                                                |   |
| GT SoftGOT2000                                                                              |   |
| GT SoftGOT2000 (Multi-channel)                                                              |   |
|                                                                                             |   |
|                                                                                             |   |
|                                                                                             |   |
| Description —                                                                               |   |
| GT SoftGOT2000 (Multi-channel)                                                              |   |
| Multiple controllers (up to 4 channels) will be monitored.                                  |   |
|                                                                                             |   |
| *Refer to GT SoftGOT2000 Version1 Operating Manual<br>for the differences in the functions. |   |
|                                                                                             |   |
|                                                                                             |   |
| Import/Export Setting                                                                       |   |
| ✓ Show this dialog when starting GT SoftGOT2000                                             |   |
| I solution and a starting of solution 12000                                                 |   |
| Start Cancel                                                                                |   |
|                                                                                             |   |

2. Set [Module No.], select a GT SoftGOT2000 module type, and click the [Start] button to display the dialog requesting the administrator authority.

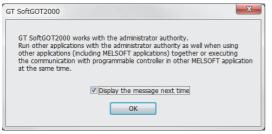

**3.** Click the [OK] button to start GT SoftGOT2000.

| 🕎 GT SoftGOT2000 [***] : No.1                    | -       |   | × |
|--------------------------------------------------|---------|---|---|
| <u>Project View Set Online Tool Window H</u> elp |         |   |   |
| ·************************************            | 0 -     |   |   |
|                                                  |         |   |   |
|                                                  |         |   |   |
|                                                  |         |   |   |
|                                                  |         |   |   |
|                                                  |         |   |   |
|                                                  |         |   |   |
|                                                  |         |   |   |
|                                                  |         |   |   |
|                                                  |         |   |   |
|                                                  |         |   |   |
|                                                  |         |   |   |
|                                                  |         |   |   |
|                                                  |         |   |   |
|                                                  |         |   |   |
| Ready CH 1 : RS232                               | MELSEC- | Q |   |

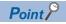

Display position when starting up the GT SoftGOT2000 Select either of the following items on the [Display Setup] tab in the [Environment Setup] dialog. [Start at the display position of the previous termination] [Start at the specified display position] For the details, refer to the following.

If GT SoftGOT2000 was abnormally terminated, its window at the next startup will be displayed in the position where the software was last exited properly.

Display position is stored for each CPU number of GT SoftGOT2000.

# Precautions for launching other MELSOFT applications while GT SoftGOT2000 is running

Run other MELSOFT applications using the following procedure.

### When the User Account Control (UAC) is disabled

Run an application with no need to select [Run as administrator].

### ■When the User Account Control (UAC) is enabled

Run an application as the administrator.

- 1. Right-click an application to execute in the Windows start menu.
- **2.** Select [More]  $\rightarrow$  [Run as administrator] to run the software.

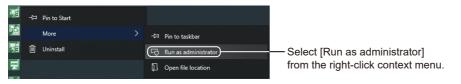

### ■Always running an application as an administrator

To always run an application as an administrator, configure the following setting.

**1.** Select and right-click the application to execute from the start menu of Windows. Right-click a MELSOFT application.

**2.** Select [More]  $\rightarrow$  [Open file location] to open the folder of the application to be run.

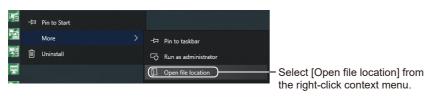

3. Right-click the application to be run, and select [Properties].

| $\leftarrow \rightarrow \cdot \cdot \uparrow$ | - « | Win | 10_EN |   | Create shortcut | -<br>a                             |
|-----------------------------------------------|-----|-----|-------|---|-----------------|------------------------------------|
|                                               |     |     | Nar   | • | Delete          | -<br>-<br>-                        |
| 📌 Quick acces                                 | s   |     |       | • | Rename          |                                    |
| 🔮 Document                                    | ts  | *   |       | ( | Properties      | - Select [Properties]              |
|                                               |     |     |       |   |                 | from the right-click context menu. |

**4.** In the [Properties] dialog, select the [Compatibility] tab.

Select [Run this program as an administrator] in [Settings].

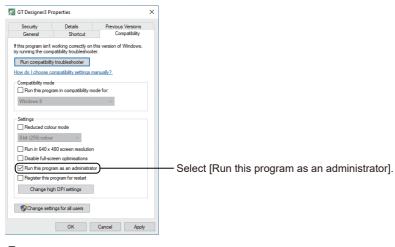

5. Click the [OK] button to close the dialog.

# Starting up multiple GT SoftGOT2000 modules

Multiple modules of GT SoftGOT2000 can be started up simultaneously by a single computer.

Each module of GT SoftGOT2000 is started up as an "n" module, and can be monitored by different connection types. The module number appears in the title bar.

Whether to display or hide the module number is selectable on the [Auxiliary Setup] tab in the [Environment Setup] dialog. While a GT SoftGOT2000 (Single channel) module is running, you cannot start a GT SoftGOT2000 (Multiple channels) module having the same module number, and vice versa.

Once you open the [GT SoftGOT2000 Start-up] dialog to start a module, make sure to close the dialog afterward.

If you try to open the [GT SoftGOT2000 Start-up] dialog while it is already open, an error message will appear.

For information on how to specify a module in its shortcut properties, refer to the following.

Page 58 Directly starting the specified GT SoftGOT2000 module

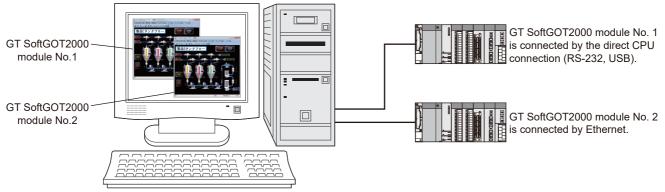

When multiple SoftGOT2000 modules are used, a CPU is automatically assigned to each module when the module starts monitoring.

### Precautions for starting multiple GT SoftGOT2000 modules

### Monitoring speed when starting up multiple GT SoftGOT2000 modules

When starting up multiple GT SoftGOT2000 modules, the monitoring speed may be reduced according to the performance of the personal computer.

| GT SoftGOT2000                     | Recommended number of modules |
|------------------------------------|-------------------------------|
| GT SoftGOT2000 (Single channel)    | Up to 4                       |
| GT SoftGOT2000 (Multiple channels) | 1                             |

The settable module number ranges from 1 to 32767.

### ■GOT internal device when multiple modules are started up

GOT internal device for each module is controlled separately.

GOT internal device cannot be shared by different modules.

### Data save location when multiple applications are started up

Data save location for each module is controlled separately.

### Monitoring PLCs while multiple modules are running

If the same port number is specified in multiple GT SoftGOT2000 modules to monitor PLCs, only the module that starts monitoring first can communicate with the PLCs.

Communication of the GT SoftGOT1000 module that begins monitoring later will time out.

### Point P

Operating environment when multiple modules are running

Monitoring performance may be degraded or a timeout may occur depending on the specifications of the personal computer.

Request the network administrator to adjust each communication setting, which may improve such situations.

# Starting GT SoftGOT2000 automatically when starting Windows

The following explains how to start up GT SoftGOT2000 automatically when Windows is started up by using [Online after starting].

Point

#### Before automatic startup

Make sure that the power supply to the connected PLC CPU is turned on before starting up Windows when performing automatic startup.

### Automatic startup settings

Configure the automatic startup settings using [Task Scheduler] of Windows.

- 1. Start GT SoftGOT2000, and read the project data to be used at automatic startup of GT SoftGOT2000.
- **2.** In the [Environment Setup] dialog, select the [Auxiliary Setup] tab, and clear [Display the dialog about administrator authority when starting GT SoftGOT2000.].
- Page 72 [Auxiliary Setup] tab
- **3.** Choose any of the following.
- $[Online] \rightarrow [Startup in Online Mode]$

[Startup in Online Mode] by right-clicking the mouse

- 4. Close GT SoftGOT2000.
- 5. Start Task Scheduler.

For how to start Task Scheduler, refer to Windows Help.

- 6. Select [Create Task] from [Actions] in [Task Scheduler].
- 7. On the [General] tab, configure the following settings.

| Setting item                  | Settings            |
|-------------------------------|---------------------|
| [Name]                        | Set a name.         |
| [Run with highest privileges] | Select this item.   |
| [Configure for]               | Select the OS used. |

**8.** On the [Triggers] tab, click the [New] button and configure the following settings.

| Setting item     | Settings                                                                                                    |
|------------------|----------------------------------------------------------------------------------------------------|
| [Begin the task] | Select [At log on].                                                                                                    |
| [Delay task for] | Select [30 seconds].<br>According to the personal computer environment, set the optimum time.<br>When the multiple GT SoftGOT2000 modules do not start automatically although the automatic startup is<br>enabled, adjust the delay time for each task. |
| [Enabled]        | Select this item.                                                                                                    |

9. On the [Actions] tab, click the [New] button and configure the following settings.

| Setting item     | Settings                                                                                                    |
|------------------|----------------------------------------------------------------------------------------------------|
| [Action]         | Select [Start a program].                                                                                                    |
| [Program/script] | Specify the executable file of GT SoftGOT2000.<br>• For GT SoftGOT2000 (Single channel): SGT2000.exe<br>• For GT SoftGOT2000 (Multiple channels): SGT2000_MultiCH.exe<br>To start a GT SoftGOT2000 module by specifying the module number, enter the keyword for the module in [Add<br>arguments (optional)].<br>For the keyword for the module number, refer to the following.<br>Image 58 Directly starting the specified GT SoftGOT2000 module |

### **10.** On the [Settings] tab, configure the following settings.

| Setting item                           | Settings                                        |
|----------------------------------------|-------------------------------------------------|
| [If the task fails, restart every]     | Set this item as required.                      |
| [Stop the task if it runs longer than] | Set this item as required.<br>(Default: 3 days) |

**11.** Click the [OK] button to complete the settings.

# Directly starting the specified GT SoftGOT2000 module

The following shows how to start the specified GT SoftGOT2000 module from a shortcut.

Create a shortcut to each module, and specify a module number in the [GT SoftGOT2000 Properties] dialog for each module. In the following procedure, you start GT SoftGOT2000 (Single channel) module No. 2 as an example.

1. Create a shortcut to GT SoftGOT2000.

For GT SoftGOT2000 (Single channel): SGT2000.exe

For GT SoftGOT2000 (Multiple channels): SGT2000\_MultiCH.exe

- 2. Right-click the shortcut, and select [Properties].
- **3.** In the [GT SoftGOT2000 Properties] dialog, select the [Shortcut] tab, and append the keyword for the module to be started to the character string in [Target].

| Keyword             | Description                                                        |
|---------------------|--------------------------------------------------------------------|
| -SGTn <sup>*1</sup> | -SGTn *1 Specifies the number of the module to be started up.      |
|                     | Set the number of the module to be started up to "n". (1 to 32767) |

\*1 A single-byte space is required before "\_".

| GT SoftGO T2000 areat type: Application areat tops: Application areat tops: @63/MELSOFT\SGT2000\SGT2000.exe* -SGT2 tart in: thortout byy. None None None                                                                                                    | Security          | Details           | Previous Versions    |
|----------------------------------------------------------------------------------------------------|-------------------|-------------------|----------------------|
| areet type: Application areet location: SGT2000 (areet location: SGT2000/SGT2000*>** -SGT2 start in:  start in:  Qun: Normal window   gemment:                                                                                                    | General           | Shortcut          | Compatibility        |
| farpet location:         SGT2000           garget:         d693-MELSOFT/SGT2000/SGT2000/SGT200/SGT200/SGT20/SGT20/SG | GT S              | oftGOT2000        |                      |
| areet @6)/MELSOFT\SGT2000\SGT2000exee*-SGT2<br>tert in:                                                                                                    | angettype: A      | pplication        |                      |
| itertin:                                                                                                    | arget location: S | GT2000            |                      |
| None           None           Qun:         Normal window           Opgriment:                                                                                                    | Target:           | 86)MELSOFT\SGT200 | 0\SGT2000.exe" -SGT2 |
| None           None           Qun:         Normal window           Opgriment:                                                                                                    | L                 |                   |                      |
| Qun: Normal window V                                                                                                    | <u>S</u> tart in: |                   |                      |
|                                                                                                    | Shortout key:     | lone              |                      |
| -                                                                                                    | Run:              | Normal window     | ~                    |
| Open File Location Change Icon Advanced                                                                                                    | Domment:          |                   |                      |
| open File Location Change Icon Auvanced                                                                                                    | - L               | tion Others las   |                      |
|                                                                                                    | obell File roo    | ation Onange ico  | Autoanceu            |
|                                                                                                    |                   |                   |                      |
|                                                                                                    |                   |                   |                      |
|                                                                                                    |                   |                   |                      |
|                                                                                                    |                   |                   |                      |

- 4. Press the [OK] button after entering the module number.
- 5. The specified GT SoftGOT2000 module will start upon the next startup.

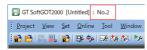

### When module No. 2 is started

6. Delete the keyword that was entered in the [Target] field when not specifying the module No.

| P | nin                                     | t 👂 |
|---|-----------------------------------------|-----|
|   | ,,,,,,,,,,,,,,,,,,,,,,,,,,,,,,,,,,,,,,, | ι/  |

When starting the GT SoftGOT2000 with the specified module number in the full-screen mode The specified module of GT SoftGOT2000 can be started in the full-screen by entering the keyword for both full screen mode and module No. in the [Target] of [GT SoftGOT2000 Properties]. (There are no rules for the order of entering keywords.) Example) Starting GT SoftGOT2000 (Single channel) module No. 3 in full screen 1 C:\Program Files\MELSOFT\SGT2000\SGT2000.exe -SGT3 -NOFRAME A one-byte space is necessary in front of keyword Refer to the following for the keyword for the full screen mode.

### Starting a module with linked project data

GT SoftGOT2000 links the project data to the module number before the user exits the program. At the next startup, GT SoftGOT2000 reads the linked project data and starts monitoring.

- **1.** Configure the settings to start GT SoftGOT2000 by specifying a module number.
- IP Page 58 Directly starting the specified GT SoftGOT2000 module
- **2.** Open the project data to be linked to the module number.
- **3.** Exit GT SoftGOT2000.
- **4.** Start the GT SoftGOT2000 module that has been specified in step 1.
- **5.** Click the [Monitor Start] button to start monitoring using the project data linked in step 2.

### Point *P*

### How to start monitoring automatically

To start monitoring automatically upon startup of GT SoftGOT2000, select [Online]  $\rightarrow$  [Startup in Online Mode] from the menu.

# Exiting from GT SoftGOT2000

This section describes how to exit from GT SoftGOT2000.

- **1.** Perform either of the following operations.
- $\text{Select} \; [\text{Project}] \rightarrow [\text{Exit}] \; \text{from the menu}.$

Click the [X] on the tool bar.

Right-click the mouse and select [Exit] from the menu.

### 2. GT SoftGOT2000 is exited.

| GT SoftGOT2000 [**                      | *] : No.1                                              |                      |
|-----------------------------------------|--------------------------------------------------------|----------------------|
| <u>Project</u> <u>V</u> iew <u>S</u> et | <u>Online</u> <u>T</u> ool <u>W</u> indow <u>H</u> elp |                      |
| i 🔂 🔁 i 🔜 🔜 🔂 i 🛛                       | Monitor Start F3                                       |                      |
|                                         | Monitor Stop Alt+F3                                    |                      |
|                                         | Startup in Online Mode                                 |                      |
|                                         | Comm. <u>E</u> rror Dialog                             | Select either method |
|                                         | ← Communication Setup                                  |                      |
| [Tool bar]                              |                                                        | -                    |
| GT SoftGOT2000 [***] : No.1             |                                                        |                      |
| <u>Project View Set Online 1</u>        | lool                                                   |                      |
| i 🔂 😁 ୶ 🔜 🔂 🔂 🤧 😔                       | 5e                                                     | J                    |

Point P

Exiting with GOT internal device

Turn ON the GOT internal device (system data area of GT SoftGOT2000: GS500.b0) to exit from GT SoftGOT2000.

Presetting the above device as a touch key enables to exit from GT SoftGOT2000 without selecting the menu. (GT SoftGOT2000 may not be terminated if device ON time is too short. Keep the device ON until GT SoftGOT2000 is terminated.)

For details of the GOT internal device, refer to the following.

GT Designer3 (GOT2000) Screen Design Manual

# Switching the display language of GT SoftGOT2000

You can use GT SoftGOT2000 in multiple languages on one personal computer by switching the display language of GT SoftGOT2000.

- **1.** Select [View]  $\rightarrow$  [Switch Display Language] from the menu.
- 2. The [Switch Display Language] dialog appears.

Configure the following setting and click the [OK] button.

| Switch Display Language Display Language English It will be valid from next start. OK | Cancel                                                                                                    |
|---------------------------------------------------------------------------------------|----------------------------------------------------------------------------------------------------|
| Item                                                                                  | Description                                                                                                    |
| [Display Language]                                                                    | Select a display language. <ul> <li>[English]</li> <li>[Japanese(日本語)]</li> <li>[Chinese Simplified(簡体中文)]</li> </ul> |

**3.** Restart GT SoftGOT2000 to display the menu items, dialogs, messages, and others in the set language.

| 📃 GT Soft       | GOT200 | 0 [*** | ] : No.1 |       |      |       |        |        |       | -     |     | × |
|-----------------|--------|--------|----------|-------|------|-------|--------|--------|-------|-------|-----|---|
| <u>P</u> roject |        |        |          |       |      |       |        |        |       |       |     |   |
| 8 🖻 😼           |        | 6      | 👎 🤧      | 59 Š9 | ta 🕨 | ē   🎝 | 92 iii | 🎉 🚥    |       | 0 -   |     |   |
|                 |        |        |          |       |      |       |        |        |       |       |     |   |
|                 |        |        |          |       |      |       |        |        |       |       |     |   |
|                 |        |        |          |       |      |       |        |        |       |       |     |   |
|                 |        |        |          |       |      |       |        |        |       |       |     |   |
|                 |        |        |          |       |      |       |        |        |       |       |     |   |
|                 |        |        |          |       |      |       |        |        |       |       |     |   |
|                 |        |        |          |       |      |       |        |        |       |       |     |   |
|                 |        |        |          |       |      |       |        |        |       |       |     |   |
|                 |        |        |          |       |      |       |        |        |       |       |     |   |
|                 |        |        |          |       |      |       |        |        |       |       |     |   |
|                 |        |        |          |       |      |       |        |        |       |       |     |   |
|                 |        |        |          |       |      |       |        |        |       |       |     |   |
|                 |        |        |          |       |      |       |        |        |       |       |     |   |
|                 |        |        |          |       |      |       |        |        |       |       |     |   |
|                 |        |        |          |       |      |       |        |        |       |       |     |   |
|                 |        |        |          |       |      |       |        |        |       |       |     |   |
|                 |        |        |          |       |      |       |        |        |       |       |     |   |
| Ready           |        |        |          |       |      |       |        | CH 1:F | 35232 | MELSE | -0- |   |
| ,               |        |        |          |       |      |       |        |        |       |       |     |   |

### Restrictions on the display language switching

### ■Languages supported on the personal computer

When the personal computer does not support a language to be switched to, screen layouts collapse and characters become garbled on GT SoftGOT2000.

Install a language pack or others on the personal computer as needed.

### Items to which the display language switching is not applied

The display language switching is not applied to the following items.

| Item                         |                                    | Display specifications                                                        |
|------------------------------|------------------------------------|-------------------------------------------------------------------------------|
| Some right-click contex      | tt menu items                      | The display language depends on the OS language.                              |
| Setting items and butto      | ns in some dialogs                 | The display language depends on the OS language.                              |
| Manuals                      |                                    | The display language depends on the language version of the manual installed. |
| Advanced application setting | Advanced application setting files | The display language depends on the OS language.                              |
|                              | Log files of setting check         |                                                                               |
| Contents of the softwar      | e license agreement                | Only available in Japanese and English.                                       |

### ■Language of history data

In the following functions, history data after a display language switching is created in the new display language and added into an existing history file.

Therefore, the history file may contain data in multiple display languages set before and after the switching.

If a history file of the mail send function has already been created with GT SoftGOT2000 whose version is earlier than 1.122C, another history file is created to record history data after a display language switching.

Application start-up

Mail send function

Functions called from PX Developer

### ■Operation when multiple modules of GT SoftGOT2000 are started

The display language is shared among all modules of GT SoftGOT2000.

When the display language setting is changed, the setting change is reflected by exiting GT SoftGOT2000 where the setting change is made.

The display language of the last exited GT SoftGOT2000 is applied when you newly start a GT SoftGOT2000 module.

Example) When exiting GT SoftGOT2000 (Module No. 1) ([Display Language]: [English]), and then exiting GT SoftGOT2000 (Module No. 2) ([Display Language]: [Japanese])

Japanese is applied as the display language when GT SoftGOT2000 (Module No. 1) is newly started.

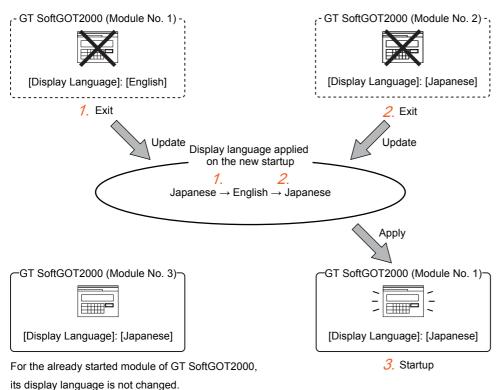

# 2.2 Screen Configuration of GT SoftGOT2000

This section describes screen configuration.

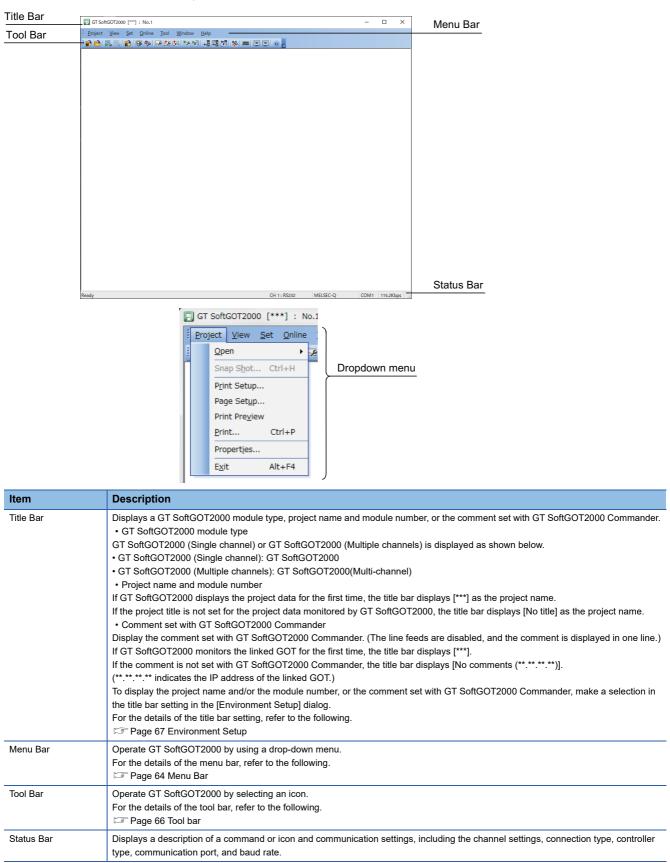

# Menu Bar

This section describes commands assigned to the menu bar.

### [Project]

| Menu                               |                  | Description                                                                                |  |
|------------------------------------|------------------|--------------------------------------------------------------------------------------------|--|
| [Open]                             | [Open a Project] | Opens a workspace format project created with GT Designer3.                                |  |
|                                    | [Open a File]    | Opens a single file format project (*.GTX) created with GT Designer3.                      |  |
| [Snap Shot]                        | · · · ·          | The screen image being monitored is saved into BMP or JPEG format file.                    |  |
| [Print Setup]                      |                  | Configure the print settings.                                                              |  |
| [Page Setup]                       |                  | Adjusts the page layout for printing.                                                      |  |
| [Print Preview]                    |                  | Displays a print preview.                                                                  |  |
| [Print]                            |                  | The screen image being monitored is output to a printer.                                   |  |
| [Properties]                       |                  | The project title, project ID and data size of project data being monitored are displayed. |  |
| [License Registration Information] |                  | Displays the license registration information of GT SoftGOT2000.                           |  |
| [Exit]                             |                  | Exit GT SoftGOT2000.                                                                       |  |
|                                    |                  |                                                                                            |  |

| [View]                    |                                                  |  |  |  |
|---------------------------|--------------------------------------------------|--|--|--|
| Menu                      | Description                                      |  |  |  |
| [Toolbar]                 | Displays or hides the toolbar.                   |  |  |  |
| [Status Bar]              | Displays or hides the status bar.                |  |  |  |
| [Scroll Bar]              | Displays or hides the scroll bar.                |  |  |  |
| [Full Screen Mode]        | Switches to full screen mode.                    |  |  |  |
| [Back Screen Mode]        | Switches to back screen mode.                    |  |  |  |
| [Switch Display Language] | Switches the display language of GT SoftGOT2000. |  |  |  |

### [Set]

| Menu                                     |                                             | Description                                                                                 |  |  |
|------------------------------------------|---------------------------------------------|---------------------------------------------------------------------------------------------|--|--|
| [Environment Setup]                      |                                             | Performs environment settings for GT SoftGOT2000.                                           |  |  |
| [Mail Setup]                             | [Mail Setup]                                | Performs mail settings such as dial-up, send address.                                       |  |  |
|                                          | [Mail Condition]                            | Disables the mail send setting of the project data.                                         |  |  |
|                                          | [Mail History]                              | Displays the operation history of mail sendings.                                            |  |  |
| [Application Setup]                      | [Application Start-up Setting]              | Allows settings for starting up applications from GT SoftGOT2000.                           |  |  |
|                                          | [Application Start-up History]              | Shows operation histories of application start-up.                                          |  |  |
| [PX Developer Function<br>Setting]       | [PX Developer Function Call<br>Setting]     | Configure the setting to call the monitor tool functions of PX Developer on GT SoftGOT2000. |  |  |
|                                          | [PX Developer Function Call<br>Sub-Setting] | Configure the setting to create a history of calling the PX Developer functions.            |  |  |
|                                          | [PX Developer Function Call<br>History]     | Displays the history of calling the monitor tool functions of PX Developer.                 |  |  |
| [SoftGOT-GOT Link Functior               | n Setting]                                  | Set resource data to be synchronized together with project data.                            |  |  |
| [Edgecross Interaction Function Setting] |                                             | Assign items of data that has been output from Edgecross to SoftGOT2000 interna devices.    |  |  |
| [Keyboard]                               |                                             | Enables or disables the keyboard input.                                                     |  |  |
| [Monitor-only Mode]                      |                                             | Enables or disables mouse and keyboard operations on the monitored screen.                  |  |  |
| [Popup Menu]                             |                                             | Enables or disables the mouse right click.                                                  |  |  |
| [Close Menu]                             |                                             | Enables or disables the Close button.                                                       |  |  |
| [Exit Key [F12]]                         |                                             | Enables or disables exiting GT SoftGOT2000 with the [F12] key.                              |  |  |

| [Online]                 |                                                                                     |
|--------------------------|-------------------------------------------------------------------------------------|
| Menu                     | Description                                                                         |
| [Monitor Start]          | Starts monitoring.                                                                  |
| [Monitor Stop]           | Stops monitoring.                                                                   |
| [Startup in Online Mode] | Starts or does not start monitoring upon startup of GT SoftGOT2000.                 |
| [Comm. Error Dialog]     | Displays or hides the communication error dialog when a communication error occurs. |
| [Communication Setup]    | Performs communication settings for GT SoftGOT2000.                                 |

| -      |  |
|--------|--|
| <br>00 |  |
| <br>00 |  |
|        |  |

| Menu                                    |                                | Description                                                                                                    |
|-----------------------------------------|--------------------------------|----------------------------------------------------------------------------------------------------|
| [Resource Data]                         |                                | Refers to the resource data in the personal computer.                                                                     |
| [File Information in PLC] <sup>*1</sup> |                                | GT SoftGOT2000 displays the file information in the connected PLC (QCPU or QSCPU).                                        |
| [SoftGOT-GOT Link Function]             | [GOT Project Data Acquisition] | Synchronizes the project data and resource data of the GOT and GT SoftGOT2000 when the SoftGOT-GOT link function is used. |
|                                         | [Resource Data Upload Status]  | Check the upload status of resource data.                                                                                 |
| [Script Error]                          |                                | Monitor the execution status of a script (Error Information) to display the current status.                               |
| [Object Script Error]                   |                                | Monitor the execution status of an object script (Error Information) to display the current status.                       |
| [Import]                                |                                | Imports a setting file.                                                                                                   |
| [Export]                                |                                | Exports a setting file.                                                                                                   |

\*1 Not available to GT SoftGOT2000 (Multiple channels).

### [Window]

| Menu                                | Description                                                                                                    |  |
|-------------------------------------|----------------------------------------------------------------------------------------------------|--|
| [Cascade]                           | Cascades the windows of the active GT SoftGOT2000.                                                             |  |
| [Minimize All Windows]              | Minimizes all the windows of the active GT SoftGOT2000 modules.                                                |  |
| [Move Window]                       | Moves the GT SoftGOT2000 window with a mouse or the Move buttons.                                              |  |
| [Move to Start-up Display Position] | Moves the GT SoftGOT2000 window to the startup display position.                                               |  |
| [Move to Previous Display]          | Moves the GT SoftGOT2000 window to the display with the previous display No., when multiple displays are used. |  |
| [Move to Next Display]              | Moves the GT SoftGOT2000 window to the display with the next display No., when multiple displays are used.     |  |
| Move to Display □ <sup>*1</sup>     | Moves the GT SoftGOT2000 window to the specified display, when multiple displays are used.                     |  |

\*1 The number of menu options increases correspondingly with the increase in the number of displays.

### [Help]

| Menu                                                  | Description                                                            |  |
|-------------------------------------------------------|------------------------------------------------------------------------|--|
| [GT SoftGOT2000 Help]                                 | Displays Help (e-Manual) of GT SoftGOT2000.                            |  |
| [Manual List]                                         | Displays the index of PDF manuals.                                     |  |
| [Connection to MITSUBISHI ELECTRIC FA Global Website] | Connects to the Mitsubishi Electric Factory Automation Global Website. |  |
| [About GT SoftGOT2000]                                | Used to check the GT SoftGOT2000 version.                              |  |

# Tool bar

This section describes the tool bar.

### 📸 🔁 🛼 🛼 📸 🗭 🍫 😏 🎭 🏷 🍪 🛷 🥨 🐼 🐝 🚥 🗵 🔍 🌒

| Name       |                                          | Description                                                                                 |
|------------|------------------------------------------|---------------------------------------------------------------------------------------------|
| •          | [Open a Project]                         | Opens a workspace format project created with GT Designer3.                                 |
| <b>B</b>   | [Open a File]                            | Opens a single file format project (*.GTX) created with GT Designer3.                       |
| -          | [Monitor Start]                          | Starts monitoring.                                                                          |
| <b>0</b> 4 | [Monitor Stop]                           | Stops monitoring.                                                                           |
| 2          | [Resource Data]                          | Displays resource data.                                                                     |
| <b>9</b>   | [Environment Setup]                      | Performs environment settings for GT SoftGOT2000.                                           |
| <b>-</b> 2 | [Communication Setup]                    | Performs communication settings for GT SoftGOT2000.                                         |
| P          | [Mail Setup]                             | Performs mail settings such as dial-up, send address.                                       |
| <u>e</u>   | [Mail Condition]                         | Disables the mail send setting of the project data.                                         |
| 5          | [Mail History]                           | Displays the operation history of mail sendings.                                            |
| P          | [Application Start-up Setting]           | Allows settings for starting up applications from GT SoftGOT2000.                           |
| •          | [Application Start-up History]           | Shows operation histories of application start-up.                                          |
| 2          | [PX Developer Function Call Setting]     | Configure the setting to call the monitor tool functions of PX Developer on GT SoftGOT2000. |
| 22         | [PX Developer Function Call Sub-Setting] | Configure the setting to create a history of calling the PX Developer functions.            |
|            | [PX Developer Function Call History]     | Displays the history of calling the monitor tool functions of PX Developer.                 |
| <u>.</u>   | [Edgecross Interaction Function Setting] | Configure the settings of the Edgecross interaction function.                               |
|            | [Keyboard]                               | Switches keyboard input enable/disable.                                                     |
| Ð          | [Move to Previous Display]               | Moves the window to the display with the previous display No. when using multiple displays. |
| Ð          | [Move to Next Display]                   | Moves the window to the display with the next display No. when using multiple displays.     |
| 2          | [GT SoftGOT2000 Help]                    | Displays Help (e-Manual) of GT SoftGOT2000.                                                 |

### 2.3 **Environment Setup**

In Environment Setup, set the resolution, etc. of GT SoftGOT2000.

**1.** Perform either of the following operations.

Clicking [Environment Setup] Selecting [Set]  $\rightarrow$  [Environment Setup] from the menu

Right-clicking the mouse to select [Environment Setup] from the menu

- **2.** The [Environment Setup] dialog is displayed.
- **3.** Set each item and click the [OK] button.

# [Environment Setup] dialog

### [Action Setup] tab

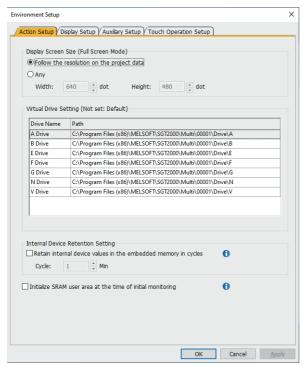

| Item                                                             | Description                                                                                                    |
|------------------------------------------------------------------|----------------------------------------------------------------------------------------------------|
| [Display Screen Size (Full<br>Screen Mode)] *1                   | <ul> <li>Set the size of the screen display of GT SoftGOT2000 applied when the full screen mode function is used.</li> <li>[Follow the resolution on the project data]: Select this item when displaying GT SoftGOT2000 on full-screen display in the size of the display screen that corresponds to the resolution set in the project data.</li> <li>[Any]: Select this item to set the size of the display screen of GT SoftGOT2000 on full-screen display. After selecting, set the size of the display screen.</li> <li>(Width: [320] to [1920] dots, Height: [240] to [1200] dots)</li> </ul>                                                                         |
| [Virtual Drive Setting (Not<br>set: Default)]                    | Specify a folder on a hard disk of the personal computer as a virtual drive.<br>(Default: Standard virtual drive)<br>Page 33 Specifications of GT SoftGOT2000<br>To specify the network drive as a virtual drive, set a shared folder on the personal computer.<br>In such a case, the shared folder must be accessible.<br>For information on how to set a shared folder on the personal computer, refer to Windows Help.<br>For the details of the network drive, refer to the following.<br>GT Designer3 (GOT2000) Screen Design Manual                                                                                                    |
| [Internal Device Retention<br>Setting]                           | Set whether to save the values of GOT internal devices (GB and GD) at the specified intervals while GTSoftGOT2000 monitors a controller.  • [Retain internal device values in the embedded memory in cycles] Saves the values of GOT internal devices to the SRAM user area at the specified intervals. If this item is deselected, the values will be saved when GT SoftGOT2000 exits.  • [Cycle] Set a time interval to save the values of GOT internal devices to the SRAM user area. The setting range is [1] minute to [60] minutes. To use the internal device retention function, configure settings in GT Designer3.  Get Designer3 (GOT2000) Screen Design Manual |
| [Initialize SRAM user area at<br>the time of initial monitoring] | Initializes the SRAM user area when GT SoftGOT2000 starts monitoring.<br>The following functions save data to the SRAM user area.<br>• User alarm observation<br>• System alarm observation<br>• Logging function<br>• Logging function<br>• Internal device retention<br>Deselect this item when:<br>• GT SoftGOT2000 starts monitoring with the data in the SRAM user area at the last exit.<br>• [GOT Embedded Memory (SRAM)] is set to be uploaded in [SoftGOT-GOT Link Function Setting].<br>Kar Page 637 SoftGOT-GOT link function setting                                                                                                    |

\*1 When [Display Screen Size (Full Screen Mode)] is set to a smaller size than the size set for [Resolution] in the [Environment Setup] dialog, the user can simultaneously use the full-screen GT SoftGOT2000 and other applications.

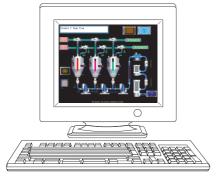

When the sizes set for [Resolution] and [Display Screen Size (Full Screen Mode)] are the same

· [Resolution] : 1280 × 1024 · [Display Screen Size (Full Screen Mode)] : 1280 × 1024

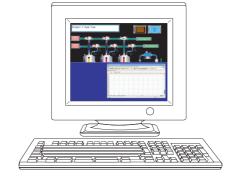

When [Display Screen Size (Full Screen Mode)] is set to a smaller size than the size set for [Resolution]  $\cdot$  [Resolution] : 1280  $\times$  1024

 $\cdot$  [Display Screen Size (Full Screen Mode)] : 1280  $\times$  512

Displaying the scroll bars enables GT SoftGOT2000 to display the hidden part of the monitor screen.  $\boxtimes$  Page 676 Scroll Function

### Point P

### Screen size in full screen mode

For selecting [User Setting] for [Display Screen Size (Full Screen Mode)], [Width] and [Height] can be set with GOT internal devices (Width: GS503, Height: GS504).

Input values into the corresponding GOT internal devices, and the screen size changes.

For GOT internal devices, refer to the following manual.

GT Designer3 (GOT2000) Screen Design Manual

# [Display Setup] tab

| nment Setup                                 | ×                       |
|---------------------------------------------|-------------------------|
| ion Setup V Display Setup V Auxiliary Setup | (Touch Operation Setup) |
|                                             |                         |
| Display Position                            |                         |
| Start at the display position of the pre-   | /ious termination       |
| ○ Start at the specified display position   |                         |
| Position Selection                          |                         |
| Move the GT SoftGOT2000 icon to t           | he display position.    |
|                                             |                         |
| 200                                         |                         |
|                                             |                         |
| X-Position: 0 Y-F                           | Position: 0 🔹           |
|                                             |                         |
|                                             |                         |
|                                             |                         |
|                                             |                         |
|                                             |                         |
|                                             |                         |
|                                             |                         |
|                                             |                         |
|                                             |                         |
|                                             |                         |
|                                             |                         |
|                                             |                         |
|                                             |                         |
|                                             |                         |
|                                             |                         |
|                                             |                         |
|                                             |                         |
|                                             |                         |
|                                             | OK Cancel Apply         |
|                                             |                         |
| ו [                                         | Description             |
|                                             |                         |

| Item                 | Description                                                                                                    |
|----------------------|----------------------------------------------------------------------------------------------------|
| [Display Position]   | Specify the position where the GT SoftGOT2000 window is displayed at startup.                                                               |
|                      | [Start at the display position of the previous termination]                                                                                 |
|                      | Start a GT SoftGOT2000 window at the position where the software was last exited.                                                           |
|                      | However, if GT SoftGOT2000 was illegally terminated, the window is displayed where the last time GT SoftGOT2000 was normally closed.        |
|                      | When the coordinates of the display position of the last exit do not exist on the display, the window at startup is displayed on the        |
|                      | X coordinate, Y coordinate (0, 0) on the upper-left corner of the main display.                                                             |
|                      | [Start at the specified display position]                                                                                                   |
|                      | Start a GT SoftGOT2000 window at a specified position.                                                                                      |
|                      | When the coordinates of the specified display position do not exist on the display, the window at startup is displayed on the X             |
|                      | coordinate, Y coordinate (0, 0) on the upper-left corner of the main display.                                                               |
| [Position Selection] | When [Start at the specified display position] is selected, set the startup display position of the window by one of the following methods. |
|                      | Specify the display position with the GT SoftGOT2000 icon.                                                                                  |
|                      | Move the GT SoftGOT2000 icon to the display position.                                                                                       |
|                      | For the details, refer to the following.                                                                                                    |
|                      | E Page 71 Setting procedure                                                                                                    |
|                      | Specify the display position by directly entering values.                                                                                   |
|                      | Enter values in [X-Position] and [Y-Position]. ([-32768] to [32767])                                                                        |

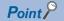

Coordinates of each display

For the coordinates of each display, the X coordinate and Y coordinate on the upper-left corner of the main display are the base point (0, 0).

Example) When four displays are used

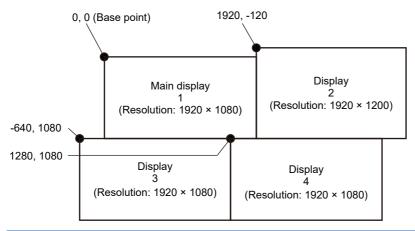

#### ■Setting procedure

The following shows how to specify the display position.

- 1. Select [Start at the specified display position] on the [Display Setup] tab.
- 2. Click the GT SoftGOT2000 icon.

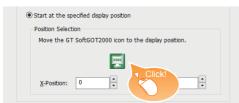

**3.** When [GT SoftGOT2000 Display Image] appears, drag it to the window display position at the next start. Release the mouse button, and the values are stored in [X-Position] and [Y-Position].

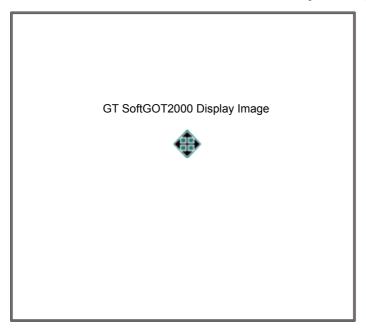

2

#### [Auxiliary Setup] tab

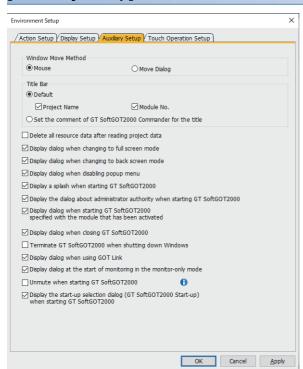

| Item                                                                                                    | Description                                                                                                    |  |  |  |
|----------------------------------------------------------------------------------------------------|----------------------------------------------------------------------------------------------------|--|--|--|
| [Window Move Method]                                                                                    | <ul> <li>Select a means of moving the GT SoftGOT2000 window when its title bar is hidden in full screen mode or for other reasons.</li> <li>For details on moving a window, refer to the following.</li> <li>Page 677 Moving the Window</li> <li>[Mouse] :Uses a mouse to move the GT SoftGOT2000 window.</li> <li>Determine the window position with a mouse-click.</li> <li>[Move Dialog] :The Move window dialog is displayed for window movement, and clicking the up, down, left or right button moves GT SoftGOT2000 on a 10-dot basis.</li> <li>A window can also be moved on a panel computer that cannot use a mouse.</li> </ul> |  |  |  |
| [Title Bar]                                                                                             | <ul> <li>Select information to be displayed on the title bar.</li> <li>[Default] :Displays a project name or module number. Select an item to be displayed.</li> <li>[Set the comment of GT SoftGOT2000 Commander for the title] :Displays the comment set with GT SoftGOT2000 Commander.</li> <li>For information on how to set the comment, refer to the following.</li> <li>Page 642 Managing GT SoftGOT2000 and GT SoftGOT1000 modules that use the SoftGOT-GOT link function (GT SoftGOT2000 Commander)</li> </ul>                                                                                                    |  |  |  |
| [Delete all resource data after reading project data.]                                                  | Deletes all resource data in the virtual drive after reading project data is complete.                                                                                                    |  |  |  |
| [Display dialog when changing to full screen mode.]                                                     | Displays a confirmation dialog when GT SoftGOT2000 switches to full screen mode.                                                                                                    |  |  |  |
| [Display dialog when changing to back screen mode.]                                                     | Displays a confirmation dialog when GT SoftGOT2000 switches to back screen mode.                                                                                                    |  |  |  |
| [Display dialog when disabling popup menu.]                                                             | Displays a confirmation dialog when the popup menu becomes disabled.                                                                                                    |  |  |  |
| [Display a splash when starting GT SoftGOT2000.]                                                        | Displays the splash screen at GT SoftGOT2000 startup.                                                                                                    |  |  |  |
| [Display the dialog about<br>administrator authority when<br>starting GT SoftGOT2000.]                  | Displays a dialog requesting the administrator authority at GT SoftGOT2000 startup.                                                                                                    |  |  |  |
| [Display dialog when starting GT<br>SoftGOT2000, specified with the<br>module that has been activated.] | Displays a caution dialog when the running GT SoftGOT2000 module is attempted to start again.                                                                                                    |  |  |  |
| [Display dialog when closing GT SoftGOT2000.]                                                           | Displays a confirmation dialog when GT SoftGOT2000 exits.                                                                                                    |  |  |  |
| [Terminate GT SoftGOT2000 when shutting down Windows.] *1                                               | Exits GT SoftGOT2000 at Windows logoff or shutdown.                                                                                                    |  |  |  |

| Item                                                                                                 | Description                                                                                                    |
|----------------------------------------------------------------------------------------------------|----------------------------------------------------------------------------------------------------|
| [Display dialog when using GOT<br>Link.]                                                             | Displays a confirmation dialog when the GOT synchronizes project data.                                                                         |
| [Display dialog at the start of<br>monitoring in the monitor-only<br>mode.]                          | Displays a confirmation dialog when monitoring starts in monitor-only mode.                                                                    |
| [Unmute when starting GT<br>SoftGOT2000]                                                             | Unmutes GT SoftGOT2000 at its startup regardless of the Windows sound settings.                                                                |
| [Display the start-up selection<br>dialog (GT SoftGOT2000 Start-up)<br>when starting GT SoftGOT2000] | Displays the [GT SoftGOT2000 Start-up] dialog when GT SoftGOT2000 starts.<br>This setting is invalid when [Startup in Online Mode] is enabled. |

\*1 It may not work depending on the usage environment.

## [Touch Operation Setup] tab

| Environment Setup                                                                                              | ×     |
|----------------------------------------------------------------------------------------------------|-------|
| /Action Setup / Display Setup / Auxiliary Setup / Touch Operation Setup                                        |       |
|                                                                                                    |       |
| Adjustment for Touch Display<br>Set the delay time if the object does not react with a single touch operation. |       |
|                                                                                                    |       |
| Delay time when touched:                                                                                       |       |
| Allow press-and-hold of a mouse button to function as a right-click 1                                          |       |
|                                                                                                    |       |
|                                                                                                    |       |
|                                                                                                    |       |
|                                                                                                    |       |
|                                                                                                    |       |
|                                                                                                    |       |
|                                                                                                    |       |
|                                                                                                    |       |
|                                                                                                    |       |
|                                                                                                    |       |
|                                                                                                    |       |
|                                                                                                    |       |
|                                                                                                    |       |
|                                                                                                    |       |
|                                                                                                    |       |
|                                                                                                    |       |
|                                                                                                    |       |
|                                                                                                    |       |
| OK Cancel                                                                                                    | Apply |
|                                                                                                    |       |

| Item                                                                     | Description                                                                                                    |
|--------------------------------------------------------------------------|----------------------------------------------------------------------------------------------------|
| [Adjustment for Touch Display]                                           | Set the delay time to be given after a touch operation is performed on the touch display or the tablet computer. (Setting range: [0] to [500] (ms))<br>If an object, such as a touch switch, does not operate upon being touched, set this item.<br>The optimal delay time varies depending on the operating environment.<br>Set 30 (ms) first and check the operation of an object.<br>When the object does not operate properly, adjust the time as follows.<br>• If the object does not operate, set a longer delay time.<br>• If the object operates with delay, set a shorter delay time. |
| [Allow press-and-hold of a mouse<br>button to function as a right-click] | Displays the right-click context menu with press-and-hold operation.<br>When this item is selected, you cannot use touch switches whose action is set to [Momentary] and touch switches for<br>which [Delay] is set to [ON].                                                                                                    |

## **2.4** Setting the Communication Method

In Communication Setup, set the type of the PLC CPU to be connected, the communication time-out period, etc.

**1.** Perform either of the following operations.

Clicking [Communication Setup]

Select [Online]  $\rightarrow$  [Communication Setup] from the menu.

Right-click the mouse to select [Communication Setup] from the menu.

**2.** The [Communication Setup] dialog is displayed.

**3.** Set each item and click the [OK] button.

## Point P

Communication Setup

Make Communication Setup before starting monitoring. After start of monitoring on GT SoftGOT2000, Communication Setup cannot be changed. (The "Communication Error Dialog" setting can be changed during monitoring.)

## [Communication Setup] dialog

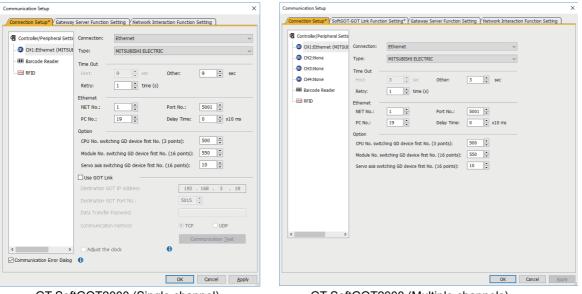

GT SoftGOT2000 (Single channel)

GT SoftGOT2000 (Multiple channels)

The [Communication Setup] dialog displays controller settings (connection type and controller type for each channel) and peripheral settings in the tree structure in the left part of the dialog.

To use channel No. 2 to 4 in GT SoftGOT2000 (Multiple channels), select [Use CH\*].

The items selectable for [Connection] are different between GT SoftGOT2000 (Single channel) and GT SoftGOT2000(Multiple channels).

The following table shows the details.

o: Supported, ×: Not supported

| Item in the tree structure | Selectable item in<br>[Connection] | GT SoftGOT2000<br>(Single channel) | GT SoftGOT2000<br>(Multiple channels) | Reference                                |
|----------------------------|------------------------------------|------------------------------------|---------------------------------------|------------------------------------------|
| CH1 to CH4                 | [RS232]                            | 0                                  | o *1                                  | [고 Page 76 [RS232]                       |
|                            | [USB]                              | 0                                  | ×                                     | 도 Page 79 [USB]                          |
|                            | [C24]                              | 0                                  | ×                                     | [고 Page 80 [C24]                         |
|                            | [NET/H]                            | 0                                  | ×                                     | 도 Page 81 [NET/H]                        |
|                            | [CC IE Control]                    | 0                                  | ×                                     | Page 82 [CC IE Control] or [CC IE Field] |
|                            | [CC IE Field]                      |                                    |                                       |                                          |
|                            | [Ethernet]                         | 0                                  | ° *2                                  | EP Page 83 [Ethernet]                    |
|                            | [OPC]                              | 0                                  | 0                                     | Page 88 [OPC]                            |
|                            | [MELIPC Direct]                    | 0                                  | ×                                     | Page 92 [MELIPC Direct]                  |
|                            | [BUS]                              | 0                                  | ×                                     | 도 Page 93 [BUS]                          |
|                            | [GX Simulator]                     | 0                                  | ×                                     | 도 Page 94 [GX Simulator]                 |
|                            | [GX Simulator2]                    | 0                                  | ×                                     | Page 95 [GX Simulator2]                  |
|                            | [GX Simulator2/MT<br>Simulator2]   | 0                                  | ×                                     | SP Page 96 [GX Simulator2/MT Simulator2] |
|                            | [GX Simulator3]                    | 0                                  | ×                                     | I Page 97 [GX Simulator3]                |
| [Barcode Reader]           | -                                  | 0                                  | 0                                     | 도카 Page 98 [Barcode Reader]              |
| [RFID]                     | -                                  | 0                                  | 0                                     | ☞ Page 99 [RFID]                         |

\*1 Only the microcomputer connection (serial) is supported.

\*2 Connection via GOT is not supported.

## [Communication Setup] dialog ([Connection Setup] tab)

This section explains how to configure settings in GT SoftGOT2000 (Single channel).

#### [RS232]

| Controller/Peripheral Setti | Connection:     | RS232              |                 |            |        | ~      |  |
|-----------------------------|-----------------|--------------------|-----------------|------------|--------|--------|--|
| CH1:RS232 (MELSEC-C)        | Type:           | MELSEC-Q           |                 |            |        | ~      |  |
| Barcode Reader              | Comm. Port:     | COM1               | COM1 ~          |            |        |        |  |
| RFID                        | Baud Rate:      | 115.2Kbps          | ~               |            |        |        |  |
|                             | Time Out        |                    |                 |            |        |        |  |
|                             | Host:           | 10 • sec           | : Oth           | ner:       | 30     | sec    |  |
|                             | Retry:          | 0 tim              | e (s)           |            |        |        |  |
|                             | Option          |                    |                 |            |        |        |  |
|                             | Host Add.:      | 1                  | VVa             | it Time:   | 0      | x10 ms |  |
|                             | 32bit Storage;  |                    | LH O            | rder       | $\sim$ |        |  |
|                             | CPU No. switch  | ning GD device fir | st No. (3 po    | ints):     | 500 🔹  |        |  |
|                             | Module No. sw   | itching GD device  | e first No. (16 | 6 points): | 550    |        |  |
|                             | Servo axis swit | ching GD device t  | first No. (16   | points):   | 10 *   |        |  |
|                             | Device Entry    | Mode               |                 |            |        |        |  |
|                             |                 |                    |                 |            |        |        |  |
|                             |                 |                    |                 |            |        |        |  |
|                             |                 |                    |                 |            |        |        |  |

| Item                   | Description                                                                                               | Description                                                                                                    |  |  |  |  |
|------------------------|----------------------------------------------------------------------------------------------------|----------------------------------------------------------------------------------------------------|--|--|--|--|
| [Connection]           | Select [RS232].                                                                                           |                                                                                                    |  |  |  |  |
| [Type] <sup>*1*2</sup> |                                                                                                    | Select the PLC to be connected.<br>([MELSEC iQ-F], [MELSEC-A], [MELSEC-QnA], [MELSEC-Q], [MELSEC-Q(A-Mode)], [MELSEC-L], [MELSEC-FX], [MELDAS<br>C6*], [OMRON SYSMAC], [YASKAWA], or [Computer])                                                                                                    |  |  |  |  |
| [Comm. Port]           | When starting multiple application applications.                                                          | Select a communication port of the personal computer. ([COM1] to [COM63])<br>When starting multiple applications including GT SoftGOT2000, set a communication port different from those set for the other<br>applications.<br>If the same communication port is specified, a communication timeout may occur, interrupting monitoring.                                             |  |  |  |  |
| [Baud Rate]            | ([9.6Kbps], [19.2Kbps], [38.4Kbp<br>If the connection target is FXCPU<br>When the set baud rate is not su | Set the transmission speed to/from the CPU.<br>([9.6Kbps], [19.2Kbps], [38.4Kbps], [57.6Kbps], [115.2Kbps])<br>If the connection target is FXCPU, select a baud rate that FXCPU supports.<br>When the set baud rate is not supported, communication is made at 9.6kbps.<br>When selecting a transmission speed that is not supported by OMRON SYSMAC, a communication error occurs. |  |  |  |  |
| [Time Out]             |                                                                                                    | Set the timeout period and retry count.<br>Depending on the settings on the [Connection] menu, some items cannot be set.                                                                                                    |  |  |  |  |
|                        | [Host]                                                                                                    | Set the timeout period for host station monitor. ([1] to [90] sec)                                                                                                    |  |  |  |  |
|                        | [Other]                                                                                                   | Set the timeout period for other station monitor. ([1] to [90] sec)                                                                                                    |  |  |  |  |
|                        | [Retry]                                                                                                   | [0] time                                                                                                    |  |  |  |  |
| [Option]               | The following items are settable of                                                                       | nly when [YASKAWA] is selected for [Type].                                                                                                    |  |  |  |  |
|                        | [Host Add.]                                                                                               | Specify the host address (the station number of a programmable controller to which connects GT SoftGOT2000) within the connection network. ([1] to [31])                                                                                                    |  |  |  |  |
|                        | [Wait Time]                                                                                               | Set the transmission wait time to reduce the load on the network and target PLC. ([0] to [300] (ms))                                                                                                    |  |  |  |  |
|                        | The following item is settable only                                                                       | The following item is settable only when [MELSEC-Q] is selected for [Type].                                                                                                    |  |  |  |  |
|                        | [CPU No. switching GD device<br>first No. (3 points)]                                                     |                                                                                                    |  |  |  |  |
|                        | The following item is settable only                                                                       | The following item is settable only when [MELSEC iQ-F] is selected for [Type].                                                                                                    |  |  |  |  |
|                        | [Module No. switching GD device first No. (16 points)]                                                    | Set the start device number of the GOT data registers (GD) to specify module numbers. ([0] to [65520])                                                                                                    |  |  |  |  |
|                        | [Servo axis switching GD device first No. (16 points)]                                                    | Set the start device number of the GOT data registers (GD) to specify an axis number. ([0] to [65520])                                                                                                    |  |  |  |  |

| Item                            | Description                                                                                                    |                                                                                                    |  |
|---------------------------------|----------------------------------------------------------------------------------------------------|----------------------------------------------------------------------------------------------------|--|
| [Option]                        | The following items are setta                                                                                                    | ble only when [Computer] is selected for [Type].                                                                                                    |  |
|                                 | [Baud Rate]                                                                                                    | Set the transmission speed to/from the CPU.<br>([9.6Kbps], [19.2Kbps], [38.4Kbps], [57.6Kbps], [115.2Kbps])<br>Set the baud rate to be used.                                                                                                    |  |
|                                 | [Data Bit]                                                                                                    | Set this item when changing the data length in communication with controllers. ([7bit], [8bit])                                                                                                    |  |
|                                 | [Stop Bit]                                                                                                    | Specify the stop bit length in communication. ([1bit], [2bit])                                                                                                    |  |
|                                 | [Parity]                                                                                                    | Specify whether to perform a parity check during communication, and specify the type of the parity check when necessary. ([None], [Even], or [Odd])                                                                                                    |  |
|                                 | [Host Add.]                                                                                                    | Specify the host address (the station number of the PLC connected to GT SoftGOT2000) in the connected network. ([0] to [31])                                                                                                    |  |
|                                 | [Format]                                                                                                    | <ul> <li>Select a communication format. ([1] to [15])</li> <li>Format 1: GOT-A900 Series microcomputer connection (format 1)</li> <li>Format 2: GOT-A900 Series microcomputer connection (format 2)</li> <li>Format 3: A compatible 1C frame (format 1)</li> <li>Format 4: A compatible 1C frame (format 2)</li> <li>Format 5: A compatible 1C frame (format 3)</li> <li>Format 6: A compatible 1C frame (format 4)</li> <li>Format 7: QnA compatible 4C frame (format 2)</li> <li>Format 8: QnA compatible 4C frame (format 2)</li> <li>Format 9: QnA compatible 4C frame (format 3)</li> <li>Format 10: QnA compatible 4C frame (format 4)</li> <li>Format 11: SCHNEIDER EJH's memory link method (compatibility mode)</li> <li>Format 13: SCHNEIDER EJH's memory link method (extended mode, ASCII code 1:1)</li> <li>Format 14: GOT-F900 Series microcomputer connection (format 2)</li> </ul> |  |
|                                 | [Interrupt Data Byte]                                                                                                    | Set the number of bytes of the interrupt data. ([1Byte], [2Byte], or [4Byte])                                                                                                    |  |
|                                 | [Special Interrupt Code]                                                                                                    | Set whether to output special interrupt codes. ([Done] or [None])                                                                                                    |  |
|                                 | [Control Method]                                                                                                    | Set a control method. ([None] or [XON/XOFF])<br>• [None]: Does not set the control method. <sup>*3</sup><br>• [XON/XOFF]: Uses the XON or XOFF control.                                                                                                    |  |
|                                 | [32bit Storage]                                                                                                    | <ul> <li>Select the storage order of 32-bit data.</li> <li>[LH Order]: The GOT writes data into controller devices in order of data from lower 16 bits to upper 16 bits.</li> <li>[HL Order]: The GOT writes data into controller devices in order of data from upper 16 bits to lower 16 bits.</li> </ul>                                                                                                    |  |
| [Communication Error<br>Dialog] | Select this item to display the                                                                                                    | e error dialog on GT SoftGOT2000 when a communication error occurs.                                                                                                    |  |
| [Device Entry Mode]             | Select this item to enable high-speed monitoring on GT SoftGOT2000.<br>If the device entry mode is used when a FXCPU is connected, the device range for monitoring may be restricted, and moni<br>may not be performed properly.<br>This item is selectable only when [CPU Direct Connection (RS232)] is selected for [Connection] and [MELSEC-Q], [MELSE<br>or [MELSEC-FX] is selected for [Type]. |                                                                                                    |  |

\*1 To monitor the CNC C70, select [MELSEC-Q].

\*2 Only [Computer] is available to GT SoftGOT2000 (Multiple channels).

 $^{*3}$  To use the DTR (ER) control as the control method, set [None].

#### ■Precautions for using device entry mode (When the MELSEC-FX connection)

The precautions for applying the device entry mode are described below.

Apply the device entry mode after the adequate debugging.

· Devices that can be set

An error (Communication time out) may occur if the following device (Bit device) is set.

For the device as objects, set other than the devices shown below when applying the device entry mode.

| Type of connected CPU                | Device name (Bit device)    | Device range   |
|--------------------------------------|-----------------------------|----------------|
| FX <sub>0(S),</sub> FX <sub>0N</sub> | Counter contact (C)         | C224 to C239   |
|                                      |                             | C240 to C255   |
|                                      | Special auxiliary relay (M) | M8240 to M8255 |
| FX <sub>1</sub>                      | Timer contact (T)           | T240 to T255   |
|                                      | Counter contact (C)         | C128 to C143   |
|                                      |                             | C224 to C239   |
|                                      |                             | C240 to C255   |
| FX <sub>1S</sub>                     | Counter contact (C)         | C224 to C239   |
| FX <sub>1N</sub>                     | Counter contact (C)         | C192 to C207   |
| FX <sub>2(C)</sub>                   | Counter contact (C)         | C192 to C207   |
| FX <sub>2N(C)</sub>                  | Counter contact (C)         | C192 to C207   |
| FX <sub>3U(C)</sub>                  | Counter contact (C)         | C192 to C207   |
| FX <sub>3G(C)</sub>                  | Counter contact (C)         | C192 to C207   |
| FX <sub>3S</sub>                     | Counter contact (C)         | C192 to C207   |

• When using the offset function

When offset function is applied, the device range above may be monitored during an unintended moment and an error (Communication time out) may occur.

Create the project data so that any offset will not operate for the devices above.

#### ■Outputting special interrupt codes

A special interrupt code is output when an event occurs.

If multiple events occur simultaneously, special interrupt codes may not be output.

The following shows special interrupt codes and the events that correspond to the codes.

| Special interrupt code (Hex) | Event type                                                                                                    |
|------------------------------|----------------------------------------------------------------------------------------------------|
| 20H                          | Base screens and overlap windows 1 to 5         When a screen is switched according to the screen switching device, the special interrupt code is output.         Base screens and overlap windows are switched independently.         (Example)         If the values of the screen switching devices for a base screen and overlap windows 1 and 2 are changed, three special interrupt codes will be output. |
| 21H                          | When inputting a value or ASCII character is complete, the special interrupt code is output.                                                                                                    |
| 22H                          | When reading or writing recipe data is complete, the special interrupt code is output.                                                                                                    |
| 23H                          | When reading a barcode or RFID data is complete, the special interrupt code is output.                                                                                                    |

## [USB]

| Communication Setup         |                   |                             |                |         | ×     |
|-----------------------------|-------------------|-----------------------------|----------------|---------|-------|
| Connection Setup* Gateway   | Server Function S | Setting VNetwork Intera     | ction Function | Setting |       |
|                             | Constitution      |                             |                |         |       |
| Controller/Peripheral Setti |                   | USB                         |                |         | ~     |
| CH1:USB (MELSEC-Q)          | Type:             | MELSEC-Q                    |                |         | ~     |
| Barcode Reader              | Time Out          |                             |                |         |       |
| RFID RFID                   | Host:             | 10 🔹 sec                    | Other:         | 30 🔹    | sec   |
|                             | Retry:            | 0 🔹 time (s)                |                |         |       |
|                             | Option            |                             |                |         |       |
|                             | CPU No. switcl    | hing GD device first No. (3 | 3 points):     | 500 🔹   |       |
|                             | Module No. sw     | itching GD device first No  | , (16 points); | 550 🔹   |       |
|                             | Servo axis swit   | ching GD device first No.   | (16 points):   | 10 🔹    |       |
|                             |                   |                             |                |         |       |
|                             | Device Entry      | Mode                        |                |         |       |
|                             |                   |                             |                |         |       |
|                             |                   |                             |                |         |       |
|                             |                   |                             |                |         |       |
|                             |                   |                             |                |         |       |
|                             |                   |                             |                |         |       |
|                             |                   |                             |                |         |       |
|                             |                   |                             |                |         |       |
| < >                         |                   |                             |                |         |       |
| Communication Error Dialog  | 0                 |                             |                |         |       |
|                             |                   |                             |                |         |       |
|                             |                   |                             | ОК             | Cancel  | Apply |

| Item                            | Description                                                                                                    |                                                                                                    |  |  |
|---------------------------------|----------------------------------------------------------------------------------------------------|----------------------------------------------------------------------------------------------------|--|--|
| [Connection]                    | Select [USB].                                                                                                    |                                                                                                    |  |  |
| [Type] <sup>*1</sup>            | Select the PLC to be connected.<br>([MELSEC iQ-R], [MELSEC iQ-L], [MELSEC iQ-F], [MELSEC-Q], [MELSEC-QS], [MELSEC-L], [MELSEC-FX])                                                                                                    |                                                                                                    |  |  |
| [Time Out]                      | Set the timeout period and retry of Depending on the settings on the                                                                                                    | count.<br>• [Connection] menu, some items cannot be set.                                               |  |  |
|                                 | [Host]                                                                                                    | Set the timeout period for host station monitor. ([1] to [90] sec)                                     |  |  |
|                                 | [Other]                                                                                                    | Set the timeout period for other station monitor. ([1] to [90] sec)                                    |  |  |
|                                 | [Retry]                                                                                                    | [0] time                                                                                               |  |  |
| [Communication Error<br>Dialog] | Select this item to display the error dialog on GT SoftGOT2000 when a communication error occurs.                                                                                                    |                                                                                                    |  |  |
| [Option]                        | The following item is settable when [MELSEC iQ-R], [MELSEC-Q], or [MELSEC-QS] is selected for [Type].                                                                                                    |                                                                                                    |  |  |
|                                 | [CPU No. switching GD device<br>first No. (3 points)]                                                                                                    | Set the start device number of the GOT data registers (GD) to specify CPU numbers. ([0] to [65520])    |  |  |
|                                 | The following item is settable when [MELSEC iQ-R] or [MELSEC iQ-F] is selected for [Type].                                                                                                    |                                                                                                    |  |  |
|                                 | [Module No. switching GD device first No. (16 points)]                                                                                                    | Set the start device number of the GOT data registers (GD) to specify module numbers. ([0] to [65520]) |  |  |
|                                 | [Servo axis switching GD device first No. (16 points)]                                                                                                    | Set the start device number of the GOT data registers (GD) to specify an axis number. ([0] to [65520]) |  |  |
| [Device Entry Mode]             | Select this item to enable high-speed monitoring on GT SoftGOT2000.<br>If the device entry mode is used when a FXCPU is connected, the device range for monitoring may be restricted, and mo<br>may not be performed properly.<br>This item is selectable only when [USB] is selected for [Connection] and [MELSEC-Q], [MELSEC-L], or [MELSEC-FX] is<br>for [Type]. |                                                                                                    |  |  |

\*1 To monitor the CNC C80, select [MELSEC iQ-R]. To monitor the CNC C70, select [MELSEC-Q]. 2

## [C24]

| Communication Setup                                                                                                    |                                                                |                                                                     |                |                 |                        | ×                                             |
|----------------------------------------------------------------------------------------------------|----------------------------------------------------------------|---------------------------------------------------------------------|----------------|-----------------|------------------------|-----------------------------------------------|
| Connection Setup* Gateway                                                                                                    | Server Function S                                              | etting / Ne                                                         | twork Intera   | action Function | Setting                |                                               |
| Connection Setup* ( Gateway Controller/Perpheral Setti Controller/Perpheral Setti Controller/Perphera | Connection:                                                    | etting ∦ Ne<br>C24<br>QJ71C24(N<br>COM1<br>115.2Kbps<br>10 ↓<br>0 ↓ |                | other:          | Setting                | <ul> <li>✓</li> <li>✓</li> <li>Sec</li> </ul> |
| < →<br>Communication Error Dialog                                                                                                    | Option<br>CPU No. switch<br>Module No. swi<br>Servo axis switc | tching GD di                                                        | evice first No | ), (16 points); | 500 +<br>550 +<br>10 + |                                               |
|                                                                                                    |                                                                |                                                                     |                | ОК              | Cancel                 | Apply                                         |

| Item                            | Description                                                                                                    |                                                                                                    |  |  |  |
|---------------------------------|----------------------------------------------------------------------------------------------------|----------------------------------------------------------------------------------------------------|--|--|--|
| [Connection]                    | Select [C24].                                                                                                    |                                                                                                    |  |  |  |
| [Type] <sup>*1</sup>            | Select the PLC (computer link module or serial communication module) to be connected.([AJ71C24], [AJ71UC24], [AJ71QC24], [AJ71QC24], [AJ71QC24], [AJ71QC24N], [QJ71C24(N)], [QJ71CMO], [LJ71C24], [RJ71C24])                                                                                                    |                                                                                                    |  |  |  |
| [Comm. Port]                    | Select a communication port of the personal computer. ([COM1] to [COM63])<br>When starting multiple applications including GT SoftGOT2000, set a communication port different from those set for the other<br>applications.<br>If the same communication port is specified, a communication timeout may occur, interrupting monitoring. |                                                                                                    |  |  |  |
| [Baud Rate]                     | Set the transmission speed to/from the CPU.<br>([9.6Kbps], [19.2Kbps], [38.4Kbps], [57.6Kbps], [115.2Kbps])<br>Set the baud rate to be used.<br>When the set baud rate is not supported, communication is made at 9.6kbps.                                                                                                    |                                                                                                    |  |  |  |
| [Time Out]                      | Set the timeout period and retry count.<br>Depending on the settings on the [Connection] menu, some items cannot be set.                                                                                                    |                                                                                                    |  |  |  |
|                                 | [Host]                                                                                                    | Set the timeout period for host station monitor. ([1] to [90] sec)                                     |  |  |  |
|                                 | [Other]                                                                                                    | Set the timeout period for other station monitor. ([1] to [90] sec)                                    |  |  |  |
|                                 | [Retry]                                                                                                    | [0] time                                                                                               |  |  |  |
| [Option]                        | The following item is settable when [QJ71C24(N)], [QJ71CMO], or [RJ71C24] is selected for [Type].                                                                                                    |                                                                                                    |  |  |  |
|                                 | [CPU No. switching GD device<br>first No. (3 points)]                                                                                                    | Set the start device number of the GOT data registers (GD) to specify CPU numbers. ([0] to [65520])    |  |  |  |
|                                 | The following item is settable only when [RJ71C24] is selected for [Type].                                                                                                    |                                                                                                    |  |  |  |
|                                 | [Module No. switching GD device first No. (16 points)]                                                                                                    | Set the start device number of the GOT data registers (GD) to specify module numbers. ([0] to [65520]) |  |  |  |
|                                 | [Servo axis switching GD device first No. (16 points)]                                                                                                    | Set the start device number of the GOT data registers (GD) to specify an axis number. ([0] to [65520]) |  |  |  |
| [Communication Error<br>Dialog] | Select this item to display the error                                                                                                    | or dialog on GT SoftGOT2000 when a communication error occurs.                                         |  |  |  |

\*1 To monitor the CNC C80, select [RJ71C24].

To monitor the CNC C70, select [QJ71C24(N)] or [QJ71CMO].

## [NET/H]

| Communication Setup           |                 |                                      |                   | ×      |
|-------------------------------|-----------------|--------------------------------------|-------------------|--------|
| Connection Setup* Gateway     | Server Function | Setting VNetwork Interaction Fun     | ction Setting     |        |
| 🛱 Controller/Peripheral Setti | Connection:     | NET/H                                |                   | ~      |
| CH1:NET/H (1st modu           | Туре:           | 1st module                           |                   | $\sim$ |
| Barcode Reader                | Time Out        |                                      |                   |        |
| RFID                          | Host:           | 30 sec Other:                        | 30 🔶 sec          |        |
|                               | Retry:          | 0 time (s)                           |                   |        |
|                               | Option          |                                      |                   |        |
|                               | CPU No. swite   | hing GD device first No. (3 points): | 500               |        |
|                               |                 |                                      |                   |        |
|                               |                 |                                      |                   |        |
|                               |                 |                                      |                   |        |
|                               |                 |                                      |                   |        |
|                               |                 |                                      |                   |        |
|                               |                 |                                      |                   |        |
|                               |                 |                                      |                   |        |
|                               |                 |                                      |                   |        |
|                               |                 |                                      |                   |        |
|                               |                 |                                      |                   |        |
|                               |                 |                                      |                   |        |
| < >                           |                 |                                      |                   |        |
| Communication Error Dialog    | 0               |                                      |                   |        |
|                               |                 | ОК                                   | Cancel <u>A</u> p | ply    |

| Item                            | Description                                                                                                    | Description                                                                                         |  |  |
|---------------------------------|----------------------------------------------------------------------------------------------------|----------------------------------------------------------------------------------------------------|--|--|
| [Connection]                    | Select the [NET/H].                                                                                                    |                                                                                                    |  |  |
| [Type]                          | Select the PLC (MELSECNET/H                                                                                              | unit) to be connected.([1st module], [2st module], [3st module], [4st module])                      |  |  |
| [Time Out]                      | Set the timeout period and retry count.<br>Depending on the settings on the [Connection] menu, some items cannot be set. |                                                                                                    |  |  |
|                                 | [Host]                                                                                                    | Set the timeout period for host station monitor. ([1] to [90] sec)                                  |  |  |
|                                 | [Other]                                                                                                    | Set the timeout period for other station monitor. ([1] to [90] sec)                                 |  |  |
|                                 | [Retry]                                                                                                    | [0] time to [10] times                                                                              |  |  |
| [Option]                        | [CPU No. switching GD device<br>first No. (3 points)]                                                                    | Set the start device number of the GOT data registers (GD) to specify CPU numbers. ([0] to [65520]) |  |  |
| [Communication Error<br>Dialog] | Select this item to display the err                                                                                      | or dialog on GT SoftGOT2000 when a communication error occurs.                                      |  |  |

## [CC IE Control] or [CC IE Field]

| Connection Setup* (Gateway  | Server Function Setting $\gamma$ Network Interaction Function Setting |      |
|-----------------------------|-----------------------------------------------------------------------|------|
| Controller/Peripheral Setti | Connection: CC IE Control                                             | ,    |
| - 💷 CH1:CC IE Control (1st  | Type: 1st module                                                      | ,    |
| Barcode Reader              | Time Out                                                              |      |
| RFID RFID                   | Host: 30 🔹 sec Other: 30 🔹 sec                                        |      |
|                             | Retry: 0 time (s)                                                     |      |
|                             | CC IE Control / CC IE Field                                           |      |
|                             | Monitor Speed: High $\checkmark$                                      |      |
|                             | Option                                                                |      |
|                             | CPU No. switching GD device first No. (3 points):                     |      |
|                             | Module No. switching GD device first No. (16 points):                 |      |
|                             | Servo axis switching GD device first No. (16 points):                 |      |
|                             |                                                                       |      |
|                             |                                                                       |      |
|                             |                                                                       |      |
|                             |                                                                       |      |
|                             |                                                                       |      |
|                             |                                                                       |      |
|                             |                                                                       |      |
|                             | •                                                                     |      |
| Communication Error Dialog  | 0                                                                     |      |
|                             |                                                                       | pply |

| Item                            | Description                                                                                                    |                                                                                                    |  |  |
|---------------------------------|----------------------------------------------------------------------------------------------------|----------------------------------------------------------------------------------------------------|--|--|
| [Connection]                    | Select [CC IE Control] or [CC IE Field].                                                                                                    |                                                                                                    |  |  |
| [Type]                          | Select the PLC (CC-Link IE Controller Network communication unit or CC-Link IE Field Network communication unit) to be connected.([1st module], [2st module], [3st module], [4st module]) |                                                                                                    |  |  |
| [Time Out]                      | Set the timeout period and retry of Depending on the settings on the                                                                                                    | count.<br>[Connection] menu, some items cannot be set.                                                 |  |  |
|                                 | [Host]                                                                                                    | Set the timeout period for host station monitor. ([1] to [90] sec)                                     |  |  |
|                                 | [Other]                                                                                                    | Set the timeout period for other station monitor. ([1] to [90] sec)                                    |  |  |
|                                 | [Retry]                                                                                                    | [0] time to [10] times                                                                                 |  |  |
| [CC IE Control/CC IE            | Select a monitor speed.                                                                                                    |                                                                                                    |  |  |
| Field]                          | [Monitor Speed]                                                                                                    | The following shows the items to be selected.<br>• [High]<br>• [Normal]<br>• [Low]                     |  |  |
| [Option]                        | [CPU No. switching GD device<br>first No. (3 points)]                                                                                                    | Set the start device number of the GOT data registers (GD) to specify CPU numbers. ([0] to [65520])    |  |  |
|                                 | [Module No. switching GD device first No. (16 points)]                                                                                                    | Set the start device number of the GOT data registers (GD) to specify module numbers. ([0] to [65520]) |  |  |
|                                 | [Servo axis switching GD device first No. (16 points)]                                                                                                    | Set the start device number of the GOT data registers (GD) to specify an axis number. ([0] to [65520]) |  |  |
| [Communication Error<br>Dialog] | Select this item to display the erro                                                                                                    | or dialog on GT SoftGOT2000 when a communication error occurs.                                         |  |  |

#### [Ethernet]

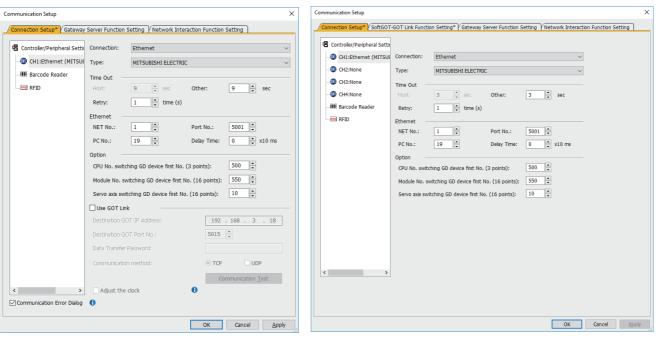

#### GT SoftGOT2000 (Single channel)

#### GT SoftGOT2000 (Multiple channels)

| Item         | Description                                                                                                    | Description |  |  |  |
|--------------|----------------------------------------------------------------------------------------------------|-------------|--|--|--|
| [Connection] | Select [Ethernet].                                                                                                    |             |  |  |  |
| [Туре]       | Select the PLC to be connected. ([MITSUBISHI ELECTRIC], [OMRON SYSMAC], [OMRON NJ/NX] <sup>*1</sup> , [YASKAWA], [YASKAWA MP3000], [YASKAWA Robot Controller], [YOKOGAWA], [TOSHIBA nv], [SIEMENS S7], [SIEMENS OP], [KEYENCE KV], [HITACHI], [LS Industrial Systems], [AB Control/CompactLogix(Tag)] <sup>*1</sup> , [MODBUS Slave(GOT:Master)], [MODBUS Master(GOT:Slave)], [SLMP], [GOT] <sup>*2</sup> , or [Computer]) |             |  |  |  |
| [Time Out]   | The following items are settable when an item other than [Computer] is selected for [Type].<br>Set the timeout period and retry count.<br>Depending on the settings on the [Connection] menu, some items cannot be set.                                                                                                    |             |  |  |  |
|              | [Host] Set the timeout period for host station monitor.                                                                                                    |             |  |  |  |
|              | [MITSUBISHI ELECTRIC][1] to [90] sec[OMRON SYSMAC][OMRON NJ/NX][OMRON NJ/NX][YASKAWA][YASKAWA][YASKAWA MP3000][YASKAWA Robot Controller][YOKOGAWA][YOKOGAWA][TOSHIBA nv][SIEMENS S7][SIEMENS S7][SIEMENS OP][KEYENCE KV][HITACHI][LS Industrial Systems][AB Control/CompactLogix(Tag)][MODBUS Slave(GOT:Master)][SLMP][SLMP]                                                                                               |             |  |  |  |
|              | [MODBUS Master(GOT:Slave)] [3] sec                                                                                                    |             |  |  |  |
|              | [GOT] [3] to [90] sec                                                                                                    |             |  |  |  |

2

| ltem       | Description | Description                                                                                                    |                     |  |  |
|------------|-------------|----------------------------------------------------------------------------------------------------|---------------------|--|--|
| [Time Out] | [Other]     | Set the timeout period for other sta                                                                                                    | tion monitor.       |  |  |
|            |             | [MITSUBISHI ELECTRIC]<br>[OMRON SYSMAC]<br>[OMRON NJ/NX]<br>[YASKAWA]<br>[YASKAWA MP3000]<br>[YASKAWA Robot Controller]<br>[YOKOGAWA]<br>[TOSHIBA nv]<br>[SIEMENS S7]<br>[SIEMENS OP]<br>[KEYENCE KV]<br>[HITACHI]<br>[LS Industrial Systems]<br>[AB Control/CompactLogix(Tag)]<br>[MODBUS Slave(GOT:Master)]<br>[SLMP] | [1] to [90] sec     |  |  |
|            |             | [MODBUS Master(GOT:Slave)]                                                                                                    | [3] sec             |  |  |
|            |             | [GOT]                                                                                                    | [3] to [90] sec     |  |  |
|            | [Retry]     | [MITSUBISHI ELECTRIC]<br>[GOT]                                                                                                    | [0] to [10] Time(s) |  |  |
|            |             | [OMRON SYSMAC]<br>[YASKAWA]<br>[YASKAWA MP3000]<br>[YASKAWA Robot Controller]<br>[YOKOGAWA]<br>[TOSHIBA nv]<br>[KEYENCE KV]<br>[HITACHI]<br>[LS Industrial Systems]<br>[MODBUS Slave(GOT:Master)]<br>[SLMP]                                                                                                    | [0] to [5] Time(s)  |  |  |
|            |             | [OMRON NJ/NX]<br>[SIEMENS S7]<br>[SIEMENS OP]<br>[AB Control/CompactLogix(Tag)]<br>[MODBUS Master(GOT:Slave)]                                                                                                    | [3] times           |  |  |

| ltem     | Description                                            |                                                                                                    |  |  |  |  |
|----------|--------------------------------------------------------|----------------------------------------------------------------------------------------------------|--|--|--|--|
| [Option] | The following items are settable                       | when [MITSUBISHI ELECTRIC] or [GOT] is selected for [Type]. <sup>*2</sup>                                                                                                    |  |  |  |  |
|          | [CPU No. switching GD device<br>first No. (3 points)]  | Set the start device number of the GOT data registers (GD) to specify CPU numbers. ([0] to [65520])                                                                                                    |  |  |  |  |
|          | [Module No. switching GD device first No. (16 points)] | Set the start device number of the GOT data registers (GD) to specify a Unit No. ([0] to [65520])                                                                                                    |  |  |  |  |
|          | [Servo axis switching GD device first No. (16 points)] | Set the start device number of the GOT data registers (GD) to specify module numbers. ([0] to [65520])                                                                                                    |  |  |  |  |
|          | The following item is settable whe [Type].             | n [MODBUS Slave(GOT:Master)], [MODBUS Master(GOT:Slave)], or [Computer] is selected fo                                                                                                    |  |  |  |  |
|          | [32bit Storage]                                        | <ul> <li>Select the storage order of 32-bit data.</li> <li>[LH Order] : The GOT writes data into controller devices in order of data from lower 16 bits to upper 16 bits.</li> <li>[HL Order] : The GOT writes data into controller devices in order of data from upper 16 bits to lower 16 bits.</li> </ul> |  |  |  |  |
|          | The following items are settable                       | I<br>when [MODBUS Slave(GOT:Master)] is selected for [Type].                                                                                                    |  |  |  |  |
|          | [FunctionCode[0F]]                                     | Select whether to use the function code [0F].<br>• [Used]<br>• [Unused]                                                                                                    |  |  |  |  |
|          | [FunctionCode[10]]                                     | Select whether to use the function code [10].<br>• [Used]<br>• [Unused]                                                                                                    |  |  |  |  |
|          | [Coil read times]                                      | Set the number of coils to be read. ([1] to [2000])                                                                                                    |  |  |  |  |
|          | [Input relay read times]                               | Set the number of input relays to be read. ([1] to [2000])                                                                                                    |  |  |  |  |
|          | [Holding register read times]                          | Set the number of holding registers to be read. ([1] to [125])                                                                                                    |  |  |  |  |
|          | [Input register read times]                            | Set the number of input registers to be read. ([1] to [125])                                                                                                    |  |  |  |  |
|          | [Coil write times]                                     | Set the number of coils to be written. ([1] to [800])                                                                                                    |  |  |  |  |
|          | [Holding register write times]                         | Set the number of holding registers to be written. ([1] to [100])                                                                                                    |  |  |  |  |
|          |                                                        | The following item is settable only when [SLMP] is selected for [Type].                                                                                                    |  |  |  |  |
|          | [Message Format]                                       | Set a message format.<br>• [QnA compatible 3E frame]<br>• [4E frame]                                                                                                    |  |  |  |  |
|          | [Communication data code]                              | Set a communication data code.<br>• [ASCII code]<br>• [Binary code]                                                                                                    |  |  |  |  |
|          | [Device read points]                                   | Set the number of consecutive devices from which data is read ([1] to [960]).                                                                                                    |  |  |  |  |
|          | [Device write points]                                  | Set the number of consecutive devices to which data is written ([1] to [960]).                                                                                                    |  |  |  |  |
|          | [Device read random points]                            | Set the number of separate devices from which data is read ([0] to [192]).                                                                                                    |  |  |  |  |
|          | [Device write random points]                           | Set the number of separate devices to which data is written ([0] to [160]).                                                                                                    |  |  |  |  |
|          | The following items are settable                       | only when [Computer] is selected for [Type].                                                                                                    |  |  |  |  |
|          | [Protocol]                                             | Select a communication protocol.<br>• [TCP/IP]<br>• [UDP/IP]                                                                                                    |  |  |  |  |
|          | [Format]                                               | Select a communication format. ([1] to [9])                                                                                                    |  |  |  |  |
|          | [Interrupt Data Byte]                                  | Select the number of bytes of the interrupt data.<br>• [1Byte]<br>• [2Byte]<br>• [4Byte]                                                                                                    |  |  |  |  |
|          | [Special Interrupt Code]                               | Select whether to have the special interrupt code output or not.<br>• [Done]<br>• [None]                                                                                                    |  |  |  |  |
|          | [Living Confirmation]                                  | Select whether to perform the living confirmation.<br>• [Yes]<br>• [No]                                                                                                    |  |  |  |  |
|          | [Living Confirmation Cycle]                            | Set the cycle to perform the living confirmation. ([10] (sec) to [100] (sec))                                                                                                    |  |  |  |  |
|          | [Destination module I/O<br>number]                     | Select the I/O number and station number of the connection destination module that respond<br>to the request from the controller.<br>• [0]<br>• [Same as requested value]                                                                                                    |  |  |  |  |

| Item       | Description |                                                                                                    |                                                                                                    |
|------------|-------------|----------------------------------------------------------------------------------------------------|----------------------------------------------------------------------------------------------------|
| [Ethernet] | [NET No.]   | Set the network number of GT Sof                                                                                                    | tGOT2000.                                                                                                 |
|            |             | [MITSUBISHI ELECTRIC]<br>[OMRON NJ/NX]<br>[YASKAWA]<br>[YASKAWA MP3000]<br>[YOKOGAWA]<br>[TOSHIBA nv]<br>[SIEMENS S7]<br>[SIEMENS OP]<br>[KEYENCE KV]<br>[HITACHI]<br>[LS Industrial Systems]<br>[AB Control/CompactLogix(Tag)]<br>[MODBUS Slave(GOT:Master)]<br>[SLMP]<br>[Computer] | [1] to [239]                                                                                              |
|            |             | [OMRON SYSMAC]                                                                                                    | [1] to [127]                                                                                              |
|            |             | [YASKAWA Robot Controller]                                                                                                    | [1]                                                                                                    |
|            |             | [MODBUS Master(GOT:Slave)]<br>[GOT]                                                                                                    | [0]                                                                                                    |
|            | [Port No.]  | Set the port number of the persona                                                                                                    | al computer.                                                                                              |
|            |             | [MITSUBISHI ELECTRIC]                                                                                                    | GT SoftGOT2000 (Single channel): [1024] to [65535]<br>GT SoftGOT2000 (Multiple channels): [1024] to [6553 |
|            |             | [OMRON SYSMAC]<br>[YASKAWA]<br>[YASKAWA MP3000]<br>[YASKAWA Robot Controller]<br>[YOKOGAWA]<br>[TOSHIBA nv]<br>[SIEMENS S7]<br>[SIEMENS OP]<br>[KEYENCE KV]<br>[HITACHI]<br>[LS Industrial Systems]<br>[MODBUS Slave(GOT:Master)]<br>[SLMP]<br>[Computer]                             | [1024] to [65534] (Except [5011], [5012], [5013], and<br>[49153] to [49170])                              |
|            |             | [OMRON NJ/NX]<br>[AB Control/CompactLogix(Tag)]                                                                                                    | [1024] to [65534] (Except [5011], [5012], [5013], [4481]<br>and [49153] to [49170])                       |
|            |             | [MODBUS Master(GOT:Slave)]                                                                                                    | [502] to [65534] (Except [503] to [1023], [5011], [5012]<br>[5013], and [49153] to [49170])               |
|            |             | [GOT]                                                                                                    | [5001]                                                                                                    |
|            | [PC No.] *3 | Set the PLC station number of GT                                                                                                    |                                                                                                    |
|            |             | [MITSUBISHI ELECTRIC]<br>[YASKAWA Robot Controller]<br>[SLMP]                                                                                                    | [1] to [120]                                                                                              |
|            |             | [OMRON SYSMAC]<br>[TOSHIBA nv]<br>[SIEMENS S7]<br>[SIEMENS OP]<br>[KEYENCE KV]<br>[HITACHI]                                                                                                    | [1] to [254]                                                                                              |
|            |             | [OMRON NJ/NX]<br>[YASKAWA]<br>[YASKAWA MP3000]<br>[YOKOGAWA]<br>[LS Industrial Systems]<br>[AB Control/CompactLogix(Tag)]<br>[Computer]                                                                                                    | [1] to [64]                                                                                               |
|            |             | [MODBUS Slave(GOT:Master)]                                                                                                    | [1] to [247]                                                                                              |
|            |             | [MODBUS Master(GOT:Slave)]                                                                                                    | [255]                                                                                                    |
|            |             | [GOT]                                                                                                    | [19]                                                                                                    |

| Item                                          | Description                                                |                                                                                                    |                                                                      |  |
|-----------------------------------------------|------------------------------------------------------------|----------------------------------------------------------------------------------------------------|----------------------------------------------------------------------|--|
| Ethernet]                                     | [Wait Time]                                                | Set the transmission wait time to re                                                                                                    | duce the load on the network and target PLC.                         |  |
|                                               |                                                            | [MITSUBISHI ELECTRIC]<br>[OMRON SYSMAC]<br>[YASKAWA]<br>[YASKAWA MP3000]<br>[YOKOGAWA]<br>[TOSHIBA nv]<br>[SIEMENS S7]<br>[SIEMENS OP]<br>[KEYENCE KV]<br>[MODBUS Slave(GOT:Master)]<br>[GOT]                                                                                                    | [0] to [10000] (x 10 ms)                                             |  |
| Use GOT Link] <sup>*4*5</sup>                 | Select this item to use the SoftG                          | [OMRON NJ/NX]<br>[YASKAWA Robot Controller]<br>[HITACHI]<br>[LS Industrial Systems]<br>[AB Control/CompactLogix(Tag)]<br>[MODBUS Master(GOT:Slave)]<br>[SLMP]<br>[Computer]<br>OT-GOT link function.                                                                                                    | [0] to [10000] (ms)                                                  |  |
|                                               | For the SoftGOT-GOT link function, refer to the following. |                                                                                                    |                                                                      |  |
|                                               | [Destination GOT IP Address]                               | Set the IP address of the GOT.<br>Click the [Communication Test] button to execute the communication test with the GOT.                                                                                                    |                                                                      |  |
|                                               | [Destination GOT Port No.]                                 | Set the port No. of the GOT.                                                                                                    |                                                                      |  |
|                                               | [Data Transfer Password]                                   | Set a password to authenticate reading project data from the GOT as necessary.<br>Up to 32 characters can be set.<br>Numeric characters, A to Z, a to z, a one-byte space, and the following symbols are available<br>!"#\$%&()*+,/:;<=>?@[\]^_`{}~<br>By setting a password, an authentication is automatically executed when project data is read<br>from the GOT. |                                                                      |  |
|                                               | [Communication method]                                     | Set the communication method.<br>[TCP]: Communication using TCP/IP<br>[UDP]: Communication using UDP/IP                                                                                                    |                                                                      |  |
|                                               | [Communication Test] button                                | st] button Executes a communication test.                                                                                                    |                                                                      |  |
| Adjust the clock] <sup>*4</sup>               | GOT link function is used.                                 | time setting function, refer to the follow                                                                                                    | 000 runs with the time of the controller while the SoftGOT-<br>wing. |  |
| [Communication Error<br>Dialog] <sup>*4</sup> | Select this item to display the er                         | ror dialog on GT SoftGOT2000 when a                                                                                                    | a communication error occurs.                                        |  |

\*2 [GOT] is not available in GT SoftGOT2000 (Multiple channels).

\*3 Set a different PLC number for each controller on the same network. Also, when monitoring the controllers on a network through multiple GT SoftGOT2000 modules and other applications on a personal computer simultaneously, set different PLC numbers for the controllers.

\*4 For configuring the settings in GT SoftGOT2000 (Multiple channels), refer to the following.

\*5 The SoftGOT-GOT link function and gateway server function cannot be used at the same time. This item cannot be set when [Use Gateway Server Function] in the [Gateway Server Function Setting] tab is selected. Image 101 [Communication Setup] dialog ([Gateway Server Function Setting] tab)

## [OPC]

| Communication Setup           |                   |                                             |                 | ×                       |
|-------------------------------|-------------------|---------------------------------------------|-----------------|-------------------------|
| / Connection Setup* V Gateway | Server Function S | etting VNetwork Interaction                 | n Function Set  | ting                    |
| 🖷 Controller/Peripheral Setti | Connection:       | OPC                                         |                 | ~                       |
| CH1:OPC (OPC UA)              | Type:             | OPC UA                                      |                 |                         |
|                               | 1700              | ore on                                      |                 |                         |
| RFID RFID                     | Step1: Access d   | estination device setting                   | Not set         |                         |
|                               | Set the acces     | ss destination device setting (             | or import the o | configuration file.     |
|                               | Set the ac        | cess destination device settir              | ng              | Detail Setting          |
|                               | ○ Import the      | e access destination device se              | etting 🕕        | Browse                  |
|                               | Step2: Client cer | tificate setting                            | Not set         |                         |
|                               | Create or imp     | ort the client certificate.                 |                 |                         |
|                               | Create the        | client certificate                          |                 | D <u>e</u> tail Setting |
|                               | 🔵 Import the      | e client certificate                        | 0               | B <u>r</u> owse         |
|                               | Step3: Connecti   |                                             |                 |                         |
|                               |                   | on unleak<br>on with the server will be che | ecked.          |                         |
|                               | This step can     | be skipped.                                 |                 |                         |
|                               | Com               | munication <u>T</u> est                     |                 |                         |
|                               |                   |                                             |                 |                         |
|                               |                   |                                             |                 |                         |
| < >                           |                   |                                             |                 |                         |
|                               |                   |                                             |                 |                         |
|                               |                   |                                             | ОК              | Cancel Apply            |

| Item                                       | Description                                          |                                                                                                    |  |  |
|--------------------------------------------|------------------------------------------------------|----------------------------------------------------------------------------------------------------|--|--|
| [Connection]                               | Select [OPC].                                        |                                                                                                    |  |  |
| [Туре]                                     | Select [OPC UA].                                     |                                                                                                    |  |  |
| [Step1: Access destination device setting] | • [Not set]: The acce                                | e access destination device settings.<br>ss destination device settings are not configured.<br>estination device settings are configured or imported.                                                                                                    |  |  |
|                                            | [Set the access<br>destination device<br>setting]    | Enables configuring the access destination device settings.<br>Click the [Detail Setting] button to display the [Access destination device setting] dialog.<br>For the details of the [Access destination device setting] dialog, refer to the following.                                                                                                    |  |  |
|                                            | [Import the access<br>destination device<br>setting] | Imports the data of access destination device settings.<br>Click the [Browse] button to specify the file to be imported.<br>The following files can be imported.<br>• Access destination device setting file (*.gtpm)<br>• GT Designer3 Files(*.GTX)                                                                                                    |  |  |
| [Step2: Client certificate setting]        |                                                      | ent certificate.<br>certificate settings are not configured.<br>tificate setting is set, or the client certificate is imported.                                                                                                    |  |  |
|                                            | [Create the client<br>certificate]                   | Creates a client certificate.<br>Click the [Detail Setting] button to display the [Creation of client certificate] dialog.<br>For the details of the [Creation of client certificate] dialog<br>The location where a client certificate and security key are saved is different between GT<br>SoftGOT2000 (Single channel) and GT SoftGOT2000 (Multiple channels).<br>Example) When GT SoftGOT2000 (Single channel) module No. 1 has been started through channel<br>No. 1<br>• Client certificate (client.der)<br>GT SoftGOT2000 installation folder/Multi\00001\OPC UA Set\SingleCh\PKI\certs<br>• Security key (client.pem)<br>GT SoftGOT2000 installation folder\Multi\00001\OPC UA Set\SingleCh\PKI\private<br>Example) If GT SoftGOT2000 (Multiple channels) module No. 1 has started through channel No. 1<br>• Client certificate (client.der)<br>GT SoftGOT2000 installation folder\Multi\00001\OPC UA Set\SingleCh\PKI\private<br>Example) If GT SoftGOT2000 (Multiple channels) module No. 1 has started through channel No. 1<br>• Client certificate (client.der)<br>GT SoftGOT2000 installation folder\Multi\00001\OPC UA Set\Ch1\PKI\private<br>Example) If GT SoftGOT2000 (Multiple channels) module No. 1 has started through channel No. 1<br>• Client certificate (client.der)<br>GT SoftGOT2000 installation folder\Multi\00001\OPC UA Set\Ch1\PKI\private |  |  |
|                                            | [Import the client certificate]                      | Imports a client certificate.<br>Click the [Browse] button to specify the file to be imported.<br>The following files can be imported.<br>• Client certificate (*.gtcl)                                                                                                    |  |  |

| Item                      | Description                                                            |
|---------------------------|------------------------------------------------------------------------|
| [Step3: Connection check] | Check the connection with the OPC UA server.                           |
|                           | Click the [Communication Test] button to perform a communication test. |

## ■[Access destination device setting] dialog

Configure the settings according to the settings of the OPC UA server to be connected.

| End point URL:         | opc.tcp:// | (HostNan | ne):(Port No.) | Search |
|------------------------|------------|----------|----------------|--------|
| Server Name:           |            |          |                |        |
| Security Policy:       | None       |          | v              |        |
| Security Mode:         | None       |          | v              |        |
| [imeout Time:          | 9          |          | (sec)          |        |
| <u>R</u> etry:         | 1          |          | (Times)        |        |
| <u>D</u> elayTime:     | 0          |          | (x10ms)        | Check  |
| er Token Type          |            |          |                |        |
| Anonymous <u>u</u> ser |            |          |                |        |
| User name/Password     |            |          |                |        |
| User <u>N</u> ame:     |            |          |                |        |
| Password:              |            |          |                |        |

| Item                               | Description       |                                                                                                    |  |  |
|------------------------------------|-------------------|----------------------------------------------------------------------------------------------------|--|--|
| [Setting of connection end server] | [End point URL]   | Set the endpoint URL of the OPC UA server.<br>Up to 1024 characters can be entered directly.<br>Click the [Search] button to search for OPC UA servers on the host or subnet on which<br>GTSoftGOT2000 resides.<br>For the details of the [Search] dialog, refer to the following.<br>Image 91 [Search] dialog |  |  |
|                                    | [Server Name]     | Displays the OPC UA server name.                                                                                                    |  |  |
|                                    | [Security Policy] | Select a security policy for communication.<br>• [None]<br>Does not encrypt messages.<br>• [Basic128Rsa15]<br>Uses 128-bit encryption.<br>• [Basic256]<br>Uses 256-bit encryption.<br>• [Basic256Sha256]<br>Uses digital signing and 256-bit encryption.                                                       |  |  |
|                                    | [Security Mode]   | Set whether to digitally sign or encrypt messages. <ul> <li>[None]</li> <li>Does not encrypt messages.</li> <li>[Sign]</li> <li>Digitally signs messages.</li> <li>[SignAndEncrypt]</li> <li>Digitally signs and encrypts messages.</li> </ul>                                                                 |  |  |
|                                    | [Timeout Time]    | Set a time-out period to connect to the server.<br>Set a time-out period to search for available servers and connect to the specified server.<br>The setting range is [1] (second) to [30] (seconds).                                                                                                    |  |  |
|                                    | [Retry]           | Set the number of retries to connect to the server.<br>The setting range is [0] (times) to [10] (times).                                                                                                    |  |  |
|                                    | [Delay Time]      | Set the wait time for sending when the server is connected.<br>The setting range is [0] (× 10 ms) to [10000] (× 10 ms).                                                                                                    |  |  |
|                                    | [Check] button    | Displays the [Authentication of server certificate] dialog if the connection to the server succeeds.<br>For the details of the [Authentication of server certificate] dialog, refer to the following.                                                                                                    |  |  |
| [User Token Type]                  |                   | ]<br>nous login.                                                                                                    |  |  |

#### ■[Creation of client certificate] dialog

| Creation of client certific      | ate                                                                     | × |
|----------------------------------|-------------------------------------------------------------------------|---|
|                                  | et the server communication method.<br>ion. ((*) marks are essential. ) |   |
| Organization name (*):           |                                                                         |   |
| Unit of organization:            |                                                                         |   |
| Region <u>n</u> ame:             |                                                                         |   |
| Prefecture/State name:           |                                                                         |   |
| <u>C</u> ountry:                 | (ISO 3166-1 alpha-2 country name code in capital letter (example): JP)  |   |
| Domain (*):                      |                                                                         |   |
| Application URI:                 | urn: Mitsubishi Electric:GT OPC UA Client                               |   |
| Expiration date:                 | 5 year 🔹                                                                |   |
| Strength of <u>R</u> SA key (*): | 2048bits                                                                |   |
| Signature algorithm (*):         | Sha256 •                                                                |   |
|                                  | OK Cancel                                                               |   |

| Item                                                                                                    | Description                                                                                                    |  |  |
|----------------------------------------------------------------------------------------------------|----------------------------------------------------------------------------------------------------|--|--|
| [Organization name]                                                                                                    | Specify an organization name within 256 characters.<br>This setting is mandatory.                                                                                                    |  |  |
| [Unit of organization]                                                                                                    | Specify an organization unit within 256 characters.                                                                                                    |  |  |
| [Region name]                                                                                                    | Specify a region name within 256 characters.                                                                                                    |  |  |
| [Prefecture/State name]                                                                                                    | Specify a prefecture or state name within 256 characters.                                                                                                    |  |  |
| [Country]                                                                                                    | Specify a country with its ISO 3166-1 alpha-2 code.<br>Up to two one-byte alphanumeric characters can be entered.<br>Example) Japan: JP                                                                        |  |  |
| [Domain]                                                                                                    | Specify a domain within 16 characters.<br>This setting is mandatory.                                                                                                    |  |  |
| [Application URI]                                                                                                    | Displays the application URI. *1                                                                                                    |  |  |
| [Expiration date]                                                                                                    | Set the expiration date of the client certificate.<br>• [1 hour]<br>• [1 day]<br>• [1 week]<br>• [1 month]<br>• [1 year]<br>• [2 year]<br>• [3 year]<br>• [4 year]<br>• [5 year]<br>• [10 year]<br>• [20 year] |  |  |
| [Strength of RSA key]       Set the strength of the RSA key *2         This setting is mandatory.       • [1024bits]         • [2048bits]       • [2048bits]         • [3072bits]       • [4096bits] |                                                                                                    |  |  |
| [Signature algorithm]                                                                                                    | Set a signature algorithm.<br>This setting is mandatory.<br>• [Sha1]<br>• [Sha256]                                                                                                    |  |  |

\*1 The application URI identifies its OPC UA client.

\*2 The RSA key is a pair of a public key and a private key used in public-key cryptosystems.

#### ■[Search] dialog

| 🕞 Sea  | rch       |    | - |             | ×  |
|--------|-----------|----|---|-------------|----|
| Host:  |           |    |   | <u>S</u> ea |    |
| opc.tc | p:// 4841 |    |   |             |    |
|        |           |    |   |             |    |
|        |           |    |   |             |    |
|        |           |    |   |             |    |
|        |           | ОК |   | Cano        | el |

| Item              | Description                                                                                                    |  |  |
|-------------------|----------------------------------------------------------------------------------------------------|--|--|
| [Host]            | Enter all or part of a host name and click the [Search] button to display the search results in the endpoint URL list.                                                                       |  |  |
| Endpoint URL list | Lists the endpoint URLs of the OPC UA servers found.<br>Select an endpoint URL and click the [OK] button to reflect it in [End point URL] in the [Access destination device setting] dialog. |  |  |

## ■[Authentication of server certificate] dialog

| The details of the certificate acquired fro<br>Nould you like to install this certificate a |                                            |
|---------------------------------------------------------------------------------------------|--------------------------------------------|
| Field                                                                                       | Value                                      |
| Version                                                                                     | 3                                          |
| Serial No.                                                                                  | 5C64F0F2                                   |
| Signature Algorithm                                                                         | sha1RSA                                    |
| Hash Algorithm                                                                              | sha1                                       |
| Issuer                                                                                      | CN=                                        |
| Start Date                                                                                  | 2/14/2019 1:39:14 PM                       |
| End Date                                                                                    | 2/13/2024 1:39:14 PM                       |
| Subject                                                                                     | CN= OU=Unit,                               |
| Public Key                                                                                  | 30818902818100B3EC43A948021F6E427345D84396 |
| Key Parameters                                                                              | 05 00                                      |
| Thumb Print Algorithm                                                                       | sha1                                       |
| Thumb Print Key                                                                             | 6E2DF8A5CCD35CE1033282D1FEC2B1DE128B71A8   |

OK Cancel

| ltem    | Description                                               |  |
|---------|-----------------------------------------------------------|--|
| [Field] | Displays the fields in the server certificate.            |  |
| [Value] | Displays the values obtained from the server certificate. |  |

#### [MELIPC Direct]

To connect GT SoftGOT2000 on the Windows part of a MELIPC to the VxWorks part of the MELIPC via virtual Ethernet, set [Connection] to [MELIPC Direct].

To connect GT SoftGOT2000 to a MELIPC via Ethernet or CC-Link IE Field, set [Connection] to [Ethernet], and set [Type] to [MITSUBISHI ELECTRIC].

Page 83 [Ethernet]

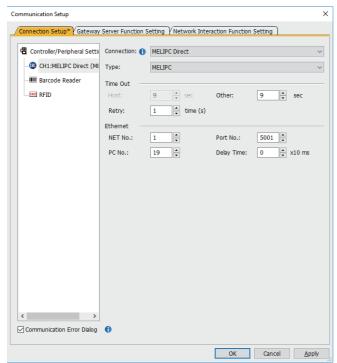

| Item                            | Description                                                                                       |                                                                                                    |  |  |  |
|---------------------------------|---------------------------------------------------------------------------------------------------|----------------------------------------------------------------------------------------------------|--|--|--|
| [Connection]                    | Select [MELIF                                                                                     | Select [MELIPC Direct].                                                                                         |  |  |  |
| [Type]                          | Select the PL                                                                                     | Select the PLC to be connected. ([MELIPC])                                                                      |  |  |  |
| [Time Out]                      | Set the timeou                                                                                    | It period and retry count.                                                                                      |  |  |  |
|                                 | [Other]                                                                                           | Set the timeout period for other station monitor.<br>([1] to [90] sec)                                          |  |  |  |
|                                 | [Retry]                                                                                           | [0] to [10] Time(s)                                                                                             |  |  |  |
| [Ethernet]                      | [NET No.]                                                                                         | [1] to [239]                                                                                                    |  |  |  |
|                                 | [Port No.]                                                                                        | [1024] to [65535]                                                                                               |  |  |  |
|                                 | [PC No.]                                                                                          | [1] to [120]                                                                                                    |  |  |  |
|                                 | [Wait Time]                                                                                       | me] Set the transmission wait time to reduce the load on the network and target PLC.<br>[0] to [10000] (x 10ms) |  |  |  |
| [Communication Error<br>Dialog] | Select this item to display the error dialog on GT SoftGOT2000 when a communication error occurs. |                                                                                                    |  |  |  |

## [BUS]

| ommunication Setup             |               |                        | ×                           |
|--------------------------------|---------------|------------------------|-----------------------------|
| Connection Setup* Gateway      | Server Functi | ion Setting YNetwork I | nteraction Function Setting |
| 🖷 Controller/Peripheral Settii | Connection:   | BUS                    | ~                           |
| CH1:BUS (MELSEC-Q)             | Type:         | MELSEC-Q               | ~                           |
| Barcode Reader                 |               |                        |                             |
| RFID RFID                      |               |                        |                             |
|                                |               |                        |                             |
|                                |               |                        |                             |
|                                |               |                        |                             |
|                                |               |                        |                             |
|                                |               |                        |                             |
|                                |               |                        |                             |
|                                |               |                        |                             |
|                                |               |                        |                             |
|                                |               |                        |                             |
|                                |               |                        |                             |
|                                |               |                        |                             |
|                                |               |                        |                             |
|                                |               |                        |                             |
|                                |               |                        |                             |
| < >                            |               |                        |                             |
| Communication Error Dialog     | 0             |                        |                             |
|                                |               |                        | OK Cancel Apply             |
| em                             |               | Description            |                             |
| Connection]                    |               | elect [BUS].           |                             |

| Item                            | Description                                                                                       |
|---------------------------------|---------------------------------------------------------------------------------------------------|
| [Connection]                    | Select [BUS].                                                                                     |
| [Type]                          | Select the PLC to be connected.([MELSEC-Q])                                                       |
| [Communication Error<br>Dialog] | Select this item to display the error dialog on GT SoftGOT2000 when a communication error occurs. |
|                                 |                                                                                                   |

## [GX Simulator]

| Communication Setup           |            |                                |                        | ×           |                    |                   |                   |            |
|-------------------------------|------------|--------------------------------|------------------------|-------------|--------------------|-------------------|-------------------|------------|
| Connection Setup* Gateway     | Server Fun | ction Setting \Network Interac | ction Function Setting |             |                    |                   |                   |            |
| 🛱 Controller/Peripheral Setti | Connectio  | n: GX Simulator                |                        | ~           |                    |                   |                   |            |
| CH1:GX Simulator (MEL         | Type:      | MELSEC-Q                       |                        | ~           |                    |                   |                   |            |
| Barcode Reader                | Oefault    | L                              |                        |             |                    |                   |                   |            |
| 8HD RFID                      |            | eloper Project                 |                        |             |                    |                   |                   |            |
|                               |            |                                | Br                     | owse        |                    |                   |                   |            |
|                               |            |                                |                        |             |                    |                   |                   |            |
|                               |            |                                |                        |             |                    |                   |                   |            |
|                               |            |                                |                        |             |                    |                   |                   |            |
|                               |            |                                |                        |             |                    |                   |                   |            |
|                               |            |                                |                        |             |                    |                   |                   |            |
|                               |            |                                |                        |             |                    |                   |                   |            |
|                               |            |                                |                        |             |                    |                   |                   |            |
|                               |            |                                |                        |             |                    |                   |                   |            |
|                               |            |                                |                        |             |                    |                   |                   |            |
|                               |            |                                |                        |             |                    |                   |                   |            |
|                               |            |                                |                        |             |                    |                   |                   |            |
|                               |            |                                |                        |             |                    |                   |                   |            |
|                               |            |                                |                        |             |                    |                   |                   |            |
| < >>                          |            |                                |                        |             |                    |                   |                   |            |
| Communication Error Dialog    | 0          |                                |                        |             |                    |                   |                   |            |
|                               |            |                                | OK Cancel              | Apply       |                    |                   |                   |            |
|                               |            |                                |                        | 1.1         |                    |                   |                   |            |
| Item                          |            | Description                    |                        |             |                    |                   |                   |            |
| [Connection]                  |            | Select [GX Simulato            | or].                   |             |                    |                   |                   |            |
| [Туре]                        |            | Select the PLC to be           | e connected.([MELS     | EC-A], [ME  | LSEC-QnA], [MELS   | SEC-Q], [MELSE    | C-Q(A-Mode)], [ME | ELSEC-FX]) |
|                               | _          | [Default]                      |                        | Reads sec   | quence programs fo | r the END instruc | ction only.       |            |
|                               |            | [GX Developer Proje            | ect]                   | Specifies t | the sequence progr | ams to be read.   |                   |            |
| [Communication Erro           | r          | Select this item to di         | isplay the error dialo | g on GT Sc  | oftGOT2000 when a  | a communication   | error occurs.     |            |
| Dialog]                       |            |                                |                        |             |                    |                   |                   |            |

## [GX Simulator2]

| Communication Setup            |                                   |                                                          |          |             |             |         | ×          |
|--------------------------------|-----------------------------------|----------------------------------------------------------|----------|-------------|-------------|---------|------------|
| Connection Setup* Gateway      | Server Function S                 | etting N                                                 | etwork   | Interaction | Function    | Setting |            |
| 🖫 Controller/Peripheral Settii | Connection:                       | GX Simula                                                | itor2    |             |             |         | ~          |
| - CH1:GX Simulator2            | Connect to ac                     | tivated GX                                               | Simulati | or2 (one o  | f the proje | ects)   |            |
| Barcode Reader                 | <ul> <li>Connect to ac</li> </ul> | O Connect to activated GX Simulator2 (multiple projects) |          |             |             |         |            |
| RFID RFID                      | Connecting S                      | imulator                                                 | Host     | NW No.      | PC No.      | CPU No. | Туре       |
|                                | GX Simulator                      |                                                          | *        | 1           | 1           | 0       | MELSEC     |
|                                |                                   |                                                          |          |             |             |         |            |
|                                |                                   |                                                          |          |             |             |         |            |
|                                |                                   |                                                          |          |             |             |         |            |
|                                |                                   |                                                          |          |             |             |         |            |
|                                |                                   |                                                          |          |             |             |         |            |
|                                |                                   |                                                          |          |             |             |         |            |
|                                | <                                 |                                                          |          |             |             |         | >          |
|                                |                                   |                                                          |          |             |             | Add Row | Delete Row |
|                                |                                   |                                                          |          |             |             |         |            |
|                                |                                   |                                                          |          |             |             |         |            |
|                                |                                   |                                                          |          |             |             |         |            |
|                                |                                   |                                                          |          |             |             |         |            |
|                                |                                   |                                                          |          |             |             |         |            |
| < >                            |                                   |                                                          |          |             |             |         |            |
| Communication Error Dialog     | 0                                 |                                                          |          |             |             |         |            |
|                                |                                   |                                                          |          |             | ОК          | Cancel  | Apply      |

| Item                                | Description                                                            |                                                          |  |  |  |
|-------------------------------------|------------------------------------------------------------------------|----------------------------------------------------------|--|--|--|
| [Connection]                        | Select [GX Simulator2].                                                |                                                          |  |  |  |
| [Connect to activated               | Select this item when connecting to a s                                | single module of GX Simulator2.                          |  |  |  |
| GXSimulator2 (one of the projects)] | [Туре]                                                                 | Select the PLC to be connected.                          |  |  |  |
| [Connect GX Simulator2              | Select this item when connecting to multiple modules of GX Simulator2. |                                                          |  |  |  |
| (multiple projects)]                | Select the simulator to be connected to enable the setting.            |                                                          |  |  |  |
|                                     | [Connection Simulator]                                                 | Select the simulators to be connected.                   |  |  |  |
|                                     | [Host]                                                                 | Select this item when setting to the host station.       |  |  |  |
|                                     | [NW No.]                                                               | Set the network No. ([0] to [239])                       |  |  |  |
|                                     | [PC No.]                                                               | Set the station No. ([0] to [255])                       |  |  |  |
|                                     | [CPU No.]                                                              | Set the CPU No. ([0] to [4])                             |  |  |  |
|                                     | [Туре]                                                                 | Select the PLC to be connected.                          |  |  |  |
|                                     | [Project Name]                                                         | Set the project used with the simulator to be connected. |  |  |  |
|                                     | [Add Row]                                                              | Adds a new row. (a maximum of 7 rows)                    |  |  |  |
|                                     | [Delete Row]                                                           | Deletes a selected row.                                  |  |  |  |
| [Communication Error<br>Dialog]     | Select this item to display the error dial                             | log on GT SoftGOT2000 when a communication error occurs. |  |  |  |

## [GX Simulator2/MT Simulator2]

| Controller/Peripheral Sett | ii Connect   | ion:     | GX Sim      | ulator2/M   | IT Simulat       | or2       |                 |    | ~                     |
|----------------------------|--------------|----------|-------------|-------------|------------------|-----------|-----------------|----|-----------------------|
| - (1) CH1:GX Simulator2/M  | T<br>GX Simu | ator2 S  | Setting     |             |                  |           |                 |    |                       |
|                            | Ho           | st NW    | V No. P     | C No.       | CPU No.          | Project N | lame            |    |                       |
| RFID RFID                  |              | 1        | 1           |             | 0                | Unset Pr  | oject1          |    |                       |
|                            | MT Simu      | lator2 S | Setting     |             |                  |           |                 |    |                       |
|                            |              |          |             |             |                  |           |                 |    |                       |
|                            | NV           | No.      | PC No.<br>1 | CPU No<br>2 | o. Type<br>Q172D | SCPU      | OS Type<br>SV13 |    | Project I<br>Unset Pi |
|                            | <            |          |             | 2           | Q172E            | ISCPU     |                 | De | -                     |

| Item                            | Description                                                 |                                                                     |  |  |  |  |
|---------------------------------|-------------------------------------------------------------|---------------------------------------------------------------------|--|--|--|--|
| [Connection]                    | Select GX Simulator2/MT Si                                  | mulator2.                                                           |  |  |  |  |
| [GX Simulator2 Setting]         | Select the simulator to be connected to enable the setting. |                                                                     |  |  |  |  |
|                                 | [Host]                                                      | Select this item when setting to the host station.                  |  |  |  |  |
|                                 | [NW No.]                                                    | Set the network No. ([0] to [239])                                  |  |  |  |  |
|                                 | [PC No.]                                                    | Set the station No. ([0] to [255])                                  |  |  |  |  |
|                                 | [CPU No.]                                                   | Set the CPU No. ([0] to [4])                                        |  |  |  |  |
|                                 | [Project Name]                                              | Set the project used with the simulator to be connected.            |  |  |  |  |
|                                 | [Add Row]                                                   | Adds a new row. (a maximum of 4 rows)                               |  |  |  |  |
|                                 | [Delete Row]                                                | Deletes a selected row.                                             |  |  |  |  |
| [MT Simulator2 Setting]         | Select a connection method to enable the setting.           |                                                                     |  |  |  |  |
|                                 | [Host]                                                      | Select this item when setting to the host station.                  |  |  |  |  |
|                                 | [NW No.]                                                    | Set the network No. ([0] to [239])                                  |  |  |  |  |
|                                 | [PC No.]                                                    | Set the station No. ([0] to [255])                                  |  |  |  |  |
|                                 | [CPU No.]                                                   | Set the CPU No. ([2] to [4])                                        |  |  |  |  |
|                                 | [Type]                                                      | Select the PLC to be connected.                                     |  |  |  |  |
|                                 | [OS]                                                        | Select the OS used of PLC.                                          |  |  |  |  |
|                                 | [Project Name]                                              | Set the project used with the simulator to be connected.            |  |  |  |  |
|                                 | [User name]                                                 | Set the user name used with the simulator to be connected.          |  |  |  |  |
|                                 | [Password]                                                  | Set the password used with the simulator to be connected.           |  |  |  |  |
|                                 | [Add Row]                                                   | Adds a new row. (a maximum of 3 rows)                               |  |  |  |  |
|                                 | [Delete Row]                                                | Deletes a selected row.                                             |  |  |  |  |
| [Communication Error<br>Dialog] | Select this item to display the                             | e error dialog on GT SoftGOT2000 when a communication error occurs. |  |  |  |  |

## [GX Simulator3]

| ommunication Setup                                                                   | Server Fu | unction Se  | tting YNetw | ork Interacti | ion Function     | Setting        | ×          |
|--------------------------------------------------------------------------------------|-----------|-------------|-------------|---------------|------------------|----------------|------------|
| Controller/Peripheral Setti<br>Ch1:GX Simulator3<br>IIII Barcode Reader<br>IIII RFID | GX Simu   | Ilator3 Set |             | CPU No.       | Connectin<br>1.1 | g Simulator No | Delete Row |
|                                                                                      |           |             |             |               | ОК               | Cancel         | Apply      |
|                                                                                      |           |             |             |               | UN               | Cancel         | עיאים .    |

| Item                    | Description                                                 |                                                                                       |  |  |  |  |
|-------------------------|-------------------------------------------------------------|---------------------------------------------------------------------------------------|--|--|--|--|
| [Connection]            | Select GX Simulator3.                                       |                                                                                       |  |  |  |  |
| [GX Simulator3 Setting] | Select the simulator to be connected to enable the setting. |                                                                                       |  |  |  |  |
|                         | [Host]                                                      | Select this item when setting to the host station.                                    |  |  |  |  |
|                         | [NW No.]                                                    | Set the network No. ([0] to [239])                                                    |  |  |  |  |
|                         | [PC No.]                                                    | Set the station No. ([0] to [255])                                                    |  |  |  |  |
|                         | [CPU No.]                                                   | Set the CPU No. ([0] to [4])                                                          |  |  |  |  |
|                         | [Connecting Simulator No.]                                  | Set the simulator No. displayed on the corresponding GX Simulator3. ([1.1] to [64.4]) |  |  |  |  |
|                         | [Add Row]                                                   | Adds a new row. (a maximum of 32 rows)                                                |  |  |  |  |
|                         | [Delete Row]                                                | Deletes a selected row.                                                               |  |  |  |  |

## [Barcode Reader]

| Communication Setup            |                       |                   |                    |        | ×     |
|--------------------------------|-----------------------|-------------------|--------------------|--------|-------|
| Connection Setup* Gateway      | Server Function Setti | ng VNetwork Inter | action Function Se | etting |       |
| 🖷 Controller/Peripheral Settii | ⊻Use Bar Code         |                   |                    |        |       |
| - CH1:GX Simulator3            | Comm. Port:           | COM1              | $\sim$             |        |       |
|                                | Baud Rate:            | 9.6Kbps           | $\sim$             |        |       |
| RFID                           | Data Bit:             | 8bit              | ~                  |        |       |
|                                | Stop Bit:             | 1bit              | ~                  |        |       |
|                                | Parity:               | Even              | ~                  |        |       |
|                                |                       |                   |                    |        |       |
|                                |                       |                   |                    |        |       |
|                                |                       |                   |                    |        |       |
|                                |                       |                   |                    |        |       |
|                                |                       |                   |                    |        |       |
|                                |                       |                   |                    |        |       |
|                                |                       |                   |                    |        |       |
|                                |                       |                   |                    |        |       |
|                                |                       |                   |                    |        |       |
|                                |                       |                   |                    |        |       |
|                                |                       |                   |                    |        |       |
|                                |                       |                   |                    |        |       |
| < >                            |                       |                   |                    |        |       |
|                                |                       |                   |                    |        |       |
|                                |                       |                   | ОК                 | Cancel | Apply |

| Item           | Description                                                                                                    |
|----------------|----------------------------------------------------------------------------------------------------|
| [Use Bar Code] | Select this item to use barcodes.                                                                                                    |
| [Comm. Port]   | Choose the communication port on the personal computer side. ([COM1] to [COM16])<br>When starting multiple applications including GT SoftGOT2000, set a communication port different from those set for the other<br>applications.<br>If the same communication port is specified, a communication timeout may occur, interrupting monitoring. |
| [Baud Rate]    | Set this item when changing the baud rate in communication with controllers.([4.8kbps], [9.6kbps], [19.2kbps], [38.4kbps], [57.6kbps], [115.2kbps])                                                                                                    |
| [Data Bit]     | Set this item when changing the data length in communication with controllers. ([7bit], [8bit])                                                                                                    |
| [Stop Bit]     | Specify the stop bit length in communication. ([1bit], [2bit])                                                                                                    |
| [Parity]       | Specify whether to carry out parity checks in communication and specify the type of parity check if carrying out. ([None], [Even] [Odd])                                                                                                    |

## [RFID]

| Communication Setup X       |                        |                    |                        |  |  |
|-----------------------------|------------------------|--------------------|------------------------|--|--|
| Connection Setup* Gateway   | Server Function Settir | ng VNetwork Intera | ction Function Setting |  |  |
| Controller/Peripheral Setti | ⊻ Use RFID             |                    |                        |  |  |
| CH1:GX Simulator3           | Comm. Port:            | COM1               | $\checkmark$           |  |  |
| Barcode Reader              | Baud Rate:             | 9.6Kbps            | ~                      |  |  |
| RFID RFID                   | Data Bit:              | 8bit               | ~                      |  |  |
|                             | Stop Bit:              | 1bit               | ~                      |  |  |
|                             | Parity:                | Even               | ~                      |  |  |
|                             | Sum Check:             | Done               | $\checkmark$           |  |  |
|                             | Retry:                 | 0                  | time (s)               |  |  |
|                             | Time Out:              | 3                  | ▲ sec                  |  |  |
|                             | Delay Time:            | 0                  | × x1ms                 |  |  |
|                             | Format:                | 15                 | $\checkmark$           |  |  |
|                             |                        |                    |                        |  |  |
|                             |                        |                    |                        |  |  |
|                             |                        |                    |                        |  |  |
|                             |                        |                    |                        |  |  |
|                             |                        |                    |                        |  |  |
|                             |                        |                    |                        |  |  |
| < >                         |                        |                    |                        |  |  |
|                             | ]                      |                    |                        |  |  |
|                             |                        |                    |                        |  |  |
|                             |                        |                    | OK Cancel Apply        |  |  |

| ltem         | Description                                                                                                    |
|--------------|----------------------------------------------------------------------------------------------------|
| [Use RFID]   | Select this item to use RFID.                                                                                                    |
| [Comm. Port] | Choose the communication port on the personal computer side. ([COM1] to [COM16])<br>When starting multiple applications including GT SoftGOT2000, set a communication port different from those set for the other<br>applications.<br>If the same communication port is specified, a communication timeout may occur, interrupting monitoring.                                               |
| [Baud Rate]  | Set this item when changing the baud rate in communication with controllers.([4.8kbps], [9.6kbps], [19.2kbps], [38.4kbps], [57.6kbps], [115.2kbps])                                                                                                    |
| [Data Bit]   | Set this item when changing the data length in communication with controllers. ([7bit], [8bit])                                                                                                    |
| [Stop Bit]   | Specify the stop bit length in communication. ([1bit], [2bit])                                                                                                    |
| [Parity]     | Specify whether to carry out parity checks in communication and specify the type of parity check if carrying out. ([None], [Even], [Odd])                                                                                                    |
| [Sum Check]  | Select whether to carry out sum checks in communication. ([Done], [None])                                                                                                    |
| [Retry]      | Set the number of retries to be performed when a communication error occurs. ([0] to [5] time(s))When receiving no response after retries, the communication times out.                                                                                                    |
| [Time Out]   | Set the time required for communication to time out. ([3] to [30] sec)                                                                                                    |
| [Delay Time] | Set this item to adjust the timing with which a communication request is sent from the GOT. ([0] to [3000] ms)                                                                                                    |
| [Format]     | Select the communication format. ([10], [11], [12], [15])<br>Dedicated protocol<br>Format10: Dedicated protocol (LSRF manufactured by LS Industrial Systems Co., Ltd.)<br>Format11: Dedicated protocol (ICU-60S manufactured by MARS TECHNO SCIENCE Corp.)<br>Format12: Dedicated protocol (ICU-215 (Mifare) manufactured by MARS TECHNO SCIENCECorp.)<br>Nonprocedural protocol<br>Format15 |

# [Communication Setup] dialog ([SoftGOT-GOT Link Function Setting] tab)

This dialog is displayed only when the settings are configured in GT SoftGOT2000 (Multiple channels).

The SoftGOT-GOT link function and gateway server function cannot be used at the same time.

This item cannot be set when [Use Gateway Server Function] in the [Gateway Server Function Setting] tab is selected.

Page 101 [Communication Setup] dialog ([Gateway Server Function Setting] tab)

| Communication Setup                                                                                                    |                                   |                                                  | ×                   |
|----------------------------------------------------------------------------------------------------|-----------------------------------|--------------------------------------------------|---------------------|
| /Connection Setup*)                                                                                                    | unction Setting* Gateway Server F | Function Setting $\gamma$ Network Interaction Fu | Inction Setting     |
| Controller/Perpheral Setti Use GC<br>CH1:Ethemet (MITSU:<br>CH2:None Destinati<br>CH3:None Data Tra<br>CH4:None<br>Image: CH4:None<br>CH4:None<br>CH4:None<br>CH4:None |                                   | 192.168.3.18       5015       Communication Test |                     |
|                                                                                                    |                                   | ОК                                               | ancel <u>A</u> pply |

| Item                            | Description                                                                                                    |                                                                                                    |
|---------------------------------|----------------------------------------------------------------------------------------------------|----------------------------------------------------------------------------------------------------|
| [Use GOT Link]                  | Select this item to use the SoftGOT-GOT link function.<br>For the SoftGOT-GOT link function, refer to the following.<br>Image 612 SoftGOT-GOT Link Function                                                                                                    |                                                                                                    |
|                                 | [Destination GOT IP Address]                                                                                                    | Set the IP address of the GOT.<br>Click the [Communication Test] button to execute the communication test with the GOT.                                                                                                    |
|                                 | [Destination GOT Port No.]                                                                                                    | Set the port No. of the GOT.                                                                                                    |
|                                 | [Data Transfer Password]                                                                                                    | Set a password to authenticate reading project data from the GOT as necessary.<br>Up to 32 characters can be set.<br>Numeric characters, A to Z, a to z, a one-byte space, and the following symbols are available.<br>!"#\$%&()*+,/:;<=>?@[[]^_[]~<br>By setting a password, an authentication is automatically executed when project data is read<br>from the GOT. |
|                                 | [Communication Test] button                                                                                                    | Executes a communication test.                                                                                                    |
| [Adjust the clock]              | Synchronizes the time of the personal computer where GT SoftGOT2000 runs with the time of the controller while the SoftGOT-<br>GOT link function is used.<br>For precautions when using the time setting function, refer to the following.<br>Image 41 Precautions for using GT SoftGOT2000 |                                                                                                    |
| [Communication Error<br>Dialog] | Select this item to display the error dialog on GT SoftGOT2000 when a communication error occurs.                                                                                                    |                                                                                                    |

# [Communication Setup] dialog ([Gateway Server Function Setting] tab)

Set this item when using the gateway server function with GT SoftGOT2000 as the server.

For the details, refer to the description of the server/client function in the following manual.

GT Designer3 (GOT2000) Screen Design Manual

The SoftGOT-GOT link function and gateway server function cannot be used at the same time.

This item cannot be set when [Use Gateway Server Function] in the [Connection Setup] tab or [SoftGOT-GOT Link Function Setting] tab is selected.

Page 76 [Communication Setup] dialog ([Connection Setup] tab)

Page 100 [Communication Setup] dialog ([SoftGOT-GOT Link Function Setting] tab)

| Communication Setup | ,                                                                                                    | × |
|---------------------|----------------------------------------------------------------------------------------------------|---|
| /Connection Setup   | * V SoftGOT-GOT Link Function Setting* )/ Gateway Server Function Setting* V Network Interaction Function Setting* ) | 1 |
| Use Gateway Se      | arver Function                                                                                                    |   |
| NET No.:            |                                                                                                    |   |
| PC No.:             |                                                                                                    |   |
| Port No.:           | 5011                                                                                                    |   |
| IP Address:         | 192.168.3.19 v                                                                                                    |   |
|                     |                                                                                                    |   |
|                     |                                                                                                    |   |
|                     |                                                                                                    |   |
|                     |                                                                                                    |   |
|                     |                                                                                                    |   |
|                     |                                                                                                    |   |
|                     |                                                                                                    |   |
|                     |                                                                                                    |   |
|                     |                                                                                                    |   |
|                     |                                                                                                    |   |
|                     |                                                                                                    |   |
|                     |                                                                                                    |   |
|                     |                                                                                                    |   |
|                     |                                                                                                    |   |
|                     | OK Cancel Apply                                                                                                    |   |

| Item                | Description                                             |                                                                                                 |  |
|---------------------|---------------------------------------------------------|-------------------------------------------------------------------------------------------------|--|
| [Use Gateway Server | Select this item to enable the gateway server function. |                                                                                                 |  |
| Function]           | [NET No.]                                               | Set the network number of the GT SoftGOT2000.<br>([1] to [239])                                 |  |
|                     | [PC No.]                                                | Set the PLC station number of the GT SoftGOT2000.<br>([1] to [64])                              |  |
|                     | [Port No.]                                              | Set the Ethernet port number of the device with GT SoftGOT2000 installed. ([1024] to [65534])   |  |
|                     | [IP Address]                                            | Set the IP address of the device with GT SoftGOT2000 installed.<br>([0.0.0.0] to [255.255.255]) |  |

## [Communication Setup] dialog ([GOT network interaction function settings] tab)

Configure the settings to specify GT SoftGOT2000 as the master GOT when using the GOT network interaction function.

| Communication Setup | ×                                                                                                    | : |
|---------------------|----------------------------------------------------------------------------------------------------|---|
| /Connection Setup*  | Y SoftGOT-GOT Link Function Setting* Y Gateway Server Function Setting* Y Network Interaction Function Setting* |   |
|                     | of Operational Authority                                                                                        |   |
|                     | rization using GT SoftGOT2000 (this module)                                                                     |   |
|                     |                                                                                                    |   |
| IP Address:         | 192.168.3.20 🗸                                                                                                  |   |
| Port No.:           | 49159                                                                                                    |   |
|                     |                                                                                                    |   |
|                     |                                                                                                    |   |
|                     |                                                                                                    |   |
|                     |                                                                                                    |   |
|                     |                                                                                                    |   |
|                     |                                                                                                    |   |
|                     |                                                                                                    |   |
|                     |                                                                                                    |   |
|                     |                                                                                                    |   |
|                     |                                                                                                    |   |
|                     |                                                                                                    |   |
|                     |                                                                                                    |   |
|                     |                                                                                                    |   |
|                     |                                                                                                    |   |
|                     |                                                                                                    |   |
|                     |                                                                                                    |   |
|                     |                                                                                                    |   |
|                     |                                                                                                    |   |
|                     |                                                                                                    |   |
|                     |                                                                                                    |   |
|                     | OK Cancel Apply                                                                                                 | 1 |
|                     |                                                                                                    |   |

| Item                                   | Description                                                      |                                                                                                    |
|----------------------------------------|------------------------------------------------------------------|----------------------------------------------------------------------------------------------------|
| [Control authorization                 | ation Select this item to specify this module as the master GOT. |                                                                                                    |
| using GT SoftGOT2000<br>(this module)] | [IP Address]                                                     | Set the IP address of the device with GT SoftGOT2000 installed.<br>([0.0.0.0] to [255.255.255.255]) |
|                                        | [Port No.]                                                       | Set the Ethernet port number of the device with GT SoftGOT2000 installed. ([1024] to [65534])       |

## 2.5 Opening the Project

Set a project data for monitoring and start monitoring.

The project data that can be set is the GT Designer3 project, a single file format project, and the GT Designer2 file.

- · GT Designer3 project: Project data created with GT Designer3
- · A single file format project (\*.GTX) of GT Designer3: Compressed project data created with GT Designer3

## **Opening workspace files**

- **1.** Perform either of the following operations.
- Click [Open a Project].

Select [Project]  $\rightarrow$  [Open]  $\rightarrow$  [Open a Project.] from the menu.

Right-click the mouse and select [Open]  $\rightarrow$  [Open a Project.] from the menu.

**2.** The [Open Project] dialog is displayed.

Set the following items, and click the [Open] button.

| Open Project                      | X                                                                                             |
|-----------------------------------|-----------------------------------------------------------------------------------------------|
| Save <u>F</u> older Path:         |                                                                                               |
| C:¥Program Files¥MELSOFT¥SGT2000  | <u>B</u> rowse                                                                                |
| Workspace/Project List:           | GOT2000 Project 🔹                                                                             |
| Workspace                         |                                                                                               |
|                                   |                                                                                               |
|                                   |                                                                                               |
|                                   |                                                                                               |
|                                   |                                                                                               |
| Workspace Name;                   |                                                                                               |
| Project Name:                     |                                                                                               |
| Open a Single File Format Project | Switch the window by click this button<br>when you want to use single file format<br>project. |
|                                   | Open Cancel                                                                                   |

| Item                     | Description                                                                                                    |  |
|--------------------------|----------------------------------------------------------------------------------------------------|--|
| [Save Folder Path]       | Enter the path of the location where the workspace is stored.                                                                                                    |  |
| [Workspace/Project List] | Displays the workspace or project existing in the same path entered for [Folder path to save].<br>Double-click the workspace to be opened to display projects stored in the workspace.<br>Select the project to be opened. |  |
| [Workspace Name]         | Displays the workspace name where the project selected in [Workspace/Project List] is stored.                                                                                                    |  |
| [Project Name]           | Displays the project name selected in [Workspace/Project List].                                                                                                    |  |

**3.** The confirmation dialog is displayed.

(The dialog is not displayed if GT SoftGOT2000 is already in online mode.)

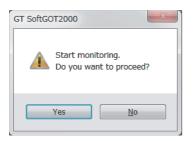

2

4. Select [Yes] to start monitoring with the project selected in the [Open Project] dialog.

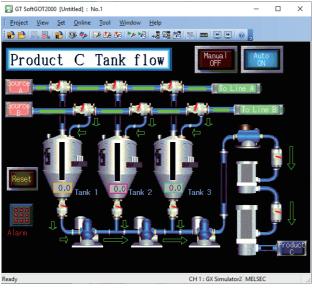

If you select [No], no project is displayed.

## Opening a single file format project

- **1.** Perform either of the following operations.
- Click [Open a File].

Select [Project]  $\rightarrow$  [Open]  $\rightarrow$  [Open a File] from the menu.

Right-click the mouse and select [Open]  $\rightarrow$  [Open a File] from the menu.

2. The [Open project.] dialog is displayed.

Set up the following items and click the [Open] button.

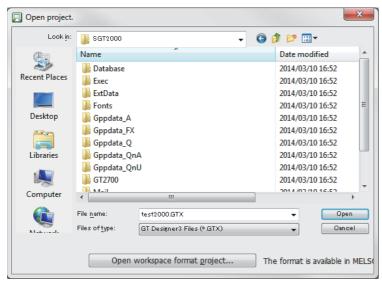

| Item            | Description                                                                    |
|-----------------|--------------------------------------------------------------------------------|
| [Look in]       | Enter the path of the location where the workspace is stored.                  |
| [File name]     | Sets project data name for monitoring.                                         |
| [Files of type] | Selects a file format of the project data.<br>GOT2000 file (*.GTX): GTX format |

#### **3.** The confirmation dialog is displayed.

(The dialog is not displayed if GT SoftGOT2000 is already in online mode.)

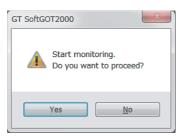

4. Select [Yes] to start monitoring with the project selected in the [Open Project] dialog.

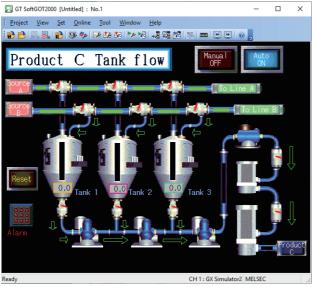

If you select [No], no project is displayed.

# 2.6 Monitoring

# **Starting Monitoring**

This section describes how to perform monitoring with the project data monitored previously.

**1.** Perform either of the following operations.

Click [Monitor Start]

Select [Online]  $\rightarrow$  [Monitor Start] from the menu.

Right-click the mouse and select [Monitor Start] from the menu.

2. Monitoring is started with the project data monitored previously.

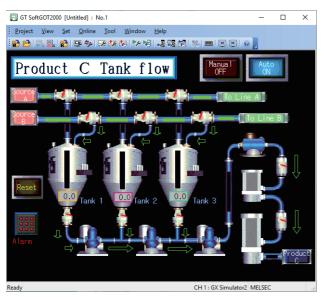

Point P

Before monitoring

The following shows the procedure used when not starting monitoring with the project data monitored previously.

· When performing a monitoring for the first time

Select [Project]  $\rightarrow$  [Open] and set a project data to be monitored.

Page 103 Opening the Project

When performing a monitoring for the first time, performing the operation shown in this section causes GT SoftGOT2000 to display the Utility.

· When project data has been changed after previous monitoring

Select [Project]  $\rightarrow$  [Open] and set the project data to be monitored before starting monitoring.

Page 103 Opening the Project

# **Operation while monitoring**

During monitoring, you can operate GT SoftGOT2000 with a mouse or via the touchscreen.

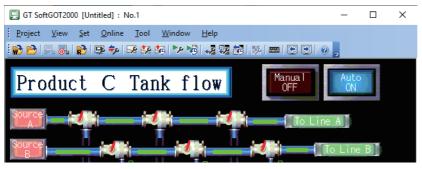

# **Monitor Stop**

This section describes how to stop a monitoring.

**1.** Perform either of the following operations.

Click [Monitor Stop].

Select [Online]  $\rightarrow$  [Monitor Stop] from the menu.

Right-click the mouse and select [Monitor Stop] from the menu.

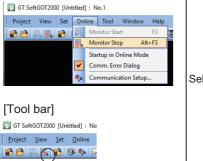

Select either method.

**2.** The monitoring stops.

# 2.7 Help

With Help, You can view GT SoftGOT2000 Help (e-Manual) and PDF manual, and check the software version.

Point P

• Before viewing Help (e-Manual)

To view an e-Manual, install e-Manual Viewer.

· Before viewing the PDF manual

To view the PDF manual, GT Manual3 and Adobe Reader must be installed.

# **Operating method**

#### **1.** Click an item within [Help].

| Item                                                                       | Description                                                            |
|----------------------------------------------------------------------------|------------------------------------------------------------------------|
| [GT SoftGOT2000 Help]                                                      | Displays Help (e-Manual) of GT SoftGOT2000.                            |
| [Manual List]                                                              | Displays the index of PDF manuals.                                     |
| [Connection to the Mitsubishi Electric Factory Automation Global Website.] | Connects to the Mitsubishi Electric Factory Automation Global Website. |
| [About GT SoftGOT2000]                                                     | Used to check the GT SoftGOT2000 version.                              |

# How to view a PDF manual (When [Manual List] is selected)

**1.** Select [Help]  $\rightarrow$  [Manual List] from the menu to display the following screen, and then click a manual to view.

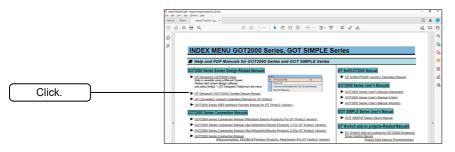

Since the above page was created for explanation purpose, it differs from the actual page.

**2.** The selected manual is displayed.

(For the operation of Adobe Reader, refer to the Adobe Reader Help.)

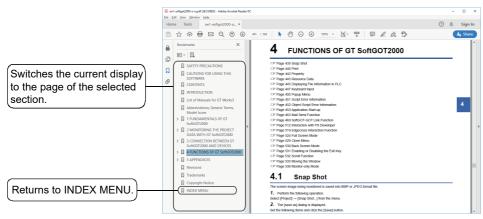

Since the above page was created for explanation purpose, it differs from the actual page.

# Confirming GT SoftGOT2000 version (When [About GT SoftGOT2000...] is selected)

**1.** After operation in [Help]  $\rightarrow$  [About GT SoftGOT2000], the screen about GT SoftGOT2000 is displayed.

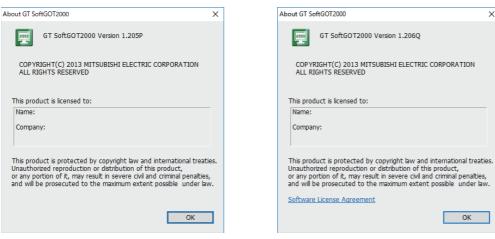

#### When GT SoftGOT2000 is installed

#### When GT SoftGOT2000 is preinstalled

×

| Item                         | Description                                                                                                    |
|------------------------------|----------------------------------------------------------------------------------------------------|
| [GT SoftGOT2000]             | Displays GT SoftGOT2000 version.                                                                                       |
| [Name]                       | Displays the name entered during GT SoftGOT2000 installation.                                                          |
| [Company]                    | Displays the company name entered during GT SoftGOT2000 installation.                                                  |
| [Software License Agreement] | Appears when GT SoftGOT2000 is used on an MI3000.<br>Click this item to display the software license agreement screen. |
| [OK]                         | Closes the About GT SoftGOT2000 screen.                                                                                |

# **3** CONNECTION BETWEEN GT SoftGOT2000 AND DEVICES

- Page 112 Required Devices
- Page 113 Supported Connection Types
- Page 114 Controller that can be Monitored and the Accessible Range
- Page 167 How to Monitor the Redundant System (RCPU)
- Page 201 How to Monitor the Redundant System (QCPU)
- Page 227 Ethernet Connection
- Page 297 Direct CPU connection (RS-232, USB)
- Page 306 Serial Communication Connection
- Page 316 Bus Connection
- Page 317 MELSECNET/H, MELSECNET/10 Connection
- Page 320 CC-Link IE Controller Network Connection
- Page 322 CC-Link IE Field Network Connection
- Page 324 OPC UA client connection
- Page 329 MELIPC Connection
- Page 337 CNC Connection
- Page 342 Robot Controller Connection
- Page 347 Inverter Connection (Direct Connection)
- Page 358 Inverter Connection (via PLC)
- 🖙 Page 360 Servo amplifier connection (via Motion controller or Simple Motion module)
- 🖙 Page 363 Servo amplifier connection (via Simple Motion module or CC-Link IE Field Network master/local module)
- Page 365 Servo Amplifier Connection (via Motion Module)
- Page 367 Servo Amplifier Connection (via CC-Link IE TSN-equipped Module)
- Page 369 Servo Amplifier Connection (Direct Connection)
- Page 375 Connecting with GX Simulator3
- Page 376 Connecting with GX Simulator2, MT Simulator2
- Page 377 Connecting with GX Simulator
- Page 378 Non-Mitsubishi Electric PLC connection
- Page 418 Microcomputer Connection (Serial)
- Page 485 Microcomputer Connection (Ethernet)
- Page 557 MODBUS/TCP Master Connection
- Page 560 MODBUS/TCP Slave Connection
- Page 562 SLMP Connection
- Page 565 Barcode Reader Connection
- Page 567 RFID Connection
- Page 569 Sound Output Device Connection

# 3.1 Required Devices

# Type of personal computer to be used

The system configuration and connection conditions differ according to the type of the PC used with GT SoftGOT2000.

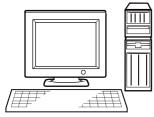

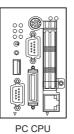

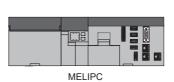

#### Personal computer that can run Windows

# Personal computer that can run Windows

Connect a PC/AT compatible PC with the controller using a cable. Use an interface board according to the communication type.

# PC CPU

Mount a PC CPU to the base unit of Q series PLC CPU.

Bus connection is available between PC CPUs on the same base unit.

In other connection types, connect a PC CPU with the controller using a cable.

# MELIPC

To connect GT SoftGOT2000 on a MELIPC to the VxWorks part of the MELIPC, no connection cable is required. To connect GT SoftGOT2000 on a MELIPC to any other controller, use applicable cables according to the connection type used.

# **Connectable devices**

For the connection types of GT SoftGOT2000 and the controllers that can be monitored by each connection type, refer to the following.

Page 114 Controllers that can be monitored by connection type

# Usable converters and cables

The converters and cables used for GX Work2 or GX Developer can also be used for GT SoftGOT2000.

# **3.2** Supported Connection Types

The supported connection types are different between GT SoftGOT2000 (Single channel) and GT SoftGOT2000 (Multiple channels).

Refer to the following table, and select GT SoftGOT2000 (single channel) or GT SoftGOT2000 (Multiple channels) according to the number of channels and the connection type to be used.

o: Supported, ×: Not supported

| Connection type                                                                                             | GT<br>SoftGOT2000<br>(Single channel) | GT SoftGOT2000<br>(Multiple<br>channels) | Reference                                                                                                    |
|----------------------------------------------------------------------------------------------------|---------------------------------------|------------------------------------------|----------------------------------------------------------------------------------------------------|
| Ethernet connection                                                                                         | 0                                     | 0                                        | SP Page 227 Ethernet Connection                                                                                         |
| Direct CPU connection (RS-232, USB)                                                                         | 0                                     | ×                                        | ☞ Page 297 Direct CPU connection (RS-232, USB)                                                                          |
| Serial communication connection                                                                             | 0                                     | ×                                        | Page 306 Serial Communication Connection                                                                                |
| Bus connection                                                                                              | 0                                     | ×                                        | ☞ Page 316 Bus Connection                                                                                               |
| MELSECNET/H or MELSECNET/10 connection                                                                      | 0                                     | ×                                        | Page 317 MELSECNET/H, MELSECNET/10                                                                                      |
| CC-Link IE Controller Network connection                                                                    | 0                                     | ×                                        | CP Page 320 CC-Link IE Controller Network Connection                                                                    |
| CC-Link IE Field Network connection                                                                         | 0                                     | ×                                        | ST Page 322 CC-Link IE Field Network Connection                                                                         |
| OPC UA client connection                                                                                    | 0                                     | 0                                        | Page 324 OPC UA client connection                                                                                       |
| MELIPC connection                                                                                           | 0                                     | ° *1                                     | ST Page 329 MELIPC Connection                                                                                           |
| CNC connection                                                                                              | 0                                     | o *1                                     | া Page 337 CNC Connection                                                                                               |
| Robot controller connection                                                                                 | 0                                     | 0                                        | ☐ Page 342 Robot Controller Connection                                                                                  |
| Inverter connection                                                                                         | ×                                     | o *1                                     | □ Page 347 Inverter Connection (Direct Connection)<br>□ Page 358 Inverter Connection (via PLC)                          |
| Servo amplifier connection (via Motion controller or Simple Motion module)                                  | 0                                     | ° *1                                     | Page 360 Servo amplifier connection (via Motion controller or Simple Motion module)                                     |
| Servo amplifier connection (via Simple Motion<br>module or CC-Link IE Field Network master/local<br>module) | ×                                     | o *1                                     | CP Page 363 Servo amplifier connection (via Simple<br>Motion module or CC-Link IE Field Network master/local<br>module) |
| Servo amplifier connection (via Motion module)                                                              | ×                                     | o *1                                     | SP Page 365 Servo Amplifier Connection (via Motion Module)                                                              |
| Servo Amplifier Connection (via CC-Link IE TSN<br>Master/Local Module)                                      | ×                                     | ° *1                                     | EP Page 367 Servo Amplifier Connection (via CC-Link IE TSN-equipped Module)                                             |
| Servo amplifier connection (direct connection)                                                              | ×                                     | 0                                        | CP Page 369 Servo Amplifier Connection (Direct Connection)                                                              |
| Connecting with GX Simulator3                                                                               | 0                                     | ×                                        | Page 375 Connecting with GX Simulator3                                                                                  |
| Connecting with GX Simulator2 or MT Simulator2                                                              | 0                                     | ×                                        | SP Page 376 Connecting with GX Simulator2, MT Simulator2                                                                |
| Connecting with GX Simulator                                                                                | 0                                     | ×                                        | Page 377 Connecting with GX Simulator                                                                                   |
| OMRON PLC connection                                                                                        | 0                                     | ° *1                                     | Page 378 Non-Mitsubishi Electric PLC connection                                                                         |
| KEYENCE PLC connection                                                                                      | 0                                     | 0                                        | া Page 385 KEYENCE PLC                                                                                                  |
| TOSHIBA PLC connection                                                                                      | 0                                     | 0                                        | ্রে Page 388 TOSHIBA PLC                                                                                                |
| HITACHI IES PLC                                                                                             | 0                                     | 0                                        | া Page 391 HITACHI IES PLC                                                                                              |
| YASKAWA PLC connection                                                                                      | 0                                     | o *1                                     | া Page 394 YASKAWA PLC                                                                                                  |
| YASKAWA robot controller                                                                                    | 0                                     | 0                                        | □ □ □ □ □ □ □ □ □ □ □ □ □ □ □ □ □ □ □                                                                                   |
| YOKOGAWA PLC connection                                                                                     | 0                                     | 0                                        | ি Page 405 YOKOGAWA PLC                                                                                                 |
| LS Industrial Systems PLC                                                                                   | 0                                     | 0                                        | ☐ Page 408 LS Industrial Systems PLC                                                                                    |
| ALLEN-BRADLEY PLC                                                                                           | ×                                     | 0                                        | ি Page 411 ALLEN-BRADLEY PLC                                                                                            |
| SIEMENCE PLC connection                                                                                     | 0                                     | 0                                        | S Page 414 SIEMENS PLC                                                                                                  |
| Microcomputer Connection (Serial)                                                                           | 0                                     | ° *2                                     | S Page 418 Microcomputer Connection (Serial)                                                                            |
| Microcomputer Connection (Ethernet)                                                                         | 0                                     | 0                                        | □ Page 485 Microcomputer Connection (Ethernet)                                                                          |
| MODBUS/TCP master connection                                                                                | 0                                     | 0                                        | □ Page 557 MODBUS/TCP Master Connection                                                                                 |
| MODBUS/TCP slave connection                                                                                 | 0                                     | 0                                        | □ Page 560 MODBUS/TCP Slave Connection                                                                                  |
|                                                                                                    | 0                                     | 0                                        | □ Page 562 SLMP Connection                                                                                              |
| SLMP connection                                                                                             |                                       |                                          |                                                                                                    |

| GT<br>SoftGOT2000<br>(Single channel) | GT SoftGOT2000<br>(Multiple<br>channels) | Reference                                  |
|---------------------------------------|------------------------------------------|--------------------------------------------|
| 0                                     | 0                                        | া Page 567 RFID Connection                 |
| 0                                     | 0                                        | ST Page 569 Sound Output Device Connection |
|                                       | SoftGOT2000                              | SoftGOT2000 (Multiple                      |

\*1 Only the Ethernet connection is supported.

\*2 One of channels 1 to 4 is available only.

# **3.3** Controller that can be Monitored and the Accessible Range

# Controllers that can be monitored by connection type

This section describes the controllers that can be monitored by GT SoftGOT2000 and the supported connection types.

The controllers listed in this section are explained with the abbreviations and generic terms.

The following shows an example of a list of controllers.

Some of the contents are different from the contents in the actual list of controllers.

| Controller | Connect  | Connection type |     |                                       |    |   |                 |    |      |    |               |             |        | Clock    |  |
|------------|----------|-----------------|-----|---------------------------------------|----|---|-----------------|----|------|----|---------------|-------------|--------|----------|--|
|            | CPU dire | ect             | C24 | Ether                                 |    |   | MODBUS /<br>TCP |    | MNET |    | CC IE<br>Cont | CC IE Field |        | function |  |
|            | RS-232   | USB             |     | Via Via servo Direct<br>PLC amplifier |    |   | м               | S  | н    | 10 |               | Via<br>PLC  | Direct |          |  |
| PLC CPU    | ×        | 0               | 0   | ×                                     | 0  | 0 | ×               | ×  | ×    | ×  | 0             | ×           | 0      | 0        |  |
|            |          | 1)              | 2)  | -                                     | 3) |   |                 | 4) | 5    | 5) | 6)            | 7           | )      | 8)       |  |

| No. | Abbreviations and ge | eneric terms        | Description                                       |
|-----|----------------------|---------------------|---------------------------------------------------|
| 1)  | CPU direct           | RS-232              | Direct CPU connection (RS-232)                    |
|     |                      | USB                 | Direct CPU connection (USB)                       |
| 2)  | C24                  | •                   | Serial communication connection                   |
| 3)  | Ether                | Via PLC             | Ethernet connection (via PLC)                     |
|     |                      | Via servo amplifier | Ethernet connection (via servo amplifier)         |
|     |                      | Direct              | Direct Ethernet connection                        |
| 4)  | MODBUS/TCP           | М                   | MODBUS/TCP master connection                      |
|     |                      | S                   | MODBUS/TCP slave connection                       |
| 5)  | MNET                 | н                   | MELSECNET/H connection                            |
|     |                      | 10                  | MELSECNET/10 connection                           |
| 6)  | CC IE Cont           | ·                   | CC-Link IE Controller Network connection          |
| 7)  | CC IE Field          | Via PLC             | CC-Link IE Field Network connection (via PLC)     |
|     |                      | Direct              | CC-Link IE Field Network connection               |
| 8)  | Clock function       | ·                   | Time setting function, time notification function |

# MELSEC PLC

## ■RCPU

For the explanation of the table, refer to the following.

Page 114 Controllers that can be monitored by connection type

o: Applicable, ×: Inapplicable

| Controller        |                | Connection type |     |      |                           |                  |            |        |    |    |               |                |                     |
|-------------------|----------------|-----------------|-----|------|---------------------------|------------------|------------|--------|----|----|---------------|----------------|---------------------|
|                   |                | CPU dire        | ct  | C24  | Ether *1                  |                  | MOD<br>TCP | )BUS / | MN | ET | CC IE<br>Cont | CC IE<br>Field | function            |
|                   |                | RS-232          | USB |      | Via<br>servo<br>amplifier |                  | M          | M S    |    | 10 |               | Direct         |                     |
| PLC CPU           | R00CPU         | ×               | 0   | 0    | 0                         | o *13            | ×          | ×      | ×  | ×  | 0             | 0              | ⊖ *10*11            |
|                   | R01CPU         |                 |     |      |                           |                  |            |        |    |    |               |                |                     |
|                   | R02CPU         |                 |     |      |                           |                  |            |        |    |    |               |                |                     |
|                   | R04CPU         | ×               | 0   | 0    | 0                         | <sub>0</sub> *13 | ×          | ×      | ×  | ×  | 0             | 0              | o *10*11            |
|                   | R08CPU         |                 |     |      |                           |                  |            |        |    |    |               |                |                     |
|                   | R16CPU         | ]               |     |      |                           |                  |            |        |    |    |               |                |                     |
|                   | R32CPU         | ]               |     |      |                           |                  |            |        |    |    |               |                |                     |
|                   | R120CPU        |                 |     |      |                           |                  |            |        |    |    |               |                |                     |
| Process CPU       | R08PCPU *6     | ×               | 0   | ° *8 | ×                         | ° *9             | ×          | ×      | ×  | ×  | ° *9          | o *7*9         | o *10*11            |
|                   | R16PCPU *6     |                 |     |      |                           |                  |            |        |    |    |               |                |                     |
|                   | R32PCPU *6     |                 |     |      |                           |                  |            |        |    |    |               |                |                     |
|                   | R120PCPU *6    |                 |     |      |                           |                  |            |        |    |    |               |                |                     |
| Safety CPU        | R08SFCPU *2    | ×               | 0   | 0    | ×                         | 0                | ×          | ×      | ×  | ×  | 0             | 0              | ₀ *10*11            |
|                   | R16SFCPU *2    |                 |     |      |                           |                  |            |        |    |    |               |                |                     |
|                   | R32SFCPU *2    |                 |     |      |                           |                  |            |        |    |    |               |                |                     |
|                   | R120SFCPU *2   |                 |     |      |                           |                  |            |        |    |    |               |                |                     |
| SIL2 process CPU  | R08PSFCPU *12  | ×               | 0   | ×    | ×                         | ° *9             | ×          | ×      | ×  | ×  | ° *9          | o *7*9         | <sub>0</sub> *10*11 |
| (redundant mode)  | R16PSFCPU *12  |                 |     |      |                           |                  |            |        |    |    |               |                |                     |
|                   | R32PSFCPU *12  |                 |     |      |                           |                  |            |        |    |    |               |                |                     |
|                   | R120PSFCPU *12 |                 |     |      |                           |                  |            |        |    |    |               |                |                     |
| CPU with built-in | R04ENCPU       | ×               | 0   | 0    | 0                         | ° *3             | ×          | ×      | ×  | ×  | ° *4          | ° *5           | o *10*11            |
| CC-Link IE        | R08ENCPU       | ]               |     |      |                           |                  |            |        |    |    |               |                |                     |
|                   | R16ENCPU       |                 |     |      |                           |                  |            |        |    |    |               |                |                     |
|                   | R32ENCPU       |                 |     |      |                           |                  |            |        |    |    |               |                |                     |
|                   | R120ENCPU      |                 |     |      |                           |                  |            |        |    |    |               |                |                     |

\*1 The built-in Ethernet port CPU can be connected through the Ethernet port. To communicate with the CPU, configure the Ethernet setting, including the IP address. The setting method is the same as when the CPU is connected through an Ethernet module.

\*2 Mount the safety function module (R6SFM) next to the CPU module on the base unit. The CPU module and the safety function module (R6SFM) must have the same pair version. If their pair versions differ, the CPU module does not operate.

\*3 The Ethernet port built in the CPU (CPU P1 or P2), RJ71EN71, RJ71GN11-T2, RJ71GN11-EIP, or Motion module (RD78G
) is usable. The connection with RJ71GN11-T2, RJ71GN11-EIP, or the Motion module (RD78G
) is only available to GT SoftGOT2000 (Multiple channels).

\*4 Use RJ71GP21-SX.

\*5 The Ethernet port built in the CPU (port P1 or port P2), RJ71EN71, RJ71GF11-T2, RD77GF4, RD77GF8, RD77GF16, or RD77GF32 is usable.

\*6 The MELSEC redundant system is configurable by mounting the redundant function module (R6RFM).

\*7 For a redundant system, use a CC-Link IE Field Network interface board that has a serial number starting with 18042 or later.

- \*8 Not applicable to the redundant system.
- \*9 For the redundant system, use a communication module having a firmware version as shown below. RJ71EN71, RJ71GP21-SX, and RJ71GF11-T2: Firmware version 12 or later RJ61BT11: Firmware version 04 or later RJ71C24, RJ71C24-R2, and RJ71C24-R4: Firmware version 07 or later

<sup>\*10</sup> For the multiple CPU system, the time setting function or the time notification function is performed to CPU No. 1.

- \*11 For the CC-Link IE Controller Network connection or CC-Link IE Field Network connection, the time setting function and the time notification function are not available.
- \*12 Mount a SIL2 function module (R6PSFM) and a redundant function module (R6RFM) next to a SIL2 process CPU on the base unit.
- \*13 RJ71EN71, RJ71GN11-T2, RJ71GN11-EIP, or the Motion module (RD78G□) is usable. The connection with RJ71GN11-T2, RJ71GN11-EIP, or the Motion module (RD78G□) is only available to GT SoftGOT2000 (Multiple channels).

# ■LHCPU

For the explanation of the table, refer to the following.

Page 114 Controllers that can be monitored by connection type

o: Applicable, ×: Inapplicable

| Controller  |         | Connect    | ion typ | e                       |                           |        |                   |   |   |    |               |                | Clock    |
|-------------|---------|------------|---------|-------------------------|---------------------------|--------|-------------------|---|---|----|---------------|----------------|----------|
|             |         | CPU direct |         | C24 Ether <sup>*1</sup> |                           |        | MODBUS / N<br>TCP |   |   | ET | CC IE<br>Cont | CC IE<br>Field | function |
|             | RS-232  |            | USB     |                         | Via<br>servo<br>amplifier | Direct | М                 | S | Н | 10 |               | Direct         |          |
| MELSEC iQ-L | L04HCPU | ×          | 0       | ×                       | 0                         | 0      | ×                 | × | × | ×  | ×             | ×              | 0        |
| series      | L08HCPU |            |         |                         |                           |        |                   |   |   |    |               |                |          |
|             | L16HCPU |            |         |                         |                           |        |                   |   |   |    |               |                |          |
|             | L32HCPU |            |         |                         |                           |        |                   |   |   |    |               |                |          |

\*1 Communication is established through the built-in Ethernet port. Configure the Ethernet settings, including the IP address.

# **■LCPU**

For the explanation of the table, refer to the following.

Page 114 Controllers that can be monitored by connection type

o: Applicable, ×: Inapplicable

| Controller      |            | Connecti   | on type | e            |                           |            |       |     |    |               |                |          | Clock |
|-----------------|------------|------------|---------|--------------|---------------------------|------------|-------|-----|----|---------------|----------------|----------|-------|
|                 |            | CPU direct |         | C24 Ether *1 |                           | MOD<br>TCP | BUS / | MNI | ET | CC IE<br>Cont | CC IE<br>Field | function |       |
|                 |            | RS-232     | USB     |              | Via<br>servo<br>amplifier | Direct     | M     | S   | H  | 10            |                | Direct   | -     |
| MELSEC-L series | L02CPU     | ° *2       | 0       | 0            | 0                         | 0          | ×     | ×   | ×  | ×             | ×              | ° *3     | ° *4  |
|                 | L06CPU     |            |         |              |                           |            |       |     |    |               |                |          |       |
|                 | L26CPU     |            |         |              |                           |            |       |     |    |               |                |          |       |
|                 | L26CPU-BT  | ]          |         |              |                           |            |       |     |    |               |                |          |       |
|                 | L02CPU-P   | ]          |         |              |                           |            |       |     |    |               |                |          |       |
|                 | L06CPU-P   | ]          |         |              |                           |            |       |     |    |               |                |          |       |
|                 | L26CPU-P   | ]          |         |              |                           |            |       |     |    |               |                |          |       |
|                 | L26CPU-PBT | ]          |         |              |                           |            |       |     |    |               |                |          |       |
|                 | L02SCPU    | 0          | 1       |              | ×                         | 1          |       |     |    |               |                |          |       |
|                 | L02SCPU-P  | 1          |         |              |                           |            |       |     |    |               |                |          |       |

\*1 The built-in Ethernet port CPU can be connected through the Ethernet port. To communicate with the CPU, configure the Ethernet setting, including the IP address. The setting method is the same as when the CPU is connected through an Ethernet module.

\*2 The direct CPU connection (RS-232) requires an adapter L6ADP-R2.

\*3 The CPU having a serial number starting with 13012 or later in the first 5 digits can be monitored. Use version 1.50C or later of GX Works2.

\*4 For the CC-Link IE Field Network connection, the time setting function and the time notification function are not available.

# ■QCPU

For the explanation of the table, refer to the following.

 $\ensuremath{\mathbb{I}}\xspace$  Page 114 Controllers that can be monitored by connection type

The bus connection can be used only when a PC CPU module is used.

For the connectable QCPU, refer to the following.

User's manual of the PC CPU used

o: Applicable, ×: Inapplicable

| Controller                            |                  | Connection type |     |     |                           |        |            |       |          |       |                    |                |                     |
|---------------------------------------|------------------|-----------------|-----|-----|---------------------------|--------|------------|-------|----------|-------|--------------------|----------------|---------------------|
|                                       |                  | CPU dire        | ct  | C24 | Ether *1                  |        | MOD<br>TCP | BUS / | MNET     |       | CC IE<br>Cont      | CC IE<br>Field | function            |
|                                       |                  | RS-232          | USB |     | Via<br>servo<br>amplifier | Direct | М          | S     | Н        | 10    |                    | Direct         |                     |
| Basic model CPU                       | Q00JCPU          | 0               | ×   | 0   | ×                         | 0      | ×          | ×     | ° *5     | ° *5  | o *6*7             | ×              | <sub>0</sub> *16*17 |
|                                       | Q00CPU *2*3      |                 |     |     |                           |        |            |       |          |       |                    |                |                     |
|                                       | Q01CPU *2*3      |                 |     |     |                           |        |            |       |          |       |                    |                |                     |
| High Performance                      | Q02CPU *3*4      |                 |     |     |                           |        |            |       |          |       | o *8*9             | ]              | <sub>0</sub> *16*17 |
| model CPU                             | Q02HCPU *3*4     |                 | 0   | 1   |                           |        |            |       |          |       |                    |                |                     |
|                                       | Q06HCPU *3*4     |                 |     |     |                           |        |            |       |          |       |                    |                |                     |
|                                       | Q12HCPU *3*4     |                 |     |     |                           |        |            |       |          |       |                    |                |                     |
|                                       | Q25HCPU *3*4     |                 |     |     |                           |        |            |       |          |       |                    |                |                     |
| Process CPU                           | Q02PHCPU         | 0               | 0   | 0   | ×                         | 0      | ×          | ×     | ° *5     | ° *5  | ° *9               | ×              | <sub>0</sub> *16*17 |
|                                       | Q06PHCPU         |                 |     |     |                           |        |            |       |          |       |                    |                |                     |
|                                       | Q12PHCPU         |                 |     |     |                           |        |            |       |          |       | ° *9*10            | 1              |                     |
|                                       | Q25PHCPU         | -               |     |     |                           |        |            |       |          |       |                    |                |                     |
| Redundant CPU                         | Q12PRHCPU        | 0               | 0   | ×   | ×                         | 0      | ×          | ×     | 0        | 0     | <sub>0</sub> *6*10 | ×              | ° *17               |
| (main base)                           | Q25PRHCPU        |                 |     |     |                           |        |            |       | *5*11*12 | *5*11 |                    |                |                     |
| Redundant CPU                         | Q12PRHCPU        | ×               | ×   | 0   | ×                         | 0      | ×          | ×     | ×        | ×     | ×                  | ×              | 0                   |
| (extension base)                      | Q25PRHCPU        |                 |     |     |                           |        |            |       |          |       |                    |                |                     |
| Universal model                       | Q00UJCPU *2      | 0               | 0   | 0   | ×                         | 0      | ×          | ×     | ° *5     | ° *5  | ° *13              | 0              | <sub>0</sub> *16*17 |
|                                       | Q00UJCPU(-S8) *2 |                 |     |     |                           |        |            |       |          |       |                    |                |                     |
|                                       | Q00UCPU *2       |                 |     |     |                           |        |            |       |          |       |                    |                |                     |
|                                       | Q01UCPU *2       |                 |     |     |                           |        |            |       |          |       |                    |                |                     |
|                                       | Q02UCPU *2       |                 |     |     |                           |        |            |       |          |       | 0                  | 1              |                     |
|                                       | Q03UDCPU *2      |                 |     |     |                           |        |            |       |          |       | *13*14             |                |                     |
|                                       | Q04UDHCPU *2     |                 |     |     |                           |        |            |       |          |       | ° *13              | 1              |                     |
|                                       | Q06UDHCPU *2     |                 |     |     |                           |        |            |       |          |       |                    |                |                     |
|                                       | Q10UDHCPU *2     | 1               |     |     |                           |        |            |       |          |       |                    |                |                     |
|                                       | Q13UDHCPU *2     | 1               |     |     |                           |        |            |       |          |       |                    |                |                     |
|                                       | Q20UDHCPU *2     | 1               |     |     |                           |        |            |       |          |       |                    |                |                     |
|                                       | Q26UDHCPU *2     | 1               |     |     |                           |        |            |       |          |       |                    |                |                     |
| Universal model<br>(Built-in Ethernet | Q03UDECPU        | ° *15           | 0   | 0   | ×                         | 0      | ×          | ×     | ° *5     | ° *5  | ○<br>*13*14        | 0              | <sub>0</sub> *16*17 |
| port CPU)                             | Q04UDEHCPU       | 1               |     |     |                           |        |            |       |          |       | <sub>0</sub> *13   |                |                     |
|                                       | Q06UDEHCPU       | 1               |     |     |                           |        |            |       |          |       |                    |                |                     |
|                                       | Q10UDEHCPU       | -               |     |     |                           |        |            |       |          |       |                    |                |                     |
|                                       | Q13UDEHCPU       | -               |     |     |                           |        |            |       |          |       |                    |                |                     |
|                                       | Q20UDEHCPU       | -               |     |     |                           |        |            |       |          |       |                    |                |                     |
|                                       | Q26UDEHCPU       | -               |     |     |                           |        |            |       |          |       |                    |                |                     |
|                                       | Q50UDEHCPU       |                 |     |     |                           |        |            |       |          |       |                    |                |                     |
|                                       | Q100UDEHCPU      | -               |     |     |                           |        |            |       |          |       |                    |                |                     |

| Controller                            |           | Connection type  |     |                         |                           |        |                     |   |      |      |                  |                |                     |
|---------------------------------------|-----------|------------------|-----|-------------------------|---------------------------|--------|---------------------|---|------|------|------------------|----------------|---------------------|
|                                       |           | CPU direct       |     | C24 Ether <sup>*1</sup> |                           |        | MODBUS / MNE<br>TCP |   | MNET | MNET |                  | CC IE<br>Field | function            |
|                                       |           | RS-232           | USB |                         | Via<br>servo<br>amplifier | Direct | М                   | S | Н    | 10   |                  | Direct         |                     |
| High-speed                            | Q03UDVCPU | <sub>0</sub> *15 | 0   | 0                       | 0                         | 0      | ×                   | × | ° *5 | ° *5 | <sub>o</sub> *13 | 0              | <sub>0</sub> *16*17 |
| Universal model<br>(Built-in Ethernet | Q04UDVCPU |                  |     |                         |                           |        |                     |   |      |      |                  |                |                     |
| port CPU)                             | Q06UDVCPU |                  |     |                         |                           |        |                     |   |      |      |                  |                |                     |
| . ,                                   | Q13UDVCPU |                  |     |                         |                           |        |                     |   |      |      |                  |                |                     |
|                                       | Q26UDVCPU | 1                |     |                         |                           |        |                     |   |      |      |                  |                |                     |

\*1 The built-in Ethernet port CPU can be connected through the Ethernet port. To communicate with the CPU, configure the Ethernet setting, including the IP address. The setting method is the same as when the CPU is connected through an Ethernet module.

- \*2 The serial communication function is not supported.
- \*3 To configure a multiple CPU system, use a CPU with function version B or later.
- \*4 To monitor a High Performance model CPU by the MELSECNET/10 connection, the CPU function version must be B or later.
- \*5 Use a MELSECNET/H network module with function version B or later.
- \*6 Use a CC-Link IE Controller Network module with function version D or later.
- \*7 Use a CPU with function version B or later.
- \*8 Use a CPU having a serial number stating with 09012 or later in the first 5 digits.
- \*9 If the number of stations on one network is 65 or more, use a CC-Link IE Controller Network module with a serial number starting with 09042 or later in the first 5 digits.
- \*10 Use a CPU having a serial number stating with 10042 or later in the first 5 digits.
- \*11 Use a MELSECNET/H interface board driver (SW0DNC-MNETH-B) with version K or later.
- \*12 The MELSECNET/H extended mode cannot be used in a QCPU redundant system.
- \*13 Use a CC-Link IE Controller Network module having a serial number starting with 09042 or later in the first 5 digits.
- \*14 Use a CPU having a serial number stating with 09042 or later in the first 5 digits.
- \*15 No interface for direct connection is provided.
  - Use the serial port of the QCPU in a multiple CPU system.
- \*16 For the multiple CPU system, the time setting function or the time notification function is performed to CPU No. 1.
- \*17 For the bus connection, MELSECNET/H connection, CC-Link IE Controller Network connection, or CC-Link IE Field Network connection, the time setting function and the time notification function are not available.

# C Controller module

For the explanation of the table, refer to the following.

Page 114 Controllers that can be monitored by connection type

o: Applicable, ×: Inapplicable

| Controller            |               | Connecti   | on type | I    |                           |        |             |     |        |    |               |                | Clock               |
|-----------------------|---------------|------------|---------|------|---------------------------|--------|-------------|-----|--------|----|---------------|----------------|---------------------|
|                       |               | CPU direct |         | C24  | Ether *1                  |        | MOD<br>/TCP | BUS | 6 MNET |    | CC IE<br>Cont | CC IE<br>Field | function            |
|                       |               | RS-232     | USB     |      | Via<br>servo<br>amplifier | Direct | М           | S   | н      | 10 |               | Direct         |                     |
| MELSEC iQ-R<br>series | R12CCPU-V     | ×          | ° *3    | ° *4 | 0                         | ° *5   | ×           | ×   | ×      | ×  | 0             | 0              | <sub>O</sub> *10*11 |
| MELSEC-Q              | Q12DCCPU-V *2 | ° *6       | 0       | ° *7 | ×                         | ° *8   | ×           | ×   | 0      | 0  | ° *9          | 0              | o *11               |
| series                | Q24DHCCPU-V   |            |         |      |                           |        |             |     |        |    |               |                |                     |
|                       | Q24DHCCPU-LS  |            |         |      |                           |        |             |     |        |    |               |                |                     |
|                       | Q26DHCCPU-LS  | 1          |         |      |                           |        |             |     |        |    |               |                |                     |
|                       | Q24DHCCPU-VG  | 1          |         |      |                           |        |             |     |        |    |               |                |                     |

\*1 The built-in Ethernet port CPU can be connected through the Ethernet port. To communicate with the CPU, configure the Ethernet setting, including the IP address. The setting method is the same as when the CPU is connected through an Ethernet module.

- \*2 Use a C Controller module having a serial number starting with 12042 or later in the first 5 digits.
- \*3 This module has no USB port to connect to a personal computer. Monitor the module via an RCPU in the multiple CPU system.
- \*4 Use a serial port of the serial communication module controlled by another module in the multiple CPU system.
- \*5 R12CCPU-V is not compatible with RJ71EN71. Use the Ethernet port built in the CPU.
- \*6 No interface for direct connection is provided.
- Use the serial port of the QCPU in a multiple CPU system.
- \*7 Use the C24 serial port controlled by another module in the multiple CPU system.
- \*8 C Controller modules are not compatible with QJ71E71. Use the Ethernet port built in the CPU.
- \*9 Use a CC-Link IE Controller Network module having a serial number starting with 09042 or later in the first 5 digits.
- \*10 For the multiple CPU system, the time setting function or the time notification function is performed to CPU No.1.
- \*11 For the MELSECNET/H connection, CC-Link IE Controller Network connection, or CC-Link IE Field Network connection, the time setting function and the time notification function are not available.

# MELSECWinCPU

Supported by GT SoftGOT2000 (Multiple channels) only.

For the explanation of the table, refer to the following.

Page 114 Controllers that can be monitored by connection type

o: Applicable, ×: Inapplicable

| Controller            |            | Connecti | on type |     |          |       |        |      |    |               |                | Clock    |
|-----------------------|------------|----------|---------|-----|----------|-------|--------|------|----|---------------|----------------|----------|
|                       |            | CPU dire | ct      | C24 | Ether *1 | MODBU | S /TCP | MNET | ſ  | CC IE<br>Cont | CC IE<br>Field | function |
|                       |            | RS-232   | USB     |     | Direct   | м     | S      | н    | 10 |               | Direct         |          |
| MELSEC iQ-R<br>series | R102WCPU-W | ×        | ×       | ×   | 0        | ×     | ×      | ×    | ×  | ×             | ×              | ×        |

\*1 The built-in Ethernet port CPU can be communicated through the Ethernet port.

In that case, the Ethernet setting, including the IP address setting, is required, like Ethernet module connection.

# ■MELSECNET/H remote I/O station

For the explanation of the table, refer to the following.

Page 114 Controllers that can be monitored by connection type

#### o: Applicable, ×: Inapplicable

| Controller         |             | Connect  | ion type | e   |        |       |         |     |    |               |                | Clock    |
|--------------------|-------------|----------|----------|-----|--------|-------|---------|-----|----|---------------|----------------|----------|
|                    |             | CPU dire | ct       | C24 | Ether  | MODBL | JS /TCP | MNE | т  | CC IE<br>Cont | CC IE<br>Field | function |
|                    |             | RS-232   | USB      | 1   | Direct | м     | S       | н   | 10 | 1             | Direct         |          |
| MELSECNET/H remote | QJ72LP25-25 | 0        | ×        | ×   | ×      | ×     | ×       | ×   | ×  | ×             | ×              | ×        |
| I/O station        | QJ72LP25G   |          |          |     |        |       |         |     |    |               |                |          |
|                    | QJ72BR15    |          |          |     |        |       |         |     |    |               |                |          |

## ■QSCPU

For the explanation of the table, refer to the following.

Page 114 Controllers that can be monitored by connection type

#### o: Applicable, ×: Inapplicable

| Controller       |             | Connect  | ion type | •   |        |       |         |      |      |                   |                | Clock    |
|------------------|-------------|----------|----------|-----|--------|-------|---------|------|------|-------------------|----------------|----------|
|                  |             | CPU dire | ct       | C24 | Ether  | MODBL | JS /TCP | MNE  | T    | CC IE<br>Cont     | CC IE<br>Field | function |
|                  |             | RS-232   | USB      |     | Direct | м     | S       | н    | 10   |                   | Direct         |          |
| MELSEC-QS series | QS001CPU *1 | ×        | ° *2     | ×   | ° *3   | ×     | ×       | ° *3 | ° *3 | ° <sup>*3*4</sup> | ° *3*5         | ×        |

\*1 Writing data to a QS001CPU always causes an error.

\*2 To communicate with the CPU, configure the following settings in the device setting dialog on GT Designer3. Set [CPU No.] to 0.

Select [Host].

- \*3 A safety CPU cannot be set as a relay station for another network connection.
- \*4 Use a CC-Link IE Controller Network module with the function version D or later.
- \*5 Use a CPU having a serial number stating with 13042 or later in the first 5 digits. Use GX Developer version 8.98C or later.

# ■QCPU(A mode)

For the explanation of the table, refer to the following.

Page 114 Controllers that can be monitored by connection type

o: Applicable, ×: Inapplicable

| Controller         |              | Connect  | ion type | )   |        |       |         |     |    |               |                | Clock    |
|--------------------|--------------|----------|----------|-----|--------|-------|---------|-----|----|---------------|----------------|----------|
|                    |              | CPU dire | ect      | C24 | Ether  | MODBL | JS /TCP | MNE | T  | CC IE<br>Cont | CC IE<br>Field | function |
|                    |              | RS-232   | USB      | 1   | Direct | м     | S       | н   | 10 |               | Direct         |          |
| MELSEC-Q series (A | Q02CPU-A *1  | ° *2     | ×        | 0   | 0      | ×     | ×       | ×   | 0  | ×             | ×              | ×        |
| mode)              | Q02HCPU-A *1 |          |          |     |        |       |         |     |    |               |                |          |
|                    | Q06HCPU-A *1 |          |          |     |        |       |         |     |    |               |                |          |

\*1 Monitor the CPU as an A4UCPU.

\*2 Other MELSOFT products (such as GX Developer) cannot be connected while GT SoftGOT2000 is connected.

# **■**QnACPU

For the explanation of the table, refer to the following.

 $\ensuremath{\mathbb{I}}$  Page 114 Controllers that can be monitored by connection type

 $\circ$ : Applicable, ×: Inapplicable

| Controller   |             | Connect  | ion typ | е    |        |      |         |    |    |               |                | Clock    |
|--------------|-------------|----------|---------|------|--------|------|---------|----|----|---------------|----------------|----------|
|              |             | CPU dire | ect     | C24  | Ether  | MODB | US /TCP | MN | ET | CC IE<br>Cont | CC IE<br>Field | function |
|              |             | RS-232   | USB     |      | Direct | М    | S       | н  | 10 | 1             | Direct         | 1        |
| QnACPU type  | Q2ACPU      | 0        | ×       | ° *1 | ° *1*2 | ×    | ×       | ×  | 0  | ×             | ×              | ×        |
|              | Q2ACPU-S1   | 1        |         |      |        |      |         |    |    |               |                |          |
|              | Q3ACPU      |          |         |      |        |      |         |    |    |               |                |          |
|              | Q4ACPU      |          |         |      |        |      |         |    |    |               |                |          |
|              | Q4ARCPU     |          |         |      |        |      |         |    |    |               |                |          |
| QnASCPU type | Q2ASCPU     |          |         |      |        |      |         |    |    |               |                |          |
|              | Q2ASCPU-S1  |          |         |      |        |      |         |    |    |               |                |          |
|              | Q2ASHCPU    | ]        |         |      |        |      |         |    |    |               |                |          |
|              | Q2ASHCPU-S1 |          |         |      |        |      |         |    |    |               |                |          |

\*1 GT SoftGOT2000 cannot monitor a QnACPU that uses an A series computer link module or Ethernet module.

\*2 Use function version B or later of an AJ71QE71 and QnACPU.

If function version of an AJ71QE71 or QnACPU is earlier than B, this connection is not available.

# ■ACPU

For the explanation of the table, refer to the following.

 $\ensuremath{\mathbb{I}}$  Page 114 Controllers that can be monitored by connection type

o: Applicable, ×: Inapplicable

| Controlle | er     |              | Connect  | ion typ | е    |        |      |          |    |    |               |                | Clock    |
|-----------|--------|--------------|----------|---------|------|--------|------|----------|----|----|---------------|----------------|----------|
|           |        |              | CPU dire | ect     | C24  | Ether  | MODB | BUS /TCP | MN | ET | CC IE<br>Cont | CC IE<br>Field | function |
|           |        |              | RS-232   | USB     |      | Direct | м    | S        | н  | 10 | 1             | Direct         | 1        |
| AnCPU     | AnUCPU | A2UCPU       | 0        | ×       | ° *3 | 0      | ×    | ×        | ×  | 0  | ×             | ×              | ×        |
| type      |        | A2UCPU-S1    |          |         |      |        |      |          |    |    |               |                |          |
|           |        | A3UCPU       |          |         |      |        |      |          |    |    |               |                |          |
|           |        | A4UCPU       |          |         |      |        |      |          |    |    |               |                |          |
|           | AnACPU | A2ACPU       |          |         |      |        |      |          |    |    |               |                |          |
|           |        | A2ACPUP21    |          |         |      |        |      |          |    |    |               |                |          |
|           |        | A2ACPUR21    |          |         |      |        |      |          |    |    |               |                |          |
|           |        | A2ACPU-S1    |          |         |      |        |      |          |    |    |               |                |          |
|           |        | A2ACPUP21-S1 | _        |         |      |        |      |          |    |    |               |                |          |
|           |        | A2ACPUR21-S1 |          |         |      |        |      |          |    |    |               |                |          |
|           |        | A3ACPU       |          |         |      |        |      |          |    |    |               |                |          |
|           |        | A3ACPUP21    |          |         |      |        |      |          |    |    |               |                |          |
|           |        | A3ACPUR21    |          |         |      |        |      |          |    |    |               |                |          |
|           | AnNCPU | A1NCPU       | ° *2     | ]       |      |        |      |          |    |    |               |                |          |
|           |        | A1NCPUP21    |          |         |      |        |      |          |    |    |               |                |          |
|           |        | A1NCPUR21    |          |         |      |        |      |          |    |    |               |                |          |
|           |        | A2NCPU       |          |         |      |        |      |          |    |    |               |                |          |
|           |        | A2NCPUP21    |          |         |      |        |      |          |    |    |               |                |          |
|           |        | A2NCPUR21    |          |         |      |        |      |          |    |    |               |                |          |
|           |        | A2NCPU-S1    |          |         |      |        |      |          |    |    |               |                |          |
|           |        | A2NCPUP21-S1 |          |         |      |        |      |          |    |    |               |                |          |
|           |        | A2NCPUR21-S1 |          |         |      |        |      |          |    |    |               |                |          |
|           |        | A3NCPU       |          |         |      |        |      |          |    |    |               |                |          |
|           |        | A3NCPUP21    |          |         |      |        |      |          |    |    |               |                |          |
|           |        | A3NCPUR21    |          |         |      |        |      |          |    |    |               |                |          |

| Controlle | r        |                     | Connect         | ion typ | e      |        |      |          |    |    |               |                | Clock    |
|-----------|----------|---------------------|-----------------|---------|--------|--------|------|----------|----|----|---------------|----------------|----------|
|           |          |                     | CPU dire        | ct      | C24    | Ether  | MODE | BUS /TCP | MN | ET | CC IE<br>Cont | CC IE<br>Field | function |
|           |          |                     | RS-232          | USB     | 1      | Direct | м    | S        | н  | 10 | 1             | Direct         |          |
| AnCPU     | AnUS(H)C | A2USCPU             | 0               | ×       | ° *3*4 | 0      | ×    | ×        | ×  | 0  | ×             | ×              | ×        |
| type      | PU       | A2USCPU-S1          | 1               |         |        |        |      |          |    |    |               |                |          |
|           |          | A2USHCPU-S1         | 1               |         |        |        |      |          |    |    |               |                |          |
|           | AnS(H)CP | A1SCPU              |                 |         |        |        |      |          |    |    |               |                |          |
|           | U        | A1SCPUC24-R2        |                 |         |        |        |      |          |    |    |               |                |          |
|           |          | A1SHCPU             |                 |         |        |        |      |          |    |    |               |                |          |
|           |          | A2SCPU              | ° *2            | 1       |        |        |      |          |    |    |               |                |          |
|           |          | A2SCPU-S1           | 1               |         |        |        |      |          |    |    |               |                |          |
|           |          | A2SHCPU             | 0               | 1       |        |        |      |          |    |    |               |                |          |
|           |          | A2SHCPU-S1          | 1               |         |        |        |      |          |    |    |               |                |          |
|           | A1SJ(H)C | A1SJCPU             |                 |         |        |        |      |          |    |    |               |                |          |
|           | PU       | A1SJCPU-S3          |                 |         |        |        |      |          |    |    |               |                |          |
|           |          | A1SJHCPU            |                 |         |        |        |      |          |    |    |               |                |          |
| A0J2HCPU  |          | A0J2HCPU *1         | ° <sup>*2</sup> | 1       |        |        |      |          |    | ×  |               |                |          |
|           |          | A0J2HCPUP21 *1      |                 |         |        |        |      |          |    |    |               |                |          |
|           |          | A0J2HCPUR21 *1      |                 |         |        |        |      |          |    |    |               |                |          |
|           |          | A0J2HCPU-DC24<br>*1 |                 |         |        |        |      |          |    |    |               |                |          |
| A2CCPU    |          | A2CCPU              |                 |         | ×      | ×      |      |          |    |    |               |                |          |
|           |          | A2CCPU-P21          | 0               |         |        |        |      |          |    |    |               |                |          |
|           |          | A2CCPU-R21          |                 |         |        |        |      |          |    |    |               |                |          |
|           |          | A2CCPUC24           |                 |         | ° *3*4 |        |      |          |    |    |               |                |          |
|           |          | A2CCPUC24-PRF       | ]               |         |        |        |      |          |    |    |               |                |          |
|           |          | A2CJCPU             |                 |         | ×      | ]      |      |          |    |    |               |                |          |
|           |          | A2CJCPU-S3          | ]               |         |        |        |      |          |    |    |               |                |          |
| A1FXCPU   |          | A1FXCPU             | 1               |         |        |        |      |          |    |    |               |                |          |

\*1 A0J2-C214-S1 (computer link module dedicated to A0J2HCPU) cannot be used.

\*2 Data can be written to the CPUs having the software version as show below.

AnNCPU(S1) (with data link): Version L or later, AnNCPU(S1) (without data link): Version H or later A2SCPU: Version H or later, A0J2HCPU: Version E or later

A0J2HCPU-DC24: Version B or later, A2CCPU: Version H or later

\*3 A0J2-C214-S3, A2CCPU, and A2CJCPU are not connectable by the computer link connection.

\*4 Use a computer link module having software version U or later for the computer link connection.

# ■MELSEC iQ-F

For the explanation of the table, refer to the following.

Page 114 Controllers that can be monitored by connection type

o: Applicable, ×: Inapplicable

| Controller         |       | Connecti | ion type | Ð   |                        |        |             |     |    |    |               |                | Clock           |
|--------------------|-------|----------|----------|-----|------------------------|--------|-------------|-----|----|----|---------------|----------------|-----------------|
|                    |       | CPU dire | ct       | C24 | Ether *1               |        | MOE<br>/TCF | BUS | MN | ET | CC IE<br>Cont | CC IE<br>Field | function        |
|                    |       | RS-232   | USB      |     | Via servo<br>amplifier | Direct | м           | S   | н  | 10 |               | Direct         |                 |
| MELSEC iQ-F series | FX5U  | 0        | ×        | ×   | 0                      | 0      | ×           | ×   | ×  | ×  | ×             | ×              | <sub>0</sub> *2 |
|                    | FX5UC | ]        |          |     |                        |        |             |     |    |    |               |                |                 |
|                    | FX5UJ | ]        | 0        |     |                        |        |             |     |    |    |               |                |                 |
|                    | FX5S  |          |          |     |                        |        |             |     |    |    |               |                |                 |

\*1 The built-in Ethernet port CPU can be communicated through the Ethernet port.

In that case, the Ethernet setting, including the IP address setting, is required, like Ethernet module connection.

\*2 The time setting function or the time notification function is performed to CPU No. 1.

# ■FXCPU

For the explanation of the table, refer to the following.

 $\ensuremath{\mathbb{I}}$  Page 114 Controllers that can be monitored by connection type

o: Applicable, ×: Inapplicable

| Controller       |              | Connect  | ion type | )   |             |      |         |    |    |               |                | Clock    |
|------------------|--------------|----------|----------|-----|-------------|------|---------|----|----|---------------|----------------|----------|
|                  |              | CPU dire | ect      | C24 | Ether<br>*1 | MODB | US /TCP | MN | ET | CC IE<br>Cont | CC IE<br>Field | function |
|                  |              | RS-232   | USB      | ]   | Direct      | м    | S       | н  | 10 | ]             | Direct         | ]        |
| MELSEC-FX series | FX0 series   | 0        | ×        | ×   | ×           | ×    | ×       | ×  | ×  | ×             | ×              | ×        |
|                  | FX0S series  |          |          |     |             |      |         |    |    |               |                |          |
|                  | FX0N series  |          |          |     |             |      |         |    |    |               |                |          |
|                  | FX1 series   |          |          |     |             |      |         |    |    |               |                |          |
|                  | FX1S series  |          |          |     |             |      |         |    |    |               |                |          |
|                  | FX1N series  |          |          |     |             |      |         |    |    |               |                |          |
|                  | FX1NC series |          |          |     |             |      |         |    |    |               |                |          |
|                  | FX2 series   |          |          |     |             |      |         |    |    |               |                |          |
|                  | FX2C series  |          |          |     |             |      |         |    |    |               |                |          |
|                  | FX2N series  |          |          |     |             |      |         |    |    |               |                |          |
|                  | FX2NC series |          |          |     |             |      |         |    |    |               |                |          |
|                  | FX3U series  |          |          |     | 0           |      |         |    |    |               |                |          |
|                  | FX3UC series |          |          |     |             |      |         |    |    |               |                |          |
|                  | FX3G series  |          | 0        | 1   |             |      |         |    |    |               |                |          |
|                  | FX3GC series |          |          |     |             |      |         |    |    |               |                |          |
|                  | FX3GE        |          |          |     |             |      |         |    |    |               |                |          |
|                  | FX3S series  |          |          |     |             |      |         |    |    |               |                |          |

\*1 The built-in Ethernet port CPU can be communicated through the Ethernet port. In that case, the Ethernet setting, including the IP address setting, is required, like Ethernet module connection.

# ■CC-Link IE Field Network head module

For the explanation of the table, refer to the following.

Page 114 Controllers that can be monitored by connection type

o: Applicable, ×: Inapplicable

| Controller               |             | Connect  | ion type | )   |        |       |         |     |    |               |                | Clock    |
|--------------------------|-------------|----------|----------|-----|--------|-------|---------|-----|----|---------------|----------------|----------|
|                          |             | CPU dire | ct       | C24 | Ether  | MODBL | JS /TCP | MNI | ET | CC IE<br>Cont | CC IE<br>Field | function |
|                          |             | RS-232   | USB      | 1   | Direct | м     | S       | н   | 10 |               | Direct         |          |
| CC-Link IE Field Network | RJ72GF15-T2 | ×        | 0        | 0   | 0      | ×     | ×       | ×   | ×  | ×             | 0              | ×        |
| head module              | LJ72GF15-T2 |          |          |     | ×      |       |         |     |    |               |                |          |

# **CC-Link IE Field Network Ethernet adapter module**

For the explanation of the table, refer to the following.

Page 114 Controllers that can be monitored by connection type

o: Applicable, ×: Inapplicable

| Controller                                                           |           | Connect  | ion type | )   |             |       |         |    |    |               |                | Clock    |
|----------------------------------------------------------------------|-----------|----------|----------|-----|-------------|-------|---------|----|----|---------------|----------------|----------|
|                                                                      |           | CPU dire | ct       | C24 | Ether<br>*1 | MODBL | JS /TCP | MN | ET | CC IE<br>Cont | CC IE<br>Field | function |
|                                                                      |           | RS-232   | USB      | ]   | Direct      | м     | S       | н  | 10 |               | Direct         |          |
| CC-Link IE Field<br>Network Ethernet<br>adapter module <sup>*2</sup> | NZ2GF-ETB | ×        | ×        | ×   | 0           | ×     | ×       | ×  | ×  | ×             | ×              | ×        |

\*1 The built-in Ethernet port CPU can be communicated through the Ethernet port.

In that case, the Ethernet setting, including the IP address setting, is required, like Ethernet module connection.

\*2 The host station cannot be monitored.

# ■Motion CPU

For the explanation of the table, refer to the following.

Page 114 Controllers that can be monitored by connection type

o: Applicable, ×: Inapplicable

| Controller |            |                      | Connect          | tion typ | е   |        |      |         |     |    |               |                | Clock    |
|------------|------------|----------------------|------------------|----------|-----|--------|------|---------|-----|----|---------------|----------------|----------|
|            |            |                      | CPU dire         | ect      | C24 | Ether  | MODB | US /TCP | MNI | ET | CC IE<br>Cont | CC IE<br>Field | function |
|            |            |                      | RS-232           | USB      |     | Direct | м    | S       | н   | 10 | 1             | Direct         | 1        |
| MELSEC iQ- | R series   | R16MTCPU             | ×                | 0        | 0   | 0      | ×    | ×       | ×   | ×  | 0             | 0              | ° *11    |
|            |            | R32MTCPU             | ]                |          |     |        |      |         |     |    |               |                |          |
|            |            | R64MTCPU             |                  |          |     |        |      |         |     |    |               |                |          |
| MELSEC-Q   | series     | Q170MCPU *2*3*4      | 0                | 0        | 0   | 0      | ×    | ×       | 0   | 0  | 0             | 0              | ° *11    |
|            |            | Q170MSCPU *2*3       | ]                |          |     |        |      |         |     |    |               |                |          |
|            |            | Q170MSCPU-S1<br>*2*3 | -                |          |     |        |      |         |     |    |               |                |          |
|            |            | Q172DSCPU            | o *5             |          |     |        |      |         |     |    |               |                |          |
|            |            | Q173DSCPU            | 1                |          |     |        |      |         |     |    |               |                |          |
| MELSEC-A   | Large type | A273UHCPU *7         | <sub>0</sub> *10 | ×        | 0   | 0      | ×    | ×       | ×   | 0  | ×             | ×              | ×        |
| series *6  |            | A273UHCPU-S3 *7      | 1                |          |     |        |      |         |     |    |               |                |          |
|            | Compact    | A171SHCPU *8*9       | 1                |          |     |        |      |         |     |    |               |                |          |
|            | type       | A171SHCPUN *8        | ]                |          |     |        |      |         |     |    |               |                |          |
|            |            | A172SHCPU *8*9       | ]                |          |     |        |      |         |     |    |               |                |          |
|            |            | A172SHCPUN *8        | 1                |          |     |        |      |         |     |    |               |                |          |
|            |            | A173UHCPU *7         | 1                |          |     |        |      |         |     |    |               |                |          |
|            |            | A173UHCPU-S1 *7      | 1                |          |     |        |      |         |     |    |               |                |          |

\*1 The built-in Ethernet port CPU can be connected through the Ethernet port. To communicate with the CPU, configure the Ethernet setting, including the IP address. The setting method is the same as when the CPU is connected through an Ethernet module.

- \*2 Only the PLC CPU area (CPU No.1) can be monitored. The PERIPHERAL I/F cannot be used.
- \*3 Monitor the CPU as a Q03UDCPU.
- \*4 The following requirements must be satisfied. Software: MT Works2 Version 1.23Z CPU model name: Q170M SV43
- \*5 No interface for direct connection is provided. Use the serial port of the QCPU in a multiple CPU system.
- \*6 If a motion controller (A series) is used as a remote I/O station, the controller cannot be connected by any connection type.
- \*7 Monitor the CPU as an A3UCPU.
- \*8 Monitor the CPU as an A2SHCPU.
- \*9 Use a computer link module having software version U or later for the computer link connection.
- \*10 Other MELSOFT products (such as GX Developer) cannot be connected while GT SoftGOT2000 is connected.
- \*11 For the multiple CPU system, the time setting function or the time notification function is performed to CPU No. 1.

# **OPC UA server**

For the connectable OPC UA servers and system equipment, refer to the following Technical News. List of Valid Devices Applicable for GOT2000 Series OPC UA Server Connection (GOT-A-0137) For Technical News, contact your local distributor.

# MELIPC

For the explanation of the table, refer to the following.

Page 114 Controllers that can be monitored by connection type

o: Applicable, ×: Inapplicable

| Controller |           | Connecti | on type |     |                           |        |             |   |     |    |               |                | Clock    |
|------------|-----------|----------|---------|-----|---------------------------|--------|-------------|---|-----|----|---------------|----------------|----------|
|            |           | CPU dire | ct      | C24 | Ether                     |        | MOD<br>/TCP |   | MNE | ET | CC IE<br>Cont | CC IE<br>Field | function |
|            |           | RS-232   | USB     |     | Via<br>servo<br>amplifier | Direct | М           | S | Н   | 10 |               | Direct         |          |
| MELIPC     | MI5122-VW | ×        | ×       | ×   | 0                         | 0      | ×           | × | ×   | ×  | ×             | 0              | 0        |

# CNC

For the explanation of the table, refer to the following.

Page 114 Controllers that can be monitored by connection type

o: Applicable, ×: Inapplicable

| Controller    |                         | Connect  | ion type |     |             |       |         |     |    |               |                | Clock            |
|---------------|-------------------------|----------|----------|-----|-------------|-------|---------|-----|----|---------------|----------------|------------------|
|               |                         | CPU dire | ct       | C24 | Ether<br>*1 | MODBL | IS /TCP | MNE | т  | CC IE<br>Cont | CC IE<br>Field | function         |
|               |                         | RS-232   | USB      |     | Direct      | м     | S       | н   | 10 |               | Direct         | 1                |
| CNC C80       | R16NCCPU-S1             | ×        | ° *2     | ×   | ° *3        | ×     | ×       | ×   | ×  | ×             | ×              | <sub>0</sub> *10 |
| CNC C70       | Q173NCCPU *4            | ° *5     | ° *6     | 0   | 0           | ]     |         | 0   | 0  | ° *7          | 0              | ° *10            |
| MELDAS C6/C64 | FCA C6 *8*9             | 0        | ×        | ×   | 0           | ]     |         | ×   | ×  | ×             | ×              | ×                |
|               | FCA C64 <sup>*8*9</sup> |          |          |     |             |       |         |     |    |               |                |                  |

\*1 The built-in Ethernet port CPU can be connected through the Ethernet port. To communicate with the CPU, configure the Ethernet setting, including the IP address. The setting method is the same as when the CPU is connected through an Ethernet module.

- \*2 No interface for direct connection is provided. Use the USB port of the RCPU in a multiple CPU system.
- \*3 Use an Ethernet connector or RJ71EN71.
- \*4 CNC C70 cannot be used as a relay station for another network connection.
- \*5 No interface for direct connection is provided. Use the serial port of the QCPU in a multiple CPU system.
- \*6 No interface for direct connection is provided.
- Use the USB port of the QCPU in a multiple CPU system.
- \*7 Use a CPU having a serial number stating with 09042 or later in the first 5 digits.
- \*8 Use an NC system with the software version D0 or later.
- \*9 Monitor the controller as a Q4ACPU.

\*10 For the multiple CPU system, the time setting function or the time notification function is performed to CPU No. 1.

# Robot controller

For the explanation of the table, refer to the following.

Page 114 Controllers that can be monitored by connection type

o: Applicable, ×: Inapplicable

| Controller       |                         | Connect  | tion typ | e   |           |      |         |    |    |               |                | Clock    |
|------------------|-------------------------|----------|----------|-----|-----------|------|---------|----|----|---------------|----------------|----------|
|                  |                         | CPU dire | ect      | C24 | Ether *1  | MODB | US /TCP | MN | ET | CC IE<br>Cont | CC IE<br>Field | function |
|                  |                         | RS-232   | USB      | 1   | Direct    | м    | S       | н  | 10 | 1             | Direct         | -        |
| Robot controller | CR800-R(R16RTCPU)       | ×        | ° *8     | ×   | 0         | ×    | ×       | ×  | ×  | ×             | ×              | ° *10    |
|                  | CR800-D                 | ×        | ×        | ×   |           | ×    | ×       | ×  | ×  | ×             | ×              | ° *11    |
|                  | CRnQ-700                | ° *2     | ° *9     | 0   | ° *3*4*12 | ×    | ×       | 0  | 0  | ° *5          | ° *6           | ° *10    |
|                  | CR750-Q                 |          |          |     |           |      |         |    |    |               |                |          |
|                  | CR751-Q                 |          |          |     |           |      |         |    |    |               |                |          |
|                  | CR800-Q<br>(Q172DSRCPU) |          |          |     |           |      |         |    |    |               |                |          |
|                  | CRnD-700 *7             | ×        | ×        | ×   | 0         | ×    | ×       | ×  | ×  | ×             | ×              | o *11    |
|                  | CR750-D *7              | 1        |          |     |           |      |         |    |    |               |                |          |
|                  | CR751-D *7              | 1        |          |     |           |      |         |    |    |               |                |          |

\*1 The built-in Ethernet port CPU can be connected through the Ethernet port. To communicate with the CPU, configure the Ethernet setting, including the IP address. The setting method is the same as when the CPU is connected through an Ethernet module.

- \*2 No interface for direct connection is provided.
- Use the serial port of the QCPU in a multiple CPU system.
- \*3 The Ethernet connection is available only by using an Ethernet module (QJ71E71) or the Ethernet port built in the QnUDECPU.
- \*4 The Display I/F cannot be used.
- \*5 Use a CPU having a serial number stating with 09042 or later in the first 5 digits.
- \*6 This connection type can be used only in a multiple CPU configuration.
- \*7 Monitor the controller as a Q03UDCPU.
- \*8 No interface for direct connection is provided.
- Use the USB port of the RCPU in a multiple CPU system.
- \*9 No interface for direct connection is provided.
  - Use the USB port of the QCPU in a multiple CPU system.
- \*10 For the multiple CPU system, the time setting function or the time notification function is performed to CPU No. 1.
- \*11 The time setting function or the time notification function is performed to CPU No. 1.
- \*12 For CR800-Q (Q172DSRCPU), the Ethernet connection is available via one of the following. Ethernet port built in the robot controller (PERIPHERAL I/F) Ethernet module (QJ71E71)
  Ethernet port built in the Opt ID(EA/I)CRL

Ethernet port built in the QnUD(E/V)CPU

# Inverter

Supported by GT SoftGOT2000 (Multiple channels) only.

For the explanation of the table, refer to the following.

 $\ensuremath{\mathbb{I}}\xspace$  Page 114 Controllers that can be monitored by connection type

o: Applicable, ×: Inapplicable

| Controller     |               | Connect  | ion typ | е   |         |        |       |         |    |    |          |                | Clock    |
|----------------|---------------|----------|---------|-----|---------|--------|-------|---------|----|----|----------|----------------|----------|
|                |               | CPU dire | ect     | C24 | Ether   |        | MODBL | JS /TCP | MN | ET | CC<br>IE | CC IE<br>Field | function |
|                |               | RS-232   | USB     |     | Via PLC | Direct | м     | S       | н  | 10 | Cont     | Direct         |          |
| FR-E700 series | FR-E7□0-NE    | ×        | ×       | ×   | 0       | 0      | ×     | ×       | ×  | ×  | ×        | ×              | ×        |
| FR-A800 series | FR-A8□0       | ×        | ×       | ×   | 0       | ×      | ×     | ×       | ×  | ×  | ×        | ×              | ×        |
|                | FR-A8□2       |          |         |     |         |        |       |         |    |    |          |                |          |
|                | FR-A8□6       |          |         |     |         |        |       |         |    |    |          |                |          |
|                | FR-A8□0-E     | ×        | ×       | ×   | 0       | 0      | ×     | ×       | ×  | ×  | ×        | ×              | ×        |
|                | FR-A8□2-E     | 1        |         |     |         |        |       |         |    |    |          |                |          |
|                | FR-A8□6-E     |          |         |     |         |        |       |         |    |    |          |                |          |
|                | FR-A8□0-GF    | ×        | ×       | ×   | 0       | ×      | ×     | ×       | ×  | ×  | ×        | ×              | ×        |
|                | FR-A8□2-GF    |          |         |     |         |        |       |         |    |    |          |                |          |
|                | FR-A8□0-GN    | ×        | ×       | ×   | 0       | 0      | ×     | ×       | ×  | ×  | ×        | ×              | ×        |
|                | FR-A8□2-GN    | 1        |         |     |         |        |       |         |    |    |          |                |          |
| FR-A800 Plus   | FR-A8□0-CRN   | ×        | ×       | ×   | 0       | ×      | ×     | ×       | ×  | ×  | ×        | ×              | ×        |
| series         | FR-A8□2-CRN   | 1        |         |     |         |        |       |         |    |    |          |                |          |
|                | FR-A8□0-R2R   | 1        |         |     |         |        |       |         |    |    |          |                |          |
|                | FR-A8□2-R2R   | 1        |         |     |         |        |       |         |    |    |          |                |          |
|                | FR-A8□0-LC    | 1        |         |     |         |        |       |         |    |    |          |                |          |
|                | FR-A8□0-E-CRN | ×        | ×       | ×   | 0       | 0      | ×     | ×       | ×  | ×  | ×        | ×              | ×        |
|                | FR-A8□2-E-CRN | 1        |         |     |         |        |       |         |    |    |          |                |          |
|                | FR-A8□0-E-R2R | 1        |         |     |         |        |       |         |    |    |          |                |          |
|                | FR-A8□2-E-R2R | 1        |         |     |         |        |       |         |    |    |          |                |          |
|                | FR-A8□0-E-AWH | 1        |         |     |         |        |       |         |    |    |          |                |          |
|                | FR-A8□0-E-LC  | 1        |         |     |         |        |       |         |    |    |          |                |          |
| FR-F800 series | FR-F8□0       | ×        | ×       | ×   | 0       | ×      | ×     | ×       | ×  | ×  | ×        | ×              | ×        |
|                | FR-F8□2       | ]        |         |     |         |        |       |         |    |    |          |                |          |
|                | FR-F8□6       | ]        |         |     |         |        |       |         |    |    |          |                |          |
|                | FR-F8□0-E     | ×        | ×       | ×   | 0       | 0      | ×     | ×       | ×  | ×  | ×        | ×              | ×        |
|                | FR-F8□2-E     | 1        |         |     |         |        |       |         |    |    |          |                |          |
| FR-E800 series | FR-E8□0       | ×        | ×       | ×   | 0       | ×      | ×     | ×       | ×  | ×  | ×        | ×              | ×        |
|                | FR-E8□0-E     | ×        | ×       | ×   | 0       | 0      | ×     | ×       | ×  | ×  | ×        | ×              | ×        |

# Servo amplifier

For the explanation of the table, refer to the following.

Page 114 Controllers that can be monitored by connection type

o: Applicable, ×: Inapplicable

| Controller                            |                             | Connect  | tion typ | e    |            |        |            |       |    |     |               |                 |        | Clock    |
|---------------------------------------|-----------------------------|----------|----------|------|------------|--------|------------|-------|----|-----|---------------|-----------------|--------|----------|
|                                       |                             | CPU dire | ect      | C24  | Ether      |        | MOD<br>TCP | BUS / | MN | IET | CC IE<br>Cont | CCIE            | Field  | function |
|                                       |                             | RS-232   | USB      | 1    | Via<br>PLC | Direct | м          | S     | Н  | 10  |               | Via<br>PLC      | Direct |          |
| MELSERVO-J4                           | MR-J4-□B <sup>*1</sup>      | ×        | ° *2     | ° *2 | 0          | ×      | ×          | ×     | ×  | ×   | ° *2          | ° *2            | ×      | ×        |
| series                                | MR-J4-□B-RJ <sup>*1</sup>   |          |          |      |            |        |            |       |    |     |               |                 |        |          |
|                                       | MR-J4W2-□B <sup>*1</sup>    |          |          |      |            |        |            |       |    |     |               |                 |        |          |
|                                       | MR-J4W3-□B <sup>*1</sup>    |          |          |      |            |        |            |       |    |     |               |                 |        |          |
|                                       | MR-J4-GF(-RJ)*3*6           | ×        | ×        | ×    | 0          | ×      | ×          | ×     | ×  | ×   | ×             | ° <sup>*2</sup> | ×      | ×        |
| MELSERVO-J5                           | MR-J5-□G <sup>*5*7</sup>    | ×        | ×        | ×    | 0          | 0      | ×          | ×     | ×  | ×   | ×             | ×               | ×      | ×        |
| series *4                             | MR-J5-□G-RJ <sup>*5*7</sup> |          |          |      |            |        |            |       |    |     |               |                 |        |          |
|                                       | MR-J5W2-□G <sup>*5*7</sup>  |          |          |      |            |        |            |       |    |     |               |                 |        |          |
|                                       | MR-J5W3-□G <sup>*5*7</sup>  |          |          |      |            |        |            |       |    |     |               |                 |        |          |
|                                       | MR-J5D1-□G4 <sup>*5*7</sup> |          |          |      |            |        |            |       |    |     |               |                 |        |          |
|                                       | MR-J5D2-□G4 <sup>*5*7</sup> |          |          |      |            |        |            |       |    |     |               |                 |        |          |
|                                       | MR-J5D3-□G4 <sup>*5*7</sup> |          |          |      |            |        |            |       |    |     |               |                 |        |          |
|                                       | MR-J5-□B <sup>*1</sup>      |          |          |      |            | ×      |            |       |    |     |               |                 |        |          |
|                                       | MR-J5-□B-RJ <sup>*1</sup>   |          |          |      |            |        |            |       |    |     |               |                 |        |          |
|                                       | MR-J5W2-□B <sup>*1</sup>    |          |          |      |            |        |            |       |    |     |               |                 |        |          |
|                                       | MR-J5W3-□B <sup>*1</sup>    |          |          |      |            |        |            |       |    |     |               |                 |        |          |
| MELSERVO-JE<br>series <sup>*1</sup>   | MR-JE-□B<br>MR-JE-□BF       | ×        | ° *2     | ° *2 | 0          | ×      | ×          | ×     | ×  | ×   | ° *5          | ° *2            | ×      | ×        |
| MELSERVO-JET series <sup>*4*5*7</sup> | MR-JET-□G                   | ×        | ×        | ×    | 0          | 0      | ×          | ×     | ×  | ×   | ×             | ×               | ×      | ×        |

\*1 Access a servo amplifier through a Motion controller in the multiple CPU system or a Simple Motion module.

\*2 A servo amplifier cannot be monitored through the Simple Motion module FX5-40SSC-S or FX5-80SSC-S.

\*3 Access a servo amplifier through a Simple Motion module or a CC-Link IE Field Network master/local module.

\*4 Supported by GT SoftGOT2000 (Multiple channels) only.

\*5 Access a servo amplifier through a Motion module.

\*6 Supported by GT SoftGOT2000 (Multiple channels) only when accessed through a CC-Link IE Field Network master/local module.

\*7 Access a servo amplifier through a CC-Link IE TSN-equipped module.

# Other PLC

# **BOMRON PLC**

For the explanation of the table, refer to the following.

Page 114 Controllers that can be monitored by connection type

o: Applicable, ×: Inapplicable

| Controller     |                     | Connect         | ion type | )   |             |      |         |    |    |               |                | Clock    |
|----------------|---------------------|-----------------|----------|-----|-------------|------|---------|----|----|---------------|----------------|----------|
|                |                     | CPU dire        | ct       | C24 | Ether<br>*1 | MODB | US /TCP | MN | ET | CC IE<br>Cont | CC IE<br>Field | function |
|                |                     | RS-232          | USB      | 1   | Direct      | м    | S       | н  | 10 |               | Direct         |          |
| SYSMAC CPM     | CPM2A               | 0               | ×        | ×   | ×           | ×    | ×       | ×  | ×  | ×             | ×              | 0        |
| SYSMAC α       | C200HX              | 0               | ×        | ×   | ×           | ×    | ×       | ×  | ×  | ×             | ×              | 0        |
|                | C200HG              | 1               |          |     |             |      |         |    |    |               |                |          |
|                | C200HE              | 1               |          |     |             |      |         |    |    |               |                |          |
| SYSMAC CQM1    | CQM1                | ° *2            | ×        | ×   | ×           | ×    | ×       | ×  | ×  | ×             | ×              | 0        |
| SYSMAC CQM1H   | CQM1H               | 0               | ×        | ×   | ×           | ×    | ×       | ×  | ×  | ×             | ×              | 0        |
| SYSMAC CS1     | CS1H                | 0               | ×        | ×   | 0           | ×    | ×       | ×  | ×  | ×             | ×              | 0        |
|                | CS1G                | 1               |          |     |             |      |         |    |    |               |                |          |
|                | CS1D                | 1               |          |     | ° *3        | 1    |         |    |    |               |                |          |
| SYSMAC CJ1     | CJ1H                | 0               | ×        | ×   | 0           | ×    | ×       | ×  | ×  | ×             | ×              | 0        |
|                | CJ1G                | 1               |          |     |             |      |         |    |    |               |                |          |
|                | CJ1M                | 1               |          |     |             |      |         |    |    |               |                |          |
| SYSMAC CJ2     | CJ2H(-EIP)          | 0               | ×        | ×   | 0           | ×    | ×       | ×  | ×  | ×             | ×              | 0        |
|                | CJ2M                | ° *4            | 1        |     |             |      |         |    |    |               |                |          |
| SYSMAC CP1     | CP1E                | ° *5            | ×        | ×   | ×           | ×    | ×       | ×  | ×  | ×             | ×              | 0        |
| SYSMAC CP2     | CP2E-E              | 0               | ×        | ×   | ×           | ×    | ×       | ×  | ×  | ×             | ×              | 0        |
|                | CP2E-S              | 1               |          |     |             |      |         |    |    |               |                |          |
|                | CP2E-N              | ×               | ×        | ×   | 0           | ×    | ×       | ×  | ×  | ×             | ×              | 0        |
| SYSMAC CVM1/CV | CV500 *6            | ° <sup>*7</sup> | ×        | ×   | ×           | ×    | ×       | ×  | ×  | ×             | ×              | 0        |
|                | CV1000 *6           |                 |          |     |             |      |         |    |    |               |                |          |
|                | CV2000 *6           |                 |          |     |             |      |         |    |    |               |                |          |
|                | CVM1 *6             | 1               |          |     |             |      |         |    |    |               |                |          |
| NJ             | NJ101 <sup>*8</sup> | ×               | ×        | ×   | 0           | ×    | ×       | ×  | ×  | ×             | ×              | 0        |
|                | NJ301 <sup>*8</sup> | 1               |          |     |             |      |         |    |    |               |                |          |
|                | NJ501 <sup>*8</sup> | 1               |          |     |             |      |         |    |    |               |                |          |
| NX             | NX1P2 <sup>*8</sup> | 1               |          |     |             |      |         |    |    |               |                |          |
|                | NX701 <sup>*8</sup> | 1               |          |     |             |      |         |    |    |               |                |          |
|                | NX102 <sup>*8</sup> | 1               |          |     |             |      |         |    |    |               |                |          |

\*1 The built-in Ethernet port CPU can be connected through the Ethernet port. To communicate with the CPU, configure the Ethernet setting, including the IP address. The setting method is the same as when the CPU is connected through an Ethernet module.

\*2 CQM1-CPU1 cannot be connected because it has no RS-232 interface.

- \*3 The Ethernet network redundancy is not supported.
- \*4 Only CJ2M-CPU1  $\hfill\square$  can be connected by the direct CPU connection (RS-232).
- \*5 E-type CP1E cannot be connected.
- \*6 The CPU module upgraded to version V1 can be connected. The following shows model names of the CPU modules with the upgraded version. Model: CVM1-CPU01-V1 Model: CV500-CPU01-V1 Model: CV1000-CPU01-V1 Model: CV2000-CPU01-V1
- \*7 Only models supporting the direct CPU connection (RS-232) can be connected.
- \*8 Only available to GT SoftGOT2000 (Multiple channels).

# ■KEYENCE PLC

For the explanation of the table, refer to the following.

Page 114 Controllers that can be monitored by connection type

o: Applicable, ×: Inapplicable

| Controller  |         | Connecti | ion type |     |          |       |         |     |    |               |                | Clock    |
|-------------|---------|----------|----------|-----|----------|-------|---------|-----|----|---------------|----------------|----------|
|             |         | CPU dire | ct       | C24 | Ether *1 | MODBU | IS /TCP | MNI | ET | CC IE<br>Cont | CC IE<br>Field | function |
|             |         | RS-232   | USB      |     | Direct   | м     | S       | н   | 10 | 1             | Direct         | 1        |
| KEYENCE PLC | KV-700  | ×        | ×        | ×   | 0        | ×     | ×       | ×   | ×  | ×             | ×              | 0        |
|             | KV-1000 | 1        |          |     |          |       |         |     |    |               |                |          |
|             | KV-3000 | 1        |          |     |          |       |         |     |    |               |                |          |
|             | KV-5000 |          |          |     |          |       |         |     |    |               |                |          |
|             | KV-5500 |          |          |     |          |       |         |     |    |               |                |          |
|             | KV-7300 | 1        |          |     |          |       |         |     |    |               |                |          |
|             | KV-7500 | 1        |          |     |          |       |         |     |    |               |                |          |
|             | KV-8000 | ]        |          |     |          |       |         |     |    |               |                |          |

\*1 The built-in Ethernet port CPU can be connected through the Ethernet port. To communicate with the CPU, configure the Ethernet setting, including the IP address. The setting method is the same as when the CPU is connected through an Ethernet module.

# **TOSHIBA PLC**

For the explanation of the table, refer to the following.

Page 114 Controllers that can be monitored by connection type

o: Applicable, ×: Inapplicable

| Controller         |                                                |       | Connect  | ion typ | е   |             |       |         |    |    |               |                | Clock    |
|--------------------|------------------------------------------------|-------|----------|---------|-----|-------------|-------|---------|----|----|---------------|----------------|----------|
|                    |                                                |       | CPU dire | ect     | C24 | Ether<br>*1 | MODBU | JS /TCP | MN | ET | CC IE<br>Cont | CC IE<br>Field | function |
|                    | Inified Controller   Controller type 1   DU044 |       | RS-232   | USB     | ]   | Direct      | м     | S       | н  | 10 |               | Direct         | 1        |
| Unified Controller | Controller type1                               | PU811 | ×        | ×       | ×   | 0           | ×     | ×       | ×  | ×  | ×             | ×              | 0        |
| nv series          | Controller type1                               | PUM11 |          |         |     |             |       |         |    |    |               |                |          |
|                    | light <sup>*2</sup>                            | PUM12 |          |         |     |             |       |         |    |    |               |                |          |
|                    |                                                | PUM14 |          |         |     |             |       |         |    |    |               |                |          |

\*1 The built-in Ethernet port CPU can be connected through the Ethernet port. To communicate with the CPU, configure the Ethernet setting, including the IP address. The setting method is the same as when the CPU is connected through an Ethernet module.

\*2 Use a CPU with firmware version V01.90 or later. Use nV-Tool V4.14.5 or later.

# ■HITACHI IES PLC

For the explanation of the table, refer to the following.

Page 114 Controllers that can be monitored by connection type

o: Applicable, ×: Inapplicable

| Controller       |            | Connecti | ion type |     |          |       |         |    |    |               |                | Clock    |
|------------------|------------|----------|----------|-----|----------|-------|---------|----|----|---------------|----------------|----------|
|                  |            | CPU dire | ct       | C24 | Ether *1 | MODBL | JS /TCP | MN | ET | CC IE<br>Cont | CC IE<br>Field | function |
|                  |            | RS-232   | USB      |     | Direct   | м     | S       | н  | 10 |               | Direct         | 1        |
| EHV series       | EHV-CPU08  | ×        | ×        | ×   | 0        | ×     | ×       | ×  | ×  | ×             | ×              | 0        |
|                  | EHV-CPU16  | ]        |          |     |          |       |         |    |    |               |                |          |
|                  | EHV-CPU32  | ]        |          |     |          |       |         |    |    |               |                |          |
|                  | EHV-CPU64  |          |          |     |          |       |         |    |    |               |                |          |
|                  | EHV-CPU128 | ]        |          |     |          |       |         |    |    |               |                |          |
| MICRO-EHV series | MVH-A40    | ]        |          |     |          |       |         |    |    |               |                |          |
|                  | MVH-D40    | ]        |          |     |          |       |         |    |    |               |                |          |
|                  | MVH-A64    | ]        |          |     |          |       |         |    |    |               |                |          |
|                  | MVH-D64    |          |          |     |          |       |         |    |    |               |                |          |

\*1 The built-in Ethernet port CPU can be communicated through the Ethernet port.

In that case, the Ethernet setting, including the IP address setting, is required, like Ethernet module connection.

# ■YASKAWA PLC

For the explanation of the table, refer to the following.

 $\ensuremath{\mathbb{I}}$  Page 114 Controllers that can be monitored by connection type

o: Applicable, ×: Inapplicable

| Controller  |            | Connecti | ion type |     |          |       |         |    |    |               |                | Clock    |
|-------------|------------|----------|----------|-----|----------|-------|---------|----|----|---------------|----------------|----------|
|             |            | CPU dire | ct       | C24 | Ether *1 | MODBL | JS /TCP | MN | ET | CC IE<br>Cont | CC IE<br>Field | function |
|             |            | RS-232   | USB      | 1   | Direct   | М     | S       | н  | 10 | 1             | Direct         | 1        |
| YASKAWA PLC | GL120      | 0        | ×        | ×   | ×        | ×     | ×       | ×  | ×  | ×             | ×              | 0        |
|             | GL130      |          |          |     |          |       |         |    |    |               |                |          |
|             | GL60S      | ×        |          | 0   |          |       |         |    |    |               |                | ×        |
|             | GL60H      |          |          |     |          |       |         |    |    |               |                |          |
|             | GL70H      |          |          |     |          |       |         |    |    |               |                |          |
|             | CP-9200SH  |          |          |     |          |       |         |    |    |               |                |          |
|             | CP-9300MS  | 0        |          | ×   | ×        |       |         |    |    |               |                |          |
|             | MP-920     |          |          | 0   | 0        |       |         |    |    |               |                |          |
|             | MP-930     |          |          | ×   | ×        |       |         |    |    |               |                |          |
|             | MP-940     |          |          |     |          |       |         |    |    |               |                |          |
|             | MP2200     | ×        |          | 0   | 0        |       |         |    |    |               |                |          |
|             | MP2300     |          |          |     |          |       |         |    |    |               |                |          |
|             | MP2300S    |          |          |     | -        |       |         |    |    |               |                |          |
|             | MP3200     |          |          | ×   |          |       |         |    |    |               |                |          |
|             | MP3300     |          | 0        |     |          |       |         |    |    |               |                |          |
|             | PROGIC-8   | 0        |          |     | ×        |       |         |    |    |               |                |          |
|             | CP-9200(H) |          |          |     |          |       |         |    |    |               |                |          |
|             | CP-312     | ×        |          |     |          |       |         |    |    |               |                |          |
|             | CP-317     |          |          | 0   | 0        |       |         |    |    |               |                |          |

\*1 The built-in Ethernet port CPU can be communicated through the Ethernet port.

In that case, the Ethernet setting, including the IP address setting, is required, like Ethernet module connection.

# ■YASKAWA robot controller

For the explanation of the table, refer to the following.

Page 114 Controllers that can be monitored by connection type

o: Applicable, ×: Inapplicable

| Controller    |              | Connecti | on type |     |                 |       |         |     |    |               |                | Clock    |
|---------------|--------------|----------|---------|-----|-----------------|-------|---------|-----|----|---------------|----------------|----------|
|               |              | CPU dire | ct      | C24 | Ether           | MODBU | IS /TCP | MNI | ET | CC IE<br>Cont | CC IE<br>Field | function |
|               |              | RS-232   | USB     | 1   | Direct          | м     | S       | н   | 10 |               | Direct         |          |
| YASKAWA robot | YRC1000      | ×        | ×       | ×   | ° <sup>*1</sup> | ×     | ×       | ×   | ×  | ×             | ×              | ×*2      |
| controller    | YRC1000micro |          |         |     |                 |       |         |     |    |               |                |          |

\*1 The high speed Ethernet server function (option) of the YRC1000 or YRC1000micro is required.

\*2 The YRC1000 and YRC1000micro have the clock function but cannot acquire clock information from the GOT.

# **EYOKOGAWA PLC**

For the explanation of the table, refer to the following.

Page 114 Controllers that can be monitored by connection type

o: Applicable, ×: Inapplicable

| Controller |           | Connecti | on type |     |          |       |         |     |    |               |                | Clock    |
|------------|-----------|----------|---------|-----|----------|-------|---------|-----|----|---------------|----------------|----------|
|            |           | CPU dire | ct      | C24 | Ether *1 | MODBU | IS /TCP | MNI | ET | CC IE<br>Cont | CC IE<br>Field | functior |
|            |           | RS-232   | USB     |     | Direct   | м     | S       | н   | 10 | 1             | Direct         | 1        |
| FA-M3      | F3SP05    | ×        | ×       | ×   | 0        | ×     | ×       | ×   | ×  | ×             | ×              | 0        |
|            | F3SP08    |          |         |     |          |       |         |     |    |               |                |          |
|            | F3FP36    |          |         |     |          |       |         |     |    |               |                |          |
|            | F3SP21    |          |         |     |          |       |         |     |    |               |                |          |
|            | F3SP25    |          |         |     |          |       |         |     |    |               |                |          |
|            | F3SP35    |          |         |     |          |       |         |     |    |               |                |          |
|            | F3SP28    |          |         |     |          |       |         |     |    |               |                |          |
|            | F3SP38    |          |         |     |          |       |         |     |    |               |                |          |
|            | F3SP53    |          |         |     |          |       |         |     |    |               |                |          |
|            | F3SP58    |          |         |     |          |       |         |     |    |               |                |          |
|            | F3SP59    |          |         |     |          |       |         |     |    |               |                |          |
|            | F3SP66    |          |         |     |          |       |         |     |    |               |                |          |
|            | F3SP67    |          |         |     |          |       |         |     |    |               |                |          |
| FA-M3V     | F3SP71-4N |          |         |     |          |       |         |     |    |               |                |          |
|            | F3SP71-4S | 1        |         |     |          |       |         |     |    |               |                |          |
|            | F3SP76-7S | 1        |         |     |          |       |         |     |    |               |                |          |
| STARDOM    | NFCP100   | 1        |         |     | ×        | 0     |         |     |    |               |                | ×        |
|            | NFJT100   | 1        |         |     |          |       |         |     |    |               |                |          |

\*1 The built-in Ethernet port CPU can be communicated through the Ethernet port. In that case, the Ethernet setting, including the IP address setting, is required, like Ethernet module connection.

# **■LS Industrial Systems PLC**

For the explanation of the table, refer to the following.

IP Page 114 Controllers that can be monitored by connection type

o: Applicable, ×: Inapplicable

| Controller |           | Connect  | ion type | )   |                     |       |         |     |    |               |                | Clock    |
|------------|-----------|----------|----------|-----|---------------------|-------|---------|-----|----|---------------|----------------|----------|
|            |           | CPU dire | ct       | C24 | Ether <sup>*1</sup> | MODBL | IS /TCP | MNE | ET | CC IE<br>Cont | CC IE<br>Field | function |
|            |           | RS-232   | USB      |     | Direct              | м     | S       | н   | 10 |               | Direct         |          |
| XGT series | XGK-CPUU  | ×        | ×        | ×   | 0                   | ×     | ×       | ×   | ×  | ×             | ×              | 0        |
|            | XGK-CPUH  |          |          |     |                     |       |         |     |    |               |                |          |
|            | XGK-CPUA  |          |          |     |                     |       |         |     |    |               |                |          |
|            | XGK-CPUS  |          |          |     |                     |       |         |     |    |               |                |          |
|            | XGK-CPUE  |          |          |     |                     |       |         |     |    |               |                |          |
|            | XGK-CPUUN |          |          |     |                     |       |         |     |    |               |                |          |
|            | XGK-CPUHN |          |          |     |                     |       |         |     |    |               |                |          |
|            | XGK-CPUSN |          |          |     |                     |       |         |     |    |               |                |          |

\*1 The built-in Ethernet port CPU can be communicated through the Ethernet port.

In that case, the Ethernet setting, including the IP address setting, is required, like Ethernet module connection.

# ■ALLEN-BRADLEY PLC

Only available to GT SoftGOT2000 (Multiple channels).

For the explanation of the table, refer to the following.

 $\ensuremath{\mathbb{I}}$  Page 114 Controllers that can be monitored by connection type

o: Applicable, ×: Inapplicable

| Controller   |             | Connect  | ion type | )   |                     |      |         |     |    |               |                | Clock    |
|--------------|-------------|----------|----------|-----|---------------------|------|---------|-----|----|---------------|----------------|----------|
|              |             | CPU dire | ect      | C24 | Ether <sup>*1</sup> | MODB | US /TCP | MNE | ΞT | CC IE<br>Cont | CC IE<br>Field | function |
|              |             | RS-232   | USB      | 1   | Direct              | М    | S       | н   | 10 | 1             | Direct         |          |
| ControlLogix | 1756-L      | ×        | ×        | ×   | 0                   | ×    | ×       | ×   | ×  | ×             | ×              | ×        |
| series       | 1756-L1M1   |          |          |     |                     |      |         |     |    |               |                |          |
|              | 1756-L1M2   |          |          |     |                     |      |         |     |    |               |                |          |
|              | 1756-L1M3   |          |          |     |                     |      |         |     |    |               |                |          |
|              | 1756-L55M12 |          |          |     |                     |      |         |     |    |               |                |          |
|              | 1756-L55M13 |          |          |     |                     |      |         |     |    |               |                |          |
|              | 1756-L55M14 |          |          |     |                     |      |         |     |    |               |                |          |
|              | 1756-L55M16 |          |          |     |                     |      |         |     |    |               |                |          |
|              | 1756-L55M22 |          |          |     |                     |      |         |     |    |               |                |          |
|              | 1756-L55M23 |          |          |     |                     |      |         |     |    |               |                |          |
|              | 1756-L55M24 |          |          |     |                     |      |         |     |    |               |                |          |
|              | 1756-L61    |          |          |     |                     |      |         |     |    |               |                |          |
|              | 1756-L62    |          |          |     |                     |      |         |     |    |               |                |          |
|              | 1756-L63    |          |          |     |                     |      |         |     |    |               |                |          |
|              | 1756-L72S   |          |          |     |                     |      |         |     |    |               |                |          |
|              | 1756-L71    |          |          |     |                     |      |         |     |    |               |                |          |
|              | 1756-L72    |          |          |     |                     |      |         |     |    |               |                |          |
|              | 1756-L73    |          |          |     |                     |      |         |     |    |               |                |          |
|              | 1756-L74    |          |          |     |                     |      |         |     |    |               |                |          |
|              | 1756-L75    |          |          |     |                     |      |         |     |    |               |                |          |
|              | 1756-L81E   |          |          |     |                     |      |         |     |    |               |                |          |
|              | 1756-L82E   |          |          |     |                     |      |         |     |    |               |                |          |
|              | 1756-L83E   |          |          |     |                     |      |         |     |    |               |                |          |
|              | 1756-L84E   |          |          |     |                     |      |         |     |    |               |                |          |
|              | 1756-L85E   |          |          |     |                     |      |         |     |    |               |                |          |

| Controller       |           | Connect  | ion type | )   |                     |       |         |     |    |               |                | Clock    |
|------------------|-----------|----------|----------|-----|---------------------|-------|---------|-----|----|---------------|----------------|----------|
|                  |           | CPU dire | ect      | C24 | Ether <sup>*1</sup> | MODBU | IS /TCP | MNE | ET | CC IE<br>Cont | CC IE<br>Field | function |
|                  |           | RS-232   | USB      | -   | Direct              | М     | S       | н   | 10 |               | Direct         | 1        |
| CompactLogix     | 1769-L32E | ×        | ×        | ×   | 0                   | ×     | ×       | ×   | ×  | ×             | ×              | ×        |
| series           | 1769-L35E |          |          |     |                     |       |         |     |    |               |                |          |
| FlexLogix series | 1794-L33  |          |          |     |                     |       |         |     |    |               |                |          |
|                  | 1794-L34  | 1        |          |     |                     |       |         |     |    |               |                |          |

\*1 The built-in Ethernet port CPU can be communicated through the Ethernet port.

In that case, the Ethernet setting, including the IP address setting, is required, like Ethernet module connection.

# SIEMENS PLC

For the explanation of the table, refer to the following.

IP Page 114 Controllers that can be monitored by connection type

o: Applicable, ×: Inapplicable

| Controller  |                         | Connect  | ion type | )   |          |       |         |     |    |               |                | Clock    |
|-------------|-------------------------|----------|----------|-----|----------|-------|---------|-----|----|---------------|----------------|----------|
|             |                         | CPU dire | ect      | C24 | Ether *1 | MODBU | JS /TCP | MNE | ET | CC IE<br>Cont | CC IE<br>Field | function |
|             |                         | RS-232   | USB      | 1   | Direct   | М     | S       | Н   | 10 |               | Direct         | 1        |
| SIEMENS PLC | SIMATIC S7-200          | ×        | ×        | ×   | ° *2     | ×     | ×       | ×   | ×  | ×             | ×              | ×        |
|             | SIMATIC S7-200<br>SMART |          |          |     |          |       |         |     |    |               |                | 0        |
|             | SIMATIC S7-300          |          |          |     | 0        |       |         |     |    |               |                |          |
|             | SIMATIC S7-400          |          |          |     |          |       |         |     |    |               |                |          |
|             | SIMATIC S7-1200         |          |          |     | ° *2     |       |         |     |    |               |                | ×        |
|             | SIMATIC S7-1500         | 1        |          |     |          |       |         |     |    |               |                |          |

\*1 The built-in Ethernet port CPU can be communicated through the Ethernet port.

In that case, the Ethernet setting, including the IP address setting, is required, like Ethernet module connection.

\*2 Only SIEMENS OP (Ethernet connection) is supported.

# Microcomputer

For the explanation of the table, refer to the following.

Page 114 Controllers that can be monitored by connection type

o: Applicable, ×: Inapplicable

| Controller | Connecti | ion type |     |          |       |         |     |    |               |                | Clock    |
|------------|----------|----------|-----|----------|-------|---------|-----|----|---------------|----------------|----------|
|            | CPU dire | ct       | C24 | Ether *1 | MODBU | IS /TCP | MNE | T  | CC IE<br>Cont | CC IE<br>Field | function |
|            | RS-232   | USB      |     | Direct   | м     | S       | Н   | 10 |               | Direct         |          |
| Host       | 0        | ×        | ×   | 0        | ×     | ×       | ×   | ×  | ×             | ×              | 0        |

\*1 The built-in Ethernet port CPU can be communicated through the Ethernet port.

In that case, the Ethernet setting, including the IP address setting, is required, like Ethernet module connection.

# **MODBUS/TCP** equipment

For the explanation of the table, refer to the following.

Page 114 Controllers that can be monitored by connection type

o: Applicable, ×: Inapplicable

| Controller              | Connect  | ion type   |   |        |       |        |     |    |               |                | Clock    |
|-------------------------|----------|------------|---|--------|-------|--------|-----|----|---------------|----------------|----------|
|                         | CPU dire | CPU direct |   | Ether  | MODBU | S /TCP | MNE | T  | CC IE<br>Cont | CC IE<br>Field | function |
|                         | RS-232   | USB        |   | Direct | м     | S      | н   | 10 |               | Direct         |          |
| MODBUS/TCP equipment *1 | ×        | ×          | × | ×      | 0     | 0      | ×   | ×  | ×             | ×              | 0        |

\*1 For connectable MODBUS/TCP and system equipment, refer to the following Technical News.

# SLMP-compatible device

For the connectable SLMP-compatible devices and system devices, refer to the following Technical News.

List of SLMP-compatible Equipment Validated to Operate with the GOT2000 Series (GOT-A-0085) For Technical News, contact your local distributor.

## **Barcode reader**

For connectable barcode readers and system equipment, refer to the following Technical News.

List of Valid Devices Applicable for GOT2000 Series and GOT SIMPLE Series (for Overseas) (GOT-A-0160) For Technical News, contact your local distributor.

# **RFID** controller

For connectable RFID controllers and system equipment, refer to the following Technical bulletin.

List of Valid Devices Applicable for GOT2000 Series and GOT SIMPLE Series (for Overseas) (GOT-A-0160) For Technical News, contact your local distributor.

# Access range

This section explains networks accessible by GT SoftGOT2000 (Single channel).

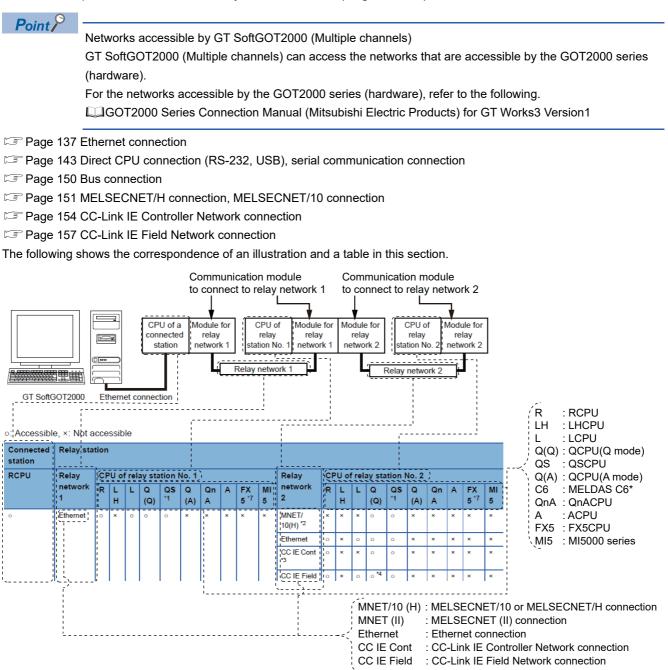

# Ethernet connection

When GT SoftGOT2000 is connected to a station by Ethernet, the range accessible by GT SoftGOT2000 via the station is shown below.

# Point P

• When monitoring other networks (Routing parameter setting)

To monitor other networks, configure the routing parameter setting.

For the routing parameter setting, refer to the following.

Page 227 Ethernet Connection

· When monitoring the devices of other stations on the same network

If the GOT monitors the devices, such as D and M, of other stations on the same network, the GOT takes a long time to display data.

In such a case, monitor the device assigned to the link register (B) or link register (W) of the network parameter.

# ■Connecting with RCPU

For the correspondence of the illustration and the table, refer to the following.

Page 136 Access range

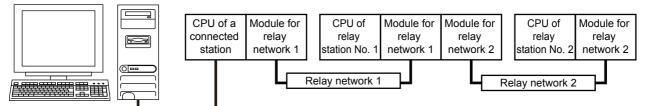

GT SoftGOT2000 Ethernet connection

o: Accessible, ×: Not accessible

| Connected station | Relay sta      | tion | l      |        |          |                 |          |         |   |                       |         |                              |    |        |        |          |                 |          |         |   |                       |         |
|-------------------|----------------|------|--------|--------|----------|-----------------|----------|---------|---|-----------------------|---------|------------------------------|----|--------|--------|----------|-----------------|----------|---------|---|-----------------------|---------|
| RCPU              | Relay          | CF   | PU of  | f rela | ay sta   | tion M          | No. 1    |         |   |                       |         | Relay                        | CF | O U of | f rela | ay sta   | tion I          | No. 2    |         |   |                       |         |
|                   | network<br>1   | R    | L<br>H | L      | Q<br>(Q) | <b>QS</b><br>*1 | Q<br>(A) | Qn<br>A | A | FX<br>5 <sup>*7</sup> | MI<br>5 | network<br>2                 | R  | L<br>H | L      | Q<br>(Q) | <b>QS</b><br>*1 | Q<br>(A) | Qn<br>A | A | FX<br>5 <sup>*7</sup> | MI<br>5 |
| 0                 | Ethernet       | 0    | ×      | 0      | 0        | 0               | ×        | ×       | × | ×                     | ×       | MNET/<br>10(H) <sup>*2</sup> | ×  | ×      | ×      | 0        | 0               | ×        | ×       | × | ×                     | ×       |
|                   |                |      |        |        |          |                 |          |         |   |                       |         | Ethernet                     | 0  | ×      | 0      | 0        | 0               | ×        | ×       | × | ×                     | ×       |
|                   |                |      |        |        |          |                 |          |         |   |                       |         | CC IE Cont<br>*3             | 0  | ×      | ×      | 0        | 0               | ×        | ×       | × | ×                     | ×       |
|                   |                |      |        |        |          |                 |          |         |   |                       |         | CC IE Field                  | 0  | ×      | 0      | ° *4     | 0               | ×        | ×       | × | ×                     | ×       |
| 0                 | CC IE<br>Cont  | 0    | ×      | ×      | 0        | 0               | ×        | ×       | × | ×                     | ×       | MNET/<br>10(H) <sup>*2</sup> | ×  | ×      | ×      | 0        | 0               | ×        | ×       | × | ×                     | ×       |
|                   |                |      |        |        |          |                 |          |         |   |                       |         | Ethernet                     | 0  | ×      | 0      | 0        | 0               | ×        | ×       | × | ×                     | ×       |
|                   |                |      |        |        |          |                 |          |         |   |                       |         | CC IE Cont<br>*3             | 0  | ×      | ×      | 0        | 0               | ×        | ×       | × | ×                     | ×       |
|                   |                |      |        |        |          |                 |          |         |   |                       |         | CC IE Field                  | 0  | ×      | 0      | ° *4     | 0               | ×        | ×       | × | ×                     | ×       |
| 0                 | CC IE<br>Field | 0    | ×      | 0      | 0        | 0               | ×        | ×       | × | ○<br>*5*6             | ×       | MNET/<br>10(H) <sup>*2</sup> | ×  | ×      | ×      | 0        | 0               | ×        | ×       | × | ×                     | ×       |
|                   |                |      |        |        |          |                 |          |         |   |                       |         | Ethernet                     | 0  | ×      | 0      | 0        | 0               | ×        | ×       | × | ×                     | ×       |
|                   |                |      |        |        |          |                 |          |         |   |                       |         | CC IE Cont<br>*3             | 0  | ×      | ×      | 0        | 0               | ×        | ×       | × | ×                     | ×       |
|                   |                |      |        |        |          |                 |          |         |   |                       |         | CC IE Field                  | 0  | ×      | 0      | ° *4     | 0               | ×        | ×       | × | ×                     | ×       |

- \*1 GT SoftGOT2000 cannot access other networks because the routing parameter cannot be set for QSCPU.
- \*2 This network is inaccessible through an RCPU or LCPU in relay station No. 1.
- \*3 This network is inaccessible through an LCPU in relay station No. 1.
- \*4 Only Universal model QCPU is applicable.
- \*5 Use an intelligent function module (FX5-CCLIEF) as an intelligent device station to connect to the CC-Link IE Field Network.
- \*6 This CPU is applicable only when it is connected through the built-in Ethernet port of the RCPU.
- This CPU is not applicable when it is connected through the Ethernet port of the RJ71EN71.
- \*7 The routing parameter cannot be set for an FX5CPU, and therefore the networks on which the CPU is not located are inaccessible.

# ■Connecting with LHCPU

Only the connected station can be accessed.

# Connecting with QCPU or Q series Motion CPU

For how to refer to the illustration and table, refer to the following.

Page 136 Access range

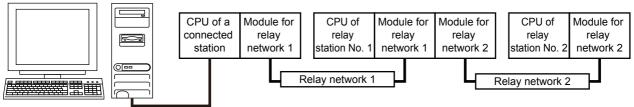

GT SoftGOT2000 Ethernet connection

o: Accessible, ×: Not accessible

| Connected station    | Relay sta      | tion | ı     |      |                |        |          |         |         |         |         |                |    |       |       |                |       |          |         |         |         |         |
|----------------------|----------------|------|-------|------|----------------|--------|----------|---------|---------|---------|---------|----------------|----|-------|-------|----------------|-------|----------|---------|---------|---------|---------|
| QCPU <sup>*1</sup> , | Relay          | CF   | PU of | rela | y stati        | ion No | o. 1     |         |         |         |         | Relay          | CP | PU of | relay | y stati        | ion N | o. 2     |         |         |         |         |
| QSCPU                | network<br>1   | R    | LH    | L    | Q<br>(Q)<br>*2 | QS     | Q<br>(A) | Qn<br>A | A       | FX<br>5 | MI<br>5 | network<br>2   | R  | LH    | L     | Q<br>(Q)<br>*2 | QS    | Q<br>(A) | Qn<br>A | A       | FX<br>5 | MI<br>5 |
| 0                    | MNET/<br>10(H) | ×    | ×     | ×    | 0              | 0      | 0        | 0       | 。<br>*3 | ×       | ×       | MNET/<br>10(H) | ×  | ×     | ×     | 0              | 0     | 0        | 0       | 。<br>*3 | ×       | ×       |
|                      |                |      |       |      |                |        |          |         |         |         |         | Ethernet       | ×  | ×     | 0     | 0              | 0     | ×        | 0       | ×       | ×       | ×       |
|                      |                |      |       |      |                |        |          |         |         |         |         | CC IE<br>Cont  | ×  | ×     | ×     | 0              | 0     | ×        | ×       | ×       | ×       | ×       |
|                      |                |      |       |      |                |        |          |         |         |         |         | CC IE<br>Field | ×  | ×     | 0     | 0              | 0     | ×        | ×       | ×       | ×       | ×       |
| 0                    | Ethernet       | ×    | ×     | 0    | 0              | 0      | ×        | 0       | ×       | ×       | ×       | MNET/<br>10(H) | ×  | ×     | ×     | 0              | 0     | 0        | 0       | ∘<br>*3 | ×       | ×       |
|                      |                |      |       |      |                |        |          |         |         |         |         | Ethernet       | ×  | ×     | 0     | 0              | 0     | ×        | 0       | ×       | ×       | ×       |
|                      |                |      |       |      |                |        |          |         |         |         |         | CC IE<br>Cont  | ×  | ×     | ×     | 0              | 0     | ×        | ×       | ×       | ×       | ×       |
|                      |                |      |       |      |                |        |          |         |         |         |         | CC IE<br>Field | ×  | ×     | 0     | 0              | 0     | ×        | ×       | ×       | ×       | ×       |
| 0                    | CC IE<br>Cont  | ×    | ×     | ×    | 0              | 0      | ×        | ×       | ×       | ×       | ×       | MNET/<br>10(H) | ×  | ×     | ×     | 0              | 0     | ×        | ×       | ×       | ×       | ×       |
|                      |                |      |       |      |                |        |          |         |         |         |         | Ethernet       | ×  | ×     | 0     | 0              | 0     | ×        | ×       | ×       | ×       | ×       |
|                      |                |      |       |      |                |        |          |         |         |         |         | CC IE<br>Cont  | ×  | ×     | ×     | 0              | 0     | ×        | ×       | ×       | ×       | ×       |
|                      |                |      |       |      |                |        |          |         |         |         |         | CC IE<br>Field | ×  | ×     | 0     | 0              | 0     | ×        | ×       | ×       | ×       | ×       |
| 0                    | CC IE<br>Field | ×    | ×     | 0    | 0              | 0      | ×        | ×       | ×       | ×       | ×       | MNET/<br>10(H) | ×  | ×     | ×     | 0              | 0     | ×        | ×       | ×       | ×       | ×       |
|                      |                |      |       |      |                |        |          |         |         |         |         | Ethernet       | ×  | ×     | 0     | 0              | 0     | ×        | ×       | ×       | ×       | ×       |
|                      |                |      |       |      |                |        |          |         |         |         |         | CC IE<br>Cont  | ×  | ×     | ×     | 0              | 0     | ×        | ×       | ×       | ×       | ×       |
|                      |                |      |       |      |                |        |          |         |         |         |         | CC IE<br>Field | ×  | ×     | 0     | 0              | 0     | ×        | ×       | ×       | ×       | ×       |

\*1 Only the PLC CPU area (CPU No.1) is applicable for Q170MCPU and Q170MSCPU.

\*2 CNC C70 on other networks cannot be monitored.

\*3 AnNCPU cannot be monitored.

# ■Connecting with LCPU

This connection is available only when routing parameters can be set on the PLC side.

For how to refer to the illustration and table, refer to the following.

Page 136 Access range

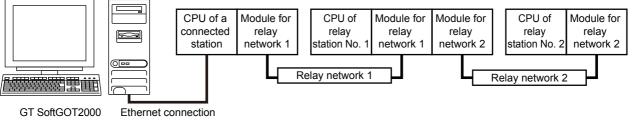

o: Accessible, ×: Not accessible

| Connected station | Relay stat     | ion |       |      |          |       |          |         |   |         |         |                |    |      |      |          |       |          |         |   |         |         |
|-------------------|----------------|-----|-------|------|----------|-------|----------|---------|---|---------|---------|----------------|----|------|------|----------|-------|----------|---------|---|---------|---------|
| LCPU              | Relay          | CF  | PU of | rela | y stati  | ion N | o. 1     |         |   |         |         | Relay          | СР | U of | rela | y stat   | ion N | o. 2     |         |   |         |         |
|                   | network<br>1   | R   | LH    | L    | Q<br>(Q) | QS    | Q<br>(A) | Qn<br>A | Α | FX<br>5 | MI<br>5 | network<br>2   | R  | LH   | L    | Q<br>(Q) | QS    | Q<br>(A) | Q<br>nA | A | FX<br>5 | MI<br>5 |
| 0                 | Ethernet       | ×   | ×     | 0    | 0        | 0     | ×        | ×       | × | ×       | ×       | MNET/<br>10(H) | ×  | ×    | ×    | 0        | 0     | ×        | ×       | × | ×       | ×       |
|                   |                |     |       |      |          |       |          |         |   |         |         | Ethernet       | ×  | ×    | 0    | 0        | 0     | ×        | ×       | × | ×       | ×       |
|                   |                |     |       |      |          |       |          |         |   |         |         | CC IE<br>Cont  | ×  | ×    | ×    | 0        | 0     | ×        | ×       | × | ×       | ×       |
|                   |                |     |       |      |          |       |          |         |   |         |         | CC IE<br>Field | ×  | ×    | 0    | 0        | 0     | ×        | ×       | × | ×       | ×       |
| 0                 | CC IE<br>Field | ×   | ×     | 0    | 0        | 0     | ×        | ×       | × | ×       | ×       | MNET/<br>10(H) | ×  | ×    | ×    | 0        | 0     | ×        | ×       | × | ×       | ×       |
|                   |                |     |       |      |          |       |          |         |   |         |         | Ethernet       | ×  | ×    | 0    | 0        | 0     | ×        | ×       | × | ×       | ×       |
|                   |                |     |       |      |          |       |          |         |   |         |         | CC IE<br>Cont  | ×  | ×    | ×    | 0        | 0     | ×        | ×       | × | ×       | ×       |
|                   |                |     |       |      |          |       |          |         |   |         |         | CC IE<br>Field | ×  | ×    | 0    | 0        | 0     | ×        | ×       | × | ×       | ×       |

# Connecting with QnACPU or MELDAS C6/C64

For how to refer to the illustration and table, refer to the following.

Page 136 Access range

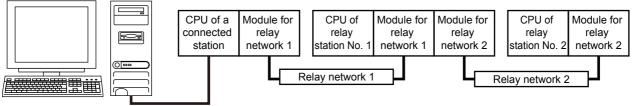

GT SoftGOT2000 Ethernet connection

o: Accessible, ×: Not accessible

| Connected station | Relay sta      | tion |      |      |          |       |          |               |   |         |         |                |    |      |      |          |       |          |               |   |         |         |
|-------------------|----------------|------|------|------|----------|-------|----------|---------------|---|---------|---------|----------------|----|------|------|----------|-------|----------|---------------|---|---------|---------|
| QnACPU,           | Relay          | СР   | U of | rela | y stati  | ion N | o. 1     |               |   |         |         | Relay          | СР | U of | rela | y stati  | ion N | o. 2     |               |   |         |         |
| MELDAS<br>C6*     | network<br>1   | R    | LH   | L    | Q<br>(Q) | QS    | Q<br>(A) | Qn<br>A<br>*1 | A | FX<br>5 | MI<br>5 | network<br>2   | R  | LH   | L    | Q<br>(Q) | QS    | Q<br>(A) | Qn<br>A<br>*1 | A | FX<br>5 | MI<br>5 |
| 0                 | MNET/<br>10(H) | ×    | ×    | ×    | ×        | ×     | ×        | 0             | × | ×       | ×       | MNET/<br>10(H) | ×  | ×    | ×    | ×        | ×     | ×        | 0             | × | ×       | ×       |
|                   |                |      |      |      |          |       |          |               |   |         |         | Ethernet       | ×  | ×    | ×    | ×        | ×     | ×        | 0             | × | ×       | ×       |
| 0                 | Ethernet       | ×    | ×    | ×    | ×        | ×     | ×        | 0             | × | ×       | ×       | MNET/<br>10(H) | ×  | ×    | ×    | ×        | ×     | ×        | 0             | × | ×       | ×       |
|                   |                |      |      |      |          |       |          |               |   |         |         | Ethernet       | ×  | ×    | ×    | ×        | ×     | ×        | 0             | × | ×       | ×       |

\*1 CNC C70 on other networks cannot be monitored.

# ■Connecting with FX5CPU

For the correspondence of the illustration and the table, refer to the following.

Page 136 Access range

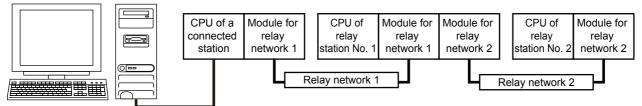

GT SoftGOT2000 Ethernet connection

o: Accessible, ×: Not accessible

| Connected station | Relay sta    | tion | I      |      |          |       |          |     |   |         |     |              |    |        |      |          |       |          |     |   |         |     |
|-------------------|--------------|------|--------|------|----------|-------|----------|-----|---|---------|-----|--------------|----|--------|------|----------|-------|----------|-----|---|---------|-----|
| FX5CPU            | Relay        | CF   | °U o   | f re | lay st   | ation | No. 1    |     |   |         |     | Relay        | CF | ٥ U    | f re | lay st   | ation | No. 2    | 2   |   |         |     |
|                   | network<br>1 | R    | L<br>H | L    | Q<br>(Q) | QS    | Q<br>(A) | QnA | Α | FX<br>5 | MI5 | network<br>2 | R  | L<br>H | L    | Q<br>(Q) | QS    | Q<br>(A) | QnA | A | FX<br>5 | MI5 |
| 0                 | CC IE        | ×    | ×      | ×    | ×        | ×     | ×        | ×   | × | ° *1    | ×   | CC IE        | ×  | ×      | ×    | ×        | ×     | ×        | ×   | × | ×       | ×   |

\*1 Use an intelligent function module (FX5-CCLIEF) as an intelligent device station to connect to the CC-Link IE Field Network.

# ■Connecting with FX5-ENET or FX5-ENET/IP

Only the connected station can be accessed.

## Connecting with ACPU

Only the connected station can be accessed.

## ■Connecting with FXCPU

The stations set in [Connected Ethernet Controller Setting] of GT Designer3 can be accessed.

#### ■Connecting with a MELIPC

Only the connected station can be accessed.

# Connecting with the robot controller (CR800-D, CRnD-700, CR750-D, CR751-D)

Only the connected station can be accessed.

## Connecting with the robot controller (CR800-Q)

For the connection through the Ethernet port built in CR800-Q (Q172DSRCPU), only the connected station can be accessed. To establish connection in other configurations, access the controller through a CPU in the multiple CPU system as shown below.

| Controller       |         |            | Relay CPU                     |
|------------------|---------|------------|-------------------------------|
| Robot controller | CR800-Q | Q172DSRCPU | QnUDECPU, QnUDVCPU, QnUDEHCPU |

## Connecting with a servo amplifier

A servo amplifier is accessible through one of the following connected stations.

Motion CPU in the multiple CPU system

Simple motion module

CC-Link IE Field Network Master/Local Module

For the details of the system configuration, refer to the following.

IP Page 360 Servo amplifier connection (via Motion controller or Simple Motion module)

🖙 Page 363 Servo amplifier connection (via Simple Motion module or CC-Link IE Field Network master/local module)

3

# Connecting with the CC-Link IE Field Network Ethernet adapter module

Only the other stations on the CC-Link IE Field network via a CC-Link IE Field Network Ethernet adapter module can be accessed.

For how to refer to the illustration and table, refer to the following.

Page 136 Access range

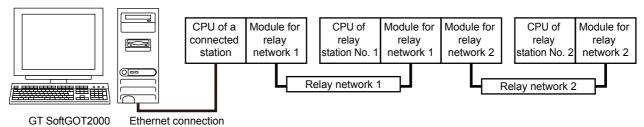

o: Accessible. ×: Not accessible

| Connected station | Relay station         |                            |        |   |          |    |          |     |   |         |     |                |                            |        |   |          |    |          |     |   |         |     |
|-------------------|-----------------------|----------------------------|--------|---|----------|----|----------|-----|---|---------|-----|----------------|----------------------------|--------|---|----------|----|----------|-----|---|---------|-----|
| NZ2GF-<br>ETB     | Relay<br>network<br>1 | CPU of relay station No. 1 |        |   |          |    |          |     |   |         |     | Relay          | CPU of relay station No. 2 |        |   |          |    |          |     |   |         |     |
|                   |                       | R                          | L<br>H | L | Q<br>(Q) | QS | Q<br>(A) | QnA | A | FX<br>5 | MI5 | network<br>2   | R                          | L<br>H | L | Q<br>(Q) | QS | Q<br>(A) | QnA | A | FX<br>5 | MI5 |
| ×                 | CC IE                 | ×                          | ×      | 0 | 0        | 0  | ×        | ×   | × | ×       | ×   | CC IE<br>Field | ×                          | ×      | 0 | 0        | 0  | ×        | ×   | × | ×       | ×   |

# Point *P*

#### Host in the Ethernet connection

Although the MELSECNET/H, MELSECNET/10, and CC-Link connections use the GOT as the host station, the Ethernet connection uses the station (Ethernet module) specified in [Connected Ethernet Controller Setting] of GT Designer3 as the host station.

· Precautions for using the redundant system

For the following connection types, do not set an RCPU or QCPU redundant system as a relay station. Doing so causes GT SoftGOT2000 not to switch the monitoring target automatically when system switching occurs.

A timeout error occurs due to failed monitoring.

MELSECNET/10, MELSECNET/H connection

CC-Link IE Controller Network connection

CC-Link IE Field Network connection

• When system switching occurs due to a cable disconnection

For the MELSECNET/H, MELSECNET/10, or CC-Link connection, the GOT is handled as the host station. When system switching occurs due to a cable disconnection, GT SoftGOT2000 can monitor the control system through the tracking cable, but cannot monitor the controllers on a different network through the redundant system.

# ■Various settings

For [Connected Ethernet Controller Setting] in GT Designer3, refer to the following.

Page 227 Ethernet Connection

#### Direct CPU connection (RS-232, USB), serial communication connection

When GT SoftGOT2000 is connected to a station by the direct CPU connection (RS-232, USB) or the serial communication connection, the range of relay stations accessible by GT SoftGOT2000 via the connected station is shown below.

## Point

· When monitoring other networks (Routing parameter setting)

To monitor other networks, setting of routing parameters is required.

For the setting of the routing parameters, refer to the reference manual of the network connected.

• Monitoring the devices of other stations on the network

Monitoring devices, such as D and M, of a station on another network slows the display processing.

When monitoring devices of other stations, monitor the devices that are assigned to the link relay (B) or link register (W) with the network parameter.

#### ■Connecting with RCPU

For how to refer to the illustration and table, refer to the following.

Page 136 Access range

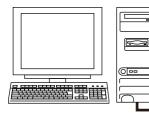

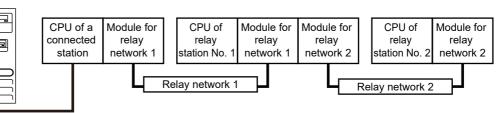

GT SoftGOT2000

Direct CPU connection (USB), serial communication connection

o: Accessible, ×: Not accessible

| Connected station | Relay sta      | tion |        |       |          |                 |          |         |   |           |         |                              |    |        |       |          |                 |          |         |   |           |         |
|-------------------|----------------|------|--------|-------|----------|-----------------|----------|---------|---|-----------|---------|------------------------------|----|--------|-------|----------|-----------------|----------|---------|---|-----------|---------|
| RCPU              | Relay          | CF   | o U    | f rel | ay sta   | tion I          | No. 1    |         |   |           |         | Relay                        | СР | U o    | f rel | ay sta   | tion N          | lo. 2    |         |   |           |         |
|                   | network<br>1   | R    | L<br>H | L     | Q<br>(Q) | <b>QS</b><br>*1 | Q<br>(A) | Qn<br>A | A | FX5<br>*6 | MI<br>5 | network<br>2                 | R  | L<br>H | L     | Q<br>(Q) | <b>QS</b><br>*1 | Q<br>(A) | Qn<br>A | A | FX5<br>*6 | MI<br>5 |
| 0                 | Ethernet       | 0    | ×      | 0     | 0        | 0               | ×        | ×       | × | ×         | ×       | MNET/<br>10(H) <sup>*2</sup> | ×  | ×      | ×     | 0        | 0               | ×        | ×       | × | ×         | ×       |
|                   |                |      |        |       |          |                 |          |         |   |           |         | Ethernet                     | 0  | ×      | 0     | 0        | 0               | ×        | ×       | × | ×         | ×       |
|                   |                |      |        |       |          |                 |          |         |   |           |         | CC IE<br>Cont <sup>*3</sup>  | 0  | ×      | ×     | 0        | 0               | ×        | ×       | × | ×         | ×       |
|                   |                |      |        |       |          |                 |          |         |   |           |         | CC IE<br>Field               | 0  | ×      | 0     | ° *4     |                 | ×        | ×       | × | ×         | ×       |
| 0                 | CC IE<br>Cont  | 0    | ×      | ×     | 0        | 0               | ×        | ×       | × | ×         | ×       | MNET/<br>10(H) <sup>*2</sup> | ×  | ×      | ×     | 0        | 0               | ×        | ×       | × | ×         | ×       |
|                   |                |      |        |       |          |                 |          |         |   |           |         | Ethernet                     | 0  | ×      | 0     | 0        | 0               | ×        | ×       | × | ×         | ×       |
|                   |                |      |        |       |          |                 |          |         |   |           |         | CC IE<br>Cont <sup>*3</sup>  | 0  | ×      | ×     | 0        | 0               | ×        | ×       | × | ×         | ×       |
|                   |                |      |        |       |          |                 |          |         |   |           |         | CC IE<br>Field               | 0  | ×      | 0     | ° *4     | 0               | ×        | ×       | × | ×         | ×       |
| 0                 | CC IE<br>Field | 0    | ×      | 0     | 0        | 0               | ×        | ×       | × | × *5      | ×       | MNET/<br>10(H) <sup>*2</sup> | ×  | ×      | ×     | 0        | 0               | ×        | ×       | × | ×         | ×       |
|                   |                |      |        |       |          |                 |          |         |   |           |         | Ethernet                     | 0  | ×      | 0     | 0        | 0               | ×        | ×       | × | ×         | ×       |
|                   |                |      |        |       |          |                 |          |         |   |           |         | CC IE<br>Cont <sup>*3</sup>  | 0  | ×      | ×     | 0        | 0               | ×        | ×       | × | ×         | ×       |
|                   |                |      |        |       |          |                 |          |         |   |           |         | CC IE<br>Field               | 0  | ×      | 0     | ° *4     | 0               | ×        | ×       | × | ×         | ×       |

\*1 GT SoftGOT2000 cannot access other networks because the routing parameter cannot be set for QSCPU.

\*2 This network is inaccessible through an RCPU or LCPU in relay station No. 1.

\*3 This network is inaccessible through an LCPU in relay station No. 1.

\*4 Only Universal model QCPU is applicable.

\*5 Use an intelligent function module (FX5-CCLIEF) as an intelligent device station to connect to the CC-Link IE Field Network.

\*6 The routing parameter cannot be set for an FX5CPU, and therefore the networks on which the CPU is not located are inaccessible.

#### ■Connecting with LHCPU

Only the connected station can be accessed.

#### ■Connecting with QCPU or Q series Motion CPU

For how to refer to the illustration and table, refer to the following.

Page 136 Access range

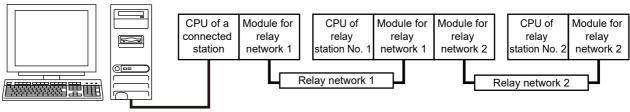

GT SoftGOT2000

Direct CPU connection (RS-232, USB), serial communication connection

o: Accessible, ×: Not accessible

| Connected station | Relay sta      | ition | 1      |       |          |        |          |         |         |     |         |                |    |        |       |                 |        |          |         |         |     |         |
|-------------------|----------------|-------|--------|-------|----------|--------|----------|---------|---------|-----|---------|----------------|----|--------|-------|-----------------|--------|----------|---------|---------|-----|---------|
| QCPU,             | Relay          | СР    | o U    | f rel | ay sta   | tion I | No. 1    |         |         |     |         | Relay          | СР | U o    | f rel | ay sta          | tion I | No. 2    |         |         |     |         |
| QSCPU             | network<br>1   | R     | L<br>H | L     | Q<br>(Q) | QS     | Q<br>(A) | Qn<br>A | A<br>*3 | FX5 | MI<br>5 | network<br>2   | R  | L<br>H | L     | Q<br>(Q)        | QS     | Q<br>(A) | Qn<br>A | A<br>*3 | FX5 | MI<br>5 |
| ° *2              | MNET/<br>10(H) | ×     | ×      | ×     | 0        | 0      | 0        | 0       | 0       | ×   | ×       | MNET/<br>10(H) | ×  | ×      | ×     | 0               | 0      | 0        | 0       | 0       | ×   | ×       |
|                   |                |       |        |       |          |        |          |         |         |     |         | Ethernet       | ×  | ×      | 0     | 0               | 0      | ×        | 0       | ×       | ×   | ×       |
|                   |                |       |        |       |          |        |          |         |         |     |         | CC IE<br>Cont  | ×  | ×      | ×     | 0               | 0      | ×        | ×       | ×       | ×   | ×       |
|                   |                |       |        |       |          |        |          |         |         |     |         | CC IE<br>Field | ×  | ×      | 0     | o *1            | ×      | ×        | ×       | ×       | ×   | ×       |
| ° *2              | Ethernet       | ×     | ×      | 0     | o        | 0      | ×        | 0       | ×       | ×   | ×       | MNET/<br>10(H) | ×  | ×      | ×     | 0               | 0      | 0        | 0       | 0       | ×   | ×       |
|                   |                |       |        |       |          |        |          |         |         |     |         | Ethernet       | ×  | ×      | 0     | 0               | 0      | ×        | 0       | ×       | ×   | ×       |
|                   |                |       |        |       |          |        |          |         |         |     |         | CC IE<br>Cont  | ×  | ×      | ×     | 0               | 0      | ×        | ×       | ×       | ×   | ×       |
|                   |                |       |        |       |          |        |          |         |         |     |         | CC IE<br>Field | ×  | ×      | 0     | <sub>0</sub> *1 | ×      | ×        | ×       | ×       | ×   | ×       |
| ° *2              | CC IE<br>Cont  | ×     | ×      | ×     | 0        | 0      | ×        | ×       | ×       | ×   | ×       | MNET/<br>10(H) | ×  | ×      | ×     | 0               | 0      | ×        | ×       | ×       | ×   | ×       |
|                   |                |       |        |       |          |        |          |         |         |     |         | Ethernet       | ×  | ×      | 0     | 0               | 0      | ×        | ×       | ×       | ×   | ×       |
|                   |                |       |        |       |          |        |          |         |         |     |         | CC IE<br>Cont  | ×  | ×      | ×     | 0               | 0      | ×        | ×       | ×       | ×   | ×       |
|                   |                |       |        |       |          |        |          |         |         |     |         | CC IE<br>Field | ×  | ×      | 0     | ° *1            | ×      | ×        | ×       | ×       | ×   | ×       |
| ° *2              | CC IE<br>Field | ×     | ×      | 0     | ° *1     | 0      | ×        | ×       | ×       | ×   | ×       | MNET/<br>10(H) | ×  | ×      | ×     | 0               | 0      | ×        | ×       | ×       | ×   | ×       |
|                   |                |       |        |       |          |        |          |         |         |     |         | Ethernet       | ×  | ×      | 0     | 0               | 0      | ×        | ×       | ×       | ×   | ×       |
|                   |                |       |        |       |          |        |          |         |         |     |         | CC IE<br>Cont  | ×  | ×      | ×     | 0               | 0      | ×        | ×       | ×       | ×   | ×       |
|                   |                |       |        |       |          |        |          |         |         |     |         | CC IE<br>Field | ×  | ×      | 0     | <sub>0</sub> *1 | ×      | ×        | ×       | ×       | ×   | ×       |

\*1 Only Universal model QCPU is applicable.

\*2 When QSCPU is connected by USB, access to other stations or other PLCs is unavailable.

\*3 Depending on the CPU type, the access range is different.

Refer to the following table.

o: Accessible, ×: Not accessible, ▲: Accessible when the connected station is a control station

| Connected station | Relay network 1 |        | Relay network 2 |        |
|-------------------|-----------------|--------|-----------------|--------|
|                   | AnA(AnN)CPU     | AnUCPU | AnA(AnN)CPU     | AnUCPU |
| QCPU              | <b>▲</b>        | 0      | ×               | 0      |

#### ■Connecting with LCPU

For how to refer to the illustration and table, refer to the following.

Page 136 Access range

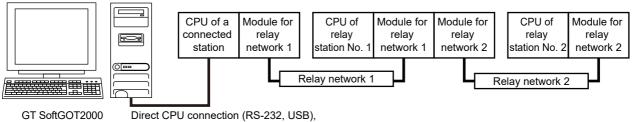

serial communication connection

#### o: Accessible, ×: Not accessible

| Connected station | Relay sta      | tion | I      |       |          |       |          |     |   |         |     |                              |    |        |       |          |       |          |     |   |     |     |
|-------------------|----------------|------|--------|-------|----------|-------|----------|-----|---|---------|-----|------------------------------|----|--------|-------|----------|-------|----------|-----|---|-----|-----|
| LCPU              | Relay          | CF   | ۶U o   | of re | lay st   | ation | No. 1    | I   |   |         |     | Relay                        | CF | ۶U o   | of re | lay st   | ation | No. 2    | 2   |   |     |     |
|                   | network<br>1   | R    | L<br>H | L     | Q<br>(Q) | QS    | Q<br>(A) | QnA | A | FX<br>5 | MI5 | network<br>2                 | R  | L<br>H | L     | Q<br>(Q) | QS    | Q<br>(A) | QnA | A | FX5 | MI5 |
| 0                 | Ethernet       | ×    | ×      | 0     | 0        | 0     | ×        | ×   | × | ×       | ×   | MNET/<br>10(H) <sup>*2</sup> | ×  | ×      | ×     | 0        | 0     | ×        | ×   | × | ×   | ×   |
|                   |                |      |        |       |          |       |          |     |   |         |     | Ethernet                     | ×  | ×      | 0     | 0        | 0     | ×        | ×   | × | ×   | ×   |
|                   |                |      |        |       |          |       |          |     |   |         |     | CC IE<br>Cont <sup>*2</sup>  | ×  | ×      | ×     | 0        | 0     | ×        | ×   | × | ×   | ×   |
|                   |                |      |        |       |          |       |          |     |   |         |     | CC IE<br>Field               | ×  | ×      | 0     | ° *1     | ×     | ×        | ×   | × | ×   | ×   |
| 0                 | CC IE<br>Field | ×    | ×      | 0     | ° *1     | 0     | ×        | ×   | × | ×       | ×   | MNET/<br>10(H) <sup>*2</sup> | ×  | ×      | ×     | 0        | 0     | ×        | ×   | × | ×   | ×   |
|                   |                |      |        |       |          |       |          |     |   |         |     | Ethernet                     | ×  | ×      | 0     | 0        | 0     | ×        | ×   | × | ×   | ×   |
|                   |                |      |        |       |          |       |          |     |   |         |     | CC IE<br>Cont <sup>*2</sup>  | ×  | ×      | ×     | 0        | 0     | ×        | ×   | × | ×   | ×   |
|                   |                |      |        |       |          |       |          |     |   |         |     | CC IE<br>Field               | ×  | ×      | 0     | ° *1     | ×     | ×        | ×   | × | ×   | ×   |

\*1 Only Universal model QCPU is applicable.

\*2 This network is accessible only through a QCPU in relay station No. 1.

#### ■Connecting with QnACPU or MELDAS C6/C64

For how to refer to the illustration and table, refer to the following.

Page 136 Access range

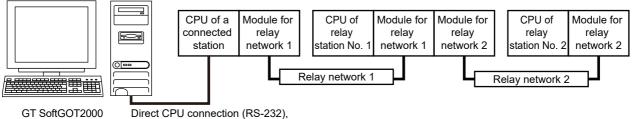

serial communication connection

o: Accessible, ×: Not accessible

| Connected station | Relay sta    | tion | I      |       |          |        |          |            |   |         |         |              |    |        |       |          |        |          |            |   |     |         |
|-------------------|--------------|------|--------|-------|----------|--------|----------|------------|---|---------|---------|--------------|----|--------|-------|----------|--------|----------|------------|---|-----|---------|
| QnACPU,           | Relay        | CF   | ٥U     | of re | lay st   | tation | No.      | 1          |   |         |         | Relay        | CF | ۶U o   | of re | lay st   | tation | No. 2    | 2          |   |     |         |
| MELDAS<br>C6*     | network<br>1 | R    | L<br>H | L     | Q<br>(Q) | QS     | Q<br>(A) | QnA,<br>C6 | A | FX<br>5 | MI<br>5 | network<br>2 | R  | L<br>H | L     | Q<br>(Q) | QS     | Q<br>(A) | QnA,<br>C6 | A | FX5 | MI<br>5 |
| 0                 | MNET/10      | ×    | ×      | ×     | ×        | ×      | ×        | 0          | × | ×       | ×       | MNET/10      | ×  | ×      | ×     | ×        | ×      | ×        | 0          | × | ×   | ×       |
|                   |              |      |        |       |          |        |          |            |   |         |         | MNET(II)     | ×  | ×      | ×     | ×        | ×      | ×        | ×          | × | ×   | ×       |
|                   |              |      |        |       |          |        |          |            |   |         |         | Ethernet     | ×  | ×      | ×     | ×        | ×      | ×        | 0          | × | ×   | ×       |
| 0                 | MNET(II)     | ×    | ×      | ×     | ×        | ×      | ×        | ° *2       | 0 | ×       | ×       | MNET/10      | ×  | ×      | ×     | ×        | ×      | ×        | ×          | × | ×   | ×       |
|                   | *1           |      |        |       |          |        |          |            |   |         |         | MNET(II)     | ×  | ×      | ×     | ×        | ×      | ×        | ×          | × | ×   | ×       |
|                   |              |      |        |       |          |        |          |            |   |         |         | Ethernet     | ×  | ×      | ×     | ×        | ×      | ×        | ×          | × | ×   | ×       |
| 0                 | Ethernet     | ×    | ×      | ×     | ×        | ×      | ×        | 0          | × | ×       | ×       | MNET/10      | ×  | ×      | ×     | ×        | ×      | ×        | 0          | × | ×   | ×       |
|                   |              |      |        |       |          |        |          |            |   |         |         | MNET(II)     | ×  | ×      | ×     | ×        | ×      | ×        | ×          | × | ×   | ×       |
|                   |              |      |        |       |          |        |          |            |   |         |         | Ethernet     | ×  | ×      | ×     | ×        | ×      | ×        | 0          | × | ×   | ×       |

\*1 Only the link relay device or link register device assigned to the network parameter can be monitored. Depending on the type of the connected station, the access range is different.

For a master station, its local stations can be monitored.

For a local station, only its master station can be monitored.

For the master station on the third hierarchy, the master station on the second hierarchy and the local stations on the third hierarchy can be monitored.

For the details of the data link system, refer to the following.

Page 165 Access range in the data link system (MELSECNET/B, (II))

\*2 MELDAS C6\* is inaccessible.

#### Connecting with ACPU or QCPU (A mode)

For how to refer to the illustration and table, refer to the following.

Page 136 Access range

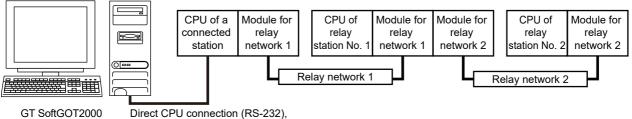

serial communication connection

o: Accessible, ×: Not accessible

| Connected station | Relay stati  | on |        |      |          |       |          |         |   |     |     |                |    |        |      |          |       |          |         |   |     |     |
|-------------------|--------------|----|--------|------|----------|-------|----------|---------|---|-----|-----|----------------|----|--------|------|----------|-------|----------|---------|---|-----|-----|
| ACPU,             | Relay        | CF | o U    | f re | lay st   | ation | No. 1    |         |   |     |     | Relay          | CF | o U    | f re | lay st   | ation | No. 2    |         |   |     |     |
| QCPU<br>(A mode)  | network<br>1 | R  | L<br>H | L    | Q<br>(Q) | QS    | Q<br>(A) | Q<br>nA | A | FX5 | MI5 | network<br>2   | R  | L<br>H | L    | Q<br>(Q) | QS    | Q<br>(A) | Q<br>nA | Α | FX5 | MI5 |
| 0                 | MNET/10 *1   | ×  | ×      | ×    | ×        | ×     | 0        | ×       | 0 | ×   | ×   | MNET/<br>10(H) | ×  | ×      | ×    | ×        | ×     | 0        | ×       | 0 | ×   | ×   |
|                   |              |    |        |      |          |       |          |         |   |     |     | MNET(II)       | ×  | ×      | ×    | ×        | ×     | ×        | ×       | × | ×   | ×   |
| 0                 | MNET(II) *2  | ×  | ×      | ×    | ×        | ×     | 0        | 0       | 0 | ×   | ×   | MNET/<br>10(H) | ×  | ×      | ×    | ×        | ×     | ×        | ×       | × | ×   | ×   |
|                   |              |    |        |      |          |       |          |         |   |     |     | MNET(II)       | ×  | ×      | ×    | ×        | ×     | ×        | ×       | × | ×   | ×   |

\*1 Depending on the CPU type, the access range is different.

Refer to the following table.

 $\circ$ : Accessible, ×: Not accessible,  $\blacktriangle$ : Accessible when the connected station is a control station,  $\triangle$ : Accessible when the monitored CPU is in a control station

| Connected station | Relay network 1 |        | Relay network 2 |        |
|-------------------|-----------------|--------|-----------------|--------|
|                   | AnA(AnN)CPU     | AnUCPU | AnA(AnN)CPU     | AnUCPU |
| AnA(AnN)CPU       | ×               | Δ      | ×               | ×      |
| AnUCPU            | <b>▲</b>        | 0      | ×               | 0      |

\*2 Only the link relay device or link register device assigned to the link parameter can be monitored.

Depending on the type of the connected station, the access range is different.

For a master station, its local stations can be monitored.

For a local station, only its master station can be monitored.

For the master station on the third hierarchy, the master station on the second hierarchy and the local stations on the third hierarchy can be monitored.

For the details of the data link system, refer to the following.

Page 165 Access range in the data link system (MELSECNET/B, (II))

### ■Connecting with FX5CPU

For how to refer to the illustration and table, refer to the following.

Page 136 Access range

The FX5CPU is accessible by the direct CPU connection (RS-232, USB) only.

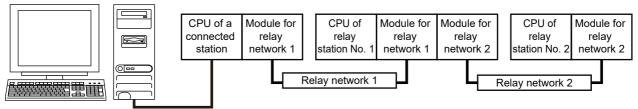

GT SoftGOT2000 Direct CPU connection (RS-232, USB)

o: Accessible, ×: Not accessible

| Connected station | Relay sta    | tior | ì      |      |          |       |          |     |   |         |         |              |    |        |      |          |       |          |     |   |         |     |
|-------------------|--------------|------|--------|------|----------|-------|----------|-----|---|---------|---------|--------------|----|--------|------|----------|-------|----------|-----|---|---------|-----|
| FX5CPU            | Relay        | CF   | ٥U     | f re | lay st   | ation | No. 1    |     |   |         |         | Relay        | CF | o U    | f re | lay st   | ation | No. 2    |     |   |         |     |
|                   | network<br>1 | R    | L<br>H | L    | Q<br>(Q) | QS    | Q<br>(A) | QnA | A | FX<br>5 | MI<br>5 | network<br>2 | R  | L<br>H | L    | Q<br>(Q) | QS    | Q<br>(A) | QnA | A | FX<br>5 | MI5 |
|                   |              | _    |        |      |          |       |          |     |   | *1      |         |              |    |        |      |          |       |          |     |   | ×       |     |

\*1 Use an intelligent function module (FX5-CCLIEF) as an intelligent device station to connect to the CC-Link IE Field Network.

#### ■Connecting with FXCPU

Only the connected CPU can be accessed.

# Connecting with a CNC (CNC C80, CNC C70) or robot controller (CRnQ-700, CR750-Q, CR751-Q, CR800-Q)

Access the controller through a CPU in the multiple CPU system as shown below.

| Controller       |          |             | Relay CPU                     |
|------------------|----------|-------------|-------------------------------|
| CNC C80          |          | R16NCCPU-S1 | RCPU                          |
| CNC C70          |          | Q173NCCPU   | QnUCPU                        |
| Robot controller | CRnQ-700 | Q172DRCPU   |                               |
|                  | CR750-Q  |             |                               |
|                  | CR751-Q  |             |                               |
|                  | CR800-Q  | Q172DSRCPU  | QnUDECPU, QnUDVCPU, QnUDEHCPU |

#### Connecting with a servo amplifier

A servo amplifier is accessible through one of the following connected stations.

Motion CPU in the multiple CPU system

Simple motion module

CC-Link IE Field Network Master/Local Module

For the details of the system configuration, refer to the following.

Page 360 Servo amplifier connection (via Motion controller or Simple Motion module)

Page 363 Servo amplifier connection (via Simple Motion module or CC-Link IE Field Network master/local module)

#### Connecting with remote I/O stations in the MELSECNET/H network system

When connected to the remote I/O station of the MELSECNET/H network system, the GT SoftGOT2000 can monitor the PLC CPU of the master station.

When connecting the GT SoftGOT2000 to the remote I/O station, use the following connection methods.

#### Point P

#### Connection to remote I/O station of MELSECNET/B, (II) or /10

The GT SoftGOT2000 cannot be connected to the remote I/O station on the MELSECNET/B, (II) data link system and MELSECNET/10 network system.

Connect the GT SoftGOT2000 to the remote I/O station on the MELSECNET/H network system.

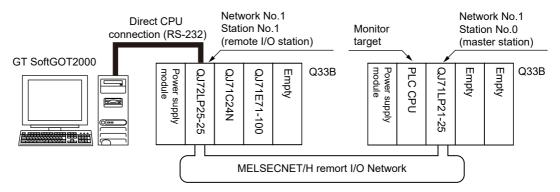

· Network modules in a remote I/O station

The network units (QJ72LP25-25, QJ72LP25G, QP72BR15) of the remote I/O station are handled as PLC CPU. Connect the GT SoftGOT2000 to the RS-232 interface of the network unit.

For the details of the cable and others required for connection with the network module, refer to the following.

Page 299 Connection cable

· Display of objects

Specify a type including MELSEC-Q (including multiple), or MELSEC-QnU for the controller type on GT Designer3.

Then, specify [[NW No.] (Network No. of the remote I/O network) to 1, and specify [Station No.] (Master station) to 0.] as the monitoring target in the network setting of the device setting dialog.

The GT SoftGOT2000 monitors stations on the MELSECNET/H network with the transient transmission.

Therefore, a longer time-lag occurs for displaying objects compared with directly monitoring the PLC CPU.

For displaying objects with a shorter time-lag, execute the cyclic transmission so that the GT SoftGOT2000 can monitor link devices B and W of the host station set in the MELSECNET/H network.

For the settings required for the PLC CPU, refer to the following.

Q corresponding MELSECNET/H Network System Reference Manual (PLC to PLC network)

#### Connecting with a head module in the CC-Link IE Field Network

When connected to the head module of the CC-Link IE Field Network, the GT SoftGOT2000 can monitor the PLC CPU of the master station and local stations.

When connecting the GT SoftGOT2000 to the head module, use the following connection methods.

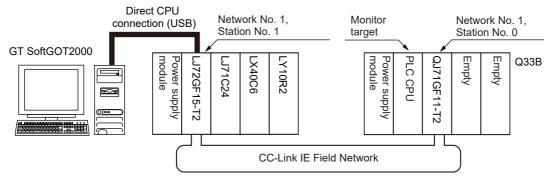

#### · Head module

GT SoftGOT2000 monitors a head module (RJ72GF15-T2 or LJ72GF15-T2) as a PLC CPU.

For cables required for connection with the head module and other details, refer to the following.

Page 299 Connection cable

· Display of objects

Specify a type including MELSEC-QnU for the controller type on GT Designer3. Then, specify [NW No.] (Network No. of the CC-Link IE Field Network) to 1, and specify [Station No.] (Master station) to 0.] as the monitoring target in the network setting of the device setting dialog.

The GT SoftGOT2000 monitors stations on the CC-Link IE Field Network with the transient transmission.

Therefore, a longer time-lag occurs for displaying objects compared with directly monitoring the PLC CPU.

For displaying objects with a shorter time-lag, execute the cyclic transmission so that the GT SoftGOT2000 can monitor link devices B and W of the host station set in the CC-Link IE Field Network.

devices B and w of the flost station set in the CC-Link TE Field Netwo

For the settings required for the PLC CPU, refer to the following.

MELSEC-L CC-Link IE Field Network Head Module User's Manual

#### **Bus connection**

When the multiple CPU system is created, the PC CPU module can access the other CPUs on the same main base unit. The PC CPU module cannot access CPUs on the other main base units.

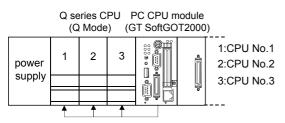

Point P

• When monitoring other networks (Routing parameter setting)

To monitor other networks, configure the routing parameter setting.

For the routing parameter setting, refer to the reference manual of the network connected.

· Monitoring the devices of other stations on the network

Monitoring devices, such as D and M, of a station on another network slows the display processing. When monitoring devices of other stations, monitor the devices that are assigned to the link relay (B) or link register (W) with the network parameter.

#### MELSECNET/H connection, MELSECNET/10 connection

When GT SoftGOT2000 is connected to a station in the MELSECNET/H or MELSECNET/10 network, the range accessible by GT SoftGOT2000 via the station is shown below.

The GT SoftGOT2000 is regarded as a normal station and monitors the control station and all normal stations on the network. If the monitoring target is a PLC CPU within a multiple CPU system, CPU No. 1 to CPU No. 4 can be monitored.

When monitoring devices of other stations, monitoring of all devices is possible in the PLC CPU to be accessed.

Page 164 When using MELSECNET/10 connection

# Point P

• When monitoring other networks (Routing parameter setting)

To monitor other networks, configure the routing parameter setting.

For the routing parameter setting, refer to the following.

MELSECNET/H Interface Board User's Manual

Q Corresponding MELSECNET/H Network System Reference Manual (PLC to PLC network)

Monitoring the devices of other stations on the network

Monitoring devices, such as D and M, of a station on another network slows the display processing.

When monitoring devices of other stations, monitor the devices that are assigned to the link relay (B) or link register (W) with the network parameter.

#### Connecting with QCPU or Q series Motion CPU

For how to refer to the illustration and table, refer to the following.

Page 136 Access range

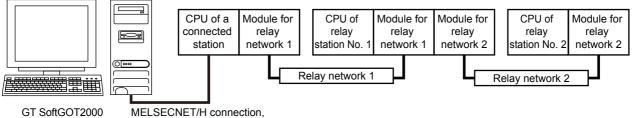

MELSECNET/10 connection

o: Accessible, ×: Not accessible

| Connected station   | Relay sta      | tior | 1      |       |                |          |          |            |   |         |         |                              |    |        |      |                |          |          |            |   |         |         |
|---------------------|----------------|------|--------|-------|----------------|----------|----------|------------|---|---------|---------|------------------------------|----|--------|------|----------------|----------|----------|------------|---|---------|---------|
| QCPU *2,            | Relay          | CF   | ۷ o    | of re | lay st         | ation    | No. 1    |            |   |         |         | Relay                        | CF | ٥ U    | f re | lay st         | ation    | No. 2    | !          |   |         |         |
| QSCPU <sup>*3</sup> | network<br>1   | R    | L<br>H | L     | Q<br>(Q)<br>*5 | QS<br>*3 | Q<br>(A) | QnA,<br>C6 | A | FX<br>5 | MI<br>5 | network<br>2                 | R  | L<br>H | L    | Q<br>(Q)<br>*5 | QS<br>*3 | Q<br>(A) | QnA,<br>C6 | A | FX<br>5 | MI<br>5 |
| 0                   | MNET/<br>10(H) | ×    | ×      | ×     | 0              | 0        | 0        | ° *4       | 0 | ×       | ×       | MNET/<br>10(H)               | ×  | ×      | ×    | 0              | 0        | 0        | ° *4       | 0 | ×       | ×       |
|                     |                |      |        |       |                |          |          |            |   |         |         | Ethernet                     | ×  | ×      | 0    | 0              | 0        | ×        | 0          | × | ×       | ×       |
|                     |                |      |        |       |                |          |          |            |   |         |         | CC IE<br>Cont <sup>*6</sup>  | ×  | ×      | ×    | 0              | 0        | ×        | ×          | × | ×       | ×       |
|                     |                |      |        |       |                |          |          |            |   |         |         | CC IE<br>Field <sup>*6</sup> | ×  | ×      | 0    | ° *1           | 0        | ×        | ×          | × | ×       | ×       |
| 0                   | Ethernet       | ×    | ×      | 0     | 0              | 0        | ×        | 0          | × | ×       | ×       | MNET/<br>10(H)               | ×  | ×      | ×    | 0              | 0        | 0        | ° *4       | 0 | ×       | ×       |
|                     |                |      |        |       |                |          |          |            |   |         |         | Ethernet                     | ×  | ×      | 0    | 0              | 0        | ×        | 0          | × | ×       | ×       |
|                     |                |      |        |       |                |          |          |            |   |         |         | CC IE<br>Cont <sup>*6</sup>  | ×  | ×      | ×    | 0              | 0        | ×        | ×          | × | ×       | ×       |
|                     |                |      |        |       |                |          |          |            |   |         |         | CC IE<br>Field <sup>*6</sup> | ×  | ×      | 0    | ° *1           | 0        | ×        | ×          | × | ×       | ×       |
| 0                   | CC IE<br>Cont  | ×    | ×      | ×     | 0              | 0        | ×        | ×          | × | ×       | ×       | MNET/<br>10(H)               | ×  | ×      | ×    | 0              | 0        | ×        | ×          | × | ×       | ×       |
|                     |                |      |        |       |                |          |          |            |   |         |         | Ethernet                     | ×  | ×      | 0    | 0              | 0        | ×        | ×          | × | ×       | ×       |
|                     |                |      |        |       |                |          |          |            |   |         |         | CC IE<br>Cont <sup>*6</sup>  | ×  | ×      | ×    | 0              | 0        | ×        | ×          | × | ×       | ×       |
|                     |                |      |        |       |                |          |          |            |   |         |         | CC IE<br>Field <sup>*6</sup> | ×  | ×      | 0    | o *1           | 0        | ×        | ×          | × | ×       | ×       |
| 0                   | CC IE<br>Field | ×    | ×      | 0     | ° 1            | 0        | ×        | ×          | × | ×       | ×       | MNET/<br>10(H)               | ×  | ×      | ×    | 0              | 0        | ×        | ×          | × | ×       | ×       |
|                     |                |      |        |       |                |          |          |            |   |         |         | Ethernet                     | ×  | ×      | 0    | 0              | 0        | ×        | ×          | × | ×       | ×       |
|                     |                |      |        |       |                |          |          |            |   |         |         | CC IE<br>Cont <sup>*6</sup>  | ×  | ×      | ×    | 0              | 0        | ×        | ×          | × | ×       | ×       |
|                     |                |      |        |       |                |          |          |            |   |         |         | CC IE<br>Field <sup>*6</sup> | ×  | ×      | 0    | ° *1           | 0        | ×        | ×          | × | ×       | ×       |

\*1 Only Universal model QCPU is applicable.

\*2 Only the PLC CPU area (CPU No.1) is applicable for Q170MCPU and Q170MSCPU.

\*3 The routing parameter cannot be set for a QSCPU, and therefore the GOT cannot access the networks on which the CPU is not located.

\*4 MELDAS C6\* is not applicable.

\*5 CNC C70 on other networks cannot be monitored.

\*6 This network is accessible only through a QCPU in relay station No. 1.

#### ■Connecting with QnACPU

For how to refer to the illustration and table, refer to the following.

Page 136 Access range

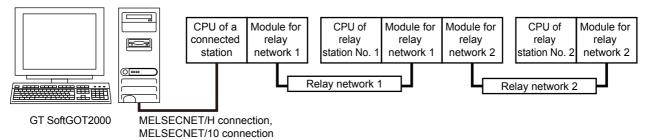

o: Accessible, ×: Not accessible

| Connected station | Relay sta    | tion | 1      |       |          |          |          |                          |   |         |         |                              |    |        |       |          |          |          |                          |   |         |         |
|-------------------|--------------|------|--------|-------|----------|----------|----------|--------------------------|---|---------|---------|------------------------------|----|--------|-------|----------|----------|----------|--------------------------|---|---------|---------|
| QnACPU            | Relay        | CF   | ٥U     | of re | lay st   | ation    | No. 1    | l                        |   |         |         | Relay                        | CF | o U    | of re | lay sta  | tion I   | No. 2    |                          |   |         |         |
| *1                | network<br>1 | R    | L<br>H | L     | Q<br>(Q) | QS<br>*2 | Q<br>(A) | QnA,<br>C6 <sup>*3</sup> | A | FX<br>5 | MI<br>5 | network<br>2                 | R  | L<br>H | L     | Q<br>(Q) | QS<br>*2 | Q<br>(A) | QnA,<br>C6 <sup>*3</sup> | A | FX<br>5 | MI<br>5 |
| 0                 | MNET/10      | ×    | ×      | ×     | 0        | 0        | 0        | ° *1                     | 0 | ×       | ×       | MNET/<br>10(H)               | ×  | ×      | ×     | 0        | 0        | 0        | ° *1                     | 0 | ×       | ×       |
|                   |              |      |        |       |          |          |          |                          |   |         |         | Ethernet                     | ×  | ×      | 0     | 0        | 0        | ×        | 0                        | × | ×       | ×       |
|                   |              |      |        |       |          |          |          |                          |   |         |         | CC IE<br>Cont <sup>*4</sup>  | ×  | ×      | ×     | 0        | 0        | ×        | ×                        | × | ×       | ×       |
|                   |              |      |        |       |          |          |          |                          |   |         |         | CC IE<br>Field <sup>*4</sup> | ×  | ×      | 0     | ° *5     | 0        | ×        | ×                        | × | ×       | ×       |
| 0                 | Ethernet     | ×    | ×      | 0     | 0        | 0        | ×        | 0                        | × | ×       | ×       | MNET/<br>10(H)               | ×  | ×      | ×     | 0        | 0        | 0        | ° *1                     | 0 | ×       | ×       |
|                   |              |      |        |       |          |          |          |                          |   |         |         | Ethernet                     | ×  | ×      | 0     | 0        | 0        | ×        | 0                        | × | ×       | ×       |
|                   |              |      |        |       |          |          |          |                          |   |         |         | CC IE<br>Cont <sup>*4</sup>  | ×  | ×      | ×     | 0        | 0        | ×        | ×                        | × | ×       | ×       |
|                   |              |      |        |       |          |          |          |                          |   |         |         | CC IE<br>Field <sup>*4</sup> | ×  | ×      | 0     | ° *5     | 0        | ×        | ×                        | × | ×       | ×       |

\*1 MELDAS C6\* is not applicable.

\*2 The routing parameter cannot be set for a QSCPU, and therefore the GOT cannot access the networks on which the CPU is not located.

\*3 CNC C70 on other networks cannot be monitored.

\*4 This network is accessible only through a QCPU in relay station No. 1.

\*5 Only Universal model QCPU is applicable.

### Connecting with ACPU or QCPU (A mode)

For how to refer to the illustration and table, refer to the following.

Page 136 Access range

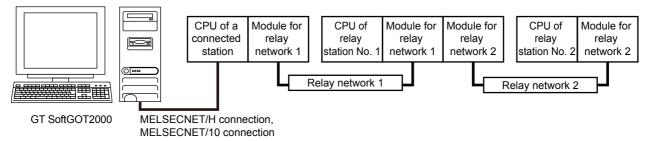

o: Accessible, ×: Not accessible

| Connected station | Relay sta    | tion | l      |       |          |                 |          |         |   |     |     |                |    |        |         |           |                 |          |         |   |     |     |
|-------------------|--------------|------|--------|-------|----------|-----------------|----------|---------|---|-----|-----|----------------|----|--------|---------|-----------|-----------------|----------|---------|---|-----|-----|
| ACPU,             | Relay        | CF   | o U    | of re | lay st   | ation           | No. 1    |         |   |     |     | Relay          | СР | 'U o   | f re    | lay sta   | tion N          | lo. 2    |         |   |     |     |
| QCPU<br>(A mode)  | network<br>1 | R    | L<br>H | L     | Q<br>(Q) | <b>QS</b><br>*1 | Q<br>(A) | Qn<br>A | A | FX5 | MI5 | network<br>2   | R  | L<br>H | L       | Q<br>(Q)  | <b>QS</b><br>*1 | Q<br>(A) | Qn<br>A | A | FX5 | MI5 |
| 0                 | MNET/10      | ×    | ×      | ×     | 0        | 0               | 0        | ×       | 0 | ×   | ×   | MNET/10        | ×  | ×      | ×       | 0         | 0               | 0        | ×       | 0 | ×   | ×   |
|                   |              |      |        |       |          |                 |          |         |   |     |     | CC IE<br>Cont  | ×  | ×      | ×       | ° *2      | ° *2            | ×        | ×       | × | ×   | ×   |
|                   |              |      |        |       |          |                 |          |         |   |     |     | CC IE<br>Field | ×  | ×      | ∘<br>*2 | ○<br>*2*3 | ° *2            | ×        | ×       | × | ×   | ×   |

\*1 The routing parameter cannot be set for a QSCPU, and therefore the GOT cannot access the networks on which the CPU is not located.

\*2 This network is accessible only through a QCPU in relay station No. 1.

\*3 Only Universal model QCPU is applicable.

#### Connecting with the robot controller (CR800-Q)

Access the controller through a CPU in the multiple CPU system as shown below.

| Controller       |         |            | Relay CPU                     |
|------------------|---------|------------|-------------------------------|
| Robot controller | CR800-Q | Q172DSRCPU | QnUDECPU, QnUDVCPU, QnUDEHCPU |

#### **CC-Link IE Controller Network connection**

The following shows the access range via the connected station in a configuration in which GT SoftGOT2000 and a station are connected by CC-Link IE Controller Network.

The GT SoftGOT2000 is regarded as a normal station and monitors the control station and all normal stations on the network. If the monitoring target is a PLC CPU within a multiple CPU system, CPU No. 1 to CPU No. 4 can be monitored.

When monitoring devices of other stations, monitoring of all devices is possible in the PLC CPU to be accessed.

Page 164 When using MELSECNET/10 connection

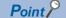

• When monitoring other networks (Routing parameter setting)

To monitor other networks, setting of routing parameters is required.

For the routing parameter setting, refer to the following.

CC-Link IE Controller Network Interface Board User's Manual

MELSEC-Q CC-Link IE Controller Network Reference Manual

· Monitoring the devices of other stations on the network

Monitoring devices, such as D and M, of a station on another network slows the display processing.

When monitoring devices of other stations, monitor the devices that are assigned to the link relay (B) or link register (W) with the network parameter.

#### ■Connecting with RCPU

For how to refer to the illustration and table, refer to the following.

Page 136 Access range

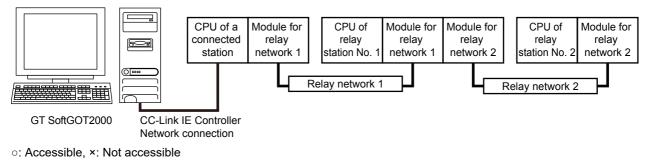

| Connected station | Relay sta      | tion | 1      |       |          |                 |              |             |    |         |         |                              |    |        |       |          |                 |          |             |   |         |         |
|-------------------|----------------|------|--------|-------|----------|-----------------|--------------|-------------|----|---------|---------|------------------------------|----|--------|-------|----------|-----------------|----------|-------------|---|---------|---------|
| RCPU              | Relay          | CF   | PU o   | of re | lay st   | tation          | <b>No.</b> 1 | I           |    |         |         | Relay                        | CF | ۷ U    | of re | lay sta  | ation           | No. 2    |             |   |         |         |
|                   | network<br>1   | R    | L<br>H | L     | Q<br>(Q) | <b>QS</b><br>*1 | Q<br>(A)     | QnA<br>, C6 | A  | FX<br>5 | MI<br>5 | network<br>2                 | R  | L<br>H | L     | Q<br>(Q) | <b>QS</b><br>*1 | Q<br>(A) | QnA<br>, C6 | A | FX<br>5 | MI<br>5 |
| 0                 | Ethernet       | 0    | ×      | 0     | 0        | 0               | ×            | ×           | ×  | ×       | ×       | MNET/<br>10(H) <sup>*2</sup> | ×  | ×      | ×     | 0        | 0               | ×        | ×           | × | ×       | ×       |
|                   |                |      |        |       |          |                 |              |             |    |         |         | Ethernet                     | 0  | ×      | 0     | 0        | 0               | ×        | ×           | × | ×       | ×       |
|                   |                |      |        |       |          |                 |              |             | xx |         |         | CC IE<br>Cont <sup>*3</sup>  | 0  | ×      | ×     | 0        | 0               | ×        | ×           | × | ×       | ×       |
|                   |                |      |        |       |          |                 |              |             |    |         |         | CC IE<br>Field               | 0  | ×      | 0     | ° *4     | 0               | ×        | ×           | × | ×       | ×       |
| 0                 | CC IE<br>Cont  | 0    | ×      | ×     | 0        | 0               | ×            | ×           | ×  | × ×     | ×       | MNET/<br>10(H) <sup>*2</sup> | ×  | ×      | ×     | 0        | 0               | ×        | ×           | × | ×       | ×       |
|                   |                |      |        |       |          |                 |              |             |    |         |         | Ethernet                     | 0  | ×      | 0     | 0        | 0               | ×        | ×           | × | ×       | ×       |
|                   |                |      |        |       |          |                 |              |             |    |         |         | CC IE<br>Cont <sup>*3</sup>  | 0  | ×      | ×     | 0        | 0               | ×        | ×           | × | ×       | ×       |
|                   |                |      |        |       |          |                 |              |             |    |         |         | CC IE<br>Field               | 0  | ×      | 0     | ° *4     | 0               | ×        | ×           | × | ×       | ×       |
| 0                 | CC IE<br>Field | 0    | ×      | 0     | 0        | 0               | ×            | ×           | ×  | ×       | ×       | MNET/<br>10(H) <sup>*2</sup> | ×  | ×      | ×     | 0        | 0               | ×        | ×           | × | ×       | ×       |
|                   |                |      |        |       |          |                 |              |             |    |         |         | Ethernet                     | 0  | ×      | 0     | 0        | 0               | ×        | ×           | × | ×       | ×       |
|                   |                |      |        |       |          |                 |              |             |    |         |         | CC IE<br>Cont <sup>*3</sup>  | 0  | ×      | ×     | 0        | 0               | ×        | ×           | × | ×       | ×       |
|                   |                |      |        |       |          |                 |              |             |    |         |         | CC IE<br>Field               | 0  | ×      | 0     | ° *4     | 0               | ×        | ×           | × | ×       | ×       |

\*1 GT SoftGOT2000 cannot access other networks because the routing parameter cannot be set for QSCPU.

\*2 This network is inaccessible through an RCPU or LCPU in relay station No. 1.

\*3 This network is inaccessible through an LCPU in relay station No. 1.

\*4 Only Universal model QCPU is applicable.

#### Connecting with QCPU or Q series Motion CPU

For how to refer to the illustration and table, refer to the following.

Page 136 Access range

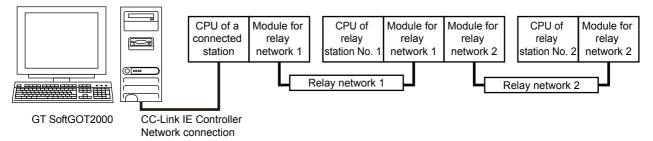

o: Accessible, ×: Not accessible

| Connected station   | Relay sta      | tion | ı      |         |                |          |          |             |   |         |         |                              |    |        |       |                |          |          |             |   |         |         |
|---------------------|----------------|------|--------|---------|----------------|----------|----------|-------------|---|---------|---------|------------------------------|----|--------|-------|----------------|----------|----------|-------------|---|---------|---------|
| QCPU,               | Relay          | CF   | ٥ U    | f re    | lay stat       | tion N   | lo. 1    |             |   |         |         | Relay                        | СР | U o    | f rel | ay stat        | tion N   | o. 2     |             |   |         |         |
| QSCPU <sup>*2</sup> | network<br>1   | R    | L<br>H | L       | Q<br>(Q)<br>*4 | QS<br>*2 | Q<br>(A) | QnA<br>, C6 | A | FX<br>5 | MI<br>5 | network<br>2                 | R  | L<br>H | L     | Q<br>(Q)<br>*4 | QS<br>*2 | Q<br>(A) | QnA<br>, C6 | A | FX<br>5 | MI<br>5 |
| 0                   | MNET/<br>10(H) | ×    | ×      | ×       | 0              | 0        | 0        | 0           | 0 | ×       | ×       | MNET/<br>10(H)               | ×  | ×      | ×     | 0              | 0        | 0        | 0           | 0 | ×       | ×       |
|                     |                |      |        |         |                |          |          |             |   |         |         | Ethernet                     | ×  | ×      | 0     | 0              | 0        | ×        | 0           | × | ×       | ×       |
|                     |                |      |        |         |                |          |          |             |   |         |         | CC IE<br>Cont <sup>*5</sup>  | ×  | ×      | ×     | 0              | 0        | ×        | ×           | × | ×       | ×       |
|                     |                |      |        |         |                |          |          |             |   |         |         | CC IE<br>Field <sup>*5</sup> | ×  | ×      | 0     | o *1           | 0        | ×        | ×           | × | ×       | ×       |
| 0                   | Ethernet       | ×    | ×      | ○<br>*3 | 0              | 0        | ×        | 0           | × | ×       | ×       | MNET/<br>10(H)               | ×  | ×      | ×     | 0              | 0        | 0        | 0           | 0 | ×       | ×       |
|                     |                |      |        |         |                |          |          |             |   |         |         | Ethernet                     | ×  | ×      | 0     | 0              | 0        | ×        | 0           | × | ×       | ×       |
|                     |                |      |        |         |                |          |          |             |   |         |         | CC IE<br>Cont <sup>*5</sup>  | ×  | ×      | ×     | 0              | 0        | ×        | ×           | × | ×       | ×       |
|                     |                |      |        |         |                |          |          |             |   |         |         | CC IE<br>Field               | ×  | ×      | 0     | ° *1           | 0        | ×        | ×           | × | ×       | ×       |
| 0                   | CC IE<br>Cont  | ×    | ×      | ×       | 0              | 0        | ×        | ×           | × | ×       | ×       | MNET/<br>10(H)               | ×  | ×      | ×     | 0              | 0        | 0        | 0           | 0 | ×       | ×       |
|                     |                |      |        |         |                |          |          |             |   |         |         | Ethernet                     | ×  | ×      | 0     | 0              | 0        | ×        | 0           | × | ×       | ×       |
|                     |                |      |        |         |                |          |          |             |   |         |         | CC IE<br>Cont <sup>*5</sup>  | ×  | ×      | ×     | 0              | 0        | ×        | ×           | × | ×       | ×       |
|                     |                |      |        |         |                |          |          |             |   |         |         | CC IE<br>Field <sup>*5</sup> | ×  | ×      | 0     | ° *1           | 0        | ×        | ×           | × | ×       | ×       |
| 0                   | CC IE<br>Field | ×    | ×      | 0       | ° *1           | 0        | ×        | ×           | × | ×       | ×       | MNET/<br>10(H)               | ×  | ×      | ×     | 0              | 0        | 0        | 0           | 0 | ×       | ×       |
|                     |                |      |        |         |                |          |          |             |   |         |         | Ethernet                     | ×  | ×      | 0     | 0              | 0        | ×        | 0           | × | ×       | ×       |
|                     |                |      |        |         |                |          |          |             |   |         |         | CC IE<br>Cont <sup>*5</sup>  | ×  | ×      | ×     | 0              | 0        | ×        | ×           | × | ×       | ×       |
|                     |                |      |        |         |                |          |          |             |   |         |         | CC IE<br>Field               | ×  | ×      | 0     | ° 1            | 0        | ×        | ×           | × | ×       | ×       |

\*1 Only Universal model QCPU is applicable.

\*2 GT SoftGOT2000 cannot access other networks because the routing parameter cannot be set for QSCPU.

\*3 LCPU is accessible only when QJ71E71-100, QJ71E71-B2, or QJ71E71-B5 is used.

(Built-in Ethernet port QCPU is inapplicable.)

\*4 CNC C70 on other networks cannot be monitored.

\*5 This network is accessible only through a QCPU in relay station No. 1.

#### Connecting with a servo amplifier

A servo amplifier is accessible through one of the following connected stations.

Motion CPU in the multiple CPU system

Simple motion module

CC-Link IE Field Network Master/Local Module

For the details of the system configuration, refer to the following.

Page 360 Servo amplifier connection (via Motion controller or Simple Motion module)

🖙 Page 363 Servo amplifier connection (via Simple Motion module or CC-Link IE Field Network master/local module)

#### Connecting with the robot controller (CR800-Q)

Access the controller through a CPU in the multiple CPU system as shown below.

| Controller       |         |            | Relay CPU                     |
|------------------|---------|------------|-------------------------------|
| Robot controller | CR800-Q | Q172DSRCPU | QnUDECPU, QnUDVCPU, QnUDEHCPU |

#### **CC-Link IE Field Network connection**

When GT SoftGOT2000 is connected to a station in the CC-Link IE Filed Network, the range accessible by GT SoftGOT2000 via the station is shown below.

The GT SoftGOT2000 is regarded as a normal station and monitors the control station and all normal stations on the network. If the monitoring target is a PLC CPU within a multiple CPU system, CPU No. 1 to CPU No. 4 can be monitored.

When monitoring devices of other stations, monitoring of all devices is possible in the PLC CPU to be accessed.

Page 164 When using MELSECNET/10 connection

#### Point P

• When monitoring other networks (Routing parameter setting)

To monitor other networks, setting of routing parameters is required.

For the setting of the routing parameters, refer to the reference manual of the network connected.

MELSEC-L CC-Link IE Field Network Master/Local Module User's Manual

· Monitoring the devices of other stations on the network

Monitoring devices, such as D and M, of a station on another network slows the display processing.

When monitoring devices of other stations, monitor the devices that are assigned to the link relay (B) or link register (W) with the network parameter.

#### ■Connecting with RCPU

For how to refer to the illustration and table, refer to the following.

Page 136 Access range

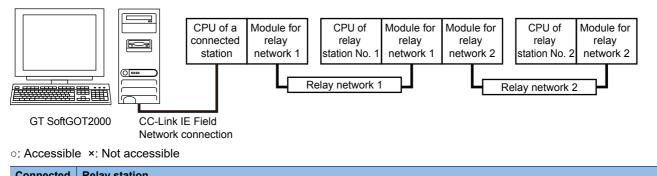

| Connected station | Relay sta      | tior | 1      |       |          |                 |          |         |   |     |                             |                              |    |        |       |          |                 |          |         |   |     |     |
|-------------------|----------------|------|--------|-------|----------|-----------------|----------|---------|---|-----|-----------------------------|------------------------------|----|--------|-------|----------|-----------------|----------|---------|---|-----|-----|
| RCPU              | Relay          | CF   | PU c   | of re | alay st  | tation          | No. 1    |         |   |     |                             | Relay                        | CF | ט טי   | of re | elay st  | ation           | No. 2    |         |   |     |     |
|                   | network<br>1   | R    | L<br>H | L     | Q<br>(Q) | <b>QS</b><br>*1 | Q<br>(A) | Qn<br>A | A | FX5 | MI5                         | network<br>2                 | R  | L<br>H | L     | Q<br>(Q) | <b>QS</b><br>*1 | Q<br>(A) | Qn<br>A | A | FX5 | MI5 |
| 0                 | Ethernet       | 0    | ×      | 0     | 0        | 0               | ×        | ×       | × | ×   | ×                           | MNET/<br>10(H) <sup>*2</sup> | ×  | ×      | ×     | 0        | 0               | ×        | ×       | × | ×   | ×   |
|                   |                |      |        |       |          |                 |          |         |   |     |                             | Ethernet                     | 0  | ×      | 0     | 0        | 0               | ×        | ×       | × | ×   | ×   |
|                   |                |      |        |       |          |                 |          |         |   |     | CC IE<br>Cont <sup>*3</sup> | 0                            | ×  | ×      | 0     | 0        | ×               | ×        | ×       | × | ×   |     |
|                   |                |      |        |       |          |                 |          |         |   |     |                             | CC IE<br>Field               | 0  | ×      | 0     | ° *4     | 0               | ×        | ×       | × | ×   | ×   |
| 0                 | CC IE<br>Cont  | 0    | ×      | ×     | 0        | 0               | ×        | ×       | × | ×   | ×                           | MNET/<br>10(H) <sup>*2</sup> | ×  | ×      | ×     | 0        | 0               | ×        | ×       | × | ×   | ×   |
|                   |                |      |        |       |          |                 |          |         |   |     |                             | Ethernet                     | 0  | ×      | 0     | 0        | 0               | ×        | ×       | × | ×   | ×   |
|                   |                |      |        |       |          |                 |          |         |   |     |                             | CC IE<br>Cont <sup>*3</sup>  | 0  | ×      | ×     | 0        | 0               | ×        | ×       | × | ×   | ×   |
|                   |                |      |        |       |          |                 |          |         |   |     |                             | CC IE<br>Field               | 0  | ×      | 0     | ° *4     | 0               | ×        | ×       | × | ×   | ×   |
| 0                 | CC IE<br>Field | 0    | ×      | 0     | 0        | 0               | ×        | ×       | × | ×   | ×                           | MNET/<br>10(H) <sup>*2</sup> | ×  | ×      | ×     | 0        | 0               | ×        | ×       | × | ×   | ×   |
|                   |                |      |        |       |          |                 |          |         |   |     |                             | Ethernet                     | 0  | ×      | 0     | 0        | 0               | ×        | ×       | × | ×   | ×   |
|                   |                |      |        |       |          |                 |          |         |   |     |                             | CC IE<br>Cont <sup>*3</sup>  | 0  | ×      | ×     | 0        | 0               | ×        | ×       | × | ×   | ×   |
|                   |                |      |        |       |          |                 |          |         |   |     |                             | CC IE<br>Field               | 0  | ×      | 0     | ° *4     | 0               | ×        | ×       | × | ×   | ×   |

\*1 GT SoftGOT2000 cannot access other networks because the routing parameter cannot be set for QSCPU.

\*2 This network is inaccessible through an RCPU or LCPU in relay station No. 1.

\*3 This network is inaccessible through an LCPU in relay station No. 1.

\*4 This network is inaccessible only when the CPU of relay station No. 1 is an LCPU.

#### Connecting with QCPU or Q series Motion CPU

For how to refer to the illustration and table, refer to the following.

Page 136 Access range

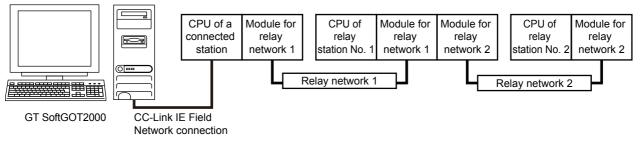

o: Accessible, ×: Not accessible

| Connected station | Relay sta      | tion | 1      |       |                |          |          |         |   |         |         |                              |    |        |      |                |          |          |         |   |         |         |
|-------------------|----------------|------|--------|-------|----------------|----------|----------|---------|---|---------|---------|------------------------------|----|--------|------|----------------|----------|----------|---------|---|---------|---------|
| QCPU *1*2,        | Relay          | CF   | ٥U     | of re | lay sta        | tion N   | lo. 1    |         |   |         |         | Relay                        | CF | ٥ U    | f re | lay sta        | tion N   | o. 2     |         |   |         |         |
| QSCPU *3          | network<br>1   | R    | L<br>H | L     | Q<br>(Q)<br>*4 | QS<br>*3 | Q<br>(A) | Qn<br>A | A | FX<br>5 | MI<br>5 | network<br>2                 | R  | L<br>H | L    | Q<br>(Q)<br>*4 | QS<br>*3 | Q<br>(A) | Qn<br>A | A | FX<br>5 | MI<br>5 |
| 0                 | MNET/<br>10(H) | ×    | ×      | ×     | 0              | 0        | 0        | 0       | 0 | ×       | ×       | MNET/<br>10(H)               | ×  | ×      | ×    | 0              | 0        | 0        | 0       | 0 | ×       | ×       |
|                   |                |      |        |       |                |          |          |         |   |         |         | Ethernet                     | ×  | ×      | 0    | 0              | 0        | ×        | 0       | × | ×       | ×       |
|                   |                |      |        |       |                |          |          |         |   |         |         | CC IE<br>Cont <sup>*5</sup>  | ×  | ×      | ×    | 0              | 0        | ×        | ×       | × | ×       | ×       |
|                   |                |      |        |       |                |          |          |         |   |         |         | CC IE<br>Field <sup>*5</sup> | ×  | ×      | 0    | ° *1           | 0        | ×        | ×       | × | ×       | ×       |
| 0                 | Ethernet       | ×    | ×      | 0     | 0              | 0        | ×        | 0       | × | ×       | ×       | MNET/<br>10(H)               | ×  | ×      | ×    | 0              | 0        | 0        | 0       | 0 | ×       | ×       |
|                   |                |      |        |       |                |          |          |         |   |         |         | Ethernet                     | ×  | ×      | 0    | 0              | 0        | ×        | 0       | × | ×       | ×       |
|                   |                |      |        |       |                |          |          |         |   |         |         | CC IE<br>Cont <sup>*5</sup>  | ×  | ×      | ×    | 0              | 0        | ×        | ×       | × | ×       | ×       |
|                   |                |      |        |       |                |          |          |         |   |         |         | CC IE<br>Field               | ×  | ×      | 0    | ° *1           | 0        | ×        | ×       | × | ×       | ×       |
| 0                 | CC IE<br>Cont  | ×    | ×      | ×     | 0              | 0        | ×        | ×       | × | ×       | ×       | MNET/<br>10(H)               | ×  | ×      | ×    | 0              | 0        | 0        | 0       | 0 | ×       | ×       |
|                   |                |      |        |       |                |          |          |         |   |         |         | Ethernet                     | ×  | ×      | 0    | 0              | 0        | ×        | 0       | × | ×       | ×       |
|                   |                |      |        |       |                |          |          |         |   |         |         | CC IE<br>Cont <sup>*5</sup>  | ×  | ×      | ×    | 0              | 0        | ×        | ×       | × | ×       | ×       |
|                   |                |      |        |       |                |          |          |         |   |         |         | CC IE<br>Field               | ×  | ×      | 0    | ° *1           | 0        | ×        | ×       | × | ×       | ×       |
| 0                 | CC IE<br>Field | ×    | ×      | 0     | ° *1           | 0        | ×        | ×       | × | ×       | ×       | MNET/<br>10(H)               | ×  | ×      | ×    | 0              | 0        | 0        | 0       | 0 | ×       | ×       |
|                   |                |      |        |       |                |          |          |         |   |         |         | Ethernet                     | ×  | ×      | 0    | 0              | 0        | ×        | 0       | × | ×       | ×       |
|                   |                |      |        |       |                |          |          |         |   |         |         | CC IE<br>Cont <sup>*5</sup>  | ×  | ×      | ×    | 0              | 0        | ×        | ×       | × | ×       | ×       |
|                   |                |      |        |       |                |          |          |         |   |         |         | CC IE<br>Field               | ×  | ×      | 0    | ° *1           | 0        | ×        | ×       | × | ×       | ×       |

\*1 Only Universal model QCPU is applicable.

\*2 Only the PLC CPU area (CPU No.1) is applicable for Q170MCPU and Q170MSCPU.

\*3 GT SoftGOT2000 cannot access other networks because the routing parameter cannot be set for QSCPU.

\*4 CNC C70 on other networks cannot be monitored.

\*5 This network is accessible only through a QCPU in relay station No. 1.

#### ■Connecting with LCPU

For how to refer to the illustration and table, refer to the following.

Page 136 Access range

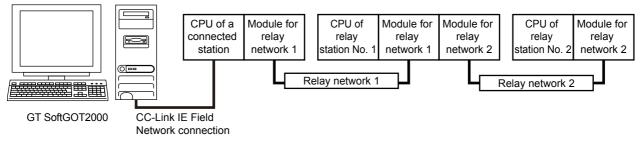

o: Accessible, ×: Not accessible

| Connected station | Relay sta      | tion | I      |       |          |          |          |            |   |         |         |                              |    |        |       |          |          |          |            |   |         |         |
|-------------------|----------------|------|--------|-------|----------|----------|----------|------------|---|---------|---------|------------------------------|----|--------|-------|----------|----------|----------|------------|---|---------|---------|
| LCPU              | Relay          | CF   | ٥U     | of re | lay st   | ation    | No. 1    |            |   |         |         | Relay                        | CF | ٥ U    | of re | lay sta  | tion I   | No. 2    |            |   |         |         |
|                   | network<br>1   | R    | L<br>H | L     | Q<br>(Q) | QS<br>*2 | Q<br>(A) | QnA,<br>C6 | A | FX<br>5 | MI<br>5 | network<br>2                 | R  | L<br>H | L     | Q<br>(Q) | QS<br>*2 | Q<br>(A) | QnA,<br>C6 | A | FX<br>5 | MI<br>5 |
| 0                 | Ethernet       | ×    | ×      | 0     | 0        | 0        | ×        | ×          | × | ×       | ×       | MNET/<br>10(H) <sup>*3</sup> | ×  | ×      | ×     | 0        | 0        | ×        | ×          | × | ×       | ×       |
|                   |                |      |        |       |          |          |          |            |   |         |         | Ethernet                     | ×  | ×      | 0     | 0        | 0        | ×        | ×          | × | ×       | ×       |
|                   |                |      |        |       |          |          |          |            |   |         |         | CC IE<br>Cont <sup>*3</sup>  | ×  | ×      | ×     | 0        | 0        | ×        | ×          | × | ×       | ×       |
|                   |                |      |        |       |          |          |          |            |   |         |         | CC IE<br>Field               | ×  | ×      | 0     | ° 1      | 0        | ×        | ×          | × | ×       | ×       |
| 0                 | CC IE<br>Field | ×    | ×      | 0     | ° *1     | 0        | ×        | ×          | × | ×       | ×       | MNET/<br>10(H) <sup>*3</sup> | ×  | ×      | ×     | 0        | 0        | ×        | ×          | × | ×       | ×       |
|                   |                |      |        |       |          |          |          |            |   |         |         | Ethernet                     | ×  | ×      | 0     | 0        | 0        | ×        | ×          | × | ×       | ×       |
|                   |                |      |        |       |          |          |          |            |   |         |         | CC IE<br>Cont <sup>*3</sup>  | ×  | ×      | ×     | 0        | 0        | ×        | ×          | × | ×       | ×       |
|                   |                |      |        |       |          |          |          |            |   |         |         | CC IE<br>Field               | ×  | ×      | 0     | ° *1     | 0        | ×        | ×          | × | ×       | ×       |

\*1 Only Universal model QCPU is applicable.

\*2 GT SoftGOT2000 cannot access other networks because the routing parameter cannot be set for QSCPU.

\*3 This network is accessible only through a QCPU in relay station No. 1.

# Point P

#### · Precautions for using the redundant system

For the following connection types, do not set an RCPU or QCPU redundant system as a relay station. Doing so causes GT SoftGOT2000 not to switch the monitoring target automatically when system switching occurs.

A timeout error occurs due to failed monitoring.

MELSECNET/10, MELSECNET/H connection

CC-Link IE Controller Network connection

CC-Link IE Field Network connection

• When system switching occurs due to a cable disconnection

When system switching occurs due to a cable disconnection, GT SoftGOT2000 can monitor the control system through the tracking cable, but cannot monitor the controllers on a different network through the redundant system.

#### ■Connecting with a MELIPC

Only the connected station can be accessed.

#### ■Connecting with a servo amplifier

A servo amplifier is accessible through one of the following connected stations.

Motion CPU in the multiple CPU system

Simple motion module

CC-Link IE Field Network Master/Local Module

For the details of the system configuration, refer to the following.

Page 360 Servo amplifier connection (via Motion controller or Simple Motion module)

Page 363 Servo amplifier connection (via Simple Motion module or CC-Link IE Field Network master/local module)

#### Connecting with the robot controller (CR800-Q)

Access the controller through a CPU in the multiple CPU system as shown below.

| Controller       |         |            | Relay CPU                     |
|------------------|---------|------------|-------------------------------|
| Robot controller | CR800-Q | Q172DSRCPU | QnUDECPU, QnUDVCPU, QnUDEHCPU |

# System setting examples

The following shows an example of the monitor accessible range of other stations and setting method of monitor devices.

# When using the direct CPU connection (RS-232, USB) or serial communication connection (without the data link system)

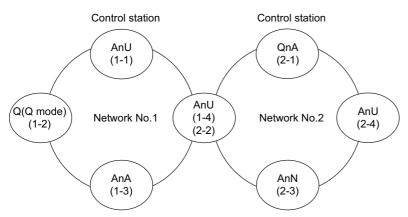

# Monitor accessible range of devices (other than B or W) of other stations or other networks

Specify the accessing network No. or station as shown in the following table.

To monitor the connected station (host station), and devices B and W assigned to network parameters, specify the host station.

To monitor another station (Devices other than B and W) or another network, specify the target station (Network No. and station No.).

| Station con | nected to | Station to b | e accessed       |             |             |             |             |           |             |
|-------------|-----------|--------------|------------------|-------------|-------------|-------------|-------------|-----------|-------------|
| GT SoftGO   | Г2000     | Network No   | .1               |             |             | Network No  | <b>b.2</b>  |           |             |
|             |           | AnU (1-1)    | Q (Q mode) (1-2) | AnA (1-3)   | AnU (1-4)   | QnA (2-1)   | AnU (2-2)   | AnN (2-3) | AnU (2-4)   |
| AnU         | (1-1)     | 0            | ×                | 0           | 0           | ×           | 0           | ×         | ×           |
|             |           | Host         | _                | Other (1-3) | Other (1-4) | -           | Other (2-2) | -         | -           |
| Q (Q mode)  | (1-2)     | 0            | 0                | ×           | 0           | 0           | 0           | ×         | 0           |
|             |           | Other (1-1)  | Host             | -           | Other (1-4) | Other (2-1) | Other (2-2) | -         | Other (2-4) |
| AnA         | (1-3)     | 0            | ×                | 0           | ×           | ×           | ×           | ×         | ×           |
|             |           | Other (0-0)  | -                | Host        | -           | -           | -           | -         | -           |
| AnU         | (1-4)     | 0            | ×                | ×           | 0           | ×           | 0           | ×         | ×           |
|             | (2-2)     | Other (1-1)  | -                | -           | Host        | -           | Host        | -         | -           |
| QnA         | (2-1)     | ×            | ×                | ×           | ×           | 0           | ×           | ×         | ×           |
|             |           | -            | -                | -           | -           | Host        | -           | -         | -           |
| AnN         | (2-3)     | ×            | ×                | ×           | ×           | ×           | ×           | 0         | ×           |
|             |           | -            | -                | -           | -           | -           | -           | Host      | -           |
| AnU         | (2-4)     | ×            | ×                | ×           | ×           | ×           | 0           | ×         | 0           |
|             |           | -            | -                | -           | -           | -           | Other (2-2) | -         | Host        |

How to Upper line: Accessibility

read the o: Accessible

table ×: Not accessible

Lower line: Network settings

Host

Other (Network No. - Station number)

Point P

Monitoring link device B or W

To monitor devices B and W assigned to network parameters, specify the host station even though these devices have been assigned to other stations.

Otherwise, the display speed will be reduced.

# When using the direct CPU connection (RS-232, USB) or serial communication connection (with the data link system)

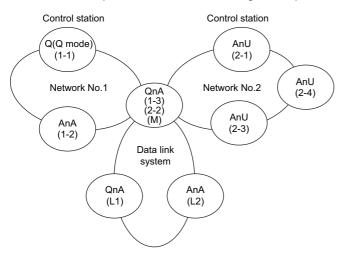

#### Monitor accessible range of devices (other than B or W) of other stations or other networks

Specify the accessing network No. or station as shown in the following table.

To monitor B or W of the connected station (Host station) assigned with a network parameter, specify the host station.

To monitor another station (Devices other than B or W) or another network, specify the station (network No. and station No.).

| Station con | nnected | Station to  | be accesse  | d           |             |             |             |             |                                  |             |                              |
|-------------|---------|-------------|-------------|-------------|-------------|-------------|-------------|-------------|----------------------------------|-------------|------------------------------|
| to GT       |         | Network N   | o.1         |             | Network N   | o.2         |             |             | Data link s                      | system      |                              |
| SoftGOT20   | 100     | QnA (1-1)   | AnA (1-2)   | QnA (1-3)   | AnU (2-1)   | QnA (2-2)   | AnU (2-3)   | AnU (2-4)   | QnA (M)                          | QnA<br>(L1) | AnA<br>(L2)                  |
| Q (Q mode)  | (1-1)   | 0           | 0           | 0           | 0           | 0           | 0           | 0           | 0                                | ×           | ×                            |
|             |         | Host        | Other (1-2) | Other (1-3) | Other (2-1) | Other (2-2) | Other (2-3) | Other (2-4) | Other (1-3)<br>or<br>Other (2-2) | _           | -                            |
| AnA         | (1-2)   | ×           | 0           | ×           | ×           | ×           | ×           | ×           | ×                                | ×           | ×                            |
|             |         | -           | Host        | -           | -           | -           | -           | -           | -                                | -           | -                            |
| QnA         | (1-3)   | 0           | ×           | 0           | 0           | 0           | 0           | 0           | 0                                | ×           | 0                            |
|             | (2-2)   | Other (1-1) | -           | Host        | Other (2-1) | Host        | Other (2-3) | Other (2-4) | Host                             | -           | Other<br>(0-2) <sup>*1</sup> |
|             | (M)     |             |             |             |             |             |             |             |                                  |             |                              |
| AnU         | (2-1)   | ×           | ×           | ×           | 0           | ×           | 0           | 0           | ×                                | ×           | ×                            |
|             |         | -           | -           | -           | Host        | -           | Other (2-3) | Other (2-4) | -                                | -           | -                            |
| AnU         | (2-3)   | ×           | ×           | ×           | 0           | ×           | 0           | 0           | ×                                | ×           | ×                            |
|             |         | -           | -           | -           | Other (2-1) | -           | Host        | Other (2-4) | -                                | -           | -                            |
| AnU         | (2-4)   | ×           | ×           | ×           | 0           | ×           | 0           | 0           | ×                                | ×           | ×                            |
|             |         | -           | -           | -           | Other (2-1) | -           | Other (2-3) | Host        | -                                | -           | -                            |
| QnA         | (L1)    | ×           | ×           | ×           | ×           | ×           | ×           | ×           | ×                                | 0           | ×                            |
|             |         | -           | -           | -           | -           | -           | -           | -           | -                                | Host        | -                            |
| AnA         | (L2)    | ×           | ×           | ×           | ×           | ×           | ×           | ×           | ×                                | ×           | 0                            |
|             |         | -           | -           | -           | -           | -           | -           | -           | -                                | -           | Host                         |

\*1 When monitoring the data link system, set the network No. to 0.

table ×: Not accessible

- Lower line: Network settings
- Host

Other (Network No. - Station number)

How to Upper line: Accessibility

read the o: Accessible

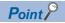

Monitoring link device B or W

To monitor devices B and W assigned to network parameters, specify the host station even though these devices have been assigned to other stations.

Otherwise, the GOT takes a long time to display data.

#### When using MELSECNET/10 connection

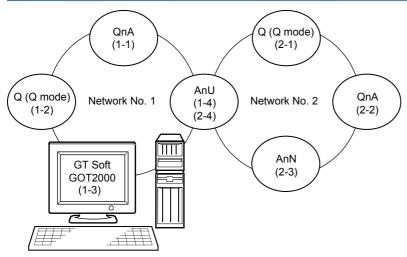

#### Monitor access range for other station devices (other than B and W)

o: Accessible, ×: Not accessible

| Station connected to GT | Station      | to be accessed      |                         |              |                     |              |              |              |
|-------------------------|--------------|---------------------|-------------------------|--------------|---------------------|--------------|--------------|--------------|
| SoftGOT2000             | Networ       | k No.1              |                         |              | Network No.2        |              |              |              |
|                         | QnA<br>(1-1) | Q (Q mode)<br>(1-2) | GT SoftGOT2000<br>(1-3) | AnU<br>(1-4) | Q (Q mode)<br>(2-1) | QnA<br>(2-2) | AnN<br>(2-3) | AnU<br>(2-4) |
| GT SoftGOT2000 (1-3)    | 0            | 0                   | —                       | 0            | 0                   | 0            | ×            | 0            |

#### Designating network No. and station number for setting monitor device

· Monitoring devices B and W that are allocated in the network parameter

NW No.: 1, Station number: Host

For monitoring devices B and W that are allocated by the link parameter, use the local device number if designating devices allocated to another station.

Otherwise, the display speed will be reduced.

• Monitoring other stations (Devices other than B and W)

| Station connected | Station to be access | sed                 |                         |              |
|-------------------|----------------------|---------------------|-------------------------|--------------|
| to GT SoftGOT2000 | QnA<br>(1-1)         | Q (Q mode)<br>(1-2) | GT SoftGOT2000<br>(1-3) | AnU<br>(1-4) |
| SoftGOT2000 (1-3) | 1, Other (1)         | 1, Other (2)        | —                       | 1, Other (4) |

How to read the table 1, Other (2) ↑

NW No.

Station number

î

## Direct CPU connection (RS-232), serial communication connection

#### When connecting to the master station

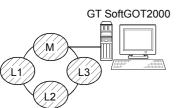

Local stations can be monitored.

However, when a QnACPU is used as the PLC CPU of the local station, the devices other than B and W assigned to the network parameters cannot be monitored.

#### When connecting to a local station

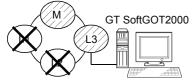

The master station can be monitored.

However, when a QnACPU is used as the PLC CPU of the master station, the devices other than B and W assigned to the link parameters cannot be monitored.

Other local stations cannot be monitored.

#### When connecting to the master station on the third hierarchy

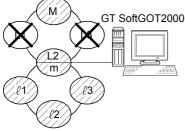

The master station on the second hierarchy and local stations on the third hierarchy can be monitored.

However, when a QnACPU is used as the PLC CPU of the master station, the devices other than B and W assigned to the network parameters cannot be monitored.

Local stations on the second hierarchy cannot be monitored.

#### When connecting to ACPU or QnACPU

Only other stations with the same PLC CPU type of the connected station can be monitored.

#### Monitoring devices of other stations

If the GOT monitors the devices of other stations on the data link system, the GOT takes a considerably long time to display data.

Monitor link relay (B) and link register (W) assigned to the network parameters.

#### Setting method of monitor device

The following example describes the method of setting the network No. and the station numbers when setting monitor devices

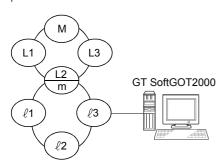

#### Monitoring the connected station (Host station) and devices B and W assigned to the network parameters

Specify the host station.

To monitor devices B and W assigned to network parameters, specify the host station even though these devices have been assigned to other stations.

Otherwise, the display speed will be reduced.

#### ■Monitoring devices of other stations

Network No.: 0, Station number: Refer to the following table.

Setting of the station No.

| Station connected<br>to GT SoftGOT2000 | Station to be accessed |         |         |         |         |         |         |
|----------------------------------------|------------------------|---------|---------|---------|---------|---------|---------|
|                                        | М                      | L1      | L2<br>m | L3      | e1      | ٤2      | 23      |
| Μ                                      | Host                   | Other 1 | Other 2 | Other 3 | —       | —       | -       |
| L1                                     | Other 0                | Host    | -       | -       | -       | -       | -       |
| L2<br>m                                | Other 0                | -       | Host    | -       | Other 1 | Other 2 | Other 3 |
| L3                                     | Other 0                | _       | -       | Host    | _       | -       | _       |
| <i>{</i> 1                             | —                      | -       | Other 0 | -       | Host    | -       | -       |
| ł2                                     | —                      | —       | Other 0 | -       | —       | Host    | -       |
| ł3                                     | —                      | -       | Other 0 | —       | —       | —       | Host    |

# **3.4** How to Monitor the Redundant System (RCPU)

You can monitor a redundant system on GT SoftGOT2000 by specifying the control system and the standby system. When system switching occurs in the redundant system, the standby system takes over the control to continue the system operation.

GT SoftGOT2000 switches the monitoring target automatically upon system switching.

To achieve this behavior, configure the relevant settings on GT Designer3.

Page 219 MELSEC redundant setting

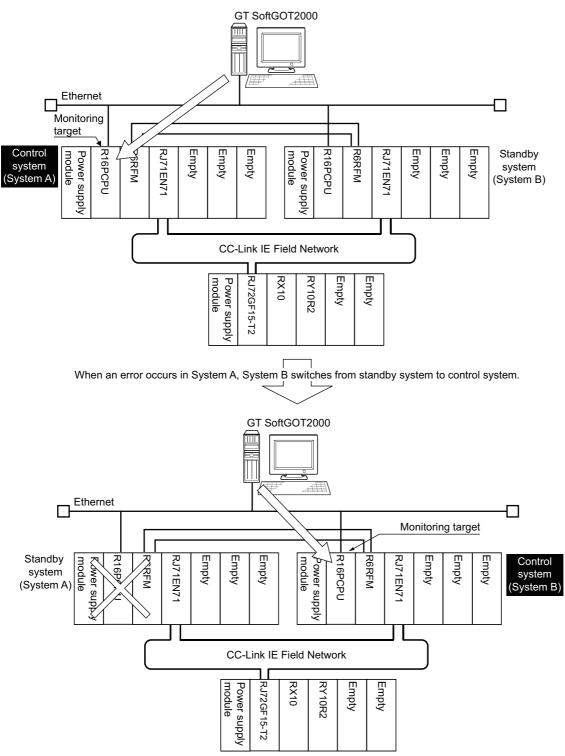

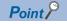

Module configuration when a SIL2 process CPU is used

To configure a redundant system using a SIL process CPU, mount a SIL2 function module (R6PSFM) and a redundant function module (R6RFM) next to the SIL2 process CPU on the base unit.

Make sure to mount a SIL2 process CPU, SIL2 function module, and redundant function module on the base unit in that order.

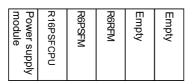

The following lists the connection types available for the redundant system (RCPU).

| Connection type                          | Connection destination                                                              | Reference                                                                             |
|------------------------------------------|-------------------------------------------------------------------------------------|---------------------------------------------------------------------------------------|
| Direct CPU connection (USB)              | Built-in USB port RCPU                                                              | CP Page 169 Monitoring using the direct CPU connection (USB) (Built-in USB port RCPU) |
|                                          | CC-Link IE Field Network head module                                                | SP Page 173 Monitoring using the direct CPU connection (USB) (Remote head module)     |
| Ethernet connection                      | Built-in Ethernet port RCPU                                                         | Page 179 Built-in Ethernet port RCPU                                                  |
|                                          | Ethernet module                                                                     | ☞ Page 181 Ethernet module                                                            |
|                                          | Ethernet module in a remote I/O station on the CC-Link IE Field Network             | Page 189 Accessing the Ethernet module                                                |
|                                          | Ethernet module mounted on the redundant extension base unit                        | SP Page 197 Accessing the Ethernet module                                             |
| CC-Link IE Controller Network connection | CC-Link IE Controller Network module                                                | SP Page 185 Monitoring using the CC-Link IE Field Network connection                  |
| CC-Link IE Field Network connection      | CC-Link IE Field Network module                                                     | CP Page 183 Monitoring using the CC-Link IE Controller Network connection             |
| Serial communication connection          | Serial communication module                                                         | CP Page 195 Monitoring using the serial<br>communication connection                   |
|                                          | Serial communication module in a remote I/O station on the CC-Link IE Field Network | CP Page 191 Accessing the serial communication module                                 |
|                                          | Serial communication module mounted on the redundant extension base unit            | CP Page 198 Accessing the serial communication module                                 |

For details of PLC CPUs that can be monitored in each connection method of GT SoftGOT2000, refer to the following.

IP Page 114 Controllers that can be monitored by connection type

For the configuration of the redundant system (RnPCPU), refer to the following.

MELSEC iQ-R Module Configuration Manual

# Monitoring using the direct CPU connection (USB) (Built-in USB port RCPU)

This section explains how to monitor a redundant system by connecting GT SoftGOT2000 and a PLC with a USB cable.

#### Redundant system (host station)

#### System configuration example

The following shows a configuration example of monitoring the redundant system (host station).

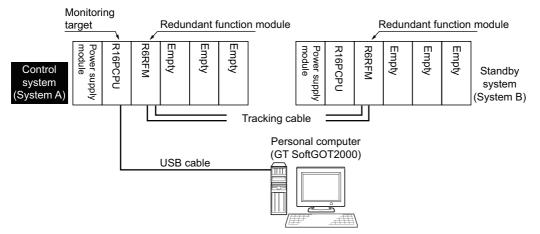

#### ■Connection method

Connect the USB port of an RCPU and the personal computer (GT SoftGOT2000) directly with a USB cable.

For the details of the connection method, refer to the following.

Page 297 Direct CPU connection (RS-232, USB)

#### ■Setting on GT SoftGOT2000

Configure the settings as shown below.

| Setting item        |            | Settings      |
|---------------------|------------|---------------|
| Communication Setup | Connection | [USB]         |
|                     | Туре       | [MELSEC iQ-R] |

For the setting method, refer to the following.

3 Page 79 [USB]

# ■Setting on GT Designer3

Configure the settings as shown below.

| Setting item                        |                 | Settings                                                                                                    |
|-------------------------------------|-----------------|----------------------------------------------------------------------------------------------------|
| Controller Setting                  | Controller Type | [MELSEC iQ-R, RnMT/NC/RT, CR800-D]                                                                                                    |
| MELSEC Redundant                    |                 | Select [Follow the redundant system via a serial interface.].<br>Setting a pair of PLCs to be monitored is unnecessary.<br>According to the above system configuration example, configure the setting as shown below.<br>• [Follow the redundant system via a serial interface.]: Selected<br>CHI<br>Vise the function of HELSEC Redundant<br>via a serial interface.<br>Pair No. Net No. Station No.<br>Pair No. Net No.<br>Station No.<br>Delete All |
| Device setting<br>(Network setting) |                 | Copy AI         Paste AI         For the setting method, refer to the following.         Page 219 MELSEC redundant setting         Specify a PLC (host station) that performs control in the redundant system. *1         According to the above system configuration example, configure the setting as shown below.         • [CPU No.]: 1         • [Host] or [Other]: [Host]         • [Control System/Standby System]: [Control System]            |

\*1 Monitoring devices of the standby system is also available.

To monitor devices of the standby system, select [Standby System] for [Control System/Standby System]. For the setting method, refer to the following.

GT Designer3 (GOT2000) Screen Design Manual

#### Setting on the PLC side (GX Works3)

The setting of the redundant system must be configured on GX Works3.

For the setting method, refer to the following.

GX Works3 Operating Manual

### Redundant system (another station)

#### System configuration example

The following shows a configuration example of monitoring the redundant system (another station).

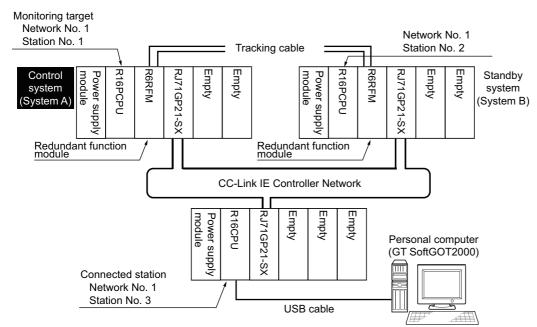

#### ■Connection method

Connect the USB port of a PLC (connected station) and the personal computer (GT SoftGOT2000) directly with a USB cable. For the details of the connection method, refer to the following.

Page 297 Direct CPU connection (RS-232, USB)

#### ■Setting on GT SoftGOT2000

Configure the settings as shown below.

| Setting item        |            | Settings      |
|---------------------|------------|---------------|
| Communication Setup | Connection | [USB]         |
|                     | Туре       | [MELSEC iQ-R] |

For the setting method, refer to the following.

🖙 Page 79 [USB]

# ■Setting on GT Designer3

Configure the settings as shown below.

| Setting item                        |                  | Settings                                                                                                    |
|-------------------------------------|------------------|----------------------------------------------------------------------------------------------------|
| Controller Setting                  | Controller Type  | [MELSEC iQ-R, RnMT/NC/RT, CR800-D]                                                                                                    |
|                                     | MELSEC Redundant | Set a pair of PLCs to be monitored.<br>According to the above system configuration example, configure the setting as shown below.<br>• Pair No. 1 (upper row): 1 for [Net No.], 1 for [Station No.]<br>• Pair No. 1 (lower row): 1 for [Net No.], 2 for [Station No.]<br>CHI<br>Vul set function of JELSEC Redundant<br>vul segninterface.<br>vul segninterface.<br>Pair No. Net No.<br>1 1 2<br>Pate Al<br>Paste Al |
|                                     |                  | For the setting method, refer to the following.                                                                                                    |
| Device setting<br>(Network setting) |                  | Specify the PLC (another station) that performs control in the redundant system. <sup>*1</sup><br>According to the above system configuration example, configure the setting as shown below.<br>• [CPU No.]: 1<br>• [Host] or [Other]: [Other]<br>• [Network No.]: 1<br>• [Station No.]: 1<br>• [Control System/Standby System]: [Control System]                                                                    |

\*1 Monitoring devices of the standby system is also available.

To monitor devices of the standby system, select [Standby System] for [Control System/Standby System].

For the setting method, refer to the following.

CGT Designer3 (GOT2000) Screen Design Manual

#### Setting on the PLC side (GX Works3)

The setting of the redundant system must be configured on GX Works3.

For the setting method, refer to the following.

GX Works3 Operating Manual

# Monitoring using the direct CPU connection (USB) (Remote head module)

This section explains how to monitor a redundant system on the CC-Link IE Field Network by connecting GT SoftGOT2000 and a CC-Link IE Field Network head module with a USB cable.

In this section, the CC-Link IE Field Network head module is abbreviated as the remote head module.

### Redundant system (master station)

#### System configuration example

The following shows a configuration example of monitoring the redundant system (master station).

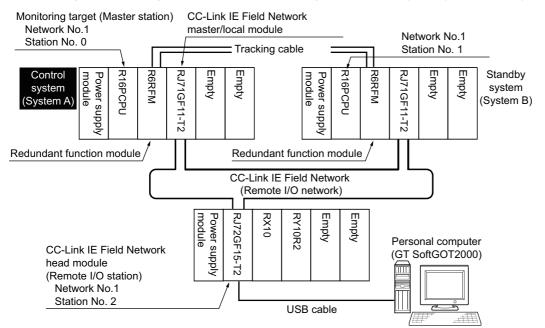

#### ■Connection method

Connect the remote head module in a remote I/O station and the personal computer (GT SoftGOT2000) directly with a USB cable.

For the details of the connection method, refer to the following.

Page 297 Direct CPU connection (RS-232, USB)

#### ■Setting on GT SoftGOT2000

Configure the settings as shown below.

| Setting item        |            | Settings      |
|---------------------|------------|---------------|
| Communication Setup | Connection | [USB]         |
|                     | Туре       | [MELSEC iQ-R] |

For the setting method, refer to the following.

Page 79 [USB]

# ■Setting on GT Designer3

Configure the settings as shown below.

| Setting item       |                  | Settings                                                                                                    |
|--------------------|------------------|----------------------------------------------------------------------------------------------------|
| Controller Setting | Controller Type  | [MELSEC iQ-R, RnMT/NC/RT, CR800-D]                                                                                                    |
|                    | MELSEC Redundant | <ul> <li>Set a pair of PLCs to be monitored.</li> <li>According to the above system configuration example, configure the setting as shown below.</li> <li>Pair No. 1 (upper row): 1 for [Net No.], 0 for [Station No.]</li> <li>Pair No. 1 (lower row): 1 for [Net No.], 1 for [Station No.]</li> </ul>                                                                                                    |
|                    |                  | CHI                                                                                                    |
|                    |                  | Vise the function of the Station No.         Pair No.         1         1         1         1         1         1         1         1         1         1         1         1         1         1         1         1         1         1         1         1         1         1         1         1         1         1         1         1         1         1         1         1         1         1         1         1         1         1         1         1         1         1         1         1         1         1         1         1         1         1         1         1         1 |
| Device setting     |                  | Specify the PLC (another station) that performs control in the redundant system. *1                                                                                                    |
| (Network setting)  |                  | According to the above system configuration example, configure the setting as shown below.<br>• [CPU No.]: 1<br>• [Host] or [Other]: [Other]<br>• [Network No.]: 1<br>• [Station No.]: 0<br>• [Control System/Standby System]: [Control System]                                                                                                    |

\*1 Monitoring devices of the standby system is also available.

To monitor devices of the standby system, select [Standby System] for [Control System/Standby System].

For the setting method, refer to the following.

GT Designer3 (GOT2000) Screen Design Manual

#### Setting on the PLC side (GX Works3)

The setting of the redundant system must be configured on GX Works3.

For the setting method, refer to the following.

GX Works3 Operating Manual

#### Redundant system comprising two remote head modules

#### System configuration example

The following shows a configuration example of monitoring the redundant system comprising two remote head modules.

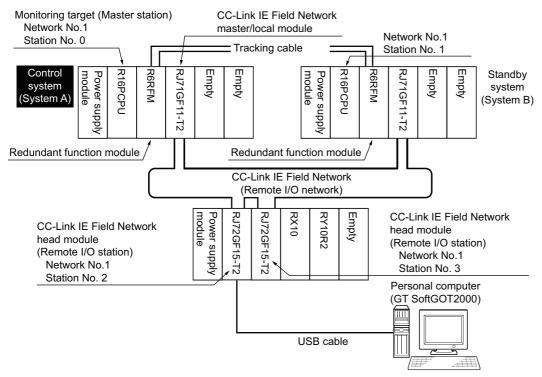

#### ■Connection method

Connect the remote head module in a remote I/O station and the personal computer (GT SoftGOT2000) directly with a USB cable.

For the details of the connection method, refer to the following.

Page 297 Direct CPU connection (RS-232, USB)

#### ■Setting on GT SoftGOT2000

Configure the settings as shown below.

| Setting item        |            | Settings      |
|---------------------|------------|---------------|
| Communication Setup | Connection | [USB]         |
|                     | Туре       | [MELSEC iQ-R] |

For the setting method, refer to the following.

🖙 Page 79 [USB]

# ■Setting on GT Designer3

Configure the settings as shown below.

| Setting item       |                  | Settings                                                                                                    |
|--------------------|------------------|----------------------------------------------------------------------------------------------------|
| Controller Setting | Controller Type  | [MELSEC iQ-R, RnMT/NC/RT, CR800-D]                                                                                                    |
|                    | MELSEC Redundant | <ul> <li>Set a pair of PLCs to be monitored.</li> <li>According to the above system configuration example, configure the setting as shown below.</li> <li>Pair No. 1 (upper row): 1 for [Net No.], 0 for [Station No.]</li> <li>Pair No. 1 (lower row): 1 for [Net No.], 1 for [Station No.]</li> </ul>                                                                                                    |
|                    |                  | CHI                                                                                                    |
|                    |                  | Vise the function of the Station No.         Pair No.         1         1         1         1         1         1         1         1         1         1         1         1         1         1         1         1         1         1         1         1         1         1         1         1         1         1         1         1         1         1         1         1         1         1         1         1         1         1         1         1         1         1         1         1         1         1         1         1         1         1         1         1         1 |
| Device setting     |                  | Specify the PLC (another station) that performs control in the redundant system. *1                                                                                                    |
| (Network setting)  |                  | According to the above system configuration example, configure the setting as shown below.<br>• [CPU No.]: 1<br>• [Host] or [Other]: [Other]<br>• [Network No.]: 1<br>• [Station No.]: 0<br>• [Control System/Standby System]: [Control System]                                                                                                    |

\*1 Monitoring devices of the standby system is also available.

To monitor devices of the standby system, select [Standby System] for [Control System/Standby System].

For the setting method, refer to the following.

GT Designer3 (GOT2000) Screen Design Manual

#### Setting on the PLC side (GX Works3)

The setting of the redundant system must be configured on GX Works3.

For the setting method, refer to the following.

GX Works3 Operating Manual

#### Redundant system using two network lines

#### System configuration example

The following shows a configuration example of monitoring the redundant system using two network lines.

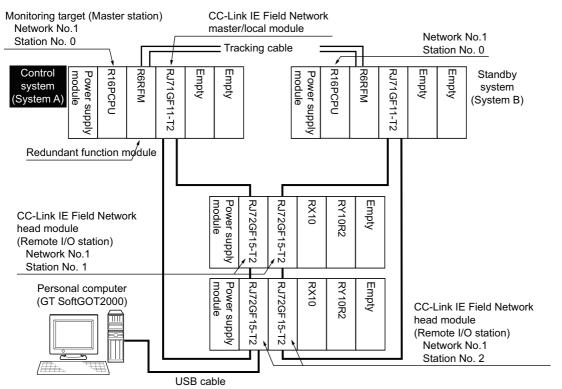

#### ■Connection method

Connect the remote head module in a remote I/O station and the personal computer (GT SoftGOT2000) directly with a USB cable.

For the details of the connection method, refer to the following.

Page 297 Direct CPU connection (RS-232, USB)

#### ■Setting on GT SoftGOT2000

Configure the settings as shown below.

| Setting item        |            | Settings      |
|---------------------|------------|---------------|
| Communication Setup | Connection | [USB]         |
|                     | Туре       | [MELSEC iQ-R] |

For the setting method, refer to the following.

Page 79 [USB]

# ■Setting on GT Designer3

Configure the settings as shown below.

| Setting item                        |                  | Settings                                                                                                    |
|-------------------------------------|------------------|----------------------------------------------------------------------------------------------------|
| Controller Setting                  | Controller Type  | [MELSEC iQ-R, RnMT/NC/RT, CR800-D]                                                                                                    |
|                                     | MELSEC Redundant | Set a pair of PLCs to be monitored.         According to the above system configuration example, configure the setting as shown below.         • Pair No. 1 (upper row): 1 for [Net No.], 0 for [Station No.]         • Pair No. 1 (lower row): 1 for [Net No.], 0 for [Station No.]         • Value the function of JELSEC Redundant         • Value a geral metriace.         • When a station other than MELSEC redundant system is set.         Pair No.         1       0         0       Digitate         0       Digitate |
| Device setting<br>(Network setting) |                  | Specify the PLC (another station) that performs control in the redundant system. <sup>*1</sup><br>According to the above system configuration example, configure the setting as shown below.<br>• [CPU No.]: 1                                                                                                    |
|                                     |                  | • [Host] or [Other]: [Other] • [Network No.]: 1 • [Station No.]: 0                                                                                                    |
|                                     |                  | • [Control System/Standby System]: [Control System]                                                                                                    |

\*1 Monitoring devices of the standby system is also available.

To monitor devices of the standby system, select [Standby System] for [Control System/Standby System].

For the setting method, refer to the following.

GT Designer3 (GOT2000) Screen Design Manual

#### Setting on the PLC side (GX Works3)

The setting of the redundant system must be configured on GX Works3.

For the setting method, refer to the following.

GX Works3 Operating Manual

### Monitoring using the Ethernet connection

This section explains how to monitor a redundant system on the Ethernet network.

### **Built-in Ethernet port RCPU**

The following explains how to monitor a redundant system by accessing the built-in Ethernet port RCPU in the redundant system.

### System configuration example

The following shows a configuration example of monitoring multiple redundant systems from one GT SoftGOT2000 module.

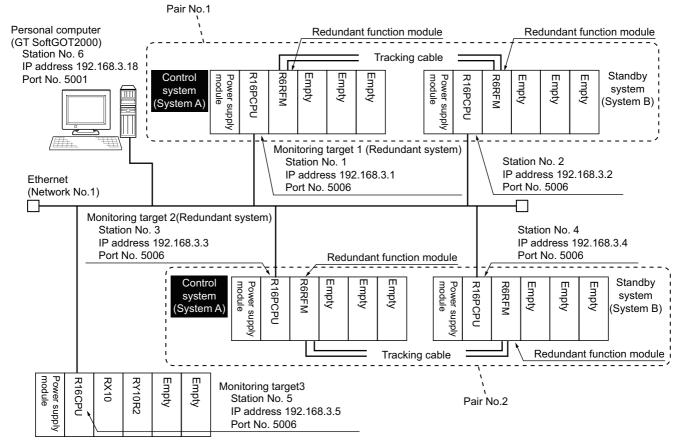

### ■Connection method

Connect the personal computer (GT SoftGOT2000) to the Ethernet network on which the target redundant systems reside. For the details of the connection method, refer to the following.

Page 227 Ethernet Connection

### Setting on GT SoftGOT2000

Configure the settings as shown below.

| Setting item        |            | Settings              |
|---------------------|------------|-----------------------|
| Communication Setup | Connection | [Ethernet]            |
|                     | Туре       | [MITSUBISHI ELECTRIC] |

For the setting method, refer to the following.

Page 83 [Ethernet]

### ■Setting on GT Designer3

Configure the settings as shown below.

| Setting item       |                                                             | Settings                                                                                                    |
|--------------------|-------------------------------------------------------------|----------------------------------------------------------------------------------------------------|
| Controller Setting | Controller Type<br>Connected Ethernet<br>Controller Setting | [MELSEC iQ-R, RnMT/NC/RT, CR800-D]<br>Specify the PLCs (control system and standby system) in the redundant system.<br>To also monitor controllers other than the redundant system, specify the controllers as well.                                                                                                    |
|                    |                                                             | According to the above system configuration example, configure the setting as shown below.           Host         Net No.         Station         Unit Type         IP Address         Port No.         Communication           1         *         1         1         RCPU         192.168.3.1         5006         UDP           2         1         2         RCPU         192.168.3.2         5006         UDP           3         1         3         RCPU         192.168.3.3         5006         UDP           4         1         4         RCPU         192.168.3.4         5006         UDP           5         1         5         RCPU         192.168.3.5         5006         UDP                                                                                                    |
|                    | MELSEC Redundant                                            | Set a pair of PLCs to be monitored.<br>According to the above system configuration example, configure the setting as shown below.<br>• Pair No. 1 (upper row): 1 for [Net No.], 1 for [Station No.]<br>• Pair No. 2 (upper row): 1 for [Net No.], 2 for [Station No.]<br>• Pair No. 2 (lower row): 1 for [Net No.], 4 for [Station No.]<br>• Pair No. 2 (lower row): 1 for [Net No.], 4 for [Station No.]<br>• <b>CH</b><br>• Via geral interface.<br>• Via geral interface.<br>• Via geral interface |
| Device setting     | Host station                                                | For the setting method, refer to the following.                                                                                                    |
| (Network setting)  |                                                             | According to the above system configuration example, configure the setting as shown below.<br>• [CPU No.]: 1<br>• [Host] or [Other]: [Host]<br>• [Control System/Standby System]: [Control System]                                                                                                    |
|                    | Other stations                                              | Specify a PLC that performs control in the redundant system. <sup>*1</sup><br>According to the above system configuration example, configure the setting as shown below.<br>• [CPU No.]: 1<br>• [Host] or [Other]: [Other]<br>• [Network No.]: 1<br>• [Station No.]: 1<br>• [Station No.]: 1 to 3<br>• [Control System/Standby System]: [Control System]                                                                                                    |

\*1 Monitoring devices of the standby system is also available.

To monitor devices of the standby system, select [Standby System] for [Control System/Standby System].

For the setting method, refer to the following.

GT Designer3 (GOT2000) Screen Design Manual

### Setting on the PLC side (GX Works3)

The setting of the redundant system must be configured on GX Works3.

For the standby system (system B), select [Not Use] for [Use of Control System IP Address] in the redundant setting.

If [Use] is selected, the GOT cannot switch the monitoring target automatically when system switching occurs.

For the setting method, refer to the following.

GX Works3 Operating Manual

### Precautions

For the precautions for the Ethernet connection, refer to the following.

Page 296 Precautions

### Ethernet module

The following explains how to monitor a redundant system by accessing the Ethernet module in the redundant system.

### System configuration example

The following shows a configuration example of monitoring multiple redundant systems from one GT SoftGOT2000 module.

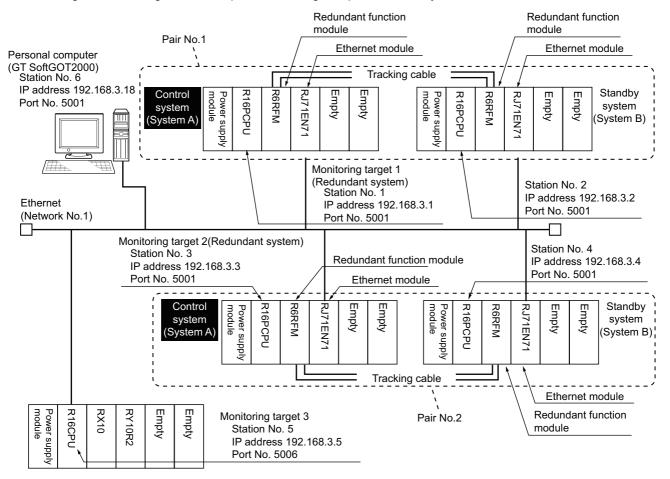

### ■Connection method

Connect the personal computer (GT SoftGOT2000) to the Ethernet network on which the target redundant systems reside. For the details of the connection method, refer to the following.

Page 227 Ethernet Connection

### ■Setting on GT SoftGOT2000

Configure the settings as shown below.

| Setting item        |            | Settings              |
|---------------------|------------|-----------------------|
| Communication Setup | Connection | [Ethernet]            |
|                     | Туре       | [MITSUBISHI ELECTRIC] |

For the setting method, refer to the following.

Page 83 [Ethernet]

### ■Setting on GT Designer3

Configure the settings as shown below.

| Setting item                        |                                          | Settings                                                                                                    |
|-------------------------------------|------------------------------------------|----------------------------------------------------------------------------------------------------|
| Controller Setting                  | Controller Type                          | [MELSEC iQ-R, RnMT/NC/RT, CR800-D]                                                                                                    |
|                                     | Connected Ethernet<br>Controller Setting | Specify the PLCs (control system and standby system) in the redundant system.         To also monitor controllers other than the redundant system, specify the controllers as well.         According to the above system configuration example, configure the setting as shown below.         Host       Net No.         Station       Unit Type         IP Address       Port No.         Communication         I       *         I       1         R7/1EN71       192.168.3.1         5001       UDP                                                                                                    |
|                                     |                                          | 1         *         1         1         RJ71EN71         192.168.3.1         5001         UDP           2         1         2         RJ71EN71         192.168.3.2         5001         UDP           3         1         3         RJ71EN71         192.168.3.3         5001         UDP           4         1         4         RJ71EN71         192.168.3.4         5001         UDP           5         1         5         RCPU         192.168.3.5         5006         UDP                                                                                                    |
|                                     | MELSEC Redundant                         | Set a pair of PLCs to be monitored.         According to the above system configuration example, configure the setting as shown below.         • Pair No. 1 (upper row): 1 for [Net No.], 1 for [Station No.]         • Pair No. 1 (lower row): 1 for [Net No.], 2 for [Station No.]         • Pair No. 2 (upper row): 1 for [Net No.], 3 for [Station No.]         • Pair No. 2 (lower row): 1 for [Net No.], 4 for [Station No.]         • Pair No. 2 (lower row): 1 for [Net No.], 4 for [Station No.]         • Pair No. 2 (lower row): 1 for [Net No.], 4 for [Station No.]         • Pair No. 2 (lower row): 1 for [Net No.], 4 for [Station No.]         • Pair No. 2 (lower row): 1 for [Net No.], 4 for [Station No.]         • Pair No. 1 (Introduction of HELSEC Redundant system is set.         • Vis a geral interface.         • When a station other than MELSEC redundant system is set.         • Pair No.         1 1 1         2 1 3         2 1 4         • Delete         • Delete         • Delete All |
|                                     |                                          | For the setting method, refer to the following.                                                                                                    |
| Device setting<br>(Network setting) | Host station                             | Specify a PLC that performs control in the redundant system. <sup>*1</sup><br>According to the above system configuration example, configure the setting as shown below.<br>• [CPU No.]: 1<br>• [Host] or [Other]: [Host]<br>• [Control System/Standby System]: [Control System]                                                                                                    |
|                                     | Other stations                           | Specify a PLC that performs control in the redundant system. <sup>*1</sup><br>According to the above system configuration example, configure the setting as shown below.<br>• [CPU No.]: 1<br>• [Host] or [Other]: [Other]<br>• [Network No.]: 1<br>• [Station No.]: 1 to 3<br>• [Control System/Standby System]: [Control System]                                                                                                    |

\*1 Monitoring devices of the standby system is also available.

To monitor devices of the standby system, select [Standby System] for [Control System/Standby System].

For the setting method, refer to the following.

GT Designer3 (GOT2000) Screen Design Manual

### Setting on the PLC side (GX Works3)

The setting of the redundant system must be configured on GX Works3.

For the standby system (system B), select [Not Use] for [Use of Control System IP Address] in the redundant setting.

If [Use] is selected, the GOT cannot switch the monitoring target automatically when system switching occurs.

For the setting method, refer to the following.

GX Works3 Operating Manual

### Precautions

For the precautions for the Ethernet connection, refer to the following.

Page 296 Precautions

### Monitoring using the CC-Link IE Controller Network connection

This section explains how to monitor a redundant system on the CC-Link IE Controller Network.

### System configuration example

The following shows a configuration example of monitoring multiple redundant systems from one GT SoftGOT2000 module.

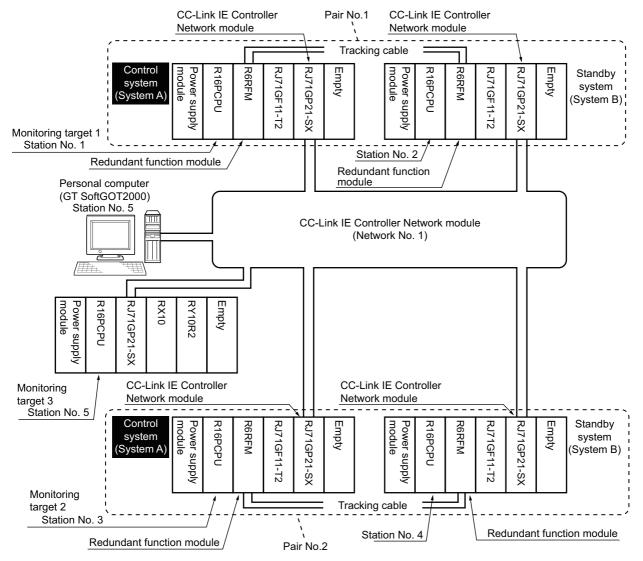

### **Connection method**

Connect GT SoftGOT2000 to the CC-Link IE Controller Network by using the CC-Link IE Controller Network interface board. For the details of the connection method, refer to the following.

Page 320 CC-Link IE Controller Network Connection

### Setting on GT SoftGOT2000

Configure the settings as shown below.

| Setting item        |            | Settings                                                                        |
|---------------------|------------|---------------------------------------------------------------------------------|
| Communication Setup | Connection | [CC IE Control]                                                                 |
|                     | Туре       | CC-Link IE Controller Network interface board<br>([1st module] to [4th module]) |

For the setting method, refer to the following.

Page 82 [CC IE Control] or [CC IE Field]

### Setting on GT Designer3

Configure the settings as shown below.

| Setting item                        |                  | Settings                                                                                                    |
|-------------------------------------|------------------|----------------------------------------------------------------------------------------------------|
|                                     | Controller Type  | [MELSEC iQ-R, RnMT/NC/RT, CR800-D]                                                                                                    |
|                                     | MELSEC Redundant | Set a pair of PLCs to be monitored.<br>According to the above system configuration example, configure the setting as shown below.<br>• Pair No. 1 (upper row): 1 for [Net No.], 1 for [Station No.]<br>• Pair No. 2 (upper row): 1 for [Net No.], 2 for [Station No.]<br>• Pair No. 2 (upper row): 1 for [Net No.], 3 for [Station No.]<br>• Pair No. 2 (lower row): 1 for [Net No.], 4 for [Station No.]<br>• Pair No. 2 (lower row): 1 for [Net No.], 4 for [Station No.]<br>• Pair No. 2 (lower row): 1 for [Net No.], 4 for [Station No.]<br>• Pair No. 2 (lower row): 1 for [Net No.], 4 for [Station No.]<br>• Pair No. 2 (lower row): 1 for [Net No.], 4 for [Station No.]<br>• Pair No. 2 (lower row): 1 for [Net No.], 4 for [Station No.]<br>• Pair No. 2 (lower row): 1 for [Net No.], 4 for [Station No.]<br>• Pair No. 2 (lower row): 1 for [Net No.], 4 for [Station No.]<br>• Pair No. 1 [I for [Net No.] [I for [Net No.]], 4 for [Station No.]<br>• Pair No. Net No. Station No.<br>1 1 1 2<br>2 1 3<br>1 4 Duplete<br>• Duplete Al<br>• Duplete Al<br>• Paste Al |
|                                     |                  | For the setting method, refer to the following.                                                                                                    |
| Device setting<br>(Network setting) | I                | Specify the PLC (another station) that performs control in the redundant system. *1<br>According to the above system configuration example, configure the setting as shown below.<br>• [CPU No.]: 1<br>• [Host] or [Other]: [Other]<br>• [Network No.]: 1<br>• [Station No.]: 1 or 3<br>• [Control System/Standby System]: [Control System]                                                                                                    |

\*1 Monitoring devices of the standby system is also available.

To monitor devices of the standby system, select [Standby System] for [Control System/Standby System].

For the setting method, refer to the following.

GT Designer3 (GOT2000) Screen Design Manual

### Setting on the PLC side (GX Works3)

The setting of the redundant system must be configured on GX Works3.

For the setting method, refer to the following.

GX Works3 Operating Manual

### Monitoring using the CC-Link IE Field Network connection

This section explains how to monitor a redundant system on the CC-Link IE Field Network.

The system configuration varies with the connection of the CC-Link IE Field Network.

#### Line connection

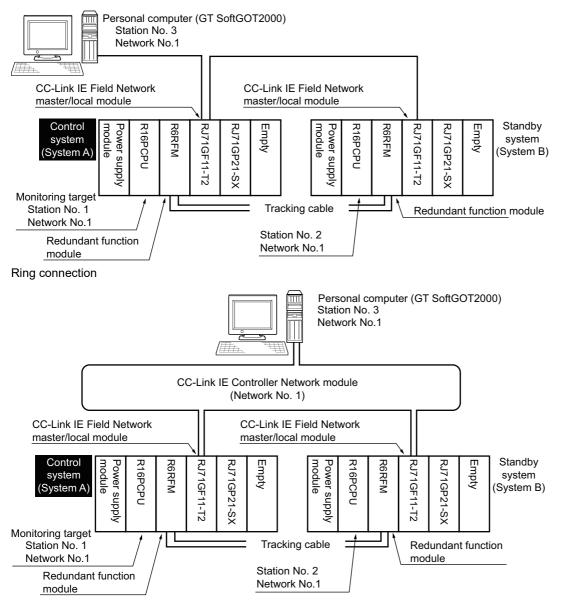

#### Star connection

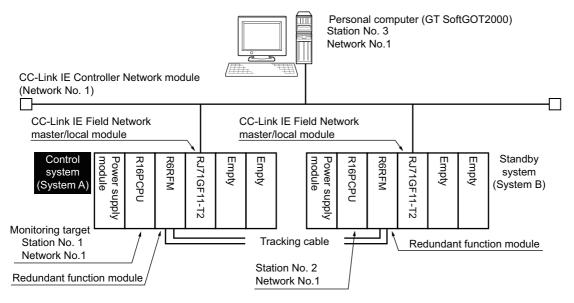

### System configuration example

The following shows a configuration example of monitoring multiple redundant systems on the line-connected CC-Link IE Field Network from one GT SoftGOT2000 module.

Monitoring the redundant system on the ring-connected or star-connected network is also available.

The settings on GT SoftGOT2000 and GT Designer3 are the same as those for monitoring the redundant system on the lineconnected network.

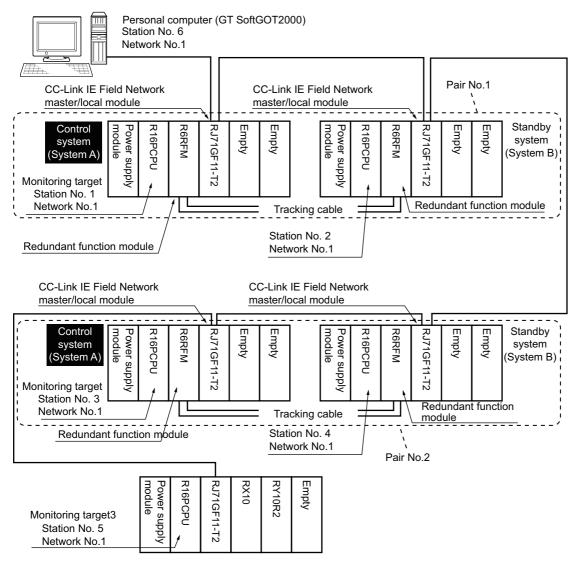

### **Connection method**

Connect GT SoftGOT2000 to the CC-Link IE Field Network by using the CC-Link IE Field Network interface board.

For the details of the connection method, refer to the following.

Page 320 CC-Link IE Controller Network Connection

### Setting on GT SoftGOT2000

Configure the settings as shown below.

| Setting item        |            | Settings                                                                   |
|---------------------|------------|----------------------------------------------------------------------------|
| Communication Setup | Connection | [CC IE Field]                                                              |
|                     | Туре       | CC-Link IE Field Network interface board<br>([1st module] to [4th module]) |

\*1 Monitoring devices of the standby system is also available.

To monitor devices of the standby system, select [Standby System] for [Control System/Standby System].

For the setting method, refer to the following.

Page 82 [CC IE Control] or [CC IE Field]

### Setting on GT Designer3

### Configure the settings as shown below.

| Setting item                        |                  | Settings                                                                                                    |
|-------------------------------------|------------------|----------------------------------------------------------------------------------------------------|
| Controller Setting                  | Controller Type  | [MELSEC iQ-R, RnMT/NC/RT, CR800-D]                                                                                                    |
|                                     | MELSEC Redundant | Set a pair of PLCs to be monitored.         According to the above system configuration example, configure the setting as shown below.         • Pair No. 1 (upper row): 1 for [Net No.], 1 for [Station No.]         • Pair No. 1 (lower row): 1 for [Net No.], 2 for [Station No.]         • Pair No. 2 (upper row): 1 for [Net No.], 3 for [Station No.]         • Pair No. 2 (lower row): 1 for [Net No.], 4 for [Station No.]         • Pair No. 2 (lower row): 1 for [Net No.], 4 for [Station No.]         • Pair No. 2 (lower row): 1 for [Net No.], 4 for [Station No.]         • Pair No. 5 clower may not properly operate when a station other than MELSEC redundant system is set.         • Pair No.         • Pair No.         • I         • I         • Delete Al         • Delete Al         • Pair Page 219 MELSEC redundant setting |
| Device setting<br>(Network setting) |                  | Specify the PLC (another station) that performs control in the redundant system. *1<br>According to the above system configuration example, configure the setting as shown below.<br>• [CPU No.]: 1                                                                                                    |
|                                     |                  | <ul> <li>[Host] or [Other]: [Other]</li> <li>[Network No.]: 1</li> <li>[Station No.]: 1 or 3</li> </ul>                                                                                                    |
|                                     |                  | [Control System/Standby System]: [Control System]                                                                                                    |

\*1 Monitoring devices of the standby system is also available.

To monitor devices of the standby system, select [Standby System] for [Control System/Standby System].

For the setting method, refer to the following.

### Setting on the PLC side (GX Works3)

The setting of the redundant system must be configured on GX Works3.

For the setting method, refer to the following.

GX Works3 Operating Manual

# Monitoring through a remote I/O station on the CC-Link IE Field Network

This section explains how to monitor a redundant system through a remote I/O station on the CC-Link IE Field Network. GT SoftGOT2000 accesses the Ethernet module or serial communication module in the remote I/O station.

### Accessing the Ethernet module

### System configuration example

The following shows a configuration example of monitoring the redundant system through the Ethernet module in a remote I/ O station.

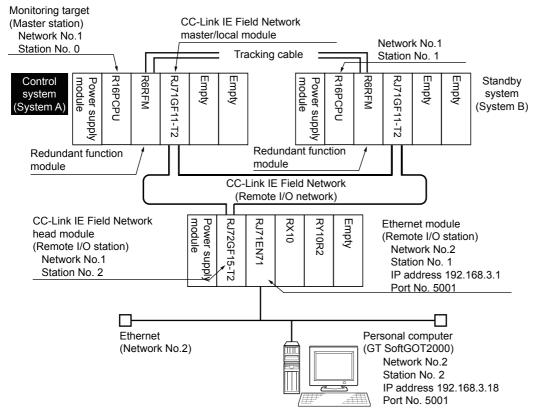

### ■Connection method

Connect the Ethernet module in a remote I/O station and the personal computer (GT SoftGOT2000) by the Ethernet connection.

For the details of the connection method, refer to the following.

Page 227 Ethernet Connection

### ■Setting on GT SoftGOT2000

Configure the settings as shown below.

| Setting item        |            | Settings              |
|---------------------|------------|-----------------------|
| Communication Setup | Connection | [Ethernet]            |
|                     | Туре       | [MITSUBISHI ELECTRIC] |

For the setting method, refer to the following.

Page 83 [Ethernet]

3

### ■Setting on GT Designer3

Configure the settings as shown below.

| Setting item                        |                                          | Settings                                                                                                    |
|-------------------------------------|------------------------------------------|----------------------------------------------------------------------------------------------------|
| Controller Setting                  | Controller Type                          | [MELSEC iQ-R, RnMT/NC/RT, CR800-D]                                                                                                    |
|                                     | Connected Ethernet<br>Controller Setting | Set an Ethernet module as the relay station.<br>According to the above system configuration example, configure the setting as shown below.                                                                                                    |
|                                     |                                          | Host         Net No.         Station         Unit Type         IP Address         Port No.         Communication           1         *         2         1         RJ71EN/71         192.168.3.1         5001         UDP                                                                                                    |
|                                     | Routing Information                      | To monitor a PLC on another network, set the routing information.<br>According to the above system configuration example, configure the setting as shown below.<br>• [Transfer Net No.]: 1<br>• [Relay Net No.]: 2<br>• [Relay Station No.]: 1                                                                                                    |
|                                     | MELSEC Redundant                         | Set a pair of PLCs to be monitored.         According to the above system configuration example, configure the setting as shown below.         • Pair No. 1 (upper row): 1 for [Net No.], 0 for [Station No.]         • Pair No. 1 (lower row): 1 for [Net No.], 1 for [Station No.]         • Vise the function of <u>HELSEC Redundant</u> • Poir No.         • Pair No.         • Pair No.         • Pair No.         • Pair No.         • Pair No.         • Diplicate         • Diplicate All         • Diplicate All |
|                                     |                                          | SP Page 219 MELSEC redundant setting                                                                                                    |
| Device setting<br>(Network setting) |                                          | Specify the PLC (another station) that performs control in the redundant system. *1<br>According to the above system configuration example, configure the setting as shown below.<br>• [CPU No.]: 1<br>• [Host] or [Other]: [Other]<br>• [Network No.]: 1<br>• [Station No.]: 0<br>• [Control System/Standby System]: [Control System]                                                                                                    |

\*1 Monitoring devices of the standby system is also available.

To monitor devices of the standby system, select [Standby System] for [Control System/Standby System].

For the setting method, refer to the following.

CIGT Designer3 (GOT2000) Screen Design Manual

### Setting on the PLC side (GX Works3)

The setting of the redundant system must be configured on GX Works3.

For the setting method, refer to the following.

GX Works3 Operating Manual

### Accessing the serial communication module

The following shows how to monitor a redundant system through the serial communication module in a remote I/O station.

#### System configuration example

The following shows a configuration example of monitoring the redundant system (master station).

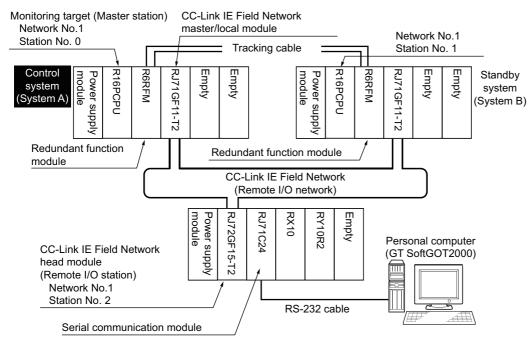

The following shows a configuration example of monitoring the redundant system comprising two remote head modules.

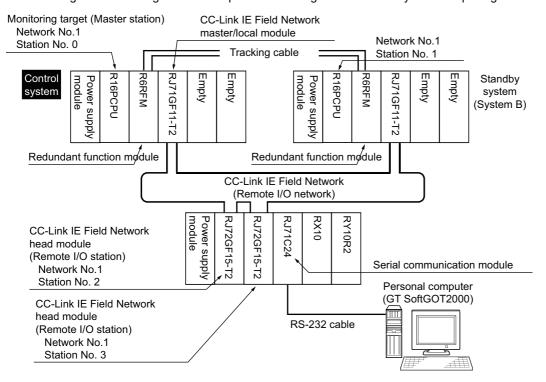

The following shows a configuration example of monitoring the redundant system using two network lines.

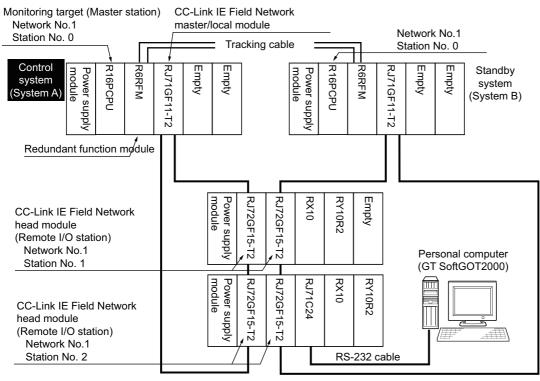

### ■Connection method

Connect the serial communication module in a remote I/O station and the personal computer (GT SoftGOT2000) with an RS-232 cable.

For the details of the connection method, refer to the following.

Page 306 Serial Communication Connection

### ■Setting on GT SoftGOT2000

Configure the settings as shown below.

| Setting item        |            | Settings  |
|---------------------|------------|-----------|
| Communication Setup | Connection | [C24]     |
|                     | Туре       | [RJ71C24] |

For the setting method, refer to the following.

Page 80 [C24]

### ■Setting on GT Designer3

· Redundant system (master station) or redundant system comprising two remote head modules

Configure the settings as shown below.

| Setting item       |                  | Settings                                                                                                    |
|--------------------|------------------|----------------------------------------------------------------------------------------------------|
| Controller Setting | Controller Type  | [MELSEC iQ-R, RnMT/NC/RT, CR800-D]                                                                                                    |
|                    | MELSEC Redundant | <ul> <li>Set a pair of PLCs to be monitored.</li> <li>According to the above system configuration example, configure the setting as shown below.</li> <li>Pair No. 1 (upper row): 1 for [Net No.], 0 for [Station No.]</li> <li>Pair No. 1 (lower row): 1 for [Net No.], 1 for [Station No.]</li> </ul> |
|                    |                  | CH1 VUse the function of MELSEC Redundant                                                                                                    |
|                    |                  | □ Follow the redundant system It may not properly operate<br>via a gerial interface. when a station other than MELSEC redundant system is set.                                                                                                    |
|                    |                  | Par No.       Net No.       Station No.         1       1       0         1       1       0         Duplcate       Delete         Delete       Delete AI         Delete AI       Easte AI         Part As       Paste AI         Page 219 MELSEC redundant setting                                      |
| Device setting     | I                | Specify the PLC (another station) that performs control in the redundant system. *1                                                                                                    |
| (Network setting)  |                  | According to the above system configuration example, configure the setting as shown below.<br>• [CPU No.]: 1<br>• [Host] or [Other]: [Other]<br>• [Network No.]: 1<br>• [Station No.]: 0<br>• [Control System/Standby System]: [Control System]                                                         |

\*1 Monitoring devices of the standby system is also available.

To monitor devices of the standby system, select [Standby System] for [Control System/Standby System]. For the setting method, refer to the following.

GT Designer3 (GOT2000) Screen Design Manual

### · Redundant system using two network lines

### Configure the settings as shown below.

| Setting item                        |                  | Settings                                                                                                    |  |
|-------------------------------------|------------------|----------------------------------------------------------------------------------------------------|--|
| Controller Setting                  | Controller Type  | [MELSEC iQ-R, RnMT/NC/RT, CR800-D]                                                                                                    |  |
|                                     | MELSEC Redundant | Set a pair of PLCs to be monitored.         According to the above system configuration example, configure the setting as shown below.         • Pair No. 1 (upper row): 1 for [Net No.], 0 for [Station No.]         • Pair No. 1 (lower row): 1 for [Net No.], 0 for [Station No.]         • CHI         • Olow the redundant system It may not properly operate<br>via ageral interface.         • Via ageral interface.         • Pair No.         • Diplicate         • Delete All         • Delete All         • Delete All         • Pair Page 219 MELSEC redundant setting |  |
| Device setting<br>(Network setting) |                  | Specify the PLC (another station) that performs control in the redundant system. <sup>*1</sup><br>According to the above system configuration example, configure the setting as shown below.<br>• [CPU No.]: 1<br>• [Host] or [Other]: [Other]                                                                                                    |  |
|                                     |                  | • [Network No.]: 1 • [Station No.]: 0 • [Control System/Standby System]: [Control System]                                                                                                    |  |

\*1 Monitoring devices of the standby system is also available.

To monitor devices of the standby system, select [Standby System] for [Control System/Standby System]. For the setting method, refer to the following.

CGT Designer3 (GOT2000) Screen Design Manual

### Setting on the PLC side (GX Works3)

The setting of the redundant system must be configured on GX Works3.

For the setting method, refer to the following.

GX Works3 Operating Manual

### Monitoring using the serial communication connection

This section explains how to monitor a redundant system (another station) by using the serial communication connection.

### System configuration example

The following shows a configuration example of monitoring the redundant system (another station) through a serial communication module.

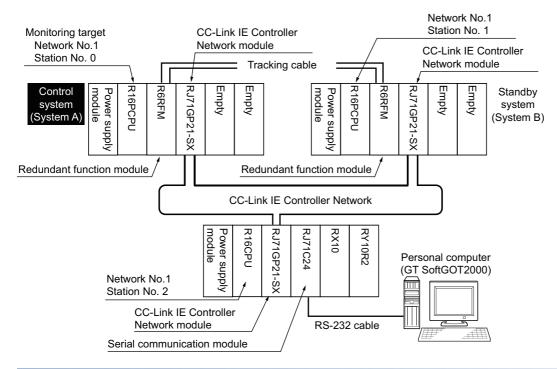

### **Connection method**

Connect the serial communication module and the personal computer (GT SoftGOT2000) with an RS-232 cable.

For the details of the connection method, refer to the following.

Page 306 Serial Communication Connection

### Setting on GT SoftGOT2000

Configure the settings as shown below.

| Setting item        |            | Settings  |
|---------------------|------------|-----------|
| Communication Setup | Connection | [C24]     |
|                     | Туре       | [RJ71C24] |

For the setting method, refer to the following.

Page 80 [C24]

### Setting on GT Designer3

Configure the settings as shown below.

| Setting item                        |                  | Settings                                                                                                    |  |
|-------------------------------------|------------------|----------------------------------------------------------------------------------------------------|--|
| Controller Setting                  | Controller Type  | [MELSEC iQ-R, RnMT/NC/RT, CR800-D]                                                                                                    |  |
|                                     | MELSEC Redundant | Set a pair of PLCs to be monitored.<br>According to the above system configuration example, configure the setting as shown below.<br>• Pair No. 1 (upper row): 1 for [Net No.], 0 for [Station No.]<br>• Pair No. 1 (lower row): 1 for [Net No.], 1 for [Station No.]<br>CHI<br>Volume the redundant system It may not properly operate<br>via geral interface.<br>Via geral interface.<br>Pair No. Net No. Station No.<br>1 1 1 1<br>Copy Al<br>Paste All<br>For the setting method, refer to the following. |  |
|                                     |                  | SP Page 219 MELSEC redundant setting                                                                                                    |  |
| Device setting<br>(Network setting) |                  | Specify the PLC (another station) that performs control in the redundant system. *1<br>According to the above system configuration example, configure the setting as shown below.<br>• [CPU No.]: 1<br>• [Host] or [Other]: [Other]<br>• [Network No.]: 1<br>• [Station No.]: 0<br>• [Control System/Standby System]: [Control System]                                                                                                    |  |

\*1 Monitoring devices of the standby system is also available.

To monitor devices of the standby system, select [Standby System] for [Control System/Standby System].

For the setting method, refer to the following.

GT Designer3 (GOT2000) Screen Design Manual

### Setting on the PLC side (GX Works3)

The setting of the redundant system must be configured on GX Works3.

For the setting method, refer to the following.

GX Works3 Operating Manual

# Monitoring through a module on the redundant extension base unit

The following shows how to monitor a redundant CPU system through the Ethernet module or the serial communication module mounted on the redundant extension base unit.

Page 197 Accessing the Ethernet module

Page 198 Accessing the serial communication module

### Accessing the Ethernet module

### System configuration example

The following shows a configuration example of monitoring the redundant CPU system through the Ethernet module mounted on the redundant extension base unit.

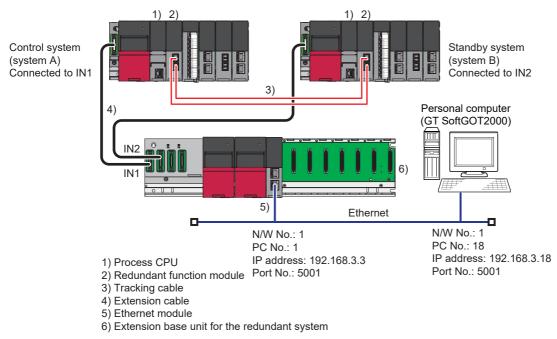

### ■Connection method

Connect the Ethernet module mounted on the redundant extension base unit to the personal computer (GT SoftGOT2000) with the Ethernet connection.

For the details of the connection method, refer to the following.

Page 227 Ethernet Connection

### ■Setting on GT SoftGOT2000

Configure the settings as shown below.

| Setting item        |            | Settings              |
|---------------------|------------|-----------------------|
| Communication Setup | Connection | [Ethernet]            |
| Туре                |            | [MITSUBISHI ELECTRIC] |

For the setting method, refer to the following.

Page 83 [Ethernet]

### ■GT Designer3 and PLC (GX Works3) settings

No redundant setting is required.

Connect the devices to an Ethernet module.

For the setting method, refer to the following.

Page 227 Ethernet Connection

### Accessing the serial communication module

### System configuration example

The following shows a configuration example of monitoring the redundant CPU system through the serial communication module mounted on the redundant extension base unit.

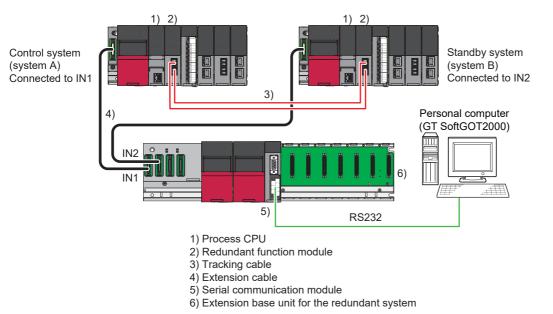

### ■Connection method

Connect the Ethernet module mounted on the redundant extension base unit to the personal computer (GT SoftGOT2000) with the RS-232 cable.

For the details of the connection method, refer to the following.

Page 306 Serial Communication Connection

### ■Setting on GT SoftGOT2000

Configure the settings as shown below.

| Setting item                   |      | Settings  |
|--------------------------------|------|-----------|
| Communication Setup Connection |      | [C24]     |
|                                | Туре | [RJ71C24] |

For the setting method, refer to the following.

🖙 Page 80 [C24]

### ■GT Designer3 and PLC (GX Works3) settings

No redundant setting is required.

Connect the devices to a serial communication module.

For the setting method, refer to the following.

Page 306 Serial Communication Connection

### Precautions for system switching

System switching may cause the communication route from GT SoftGOT2000 to the redundant system to be changed as shown below.

### System switching by a user-created sequence program

GT SoftGOT2000 does not change the communication route to monitor the control system after system switching. No system alarm occurs.

### System switching due to cable disconnection or other accidental causes

GT SoftGOT2000 changes the communication route to monitor the control system after system switching. A system alarm occurs. (Error code 450, "Path has changed or timeout occurred in redundant system.")

### Precautions for the configuration and operation mode of a redundant system

In the following cases, a redundant system cannot be monitored normally, and a system alarm occurs. (Error code 451, "MELSEC redundant system settings and current config. do not match.")

The MELSEC redundant setting is inconsistent with the actual redundant system configuration.

The redundant system does not operate in the backup mode.

### Precautions for changing the MELSEC redundant setting

When you change the MELSEC redundant setting, make sure to restart GT SoftGOT2000. Otherwise, the new MELSEC redundant setting is not reflected to GT SoftGOT2000.

## Precautions for monitoring controllers other than a redundant system when the MELSEC redundant setting is configured

Even if controllers other than a redundant system are set as a pair in the MELSEC redundant setting, GT SoftGOT2000 is started without errors and operates normally.

However, if an error (such as power-off or communication timeout) occurs in the station that is specified in the MELSEC redundant setting, GT SoftGOT2000 may not behave according to the setting.

3

## Precautions for monitoring a redundant system without configuring the MELSEC redundant setting

Without the MELSEC redundant setting, GT SoftGOT2000 does not switch the monitoring target automatically when system switching occurs in the redundant system.

Even if GT SoftGOT2000 writes data to a device of the standby system after system switching, the written data is not reflected to the device because the standby system synchronizes to the control system.

As GT SoftGOT2000 has written data to the device of the standby system successfully, a specific system alarm does not occur. (Error code 315, "Device writing error. Correct device.")

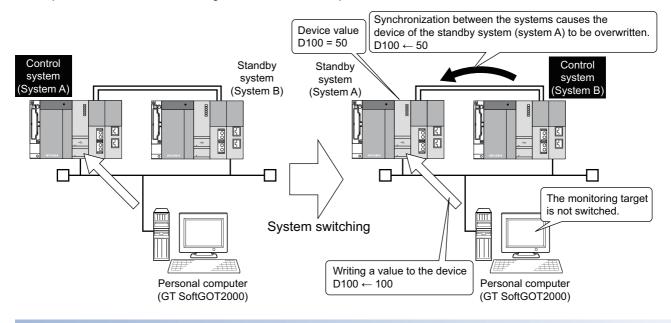

### Using a script to switch the monitoring target at system switching

When monitoring the redundant system (RCPU), do not use a script to switch the monitoring target at system switching. Doing so causes GT SoftGOT2000 to monitor the control system after system switching incorrectly.

## **3.5** How to Monitor the Redundant System (QCPU)

You can monitor a redundant system on GT SoftGOT2000 by specifying the control system and the standby system. When system switching occurs in the redundant system, the standby system takes over the control to continue the system operation.

GT SoftGOT2000 switches the monitoring target automatically upon system switching.

To achieve this behavior, configure the relevant settings on GT Designer3.

Page 219 MELSEC redundant setting

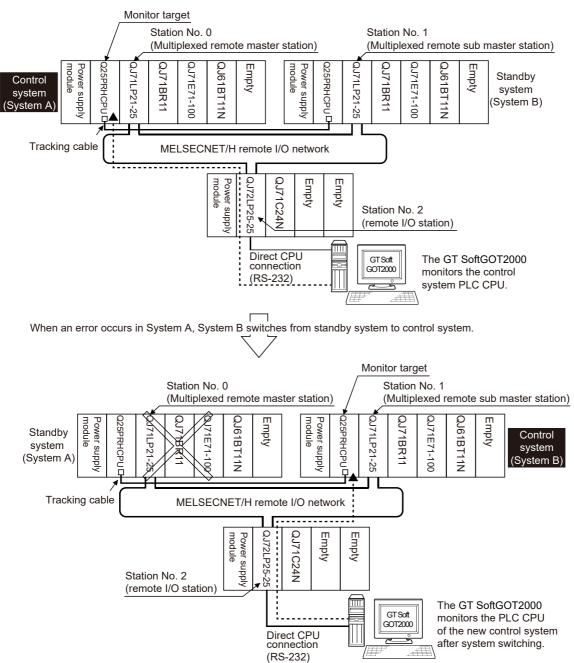

The following lists the connection types available for the redundant system (QCPU).

| Connection type                                                                                                    |                                   | Reference                                                                                                    |  |
|----------------------------------------------------------------------------------------------------|-----------------------------------|----------------------------------------------------------------------------------------------------|--|
| Connection to rer<br>network system                                                                                                    | note I/O station in MELSECNET/H   | SP Page 206 Connection to remote I/O station in MELSECNET/H network system                                                    |  |
| Direct CPU conne                                                                                                    | ection (RS-232, USB)              | SP Page 207 Direct CPU connection (RS-232, USB)                                                                               |  |
| MELSECNET/H connection, MELSECNET/10 connection (Network system)                                                                                                    |                                   | SF Page 214 MELSECNET/H and MELSECNET/10 connections (network systems)                                                        |  |
| CC-Link IE Contr<br>system)                                                                                                    | oller Network connection (Network | SP Page 215 CC-Link IE Controller Network connection (network system)                                                         |  |
| Ethernet connect                                                                                                    | ion                               | SP Page 216 Ethernet connection                                                                                               |  |
| Connection to<br>the redundant         Serial communication connection<br>(Serial communication module<br>mounted on the redundant type<br>base unit           base unit         extension base unit) |                                   | Fige Page 217 Serial communication connection (Serial communication module mounted on the redundant type extension base unit) |  |
| Ethernet connection (Ethernet<br>module mounted on the redundant<br>type extension base unit)                                                                                                    |                                   | CF Page 218 Ethernet connection (Ethernet module mounted on the redundant type extension base unit)                           |  |

For details of PLC CPUs that can be monitored in each connection method of GT SoftGOT2000, refer to the following.

IP Page 114 Controllers that can be monitored by connection type

The following table shows the features of each connection method.

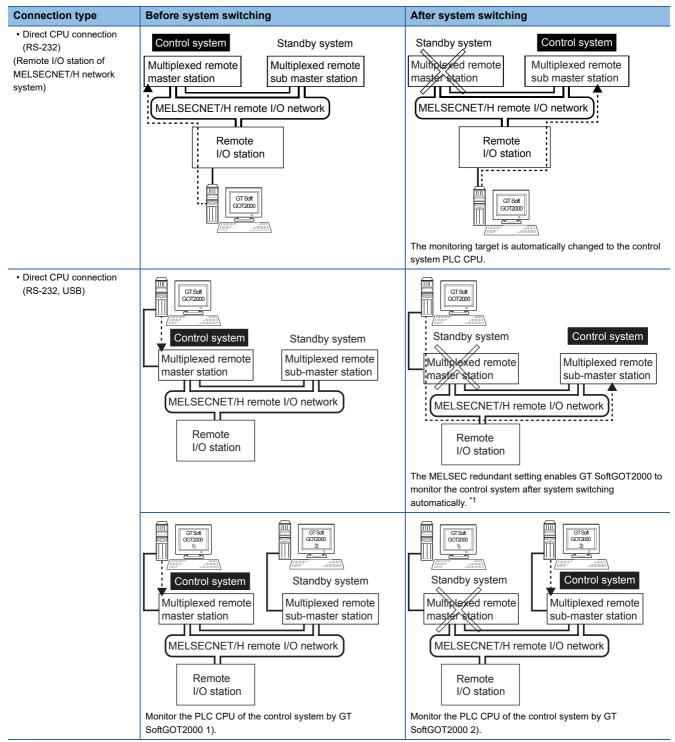

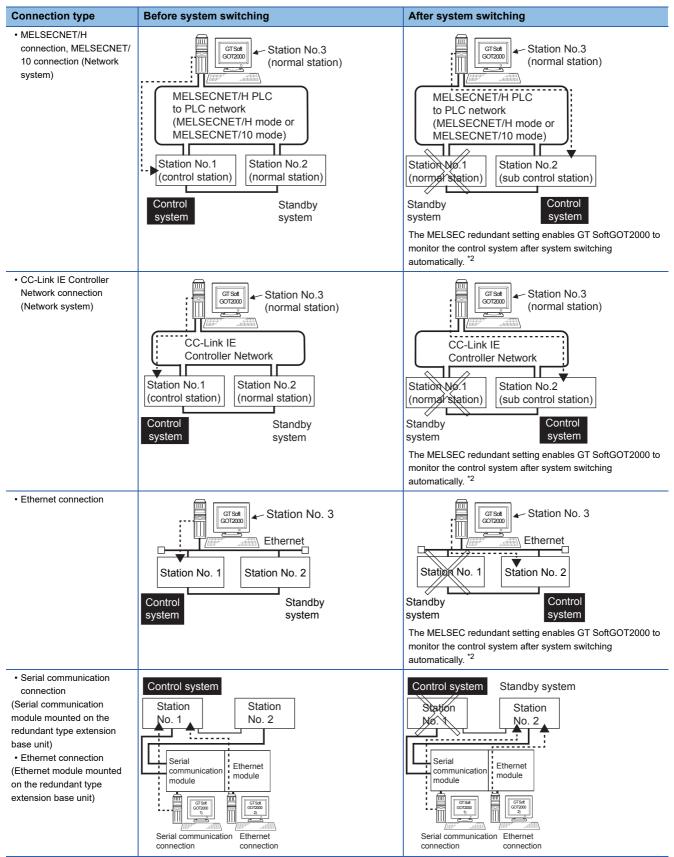

\*1 To monitor the control system after system switching without the MELSEC redundant setting, disconnect the cable from the PLC that goes on standby, and then connect the cable to the PLC that takes over the control.

\*2 To monitor the control system after system switching without the MELSEC redundant setting, refer to the following.

 $\ensuremath{\mathbb{I}}$  Page 221 Switch the monitor target to the control system using the script function

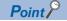

Precautions for monitoring a redundant system

System switching in the redundant system may cause a system alarm on the GOT.

When the MELSEC redundant setting is configured: Error code 450, "Path has changed or timeout occurred in redundant system."

When the MELSEC redundant setting is not configured: Error code 402, "Communication timeout. Confirm communication pathway or modules."

However, even if the error occurs, the GT SoftGOT2000 automatically resumes monitoring and there are no problems in the monitoring operation.

• The system alarm is displayed when the system is switched due to cable disconnection etc. (when the path is changed).

The system alarm is not displayed when the system is switched by the user.

 Without the MELSEC redundant setting, GT SoftGOT2000 does not switch the monitoring target automatically when system switching occurs in the redundant system.

When the GT SoftGOT2000 is connected to the standby system, data written to a device are overwritten by the data of the control system, failing to be reflected.

In this case, when data are written to a device in the standby system normally, the system alarm "315 Device writing error.

Correct device." is not detected.

• Do not check-mark the [Comm. Error Dialog] in [Communication Setup] from [Online], for GT SoftGOT2000. If [Comm. Error Dialog] is checked, a communication error dialog appears and the monitor stops when some error occurs in the communication path.

Page 74 Setting the Communication Method

• To monitor the redundant system (QCPU) by using the MELSECNET/H connection, the QCPU must have function version D or later and a serial number starting with 07102 or later.

Also, use GX Developer of Version 8.29F or later.

- If a system switching occurs while an extended function such as a sequence program monitor is being used, a message saying [Unable to communicate with CPU.] appears.
- For the MELSECNET/H connection or MELSECNET/10 connection, if the control station on the MELSECNET/H network or MELSECNET/10 network fails and is taken over by a station other than the redundant system (QCPU), a timeout occurs as a system alarm on the GOT.

If this occurs, the monitor display speed may slow down.

 In the direct CPU connection (RS-232, USB), GT SoftGOT2000 fails to automatically change the monitoring target in the following cases.

When the power supply to the CPU where the GT SoftGOT2000 is connected is OFF

When the cable connecting the GT SoftGOT2000 with the CPU is broken

When the tracking is disabled

• Even if the MELSEC redundant setting is configured for a system without redundancy, GT SoftGOT2000 is started without errors and operates normally.

However, if an error (such as power-off or communication timeout) occurs in the station that is specified in the MELSEC redundant setting, GT SoftGOT2000 may not behave according to the setting.

# Connection to remote I/O station in MELSECNET/H network system

This section explains the direct CPU connection (RS-232) used to connect GT SoftGOT2000 and the remote I/O station of the MELSECNET/H network system.

The following shows an example of connecting the GT SoftGOT2000 to the remote I/O station of the MELSECNET/H network system.

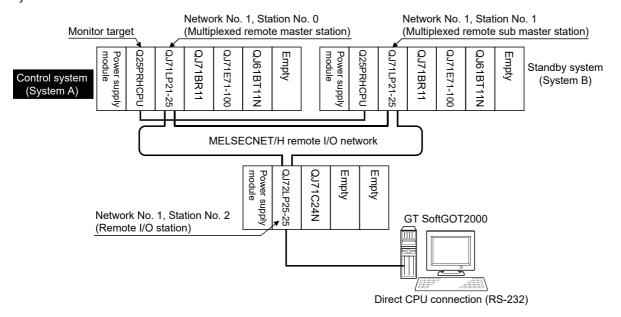

### **Connection method**

Connect the GT SoftGOT2000 to the RS-232 interface of the network module (QJ72LP25-25, QJ72LP25G, QJ72BR15) on the remote I/O station of the MELSECNET/H network system.

### Setting on GT Designer3

Set GT Designer3 as follows.

| Setting item      |                       | Settings                                                                             |  |
|-------------------|-----------------------|--------------------------------------------------------------------------------------|--|
| Controller Type   |                       | [MELSEC-Q/QS, Q17nD/M/NC/DR, CRnD-700]                                               |  |
| Device setting    | Host                  | Host                                                                                 |  |
| (Network setting) | Remote master station | Other (NW No. 1 (network No. of remote I/O network), Station No. 0 (master station)) |  |
| MELSEC Redundant  |                       | Do not set the item.                                                                 |  |

In this case, the GT SoftGOT2000 monitoring is performed by transient transmission of the MELSECNET/H network system. Therefore, a longer time-lag occurs for displaying objects compared with directly monitoring the PLC CPU.

For displaying objects with a shorter time-lag, execute the cyclic transmission so that the GT SoftGOT2000 can monitor link devices B and W of the host station set in the MELSECNET/H network.

# Switching the monitoring target when system switching occurs in the redundant system

When the system switching occurs, the multiplexed remote sub master station switched to the control system takes over the master operation of MELSECNET/H.

Since the GT SoftGOT2000 monitors the master station, the monitoring target is automatically changed to the PLC CPU that is operating as the master.

## Direct CPU connection (RS-232, USB)

This section describes the direct CPU connection (RS-232, USB) used to connect GT SoftGOT2000 and a PLC CPU in the redundant system.

For the direct CPU connection (RS-232, USB), use one or two GT SoftGOT2000.

### When using one GT SoftGOT2000

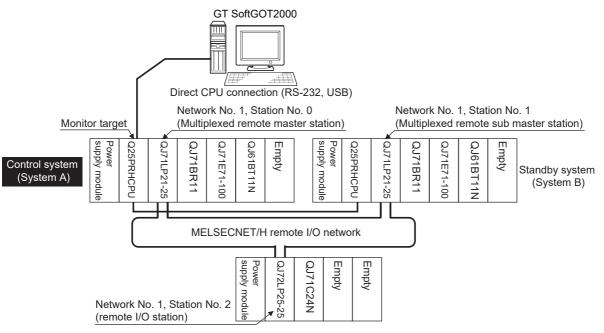

### ■Connection method

Connect GT SoftGOT2000 to the control system CPU module (Q12PRHCPU, Q25PRHCPU) of the redundant system using an RS-232 cable or USB cable.

### ■Setting on GT Designer3

Set GT Designer3 as follows.

| Setting item                        |      | Settings                               |
|-------------------------------------|------|----------------------------------------|
| Controller Type                     |      | [MELSEC-Q/QS, Q17nD/M/NC/DR, CRnD-700] |
| Device setting<br>(Network setting) | Host | Host                                   |
| MELSEC Redundant                    |      | F3 Page 219 MELSEC redundant setting   |

### Switching the monitoring target when system switching occurs in the redundant system

When system switching occurs, the standby PLC (another station) takes over the host station operation.

Since the GT SoftGOT2000 monitors the control system, the monitoring target is automatically changed to other station.

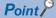

When monitoring the control system without configuring the MELSEC redundant setting Without the MELSEC redundant setting, GT SoftGOT2000 cannot switch the monitoring target automatically when system switching occurs. Therefore, even after system switching, GT SoftGOT2000 still monitors the PLC (host station).

As a contermeasure, change the cable connection from the PLC CPU in the previous control system to the control system after system switching.

207

### When using two GT SoftGOT2000

Connect a GT SoftGOT2000 module to each PLC to monitor the control system after system switching.

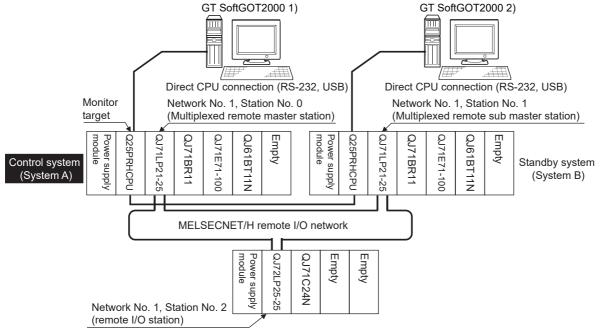

### ■Connection method

Connect GT SoftGOT2000 and the PLCs (Q12PRHCPU, Q25PRHCPU) of the control system and standby system in the redundant system using an RS-232 cable or USB cable.

### ■Setting on GT Designer3

Set GT Designer3 as follows.

| Setting item                             |   | Settings                               |
|------------------------------------------|---|----------------------------------------|
| Controller Type                          |   | [MELSEC-Q/QS, Q17nD/M/NC/DR, CRnD-700] |
| Device setting Host<br>(Network setting) |   | Host                                   |
| MELSEC Redundant                         | • | Do not set the item.                   |

### Switching the monitoring target when system switching occurs in the redundant system

When the system switching occurs, the GT SoftGOT2000 cannot change the monitor target automatically in response to the system switching.

The GT SoftGOT2000 that is connected to the control system CPU module after system switching continues the monitoring. Different from the case using one GT SoftGOT2000, no cable reconnection is required.

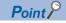

To monitor the control system after system switch automatically with one GT SoftGOT2000 module, configure the MELSEC redundant setting.

Page 219 MELSEC redundant setting

## Precautions for connecting a PLC in the redundant system by the direct CPU connection (RS-232, USB) without configuring the MELSEC redundant setting

As the GT SoftGOT2000 monitors exclusively the PLC CPU that is directly connected to, the monitor target cannot be changed in response to the system switching of the redundant system.

To change the target monitor in response to the system switching, change the target of the connection cable between the GT SoftGOT2000 and PLC CPU to the other PLC CPU, or configure the system using GT SoftGOT2000 connected to each PLC CPU.

In direct CPU connection (RS-232, USB), when monitoring a PLC in the redundant system, only the PLC that is directly connected to the GT SoftGOT2000 can be monitored.

When connected to the standby system PLC CPU, the writing of the GT SoftGOT2000 to a device in the connected PLC CPU is not reflected.

Design a monitor screen that disables writing to the standby system.

In the redundant system, the tracking function transfers device data from control system to standby system.

When the tracking function is enabled, the device value of the standby system PLC CPU is overwritten by the device value transferred from the control system to the standby system even if the GT SoftGOT2000 writes to the standby system PLC CPU (Numerical input, Ascii input, Script, Recipe, or others).

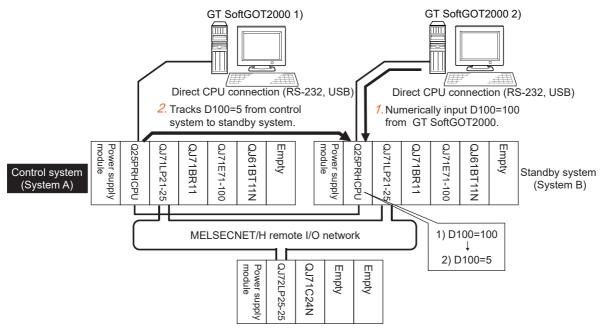

As countermeasures to the above, perform the following.

Set a monitor screen indicating that the standby system PLC CPU is connected to GT SoftGOT2000.

To display such a screen when connecting GT SoftGOT2000 to the standby system PLC CPU, use special relay SM1515 (Control status identification flag) of the PLC CPU.

(When SM1515 is off, the standby system PLC CPU is connected.)

Control the operation of each object by SM1515, which is set for the operation condition.

For the screen switching device, use a GT SoftGOT2000 internal device.

If a device of the PLC CPU is used, the trigger action may be disabled since the device data is transferred by the tracking function of the redundant system.

The following diagram shows an example of screen setting using SM1515.

System configuration example: when using one GT SoftGOT2000

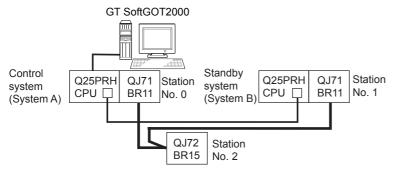

Create a monitor screen on the base screen 1 that performs the following operations for when connecting a GT SoftGOT2000 to control system and standby system.

1) When connecting to the control system, the monitor screen displays a message calling a touch switch operation, by which the screen switches to the next screen.

2) When connecting to the standby system, the monitor screen displays a message calling the reconnection of the connection cable.

1) When connecting to the control system

Start screen (Screen 1)

The operation status is the control system. Touch the screen to display the next screen. 2) When connecting to the standby system

Start screen (Screen 1)

The operation status is the standby system. Re-connect the PLC connection cable to the control system. **1.** Set the screen switching device of the base screen.

Choose [Common]  $\rightarrow$  [GOT Environmental Setting]  $\rightarrow$  [Screen Switching/Window], and set the internal device GD100 as the base screen switching device.

(Do not use PLC CPU devices for the screen switching device. The trigger action may be disabled since the device data is transferred by the tracking function of the redundant system.)

| 🖵 Environmental Setting                           |                 |              |                |    |                             | ×   |
|---------------------------------------------------|-----------------|--------------|----------------|----|-----------------------------|-----|
| Screen Switching/Window                           | Screen Sw       | itching / Wi | indow Setting  |    |                             | Â   |
| Dialog Window<br>Key Window<br>System Information | <u>B</u> ase Sc | reen :       | GD100          |    | ·                           | III |
| System Information                                | Overlap         | Window       |                |    |                             |     |
| 🙂 Startup Logo                                    |                 | Screen Swit  | itching Device |    | Use also as a system window | Dŧ  |
|                                                   | 1 📝             | GD101        |                | -  | 🔲 Use                       |     |
|                                                   |                 | Display P    | osition: X:    | Y: |                             |     |

### **2.** Set the trigger action.

Make the setting so that the base screen 1 is displayed when the connected PLC CPU is standby system (SM1515 = OFF) in the project specified by selecting [Common]  $\rightarrow$  [Trigger Action].

| Condition 1 : SM1515 (while OFF) ← When the SM1515 is OFF, the connected PLC CPU is the standby system. |
|----------------------------------------------------------------------------------------------------|
| Operation : GD100=1 ← The screen switches to the base screen 1.                                         |

Create the trigger action in the project of the [Project] tab.

|        | tion        |                        | ×            |
|--------|-------------|------------------------|--------------|
| Projec | t Screen    |                        |              |
| No.    | Trigger     | Action                 | Add          |
| 1      | OFF(SM1515) | Data Set 16bit (GD100) | <u>E</u> dit |
|        |             |                        | <u>С</u> ору |
|        |             |                        | Paste        |
|        |             |                        | Delete       |
|        |             |                        |              |
|        |             |                        |              |
|        |             |                        |              |
|        |             |                        |              |
|        |             |                        |              |
|        |             | ОК                     | Cancel       |

### **3.** Set the comment display on the base screen 1.

Set a comment to be displayed on the base screen 1 depending on the system status (ON/OFF of the SM1515) of the connected PLC CPU using the Comment Display (Bit).

Select [Object] → [Comment Display] → [Bit Comment] and set Comment Display (Bit).

Dvice/Style tab

Device : SM1515

Shape : None

Comment tab : Basic Comment

Comment Display Type Text (ON) : The operation status is control system.

Touch the screen to display the next screen.

Comment Display Type Text (OFF) : The operation status is standby system.

Reconnect the PLC connection cable to the control system CPU.

1) [Dvice/Style] tab screen

| Bit Comment Display                    |                                              | 3 |
|----------------------------------------|----------------------------------------------|---|
| Basic Settings<br>Device/Style Comment | Advanced Settings<br>Extended Trigger Script |   |
| Comment Display Type:                  | ® <u>B</u> it ◎ <u>W</u> ord                 |   |
| Device:                                | SM1515                                       |   |
| OFF ON                                 | Shape                                        |   |
| Name:                                  | OK Cancel                                    |   |

#### 2) [Comment] tab screen (ON status)

| Basic Settings                           | Advanced Settings<br>Extended Trigger Script                                                                                                    |
|------------------------------------------|----------------------------------------------------------------------------------------------------|
| OFF=ON(=)  Pration status is standby:    | Comment Group<br>Group No.:                                                                                                    |
| off The o perati                         | Comment Despire Comment No. Itext The operation status is control system. Touch the screen to display the next screen.]                                                                                                    |
| on perati                                | Image: Content of the second second secon |
| Copy Range: All Settings 🔹               | Common Settings of State<br>Font: Outline Goth: •<br>Text. Sige: 16 • (Dot)<br>Algument: X: • • • • • • • • • • • • • • • • • •                                                                                                    |
| DN->OFF <u>Copy</u><br>treview<br>Column | Line Space: 0 (Dot)                                                                                                    |

3) [Comment] tab screen (OFF status)

| Basic Settings Device/Style* Comment | Advanced Settings<br>Extended Trigger Script                                                             |  |
|--------------------------------------|----------------------------------------------------------------------------------------------------|--|
|                                      | Comment Group                                                                                            |  |
| OFF=ON(=)                            | Group No.:   Fixed   Device                                                                              |  |
| eration status is standby            | C Adjust Text Size                                                                                       |  |
| offe The o                           | Comment                                                                                                  |  |
| perati                               | Display Type: O Comment No. O Text                                                                       |  |
| eration status is control            | The operation status is standby system.<br>Reconnect the PLC connection cable to the control system CPU. |  |
| on The o                             | · · · · · · · · · · · · · · · · · · ·                                                                    |  |
| perati                               | Use High Quality Font                                                                                    |  |
|                                      | Text Color:                                                                                              |  |
|                                      | Blink: None 💌 🕅 Reverse                                                                                  |  |
|                                      | Common Settings of State                                                                                 |  |
|                                      | Eont: Outline Gothic -                                                                                   |  |
|                                      | Text Size: 16 💌 (Dot)                                                                                    |  |
| Copy Range: All Settings             | Alignment: X: 🖃 🖃 🕒 Y: 🖃 📑 📄                                                                             |  |
| DFF->ON Copy                         | Line Space: 0 (Dot)                                                                                      |  |
| review                               |                                                                                                    |  |
| Colur                                | nn No.: 1 💌                                                                                              |  |

### **4.** Set the touch switches on the base screen 1.

By using the go to screen switch function, set a touch switch for shifting the screen to the next screen with a screen touch, when the connected PLC CPU is the control system (SM1515 is ON).

Select [Object]  $\rightarrow$  [Switch]  $\rightarrow$  [Go To Screen Switch] and set the screen switching function.

Set the same size for the touch switch as the base screen size so that touching any place of the screen enables the switch operation.

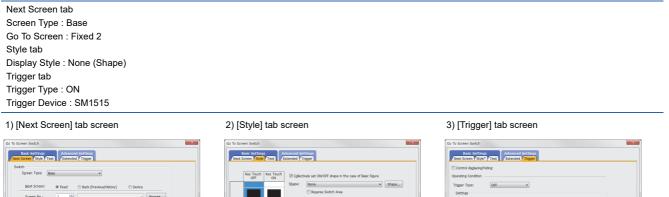

| Best Screen: @ Fixed O Bock (Previous/Natory) O Dexce<br>Screen No.: 1 1 0 | OFF ON Space Provide South Area | Togor Type: OFF ■<br>Settings<br>Togor Qeve: Settings<br>Togor Qeve: Settings |
|----------------------------------------------------------------------------|---------------------------------|-------------------------------------------------------------------------------|
| Add Lamp (Tring to change shape/tot)                                       |                                 |                                                                               |
| The following shows the created base screen 1                              |                                 | OK _ Cencel OK OK OK OK                                                       |
| Start screen (Screen 1                                                     | )                               |                                                                               |

The operation status is the control system. Touch the screen to display the next screen.

# MELSECNET/H and MELSECNET/10 connections (network systems)

This section explains the MELSECNET/H and MELSECNET/10 connections (network systems) that connect the GT SoftGOT2000 to the MELSECNET/H and MELSECNET/10 network system.

The following provides an example of connecting the GT SoftGOT2000 set as a normal station to the MELSECNET/ H network system.

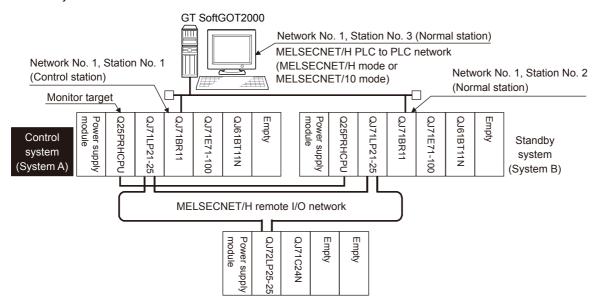

### **Connection method**

Connect the MELSECNET/H network system to the GT SoftGOT2000.

### Setting on GT Designer3

Set GT Designer3 as follows.

| Setting item                        |               | Settings                                                                                                    |  |
|-------------------------------------|---------------|----------------------------------------------------------------------------------------------------|--|
| Controller Type                     |               | [MELSEC-Q/QS, Q17nD/M/NC/DR, CRnD-700]                                                                                                    |  |
| Device setting<br>(Network setting) | Other station | Other (NW No. 1 (network No. of PLC to PLC network), Station No. ** (** indicates the station number of the control system. Station No. 1, in the above example)) |  |
| MELSEC Redundant                    |               | SF Page 219 MELSEC redundant setting                                                                                                    |  |

### Monitoring target change when system switching occurs in a redundant system

When system switching occurs, the network module station No. 2 changes from the normal station to the sub control station and takes over the control of the MELSECNET/H network system.

Since the GT SoftGOT2000 monitors the control system, the monitoring target is automatically changed to the network module station No. 2.

### Point P

When monitoring the control system without configuring the MELSEC redundant setting

When system switching occurs, the network module station No. 2 changes from the normal station to the sub control station and takes over the control of the MELSECNET/H network system.

Since the GT SoftGOT2000 monitors the station of the specified station number, the monitoring target cannot be changed to the station No. 2 in response to the system switching.

As a countermeasure, create a screen to monitor the PLC CPU of the control system by switching the station numbers between System A and System B using the script function.

IP Page 221 Switch the monitor target to the control system using the script function

# **CC-Link IE Controller Network connection (network system)**

This section explains the CC-Link IE Controller Network connection (network system) that connects the GT SoftGOT2000 to the CC-Link IE Controller Network.

The following shows an example of connecting the GT SoftGOT2000 set as a normal station to the CC-Link IE Controller Network.

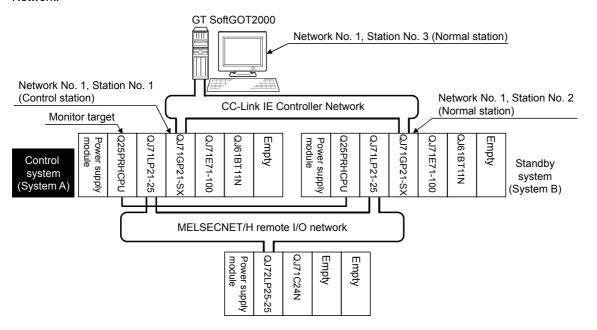

#### **Connection method**

Connect the GT SoftGOT2000 to the CC-Link IE Controller Network.

#### Setting on GT Designer3

Set GT Designer3 as described below.

| Setting item                                   |  | Settings                                                                                                    |  |
|------------------------------------------------|--|----------------------------------------------------------------------------------------------------|--|
| Controller Type                                |  | [MELSEC-Q/QS, Q17nD/M/NC/DR, CRnD-700]                                                                                                    |  |
| Device setting Other station (Network setting) |  | Other (NW No.1 (Network No. of CC-Link IE Controller Network), Station No. ** (** indicates the station number of the control system. Station No. 1 in the above example)) |  |
| MELSEC Redundant                               |  | SP Page 219 MELSEC redundant setting                                                                                                    |  |

#### Switching the monitoring target when system switching occurs in the redundant system

When system switching occurs, the network module station No.2 changes from a normal station to the sub control station, and the system with the module takes over the control of the CC-Link IE Controller Network as the control system. Since the GT SoftGOT2000 monitors the control system, the monitoring target is automatically changed to the network module station No. 2.

# **Ethernet connection**

This section explains the Ethernet connection that connects the GT SoftGOT2000 to the Ethernet network system. The following shows an example of connecting the GT SoftGOT2000 to the Ethernet network.

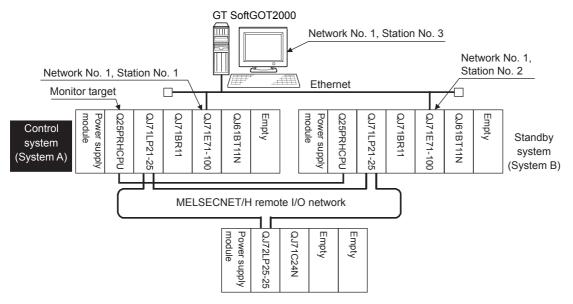

#### **Connection method**

Connect the Ethernet network system to the GT SoftGOT2000.

#### Setting on GT Designer3

Set GT Designer3 as follows.

| Setting item      |               | Settings                                                                                                    |  |
|-------------------|---------------|----------------------------------------------------------------------------------------------------|--|
| Controller Type   |               | [MELSEC-Q/QS, Q17nD/M/NC/DR, CRnD-700]                                                                                                    |  |
| Device setting    | Host          | Host                                                                                                    |  |
| (Network setting) | Other station | Other (NW No. 1 (network No. of Ethernet), Station No. ** (** indicates the station number of the control system. Station No. 1, in the above example)) |  |
| MELSEC Redundant  |               | Page 219 MELSEC redundant setting                                                                                                    |  |

# Switching the monitoring target when system switching occurs in the redundant system

When system switching occurs, Ethernet module station No. 2 takes over the control of the Ethernet network system as the control system.

Since the GT SoftGOT2000 monitors the control system, he monitoring target is automatically changed to the Ethernet module station No. 2.

#### Precautions

For the precautions for the Ethernet connection, refer to the following.

Page 296 Precautions

# Connection to the redundant type extension base unit

#### Serial communication connection (Serial communication module mounted on the redundant type extension base unit)

This section explains the serial communication connection for connecting the GT SoftGOT2000 to the serial communication module mounted on the redundant type extension base unit.

The following shows an example of connecting GT SoftGOT2000 to the serial communication module mounted on the redundant type extension base unit.

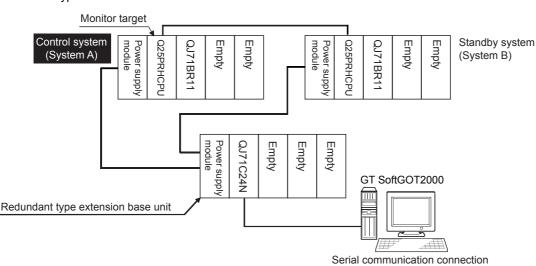

#### ■Connection method

Connect the GT SoftGOT2000 to the serial communication module (QJ71C24N) mounted on the redundant type extension base unit.

#### ■Setting on GT Designer3

Set GT Designer3 as follows.

| Setting item                        |      | Settings                               |
|-------------------------------------|------|----------------------------------------|
| Controller Type                     |      | [MELSEC-Q/QS, Q17nD/M/NC/DR, CRnD-700] |
| Device setting<br>(Network setting) | Host | Host                                   |
| MELSEC Redundant                    |      | Do not set the item.                   |

#### Switching the monitoring target when system switching occurs in the redundant system

When the system switching occurs, the GT SoftGOT2000 automatically changes the monitoring target to the PLC CPU switched to the control system.

# Ethernet connection (Ethernet module mounted on the redundant type extension base unit)

This section explains the Ethernet connection for connecting the GT SoftGOT2000 to the Ethernet module mounted on the redundant type extension base unit.

The following shows an example of connecting the GT SoftGOT2000 to the Ethernet module mounted on the redundant type extension base unit.

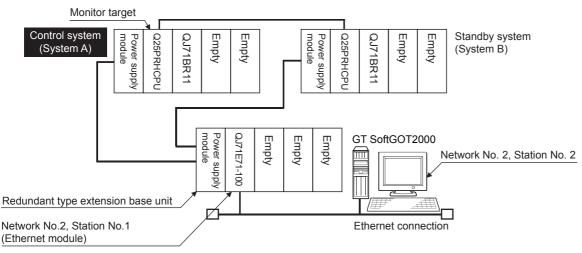

#### ■Connection method

Connect the GT SoftGOT2000 to the Ethernet module (QJ71E71-100, QJ71E71-B5, QJ71E71-B2, LJ71E71-100) mounted on the redundant type extension base unit.

#### ■Setting on GT Designer3

Set GT Designer3 as follows.

| Setting item                        |               | Settings                                                                                                    |  |
|-------------------------------------|---------------|----------------------------------------------------------------------------------------------------|--|
| Controller Type                     |               | [MELSEC-Q/QS, Q17nD/M/NC/DR, CRnD-700]                                                                                                    |  |
| Device setting<br>(Network setting) | Other station | Other (NW No.2 (Network No. of Ethernet), Station No.** (** indicates the station No. of the Ethernet module. Station No.1 in the above example)) |  |
| MELSEC Redundant                    |               | Do not set the item.                                                                                                    |  |

#### Switching the monitoring target when system switching occurs in the redundant system

When the system switching occurs, the GT SoftGOT2000 automatically changes the monitoring target to the PLC CPU switched to the control system.

#### Precautions

For the precautions for the Ethernet connection, refer to the following.

Page 296 Precautions

# **MELSEC** redundant setting

This section explains how to configure settings in GT Designer3 to enable GT SoftGOT2000 to switch the monitoring target automatically when system switching occurs in a redundant system.

For the details of GT Designer3, refer to the following.

GT Designer3 (GOT2000) Screen Design Manual

Point P

Before configuring the MELSEC redundant setting

In the MELSEC redundant setting, do not specify a station outside the redundant system.

- **1.** Select [Common]  $\rightarrow$  [Controller Setting] from the menu.
- **2.** The [Controller Setting] window appears.

Select [MELSEC Redundant] from the setting tree, and select [Use the function of MELSEC Redundant].

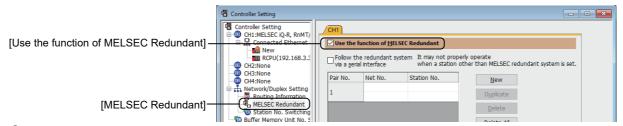

**3.** Configure the MELSEC redundant setting.

| Controller Setting Controller Setting Controller S                                                                                                    | 🖶 Controller Setting   |                                             |                                            |                                                            | × |
|----------------------------------------------------------------------------------------------------|------------------------|---------------------------------------------|--------------------------------------------|------------------------------------------------------------|---|
| Connected Ethemeti<br>Mew<br>MRCPU(192.168.3.5<br>CH2:None<br>CH2:None<br>CH2:None<br>CH3:None<br>CH3:None<br>CH3:None<br>CH3:None<br>CH3:None<br>CH3:None<br>MELSEC Redundant system It may not properly operate<br>when a station other than MELSEC redundant system is set.<br>Pair No. Net No. Station No.<br>1 1 2<br>1 3<br>2 1 3<br>2 1 3<br>2 1 4<br>Dupkcate<br>Dglete All<br>Cgpy All                                                                                                    |                        | Сн1                                         |                                            |                                                            |   |
| Image: Constraint of the constraint of the constraint                                                                                                    | 🖃 🔒 Connected Ethernet | Use the function of <u>N</u>                | IELSEC Redundant                           |                                                            |   |
| CH4:Hone<br>CH4:Hone<br>CH4:Hone<br>Routing Information<br>Charles Redundant<br>Digitize Redundant<br>Digitize Redunda |                        | Follow the redundant via a serial interface | system It may not proper when a station of | erly operate<br>other than MELSEC redundant system is set. |   |
| Image: Setting Bound and the setting of the setting Bound and the setting of the setting of th                                                                                                    |                        | Pair No. Net No.                            | Station No.                                | New                                                        |   |
| Buffer Memory Unt No. 5     1     2     Digitate       Digitate     1     3     Delete       Digitate     1     3     Delete       Digitate     1     4     Delete All                                                                                                    | Network/Duplex Setting | 1 1                                         |                                            | Durkets                                                    |   |
| Buffer Memory Unit No. 5     2     1     4     Delete     Delete     Copy All                                                                                                    | Routing Information    | - 1                                         | -                                          | Duplicate                                                  |   |
| Buffer Memory Unit No. 5                                                                                                    |                        | 2                                           | -                                          | Delete                                                     |   |
|                                                                                                    |                        | 1                                           | 4                                          | Delete All                                                 |   |
|                                                                                                    |                        |                                             |                                            |                                                            |   |
|                                                                                                    |                        |                                             |                                            | Conv All                                                   |   |
| Paste Al                                                                                                    |                        |                                             |                                            |                                                            |   |
|                                                                                                    |                        |                                             |                                            | Paste All                                                  |   |
|                                                                                                    |                        |                                             |                                            |                                                            |   |
|                                                                                                    |                        |                                             |                                            |                                                            |   |
|                                                                                                    |                        |                                             |                                            |                                                            |   |
|                                                                                                    |                        |                                             |                                            |                                                            |   |
|                                                                                                    |                        |                                             |                                            |                                                            |   |
|                                                                                                    |                        |                                             |                                            |                                                            |   |
|                                                                                                    |                        |                                             |                                            |                                                            |   |
|                                                                                                    |                        |                                             |                                            |                                                            |   |
|                                                                                                    |                        |                                             |                                            |                                                            |   |
|                                                                                                    |                        |                                             |                                            |                                                            |   |
|                                                                                                    |                        |                                             |                                            |                                                            |   |
|                                                                                                    |                        |                                             |                                            |                                                            |   |
| < OK Cancel Apply                                                                                                    | < >                    |                                             |                                            | OK Cancel <u>A</u> pply                                    |   |

| Item                                                  | Description                                                                                                    |
|-------------------------------------------------------|----------------------------------------------------------------------------------------------------|
| [Follow the redundant system via a serial interface.] | Automatically switches the monitoring target upon system switching if the redundant system is connected to the GOT by the serial connection.                                                                                                    |
| [Pair No.] <sup>*1</sup>                              | Pair number of the MELSEC redundant setting.<br>The numbers are assigned automatically starting from 1.                                                                                                    |
| [Net No.]                                             | Set the network Nos. for each pair No.<br>The upper row is for the setting of the first redundant CPU.<br>The setting range is [1] to [239].<br>The lower row is for the setting of the second redundant CPU.<br>The network No. of the second redundant CPU is the same as the one for the first CPU. |
| [Station No.]                                         | Set the station numbers of the redundant CPUs for each pair No.<br>The upper row is for the setting of the first redundant CPU.<br>The setting range is [0] to [120].<br>The lower row is for the setting of the second redundant CPU.<br>The setting range is [0] to [120].                           |
| [New]                                                 | Adds the pair No. setting below the bottom row in the list.                                                                                                    |

| Item                                            | Description                                                                                                    |
|-------------------------------------------------|----------------------------------------------------------------------------------------------------|
| [Duplicate]                                     | Duplicates a selected pair No. setting below the bottom row in the list.                                                         |
| [Delete]                                        | Deletes a selected pair No. setting.                                                                                             |
| [Delete All] Deletes all the pair No. settings. |                                                                                                    |
| [Copy All]                                      | Copies all the pair No. settings in the list of the selected tab.<br>Use this button to utilize the settings for other channels. |
| [Paste All]                                     | Pastes the copied settings to the list.<br>The existing settings are overwritten.                                                |

\*1 For details of \*1, refer to the explanation below.

\*1 Pair number

[Pair No.] displays a number that is assigned to a pair of PLCs in a redundant system.

Example: Ethernet connection (Pair No. 1 and Pair No. 2)

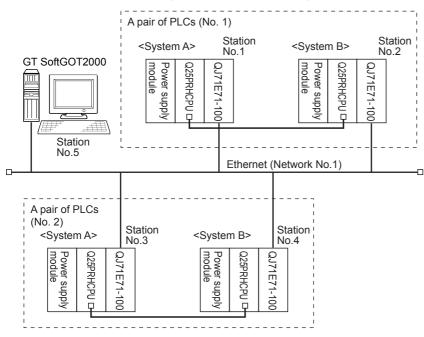

## Point P

Precautions for the MELSEC redundant setting

When configuring the MELSEC redundant setting, note the following.

In the MELSEC redundant setting, set the station numbers for a pair according to the system configuration.

Some system configurations require adjacent station numbers to be set for system A and system B. Make sure that both stations specified in the MELSEC redundant setting have a Redundant CPU or Process CPU (redundant mode).

If either station does not have such a CPU, GT SoftGOT2000 cannot switch the monitoring target automatically when system switching occurs.

For the MELSECNET/H connection, MELSECNET/10 connection, or Ethernet connection, check the station number of the network module and then configure the MELSEC redundant setting.

If the actual station number of the network module is not specified in the MELSEC redundant setting, GT SoftGOT2000 cannot switch the monitoring target automatically when system switching occurs.

When monitoring the redundant system (host station) by using the Ethernet connection, make sure to configure the pair number setting in the MELSEC redundant setting so that GT SoftGOT2000 switches the monitoring target automatically upon system switching.

The setting of [Follow the redundant system via a serial interface.] in the MELSEC redundant setting is invalid for the Ethernet connection.

# Switch the monitor target to the control system using the script function

This section explains how to use the script function to switch the monitoring target (station number) automatically upon system switching while the MELSEC redundant setting is not configured.

This method is usable for the MELSECNET/H connection.

The script executes the station number switching function or screen switching function.

The following shows the advantages and disadvantages of the station number switching function and screen switching function.

| Function                          | Advantage                                                                                                    | Disadvantage                                                                                                    |
|-----------------------------------|----------------------------------------------------------------------------------------------------|----------------------------------------------------------------------------------------------------|
| Station number switching function | The monitor screens for Station No. 1 (control system) and<br>Station No. 2 (standby system) can be created on one screen. | Some objects do not allow the station number to be switched.                                                      |
| Screen switching function         | All objects can be used since monitor screens are created for each station number.                                         | Monitor screens must be created separately for Station No. 1 (control system) and Station No. 2 (standby system). |

The following explains how to use each function.

#### Method for using the station number switching function

As a feature of this function, monitor screens for Station No. 1 (control system) and Station No. 2 (standby system) can be created on one screen.

If the system switching occurs, the GT SoftGOT2000 can change the monitoring target to the control system PLC CPU on the same monitor screen.

To achieve this, the script of the GT SoftGOT2000 monitors the special relay SM1515 (Control system identification flag) of the PLC CPU and stores the station number of the latest control system into the station number switching device.

Restrictions: Some objects do not allow the station number to be switched.

GT Designer3 (GOT2000) Screen Design Manual

#### ■Setting method

<System configuration example>

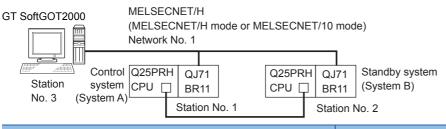

| Connected module                                | Network No. | Station No. |
|-------------------------------------------------|-------------|-------------|
| MELSECNET/H network module of control system    | 1           | 1           |
| MELSECNET/H network module of standby system    |             | 2           |
| GT SoftGOT2000 connected to MELSECNET/H network |             | 3           |

#### **1.** Set the station number switching device.

Select [Common]  $\rightarrow$  [Controller Setting]  $\rightarrow$  [Station No. Switching], and set the internal device GD100 as the station number switching device. (Do not use PLC CPU devices for the screen switching device.

The trigger action may be disabled since the device data is transferred by the tracking function of the redundant system.)

| 🖷 Controller Setting                           |                                                                                                    |           |
|------------------------------------------------|----------------------------------------------------------------------------------------------------|-----------|
| Controller Setting                             | Use Station No. Switching                                                                             |           |
| Connected Ethernet Controller Setting          | ● All: GD100                                                                                          | Get here. |
| CH2:None                                       | O <u>§</u> creen Type                                                                                 |           |
| CH3:None                                       |                                                                                                    |           |
| Network/Duplex Setting     Routing Information |                                                                                                    |           |
| MELSEC Redundant                               |                                                                                                    |           |
| Buffer Memory Unit No. Switching               |                                                                                                    |           |
|                                                |                                                                                                    |           |
|                                                |                                                                                                    |           |
|                                                |                                                                                                    |           |
|                                                |                                                                                                    |           |
|                                                |                                                                                                    |           |
|                                                |                                                                                                    |           |
|                                                | ☐ Include touch switch action, trigger action (screen), and script (screen) for Station No. Switching |           |
|                                                | CH No. for Station No. Switching:                                                                     |           |
|                                                | ☐ CH1                                                                                                 |           |
|                                                |                                                                                                    |           |
|                                                |                                                                                                    |           |
|                                                | OK Cancel Apply                                                                                       |           |
| <u> </u>                                       |                                                                                                    |           |

#### 2. Set the trigger action.

Make the settings so that the station number is switched when the faulty station information (SW70) of MELSECNET/H turns ON in the project specified by selecting [Common]  $\rightarrow$  [Trigger Action].

Condition 1: SW70.b0 (while ON)  $\leftarrow$  When b0 is ON, Station No. 1 is abnormal. Operation: GD100=2  $\leftarrow$  Station No. is changed to 2.

Condition 1: SW70.b1 (while ON)  $\leftarrow$  When b1 is ON, Station No. 2 is abnormal. Operation: GD100=1  $\leftarrow$  Station No. is changed to 1.

Condition 1: GD100==0 ← The value of the Station No. changing device is 0. Condition 2: SW56<=2 ← The current control station is a redundant CPU. Operation: GD100=SW56 ← Station No. is changed to a current control station.

Condition 1: GD100==0 ← The value of the Station No.changing device is 0. Condition 2: SW56>2 ← The current control station is not a redundant CPU. Operation: GD100=1 ← Station No. is changed to a current control station in normal condition.

|   | gerAct  |                         |                        | ×           |
|---|---------|-------------------------|------------------------|-------------|
| 4 | Project | t Screen                |                        | _           |
|   | No.     | Trigger                 | Action                 | <u>A</u> dd |
|   | 1       | ON(SW000070.b0)         | Set(GD100.b0)          | Edit        |
|   | 2       | ON(SW000070.b1)         | Set(GD100.b0)          |             |
|   | 3       | Range(GD100) , Range(SW | Data Set 16bit (GD100) |             |
|   | 4       | Range(GD100) , Range(SW | Data Set 16bit (GD100) | Easte       |
|   |         |                         |                        | Delete      |
|   |         |                         |                        |             |
|   |         |                         |                        |             |
|   |         |                         |                        |             |
|   |         |                         |                        |             |
|   |         |                         |                        |             |
|   |         |                         |                        |             |
|   |         |                         |                        |             |
|   |         |                         | ОК                     | Cancel      |

**3.** Create a monitor screen.

In the device setting (network setting) of each object, set Network No. 1 and Station No. 1 of the control system.

#### **4.** Enable the station No. switching function.

Select [Screen]  $\rightarrow$  [Screen Property] from the menu to display the [Screen Property] dialog. On the [Basic] tab, select [Switch Station No.] to enable the station No. switching function.

|            | Screen Property               |                                                                            |                         |                         |                  | <b>_</b> × |
|------------|-------------------------------|----------------------------------------------------------------------------|-------------------------|-------------------------|------------------|------------|
|            | Paris V Kay Window Paris Sa   | tting YKey Window Advanced Setting YDialog Window YOption Selection Window |                         |                         |                  |            |
|            |                               | 1                                                                          |                         | ang palog window popula | Selection window | _          |
|            | Screen No.:                   | 1                                                                          |                         |                         |                  |            |
|            | Screen Name:                  |                                                                            |                         |                         |                  |            |
|            | Screen Type:                  | Base Scre                                                                  | en                      |                         |                  |            |
|            | Dgtailed Description:         |                                                                            |                         |                         |                  |            |
|            |                               |                                                                            |                         |                         |                  |            |
|            |                               |                                                                            |                         |                         |                  |            |
|            |                               | *                                                                          |                         |                         |                  |            |
|            | Security:                     | 0                                                                          | *                       |                         |                  |            |
|            | Front Layer Transparent Color |                                                                            | •                       |                         |                  |            |
|            |                               |                                                                            |                         |                         |                  |            |
|            | Set screen background col     | or:                                                                        | Pattern:                | 8 -                     |                  |            |
|            |                               |                                                                            | Pa <u>t</u> tern Color: | -                       |                  |            |
|            |                               |                                                                            | Background Color:       | -                       |                  |            |
| eck here.— | Switch Station No.            |                                                                            |                         |                         |                  |            |
|            | Display alarms as popups:     |                                                                            | Display Position:       | Bottom 👻                |                  |            |
|            |                               |                                                                            |                         |                         |                  |            |
|            |                               |                                                                            |                         |                         |                  |            |
|            |                               |                                                                            |                         |                         |                  |            |
|            |                               |                                                                            |                         |                         |                  |            |
|            |                               |                                                                            |                         |                         | OK Can           | cel        |

#### **5.** Change the station number switching device value in the script.

By selecting [Common]  $\rightarrow$  [Script]  $\rightarrow$  [Script], create a script for each monitor screen that checks the SM1515 status of the current monitor station, and if it is OFF (standby system), changes the station number switching device value. Set the trigger type of the script as [Ordinary] or [Sampling(about 3s)].

| // If the monitoring target is a standby station, the Station No. is changed |                                     |  |  |  |  |  |  |  |
|------------------------------------------------------------------------------|-------------------------------------|--|--|--|--|--|--|--|
| if([b:SM1515]==OFF){                                                         | //Is the monitoring target standby? |  |  |  |  |  |  |  |
| if([w:GD100]==1){                                                            | //The Station No. is 1 to 2.        |  |  |  |  |  |  |  |
| [w:GD100]=2;                                                                 |                                     |  |  |  |  |  |  |  |
| }else{                                                                       | //The Station No. is 2 to 1.        |  |  |  |  |  |  |  |
| [w:GD100]=1;                                                                 |                                     |  |  |  |  |  |  |  |
| }                                                                            |                                     |  |  |  |  |  |  |  |
| }                                                                            |                                     |  |  |  |  |  |  |  |

#### Set the created script for each screen on the [Screen] tab.

| Screen <u>Type</u><br>Screen <u>N</u> o.:                                           | 2 1                                            | O Window                                                                                                    |             | - Browse             |
|-------------------------------------------------------------------------------------|------------------------------------------------|----------------------------------------------------------------------------------------------------|-------------|----------------------|
| Order                                                                               | Script No.                                     | Comment                                                                                                    | TriggerType | <u>A</u> dd          |
| 1                                                                                   | No. 2                                          | Screen No. Ch                                                                                                    | Ordinary    | Edit                 |
|                                                                                     |                                                |                                                                                                    |             | <u>Copy</u><br>Paste |
|                                                                                     |                                                |                                                                                                    |             | Delete               |
| / If the monito                                                                     | oring target is a stan                         | dby station, the Station No                                                                                        | is changed. | Delete               |
| 7 If the monito<br>([b:SM1515]==<br>if([w:GD10<br>[w:GD1]<br>]else[<br>[w:GD1]<br>} | :OFF)[ //Is the r<br>)]==1){ //Th<br>00]=2; // | dby station, the Station No<br>monitoring target standby?<br>e Station No is 1 to 2.<br>"The Station No is 2 to 1. | is changed. |                      |

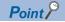

Setting for the trigger action function

For the trigger action function, hexadecimal numbers cannot be used. To use the trigger action function, set the N/W No. and the station No. of the PLC CPU in [Unsigned BIN]. (For the trigger action function, set [Unsigned BIN] for [Device Write].) Example: When Net No.: 1 and Station No.: 1 (0101H) Set "257". When Net No.: 10 and Station No.: 10 (0A0AH) Set "2570".

#### Point P

When a redundant system is only connected to the MELSECNET/H network, SW56 (Current control station) can be set as the station number switching device.

In this case, even if the system switching occurs, GT SoftGOT2000 always monitors the station number that is currently the control station.

#### Method for using the screen changing function

As a feature of this function, monitor screens are created for each station number.

When the system switching occurs, the GT SoftGOT2000 can change the monitoring target to the control system PLC CPU on the other monitor screen.

To achieve this, the script of the GT SoftGOT2000 monitors the special relay SM1515 (Control system identification flag) of the PLC CPU and stores the screen number corresponding to the latest station number of the control system into the screen switching devices.

Precautions:

There are the following 8 different screen switching devices. Set the screen switching devices for all screens to be used.

Base screen switching device

Overlap window 1 switching device

Overlap window 2 switching device

Overlap window 3 switching device

Overlap window 4 switching device

Overlap window 5 switching device

Superimpose window 1 switching device

Superimpose window 2 switching device

#### ■Setting method

<System configuration example>

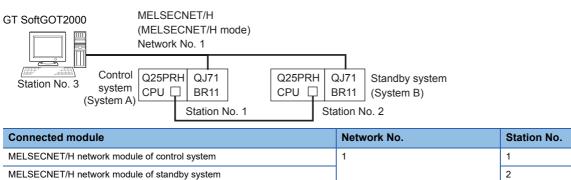

GT SoftGOT2000 connected to MELSECNET/H network

1. Set the screen switching device of the base screen.

Select [Common]  $\rightarrow$  [GOT Environmental Setting]  $\rightarrow$  [Screen Switching/Window], and set the internal device GD100 as the base screen switching device.

| 🖵 Environmental Setting                         |                 |               |                |    |                             | • × |
|-------------------------------------------------|-----------------|---------------|----------------|----|-----------------------------|-----|
| Screen Switching/Windov                         | Screen Sw       | vitching / Wi | indow Setting  |    |                             | ^   |
| Dialog Window                                   | <u>B</u> ase Sc | reen :        | GD101          |    |                             |     |
| System Information<br>Security<br>Operation Log | Overlap         | Window        |                |    |                             |     |
| KANA KANJI Conversion                           |                 | Screen Swit   | itching Device |    | Use also as a system window | v D |
| Startup Logo                                    | 1 🔽             | GD101         |                | -  | 🔲 Use                       |     |
|                                                 |                 | Display P     | osition: X:    | Y: |                             | E   |

#### 2. Set the trigger action.

Set the trigger action so that the station number is switched when the faulty station information (SW70) of MELSECNET/H turns ON in the project specified by selecting [Common]  $\rightarrow$  [Trigger Action].

|                                                                                      | - |
|--------------------------------------------------------------------------------------|---|
| Condition 1: SW70.b0 (while ON) ← Station No. 1 is abnormal.                         |   |
| Condition 2: GD100<100                                                               |   |
| Operation: GD100= GD100+100 ← Station No. is changed to 2.                           |   |
| Condition 1: SW70.b1 (while ON) ← Station No. 2 is abnormal.                         |   |
| Condition 2: GD100>100                                                               |   |
| Operation: GD100= GD100-100 ← Station No. is changed to 1.                           |   |
| Condition 1: GD100==0 $\leftarrow$ The value of the screen changing device is 0.     |   |
| Condition 2: SW56==1 $\leftarrow$ The current control station is Station No. 1.      |   |
| Operation: GD100=2 ← Screen No. is changed to 2 (for Station No. 1).                 |   |
| Condition 1: GD100==0 $\leftarrow$ The value of the screen changing device is 0.     |   |
| Condition 2: SW56==2 $\leftarrow$ The current control station is Station No. 2.      |   |
| Operation: GD100=102 ← Screen No. is changed to 102 (for Station No. 2).             |   |
| Condition 1: GD100==0 $\leftarrow$ The value of the screen changing device is 0.     |   |
| Condition 2: SW56>2 $\leftarrow$ The current control station is not a redundant CPU. |   |
| Operation: GD100=2 $\leftarrow$ Screen No. is changed to 2 (for Station No. 1).      |   |

| riggerAc | tion                                                     |                                                  | ×                       |
|----------|----------------------------------------------------------|--------------------------------------------------|-------------------------|
| Projec   | t Screen                                                 |                                                  |                         |
| No.      | Trigger<br>ON(SW000070.b0)                               | Action<br>Set(GD100.b0)                          | Add                     |
| 2<br>3   | ON(SW000070.b1)<br>Range(GD100) , Range(SW005            | Set(GD100.b0)<br>Data Set 16bit (GD100)          |                         |
| 4<br>5   | Range(GD100) , Range(SW005<br>Range(GD100) , Range(SW005 | Data Set 16bit (GD100)<br>Data Set 16bit (GD100) | <u>P</u> aste<br>Delete |
|          |                                                          |                                                  |                         |
|          |                                                          |                                                  |                         |
| •        | III                                                      | •                                                |                         |
|          |                                                          | OK                                               | Cancel                  |

3

3

#### 3. Set monitor screens.

Create a monitor screen with each object whose network setting is Station No. 1 on Screen No. 2 to 3. Create a monitor screen with each object whose network setting is Station No. 2 on Screen No. 102 to 103.

**4.** Change the screen switching device value in the script.

By selecting [Common]  $\rightarrow$  [Script]  $\rightarrow$  [Script], create a script for each monitor screen that checks the SM1515 status of the current monitor station, and if it is OFF (standby system), changes the station number switching device value.

Set the trigger type of the script as [Ordinary] or [Sampling(about 3s)].

#### Screen scripts

}

// The script of Screen No. 2 to 3 (for Station No.1)
// If the monitoring target is a standby station, the screen is changed to the other one.
if ([1-1: b: SM1515]==OFF){
//Is Station No.1 standby?
if([w: GD100]<100){
[w: GD100]<100){
[w: GD100]= [w: GD100]+100;
//The screen is changed from Station No.1 to 2.
}
}
// The script of Screen No. 102 to 103 (for Station No.2)</pre>

// If the monitoring target is a standby station, the screen is changed to the other one. if ([1-2: b: SM1515]==OFF){ //Is Station No.2 standby? if([w: GD100]>100){ [w: GD100]= [w: GD100]-100; //The screen is changed from Station No.2 to 1. }

Script screen of Screen No. 2 (for Station 1)

| Script                                                                                                    | Script                                                                                                    |
|----------------------------------------------------------------------------------------------------|----------------------------------------------------------------------------------------------------|
| /Project/Screen Script Symbol Option                                                                                                    | /Project Screen Script Symbol Option                                                                                                    |
| Screen Iype:  Base  Window Screen No.: 2  Browse Browse                                                                                                    | Screen Type:  Base  Window Screen No.:                                                                                                    |
| Order         Script No.         Comment         TriggerType         Add           1         No. 1         Sceen is change         Ordinary         Edt                                                                                                    | Order         Script No.         Comment         TriggerType         Add           1         No. 2         Ordinary         Edt                                                                                                    |
| Copy<br>Paste<br>Delete                                                                                                    | Copy<br>Paste<br>Delete                                                                                                    |
|                                                                                                    |                                                                                                    |
| // The script of Screen No. 2 to 3 (for Station No.)<br>// If the monitoring target is a station, the screen is changed to the other one.<br>if (I - 1 b SMIS1B=OFF) // Is Station No.1 standby?<br>if ((Jw: GD100]=[w:GD100]+100; //The screen is changed from Station No.1 to 2. | // The script of Screen No. 102 to 103 (for Station No.2)<br>// If the monitoring target is a station, the screen is changed to the other one.<br>if ([1-2; b: SMI519=-OFFJ/ // Is Station No.2 standby?<br>if ([w. GD100]=-OFFJ/ // Is Station No.2 standby?<br>j<br>gw. GD100]= [w.GD100]-100; //The screen is changed from Station No.1 to 2.<br>} |
| <  Edit Script                                                                                                    | < III + Edit Script                                                                                                    |
| Script List OK Cancel                                                                                                    | Script List OK Cancel                                                                                                    |

Script screen of Screen No. 102 (for Station 2)

# **3.6** Ethernet Connection

# System configuration

## **Direct connection**

| PLC CPU             | Ethernet interface                                             | Connectio                                                               | n cable                   |                          |                                      | GT SoftGOT                                                      | 2000                                                                             |                                                                                    |  |  |  |                                                 |  |
|---------------------|----------------------------------------------------------------|-------------------------------------------------------------------------|---------------------------|--------------------------|--------------------------------------|-----------------------------------------------------------------|----------------------------------------------------------------------------------|------------------------------------------------------------------------------------|--|--|--|-------------------------------------------------|--|
|                     | D                                                              |                                                                         |                           |                          |                                      |                                                                 | •                                                                                |                                                                                    |  |  |  |                                                 |  |
| PLC                 |                                                                |                                                                         |                           | Conne                    | Max.                                 | GT                                                              | Number of                                                                        | Number of                                                                          |  |  |  |                                                 |  |
| Model name          | Ethernet inte                                                  | rface                                                                   | Commu<br>nication<br>type | ction<br>cable<br>*4     | distance                             | SoftGOT2000                                                     | GT<br>SoftGOT2000<br>modules<br>connectable<br>to a module                       | PLCs<br>connectable<br>to GT<br>SoftGOT2000                                        |  |  |  |                                                 |  |
| RCPU <sup>*12</sup> | Built-in<br>Ethernet<br>port <sup>*5</sup>                     | RnCPU<br>RnPCPU<br>RnSFCPU<br>RnPSFCPU<br>RnENCPU <sup>*11*13</sup>     | Ethernet                  | Twisted<br>pair<br>cable | 100 m<br>(max.<br>segment<br>length) | Windows-<br>compatible<br>personal<br>computer<br>PC CPU module | UDP: 119<br>TCP: 17                                                              | UDP: 119 (16 or<br>less<br>recommended)<br>TCP: 119 (16 or<br>less                 |  |  |  |                                                 |  |
|                     | Ethernet module                                                | RJ71EN71                                                                |                           |                          |                                      | MELIPC                                                          | UDP: 119 <sup>*3</sup><br>TCP: 17 <sup>*3</sup>                                  | recommended)                                                                       |  |  |  |                                                 |  |
|                     | CC-Link IE<br>TSN master/<br>local module <sup>*8</sup>        | RJ71GN11-T2                                                             |                           |                          |                                      |                                                                 |                                                                                  |                                                                                    |  |  |  | UDP: 119 <sup>*3</sup><br>TCP: 17 <sup>*3</sup> |  |
|                     | CC-Link IE<br>TSN Plus<br>master/local<br>module <sup>*8</sup> | RJ71GN11-EIP <sup>*10</sup>                                             |                           |                          |                                      |                                                                 |                                                                                  |                                                                                    |  |  |  |                                                 |  |
|                     | Motion<br>module <sup>*8</sup>                                 | RD78G4<br>RD78G8<br>RD78G16<br>RD78G32<br>RD78G64<br>RD78GHV<br>RD78GHW | _                         |                          |                                      |                                                                 | UDP: 64<br>TCP: 64                                                               | 128                                                                                |  |  |  |                                                 |  |
| LHCPU               | Built-in<br>Ethernet<br>port <sup>*5</sup>                     | LnHCPU                                                                  | -                         |                          |                                      |                                                                 | UDP: 119<br>TCP: 17                                                              | UDP: 119 (16 or<br>less<br>recommended)<br>TCP: 119 (16 or<br>less<br>recommended) |  |  |  |                                                 |  |
| FX5CPU              | Built-in<br>Ethernet<br>port <sup>*5</sup>                     | FX5U<br>FX5UC<br>FX5UJ<br>FX5S                                          |                           |                          |                                      |                                                                 | 8                                                                                | 128                                                                                |  |  |  |                                                 |  |
|                     | Ethernet<br>module                                             | FX5-ENET<br>FX5-ENET/IP                                                 |                           |                          |                                      |                                                                 | UDP: 32 (16 or<br>less<br>recommended)<br>TCP: 32 (16 or<br>less<br>recommended) |                                                                                    |  |  |  |                                                 |  |
|                     | CC-Link IE<br>TSN master/<br>local<br>module <sup>*8*14</sup>  | FX5-CCLGN-MS                                                            |                           |                          |                                      |                                                                 | 8                                                                                |                                                                                    |  |  |  |                                                 |  |
|                     | Motion<br>module <sup>*8*9</sup>                               | FX5-40SSC-G<br>FX5-80SSC-G                                              |                           |                          |                                      |                                                                 | 8                                                                                |                                                                                    |  |  |  |                                                 |  |

| PLC           |                                            |                                                                                                    |                           | Conne                    | Max.                                 | GT                                             | Number of                                                  | Number of                                                |
|---------------|--------------------------------------------|----------------------------------------------------------------------------------------------------|---------------------------|--------------------------|--------------------------------------|------------------------------------------------|------------------------------------------------------------|----------------------------------------------------------|
| Model name    | Ethernet in                                | terface                                                                                                    | Commu<br>nication<br>type | ction<br>cable<br>*4     | distance                             | SoftGOT2000                                    | GT<br>SoftGOT2000<br>modules<br>connectable<br>to a module | PLCs<br>connectable<br>to GT<br>SoftGOT2000              |
| LCPU          | Built-in<br>Ethernet<br>port <sup>*5</sup> | LnCPU<br>LnCPU-P<br>L26CPU-BT<br>L26CPU-PBT                                                                                                    | Ethernet                  | Twisted<br>pair<br>cable | 100 m<br>(max.<br>segment<br>length) | Windows-<br>compatible<br>personal<br>computer | UDP: 16<br>TCP: 16                                         | UDP: 63 (16 or<br>less<br>recommended)<br>TCP: 63 (16 or |
|               | Ethernet module                            | LJ71E71-100                                                                                                    |                           |                          |                                      | PC CPU module<br>MELIPC                        | UDP: 63<br>TCP: 17                                         | less<br>recommended)                                     |
| QCPU (Q mode) | Built-in<br>Ethernet<br>port <sup>*5</sup> | QnUDECPU<br>QnUDEHCPU<br>QnUDVCPU                                                                                                    |                           |                          |                                      |                                                | UDP: 16<br>TCP: 16                                         | UDP: 63 (16 or<br>less<br>recommended)                   |
|               | Ethernet<br>module                         | QJ71E71<br>QJ71E71-B2<br>QJ71E71-B5                                                                                                    | -                         |                          |                                      |                                                | UDP: 63<br>TCP: 17                                         | TCP: 63 (16 or<br>less<br>recommended)                   |
| QCPU (A mode) | Ethernet<br>module                         | QJ71E71-100           AJ71E71-S3           A1SJ71E71-B2-S3           A1SJ71E71-B5-S3           AJ71E71N-T           AJ71E71N-B5           AJ71E71N-B5           AJ71E71N-B5           AJ71E71N-B5           AJ71E71N-B5           AJ71E71N-B2           AJ71E71N-B5           AJ71E71N-B5           AJ71E71N-B5           AJ71E71N-B5           AISJ71E71N-B5           A1SJ71E71N-B2           A1SJ71E71N-B5           A1SJ71E71N-B5           A1SJ71E71N-B5           A1SJ71E71N-B5           A1SJ71E71N-B5           A1SJ71E71N-B5           A1SJ71E71N-B5 |                           |                          |                                      | UDP: 8<br>TCP: -                               | UDP: 63 (4 or<br>less<br>recommended)<br>TCP: -            |                                                          |
| QnACPU        | Ethernet<br>module                         | AJ71QE71<br>AJ71QE71-B5<br>AJ71QE71N-T<br>AJ71QE71N-B2<br>AJ71QE71N-B5<br>AJ71QE71N-B5<br>AJ71QE71N-B5<br>AJ71QE71N-B5<br>A1SJ71QE71-B5<br>A1SJ71QE71N-B2<br>A1SJ71QE71N-B5<br>A1SJ71QE71N-B5<br>A1SJ71QE71N3-T                                                                                                    |                           |                          |                                      |                                                |                                                            |                                                          |
| ACPU          | Ethernet<br>module                         | AJ71E71-S3<br>A1SJ71E71-B2-S3<br>A1SJ71E71-B5-S3<br>AJ71E71N-T<br>AJ71E71N-B5<br>AJ71E71N-B2<br>AJ71E71N-B2<br>AJ71E71N-B5T<br>A1SJ71E71N-B5<br>A1SJ71E71N-B5<br>A1SJ71E71N-B5<br>A1SJ71E71N-B5T<br>A1SJ71E71N3-T                                                                                                    |                           |                          |                                      |                                                |                                                            |                                                          |
| FXCPU *2      | Ethernet<br>module                         | FX3U-ENET<br>FX3U-ENET-ADP                                                                                                    | -                         |                          |                                      |                                                | 4                                                          | 128                                                      |
| FXCPU *2      |                                            |                                                                                                    | -                         |                          |                                      |                                                | 4                                                          |                                                          |

| PLC                            |                          |                                                         |                                                                         |                           | Conne                    | Max.                      | GT                                  | Number of                                                  | Number of                                                                          |
|--------------------------------|--------------------------|---------------------------------------------------------|-------------------------------------------------------------------------|---------------------------|--------------------------|---------------------------|-------------------------------------|------------------------------------------------------------|------------------------------------------------------------------------------------|
| Model na                       | me                       | Ethernet inte                                           | rface                                                                   | Commu<br>nication<br>type | ction<br>cable<br>*4     | distance                  | SoftGOT2000                         | GT<br>SoftGOT2000<br>modules<br>connectable<br>to a module | PLCs<br>connectable<br>to GT<br>SoftGOT2000                                        |
| C<br>Controller<br>module      | MELSEC<br>iQ-R<br>series | Built-in<br>Ethernet port                               | R12CCPU-V                                                               | Ethernet                  | Twisted<br>pair<br>cable | 100 m<br>(max.<br>segment | Windows-<br>compatible<br>personal  | 1<br>UDP: 119 <sup>*3</sup>                                | 128                                                                                |
|                                |                          | Ethernet<br>module                                      | RJ71EN71                                                                |                           |                          | length)                   | computer<br>PC CPU module<br>MELIPC | TCP: 17 <sup>*3</sup>                                      | UDP: 119 (16 or<br>less<br>recommended)<br>TCP: 119 (16 or<br>less<br>recommended) |
|                                |                          | CC-Link IE<br>TSN master/<br>local module <sup>*8</sup> | RJ71GN11-T2                                                             |                           |                          |                           |                                     | UDP: 64 <sup>*3</sup><br>TCP: 64 <sup>*3</sup>             | 128                                                                                |
|                                |                          | Motion<br>module <sup>*8</sup>                          | RD78G4<br>RD78G8<br>RD78G16<br>RD78G32<br>RD78G64<br>RD78GHV<br>RD78GHW |                           |                          |                           |                                     | UDP: 64<br>TCP: 64                                         |                                                                                    |
|                                | Q series                 | Built-in<br>Ethernet port                               | Q24DHCCPU-V<br>Q24DHCCPU-VG<br>Q24DHCCPU-LS<br>Q26DHCCPU-LS             |                           |                          |                           |                                     | 16                                                         |                                                                                    |
|                                |                          |                                                         | Q12DCCPU-V                                                              |                           |                          |                           |                                     | Basic mode: 1<br>Extended mode:<br>16                      |                                                                                    |
|                                |                          | Ethernet<br>module                                      | QJ71E71<br>QJ71E71-B2<br>QJ71E71-B5                                     |                           |                          |                           |                                     | UDP: 63<br>TCP: 17                                         | UDP: 63 (16 or<br>less<br>recommended)                                             |
|                                |                          |                                                         | QJ71E71-100                                                             |                           |                          |                           |                                     |                                                            | TCP: 63 (16 or<br>less<br>recommended)                                             |
| MELSEC<br>WinCPU <sup>*8</sup> | MELSEC<br>iQ-R<br>series | Built-in<br>Ethernet<br>port <sup>*5</sup>              | R102WCPU-W                                                              |                           |                          |                           |                                     | UDP: 119<br>TCP: 17                                        | UDP: 119 (16 or<br>less<br>recommended)                                            |
|                                |                          | CC-Link IE<br>TSN master/<br>local module <sup>*8</sup> | RJ71GN11-T2                                                             | 1                         |                          |                           |                                     | UDP: 64 <sup>*3</sup><br>TCP: 64 <sup>*3</sup>             | TCP: 119 (16 or<br>less<br>recommended)                                            |

| PLC           |                          |                                            |                                                                                                    |                           | Conne                    | Max.                      | GT                                  | Number of                                                  | Number of                                                                          |
|---------------|--------------------------|--------------------------------------------|----------------------------------------------------------------------------------------------------|---------------------------|--------------------------|---------------------------|-------------------------------------|------------------------------------------------------------|------------------------------------------------------------------------------------|
| Model na      | ame                      | Ethernet in                                | terface                                                                                                    | Commu<br>nication<br>type | ction<br>cable<br>*4     | distance                  | SoftGOT2000                         | GT<br>SoftGOT2000<br>modules<br>connectable<br>to a module | PLCs<br>connectable<br>to GT<br>SoftGOT2000                                        |
| Motion<br>CPU | MELSEC<br>iQ-R<br>series | Built-in<br>Ethernet<br>port <sup>*5</sup> | RnMTCPU                                                                                                    | Ethernet                  | Twisted<br>pair<br>cable | 100 m<br>(max.<br>segment | Windows-<br>compatible<br>personal  | UDP: 16 <sup>*6</sup><br>TCP: 16 <sup>*6</sup>             | 128                                                                                |
|               |                          | Ethernet<br>module                         | RJ71EN71                                                                                                    |                           |                          | length)                   | computer<br>PC CPU module<br>MELIPC | UDP: 119<br>TCP: 17                                        | UDP: 119 (16 or<br>less<br>recommended)<br>TCP: 119 (16 or<br>less<br>recommended) |
|               | Q series                 | Built-in<br>Ethernet<br>port <sup>*5</sup> | Q17nDSCPU<br>Q170MCPU <sup>*1</sup><br>Q170MSCPU <sup>*1</sup><br>Q170MCPU-S1 <sup>*1</sup><br>Q170MSCPU-S1 <sup>*1</sup>                                                                                       |                           |                          |                           |                                     | 16                                                         | 128                                                                                |
|               |                          | Ethernet<br>module                         | QJ71E71<br>QJ71E71-B2<br>QJ71E71-B5<br>QJ71E71-100                                                                                                    | -                         |                          |                           |                                     | UDP: 63<br>TCP: 17                                         | UDP: 63 (16 or<br>less<br>recommended)<br>TCP: 63 (16 or<br>less<br>recommended)   |
|               | A series                 | Ethernet<br>module                         | AJ71E71-S3<br>A1SJ71E71-B2-S3<br>A1SJ71E71-B5-S3<br>AJ71E71N-T<br>AJ71E71N-B5<br>AJ71E71N-B2<br>AJ71E71N-B2<br>AJ71E71N-B5<br>A1SJ71E71N-B2<br>A1SJ71E71N-B5<br>A1SJ71E71N-B5<br>A1SJ71E71N-B5<br>A1SJ71E71N3-T |                           |                          |                           |                                     | UDP: 8<br>TCP: -                                           | UDP: 63 (4 or<br>less<br>recommended)<br>TCP: -                                    |
| NC            | CNC<br>C80               | Built-in<br>Ethernet<br>port <sup>*7</sup> | R16NCCPU-S1                                                                                                    | Ethernet                  | Twisted<br>pair<br>cable | 100 m<br>(max.<br>segment | Windows-<br>compatible<br>personal  | 8                                                          | 128                                                                                |
|               |                          | Ethernet<br>module                         | RJ71EN71                                                                                                    |                           |                          | length)                   | computer<br>PC CPU module<br>MELIPC | UDP: 119 <sup>*3</sup><br>TCP: 17 <sup>*3</sup>            | UDP: 119 (16 or<br>less<br>recommended)<br>TCP: 119 (16 or<br>less<br>recommended) |
|               | CNC<br>C70               | Built-in<br>Ethernet<br>port <sup>*7</sup> | Q173NCCPU                                                                                                    | -                         |                          |                           |                                     | 16                                                         | 128                                                                                |
|               |                          | Ethernet<br>module                         | QJ71E71<br>QJ71E71-B2<br>QJ71E71-B5<br>QJ71E71-100                                                                                                    | -                         |                          |                           |                                     | UDP: 63<br>TCP: 17                                         | UDP: 63 (16 or<br>less<br>recommended)<br>TCP: 63 (16 or<br>less<br>recommended)   |
|               | MELDAS                   | Ethernet<br>module                         | FCU6-EX875<br>FCA C6<br>FCA C64                                                                                                    |                           |                          |                           |                                     | 128                                                        | 128                                                                                |

| PLC                                    | LC             |                                            |                                     | Conne                     |                 | GT                 | Number of                                                  | Number of                                       |                                                                                    |  |  |  |                                        |
|----------------------------------------|----------------|--------------------------------------------|-------------------------------------|---------------------------|-----------------|--------------------|------------------------------------------------------------|-------------------------------------------------|------------------------------------------------------------------------------------|--|--|--|----------------------------------------|
| Model na                               | me             | Ethernet inte                              | erface                              | Commu<br>nication<br>type | ication cable   | SoftGOT2000        | GT<br>SoftGOT2000<br>modules<br>connectable<br>to a module | PLCs<br>connectable<br>to GT<br>SoftGOT2000     |                                                                                    |  |  |  |                                        |
| Robot<br>controller                    | MELSEC<br>iQ-R | Built-in<br>Ethernet port                  | CR800-<br>R(R16RTCPU)               | Ethernet                  | Twisted<br>pair | 100 m<br>(max.     | Windows-<br>compatible                                     | UDP: 16<br>TCP: 16                              | 128                                                                                |  |  |  |                                        |
|                                        | series         |                                            | CR800-D                             |                           | cable           | segment<br>length) | personal<br>computer                                       | 1                                               |                                                                                    |  |  |  |                                        |
|                                        |                | Ethernet<br>module                         | RJ71EN71                            |                           |                 | longarj            | PC CPU module<br>MELIPC                                    | UDP: 119 <sup>*3</sup><br>TCP: 17 <sup>*3</sup> | UDP: 119 (16 or<br>less<br>recommended)<br>TCP: 119 (16 or<br>less<br>recommended) |  |  |  |                                        |
|                                        | Q series       | Built-in<br>Ethernet<br>port <sup>*5</sup> | CRnD-700<br>CR750-D<br>CR751-D      |                           |                 |                    |                                                            | 1                                               | 128                                                                                |  |  |  |                                        |
|                                        |                |                                            | CR800-<br>Q(Q172DSRCPU)             |                           |                 |                    |                                                            | 8 (1<br>recommended)                            |                                                                                    |  |  |  |                                        |
|                                        |                | Ethernet<br>module                         | QJ71E71<br>QJ71E71-B2<br>QJ71E71-B5 |                           |                 |                    |                                                            | UDP: 63<br>TCP: 17                              | UDP: 63 (16 or<br>less<br>recommended)                                             |  |  |  |                                        |
|                                        |                |                                            | QJ71E71-100                         |                           |                 |                    |                                                            |                                                 |                                                                                    |  |  |  | TCP: 63 (16 or<br>less<br>recommended) |
| CC-Link IE<br>Network he               |                | Built-in<br>Ethernet port                  | RJ72GF15-T2                         | ]                         |                 |                    |                                                            | UDP: 64<br>TCP: 64                              | 128                                                                                |  |  |  |                                        |
| CC-Link IE<br>Network Et<br>adapter mo | hernet         | Built-in<br>Ethernet port                  | NZ2GF-ETB                           |                           |                 |                    |                                                            | UDP: 1<br>TCP: 1                                |                                                                                    |  |  |  |                                        |

\*1 For the connection with Motion CPUs (Q series), only the PLC CPU area (CPU No. 1) of the Q170MCPU, Q170MSCPU, Q170MCPU-S1, and Q170MSCPU-S1 can be accessed.

\*2 The required conversion adapter and function extension board vary with the combination of an FXCPU and an Ethernet module. The following shows the combinations.

| Ethernet module          | CPU                       | Conversion adapter, function extension board |  |
|--------------------------|---------------------------|----------------------------------------------|--|
| FX3U-ENET-L<br>FX3U-ENET | FX3UC<br>FX3GC            | FX2NC-CNV-IF<br>FX3UC-1PS-5V                 |  |
| FX3U-ENET-ADP            | FX3U<br>FX3UC-32MT-LT(-2) | FX3U-CNV-BD<br>FX3U-422-BD<br>FX3U-232-BD    |  |
|                          | FX3G                      | FX3G-CNV-ADP                                 |  |
|                          | FX3S                      | FX3S-CNV-ADP                                 |  |

\*3 The number of personal computers for one port.

\*4 The destination connected with the twisted pair cable varies with the configuration of the applicable Ethernet network system. Connect to the Ethernet module, hub, transceiver, or other system equipment corresponding to the applicable Ethernet network system. Use cables, connectors, and hubs that meet the IEEE802.3 10BASE-T/100BASE-TX standard.

\*5 For the applicable CPUs, refer to the following.

Page 234 Ethernet interface

- \*6 The total number of personal computers used for UDP and TCP must be 16.
- \*7 Ethernet is connected to Display I/F.
- \*8 Only available to GT SoftGOT2000 (Multiple channels).

\*9 The connectable PLC CPUs are FX5U and FX5UC.

- \*10 Connect the module to P1 of RJ71GN11-EIP via a hub.
- \*11 Only GT SoftGOT2000 (Multiple channels) supports the connection in the multiple CPU system.
- \*12 For connection to RnENCPU No. 2 or later in the multiple CPU system, the firmware version of the RnENCPU must be 14 or later.
- \*13 For connection to Motion module No. 2 or later in the multiple CPU system, the firmware version of the RnENCPU must be 10 or later.
- \*14 The connectable PLC CPUs are FX5U, FX5UC, and FX5UJ.

#### Connection via a servo amplifier

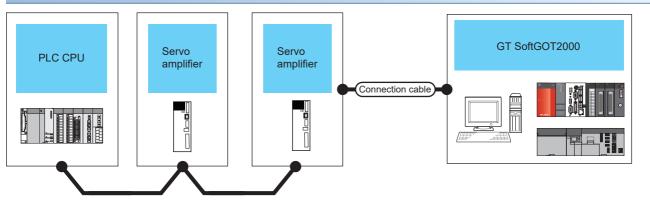

CC-Link IE Field Network Basic

| PLC                                                                                                    |                                   | Servo amplifier                                     |                    | connection                                                                                                    | Max.                                    | GT                                                                     | Number of                                                  |
|----------------------------------------------------------------------------------------------------|-----------------------------------|-----------------------------------------------------|--------------------|----------------------------------------------------------------------------------------------------|-----------------------------------------|------------------------------------------------------------------------|------------------------------------------------------------|
| Series                                                                                                    | Communication type                | Model name                                          | Connection<br>type | cable <sup>*1</sup>                                                                                                    | distance                                | SoftGOT2000 <sup>*2</sup>                                              | connectable<br>devices                                     |
| MELSEC iQ-R<br>series <sup>*3</sup><br>C Controller module<br>(MELSEC iQ-R series)<br>MELSEC iQ-L series<br>MELSEC iQ-F series <sup>*3</sup><br>MELSEC-Q (Q<br>mode) <sup>*4</sup><br>MELSEC-L <sup>*4</sup> | CC-Link IE Field<br>Network Basic | MR-J5-⊡G<br>MR-J5-⊡G-RJ<br>MR-J5D1-⊡G4<br>MR-JET-⊡G | Ethernet           | Ethernet cable that<br>meets the<br>1000BASE-T<br>standard: Category<br>5e or higher (double<br>shielded, STP),<br>straight cable | 100 m<br>(Maximum<br>segment<br>length) | Windows-<br>compatible personal<br>computer<br>PC CPU module<br>MELIPC | One GT<br>SoftGOT2000<br>module for one<br>servo amplifier |

\*1 The destination connected with the twisted pair cable varies with the configuration of the applicable Ethernet network system. Connect to the Ethernet module, hub, transceiver or other system equipment corresponding to the applicable Ethernet network system. Use cables, connectors, and hubs that meet the IEEE802.3 1000BASE-T, ANSI/TIA/EIA-568-B (category 5e) standard.

\*2 For the settings in GT SoftGOT2000, refer to the following.

Page 236 Controller setting

\*3 Use a PLC whose firmware version is as shown below.

| Series             | Model name                                                | Applicable firmware version |
|--------------------|-----------------------------------------------------------|-----------------------------|
| MELSEC iQ-R series | R00CPU<br>R01CPU<br>R02CPU                                | From the first product      |
|                    | R04CPU<br>R08CPU<br>R16CPU<br>R32CPU<br>R120CPU           | 25 or later                 |
|                    | R04ENCPU<br>R08ENCPU<br>R16ENCPU<br>R32ENCPU<br>R120ENCPU |                             |
| MELSEC iQ-F series | FX5U<br>FX5UC<br>FX5UJ<br>FX5S                            | 1.040 or later              |

\*4 Use a PLC with a serial number starting with a 5-digit number as shown below.

| Series            | Model name                                                    | Applicable version                                       |
|-------------------|---------------------------------------------------------------|----------------------------------------------------------|
| MELSEC-Q (Q mode) | Q03UDVCPU<br>Q04UDVCPU<br>Q06UDVCPU<br>Q13UDVCPU<br>Q26UDVCPU | PLCs having a serial number starting with 18112 or later |

| Series   | Model name                                                      | Applicable version                                       |
|----------|-----------------------------------------------------------------|----------------------------------------------------------|
| MELSEC-L | L02CPU<br>L06CPU<br>L26CPU<br>L26CPU-BT<br>L02CPU-P<br>L06CPU-P | PLCs having a serial number starting with 18112 or later |
|          | L26CPU-P<br>L26CPU-PBT                                          |                                                          |

# **Ethernet interface**

The following shows connectable Built-in Ethernet port CPUs, Ethernet modules, and Ethernet boards/cards.

#### Built-in Ethernet port CPU, Ethernet module

| Item                                                                  |                                                          | Model name                                                                                                    |  |  |
|-----------------------------------------------------------------------|----------------------------------------------------------|----------------------------------------------------------------------------------------------------|--|--|
| RCPU                                                                  | Built-in Ethernet port CPU                               | R00CPU, R01CPU, R02CPU, R04CPU, R08CPU, R16CPU, R32CPU, R120CPU, R16MTCPU, R32MTCPU, R64MTCPU, R08PCPU, R16PCPU, R32PCPU, R120PCPU, R08SFCPU, R16SFCPU, R32SFCPU, R120SFCPU, R08PSFCPU <sup>*6</sup> , R16PSFCPU <sup>*6</sup> , R32PSFCPU <sup>*6</sup> , R120PSFCPU <sup>*6</sup> , R04ENCPU <sup>*5</sup> , R08ENCPU <sup>*5</sup> , R16ENCPU <sup>*5</sup> , R32ENCPU <sup>*5</sup> , R120ENCPU <sup>*5</sup> , CNC C80(R16NCCPU-S1)                                                                                                    |  |  |
|                                                                       | Ethernet module                                          | RJ71EN71                                                                                                    |  |  |
|                                                                       | CC-Link IE TSN master/<br>local module *7                | RJ71GN11-T2                                                                                                    |  |  |
|                                                                       | CC-Link IE TSN Plus<br>master/local module <sup>*7</sup> | RJ71GN11-EIP                                                                                                    |  |  |
|                                                                       | Motion module *7                                         | RD78G4, RD78G8, RD78G16, RD78G32, RD78G64, RD78GHV, RD78GHW                                                                                                    |  |  |
| LHCPU                                                                 | Built-in Ethernet port CPU                               | L04HCPU, L08HCPU, L16HCPU, L32HCPU                                                                                                    |  |  |
| QCPU (Q mode)                                                         | Built-in Ethernet port CPU                               | Q03UDECPU, Q04UDEHCPU, Q06UDEHCPU, Q10UDEHCPU, Q13UDEHCPU, Q20UDEHCPU, Q26UDEHCPU, Q50UDEHCPU, Q100UDEHCPU, Q03UDVCPU, Q04UDVCPU, Q06UDVCPU, Q13UDVCPU, Q26UDVCPU                                                                                                    |  |  |
|                                                                       | Ethernet module                                          | QJ71E71, QJ71E71-B2, QJ71E71-B5, QJ71E71-100                                                                                                    |  |  |
| QCPU (A mode)                                                         |                                                          | AJ71E71-S3, A1SJ71E71-B2-S3, A1SJ71E71-B5-S3, AJ71E71N-T, AJ71E71N-B5, AJ71E71N-B2, AJ71E71N3-T, AJ71E71N-B5T, A1SJ71E71N-T, A1SJ71E71N-B2, A1SJ71E71N-B5, A1SJ71E71N-B5T, A1SJ71E71N-B5T, A1S |  |  |
| C Controller module                                                   | Built-in Ethernet port CPU                               | R12CCPU-V                                                                                                    |  |  |
| (MELSEC iQ-R<br>series)                                               | Ethernet module                                          | RJ71EN71                                                                                                    |  |  |
| 361163)                                                               | CC-Link IE TSN master/<br>local module <sup>*7</sup>     | RJ71GN11-T2                                                                                                    |  |  |
| Motion module *7                                                      |                                                          | RD78G4, RD78G8, RD78G16, RD78G32, RD78G64, RD78GHV, RD78GHW                                                                                                    |  |  |
| (O series)                                                            |                                                          | Q12DCCPU-V, Q24DHCCPU-V, Q24DHCCPU-LS, Q26DHCCPU-LS, Q24DHCCPU-VG                                                                                                    |  |  |
|                                                                       |                                                          | QJ71E71, QJ71E71-B2, QJ71E71-B5, QJ71E71-100                                                                                                    |  |  |
| MELSECWinCPU                                                          | Built-in Ethernet port CPU                               | R102WCPU-W                                                                                                    |  |  |
| (MELSEC iQ-R<br>series)*7*9 CC-Link IE TSN master/<br>local module *7 |                                                          | RJ71GN11-T2                                                                                                    |  |  |
| MELSEC-QS Ethernet module                                             |                                                          | QJ71E71, QJ71E71-B2, QJ71E71-B5, QJ71E71-100                                                                                                    |  |  |
| QnACPU                                                                |                                                          | AJ71QE71, AJ71QE71-B5, AJ71QE71N-T, AJ71QE71N-B2, AJ71QE71N-B5, AJ71QE71N-B5T,<br>AJ71QE71N3-T, A1SJ71QE71-B2, A1SJ71QE71-B5, A1SJ71QE71N-T, A1SJ71QE71N-B2,<br>A1SJ71QE71N-B5, A1SJ71QE71N-B5T, A1SJ71QE71N3-T                                                                                                    |  |  |
| ACPU                                                                  |                                                          | AJ71E71-S3, A1SJ71E71-B2-S3, A1SJ71E71-B5-S3, AJ71E71N-T, AJ71E71N-B5, AJ71E71N-B2, AJ71E71N-B2, AJ71E71N3-T, AJ71E71N-B5T, A1SJ71E71N-T, A1SJ71E71N-B2, A1SJ71E71N-B5, A1SJ71E71N-B5T, A1SJ71E71N-B5T, A1SJ71E71N-B5T, A1SJ71E71N-B5T, A1SJ71E71N-B5T, A1SJ71E71N-B5T, A1SJ71E71N-B5T, A1SJ71E71N-B5T, A1SJ71E71N-B5T, A1SJ71E71N-B5T, A1SJ71E71N-B5T, A1SJ71E71N-B5T, A1SJ71E71N-B5T, A1SJ71E71N-B5T, A1SJ71E71N-B5T, A1SJ71E71N-T, A1SJ71E71N-B5T, A1SJ71E71N-B5T, A1SJ71E71N3-T                                                                                                    |  |  |
| LCPU                                                                  | Built-in Ethernet port CPU                               | L02CPU, L06CPU, L26CPU, L26CPU-BT, L02CPU-P, L06CPU-P, L26CPU-P, L26CPU-PBT                                                                                                    |  |  |
|                                                                       | Ethernet module                                          | LJ71E71-100                                                                                                    |  |  |
| Motion CPU (MELSE                                                     | C iQ-R series)                                           | RJ71EN71                                                                                                    |  |  |
| Motion CPU (Q series                                                  | s) <sup>*1</sup>                                         | QJ71E71, QJ71E71-B2, QJ71E71-B5, QJ71E71-100                                                                                                    |  |  |
| Motion CPU (A series                                                  | )                                                        | AJ71E71-S3, A1SJ71E71-B2-S3, A1SJ71E71-B5-S3, AJ71E71N-T, AJ71E71N-B5, AJ71E71N-B2, AJ71E71N-B2, AJ71E71N-B2, AJ71E71N-B2, A1SJ71E71N-B5, A1SJ71E71N-B5, A1SJ71E71N-B5T, A1SJ71E71N-B5T, A1SJ71E71N-B5T, A1SJ71E71N-B5T, A1SJ71E71N-B5T, A1SJ71E71N-B5T, A1SJ71E71N-B5T, A1SJ71E71N-B5T, A1SJ71E71N-B5T, A1SJ71E71N-B5T, A1SJ71E71N-B5T, A1SJ71E71N-B5T, A1SJ71E71N-B5T, A1SJ71E71N-B5T, A1SJ71E71N-B5T, A1SJ71E71N-B5T, A1SJ71E71N-T, A1SJ71E71N-B5T, A1SJ71E71N-B5T, A1SJ71E71N-T, A1SJ71E71N-B5T, A1SJ71E71N-B5T, A1SJ71E71N-T, A1SJ71E71N-B5T, A1SJ71E71N-B5T, A1SJ71E71N3-T                                                                                                    |  |  |
| CC-Link IE Field Network head module                                  |                                                          | RJ72GF15-T2                                                                                                    |  |  |
| CC-Link IE Field Netw                                                 | vork Ethernet adapter module                             | NZ2GF-ETB                                                                                                    |  |  |
| CNC C80                                                               | Built-in Ethernet port CPU                               | R16NCCPU-S1                                                                                                    |  |  |
|                                                                       | Ethernet module                                          | RJ71EN71                                                                                                    |  |  |
| CNC C70                                                               | Built-in Ethernet port CPU                               | Q173NCCPU                                                                                                    |  |  |
|                                                                       | Ethernet module                                          | QJ71E71, QJ71E71-B2, QJ71E71-B5, QJ71E71-100                                                                                                    |  |  |
| CR800-                                                                | Built-in Ethernet port CPU                               | R16RTCPU                                                                                                    |  |  |
| R(R16RTCPU)                                                           | Ethernet module                                          | RJ71EN71                                                                                                    |  |  |

| Item                                   |                                           | Model name                                                                          |
|----------------------------------------|-------------------------------------------|-------------------------------------------------------------------------------------|
| MELSEC iQ-F Built-in Ethernet port CPU |                                           | FX5U, FX5UC, FX5UJ, FX5S                                                            |
|                                        | Ethernet module                           | FX5-ENET <sup>*8</sup> , FX5-ENET/IP <sup>*8</sup>                                  |
|                                        | Motion module *7                          | FX5-40SSC-G, FX5-80SSC-G                                                            |
|                                        | CC-Link IE TSN master/<br>local module *7 | FX5-CCLGN-MS                                                                        |
| FXCPU                                  |                                           | FX3U-ENET-L <sup>*2</sup> , FX3U-ENET <sup>*2</sup> , FX3U-ENET-ADP <sup>*3*4</sup> |
| CR800-Q                                | Built-in Ethernet port CPU                | Q172DSRCPU                                                                          |
| (Q172DSRCPU)                           | Ethernet module                           | QJ71E71, QJ71E71-B2, QJ71E71-B5, QJ71E71-100                                        |

\*1 For the connection with Motion CPUs (Q series), only the PLC CPU area (CPU No. 1) of the Q170MCPU or Q170MSCPU is available.

- \*2 To use the FX3U-ENET-L or FX3U-ENET with the FX3UC, the FX2NC-CNV-IF or FX3UC-1PS-5V is required.
- \*3 To use FX3U-ENET-ADP, FX3U-CNV-BD, FX3U-422-BD, or FX3U-232-BD is required.
- \*4 Supported by the basic unit with Version 3.10. or later.
- \*5 The Ethernet port built in the CPU (port CPU P1 or port P2) is usable.
- \*6 Mount a SIL2 function module (R6PSFM) and a redundant function module (R6RFM) next to a SIL2 process CPU on the base unit.
- \*7 Supported by GT SoftGOT2000 (Multiple channels) only.
- \*8 Use firmware version 1.100 or later for the FX5-ENET and FX5-ENET/IP.
- Use firmware version 1.240 or later for the FX5U, FX5UC, and FX5UJ that support the FX5-ENET or FX5-ENET/IP.
- \*9 To connect with a CC-Link IE TSN master/local module, use firmware version 02 for the MELSECWinCPU (MELSEC iQ-R series).

#### Ethernet board/card

Applicable Ethernet bords/cards are shown in the following.

| Manufacturer | Model name                                                | Remarks             |
|--------------|-----------------------------------------------------------|---------------------|
| 3COM         | EthernetLink III LAN PC Card                              | Ethernet board/card |
| -            | Ethernet board built in the personal computer as standard | Ethernet board      |

#### Point P

• When using PC CPU module

A interface board is not required.

For the system configuration of the PC CPU module, refer to the manual of the PC CPU module.

• When using a MELIPC

To use a MELIPC, no interface board is required.

For the system configuration of a MELIPC, refer to the following.

User's manual of MELIPC

# **Connection cable**

Use a cable applicable to the Ethernet module or the Ethernet board/card to be used.

# **Controller setting**

- IPage 237 When using Built-in Ethernet port RCPU (one-to-one connection, multi-connection)
- Page 241 When using Ethernet module for RCPU
- Page 246 When using Built-in Ethernet port LHCPU (one-to-one connection, multi-connection)
- Page 249 When using Built-in Ethernet port MELSEC iQ-F (one-to-one connection, multi-connection)
- Page 252 When using Ethernet module for FX5CPU
- Page 255 When using Built-in Ethernet port QCPU (one-to-one connection, multi-connection)
- Page 260 When using Ethernet module for QCPU
- Page 265 When using Built-in Ethernet port LCPU (one-to-one connection, multi-connection)
- Page 268 When using C Controller module
- Page 271 When using MELSECWinCPU (MELSEC iQ-R series)
- Page 274 When using Ethernet module (QnA series)
- Page 279 When using Ethernet module (A series)
- Page 283 When using Ethernet module (FX series)
- Page 288 When using CNC C70 (Q17nNCCPU)
- Page 291 When using CC-Link IE Field Network Ethernet adapter module

#### Point P

Ethernet connection

Before Ethernet connection

Read the manual for the Ethernet module to be used thoroughly and understand it fully before setting up the Ethernet connection.

Time-out error

If many devices (including GT SoftGOT2000) are connected, line traffic may become dense, causing a timeout error.

If a time-out error occurs, reduce the number of connected devices or increase the time-out value in the Communication Setup of GT SoftGOT2000.

#### When using Built-in Ethernet port RCPU (one-to-one connection, multi-connection)

The setting items and precautions are shown below for communicating GT SoftGOT2000 to Built-in Ethernet port RCPU.

The explanations are given using the following system configuration to monitor the host station.

When monitoring other stations, follow the same procedure as the host.

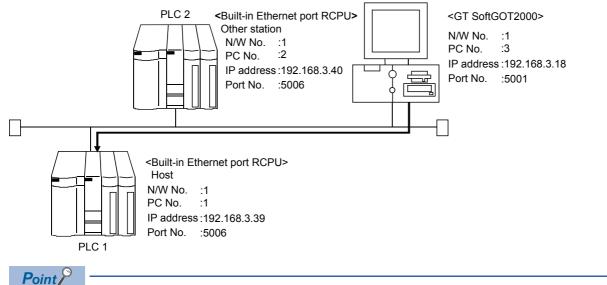

#### Setting items

Refer to the following for how to set the Net No., PLC No./PC No., IP address and port No. of the Ethernet module and GT SoftGOT2000.

Page 239 Settings in GT Designer3

#### ■Before setting

· Precautions for communication

When multiple network devices (including a GT SoftGOT2000 module) are connected to the same segment, the network load increases, possibly degrading the communication performance between the GT SoftGOT2000 module and PLC. The following countermeasures may improve the communication performance.

- · Use a switching hub.
- · Configure the system compliant with the high-speed 100BASE-TX (100 Mbps) standard.
- · Reduce the number of devices monitored by GT SoftGOT2000.

When multiple GT SoftGOT2000 modules are connected to the same Ethernet network, set a different station number for each module.

When a GT SoftGOT2000 module is used with a GOT1000 series model, do not set IP address 192.168.0.18 for the GT SoftGOT2000 module.

Doing so may cause a communication error on the GOT1000 series model.

#### ■Compatible models

| Compatible models |              |               |                          |                       |
|-------------------|--------------|---------------|--------------------------|-----------------------|
| R00CPU            | R01CPU       | R02CPU        | R04CPU                   | R08CPU                |
| R16CPU            | R32CPU       | R120CPU       | R16MTCPU                 | R32MTCPU              |
| R64MTCPU          | R08PCPU *1   | R16PCPU *1    | R32PCPU *1               | R120PCPU *1           |
| R08SFCPU          | R16SFCPU     | R32SFCPU      | R120SFCPU                | R08PSFCPU *2          |
| R16PSFCPU *2      | R32PSFCPU *2 | R120PSFCPU *2 | R04ENCPU                 | R08ENCPU              |
| R16ENCPU          | R32ENCPU     | R120ENCPU     | CNC C80<br>(R16NCCPU-S1) | CR800-R<br>(R16RTCPU) |

\*1 The MELSEC redundant system is configurable by mounting the redundant function module (R6RFM).

\*2 Mount a SIL2 function module (R6PSFM) and a redundant function module (R6RFM) next to a SIL2 process CPU on the base unit.

#### Setting on GX Works3 (Module parameter setting)

Configure the Built-in Ethernet port setting in a target module parameter (only when multiple modules are connected).

To make communications with GX Works3, ask the person in charge of the network about the IP address setting to confirm, and set the IP address.

Set the other items according to the system used.

For the details of the settings, refer to the following.

GX Works3 Operating Manual

Set the IP address for PLC1 in [IP Address].

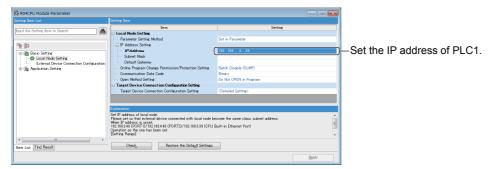

#### ■Routing Parameter Setting

Up to 64 network numbers are settable for a target station.

However, you cannot set duplicate network numbers for one target station.

The GOT (host station) can access other networks that have the network numbers specified in the routine parameter setting.

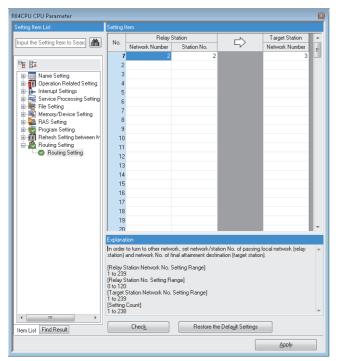

| Item                         | Range        |
|------------------------------|--------------|
| [Relay Station Network No.]  | [1] to [239] |
| [Relay Station No.]          | [0] to [120] |
| [Target Station Network No.] | [1] to [239] |

Point *P* 

Routing parameter setting for the request source

The GOT at the request source also requires the routing parameter setting.

For the setting, refer to the following.

Page 239 Settings in GT Designer3

#### Setting on the personal computer

Set the IP address.

#### ■Communications check

· Ping test

When ready to communicate, execute the Ping command at the command prompt on the Windows.

When connections are OK

C:\>ping 192. 168. 3. 40

Reply from 192.168.3.40:bytes=32 time<1ms TTL=32

When connections are not good

C:\>ping 192. 168. 3. 40

Request timed out.

When the Ping test is not verified, check the connections of the cable and module, and settings, including the IP address, for Windows.

Station monitoring function

For details on the station monitoring function, refer to the following manual.

GOT2000 Series Connection Manual (Mitsubishi Electric Products) for GT Works3

#### ■Settings in GT Designer3

Up to 128 settings can be configured in [Connected Ethernet Controller Setting].

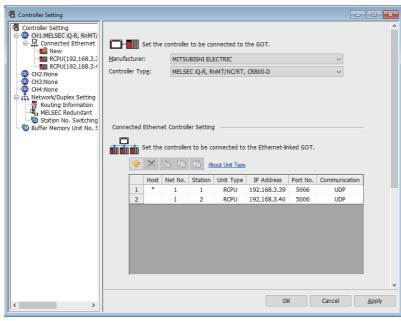

| Item            | Description                                                      | Range                                                                                                    |
|-----------------|------------------------------------------------------------------|----------------------------------------------------------------------------------------------------|
| [Host]          | Indicate the host station. (The host station is indicated as *.) | -                                                                                                    |
| [Net No.]       | Set the network number of the target Ethernet module.            | [1] to [239]                                                                                                    |
| [Station]       | Set the station number of the target Ethernet module.            | [1] to [120] (When [Unit Type] is set to<br>[RCPU] or [MELIPC])<br>[0] to [120] (When [Unit Type] is set to<br>[RJ71GN11-T2/RD78G(H)]) <sup>*3</sup> |
| [Unit Type]     | Select the type of the target Ethernet module.                   | [RCPU] <sup>*1</sup> , [MELIPC] <sup>*2</sup> , [RJ71GN11-T2/<br>RD78G(H)]                                                                           |
| [IP Address]    | Set the IP address of the target Ethernet module.                | [0.0.0.0] to [255.255.255.255]                                                                                                    |
| [Port No.]      | Set the port number of the target Ethernet module.               | [5006], [5007]                                                                                                    |
| [Communication] | Displays the communication method.                               | [UDP] (for port No. 5006),<br>[TCP] (for port No. 5007)                                                                                              |

\*1 To monitor CNC C80 (R16NCCPU-S1), select [RnNCCPU] for [Unit Type].

\*2 If you select [MELIPC], set [Controller Type] to [MELIPC].

\*3 When 0 is set in [Station], GT SoftGOT2000 (Multiple channels) can access the master station on the CC-Link IE TSN network.

**Routing Parameter Setting** 

Set the routing parameter in [Routing Information] in the [Controller Setting] window on GT Designer3.

Up to 64 transfer destination network numbers are settable.

However, you cannot set duplicate transfer destination network numbers.

The GOT (host station) can access other networks that have the transfer destination network numbers specified in the routine parameter setting.

## Point P

#### Routing parameter setting

Communication within the host network does not require routing parameter setting.

For the details of the routing parameter setting, refer to the following.

| 🖷 Controller Setting                                                                                                    |                                                           |                                             |                                           |                       |
|----------------------------------------------------------------------------------------------------|-----------------------------------------------------------|---------------------------------------------|-------------------------------------------|-----------------------|
| Controller Setting<br>CH1:MELSEC iQ-R, RnMT/<br>CH1:MELSEC iQ-R, RnMT/<br>CONnected Ethernet<br>Mew<br>— m RCPU(192.168.3.5 | CH1<br>Set the routing informa<br>CC-Link IE Field Networ | tion of MELSECNET/<br>k, CC-Link IE TSN, ar | H, CC-Link IE Controller N<br>d Ethernet. | letwork,              |
| CH2:None                                                                                                    | Transfer<br>Net No.                                       | Relay<br>Net No.                            | Relay<br>Station No.                      | New                   |
| CH3:None                                                                                                    | 1 3                                                       | 1                                           | 1                                         | Duplicate             |
| Routing Information                                                                                                    | 2 2                                                       | 1                                           | 3                                         | Delete                |
| <ul> <li>MELSEC Redundant</li> <li>Station No. Switching</li> <li>Buffer Memory Unit No. 5</li> </ul>                       |                                                           |                                             |                                           | D <u>e</u> lete All   |
|                                                                                                    |                                                           |                                             |                                           | Copy All<br>Paste All |
|                                                                                                    |                                                           |                                             |                                           | Check                 |
| < >                                                                                                    |                                                           | _                                           | OK                                        | Cancel Apply          |

| Item                | Range        |
|---------------------|--------------|
| [Transfer Net No.]  | [1] to [239] |
| [Relay Net No.]     | [1] to [239] |
| [Relay Station No.] | [0] to [120] |

Point P

Routing parameter setting for the relay station

The PLC at the relay station also requires the routing parameter setting.

For the setting, refer to the following.

Series Page 238 Routing Parameter Setting

#### ■Setting on GT SoftGOT2000

Configure the settings in the [Communication Setup] dialog in GT SoftGOT2000. For the details of the [Communication Setup] dialog, refer to the following.

Page 83 [Ethernet]

#### When using Ethernet module for RCPU

The setting items and precautions are shown below for communicating GT SoftGOT2000 to the PLC CPU via the Ethernet module.

This section explains the system configuration to monitor the host as shown below.

When monitoring other stations, follow the same procedure as the host.

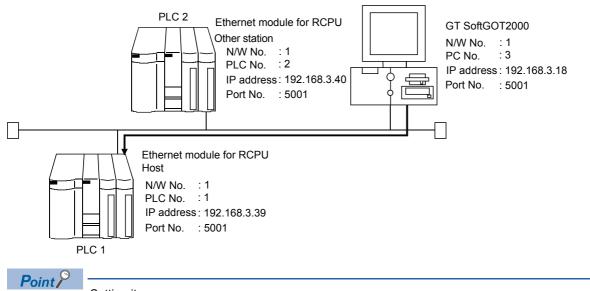

#### Setting items

Refer to the following for how to set the Net No., PLC No./PC No., IP address and port No. of the Ethernet module for RCPU and GT SoftGOT2000.

Page 244 Settings in GT Designer3

#### ■Before setting

Precautions for communication

When multiple network devices (including a GT SoftGOT2000 module) are connected to the same segment, the network load increases, possibly degrading the communication performance between the GT SoftGOT2000 module and PLC.

The following countermeasures may improve the communication performance.

Use a switching hub.

Configure the system compliant with the high-speed 100BASE-TX (100 Mbps) standard.

Reduce the number of devices monitored by GT SoftGOT2000.

When multiple GT SoftGOT2000 modules are connected to the same Ethernet network, set a different station number for each module.

When a GT SoftGOT2000 module is used with a GOT1000 series model, do not set IP address 192.168.0.18 for the GT SoftGOT2000 module.

Doing so may cause a communication error on the GOT1000 series model.

3

#### Compatible models

| Module                                                | Model name                                                  |
|-------------------------------------------------------|-------------------------------------------------------------|
| Ethernet module                                       | RJ71EN71(E-CCIE), RJ71EN71(E-E)                             |
| CC-Link IE TSN master/local module *1                 | RJ71GN11-T2                                                 |
| CC-Link IE TSN Plus master/local module <sup>*1</sup> | RJ71GN11-EIP                                                |
| Motion module *1                                      | RD78G4, RD78G8, RD78G16, RD78G32, RD78G64, RD78GHV, RD78GHW |

\*1 The following shows the connectable PLC CPUs and firmware versions that support the connection with each module.

| Model     | Firmware version             |             |             |                                           |  |
|-----------|------------------------------|-------------|-------------|-------------------------------------------|--|
|           | Connecting to<br>RJ71GN11-T2 |             |             | Connecting to RD78GHV or<br>8G32, RD78GHW |  |
| R00CPU    | 11 or later                  | 29 or later | 12 or later | 14 or later                               |  |
| R01CPU    |                              |             |             |                                           |  |
| R02CPU    |                              |             |             |                                           |  |
| R04CPU    | 43 or later                  | 62 or later | 44 or later | 46 or later                               |  |
| R08CPU    |                              |             |             |                                           |  |
| R16CPU    |                              |             |             |                                           |  |
| R32CPU    |                              |             |             |                                           |  |
| R120CPU   |                              |             |             |                                           |  |
| R04ENCPU  |                              |             |             |                                           |  |
| R08ENCPU  |                              |             |             |                                           |  |
| R16ENCPU  |                              |             |             |                                           |  |
| R32ENCPU  |                              |             |             |                                           |  |
| R120ENCPU |                              |             |             |                                           |  |
| R08SFCPU  | 20 or later                  | Unavailable | 21 or later | 21 or later                               |  |
| R16SFCPU  |                              |             |             |                                           |  |
| R32SFCPU  |                              |             |             |                                           |  |
| R120SFCPU |                              |             |             |                                           |  |

#### Setting on GX Works3 (Module parameter setting)

Configure the Ethernet module (MELSEC iQ-R series) setting in a target module parameter (only when multiple modules are connected).

For the details of the settings, refer to the following.

GX Works3 Operating Manual

Set the IP address for PLC1 in [IP Address].

| 😣 R04CPU Module Parameter                                                                                                    |                                                                                                    |                                                                                          |                                                |
|----------------------------------------------------------------------------------------------------|----------------------------------------------------------------------------------------------------|------------------------------------------------------------------------------------------|------------------------------------------------|
| Setting Hem List                                                                                                    | Setting Nem                                                                                                    |                                                                                          |                                                |
| [Input the Setting Dem to Search                                                                                                    | item Local Node Setting Parameter Setting Method                                                                                                    | Set in Parameter                                                                         |                                                |
| The gran<br>Control Control Control<br>Control Control Control<br>Control Control Control Continuation<br>Control Control Control<br>Control Control Control<br>Control Control<br>Control Control Control<br>Control Control<br>Control Control Control<br>Control Control Control Control<br>Control Control Control<br>Control Control Control<br>Control Control Control<br>Control Control Control<br>Control Control Control<br>Control Control Control<br>Control Control Control<br>Control Control Control<br>Control Control Control<br>Control Control Control<br>Control Control Control<br>Control Control Control<br>Control Control Control Control Control<br>Control Control Control Control<br>Control Control<br>Control Control<br>Control Control<br>Contro | P Address Sotrie     PAddres     Queter Mode     Orden Advance     Orden Advanc | 192 196 3 99<br>Bach Desbe (SUM)<br>Bray<br>Do Ital OFDI In Pogran<br>(Detailed Setting) | <ul> <li>Set the IP address of PLC1</li> </ul> |
|                                                                                                    | Epigravian<br>Set IP address of local node.<br>Despession to so that external device connected with local node be<br>when IP address is uppet<br>1993 AU (PORTUR 1983 AU (PORT2)/192.188.3.9 (CPU B<br>Chird Reveal<br>Chird.<br>Pestore the Default Settings                                                                                                    | -                                                                                        |                                                |

#### ■Routing Parameter Setting

Up to 64 network numbers are settable for a target station.

However, you cannot set duplicate network numbers for one target station.

The GOT (host station) can access other networks that have the network numbers specified in the routine parameter setting.

| R04CPU CPU Parameter                                                                                                    |                                                                                            |                                                                                                    |                                                 |                                               |                            |   |  |
|----------------------------------------------------------------------------------------------------|--------------------------------------------------------------------------------------------|----------------------------------------------------------------------------------------------------|-------------------------------------------------|-----------------------------------------------|----------------------------|---|--|
| Setting Item List                                                                                                    | Setting I                                                                                  |                                                                                                    |                                                 |                                               |                            |   |  |
|                                                                                                    | No. Relay Station                                                                          |                                                                                                    |                                                 |                                               | Target Station             | ^ |  |
| Input the Setting Item to Searce                                                                                                    | INO.                                                                                       | Network Number                                                                                                    | Station No.                                     | $\Box$                                        | Network Number             | E |  |
| Image: Setting         Image: Setting         Image | 7<br>3<br>4<br>5<br>6<br>7<br>8<br>9<br>10<br>11<br>12<br>13<br>14<br>15<br>16<br>17<br>18 | 2                                                                                                    | 2                                               |                                               | 3                          |   |  |
|                                                                                                    | 19<br>20                                                                                   |                                                                                                    |                                                 |                                               |                            | - |  |
|                                                                                                    | Explana                                                                                    | ion                                                                                                    |                                                 |                                               |                            |   |  |
|                                                                                                    | In order<br>station<br>(Relay S<br>1 to 239<br>(Relay S<br>0 to 120<br>(Target<br>1 to 239 | to turn to other netw<br>and network No. of fi<br>tation Network No. S<br>tation No. Setting Ra<br>Station Network No. | nal attainment desti<br>Setting Range]<br>ange] | tion No. of passing<br>nation (target statior | local network (relay<br>). | * |  |
| Item List Find Result                                                                                                    | [Setting<br>1 to 238                                                                       |                                                                                                    | Restore th                                      | e Defa <u>u</u> lt Settings                   |                            | Ŧ |  |
|                                                                                                    |                                                                                            |                                                                                                    |                                                 |                                               | Apply                      |   |  |

| Item                         | Range        |
|------------------------------|--------------|
| [Relay Station Network No.]  | [1] to [239] |
| [Relay Station No.]          | [0] to [120] |
| [Target Station Network No.] | [1] to [239] |

Point P

Routing parameter setting for the request source

The GOT at the request source also requires the routing parameter setting.

For the setting, refer to the following.

Page 244 Settings in GT Designer3

#### Setting on the personal computer

Set the IP address.

#### ■Communications check

· Ping test

When ready to communicate, execute the Ping command at the command prompt on the Windows.

When connections are OK

C:\>ping 192. 168. 3. 40

Reply from 192.168.3.40:bytes=32 time<1ms TTL=32

When connections are not good

C:\>ping 192. 168. 3. 40

Request timed out.

When the Ping test is not verified, check the connections of the cable and module, and settings, including the IP address, for Windows.

Station monitoring function

For details on the station monitoring function, refer to the following manual.

GOT2000 Series Connection Manual (Mitsubishi Electric Products) for GT Works3 Version1

#### ■Settings in GT Designer3

Up to 128 settings can be configured in [Connected Ethernet Controller Setting].

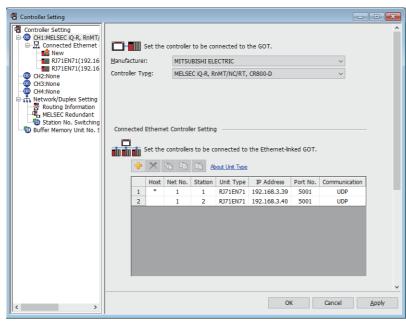

| Item            | Description                                                      | Range                                                                                                    |
|-----------------|------------------------------------------------------------------|----------------------------------------------------------------------------------------------------|
| [Host]          | Indicate the host station. (The host station is indicated as *.) | -                                                                                                    |
| [Net No.]       | Set the network number of the target Ethernet module.            | [1] to [239]                                                                                                    |
| [Station]       | Set the station number of the target Ethernet module.            | [1] to [120] (When [Unit Type] is set to<br>[RJ71EN71])<br>[0] to [120] (When [Unit Type] is set to<br>[RJ71GN11-T2/RD78G(H)]) <sup>*1</sup> |
| [Unit Type]     | Select the type of the target Ethernet module.                   | [RJ71EN71], [RJ71GN11-T2/RD78G(H)] <sup>*2</sup>                                                                                             |
| [IP Address]    | Set the IP address of the target Ethernet module.                | [0.0.0.0] to [255.255.255.255]                                                                                                    |
| [Port No.]      | Set the port number of the target Ethernet module.               | [5001], [5002]                                                                                                    |
| [Communication] | Displays the communication method.                               | [UDP] (for port No. 5001),<br>[TCP] (for port No. 5002)                                                                                      |

\*1 When 0 is set in [Station], the master station of CC-Link IE TSN can be accessed with GT SoftGOT2000 (Multiple channels).

\*2 When using the CC-Link IE TSN Plus master/local module (RJ71GN11-EIP), set [Unit Type] to [RJ71GN11-T2/RD78G(H)].

**Routing Parameter Setting** 

Set the routing parameter in [Routing Information] in the [Controller Setting] window on GT Designer3.

Up to 64 transfer destination network numbers are settable.

However, you cannot set duplicate transfer destination network numbers.

The GOT (host station) can access other networks that have the transfer destination network numbers specified in the routine parameter setting.

## Point P

#### Routing parameter setting

Communication within the host network does not require routing parameter setting.

For the details of the routing parameter setting, refer to the following.

| 🖷 Controller Setting                                                                                                    |                                            |                                                        |                                               |                       |
|----------------------------------------------------------------------------------------------------|--------------------------------------------|--------------------------------------------------------|-----------------------------------------------|-----------------------|
| Controller Setting  CH1:MELSEC iQ-R, RnMT/  CH1:MELSEC iQ-R, RnMT/  CH1:MELSEC iQ-R, RnMT/  Mew  Mew  Mew  Mew  Mex  Mex  Mex  Mex | CH1<br>Set the routing<br>CC-Link IE Field | information of MELSECNET<br>Network, CC-Link IE TSN, a | F/H, CC-Link IE Controller I<br>and Ethernet. | Network,              |
| RJ71EN71(192.16<br>CH2:None                                                                                                    | Transfe<br>Net No.                         |                                                        | Relay<br>Station No.                          | New                   |
|                                                                                                    | 1 3                                        | 1                                                      | 1                                             | D <u>u</u> plicate    |
| Network/Duplex Setting     Routing Information                                                                                     | 2 2                                        | 1                                                      | 3                                             | Delete                |
| MELSEC Redundant<br>Station No. Switching<br>Buffer Memory Unit No. 5                                                              |                                            |                                                        |                                               | D <u>e</u> lete All   |
|                                                                                                    |                                            |                                                        |                                               | Copy All<br>Paste All |
|                                                                                                    |                                            |                                                        |                                               | Check                 |
|                                                                                                    |                                            |                                                        |                                               |                       |
|                                                                                                    |                                            |                                                        |                                               |                       |
| < >                                                                                                    |                                            |                                                        | ОК                                            | Cancel <u>A</u> pply  |

| Item                | Range        |
|---------------------|--------------|
| [Transfer Net No.]  | [1] to [239] |
| [Relay Net No.]     | [1] to [239] |
| [Relay Station No.] | [0] to [120] |

Point P

Routing parameter setting for the relay station

The PLC at the relay station also requires the routing parameter setting.

For the setting, refer to the following.

C Page 243 Routing Parameter Setting

#### ■Setting on GT SoftGOT2000

Configure the settings in the [Communication Setup] dialog in GT SoftGOT2000.

For the details of the [Communication Setup] dialog, refer to the following.

Page 83 [Ethernet]

#### When using Built-in Ethernet port LHCPU (one-to-one connection, multi-connection)

The following shows the setting items and precautions for communication from GT SoftGOT2000 via a Built-in Ethernet port LHCPU.

This section explains the system configuration to monitor the host as shown below.

When monitoring other stations, follow the same procedure as the host.

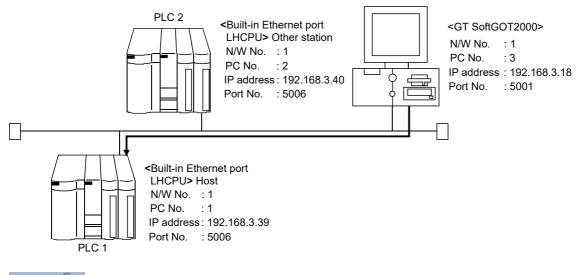

Point P

Setting items

Refer to the following for how to set the Net No., PLC No./PC No., IP address and port No. of the CPU module and GT SoftGOT2000.

IP Page 248 Settings in GT Designer3

#### ■Before setting

· Precautions for monitoring

The CPUs on other networks cannot be monitored.

· Precautions for communication

When multiple network devices (including a GT SoftGOT2000 module) are connected to the same segment, the network load increases, possibly degrading the communication performance between the GT SoftGOT2000 module and PLC.

The following countermeasures may improve the communication performance.

♦Use a switching hub.

♦ Configure the system compliant with the high-speed 100BASE-TX (100 Mbps) standard.

◇Reduce the number of devices monitored by GT SoftGOT2000.

When multiple GT SoftGOT2000 modules are connected to the same Ethernet network, set a different station number for each module.

When a GT SoftGOT2000 module is used with a GOT1000 series model, do not set IP address 192.168.0.18 for the GT SoftGOT2000 module.

Doing so may cause a communication error on the GOT1000 series model.

#### ■Compatible models

| Compatible models |         |         |  |  |  |
|-------------------|---------|---------|--|--|--|
| L04HCPU           | L08HCPU | L16HCPU |  |  |  |
| L32HCPU           |         |         |  |  |  |

#### Setting on GX Works3 (Module parameter setting)

Configure the Built-in Ethernet port setting in a target module parameter (only when multiple modules are connected).

To make communications with GX Works3, ask the person in charge of the network about the IP address setting to confirm, and set the IP address.

Set the other items according to the system used.

For the details of the settings, refer to the following.

GX Works3 Operating Manual

Set the IP address for PLC1 in [IP Address].

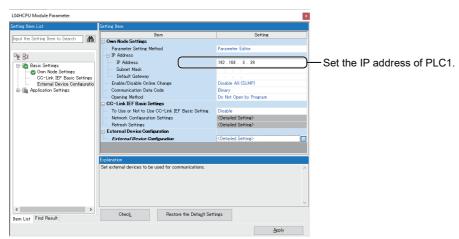

#### Setting on the personal computer

Set the IP address.

#### ■Communications check

Ping test

When ready to communicate, execute the Ping command at the command prompt on the Windows.

When connections are OK

C:\>Ping 192. 168. 3. 39

Reply from 192.168.3.39: bytes=32 time<1ms TTL=32

When connections are not good

C:\>Ping 192. 168. 3. 39

Request timed out.

When the Ping test is not verified, check the connections of the cable and module, and settings, including the IP address, for Windows.

• Station monitoring function

For details on the station monitoring function, refer to the following manual.

GOT2000 Series Connection Manual (Mitsubishi Electric Products) for GT Works3 Version1

#### ■Settings in GT Designer3

Up to 128 settings can be configured in [Connected Ethernet Controller Setting].

| Controller Setting                                                 |                    |                     |                |                  |           |               |               |
|--------------------------------------------------------------------|--------------------|---------------------|----------------|------------------|-----------|---------------|---------------|
| Controller Setting<br>CH1:MELSEC iQ-L<br>Connected Ethernet<br>New | Set the c          | ontroller to be co  | nnected to 1   | the GOT.         |           |               | ^             |
| LHCPU(192.168.3                                                    | Manufacturer:      | MITSUBISHI ELE      | ECTRIC         |                  |           | $\sim$        |               |
| LHCPU(192.168.3                                                    | Controller Type:   | MELSEC iQ-L         |                |                  |           | $\sim$        |               |
|                                                                    |                    |                     |                |                  |           |               |               |
| CH4:None                                                           |                    |                     |                |                  |           |               |               |
| Routing Information                                                |                    |                     |                |                  |           |               |               |
| Station No. Switching<br>Buffer Memory Unit No. 5                  | Connected Ethernet | Controller Setting  |                |                  |           |               |               |
| burier Memory one No. c                                            |                    |                     |                |                  |           |               |               |
|                                                                    | Set the co         | ontrollers to be co | onnected to    | the Ethernet-lir | nked GOT. |               |               |
|                                                                    | 🔶 🗙 🕅              |                     | iout Unit Type |                  |           |               |               |
|                                                                    |                    | let No. Station     | Unit Type      | IP Address       | Port No.  | Communication |               |
|                                                                    | 1 *                | 1 1                 | LHCPU          | 192.168.3.39     | 5006      | UDP           |               |
|                                                                    | 2                  | 1 2                 | LHCPU          | 192.168.3.40     | 5006      | UDP           |               |
|                                                                    |                    |                     |                |                  |           |               |               |
|                                                                    |                    |                     |                |                  |           |               |               |
|                                                                    |                    |                     |                |                  |           |               |               |
|                                                                    |                    |                     |                |                  |           |               |               |
|                                                                    |                    |                     |                |                  |           |               |               |
|                                                                    |                    |                     |                |                  |           |               | ~             |
| < >>                                                               |                    |                     |                | 0                | к         | Cancel        | <u>A</u> pply |

| Item            | Description                                                      | Range                                                   |
|-----------------|------------------------------------------------------------------|---------------------------------------------------------|
| [Host]          | Indicate the host station. (The host station is indicated as *.) | -                                                       |
| [Net No.]       | Set the network number of the target Ethernet module.            | [1] to [239]                                            |
| [Station]       | Set the station number of the target Ethernet module.            | [1] to [120]                                            |
| [Unit Type]     | Select the type of the target Ethernet module.                   | [LHCPU]                                                 |
| [IP Address]    | Set the IP address of the target Ethernet module.                | [0.0.0.0] to [255.255.255.255]                          |
| [Port No.]      | Set the port number of the target Ethernet module.               | [5006], [5007]                                          |
| [Communication] | Displays the communication method.                               | [UDP] (for port No. 5006),<br>[TCP] (for port No. 5007) |

#### ■Setting on GT SoftGOT2000

Configure the settings in the [Communication Setup] dialog in GT SoftGOT2000.

For the details of the [Communication Setup] dialog, refer to the following.

Page 83 [Ethernet]

#### When using Built-in Ethernet port MELSEC iQ-F (one-to-one connection, multiconnection)

The following shows the setting items and precautions for communication from GT SoftGOT2000 via a Built-in Ethernet port MELSEC iQ-F.

This section explains the system configuration to monitor the host as shown below.

When monitoring other stations, follow the same procedure as the host.

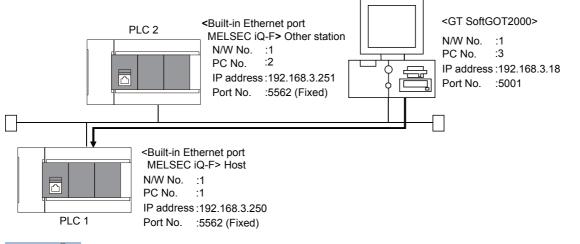

Point P

Setting items

Refer to the following for how to set the Net No., PLC No./PC No., IP address and port No. of the CPU module and GT SoftGOT2000.

Page 251 Settings in GT Designer3

#### ■Before setting

Precautions for monitoring

The CPUs on other networks cannot be monitored.

· Precautions for communication

When multiple network devices (including a GT SoftGOT2000 module) are connected to the same segment, the network load increases, possibly degrading the communication performance between the GT SoftGOT2000 module and PLC.

The following countermeasures may improve the communication performance.

Use a switching hub.

Configure the system compliant with the high-speed 100BASE-TX (100 Mbps) standard.

Reduce the number of devices monitored by GT SoftGOT2000.

When multiple GT SoftGOT2000 modules are connected to the same Ethernet network, set a different station number for each module.

When a GT SoftGOT2000 module is used with a GOT1000 series model, do not set IP address 192.168.0.18 for the GT SoftGOT2000 module.

Doing so may cause a communication error on the GOT1000 series model.

#### ■Compatible models

| Compatible models |       |       |      |  |
|-------------------|-------|-------|------|--|
| FX5U              | FX5UC | FX5UJ | FX5S |  |

#### Setting on GX Works3 (Module parameter setting)

Configure the Built-in Ethernet port setting in a target module parameter (only when multiple modules are connected).

To make communications with GX Works3, ask the person in charge of the network about the IP address setting to confirm, and set the IP address.

Set the other items according to the system used.

For the details of the settings, refer to the following.

GX Works3 Operating Manual

Set the IP address for PLC1 in [IP Address].

| Module Parameter Ethernet Port                                              |                                                                                                    |                                  |   |                             |
|-----------------------------------------------------------------------------|----------------------------------------------------------------------------------------------------|----------------------------------|---|-----------------------------|
| Setting Item List                                                           | Setting Item                                                                                                    |                                  |   |                             |
| Input the Setting Item to Search                                            | Item Own Node Settings IP Address                                                                                                    | Setting                          |   |                             |
| □ - C Basic Settings                                                        | JP Address<br>Subnet Mask<br>Default Gateway                                                                                                    | 192.168.3.250                    |   | Set the IP address of PLC1. |
| Own Node Settings<br>External Device Configuratic<br>@ Application Settings | External Device Configuration     External Device Configuration                                                                                                    | <detailed setting=""></detailed> |   |                             |
|                                                                             | Explanation<br>Set the IP address of the own node.<br>The intervention of the own node.<br>The intervention own node.<br>The intervention own node.<br>The interventio |                                  | * |                             |
| tem List Find Result                                                        | Check Restore the Default Settings                                                                                                    |                                  |   |                             |

#### Setting on the personal computer

Set the IP address.

#### ■Communications check

Ping test

When ready to communicate, execute the Ping command at the command prompt on the Windows.

When connections are OK

C:\>ping 192. 168. 3. 251

Reply from 192.168.3.251:bytes=32 time<1ms TTL=32

When connections are not good

C:\>ping 192. 168. 3. 251

Request timed out.

When the Ping test is not verified, check the connections of the cable and module, and settings, including the IP address, for Windows.

• Station monitoring function

For details on the station monitoring function, refer to the following manual.

GOT2000 Series Connection Manual (Mitsubishi Electric Products) for GT Works3 Version1

# ■Settings in GT Designer3

Up to 128 settings can be configured in [Connected Ethernet Controller Setting].

| 🖷 Controller Setting         |                           |                |            |                  |                                |              |               |               |
|------------------------------|---------------------------|----------------|------------|------------------|--------------------------------|--------------|---------------|---------------|
| Controller Setting           | Set                       | the controller | to be co   | nnected to       | the GOT.                       |              |               | ^             |
| New FX5CPU(192.168.;         | Manufacturer:             | MITSU          | IBISHI ELE | ECTRIC           |                                |              | $\sim$        |               |
| FX5CPU(192.168.:<br>CH2:None | Controller Typ <u>e</u> : | MELSE          | C iQ-F     |                  |                                |              | ~             |               |
| CH3:None                     |                           |                |            |                  |                                |              |               |               |
| A Network/Duplex Setting     |                           |                |            |                  |                                |              |               |               |
| Routing Information          |                           |                |            |                  |                                |              |               |               |
| Buffer Memory Unit No. S     | Connected Eth             | ernet Control  | er Setting |                  |                                |              |               |               |
| Burler Memory Onic No. 5     |                           | emer control   | er becang  |                  |                                |              |               |               |
|                              | Set                       | the controller | s to be co | onnected to      | the Ethernet-link              | ed GOT.      |               |               |
|                              | 🔶 >                       | < 6 B          |            | iout Unit Type   |                                |              |               |               |
|                              |                           | ost Net No.    | Station    | Unit Type        | IP Address                     | Port No.     | Communication |               |
|                              | 1                         | * 1            | 1          | FX5CPU<br>FX5CPU | 192.168.3.250<br>192.168.3.251 | 5562<br>5562 | TCP<br>TCP    | _             |
|                              | 2                         | 1              | 2          | FX5CPU           | 192.168.3.251                  | 5562         | TCP           |               |
|                              |                           |                |            |                  |                                |              |               |               |
|                              |                           |                |            |                  |                                |              |               |               |
|                              |                           |                |            |                  |                                |              |               |               |
|                              |                           |                |            |                  |                                |              |               |               |
|                              |                           |                |            |                  |                                |              |               |               |
|                              |                           |                |            |                  |                                |              |               | ~             |
| < >                          |                           |                |            |                  | 0                              | к            | Cancel        | <u>A</u> pply |

| Item            | Description                                                      | Range                          |
|-----------------|------------------------------------------------------------------|--------------------------------|
| [Host]          | Indicate the host station. (The host station is indicated as *.) | -                              |
| [Net No.]       | Set the network number of the target Ethernet module.            | [1] to [239]                   |
| [Station]       | Set the station number of the target Ethernet module.            | [1] to [120]                   |
| [Unit Type]     | Select the type of the target Ethernet module.                   | [FX5CPU]                       |
| [IP Address]    | Set the IP address of the target Ethernet module.                | [0.0.0.0] to [255.255.255.255] |
| [Port No.]      | Set the port number of the target Ethernet module.               | [5562]                         |
| [Communication] | Displays the communication method.                               | [TCP]                          |

### ■Setting on GT SoftGOT2000

Configure the settings in the [Communication Setup] dialog in GT SoftGOT2000.

For the details of the [Communication Setup] dialog, refer to the following.

# When using Ethernet module for FX5CPU

The following shows the setting items and precautions for communication from GT SoftGOT2000 via an Ethernet module for FX5CPU.

This section explains the system configuration to monitor the host as shown below.

When monitoring other stations, follow the same procedure as the host.

#### Example) Connection via the FX5-CCLGN-MS

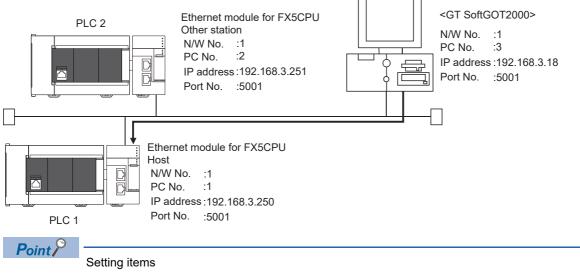

Refer to the following for how to set the Net No., PLC No./PC No., IP address and port No. of the CPU module and GT SoftGOT2000.

Page 254 Settings in GT Designer3

### ■Before setting

· Precautions for monitoring

The CPUs on other networks cannot be monitored.

· Precautions for communication

When multiple network devices (including a GT SoftGOT2000 module) are connected to the same segment, the network load increases, possibly degrading the communication performance between the GT SoftGOT2000 module and PLC. The following countermeasures may improve the communication performance.

• Use a switching hub.

- Configure the system compliant with the high-speed 100BASE-TX (100 Mbps) standard.
- Reduce the number of devices monitored by GT SoftGOT2000.

When multiple GT SoftGOT2000 modules are connected to the same Ethernet network, set a different station number for each module.

When a GT SoftGOT2000 module is used with a GOT1000 series model, do not set IP address 192.168.0.18 for the GT SoftGOT2000 module.

Doing so may cause a communication error on the GOT1000 series model.

### Compatible models

| Module                             | Model name               |
|------------------------------------|--------------------------|
| Ethernet module                    | FX5-ENET, FX5-ENET/IP    |
| Motion module                      | FX5-40SSC-G, FX5-80SSC-G |
| CC-Link IE TSN master/local module | FX5-CCLGN-MS             |

# Setting on GX Works3 (Module parameter setting)

Configure the Ethernet module (MELSEC iQ-F series) setting in a target module parameter (only when multiple modules are connected).

To make communications with GX Works3, ask the person in charge of the network about the IP address setting to confirm, and set the IP address.

Set the other items according to the system used.

For the details of the settings, refer to the following.

GX Works3 Operating Manual

Set the IP address for PLC1 in [IP Address].

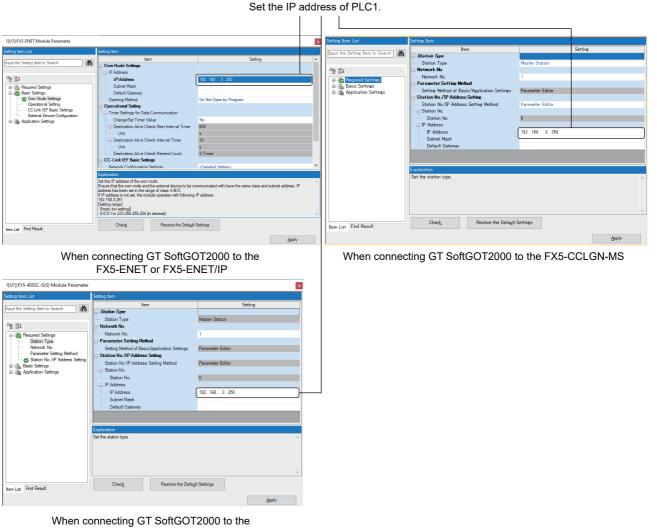

FX5-40SSC-G or FX5-80SSC-G

### Setting on the personal computer

Set the IP address.

# ■Communications check

Ping test

When ready to communicate, execute the Ping command at the command prompt on the Windows.

When connections are OK

C:\>ping 192. 168. 3. 251

Reply from 192.168.3.251:bytes=32 time<1ms TTL=32

When connections are not good

C:\>ping 192. 168. 3. 251

Request timed out.

When the Ping test is not verified, check the connections of the cable and module, and settings, including the IP address, for Windows.

Station monitoring function

For details on the station monitoring function, refer to the following manual.

GOT2000 Series Connection Manual (Mitsubishi Electric Products) for GT Works3 Version1

# Settings in GT Designer3

Up to 128 settings can be configured in [Connected Ethernet Controller Setting].

| 🖶 Controller Setting                                                                                                    |         |           |                  |              |                                                    |                                |              | -             |       |
|----------------------------------------------------------------------------------------------------|---------|-----------|------------------|--------------|----------------------------------------------------|--------------------------------|--------------|---------------|-------|
| Controller Setting  CH1:MELSEC IQ-F  COnnected Ethernet Control                                                                                                    | ы       | Set t     | ne controller to | be connected | to the GOT.                                        |                                |              |               | ^     |
| FX5-CCLGN-MS/FX5-nSS                                                                                                    | Manufac | cturer:   | MITSUBIS         | SHI ELECTRIC |                                                    | $\sim$                         |              |               |       |
| FX5-CCLGN-MS/FX5-nSS<br>CH2:None                                                                                                    | Control | er Type:  | MELSEC I         | 0-F          |                                                    | ~                              |              |               |       |
| CH2None<br>CH2None<br>CH2None<br>Routing Information<br>CH2None<br>Routing Information<br>CH2None<br>CH2None<br>Routing Information<br>CH2None<br>CH2None<br>CH2NONE<br>CH2NONE<br>CH |         | cted Ethe | met Controller ! | Setting      | d to the Ethernet-Inked GOT.                       |                                |              |               |       |
|                                                                                                    |         |           |                  |              |                                                    |                                |              |               |       |
|                                                                                                    |         | Hos       |                  | Station      | Unit Type                                          | IP Address                     | Port No.     | Communication |       |
|                                                                                                    |         | 1 *       | 1                | 1            | FX5-CCLGN-MS/FX5-nSSC-G<br>FX5-CCLGN-MS/FX5-nSSC-G | 192.168.3.250<br>192.168.3.251 | 5001<br>5001 | UDP           |       |
|                                                                                                    |         | 2         | 1                | 2            | PA3-CCL0N-M3/PA3-H33C-0                            | 192.108.3.231                  | 3001         | ODP           |       |
|                                                                                                    |         |           |                  |              |                                                    |                                |              |               |       |
|                                                                                                    |         |           |                  |              |                                                    |                                |              |               | ~     |
| < >>                                                                                                    |         |           |                  |              |                                                    |                                | OK           | Cancel        | Apply |

| ltem            | Description                                                      | Range                                 |
|-----------------|------------------------------------------------------------------|---------------------------------------|
| [Host]          | Indicate the host station. (The host station is indicated as *.) | -                                     |
| [Net No.]       | Set the network number of the target Ethernet module.            | [1] to [239]                          |
| [Station]       | Set the station number of the target Ethernet module.            | *1                                    |
| [Unit Type]     | Select the type of the target Ethernet module.                   | [FX5-CCLGN-MS/FX5-nSSC-G], [FX5-ENET] |
| [IP Address]    | Set the IP address of the target Ethernet module.                | [0.0.0.0] to [255.255.255.255]        |
| [Port No.]      | Set the port number of the target Ethernet module.               | *1                                    |
| [Communication] | Displays the communication method.                               | *1                                    |

\*1 The following shows the setting range.

| [Unit Type]               | [Station]    | [Port No.] | [Communication] |
|---------------------------|--------------|------------|-----------------|
| [FX5-CCLGN-MS/FX5-nSSC-G] | [0] to [120] | [5001]     | [UDP]           |
|                           |              | [5554]     | [TCP]           |
| [FX5-ENET]                | [1] to [120] | [5554]     | [TCP]           |
|                           |              | [5555]     | [UDP]           |

# Setting on GT SoftGOT2000

Communication setup

Configure the settings in the [Communication Setup] dialog in GT SoftGOT2000.

For the details of the [Communication Setup] dialog, refer to the following.

# When using Built-in Ethernet port QCPU (one-to-one connection, multi-connection)

The setting items and precautions are shown below for communicating GT SoftGOT2000 to Built-in Ethernet port QCPU.

This section explains the system configuration to monitor the host as shown below.

When monitoring other stations, follow the same procedure as the host.

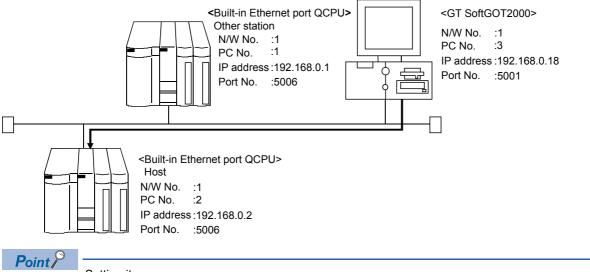

Setting items

Refer to the following for how to set the Net No., PLC No./PC No., IP address and port No. of the Ethernet module and GT SoftGOT2000.

Page 258 Settings in GT Designer3

#### ■Before setting

· Monitoring the CPUs on other networks

Monitoring the CPUs on other networks requires the routing parameter to be set.

Refer to the following for how to set the routing parameters.

Page 257 Routing Parameter Setting

- Page 258 Settings in GT Designer3
- · Precautions for communication

When multiple network devices (including a GT SoftGOT2000 module) are connected to the same segment, the network load increases, possibly degrading the communication performance between the GT SoftGOT2000 module and PLC.

The following countermeasures may improve the communication performance.

Use a switching hub.

Configure the system compliant with the high-speed 100BASE-TX (100 Mbps) standard.

Reduce the number of devices monitored by GT SoftGOT2000.

When multiple GT SoftGOT2000 modules are connected to the same Ethernet network, set a different station number for each module.

When a GT SoftGOT2000 module is used with a GOT1000 series model, do not set IP address 192.168.0.18 for the GT SoftGOT2000 module.

Doing so may cause a communication error on the GOT1000 series model.

# Compatible models

| Compatible models |            |            |             |            |
|-------------------|------------|------------|-------------|------------|
| Q03UDECPU         | Q04UDEHCPU | Q06UDEHCPU | Q10UDEHCPU  | Q13UDEHCPU |
| Q20UDEHCPU        | Q26UDEHCPU | Q50UDEHCPU | Q100UDEHCPU |            |
| Q03UDVCPU         | Q04UDVCPU  | Q06UDVCPU  | Q13UDVCPU   | Q26UDVCPU  |

# Setting on GX Works2/GX Developer (Q parameter setting)

Set the Built-in Ethernet port for the Q parameter setting. (multi-connection only)

| Item                             | Setting Screen Examples                                                                                                    |
|----------------------------------|----------------------------------------------------------------------------------------------------|
| [Built-in Ethernet port setting] | PLO name [PLO system [PLO THE [PLO RASO] [PLO RASO] [Device [Program [Boot file [SPO [L/O assignment] Built-in Ethernet port      PLO name [PLO system [PLO the [PLO RASO] [PLO RASO] [Device [Program [Boot file [SPO [L/O assignment] Built-in Ethernet port      P address 132_168 3_33     Subret mask pattern      Default router IP address                                                                                                    |
| [Open settings]                  | Built-in Ethernet port open settings                                                                                                    |
|                                  | Port No. input format HEX 💌                                                                                                    |
|                                  | Protocol Open system TCP connection Provisional information regime target device port No. device IP address port No.                                                                                                    |
|                                  | 2 TCP VMELSOFT connection V V                                                                                                    |
|                                  | 3 TCP ▼ MELSOFT connection ▼ ▼                                                                                                    |
|                                  | 5 TCP VIELSOFT connection VIELSOFT connection                                                                                                    |
|                                  | 7 TCP VMELSOFT connection V V                                                                                                    |
|                                  | 8 TCP                                                                                                    |
|                                  | 10 TCP • MELSOFT connection • •                                                                                                    |
|                                  | 12 TCP VMELSOFT connection V                                                                                                    |
|                                  |                                                                                                    |
|                                  | 15 TCP V MELSOFT connection V V                                                                                                    |
|                                  | End Cancel                                                                                                    |
|                                  | setting to confirm, and set the IP address.                                                                                                    |
| [Open settings]                  | © Binary code       Activated will be dured (PTP, MC protocol)         © Inside will be dured (PTP, MC protocol)       Disable direct connection to MELSOFT         © binary code       Multiple CPU sufficient Ethernet port) on network.         Disable direct connection to MELSOFT       End         @ binary code       Multiple CPU sufficient Ethernet port) on network.         Disable direct connection       Multiple CPU sufficient Ethernet port) on network.         Protocol       Open softimes         Protocol       Open softimes |

# ■Routing Parameter Setting

Up to 64 transfer destination network numbers are settable.

However, you cannot set duplicate transfer destination network numbers.

The GOT (host station) can access other networks that have the transfer destination network numbers specified in the routine parameter setting.

| Network | vork pa | rameters S                 | Setting the                 | MNET/10H | Eth      | - 🗆 🗙 |
|---------|---------|----------------------------|-----------------------------|----------|----------|-------|
|         |         |                            |                             |          |          |       |
|         |         | Transfer to<br>network No. | Intermediate<br>network No. |          | <b>^</b> |       |
|         | 1       | 3                          | 2                           | 2        |          |       |
|         | 2       |                            |                             |          |          |       |
|         | 3       |                            |                             |          |          |       |
|         | 4       |                            |                             |          |          |       |
|         | 5       |                            |                             |          |          |       |
|         | 6       |                            |                             |          |          |       |
|         | 7       |                            |                             |          |          |       |
|         | 8       |                            |                             |          |          |       |
|         | 9       |                            |                             |          |          |       |
|         | 10      |                            |                             |          |          |       |
|         | 11      |                            |                             |          |          |       |
|         | 12      |                            |                             |          |          |       |
|         | 13      |                            |                             |          |          |       |
|         | 14      |                            |                             |          |          |       |
|         | 15      |                            |                             |          |          |       |
|         | 16      |                            |                             |          |          |       |
|         | 17      |                            |                             |          |          |       |
|         | 18      |                            |                             |          | _        |       |
| I       | 19      |                            |                             |          | <u> </u> |       |
|         |         |                            |                             |          |          |       |
|         | Clear   | Cheo                       | :k                          | End      | C.       | ancel |
|         |         |                            |                             |          |          |       |

| Item                   | Range        |
|------------------------|--------------|
| [Transfer Network No.] | [1] to [239] |
| [Relay Network No.]    | [1] to [239] |
| [Relay Station No.]    | [0] to [120] |

Point P

Routing parameter setting for the request source

The GOT at the request source also requires the routing parameter setting.

For the setting, refer to the following.

Page 258 Settings in GT Designer3

### ■Setting on the personal computer

Set the IP address.

### ■Communications check

Ping test

When ready to communicate, execute the Ping command at the command prompt on the Windows.

When connections are OK

C:\>ping 192. 168. 0. 2

Reply from 192.168.0.2:bytes=32 time<1ms TTL=32

When connections are not good

C:\>ping 192. 168. 0. 2

Request timed out.

When the Ping test is not verified, check the connections of the cable and module, and settings, including the IP address, for Windows.

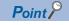

### Ping test

The ping test can also be performed with GX Developer (SW6D5C-GPPW 6.01B or later). For details of the ping test, refer to the following. GX Developer Version□ Operating Manual Station monitoring function

For details on the station monitoring function, refer to the following manual.

GOT2000 Series Connection Manual (Mitsubishi Electric Products) for GT Works3

# ■Settings in GT Designer3

Up to 128 settings can be configured in [Connected Ethernet Controller Setting].

| 🖷 Controller Setting                                                |               |              |                    |                        |                |          | -             |               |
|---------------------------------------------------------------------|---------------|--------------|--------------------|------------------------|----------------|----------|---------------|---------------|
| Controller Setting                                                  | :             | Set the co   | ntroller to be co  | nnected to the GOT.    |                |          |               | ^             |
| QnUD(P)V/QnUDE                                                      | Manufacturer  | :            | MITSUBISHI EL      | ECTRIC                 |                | $\sim$   |               |               |
| QnUD(P)V/QnUDE<br>CH2:None                                          | Controller Ty | p <u>e</u> : | MELSEC-Q/QS,       | Q17nD/M/NC/DR/DSR, C   | RnD-700        | ~        |               |               |
| CH3:None                                                            |               |              |                    |                        |                |          |               |               |
| Metwork/Duplex Setting     Routing Information     MELSEC Redundant |               |              |                    |                        |                |          |               | - 1           |
| Station No. Switching<br>Buffer Memory Unit No. 5                   | Connected     | Ethernet (   | Controller Setting | ,                      |                |          |               |               |
|                                                                     | . 🗖           |              |                    |                        |                |          |               |               |
|                                                                     |               | Set the co   | ntrollers to be c  | onnected to the Ethern | et-linked GOT. |          |               |               |
|                                                                     | <b>~</b>      | × 6          |                    | oout Unit Type         |                |          |               |               |
|                                                                     |               | Host Ne      | et No. Station     | Unit Type              | IP Address     | Port No. | Communication |               |
|                                                                     | 1             | *            | 1 1                | QnUD(P)V/QnUDE(H)      |                | 5006     | UDP           |               |
|                                                                     | 2             |              | 1 2                | QnUD(P)V/QnUDE(H)      | 192.168.0.2    | 5006     | UDP           |               |
|                                                                     |               |              |                    |                        |                |          |               |               |
|                                                                     |               |              |                    |                        |                |          |               |               |
|                                                                     |               |              |                    |                        |                |          |               |               |
|                                                                     |               |              |                    |                        |                |          |               |               |
|                                                                     |               |              |                    |                        |                |          |               |               |
|                                                                     |               |              |                    |                        |                |          |               | *             |
| < >                                                                 |               |              |                    |                        | 0              | к        | Cancel        | <u>A</u> pply |

| Item            | Description                                                      | Range                                                   |
|-----------------|------------------------------------------------------------------|---------------------------------------------------------|
| [Host]          | Indicate the host station. (The host station is indicated as *.) | -                                                       |
| [Net No.]       | Set the network number of the target Ethernet module.            | [1] to [239]                                            |
| [Station]       | Set the station number of the target Ethernet module.            | [1] to [64]                                             |
| [Unit Type]     | Select the type of the target Ethernet module.                   | [QnUD(P)V/QnUDEH]                                       |
| [IP Address]    | Set the IP address of the target Ethernet module.                | [0.0.0.0] to [255.255.255.255]                          |
| [Port No.]      | Set the port number of the target Ethernet module.               | [5006], [5007]                                          |
| [Communication] | Displays the communication method.                               | [UDP] (for port No. 5006),<br>[TCP] (for port No. 5007) |

**Routing Parameter Setting** 

Set the routing parameter in [Routing Information] in the [Controller Setting] window on GT Designer3.

Up to 64 transfer destination network numbers are settable.

However, you cannot set duplicate transfer destination network numbers.

The GOT (host station) can access other networks that have the transfer destination network numbers specified in the routine parameter setting.

# Point P

### Routing parameter setting

Communication within the host network does not require routing parameter setting.

For the details of the routing parameter setting, refer to the following.

Q Corresponding Ethernet Interface Module User's Manual (Application)

| 🖷 Controller Setting                                                                                                    |                                                                                             |                                                                               |                                                                              |                                          | - • × |
|----------------------------------------------------------------------------------------------------|---------------------------------------------------------------------------------------------|-------------------------------------------------------------------------------|------------------------------------------------------------------------------|------------------------------------------|-------|
| Controller Setting Controller Setting Controller Se | CH1<br>Set the routing infom<br>CC-Link IE Field Netwo<br>Transfer<br>Net No.<br>1 3<br>2 2 | nation of MELSECNET;<br>ork, CC-Link IE TSN, ar<br>Relay<br>Net No.<br>1<br>1 | H, CC-Link IE Controller N<br>nd Ethernet.<br>Relay<br>Station No.<br>1<br>3 | New<br>Duplicate<br>Delete<br>Delete All |       |
| CH3:None     CH4:None     CH4:None     Routing Information     MELSEC Redundant     Station No. Switching                                                                                                    |                                                                                             |                                                                               |                                                                              | Delete                                   |       |
| <                                                                                                    |                                                                                             |                                                                               | ОК                                                                           | Cancel                                   | Apply |

| Item                | Range        |
|---------------------|--------------|
| [Transfer Net No.]  | [1] to [239] |
| [Relay Net No.]     | [1] to [239] |
| [Relay Station No.] | [0] to [120] |

Point P

Routing parameter setting for the relay station

The PLC at the relay station also requires the routing parameter setting.

For the setting, refer to the following.

Page 257 Routing Parameter Setting

### ■Setting on GT SoftGOT2000

Configure the settings in the [Communication Setup] dialog in GT SoftGOT2000.

For the details of the [Communication Setup] dialog, refer to the following.

# When using Ethernet module for QCPU

The setting items and precautions are shown below for communicating GT SoftGOT2000 to the PLC CPU via the Ethernet module.

This section explains the system configuration to monitor the host as shown below.

When monitoring other stations, follow the same procedure as the host.

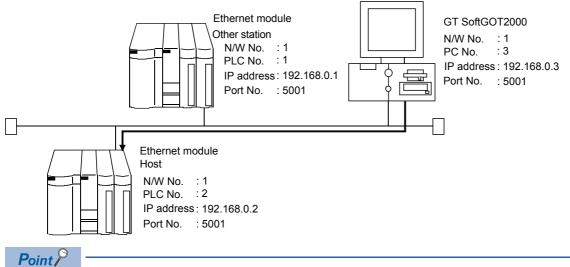

Setting items

Refer to the following for how to set the Net No., PLC No./PC No., IP address and port No. of the Ethernet module and GT SoftGOT2000.

Page 263 Settings in GT Designer3

### ■Before setting

· Monitoring the CPUs on other networks

Monitoring the CPUs on other networks requires the routing parameter to be set.

For the routing parameter setting, refer to the following.

- Page 262 Routing Parameter Setting
- Page 263 Settings in GT Designer3
- · Precautions for communication

When multiple network devices (including a GT SoftGOT2000 module) are connected to the same segment, the network load increases, possibly degrading the communication performance between the GT SoftGOT2000 module and PLC.

The following countermeasures may improve the communication performance.

Use a switching hub.

Configure the system compliant with the high-speed 100BASE-TX (100 Mbps) standard.

Reduce the number of devices monitored by GT SoftGOT2000.

When multiple GT SoftGOT2000 modules are connected to the same Ethernet network, set a different station number for each module.

When a GT SoftGOT2000 module is used with a GOT1000 series model, do not set IP address 192.168.0.18 for the GT SoftGOT2000 module.

Doing so may cause a communication error on the GOT1000 series model.

### ■Compatible models

| Compatible models |             |             |          |             |
|-------------------|-------------|-------------|----------|-------------|
| QJ71E71-100,      | QJ71E71-B5, | QJ71E71-B2, | QJ71E71, | LJ71E71-100 |

# Setting on GX Works2/GX Developer (Network parameter setting)

Parameter setting can be made from the MELSECNET/ETHERNET network parameter setting screen. Set the network type, first I/O No., network No., group No., station number, mode and operation setting.

| Item                  | Setting Screen Examples                                                                                          |
|-----------------------|----------------------------------------------------------------------------------------------------|
| [Ethernet Parameters] | Module 1 Module 2                                                                                                |
|                       | Network type Ethernet Vone                                                                                       |
|                       | Starting I/D No. 0000                                                                                            |
|                       | Network No. 1                                                                                                    |
|                       | Total stations                                                                                                   |
|                       | Group No. 0                                                                                                    |
|                       | Station No. 2                                                                                                    |
|                       | Mode On line                                                                                                    |
|                       | Operational settings                                                                                             |
|                       | Operational compa                                                                                                |
|                       | Open settings                                                                                                    |
|                       | Router relay parameter                                                                                           |
|                       | Station No.<>IP information                                                                                      |
|                       | FTP Parameters                                                                                                   |
|                       | E-mail settings                                                                                                  |
|                       | Interrupt settings                                                                                               |
|                       | incruope destingo                                                                                                |
|                       |                                                                                                    |
| Operation Setting]    |                                                                                                    |
|                       | Ethernet operations                                                                                              |
|                       | Communication data code                                                                                          |
|                       |                                                                                                    |
|                       | Binary code     Do not wait for OPEN ( Communications impossible at STOP time )                                  |
|                       |                                                                                                    |
|                       | C ASCII code C Always wait for OPEN ( Communication possible at STOP time )                                      |
|                       | possible at or for time y                                                                                        |
|                       | FIP address                                                                                                    |
|                       | Input format DEC.                                                                                                |
|                       | · Ethemei(v2.0)                                                                                                  |
|                       | IP address 192 168 0 2 Currenosa                                                                                 |
|                       | In addiess 132 100 0 2 C IEEE802.3                                                                               |
|                       |                                                                                                    |
|                       | ☐ Enable Write at RUN time ☐ TCP Existence confirmation setting —                                                |
|                       |                                                                                                    |
|                       | Use the KeepAlive                                                                                                |
|                       |                                                                                                    |
|                       | C Use the Ping                                                                                                   |
|                       |                                                                                                    |
|                       |                                                                                                    |
|                       |                                                                                                    |
|                       | End Cancel                                                                                                    |
|                       |                                                                                                    |
|                       |                                                                                                    |
|                       | To make communications with GX Works2/GX Developer, ask the person in charge of the network about the IP address |
|                       | setting to confirm, and set the IP address.                                                                      |
|                       | Set the other items according to the specifications of the nodes or applications connected to an Ethernet module |
|                       | compatible with QCPU or LCPU.                                                                                    |
|                       | The following are the operation setting items that can be set on GX Works2 or GX Developer.                      |
|                       |                                                                                                    |
|                       | [Communication data code]: The binary code or ASCII code is available.                                           |
|                       | [Initial timing]: Communications can be made from GX Works2 or GX Developer even when the PLC CPU is in the STO  |
|                       | status.                                                                                                    |
|                       | [Enable Write at RUN time]: The online change or device test can be performed with GX Works2 or GX Developer.    |

# ■Routing Parameter Setting

Up to 64 transfer destination network numbers are settable.

However, you cannot set duplicate transfer destination network numbers.

The GOT (host station) can access other networks that have the transfer destination network numbers specified in the routine parameter setting.

| 🔲 Netw | vork pa | rameters S                 | Setting the                 | MNET/10H | Eth      |       |
|--------|---------|----------------------------|-----------------------------|----------|----------|-------|
|        |         |                            |                             |          |          |       |
|        |         | Transfer to<br>network No. | Intermediate<br>network No. |          | •        |       |
|        | 1       | 3                          | 2                           | 2        |          |       |
|        | 2       |                            |                             |          |          |       |
|        | 3       |                            |                             |          |          |       |
|        | 4       |                            |                             |          |          |       |
|        | 5       |                            |                             |          |          |       |
|        | 6       |                            |                             |          |          |       |
|        | 7       |                            |                             |          |          |       |
|        | 8       |                            |                             |          |          |       |
|        | 9       |                            |                             |          |          |       |
|        | 10      |                            |                             |          |          |       |
|        | 11      |                            |                             |          |          |       |
|        | 12      |                            |                             |          |          |       |
|        | 13      |                            |                             |          |          |       |
|        | 14      |                            |                             |          |          |       |
|        | 15      |                            |                             |          |          |       |
|        | 16      |                            |                             |          |          |       |
|        | 17      |                            |                             |          |          |       |
|        | 18      |                            |                             |          |          |       |
| I      | 19      |                            |                             |          | <u> </u> |       |
|        |         |                            |                             |          |          |       |
| (      | Clear   | Cheo                       | sk 🗌                        | End      | С        | ancel |
|        |         |                            |                             |          |          |       |

| Item                   | Range        |
|------------------------|--------------|
| [Transfer Network No.] | [1] to [239] |
| [Relay Network No.]    | [1] to [239] |
| [Relay Station No.]    | [0] to [120] |

Point P

Routing parameter setting for the request source

The GOT at the request source also requires the routing parameter setting.

For the setting, refer to the following.

Page 263 Settings in GT Designer3

### ■Setting on the personal computer

Set the IP address.

### ■Communications check

Ping test

When ready to communicate, execute the Ping command at the command prompt on the Windows.

When connections are OK

C:\>ping 192. 168. 0. 2

Reply from 192.168.0.2:bytes=32 time<1ms TTL=32

When connections are not good

C:\>ping 192. 168. 0. 2

Request timed out.

When the Ping test is not verified, check the connections of the cable and module, and settings, including the IP address, for Windows.

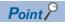

Ping test

The ping test can also be performed with GX Developer (SW6D5C-GPPW 6.01B or later). For details of the ping test, refer to the following. □GX Developer Version□ Operating Manual

• Station monitoring function

For details on the station monitoring function, refer to the following manual.

GOT2000 Series Connection Manual (Mitsubishi Electric Products) for GT Works3

# ■Settings in GT Designer3

Up to 128 settings can be configured in [Connected Ethernet Controller Setting].

| Controller Setting                                                                                                  |           |          |            |            |            |                     |                 |          |               |               |
|----------------------------------------------------------------------------------------------------|-----------|----------|------------|------------|------------|---------------------|-----------------|----------|---------------|---------------|
| Controller Setting                                                                                                  |           | III s    | et the     | controller | to be co   | nnected to the GOT  |                 |          |               |               |
| New<br>QJ71E71/LJ71E71                                                                                              | Manufac   | turer:   |            | MITSU      | JBISHI ELE | ECTRIC              |                 |          | ~             |               |
| QJ71E71/LJ71E71<br>CH2:None<br>CH3:None<br>CH3:None<br>CH4:None<br>T. Network/Duplex Setting<br>Routing Information | Controlle | er Typ   | <u>e</u> : | MELSE      | :C-Q/QS,   | Q17nD/M/NC/DR/DSI   | R, CRnD-700     |          | ~             |               |
| <ul> <li>MELSEC Redundant</li> <li>Station No. Switching</li> <li>Buffer Memory Unit No. 5</li> </ul>               |           |          |            | et Control | -          |                     |                 |          |               |               |
|                                                                                                    |           | i S      | et the     | controller | s to be co | onnected to the Eth | ernet-linked G( | DT.      |               |               |
|                                                                                                    |           | <b>+</b> | $\times$   | te le      |            | out Unit Type       |                 |          |               |               |
|                                                                                                    |           |          | Host       | Net No.    | Station    | Unit Type           | IP Address      | Port No. | Communication | [             |
|                                                                                                    |           | 1        | *          | 1          | 1          | QJ71E71/LJ71E71     |                 | 5001     | UDP           |               |
|                                                                                                    |           | 2        | _          | 1          | 2          | QJ71E71/LJ71E71     | 192.168.0.2     | 5001     | UDP           |               |
|                                                                                                    |           |          |            |            |            |                     |                 |          |               |               |
|                                                                                                    |           |          |            |            |            |                     |                 |          |               | ~             |
| < >>                                                                                                    |           |          |            |            |            |                     | 0               | к        | Cancel        | <u>A</u> pply |

| Item            | Description                                                      | Range                                                   |
|-----------------|------------------------------------------------------------------|---------------------------------------------------------|
| [Host]          | Indicate the host station. (The host station is indicated as *.) | -                                                       |
| [Net No.]       | Set the network number of the target Ethernet module.            | [1] to [239]                                            |
| [Station]       | Set the station number of the target Ethernet module.            | [1] to [64]                                             |
| [Unit Type]     | Select the type of the target Ethernet module.                   | [QJ71E71/LJ71E71]                                       |
| [IP Address]    | Set the IP address of the target Ethernet module.                | [0.0.0.0] to [255.255.255.255]                          |
| [Port No.]      | Set the port number of the target Ethernet module.               | [5001], [5002]                                          |
| [Communication] | Displays the communication method.                               | [UDP] (for port No. 5001),<br>[TCP] (for port No. 5002) |

**Routing Parameter Setting** 

Set the routing parameter in [Routing Information] in the [Controller Setting] window on GT Designer3.

Up to 64 transfer destination network numbers are settable.

However, you cannot set duplicate transfer destination network numbers.

The GOT (host station) can access other networks that have the transfer destination network numbers specified in the routine parameter setting.

# Point P

### Routing parameter setting

Communication within the host network does not require routing parameter setting.

For the details of the routing parameter setting, refer to the following.

Q Corresponding Ethernet Interface Module User's Manual (Application)

| 🖷 Controller Setting                                                                                                    |                                                                                                    |                        |
|----------------------------------------------------------------------------------------------------|----------------------------------------------------------------------------------------------------|------------------------|
| Controller Setting  Controller Setting  CH1:MELSEC.Q(25, 017)  CH2:Mone CH2:Mone CH2 | CH1<br>Set the routing information of MELSECNET/H, CC-Link IE Contr<br>CC-Link IE Field Network, CC-Link IE TSN, and Ethernet.<br>Transfer Relay Relay<br>Net No. Station No.<br>1 3 1 1<br>2 2 1 3 |                        |
| MELSEC Redundant                                                                                                    |                                                                                                    | Copy All               |
| <                                                                                                    |                                                                                                    | OK Cancel <u>Apply</u> |

| Item                | Range        |
|---------------------|--------------|
| [Transfer Net No.]  | [1] to [239] |
| [Relay Net No.]     | [1] to [239] |
| [Relay Station No.] | [0] to [120] |

Point *P* 

Routing parameter setting for the relay station

The PLC at the relay station also requires the routing parameter setting.

For the setting, refer to the following.

Page 262 Routing Parameter Setting

# ■Setting on GT SoftGOT2000

Configure the settings in the [Communication Setup] dialog in GT SoftGOT2000. For the details of the [Communication Setup] dialog, refer to the following.

## When using Built-in Ethernet port LCPU (one-to-one connection, multi-connection)

The setting items and precautions are shown below for communicating GT SoftGOT2000 to Built-in Ethernet port LCPU.

This section explains the system configuration to monitor the host as shown below.

When monitoring other stations, follow the same procedure as the host.

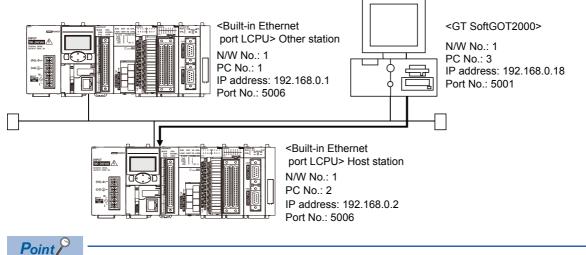

Setting items

Refer to the following for how to set the Net No., PLC No./PC No., IP address and port No. of the CPU module and GT SoftGOT2000.

Page 267 Settings in GT Designer3

### ■Before setting

Precautions for monitoring

The CPUs on other networks cannot be monitored.

· Precautions for communication

When multiple network devices (including a GT SoftGOT2000 module) are connected to the same segment, the network load increases, possibly degrading the communication performance between the GT SoftGOT2000 module and PLC.

The following countermeasures may improve the communication performance.

Use a switching hub.

Configure the system compliant with the high-speed 100BASE-TX (100 Mbps) standard.

Reduce the number of devices monitored by GT SoftGOT2000.

When multiple GT SoftGOT2000 modules are connected to the same Ethernet network, set a different sstation number for each module.

When a GT SoftGOT2000 module is used with a GOT1000 series model, do not set IP address 192.168.0.18 for the GT SoftGOT2000 module.

Doing so may cause a communication error on the GOT1000 series model.

#### ■Compatible models

| Compatible models |           |            |            |           |
|-------------------|-----------|------------|------------|-----------|
| L02CPU,           | L06CPU,   | L26CPU,    | L26CPU-BT, | L02CPU-P, |
| L06CPU-P,         | L26CPU-P, | L26CPU-PBT |            |           |

# Setting on GX Works2/GX Developer (L parameter setting)

Set the Built-in Ethernet port for the L parameter setting. (multi-connection only)

| Item                             | Setting Screen Examples                                                                                                    |
|----------------------------------|----------------------------------------------------------------------------------------------------|
| [Built-in Ethernet port setting] | L parameter setting           PLC name         PLC system         PLC RAS(1)         PLC RAS(2)         Device         Program         Boot file         SFC           V/O assement         Built-in Ethemet port         Built-in V/O tunction setting         Setting         Setting                                                                                                    |
|                                  | Image: set of the set of the set of |
| [Open settings]                  | Built-in Ethernet port open settings                                                                                                    |
|                                  | Protocol     Open system     TCP connection     Host station     Transmission tagget       1     UOP     MELSOFT connection     •     •       2     TCP     MELSOFT connection     •     •       3     TCP     MELSOFT connection     •     •       4     TCP     MELSOFT connection     •     •       5     TCP     MELSOFT connection     •     •       6     TCP     MELSOFT connection     •     •       7     TCP     MELSOFT connection     •     •       8     TCP     MELSOFT connection     •     •       9     TCP     MELSOFT connection     •     •       10     TCP     MELSOFT connection     •     •       9     TCP     MELSOFT connection     •     •       11     TCP     MELSOFT connection     •     •       11     TCP     MELSOFT connection     •     •       12     TCP     MELSOFT connection     •     •       13     TCP     MELSOFT connection     •     •       14     TCP     MELSOFT connection     •     •       16     TCP     MELSOFT connection     •       16     TCP     ME                                                                                                    |

# ■Setting on the personal computer

Set the IP address.

# ■Communications check

· Ping test

When ready to communicate, execute the Ping command at the command prompt on the Windows.

When connections are OK

C:\>ping 192. 168. 0. 2

Reply from 192.168.0.2:bytes=32 time<1ms TTL=32

When connections are not good

C:\>ping 192. 168. 0. 2

#### Request timed out.

When the Ping test is not verified, check the connections of the cable and module, and settings, including the IP address, for Windows.

Point P

Ping test

The ping test can also be performed with GX Developer (SW6D5C-GPPW 6.01B or later). For details of the ping test, refer to the following. GX Developer Version
Operating Manual

Station monitoring function

For details on the station monitoring function, refer to the following manual.

GOT2000 Series Connection Manual (Mitsubishi Electric Products) for GT Works3

### ■Settings in GT Designer3

Up to 128 settings can be configured in [Connected Ethernet Controller Setting].

| 🖷 Controller Setting                                                                                                    |  |          |         |              |                   |               |                  |                      |               | × |
|----------------------------------------------------------------------------------------------------|--|----------|---------|--------------|-------------------|---------------|------------------|----------------------|---------------|---|
| Controler Setting Controler Setting Controler Setting Conceted Ethemet Conceted Ethemet CPU(192.168.0.2 COCCANONE CPU(192.168.0.2 COCCANONE CPU(192. |  | turer:   |         | JBISHI EL    | nnected to        | the GOT.      |                  | ~                    |               | ^ |
| <ul> <li>HelsEc Redundant</li> <li>Station No. Switching</li> <li>Buffer Memory Unit No. 5</li> </ul>                                                                                                    |  | 💼 Set th | to D    | s to be c    | onnected to       | the Ethernet- |                  |                      | -             |   |
|                                                                                                    |  | Host     | Net No. | Station<br>1 | Unit Type<br>LCPU | 192.168.0.1   | Port No.<br>5006 | Communication<br>UDP | 4             |   |
|                                                                                                    |  | 2        | 1       | 2            | LCPU              | 192.168.0.2   |                  | UDP                  | -             |   |
|                                                                                                    |  |          |         |              |                   |               |                  |                      |               | ~ |
| < >>                                                                                                    |  |          |         |              |                   | 0             | к                | Cancel               | <u>A</u> pply |   |

| Item            | Description                                                      | Range                                                   |
|-----------------|------------------------------------------------------------------|---------------------------------------------------------|
| [Host]          | Indicate the host station. (The host station is indicated as *.) | -                                                       |
| [Net No.]       | Set the network number of the target Ethernet module.            | [1] to [239]                                            |
| [Station]       | Set the station number of the target Ethernet module.            | [1] to [64]                                             |
| [Unit Type]     | Select the type of the target Ethernet module.                   | [LCPU]                                                  |
| [IP Address]    | Set the IP address of the target Ethernet module.                | [0.0.0.0] to [255.255.255.255]                          |
| [Port No.]      | Set the port number of the target Ethernet module.               | [5006], [5007]                                          |
| [Communication] | Displays the communication method.                               | [UDP] (for port No. 5006),<br>[TCP] (for port No. 5007) |

# Setting on GT SoftGOT2000

Configure the settings in the [Communication Setup] dialog in GT SoftGOT2000.

For the details of the [Communication Setup] dialog, refer to the following.

Page 83 [Ethernet]

# When using C Controller module

For communications with GT SoftGOT2000 via C Controller module, setting items and precautions are described below.

This section explains the system configuration to monitor the host as shown below.

When monitoring other stations, follow the same procedure as the host.

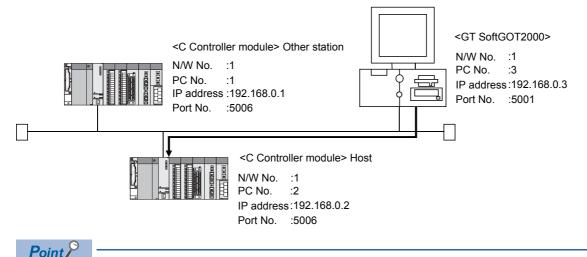

Setting

Setting items

Refer to the following for how to set the Net No., PLC No./PC No., IP address and port No. of C Controller module and GT SoftGOT2000.

Page 270 Settings in GT Designer3

### ■Before setting

Precautions for monitoring

GT SoftGOT2000 cannot monitor CPUs on the other networks.

· Precautions for communication

When multiple network devices (including a GT SoftGOT2000 module) are connected to the same segment, the network load increases, possibly degrading the communication performance between the GT SoftGOT2000 module and PLC.

The following countermeasures may improve the communication performance.

Use a switching hub.

Configure the system compliant with the high-speed 100BASE-TX (100 Mbps) standard.

Reduce the number of devices monitored by GT SoftGOT2000.

When multiple GT SoftGOT2000 modules are connected to the same Ethernet network, set a different station number for each module.

When a GT SoftGOT2000 module is used with a GOT1000 series model, do not set IP address 192.168.0.18 for the GT SoftGOT2000 module.

Doing so may cause a communication error on the GOT1000 series model.

### ■Compatible models

| Compatible models |             |              |              |              |
|-------------------|-------------|--------------|--------------|--------------|
| R12CCPU-V,        | Q12DCCPU-V, | Q24DHCCPU-V, | Q24DHCCPU-LS | Q26DHCCPU-LS |

# Setting on C Controller module setting utility (Parameter setting)

Set the parameter on C Controller module setting utility.

Use SW3PVC-CCPU-J Ver.3.05F or later for the C Controller module setting utility.

For details of the C Controller module setting utility, refer to the following manual.

C Controller Module User's Manual (Utility Operation, Programming)

| Item                                          | Setting Screen Examples                                                                                                    |
|-----------------------------------------------|----------------------------------------------------------------------------------------------------|
| Item [Connection settings] [Online operation] | Setting Screen Examples  Setting Screen Examples  Sonnection settings  Target module 192188330Default)  Detailed settings  Logar history  Detailed settings  Logar history  Detailed settings  Logar history  Logar history  Logar hist |
| [Detailed settings]                           | Write parameters         Write parameters         Write parameters         Verify parameters         Verify the parameters         Verify the parameters         Pendia operation         Full         Chance the IP address, Clock, etc. of C Controller module.         Detailed settings         Connection settings         Load File       Swe File         Berb       Egit         Now       OPU typeO1200CPU-V         Uber name: target                                                                                                    |
|                                               | Declarde act funce (19/2) (00 / 30 / 00 / 30 / 10 / 30 / 10 / 30 / 10 / 30 / 10 / 1                                                                                                    |
| [System settings]                             | C Controller antiting U192.108.3 2(Default)      Device settings     VO assignment settings     Multiple CPU settings     Communication diagnostics     System settings     Points accurately by empty site(file)     Points accurately by empty site(file)     Points accurately empty site(file)     Points accurately empty accurately empty accurately empty accurately empty accurately empty accurately empty accurately empty site(file)     Points accurately empty site(file)     Points accurately empty accurately empty accura      |

### Setting on personal computer

Set the IP address.

### ■Communications check

Ping test

When C Controller module is ready for communications, execute the Ping command with the command prompt of Windows.

When the Ping test is verified

C:\>Ping 192. 168. 0. 2

Reply from 192.168.0.2:bytes=32 time<1ms TTL=32

When the Ping test is not verified

C:\>Ping 192. 168. 0. 2

Request timed out.

When the Ping test is not verified, check the connections of the cable and module, and settings, including the IP address, for Windows.

Station monitoring function

For details on the station monitoring function, refer to the following manual.

GOT2000 Series Connection Manual (Mitsubishi Electric Products) for GT Works3 Version1

# ■Settings in GT Designer3

Up to 128 settings can be configured in [Connected Ethernet Controller Setting].

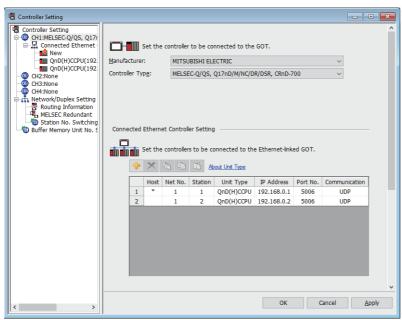

| ltem            | Description                                                      | Range                                                                                                    |
|-----------------|------------------------------------------------------------------|----------------------------------------------------------------------------------------------------|
| [Host]          | Indicate the host station. (The host station is indicated as *.) | -                                                                                                    |
| [Net No.]       | Set the network number of the target C Controller module.        | [1] to [239] <sup>*1</sup>                                                                                                    |
| [Station]       | Set the station number of the target C Controller module.        | [1] to [120] (when [RnCCPU/RnWCPU] is selected for [Unit Type]) <sup>*2</sup><br>[1] to [64] (when [QnD(H)CCPU] is selected for [Unit Type]) <sup>*2</sup> |
| [Unit Type]     | Select the type of the target C Controller module.               | [RnCCPU/RnWCPU]<br>[QnD(H)CCPU]                                                                                                    |
| [IP Address]    | Set the IP address of the target C Controller module.            | [0.0.0.0] to [255.255.255]                                                                                                    |
| [Port No.]      | Set the port number of the target C Controller module.           | [5006], [5007]                                                                                                    |
| [Communication] | Displays the communication method.                               | [UDP] (for port No. 5006),<br>[TCP] (for port No. 5007)                                                                                                    |

\*1 Set the same value as that of GOT Net No.

\*2 Set a value different from that of the GOT PLC No. and the PLC No. of other PLCs on the same network.

# ■Setting on GT SoftGOT2000

Configure the settings in the [Communication Setup] dialog in GT SoftGOT2000.

For the details of the [Communication Setup] dialog, refer to the following.

# When using MELSECWinCPU (MELSEC iQ-R series)

Supported by GT SoftGOT2000 (Multiple channels) only.

The following shows the setting items and precautions for communication from GT SoftGOT2000 via a MELSECWinCPU (MELSEC iQ-R series).

This section explains the system configuration to monitor the host as shown below.

When monitoring other stations, follow the same procedure as the host.

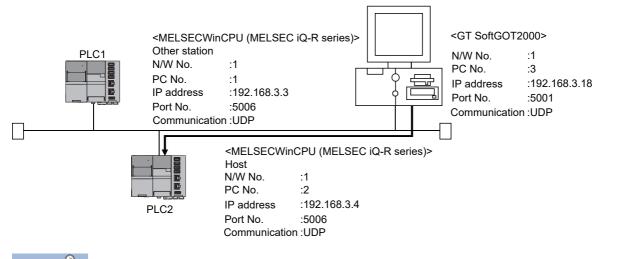

Point P

#### Setting items

Refer to the following for how to set the Net No., PLC No./PC No., IP address and port No. of the MELSECWinCPU (MELSEC iQ-R series) and GT SoftGOT2000.

Page 273 Settings in GT Designer3

### ■Before setting

Precautions for monitoring

The CPUs on other networks cannot be monitored.

Precautions for communication

When multiple network devices (including a GT SoftGOT2000 module) are connected to the same segment, the network load increases, possibly degrading the communication performance between the GT SoftGOT2000 module and PLC.

The following countermeasures may improve the communication performance.

Use a switching hub.

Configure the system compliant with the high-speed 100BASE-TX (100 Mbps) standard.

Reduce the number of devices monitored by GT SoftGOT2000.

When multiple GT SoftGOT2000 modules are connected to the same Ethernet network, set a different station number for each module.

When a GT SoftGOT2000 module is used with a GOT1000 series model, do not set IP address 192.168.0.18 for the GT SoftGOT2000 module.

Doing so may cause a communication error on the GOT1000 series model.

### Compatible models

Compatible models R102WCPU-W

# ■[Internet Protocol Version 4 (TCP/IPv4) Properties]

The communication settings of the MELSECWinCPU (MELSEC iQ-R series) can be configured from [Internet Protocol Version 4 (TCP/IPv4) Properties] of Windows installed on the MELSECWinCPU (MELSEC iQ-R series).

| Internet Protocol Version 4 (TCP/IPv4)                                                                                | ) Properties      | $\times$ |
|----------------------------------------------------------------------------------------------------|-------------------|----------|
| General                                                                                                    |                   |          |
| You can get IP settings assigned autor<br>this capability. Otherwise, you need to<br>for the appropriate IP settings. |                   |          |
| ODbtain an IP address automatical                                                                                     | lly               |          |
| • Use the following IP address:                                                                                       |                   |          |
| IP address:                                                                                                    | 192.168.3.3       |          |
| Subnet mask:                                                                                                    | 255.255.255.0     |          |
| Default gateway:                                                                                                    |                   |          |
| Obtain DNS server address autor                                                                                       | natically         |          |
| • Use the following DNS server add                                                                                    | resses:           |          |
| Preferred DNS server:                                                                                                 |                   |          |
| Alternate DNS server:                                                                                                 |                   |          |
| Vaļidate settings upon exit                                                                                           | Ad <u>v</u> anced |          |
|                                                                                                    | OK Cancel         | I        |

#### o: Required, ×: Not required

| Item <sup>*1</sup>     | Set value     | Setting (with GT SoftGOT2000 |            |
|------------------------|---------------|------------------------------|------------|
|                        | 1 2           |                              | connected) |
| [IP address]           | 192.168.3.3   | 192.168.3.4                  | 0          |
| [Subnet mask]          | 255.255.255.0 | 255.255.255.0                | 0          |
| [Default gateway]      | -             | -                            | ×          |
| [Preferred DNS server] | -             | -                            | ×          |
| [Alternate DNS server] | -             | -                            | x          |

\*1 Set an IP address which corresponds to the CH number used for connection with GT SoftGOT2000.

### ■Firewall setting

To connect with the MELSECWinCPU (MELSEC iQ-R series), configure the firewall setting.

For the details, refer to the following.

MELSEC iQ-R MELSECWinCPU Module User's Manual

### Setting on the personal computer

Set the IP address.

#### ■Communications check

Ping test

When ready to communicate, execute the Ping command at the command prompt on the Windows.

When connections are OK

C:\>ping 192. 168. 3. 3

Reply from 192.168.3.3:bytes=32 time<1ms TTL=32

When connections are not good

C:\>ping 192. 168. 3. 3

Request timed out.

When the Ping test is not verified, check the connections of the cable and module, and settings, including the IP address, for Windows.

• Station monitoring function

For details on the station monitoring function, refer to the following manual.

GOT2000 Series Connection Manual (Mitsubishi Electric Products) for GT Works3 Version1

# ■Settings in GT Designer3

Up to 128 settings can be configured in [Connected Ethernet Controller Setting].

| 🖷 Controller Setting                                                                                                    |         |                                  |                      |              |               |             |          |               |       |
|----------------------------------------------------------------------------------------------------|---------|----------------------------------|----------------------|--------------|---------------|-------------|----------|---------------|-------|
| Controler Setting     Octorbar Setting     Octorbar Seting     Octorbar Setting     Octorbar Setting     Octo | Connect | turer:<br>tr Type:<br>ted Ethern | MITSUBIS<br>MELSEC i | be connected | RT, CR800-D   | ×<br>×      |          |               | _     |
|                                                                                                    | ll i    | Host                             | Net No.              | Station      | Unit Type     | IP Address  | Port No. | Communication | 1     |
|                                                                                                    |         | 1                                | 1                    | 1            | RnCCPU/RnWCPU | 192.168.3.3 | 5006     | UDP           |       |
|                                                                                                    |         | 2 *                              | 1                    | 2            | RnCCPU/RnWCPU | 192.168.3.4 | 5006     | UDP           |       |
|                                                                                                    |         |                                  |                      |              |               |             |          |               |       |
|                                                                                                    |         |                                  |                      |              |               |             |          |               | ~     |
| < >                                                                                                    |         |                                  |                      |              |               |             | ОК       | Cancel        | Apply |

| Item            | Description                                                             | Range                                                   |
|-----------------|-------------------------------------------------------------------------|---------------------------------------------------------|
| [Host]          | Indicate the host station. (The host station is indicated as *.)        | -                                                       |
| [Net No.]       | Set the network number of the target MELSECWinCPU (MELSEC iQ-R series). | [1] to [239] <sup>*1</sup>                              |
| [Station]       | Set the network number of the target MELSECWinCPU (MELSEC iQ-R series). | [1] to [120] <sup>*2</sup>                              |
| [Unit Type]     | Select the type of the target MELSECWinCPU (MELSEC iQ-R series).        | [RnCCPU/RnWCPU]                                         |
| [IP Address]    | Set the IP address of the target MELSECWinCPU (MELSEC iQ-R series).     | [0.0.0.0] to [255.255.255.255]                          |
| [Port No.]      | Set the port number of the target MELSECWinCPU (MELSEC iQ-R series).    | [5006], [5007]                                          |
| [Communication] | Displays the communication method.                                      | [UDP] (for port No. 5006),<br>[TCP] (for port No. 5007) |

\*1 Set the same value as that of GOT Net No.

\*2 Set a value different from that of the GOT PLC No. and the PLC No. of other PLCs on the same network.

# ■Setting on GT SoftGOT2000

Configure the settings in the [Communication Setup] dialog in GT SoftGOT2000.

For the details of the [Communication Setup] dialog, refer to the following.

# When using Ethernet module (QnA series)

The setting items and precautions are shown below for communicating GT SoftGOT2000 to the PLC CPU via the Ethernet module (QnA series).

This section explains the system configuration to monitor the host as shown below.

When monitoring other stations, follow the same procedure as the host.

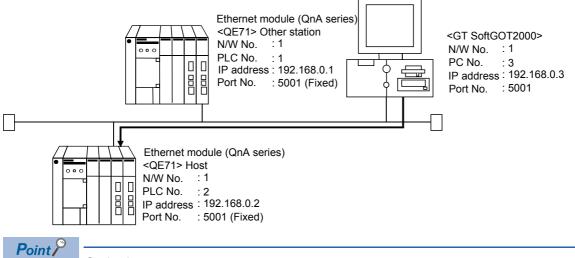

Setting items

Refer to the following for how to set the Net No., PLC No./PC No., IP address and port No. of the Ethernet module and GT SoftGOT2000.

Page 277 Settings in GT Designer3

### ■Before setting

Monitoring the CPUs on other networks

Monitoring the CPUs on other networks requires the routing parameter to be set.

For the routing parameter setting, refer to the following.

Page 276 Routing Parameter Setting

Page 277 Settings in GT Designer3

Precautions for communication

Only communications within the same segment are applicable.

No communications via a router or gateway can be monitored.

When multiple network devices (including a GT SoftGOT2000 module) are connected to the same segment, the network load increases, possibly degrading the communication performance between the GT SoftGOT2000 module and PLC.

The following countermeasures may improve the communication performance.

Use a switching hub.

Configure the system compliant with the high-speed 100BASE-TX (100 Mbps) standard.

Reduce the number of devices monitored by GT SoftGOT2000.

When multiple GT SoftGOT2000 modules are connected to the same Ethernet network, set a different station number for each module.

When a GT SoftGOT2000 module is used with a GOT1000 series model, do not set IP address 192.168.0.18 for the GT SoftGOT2000 module.

Doing so may cause a communication error on the GOT1000 series model.

## Compatible models

| Compatible models * | ʻ <b>1</b>       |                 |                 |                 |
|---------------------|------------------|-----------------|-----------------|-----------------|
| AJ71QE71N3-T,       | AJ71QE71N-B5,    | AJ71QE71N-B2,   | AJ71QE71N-T,    | AJ71QE71N-B5T,  |
| AJ71QE71,           | AJ71QE71-B5,     | A1SJ71QE71N3-T, | A1SJ71QE71N-B5, | A1SJ71QE71N-B2, |
| A1SJ71QE71N-T,      | A1SJ71QE71N-B5T, | A1SJ71QE71-B5,  | A1SJ71QE71-B2   |                 |

\*1 When using AJ71QE71, AJ71QE71-B5, A1SJ71QE71-B2 or A1SJ71QE71-B5, use a module or PLC CPU of function version B or later.

# Ethernet module (QnA series) switch settings

Operation mode setting switch: 0 (online)

Automatic start mode: SW3 ON

When SW3 is ON, initial processing is performed independently of Y19 (initial processing request). Communications are also enabled if the CPU module is stopped.

For the initial processing using Y19 (initial processing request), create the program for initial processing while referring to the "For QnA Ethernet Interface Module User's Manual".

### Setting on GX Works2/GX Developer (Network parameter setting)

On the MELSECNET/Ethernet setting screen of network parameter, set the network type, starting I/O No., network No., group No., station number and IP address.

| Item                  | Setting screen ex                             | Setting screen example                         |             |  |  |  |  |
|-----------------------|-----------------------------------------------|------------------------------------------------|-------------|--|--|--|--|
| [Ethernet Parameters] |                                               | Module No.1                                    | Module No.2 |  |  |  |  |
|                       | Network type                                  |                                                | None        |  |  |  |  |
|                       | Start I/O No.                                 | 0000                                           |             |  |  |  |  |
|                       | Network No.                                   | 1                                              |             |  |  |  |  |
|                       | Total stations                                |                                                |             |  |  |  |  |
|                       | Group No.                                     | 0                                              |             |  |  |  |  |
|                       | Station No.                                   | 2                                              |             |  |  |  |  |
|                       | IP addressDEC                                 | 192.168. 0. 2                                  |             |  |  |  |  |
|                       |                                               | Station No.<->IP information<br>FTP Parameters |             |  |  |  |  |
|                       |                                               | Router relay parameter                         |             |  |  |  |  |
|                       |                                               | Troater relay parameter                        |             |  |  |  |  |
| [IP Address Setting]  | IP Address<br>Input format DEC.<br>IP address | 192 168 0 2                                    | ×           |  |  |  |  |

# Routing Parameter Setting

Up to 64 transfer destination network numbers are settable.

However, you cannot set duplicate transfer destination network numbers.

The GOT (host station) can access other networks that have the transfer destination network numbers specified in the routine parameter setting.

| Network parameters Setting the MNET/10H Eth 🔳 🗖 🔀 |                        |   |                             |                             |          |  |  |
|---------------------------------------------------|------------------------|---|-----------------------------|-----------------------------|----------|--|--|
|                                                   |                        |   |                             |                             |          |  |  |
|                                                   |                        |   | Intermediate<br>network No. | Intermediate<br>station No. | <b>^</b> |  |  |
|                                                   | 1                      | 3 | 2                           | 2                           |          |  |  |
|                                                   | 2                      |   |                             |                             |          |  |  |
|                                                   | 3                      |   |                             |                             |          |  |  |
|                                                   | 4                      |   |                             |                             |          |  |  |
|                                                   | 5                      |   |                             |                             |          |  |  |
|                                                   | 6                      |   |                             |                             |          |  |  |
|                                                   | 7                      |   |                             |                             |          |  |  |
|                                                   | 8                      |   |                             |                             |          |  |  |
|                                                   | 9                      |   |                             |                             |          |  |  |
|                                                   | 10                     |   |                             |                             |          |  |  |
|                                                   | 11                     |   |                             |                             |          |  |  |
|                                                   | 12                     |   |                             |                             |          |  |  |
|                                                   | 13                     |   |                             |                             |          |  |  |
|                                                   | 14                     |   |                             |                             |          |  |  |
|                                                   | 15                     |   |                             |                             |          |  |  |
|                                                   | 16                     |   |                             |                             |          |  |  |
|                                                   | 17                     |   |                             |                             |          |  |  |
|                                                   | 18                     |   |                             |                             |          |  |  |
|                                                   | 19                     |   |                             |                             | <b>-</b> |  |  |
| 1                                                 | Clear Check End Cancel |   |                             |                             |          |  |  |
|                                                   |                        |   |                             |                             |          |  |  |

| Item                   | Range        |
|------------------------|--------------|
| [Transfer Network No.] | [1] to [239] |
| [Relay Network No.]    | [1] to [239] |
| [Relay Station No.]    | [0] to [120] |

# Point P

Routing parameter setting for the request source

The GOT at the request source also requires the routing parameter setting.

For the setting, refer to the following.

Page 277 Settings in GT Designer3

#### Setting on the personal computer

Set the IP address.

# ■Communications check

Ping test

When ready to communicate, execute the Ping command at the command prompt on the Windows.

When connections are OK

C:\>ping 192. 168. 0. 2

Reply from 192.168.0.2:bytes=32 time<1ms TTL=32

When connections are not good

C:\>ping 192. 168. 0. 2

#### Request timed out.

When the Ping test is not verified, check the connections of the cable and module, and settings, including the IP address, for Windows.

Point P

Ping test

The ping test can also be performed with GX Developer (SW6D5C-GPPW 6.01B or later). For details of the ping test, refer to the following. GX Developer Version
Operating Manual

Station monitoring function

For details on the station monitoring function, refer to the following manual.

GOT2000 Series Connection Manual (Mitsubishi Electric Products) for GT Works3

### ■Settings in GT Designer3

Up to 128 settings can be configured in [Connected Ethernet Controller Setting].

| 🖷 Controller Setting                                                                                                    |                           |          |              |             |                |                |            | _            | - 0          | × |
|----------------------------------------------------------------------------------------------------|---------------------------|----------|--------------|-------------|----------------|----------------|------------|--------------|--------------|---|
| Controller Setting CH1:MELSEC-QnA, MELD, Connected Ethernet Wew                                                                                                    |                           |          |              |             | nnected to t   | he GOT.        |            |              |              | Í |
| AJ71QE71(192.16<br>AJ710E71(192.16                                                                                                    | Manufactur                |          |              | JBISHI ELI  |                |                |            | ~            |              |   |
| CH2:None     CH2:None     CH3:None     CH3:None     CH3:None     CH3:None     CH3:None     CH3:None     CH3:None     Station No. Switching     Differ Memory Unit No. S | Controller T<br>Connecter | d Ethern | et Control   | ler Setting | -              |                |            | ~            |              |   |
|                                                                                                    |                           | Set the  | e controller | s to be o   | onnected to    | the Ethernet-I | inked GOT. |              |              |   |
|                                                                                                    | 4                         | ×        | to to        |             | bout Unit Type |                |            |              |              |   |
|                                                                                                    |                           | Host     | Net No.      | Station     | Unit Type      | IP Address     | Port No.   | Communicatio | n            |   |
|                                                                                                    | 1                         |          | 1            | 1           |                | 192.168.0.1    | 5001       | UDP          | _            |   |
|                                                                                                    | 2                         |          | 1            | 2           | AJ71QE71       | 192.168.0.2    | 5001       | UDP          | _            |   |
|                                                                                                    |                           |          |              |             | 1              | 1              |            | 1            |              |   |
|                                                                                                    |                           |          |              |             |                |                |            |              |              |   |
| < >>                                                                                                    |                           |          |              |             |                | 0              | К          | Cancel       | <u>A</u> ppl | y |

| Item            | Description                                                      | Range                          |
|-----------------|------------------------------------------------------------------|--------------------------------|
| [Host]          | Indicate the host station. (The host station is indicated as *.) | -                              |
| [Net No.]       | Set the network number of the target Ethernet module.            | [1] to [239]                   |
| [Station]       | Set the station number of the target Ethernet module.            | [1] to [64]                    |
| [Unit Type]     | Select the type of the target Ethernet module.                   | [AJ71QE71]                     |
| [IP Address]    | Set the IP address of the target Ethernet module.                | [0.0.0.0] to [255.255.255.255] |
| [Port No.]      | Set the port number of the target Ethernet module.               | [5001]                         |
| [Communication] | Displays the communication method.                               | [UDP]                          |

**Routing Parameter Setting** 

Set the routing parameter in [Routing Information] in the [Controller Setting] window on GT Designer3.

Up to 64 transfer destination network numbers are settable.

However, you cannot set duplicate transfer destination network numbers.

The GOT (host station) can access other networks that have the transfer destination network numbers specified in the routine parameter setting.

# Point P

### Routing parameter setting

Communication within the host network does not require routing parameter setting.

For the details of the routing parameter setting, refer to the following.

| 🖷 Controller Setting                                              |                                          |                                                         |                                               | - • ×                          |
|-------------------------------------------------------------------|------------------------------------------|---------------------------------------------------------|-----------------------------------------------|--------------------------------|
| Controller Setting                                                | CH1<br>Set the routir<br>CC-Link IE Fiel | g information of MELSECNE<br>d Network, CC-Link IE TSN, | T/H, CC-Link IE Controller N<br>and Ethernet. | letwork,                       |
| AJ71QE71(192.16<br>AJ71QE71(192.16<br>AJ71QE71(192.16<br>CH2:None | Trans<br>Net N                           |                                                         | Relay<br>Station No.                          | New                            |
|                                                                   | 1 3                                      | 1                                                       | 1                                             | Duplicate                      |
|                                                                   | 2 2                                      | 1                                                       | 3                                             | Delete                         |
| MELSEC Redundant                                                  |                                          |                                                         |                                               | D <u>e</u> lete All            |
| -                                                                 |                                          |                                                         |                                               | Copy All<br>Paste All<br>Check |
| <                                                                 |                                          |                                                         | ОК                                            | Cancel Apply                   |

| Item                | Range        |
|---------------------|--------------|
| [Transfer Net No.]  | [1] to [239] |
| [Relay Net No.]     | [1] to [239] |
| [Relay Station No.] | [0] to [120] |

Point P

Routing parameter setting for the relay station

The PLC at the relay station also requires the routing parameter setting.

For the setting, refer to the following.

Page 276 Routing Parameter Setting

### ■Setting on GT SoftGOT2000

Configure the settings in the [Communication Setup] dialog in GT SoftGOT2000. For the details of the [Communication Setup] dialog, refer to the following.

# When using Ethernet module (A series)

The setting items and precautions are shown below for communicating GT SoftGOT2000 to the PLC CPU via the Ethernet module (A series).

This section explains the system configuration to monitor the host as shown below.

When monitoring other stations, follow the same procedure as the host.

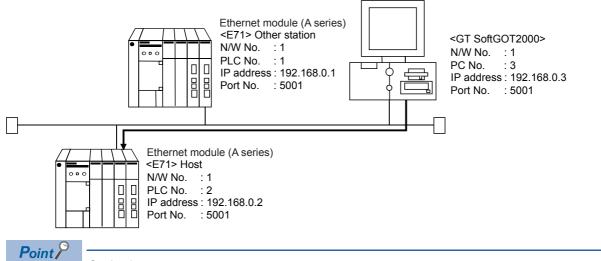

Setting items

The N/W No. and PLC No. to be specified for Ethernet connection to the E71 should be those set as desired on GT Designer3.

Refer to the following for how to set the Net No., PLC No./PC No., IP address and port No. of the Ethernet module and GT SoftGOT2000.

Page 282 Settings in GT Designer3

The following shows the procedure for performing communications via E71.

### ■Before setting

Monitoring precautions

The connection target cannot be monitored via MELSECTNET/10 or MELSECNET/H.

· Communication precautions

Only communications within the same segment can be monitored.

No communications via a router or gateway can be monitored.

When multiple network devices (including a GT SoftGOT2000 module) are connected to the same segment, the network load increases, possibly degrading the communication performance between the GT SoftGOT2000 module and PLC.

The following countermeasures may improve the communication performance.

Use a switching hub.

Configure the system compliant with the high-speed 100BASE-TX (100 Mbps) standard.

Reduce the number of devices monitored by GT SoftGOT2000.

When multiple GT SoftGOT2000 modules are connected to the same Ethernet network, set a different station number for each module.

When a GT SoftGOT2000 module is used with a GOT1000 series model, do not set IP address 192.168.0.18 for the GT SoftGOT2000 module.

Doing so may cause a communication error on the GOT1000 series model.

### Compatible models

| Compatible models |                  |                |                |               |
|-------------------|------------------|----------------|----------------|---------------|
| AJ71E71N3-T,      | AJ71E71N-B5,     | AJ71E71N-B2,   | AJ71E71N-T,    | AJ71E71N-B5T, |
| AJ71E71-S3,       | A1SJ71E71N3-T,   | A1SJ71E71N-B5, | A1SJ71E71N-B2, | A1SJ71E71N-T, |
| A1SJ71E71N-B5T,   | A1SJ71E71-B5-S3, | A1SJ71E71-B2-S |                |               |

# ■E71 switch settings

| Switch                 |                                | AJ71E71N3-T,AJ71E71N-B5,AJ71E71N-<br>B2,AJ71E71N-T,AJ71E71N-B5T,AJ71E71-<br>S3,A1SJ71E71N3-T,A1SJ71E71N-<br>B5,A1SJ71E71N-B2,A1SJ71E71N-<br>T,A1SJ71E71N-B5T | A1SJ71E71-B2-S3, A1SJ71E71-B5-S3 |  |  |
|------------------------|--------------------------------|----------------------------------------------------------------------------------------------------|----------------------------------|--|--|
| Operation mode setting | switch                         | 0 (Online mode)                                                                                                    | 0 (Online mode)                  |  |  |
| Exchange condition     | Data code setting              | SW2 OFF (Binary code)                                                                                                    | SW2 OFF (Binary code)            |  |  |
| setting switch         | CPU exchange timing<br>setting | SW7 ON (Online change enabled)                                                                                                    | SW3 ON (Online change enabled)   |  |  |

# ■Sequence programs

Initial processing and communication line open processing sequence programs are needed.

Necessary communication parameters and sequence program examples are given below.

· Communication parameters

The following are the communication parameter setting examples for the host side.

| Setting item              | Set value           |
|---------------------------|---------------------|
| Application setting *1    | 100 <sub>H</sub>    |
| IP address of E71         | 192.168.0.2         |
| E71 port number           | 5001                |
| IP address of other node  | FFFFFF <sub>H</sub> |
| Other node port number *2 | FFFF <sub>H</sub>   |

\*1 Value specified for application setting

The user can change the settings of 1), 2) and 3).

4), 5) and 6) are fixed settings.

The following shows details of the application setting.

| b1 | 5 b14 b13                  | b12     | b11    | b10     | b9     | b8     | b7     | b6     | b5    | b4   | b3 | b2 | b1 | b0 |
|----|----------------------------|---------|--------|---------|--------|--------|--------|--------|-------|------|----|----|----|----|
| 0  | 0 0                        | 0       | 0      | 0       | 0      | 1      | 0      | 0      | 0     | 0    | 0  | 0  | 0  | 0  |
|    | 6)                         |         |        |         | 5)     | 4)     | 3)     |        |       |      |    |    | 2) | 1) |
|    | 1): Fixed I                | buffer  | appli  | cation  | l      |        |        |        |       |      |    |    |    |    |
|    | 0: For send                | l/no c  | ommı   | inicat  | ion    |        |        |        |       |      |    |    |    |    |
|    | 1: For rece                | ive     |        |         |        |        |        |        |       |      |    |    |    |    |
|    | 2): Exister                | nce cł  | neck   |         |        |        |        |        |       |      |    |    |    |    |
|    | 0: No                      |         |        |         |        |        |        |        |       |      |    |    |    |    |
|    | 1: Yes                     |         |        |         |        |        |        |        |       |      |    |    |    |    |
|    | 3): Paring                 | open    |        |         |        |        |        |        |       |      |    |    |    |    |
|    | 0: No                      |         |        |         |        |        |        |        |       |      |    |    |    |    |
|    | 1: Yes                     |         |        |         | (0.1   |        |        |        |       |      |    |    |    |    |
|    | 4): Comm                   | unica   | tion s | ystem   | i (Set | 10 1:  | UDP/   | IP)    |       |      |    |    |    |    |
|    | 0: TCP/IP<br>1: UDP/IP     |         |        |         |        |        |        |        |       |      |    |    |    |    |
|    |                            | <b></b> |        |         | - 4:   | (0-14  | - 0. 1 | N/:41  |       |      |    |    |    |    |
|    | 5): Fixed I<br>0: With pro |         |        | nunic   | ation  | (Set i | 0 U. V | viin p | roceu | ure) |    |    |    |    |
|    | 1: Without                 |         |        |         |        |        |        |        |       |      |    |    |    |    |
|    | 6): Open s                 | •       |        | t to 00 | )· Act | ivo I  | וו/סחו | 2)     |       |      |    |    |    |    |
|    | 00: Active,                | -       |        |         | J. AU  | ive, u |        | )      |       |      |    |    |    |    |
|    | 10: Unpass                 |         |        |         |        |        |        |        |       |      |    |    |    |    |
|    | 11: Fullpas                |         |        |         |        |        |        |        |       |      |    |    |    |    |
| *2 | The other r                |         | oort n | umbe    | r is a | fixed  | settin | a.     |       |      |    |    |    |    |
| _  | The upor of                |         |        |         |        |        |        | 3.     |       |      |    |    |    |    |

The user can change the other settings.

#### Sequence program

#### In a communications-ready status, the E71's RUN LED comes on and RDY LED flickers.

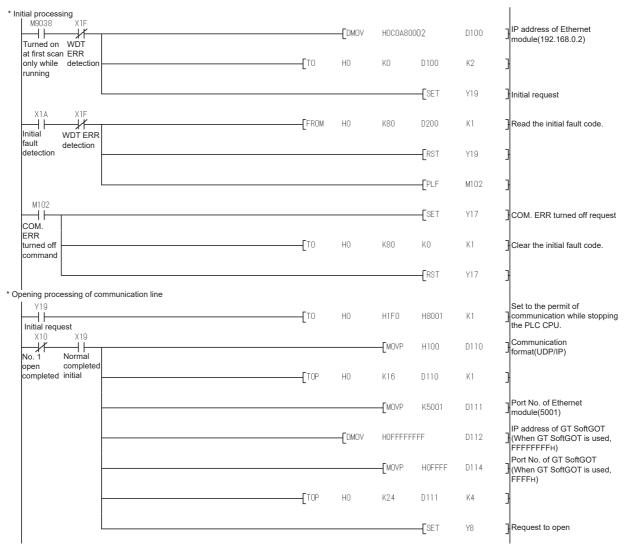

### Setting on the personal computer

Set the IP address.

#### Communications check

Ping test

When ready to communicate, execute the Ping command at the command prompt on the Windows.

When connections are OK

C:\>ping 192. 168. 0. 2

Reply from 192.168.0.2:bytes=32 time<1ms TTL=32

When connections are not good

C:\>ping 192. 168. 0. 2

Request timed out.

When the Ping test is not verified, check the connections of the cable and module, and settings, including the IP address, for Windows.

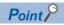

#### Ping test

The ping test can also be performed with GX Developer (SW6D5C-GPPW 6.01B or later). For details of the ping test, refer to the following. □GX Developer Version□ Operating Manual Station monitoring function

For details on the station monitoring function, refer to the following manual.

GOT2000 Series Connection Manual (Mitsubishi Electric Products) for GT Works3

### ■Settings in GT Designer3

Up to 128 settings can be configured in [Connected Ethernet Controller Setting].

| 🖷 Controller Setting                                     |                                                                  | ×  |
|----------------------------------------------------------|------------------------------------------------------------------|----|
| Controller Setting<br>CH1:MELSEC-A<br>Connected Ethernet | Set the controller to be connected to the GOT.                   | ^  |
| AJ71QE71(192.16                                          | Manufacturer: MITSUBISHI ELECTRIC V                              |    |
| AJ71QE71(192.16                                          | Controller Type: WELSEC-A v                                      |    |
| CH3:None                                                 |                                                                  |    |
| Network/Duplex Setting                                   |                                                                  |    |
| Routing Information                                      |                                                                  |    |
| Station No. Switching<br>Buffer Memory Unit No. 5        | Connected Ethernet Controller Setting                            |    |
| Burler Hemory one no. c                                  |                                                                  |    |
|                                                          | Set the controllers to be connected to the Ethernet-linked GOT.  |    |
|                                                          | 🔶 🗙 🖻 🛅 About Unit Type                                          |    |
|                                                          | Host Net No. Station Unit Type IP Address Port No. Communication |    |
|                                                          | 1 * 1 1 AJ71QE71 192.168.0.1 5001 UDP                            |    |
|                                                          | 2 1 2 AJ71QE71 192.168.0.2 5001 UDP                              |    |
|                                                          |                                                                  |    |
|                                                          |                                                                  |    |
|                                                          |                                                                  |    |
|                                                          |                                                                  |    |
|                                                          |                                                                  |    |
|                                                          |                                                                  | ~  |
| < >>                                                     | OK Cancel App                                                    | ły |

| Item            | Description                                                      | Range                          |
|-----------------|------------------------------------------------------------------|--------------------------------|
| [Host]          | Indicate the host station. (The host station is indicated as *.) | -                              |
| [Net No.]       | Set the network number of the target Ethernet module.            | [1] to [239]                   |
| [Station]       | Set the station number of the target Ethernet module.            | [1] to [64]                    |
| [Unit Type]     | Select the type of the target Ethernet module.                   | [AJ71QE71]                     |
| [IP Address]    | Set the IP address of the target Ethernet module.                | [0.0.0.0] to [255.255.255.255] |
| [Port No.]      | Set the port number of the target Ethernet module.               | [1024] to [65534]              |
| [Communication] | Displays the communication method.                               | [UDP]                          |

### ■Setting on GT SoftGOT2000

Configure the settings in the [Communication Setup] dialog in GT SoftGOT2000.

For the details of the [Communication Setup] dialog, refer to the following.

# When using Ethernet module (FX series)

The setting items and precautions are shown below for communicating GT SoftGOT2000 to the PLC CPU via the Ethernet module (FX series).

This section explains the system configuration to monitor the host as shown below.

When monitoring other stations, follow the same procedure as the host.

For FX3U-ENET-L

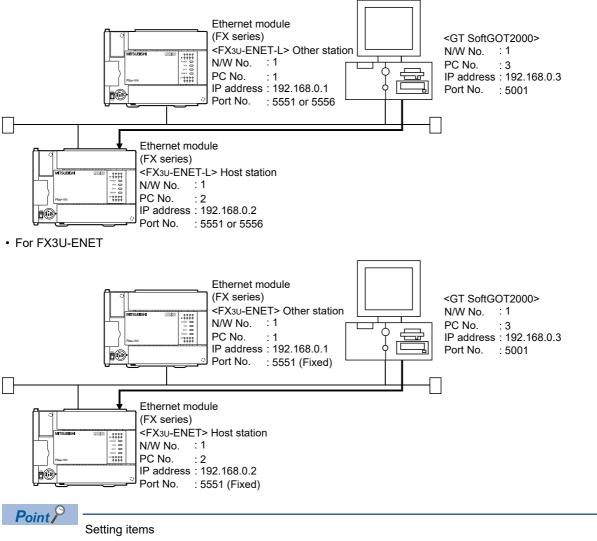

Refer to the following for how to set the Net No., PLC No./PC No., IP address and port No. of the Ethernet module and GT SoftGOT2000.

Page 287 Settings in GT Designer3

# ■Before setting

• Precautions for monitoring

The CPUs on other networks cannot be monitored.

• Precautions for communication

When multiple network devices (including a GT SoftGOT2000 module) are connected to the same segment, the network load increases, possibly degrading the communication performance between the GT SoftGOT2000 module and PLC.

The following countermeasures may improve the communication performance.

Use a switching hub.

Configure the system compliant with the high-speed 100BASE-TX (100 Mbps) standard.

Reduce the number of devices monitored by GT SoftGOT2000.

When multiple GT SoftGOT2000 modules are connected to the same Ethernet network, set a different station number for each module.

When a GT SoftGOT2000 module is used with a GOT1000 series model, do not set IP address 192.168.0.18 for the GT SoftGOT2000 module.

Doing so may cause a communication error on the GOT1000 series model.

### Compatible models

| Compatible models |           |               |
|-------------------|-----------|---------------|
| FX3U-ENET-L       | FX3U-ENET | FX3U-ENET-ADP |

# Setting with FX Configurator-EN-L or FX Configurator-EN (Network parameter setting)

Set the Ethernet parameter using FX Configurator-EN-L or FX Configurator-EN.

To use FX Configurator-EN-L, GX-Developer Ver.8.88S or later is required.

For the details of the FX Configurator-EN-L, refer to the following manual.

EXConfigurator-EN-L Operation Manual

To use FX Configurator-EN, GX-Developer Ver.8.25B or later is required.

For the details of the FX Configurator-EN, refer to the following manual.

**I**FX Configurator-EN Operation Manual

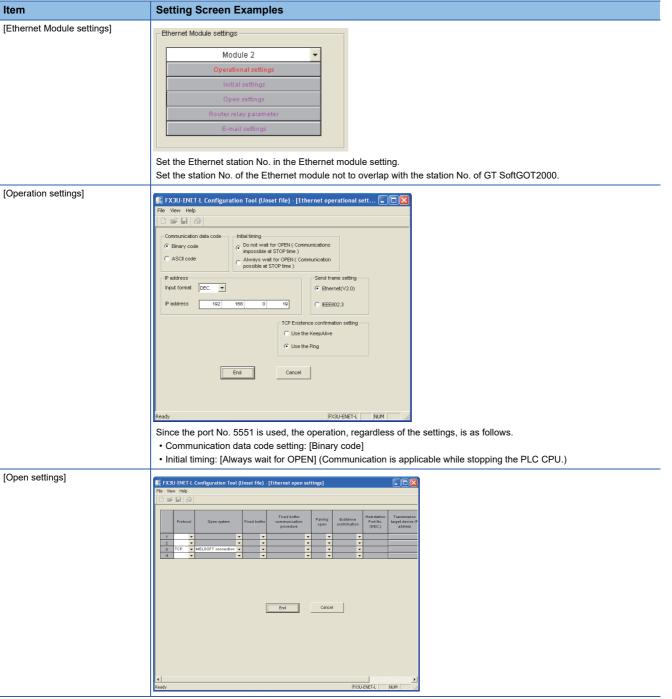

#### Setting on the personal computer

Set the IP address.

3

# ■Communications check

Ping test

When ready to communicate, execute the Ping command at the command prompt on Windows.

When connections are OK

C:\>ping 192. 168. 0. 2

Reply from 192.168.0.2:bytes=32 time<1ms TTL=32

When connections are not good

C:\>ping 192. 168. 0. 2

Request timed out.

When the Ping test is not verified, check the connections of the cable and module, and settings, including the IP address, for Windows.

Point *P* 

Ping test

You can run a ping test using FX Configurator-EN-L or FX Configurator-EN. For details of the ping test, refer to the following. FX Configurator-EN-L Operation Manual FX Configurator-EN Operation Manual

Station monitoring function

For details on the station monitoring function, refer to the following manual.

GOT2000 Series Connection Manual (Mitsubishi Electric Products) for GT Works3

### ■Settings in GT Designer3

Up to 128 settings can be configured in [Connected Ethernet Controller Setting].

| 🖷 Controller Setting                                           |                                   |                |              |            |             |                   |          |               |               | × |
|----------------------------------------------------------------|-----------------------------------|----------------|--------------|------------|-------------|-------------------|----------|---------------|---------------|---|
| Christer Setting<br>GH1:MELSEC-FX<br>Connected Ethernet<br>New |                                   | Set the        | e controller | to be co   | nnected to  | the GOT.          |          |               |               | ^ |
| FX(192.168.1.254                                               | Manufacturer: MITSUBISHI ELECTRIC |                |              |            |             | ~                 |          |               |               |   |
| HELSE Redundant                                                | Controller                        | Тур <u>е</u> : | MELSE        | EC-FX      |             |                   |          | ~             |               |   |
| Buffer Memory Unit No. 5                                       | Connect                           | ed Ethern      | et Control   | er Setting | ,           |                   |          |               |               |   |
|                                                                |                                   | ш<br>          | controller   |            | onnected to | the Ethernet-link | ed GOT.  |               |               |   |
|                                                                | Г                                 | Host           | Net No.      | Station    | Unit Type   | IP Address        | Port No. | Communication | ส             |   |
|                                                                |                                   | 1 *            | 1            | 1          | FX          | 192.168.1.254     | 5551     | TCP           | -             |   |
|                                                                |                                   | 2              | 1            | 2          | FX          | 192.168.1.255     | 5551     | TCP           |               |   |
|                                                                |                                   |                |              |            |             |                   |          |               |               | ~ |
| < >>                                                           |                                   |                |              |            |             | OI                | K        | Cancel        | <u>A</u> pply |   |

| Item            | Description                                                      | Range                                                   |
|-----------------|------------------------------------------------------------------|---------------------------------------------------------|
| [Host]          | Indicate the host station. (The host station is indicated as *.) | -                                                       |
| [Net No.]       | Set the network number of the target Ethernet module.            | [1] to [239]                                            |
| [Station]       | Set the station number of the target Ethernet module.            | [1] to [64]                                             |
| [Unit Type]     | Select the type of the target Ethernet module.                   | [FX]                                                    |
| [IP Address]    | Set the IP address of the target Ethernet module.                | [0.0.0.0] to [255.255.255.255]                          |
| [Port No.]      | Set the port number of the target Ethernet module.               | FX3U-ENET-L, FX3U-ENET: [5551]<br>FX3U-ENET-ADP: [5556] |
| [Communication] | Displays the communication method.                               | [TCP]                                                   |

### ■Setting on GT SoftGOT2000

Configure the settings in the [Communication Setup] dialog in GT SoftGOT2000.

For the details of the [Communication Setup] dialog, refer to the following.

Page 83 [Ethernet]

### When using CNC C70 (Q17nNCCPU)

For communications with GT SoftGOT2000 via the Display I/F of the CNC C70, setting items and precautions are described below.

This section explains the system configuration to monitor the host as shown below.

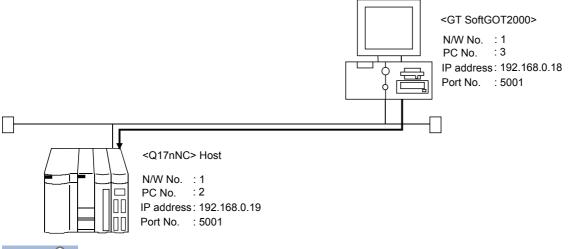

## Point P

Before creating Display I/F connection

Display I/F connection

For the Display I/F connection, read the following manual carefully, and fully understand the details.

C70 Setup Manual

Setting items

Refer to the following for how to set the Net No., IP address, and port No. of the CNC C70 and GT SoftGOT2000.

Page 290 Settings in GT Designer3

### ■Before setting

### • Precautions for monitoring

GT SoftGOT2000 cannot monitor CPUs on the other networks.

· Precautions for communication

When multiple network devices (including a GT SoftGOT2000 module) are connected to the same segment, the network load increases, possibly degrading the communication performance between the GT SoftGOT2000 module and PLC.

The following countermeasures may improve the communication performance.

Use a switching hub.

Configure the system compliant with the high-speed 100BASE-TX (100 Mbps) standard.

Reduce the number of devices monitored by GT SoftGOT2000.

When multiple GT SoftGOT2000 modules are connected to the same Ethernet network, set a different station number for each module.

When a GT SoftGOT2000 module is used with a GOT1000 series model, do not set IP address 192.168.0.18 for the GT SoftGOT2000 module.

Doing so may cause a communication error on the GOT1000 series model.

### Compatible models

Compatible models

### Setting with remote monitor tool (IP address setting)

| 骗 R | ReC64Monitor - 192.168.1.2                                                      |          |              |          |         |       |               |            |        |          |         |        |       |            |
|-----|---------------------------------------------------------------------------------|----------|--------------|----------|---------|-------|---------------|------------|--------|----------|---------|--------|-------|------------|
|     | <u>H</u> elp                                                                    |          |              |          |         |       |               |            |        |          |         |        |       |            |
| طه  | Ш                                                                               | <b>F</b> |              |          |         |       |               |            |        |          |         |        |       |            |
|     |                                                                                 |          |              |          | 92.168. | 0. 19 | 01            |            | SET    | UP PARAN | 1.17/21 | MON    | AGN   |            |
|     |                                                                                 |          | 1928 Gat     | eway add | lress   | 0. 0. | o. o          |            |        |          |         |        |       | /OUT       |
|     | 1929 Port number 64758<br>1930 Speed auto/10M 0<br>1931<br>1932<br>1933<br>1934 |          |              |          |         |       |               | DOL<br>RAM |        |          |         |        |       |            |
|     |                                                                                 |          | 1935<br>1936 |          |         |       |               |            |        |          |         |        |       |            |
|     |                                                                                 |          | #()          | DATA (   |         |       |               |            |        |          |         |        |       |            |
|     | BAG                                                                             | ж        |              | ABS G40  |         |       | MEMORY<br>SEF | vvo.       | MUI    | TI       | ME      | INU    | NI    | EXT        |
| Ţ.  | 1                                                                               | 2        | #<br>3       | \$<br>4  | 5       | 6     | 7             | (<br>8     | )<br>9 | 0        | =       | +      | INS   | DEL        |
|     | Q                                                                               | W        | Е            | R        | т       | Y     | U             | I          | о      | р        | [<br>*  | 1<br>/ | ′.    | CAN<br>C.B |
|     | A                                                                               | S        | D            | F        | G       | н     | J             | к          | L      | ⊬        | ↑       | -7     | EOB   | INPUT      |
|     | z                                                                               | x        | с            | v        | в       | N     | м             | SPACE      |        | ←        | ↓       | →      | SHIFT | INFUI      |
|     |                                                                                 |          |              |          |         |       | 0             | NLINE      |        |          |         |        |       |            |

| Item              | Setting         | Setting<br>(with GOT connected) |
|-------------------|-----------------|---------------------------------|
| [IP address]      | [192.168.0.19]  | 0                               |
| [Subnet mask]     | [255.255.255.0] | 0                               |
| [Gateway address] | [0.0.0.0]       | 0                               |
| [Port number]     | [64758]         | 0                               |
| [Speed auto/10M]  | [0]             | 0                               |

 $\circ$ : Required  $\triangle$ : Set if necessary  $\star$ : Not required

### Setting on personal computer

Set the IP address.

### ■Communication check

Ping test

The INIT.LED of the CNC C70 turns on when the CNC C70 is ready for communications.

When the CNC C70 is ready for communications, execute the Ping command with the command prompt of Windows.

When the Ping test is verified

C:\>Ping 192. 168. 0. 19

Reply from 192.168.0.19:bytes=32 time<1ms TTL=32

When the Ping test is not verified

C:\>Ping 192. 168. 0. 19

Request timed out.

When the Ping test is not verified, check the connections of the cable and module, and settings, including the IP address, for Windows.

Station monitoring function

For details on the station monitoring function, refer to the following manual.

GOT2000 Series Connection Manual (Mitsubishi Electric Products) for GT Works3

### ■Settings in GT Designer3

Up to 128 settings can be configured in [Connected Ethernet Controller Setting].

| 🖷 Controller Setting                                                                                                    |                                                                  | ×   |
|----------------------------------------------------------------------------------------------------|------------------------------------------------------------------|-----|
| Controller Setting<br>GH1:MELSEC-Q/QS, Q17r<br>Connected Ethernet<br>New                                                                                             | E                                                                | ^   |
| Q17nNC(192.168.                                                                                                    | Manufacturer: MITSUBISHI ELECTRIC V                              |     |
| CH2:None     CH3:None     CH3:None     CH3:None     CH4:None     Thetwork/Duplex Setting     MELSEC Redundant     Station No. Switching     Buffer Memory Unit No. S |                                                                  |     |
|                                                                                                    | Set the controllers to be connected to the Ethernet-Inked GOT.   |     |
|                                                                                                    | Host Net No. Station Unit Type IP Address Port No. Communication |     |
|                                                                                                    | 1 * 1 1 Q17nNC 192.168.0.19 5001 UDP                             |     |
|                                                                                                    |                                                                  | ~   |
|                                                                                                    | OK Cancel App                                                    | hv. |
| >                                                                                                    |                                                                  | .,  |

| Item                                                           | Description                                                      | Range                                                   |
|----------------------------------------------------------------|------------------------------------------------------------------|---------------------------------------------------------|
| [Host]                                                         | Indicate the host station. (The host station is indicated as *.) | -                                                       |
| [Net No.]                                                      | Set the network number of the target Ethernet module.            | [1] to [239]                                            |
| Station] Set the station number of the target Ethernet module. |                                                                  | [1] to [64]                                             |
| [Unit Type]                                                    | Select the type of the target Ethernet module.                   | [Q17nNC]                                                |
| [IP Address]                                                   | Set the IP address of the target Ethernet module.                | [0.0.0.0] to [255.255.255.255]                          |
| [Port No.]                                                     | Set the port number of the target Ethernet module.               | [5001], [5002]                                          |
| [Communication]                                                | Displays the communication method.                               | [UDP] (for port No. 5001),<br>[TCP] (for port No. 5002) |

### ■Setting on GT SoftGOT2000

Configure the settings in the [Communication Setup] dialog in GT SoftGOT2000.

For the details of the [Communication Setup] dialog, refer to the following.

Page 83 [Ethernet]

### When using CC-Link IE Field Network Ethernet adapter module

The setting items and precautions are shown below for communicating GT SoftGOT2000 to the PLC CPU via the CC-Link IE Field Network Ethernet adapter module.

| <cc-link field<="" ie="" th=""><th>Network Master/Loca</th><th>I Module&gt;</th><th></th><th></th><th></th></cc-link> | Network Master/Loca                                                                                                    | I Module>            |                    |                                                                                   |  |
|----------------------------------------------------------------------------------------------------|----------------------------------------------------------------------------------------------------|----------------------|--------------------|-----------------------------------------------------------------------------------|--|
| Network type                                                                                                    | :CC IE Field (Local s                                                                                                    | tation)              |                    |                                                                                   |  |
| N/W No.<br>PC No.                                                                                                    | :1 <cc-link<br>:2</cc-link<br>                                                                                                    | IE Field Network Mas | ster/Local Module> |                                                                                   |  |
|                                                                                                    | Network t<br>N/W No.<br>PC No.                                                                                                    | :1<br>:0             | (Master station)   |                                                                                   |  |
| CC-Link IE                                                                                                    | HUB   Image: Constraint of the second second seco | ons :2               |                    | <gt softgot2000=""><br/>N/W No. :3<br/>PC No. :1<br/>IP address:192.168.3.18</gt> |  |
|                                                                                                    | <ethernet adapter="" ur<br="">IP address :192.168<br/>N/W No. :3<br/>Station No. :30</ethernet>                                                                                                    | 3.30                 |                    | Port No. :5001                                                                    |  |
| ]                                                                                                    | Port No. :5001                                                                                                    | Ethernet             |                    | ]                                                                                 |  |
| Point P                                                                                                    |                                                                                                    |                      |                    |                                                                                   |  |

### Setting items

Refer to the following for how to set the Net No., PLC No./PC No., IP address and port No. of the CC-Link IE Field Network Ethernet adapter module and GT SoftGOT2000.

Page 294 Settings in GT Designer3

The following shows the procedure for communicating GT SoftGOT2000 to the PLC CPU via the CC-Link IE Field Network Ethernet adapter module.

#### ■Before setting

Precautions for monitoring

The GOT cannot monitor the host station.

· Monitoring the CPUs on other networks

Monitoring the CPUs on other networks requires the routing parameter to be set.

For the routing parameter setting, refer to the following.

Series Page 292 Routing Parameter Setting

Page 294 Settings in GT Designer3

Precautions for communication

When multiple network devices (including a GT SoftGOT2000 module) are connected to the same segment, the network load increases, possibly degrading the communication performance between the GT SoftGOT2000 module and PLC.

The following countermeasures may improve the communication performance.

Use a switching hub.

Configure the system compliant with the high-speed 100BASE-TX (100 Mbps) standard.

Reduce the number of devices monitored by GT SoftGOT2000.

When multiple GT SoftGOT2000 modules are connected to the same Ethernet network, set a different station number for each module.

When a GT SoftGOT2000 module is used with a GOT1000 series model, do not set IP address 192.168.0.18 for the GT SoftGOT2000 module.

Doing so may cause a communication error on the GOT1000 series model.

### ■Compatible models

| Compatible models |  |
|-------------------|--|
| NZ2GF-ETB         |  |

### Setting on GX Works2/GX Developer (Network parameter setting)

Parameter setting can be made from the Ethernet/CC IE/MELSECNET network parameter setting screen. Set the network type, network No., total stations and station number.

| Item                 | Setting Screen Examples |                                      |          |  |  |  |  |
|----------------------|-------------------------|--------------------------------------|----------|--|--|--|--|
| [Ethernet parameter] |                         |                                      |          |  |  |  |  |
|                      |                         | Module 1                             | Module 2 |  |  |  |  |
|                      | Network Type            |                                      | None 👻   |  |  |  |  |
|                      | Start I/O No.           | 0000                                 |          |  |  |  |  |
|                      | Network No.             | 1                                    |          |  |  |  |  |
|                      | Total Stations          | 2                                    |          |  |  |  |  |
|                      | Group No.               |                                      |          |  |  |  |  |
|                      | Station No.             | 0                                    |          |  |  |  |  |
|                      | Mode                    | Online (Normal Mode) 🛛 🗸 🗸           |          |  |  |  |  |
|                      |                         | Network Configuration Setting        |          |  |  |  |  |
|                      |                         | Network Operation Setting            |          |  |  |  |  |
|                      |                         | Refresh Parameters                   |          |  |  |  |  |
|                      |                         | Interrupt Setting                    |          |  |  |  |  |
|                      |                         | Specify Station No. by Parameter 🛛 👻 |          |  |  |  |  |
|                      |                         |                                      |          |  |  |  |  |
|                      |                         |                                      |          |  |  |  |  |
|                      |                         |                                      |          |  |  |  |  |
|                      |                         |                                      |          |  |  |  |  |
|                      | •                       |                                      | 1        |  |  |  |  |
|                      |                         |                                      |          |  |  |  |  |

### Routing Parameter Setting

Up to 64 transfer destination network numbers are settable.

However, you cannot set duplicate transfer destination network numbers.

The GOT (host station) can access other networks that have the transfer destination network numbers specified in the routine parameter setting.

| 🔲 Netw | vork pa | rameters S | Setting the                 | MNET/10H                    | Eth      |       |
|--------|---------|------------|-----------------------------|-----------------------------|----------|-------|
|        |         |            |                             |                             |          |       |
|        |         |            | Intermediate<br>network No. | Intermediate<br>station No. | <b>^</b> |       |
|        | 1       | 3          | 1                           | 1                           |          |       |
|        | 2       |            |                             |                             |          |       |
|        | 3       |            |                             |                             |          |       |
|        | 4       |            |                             |                             |          |       |
|        | 5       |            |                             |                             |          |       |
|        | 6       |            |                             |                             |          |       |
|        | 7       |            |                             |                             |          |       |
|        | 8       |            |                             |                             |          |       |
|        | 9       |            |                             |                             |          |       |
|        | 10      |            |                             |                             |          |       |
|        | 11      |            |                             |                             |          |       |
|        | 12      |            |                             |                             |          |       |
|        | 13      |            |                             |                             |          |       |
|        | 14      |            |                             |                             |          |       |
|        | 15      |            |                             |                             |          |       |
|        | 16      |            |                             |                             |          |       |
|        | 17      |            |                             |                             |          |       |
|        | 18      |            |                             |                             |          |       |
|        | 19      |            |                             |                             | -        |       |
|        |         |            |                             |                             |          |       |
|        | Clear   | Cheo       | *                           | End                         | C        | ancel |
|        |         |            |                             |                             |          |       |

| Setting item           | Range        |
|------------------------|--------------|
| [Transfer Network No.] | [1] to [239] |
| [Relay Network No.]    | [1] to [239] |
| [Relay Station No.]    | [0] to [120] |

Point *P* 

Routing parameter setting for the request source

The GOT at the request source also requires the routing parameter setting.

For the setting, refer to the following.

Page 294 Settings in GT Designer3

### ■Parameter setting

Set the parameter with the Ethernet adapter unit setting tool.

For details of the Ethernet adapter unit setting tool, refer to the following manual.

CC-Link IE Field Network Ethernet Adapter Module User's Manual

| Item                               | Setting Screen Examples                                                                                                    |
|------------------------------------|----------------------------------------------------------------------------------------------------|
| [CC-Link IE Field Network Setting] | Perometer Setting      Vratem CC-Link IE Field Network Ethernet      Oc-Link IE Field Network Settre      Mode     Online     Network No. 1     Station No. 1                                                                                                    |
|                                    | Default         Check         End         Carcel           For the network No., set the same value as the setting on the PLC side.         For the station No., set a value other than the setting on the PLC side.                                                                                                    |
| [Ethernet Setting]                 | Prometer Settine         Imput Format         Imput Format |

### ■Setting on personal computer

Set the IP address.

### ■Communications check

Ping test

When C Controller module is ready for communications, execute the Ping command with the command prompt of Windows. When the Ping test is verified

C:\>Ping 192. 168. 0. 2

Reply from 192.168.0.2:bytes=32 time<1ms TTL=32

When the Ping test is not verified

C:\>Ping 192. 168. 0. 2

Request timed out.

When the Ping test is not verified, check the connections of the cable and module, and settings, including the IP address, for Windows.

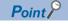

#### Ping test

The ping test can also be performed with GX Developer (SW6D5C-GPPW 6.01B or later). For details of the ping test, refer to the following. GX Developer Version□ Operating Manual • Station monitoring function

For details on the station monitoring function, refer to the following manual.

GOT2000 Series Connection Manual (Mitsubishi Electric Products) for GT Works3

### ■Settings in GT Designer3

Up to 128 settings can be configured in [Connected Ethernet Controller Setting].

| 🖷 Controller Setting                                            |              |               |              |            |               |                  |          | -             |               |
|-----------------------------------------------------------------|--------------|---------------|--------------|------------|---------------|------------------|----------|---------------|---------------|
| Controller Setting CH1:MELSEC-Q/QS, Q17r Connected Ethernet New |              | Set the       | e controller | to be co   | nnected to th | ie GOT.          |          |               | Ŷ             |
| NZ2GF-ETB(192.1                                                 | Manufacture  | r:            | MITSU        | BISHI ELI  | ECTRIC        |                  |          | $\sim$        |               |
| CH2:None                                                        | Controller T | /p <u>e</u> : | MELSE        | EC-Q/QS,   | Q17nD/M/NC/   | DR/DSR, CRnD-7   | 700      | $\sim$        |               |
| CH3:None<br>CH4:None                                            |              |               |              |            |               |                  |          |               |               |
| <ul> <li></li></ul>                                             |              |               |              |            |               |                  |          |               |               |
| MELSEC Redundant                                                |              |               |              |            |               |                  |          |               |               |
| Buffer Memory Unit No. 5                                        | Connected    | Ethern        | et Control   | er Setting | )             |                  |          |               |               |
|                                                                 |              | Set the       | e controller | s to be c  | onnected to t | he Ethernet-link | ed GOT.  |               |               |
|                                                                 | <b></b>      | $\times$      | ti li        |            | out Unit Type |                  |          |               |               |
|                                                                 |              | Host          | Net No.      | Station    | Unit Type     | IP Address       | Port No. | Communication |               |
|                                                                 | 1            | *             | 3            | 29         |               | 192.168.3.29     | 5001     | UDP           | _             |
|                                                                 | 2            |               | 3            | 30         | NZ2GF-ETB     | 192.168.3.30     | 5006     | UDP           |               |
|                                                                 |              |               |              |            |               |                  |          |               |               |
|                                                                 |              |               |              |            |               |                  |          |               |               |
|                                                                 |              |               |              |            |               |                  |          |               |               |
|                                                                 |              |               |              |            |               |                  |          |               |               |
|                                                                 |              |               |              |            |               |                  |          |               | 1             |
|                                                                 |              |               |              |            |               |                  |          |               | ~             |
| < >>                                                            |              |               |              |            |               | O                | <b>(</b> | Cancel        | <u>A</u> pply |

| Item            | Description                                                                     | Range                                                           |
|-----------------|---------------------------------------------------------------------------------|-----------------------------------------------------------------|
| [Host]          | Indicate the host station. (The host station is indicated as *.)                | -                                                               |
| [Net No.] *1    | Set the network number of the CC-Link IE Field Network Ethernet adapter module. | [1] to [239]                                                    |
| [Station] *2    | Set the station number of the CC-Link IE Field Network Ethernet adapter module. | [1] to [64]                                                     |
| [Unit Type]     | Select the type of the CC-Link IE Field Network Ethernet adapter module.        | [NZ2GF-ETB]                                                     |
| [IP Address] *3 | Set the IP address of the CC-Link IE Field Network Ethernet adapter module.     | [0.0.0.0] to [255.255.255.255]                                  |
| [Port No.]      | Set the port number of the CC-Link IE Field Network Ethernet adapter module.    | [5001], [5006], [5007]                                          |
| [Communication] | Displays the communication method.                                              | [UDP] (for port No. 5001 or 5006),<br>[TCP] (for port No. 5007) |

\*1 Set according to the third octet (network No.) of the Ethernet adapter unit IP address.

\*2 Set according to the fourth octet (PC No.) of the Ethernet adapter unit IP address.

\*3 Set according to the Ethernet adapter unit IP address.

**Routing Parameter Setting** 

Set the routing parameter in [Routing Information] in the [Controller Setting] window on GT Designer3.

Up to 64 transfer destination network numbers are settable.

However, you cannot set duplicate transfer destination network numbers.

The GOT (host station) can access other networks that have the transfer destination network numbers specified in the routine parameter setting.

### Point P

### Routing parameter setting

Communication within the host network does not require routing parameter setting.

For the details of the routing parameter setting, refer to the following.

Q Corresponding Ethernet Interface Module User's Manual (Application)

| 🖷 Controller Setting                                                                               |                                                         |                                               |                                          |                     | - • ×         |
|----------------------------------------------------------------------------------------------------|---------------------------------------------------------|-----------------------------------------------|------------------------------------------|---------------------|---------------|
| Controller Setting                                                                                 | CH1<br>Set the routing inform<br>CC-Link IE Field Netwo | ation of MELSECNET/<br>rk, CC-Link IE TSN, ar | H, CC-Link IE Controller<br>1d Ethernet. | Network,            |               |
| MZ2GF-ETB(192.1<br>NZ2GF-ETB(192.1<br>CH2:None                                                     | Transfer<br>Net No.                                     | Relay<br>Net No.                              | Relay<br>Station No.                     | <u>N</u> ew         |               |
| CH3:None<br>CH4:None<br>CH4:None                                                                   | 1 1                                                     | 3                                             | 30                                       | Duplicate           |               |
| Hence Routing Information<br>Keller Redundant<br>Station No. Switching<br>Buffer Memory Unit No. S |                                                         |                                               |                                          | D <u>e</u> lete All |               |
|                                                                                                    |                                                         |                                               |                                          | Copy All Paste All  |               |
|                                                                                                    |                                                         |                                               |                                          | Check               |               |
|                                                                                                    |                                                         |                                               |                                          |                     |               |
|                                                                                                    |                                                         |                                               |                                          |                     |               |
| < >>                                                                                               |                                                         |                                               | 0                                        | K Cancel            | <u>A</u> pply |

| Setting item        | Range        |
|---------------------|--------------|
| [Transfer Net No.]  | [1] to [239] |
| [Relay Net No.]     | [1] to [239] |
| [Relay Station No.] | [0] to [120] |

Point P

Routing parameter setting for the relay station

The PLC at the relay station also requires the routing parameter setting.

For the setting, refer to the following.

Page 292 Routing Parameter Setting

### ■Setting on GT SoftGOT2000

Configure the settings in the [Communication Setup] dialog in GT SoftGOT2000.

For the details of the [Communication Setup] dialog, refer to the following.

Page 83 [Ethernet]

## **Precautions**

### **Controller port**

A communication module is required for a PLC having no built-in Ethernet port.

### Communication load due to the increased number of devices connected

The increased number of connected devices may increase the load on the communication, affecting the communication performance.

### Duplication of the port number

To use multiple GT SoftGOT2000 modules or use GT SoftGOT2000 with another MELSOFT application, set different port numbers for them.

If the same port No. is specified, a communication timeout may occur, interrupting monitoring.

### Setting the same number for the PLC and station numbers

Set different numbers for [PC No.] in the [Communication Setup] dialog of GT SoftGOT2000 and [Station] in [Connected Ethernet Controller Setting] in the [Controller Setting] window of GT Designer3.

# **3.7** Direct CPU connection (RS-232, USB)

# System configurations

| PLC CPU         |                       |                                         |                                                             | GT SoftGOT                 | 2000                                              |                                                                               |
|-----------------|-----------------------|-----------------------------------------|-------------------------------------------------------------|----------------------------|---------------------------------------------------|-------------------------------------------------------------------------------|
|                 |                       | ection cable                            |                                                             |                            |                                                   |                                                                               |
| PLC             |                       |                                         | Connection                                                  | Max. distance              | GT                                                | Number of connectable devices                                                 |
| Model name      |                       | Communication type                      | cable                                                       |                            | SoftGOT2000                                       | *2                                                                            |
| RCPU            |                       | USB                                     | USB 1)<br>USB 4)<br>USB 6)                                  | 3m                         | Windows-<br>compatible<br>personal                | 1                                                                             |
| LHCPU           |                       | USB                                     | USB 1)<br>USB 4)<br>USB 6)                                  | 3m                         | computer<br>PC CPU module<br>MELIPC <sup>*4</sup> | 1                                                                             |
| QCPU (Q mode    | ;)                    | RS-232<br>USB                           | RS-232 1)<br>USB 1)<br>USB 2)<br>USB 3)<br>USB 4)<br>USB 5) | RS-232:3m<br>USB:3m        |                                                   | 1<br>(2 units are connectable when using<br>both RS-232 and USB connections.) |
| QCPU (A mode    | )                     | RS-232                                  | RS-232 1)                                                   | 3m                         | -                                                 | 1                                                                             |
| C Controller mo | odule                 | RS-232 (via a QCPU<br>USB (same as QCPL |                                                             | PU system)                 | 1                                                 | 1                                                                             |
| QSCPU           |                       | USB                                     | USB 5)                                                      | 3m                         | Windows-                                          | 1                                                                             |
| LCPU            |                       | RS-232<br>USB                           | RS-232 1)<br>USB 1)<br>USB 2)                               | RS-232:3m<br>USB:3m        | compatible<br>personal<br>computer                | 1<br>(2 units are connectable when using<br>both RS-232 and USB connections.) |
| QnACPU          |                       | RS-422                                  | RS-422 1)                                                   | 15m                        | PC CPU module<br>MELIPC <sup>*4</sup>             | 1                                                                             |
| ACPU            |                       | RS-422                                  | RS-422 1)                                                   | 15m                        |                                                   | 1                                                                             |
| MELSEC iQ-F     |                       | RS-232                                  | RS-232 2)                                                   | 4.5m                       | 1                                                 | 1                                                                             |
|                 |                       | USB *5                                  | USB 1)<br>USB 3)<br>USB 6)                                  | 3m                         |                                                   | (2 units are connectable when using both RS-232 and USB connections.)         |
| FXCPU           |                       | RS-232<br>RS-422                        | RS-232 2)<br>RS-422 1)<br>RS-422 2) <sup>*6</sup>           | RS-232:4.5m<br>RS-422:4.5m |                                                   | 1<br>(2 units are connectable when using<br>both RS-232 and USB connections.) |
|                 |                       | USB <sup>*3</sup>                       | USB 1)                                                      | 3m                         | ]                                                 |                                                                               |
| Motion CPU      | MELSEC iQ-R<br>series | USB                                     | USB 1)<br>USB 4)<br>USB 6)                                  | 5m                         |                                                   | 1<br>(2 units are connectable when using<br>both RS-232 and USB connections.) |
|                 | Q series *1           | RS-232<br>USB                           | RS-232 1)<br>USB 1)<br>USB 2)<br>USB 3)<br>USB 4)<br>USB 5) | RS-232:3m<br>USB:3m        |                                                   |                                                                               |
|                 | A series              | RS-422                                  | RS-422 1)                                                   | 15m                        | 1                                                 | 1                                                                             |
| MELSECNET/H     | I remote I/O station  | RS-232                                  | RS-232 1)                                                   | 3m                         | 1                                                 | 1                                                                             |
| CC-Link IE Fiel | d Network head unit   | USB                                     | USB 1)<br>USB 2)                                            | 3m                         | 1                                                 | 1                                                                             |
|                 |                       |                                         |                                                             | he multiple CPU syst       |                                                   | *                                                                             |

297

| PLC                     |                      | Connection       | Max. distance      | GT          | Number of connectable devices |  |
|-------------------------|----------------------|------------------|--------------------|-------------|-------------------------------|--|
| Model name              | Communication type   | cable            |                    | SoftGOT2000 | *2                            |  |
| CNC C70                 | Access the CPU via a | a QCPU in the mu | Itiple CPU system. |             | ·                             |  |
| CRnQ-700                |                      |                  |                    |             |                               |  |
| CR750-Q                 |                      |                  |                    |             |                               |  |
| CR751-Q                 |                      |                  |                    |             |                               |  |
| CR800-Q<br>(Q172DSRCPU) |                      |                  |                    |             |                               |  |

\*1 For the connection with Motion CPUs (Q series), only the PLC CPU area (CPU No. 1) of the Q170MCPU or Q170MSCPU is available.

- \*2 When starting up multiple GT SoftGOT2000 modules, monitoring is enabled on the multiple screens.
- \*3 The USB connection is available for the following.

FX3G series FX3GC series

FX3GE series

FX3S series

\*4 To establish connection via RS-232, assign the RS-232 port on a MELIPC to the Windows part.

- \*5 The USB connection is available for FX5UJ only.
- \*6 Use a USB/RS-422 converter and function extension board to connect the personal computer and the FXCPU with a USB cable.

## **Connection cable**

### RS-232 1)

### MITSUBISHI SYSTEM & SERVICE product

| RS-232 cable *1*2          |  |                                |
|----------------------------|--|--------------------------------|
| Controller: MINI-DIN 6-pin |  | Personal computer: D-sub 9-pin |
|                            |  |                                |

GT01-C30R2-6P (3m)

\*1 For the connection with Motion CPUs (Q series), only the PLC CPU area (CPU No. 1) of the Q170MCPU or Q170MSCPU is available.

\*2 The adapter L6ADP-R2 is required for the connection with LCPU.

### RS-232 2)

### ■MITSUBISHI SYSTEM & SERVICE product

| RS-232 cable       |  |
|--------------------|--|
| GT01-C30R2-9S(3m)  |  |
| GT01-C30R2-25P(3m) |  |

Use the cables to connect to the function extension board or function adaptor of MELSEC iQ-F and FXCPU.

The following table shows the available communication types.

### ■The following communication types are available in the GT01-C30R2-9S.

| Model name                                    | Function expansion board                                              | Function adapter                           | PC side connector |
|-----------------------------------------------|-----------------------------------------------------------------------|--------------------------------------------|-------------------|
| FX5U<br>FX5UJ                                 | FX5-232-BD                                                            | -                                          | 9-pin D-sub       |
| FX5U<br>FX5UC<br>FX5UJ                        | -                                                                     | FX5-232ADP                                 | 9-pin D-sub       |
| FX3U series,                                  | FX3U-232-BD                                                           | -                                          | 9-pin D-sub       |
| FX3UC series<br>(FX3UC-□□-LT)                 | FX3U-232-BD, FX3U-485-BD,<br>FX3U-422-BD, FX3U-USB-BD,<br>FX3U-CNV-BD | FX3U-232ADP, FX3U-232ADP-MB                |                   |
| FX3UC series<br>(FX3UC-□□/D,<br>FX3UC-□□/DSS) | -                                                                     | FX3U-232ADP, FX3U-232ADP-MB                | 9-pin D-sub       |
| FX3S series                                   | FX3G-232BD                                                            | -                                          | 9-pin D-sub       |
|                                               | -                                                                     | FX3S-CNV-ADP + FX3U-232ADP, FX3U-232ADP-MB | 9-pin D-sub       |
| FX3G series                                   | FX3G-232BD                                                            | -                                          | 9-pin D-sub       |
|                                               | -                                                                     | FX3S-CNV-ADP + FX3U-232ADP, FX3U-232ADP-MB | -                 |
| FX3GC series                                  | -                                                                     | FX3U-232ADP, FX3U-232ADP-MB                | 9-pin D-sub       |
| FX3GE series                                  | FX3G-232BD                                                            | FX3U-232ADP                                | 9-pin D-sub       |
| FX2N series                                   | FX2N-232-BD                                                           | -                                          | 9-pin D-sub       |
|                                               | FX2N-CNV-BD                                                           | FX2NC-232ADP                               | 1                 |
| FX1NC,<br>FX2NC series                        | -                                                                     | FX2NC-232ADP                               | 9-pin D-sub       |
| FX1S, FX1N series                             | FX1N-232-BD                                                           | -                                          | 9-pin D-sub       |
|                                               | FX1N-CNV-BD                                                           | FX2NC-232ADP                               | 1                 |

299

| ■The following o | communication types a | re available in the | GT01-C30R2-25P. |
|------------------|-----------------------|---------------------|-----------------|
|------------------|-----------------------|---------------------|-----------------|

| Model name                                    | Function expansion board                                              | Function adapter                           | PC side connector |
|-----------------------------------------------|-----------------------------------------------------------------------|--------------------------------------------|-------------------|
| FX3U series,                                  | FX3U-232-BD                                                           | -                                          | 25-pin D-sub      |
| FX3UC series<br>(FX3UC-□□-LT)                 | FX3U-232-BD, FX3U-485-BD,<br>FX3U-422-BD, FX3U-USB-BD,<br>FX3U-CNV-BD | FX3U-232ADP, FX3U-232ADP-MB                |                   |
| FX3UC series<br>(FX3UC-□□/D,<br>FX3UC-□□/DSS) | -                                                                     | FX3U-232ADP, FX3U-232ADP-MB                | 25-pin D-sub      |
| FX3S series                                   | FX3G-232BD                                                            | -                                          | 25-pin D-sub      |
|                                               | -                                                                     | FX3S-CNV-ADP + FX3U-232ADP, FX3U-232ADP-MB |                   |
| FX3G series                                   | FX3G-232BD                                                            | -                                          | 25-pin D-sub      |
|                                               | -                                                                     | FX3S-CNV-ADP + FX3U-232ADP, FX3U-232ADP-MB |                   |
| FX3GC series                                  | -                                                                     | FX3U-232ADP, FX3U-232ADP-MB                | 25-pin D-sub      |
| FX3GE series                                  | FX3G-232BD                                                            | FX3U-232ADP                                | 25-pin D-sub      |
| FX2N series                                   | FX2N-CNV-BD                                                           | FX0N-232ADP                                | 9-pin D-sub       |
|                                               | FX2N-232-BD                                                           | -                                          | 25-pin D-sub      |
|                                               | FX2N-CNV-BD                                                           | FX2NC-232ADP                               | 1                 |
| FX1NC,                                        | -                                                                     | FX0N-232ADP                                | 9-pin D-sub       |
| FX2NC series                                  | -                                                                     | FX2NC-232ADP                               | 25-pin D-sub      |
| FX1S, FX1N series                             | FX1N-CNV-BD                                                           | FX0N-232ADP                                | 9-pin D-sub       |
|                                               | FX1N-232-BD                                                           | -                                          | 25-pin D-sub      |
|                                               | FX1N-CNV-BD                                                           | FX2NC-232ADP                               | 1                 |

### RS-422 1)

### ■MITSUBISHI ELECTRIC product

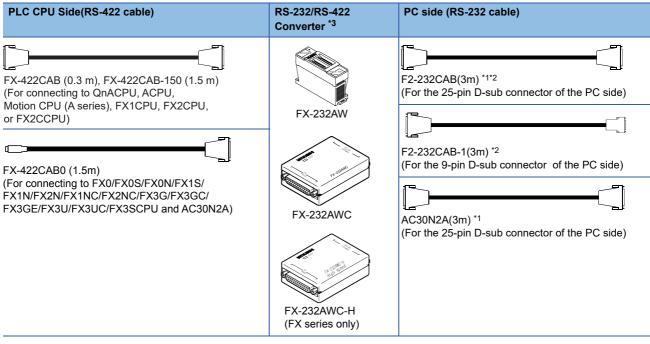

- \*1 A straight cable for conversion between 9-pin D-sub and 25-pin D-sub is required separately.
- \*2 How to distinguish products compatible with QnACPU, ACPU. Check the model name label of the cable. (Incompatible cables cannot be used.)

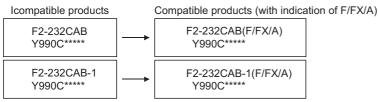

\*3 When connecting the FX-232AWC-H to the FX3UC/FX3UCPU, transmission speed of 9600/19200/38400/57600/115200 bps is available.

When connecting the FX-232AWC or FX-232AW, either of transmission speed of 9600/19200bps is available.

### RS-422 2)

### ■MITSUBISHI ELECTRIC product

| USB/RS-422 converter and function extension board | Personal computer side (USB cable)           |
|---------------------------------------------------|----------------------------------------------|
| FX-USB-AW *1                                      | (Use the cable included in the FX-USB-AW.)   |
| FX3U-USB-BD *1<br>(FX3UC/FX3U only)               | (Use the cable included in the FX3U-USB-BD.) |

\*1 Drivers respectively stored in the CD-ROMs included in the FX-USB-AW and FX3U-USB-BD must be installed on the personal computer for using the converters.

(The converters can be used by assigning the USB-serial conversion driver to the COM number.)

| USB cable 1)                                |                                               |
|---------------------------------------------|-----------------------------------------------|
| MITSUBISHI ELECTRIC produc                  | t                                             |
| USB cable                                   |                                               |
| Controller: USB Mini-B                      | Personal computer: USB TYPE-A                 |
|                                             |                                               |
| MR-J3USBCBL3M (3m)                          |                                               |
|                                             | ubishi Electric System & Service Co., Ltd.    |
| USB cable                                   |                                               |
| Controller: USB Mini-B                      | Personal computer: USB TYPE-A                 |
|                                             |                                               |
| GT09-C30USB-5P (3m)                         |                                               |
| Refer to the following for FXCPU-applicable | e USB cables other than the above.            |
| FX3G USER'S MANUAL [Hardware E              | idition]                                      |
| USB cable 2)                                |                                               |
| ,                                           | COM CO., LTD. (Recommended Product)           |
|                                             |                                               |
| Controller: USB Mini-B                      | Personal computer: USB TYPE-A                 |
|                                             |                                               |
| USB-M53 (3m)                                |                                               |
|                                             | S CO., LTD. (Recommended Product)             |
|                                             |                                               |
| Controller: USB Mini-B                      | Personal computer: USB TYPE-A                 |
|                                             |                                               |
| ZUM-430 (3m)                                |                                               |
|                                             |                                               |
| USB cable 3)                                |                                               |
| ■Product manufactured by ELEC               | COM CO., LTD. (Recommended Product)           |
| USB cable/USB conversion adapter            |                                               |
| Controller: USB Mini-B                      | Personal computer: USB TYPE-A                 |
|                                             |                                               |
| AD-USBBFTM5M                                | USB2-30 (3m)                                  |
|                                             |                                               |
| USB cable 4)                                |                                               |
| -                                           | FALO KOKUYO SUPPLY INC. (Recommended Product) |
| USB cable/USB conversion adapter            | Personal computer: LISB TVDE A                |
| _                                           | Personal computer: USB TYPE-A                 |
| <b>ط</b> +<br>AUXUBM5                       |                                               |
|                                             | AU2-30(3m)                                    |

| USB cable 5)                                                   |                         |                                     |  |  |
|----------------------------------------------------------------|-------------------------|-------------------------------------|--|--|
| Product manufactured by ELECOM CO., LTD. (Recommended Product) |                         |                                     |  |  |
| USB cable                                                      |                         |                                     |  |  |
| Controller: USB TYPE-B                                         |                         | Personal computer: USB TYPE-A       |  |  |
|                                                                |                         |                                     |  |  |
| USB2-30 (3m)                                                   |                         |                                     |  |  |
| ■Product manufact                                              | ured by BUFFALO KOKUY   | O SUPPLY INC. (Recommended Product) |  |  |
| USB cable                                                      |                         |                                     |  |  |
| Controller: USB TYPE-B                                         |                         | Personal computer: USB TYPE-A       |  |  |
|                                                                |                         |                                     |  |  |
| AU2-30 (3m)                                                    |                         |                                     |  |  |
|                                                                |                         |                                     |  |  |
| USB cable 6)                                                   |                         |                                     |  |  |
| ■Product manufact                                              | ured by SANWA SUPPLY II | NC. (Recommended Product)           |  |  |
| USB cable                                                      |                         |                                     |  |  |
| Controller: USB Mini-B                                         |                         | Personal computer: USB TYPE-A       |  |  |
|                                                                |                         |                                     |  |  |
|                                                                |                         |                                     |  |  |

## GT SoftGOT2000 setting

To establish communication between GT SoftGOT2000 and a PLC by the direct CPU connection (RS-232, USB), configure the communication setup.

Refer to the following for performing GT SoftGOT2000 communication setup.

Page 76 [RS232]

🖙 Page 79 [USB]

3

## **Controller setting**

When connecting GT SoftGOT2000 and LCPU via the L6ADP-R2 adapter, configure the communication settings using GX Works2.

For other configurations, no setting is required on the controller.

| me       | PLC System PU                                                    | C File PLC RAS                                                                        | Boot File      | Program    | SFC   | Device            | I/O Assignment |
|----------|------------------------------------------------------------------|---------------------------------------------------------------------------------------|----------------|------------|-------|-------------------|----------------|
| Ethernet | Port Setting                                                     | Built-In I/O Fur                                                                      | iction Setting |            | Adapt | er Serial Setting |                |
| Select F |                                                                  |                                                                                       | Adapter Type   | Y          |       |                   |                |
|          |                                                                  |                                                                                       |                |            |       |                   |                |
|          | ltem                                                             | Data Bit                                                                              | Setti          | ng Content |       |                   |                |
|          | ltem                                                             | Data Bit<br>Paritu Bit                                                                | Setti          | ng Content | •     |                   |                |
|          |                                                                  | Parity Bit                                                                            | Setti          | ng Content |       |                   |                |
|          | Item<br>Transmission Setting                                     | Parity Bit<br>Odd/Even Parity                                                         | Setti          | ng Content | -     |                   |                |
|          |                                                                  | Parity Bit                                                                            | Setti          | ng Content | •     |                   |                |
|          |                                                                  | Parity Bit<br>Odd/Even Parity<br>Stop Bit<br>Sum Check Code                           | Setti          | ng Content | *     |                   |                |
|          | Transmission Setting                                             | Parity Bit<br>Odd/Even Parity<br>Stop Bit<br>Sum Check Code<br>red Setting            | Setti          | ng Content | * *   |                   |                |
|          | Transmission Setting<br>Communication Spe<br>Station No. Setting | Parity Bit<br>Odd/Even Parity<br>Stop Bit<br>Sum Check Code<br>red Setting            | Setti          | ng Content | * *   |                   |                |
|          | Transmission Setting<br>Communication Spe                        | Parity Bit<br>Ddd/Even Parity<br>Stop Bit<br>Sum Check Code<br>ed Setting<br>(0 - 31) | Setti          | ng Content | * *   |                   |                |

- **1.** Click [PLC parameter]  $\rightarrow$  [Adapter Serial Setting].
- 2. Check that [Not Used] (default) is set in [Select Function].

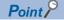

L6ADP-R2 adapter

For details of the L6ADP-R2 adapter, refer to the following manual.

### Precautions

### **Converters and cables**

### Specifications and precautions for converters and cables

For the specifications and precautions for converters and cables, refer to the manual of each product.

### When connecting or disconnecting the converter or cable that receives a 5 V DC power

Turn off the power on the PLC side before connecting or disconnecting the converter or cable that receives a 5 V DC power from the PLC side.

# When connecting or disconnecting the converter or cable that does not receive a 5 V DC power

Connect or disconnect the peripheral device or cable that receives an external power instead of the 5 V DC power from the PLC side according to the following procedure.

- **1.** Make sure to touch the static discharge wrist strap or grounded metal before operation and discharge electrostatic from cables, human body or others.
- **2.** Turn off the PC.
- 3. Turn off the converter.

Ground the FG terminal if provided.

- 4. Connect or disconnect the converter or cable between the personal computer and the PLC.
- 5. Turn on the converter.
- **6.** Turn on the PC.
- 7. Start the software package.

### USB cable

### ■Before using USB cable

The USB cable can be used with the USB driver already installed.

### ■Number of connectable programmable controllers when using USB cable

A single programmable controller can be connected when using the USB cable.

The following shows the system configurations, which do not meet the above conditions.

· Connecting from a personal computer with multiple USB ports to

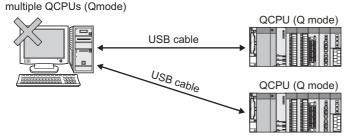

Connecting from a personal computer to multiple QCPUs (Q mode) through USB hub

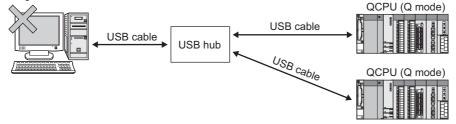

### ■Precautions for connecting programmable controller

Connect or remove the USB cable, reset a programmable controller or turn the power on/off after stop the monitor.

Page 108 Monitor Stop

If operated without stop, a communication timeout occurs, which cannot be fixed.

If not fixed, remove the USB cable completely.

After 5 seconds or more, reconnect the cable.

(The error may occur at first communication after the above operation. From the next time, the programmable controller functions normally.)

### **Duplication of communication ports**

The following shows the precaution for the RS-232 connection.

When running multiple GT SoftGOT2000 modules or using GT SoftGOT2000 with another MELSOFT application, set different communication ports for them.

If the same communication port is specified, a communication timeout may occur, interrupting monitoring.

# **3.8** Serial Communication Connection

# System configurations

|                        |                       | Serial communication                                                                                                    |                    |            |          |                                                                                  |                                      |
|------------------------|-----------------------|----------------------------------------------------------------------------------------------------|--------------------|------------|----------|----------------------------------------------------------------------------------|--------------------------------------|
| PLC CF                 | PU                    | communication<br>module<br>Computer link<br>module                                                                                          | Connection cable   |            | (        | GT SoftGOT2000                                                                   |                                      |
|                        |                       |                                                                                                    |                    |            |          |                                                                                  |                                      |
| PLC                    |                       |                                                                                                    |                    | Connection | Max.     | GT SoftGOT2000                                                                   | Number of                            |
| Model nam              | e                     | Communication module                                                                                                    | Communication type | cable      | distance |                                                                                  | connectable<br>devices <sup>*1</sup> |
| RCPU                   |                       | RJ71C24,<br>RJ71C24-R2                                                                                                    | RS-232             | RS-232 1)  | 15m      | Windows-compatible<br>personal computer<br>PC CPU module<br>MELIPC <sup>*4</sup> | 1                                    |
| QCPU (Q mo             | de)                   | QJ71C24,<br>QJ71C24-R2,<br>QJ71C24N,<br>QJ71C24N,<br>QJ71C24N-R2,<br>QJ71CMO,<br>QJ71CMON                                                   |                    |            |          | Windows-compatible<br>personal computer<br>PC CPU module<br>MELIPC <sup>*4</sup> |                                      |
| QCPU (A moo            | de)                   | A1SJ71UC24-R2,<br>A1SJ71UC24-PRF,<br>A1SJ71C24-R2,<br>A1SJ71C24-PRF                                                                         |                    | RS-232 2)  |          |                                                                                  |                                      |
| C Controller module *3 | MELSEC<br>iQ-R series | RJ71C24,<br>RJ71C24-R2                                                                                                    | RS-232             | RS-232 1)  | 15m      | Windows-compatible<br>personal computer                                          | 1                                    |
|                        | Q series              | QJ71C24,<br>QJ71C24-R2,<br>QJ71C24N,<br>QJ71C24N,-R2,<br>QJ71C24N-R2,<br>QJ71CMO,<br>QJ71CMON                                               |                    |            |          | PC CPU module<br>MELIPC <sup>*4</sup>                                            |                                      |
| LCPU                   |                       | LJ71C24,<br>LJ71C24-R2                                                                                                    | RS-232             | RS-232 1)  | 15m      | Windows-compatible<br>personal computer                                          | 1                                    |
| QnACPU                 |                       | AJ71QC24,<br>AJ71QC24-R2,<br>AJ71QC24N,<br>AJ71QC24N-R2,<br>A1SJ71QC24,<br>A1SJ71QC24-R2,<br>A1SJ71QC24N,<br>A1SJ71QC24N,<br>A1SJ71QC24N-R2 |                    | RS-232 2)  |          | PC CPU module<br>MELIPC <sup>*4</sup>                                            |                                      |
| ACPU                   |                       | AJ71C24-S8,<br>AJ71UC24,<br>A1SJ71C24-R2,<br>A1SJ71C24-PRF,<br>A1SJ71UC24-R2,<br>A1SJ71UC24-PRF                                             |                    | RS-232 2)  |          |                                                                                  |                                      |

| PLC                       | c                     |                                                                                                 |                       | Max.         | GT SoftGOT2000                                   | Number of                               |                                      |
|---------------------------|-----------------------|-------------------------------------------------------------------------------------------------|-----------------------|--------------|--------------------------------------------------|-----------------------------------------|--------------------------------------|
| Model name                | 9                     | Communication module                                                                            | Communication type    | cable        | distance                                         |                                         | connectable<br>devices <sup>*1</sup> |
| Motion CPU                | MELSEC<br>iQ-R series | RJ71C24,<br>RJ71C24-R2                                                                          | RS-232                | RS-232 1)    | 15m                                              | Windows-compatible<br>personal computer | 1                                    |
|                           | Q series *2           | QJ71C24,<br>QJ71C24-R2,<br>QJ71C24N,<br>QJ71C24N-R2,<br>QJ71CMO,<br>QJ71CMON                    |                       | RS-232 1)    | -                                                | PC CPU module<br>MELIPC <sup>*4</sup>   |                                      |
|                           | A series              | AJ71C24-S8,<br>AJ71UC24,<br>A1SJ71C24-R2,<br>A1SJ71C24-PRF,<br>A1SJ71UC24-R2,<br>A1SJ71UC24-PRF | -                     | RS-232 2)    |                                                  |                                         |                                      |
| CC-Link IE<br>Field       | MELSEC<br>iQ-R series | RJ71C24,<br>RJ71C24-R2                                                                          | RS-232                | RS-232 1)    | -232 1) 15m Windows-compatible personal computer |                                         | 1                                    |
| Network<br>head<br>module | L series              | LJ71C24,<br>LJ71C24-R2                                                                          |                       |              |                                                  | PC CPU module<br>MELIPC <sup>*4</sup>   |                                      |
| CNC C80                   |                       | Configure the multiple                                                                          | CPU system using an R | CPU.         |                                                  | 1                                       | 1                                    |
| CNC C70                   |                       | Configure the multiple                                                                          | CPU system using a QC | PU (Q mode). |                                                  |                                         |                                      |
| CRnQ-700                  |                       |                                                                                                 |                       |              |                                                  |                                         |                                      |
| CR750-Q                   |                       |                                                                                                 |                       |              |                                                  |                                         |                                      |
| CR751-Q                   |                       | -                                                                                               |                       |              |                                                  |                                         |                                      |
| CR800-Q<br>(Q172DSRCF     | U)                    |                                                                                                 |                       |              |                                                  |                                         |                                      |

\*1 When starting up multiple GT SoftGOT2000 modules, monitoring is enabled on the multiple screens.

\*2 For the connection with Motion CPUs (Q series), only the PLC CPU area (CPU No. 1) of the Q170MCPU or Q170MSCPU is available.

\*3 Use the serial port of a serial communication module controlled by another CPU on the multiple CPU.

\*4 To establish connection via RS-232, assign the RS-232 port on a MELIPC to the Windows part.

### Serial communication module, computer link module

The following table shows connectable serial communication modules and computer link modules.

Connection via RS-422 communication cannot be used.

| Item                                                         | Model name                                                                                             |
|--------------------------------------------------------------|----------------------------------------------------------------------------------------------------|
| RCPU                                                         | RJ71C24, RJ71C24-R2                                                                                    |
| QCPU (Q mode)                                                | QJ71C24, QJ71C24-R2, QJ71C24N, QJ71C24N-R2, QJ71CMO, QJ71CMON                                          |
| QCPU (A mode)                                                | A1SJ71UC24-R2, A1SJ71UC24-PRF, A1SJ71C24-R2, A1SJ71C24-PRF                                             |
| C Controller module (MELSEC iQ-R series)                     | RJ71C24, RJ71C24-R2                                                                                    |
| C Controller module (Q series)                               | QJ71C24, QJ71C24-R2, QJ71C24N, QJ71C24N-R2, QJ71CMO, QJ71CMON                                          |
| LCPU                                                         | LJ71C24, LJ71C24-R2                                                                                    |
| QnACPU                                                       | AJ71QC24, AJ71QC24-R2, AJ71QC24N, AJ71QC24N-R2, A1SJ71QC24, A1SJ71QC24-R2, A1SJ71QC24N, A1SJ71QC24N-R2 |
| ACPU                                                         | AJ71C24-S8, AJ71UC24, A1SJ71C24-R2, A1SJ71C24-PRF, A1SJ71UC24-R2, A1SJ71UC24-PRF                       |
| Motion CPU (MELSEC iQ-R series)                              | RJ71C24, RJ71C24-R2                                                                                    |
| Motion CPU (Q series) <sup>*1</sup>                          | QJ71C24, QJ71C24-R2, QJ71C24N, QJ71C24N-R2, QJ71CMO, QJ71CMON                                          |
| Motion CPU (A series)                                        | AJ71C24-S8, AJ71UC24, A1SJ71C24-R2, A1SJ71C24-PRF, A1SJ71UC24-R2, A1SJ71UC24-PRF                       |
| CC-Link IE Field Network head module<br>(MELSEC iQ-R series) | RJ71C24, RJ71C24-R2                                                                                    |
| CC-Link IE Field Network head module<br>(MELSEC L series)    | LJ71C24, LJ71C24-R2                                                                                    |

\*1 For the connection with Motion CPUs (Q series), only the PLC CPU area (CPU No. 1) of the Q170MCPU or Q170MSCPU is available.

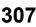

## **Connection cable**

### RS-232 1)

### Connection example which can turn ON/OFF CD signal (No. 1 pin)

Cable Connection and Signal Direction

(Connection example for full duplex/half duplex communication)

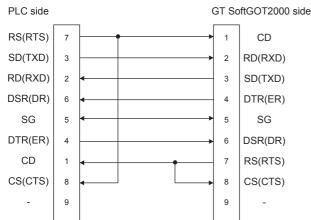

### Connection example which cannot turn ON/OFF CD signal (No. 1 pin)

Connection example for exercising CD code control or DTR/DSR control.

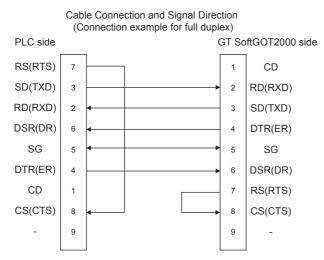

### RS-232 2)

### ■MITSUBISHI ELECTRIC product

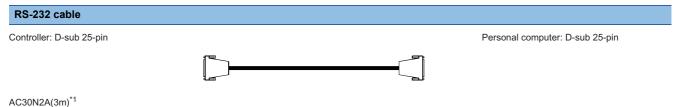

\*1 When the port on the PC side is 9-pin D-sub, a 9-25 pin converter is required separately.

### ■User-created

QnA Series (large-scale QC24(N))

#### Example of connection to an external device that allows the CD signal (No. 8 pin) to be turned ON/OFF

Cable Connection and Signal Direction (Connection example for full duplex/half duplex communication)

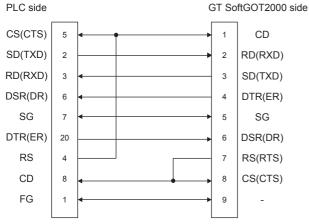

DC code control or DTR/DSR control is enabled by connecting the QC24 (N) to an external device as shown above. Example of connection to an external device that does not allow the CD signal (No. 8 pin) to be turned ON/OFF

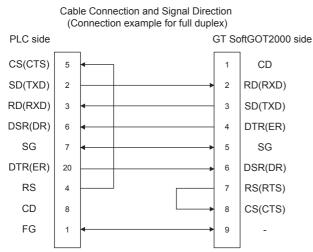

DC code control or DTR/DSR control is enabled by connecting the QC24 (N) to an external device as shown above. • QnA Series (compact-scale QC24(N))

Example of connection to an external device that allows the CD signal (No.1 pin) to be turned ON/OFF

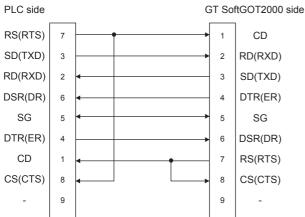

Cable Connection and Signal Direction (Connection example for full duplex/half duplex communication)

DC code control or DTR/DSR control is enabled by connecting the QC24 (N) to an external device as shown above.

309

Example of connection to an external device that does not allow the CD signal (No. 1 pin) to be turned ON/OFF

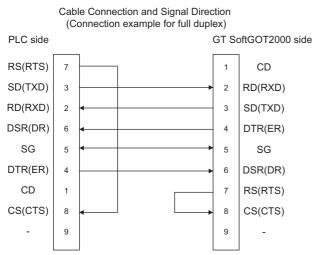

DC code control or DTR/DSR control is enabled by connecting the QC24 (N) to an external device as shown above.

#### A series

#### Connection example 1 when the C24 (computer link module) has a 25-pin connector

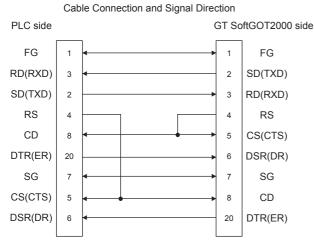

Connection example 2 when the C24 (computer link module) has a 25-pin connector

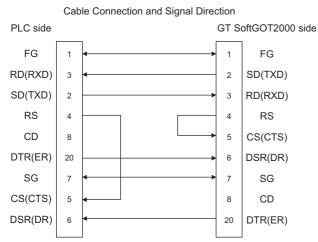

When performing a communication in the connection shown above, the CD signal is not required to be connected.

For the RS-232C CD terminal check setting (set by the buffer memory address "10BH"), specify "without CD terminal check (writing "1")"

#### Connection example 1 when the C24 (computer link module) has a 9-pin connector

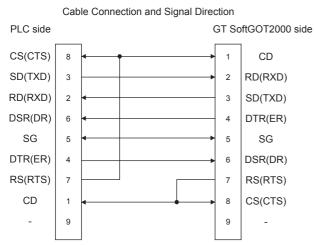

Connection example 2 when the C24 (computer link module) has a 9-pin connector

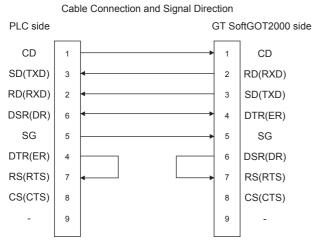

DC code control or DTR/DSR control is enabled by connecting the DTR and DSR signals of the computer link module to an external device as shown above.

When performing a communication in the connection shown above, the CD signal is not required to be connected.

For the RS-232C CD terminal check setting (set by the buffer memory address "10BH"), specify "without CD terminal check (writing "1")".

# GT SoftGOT2000 side

For the communication between GT SoftGOT2000 and a PLC in serial communication connection, communication setup is required.

The following table shows the transmission specifications for a serial communication module or a computer link module.

| Model name                                             |                                                                                                    | Settings                                       |             |          |            |           |  |  |  |  |  |  |  |  |
|--------------------------------------------------------|----------------------------------------------------------------------------------------------------|------------------------------------------------|-------------|----------|------------|-----------|--|--|--|--|--|--|--|--|
|                                                        |                                                                                                    | Transmission speed                             | Data length | Stop bit | Parity bit | Sum check |  |  |  |  |  |  |  |  |
| Serial communication<br>module<br>(MELSEC iQ-R series) | RJ71C24,<br>RJ71C24-R2                                                                                           | 9600bps/<br>19200bps/<br>38400bps/             | 8 bits      | 1 bit    | Yes (odd)  | Yes       |  |  |  |  |  |  |  |  |
| Serial communication<br>module<br>(Q series)           | QJ71C24,<br>QJ71C24-R2,<br>QJ71C24N,<br>QJ71C24N-R2,<br>QJ71CMO,<br>QJ71CMON                                     | 57600bps/<br>115200bps<br>9600bps/<br>19200bps |             |          |            |           |  |  |  |  |  |  |  |  |
| Serial communication<br>module<br>(L series)           | LJ71C24,<br>LJ71C24-R2                                                                                           |                                                |             |          |            |           |  |  |  |  |  |  |  |  |
| Serial communication<br>module<br>(QnA series)         | AJ71QC24N,<br>AJ71QC24N-R2,<br>A1SJ71QC24N,<br>A1SJ71QC24N,<br>A1SJ71QC24N-R2                                    |                                                |             |          |            |           |  |  |  |  |  |  |  |  |
|                                                        | AJ71QC24,<br>AJ71QC24-R2,<br>A1SJ71QC24,<br>A1SJ71QC24,<br>A1SJ71QC24-R2                                         |                                                | -           |          |            |           |  |  |  |  |  |  |  |  |
| Computer link module                                   | AJ71C24-S8,<br>AJ71UC24,<br>A1SJ71C24-R2,<br>A1SJ71C24-R2,<br>A1SJ71C24-PRF,<br>A1SJ71UC24-R2,<br>A1SJ71UC24-PRF | *                                              |             |          |            |           |  |  |  |  |  |  |  |  |

Refer to the following for performing GT SoftGOT2000 communication setup.

🖙 Page 80 [C24]

# When connecting to serial communication module (MELSEC iQ-R seires, Q series, L series)

No switch setting is required for the serial communication module (MELSEC iQ-R series, Q series, L series).

(GOT monitors via it without making switch setting in the I/O assignment setting of GX Works3 or GX Works2 or GX Developer.)

The following settings are also available for monitoring, according to the CH (interface) of the module to be connected with GT SoftGOT2000.

However, if QJ71CMO or QJ71CMON is connected, only CH2 can be used.

For the GX Developer operating method, refer to the GX Works3 or GX Work2 or GX Developer Operating Manual.

| Channel where GT            | Settings |          |          |          |          |
|-----------------------------|----------|----------|----------|----------|----------|
| SoftGOT2000 is<br>connected | Switch 1 | Switch 2 | Switch 3 | Switch 4 | Switch 5 |
| CH1                         | 0000     | 0000     |          |          | 0000     |
| CH2                         |          |          | 0000     | 0000     | 0000     |

### When connecting to serial communication module (QnA series)

| Switch                | Baud rate (Transmission speed) *1 |          |          |          |           |  |
|-----------------------|-----------------------------------|----------|----------|----------|-----------|--|
|                       | 9600bps                           | 19200bps | 38400bps | 57600bps | 115200bps |  |
| Station number switch | 0                                 |          | 1        |          |           |  |
| Mode switch           | 5                                 |          |          |          |           |  |
| sw01                  | OFF                               |          |          |          |           |  |
| sw02                  | ON                                |          |          |          |           |  |
| sw03                  | ON                                |          |          |          |           |  |
| sw04                  | OFF                               |          |          |          |           |  |
| sw05                  | OFF                               |          |          |          |           |  |
| sw06                  | ON                                |          |          |          |           |  |
| sw07                  | ON                                |          |          |          |           |  |
| sw08                  | OFF                               |          |          |          |           |  |
| sw09                  | ON                                | OFF      | ON       | OFF      | ON        |  |
| sw10                  | OFF                               | ON       | ON       | ON       | ON        |  |
| sw11                  | ON                                | ON       | ON       | OFF      | OFF       |  |
| sw12                  | OFF                               | OFF      | OFF      | ON       | ON        |  |

\*1 38400 bps, 57600 bps and 115200 bps can be set only for the following modules.

AJ71QC24N AJ71QC24N-R2 A1SJ71QC24N A1SJ71QC24N-R2

### When connecting to computer link module

### ■AJ71C24-S8

| Switch                | RS-232 communication           |          |  |  |
|-----------------------|--------------------------------|----------|--|--|
|                       | Baud rate (Transmission speed) |          |  |  |
|                       | 9600bps                        | 19200bps |  |  |
| Station number switch | 0                              |          |  |  |
| Mode switch           | 1                              |          |  |  |
| sw11                  | OFF                            |          |  |  |
| sw12                  | ON                             |          |  |  |
| sw13                  | ON                             | OFF      |  |  |
| sw14                  | OFF                            | ON       |  |  |
| sw15                  | ON                             | ON       |  |  |
| sw16                  | ON                             |          |  |  |
| sw17                  | OFF                            |          |  |  |
| sw18                  | OFF                            |          |  |  |
| sw21                  | ON                             |          |  |  |
| sw22                  | ON                             |          |  |  |
| sw23                  | OFF                            |          |  |  |
| sw24                  | OFF                            |          |  |  |

### ■AJ71UC24

| Switch                | RS-232 communication           |          |  |  |
|-----------------------|--------------------------------|----------|--|--|
|                       | Baud rate (Transmission speed) |          |  |  |
|                       | 9600bps                        | 19200bps |  |  |
| Station number switch | 0                              | ·        |  |  |
| Mode switch           | 1                              |          |  |  |
| sw11                  | OFF                            |          |  |  |
| sw12                  | ON                             |          |  |  |
| sw13                  | ON                             | OFF      |  |  |
| sw14                  | OFF                            | ON       |  |  |
| sw15                  | ON                             | ON       |  |  |
| sw16                  | ON                             | ·        |  |  |
| sw17                  | OFF                            |          |  |  |
| sw18                  | OFF                            |          |  |  |
| sw21                  | ON                             |          |  |  |
| sw22                  | ON                             |          |  |  |
| sw23                  | ON                             |          |  |  |
| sw24                  | OFF                            |          |  |  |

### ■A1SJ71UC24-R2, A1SJ71C24-R2, A1SJ71UC24-PRF and A1SJ71C24-PRF

| Switch                | RS-232 communication           |          |  |  |
|-----------------------|--------------------------------|----------|--|--|
|                       | Baud rate (Transmission speed) |          |  |  |
|                       | 9600bps                        | 19200bps |  |  |
| Station number switch | No applicable switch           | <u>.</u> |  |  |
| Mode switch           | 1                              |          |  |  |
| SW01                  | No applicable switch           |          |  |  |
| SW02                  | No applicable switch           |          |  |  |
| sw03                  | OFF                            |          |  |  |
| sw04                  | ON                             |          |  |  |
| sw05                  | ON                             | OFF      |  |  |
| sw06                  | OFF                            | ON       |  |  |
| sw07                  | ON                             | ON       |  |  |
| sw08                  | ON                             |          |  |  |
| sw09                  | ON                             |          |  |  |
| sw10                  | OFF                            |          |  |  |
| sw11                  | OFF                            |          |  |  |
| sw12                  | ON                             |          |  |  |

# 3.9 Bus Connection

## System configurations

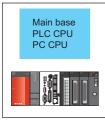

| PLC                           |     | Connection cable | Max. distance | GT SoftGOT2000 | Number of<br>connectable<br>devices |  |
|-------------------------------|-----|------------------|---------------|----------------|-------------------------------------|--|
| Model name Communication type |     |                  |               |                |                                     |  |
| QCPU (Q mode)                 | Bus | *1               | *1            | PC CPU         | 1 <sup>*2</sup>                     |  |

\*1 Connect the PC CPU with a PLC CPU on the same base unit as the PC CPU.

\*2 When starting up multiple GT SoftGOT2000 modules, monitoring is enabled on the multiple screens.

## GT SoftGOT2000 setting

When communicating GT SoftGOT2000 to a PLC in bus connection, communication setup is required.

Refer to the following for performing GT SoftGOT2000 communication setup.

🖙 Page 93 [BUS]

# **3.10** MELSECNET/H, MELSECNET/10 Connection

## System configurations

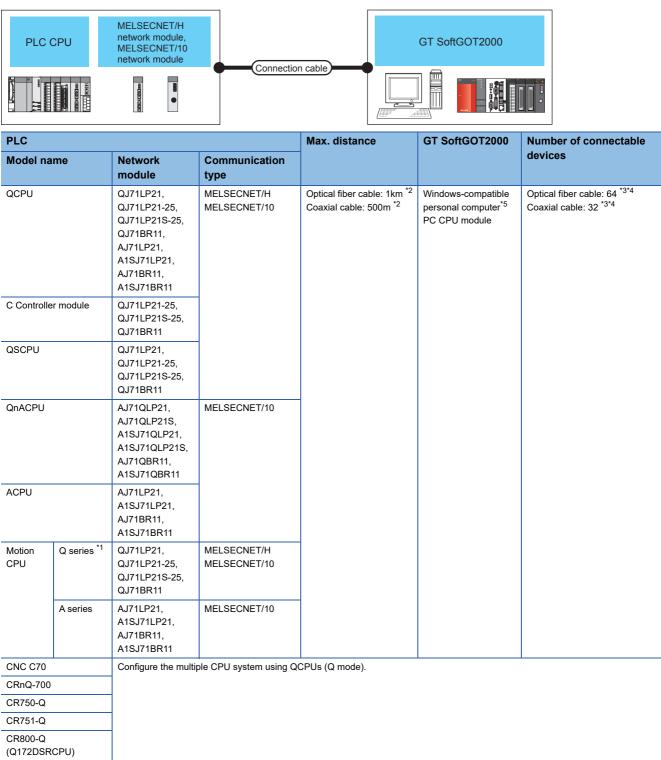

\*1 For the connection with Motion CPUs (Q series), only the PLC CPU area (CPU No. 1) of the Q170MCPU or Q170MSCPU is available.
 \*2 Distance between stations for using QSI optical cable and 5C-2V coaxial cable.

The overall distance and distance between stations differs according to the type and the number of total stations for the cable to be used.

For details on the cable, refer to the following manual.

Q corresponding MELSECNET/H Network System Reference Manual (PLC to PLC network)

3

- \*3 When starting up multiple GT SoftGOT2000 modules, monitoring is enabled on the multiple screens.
- \*4 Applicable when using one MELSECNET/H board per personal computer.
- Up to four MELSECNET/H boards can be mounted per personal computer. \*5 A MELSECNET/H interface board is required.
- Page 318 Interface board

## Network module, interface board

The following shows connectable network modules and interface boards.

### Network module

### ■MELSECNET/H

| Item                        | Model name                          |                        |
|-----------------------------|-------------------------------------|------------------------|
|                             | Optical loop                        | Coaxial bus            |
| QCPU (Q mode) <sup>*1</sup> | QJ71LP21, QJ71LP21-25, QJ71LP21S-25 | QJ71BR11 <sup>*1</sup> |
| QSCPU                       |                                     |                        |
| Motion CPU (Q series)       | Ť                                   |                        |
| C Controller module         | QJ71LP21-25, QJ71LP21S-25           | QJ71BR11 <sup>*1</sup> |

\*1 Use function version B or later of the MELSECNET/H network module and CPU.

### ■MELSECNET/10

| Item                       | Model name                                          |                        |  |  |
|----------------------------|-----------------------------------------------------|------------------------|--|--|
|                            | Optical loop                                        | Coaxial bus            |  |  |
| QCPU(Q mode) <sup>*1</sup> | QJ71LP21, QJ71LP21-25, QJ71LP21S-25                 | QJ71BR11 <sup>*1</sup> |  |  |
| C Controller module        | QJ71LP21-25, QJ71LP21S-25                           | QJ71BR11 <sup>*1</sup> |  |  |
| QCPU(A mode)               | AJ71LP21, A1SJ71LP21                                | AJ71BR11, A1SJ71BR11   |  |  |
| QSCPU                      | QJ71LP21, QJ71LP21-25, QJ71LP21S-25                 | QJ71BR11 <sup>*1</sup> |  |  |
| QnACPU                     | AJ71QLP21, AJ71QLP21S, A1SJ71QLP21,<br>A1SJ71QLP21S | AJ71QBR11, A1SJ71QBR11 |  |  |
| ACPU                       | AJ71LP21, A1SJ71LP21                                | AJ71BR11, A1SJ71BR11   |  |  |
| Motion CPU (Q series)      | QJ71LP21, QJ71LP21-25, QJ71LP21S-25                 | QJ71BR11 <sup>*1</sup> |  |  |
| Motion CPU (A series)      | AJ71LP21, A1SJ71LP21                                | AJ71BR11, A1SJ71BR11   |  |  |

\*1 Use function version B or later of the MELSECNET/H network module and CPU.

### Interface board

| Туре        | Model name                                                                                                    | Bus format  | Driver         |
|-------------|----------------------------------------------------------------------------------------------------|-------------|----------------|
| MELSECNET/H | Q80BD-J71LP21-25 (Optical loop), Q80BD-J71LP21G (Optical loop),<br>Q80BD-J71LP21S-25 (Optical loop, with external power supply function),<br>Q80BD-J71BR11 (Coaxial loop) | PCI         | SWODNC-MNETH-B |
|             | Q81BD-J71LP21-25 (Coaxial loop)                                                                                                    | PCI Express |                |

Refer to the following manual for the settings of the interface board.

MELSECNET/H Interface Board User's Manual (For SW0DNC-MNETH-B)

### Point

When using PC CPU module

A interface board is not required.

For the system configuration of the PC CPU module, refer to the manual of the PC CPU module.

## **Connection cable**

The cables are the same as the fiber-optic cables and coaxial cables used in the MELSECNET/H or MELSECNET/10 network system.

Refer to the following for details of cables.

Q corresponding MELSECNET/H Network System Reference Manual (PLC to PLC network)

## GT SoftGOT2000 setting

When communicating GT SoftGOT2000 to a PLC in MELSECNET/H or MELSECNET/10 network system, communication setup is required.

Refer to the following for performing GT SoftGOT2000 communication setup.

Page 81 [NET/H]

# **Controller setting**

For the settings of the MELSECNET/H network module and MELSECNET/10 network module, refer to the following.

# 3.11 CC-Link IE Controller Network Connection

## System configurations

| PLC<br>Model nam    | e                     | Network<br>module                           | Communication type             | Max. distance      | GT SoftGOT2000                                                         | Number of<br>connectable<br>devices |
|---------------------|-----------------------|---------------------------------------------|--------------------------------|--------------------|------------------------------------------------------------------------|-------------------------------------|
| RCPU<br>QCPU        |                       | RJ71GP21-SX<br>QJ71GP21-SX,<br>QJ71GP21S-SX | CC-Link IE Controller Network  | 550m <sup>*2</sup> | Windows-compatible<br>personal computer <sup>*4</sup><br>PC CPU module | 120 <sup>*3</sup>                   |
| C Controller module | MELSEC iQ-R<br>series | RJ71GP21-SX                                 |                                |                    |                                                                        |                                     |
|                     | Q series              | QJ71GP21-SX,<br>QJ71GP21S-SX                | -                              |                    |                                                                        |                                     |
| QSCPU               |                       | QJ71GP21-SX,<br>QJ71GP21S-SX                |                                |                    |                                                                        |                                     |
| Motion CPU          | MELSEC iQ-R<br>series | RJ71GP21-SX                                 | -                              |                    |                                                                        |                                     |
|                     | Q Series *1           | QJ71GP21-SX,<br>QJ71GP21S-SX                |                                |                    |                                                                        |                                     |
| CNC C70             |                       | Configure the mult                          | iple CPU system using QCPUs (0 | ຊ mode).           |                                                                        |                                     |
| CRnQ-700            |                       |                                             |                                |                    |                                                                        |                                     |
| CR750-Q             |                       |                                             |                                |                    |                                                                        |                                     |
| CR751-Q             |                       |                                             |                                |                    |                                                                        |                                     |

\*1 For the connection with Motion CPUs (Q series), only the PLC CPU area (CPU No. 1) of the Q170MCPU or Q170MSCPU is available.

\*2 Distance between stations for using the fiber-optic cable (core/cladding =  $50/125(\mu m)$ ).

The overall distance and distance between stations differs according to the type and the number of total stations for the cable to be used.

For details on the cable, refer to the following manual.

CC-Link IE Controller Network Reference Manual

\*3 When starting up multiple GT SoftGOT2000 modules, monitoring is enabled on the multiple screens.

\*4 A CC-Link IE Controller Network interface board is required.

Page 321 Interface board

CR800-Q (Q172DSRCPU)

### Network module, interface board

The following shows connectable network modules and interface boards.

### Network module

| Item                | Model name                |             |  |
|---------------------|---------------------------|-------------|--|
| RCPU                |                           | RJ71GP21-SX |  |
| C Controller module | MELSEC iQ-R series        |             |  |
| Motion CPU          | MELSEC iQ-R series        |             |  |
| QCPU (Q mode)       | QJ71GP21-SX, QJ71GP21S-SX |             |  |
| C Controller module | Q series                  |             |  |
| QSCPU               |                           |             |  |
| Motion CPU          | Q series                  |             |  |

### Interface board

| Туре                  | Model name                                                                                                   | Bus format  | Driver         |  |
|-----------------------|----------------------------------------------------------------------------------------------------|-------------|----------------|--|
| CC-Link IE Controller | Q80BD-J71GP21-SX, Q80BD-J71GP21S-SX                                                                          | PCI         | SW1DNC-MNETG-B |  |
|                       | Q81BD-J71GP21-SX (Coaxial loop),<br>Q81BD-J71GP21S-SX (Optical loop, with external power<br>supply function) | PCI Express |                |  |

Refer to the following manual for the settings of the interface board.

CC-Link IE Controller Network Interface Board User's Manual (For SW1DNC-MNETG-B)

### Point P

#### • When using PC CPU module

An interface board is not required.

For the system configuration of the PC CPU module, refer to the manual of the PC CPU module.

• When using a MELIPC

To use a MELIPC, no interface board is required.

For the system configuration of a MELIPC, refer to the following.

MELIPC MI5000 Series User's Manual

### **Connection cable**

The cables are the same as the fiber-optic cables used in the CC-Link IE Controller Network.

Refer to the following for details of cables.

CC-Link IE Controller Network Reference Manual

### GT SoftGOT2000 setting

When communicating GT SoftGOT2000 to a PLC in CC-Link IE Controller Network, communication setup is required. Refer to the following for performing GT SoftGOT2000 communication setup.

Page 82 [CC IE Control] or [CC IE Field]

### **Controller setting**

For the settings of the CC-Link IE Controller Network module, refer to the following.

# 3.12 CC-Link IE Field Network Connection

## System configurations

| PLC CP                 |                       | Link IE Field                                                              |                                                                                                    |                                         | GT                                                                                      | SoftGOT2000 |                        |  |
|------------------------|-----------------------|----------------------------------------------------------------------------|----------------------------------------------------------------------------------------------------|-----------------------------------------|-----------------------------------------------------------------------------------------|-------------|------------------------|--|
| FLC CF                 | 0 Netv                | vork module                                                                | Connection cable                                                                                                    |                                         |                                                                                         |             |                        |  |
|                        |                       |                                                                            |                                                                                                    |                                         |                                                                                         |             |                        |  |
| PLC                    |                       |                                                                            | -<br>                                                                                                    | connection cable *4                     | n cable <sup>*4</sup> Max.                                                              | GT Number   | Number of              |  |
| Model name             | 9                     | Network<br>module                                                          | Communication type                                                                                                    |                                         | distance                                                                                | SoftGOT2000 | connectable<br>devices |  |
| RCPU RJ71GF11-T2,      |                       | CC-Link IE Field<br>Network                                                | Ethernet cable that<br>meets the 1000BASE-T<br>standard:<br>Category 5e or higher,<br>(double-shielded, STP)<br>straight cable. | 100 m<br>(Maximum<br>segment<br>length) | Windows-<br>compatible<br>personal<br>computer <sup>*5</sup><br>PC CPU module<br>MELIPC | 120 *3      |                        |  |
| QCPU(Q mod             | le) <sup>*1</sup>     | QJ71GF11-T2                                                                |                                                                                                    |                                         |                                                                                         |             |                        |  |
| C Controller<br>module | MELSEC iQ-R<br>series | RJ71GF11-T2,<br>RJ71EN71,<br>RD77GF4,<br>RD77GF8,<br>RD77GF16,<br>RD77GF32 |                                                                                                    |                                         |                                                                                         |             |                        |  |
|                        | Q series              | QJ71GF11-T2                                                                |                                                                                                    |                                         |                                                                                         |             |                        |  |
| QSCPU                  |                       | QS0J71GF11-T2                                                              |                                                                                                    |                                         |                                                                                         |             |                        |  |
| LCPU                   |                       | LJ71GF11-T2                                                                |                                                                                                    |                                         |                                                                                         |             |                        |  |
| Motion CPU             | MELSEC iQ-R<br>series | RJ71GF11-T2,<br>RJ71EN71,<br>RD77GF4,<br>RD77GF8,<br>RD77GF16,<br>RD77GF32 |                                                                                                    |                                         |                                                                                         |             |                        |  |
|                        | Q Series *2           | QJ71GF11-T2                                                                |                                                                                                    |                                         |                                                                                         |             |                        |  |
| CNC C70                |                       | Configure the mult                                                         | tiple CPU system using                                                                                                    | QCPUs (Q mode).                         |                                                                                         |             |                        |  |
| CRnQ-700               |                       |                                                                            |                                                                                                    |                                         |                                                                                         |             |                        |  |
| CR750-Q                |                       | ]                                                                          |                                                                                                    |                                         |                                                                                         |             |                        |  |
| CR751-Q                |                       |                                                                            |                                                                                                    |                                         |                                                                                         |             |                        |  |
| CR800-Q<br>(Q172DSRCP  | PU)                   |                                                                            |                                                                                                    |                                         |                                                                                         |             |                        |  |

\*1 Compatible with only the universal model QCPU.

\*2 For the connection with Motion CPUs (Q series), only the PLC CPU area (CPU No. 1) of the Q170MCPU or Q170MSCPU is available.

\*3 When starting up multiple GT SoftGOT2000 modules, monitoring is enabled on the multiple screens.

\*4 The destination connected with the twisted pair cable varies with the configuration of the applicable Ethernet network system. Connect to the Ethernet module, hub, transceiver, or other system equipment corresponding to the applicable Ethernet network system. Use cables, connectors, and hubs that meet the IEEE802.3 1000BASE-T, ANSI/TIA/EIA-568-B (category 5e) standard.

\*5 A CC-Link IE Field Network interface board is required.

Page 323 Interface board

# Network module, interface board

The following shows connectable network modules and interface boards.

#### Network module

| Item                                     |                | Model name                               |
|------------------------------------------|----------------|------------------------------------------|
| RCPU                                     | Network module | RJ71GF11-T2, RJ71EN71, RD77GF4, RD77GF8, |
| C controller module (MELSEC iQ-R Series) |                | RD77GF16, RD77GF32                       |
| Motion CPU (MELSEC iQ-R series)          |                |                                          |
| QCPU (Q mode)                            |                | QJ71GF11-T2                              |
| C Controller module (Q Series)           |                |                                          |
| Motion CPU (Q series)                    |                |                                          |
| QSCPU                                    |                | QS0J71GF11-T2                            |
| LCPU                                     |                | LJ71GF11-T2                              |

### Interface board

| Туре             | Model name       | Bus format  | Driver         |
|------------------|------------------|-------------|----------------|
| CC-Link IE Field | Q81BD-J71GF11-T2 | PCI Express | SW1DNC-CCIEF-B |

Refer to the following manual for the settings of the interface board.

CC-Link IE Field Network Interface Board User's Manual(For SW1DNC-CCIEF-B)

## Point P

# • When using PC CPU module

A interface board is not required.

For the system configuration of the PC CPU module, refer to the manual of the PC CPU module.

• When using a MELIPC

To use a MELIPC, no interface board is required.

For the system configuration of a MELIPC, refer to the following.

User's manual of MELIPC

# GT SoftGOT2000 setting

When communicating GT SoftGOT2000 to a PLC in the CC-Link IE Field Network system, communication setup is required. Refer to the following for performing GT SoftGOT2000 communication setup.

Page 82 [CC IE Control] or [CC IE Field]

# **Controller setting**

For the settings of the CC-Link IE Field Network module, refer to the following.

# Precautions

#### Precautions for using an interface board

When system switching occurs while GT SoftGOT2000 monitors the master station (station No. 0) on the network where the submaster station is set, monitoring is performed as follows.

#### When the function version of the interface board is A

GT SoftGOT2000 monitors the submaster station whose station number is assumed to be zero.

The station monitoring function assumes that the previous submaster station number is faulty.

### When the function version of the interface board is B or later

GT SoftGOT2000 cannot monitor the master station (station No. 0), and a timeout error occurs. The station monitoring function does not detect the faulty station.

# 3.13 OPC UA client connection

# System configuration

# Connecting with an OPC UA server via Ethernet

| OPC UA server |            |                     | GT SoftGOT2000 |                |                                       |
|---------------|------------|---------------------|----------------|----------------|---------------------------------------|
|               |            |                     |                |                |                                       |
| Model name    | Connection | Connection cable *2 | Max. distance  | GT SoftGOT2000 | Number of                             |
|               | type       |                     |                |                | connectable<br>devices per<br>channel |

\*1 For connectable servers, refer to the following.

\*2 The destination connected with the twisted pair cable varies with the configuration of the applicable Ethernet network system. Connect to the Ethernet module, hub, transceiver or other system equipment corresponding to the applicable Ethernet network system. Use cables, connectors, and hubs that meet the IEEE802.3 1000BASE-T, ANSI/TIA/EIA-568-B (category 5e) standard.

\*3 An Ethernet board/card is required.

Page 325 Ethernet board/card

# Connecting with an OPC UA server on the same personal computer

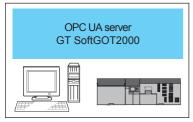

| Model name                    | Connection<br>type | Connection cable *2 | Max. distance | GT SoftGOT2000                                    | Number of<br>connectable<br>devices per<br>channel |
|-------------------------------|--------------------|---------------------|---------------|---------------------------------------------------|----------------------------------------------------|
| OPC UA server <sup>*1*2</sup> | -                  | -                   | -             | Windows-compatible personal<br>computer<br>MELIPC | 1                                                  |

\*1 The server must be installed on the personal computer where GT SoftGOT2000 resides.

\*2 For connectable servers, refer to the following.

Page 326 Supported servers

#### Access range

The following shows OPC UA servers accessible by GT SoftGOT2000.

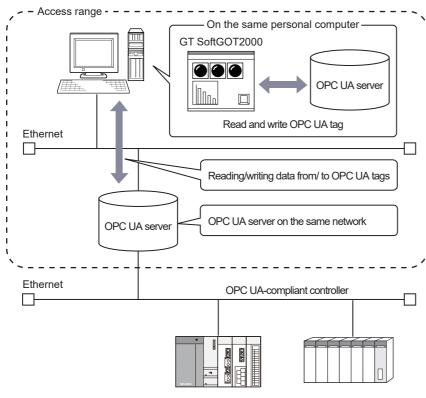

# Ethernet board/card

| Manufacturer | Model name                                                | Remarks             |
|--------------|-----------------------------------------------------------|---------------------|
| 3COM         | EthernetLinkIII LAN PC Card                               | Ethernet board/card |
|              | Ethernet board built in the personal computer as standard | Ethernet board      |

Point *P* 

#### When using a MELIPC

To use a MELIPC, no interface board is required. For the system configuration of a MELIPC, refer to the following.

MELIPC MI5000 Series User's Manual

# **Connection cable**

Use a cable applicable to the Ethernet module or the Ethernet board/card to be used.

# **Controller setting**

The following shows settings and precautions to establish communication between GT SoftGOT2000 and an OPC UA server.

## **Before setting**

#### Precautions for communication

When multiple network devices (including a GT SoftGOT2000 module) are connected to the same segment, the network load increases, possibly degrading the communication performance between the GT SoftGOT2000 module and controller.

The following countermeasures may improve the communication performance.

Use a switching hub.

Configure the system compliant with the high-speed 100BASE-TX (100 Mbps) standard.

Reduce the number of devices monitored by GT SoftGOT2000.

When a GT SoftGOT2000 module is used with a GOT1000 series model, do not set IP address 192.168.0.18 for the GT SoftGOT2000 module.

Doing so may cause a communication error on the GOT1000 series model.

# Supported servers

Servers must be compliant with OPC UA 1.03 or later and support the following OPC UA service sets.

**Discovery Service Set** 

SecureChannel Service Set

Session Service Set

View Service Set

Attribute Service Set

For recommended OPC UA servers, refer to the following Technical News.

List of Valid Devices Applicable for GOT2000 Series OPC UA Server Connection (GOT-A-0137)

For Technical News, contact your local distributor.

# **OPC UA server settings**

Check the following settings of the OPC UA server.

| Item                | Description                                                                                                    |
|---------------------|----------------------------------------------------------------------------------------------------|
| Port No.            | Port number of the OPC UA server.                                                                                                    |
| Endpoint URL        | Endpoint URL of the OPC UA server.<br>• opc.tcp://(Host name of the OPC UA server):(port number of the OPC UA server)                                                                                                    |
| Security policy     | Security policy setting for communication.<br>• None: Does not encrypt messages.<br>• Basic128Rsa15: Uses 128-bit encryption<br>• Basic256: Uses 256-bit encryption.<br>• Basic256: Uses digital signing and 256-bit encryption. |
| Security mode       | <ul> <li>Mode of digital signing and encryption.</li> <li>None: Does not encrypt messages.</li> <li>Sign: Digitally signs messages.</li> <li>Sign &amp; Encrypt: Digitally signs and encrypts messages.</li> </ul>               |
| User authentication | User authentication method setting for connecting an OPC UA client.                                                                                                    |
| User name           | Specified user name.                                                                                                    |
| Password            | Specified password.                                                                                                    |

For information on how to check each setting, refer to the following.

Manual of the OPC UA server connected

# Setting on the personal computer

Set the IP address.

# Communications check

### ■Ping test

When ready to communicate, execute the Ping command at the command prompt on the Windows. When connections are OK C:\>ping 192. 168. 3. 40 Reply from 192.168.3.40:bytes=32 time<1ms TTL=32 When connections are not good C:\>ping 192. 168. 3. 40 Request timed out. When the Ping test is not verified, check the connections of the cable and module, and settings, including the IP address, for Windows.

### ■Communication Test

After configuring settings to communicate with an OPC UA server in the [Communication Setup] dialog, execute a communication test with the [Communication Test] button in the [Communication Setup] dialog. For the details of the [Communication Setup] dialog, refer to the following.

3 Page 88 [OPC]

# Installing GT OPC UA Client and configuring the settings

To access an OPC UA server to read/write data from/to the OPC UA tags, install GT OPC UA Client and configure the settings.

For obtaining GT OPC UA Client, contact your local sales office.

For details, refer to the following.

MELSOFT GT OPC UA Client Operating Manual

# Settings in GT Designer3

Setting [Connected Ethernet Controller Setting] is not required.

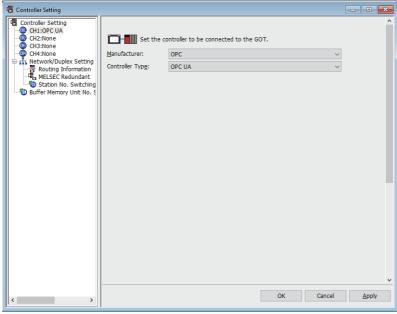

Importing a tag information file

Import a tag information file.

For the details, refer to the following.

GT Designer3 (GOT2000) Screen Design Manual

# Settings on GT SoftGOT2000

Configure the settings in the [Communication Setup] dialog in GT SoftGOT2000. For the details of the [Communication Setup] dialog, refer to the following.

# **Precautions**

### When GT SoftGOT2000 requests increase the load on the OPC UA server

#### Troubleshooting when connecting to an OPC UA server

If a system alarm occurs when you try to connect to an OPC UA server, refer to the following and check the details of the alarm.

Page 732 Troubleshooting for the OPC UA client connection

# 3.14 MELIPC Connection

The following shows how to connect GT SoftGOT2000 to a MELIPC.

Ethernet connection between GT SoftGOT2000 and a MELIPC

Page 329 Ethernet connection

CC-Link IE Field Network connection between GT SoftGOT2000 and a MELIPC

Page 334 CC-Link IE Field Network connection

Virtual Ethernet connection between GT SoftGOT2000 installed on the Windows part of a MELIPC and the VxWorks part of the MELIPC

Page 335 Direct MELIPC connection

# **Ethernet connection**

# System configuration

#### ■Direct connection

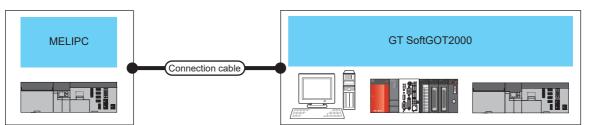

| PLC<br>Model n | Model name Ethernet module |                             | Communication<br>type | Connection<br>cable <sup>*1</sup> | Max.<br>distance                     | GT SoftGOT2000                                                                   | Number of<br>GT<br>SoftGOT2000<br>modules<br>connectable<br>to a module | Number of<br>PLCs<br>connectable<br>to GT<br>SoftGOT2000                           |
|----------------|----------------------------|-----------------------------|-----------------------|-----------------------------------|--------------------------------------|----------------------------------------------------------------------------------|-------------------------------------------------------------------------|------------------------------------------------------------------------------------|
| MELIPC         | MI5000<br>series           | (Built-in Ethernet<br>port) | Ethernet              | Twisted pair<br>cable             | 100 m<br>(max.<br>segment<br>length) | Windows-compatible<br>personal computer <sup>*2</sup><br>PC CPU module<br>MELIPC | UDP: 119<br>TCP: 17                                                     | UDP: 119 (16 or<br>less<br>recommended)<br>TCP: 119 (16 or<br>less<br>recommended) |

\*1 The destination connected with the twisted pair cable varies with the configuration of the applicable Ethernet network system. Connect to the Ethernet module, hub, transceiver or other system equipment corresponding to the applicable Ethernet network system. Use cables, connectors, and hubs that meet the IEEE802.3 10BASE-T/100BASE-TX standard.

\*2 An Ethernet board/card is required.

Page 331 Ethernet board/card

# ■Connection via a servo amplifier

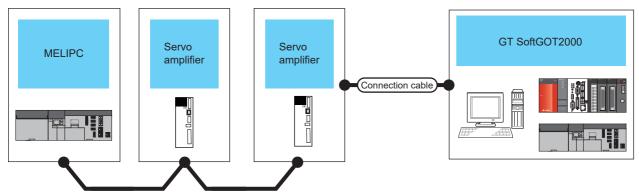

CC-Link IE Field Network Basic

| PLC      | PLC              |                                   | Servo amplifier                                     |                    | Connection                                                                                                    | Max.                                    | GT                                                                               | Number of                                                  |  |
|----------|------------------|-----------------------------------|-----------------------------------------------------|--------------------|----------------------------------------------------------------------------------------------------|-----------------------------------------|----------------------------------------------------------------------------------|------------------------------------------------------------|--|
| Model na | ame              | Communication type                | Model name                                          | Communication type | cable <sup>*1</sup>                                                                                                    | distance                                | SoftGOT2000 <sup>*2</sup>                                                        | connectable<br>devices                                     |  |
| MELIPC   | MI5000<br>series | CC-Link IE Field<br>Network Basic | MR-J5-⊡G<br>MR-J5-⊡G-RJ<br>MR-J5D1-⊡G4<br>MR-JET-⊡G | Ethernet           | Ethernet<br>cable that<br>meets the<br>1000BASE-T<br>standard:<br>Category 5e<br>or higher<br>(double<br>shielded,<br>STP), straight<br>cable | 100 m<br>(Maximum<br>segment<br>length) | Windows-compatible<br>personal computer <sup>*3</sup><br>PC CPU module<br>MELIPC | One GT<br>SoftGOT2000<br>module for one<br>servo amplifier |  |

\*1 The destination connected with the twisted pair cable varies with the configuration of the applicable Ethernet network system. Connect to the Ethernet module, hub, transceiver or other system equipment corresponding to the applicable Ethernet network system. Use cables, connectors, and hubs that meet the IEEE802.3 1000BASE-T, ANSI/TIA/EIA-568-B (category 5e) standard.

\*2 For the settings in GT SoftGOT2000, refer to the following.

\*3 An Ethernet board/card is required.

Page 331 Ethernet board/card

### Built-in Ethernet port CPU and Ethernet board/card

The following shows connectable built-in Ethernet port CPUs and Ethernet boards/cards.

#### ■Built-in Ethernet port CPU

| Item   | Model name |
|--------|------------|
| MELIPC | MI5122-VW  |

#### ■Ethernet board/card

Applicable Ethernet bords/cards are shown in the following.

| Manufacturer | Model name                                                | Remarks             |
|--------------|-----------------------------------------------------------|---------------------|
| 3COM         | EthernetLink III LAN PC Card                              | Ethernet board/card |
| -            | Ethernet board built in the personal computer as standard | Ethernet board      |

# Point P

When using PC CPU module

A interface board is not required.

For the system configuration of the PC CPU module, refer to the manual of the PC CPU module.

• When using a MELIPC

To use a MELIPC, no interface board is required.

For the system configuration of a MELIPC, refer to the following.

MELIPC MI5000 Series User's Manual

# **Connection cable**

Use an applicable cable according to the Ethernet board/card used.

### **Controller setting**

The following shows the necessary settings and precautions when GT SoftGOT2000 communicates with a MELIPC.

The explanations are given using the following system configuration to monitor the host station.

When monitoring other stations, follow the same procedure as the host.

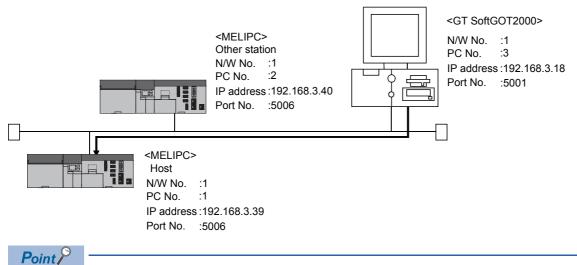

Setting

Setting items

For setting the network number, station number, IP address, and port number of a MELIPC and GT SoftGOT2000, refer to the following.

Page 333 Settings in GT Designer3

# ■Before setting

· Precautions for communication

When multiple network devices (including a GT SoftGOT2000 module) are connected to the same segment, the network load increases, possibly degrading the communication performance between the GT SoftGOT2000 module and PLC.

The following countermeasures may improve the communication performance.

- · Use a switching hub.
- $\cdot$  Configure the system compliant with the high-speed 100BASE-TX (100 Mbps) standard.

· Reduce the number of devices monitored by GT SoftGOT2000.

When multiple GT SoftGOT2000 modules are connected to the same Ethernet network, set a different station number for each module.

When a GT SoftGOT2000 module is used with a GOT1000 series model, do not set IP address 192.168.0.18 for the GT SoftGOT2000 module.

Doing so may cause a communication error on the GOT1000 series model.

### Settings on MI Configurator (Basic parameters)

Set the basic parameters for the built-in Ethernet port.

Set the other items according to the system used.

For the details of the settings, refer to the following.

MI Configurator Operating Manual

Set the IP address for PLC1 in [IP Address].

| Setting Item                             |               |  |  |  |  |  |
|------------------------------------------|---------------|--|--|--|--|--|
| Item                                     | Setting       |  |  |  |  |  |
| IPAddress                                |               |  |  |  |  |  |
| IP Address(CH1)                          |               |  |  |  |  |  |
| IP Address                               | 192.168. 3.39 |  |  |  |  |  |
| Subnet Mask                              | 255.255.255.0 |  |  |  |  |  |
| Default Gateway                          |               |  |  |  |  |  |
| □_ IP address setting (Virtual Ethernet) |               |  |  |  |  |  |
|                                          |               |  |  |  |  |  |
| External Device Configuration            |               |  |  |  |  |  |

### Setting on the personal computer

Set the IP address.

#### ■Communications check

Ping test

When ready to communicate, execute the Ping command at the command prompt on the Windows.

When connections are OK

C:\>ping 192. 168. 3. 39

Reply from 192.168.3.39:bytes=32 time<1ms TTL=32

When connections are not good

C:\>ping 192. 168. 3. 39

Request timed out.

When the Ping test is not verified, check the connections of the cable and module, and settings, including the IP address, for Windows.

Station monitoring function

For details on the station monitoring function, refer to the following manual.

GOT2000 Series Connection Manual (Mitsubishi Electric Products) for GT Works3

# ■Settings in GT Designer3

Up to 120 settings can be configured in [Connected Ethernet Controller Setting].

| 🖷 Controller Setting                                                                                                    |         |                                       |              |            |          |                       |              |          |          | -     |               |   |
|----------------------------------------------------------------------------------------------------|---------|---------------------------------------|--------------|------------|----------|-----------------------|--------------|----------|----------|-------|---------------|---|
| Controller Setting                                                                                                    | ы       |                                       | Set the      | controller | to be co | onnected to           | the GOT.     |          |          |       | í             | ^ |
| MELIPC(192.168.3                                                                                                    | Manufa  | turer                                 | :            | MITSU      | BISHI EL | ECTRIC                |              |          | ~        |       |               |   |
| MELIPC(192.168.3                                                                                                    | Control | er Ty                                 | p <u>e</u> : | MELIP      | с        |                       |              |          | ~        |       |               |   |
| CH3:None     CH3:None     CH4:None     CH4:None     Routing Information     Routing Information     Station No. Switching     Differ Memory Unit No. S |         | Connected Ethernet Controller Setting |              |            |          |                       |              |          |          |       |               |   |
|                                                                                                    |         | <b>+</b>                              | $\times$     | ti li      |          | <u>bout Unit Type</u> |              |          |          |       |               |   |
|                                                                                                    |         |                                       | Host         | Net No.    | Station  | Unit Type             | IP Address   | Port No. | Communic | ation |               |   |
|                                                                                                    |         | 1                                     | *            | 1          | 1        | MELIPC                | 192.168.3.39 | 5006     | UDP      |       |               |   |
|                                                                                                    |         | 2                                     |              | 1          | 2        | MELIPC                | 192.168.3.40 | 5006     | UDP      | _     |               |   |
|                                                                                                    |         |                                       |              |            |          |                       |              |          |          |       |               |   |
|                                                                                                    |         |                                       |              |            |          |                       |              |          |          |       |               | ~ |
| < >>                                                                                                    |         |                                       |              |            |          |                       | O            | ĸ        | Cancel   |       | <u>A</u> pply | ] |

| Item            | Description                                                      | Range                                                   |
|-----------------|------------------------------------------------------------------|---------------------------------------------------------|
| [Host]          | Indicate the host station. (The host station is indicated as *.) | -                                                       |
| [Net No.]       | Set the network number of the target Ethernet module.            | [1] to [239]                                            |
| [Station]       | Set the station number of the target Ethernet module.            | [1] to [120]                                            |
| [Unit Type]     | Select the type of the target Ethernet module.                   | [MELIPC]                                                |
| [IP Address]    | Set the IP address of the target Ethernet module.                | [0.0.0.0] to [255.255.255.255]                          |
| [Port No.]      | Set the port number of the target Ethernet module.               | [5006], [5007]                                          |
| [Communication] | Displays the communication method.                               | [UDP] (for port No. 5006),<br>[TCP] (for port No. 5007) |

### ■Setting on GT SoftGOT2000

 $Configure \ the \ settings \ in \ the \ [Communication \ Setup] \ dialog \ in \ GT \ SoftGOT2000.$ 

For the details of the [Communication Setup] dialog, refer to the following.

Page 83 [Ethernet]

# Precautions

For the precautions for the Ethernet connection, refer to the following.

# **CC-Link IE Field Network connection**

# System configurations

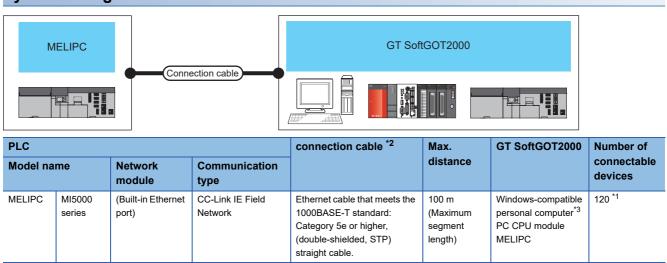

\*1 When starting up multiple GT SoftGOT2000 modules, monitoring is enabled on the multiple screens.

\*2 The destination connected with the twisted pair cable varies with the configuration of the applicable Ethernet network system. Connect to the Ethernet module, hub, transceiver, or other system equipment corresponding to the applicable Ethernet network system. Use cables, connectors, and hubs that meet the IEEE802.3 1000BASE-T, ANSI/TIA/EIA-568-B (category 5e) standard.

\*3 An Ethernet board/card is required.

# Built-in Ethernet port CPU and interface board

# ■Built-in Ethernet port CPU

| Item   | Model name |
|--------|------------|
| MELIPC | MI5122-VW  |

#### ■Interface board

| Туре             | Model name       | Bus format  | Driver         |
|------------------|------------------|-------------|----------------|
| CC-Link IE Field | Q81BD-J71GF11-T2 | PCI Express | SW1DNC-CCIEF-B |

Refer to the following manual for the settings of the interface board.

CC-Link IE Field Network Interface Board User's Manual(For SW1DNC-CCIEF-B)

Point P

### • When using PC CPU module

A interface board is not required.

For the system configuration of the PC CPU module, refer to the manual of the PC CPU module.

• When using a MELIPC

To use a MELIPC, no interface board is required.

For the system configuration of a MELIPC, refer to the following.

User's manual of MELIPC

# GT SoftGOT2000 setting

When communicating GT SoftGOT2000 to a PLC in the CC-Link IE Field Network system, communication setup is required. Refer to the following for performing GT SoftGOT2000 communication setup.

Page 82 [CC IE Control] or [CC IE Field]

# **Controller setting**

For the settings of the CC-Link IE Field Network module, refer to the following.

# **Direct MELIPC connection**

# System configurations

| Model name               | Communication    |   | distance |                       | connectable devices |
|--------------------------|------------------|---|----------|-----------------------|---------------------|
|                          | type             |   |          |                       |                     |
| MI5122-VW (VxWorks part) | Virtual Ethernet | - | -        | MELIPC (Windows part) | 1 <sup>*1</sup>     |

\*1 When starting up multiple GT SoftGOT2000 modules, monitoring is enabled on the multiple screens.

# Settings in GT Designer3

One setting can be configured in [Connected Ethernet Controller Setting].

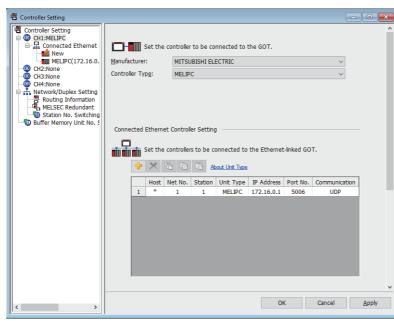

| Item            | Description                                                      | Range                                                   |
|-----------------|------------------------------------------------------------------|---------------------------------------------------------|
| [Host]          | Indicate the host station. (The host station is indicated as *.) | -                                                       |
| [Net No.]       | Set the network number of the target Ethernet module.            | [1] to [239]                                            |
| [Station]       | Set the station number of the target Ethernet module.            | [1] to [120]                                            |
| [Unit Type]     | Select the type of the target Ethernet module.                   | [MELIPC]                                                |
| [IP Address]    | Set the IP address of the target Ethernet module.                | [0.0.0.0] to [255.255.255.255] *1                       |
| [Port No.]      | Set the port number of the target Ethernet module.               | [5006], [5007]                                          |
| [Communication] | Displays the communication method.                               | [UDP] (for port No. 5006),<br>[TCP] (for port No. 5007) |

\*1 Specify the IP address that is assigned for the virtual Ethernet connection.

# Setting on GT SoftGOT2000

To establish communication between GT SoftGOT2000 installed on the Windows part and the VxWorks part, configure the communication settings.

For the details of the [Communication Setup] dialog, refer to the following.

Page 92 [MELIPC Direct]

# **Controller setting**

For setting up a MELIPC, refer to the following.

# **Precautions**

For the precautions for the Ethernet connection, refer to the following.

# 3.15 CNC Connection

# **Direct CPU connection (RS-232)**

# System configurations

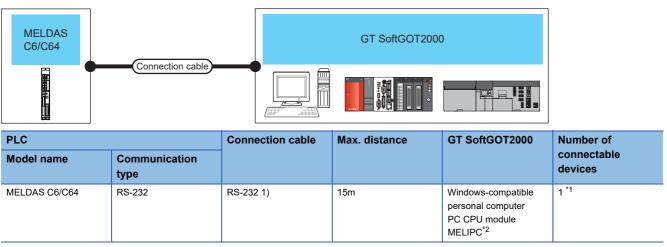

\*1 When starting up multiple GT SoftGOT2000 modules, monitoring is enabled on the multiple screens.

\*2 To establish connection via RS-232, assign the RS-232 port on a MELIPC to the Windows part.

# **Connection cable**

The user is required to make a conversion cable for connecting to the MELDAS C6/C64.

The following describes the connection diagram for each cable and specifications of connectors.

### ■RS-232 1)

#### Connection diagram

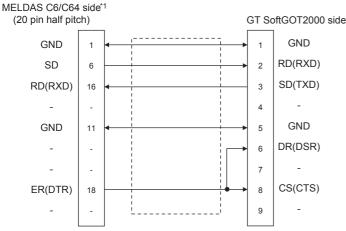

Connector specifications

PC side connector

Use the connector compatible with the PC side.

MELDAS C6/C64 side connector

Use the connector compatible with MELDAS C6/C64 side.

For details, refer to the following manual.

User's Manual for the MELDAS C6/C64

Precautions for creating cables

The length of the conversion cable must be 15m or shorter.

# GT SoftGOT2000 setting

To establish communication between GT SoftGOT2000 and MELDAS C6/C64 by the direct CPU connection (RS-232), configure the communication setup.

Refer to the following for performing GT SoftGOT2000 communication setup.

🖙 Page 76 [RS232]

# **Ethernet connection**

# System configurations and connection conditions

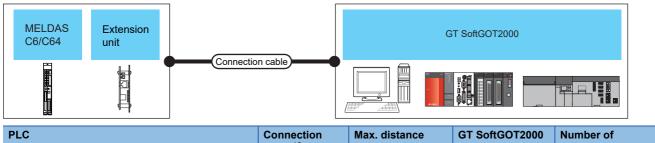

| FLC           |                   |                       | Connection          | Wax. Uistance                  | G1 3011G012000                                                     | Number of                     |
|---------------|-------------------|-----------------------|---------------------|--------------------------------|--------------------------------------------------------------------|-------------------------------|
| Model name    | Extension<br>unit | Communication<br>type | cable <sup>*2</sup> |                                |                                                                    | connectable<br>devices per CH |
| MELDAS C6/C64 | FCU6-EX875        | Ethernet              | Twisted pair cable  | 100 m<br>(max. segment length) | Windows-compatible<br>personal computer<br>PC CPU module<br>MELIPC | 128 *1                        |

\*1 When starting up multiple GT SoftGOT2000 modules, monitoring is enabled on the multiple screens.

\*2 The destination connected with the twisted pair cable varies with the configuration of the applicable Ethernet network system. Connect to the Ethernet module, hub, transceiver or other system equipment corresponding to the applicable Ethernet network system. Use cables, connectors, and hubs that meet the IEEE802.3 10BASE-T/100BASE-TX standard.

# **Connection cable**

Use a cable applicable to the Ethernet module to be used.

# **Controller setting**

The setting items and precautions are shown below for communicating GT SoftGOT2000 to the MELDAS C6/C64.

This section describes the system configuration to monitor the host station as shown below.

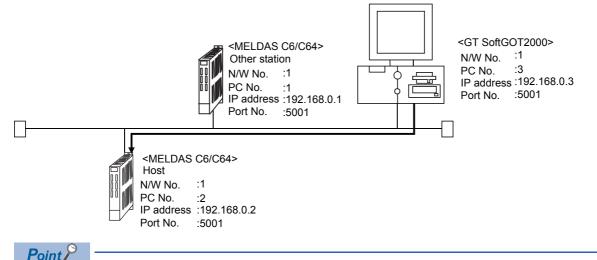

#### Setting items

Refer to the following for how to set the Net No., PLC No./PC No., IP address and port No. of the MELDAS C6/C64 and GT SoftGOT2000.

Page 341 Settings on GT Designer3

The following shows the procedure for communicating GT SoftGOT2000 to the MELDAS C6/C64.

### ■Before setting

· Precautions for monitoring

GT SoftGOT2000 cannot monitor CPUs on the other networks.

Precautions for communication

When multiple network devices (including a GT SoftGOT2000 module) are connected to the same segment, the network load increases, possibly degrading the communication performance between the GT SoftGOT2000 module and PLC.

The following countermeasures may improve the communication performance.

· Use a switching hub.

- · Configure the system compliant with the high-speed 100BASE-TX (100 Mbps) standard.
- · Reduce the number of devices monitored by GT SoftGOT2000.

When multiple GT SoftGOT2000 modules are connected to the same Ethernet network, set a different station number for each module.

When a GT SoftGOT2000 module is used with a GOT1000 series model, do not set IP address 192.168.0.18 for the GT SoftGOT2000 module.

Doing so may cause a communication error on the GOT1000 series model.

#### ■Compatible models

| Compatible models |         |
|-------------------|---------|
| FCA C6,           | FCA C64 |

#### ■Network parameter setting

Set the network parameters by peripheral devices and write them to the MELDAS C6/C64.

The following shows an example of the parameter setting for GX Developer.

Set the start I/O No. that corresponds to the extension slot to be connected with the Ethernet unit.

When using two extension slots, unit numbers are assigned as shown in the following figures from 1) to 3).

Start I/O No.

| Extension |      | Mounting position of extension unit                                                                                                    |
|-----------|------|----------------------------------------------------------------------------------------------------|
| slot      | No.  |                                                                                                    |
| EXT1      | 0200 | (a)When mounted in EXT1 and EXT2 (b)When mounted in EXT1 and EXT3 (c)When mounted in EXT2 and EXT3                                                   |
| EXT2      | 0280 |                                                                                                    |
| EXT3      | 0300 | Unit2<br>Unit2<br>Unit1<br>Unit2<br>Unit1<br>Unit2<br>Unit1<br>Unit2<br>Unit1<br>Unit2<br>Unit1<br>Unit2<br>Unit1                                    |
|           |      | (d)When mounted in EXT1 only (e)When mounted in EXT2 only (f)When mounted in EXT3 only<br>EXT1<br>Unit1<br>Unit1<br>Unit1<br>Unit1<br>Unit1<br>Unit1 |

3

#### • Example of GX Developer setting

|                                                                                 |                              | Read P                                                 | LC data     |             |
|---------------------------------------------------------------------------------|------------------------------|--------------------------------------------------------|-------------|-------------|
|                                                                                 | Module No.1                  | Module No.2                                            | Module No.3 | Module No.4 |
| Network type                                                                    | Ethernet 👻                   | None 🗸                                                 | None 👻      | None 👻      |
| Start I/O No.                                                                   | 0280                         |                                                        |             |             |
| Network No.                                                                     | 1                            |                                                        |             |             |
| Total stations                                                                  |                              |                                                        |             |             |
| Group No.                                                                       | 1                            |                                                        |             |             |
| Station No.                                                                     | 1                            |                                                        |             |             |
| IP addressDEC                                                                   | IP Address Settings          |                                                        |             |             |
|                                                                                 | Station No.<->IP information |                                                        |             |             |
|                                                                                 | FTP Parameters               |                                                        |             |             |
|                                                                                 | Router relay parameter       |                                                        |             | <b></b>     |
| •                                                                               |                              |                                                        |             | •           |
| Necessary setting(<br>Interlink transmission paramet<br>Acknowledge XY assignme |                              | Valid module<br>during other stat<br>during other stat | on access 1 |             |

For details of the parameter setting, refer to the following.

Point P

IP address setting

The IP address setting on GX Developer is invalid.

Set the IP address by the 7-segment LED and rotary switch of the MELDAS C6/C64 side, referring to the next page.

#### ■MELDAS C6/C64 side parameter setting

Set the IP address, gateway address, subnet mask, and port No. for the 7-segment LED and rotary switch of the MELDAS C6/C64 side, and then check the settings.

For details of the parameter setting, refer to the following.

L MELDAS C6/C64 NETWORK MANUAL BNPB2373 IV Setting the Ethernet IP Address

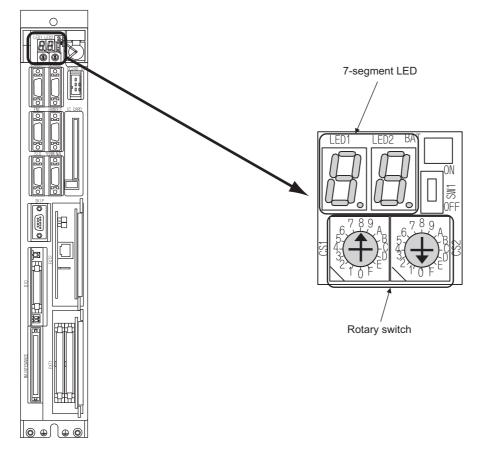

### Setting on the personal computer

Set the IP address.

#### ■Communications check

· Ping test

When ready to communicate, execute the Ping command at the command prompt on the Windows.

When connections are OK

C:\>ping 192. 168. 0. 19

Reply from 192.168.0.19:bytes=32 time<1ms TTL=32

When connections are not good

C:\>ping 192. 168. 0. 19

Request timed out.

When the Ping test is not verified, check the connections of the cable and module, and settings, including the IP address, for Windows.

Station monitoring function

For details on the station monitoring function, refer to the following manual.

GOT2000 Series Connection Manual (Mitsubishi Electric Products) for GT Works3

### ■Settings on GT Designer3

Up to 128 settings can be configured in [Connected Ethernet Controller Setting].

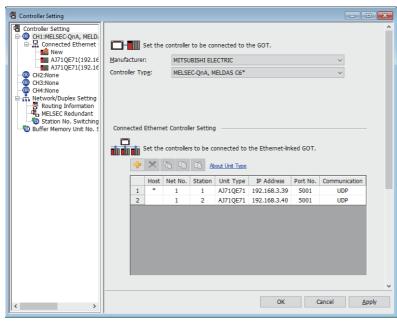

| Item            | Description                                                      | Range                          |
|-----------------|------------------------------------------------------------------|--------------------------------|
| [Host]          | Indicate the host station. (The host station is indicated as *.) | -                              |
| [Net No.]       | Set the network number of the target Ethernet module.            | [1] to [239]                   |
| [Station]       | Set the station number of the target Ethernet module.            | [1] to [64]                    |
| [Unit Type]     | Select the type of the target Ethernet module.                   | [AJ71QE71]                     |
| [IP Address]    | Set the IP address of the target Ethernet module.                | [0.0.0.0] to [255.255.255.255] |
| [Port No.]      | Set the port number of the target Ethernet module.               | [5001]                         |
| [Communication] | Select a communication method.                                   | [UDP]                          |

#### ■Setting on GT SoftGOT2000

Configure the settings in the [Communication Setup] dialog in GT SoftGOT2000.

For the details of the [Communication Setup] dialog, refer to the following.

Page 83 [Ethernet]

# 3.16 Robot Controller Connection

# System configurations

| Robot<br>controller   | Connection cable   |                                        | GT SoftGOT2000 |                                      |                                            |
|-----------------------|--------------------|----------------------------------------|----------------|--------------------------------------|--------------------------------------------|
|                       |                    |                                        |                |                                      |                                            |
|                       |                    |                                        |                |                                      |                                            |
| PLC                   |                    | Connection cable *2                    | Max. distance  | GT SoftGOT2000                       | Number of                                  |
| PLC<br>Model name     | Communication type | Connection cable <sup>*2</sup>         | Max. distance  | GT SoftGOT2000                       | Number of<br>connectable<br>devices per CH |
|                       |                    | Connection cable *2 Twisted pair cable | 100 m          | Windows-compatible                   | connectable                                |
| Model name            | type               |                                        |                | Windows-compatible personal computer | connectable<br>devices per CH              |
| Model name<br>CR800-D | type               |                                        | 100 m          | Windows-compatible                   | connectable<br>devices per CH              |

\*1 When starting up multiple GT SoftGOT2000 modules, monitoring is enabled on the multiple screens.

\*2 The destination connected with the twisted pair cable varies with the configuration of the applicable Ethernet network system. Connect to the Ethernet module, hub, transceiver or other system equipment corresponding to the applicable Ethernet network system. Use cables, connectors, and hubs that meet the IEEE802.3 10BASE-T/100BASE-TX standard.

# **Connection cable**

Use a cable compatible with CR800-D, CRnD-700, CR750-D, or CR751-D.

# **Controller setting**

The following shows the setting items and precautions for communication between GT SoftGOT2000 and CR800-D, CRnD-700, CR750-D, or CR751-D.

This section describes the system configuration to monitor the host as shown below. CR800-D

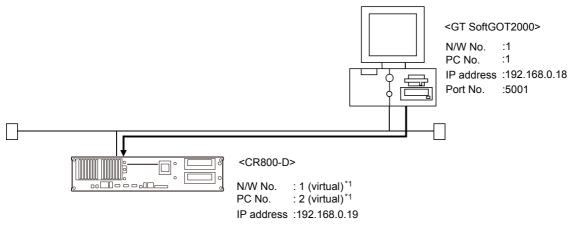

\*1 Although the setting is nonexistent on the robot controller side, set a virtual value on the GOT side.

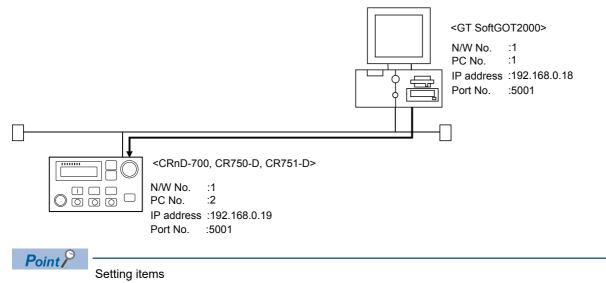

For setting the network number, station number, IP address, and port number of CR800-D, CRnD-700, CR750-D, CR751-D, and GT SoftGOT2000, refer to the following.

The following shows the settings for communication with CR800-D, CRnD-700, CR750-D, or CR751-D.

### Before setting

#### Precautions for monitoring

GT SoftGOT2000 cannot monitor other stations.

GT SoftGOT2000 cannot monitor CPUs on the other networks.

#### Precautions for communication

When multiple network devices (including a GT SoftGOT2000 module) are connected to the same segment, the network load increases, possibly degrading the communication performance between the GT SoftGOT2000 module and PLC.

The following countermeasures may improve the communication performance.

- · Use a switching hub.
- $\cdot$  Configure the system compliant with the high-speed 100BASE-TX (100 Mbps) standard.
- · Reduce the number of devices monitored by GT SoftGOT2000.

When multiple GT SoftGOT2000 modules are connected to the same Ethernet network, set a different station number for each module.

When a GT SoftGOT2000 module is used with a GOT1000 series model, do not set IP address 192.168.0.18 for the GT SoftGOT2000 module.

Doing so may cause a communication error on the GOT1000 series model.

#### Compatible models

# Compatible models

CR800-D, CRnD-700, CR750-D, CR751-D

# Parameter settings for CR800-D, CRnD-700, CR750-D, and CR751-D

Set the parameters for CR800-D, CRnD-700, CR750-D, or CR751-D.

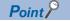

Robot controller (CR800-D, CRnD-700, CR750-D, CR751-D) For the details of the robot controller (CR800-D, CRnD-700, CR750-D, or CR751-D), refer to the following.

### ■CR800-D

Use RT ToolBox3 to set parameters.

| ■ Ethernet 1:RC1 (Offline)                                                                                                   |                                                                                                    |                                                                                                    | ×              |
|----------------------------------------------------------------------------------------------------|----------------------------------------------------------------------------------------------------|----------------------------------------------------------------------------------------------------|----------------|
| Ethernet 1:RC1 (Offline)      Menu:      IP Address      Device & Line      Realtime Monitor      Real-time External Command | <u>Copy PC Network Settings</u><br>IP Address: (NETIP)<br>Subnet <u>M</u> ask: (NETMSK)<br><u>D</u> efault Gateway: (NETGW) | 192       .       168       .       0         255       .       255       .       255         192       .       168       .       0 | . 19           |
|                                                                                                    |                                                                                                    | <u>E</u> xplain                                                                                                    | W <u>r</u> ite |

| Item               | Setting        | Setting<br>(with GOT connected) |
|--------------------|----------------|---------------------------------|
| IP Address (NETIP) | [192.168.0.19] | 0                               |

 $\circ$ : Required  $\triangle$ : Set if necessary ×: Not required

#### ■CRnD-700, CR750-D, CR751-D

Use RT ToolBox2 or R32TB/R56TB to set parameters.

• For RT ToolBox2

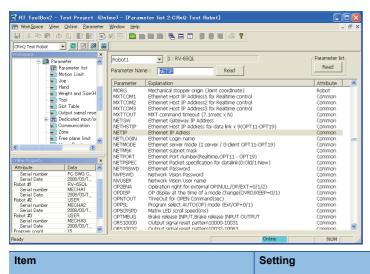

| Item      | Setting        | Setting<br>(with GOT connected) |
|-----------|----------------|---------------------------------|
| [NETIP]   | [192.168.0.19] | 0                               |
| [GOTPORT] | [5001]         | 0                               |

 $\circ$ : Required riangle: Set if necessary ×: Not required

#### • For R32TB or R56TB

| Parameter                 | 🔽 2 : USER 💽 Joint                                      |           | oolo <mark>y</mark> |
|---------------------------|---------------------------------------------------------|-----------|---------------------|
| Find                      | Parameter list                                          |           |                     |
| Find<br>word              | Search                                                  |           |                     |
| Parameter                 | Explanation                                             | Attribute |                     |
| MORG                      | Mechanical stopper origin (Joint coordinate)            | Robot     |                     |
| MXTCOM1                   | Ethernet Host IP Address1 for Realtime control          | Common    |                     |
| MXTCOM2                   | Ethernet Host IP Address2 for Realtime control          | Common    |                     |
| МХТСОМЗ                   | Ethernet Host IP Address3 for Realtime control          | Common    |                     |
| MXTTOUT                   | MXT command timeout (7.1msec x N)                       | Common    |                     |
| NETGW                     | Ethernet Gateway IP Address                             | Common    |                     |
| NETHSTIP                  | Ethernet Host IP Address for data link x 9(OPT11-OPT19) | Common    |                     |
| NETIP                     | Ethernet IP Adress                                      | Common    |                     |
| NETLOGIN                  | Ethernet Login name                                     | Common    |                     |
| NETMODE                   | Ethernet server mode (1:server / 0:client OPT11-OPT19)  | Common    |                     |
| NETMSK                    | Ethernet subnet mask                                    | Common    |                     |
| NETPORT                   | Ethernet Port number(Realtime,OPT11 - OPT19)            | Common    |                     |
| NETPSPEC                  | Ethernet Packet specification for datalink(0:Old/1:New) | Common    |                     |
| NETPSSWD                  | Ethernet Password                                       | Common    | -                   |
| Parameter<br>menu         | Edit<br>Parameter<br>name NETIP Read I<< <              | < > >>    | · >>                |
| 100% <u>-</u><br>15:46:40 |                                                         |           | 5                   |

#### (For R56TB)

| Item      | Setting        | Setting<br>(with GOT connected) |
|-----------|----------------|---------------------------------|
| [NETIP]   | [192.168.0.19] | 0                               |
| [GOTPORT] | [5001]         | 0                               |

 $\circ$ : Required  $\triangle$ : Set if necessary ×: Not required

## Setting on personal computer

Set the IP address.

### Communication check

#### ■Ping test

When the CNC C70 is ready for communications, execute the Ping command with the command prompt of Windows.

When the Ping test is verified

C: \>Ping 192. 168. 0. 19

Reply from 192.168.0.19:bytes=32 time<1ms TTL=32

When the Ping test is not verified

C: \>Ping 192. 168. 0. 19

Request timed out.

When the Ping test is not verified, check the connections of the cable and unit, and settings, including the IP address, for Windows.

#### ■Station monitoring function

For details on the station monitoring function, refer to the following manual. GOT2000 Series Connection Manual (Mitsubishi Electric Products) for GT Works3 3

# Settings in GT Designer3

Up to 128 settings can be configured in [Connected Ethernet Controller Setting].

| 🖷 Controller Setting                                                                                                 |                                                                                                    | - • ×         |  |  |
|----------------------------------------------------------------------------------------------------|----------------------------------------------------------------------------------------------------|---------------|--|--|
| Chrone Setting  CH1:MELSEC iQ-R, RnMT/  Chrometed Ethernet  New  CR800(192.168.3.  CR20CH2:None  CH2:None            | Set the controller to be connected to the GOT.  Manufacturer: MITSUBISHI ELECTRIC  Controller Typg: MELSEC IQ-R. RMMT/NC/RT, CR800-D | ^             |  |  |
| CH4:None<br>CH4:None<br>Routing Information<br>HELSEC Redundant<br>Station No. Switching<br>Buffer Memory Unit No. S | Connected Ethernet Controller Setting                                                                                                |               |  |  |
|                                                                                                    | Set the controllers to be connected to the Ethernet-linked GOT.                                                                      |               |  |  |
|                                                                                                    | Host Net No. Station Unit Type IP Address Port No. Communicati                                                                       | on            |  |  |
|                                                                                                    | 1 * 1 1 CR800 192.168.3.39 5006 UDP                                                                                                  |               |  |  |
|                                                                                                    |                                                                                                    | ~             |  |  |
| < >>                                                                                                    | OK Cancel                                                                                                    | <u>A</u> pply |  |  |

| Item            | Description                                                      | Range                                                                                  |
|-----------------|------------------------------------------------------------------|----------------------------------------------------------------------------------------|
| [Host]          | Indicate the host station. (The host station is indicated as *.) | -                                                                                      |
| [Net No.]       | Set the network number of the target Ethernet module.            | [1] to [239]                                                                           |
| [Station]       | Set the station number of the target Ethernet module.            | [1] to [64]                                                                            |
| [Unit Type]     | Select the type of the target Ethernet module.                   | CR800-D: [CR800]     CRnD-700: [CRnD-700] *1                                           |
| [IP Address]    | Set the IP address of the target Ethernet module.                | [0.0.0.0] to [255.255.255.255]                                                         |
| [Port No.]      | Set the port number of the target Ethernet module.               | CR800-D: [5006], [5007]     CRnD-700: [5001]                                           |
| [Communication] | Select a communication method.                                   | CR800-D:<br>[UDP] (for port No. 5006),[TCP] (for port<br>No. 5007)     CRnD-700: [UDP] |

\*1 To select [CRnD-700] in [Unit Type], set [Controller Type] to [MELSEC-Q/QS, Q17nD/M/NC/DR, CRnD-700].

# Setting on GT SoftGOT2000

Configure the settings in the [Communication Setup] dialog in GT SoftGOT2000. For the details of the [Communication Setup] dialog, refer to the following.

# **Precautions**

For the precautions for the Ethernet connection, refer to the following.

Page 296 Precautions

# 3.17 Inverter Connection (Direct Connection)

Only available to GT SoftGOT2000 (Multiple channels).

For connecting GT SoftGOT2000 and an inverter via a PLC, refer to the following.

Page 358 Inverter Connection (via PLC)

# System configuration

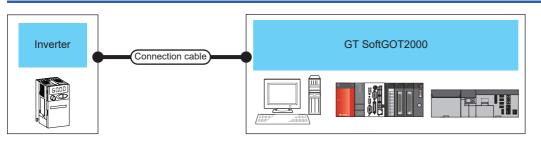

| Inverter                                                                                                    |                    | Connection cable <sup>*1</sup> | Max. distance                     | GT SoftGOT2000                                                     | Number of connectable devices per channel |                                                                                    |
|----------------------------------------------------------------------------------------------------|--------------------|--------------------------------|-----------------------------------|--------------------------------------------------------------------|-------------------------------------------|------------------------------------------------------------------------------------|
| Model name                                                                                                    | Communication type |                                |                                   |                                                                    | Personal computer *2                      | Inverter *3                                                                        |
| FR-E7::0-NE *5<br>FR-A8::0 *6<br>FR-A8::2 *6<br>FR-A8::0-GN<br>FR-A8::0-GN<br>FR-A8::0-GN<br>FR-A8::0-GN<br>FR-A8::0-E *4<br>FR-A8::0-E-CRN<br>FR-A8::0-E-CRN<br>FR-A8::0-E-CRN<br>FR-A8::0-E-CRN<br>FR-A8::0-E-AWH<br>FR-A8::0-E-AWH<br>FR-A8::0-E-LC<br>FR-F8::0-6<br>FR-F8::0-E *4<br>FR-F8::0-E *4<br>FR-F8::0-E *4<br>FR-F8::0-E *4<br>FR-F8::0-E *4<br>FR-F8::0-E *4<br>FR-F8::0-E *4<br>FR-F8::0-E *4<br>FR-F8::0-E *4<br>FR-F8::0-E *4<br>FR-F8::0-E *4<br>FR-F8::0-E *4 | Ethernet           | Twisted pair cable             | 100 m<br>(max. segment<br>length) | Windows-compatible<br>personal computer<br>PC CPU module<br>MELIPC | UDP: Unlimited<br>TCP: 1                  | UDP: 128<br>(16 or less<br>recommended)<br>TCP: 128<br>(16 or less<br>recommended) |

\*1 The destination connected with the twisted pair cable varies with the configuration of the applicable Ethernet network system. Connect to the Ethernet module, hub, transceiver, or other system equipment corresponding to the applicable Ethernet network system. Use cables, connectors, and hubs that meet the IEEE802.3 10BASE-T/100BASE-TX standard.

- \*2 Indicates the number of personal computers connectable to one inverter.
- \*3 Indicates the number of inverters connectable to one personal computer.

\*4 When the communication type is Ethernet connection and the communication format is TCP, use an inverter with SERIAL (serial No.)" 27Z\*\*\*\*\*\* or later.

SERIAL (serial No.) is described on a rating plate of the inverter.

\*5 Use an inverter with SERIAL (serial No.) "□88\*\*\*\*\*" or later. For FR-E700-SC-NNE and FR-E700-SC-ENE, use an inverter with SERIAL (serial No.) "□89\*\*\*\*\*" or later. SERIAL (serial No.) is described on a rating plate of the inverter.

\*6 A built-in option (FR-A8NCG) is required. Use an inverter with the following SERIAL (serial No.). SERIAL (serial No.) is described on a rating plate of the inverter.

Country of origin indicationSERIAL (serial No.)MADE in Japan96\*\*\*\*\* and laterMADE in China97\*\*\*\*\* and later

# **Connection cable**

Use a cable applicable to the Ethernet module or the Ethernet board/card to be used.

# **Controller setting**

# Settings in GT Designer3

Up to 128 settings can be configured in [Connected Ethernet Controller Setting].

| 🖷 Controller Setting |                                                                                                    | × |
|----------------------|----------------------------------------------------------------------------------------------------|---|
| Controller Setting   | Image: Set the controller to be connected to the GOT.         Manufacturer:       MITSUBISHI ELECTRIC         Controller Typg:       FREQROL 800/E700NE(Batch monitor)         Connected Ethernet Controller Setting         Set the controllers to be connected to the Ethernet-Inked GOT.         Image: Set the controllers to be connected to the Ethernet-Inked GOT.         Image: Set the controllers to be connected to the Ethernet-Inked GOT.         Image: Set the controllers to be connected to the Ethernet-Inked GOT.         Image: Set the controllers to be connected to the Ethernet-Inked GOT.         Image: Set the controllers to be connected to the Ethernet-Inked GOT.         Image: Set the controllers to be connected to the Ethernet-Inked GOT. |   |
|                      | OK Cancel Apply                                                                                                    | ~ |

| Item            | Description                                                      | Set value                                                                                      |
|-----------------|------------------------------------------------------------------|------------------------------------------------------------------------------------------------|
| [Host]          | Indicate the host station. (The host station is indicated as *.) | -                                                                                              |
| [Net No.]       | Set the network number of the target Ethernet module.            | [1] to [239]                                                                                   |
| [Station]       | Set the station number of the target Ethernet module.            | [1] to [120]                                                                                   |
| [Unit Type]     | Select the type of the target Ethernet module.                   | [FREQROL]                                                                                      |
| [IP Address]    | Set the IP address of the target Ethernet module.                | Inverter side IP address                                                                       |
| [Port No.]      | Set the port number of the target Ethernet module.               | Inverter side port No.                                                                         |
| [Communication] | Displays the communication method.                               | Adjust the settings with the Inverter settings.<br>[UDP] only for the connection to FR-E700-NE |

Point P

• When connecting to an inverter in communication format [TCP]

When setting [TCP] to the communication format for connection to an inverter, use an inverter with SERIAL (serial No.) "D7Z\*\*\*\*\*\*" or later.

SERIAL (serial No.) is provided on the rating plate of the inverter.

### Setting on GT SoftGOT2000

Configure the settings in the [Communication Setup] dialog in GT SoftGOT2000.

For the details of the [Communication Setup] dialog, refer to the following.

Page 83 [Ethernet]

### Inverter side settings

For details of the inverter, refer to the manual of each series.

# ■Connecting to FR-A800, FR-F800, or FR-E800 series (FR-A8□0-E, FR-A8□2-E, FR-A8□6-E, FR-F8□0-E, FR-F8□2-E, or FR-E8□0-E)

· Communication settings

For setting up the inverter, refer to the following.

Manual of the inverter used

• Communication port and corresponding parameters

| GT SoftGOT2000<br>connection destination | Parameters corresponding to inverter                                                                            |
|------------------------------------------|----------------------------------------------------------------------------------------------------|
| Ethernet connector                       | Pr.79, Pr.340, Pr.342, Pr.414, Pr.502, Pr.549 to 551, Pr.779, Pr.1424 to 1429, Pr.1431 to 1432, Pr.1434 to 1455 |

· Communication settings of inverter

Set the following parameters using the PU (parameter unit).

Do not change the communication setting parameters from GT SoftGOT2000.

If the parameters are changed, communication with GT SoftGOT2000 may be disabled.

 $\circ$ : Required riangle: Set if necessary

| Setting item <sup>*1</sup>                        | Parameter No. | Set value                     | Setting (with GT<br>SoftGOT2000<br>connected) |
|---------------------------------------------------|---------------|-------------------------------|-----------------------------------------------|
| Operation mode switching                          | Pr.79         | 0 (default) <sup>*3</sup>     | Δ                                             |
| Communication startup mode                        | Pr.340        | 10 <sup>*3</sup>              | Δ                                             |
| Communication EEPROM write selection              | Pr.342        | 0 (default) <sup>*3</sup>     | Δ                                             |
| PLC function operation *4                         | Pr.414        | 0 (default) *3*4              | Δ                                             |
| Stop mode selection at communication error        | Pr.502        | 0 (default) <sup>*3</sup>     | Δ                                             |
| Protocol selection                                | Pr.549        | 0 (default)                   | 0                                             |
| NET mode command source selection                 | Pr.550        | 5 <sup>*3</sup>               | Δ                                             |
| PU mode command source selection                  | Pr.551        | 2 <sup>*3</sup>               | Δ                                             |
| Operation frequency during communication error    | Pr.779        | 9999 (default) <sup>*3</sup>  | Δ                                             |
| Ethernet communication network number *2          | Pr.1424       | 1 to 239                      | 0                                             |
| Ethernet communication station number *2          | Pr.1425       | 1 to 120                      | 0                                             |
| Link speed and duplex mode selection              | Pr.1426       | 0 (default) <sup>*3</sup>     | Δ                                             |
| Ethernet function selection 1 *2                  | Pr.1427       | 5000 to 5002,<br>5006 to 5008 | 0                                             |
| Ethernet function selection 2                     | Pr.1428       | 9999 (default) <sup>*3</sup>  | Δ                                             |
| Ethernet function selection 3                     | Pr.1429       | 9999 (default) <sup>*3</sup>  | Δ                                             |
| Ethernet signal loss detection function selection | Pr.1431       | 0 (default) <sup>*3</sup>     | Δ                                             |
| Ethernet communication check time interval        | Pr.1432       | 9999 (default) <sup>*3</sup>  | Δ                                             |
| Ethernet IP address 1 (Built-in Ethernet) *2      | Pr.1434       | 0 to 255                      | 0                                             |
| Ethernet IP address 2 (Built-in Ethernet) *2      | Pr.1435       | 0 to 255                      | 0                                             |
| Ethernet IP address 3 (Built-in Ethernet) *2      | Pr.1436       | 0 to 255                      | 0                                             |
| Ethernet IP address 4 (Built-in Ethernet) *2      | Pr.1437       | 0 to 255                      | 0                                             |
| Subnet mask 1 *2                                  | Pr.1438       | 255 (default) <sup>*3</sup>   | Δ                                             |
| Subnet mask 2 *2                                  | Pr.1439       | 255 (default) <sup>*3</sup>   | Δ                                             |
| Subnet mask 3 *2                                  | Pr.1440       | 255 (default) <sup>*3</sup>   | Δ                                             |
| Subnet mask 4 *2                                  | Pr.1441       | 0 (default) <sup>*3</sup>     | Δ                                             |
| Ethernet IP filter address 1                      | Pr.1442       | 0 (default) <sup>*3</sup>     | Δ                                             |
| Ethernet IP filter address 2                      | Pr.1443       | 0 (default) <sup>*3</sup>     | Δ                                             |
| Ethernet IP filter address 3                      | Pr.1444       | 0 (default) <sup>*3</sup>     | Δ                                             |
| Ethernet IP filter address 4                      | Pr.1445       | 0 (default) <sup>*3</sup>     | Δ                                             |
| Ethernet IP filter address 2 range specification  | Pr.1446       | 9999 (default) <sup>*3</sup>  | Δ                                             |
| Ethernet IP filter address 3 range specification  | Pr.1447       | 9999 (default) <sup>*3</sup>  | Δ                                             |
| Ethernet IP filter address 4 range specification  | Pr.1448       | 9999 (default) <sup>*3</sup>  | Δ                                             |

| Setting item <sup>*1</sup>                                         | Parameter No. | Set value                    | Setting (with GT<br>SoftGOT2000<br>connected) |
|--------------------------------------------------------------------|---------------|------------------------------|-----------------------------------------------|
| Ethernet command source selection IP address 1                     | Pr.1449       | 0 (default) <sup>*3</sup>    |                                               |
| Ethernet command source selection IP address 2                     | Pr.1450       | 0 (default) <sup>*3</sup>    |                                               |
| Ethernet command source selection IP address 3                     | Pr.1451       | 0 (default) <sup>*3</sup>    |                                               |
| Ethernet command source selection IP address 4                     | Pr.1452       | 0 (default) <sup>*3</sup>    |                                               |
| Ethernet command source selection IP address 3 range specification | Pr.1453       | 9999 (default) <sup>*3</sup> |                                               |
| Ethernet command source selection IP address 4 range specification | Pr.1454       | 9999 (default) <sup>*3</sup> |                                               |
| Keepalive time                                                     | Pr.1455       | 3600 <sup>*3</sup>           | Δ                                             |

\*1 Setting items are the parameter names described in the FR-A800, FR-F800, and FR-E800 series manuals.

\*2 You can change the GT SoftGOT2000 side settings.

When you change the GT SoftGOT2000 side settings, change the inverter side settings accordingly.

\*3 Change the setting depending on the usage environment.

\*4 The inverter side setting defaults to [0] (invalid). To use the PLC function, set [1] or [2].

# ■Connecting to FR-E700 series (FR-E7□0-NE)

Communication settings

For setting up the inverter, refer to the following.

Manual of the inverter used

· Communication port and corresponding parameters

| GOT connection destination | Parameters corresponding to inverter                                                                     |
|----------------------------|----------------------------------------------------------------------------------------------------|
| Ethernet connector         | Pr.79, Pr.340, Pr.342, Pr.442 to 445, Pr.502, Pr.549 to 551, Pr.805 to 812, Pr.830 to 835, Pr.837 to 852 |

· Communication settings of inverter

Set the following parameters using the PU (parameter unit).

Do not change the communication setting parameters from GT SoftGOT2000.

If the parameters are changed, communication with GT SoftGOT2000 may be disabled.

 $\circ$ : Required riangle: Set if necessary

| Setting item <sup>*1</sup>                         | Parameter No. | Set value                    | Setting (with GT<br>SoftGOT2000<br>connected) |
|----------------------------------------------------|---------------|------------------------------|-----------------------------------------------|
| Operation mode switching                           | Pr.79         | 0 (default) <sup>*3</sup>    | Δ                                             |
| Communication startup mode                         | Pr.340        | 10 <sup>*3</sup>             |                                               |
| Communication EEPROM write selection               | Pr.342        | 0 (default) *3               |                                               |
| Stop mode selection at communication error         | Pr.502        | 0 (default) *3               |                                               |
| Protocol selection                                 | Pr.549        | 0 (default)                  | 0                                             |
| NET mode command source selection                  | Pr.550        | 0 (default) *3               |                                               |
| PU mode command source selection                   | Pr.551        | 2 <sup>*3</sup>              |                                               |
| Ethernet communication network number *2           | Pr.830        | 1 to 239                     | 0                                             |
| Ethernet communication station number *2           | Pr.831        | 1 to 120                     | 0                                             |
| Link speed and duplex mode selection               | Pr.832        | 0 (default)                  | Δ                                             |
| Ethernet function selection 1 *2                   | Pr.833        | 30, 31, 36, 38               | 0                                             |
| Ethernet function selection 2                      | Pr.834        | 20 (default) <sup>*3</sup>   |                                               |
| Ethernet function selection 3                      | Pr.835        | 9999 (default) <sup>*3</sup> | Δ                                             |
| Ethernet signal loss detection function selection  | Pr.851        | 3 (default) *3               | Δ                                             |
| Ethernet communication check time interval         | Pr.852        | 1.5 seconds (default) *3     | Δ                                             |
| Ethernet IP address 1 (Built-in Ethernet) *2       | Pr.805        | 0 to 255                     | 0                                             |
| Ethernet IP address 2 (Built-in Ethernet) *2       | Pr.806        | 0 to 255                     | 0                                             |
| Ethernet IP address 3 (Built-in Ethernet) *2       | Pr.807        | 0 to 255                     | 0                                             |
| Ethernet IP address 4 (Built-in Ethernet) *2       | Pr.808        | 0 to 255                     | 0                                             |
| Subnet mask 1 *2                                   | Pr.809        | 255 (default) <sup>*3</sup>  | Δ                                             |
| Subnet mask 2 *2                                   | Pr.810        | 255 (default) <sup>*3</sup>  | Δ                                             |
| Subnet mask 3 *2                                   | Pr.811        | 255 (default) <sup>*3</sup>  | Δ                                             |
| Subnet mask 4 <sup>*2</sup>                        | Pr.812        | 0 (default) *3               | Δ                                             |
| Gateway address 1 *2                               | Pr.442        | 0 (default) *3               | Δ                                             |
| Gateway address 2 *2                               | Pr.443        | 0 (default) *3               | Δ                                             |
| Gateway address 3 *2                               | Pr.444        | 0 (default) *3               | Δ                                             |
| Gateway address 4 *2                               | Pr.445        | 0 (default) *3               | Δ                                             |
| Ethernet IP filter address 1                       | Pr.837        | 0 (default) *3               | Δ                                             |
| Ethernet IP filter address 2                       | Pr.838        | 0 (default) *3               | Δ                                             |
| Ethernet IP filter address 3                       | Pr.839        | 0 (default) *3               | Δ                                             |
| Ethernet IP filter address 4                       | Pr.840        | 0 (default) <sup>*3</sup>    | Δ                                             |
| Ethernet IP filter address 2 range specification   | Pr.841        | 9999 (default) <sup>*3</sup> | Δ                                             |
| Ethernet IP filter address 3 range specification   | Pr.842        | 9999 (default) <sup>*3</sup> | Δ                                             |
| Ethernet IP filter address 4 range specification   | Pr.843        | 9999 (default) <sup>*3</sup> | Δ                                             |
| Ethernet command source specification IP address 1 | Pr.844        | 0 (default) *3               | Δ                                             |
| Ethernet command source specification IP address 2 | Pr.845        | 0 (default) <sup>*3</sup>    | Δ                                             |
| Ethernet command source specification IP address 3 | Pr.846        | 0 (default) *3               |                                               |

| Setting item <sup>*1</sup>                                         | Parameter No. | Set value                    | Setting (with GT<br>SoftGOT2000<br>connected) |
|--------------------------------------------------------------------|---------------|------------------------------|-----------------------------------------------|
| Ethernet command source specification IP address 4                 | Pr.847        | 0 (default) <sup>*3</sup>    | Δ                                             |
| Ethernet command source selection IP address 3 range specification | Pr.848        | 9999 (default) <sup>*3</sup> | Δ                                             |
| Ethernet command source selection IP address 4 range specification | Pr.849        | 9999 (default) <sup>*3</sup> | Δ                                             |
| Ethernet TCP disconnection time coefficient                        | Pr.850        | 3600 <sup>*3</sup>           | Δ                                             |

\*1 Setting items are the parameter names described in the FR-E700 series manuals.

\*2 You can change the GT SoftGOT2000 side settings.

When you change the GT SoftGOT2000 side settings, change the inverter side settings accordingly.

\*3 Change the setting depending on the usage environment.

# ■Connecting to FR-A800 Plus series (FR-A8□0-E-CRN, FR-A8□2-E-CRN, FR-A8□0-E-R2R, FR-A8□0-E-R2R, FR-A8□0-E-AWH, or FR-A8□0-E-LC)

Communication settings

For setting up the inverter, refer to the following.

Manual of the inverter used

· Communication port and corresponding parameters

| GOT connection destination | Inverter side parameter (R2R)                                                                                     | Inverter side parameter (CRN, AWH, LC)                                                                            |
|----------------------------|----------------------------------------------------------------------------------------------------|----------------------------------------------------------------------------------------------------|
| Ethernet connector         | Pr.79, Pr.340, Pr.342, Pr.442 to 445, Pr.502, Pr.549 to 551,<br>Pr.1073 to 1078, Pr.1431 to 1432, Pr.1434 to 1455 | Pr.79, Pr.340, Pr.342, Pr.442 to 445, Pr.502, Pr.549 to 551,<br>Pr.1424 to 1429, Pr.1431 to 1432, Pr.1434 to 1455 |

· Communication settings of inverter

Set the following parameters using the PU (parameter unit).

Do not change the communication setting parameters from GT SoftGOT2000.

If the parameters are changed, communication with GT SoftGOT2000 may be disabled.

#### $\circ$ : Required riangle: Set if necessary

| Setting item <sup>*1</sup>                        | Parameter No.                              | Set value                     | Setting (with GT<br>SoftGOT2000 connected) |
|---------------------------------------------------|--------------------------------------------|-------------------------------|--------------------------------------------|
| Operation mode switching                          | Pr.79                                      | 0 (default) *3                | Δ                                          |
| Communication startup mode                        | Pr.340                                     | 10 <sup>*3</sup>              | Δ                                          |
| Communication EEPROM write selection              | Pr.342                                     | 0 (default) *3                | Δ                                          |
| Stop mode selection at communication error        | Pr.502                                     | 0 (default) *3                | Δ                                          |
| Protocol selection                                | Pr.549                                     | 0 (default)                   | 0                                          |
| NET mode command source selection                 | Pr.550                                     | 9999 (default) <sup>*3</sup>  | Δ                                          |
| PU mode command source selection                  | Pr.551                                     | 2 <sup>*3</sup>               | Δ                                          |
| Ethernet communication network number *2          | Pr.1073 (R2R) or Pr.1424 (CRN,<br>AWH, LC) | 1 to 239                      | 0                                          |
| Ethernet communication station number *2          | Pr.1074 (R2R) or Pr.1425 (CRN,<br>AWH, LC) | 1 to 120                      | 0                                          |
| Link speed and duplex mode selection              | Pr.1075 (R2R) or Pr.1426 (CRN,<br>AWH, LC) | 0 (default)                   | Δ                                          |
| Ethernet function selection 1 *2                  | Pr.1076 (R2R) or Pr.1427 (CRN,<br>AWH, LC) | 5000 to 5002, 5006 to 5008    | 0                                          |
| Ethernet function selection 2                     | Pr.1077 (R2R) or Pr.1428 (CRN,<br>AWH, LC) | 45237 (default) <sup>*3</sup> |                                            |
| Ethernet function selection 3                     | Pr.1078 (R2R) or Pr.1429 (CRN,<br>AWH, LC) | 9999 (default) <sup>*3</sup>  |                                            |
| Ethernet signal loss detection function selection | Pr.1431                                    | 0 (default) <sup>*3</sup>     | Δ                                          |
| Ethernet communication check time interval        | Pr.1432                                    | 9999 (default) <sup>*3</sup>  | Δ                                          |
| Ethernet IP address 1 (Built-in Ethernet) *2      | Pr.1434                                    | 0 to 255                      | 0                                          |
| Ethernet IP address 2 (Built-in Ethernet) *2      | Pr.1435                                    | 0 to 255                      | 0                                          |
| Ethernet IP address 3 (Built-in Ethernet) *2      | Pr.1436                                    | 0 to 255                      | 0                                          |
| Ethernet IP address 4 (Built-in Ethernet) *2      | Pr.1437                                    | 0 to 255                      | 0                                          |
| Subnet mask 1 *2                                  | Pr.1438                                    | 255 (default) <sup>*3</sup>   | Δ                                          |
| Subnet mask 2 *2                                  | Pr.1439                                    | 255 (default) <sup>*3</sup>   | Δ                                          |
| Subnet mask 3 *2                                  | Pr.1440                                    | 255 (default) *3              | Δ                                          |
| Subnet mask 4 *2                                  | Pr.1441                                    | 0 (default) <sup>*3</sup>     | Δ                                          |
| Ethernet IP filter address 1                      | Pr.1442                                    | 0 (default) <sup>*3</sup>     | Δ                                          |
| Ethernet IP filter address 2                      | Pr.1443                                    | 0 (default) <sup>*3</sup>     | Δ                                          |
| Ethernet IP filter address 3                      | Pr.1444                                    | 0 (default) <sup>*3</sup>     | Δ                                          |
| Ethernet IP filter address 4                      | Pr.1445                                    | 0 (default) <sup>*3</sup>     | Δ                                          |
| Ethernet IP filter address 2 range specification  | Pr.1446                                    | 9999 (default) <sup>*3</sup>  | Δ                                          |
| Ethernet IP filter address 3 range specification  | Pr.1447                                    | 9999 (default) <sup>*3</sup>  | Δ                                          |
| Ethernet IP filter address 4 range specification  | Pr.1448                                    | 9999 (default) <sup>*3</sup>  | Δ                                          |
| Ethernet command source selection IP address 1    | Pr.1449                                    | 0 (default) <sup>*3</sup>     | Δ                                          |
| Ethernet command source selection IP address 2    | Pr.1450                                    | 0 (default) <sup>*3</sup>     | Δ                                          |

| Setting item <sup>*1</sup>                                         | Parameter No. | Set value                    | Setting (with GT<br>SoftGOT2000 connected) |
|--------------------------------------------------------------------|---------------|------------------------------|--------------------------------------------|
| Ethernet command source selection IP address 3                     | Pr.1451       | 0 (default) <sup>*3</sup>    | Δ                                          |
| Ethernet command source selection IP address 4                     | Pr.1452       | 0 (default) *3               | Δ                                          |
| Ethernet command source selection IP address 3 range specification | Pr.1453       | 9999 (default) <sup>*3</sup> | Δ                                          |
| Ethernet command source selection IP address 4 range specification | Pr.1454       | 9999 (default) <sup>*3</sup> | Δ                                          |
| Keepalive time                                                     | Pr.1455       | 3600s (default) *3*4         | Δ                                          |

\*1 Setting items are the parameter names described in the FR-A800 Plus series manuals.

\*2 You can change the GT SoftGOT2000 side settings.

When you change the GT SoftGOT2000 side settings, change the inverter side settings accordingly.

\*3 Change the setting depending on the usage environment.

- \*4 For the precautions for the TCP/IP connection, refer to the following.
- Page 357 Connecting GT SoftGOT2000 and an inverter using TCP/IP

Parameters for monitoring data specific to FR-A800 Plus series

How to monitor the winding length (upper + lower) (PV29)

Set Pr.645 (Winding diameter storage selection) to [1], and set Pr.1263 (Stored winding length (lower 4 digits)) and Pr.1298 (Stored winding length (upper 4 digits)) on the inverter side.

Communication drivers of FREQROL (Batch monitor) that supports monitoring PV are the setting target.

| Setting item *1                             | Parameter No. | Setting range             | Description                                                                                                    |
|---------------------------------------------|---------------|---------------------------|----------------------------------------------------------------------------------------------------|
| Winding diameter storage selection          | Pr.645        | 0, 1                      | Select whether to store the winding diameter or winding<br>length.<br>0: Not stored.<br>1: The current winding diameter is stored. |
| Stored winding diameter                     | Pr.646        | 1 to 6553 mm              | The stored winding diameter can be read/written.                                                                                   |
| Operation time with stored winding diameter | Pr.647        | 0 to 100 s                | Set the time to hold the stored winding diameter after the start signal turns on.                                                  |
| Target winding diameter                     | Pr.648        | 1 to 6563 mm              | Set the winding diameter to output the Target Winding Diameter signal (Y233).                                                      |
| Winding length increment                    | Pr.1262       | 0                         | 1km                                                                                                    |
|                                             |               | 1                         | 100m                                                                                                    |
|                                             |               | 2                         | 10m                                                                                                    |
|                                             |               | 3                         | 1m                                                                                                    |
|                                             |               | 4                         | 1cm                                                                                                    |
|                                             |               | 5                         | 1mm                                                                                                    |
| Stored winding length (lower 4 digits)      | Pr.1263       | 0 to 9999 m <sup>*2</sup> | The stored winding length (lower 4 digits) can be read/<br>written.                                                                |
| Winding length detection (lower 4 digits)   | Pr.1264       | 0 to 9999 m <sup>*2</sup> | Set the winding length (lower 4 digits) to output the Winding/Unwinding Completion signal (Y234).                                  |
| Stored winding length (upper 4 digits)      | Pr.1298       | 0 to 9999 m <sup>*2</sup> | The stored winding length (upper 4 digits) can be read/<br>written.                                                                |
| Stored winding length increment             | Pr.1299       | 0                         | 1m                                                                                                    |
|                                             |               | 1                         | 1cm                                                                                                    |
|                                             |               | 2                         | 1mm                                                                                                    |
| Winding length detection (upper 4 digits)   | Pr.1346       | 0 to 9999 m <sup>*2</sup> | Set the winding length (upper 4 digits) to output the Winding/Unwinding Completion signal (Y234).                                  |

\*1 Setting items are the parameter names described in the FR-A800 Plus series manuals.

\*2 The unit differs depending on the setting of Pr.1262.

How to monitor the actual line speed (PV27)

The actual line speed can be set with the input value of the line speed command by setting Pr.362 (Actual line speed input selection) to [0].

For the line speed command, a value can be set in Pr.360 by setting Pr.361 (Line speed command input selection) to [8].

Communication drivers of FREQROL (Batch monitor) that supports monitoring PV are the setting target.

| Setting item *1<br>Line speed command voltage/current bias | Parameter No. |                                         |                                                                                                    |
|------------------------------------------------------------|---------------|-----------------------------------------|----------------------------------------------------------------------------------------------------|
| Line speed command voltage/current bias                    | Farameter NO. | Setting range                           | Description                                                                                                   |
| spoor commany voltage/ourrent Dids                         | Pr.350        | 0 to 100%                               | Set the converted value (%) of the bias voltage (current) for analog input.                                   |
| Line speed command bias                                    | Pr.351        | 0 to 6553.4 m/min *2                    | Set the bias line speed command value for analog input                                                        |
| Line speed command voltage/current gain                    | Pr.352        | 0 to 100%                               | Set the converted value (%) of the gain voltage (current for analog input.                                    |
| Line speed command gain                                    | Pr.353        | 0 to 6553.4 m/min <sup>*2</sup><br>9999 | Set the gain line speed command value for analog input                                                        |
| Line speed command pulse input bias                        | Pr.354        | 0 to 500k pulses/s                      | Set the number of bias input pulses for pulse train input.                                                    |
| Line speed command pulse input gain                        | Pr.355        | 0 to 500k pulses/s                      | Set the number of gain input pulses for pulse train input.                                                    |
| Line speed command digital input bias                      | Pr.356        | 0 to 65535                              | Set the bias line speed command value for pulse train input.                                                  |
| Line speed command digital input gain                      | Pr.357        | 0 to 65535                              | Set the gain line speed command value for pulse train input.                                                  |
| Line speed unit                                            | Pr.358        | 0                                       | m/min                                                                                                    |
|                                                            |               | 1                                       | m/sec                                                                                                    |
|                                                            |               | 2                                       | mm/min                                                                                                    |
|                                                            |               | 3                                       | mm/sec                                                                                                    |
| Line speed command value                                   | Pr.360        | 0 to 6553.4 m/min *2                    | Set the line speed command value.                                                                             |
| Line speed command input selection                         | Pr.361        | 0                                       | According to the priority of the speed command rights                                                         |
|                                                            |               | 1                                       | Terminal JOG single-phase pulse train input                                                                   |
|                                                            |               | 2                                       | FR-A8AP/FR-A8AL/FR-A8TP encoder pulse train input                                                             |
|                                                            |               | 3                                       | Terminal 2 (0% to 100%)                                                                                       |
|                                                            |               | 4                                       | Terminal 4 (20% to 100%)                                                                                      |
|                                                            |               | 5                                       | Terminal 1 (-100% to 100%)                                                                                    |
|                                                            |               | 6                                       | Terminal 6 (FR-A8AZ) (-100% to 100%)                                                                          |
|                                                            |               | 7                                       | FR-A8AL single-phase pulse train input                                                                        |
|                                                            |               | 8                                       | Line speed command according to the setting of Pr.360<br>(Line speed command value)                           |
|                                                            |               | 9999                                    | No function                                                                                                   |
| Actual line speed input selection                          | Pr.362        | 0 (Default)                             | V* (line speed command)                                                                                       |
|                                                            |               | 1                                       | Terminal JOG single-phase pulse train input                                                                   |
|                                                            |               | 2                                       | FR-A8AP/FR-A8AL/FR-A8TP encoder pulse train input<br>(complementary 12 V / differential 5 V (A-, B-phases)) * |
|                                                            |               | 3                                       | Terminal 2 (analog value: 0% to 100%) (0 to 5 V DC) *4                                                        |
|                                                            |               | 4                                       | Terminal 4 (analog value: 20% to 100%) (4 to 20 mA DC *4                                                      |
|                                                            |               | 5                                       | Terminal 1 (analog value: -100% to 100%) (0 to $\pm$ 10 V DC) $^{*4}$                                         |
|                                                            |               | 6                                       | Terminal 6 (FR-A8AZ) (analog value: -100% to 100%) (0 to ±10 V DC) <sup>*4</sup>                              |
|                                                            |               | 7                                       | FR-A8AL single-phase pulse train input (PP, NP)                                                               |
|                                                            |               | 9999                                    | No function <sup>*5</sup>                                                                                     |
| Command pulse selection                                    | Pr.428        | 0                                       | Forward/Reverse pulse train (negative logic)                                                                  |
|                                                            |               | 1                                       | Pulse train + rotation direction sign (negative logic)                                                        |
|                                                            |               | 2                                       | A/B-phase pulse train (negative logic)                                                                        |
|                                                            |               | 3                                       | Forward/Reverse pulse train (positive logic)                                                                  |
|                                                            |               | 4                                       | Pulse train + rotation direction sign (positive logic)                                                        |
|                                                            | 1             |                                         |                                                                                                    |
|                                                            |               | 5                                       | A/B-phase pulse train (positive logic)                                                                        |
| Start line speed command                                   | Pr.622        | 5<br>0 to 6553.4 m/min <sup>*2</sup>    | A/B-phase pulse train (positive logic)<br>Set the line speed command to start operation.                      |

355

| Setting item *1                         | Parameter No. | Setting range        | Description                                                |
|-----------------------------------------|---------------|----------------------|------------------------------------------------------------|
| Line multi-speed setting (middle-speed) | Pr.1266       | 0 to 6553.4 m/min *2 | Set the line speed command value when the RM signal is ON. |
| Line multi-speed setting (low-speed)    | Pr.1267       | 0 to 6553.4 m/min *2 | Set the line speed command value when the RL signal is ON. |
| Line multi-speed setting (4-speed)      | Pr.1268       | 0 to 6553.4 m/min *2 | The line speed can be set from 4-speed to 15-speed         |
| Line multi-speed setting (5-speed)      | Pr.1269       | 0 to 6553.4 m/min *2 | according to the combination of the RH, RM, RL, and        |
| Line multi-speed setting (6-speed)      | Pr.1270       | 0 to 6553.4 m/min *2 | - REX signals.                                             |
| Line multi-speed setting (7-speed)      | Pr.1271       | 0 to 6553.4 m/min *2 |                                                            |
| Line multi-speed setting (8-speed)      | Pr.1272       | 0 to 6553.4 m/min *2 |                                                            |
| Line multi-speed setting (9-speed)      | Pr.1273       | 0 to 6553.4 m/min *2 |                                                            |
| Line multi-speed setting (10-speed)     | Pr.1274       | 0 to 6553.4 m/min *2 |                                                            |
| Line multi-speed setting (11-speed)     | Pr.1275       | 0 to 6553.4 m/min *2 |                                                            |
| Line multi-speed setting (12-speed)     | Pr.1276       | 0 to 6553.4 m/min *2 |                                                            |
| Line multi-speed setting (13-speed)     | Pr.1277       | 0 to 6553.4 m/min *2 |                                                            |
| Line multi-speed setting (14-speed)     | Pr.1278       | 0 to 6553.4 m/min *2 | 1                                                          |
| Line multi-speed setting (15-speed)     | Pr.1279       | 0 to 6553.4 m/min *2 | 1                                                          |

\*1 Setting items are the parameter names described in the FR-A800 Plus series manuals.

\*2 The unit differs depending on the setting of Pr.358.

\*3 When Pr.362 is set to [2], select the option to input the actual line speed with Pr.862.

\*4 These input specifications are the default.

\*5 When Pr.362 is set to [9999] (No function), the actual line speed is handled as 0.

# Precautions

## Connection port of the inverter

Make sure to connect an Ethernet cable to an Ethernet port of an inverter.

When connecting an Ethernet cable by mistake to a PU port, there is a fear that equipment is damaged.

# Monitoring virtual devices (RS, WS, A, Pr, PG, SP)

Virtual devices (RS, WS, A, Pr, PG, SP) of a single inverter cannot be monitored simultaneously from multiple GOTs.

## Connecting GT SoftGOT2000 and an inverter using TCP/IP

When GT SoftGOT2000 and an inverter connected using TCP/IP are disconnected, reconnection may not be established. In such a case, reset the inverter, or shorten the keepalive time and Ethernet TCP disconnection time coefficient. For setting the keepalive time and Ethernet TCP disconnection time coefficient, refer to the following.

#### Monitoring PLC devices and virtual devices of an inverter simultaneously

In the following cases, the speed of monitoring the PLC devices through GT SoftGOT2000 and the inverter decreases.

- · Monitoring PLC devices and virtual devices of an inverter on the same screen or background
- · Resetting the inverter

By connecting a different channel for each controller with the multi-channel function, the decreasing device monitor speed of the PLC can be improved.

# Link device of the CC-Link IE Field Network

When functions (signals) are assigned to the link devices (RX, RY, RWr, RWw) on the inverter side, GT SoftGOT2000 cannot write data to the virtual devices of these functions.

Example) CMD1 (Forward rotation command)

Since the forward rotation command is assigned to RY0 on the inverter side, GT SoftGOT2000 cannot write data to a virtual device CMD1 (forward rotation command).

For the functions (signals) assigned to link devices, refer to the following.

Manual of the inverter used

Control the functions (signals) assigned to the link devices (RX, RY, RWw, and RWr) on the master station.

# 3.18 Inverter Connection (via PLC)

Only available to GT SoftGOT2000 (Multiple channels).

For directly connecting GT SoftGOT2000 and an inverter, refer to the following.

Page 347 Inverter Connection (Direct Connection)

# System configuration

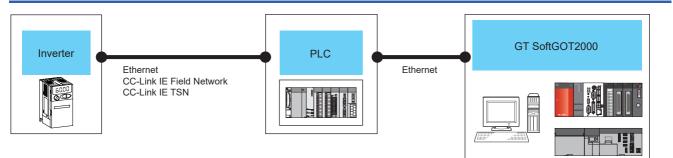

| Inverter                                                                                                    | Inverter                                  |                      | Connection type                                                                                                    | GT SoftGOT2000                                                     | Number of                           |
|----------------------------------------------------------------------------------------------------|-------------------------------------------|----------------------|----------------------------------------------------------------------------------------------------|--------------------------------------------------------------------|-------------------------------------|
| Model                                                                                                    | Communication type                        | CPU model            | -                                                                                                    |                                                                    | connectable<br>devices              |
| FR-E7=0-NE *1<br>FR-A8=0-E *2<br>FR-A8=0-E *2<br>FR-A8=0-E-CRN<br>FR-A8=0-E-CRN<br>FR-A8=0-E-CRN<br>FR-A8=0-E-R2R<br>FR-A8=0-E-R2R<br>FR-A8=0-E-AWH<br>FR-A8=0-E-LC<br>FR-F8=0-E *2<br>FR-F8=0-E<br>FR-A8=0 *3 | Ethernet                                  | RCPU<br>QCPU<br>LCPU | For details on the system configuration<br>between GT SoftGOT2000 and a PLC,<br>refer to the following.<br>Image 227 Ethernet Connection | Windows-compatible<br>personal computer<br>PC CPU module<br>MELIPC | Varying with the<br>connection type |
| FR-A8=2 *3<br>FR-A8=6 *3<br>FR-A8=0-GF<br>FR-A8=2-GF<br>FR-A8=0-CRN *3<br>FR-A8=0-CRN *3<br>FR-A8=0-R2R *3<br>FR-A8=0-R2R *3<br>FR-A8=0-LC *3<br>FR-F8=0 *3<br>FR-F8=2 *3<br>FR-F8=6 *3                        | CC-Link IE Field<br>Network <sup>*6</sup> | RCPU<br>QCPU<br>LCPU |                                                                                                    |                                                                    |                                     |
| FR-A8 0 *4<br>FR-A8 2 *4<br>FR-A8 6 *4<br>FR-A8 0-GN<br>FR-A8 2-GN<br>FR-F8 0 *4<br>FR-F8 2 *4<br>FR-F8 6 *4<br>FR-F8 0-E                                                                                      | CC-Link IE TSN <sup>*5</sup>              | RCPU                 |                                                                                                    |                                                                    |                                     |

\*1 Use the inverter whose SERIAL (serial No.) is "□88\*\*\*\*\*" or later. For the FR-E700-SC-NNE and FR-E700-SC-ENE, use the inverter whose SERIAL (serial No.) is "□89\*\*\*\*\*" or later. SERIAL (serial No.) is described on a rating plate of the inverter.

\*2 When the communication type is Ethernet connection and the communication format is TCP, use the inverter whose SERIAL (serial No.) is "
\_7Z\*\*\*\*\*\*" or later.

SERIAL (serial No.) is described on a rating plate of the inverter.

- \*3 CC-Link IE Field Network Communication Option (FR-A8NCE) is required. Use a CC-Link IE Field Network communication option (FR-A8NCE) whose SERIAL (serial No.) is "
  83\*\*\*" or later. SERIAL (serial No.) is described on the CC-Link IE Field Network communication option (FR-A8NCE).
- \*4 A built-in option (FR-A8NCG) is required.
   Use the inverter whose SERIAL (serial No.) is the following.
   SERIAL (serial No.) is described on a rating plate of the inverter.

| Country of origin indication | SERIAL (serial No.) |
|------------------------------|---------------------|
| MADE in Japan                | □96***** and later  |
| MADE in China                | □97***** and later  |

\*5 When connecting a GOT and inverter via the PLC, set the third octet of the inverter IP address to the network No., and the fourth octet to the station No.

The following shows a setting example of the IP address when the network No. is "1" and the station No. is "2".

| 192.168. | .2          |
|----------|-------------|
|          | Station No. |
| Networl  | k No.       |

. ... . . . . . . .

For the setting details, refer to the following.

**FR-A8NCG INSTRUCTION MANUAL** 

\*6 Use an inverter with SERIAL (serial No.) "□83\*\*\*\*\*\*" or later. SERIAL (serial No.) is described on a rating plate of the inverter.

## **Connection cable**

For details on the cable between GT SoftGOT2000 and a PLC, refer to the following.

Page 227 Ethernet Connection

For details on the cable between an inverter and a PLC, refer to the following.

FR-E700-NE ETHERNET FUNCTION MANUAL

FR-A800-E/F800-E ETHERNET FUNCTION MANUAL

FR-A8NCE INSTRUCTION MANUAL

## **Controller setting**

#### Setting of a controller through which GT SoftGOT2000 monitors an inverter

For details on the setting between GT SoftGOT2000 and a PLC, refer to the following.

-

## Precautions

For the precautions for the inverter connection, refer to the following.

Page 357 Precautions

## **3.19** Servo amplifier connection (via Motion controller or Simple Motion module)

## System configuration

| Servo<br>amplifier                                                                                          |             |                         | r CPU, or                                                                                                    |                                                                                                    | Varies according to the onnection type.     | GT SoftG(                                                                   |                                              |                                              |
|----------------------------------------------------------------------------------------------------|-------------|-------------------------|----------------------------------------------------------------------------------------------------|----------------------------------------------------------------------------------------------------|---------------------------------------------|-----------------------------------------------------------------------------|----------------------------------------------|----------------------------------------------|
| Servo amplifier                                                                                             |             |                         | Motion controller                                                                                                    | or PLC                                                                                                    |                                             | GT<br>SoftGOT2000                                                           | Number of devices                            | connectable                                  |
| Model                                                                                                    | Com<br>type | nmunication             | Simple motion module                                                                                                    | CPU<br>model                                                                                                    | Connection type                             |                                                                             | Personal<br>computer                         | Motion<br>controller<br>or PLC <sup>*4</sup> |
| MR-J4-⊡B<br>MR-J4-⊡B-RJ<br>MR-J4W2-⊡B<br>MR-J4W3-⊡B                                                         | SSC         | NET III/H <sup>*1</sup> | -<br>RD77MS2<br>RD77MS4<br>RD77MS4<br>RD77MS16<br>QD77MS2 *7<br>QD77MS4 *7<br>QD77MS16 *7<br>LD77MS2<br>LD77MS2<br>LD77MS4<br>LD77MS4<br>LD77MS16<br>FX5-40SSC-S *2<br>FX5-80SSC-S *2 | RnMTCPU<br>Q17nDS <sup>*8</sup><br>Q170MS <sup>*8</sup><br>RnCPU<br>QnCPU <sup>*8</sup><br>LnCPU <sup>*8</sup><br>FX5CPU | Varying with the CPU<br>model <sup>*5</sup> | Windows-<br>compatible<br>personal<br>computer<br>PC CPU module<br>MELIPC*6 | Varying with<br>the<br>connection<br>type *5 | Varying with<br>the<br>connection<br>type *5 |
| MR-J5-⊡B <sup>*8</sup><br>MR-J5-⊡B-RJ <sup>*8</sup><br>MR-J5W2-⊡B <sup>*8</sup><br>MR-J5W3-⊡B <sup>*8</sup> |             |                         | -<br>RD77MS2<br>RD77MS4<br>RD77MS8<br>RD77MS16<br>QD77MS2 <sup>*10</sup><br>QD77MS4 <sup>*10</sup><br>QD77MS16 <sup>*10</sup>                                                         | RnMTCPU<br>Q17nDS <sup>*9</sup><br>RnCPU<br>QnCPU                                                                        |                                             |                                                                             |                                              |                                              |
| MR-JE-□B<br>MR-JE-□BF                                                                                       | SSC         | NET III/H <sup>*1</sup> | RD77MS2 *11<br>RD77MS4 *11<br>RD77MS8 *11<br>RD77MS16 *11<br>QD77MS2 *12<br>QD77MS4 *12                                                                                               | RnCPU<br>QnCPU <sup>*8</sup>                                                                                             | +                                           |                                                                             |                                              |                                              |
|                                                                                                    |             |                         | QD77MS16 *12<br>LD77MS2 *12<br>LD77MS4 *12<br>LD77MS16 *12<br>FX5-40SSC-S *2<br>FX5-80SSC-S *2                                                                                        | LnCPU <sup>*8</sup><br>FX5CPU                                                                                            |                                             |                                                                             |                                              |                                              |

- \*1 The MR-J3 compatibility mode is not supported.
- \*2 This module is usable for the Ethernet connection only.
- \*3 Indicates the number of personal computers connectable to one motion controller or one PLC.
- \*4 Indicates the number of motion controllers and PLCs connectable to one personal computer.
- \*5 For the system configuration between GT SoftGOT2000 and a motion controller or PLC, refer to the following.
  - Page 227 Ethernet Connection
  - Page 297 Direct CPU connection (RS-232, USB)
  - Page 306 Serial Communication Connection
  - Page 320 CC-Link IE Controller Network Connection
  - Page 322 CC-Link IE Field Network Connection
- \*6 To establish connection via RS-232, assign the RS-232 port on a MELIPC to the Windows part.
- \*7 Use a module with the upper five digits later than 12042.
- \*8 Only available to GT SoftGOT2000 (Multiple channels).
- \*9 Use a module with OS software version 00Y or later.
- \*10 Use a module that has a serial number starting with 23092 or later.
- \*11 Use firmware version 3 or later.
- \*12 Use a module with the upper five digits later than 16102.

## **Connection cable**

The connection cable between GT SoftGOT2000 and a motion controller or PLC for monitoring a servo amplifier varies with the connection type.

For the details of the cable, refer to the following.

- Page 227 Ethernet Connection
- Page 297 Direct CPU connection (RS-232, USB)
- Page 306 Serial Communication Connection
- Page 320 CC-Link IE Controller Network Connection
- Page 322 CC-Link IE Field Network Connection

For the details of the cable between a servo amplifier and a motion controller, refer to the following.

MELSEC iQ-R Motion Controller User's Manual

For the details of the cable between a servo amplifier and a simple motion module, refer to the following.

MELSEC iQ-R Simple Motion Module User's Manual (Startup)

MELSEC iQ-F FX5 Simple Motion Module User's Manual (Startup)

For the details of the cable between servo amplifiers, refer to the following.

MELSEC iQ-R Motion Controller User's Manual

## **Controller setting**

#### Setting of a controller through which GT SoftGOT2000 monitors a servo amplifier

The setting of a motion controller or PLC through which GT SoftGOT2000 monitors a servo amplifier varies with the connection type.

For the setting details, refer to the following.

- Page 227 Ethernet Connection
- Page 297 Direct CPU connection (RS-232, USB)
- Page 306 Serial Communication Connection
- Page 320 CC-Link IE Controller Network Connection
- Page 322 CC-Link IE Field Network Connection

## Precautions

#### Monitoring a servo amplifier during the test operation

When GT SoftGOT2000 monitors a servo amplifier during the test operation, if the communication between them is interrupted for 0.5 ms or more, the servo motor decelerates to a stop (servo-lock status).

Ensure the constant communication during the test operation by performing operations on GT SoftGOT2000, such as monitoring the servo amplifier status.

#### When accessing a servo amplifier simultaneously with a GOT or software application

Do not monitor or write a device value to a servo amplifier simultaneously from a GOT, GT Simulator3, GT SoftGOT2000, and other MELSOFT applications (such as MR Configurator2).

Doing so may cause the incorrect display of parameters and others on the GOT and software applications, or a servo amplifier malfunction.

#### When monitoring a PLC and a servo amplifier simultaneously

Do not monitor the following devices on one screen. Doing so decreases the monitoring speed. Devices of a PLC and devices of a servo amplifier Devices of multiple servo amplifiers

#### Precautions for drawing

Set the data type of the monitoring target device according to the servo amplifier parameter specifications.

If you set the data type incorrectly, an unexpected value may be written to the device.

# 3.20 Servo amplifier connection (via Simple Motion module or CC-Link IE Field Network master/local module)

Only available to GT SoftGOT2000 (Multiple channels).

## System configuration

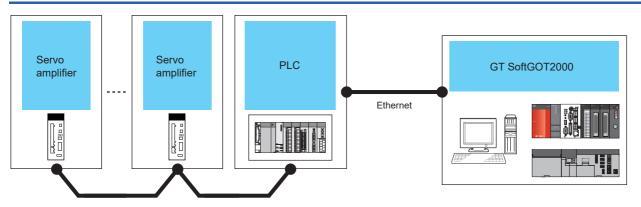

CC-Link IE Field Network

| Servo amplifi | ier Motion controller or PLC |                                                                                                    | GT<br>SoftGOT2000 | Number of o<br>devices per                                                                                                    | connectable<br><sup>.</sup> CH                                            |                                                                                                    |                                              |
|---------------|------------------------------|----------------------------------------------------------------------------------------------------|-------------------|----------------------------------------------------------------------------------------------------|---------------------------------------------------------------------------|----------------------------------------------------------------------------------------------------|----------------------------------------------|
| Model         | Communication<br>type        | Simple motion<br>module or<br>master/local<br>module                                                                                                    | CPU<br>model      | Connection type                                                                                                    |                                                                           | Personal<br>computer<br>*1                                                                                                    | Motion<br>controller<br>or PLC <sup>*2</sup> |
| MR-J4-GF(-RJ) | CC-Link IE Field<br>Network  | RD77GF4 <sup>*4</sup><br>RD77GF8 <sup>*4</sup><br>RD77GF16 <sup>*4</sup><br>RD77GF32<br>QD77GF4 <sup>*4</sup><br>QD77GF8 <sup>*4</sup><br>QD77GF16 <sup>*4</sup> | RCPU<br>QCPU      | For details on the system<br>configuration between GT<br>SoftGOT2000 and a PLC,<br>refer to the following.<br>CF Page 227 Ethernet<br>Connection | Windows-<br>compatible<br>personal<br>computer<br>PC CPU module<br>MELIPC | For details on the system<br>configuration between GT<br>SoftGOT2000 and a PLC,<br>refer to the following.<br>Se Page 227 Ethernet<br>Connection |                                              |
|               |                              | RnENCPU<br>RJ71EN71                                                                                                    | RCPU<br>RCPU      |                                                                                                    |                                                                           |                                                                                                    |                                              |
|               |                              | RJ71GF11-T2 <sup>*3</sup><br>QJ71GF11-T2 <sup>*3*4</sup><br>LJ71GF11-T2 <sup>*3*4</sup>                                                                          | QCPU<br>LCPU      | -                                                                                                    |                                                                           |                                                                                                    |                                              |

\*1 Indicates the number of personal computers connectable to a PLC.

\*2 Indicates the number of PLCs connectable to a personal computer.

\*3 When connecting to the servo amplifier via the CC-Link IE Field network master/local unit, connect via the master station. In this case, a different network will be accessed, so the routing must be set.

\*4 Use the following version or later.

| Simple motion module or master/local module | Motion mode                    | I/O mode                                     |
|---------------------------------------------|--------------------------------|----------------------------------------------|
| RD77GF4, RD77GF8, RD77GF16                  | Software version [01] or later | Software version [02] or later               |
| QD77GF4, QD77GF8, QD77GF16                  | From first product             | First 5 digits of serial No. 18022 or higher |
| QJ71GF11-T2                                 | -                              | First 5 digits of serial No. 14102 or higher |
| LJ71GF11-T2                                 | -                              | First 5 digits of serial No. 14102 or higher |

363

## **Connection cable**

For details of the cable between GT SoftGOT2000 and a PLC through which servo amplifiers are monitored, refer to the following.

Page 227 Ethernet Connection

For the details of the cable between a servo amplifier and a simple motion module, refer to the following.

MELSEC iQ-R Simple Motion Module User's Manual (Startup)

MELSEC iQ-F FX5 Simple Motion Module User's Manual (Startup)

For the details of the cable between servo amplifiers, refer to the following.

MELSEC iQ-R Motion Controller User's Manual

## **Controller setting**

#### Setting of a controller through which GT SoftGOT2000 monitors a servo amplifier

For details of the settings between GT SoftGOT2000 and a PLC through which servo amplifiers are monitored, refer to the following.

Page 227 Ethernet Connection

## **Precautions**

For the precautions for the servo amplifier connection, refer to the following.

Page 362 Precautions

Only available to GT SoftGOT2000 (Multiple channels).

## System configuration

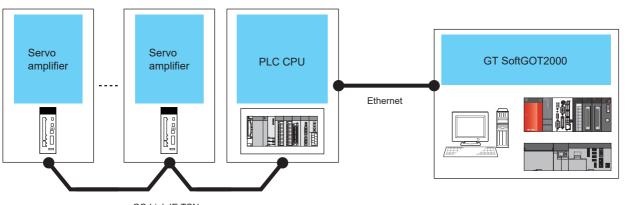

CC-Link IE TSN

| Servo amplifier                                                                                               |                    | PLC                                                                                                   |                                                                                                    |                                                                                                    |                                                                        | Number of                                                |
|----------------------------------------------------------------------------------------------------|--------------------|----------------------------------------------------------------------------------------------------|----------------------------------------------------------------------------------------------------|----------------------------------------------------------------------------------------------------|------------------------------------------------------------------------|----------------------------------------------------------|
| Model                                                                                                    | Communication type | Motion<br>module <sup>*3</sup>                                                                        | CPU model                                                                                                    | Connection type                                                                                                    | SoftGOT2000                                                            | connectable<br>devices                                   |
| MR-J5-□G<br>MR-J5-□G-RJ<br>MR-J5W2-□G<br>MR-J5W3-□G<br>MR-J5D1-□G4<br>MR-J5D2-□G4<br>MR-J5D3-□G4<br>MR-JET-□G | CC-Link IE TSN     | RD78G4<br>RD78G8<br>RD78G16<br>RD78G32<br>RD78G64<br>RD78GHV<br>RD78GHW<br>FX5-40SSC-G<br>FX5-80SSC-G | RnCPU <sup>*1</sup><br>RnENCPU <sup>*1</sup><br>R12CCPU-V <sup>*1</sup><br>FX5U <sup>*2</sup><br>FX5UC <sup>*2</sup> | For details on the system<br>configuration between GT<br>SoftGOT2000 and a PLC, refer<br>to the following.<br>Image 237 When using<br>Built-in Ethernet port RCPU<br>(one-to-one connection, multi-<br>connection)<br>For connection between GT<br>SoftGOT2000 and a PLC, use<br>an Ethernet port built in the<br>PLC CPU. | Windows-<br>compatible personal<br>computer<br>PC CPU module<br>MELIPC | One GT<br>SoftGOT2000<br>module for one<br>Motion module |

\*1 Select either of the following for [Unit Type] in [Connected Ethernet Controller Setting] in GT Designer3.

• For RnCPU and RnENCPU: [RCPU]

• For R12CCPU-V: [RnCCPU/RnWCPU]

- Set either of the following values for [Port No.] according to the communication method.
- UDP: [5006]

• TCP: [5007]

- For [Connected Ethernet Controller Setting] in GT Designer3, refer to the following.
- For RnCPU or RnENCPU
- Page 239 Settings in GT Designer3
- For R12CCPU-V
- Page 270 Settings in GT Designer3

\*2 Select [FX5CPU] for [Unit Type] in [Connected Ethernet Controller Setting] in GT Designer3. For [Connected Ethernet Controller Setting] in GT Designer3, refer to the following.
Image 254 Settings in GT Designer3

- \*3 When monitoring a servo amplifier through a Motion module, the modes available for the servo amplifier depend on the firmware version of the Motion module to be used.
  - The following shows the details.

| Motion module               | Motion mode            | Simple Motion mode           |
|-----------------------------|------------------------|------------------------------|
| RD78G4<br>RD78G8<br>RD78G16 | From the first product | Firmware version 16 or later |
| RD78G32<br>RD78G64          | From the first product | Unavailable                  |
| RD78GHV<br>RD78GHW          | From the first product | Unavailable                  |
| FX5-40SSC-G<br>FX5-80SSC-G  | Unavailable            | From the first product       |

## **Connection cable**

For details on the cable between GT SoftGOT2000 and a PLC, refer to the following.

Page 227 Ethernet Connection

For details on the cable between a servo amplifier and a Motion module, refer to the following.

MELSEC iQ-R Simple Motion Module User's Manual

For the details of the cable between servo amplifiers, refer to the following.

MELSEC iQ-R Motion Controller User's Manual

## **Controller setting**

#### Setting of a controller through which GT SoftGOT2000 monitors an inverter

For details on the setting between GT SoftGOT2000 and a PLC, refer to the following.

## **Precautions**

For the precautions for the servo amplifier connection, refer to the following.

Page 362 Precautions

## **3.22** Servo Amplifier Connection (via CC-Link IE TSNequipped Module)

Only available to GT SoftGOT2000 (Multiple channels).

## System configuration

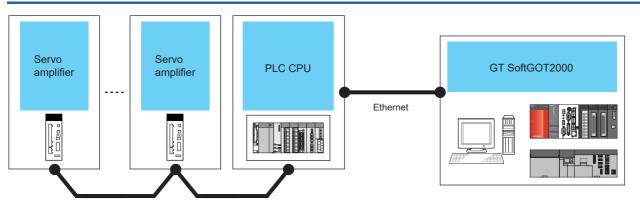

CC-Link IE TSN

| Servo amplifier                                                                                                    | er PLC                |                                      |                                                        |                                                                                                    | GT                                                                     | Number of                                                                                          |
|----------------------------------------------------------------------------------------------------|-----------------------|--------------------------------------|--------------------------------------------------------|----------------------------------------------------------------------------------------------------|------------------------------------------------------------------------|----------------------------------------------------------------------------------------------------|
| Model                                                                                                    | Communication<br>type | CC-Link IE<br>TSN-equipped<br>module | CPU model <sup>*1</sup>                                | Connection type                                                                                            | SoftGOT2000                                                            | connectable<br>devices                                                                             |
| MR-J5-□G <sup>*3</sup><br>MR-J5-□G-RJ <sup>*3</sup><br>MR-J5W2-□G <sup>*3</sup><br>MR-J5W3-□G <sup>*3</sup><br>MR-J5D1-□G4 <sup>*3</sup> | CC-Link IE TSN        | RJ71GN11-T2*2                        | RnCPU<br>RnENCPU<br>RnSFCPU<br>R12CCPU-V<br>R102WCPU-W | For details on the system<br>configuration between GT<br>SoftGOT2000 and a PLC,<br>refer to the following. | Windows-<br>compatible personal<br>computer<br>PC CPU module<br>MELIPC | For details on the<br>system configuration<br>between GT<br>SoftGOT2000 and a<br>PLC, refer to the |
| MR-J5D2-□G4 <sup>*3</sup><br>MR-J5D3-□G4 <sup>*3</sup><br>MR-JET-□G <sup>*3</sup>                                                        |                       | RJ71GN11-EIP                         | RnCPU<br>RnENCPU                                       | Connection                                                                                                 |                                                                        | following.<br>I Page 227<br>Ethernet Connection                                                    |

\*1 Select either of the following for [Unit Type] in [Connected Ethernet Controller Setting] in GT Designer3.

• For RnCPU, RnENCPU, or RnSFCPU: [RCPU]

• For R12CCPU-V or R102WCPU-W: [RnCCPU/RnWCPU]

Set either of the following values for [Port No.] according to the communication method.

• UDP: [5006]

• TCP: [5007]

For [Connected Ethernet Controller Setting] in GT Designer3, refer to the following.

• For RnCPU, RnENCPU, or RnSFCPU

Page 239 Settings in GT Designer3

• For R12CCPU-V

Page 270 Settings in GT Designer3

- For R102WCPU-W
- Page 273 Settings in GT Designer3

\*2 Use the CC-Link IE TSN master/local module with firmware version 11 or later.

\*3 Use a servo amplifier with firmware version as shown below.

| Servo amplifier                                                  | Applicable firmware version |
|------------------------------------------------------------------|-----------------------------|
| MR-J5-⊡G<br>MR-J5-⊡G-RJ<br>MR-J5W2-⊡G<br>MR-J5W3-⊡G<br>MR-JET-⊡G | B9 or later                 |
| MR-J5D1-¤G4<br>MR-J5D2-¤G4<br>MR-J5D3-¤G4                        | C0 or later                 |

## **Connection cable**

For details on the cable between GT SoftGOT2000 and a PLC, refer to the following.

Page 227 Ethernet Connection

For details on the cable between the servo amplifier and the CC-Link IE TSN master/local module, refer to the following.

MELSEC iQ-R CC-Link IE TSN User's Manual (Startup)

For details on the cable between the servo amplifier and the CC-Link IE TSN Plus master/local module, refer to the following.

MELSEC iQ-R CC-Link IE TSN Plus Master/Local Module User's Manual

For the details of the cable between servo amplifiers, refer to the following.

MELSEC iQ-R Motion Controller User's Manual

## **Controller setting**

#### Setting of a controller through which GT SoftGOT2000 monitors an inverter

For details on the setting between GT SoftGOT2000 and a PLC, refer to the following.

Page 227 Ethernet Connection

## **Precautions**

For the precautions for the servo amplifier connection, refer to the following.

Page 362 Precautions

Only available to GT SoftGOT2000 (Multiple channels).

## System configuration

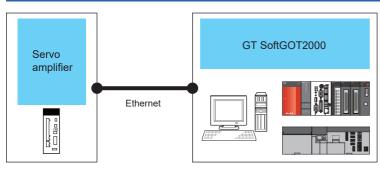

| Model                                                                                                    | Communication<br>type | connection cable <sup>*1</sup>                                                                                               | Max.<br>distance                        | GT SoftGOT2000 <sup>*3</sup>                                                     | Number of<br>connectable<br>devices per CH                 |
|----------------------------------------------------------------------------------------------------|-----------------------|----------------------------------------------------------------------------------------------------|-----------------------------------------|----------------------------------------------------------------------------------|------------------------------------------------------------|
| MR-J5-□G<br>MR-J5-□G-RJ<br>MR-J5W2-□G<br>MR-J5W3-□G<br>MR-J5D1-□G4<br>MR-J5D2-□G4<br>MR-J5D3-□G4<br>MR-JET-□G | Ethernet              | Ethernet cable that meets the<br>1000BASE-T standard:<br>Category 5e or higher,<br>(double-shielded, STP)<br>straight cable. | 100 m<br>(Maximum<br>segment<br>length) | Windows-compatible personal<br>computer <sup>*2</sup><br>PC CPU module<br>MELIPC | One GT<br>SoftGOT2000<br>module for one<br>servo amplifier |

\*1 The destination connected with the twisted pair cable varies with the configuration of the applicable Ethernet network system. Connect to the Ethernet module, hub, transceiver or other system equipment corresponding to the applicable Ethernet network system. Use cables, connectors, and hubs that meet the IEEE802.3 1000BASE-T, ANSI/TIA/EIA-568-B (category 5e) standard.

\*2 An Ethernet board/card is required.

\*3 When GT SoftGOT2000 and Motion Control Software SWM-G are installed on the same personal computer, GT SoftGOT2000 can monitor a servo amplifier controlled by Motion software SWM-G.

Use firmware version 1.001B or later for Motion software SWM-G.

Since GT SoftGOT2000 and Motion Control Software SWM-G have different methods of connection with a servo amplifier, the IP communication mixed function needs to be set.

For Motion Control Software SWM-G and the IP communication mixed function, refer to the following.

Motion Control Software SWM-G User's Manual (Startup)

## **Connection cable**

Use a cable applicable to the Ethernet module or the Ethernet board/card to be used.

## **Controller setting**

The following shows the settings and precautions for establishing communication between GT SoftGOT2000 and MELSERVO-J5 or MELSERVO-JET.

This section describes the system configuration to monitor the host as shown below.

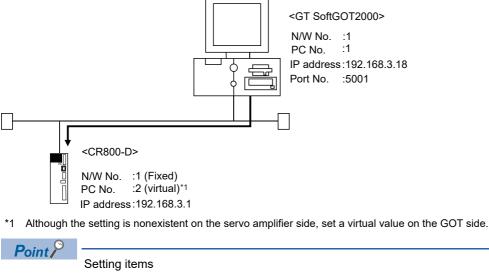

For setting the network number, station number, IP address, and port number of MELSERVO-J5, MELSERVO-JET, and GT SoftGOT2000, refer to the following.

The following shows the settings for communication with MELSERVO-J5 or MELSERVO-JET.

#### **Before setting**

#### ■Precautions for communication

When multiple network devices (including a GT SoftGOT2000 module) are connected to the same segment, the network load increases, possibly degrading the communication performance between the GT SoftGOT2000 module and PLC.

The following countermeasures may improve the communication performance.

Use a switching hub.

Configure the system compliant with the high-speed 100BASE-TX (100 Mbps) standard.

Reduce the number of devices monitored by GT SoftGOT2000.

When multiple GT SoftGOT2000 modules are connected to the same Ethernet network, set a different station number for each module.

When a GT SoftGOT2000 module is used with a GOT1000 series model, do not set IP address 192.168.0.18 for the GT SoftGOT2000 module.

Doing so may cause a communication error on the GOT1000 series model.

#### Compatible models

#### **Compatible models**

MR-J5-0G, MR-J5-0G-RJ, MR-J5W2-0G, MR-J5W3-0G, MR-J5D1-0G4, MR-J5D2-0G4, MR-J5D3-0G4, MR-JET-0G

#### IP address setting for MELSERVO-J5, MELSERVO-JET

Set the IP address of MELSERVO-J5 or MELSERVO-JET.

#### Point P

Servo amplifier (MELSERVO-J5, MELSERVO-JET)

For the details of the servo amplifier (MELSERVO-J5, MELSERVO-JET), refer to the following manual.

#### ■[Network basic] of MR Configurator2

| Network Parameter                   |            |                          |                   | _ 0 🛛                   |
|-------------------------------------|------------|--------------------------|-------------------|-------------------------|
| 📕 Axis1 💌 📲 R                       | ead        |                          |                   |                         |
| Retwork parameter     Network basic | Network    | basic                    |                   | Write(S)                |
| User authenticatio                  | No.        | Name                     | Setting range     | Axis1                   |
|                                     | IP address | s setting                |                   |                         |
|                                     | NPA01      | IP address setting       | 0-1               | 0 : Use rotary switch 👻 |
|                                     | IP address | 5                        |                   |                         |
|                                     | NPA02      | IP address               | -                 | 192.168.3.1             |
|                                     | NPA04      | Subnet mask              | -                 | 255.255.255.0           |
|                                     | NPA06      | For manufacturer setting | 00000000-FFFFFFFF | C0A8 03FE               |
|                                     | Host name  | 2                        |                   |                         |
|                                     | NPA08      | Host name                | 63 characters     |                         |
|                                     | Extension  |                          |                   |                         |
|                                     | NPA09      | For manufacturer setting | 00000000-0000FFFF | 0000 0000               |
|                                     | NPA10      | For manufacturer setting | 1-255             | 210                     |
|                                     | NPA11      | For manufacturer setting | 1-255             | 210                     |
|                                     | NPA12      | Communication speed      | 00000001-00000002 | 2:1Gbps 👻               |
|                                     | Extension  | 2                        |                   |                         |
|                                     | NPA13      | For manufacturer setting | 00000000-00000000 | 0000 0000               |
| < >                                 |            |                          |                   |                         |

| Setting item | Description                                                                                                    | Setting value                            |
|--------------|----------------------------------------------------------------------------------------------------|------------------------------------------|
| [NPA01]      | Select whether to set the IP address by the rotary switches or parameter.<br>The following shows the IP address when the rotary switches are used.                                                                                    | 0: Use rotary switch<br>1: Use parameter |
|              | <ul> <li>First octet to third octet: Values set in [NPA02]</li> <li>Fourth octet: Values set by the rotary switches SW1 and SW2</li> <li>When the parameter is used, the values set in [NPA02] are used as the IP address.</li> </ul> |                                          |
| [NPA02]      | Set the IP address.                                                                                                    | 192.168.3.1 (Default)                    |
| [NPA04]      | Set the subnet mask.                                                                                                    | 255.255.255.0 (Default)                  |

#### ■IP address setting

| Setting value of [NPA01] | Rotary switch (SW1, SW2) | IP address   |                                                                   |
|--------------------------|--------------------------|--------------|-------------------------------------------------------------------|
| 0 : Use rotary switch    | 00h                      | First octet  | The first octet set in [NPA02] is used.                           |
|                          |                          | Second octet | The second octet set in [NPA02] is used.                          |
|                          |                          | Third octet  | The third octet set in [NPA02] is used.                           |
|                          |                          | Fourth octet | The fourth octet set in [NPA02] is used.                          |
|                          | 01h to FEh               | First octet  | The first octet set in [NPA02] is used.                           |
|                          |                          | Second octet | The second octet set in [NPA02] is used.                          |
|                          |                          | Third octet  | The third octet set in [NPA02] is used.                           |
|                          |                          | Fourth octet | The setting values of the rotary switches (SW1 and SW2) are used. |
|                          | FFh                      | First octet  | Not applicable                                                    |
|                          |                          | Second octet |                                                                   |
|                          |                          | Third octet  |                                                                   |
|                          |                          | Fourth octet |                                                                   |
| 1 : Use parameter        | —                        | First octet  | The first octet set in [NPA02] is used.                           |
|                          |                          | Second octet | The second octet set in [NPA02] is used.                          |
|                          |                          | Third octet  | The third octet set in [NPA02] is used.                           |
|                          |                          | Fourth octet | The fourth octet set in [NPA02] is used.                          |

#### Setting on personal computer

Set the IP address.

#### **Communication check**

#### ■Ping test

When the CNC C70 is ready for communications, execute the Ping command with the command prompt of Windows. When the Ping test is verified C:\>Ping 192.168.3.1 Reply from 192.168.3.1:bytes=32 time<1ms TTL=32 When the Ping test is not verified C:\>Ping 192.168.3.1 Request timed out. When the Ping test is not verified, check the connections of the cable and unit, and settings, including the IP address, for Windows.

#### ■Station monitoring function

For details on the station monitoring function, refer to the following manual.

#### Settings in GT Designer3

Up to 128 settings can be configured in [Connected Ethernet Controller Setting].

| 🖷 Controller Setting                                                                                |                 |             |              |                |                           |             |          |               |               |
|----------------------------------------------------------------------------------------------------|-----------------|-------------|--------------|----------------|---------------------------|-------------|----------|---------------|---------------|
| Controller Setting<br>⊕ @ CH1:MELSERVO-J5(W)-*G(-RJ), -JET<br>⊕- ↓ Connected Ethernet Controller So | ء <b>اللہ ا</b> | let the con | troller to b | e connected    | to the GOT.               |             |          |               |               |
|                                                                                                    | Manufacturer    |             | MITSURISH    | I ELECTRIC     |                           | ~           |          |               |               |
| @ CH2:None                                                                                          | Controller Typ  |             |              | -J5(W)-*G(-R   |                           | ~           |          |               |               |
| CH3:None<br>CH4:None                                                                                | Controller 19   | <i>.</i>    | MELSERVU     | -15(10)-10(-10 | i), -JET- 10              | ~           |          |               |               |
| - Network/Duplex Setting                                                                            |                 |             |              |                |                           |             |          |               |               |
|                                                                                                    |                 |             |              |                |                           |             |          |               |               |
| Gateway Gateway Server                                                                              |                 |             |              |                |                           |             |          |               |               |
| MELSEC Redundant                                                                                    |                 |             |              |                |                           |             |          |               |               |
| Station No. Switching     Buffer Memory Unit No. Switching                                          | Connected I     | Ethernet Co | ontroller Se | etting         |                           |             |          |               |               |
| Burrer Memory Onic No. Switching                                                                    |                 |             |              |                |                           | _           |          |               |               |
|                                                                                                    |                 | et the con  | trollers to  | be connected   | to the Ethernet-linked GO |             |          |               |               |
|                                                                                                    | 🔶               | $\times$ 6  |              | About Unit T   | <u>vpe</u>                |             |          |               |               |
|                                                                                                    |                 | Host N      | et No.       | Station        | Unit Type                 | IP Address  | Port No. | Communication | т             |
|                                                                                                    | 1               | a No        | 1            | 1              | MR-J5(D)-G/MR-JET-G       | 192.168.3.1 | 5010     | UDP           |               |
|                                                                                                    | -               |             |              | *              | MICSS(D)-0/MICSET-0       | 192.100.3.1 | 5010     | 007           |               |
|                                                                                                    |                 |             |              |                |                           |             |          |               |               |
|                                                                                                    |                 |             |              |                |                           |             |          |               |               |
|                                                                                                    |                 |             |              |                |                           |             |          |               |               |
|                                                                                                    |                 |             |              |                |                           |             |          |               |               |
|                                                                                                    |                 |             |              |                |                           |             |          |               |               |
|                                                                                                    |                 |             |              |                |                           |             |          |               |               |
|                                                                                                    |                 |             |              |                |                           |             |          |               |               |
|                                                                                                    |                 |             |              |                |                           |             |          |               |               |
|                                                                                                    |                 |             |              |                |                           |             |          |               |               |
|                                                                                                    |                 |             |              |                |                           |             |          |               |               |
|                                                                                                    |                 |             |              |                |                           |             | ОК       | Cancel        | Apply         |
| < >                                                                                                 |                 |             |              |                |                           |             | UN       | Cancel        | in the second |

| Item                    | Description                                                      | Range                             |
|-------------------------|------------------------------------------------------------------|-----------------------------------|
| [Host]                  | Indicate the host station. (The host station is indicated as *.) | -                                 |
| [Net No.] <sup>*1</sup> | Set the network number for the target servo amplifier.           | [1]                               |
| [Station] *1            | Set the station number of the target servo amplifier.            | [1] to [254]                      |
| [Unit Type]             | Select the type of the target servo amplifier.                   | [MR-J5(D)-G/MR-JET-G]             |
| [IP Address]            | Set the IP address of the target servo amplifier.                | [0.0.0.1] to [255.255.255.254] *2 |
| [Port No.]              | Set the port number of the target servo amplifier.               | [5010]                            |
| [Communication]         | Select a communication method.                                   | [UDP]                             |

\*1 [Net No.] and [Station] should match [Network No.] and [Station No.] set for the monitoring target device.

\*2 Since [0.0.0.0] and [255.255.255.255] cannot be set in the servo amplifier, set the IP address within the range of [0.0.0.1] to [255.255.255.255.254].

When [0.0.0.0] or [255.255.255.255] is set, a communication error occurs.

3

#### Setting on GT SoftGOT2000

Configure the settings in the [Communication Setup] dialog in GT SoftGOT2000. For the details of the [Communication Setup] dialog, refer to the following.

### **Precautions**

For the precautions for the Ethernet connection, refer to the following.

Page 296 Precautions

For the precautions for the servo amplifier connection, refer to the following.

Page 362 Precautions

## 3.24 Connecting with GX Simulator3

## System configuration

Install GX Works3 in the personal computer beforehand.

When global labels are set, use GX Works3 version 1.040S or later.

For details, refer to the following.

GX Works3 Operating Manual

## **Operating procedure**

The following shows the procedure for connecting GT SoftGOT2000 with GX Simulator3.

- 1. Start GX Works3.
- GX Works3 Operating Manual
- 2. Start GX Simulator3.

GX Simulator3 does not start automatically when GT SoftGOT2000 monitors project data.

Start GX Simulator3 from GX Works3 in advance.

GX Works3 Operating Manual

- 3. Start GT SoftGOT2000.
- Page 52 Start GT SoftGOT2000
- 4. Set [Communication Setup] on GT SoftGOT2000.
- Page 75 [Communication Setup] dialog
- 5. Open the project data to be monitored.
- Page 103 Opening the Project
- 6. Monitor the project data with GT SoftGOT2000.
- Page 107 Monitoring
- **7.** Exit GT SoftGOT2000.
- Page 60 Exiting from GT SoftGOT2000

## Setting of GT SoftGOT2000

To establish communication between GT SoftGOT2000 and GX Simulator3, configure the communication setup.

For the communication setting of GT SoftGOT2000, refer to the following.

Page 97 [GX Simulator3]

## 3.25 Connecting with GX Simulator2, MT Simulator2

## System configuration

Install GX Works2 or MT Simulator2 in the personal computer beforehand.

For details, refer to the following.

GX Works2 Version Operating Manual

## **Operating procedure**

The following shows the procedure for connecting GT SoftGOT2000 with GX Simulator2.

- **1.** Start GX Works2. □GX Works2 Version□ Operating Manual (Common)
- 2. Start GX Simulator2.

GX Simulator2 does not start automatically when GT SoftGOT2000 monitors project data.

Start GX Simulator2 from GX Works2 in advance.

GX Works2 Version Operating Manual (Common)

- 3. Start GT SoftGOT2000.
- Page 52 Start GT SoftGOT2000
- 4. Set [Communication Setup] on GT SoftGOT2000.
- Page 75 [Communication Setup] dialog
- 5. Open the project data to be monitored.
- Page 103 Opening the Project
- 6. Monitor the project data with GT SoftGOT2000.
- Page 107 Monitoring
- 7. Exit GT SoftGOT2000.
- Page 60 Exiting from GT SoftGOT2000

## Setting of GT SoftGOT2000

Configure the communication setting for the communication between GT SoftGOT2000 and GX Simulator2. For the communication setting of GT SoftGOT2000, refer to the following.

- Page 95 [GX Simulator2]
- Page 96 [GX Simulator2/MT Simulator2]

## 3.26 Connecting with GX Simulator

## System configuration

Install GX Simulator in the personal computer beforehand.

For details, refer to the following.

GX Simulator Version Operating Manual

## **Operating procedure**

The following shows the procedure for connecting GT SoftGOT2000 with GX Simulator.

1. Start GX Simulator when using GX Developer.

If GX Developer is not used, GX Simulator is started automatically when GT SoftGOT2000 monitors data.

- GX Simulator Version Operating Manual
- 2. Start GT SoftGOT2000.
- Page 52 Start GT SoftGOT2000
- 3. Set [Communication Setup] on GT SoftGOT2000.
- Page 75 [Communication Setup] dialog
- 4. Open the project data to be monitored.
- Page 103 Opening the Project
- 5. Monitor the project data with GT SoftGOT2000.
- Page 107 Monitoring
- 6. Exit GT SoftGOT2000.
- Page 60 Exiting from GT SoftGOT2000

## Setting of GT SoftGOT2000

Configure the communication setting for the communication between GT SoftGOT2000 and GX Simulator.

For the communication setting of GT SoftGOT2000, refer to the following.

Page 94 [GX Simulator]

3

## 3.27 Non-Mitsubishi Electric PLC connection

## **OMRON PLC**

#### Serial connection

#### System configurations and connection conditions

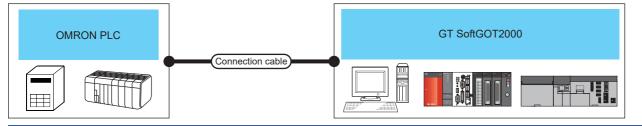

| PLC            |                           |                       | Connection | Max.     | GT SoftGOT2000                     | Number of              |  |
|----------------|---------------------------|-----------------------|------------|----------|------------------------------------|------------------------|--|
| Model name     | Communication module      | Communication<br>type | cable      | distance |                                    | connectable<br>devices |  |
| SYSMAC CQM1H   | (Built-in serial port) *1 | RS-232                | RS-232 1)  | 15m      | Windows-compatible                 | 1                      |  |
| SYSMAC CJ1     |                           |                       | RS-232 2)  |          | personal computer<br>PC CPU module |                        |  |
| SYSMAC CJ2     |                           |                       |            |          | MELIPC <sup>*2</sup>               |                        |  |
| SYSMAC CP1     |                           |                       |            |          |                                    |                        |  |
| SYSMAC α       |                           |                       |            |          |                                    |                        |  |
| SYSMAC CS1     |                           |                       |            |          |                                    |                        |  |
| SYSMAC CP2     |                           |                       |            |          |                                    |                        |  |
| SYSMAC CVM1/CV |                           |                       |            |          |                                    |                        |  |
| CQM1           |                           |                       |            |          |                                    |                        |  |
| CPM2A          | 1                         |                       |            |          |                                    |                        |  |

\*1 For the applicable CPUs, refer to the following.

GOT2000 Series Connection Manual (Non-Mitsubishi Electric Products 1) for GT Works3

\*2 To establish connection via RS-232, assign the RS-232 port on a MELIPC to the Windows part.

#### ■Connection cable

MITSUBISHI SYSTEM & SERVICE product

RS-232 1)

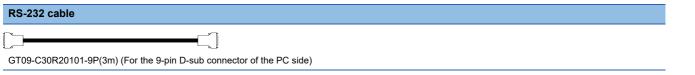

· Using an RS-232 cable prepared by user

The following describes the connection diagram, connector and others for each cable.

Connection diagram

#### RS-232 2)

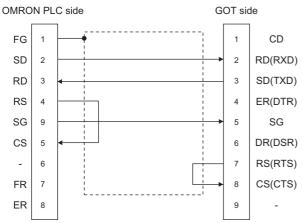

Connector specifications

1) PC side connector

Use the connector compatible with the PC side.

2) Omron PLC CPU side connector

Use the connector compatible with Omron PLC CPU side.

For details, refer to the following manual.

User's Manual for Omron PLC CPU

Precautions for creating cables

The length of the cable must be 15m or less.

#### ■GT SoftGOT2000 setting

When communicating GT SoftGOT2000 to an OMRON PLC, communication setup is required.

| Item *2                          | Setting                          |
|----------------------------------|----------------------------------|
| Transmission speed <sup>*1</sup> | 9600/19200/38400/57600/115200bps |
| Data length                      | 7bits                            |
| Stop bit                         | 2bits                            |
| Parity                           | Even                             |
| Communication condition format   | Individual                       |
| Host link station No.            | 00                               |

\*1 Transmission speed supported by the PLC must be set.

\*2 The settings on the PLC and GT SoftGOT2000 must be the same.

For the communication setting of GT SoftGOT2000, refer to the following.

3 Page 76 [RS232]

#### ■Controller setting

For the OMRON PLC side setting, refer to the following manual.

GOT2000 Series Connection Manual (Non-Mitsubishi Electric Products 1) for GT Works3

#### Ethernet connection

#### System configurations and connection conditions

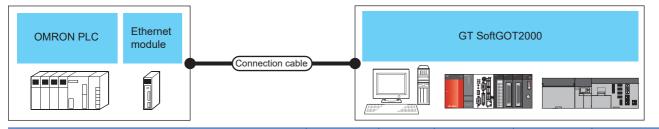

| PLC              | PLC    |                                                         |                       | Connection          | Max.             | GT                      | Number of                                                  | Number of                                   |
|------------------|--------|---------------------------------------------------------|-----------------------|---------------------|------------------|-------------------------|------------------------------------------------------------|---------------------------------------------|
| Controller       |        | Ethernet<br>module                                      | Communication<br>type | cable <sup>*1</sup> | distance         | SoftGOT2000             | GT<br>SoftGOT2000<br>modules<br>connectable<br>to a module | PLCs<br>connectable<br>to GT<br>SoftGOT2000 |
| SYSMAC CJ1       |        | CJ1W-ETN21                                              | Ethernet              | Twisted pair        | 100 m            | Windows-                | UDP: Unlimited                                             | UDP: 128                                    |
| SYSMAC CJ2*2     |        | CJ1W-EIP21                                              |                       | cable               | (max.<br>segment | compatible<br>personal  | TCP: 16                                                    | TCP: 128                                    |
| SYSMAC CS1       |        | CS1W-ETN21,<br>CS1W-EIP21,<br>CS1D-ETN21D <sup>*3</sup> |                       |                     | length)          | PC CPU module<br>MELIPC |                                                            |                                             |
| SYSMAC CP2       | CP2E-N | -                                                       |                       |                     |                  |                         |                                                            |                                             |
| NJ <sup>*5</sup> |        | (Built-in Ethernet port)                                |                       |                     |                  |                         | UDP: Not<br>supported                                      | UDP: Not<br>supported                       |
|                  |        | CJ1W-EIP21                                              |                       |                     |                  |                         | TCP: 128 <sup>*6</sup>                                     | TCP: 128 <sup>*6</sup>                      |
| NX <sup>*5</sup> |        | (Built-in Ethernet port)                                |                       |                     |                  |                         |                                                            |                                             |

\*1 The destination connected with the twisted pair cable varies with the configuration of the applicable Ethernet network system. Connect to the Ethernet module, hub, transceiver or other system equipment corresponding to the applicable Ethernet network system. Use cables, connectors, and hubs that meet the IEEE802.3 10BASE-T/100BASE-TX standard.

\*2 The CJ2H-CPU6 -EIP or CJ2M-CPU3 can be connected by using its Ethernet port or an Ethernet module.

\*3 Available only when CS1D is used.

\*4 An Ethernet board/card is required.

- Page 381 Ethernet module and Ethernet board/card
- \*5 Only available to GT SoftGOT2000 (Multiple channels).

\*6 The numbers of connectable devices depend on the connection target and type.

| Controller |       | Ethernet module        | Connection | Number of connectable devices                     |  |
|------------|-------|------------------------|------------|---------------------------------------------------|--|
| NJ series  |       | Built-in Ethernet port | Class3     | 32 or less                                        |  |
|            |       |                        | UCMM       |                                                   |  |
|            |       | Ethernet module        | Class3     | 128 or less                                       |  |
|            |       |                        | UCMM       | 32 or less                                        |  |
| NX series  | NX1P2 | Built-in Ethernet port | Class3     | 32 or less                                        |  |
|            |       |                        | UCMM       |                                                   |  |
|            | NX701 | Built-in Ethernet port | Class3     | 128 or less per port<br>(256 or less for 2 ports) |  |
|            |       |                        | UCMM       | 32 or less per port<br>(64 or less for 2 ports)   |  |
|            | NX102 | Built-in Ethernet port | Class3     | 32 or less per port                               |  |
|            |       |                        | UCMM       | (64 or less for 2 ports)                          |  |

#### Ethernet module and Ethernet board/card

The following shows connectable Ethernet modules and Ethernet boards/cards.

#### Ethernet module

| Item                               | Model name                          |
|------------------------------------|-------------------------------------|
| CS1H, CS1G                         | CS1W-ETN21, CS1W-EIP21              |
| CS1D                               | CS1W-ETN21, CS1W-EIP21, CS1D-ETN21D |
| CJ1H, CJ1M, CJ1G, CJ2H(-EIP), CJ2M | CJ1W-ETN21, CJ1W-EIP21              |
| NJ501, NJ301, NJ101                | CJ1W-EIP21                          |

#### · Ethernet board/card

Use the same Ethernet board or Ethernet card as the one used for connection to a MITSUBISHI ELECTRIC PLC.

#### Point P

When using PC CPU module
A interface board is not required.
For the system configuration of the PC CPU module, refer to the manual of the PC CPU module.
When using a MELIPC
To use a MELIPC, no interface board is required.
For the system configuration of a MELIPC, refer to the following.
User's manual of MELIPC

#### ■Connection cable

Use a cable applicable to the Ethernet module or the Ethernet board/card to be used.

#### ■Before setting

When multiple network devices (including a GT SoftGOT2000 module) are connected to the same segment, the network load increases, possibly degrading the communication performance between the GT SoftGOT2000 module and PLC.

The following countermeasures may improve the communication performance.

Use a switching hub.

Configure the system compliant with the high-speed 100BASE-TX (100 Mbps) standard.

Reduce the number of devices monitored by GT SoftGOT2000.

When multiple GT SoftGOT2000 modules are connected to the same Ethernet network, set a different station number for each module.

When a GT SoftGOT2000 module is used with a GOT1000 series model, do not set IP address 192.168.0.18 for the GT SoftGOT2000 module.

Doing so may cause a communication error on the GOT1000 series model.

#### ■Controller setting

Point P

Precautions for Ethernet connection

OMRON PLC

For details of OMRON PLCs, refer to the following manual.

User's manual for OMRON PLC CPU

• Precautions for Ethernet connection

Specify the Net No. and the PLC No. of the OMRON PLC connected to the GOT via the Ethernet connection. The specified Net No. and the PLC No. must be the same as those set on GT Designer3.

For the Ethernet module settings and GT SoftGOT2000 settings, refer to the following.

IP Page 383 Settings in GT Designer3

#### Setting of programmable controller side

For settings for each part of programmable controller, refer to the following manual.

GOT2000 Series Connection Manual (Non-Mitsubishi Electric Products 1) for GT Works3

#### Setting on the personal computer

Set the IP address.

#### ■Communications check

· Ping test

Execute the Ping command with Command Prompt of Windows when the preparations for communication are complete.

When the Ping test is verified

C:\>Ping 192. 168. 0. 2

Reply from 192.168.0.2:bytes=32 time<1ms TTL=32

When the Ping test is not verified

C:\>Ping 192. 168. 0. 2

Request timed out.

If the Ping test is not verified, check connections of the cable and unit, Windows side IP address and other settings.

Station monitoring function

For details on the station monitoring function, refer to the following manual.

GOT2000 Series Connection Manual (Non-Mitsubishi Electric Products 1) for GT Works3

#### ■Settings in GT Designer3

• [Controller Type]: [OMRON SYSMAC]

Up to 128 settings can be configured in [Connected Ethernet Controller Setting].

| 🖷 Controller Setting                                                                                                    |                     |           |             |         |            |                   |          |               |               |
|----------------------------------------------------------------------------------------------------|---------------------|-----------|-------------|---------|------------|-------------------|----------|---------------|---------------|
| Controller Setting<br>CH1:OMRON SYSMAC<br>CH1:OMRON SYSMAC<br>CH1:OMRON SYSMAC<br>CH1:OMRON(192.168.:                                                                                                    | Manufac             |           |             |         | nnected to | the GOT.          |          |               | ^             |
| OMRON(192.168.                                                                                                    | -                   |           | OMRC        |         |            |                   |          | ~             |               |
| CH2:None     CH2:None     CH2:None | Controlle<br>Connec | ted Ether | net Control |         | J          | the Ethernet-link | ked GOT. | ~             |               |
|                                                                                                    | l r                 | Hos       | Net No.     | Station | Unit Type  | IP Address        | Port No. | Communication | 1             |
|                                                                                                    |                     | 1 *       | 1           | 1       | OMRON      | 192.168.250.1     | 9600     | UDP           | 1             |
|                                                                                                    |                     | 2         | 1           | 2       | OMRON      | 192.168.250.2     | 9600     | UDP           |               |
|                                                                                                    |                     |           |             |         |            |                   |          |               |               |
|                                                                                                    |                     |           |             |         |            |                   |          |               |               |
| < >                                                                                                    |                     |           |             |         |            | 0                 | к        | Cancel        | <u>A</u> pply |

| Item            | Description                                                      | Range                                      |
|-----------------|------------------------------------------------------------------|--------------------------------------------|
| [Host]          | Indicate the host station. (The host station is indicated as *.) | -                                          |
| [Net No.]       | Set the network number of the target Ethernet module.            | [1] to [127]                               |
| [Station]       | Set the station number of the target Ethernet module.            | [1] to [254]                               |
| [Unit Type]     | Select [OMRON].                                                  | [OMRON]                                    |
| [IP Address]    | Set the IP address of the target Ethernet module.                | IP address of programmable controller side |
| [Port No.]      | Set the port number of the target Ethernet module.               | [256] to [65534]                           |
| [Communication] | Select a communication method.                                   | [UDP], [TCP]                               |

#### • [Controller Type]: [OMRON NJ/NX]

Up to 128 settings can be configured in [Connected Ethernet Controller Setting].

| 🖷 Controller Setting                           |            |            |                 |              |                       |            |          |               |            |       |
|------------------------------------------------|------------|------------|-----------------|--------------|-----------------------|------------|----------|---------------|------------|-------|
| Controller Setting                             |            | Set the    | controller to   | be connected | to the GOT.           |            |          |               |            | Â     |
| MRON NJ/NX(1.                                  | Manufactu  | irer:      | OMRON           |              |                       | ~          | 1        |               |            |       |
| CH2:None                                       | Controller | Type:      | OMRON N         | J/NX         |                       | ~          |          |               |            |       |
| - CH4:None                                     | I/F:       |            | Ethernet:       | Multi        |                       | ~          |          |               |            |       |
| Network/Duplex Setting     Routing Information |            |            |                 |              |                       |            | -        |               |            |       |
| Gateway                                        |            | al Setting |                 |              |                       |            |          |               |            |       |
| Gateway Server                                 | -          | -          |                 |              |                       |            |          |               |            |       |
| - 😨 Gateway Client                             | Connect    | ed Etherne | et Controller S | etting       |                       |            |          |               |            |       |
|                                                | <b>_</b>   | E Sat the  | controllors to  | he connected | to the Ethernet-linke | L GOT      |          |               |            |       |
| File Transfer                                  |            |            |                 |              |                       |            |          |               |            |       |
| - To Station No. Switching                     |            | > ×        |                 | ŝ.           |                       |            |          |               |            |       |
| Buffer Memory Unit No. 1                       |            | Host       | Net No.         | Station      | Unit Type             | IP Address | Port No. | Communication | Connection | I     |
|                                                |            | 1 *        | 1               | 1            | OMRON NJ/NX           | 1.1.1.1    | 44818    | TCP           | UCMM       |       |
|                                                |            |            |                 |              |                       |            |          |               |            |       |
|                                                |            |            |                 |              |                       |            |          |               |            |       |
|                                                |            |            |                 |              |                       |            |          |               |            |       |
|                                                |            |            |                 |              |                       |            |          |               |            |       |
|                                                |            |            |                 |              |                       |            |          |               |            |       |
|                                                |            |            |                 |              |                       |            |          |               |            |       |
|                                                |            | _          | _               | _            |                       | _          | _        | _             | _          |       |
|                                                |            |            |                 |              |                       |            |          |               |            |       |
|                                                |            |            |                 |              |                       |            |          |               |            |       |
|                                                |            |            |                 |              |                       |            |          |               |            | ~     |
| < >                                            |            |            |                 |              |                       |            | [        | ОК            | Cancel     | Apply |

| Item            | Description                                                                                                    | Range                                                    |
|-----------------|----------------------------------------------------------------------------------------------------|----------------------------------------------------------|
| [Host]          | Indicate the host station. (The host station is indicated as *.)                                                                                                    | -                                                        |
| [Net No.]       | Set the network number of the target Ethernet module.                                                                                                    | [1] to [239]                                             |
| [Station]       | Set the station number of the target Ethernet module.                                                                                                    | [1] to [64]                                              |
| [Unit Type]     | Set the unit type according to the destination of connection from GT<br>SoftGOT2000.<br>• When connecting to a built-in Ethernet port: [OMRON NJ/NX]<br>• When connecting to a communication unit: [CJ1W-EIP21] <sup>*1</sup> | [OMRON NJ/NX], [CJ1W-EIP21]                              |
| [IP Address]    | Set the IP address of the target Ethernet module.                                                                                                    | IP address of programmable controller side <sup>*2</sup> |
| [Port No.]      | Set the port number of the target Ethernet module.                                                                                                    | [44818]                                                  |
| [Communication] | Select a communication method.                                                                                                    | [TCP]                                                    |
| [Connection]    | Set a connection.                                                                                                    | [UCMM], [Class3]                                         |

\*1 [CJ1W-EIP21] is not available for NX series.

\*2 NX701 and NX102 have two built-in EtherNet/IP ports.

Set [IP Address] in [Connected Ethernet Controller Setting] in GT Designer3, according to the port number set for NX701 or NX102 to be connected.

#### ■Setting on GT SoftGOT2000

Configure the settings in the [Communication Setup] dialog in GT SoftGOT2000.

For the details of the [Communication Setup] dialog, refer to the following.

Page 83 [Ethernet]

#### Precautions

#### ■Precautions for Ethernet connection

For the precautions for the Ethernet connection, refer to the following.

Page 296 Precautions

#### Simultaneous use of other connections

The RFID connection cannot be used simultaneously.

## **KEYENCE PLC**

#### Ethernet connection

#### System configurations and connection conditions

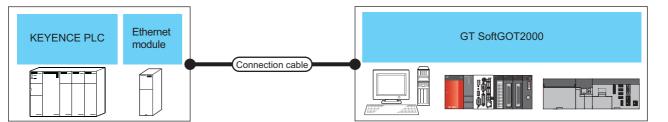

|                                                                                     |                      |                       | Connection          | Max.                                 | GT SoftGOT2000                                                                   | Number of                                                  | Number of                                   |  |
|-------------------------------------------------------------------------------------|----------------------|-----------------------|---------------------|--------------------------------------|----------------------------------------------------------------------------------|------------------------------------------------------------|---------------------------------------------|--|
| Model name                                                                          | Ethernet<br>module   | Communication<br>type | cable <sup>*1</sup> | distance                             |                                                                                  | GT<br>SoftGOT2000<br>modules<br>connectable<br>to a module | PLCs<br>connectable<br>to GT<br>SoftGOT2000 |  |
| KV-700<br>KV-1000<br>KV-3000<br>KV-5000<br>KV-5500<br>KV-7300<br>KV-7500<br>KV-8000 | KV-LE20V<br>KV-LE21V | Ethernet              | Twisted pair cable  | 100 m<br>(max.<br>segment<br>length) | Windows-compatible<br>personal computer <sup>*2</sup><br>PC CPU module<br>MELIPC | UDP: 1<br>TCP: 15                                          | UDP: 128<br>TCP: 128                        |  |
| KV-7300<br>KV-7500<br>KV-8000                                                       | KV-EP21V<br>KV-XLE02 |                       |                     |                                      |                                                                                  |                                                            |                                             |  |

\*1 The destination connected with the twisted pair cable varies with the configuration of the applicable Ethernet network system. Connect to the Ethernet module, hub, transceiver or other system equipment corresponding to the applicable Ethernet network system. Use cables, connectors, and hubs that meet the IEEE802.3 10BASE-T/100BASE-TX standard.

\*2 An Ethernet board/card is required.

Page 385 Ethernet module and Ethernet board/card

#### Ethernet module and Ethernet board/card

The following shows connectable Ethernet modules and Ethernet boards/cards.

#### • Ethernet module

| Item            | Model name         |
|-----------------|--------------------|
| Ethernet module | KV-LE20V, KV-LE21V |

· Ethernet board/card

Use the same Ethernet board or Ethernet card as the one used for connection to a MITSUBISHI ELECTRIC PLC.

#### Point P

When using PC CPU module

A interface board is not required.

For the system configuration of the PC CPU module, refer to the manual of the PC CPU module.

When using a MELIPC

To use a MELIPC, no interface board is required.

For the system configuration of a MELIPC, refer to the following.

User's manual of MELIPC

#### ■Connection cable

Use a cable applicable to the Ethernet module or the Ethernet board/card to be used.

#### ■Before setting

When multiple network devices (including a GT SoftGOT2000 module) are connected to the same segment, the network load increases, possibly degrading the communication performance between the GT SoftGOT2000 module and PLC.

The following countermeasures may improve the communication performance.

- $\cdot$  Use a switching hub.
- $\cdot$  Configure the system compliant with the high-speed 100BASE-TX (100 Mbps) standard.
- $\cdot$  Reduce the number of devices monitored by GT SoftGOT2000.

When multiple GT SoftGOT2000 modules are connected to the same Ethernet network, set a different station number for each module.

When a GT SoftGOT2000 module is used with a GOT1000 series model, do not set IP address 192.168.0.18 for the GT SoftGOT2000 module.

Doing so may cause a communication error on the GOT1000 series model.

#### ■Controller setting

Point P

Precautions for setting items

KEYENCE PLC
For details on KEYENCE PLC, refer to the following manual.
User's manual for KEYENCE PLC CPU
Precautions for Ethernet connection
The Net No. and PLC No. are specified when connecting to the KEYENCE PLC via the Ethernet. In such cases, set the Net No. and PLC No. arbitrarily on GT Designer3.
For the Ethernet module settings and GT SoftGOT2000 settings, refer to the following.
Page 387 Settings in GT Designer3

#### Setting of programmable controller side

For settings for each part of the programmable controller, refer to the following manual.

GOT2000 Series Connection Manual (Non-Mitsubishi Electric Products 1) for GT Works3

#### Setting on the personal computer

Set the IP address.

#### ■Communications check

Ping test

Execute the Ping command with Command Prompt of Windows when the preparations for communication are complete. When the Ping test is verified

C:\>Ping 192. 168. 0. 2

Reply from 192.168.0.2:bytes=32 time<1ms TTL=32

When the Ping test is not verified

C:\>Ping 192. 168. 0. 2

Request timed out.

If the Ping test is not verified, check connections of the cable and unit, Windows side IP address and other settings.

Station monitoring function

For details on the station monitoring function, refer to the following manual.

GOT2000 Series Connection Manual (Non-Mitsubishi Electric Products 1) for GT Works3

#### ■Settings in GT Designer3

Up to 64 settings can be configured in [Connected Ethernet Controller Setting].

| 🖷 Controller Setting                                                                  |                     |              |             |             |             |                              |              |          |       |               | × |
|---------------------------------------------------------------------------------------|---------------------|--------------|-------------|-------------|-------------|------------------------------|--------------|----------|-------|---------------|---|
| Controller Setting<br>CH1:KEYENCE KV-700/<br>CH1:KEYENCE KV-700/<br>Connected Etherne |                     | Set the      | e controlle | r to be co  | onnected to | the GOT.                     |              |          |       |               | ^ |
| KEYENCE(192.1                                                                         | <u>M</u> anufacture | :            | KEYE        | NCE         |             |                              |              | ~        |       |               |   |
| KEYENCE(192.1<br>CH2:None                                                             | Controller Ty       | p <u>e</u> : | KEYE        | NCE KV-7    | 00/1000/30  | 00/5000/7000/8               | 8000         | ~        |       |               |   |
|                                                                                       |                     |              |             |             |             |                              |              |          |       |               |   |
| CH4:None                                                                              |                     |              |             |             |             |                              |              |          |       |               |   |
| Routing Information                                                                   |                     |              |             |             |             |                              |              |          |       |               |   |
| 👘 Station No. Switchir                                                                |                     |              |             |             |             |                              |              |          |       |               |   |
| Buffer Memory Unit No                                                                 | Connected           | Ethern       | et Contro   | ller Settin | g           |                              |              |          |       |               |   |
|                                                                                       |                     | Set the      | e controlle | rs to be c  | onnected to | ) the Ethernet-li            | nked GOT.    |          |       |               |   |
|                                                                                       |                     | -            |             |             |             |                              |              |          |       |               |   |
|                                                                                       |                     | $\times$     |             | Ē.          |             |                              |              |          |       |               |   |
|                                                                                       |                     | Host         | Net No.     | Station     | Unit Type   | IP Address                   | Port No.     | Communic | ation |               |   |
|                                                                                       | 1                   | *            | 1           | 1           | KEYENCE     | 192.168.0.10<br>192.168.0.11 | 8501<br>8501 | UDP      | - 1   |               |   |
|                                                                                       | 2                   |              | 1           | 2           | KE YENCE    | 192.168.0.11                 | 8501         | UDP      |       |               |   |
|                                                                                       |                     |              |             |             |             |                              |              |          |       |               |   |
|                                                                                       |                     |              |             |             |             |                              |              |          |       |               |   |
|                                                                                       |                     |              |             |             |             |                              |              |          |       |               |   |
|                                                                                       |                     |              |             |             |             |                              |              |          |       |               |   |
|                                                                                       |                     |              |             |             |             |                              |              |          |       |               |   |
|                                                                                       |                     |              |             |             |             |                              |              |          |       |               | ~ |
|                                                                                       |                     |              |             |             |             |                              |              |          |       |               |   |
| < >                                                                                   |                     |              |             |             |             | C                            | К            | Cancel   |       | <u>A</u> pply |   |

| Item            | Description                                                      | Range                                                      |
|-----------------|------------------------------------------------------------------|------------------------------------------------------------|
| [Host]          | Indicate the host station. (The host station is indicated as *.) | -                                                          |
| [Net No.]       | Set the network number of the target Ethernet module.            | [1] to [239]                                               |
| [Station]       | Set the station number of the target Ethernet module             | [1] to [254]                                               |
| [Unit Type]     | Select [KEYENCE].                                                | [KEYENCE]                                                  |
| [IP Address]    | Set the IP address of the target Ethernet module.                | IP address of programmable controller side                 |
| [Port No.]      | Set the port number of the target Ethernet module.               | [1024] to [5010], [5014] to [49152], [49154]<br>to [65534] |
| [Communication] | Select a communication method.                                   | [UDP], [TCP]                                               |

#### ■Setting on GT SoftGOT2000

Set the communication setting in the [Communication Setup] dialog of GT SoftGOT2000.

For the details of the [Communication Setup] dialog, refer to the following.

Page 83 [Ethernet]

#### ■Precautions

For the precautions for the Ethernet connection, refer to the following.

Page 296 Precautions

## **TOSHIBA PLC**

#### Ethernet connection

#### System configurations and connection conditions

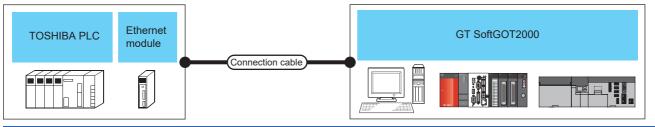

| PLC                      |                                            |                    |                           | Connection | Max.               | GT SoftGOT2000     | Number of                                                  | Number of                                   |    |
|--------------------------|--------------------------------------------|--------------------|---------------------------|------------|--------------------|--------------------|------------------------------------------------------------|---------------------------------------------|----|
| Model name               |                                            | Ethernet<br>module | Commu<br>nication<br>type |            | distance           |                    | GT<br>SoftGOT2000<br>modules<br>connectable<br>to a module | PLCs<br>connectable<br>to GT<br>SoftGOT2000 |    |
| Unified<br>Controller nv | Controller<br>type1                        | PU811              | EN811                     | Ethernet   | Twisted pair cable | 100 m<br>(max.     | Windows-compatible personal computer <sup>*3</sup>         | Unlimited                                   | 32 |
| series                   | Controller<br>type1<br>light <sup>*2</sup> | PUM11              | (Built-in                 |            |                    | segment<br>length) | PC CPU module<br>MELIPC                                    |                                             |    |
|                          |                                            | PUM12              | Ethernet)                 |            |                    |                    |                                                            |                                             |    |
|                          | nym                                        | PUM14              |                           |            |                    |                    |                                                            |                                             |    |

\*1 The destination connected with the twisted pair cable varies with the configuration of the applicable Ethernet network system. Connect to the Ethernet module, hub, transceiver or other system equipment corresponding to the applicable Ethernet network system. Use cables, connectors, and hubs that meet the IEEE802.3 10BASE-T/100BASE-TX standard.

\*2 Use a CPU with firmware version V01.90 or later. Use nV-Tool V4.14.5 or later.

\*3 An Ethernet board/card is required.

Page 388 Ethernet module and Ethernet board/card

#### Ethernet module and Ethernet board/card

The following shows connectable Ethernet modules and Ethernet boards/cards.

· Ethernet module

| Item                         | Model name |
|------------------------------|------------|
| Unified Controller nv series | EN811      |

Ethernet moduleEthernet board/card

Use the same Ethernet board or Ethernet card as the one used for connection to a MITSUBISHI ELECTRIC PLC.

🖙 Page 234 Ethernet interface

#### Point P

• When using PC CPU module

A interface board is not required.

For the system configuration of the PC CPU module, refer to the manual of the PC CPU module.

• When using a MELIPC

To use a MELIPC, no interface board is required.

For the system configuration of a MELIPC, refer to the following.

User's manual of MELIPC

#### Connection cable

Use a cable applicable to the Ethernet module or the Ethernet board/card to be used.

#### ■Before setting

When multiple network devices (including a GT SoftGOT2000 module) are connected to the same segment, the network load increases, possibly degrading the communication performance between the GT SoftGOT2000 module and PLC.

The following countermeasures may improve the communication performance.

 $\cdot$  Use a switching hub.

 $\cdot$  Configure the system compliant with the high-speed 100BASE-TX (100 Mbps) standard.

 $\cdot$  Reduce the number of devices monitored by GT SoftGOT2000.

When multiple GT SoftGOT2000 modules are connected to the same Ethernet network, set a different station number for each module.

When a GT SoftGOT2000 module is used with a GOT1000 series model, do not set IP address 192.168.0.18 for the GT SoftGOT2000 module.

Doing so may cause a communication error on the GOT1000 series model.

#### ■Controller setting

Point P

Precautions for Ethernet connection

TOSHIBA PLC

For the details of TOSHIBA PLCs, refer to the following manual.

User's manual for TOSHIBA PLC

• Precautions for Ethernet connection

Specify the Net No. and station number of the TOSHIBA PLC connected to the GOT by the Ethernet connection.

The specified Net No. and station number must be the same as those set on GT Designer3.

For the Ethernet module settings and GT SoftGOT2000 settings, refer to the following.

Page 390 Settings in GT Designer3

#### Setting of programmable controller side

For settings for each part of programmable controller, refer to the following manual.

#### Setting on the personal computer

Set the IP address.

#### ■Communications check

Ping test
Execute the Ping command with Command Prompt of Windows when the preparations for communication are complete.
When the Ping test is verified
C:\>Ping 192. 168. 0. 2
Reply from 192.168.0.2:bytes=32 time<1ms TTL=32</li>
When the Ping test is not verified
C:\>Ping 192. 168. 0. 2
Request timed out.
If the Ping test is not verified, check connections of the cable and unit, Windows side IP address and other settings.
Station monitoring function
For details on the station monitoring function, refer to the following manual.
GOT2000 Series Connection Manual (Non-Mitsubishi Electric Products 1) for GT Works3

#### ■Settings in GT Designer3

Up to 128 settings can be configured in [Connected Ethernet Controller Setting].

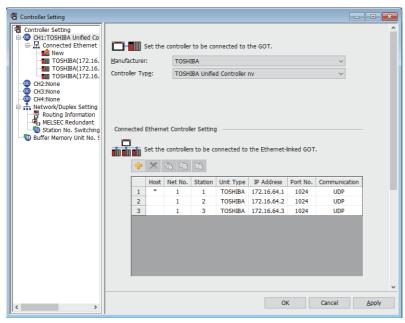

| Item            | Description                                                      | Range                                      |
|-----------------|------------------------------------------------------------------|--------------------------------------------|
| [Host]          | Indicate the host station. (The host station is indicated as *.) | -                                          |
| [N/W No.]       | Set the network number of the target Ethernet module.            | [1] to [239]                               |
| [Station]       | Set the station number of the target Ethernet module.            | [1] to [254]                               |
| [Unit Type]     | Select [TOSHIBA].                                                | [TOSHIBA]                                  |
| [IP Address]    | Set the IP address of the target Ethernet module.                | IP address of programmable controller side |
| [Port No.]      | Set the port number of the target Ethernet module.               | [1024] to [65534]                          |
| [Communication] | Select a communication method.                                   | [UDP]                                      |

#### ■Setting on GT SoftGOT2000

Configure the settings in the [Communication Setup] dialog in GT SoftGOT2000.

For the details of the [Communication Setup] dialog, refer to the following.

Page 83 [Ethernet]

#### Precautions

#### Precautions for Ethernet connection

For the precautions for the Ethernet connection, refer to the following.

Page 296 Precautions

#### Channels available in GT SoftGOT2000 (Multiple channels)

Up to 2 of channels 1 to 4 are available for connecting TOSHIBA PLCs.

#### Simultaneous use of other connections

The following connections cannot be used simultaneously. Microcomputer connection (serial) Barcode reader connection RFID connection

## **HITACHI IES PLC**

#### Ethernet connection

#### System configurations and connection conditions

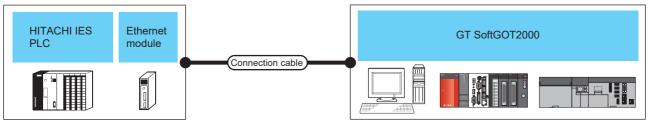

| PLC                                                            |                                                                                         |                       | Connection            | Max.                                 | GT SoftGOT2000                                                                   | Number of                                                  | Number of                                   |
|----------------------------------------------------------------|-----------------------------------------------------------------------------------------|-----------------------|-----------------------|--------------------------------------|----------------------------------------------------------------------------------|------------------------------------------------------------|---------------------------------------------|
| Model name                                                     | Ethernet<br>module <sup>*1</sup>                                                        | Communication<br>type | cable <sup>*2</sup>   | distance                             |                                                                                  | GT<br>SoftGOT2000<br>modules<br>connectable<br>to a module | PLCs<br>connectable<br>to GT<br>SoftGOT2000 |
| EHV-CPU08<br>EHV-CPU16<br>EHV-CPU32<br>EHV-CPU64<br>EHV-CPU128 | (Built-in<br>Ethernet)<br>EH-ETH<br>EH-ETH2<br>EH-ELK<br>EH-ORML<br>EH-R2LH<br>EH-OR2LH | Ethernet              | Twisted pair<br>cable | 100 m<br>(max.<br>segment<br>length) | Windows-compatible personal<br>computer <sup>*4</sup><br>PC CPU module<br>MELIPC | 4<br>36 <sup>*3</sup>                                      | 128                                         |
| MVH-A40000<br>MVH-D40000<br>MVH-A64000<br>MVH-D64000           | (Built-in<br>Ethernet)                                                                  | T                     |                       |                                      |                                                                                  | 4                                                          |                                             |

\*1 This PLC is manufactured by HITACHI IES. For the products, contact HITACHI IES.

\*2 The destination connected with the twisted pair cable varies with the configuration of the applicable Ethernet network system. Connect to the Ethernet module, hub, transceiver or other system equipment corresponding to the applicable Ethernet network system. Use cables, connectors, and hubs that meet the IEEE802.3 10BASE-T/100BASE-TX standard.

- \*3 The number of connectable personal computers includes the number of total GT SoftGOT2000 modules started in a personal computer.
- \*4 An Ethernet board/card is required.
  - Page 391 Ethernet module and Ethernet board/card

#### Ethernet module and Ethernet board/card

The following shows connectable Ethernet modules and Ethernet boards/cards.

#### Ethernet module

| Item                         | Model name |
|------------------------------|------------|
| Unified Controller nv series | EH-ETH     |
|                              | EH-ETH2    |
|                              | EH-ELK     |
|                              | EH-ORML    |
|                              | EH-R2LH    |
|                              | EH-OR2LH   |

• Ethernet moduleEthernet board/card

Use the same Ethernet board or Ethernet card as the one used for connection to a MITSUBISHI ELECTRIC PLC.

Page 234 Ethernet interface

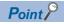

When using PC CPU module

A interface board is not required.

For the system configuration of the PC CPU module, refer to the manual of the PC CPU module.

• When using a MELIPC

To use a MELIPC, no interface board is required.

For the system configuration of a MELIPC, refer to the following.

User's manual of MELIPC

#### ■Connection cable

Use a cable applicable to the Ethernet module or the Ethernet board/card to be used.

#### ■Before setting

When multiple network devices (including a GT SoftGOT2000 module) are connected to the same segment, the network load increases, possibly degrading the communication performance between the GT SoftGOT2000 module and PLC.

The following countermeasures may improve the communication performance.

 $\cdot$  Use a switching hub.

 $\cdot$  Configure the system compliant with the high-speed 100BASE-TX (100 Mbps) standard.

 $\cdot$  Reduce the number of devices monitored by GT SoftGOT2000.

When multiple GT SoftGOT2000 modules are connected to the same Ethernet network, set a different station number for each module.

When a GT SoftGOT2000 module is used with a GOT1000 series model, do not set IP address 192.168.0.18 for the GT SoftGOT2000 module.

Doing so may cause a communication error on the GOT1000 series model.

#### ■Controller setting

Point P

Precautions for Ethernet connection

HITACHI IES PLC

For details on the HITACHI IES PLC, refer to the following manual.

Manual of the HITACHI IES PLC

• Precautions for Ethernet connection

Specify the network number and station number of the HITACHI IES PLC connected by the Ethernet connection. The network number and station number must be the same as those set in GT Designer3. For the Ethernet module settings and GT SoftGOT2000 settings, refer to the following.

Page 393 Settings in GT Designer3

#### Setting of programmable controller side

For settings for each part of programmable controller, refer to the following manual.

#### Setting on the personal computer

Set the IP address.

#### ■Communications check

• Ping test

Execute the Ping command with Command Prompt of Windows when the preparations for communication are complete.

When the Ping test is verified

C:\>Ping 192. 168. 0. 2

Reply from 192.168.0.2:bytes=32 time<1ms TTL=32

When the Ping test is not verified

C:\>Ping 192. 168. 0. 2

Request timed out.

If the Ping test is not verified, check connections of the cable and unit, Windows side IP address and other settings.

Station monitoring function

For details on the station monitoring function, refer to the following manual.

GOT2000 Series Connection Manual (Non-Mitsubishi Electric Products 2) for GT Works3

#### ■Settings in GT Designer3

Up to 128 settings can be configured in [Connected Ethernet Controller Setting].

| 🖷 Controller Setting                                                                                                    |                                   |                                                    |                            |             |            |               |       | × |
|----------------------------------------------------------------------------------------------------|-----------------------------------|----------------------------------------------------|----------------------------|-------------|------------|---------------|-------|---|
| Controler Setting  CH1:HITACHI IES EHV  Connected Ethemet Controler  HITACHI IES(192.168.0.1)  HITACHI IES(192.168.0.2)  CH2:None  CH2:None  CH2:None  HITACHI IES(192.168.0.2)  CH2:None  HITACHI IES(192.168.0.2)  CH2:None  HITACHI IES(192.168.0.2)  CH2:None  CH2:None CH2:None CH2:None CH2:None CH2:None CH | Manufacturer:<br>Controller Type: | NITRONER TO BE CONNE<br>HITACHI<br>HITACHI IES EHV | cted to the GOT.           | *<br>*      |            |               |       | ^ |
| Bouting Information     Gateway     Gateway     Gateway Server     Gateway Server         | Connected Ethernet                | ontrollers to be conn                              | acted to the Ethernet-link | ed GOT.     |            |               |       |   |
|                                                                                                    |                                   | Net No. Statio                                     |                            | IP Address  | Port No.   | Communication |       |   |
|                                                                                                    | 1 *                               | 1 1                                                | HITACHI IES                | 192.168.0.1 | 3004       | TCP           |       |   |
| < >                                                                                                    | 2                                 | 1 2                                                | HITACHI IES                | 192.168.0.2 | 3004<br>0K | TCP<br>Cancel | Apply | • |

| Item            | Description                                                      | Range                                      |
|-----------------|------------------------------------------------------------------|--------------------------------------------|
| [Host]          | Indicate the host station. (The host station is indicated as *.) | -                                          |
| [N/W No.]       | Set the network number of the target Ethernet module.            | [1] to [239]                               |
| [Station]       | Set the station number of the target Ethernet module.            | [1] to [254]                               |
| [Unit Type]     | Select [HITACHI IES].                                            | [HITACHI IES]                              |
| [IP Address]    | Set the IP address of the target Ethernet module.                | IP address of programmable controller side |
| [Port No.]      | Set the port number of the target Ethernet module.               | [1024] to [65534]                          |
| [Communication] | Select a communication method.                                   | [UDP], [TCP]                               |

#### ■Setting on GT SoftGOT2000

Configure the settings in the [Communication Setup] dialog in GT SoftGOT2000.

For the details of the [Communication Setup] dialog, refer to the following.

Page 83 [Ethernet]

3

## YASKAWA PLC

#### Serial connection

#### System configurations and connection conditions

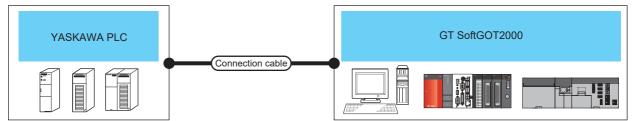

| PLC                                           |                          |                                          |                             |                       | Connection             | Max.     | GT                                    | Number of              |  |  |  |  |  |  |
|-----------------------------------------------|--------------------------|------------------------------------------|-----------------------------|-----------------------|------------------------|----------|---------------------------------------|------------------------|--|--|--|--|--|--|
| Model name                                    |                          | MODBUS module<br>Communication<br>module |                             | Communication<br>type | cable                  | distance | SoftGOT2000                           | connectable<br>devices |  |  |  |  |  |  |
| GL60S, GL60H, GL                              | 70H                      | JAMSC-IF6<br>JAMSC-IF6                   |                             | RS-232                | RS-232 1)<br>RS-232 3) | 15m      | Windows-<br>compatible                | 1                      |  |  |  |  |  |  |
| GL120, GL130                                  |                          | (Built-in seri                           | al port) <sup>*1</sup>      |                       | RS-232 1)<br>RS-232 3) |          | personal<br>computer                  |                        |  |  |  |  |  |  |
| CP-9300MS<br>(CP-9300M compati<br>compatible) | ble/non-                 | (Built-in serial port) <sup>*1</sup>     |                             |                       | RS-232 2)<br>RS-232 5) |          | PC CPU module<br>MELIPC <sup>*3</sup> |                        |  |  |  |  |  |  |
| CP-9200(H)                                    |                          | (Built-in seri                           | al port) <sup>*1</sup>      |                       | RS-232 1)<br>RS-232 3) |          |                                       |                        |  |  |  |  |  |  |
| PROGIC-8                                      | For connecting to port 1 | (Built-in seri                           | al port) <sup>*1</sup>      |                       | RS-232 1)<br>RS-232 3) |          |                                       |                        |  |  |  |  |  |  |
|                                               | For connecting to port 2 | (Built-in serial port) <sup>*1</sup>     |                             |                       | RS-232 4)              |          |                                       |                        |  |  |  |  |  |  |
| MP-920                                        |                          | (Built-in serial port) <sup>*1</sup>     |                             |                       | RS-232 1)<br>RS-232 3) |          |                                       |                        |  |  |  |  |  |  |
|                                               |                          | 217IF                                    |                             |                       | RS-232 1)<br>RS-232 3) |          |                                       |                        |  |  |  |  |  |  |
| MP-930                                        |                          | (Built-in serial port) <sup>*1</sup>     |                             |                       | RS-232 1)<br>RS-232 3) |          |                                       |                        |  |  |  |  |  |  |
| MP-940                                        |                          | (Built-in seri                           | al port) <sup>*1</sup>      |                       | RS-232 6)              |          |                                       |                        |  |  |  |  |  |  |
| CP-9200SH, CP-317                             |                          | CP-217IF                                 | For<br>connecting<br>to CN1 |                       | RS-232 1)<br>RS-232 3) |          |                                       |                        |  |  |  |  |  |  |
|                                               |                          |                                          | For<br>connecting<br>to CN2 |                       | RS-232 7)              |          |                                       |                        |  |  |  |  |  |  |
| MP2200, MP2300, MP2300S                       |                          | 217IF-01,<br>218IF-01,<br>218IF-02 *2*4  |                             |                       | RS-232 1)<br>RS-232 3) |          |                                       |                        |  |  |  |  |  |  |

\*1 For the applicable CPUs, refer to the following.

GOT2000 Series Connection Manual (Non-Mitsubishi Electric Products 2) for GT Works3

\*2 The maximum transmission speed of 218IF-02 is 115200bps.

However, the maximum transmission speed selectable from the GOT is 57600bps.

\*3 To establish connection via RS-232, assign the RS-232 port on a MELIPC to the Windows part.

\*4 To connect an MP2200, MP2300, or MP2300S via RS-232, make sure that the software version of the CPU is 2.60 or later.

#### **■**MEMOBUS modules and communication module

The following table shows connectable MEMOBUS Modules and Communication module.

Connection via RS-422 communication cannot be used.

| Item                   |               | Model name                   |  |  |  |  |
|------------------------|---------------|------------------------------|--|--|--|--|
| GL-60S, GL-60H, GL-70H |               | AMSC-IF60, JAMSC-IF61        |  |  |  |  |
| MP920/NSC40            |               | 17IF                         |  |  |  |  |
| CP-9200SH, CP-3        | 17            | CP-217IF                     |  |  |  |  |
| MP2000                 | JEPMC-MP2200  | 217IF-01, 218IF-01, 218-IF02 |  |  |  |  |
|                        | JEPMC-MP2300  | 217IF-01, 218IF-01, 218-IF02 |  |  |  |  |
|                        | JEPMC-MP2300S | 217IF-01, 218IF-01, 218-IF02 |  |  |  |  |

#### ■Connection cable

MITSUBISHI SYSTEM & SERVICE product

RS-232 1)

• Using an RS-232 cable prepared by user

The following describes the connection diagram, connector and others for each cable.

GOT side

Connection diagram

RS-232 3)

YASKAWA products side

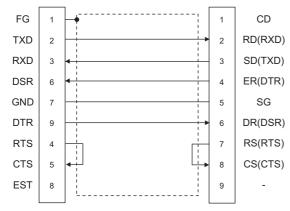

#### RS-232 4)

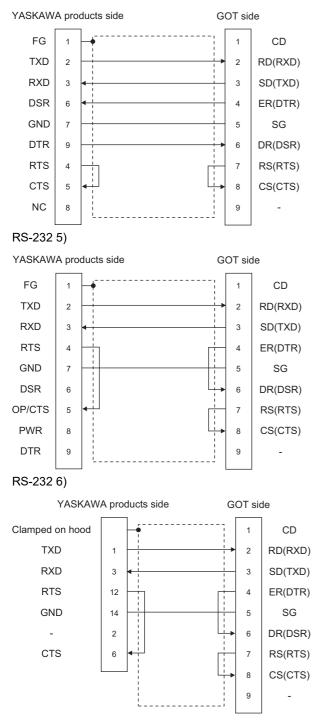

RS-2327)

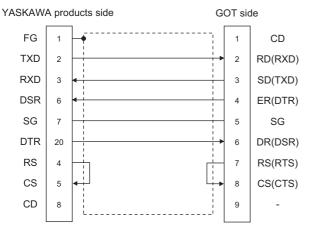

Connector specification

1) Personal computer side connecter

Use the connector compatible with the personal computer side.

2) YASKAWA PLC CPU side connector

Use the connector compatible with YASKAWA PLC CPU side.

For details, refer to the following manual.

User's manual for YASKAWA PLC CPU

Precautions for creating cables

The length of the cable must be 15m or less.

#### ■GT SoftGOT2000 setting

When communicating GT SoftGOT2000 to a YASKAWA PLC, communication setup is required.

| Item <sup>*2</sup>      | Setting                   |
|-------------------------|---------------------------|
| Comm. port              | COM1 to COM6              |
| Baud Rate <sup>*1</sup> | 9600/19200/38400/57600bps |
| Host Add.               | 1 to 31                   |
| Wait Time               | 0 to 300ms                |

\*1 The baud rate supported by the programmable controller must be set.

\*2 The settings on the programmable controller and GT SoftGOT2000 must be the same.

Refer to the following for performing GT SoftGOT2000 communication setup.

Page 76 [RS232]

#### ■Controller setting

For the programmable controller side setting, refer to the following manual.

GOT2000 Series Connection Manual (Non-Mitsubishi Electric Products 2) for GT Works3

### Point P

Send delay time

Set the transmission wait time as shown below when connecting to the programmable controller of CP-9200(H) or CP-9300MS.

| N          | Send delay time          |              |  |
|------------|--------------------------|--------------|--|
| CP-9200(H) |                          | 30ms or more |  |
| CP-9300MS  | For connecting to port 0 | 10ms or more |  |
| CP-9300MS  | For connecting to port 1 | 30ms or more |  |

#### Ethernet connection

#### System configurations and connection conditions

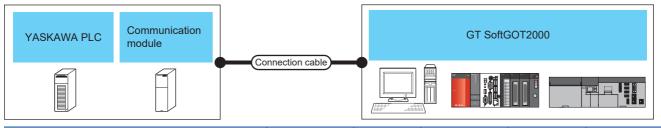

| PLC                           | PLC                                 |                                                         |                                  | Max.                        | GT                                                                          | Number of                                                  | Number of                                   |  |
|-------------------------------|-------------------------------------|---------------------------------------------------------|----------------------------------|-----------------------------|-----------------------------------------------------------------------------|------------------------------------------------------------|---------------------------------------------|--|
| Model<br>name                 | Communication<br>module             | Communication<br>type                                   | <sup>*</sup> cable <sup>*1</sup> | distance                    | SoftGOT2000                                                                 | GT<br>SoftGOT2000<br>modules<br>connectable<br>to a module | PLCs<br>connectable<br>to GT<br>SoftGOT2000 |  |
| MP920                         | 218IF                               | Ethernet                                                | Twisted pair cable               | 100 m                       | Windows-                                                                    | 10                                                         | UDP: 128                                    |  |
| MP2200,<br>MP2300,<br>MP2300S | 218IF-01,<br>218IF-02 <sup>*2</sup> | (Controller type:<br>YASKAWA MP2000/<br>MP900/CP9200SH) |                                  | (max.<br>segment<br>length) | compatible<br>personal<br>computer <sup>*3</sup><br>PC CPU module<br>MELIPC |                                                            | TCP: 10                                     |  |
| CP-317                        | 218TXB                              |                                                         |                                  |                             |                                                                             |                                                            |                                             |  |
| MP3200,<br>MP3300             | (Built-in Ethernet)                 | Ethernet<br>(Controller type:<br>YASKAWA MP3000)        | *                                |                             |                                                                             |                                                            |                                             |  |

\*1 The destination connected with the twisted pair cable varies with the configuration of the applicable Ethernet network system. Connect to the Ethernet module, hub, transceiver or other system equipment corresponding to the applicable Ethernet network system. Use cables, connectors, and hubs that meet the IEEE802.3 10BASE-T/100BASE-TX standard.

\*2 To connect an MP2200, MP2300, or MP2300S via Ethernet, make sure that the software version of the CPU is 2.60 or later.

#### Communication module, Ethernet board/card

The following table shows connectable communication modules and Ethernet board/card.

Communication module

| Item                        | Model name         |
|-----------------------------|--------------------|
| For MP920                   | 218IF              |
| For MP2200, MP2300, MP2300S | 218IF-01, 218IF-02 |
| For CP-317                  | 218TXB             |

· Ethernet board/card

Use the same Ethernet board or Ethernet card as the one used for connection to a MITSUBISHI ELECTRIC PLC.

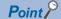

• When using PC CPU module

A interface board is not required.

For the system configuration of the PC CPU module, refer to the manual of the PC CPU module.

• When using a MELIPC

To use a MELIPC, no interface board is required.

For the system configuration of a MELIPC, refer to the following.

User's manual of MELIPC

#### ■Connection cable

Use a cable applicable to the Ethernet module or the Ethernet board/card to be used.

#### ■Before setting

When multiple network devices (including a GT SoftGOT2000 module) are connected to the same segment, the network load increases, possibly degrading the communication performance between the GT SoftGOT2000 module and PLC.

The following countermeasures may improve the communication performance.

Use a switching hub.

Configure the system compliant with the high-speed 100BASE-TX (100 Mbps) standard.

Reduce the number of devices monitored by GT SoftGOT2000.

When multiple GT SoftGOT2000 modules are connected to the same Ethernet network, set a different station number for each module.

When a GT SoftGOT2000 module is used with a GOT1000 series model, do not set IP address 192.168.0.18 for the GT SoftGOT2000 module.

Doing so may cause a communication error on the GOT1000 series model.

#### ■Controller setting

#### Point P

Precautions for Ethernet connection

YASKAWA PLC

For details on YASKAWA PLC, refer to the following manual.

User's manual for YASKAWA PLC CPU

• Precautions for Ethernet connection

The Net No. and PLC No. are specified when connecting to the YASKAWA PLC via the Ethernet connection. In such cases, set the Net No. and PLC No. arbitrarily on GT Designer3.

For the Ethernet module settings and GT SoftGOT2000 settings, refer to the following.

Page 400 Settings in GT Designer3

#### Setting of programmable controller side

For settings for each part of programmable controller, refer to the following manual.

#### Setting on the personal computer

Set the IP address.

#### ■Communications check

Ping test

Execute the Ping command with Command Prompt of Windows when the preparations for communication are complete. When the Ping test is verified

C:\>Ping 192. 168. 0. 2

Reply from 192.168.0.2:bytes=32 time<1ms TTL=32

When the Ping test is not verified

C:\>Ping 192. 168. 0. 2

Request timed out.

If the Ping test is not verified, check connections of the cable and unit, Windows side IP address and other settings.

Station monitoring function

For details on the station monitoring function, refer to the following manual.

GOT2000 Series Connection Manual (Non-Mitsubishi Electric Products 2) for GT Works3

#### ■Settings in GT Designer3

[Controller Type]: [YASKAWA MP2000/MP900/CP9200SH]

Up to 128 settings can be configured in [Connected Ethernet Controller Setting].

| 🖷 Controller Setting                                             |            |                |            |             |              |                 |           |               |               |
|------------------------------------------------------------------|------------|----------------|------------|-------------|--------------|-----------------|-----------|---------------|---------------|
| Controller Setting  CH1:YASKAWA MP2000/  Connected Ethernet  New |            | Set the        | controlle  | r to be co  | nnected to t | he GOT.         |           |               | ^             |
| YASKAWA(192.1€                                                   | Manufactu  | YASK           | AWA        | ~           |              |                 |           |               |               |
| THE YASKAWA(192.16                                               | Controller | Typ <u>e</u> : | YASK       | AWA MP2     | 000/MP900/0  | CP9200SH        |           | ~             |               |
|                                                                  |            |                |            |             |              |                 |           |               |               |
| CH4:None                                                         |            |                |            |             |              |                 |           |               |               |
|                                                                  |            |                |            |             |              |                 |           |               |               |
| MELSEC Redundant                                                 |            |                |            |             |              |                 |           |               |               |
| Buffer Memory Unit No. 5                                         | Connect    | ed Ethern      | et Control | ler Setting |              |                 |           |               |               |
|                                                                  |            |                |            |             |              |                 |           |               |               |
|                                                                  |            | Set the        | controlle  | rs to be co | onnected to  | the Ethernet-li | nked GOT. |               |               |
|                                                                  | 9          | ★              | to D       |             |              |                 |           |               |               |
|                                                                  |            | Host           | Net No.    | Station     | Unit Type    | IP Address      | Port No.  | Communication |               |
|                                                                  |            | 1 *            | 1          | 1           |              | 192.168.0.1     | 10500     | UDP           |               |
|                                                                  |            | 2              | 1          | 2           | YASKAWA      | 192.168.0.2     | 10500     | UDP           |               |
|                                                                  |            |                |            |             |              |                 |           |               |               |
|                                                                  |            |                |            |             |              |                 |           |               |               |
|                                                                  |            |                |            |             |              |                 |           |               |               |
|                                                                  |            |                |            |             |              |                 |           |               |               |
|                                                                  |            |                |            |             |              |                 |           |               |               |
|                                                                  |            |                |            |             |              |                 |           |               | 1             |
|                                                                  |            |                |            |             |              |                 |           |               | ~             |
| < >                                                              |            |                |            |             |              | O               | <         | Cancel        | <u>A</u> pply |

| Item            | Description                                                      | Range                                      |
|-----------------|------------------------------------------------------------------|--------------------------------------------|
| [Host]          | Indicate the host station. (The host station is indicated as *.) | -                                          |
| [Net No.]       | Set the network number of the target Ethernet module.            | [1] to [239]                               |
| [Station]       | Set the station number of the target Ethernet module.            | [1] to [64]                                |
| [Unit Type]     | Select [YASKAWA].                                                | [YASKAWA]                                  |
| [IP Address]    | Set the IP address of the target Ethernet module.                | IP address of programmable controller side |
| [Port No.]      | Set the port number of the target Ethernet module.               | [256] to [65534]                           |
| [Communication] | Select a communication method.                                   | [UDP], [TCP]                               |

#### • [Controller Type]: [YASKAWA MP3000]

Up to 128 settings can be configured in [Connected Ethernet Controller Setting].

| Controller Setting                                                                                                    |            |                  |               |             |              |                            |                |                      | - 6 | x        |
|----------------------------------------------------------------------------------------------------|------------|------------------|---------------|-------------|--------------|----------------------------|----------------|----------------------|-----|----------|
| Controller Setting                                                                                                    |            | Set 1            | the controlle | to be co    | nnected to t | he GOT.                    |                |                      |     |          |
| Wew<br>YASKAWA(192.16                                                                                                    | Manufact   | urer:            | YASK          | AWA         |              |                            |                | ~                    |     |          |
| ASKAWA(192.16     AKAWA(192.16     CH2:None     GH3:None     CH4:None     CH4:None     CH4:None     FAvork/Duplex Setting     FRouting Information | Controller | r Typ <u>e</u> : | YASK          | AWA MP3     | 000          |                            |                | ~                    |     |          |
| MELSEC Redundant     Station No. Switching     Buffer Memory Unit No. 5                                                                            | Connect    | ted Ethe         | ernet Control | ler Setting | ı ———        |                            |                |                      |     |          |
|                                                                                                    |            | Set f            |               | rs to be o  | onnected to  | the Ethernet-li            | nked GOT.      |                      |     |          |
|                                                                                                    |            |                  |               |             |              | 1                          |                |                      |     |          |
|                                                                                                    |            | H0               |               | Station     | Unit Type    | IP Address                 | Port No.       | Communication<br>UDP | on  |          |
|                                                                                                    |            | 1 *              | 1             | 1           |              | 192.168.0.1<br>192.168.0.2 | 10500<br>10500 | UDP                  | _   |          |
| <                                                                                                    |            | -                |               | 2           |              | 0                          |                | Cancel               | Ар  | •<br>Ply |

| Item            | Description                                                      | Range                                      |
|-----------------|------------------------------------------------------------------|--------------------------------------------|
| [Host]          | Indicate the host station. (The host station is indicated as *.) | -                                          |
| [Net No.]       | Set the network number of the target Ethernet module.            | [1] to [239]                               |
| [Station]       | Set the station number of the target Ethernet module.            | [1] to [64]                                |
| [Unit Type]     | Select [YASKAWA].                                                | [YASKAWA]                                  |
| [IP Address]    | Set the IP address of the target Ethernet module.                | IP address of programmable controller side |
| [Port No.]      | Set the port number of the target Ethernet module.               | [256] to [65534]                           |
| [Communication] | Select a communication method.                                   | [UDP], [TCP]                               |

#### ■Setting on GT SoftGOT2000

Configure the settings in the [Communication Setup] dialog in GT SoftGOT2000.

For the details of the [Communication Setup] dialog, refer to the following.

Page 83 [Ethernet]

#### Precautions

#### ■Precautions for Ethernet connection

For the precautions for the Ethernet connection, refer to the following.

Page 296 Precautions

#### Simultaneous use of other connections

The following connections cannot be used simultaneously.

Barcode reader connection

**RFID** connection

# YASKAWA robot controller

#### Ethernet connection

#### System configurations and connection conditions

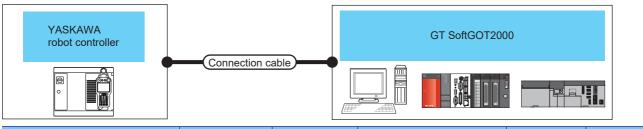

| Robot contro<br>Model name            | ller<br>Communication<br>type | Connection Max. distance |                                   | GT SoftGOT2000                                                                   | Number of<br>GT<br>SoftGOT2000<br>modules | Number of<br>robot<br>controllers<br>connectable |  |
|---------------------------------------|-------------------------------|--------------------------|-----------------------------------|----------------------------------------------------------------------------------|-------------------------------------------|--------------------------------------------------|--|
|                                       |                               |                          |                                   |                                                                                  | connectable<br>to a module                | to GT<br>SoftGOT2000                             |  |
| YRC1000 <sup>*3</sup><br>YRC1000micro | Ethernet                      | Twisted pair cable       | 100 m<br>(max. segment<br>length) | Windows-compatible personal<br>computer <sup>*2</sup><br>PC CPU module<br>MELIPC | 1                                         | 1                                                |  |

\*1 The destination connected with the twisted pair cable varies with the configuration of the applicable Ethernet network system. Connect to the Ethernet module, hub, transceiver or other system equipment corresponding to the applicable Ethernet network system. Use cables, connectors, and hubs that meet the IEEE802.3 10BASE-T/100BASE-TX standard.

\*2 An Ethernet board/card is required.

\*3 Connect GT SoftGOT2000 to a LAN connector which can be used for the Ethernet function of YRC1000. Do not connect GT SoftGOT2000 to a LAN connector dedicated to the programming pendant. For the details, refer to the manual of the YASKAWA robot controller.

#### ■Ethernet board/card

Use the same Ethernet board or Ethernet card as the one used for connection to a MITSUBISHI ELECTRIC PLC.

Page 234 Ethernet interface

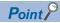

• When using PC CPU module

A interface board is not required.

For the system configuration of the PC CPU module, refer to the manual of the PC CPU module.

• When using a MELIPC

To use a MELIPC, no interface board is required.

For the system configuration of a MELIPC, refer to the following.

User's manual of MELIPC

#### ■Connection cable

Use a cable applicable to the Ethernet module or the Ethernet board/card to be used.

#### ■Before setting

When multiple network devices (including a GT SoftGOT2000 module) are connected to the same segment, the network load increases, possibly degrading the communication performance between the GT SoftGOT2000 module and robot controller. The following countermeasures may improve the communication performance.

Use a switching hub.

Configure the system compliant with the high-speed 100BASE-TX (100 Mbps) standard.

Reduce the number of devices monitored by GT SoftGOT2000.

When multiple GT SoftGOT2000 modules are connected to the same Ethernet network, set a different station number for each module.

When a GT SoftGOT2000 module is used with a GOT1000 series model, do not set IP address 192.168.0.18 for the GT SoftGOT2000 module.

Doing so may cause a communication error on the GOT1000 series model.

#### ■Controller setting

#### Point P

Precautions for setting items

YASKAWA robot controller

For the details on YASKAWA robot controller, refer to the following manual.

User's manual for YASKAWA robot controller

Precautions for Ethernet connection

Specify the Net No. and station number of the YASKAWA robot controller connected to the GOT by the Ethernet connection.

The specified Net No. and station number must be the same as those set on GT Designer3.

For the Ethernet module settings and GT SoftGOT2000 settings, refer to the following.

Page 404 Settings in GT Designer3

#### Robot controller settings

For the settings of the robot controller, refer to the following.

#### Setting on the personal computer

Set the IP address.

#### ■Communications check

Ping test

Execute the Ping command with Command Prompt of Windows when the preparations for communication are complete. When the Ping test is verified

C:\>Ping 192. 168. 0. 2

Reply from 192.168.0.2:bytes=32 time<1ms TTL=32

When the Ping test is not verified

C:\>Ping 192. 168. 0. 2

Request timed out.

If the Ping test is not verified, check connections of the cable and unit, Windows side IP address and other settings.

Station monitoring function

For details on the station monitoring function, refer to the following manual.

GOT2000 Series Connection Manual (Non-Mitsubishi Electric Products 2) For GT Works3 Version1

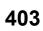

#### ■Settings in GT Designer3

[Controller Type]: [YASKAWA Robot Controller]

Up to 128 settings can be configured in [Connected Ethernet Controller Setting].

| 🖶 Controller Setting                                                                               |                 |                      |               |                            |            |          | _             |       |
|----------------------------------------------------------------------------------------------------|-----------------|----------------------|---------------|----------------------------|------------|----------|---------------|-------|
| Controller Setting  CH1:YASKAWA Robot Control  CH1:YASKAWA Robot Control  Connected Ethernet Contr | s               | et the controller to | be connected  | l to the GOT.              |            |          |               | ^     |
| New<br>YASKAWA(YRC1000)(1                                                                          | Manufacturer:   | YASKAW               | 'A            |                            | ~          |          |               |       |
| CH2:None<br>CH3:None                                                                               | Controller Type | e: YASKAW            | A Robot Contr | oller                      | ~          |          |               |       |
| CH4:None                                                                                           |                 |                      |               |                            |            |          |               |       |
| Network/Duplex Setting     Bouting Information                                                     |                 |                      |               |                            |            |          |               |       |
| Routing Information     Gateway                                                                    |                 |                      |               |                            |            |          |               |       |
| Gateway Server                                                                                     |                 |                      |               |                            |            |          |               |       |
| Station No. Switching     Buffer Memory Unit No. Switch                                            | Connected E     | thernet Controller   | Setting       |                            |            |          |               |       |
| burrer Hemory one no. Switch                                                                       |                 | et the controllers t | o be connecte | d to the Ethernet-linked G | GOT.       |          |               |       |
|                                                                                                    |                 |                      | _             |                            |            |          |               |       |
|                                                                                                    | ~               |                      | ĥ             |                            |            |          |               |       |
|                                                                                                    |                 | Host Net No.         | Station       | Unit Type                  | IP Address | Port No. | Communication |       |
|                                                                                                    | 1               | * 1                  | 1             | YASKAWA(YRC1000)           | 1.1.1.1    | 10040    | UDP           |       |
|                                                                                                    |                 |                      |               |                            |            |          |               |       |
|                                                                                                    |                 |                      |               |                            |            |          |               |       |
|                                                                                                    |                 |                      |               |                            |            |          |               |       |
|                                                                                                    |                 |                      |               |                            |            |          |               |       |
|                                                                                                    |                 |                      |               |                            |            |          |               |       |
|                                                                                                    |                 |                      |               |                            |            |          |               |       |
|                                                                                                    |                 |                      |               |                            |            |          |               |       |
|                                                                                                    |                 |                      |               |                            |            |          |               |       |
|                                                                                                    |                 |                      |               |                            |            |          |               | ~     |
| < >>                                                                                               |                 |                      |               |                            |            | OK       | Cancel        | Apply |

| Item            | Description                                                      | Range                              |
|-----------------|------------------------------------------------------------------|------------------------------------|
| [Host]          | Indicate the host station. (The host station is indicated as *.) | -                                  |
| [Net No.]       | Set the network number of the target Ethernet module.            | [1]                                |
| [Station]       | Set the station number of the target Ethernet module.            | [1] to [120]                       |
| [Unit Type]     | Select [YASKAWA(YRC1000)].                                       | [YASKAWA(YRC1000)]                 |
| [IP Address]    | Set the IP address of the target Ethernet module.                | IP address of the robot controller |
| [Port No.]      | Set the port number of the target Ethernet module.               | [10040]                            |
| [Communication] | Select a communication method.                                   | [UDP]                              |

#### ■Setting on GT SoftGOT2000

Configure the settings in the [Communication Setup] dialog in GT SoftGOT2000.

For the details of the [Communication Setup] dialog, refer to the following.

Page 83 [Ethernet]

#### ■Precautions

For the precautions for the Ethernet connection, refer to the following.

Page 296 Precautions

# YOKOGAWA PLC

#### Ethernet connection

#### System configurations and connection conditions

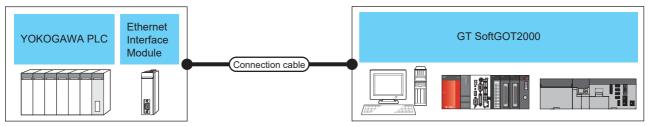

| PLC <sup>*2</sup><br>Model<br>name | Ethernet<br>Interface<br>Module                                           | Communication<br>type | <b>cable<sup>*1</sup></b><br>Twisted pair cable | Max.<br>distance                     | GT SoftGOT2000                                                         | Number of<br>GT<br>SoftGOT2000<br>modules<br>connectable<br>to a module | Number of<br>PLCs<br>connectable<br>to GT<br>SoftGOT2000 |  |
|------------------------------------|---------------------------------------------------------------------------|-----------------------|-------------------------------------------------|--------------------------------------|------------------------------------------------------------------------|-------------------------------------------------------------------------|----------------------------------------------------------|--|
| FA-M3                              | (Sequence CPU<br>module with built-in<br>network functions) <sup>*3</sup> | Ethernet              |                                                 | 100 m<br>(max.<br>segment<br>length) | Windows-compatible<br>personal computer <sup>*4</sup><br>PC CPU module | UDP: 128<br>TCP: 8                                                      | UDP: 128<br>TCP: 10                                      |  |
|                                    | F3LE01-5T,<br>F3LE11-0T,<br>F3LE12-0T                                     |                       |                                                 |                                      | MELIPC                                                                 |                                                                         |                                                          |  |

\*1 The destination connected with the twisted pair cable varies with the configuration of the applicable Ethernet network system. Connect to the Ethernet module, hub, transceiver or other system equipment corresponding to the applicable Ethernet network system. Use cables, connectors, and hubs that meet the IEEE802.3 10BASE-T/100BASE-TX standard.

- \*2 The multiple CPU system can be configured via an Ethernet Interface Module. For the details of the multiple CPU system, refer to the following manual.
- \*4 An Ethernet board/card is required.
- Page 405 Ethernet Interface Module and Ethernet board/card

#### Ethernet Interface Module and Ethernet board/card

The following table shows connectable Ethernet Interface Modules and Ethernet boards/cards.

• Ethernet Interface Module

| Item                                                | Model name                                      |
|-----------------------------------------------------|-------------------------------------------------|
| For FA-M3                                           | F3LE01-5T, F3LE11-0T, F3LE12-0T                 |
| Sequence CPU module with built-in network functions | F3SP66, F3SP67, F3SP71-4N, F3SP71-4S, F3SP76-7S |

#### · Ethernet board/card

Use the same Ethernet board or Ethernet card as the one used for connection to a MITSUBISHI ELECTRIC PLC.

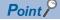

• When using PC CPU module

A interface board is not required.

For the system configuration of the PC CPU module, refer to the manual of the PC CPU module.

• When using a MELIPC

To use a MELIPC, no interface board is required.

For the system configuration of a MELIPC, refer to the following.

User's manual of MELIPC

#### ■Connection cable

Use a cable applicable to the Ethernet module or the Ethernet board/card to be used.

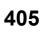

#### ■Before setting

When multiple network devices (including a GT SoftGOT2000 module) are connected to the same segment, the network load increases, possibly degrading the communication performance between the GT SoftGOT2000 module and PLC.

The following countermeasures may improve the communication performance.

Use a switching hub.

Configure the system compliant with the high-speed 100BASE-TX (100 Mbps) standard.

Reduce the number of devices monitored by GT SoftGOT2000.

When multiple GT SoftGOT2000 modules are connected to the same Ethernet network, set a different station number for each module.

When a GT SoftGOT2000 module is used with a GOT1000 series model, do not set IP address 192.168.0.18 for the GT SoftGOT2000 module.

Doing so may cause a communication error on the GOT1000 series model.

#### ■Controller setting

#### Point P

Precautions for setting items

YOKOGAWA PLC
For details on YOKOGAWA PLC, refer to the following manual.
User's manual for YOKOGAWA PLC CPU
Precautions for Ethernet connection
The Net No. and PLC No. are specified when connecting to the YOKOGAWA PLC via the Ethernet.
In such cases, set the Net No. and PLC No. arbitrarily on GT Designer3.
For the Ethernet module settings and GT SoftGOT2000 settings, refer to the following.
Page 407 Settings in GT Designer3

#### Setting of programmable controller side

For settings for each part of the programmable controller, refer to the following manual. GOT2000 Series Connection Manual (Non-Mitsubishi Electric Products 2) for GT Works3

#### Setting on the personal computer

Set the IP address.

#### ■Communications check

· Ping test

Execute the Ping command with Command Prompt of Windows when the preparations for communication are complete. When the Ping test is verified

C:\>Ping 192. 168. 0. 2

Reply from 192.168.0.2:bytes=32 time<1ms TTL=32

When the Ping test is not verified

C:\>Ping 192. 168. 0. 2

Request timed out.

If the Ping test is not verified, check connections of the cable and unit, Windows side IP address and other settings.

Station monitoring function

For details on the station monitoring function, refer to the following manual.

GOT2000 Series Connection Manual (Non-Mitsubishi Electric Products 2) for GT Works3

#### ■Settings in GT Designer3

Up to 128 settings can be configured in [Connected Ethernet Controller Setting].

| 🖷 Controller Setting                                                                                                    |              |               |              |            |                |                 |          |               |               |
|----------------------------------------------------------------------------------------------------|--------------|---------------|--------------|------------|----------------|-----------------|----------|---------------|---------------|
| Controller Setting                                                                                                    |              | Set the       | e controller | to be co   | nnected to the | e GOT.          |          |               | Â             |
| New<br>YOKOGAWA(192.                                                                                                    | Manufacture  | er:           | <b>YOKO</b>  | GAWA       |                |                 |          | $\sim$        |               |
| CH2:None                                                                                                    | Controller T | yp <u>e</u> : | <b>YOKO</b>  | GAWA ST    | ARDOM/FA500    | /FA-M3          |          | ~             |               |
| CH3:None     CH4:None     Hone     Network/Duplex Setting     Retwork/Duplex Information     GRUTING Information     Station No. Switching |              |               |              |            |                |                 |          |               |               |
| Buffer Memory Unit No. 5                                                                                                    | Connected    |               |              |            |                |                 |          |               |               |
|                                                                                                    |              | Set the       | e controller | s to be co | onnected to th | e Ethernet-link | ed GOT.  |               |               |
|                                                                                                    | 4            | $\times$      | to io        |            |                |                 |          |               |               |
|                                                                                                    |              | Host          | Net No.      | Station    | Unit Type      | IP Address      | Port No. | Communication |               |
|                                                                                                    | 1            | *             | 1            | 1          |                | 192.168.0.1     | 12289    | UDP           | _             |
|                                                                                                    | 2            |               | 1            | 2          | YOKOGAWA       | 192.168.0.2     | 12289    | UDP           |               |
|                                                                                                    |              |               |              |            |                |                 |          |               |               |
|                                                                                                    |              |               |              |            |                |                 |          |               | ~             |
| < >>                                                                                                    |              |               |              |            |                | OI              | K        | Cancel        | <u>A</u> pply |

| Item                          | Description                                                      | Range                                      |
|-------------------------------|------------------------------------------------------------------|--------------------------------------------|
| [Host]                        | Indicate the host station. (The host station is indicated as *.) | -                                          |
| [Net No.]                     | Set the network number of the target Ethernet module.            | [1] to [239]                               |
| [Station]                     | Set the station number of the target Ethernet module             | [1] to [64]                                |
| [Unit Type]                   | Select [YOKOGAWA].                                               | [YOKOGAWA]                                 |
| [IP Address] <sup>*1</sup>    | Set the IP address of the target Ethernet module.                | IP address of programmable controller side |
| [Port No.] *2                 | Set the port number of the target Ethernet module.               | [12289], [12291]                           |
| [Communication] <sup>*1</sup> | Select a communication method.                                   | [UDP], [TCP]                               |

\*1 Set the IP address and the communication method set for the PLC.

\*2 Set the port number of the higher-level link service used for the PLC.

#### ■Setting on GT SoftGOT2000

Set the communication setting in the [Communication Setup] dialog of GT SoftGOT2000.

Configure the settings in the [Communication Setup] dialog in GT SoftGOT2000.

Page 83 [Ethernet]

#### ■Precautions

For the precautions for the Ethernet connection, refer to the following.

Page 296 Precautions

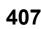

# LS Industrial Systems PLC

#### Ethernet connection

#### System configurations and connection conditions

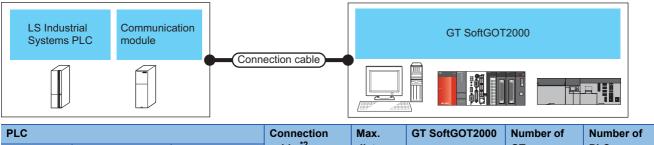

|                                                          |                         |                       | Connection          | IVIAX.                               | G1 30113012000                                                                   | Number of                                                  | Number of                                   |  |
|----------------------------------------------------------|-------------------------|-----------------------|---------------------|--------------------------------------|----------------------------------------------------------------------------------|------------------------------------------------------------|---------------------------------------------|--|
| Model<br>name                                            | Communication<br>module | Communication<br>type | cable <sup>*2</sup> | distance                             |                                                                                  | GT<br>SoftGOT2000<br>modules<br>connectable<br>to a module | PLCs<br>connectable<br>to GT<br>SoftGOT2000 |  |
| XGK-CPUU<br>XGK-CPUH<br>XGK-CPUA<br>XGK-CPUS<br>XGK-CPUE | XGL-EFMT(B)             | Ethernet              | Twisted pair cable  | 100 m<br>(max.<br>segment<br>length) | Windows-compatible<br>personal computer <sup>*3</sup><br>PC CPU module<br>MELIPC | 16 <sup>*1</sup>                                           | 63                                          |  |
| XGK-CPUUN                                                | XGL-EFMT(B)             |                       |                     |                                      |                                                                                  | 16 <sup>*1</sup>                                           |                                             |  |
| XGK-CPUHN<br>XGK-CPUSN                                   | (Built-in Ethernet)     |                       |                     |                                      |                                                                                  | 4                                                          |                                             |  |

\*1 The number of connectable personal computers includes the number of total GT SoftGOT2000 modules started in a personal computer.

\*2 The destination connected with the twisted pair cable varies with the configuration of the applicable Ethernet network system.

Connect to the Ethernet module, hub, transceiver or other system equipment corresponding to the applicable Ethernet network system. Use cables, connectors, and hubs that meet the IEEE802.3 10BASE-T/100BASE-TX standard.

\*3 An Ethernet board/card is required.

Page 408 Communication module, Ethernet board/card

#### Communication module, Ethernet board/card

The following table shows connectable communication modules and Ethernet board/card.

Communication module

| Item                 | Model name  |
|----------------------|-------------|
| Communication module | XGL-EFMT(B) |

Ethernet board/card

Use the same Ethernet board or Ethernet card as the one used for connection to a MITSUBISHI ELECTRIC PLC.

#### Point P

• When using PC CPU module

A interface board is not required.

For the system configuration of the PC CPU module, refer to the manual of the PC CPU module.

• When using a MELIPC

To use a MELIPC, no interface board is required.

For the system configuration of a MELIPC, refer to the following.

User's manual of MELIPC

#### ■Connection cable

Use a cable applicable to the Ethernet module or the Ethernet board/card to be used.

#### ■Before setting

When multiple network devices (including a GT SoftGOT2000 module) are connected to the same segment, the network load increases, possibly degrading the communication performance between the GT SoftGOT2000 module and PLC.

The following countermeasures may improve the communication performance.

Use a switching hub.

Configure the system compliant with the high-speed 100BASE-TX (100 Mbps) standard.

Reduce the number of devices monitored by GT SoftGOT2000.

When multiple GT SoftGOT2000 modules are connected to the same Ethernet network, set a different station number for each module.

When a GT SoftGOT2000 module is used with a GOT1000 series model, do not set IP address 192.168.0.18 for the GT SoftGOT2000 module.

Doing so may cause a communication error on the GOT1000 series model.

#### ■Controller setting

#### Point P

Precautions for setting items

LS Industrial Systems PLC

For details on LS Industrial Systems PLC, refer to the following manual.

User's manual for LS Industrial Systems PLC

Precautions for Ethernet connection

Specify the Net No. and station number of the LS Industrial Systems PLC connected to the GOT by the Ethernet connection.

The specified Net No. and station number must be the same as those set on GT Designer3.

For the Ethernet module settings and GT SoftGOT2000 settings, refer to the following.

Page 410 Settings in GT Designer3

#### ■Setting of programmable controller side

For settings for each part of the programmable controller, refer to the following manual.

#### Setting on the personal computer

Set the IP address.

#### ■Communications check

Ping test

Execute the Ping command with Command Prompt of Windows when the preparations for communication are complete. When the Ping test is verified

C:\>Ping 192. 168. 0. 2

Reply from 192.168.0.2:bytes=32 time<1ms TTL=32

When the Ping test is not verified

C:\>Ping 192. 168. 0. 2

Request timed out.

If the Ping test is not verified, check connections of the cable and unit, Windows side IP address and other settings.

Station monitoring function

For details on the station monitoring function, refer to the following manual.

GOT2000 Series Connection Manual (Non-Mitsubishi Electric Products 2) For GT Works3 Version1

409

3

#### ■Settings in GT Designer3

Up to 128 settings can be configured in [Connected Ethernet Controller Setting].

| 💾 Controller Setting                                                                                                    |                                                                                     |                                       |                        |                      |                               |                  |                      | - • • |
|----------------------------------------------------------------------------------------------------|-------------------------------------------------------------------------------------|---------------------------------------|------------------------|----------------------|-------------------------------|------------------|----------------------|-------|
| Controller Setting     GitleLS Industrial Systems XGR     GitleLS Industrial Systems XGR     GitleLS Industrial Systems XGR     GitleLS Industrial Systems XGR     Wew     With Setting     GitleLS Industrial Systems XGR     GitleLS Industrial Systems XGR | Manufacturer:<br>Controller Type:<br>I/F:<br>O Detail Setting<br>Connected Ethermet | LS Industr<br>LS Industr<br>Ethernet: | etting<br>be connected |                      | v<br>v<br>v                   |                  |                      |       |
| Buffer Memory Unit No. Switching                                                                                                    | Host<br>1 *                                                                         | Net No.<br>1                          | Station<br>1           | Unit Type<br>XGK-CPU | IP Address<br>192.168.250.110 | Port No.<br>2004 | Communication<br>TCP |       |
|                                                                                                    | 2                                                                                   | 1                                     | 2                      | XGL-EFMT(B)          | 192.168.250.111               | 2004             | тср                  |       |
|                                                                                                    |                                                                                     |                                       |                        |                      |                               |                  |                      |       |
| < >                                                                                                    |                                                                                     |                                       |                        |                      |                               | OK               | Cancel               | Apply |

| Item            | Description                                                                                                    | Range <sup>*1</sup>      | Range <sup>*1</sup>   |  |  |  |
|-----------------|----------------------------------------------------------------------------------------------------|--------------------------|-----------------------|--|--|--|
|                 |                                                                                                    | [XGK-CPU]                | [XGL-EFMT(B)]         |  |  |  |
| [Host]          | Indicate the host station. (The host station is indicated as *.)                                                                                                    | -                        |                       |  |  |  |
| [Net No.]       | Set the network number of the target Ethernet module.                                                                                                    | [1] to [239]             |                       |  |  |  |
| [Station]       | Set the station number of the target Ethernet module                                                                                                    | [1] to [64]              | [1] to [64]           |  |  |  |
| [Unit Type]     | Set this item according to the connection destination for GT SoftGOT2000. <ul> <li>When connecting to a built-in Ethernet port: [XGK-CPU]</li> <li>When connecting to a communication module: [XGL-EFMT(B)]</li> </ul> | [XGK-CPU]                | [XGL-EFMT(B)]         |  |  |  |
| [IP Address]    | Set the IP address of the target Ethernet module.                                                                                                    | IP address of pr<br>side | ogrammable controller |  |  |  |
| [Port No.]      | Set the port number of the target Ethernet module.                                                                                                    | [2004]                   | [2004], [2005]        |  |  |  |
| [Communication] | Select a communication method.                                                                                                    | [TCP]                    | [UDP], [TCP]          |  |  |  |

\*1 The default value and setting range may differ depending on the setting of [Unit Type] of the connection destination.

#### ■Setting on GT SoftGOT2000

Set the communication setting in the [Communication Setup] dialog of GT SoftGOT2000.

Configure the settings in the [Communication Setup] dialog in GT SoftGOT2000.

Page 83 [Ethernet]

#### ■Precautions

For the precautions for the Ethernet connection, refer to the following.

Page 296 Precautions

# ALLEN-BRADLEY PLC

Only available to GT SoftGOT2000 (Multiple channels).

#### **Ethernet connection**

#### System configurations and connection conditions

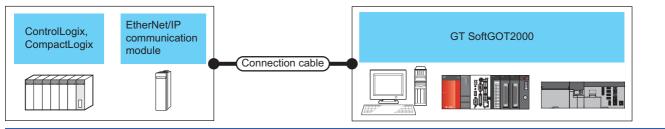

| PLC          |                                        |                       |                     | Max.                      | GT SoftGOT2000                                                         | Number of                                                  | Number of                                   |  |
|--------------|----------------------------------------|-----------------------|---------------------|---------------------------|------------------------------------------------------------------------|------------------------------------------------------------|---------------------------------------------|--|
| Series       | EtherNet/IP<br>communication<br>module | Communication<br>type | cable <sup>*1</sup> | distance                  |                                                                        | GT<br>SoftGOT2000<br>modules<br>connectable<br>to a module | PLCs<br>connectable<br>to GT<br>SoftGOT2000 |  |
| ControlLogix | *3                                     | Ethernet              | ·                   | 100 m<br>(max.<br>segment | Windows-compatible<br>personal computer <sup>*2</sup><br>PC CPU module | UDP: Not<br>supported<br>TCP: 32                           | UDP: Not<br>supported<br>TCP: 16            |  |
| CompactLogix | -                                      |                       |                     | length)                   | MELIPC                                                                 | UDP: Not                                                   | UDP: Not                                    |  |
| FlexLogix    | 1788-ENBT/A                            |                       |                     |                           |                                                                        | supported<br>TCP: 20                                       | supported<br>TCP: 16                        |  |

\*1 The destination connected with the twisted pair cable varies with the configuration of the applicable Ethernet network system. Connect to the Ethernet module, hub, transceiver or other system equipment corresponding to the applicable Ethernet network system. Use cables, connectors, and hubs that meet the IEEE802.3 10BASE-T/100BASE-TX standard.

- \*2 An Ethernet board/card is required.
- Page 411 EtherNet/IP communication module and Ethernet board/card
- \*3 The mountable EtherNet/IP communication module differs depending on the PLC model. For the applicable CPUs, refer to the following.
  - Page 411 EtherNet/IP communication module and Ethernet board/card

#### EtherNet/IP communication module and Ethernet board/card

The following shows connectable EtherNet/IP communication modules and Ethernet boards/cards.

• EtherNet/IP communication module

| Item                                                                                          | Model name                                                                                                    |
|-----------------------------------------------------------------------------------------------|----------------------------------------------------------------------------------------------------|
| 1756-L, 1756-L1M1, 1756-L1M2, 1756-L1M3                                                       | 1756-ENET (10Mbps), 1756-ENBT (10/100Mbps)                                                                                 |
| 1756-L61, 1756-L62, 1756-L63                                                                  | 1756-ENET (10Mbps), 1756-ENBT (10/100Mbps)                                                                                 |
| 1756-L64                                                                                      | 1756-ENET (10Mbps), 1756-ENBT (10/100Mbps), 1756-EN2T (10/100Mbps)                                                         |
| 1756-L55M12, 1756-L55M13, 1756-L55M14, 1756-<br>L55M16, 1756-L55M22, 1756-L55M23, 1756-L55M24 | 1756-ENET (10Mbps), 1756-ENBT (10/100Mbps)                                                                                 |
| 1756-L72S                                                                                     | 1756-EN2T (10/100Mbps)                                                                                                    |
| 1756-L71, 1756-L72, 1756-L73, 1756-L74, 1756-L75                                              | 1756-EN2T (10/100Mbps), 1756-EN2TR (10/100Mbps), 1756-EN3TR (10/100Mbps), 1756-ENBT (10/100Mbps)                           |
| 1756-L81E, 1756-L82E, 1756-L83E, 1756-L84E, 1756-<br>L85E                                     | 1756-EN2T (10/100Mbps), 1756-EN2TR (10/100Mbps), 1756-EN3TR (10/100Mbps), 1756-ENBT (10/100Mbps), 1756-EN2TSC (10/100Mbps) |
| 1794-L33, 1794-L34                                                                            | 1788-ENBT/A (100Mbps)                                                                                                    |

· Ethernet board/card

Use the same Ethernet board or Ethernet card as the one used for connection to a MITSUBISHI ELECTRIC PLC.

Page 234 Ethernet interface

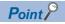

When using PC CPU module

A interface board is not required.

For the system configuration of the PC CPU module, refer to the manual of the PC CPU module.

• When using a MELIPC

To use a MELIPC, no interface board is required.

For the system configuration of a MELIPC, refer to the following.

User's manual of MELIPC

#### ■Connection cable

Use a cable applicable to the Ethernet module or the Ethernet board/card to be used.

#### ■Before setting

When multiple network devices (including a GT SoftGOT2000 module) are connected to the same segment, the network load increases, possibly degrading the communication performance between the GT SoftGOT2000 module and PLC.

The following countermeasures may improve the communication performance.

Use a switching hub.

Configure the system compliant with the high-speed 100BASE-TX (100 Mbps) standard.

Reduce the number of devices monitored by GT SoftGOT2000.

When multiple GT SoftGOT2000 modules are connected to the same Ethernet network, set a different station number for each module.

When a GT SoftGOT2000 module is used with a GOT1000 series model, do not set IP address 192.168.0.18 for the GT SoftGOT2000 module.

Doing so may cause a communication error on the GOT1000 series model.

#### ■Controller setting

Point

Precautions for setting items

ALLEN-BRADLEY PLC

For details of the ALLEN-BRADLEY PLC, refer to the following manual.

Manual of the ALLEN-BRADLEY PLC

• Precautions for Ethernet connection

Specify the network number and station number of the ALLEN-BRADLEY PLC connected by the Ethernet connection. The network number and station number must be the same as those set in GT Designer3. For the Ethernet module settings and GT SoftGOT2000 settings, refer to the following.

Page 413 Settings in GT Designer3

#### Setting of programmable controller side

For settings for each part of the programmable controller, refer to the following manual.

#### Setting on the personal computer

Set the IP address.

#### ■Communications check

Ping test

Execute the Ping command with Command Prompt of Windows when the preparations for communication are complete.

When the Ping test is verified

C:\>Ping 192. 168. 0. 2

Reply from 192.168.0.2:bytes=32 time<1ms TTL=32

When the Ping test is not verified

C:\>Ping 192. 168. 0. 2

Request timed out.

If the Ping test is not verified, check connections of the cable and unit, Windows side IP address and other settings.

Station monitoring function

For details on the station monitoring function, refer to the following manual.

GOT2000 Series Connection Manual (Non-Mitsubishi Electric Products 2) For GT Works3 Version1

#### ■Settings in GT Designer3

Up to 128 settings can be configured in [Connected Ethernet Controller Setting].

| 🖷 Controller Setting                                                                                                    | _                                     |                    |               |                                |                      |                       |                   |                      |                    |                                         | . • 💌 |
|----------------------------------------------------------------------------------------------------|---------------------------------------|--------------------|---------------|--------------------------------|----------------------|-----------------------|-------------------|----------------------|--------------------|-----------------------------------------|-------|
| Controler Setting                                                                                                    | ы                                     | Set the            | controller to | be connected                   | to the GOT.          |                       |                   |                      |                    |                                         | Ŷ     |
| AB(Tag)(1.1.1.1)                                                                                                    | Manufac                               | Manufacturer: AB 🗸 |               |                                |                      |                       |                   |                      |                    |                                         |       |
|                                                                                                    | Controll                              | er Type:           | AB Contro     | AB Control/CompactLogix(Tag) ~ |                      |                       |                   |                      |                    |                                         |       |
| CH4:None                                                                                                    | I/F:                                  |                    | Ethernet:     | Multi                          |                      | ~                     |                   |                      |                    |                                         |       |
| · 문화 Routing Information<br>· 문화 Gateway<br>· Communication Sy<br>· 문화 Gateway Server<br>· 문화 Gateway Clent<br>· 문화 Mail<br>· 문화 File Transfer<br>· 문화 File Transfer<br>· 문화 File Transfer | Connected Ethernet Controller Setting |                    |               |                                |                      |                       |                   |                      |                    |                                         |       |
|                                                                                                    |                                       |                    |               |                                |                      |                       |                   |                      |                    |                                         |       |
|                                                                                                    |                                       | Host<br>1 *        | Net No.       | Station<br>1                   | Unit Type<br>AB(Tag) | IP Address<br>1.1.1.1 | Port No.<br>44818 | Communication<br>TCP | Connection<br>UCMM | Slot No.                                |       |
|                                                                                                    |                                       |                    |               |                                | 10(10)               |                       | 11010             | 10                   | ou in              | , i i i i i i i i i i i i i i i i i i i |       |
|                                                                                                    |                                       |                    |               |                                |                      |                       |                   |                      |                    |                                         |       |
| < >>                                                                                                    |                                       |                    |               |                                |                      |                       |                   |                      | OK                 | Cancel                                  | Apply |

| Item            | Description                                                                    | Range                                      |
|-----------------|--------------------------------------------------------------------------------|--------------------------------------------|
| [Host]          | Indicate the host station. (The host station is indicated as *.)               | -                                          |
| [Net No.]       | Set the network number of the target Ethernet module.                          | [1] to [239]                               |
| [Station]       | Set the station number of the target Ethernet module                           | [1] to [64]                                |
| [Unit Type]     | Select [AB(Tag)].                                                              | [AB(Tag)]                                  |
| [IP Address]    | Set the IP address of the target Ethernet module.                              | IP address of programmable controller side |
| [Port No.]      | Set the port number of the target Ethernet module.                             | [44818]                                    |
| [Communication] | Displays the communication method.                                             | [TCP]                                      |
| [Connection]    | Set the message communication type according to the connected Ethernet module. | [UCMM], [Class3]                           |
| [Slot No.]      | Set the slot number to which the CPU module is installed in the PLC.           | [0] to [20]                                |

#### ■Setting on GT SoftGOT2000

Set the communication setting in the [Communication Setup] dialog of GT SoftGOT2000.

Configure the settings in the [Communication Setup] dialog in GT SoftGOT2000.

Page 83 [Ethernet]

#### Precautions

For the precautions for the Ethernet connection, refer to the following.

Page 296 Precautions

# SIEMENS PLC

#### Ethernet connection

#### System configurations and connection conditions

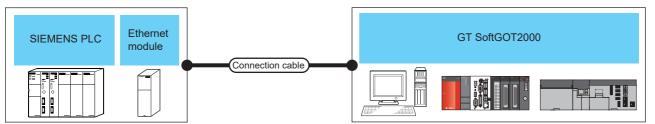

| PLC                     |                                                              |                                                        | Connection                        | Max.                                 | GT                                                           | Number of                                                  | Number of                                   |
|-------------------------|--------------------------------------------------------------|--------------------------------------------------------|-----------------------------------|--------------------------------------|--------------------------------------------------------------|------------------------------------------------------------|---------------------------------------------|
| Model name              | Ethernet module                                              | Communication<br>type                                  | ation cable <sup>*1</sup> distanc |                                      | SoftGOT2000                                                  | GT<br>SoftGOT2000<br>modules<br>connectable<br>to a module | PLCs<br>connectable<br>to GT<br>SoftGOT2000 |
| SIMATIC S7-300          | CP343-1 IT,<br>CP343-1,<br>CP343-1 Lean,<br>CP343-1 Advanced | Ethernet (Ethernet<br>connection type:<br>FETCH/WRITE) | Twisted pair cable                | 100 m<br>(max.<br>segment<br>length) | Windows-<br>compatible<br>personal<br>computer <sup>*3</sup> | 32                                                         | 16                                          |
| SIMATIC S7-400          | CP443-1 IT,<br>CP443-1                                       |                                                        |                                   |                                      | PC CPU module<br>MELIPC                                      |                                                            |                                             |
| SIMATIC S7-200          | CP 243-1,<br>CP 243-1 IT                                     | Ethernet (Ethernet<br>connection type: OP              |                                   |                                      |                                                              | 32                                                         | 128                                         |
| SIMATIC S7-200<br>SMART | (Built-in Ethernet port) <sup>*2</sup>                       | communication)                                         |                                   |                                      |                                                              |                                                            |                                             |
| SIMATIC S7-300          | CP 343-1,<br>CP 343-1 Lean,<br>CP 343-1 Advanced-IT          |                                                        |                                   |                                      |                                                              |                                                            |                                             |
| SIMATIC S7-400          | CP 443-1,<br>CP 443-1 Advanced-IT                            | 1                                                      |                                   |                                      |                                                              |                                                            |                                             |
| SIMATIC S7-1200         | (Built-in Ethernet port) <sup>*2</sup>                       |                                                        |                                   |                                      |                                                              |                                                            |                                             |
| SIMATIC S7-1500         | (Built-in Ethernet port) <sup>*2</sup>                       |                                                        |                                   |                                      |                                                              |                                                            |                                             |

\*1 The destination connected with the twisted pair cable varies with the configuration of the applicable Ethernet network system. Connect to the Ethernet module, hub, transceiver or other system equipment corresponding to the applicable Ethernet network system. Use cables, connectors, and hubs that meet the IEEE802.3 10BASE-T/100BASE-TX standard.

\*2 For the applicable CPUs, refer to the following.

GOT2000 Series Connection Manual (Non-Mitsubishi Electric Products 2) for GT Works3

\*3 An Ethernet board/card is required.

 $\boxtimes$  Page 414 Ethernet module and Ethernet board/card

#### Ethernet module and Ethernet board/card

The following shows connectable Ethernet modules and Ethernet boards/cards.

• Ethernet module

Ethernet connection type: FETCH/WRITE

| Item           | Model name                                          |
|----------------|-----------------------------------------------------|
| SIMATIC S7-300 | CP343-1 IT, CP343-1, CP343-1 Lean, CP343-1 Advanced |
| SIMATIC S7-400 | CP443-1 IT, CP443-1                                 |

#### Ethernet connection type: OP communication

| Item           | Model name                                    |
|----------------|-----------------------------------------------|
| SIMATIC S7-200 | CP 243-1, CP 243-1 IT                         |
| SIMATIC S7-300 | CP 343-1, CP 343-1 Lean, CP 343-1 Advanced-IT |
| SIMATIC S7-400 | CP 443-1, CP 443-1 Advanced-IT                |

#### · Ethernet board/card

Use the same Ethernet board or Ethernet card as the one used for connection to a MITSUBISHI ELECTRIC PLC.

#### Page 234 Ethernet interface

#### Point

When using PC CPU module
A interface board is not required.
For the system configuration of the PC CPU module, refer to the manual of the PC CPU module.
When using a MELIPC
To use a MELIPC, no interface board is required.
For the system configuration of a MELIPC, refer to the following.
User's manual of MELIPC

#### ■Connection cable

Use a cable applicable to the Ethernet module or the Ethernet board/card to be used.

#### ■Before setting

When multiple network devices (including a GT SoftGOT2000 module) are connected to the same segment, the network load increases, possibly degrading the communication performance between the GT SoftGOT2000 module and PLC.

The following countermeasures may improve the communication performance.

Use a switching hub.

Configure the system compliant with the high-speed 100BASE-TX (100 Mbps) standard.

Reduce the number of devices monitored by GT SoftGOT2000.

When multiple GT SoftGOT2000 modules are connected to the same Ethernet network, set a different station number for each module.

When a GT SoftGOT2000 module is used with a GOT1000 series model, do not set IP address 192.168.0.18 for the GT SoftGOT2000 module.

Doing so may cause a communication error on the GOT1000 series model.

#### ■Controller setting

Point P

Precautions for Ethernet connection

SIEMENS PLC

For the details of SIEMENS PLCs, refer to the following manual.

User's manual for SIEMENS PLC

Precautions for Ethernet connection

Specify the Net No. and the PLC No. of the SIEMENS PLC connected to the GOT via the Ethernet connection.

The specified Net No. and the PLC No. must be the same as those set on GT Designer3.

For the Ethernet module settings and GT SoftGOT2000 settings, refer to the following.

Page 294 Settings in GT Designer3

#### Setting of programmable controller side

For settings for each part of programmable controller, refer to the following manual.

#### Setting on the personal computer

Set the IP address.

#### ■Communications check

Ping test

Execute the Ping command with Command Prompt of Windows when the preparations for communication are complete.

When the Ping test is verified

C:\>Ping 192. 168. 0. 2

Reply from 192.168.0.2:bytes=32 time<1ms TTL=32

When the Ping test is not verified

C:\>Ping 192. 168. 0. 2

Request timed out.

If the Ping test is not verified, check connections of the cable and unit, Windows side IP address and other settings.

Station monitoring function

For details on the station monitoring function, refer to the following manual.

GOT2000 Series Connection Manual (Non-Mitsubishi Electric Products 2) for GT Works3

#### ■Settings in GT Designer3

• Ethernet connection type: FETCH/WRITE

Up to 64 settings can be configured in [Connected Ethernet Controller Setting].

| 🖷 Controller Setting         |                                                                |                   |               |             |                          |             |                |                | -             | • ×   |
|------------------------------|----------------------------------------------------------------|-------------------|---------------|-------------|--------------------------|-------------|----------------|----------------|---------------|-------|
| Controller Setting           |                                                                | Set               | the controlle | r to be co  | nnected to the           | e GOT.      |                |                |               | ^     |
| SIEMENS S7(192.              | Manufac                                                        | turer:            | SIEME         | NS          |                          |             | ```            | /              |               |       |
| SIEMENS S7(192.:<br>CH2:None | Controlle                                                      | er Typ <u>e</u> : | SIEME         | NS S7(Et    | hernet)                  |             | ````           | /              |               |       |
| - (1) CH3:None               |                                                                |                   |               |             |                          |             |                |                |               |       |
| CH4:None                     |                                                                |                   |               |             |                          |             |                |                |               |       |
| Routing Information          |                                                                |                   |               |             |                          |             |                |                |               |       |
| 👘 Station No. Switching      |                                                                |                   |               |             |                          |             |                |                |               |       |
| Buffer Memory Unit No. 5     | Conne                                                          | cted Eth          | ernet Control | ler Setting |                          |             |                |                |               |       |
|                              | Set the controllers to be connected to the Ethernet-Inked GOT. |                   |               |             |                          |             |                |                |               |       |
|                              |                                                                | <b></b>           | Par Pro       |             |                          |             |                |                |               |       |
|                              |                                                                | ~ ~               |               | Ē.          |                          |             |                |                |               |       |
|                              |                                                                |                   | ost Net No.   | Station     | Unit Type                | IP Address  | FETCH Port No. | WRITE Port No. | Communication |       |
|                              |                                                                | 1 3               | * 1<br>1      | 1           | SIEMENS S7<br>SIEMENS S7 |             | 2000           | 2001 2001      | TCP<br>TCP    |       |
|                              |                                                                | 2                 | 1             | 2           | SIEMENS S7               | 192.108.0.2 | 2000           | 2001           | TCP           |       |
|                              |                                                                |                   |               |             |                          |             |                |                |               |       |
|                              |                                                                |                   |               |             |                          |             |                |                |               |       |
|                              |                                                                |                   |               |             |                          |             |                |                |               |       |
|                              |                                                                |                   |               |             |                          |             |                |                |               |       |
|                              |                                                                |                   |               |             |                          |             |                |                |               |       |
|                              |                                                                |                   |               |             |                          |             |                |                |               | ~     |
|                              |                                                                |                   |               |             |                          |             | Γ              | ОК             | Cancel        | Apply |
| < >                          |                                                                |                   |               |             |                          |             |                | UK             | Calicer       | Чрру  |

| Item                                                                                                    | Description                                                      | Range                                      |
|----------------------------------------------------------------------------------------------------|------------------------------------------------------------------|--------------------------------------------|
| [Host]                                                                                                    | Indicate the host station. (The host station is indicated as *.) | -                                          |
| [Net No.]                                                                                                    | Set the network number of the target Ethernet module.            | [1] to [239]                               |
| [Station]                                                                                                    | Set the station number of the target Ethernet module.            | [1] to [254]                               |
| [Unit Type]                                                                                                    | Select [SIEMENS S7].                                             | [SIEMENS S7]                               |
| [IP Address]                                                                                                    | Set the IP address of the target Ethernet module.                | IP address of programmable controller side |
| [FETCH Port No.]                                                                                                    | Set the FETCH port No. of the connected Ethernet module.         | [1024] to [65534]                          |
| [WRITE Port No.] For the WRITE port No. of the connected Ethernet module, the value that the FETCH port No. is incremented by one is set automatically. |                                                                  | [1025] to [65535]                          |
| [Communication]                                                                                                    | Displays the communication method.                               | [TCP]                                      |

#### • Ethernet connection type: OP communication

Up to 128 settings can be configured in [Connected Ethernet Controller Setting].

| 🖷 Controller Setting                                                                                                    |                                                                                                    |   |          |         |         |           |             |          |                         |                          |               |               |
|----------------------------------------------------------------------------------------------------|----------------------------------------------------------------------------------------------------|---|----------|---------|---------|-----------|-------------|----------|-------------------------|--------------------------|---------------|---------------|
| Controller Setting     CH1SEMENS OP(Ethem     CH1SEMENS OP(Ethem     Def Connected Ethemet     The S-200 OP(192.1t     The S-200 OP(192.1t     CH24None     CH24None     CH24NONE     CH24NONE     CH24NONE | CH1:SIEMENS OP(Ethermet     SiEMENS     OP(192.1t     S7-200 OP(192.1t     S7-200 OP(192.1t)     OH:None     OH:None     OH:None     OH:None     OH:None     OH:None     Network/Duplex Setting     Reving Information |   |          |         |         |           |             |          |                         |                          |               |               |
| Routing Information                                                                                                    | - 4 MELSEC Redundant                                                                                                    |   |          |         |         |           |             |          |                         |                          |               |               |
|                                                                                                    |                                                                                                    | • | $\times$ | te le   |         |           |             |          |                         |                          |               |               |
|                                                                                                    |                                                                                                    |   | Host     | Net No. | Station | Unit Type | IP Address  | Port No. | Connection No./Rack No. | Module Position/Slot No. | Communication |               |
|                                                                                                    |                                                                                                    | 1 | *        | 1       | 1       | S7-200 OP | 192.168.0.1 | 102      | 0                       | 0                        | TCP           |               |
|                                                                                                    |                                                                                                    | 2 |          | 1       | 2       | S7-200 OP | 192.168.0.2 | 102      | 0                       | 0                        | TCP           |               |
|                                                                                                    |                                                                                                    |   |          |         |         |           |             |          |                         |                          |               |               |
|                                                                                                    |                                                                                                    |   |          |         |         |           |             |          |                         |                          |               | ~             |
| < >>                                                                                                    |                                                                                                    |   |          |         |         |           |             |          |                         | ОК                       | Cancel        | <u>A</u> pply |

| Item                       | Description                                                                                                    | Range                                                                                                    |
|----------------------------|----------------------------------------------------------------------------------------------------|----------------------------------------------------------------------------------------------------|
| [Host]                     | Indicate the host station. (The host station is indicated as *.)                                                                                | -                                                                                                    |
| [Net No.]                  | Set the network number of the target Ethernet module.                                                                                           | [1] to [239]                                                                                                    |
| [Station]                  | Set the station number of the target Ethernet module.                                                                                           | [1] to [254]                                                                                                    |
| [Unit Type]                | Set a PLC type to be connected.                                                                                                    | [S7-1500 OP]<br>[S7-200 OP]<br>[S7-200 SMART OP]<br>[S7-300/400 OP]<br>[S7-1200 OP]                                                           |
| [IP Address]               | Set the IP address of the target Ethernet module.                                                                                               | IP address of programmable controller side                                                                                                    |
| [Port No.]                 | Displays the port number of the destination Ethernet module.                                                                                    | [102]                                                                                                    |
| [Connection No./Rack No.]  | Set this item when [Controller Type] is set to [S7-200 OP] or [S7-300/400 OP].<br>Set the connection No./rack No. which is set in the PLC side. | [0] to [7]                                                                                                    |
| [Module Position/Slot No.] | Set the module position/slot No. which is set in the PLC side.                                                                                  | S7-1500 OP: [0] to [31]         S7-200 OP: [0] to [6]         S7-200 SMART OP: [1]         S7-300/400 OP: [0] to [31]         S7-1200 OP: [1] |
| [Communication]            | Displays the communication method.                                                                                                    | [TCP]                                                                                                    |

#### ■Setting on GT SoftGOT2000

Configure the settings in the [Communication Setup] dialog in GT SoftGOT2000. For the details of the [Communication Setup] dialog, refer to the following.

#### ■Precautions

For the precautions for the Ethernet connection, refer to the following.

Page 296 Precautions

# 3.28 Microcomputer Connection (Serial)

The microcomputer connection (serial) is established between GT SoftGOT2000 and the host (such as a personal computer, microcomputer board, or PLC) via a serial cable, and allows the host to read/write data from/to the virtual devices of GT SoftGOT2000.

GT SoftGOT2000 can send an interrupt output to the host.

Virtual devices of GT SoftGOT2000

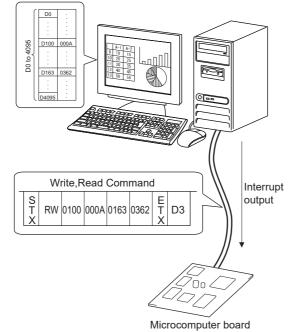

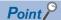

Virtual devices of GT SoftGOT2000

The virtual devices of GT SoftGOT2000 are used when the microcomputer connection is established. PLC devices are not used.

Page 422 Device data area

#### Flow of data processing

#### ■Reading or writing data

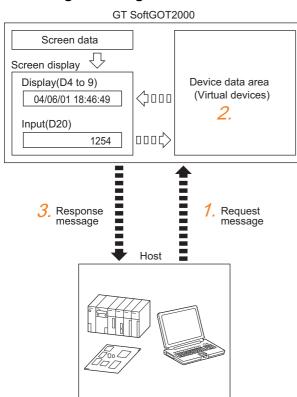

- 1. The host sends a request message (a read or write command) to GT SoftGOT2000.
- **2.** GT SoftGOT2000 services the request for reading/writing data from/to the virtual devices.
- **3.** When reading or writing data is complete, GT SoftGOT2000 sends a response message (a read or write result) to the host.

The following objects can use the data that has been read/written from/to the virtual devices.

Numerical display object for displaying the data written by a write command

Numerical input object for inputting the data to be sent to the host

#### ■Sending interrupt outputs

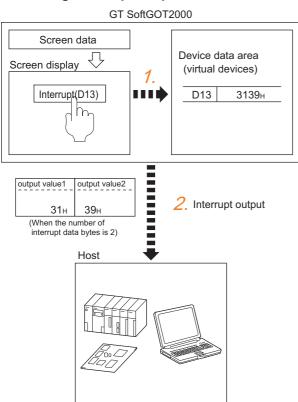

1. In GT SoftGOT2000, write the data to be output to the host to the virtual device by using a touch switch or other methods.

2. GT SoftGOT2000 sends the written data to the host (Interrupt output).

For the details of the message formats for interrupt outputs and the device data area, refer to the following.

Page 434 Data format type and application

Page 422 Device data area

# System configuration

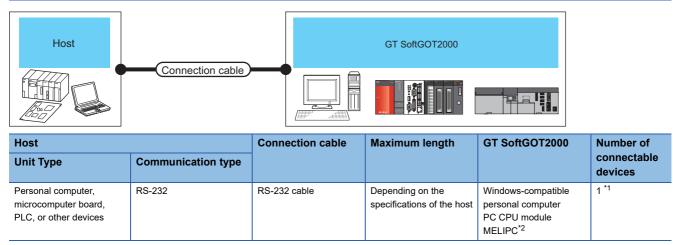

\*1 Activating multiple GT SoftGOT2000 modules enables you to perform monitoring from multiple screens.

\*2 Assign the RS-232 port on the MELIPC to the Windows part.

### **Connection cable**

#### RS-232 cable

#### Example of when the DTR/DSR signal is not used

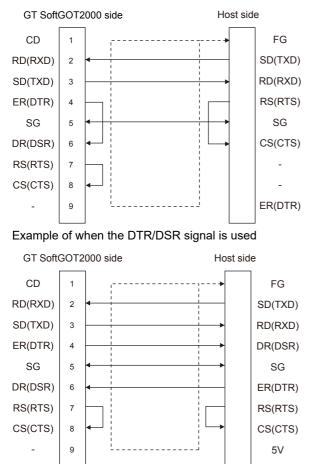

# Device data area

The following shows the GT SoftGOT2000 virtual devices that are usable when the microcomputer connection (serial) is used and the address specification values for each data format.

| The address specification values for the | GT SoftGOT2000 virtual of | devices vary by data format. *1 |
|------------------------------------------|---------------------------|---------------------------------|
|------------------------------------------|---------------------------|---------------------------------|

| Virtual device *2 |                              | Address spec   | Refer to     |               |                |                 |                                        |                           |
|-------------------|------------------------------|----------------|--------------|---------------|----------------|-----------------|----------------------------------------|---------------------------|
| Name              | Device<br>range<br>(decimal) | Device<br>type | Format 1, 2  | Format 3 to 6 | Format 7 to 10 | Format 11 to 13 | Format 14, 15                          |                           |
| D                 | 0 to 4095                    | Word           | 0 to 4095    | D0 to 4095    | D0 to 4095     | 0000 to 0FFFH   | 8000 to 9FFFH                          | Page 423 D devices        |
| R                 | 0 to 4095                    | Word           | 4096 to 8191 | R0 to 4095    | R0 to 4095     | 1000 to 1FFFH   | 0000 to 1FFFH                          | Page 427 R<br>devices     |
| L                 | 0 to 2047                    | Bit            | 8192 to 8319 | L0 to 2047    | L0 to 2047     | 2000 to 207FH   | A000 to A0FFH                          | Page 428 L devices        |
| М                 | 0 to 2047                    | Bit            | 8320 to 8447 | M0 to 2047    | M0 to 2047     | 2080 to 20FFH   | 2000 to 20FFH                          | Page 428 M devices        |
| SD                | 0 to 15                      | Word           | 8448 to 8463 | D9000 to 9015 | SD0 to 15      | 2100 to 210FH   | 2100 to 211FH<br>(3000 to 300DH)<br>*3 | েল Page 429 SD<br>devices |
| SM                | 0 to 63                      | Bit            | 8464 to 8467 | M9000 to 9063 | SM0 to 63      | 2110 to 2113H   | 2200 to 2207H                          | Page 432 SM devices       |

\*1 For the address specification method for each data format, refer to the following.
\*Page 434 Data format type and application Formats 1, 2: GOT-A900 Series microcomputer connection Formats 3 to 6: A compatible 1C frame Formats 7 to 10: QnA compatible 3C/4C frame Formats 11 to 13: SCHNEIDER EJH's memory link method Formats 14, 15: GOT-F900 Series microcomputer connection
\*2 When reusing GOT900 Series project data GOT-A900 Series virtual devices (D0 to 2047)

Can be used as they are without changing the assignments.

GOT-F900 Series virtual devices

Since some of the assigned virtual device values differ as indicated below, change the assignment using device batch edit of GT Designer3.

Refer to the following manual for device batch edit of GT Designer3.

GT Designer3 (GOT2000) Screen Design Manual

| GOT2000 Series virtual devices | GOT-F900 Series virtual devices |
|--------------------------------|---------------------------------|
| D0 to 2047                     | -                               |
| D2048 to 4095                  | -                               |
| R0 to 4095                     | D0 to 4095                      |
| L0 to 2047                     | -                               |
| M0 to 2047                     | M0 to 2047                      |
| SD0 to 15                      | D8000 to 8015<br>GD0 to 6       |
| SM0 to 63                      | M8000 to 8063                   |

\*3 Access to SD3 to 9 can also be made by the specification of the addresses (3000 to 300DH) of GD0 to 6 on the GOT-F900 Series.

Point *P* 

Values of the GT SoftGOT2000 virtual devices

Exiting or resetting GT SoftGOT2000 clears the values of the virtual devices to their defaults (bit devices: OFF, word devices: 0).

If you close and reopen a project, the stored values will be held.

# **D** devices

The D devices are word devices to store data, including the communication error data and clock data of GT SoftGOT2000. The following shows the D devices which are the virtual devices of GT SoftGOT2000.

#### List of D devices

The following shows the D devices which are the virtual devices of GT SoftGOT2000.

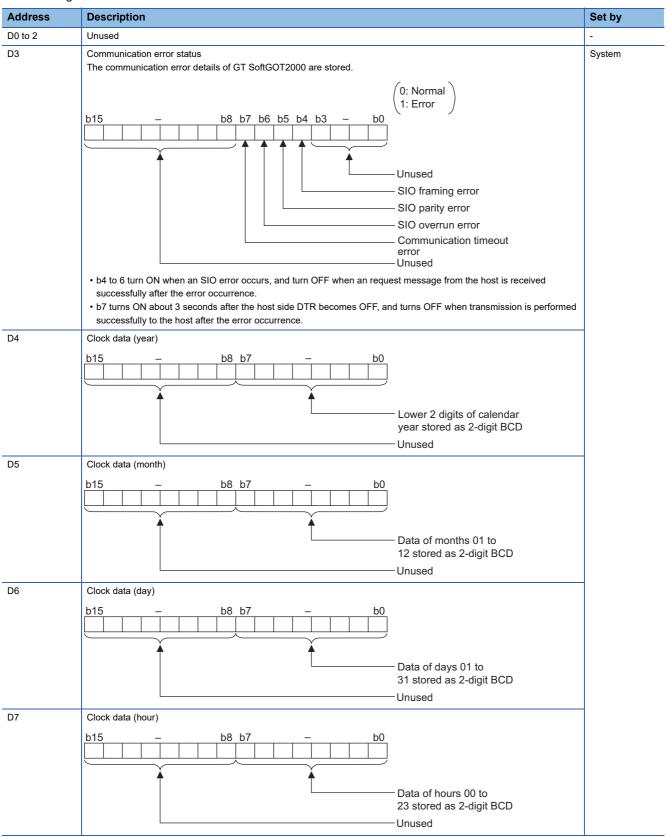

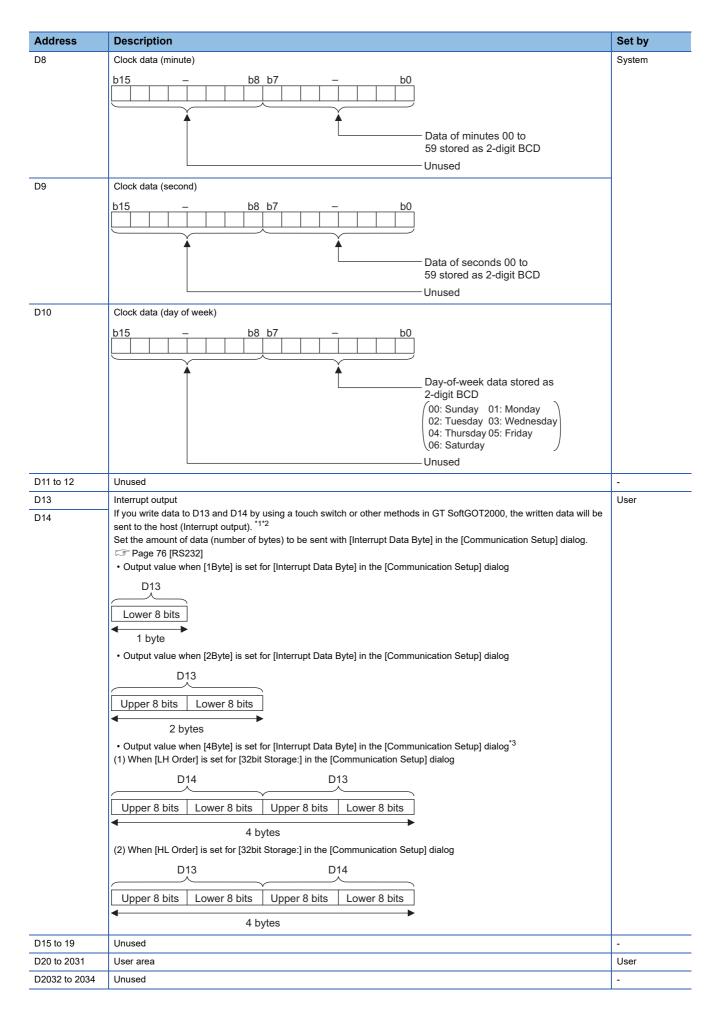

| Address                                                                              | Description                                                                                                    |                                                                                                    |                                                        | Set by                                        |
|--------------------------------------------------------------------------------------|----------------------------------------------------------------------------------------------------|----------------------------------------------------------------------------------------------------|--------------------------------------------------------|-----------------------------------------------|
| D2035                                                                                | 1-second binary counter<br>The counter is incremented every second<br>(The time elapsed after monitoring is starte<br>Data are stored in binary format.                                                                                                    |                                                                                                    | ted.                                                   | System                                        |
| D2036 to 4095                                                                        | User area                                                                                                    |                                                                                                    |                                                        | User                                          |
| *2 If the host<br>*3 When 32-b<br>[Communic                                          | t output is sent within 1 to 10 ms after of<br>writes data to D13 and D14, an interrup<br>it data are written to D13 and D14, the<br>cation Setup] dialog.<br>When outputting 0x12345678 with unsig                                                                                                    | ot output will not be sent.<br>values are output to the h                                                                              |                                                        | setting for [32bit Storage] in t              |
| <gt softgot2<="" td=""><td>000&gt;</td><td></td><td><host></host></td><td></td></gt> | 000>                                                                                                    |                                                                                                    | <host></host>                                          |                                               |
| D14                                                                                  | D13                                                                                                    |                                                                                                    | D13                                                    | D14                                           |
| Upper 8 bits Lo<br>0x12                                                              | ower 8 bits Upper 8 bits Lower 8 bits 0x34 0x56 0x78                                                                                                    | — Interrupt output —                                                                                                    | Upper 8 bits Lower 8 bits<br>0x56 0x78                 | 0x12 0x34                                     |
|                                                                                      | 4 bytes                                                                                                    |                                                                                                    | 4 b                                                    | ytes                                          |
| <gt softgot2<br="">D13<br/>Upper 8 bits<br/>0x12</gt>                                |                                                                                                    | — Interrupt output →                                                                                                    | 0x12 0x34                                              | D14<br>Upper 8 bits Lower 8 bits<br>0x56 0x78 |
|                                                                                      |                                                                                                    |                                                                                                    |                                                        |                                               |
| Point                                                                                | Who sets values in the virtual of<br>System: The system sets values<br>User: The user sets values in the<br>switch or other methods in GT So<br>• Interrupt outputs using D13 and<br>To disable interrupt outputs, turn of<br>Setup Page 432 SM devices<br>When performing interrupt output<br>Setup] dialog.<br>When [7bit] is set, data is output of<br>(Example: FFH→7FH)<br>Setup Page 76 [RS232] | in the virtual devices.<br>virtual devices (in respo<br>oftGOT2000).<br>d D14<br>on SM52 (Disable inter<br>: in format 1, 2, 11, 14, o | rupt code output flag).<br>or 15, set [Data Bit] to [8 |                                               |

#### Differences in address specifications by data format

| Address | Address speci | ification value |                |                 |                                                                         |  |  |  |  |
|---------|---------------|-----------------|----------------|-----------------|-------------------------------------------------------------------------|--|--|--|--|
|         | Format 1, 2   | Format 3 to 6   | Format 7 to 10 | Format 11 to 13 | Format 14, 15                                                           |  |  |  |  |
| D0      | 0             | D0              | D0             | 0000H           | 8000H, 8001H<br>8000H<br>8000H<br>Upper 8 bits<br>Lower 8 bits          |  |  |  |  |
| D1      | 1             | D1              | D1             | 0001H           | 8002H, 8003H<br>8002H<br>Upper 8 bits<br>Lower 8 bits                   |  |  |  |  |
| :       | :             | :               | :              | :               | :                                                                       |  |  |  |  |
| D4095   | 4095          | D4095           | D4095          | OFFFH           | 9FFEH, 9FFFH<br>9FFEH<br>9FFEH<br>9FFFH<br>Upper 8 bits<br>Lower 8 bits |  |  |  |  |

The address specification of devices varies depending on the data format. <sup>\*1</sup> The following shows the address specification values for each data format.

\*1 For the address specification method for each data format, refer to the following. Page 434 Data format type and application Formats 1, 2: GOT-A900 Series microcomputer connection Formats 3 to 6: A compatible 1C frame Formats 7 to 10: QnA compatible 3C/4C frame Formats 11 to 13: SCHNEIDER EJH's memory link method Formats 14, 15: GOT-F900 Series microcomputer connection

# **R** devices

The R devices are word devices into which user data are stored. All of these devices can be used as a user area.

#### List of R devices and differences in address specification by data format

The following shows the R devices which are the virtual devices of GT SoftGOT2000. The address specification values vary by data format as shown below.  $^{*1}$ 

| Address | Address speci | ification value |                |                 |                           |
|---------|---------------|-----------------|----------------|-----------------|---------------------------|
|         | Format 1, 2   | Format 3 to 6   | Format 7 to 10 | Format 11 to 13 | Format 14, 15             |
| R0      | 4096          | R0              | R0             | 1000H           | 0000H, 0001H              |
|         |               |                 |                |                 | 0000н 0001н               |
|         |               |                 |                |                 | Upper 8 bits Lower 8 bits |
| R1      | 4097          | R1              | R1             | 1001H           | 0002H, 0003H              |
|         |               |                 |                |                 | 0002н 0003н               |
|         |               |                 |                |                 | Upper 8 bits Lower 8 bits |
| :       | :             | :               | :              | :               | :                         |
| R4095   | 8191          | R4095           | R4095          | 1FFFH           | 1FFEH, 1FFFH              |
|         |               |                 |                |                 | 1FFEн 1FFFн               |
|         |               |                 |                |                 | Upper 8 bits Lower 8 bits |

\*1 For the address specification method for each data format, refer to the following.
 Page 434 Data format type and application
 Formats 1, 2: GOT-A900 Series microcomputer connection
 Formats 3 to 6: A compatible 1C frame
 Formats 7 to 10: QnA compatible 3C/4C frame
 Formats 11 to 13: SCHNEIDER EJH's memory link method
 Formats 14, 15: GOT-F900 Series microcomputer connection

# L devices

The L devices are bit devices into which user data are stored. All of these devices can be used as a user area.

#### List of L devices and differences in address specification by data format

The following shows the L devices which are the virtual devices of GT SoftGOT2000.

The address specification values vary by data format as shown below. \*1

| Address |       |       |       |       |       |       |       | Address specification value |                  |                    |                    |                  |
|---------|-------|-------|-------|-------|-------|-------|-------|-----------------------------|------------------|--------------------|--------------------|------------------|
| b7      | b6    | b5    | b4    | b3    | b2    | b1    | b0    | Format<br>1, 2              | Format<br>3 to 6 | Format<br>7 to 10  | Format<br>11 to 13 | Format<br>14, 15 |
| L7      | L6    | L5    | L4    | L3    | L2    | L1    | L0    | 8192                        | Same as a        |                    | 2000H              | A000H            |
| L15     | L14   | L13   | L12   | L11   | L10   | L9    | L8    |                             | column on        | left <sup>~2</sup> |                    | A001H            |
| L23     | L22   | L21   | L20   | L19   | L18   | L17   | L16   | 8193                        |                  |                    | 2001H              | A002H            |
| L31     | L30   | L29   | L28   | L27   | L26   | L25   | L24   |                             |                  |                    |                    | A003H            |
| :       | :     |       |       |       |       |       | :     |                             |                  | :                  | :                  |                  |
| L2039   | L2038 | L2037 | L2036 | L2035 | L2034 | L2033 | L2032 | 8319                        | 8319             |                    | 207FH              |                  |
| L2047   | L2046 | L2045 | L2044 | L2043 | L2042 | L2041 | L2040 |                             |                  |                    |                    | A0FFH            |

\*1 For the address specification method for each data format, refer to the following.

Page 434 Data format type and application

Formats 1, 2: GOT-A900 Series microcomputer connection

Formats 3 to 6: A compatible 1C frame

Formats 7 to 10: QnA compatible 3C/4C frame

Formats 11 to 13: SCHNEIDER EJH's memory link method

Formats 14, 15: GOT-F900 Series microcomputer connection

\*2 Specify addresses in increments of 16 for reading or writing data in word units. (Example: L0, L16, L32,...)

# **M** devices

The M devices are bit devices into which user data are stored.

All of these devices can be used as a user area.

#### List of M devices and differences in address specification by data format

The following shows the M devices which are the virtual devices of GT SoftGOT2000.

The address specification values vary by data format as shown below. \*1

| Address |       |       |       |       |       |       |       | Address specification value |                  |                   |                    |                  |
|---------|-------|-------|-------|-------|-------|-------|-------|-----------------------------|------------------|-------------------|--------------------|------------------|
| b7      | b6    | b5    | b4    | b3    | b2    | b1    | b0    | Format<br>1, 2              | Format<br>3 to 6 | Format<br>7 to 10 | Format<br>11 to 13 | Format<br>14, 15 |
| M7      | M6    | M5    | M4    | M3    | M2    | M1    | M0    | 8320                        | Same as a        |                   | 2080H              | 2000H            |
| M15     | M14   | M13   | M12   | M11   | M10   | M9    | M8    | 1                           | column on        | column on left *2 |                    | 2001H            |
| M23     | M22   | M21   | M20   | M19   | M18   | M17   | M16   | 8321                        |                  |                   | 2081H              | 2002H            |
| M31     | M30   | M29   | M28   | M27   | M26   | M25   | M24   | 1                           |                  |                   |                    | 2003H            |
| :       | :     |       |       |       |       |       | :     |                             |                  | :                 | :                  |                  |
| M2039   | M2038 | M2037 | M2036 | M2035 | M2034 | M2033 | M2032 | 8447                        |                  |                   | 20FFH              | 20FEH            |
| M2047   | M2046 | M2045 | M2044 | M2043 | M2042 | M2041 | M2040 | 1                           |                  |                   |                    | 20FFH            |

\*1 For the address specification method for each data format, refer to the following.

Page 434 Data format type and application

Formats 1, 2: GOT-A900 Series microcomputer connection

Formats 3 to 6: A compatible 1C frame

Formats 7 to 10: QnA compatible 3C/4C frame

Formats 11 to 13: SCHNEIDER EJH's memory link method

Formats 14, 15: GOT-F900 Series microcomputer connection

\*2 Specify addresses in increments of 16 for reading or writing data in word units. (Example: M0, M16, M32,...)

### **SD** devices

The SD devices are word devices to store data, including the communication error codes and clock data of GT SoftGOT2000.

#### List of SD devices

The following shows the SD devices which are the virtual devices of GT SoftGOT2000.

| Address    | Description                                                                                                    |                                                                           | Set by |
|------------|----------------------------------------------------------------------------------------------------|---------------------------------------------------------------------------|--------|
| SD0<br>SD1 | 100ms counter (32bits)<br>The counter is incremented by 100 ms<br>(The time elapsed after GT SoftGOT2<br>(1) When [LH Order] is set for [32bit S<br>The lower and upper bits are stored in                                                                                  | System                                                                    |        |
|            | SD1                                                                                                    | SD0                                                                       |        |
|            | Upper word                                                                                                    | Lower word                                                                |        |
|            | (2) When [HL Order] is set for [32bit S<br>The upper and lower bits are stored in                                                                                                    | torage:] in the [Communication Setup] dialog<br>SD0 and SD1 respectively. |        |
|            | SD0                                                                                                    | SD1                                                                       |        |
|            | Upper word                                                                                                    | Lower word                                                                |        |
| SD2 *1     | Communication error status<br>A communication error code is stored.<br>• Host station (Communication error i<br>0: No error<br>1: Parity error<br>2: Framing error<br>3: Overrun error<br>4: Communication message error<br>5: Command error<br>6: Clock data setting error | n the destination GT SoftGOT2000)                                         |        |
| SD3        | Clock data (second)<br>Second data of 00 to 59 is stored.                                                                                                    |                                                                           |        |
| SD4        | Clock data (minute)<br>Minute data of 00 to 59 is stored.                                                                                                    |                                                                           |        |
| SD5        | Clock data (hour)<br>Hour data of 00 to 23 is stored.                                                                                                    |                                                                           |        |
| SD6        | Clock data (day)<br>Day data of 00 to 31 is stored.                                                                                                    |                                                                           |        |
| SD7        | Clock data (month)<br>Month data of 01 to 12 is stored.                                                                                                    |                                                                           |        |
| SD8        | Clock data (year)<br>The last two digits of four-digit year da                                                                                                    | ta are stored.                                                            |        |
| SD9        | Clock data (day of week)<br>Day-of-the-week data is stored.<br>0: Sunday<br>1: Monday<br>2: Tuesday<br>3: Wednesday<br>4: Thursday<br>5: Friday<br>6: Saturday                                                                                                    |                                                                           |        |
|            | ,                                                                                                    |                                                                           |        |

\*1 For details and corrective actions for the errors (error codes) that are stored into SD2, refer to the following:

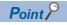

Who sets values in the virtual devices

System: The system sets values in the virtual devices.

User: The user sets values in the virtual devices (in response to the requests from the host or by using a touch switch or other methods in GT SoftGOT2000).

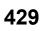

### Details and actions for errors (error codes) stored into SD2

| Error code | Description                                                                                                    | Action                                                                                                    |
|------------|----------------------------------------------------------------------------------------------------|----------------------------------------------------------------------------------------------------|
| 0          | No error                                                                                                    | -                                                                                                    |
| 1, 101     | Parity error<br>The parity bit does not match.                                                                                       | Check the communication cable and communication module attachment.                                                                                                    |
| 2, 102     | Framing error<br>The data bit and/or stop bit are not correct.                                                                       | <ul> <li>Check the settings of the [Communication Setup] dialog.</li> <li>Configure the same transmission settings in GT SoftGOT2000 and on the host.</li> </ul>                                                 |
| 3, 103     | Overrun error<br>Before GT SoftGOT2000 finishes processing the received data, GT<br>SoftGOT2000 has received new data from the host. | <ul> <li>Check the settings of the [Communication Setup] dialog.</li> <li>Decrease the transmission speed.</li> </ul>                                                                                            |
| 4, 104     | Communication message error<br>EXT/CR could not be found before the upper limit of the receive<br>buffer was exceeded.               | <ul> <li>Check the communication cable and communication module attachment.</li> <li>Check the settings of the [Communication Setup] dialog.</li> <li>Review the contents of the message to transmit.</li> </ul> |
| 5          | Command error<br>An unsupported command was used.                                                                                    | <ul><li> Review the contents of the message to transmit.</li><li> Check the commands in the message.</li></ul>                                                                                                   |
| 105        | Timeout error<br>There is no response from GT SoftGOT2000, or the specified<br>station is nonexistent.                               | <ul> <li>Check the communication cable and communication module attachment.</li> <li>Check the settings of the [Communication Setup] dialog.</li> <li>Review the contents of the message to transmit.</li> </ul> |
| 106        | Multiple units not connectable<br>The RS-232 port is occupied.                                                                       | <ul> <li>Check the communication cable and communication module attachment.</li> <li>Check the settings of the [Communication Setup] dialog.</li> <li>Check to see if the RS-232 port is occupied.</li> </ul>    |
| 6, 107     | Clock data setting error<br>The setting value of the clock data has error.                                                           | <ul> <li>Review the contents of the message to transmit.</li> <li>Check whether the non-existent data is set (e.g. setting "07" at the day of the week) as clock data.</li> </ul>                                |

#### Differences in address specifications by data format

The address specification of devices varies depending on the data format. <sup>\*1</sup> The following shows the address specification values for each data format.

| Address | Address spec | ification value |                |                 |                             |
|---------|--------------|-----------------|----------------|-----------------|-----------------------------|
|         | Format 1, 2  | Format 3 to 6   | Format 7 to 10 | Format 11 to 13 | Format 14, 15 <sup>*2</sup> |
| SD0     | 8448         | D9000           | SD0            | 2100H           | 2100H, 2101H                |
|         |              |                 |                |                 | 2100н 2101н                 |
|         |              |                 |                |                 | Upper 8 bits Lower 8 bits   |
| SD1     | 8449         | D9001           | SD1            | 2101H           | 2102H, 2103H                |
|         |              |                 |                |                 | 2102н 2103н                 |
|         |              |                 |                |                 | Upper 8 bits Lower 8 bits   |
| SD2     | 8450         | D9002           | SD2            | 2102H           | 2104H, 2105H                |
|         |              |                 |                |                 | 2104н 2105н                 |
|         |              |                 |                |                 | Upper 8 bits Lower 8 bits   |
| SD3     | 8451         | D9003           | SD3            | 2103H           | 2106H(3000H), 2107H(3001H)  |
|         |              |                 |                |                 | 2106н(3000н) 2107н(3001н)   |
|         |              |                 |                |                 | Upper 8 bits Lower 8 bits   |
| SD4     | 8452         | D9004           | SD4            | 2104H           | 2108H(3002H), 2109H(3003H)  |
|         |              |                 |                |                 | 2108н(3002н) 2109н(3003н)   |
|         |              |                 |                |                 | Upper 8 bits Lower 8 bits   |
| SD5     | 8453         | D9005           | SD5            | 2105H           | 210AH(3004H), 210BH(3005H)  |
|         |              |                 |                |                 | 210Ан(3004н) 210Вн(3005н)   |
|         |              |                 |                |                 | Upper 8 bits Lower 8 bits   |
| SD6     | 8454         | D9006           | SD6            | 2106H           | 210CH(3006H), 210DH(3007H)  |
|         |              |                 |                |                 | 210Сн(3006н) 210Он(3007н)   |
|         |              |                 |                |                 | Upper 8 bits Lower 8 bits   |
| SD7     | 8455         | D9007           | SD7            | 2107H           | 210EH(3008H), 210FH(3009H)  |
|         |              |                 |                |                 | 210Ен(3008н) 210Гн(3009н)   |
|         |              |                 |                |                 | Upper 8 bits Lower 8 bits   |
| SD8     | 8456         | D9008           | SD8            | 2108H           | 2110H(300AH), 2111H(300BH)  |
|         |              |                 |                |                 | 2110н(300Ан) 2111н(300Вн)   |
|         |              |                 |                |                 | Upper 8 bits Lower 8 bits   |
| SD9     | 8457         | D9009           | SD9            | 2109H           | 2112H(300CH), 2113H(300DH)  |
|         |              |                 |                |                 | 2112н(300Сн) 2113н(300Dн)   |
|         |              |                 |                |                 | Upper 8 bits Lower 8 bits   |

\*1 For the address specification method for each data format, refer to the following. <sup>C</sup> Page 434 Data format type and application Formats 1, 2: GOT-A900 Series microcomputer connection

Formats 3 to 6: A compatible 1C frame

Formats 7 to 10: QnA compatible 3C/4C frame

Formats 11 to 13: SCHNEIDER EJH's memory link method

Formats 14, 15: GOT-F900 Series microcomputer connection

\*2 SD3 to 9 correspond to GD0 to 6 on the GOT-F900 Series. Access to SD3 to 9 can be also made by the specification of the addresses (3000 to 300DH) of GD0 to 6 on the GOT-F900 Series.

# **SM** devices

The SM devices are bit devices to store data, including the data to be used for interrupt outputs and clock data (ON or OFF status in every seconds).

# List of SM devices

The following shows the SM devices which are the virtual devices of GT SoftGOT2000.

| ddress    | Description                                                                                                    |                                                                                                    |                |  | Set by |  |  |  |
|-----------|----------------------------------------------------------------------------------------------------|----------------------------------------------------------------------------------------------------|----------------|--|--------|--|--|--|
| 10 to 49  | Interrupt output<br>If you change the ON or OFF status of any device in the range from SM0 to SM49 by using a touch switch or other<br>methods in GT SoftGOT2000, an interrupt code will be sent to the host as shown below (Interrupt output). *1*2<br>Set the amount of data (number of bytes) to be sent with [Interrupt Data Byte] in the [Communication Setup] dialog. |                                                                                                    |                |  |        |  |  |  |
|           | Address                                                                                                    | Event type                                                                                                    | Interrupt code |  |        |  |  |  |
|           | SM0                                                                                                    | Changed from OFF to ON                                                                                                    | 50н            |  |        |  |  |  |
|           | 51010                                                                                                    | Changed from ON to OFF                                                                                                    | 51н            |  |        |  |  |  |
|           | CM4                                                                                                    | Changed from OFF to ON                                                                                                    | 52н            |  |        |  |  |  |
|           | SM1                                                                                                    | Changed from ON to OFF                                                                                                    | 53н            |  |        |  |  |  |
|           | SM2                                                                                                    | Changed from OFF to ON                                                                                                    | 54н            |  |        |  |  |  |
|           | 511/2                                                                                                    | Changed from ON to OFF                                                                                                    | 55н            |  |        |  |  |  |
|           | : : :                                                                                                    |                                                                                                    |                |  |        |  |  |  |
|           | SM48                                                                                                    | Changed from OFF to ON                                                                                                    | В0н            |  |        |  |  |  |
|           |                                                                                                    | Changed from ON to OFF                                                                                                    | В1н            |  |        |  |  |  |
|           | SM49                                                                                                    | Changed from OFF to ON                                                                                                    | В2н            |  |        |  |  |  |
|           |                                                                                                    | Changed from ON to OFF                                                                                                    | В3н            |  |        |  |  |  |
| 50        |                                                                                                    | 1-second cycle clock<br>Turns ON/OFF at a 1-second cycle.                                                                                                    |                |  |        |  |  |  |
| 151       |                                                                                                    | 2-second cycle clock<br>Turns ON/OFF at a 2-second cycle.                                                                                                    |                |  |        |  |  |  |
|           | 1                                                                                                    |                                                                                                    |                |  |        |  |  |  |
| M52       | Enable or disable<br>OFF: Enabled, O<br>When the output                                                                                                    | Disable interrupt code output flag<br>Enable or disable the output of interrupt codes and special interrupt codes.<br>OFF: Enabled, ON: Disabled<br>When the output is disabled, GT SoftGOT2000 does not send interrupt outputs to the host.<br>(Relevant devices: D13, D14, SM0 to 49) |                |  |        |  |  |  |
| 153 to 63 | Unused                                                                                                    |                                                                                                    |                |  | -      |  |  |  |

\*1 An interrupt output is sent within 1 to 10 ms after the ON or OFF status is changed.

\*2 If the host changes the ON or OFF status of any device in the range from SM0 to SM49, an interrupt output will not be sent.

| Point |                                                                                                    |
|-------|----------------------------------------------------------------------------------------------------|
| FOIII | Who sets values in the virtual devices                                                                           |
|       | System: The system sets values in the virtual devices.                                                           |
|       | User: The user sets values in the virtual devices (in response to the requests from the host or by using a touch |
|       | switch or other methods in GT SoftGOT2000).                                                                      |
|       | Interrupt outputs using SM0 to SM49                                                                              |
|       | To disable interrupt outputs, turn on SM52 (Disable interrupt code output flag).                                 |
|       | ☞ Page 432 SM devices                                                                                            |
|       | When performing interrupt output in format 1, 2, 11, 14, or 15, set [Data Bit] to [8bit] in the [Communication   |

Setup] dialog.

When [7bit] is set, data is output with ignoring the most significant bit (8th bit).

#### (Example: FFH→7FH)

🖙 Page 76 [RS232]

#### Differences in address specifications by data format

The address specification of devices varies depending on the data format. <sup>\*1</sup> The following shows the address specification values for each data format.

| Address | Address |      |      |      |      | Address specification value |      |                |                  |                   |                    |                  |
|---------|---------|------|------|------|------|-----------------------------|------|----------------|------------------|-------------------|--------------------|------------------|
| b7      | b6      | b5   | b4   | b3   | b2   | b1                          | b0   | Format<br>1, 2 | Format<br>3 to 6 | Format<br>7 to 10 | Format<br>11 to 13 | Format<br>14, 15 |
| SM7     | SM6     | SM5  | SM4  | SM3  | SM2  | SM1                         | SM0  | 8464           | *2*4             | *3*4              | 2110H              | 2200H            |
| SM15    | SM14    | SM13 | SM12 | SM11 | SM10 | SM9                         | SM8  | ]              |                  |                   |                    | 2201H            |
| SM23    | SM22    | SM21 | SM20 | SM19 | SM18 | SM17                        | SM16 | 8465           | ]                |                   | 2111H              | 2202H            |
| SM31    | SM30    | SM29 | SM28 | SM27 | SM26 | SM25                        | SM24 | ]              |                  |                   |                    | 2203H            |
| SM39    | SM38    | SM37 | SM36 | SM35 | SM34 | SM33                        | SM32 | 8466           | ]                |                   | 2112H              | 2204H            |
| SM47    | SM46    | SM45 | SM44 | SM43 | SM42 | SM41                        | SM40 | ]              |                  |                   |                    | 2205H            |
| Unused  |         |      | SM52 | SM51 | SM50 | SM49                        | SM48 | 8467           | ]                |                   | 2113H              | 2206H            |
| Unused  |         |      |      |      |      |                             |      | -              | ]                |                   |                    | -                |

\*1 For the address specification method for each data format, refer to the following.

Formats 1, 2: GOT-A900 Series microcomputer connection

Formats 3 to 6: A compatible 1C frame

Formats 7 to 10: QnA compatible 3C/4C frame

Formats 11 to 13: SCHNEIDER EJH's memory link method

Formats 14, 15: GOT-F900 Series microcomputer connection

\*2 In formats 3 to 6, values are specified within a range of M9000 to 9052.

\*3 In formats 7 to 10, values are specified within a range of SM0 to 52.

\*4 Specify addresses in increments of 16 for reading or writing data in word units. (Example: SM0, SM16, SM32,...)

# Data format type and application

Communication is possible using any of the data formats shown below.

#### Formats 1, 2 (GOT-A900 Series microcomputer connection)

This is the same message format as when a microcomputer connection is established with the GOT-A900 series.

| Туре     | Name                                                   | Description                                                                                                    | Refer to                                     |
|----------|--------------------------------------------------------|----------------------------------------------------------------------------------------------------|----------------------------------------------|
| Format 1 | GOT-A900 Series microcomputer<br>connection (format 1) | This format is used when one host and one GT SoftGOT2000 module are connected.                                                | েল Page 436 Formats 1,<br>2 (GOT-A900 Series |
| Format 2 | GOT-A900 Series microcomputer<br>connection (format 2) | This is the appended format with error code at the error response of the GOT-A900 Series microcomputer connection (format 1). | microcomputer<br>connection)                 |

# Formats 3 to 6 (A compatible 1C frame)

This is the same message format as when communication is performed using the dedicated protocol of the A series computer link module.

| Туре     | Name                             | Description                                                                           | Refer to                     |  |
|----------|----------------------------------|---------------------------------------------------------------------------------------|------------------------------|--|
| Format 3 | A compatible 1C frame (format 1) | This is the basic format of the dedicated protocols.                                  | Page 449 Formats 3           |  |
| Format 4 | A compatible 1C frame (format 2) | This is the appended format of the A compatible 1C frame (format 1) with a block No.  | to 6 (A compatible 1C frame) |  |
| Format 5 | A compatible 1C frame (format 3) | This is the enclosed format of the A compatible 1C frame (format 1) with STX and ETX. |                              |  |
| Format 6 | A compatible 1C frame (format 4) | This is the appended format of the A compatible 1C frame (format 1) with CR and LF.   |                              |  |

#### Formats 7 to 10 (QnA compatible 3C/4C frame)

This is the same message format as when a communication is performed using the MC protocol of Q/QnA Series serial communication module.

| Туре      | Name                                                                                | Description                                                                                | Refer to                               |  |
|-----------|-------------------------------------------------------------------------------------|--------------------------------------------------------------------------------------------|----------------------------------------|--|
| Format 7  | QnA compatible 3C/4C frame (format 1) This is the basic format of the MC protocols. |                                                                                            | 🖙 Page 454 Formats 7                   |  |
| Format 8  | QnA compatible 3C/4C frame (format 2)                                               | This is the appended format of the QnA compatible 3C/4C frame (format 1) with block No.    | to 10 (QnA compatible 3C/<br>4C frame) |  |
| Format 9  | QnA compatible 3C/4C frame (format 3)                                               | This is the enclosed format of the QnA compatible 3C/4C frame (format 1) with STX and ETX. |                                        |  |
| Format 10 | QnA compatible 3C/4C frame (format 4)                                               | This is the appended format of the QnA compatible 3C/4C frame (format 1) with CR and LF.   |                                        |  |

#### Format 11 to 13 (SCHNEIDER EJH's memory link method)

These are the same message formats as the formats for the protocol of the SCHNEIDER EJH's memory link method.

| Туре      | Name                                                                  | Description                                                                                                    | Refer to                                        |  |
|-----------|-----------------------------------------------------------------------|----------------------------------------------------------------------------------------------------|-------------------------------------------------|--|
| Format 11 | SCHNEIDER EJH's memory link method<br>(compatible mode)               | This is the standard format of the SCHNEIDER EJH's memory link method.                                                     | SP Page 460 Format 11<br>to 13 (SCHNEIDER EJH's |  |
| Format 12 | SCHNEIDER EJH's memory link method<br>(extended mode, ASCII code 1:1) | This is the format of the SCHNEIDER EJH's memory link method (compatibility mode) with a sum check code, CR, and LF added. | (formerly Digital<br>Electronics Corporation's) |  |
| Format 13 | SCHNEIDER EJH's memory link method<br>(extended mode, ASCII code 1:n) | This is the format of the SCHNEIDER EJH's memory link method (extended mode, ASCII code 1:1) with a station number added.  | memory link method)                             |  |

# Formats 14, 15 (GOT-F900 Series microcomputer connection)

This is the same message format as when a microcomputer connection is established with the GOT-F900 Series.

| Туре      | Name                                                | Description                                                                                                    | Refer to                                                        |
|-----------|-----------------------------------------------------|----------------------------------------------------------------------------------------------------|-----------------------------------------------------------------|
| Format 14 | GOT-F900 Series microcomputer connection (format 1) | This format is used to establish a 1:1 or m:n connection between<br>the host and GT SoftGOT2000.<br>The end code is CR.               | CP Page 469 Formats 14,<br>15 (GOT-F900 Series<br>microcomputer |
| Format 15 | GOT-F900 Series microcomputer connection (format 2) | This format is used to establish a 1:1 or m:n connection between<br>the host and GT SoftGOT2000.<br>The end code is ETX or sum check. | connection)                                                     |

# How to set data format

Set the data format in the [Communication Setup] dialog.

For details of the data format setting method, refer to the following.

3 Page 76 [RS232]

# Formats 1, 2 (GOT-A900 Series microcomputer connection)

| Basic format o                                                                   | f data communication                                                                                                    |
|----------------------------------------------------------------------------------|----------------------------------------------------------------------------------------------------|
| Item                                                                             | Message format                                                                                                    |
| Request message<br>(Host → GT<br>SoftGOT2000)                                    | STX     Command     Data     ETX     Sum<br>Check       02H     (H)     (L)     03H     (H)     (L)       Sum check is performed in this range.                                                                                                    |
| Response message<br>during normal<br>communication<br>(GT SoftGOT2000 →<br>Host) | (1) When servicing a read command<br>STX Data ETX Sum<br>O2H O3H (H) (L)<br>Sum check is performed in this range.<br>(2) When servicing a write command<br>ACK<br>O6H                                                                                                    |
| Response message<br>during faulty<br>communication<br>(GT SoftGOT2000 →<br>Host) | (format 1: GOT-A900 Series microcomputer connection (format 1: GOT-A900 Series microcomputer connection (format 2: GOT-A900 Series microcomputer connection (format 2:))         NAK         15H                                                                                                    |
| When sending an interrupt output *2                                              | (format 1: GOT-A900 Series microcomputer connection (format 1:))       (format 2: GOT-A900 Series microcomputer connection (format 2:))         Output value       STX       Output value         1/2/4       bytes*1       03H         U/2/4       bytes*1       03H         U/2/4       Sum check is performed in this range. |

\*1 Set the number of interrupt data bytes in the [Communication Setup] dialog. For setting the number of interrupt data bytes, refer to the following. IPage 76 [RS232]

\*2 To send an interrupt output, write data to the interrupt output devices (D13 and D14). SP Page 423 D devices

# Details of data items in message format

## Point P

#### Data code during communication

The ASCII code is used for communication. (Excluding interrupt outputs)

#### ■Control codes

| Symbol | ASCII code | Description                                   |
|--------|------------|-----------------------------------------------|
| STX    | 02H        | Start of Text (start marker of message frame) |
| ETX    | 03H        | End of Text (end marker of message frame)     |
| EOT    | 04H        | End of Transmission                           |
| ENQ    | 05H        | Enquiry (inquiry start)                       |
| NAK    | 15H        | Negative ACK (error response)                 |
| ACK    | 06H        | Acknowledge (write completion response)       |
| LF     | 0AH        | Line Feed                                     |
| CL     | 0CH        | Clear                                         |
| CR     | 0DH        | Carriage Return                               |

#### ■Command

Specify the contents to be accessed from the host to GT SoftGOT2000.

The command is converted to a 2-digit ASCII code (Hex) and transmitted from the upper digit.

For details of the commands that can be used, refer to the following.

IP Page 438 List of commands for formats 1, 2 (GOT-A900 Series microcomputer connection)

#### Address

Specify the first device of consecutive devices that are used for reading and writing data.

The address notated in decimal is converted to a 4-digit ASCII code (Hex) and transmitted from the upper digit.

For the range of accessible devices, refer to the following.

Page 422 Device data area

#### Number of points

Specify the number of devices that are used for reading and writing data. (Setting range: 1 to 99) The address notated in decimal is converted to a 2-digit ASCII code (Hex) and transmitted from the upper digit.

#### ■Year, month, day, hour, minute, second and day of the week data

Specify the year, month, day, hour, minute, second, and day of the week to read or set the clock data of the personal computer.

The address notated in decimal is converted to a 2-digit ASCII code (Hex) and transmitted from the upper digit.

I Page 445 Read clock data (TR) command

Page 446 Set clock data (TS) command

#### Data

Specify the data to be read from or written to the specified device. (in word units)

The address notated in hexadecimal is converted to a 4-digit ASCII code (Hex) and transmitted from the upper digit.

#### Error code

This is the response message at faulty communication appended with error contents.

Error code is transmitted in 1 byte.

For details of the error codes generated in format 2 (GOT-A900 Series microcomputer connection (format 2)), refer to the following.

Page 448 Error code list

## ■Sum check code

The sum check code is obtained by converting the lower 1 byte (8 bits) of the result (sum), after having added the sum check target data as binary data, to 2-digit ASCII code (Hex).

| STX                                                     | Com | mand | Address |     |     | Numb |     | ЕТХ | Su<br>Che |     |     |
|---------------------------------------------------------|-----|------|---------|-----|-----|------|-----|-----|-----------|-----|-----|
|                                                         | R   | D    | 0       | 1   | 0   | 0    | 0   | 2   |           | В   | С   |
| 02н                                                     | 52н | 44н  | 30н     | 31н | 30н | 30н  | 30н | 32н | 03н       | 42н | 43н |
|                                                         | (H) | (L)  | (H)     | -   | -   | (L)  | (H) | (L) |           | (H) | (L) |
| Sum check is performed in this range.                   |     |      |         |     |     |      |     |     |           |     |     |
| 52H + 44H + 30H + 31H + 30H + 30H + 30H + 32H + 03H = 1 |     |      |         |     |     |      |     |     | )         |     |     |

# List of commands for formats 1, 2 (GOT-A900 Series microcomputer connection)

| Command |            | Command name                  | Description                                                  | Max. number of        |
|---------|------------|-------------------------------|--------------------------------------------------------------|-----------------------|
| Symbol  | ASCII code |                               |                                                              | points processed      |
| RD      | 52H 44H    | Batch read in word units      | Reads bit devices in 16-point units.                         | 99 words(1584points)  |
|         |            |                               | Reads word devices in 1-point units.                         | 99 points             |
| WD      | 57H 44H    | Batch write in word units     | Writes to bit devices in 16-point units.                     | 99 words(1584points)  |
|         |            |                               | Writes to word devices in 1-point units.                     | 99 points             |
| RR      | 52H 52H    | Random read in word units *1  | Reads multiple different bit devices in 16-point units.      | 256 words(4096points) |
|         |            |                               | Reads multiple different word devices in 1-point units.      | 256 points            |
| RW      | 52H 57H    | Random write in word units *1 | Writes to multiple different word devices in 16-point units. | 128 words(2048points) |
|         |            |                               | Writes to multiple different word devices in 1-point units.  | 128 points            |
| TR      | 54H 52H    | Read clock data               | Reads the clock data of the personal computer.               | -                     |
| TS      | 54H 53H    | Set clock data                | Sets the clock data of the personal computer.                | -                     |

\*1 Mixed specification of bit devices and word devices is also possible.

# **Message Formats**

# ■Batch read in word units (RD) command

• When reading a word device

The following shows an example of reading the two points of the virtual devices D100 and D101.

(Assuming D100=0102H, D101=0304H are stored.)

|                                                                                  |                          | D10                                   |                           | 102н -<br>304н - |                 |                 |                   |                 |                 |        |                 |                 |
|----------------------------------------------------------------------------------|--------------------------|---------------------------------------|---------------------------|------------------|-----------------|-----------------|-------------------|-----------------|-----------------|--------|-----------------|-----------------|
| Item                                                                             | Mess                     | sage                                  | forma                     | It               |                 |                 |                   |                 |                 |        |                 |                 |
| Request message<br>(Host → GT<br>SoftGOT2000)                                    | STX                      | Com                                   | mand                      |                  | Addı            | ress            |                   | Numb            | per of<br>ints  | ETX    | Sı<br>Ch        | um<br>eck       |
|                                                                                  | 02н                      | R<br>52н<br>(Н)                       | D<br>44н<br>_ (L)         | 0<br>30н<br>(H)  | 1<br>31н<br>—   | 0<br>30н<br>    | 0<br>30н<br>, (L) | 0<br>30н<br>(Н) | 2<br>32н<br>(L) | 03н    | В<br>42н<br>(Н) | С<br>43н<br>(L) |
|                                                                                  |                          | Sum check is performed in this range. |                           |                  |                 |                 |                   |                 |                 |        |                 |                 |
| Response message<br>during normal<br>communication                               | STX                      | 1                                     | Data 1                    | (D100            | )               | [               | Data 2            | (D101           | )               | ETX    | Sı<br>Ch        | um<br>eck       |
| (GT SoftGOT2000 →<br>Host)                                                       | 02н                      | 0<br>30н<br>(Н)                       | 1<br>31н<br>              | 0<br>30н<br>—    | 2<br>32н<br>(L) | 0<br>30н<br>(Н) | 3<br>33н<br>      | 0<br>30н<br>    | 4<br>34н<br>(L) | 03н    | 8<br>38н<br>(Н) | D<br>44н<br>(L) |
|                                                                                  |                          | •                                     |                           | Sum c            | heck is         | s perfo         | rmed i            | n this r        | ange.           |        |                 |                 |
| Response message<br>during faulty<br>communication<br>(GT SoftGOT2000 →<br>Host) | (forma<br>NAK<br><br>15н | at 1: G                               | OT-A9                     | 00 Ser           | ies mi          | crocon          | nputer            | conne           | ction (i        | format | 1))             |                 |
|                                                                                  | `<br>                    | at 2: G<br>Error<br>code              | ют-А9<br>]<br>            | 100 Ser          | ies mi          | crocon          | nputer            | conne           | ction (i        | format | 2))             |                 |
|                                                                                  | where                    | the su                                | a cas<br>um che<br>curred | ck erro          | r               |                 |                   |                 |                 |        |                 |                 |

## · When reading a bit device

The following shows an example of reading the two points of the virtual devices M0 to M31.

(Assuming M0="1" and M31="1" are stored.)

|                                                              | M15  to  0 - 0001H - M31  to  6 - 8000H - M31  to  6 - 8000 H - M31  to  6 - 8000 H - M31  to  6 - 8000 H - 8 - 8000 H - 8 - 8000 H - 8 - 8000 H - 8 - 8 - 8 - 8 - 8 - 8 - 8 - 8 - 8 - |
|--------------------------------------------------------------|----------------------------------------------------------------------------------------------------|
| Item                                                         | Message format                                                                                                    |
| Request message<br>(Host → GT<br>SoftGOT2000)                | STX       Command       Address       Number of points       ETX       Sum Check         R       D       8       3       2       0       0       2       C       8         02H       52H       44H       38H       33H       32H       30H       30H       32H       03H       43H       38H         (H)       (L)       (H)       -       -       (L)       (H)       (L)       (H)       (L)         Sum check is performed in this range.                                                                                                    |
| Response message                                             |                                                                                                    |
| during normal                                                | Sum check is performed in this range.                                                                                                    |
| communication (GT SoftGOT2000 $\rightarrow$                  | STX Data 1 (M15 to 0) Data 2 (M31 to 16) ETX Sum<br>Check                                                                                                    |
| Host)                                                        | 0         0         0         1         8         0         0         8         C           02H         30H         30H         31H         38H         30H         30H         03H         38H         43H           (H)         -         -         (L)         (H)         (L)         (H)         (L)                                                                                                    |
|                                                              | 000000000000001100000000000000           MMMMMMMMMMMMMMMMMMMMMMMMMMMMMMMMMMMM                                                                                                    |
| Response message                                             | (format 1: GOT-A900 Series microcomputer connection (format 1))                                                                                                    |
| during faulty<br>communication<br>(GT SoftGOT2000 →<br>Host) | NAK<br><br>15н                                                                                                    |
|                                                              | (format 2: GOT-A900 Series microcomputer connection (format 2))                                                                                                    |
|                                                              | NAK     Error code       15H     06H                                                                                                    |
|                                                              | The above is a case where<br>the sum check error (06н)<br>has occurred.                                                                                                    |

# ■Batch write in word units (WD) command

· When writing to a word device

The following shows as example of writing "0064H" and "0065H" to virtual devices D100 and D101.

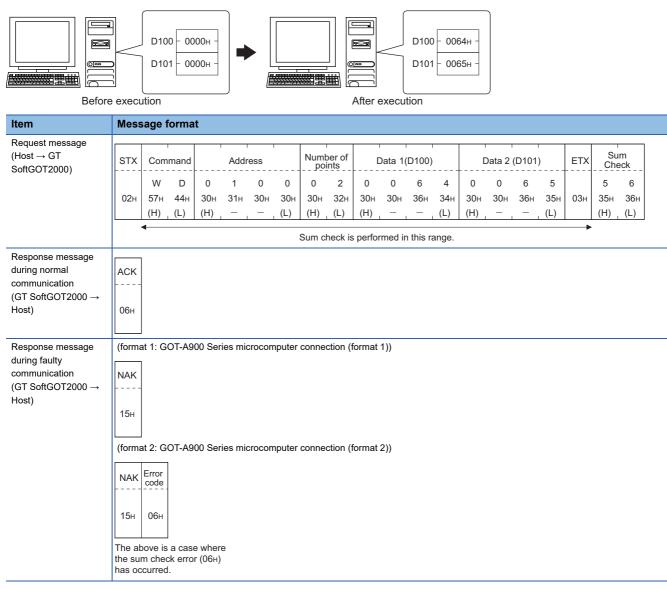

#### · When writing to a bit device

The following shows an example of writing "1"s to virtual devices M0 and M31.

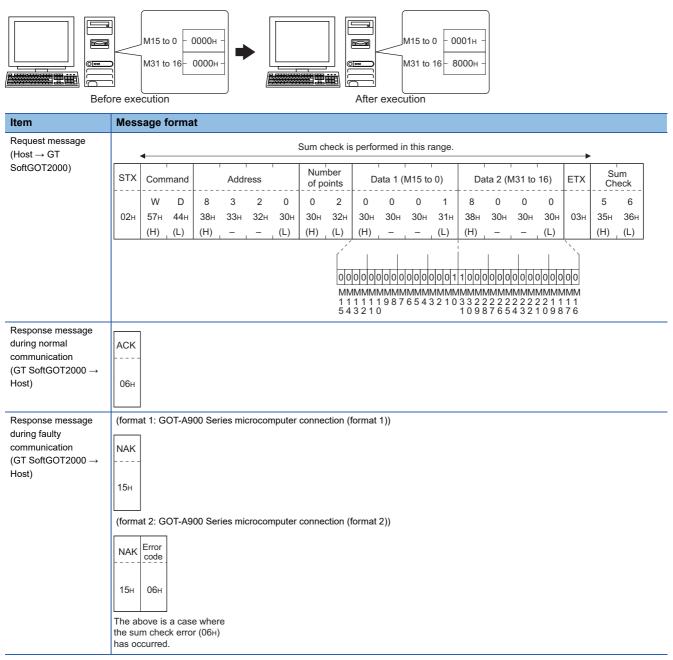

## Random read in word units (RR) command

The following shows an example of reading the two points of the virtual devices D100 and M0 to M15.

(Assuming D100=0064H, M0=1are stored.)

(

|                                                                                  | D100 - 0064H                                                                                                    |
|----------------------------------------------------------------------------------|----------------------------------------------------------------------------------------------------|
| Item                                                                             | Message format                                                                                                    |
| Request message<br>(Host → GT<br>SoftGOT2000)                                    | STX Command Address 1 Address 2 ETX Sum<br>Check                                                                                                    |
|                                                                                  | R         R         0         1         0         0         8         3         2         0         3         5           02H         52H         52H         30H         31H         30H         38H         33H         32H         30H         03H         33H         35H           (H)         (L)         (H)         -         -         -         (L)         (H)         (H)         (L) |
|                                                                                  | Sum check is performed in this range.                                                                                                    |
| Response message<br>during normal                                                | Sum check is performed in this range.                                                                                                    |
| communication (GT SoftGOT2000 $\rightarrow$                                      | STX     Data 1 (D100)     Data 2 (M15 to 0)     ETX     Sum<br>Check                                                                                                    |
| Host)                                                                            | 0         0         6         4         0         0         1         8         E           02H         30H         30H         36H         34H         30H         30H         31H         03H         38H         45H           (H)         -         -         -         (L)         (H)         -         (H)         (L)                                                                     |
|                                                                                  | 00000000000000000000000000000000000000                                                                                                    |
| Response message<br>during faulty<br>communication<br>(GT SoftGOT2000 →<br>Host) | (format 1: GOT-A900 Series microcomputer connection (format 1))<br>NAK<br>15H<br>(format 2: GOT-A900 Series microcomputer connection (format 2))<br>NAK Error<br>15H 06H                                                                                                    |
|                                                                                  | The above is a case where<br>the sum check error (06H)<br>has occurred.                                                                                                    |

## Random write in word units (RW) command

The following shows an example of writing "0064H" and "1" to virtual devices D100 and M0, respectively.

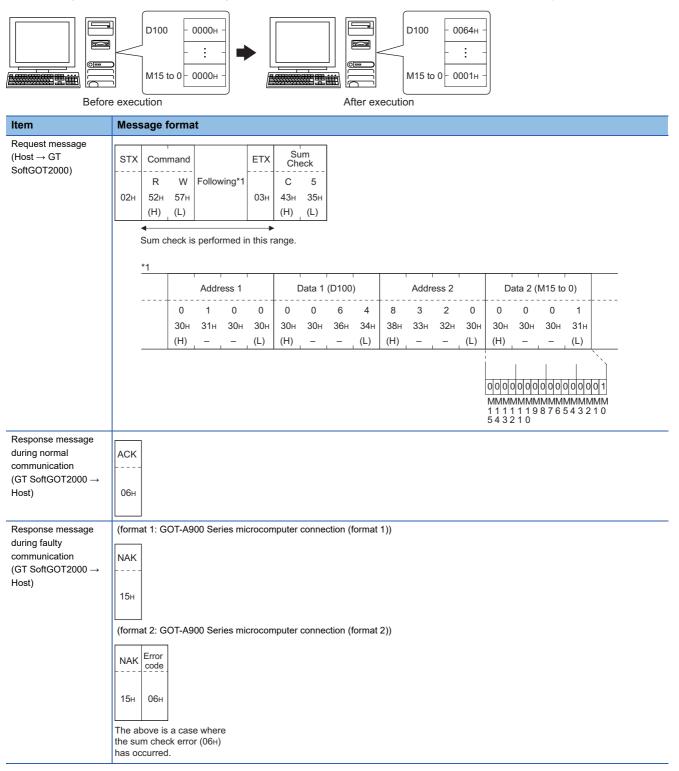

# ■Read clock data (TR) command

The following shows an example of reading the clock data of the personal computer.

(The clock is set to 18:46:49 on Tuesday, June 1, 2004.)

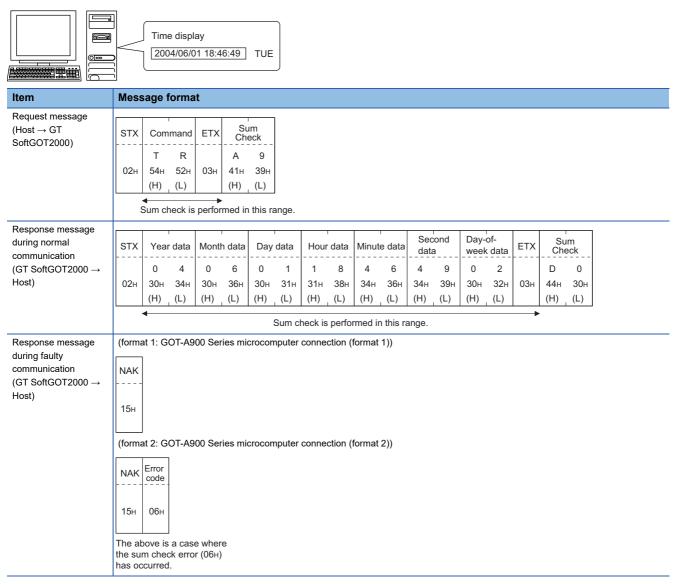

# ■Set clock data (TS) command

The following shows an example of setting the clock data of the personal computer.

(The clock will be set to 18:46:49 on Tuesday, June 1, 2004.)

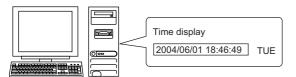

After execution

| ltem                                                                             | Mess       | sage forn                              | at         |          |          |          |          |          |          |          |           |          |             |          |              |               |     |          |           |
|----------------------------------------------------------------------------------|------------|----------------------------------------|------------|----------|----------|----------|----------|----------|----------|----------|-----------|----------|-------------|----------|--------------|---------------|-----|----------|-----------|
| Request message<br>(Host → GT<br>SoftGOT2000)                                    | STX        | Comman                                 | d Yea      | data     | Month    | n data   | Day      | data     | Hou      | r data   | Minute    | e data   | Sec<br>data |          | Day-<br>weel | of-<br>k data | ETX |          | um<br>eck |
| 3010012000)                                                                      | 02н        | Т S<br>54н 53                          | 0<br>н 30н | 4<br>34н | 0<br>30н | 6<br>36н | 0<br>30н | 1<br>31н | 1<br>31н | 8<br>38н | 4<br>34н  | 6<br>36н | 4<br>34н    | 9<br>39н | 0<br>30н     | 2<br>32н      | 03н | 7<br>37н | 7<br>37н  |
|                                                                                  |            | (H) (L)                                |            | (L)      | (H)      | (L)      | (H)      | (L)      | (H)      | (L)      | (H)       | (L)      | (H)         | (L)      | (H)          | (L)           |     | (H)      | _ (L)     |
|                                                                                  |            |                                        |            |          |          |          | Sum c    | heck is  | s perfoi | rmed i   | n this ra | ange.    |             |          |              |               |     |          |           |
| Response message<br>during normal<br>communication<br>(GT SoftGOT2000 →<br>Host) | АСК<br>06н |                                        |            |          |          |          |          |          |          |          |           |          |             |          |              |               |     |          |           |
| Response message<br>during faulty<br>communication<br>(GT SoftGOT2000 →<br>Host) | NAK<br>15н | at 1: GOT-A                            |            |          |          |          |          | ·        |          |          |           |          |             |          |              |               |     |          |           |
|                                                                                  | NAK<br>15н | Error<br>code<br>06н                   |            |          | crocom   | puter    | conne    | cuon (   | iormat   | 2))      |           |          |             |          |              |               |     |          |           |
|                                                                                  | the su     | oove is a ca<br>m check er<br>ccurred. |            |          |          |          |          |          |          |          |           |          |             |          |              |               |     |          |           |

# Point P

Setting the wrong day of the week by the clock data setting command

If the wrong day of the week is set by the clock data setting command, it will be corrected.

Example: Setting the clock to Thursday, June 1, 2004 by the clock data setting command (The actual day of the week is Tuesday.)

Tuesday will be set.

## Sending interrupt outputs

Writing data to the interrupt output devices (D13 and D14) sends the data to the host.

(The following shows a case where 3139H is written to D13 and AA55H is written to D14.)

Example) When [Interrupt Data Byte] in "Communication Detail Settings" is set to "2 byte" as (2) in the following table

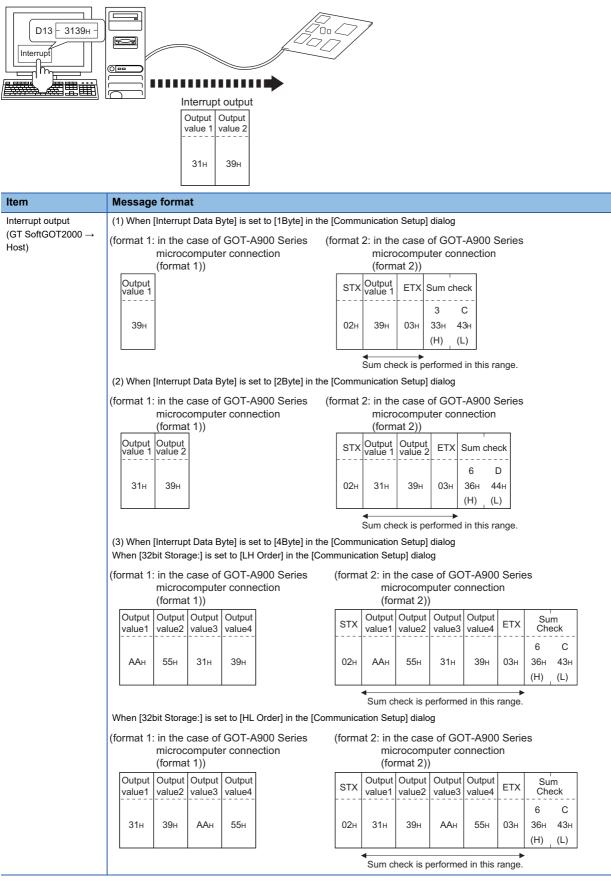

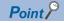

Interrupt output

To disable interrupt outputs, turn on SM52 (Disable interrupt code output flag).

Page 432 SM devices

When performing interrupt output in format 1, 2, 11, 14, or 15, set [Data Bit] to [8bit] in the [Communication Setup] dialog.

When [7bit] is set, data is output with ignoring the most significant bit (8th bit).

(Example: FFH→7FH)

Page 76 [RS232]

# Error code list

In the case of format 2 (GOT-A900 series microcomputer connection (format 2)), the error contents (error code) are appended to the response message during faulty communication.

The following shows error code, error contents, cause, and measures.

| Error code | Description                                                                                                    | Action                                                                                                    |
|------------|----------------------------------------------------------------------------------------------------|----------------------------------------------------------------------------------------------------|
| 06H        | Sum check error<br>The sum check code created from received data differs from the<br>sum check code in the receive data.                                            | Review the contents of the message to transmit.                                                                                                    |
| 10H        | Command error<br>An unsupported command was used.                                                                                                    | <ul><li> Review the contents of the message to transmit.</li><li> Check the commands in the message.</li></ul>                                                                                                   |
| 11H        | Message length error<br>The data length is greater than the maximum data length for GT<br>SoftGOT2000.                                                              | <ul> <li>Review the contents of the message to transmit.</li> <li>Check the data length of the message.(data length of the data section, etc.)</li> </ul>                                                        |
| 12H        | Communication message error<br>EXT was not found within the upper limit of the receive buffer.                                                                      | <ul> <li>Check the communication cable and communication module attachment.</li> <li>Check the settings of the [Communication Setup] dialog.</li> <li>Review the contents of the message to transmit.</li> </ul> |
| 15H        | Clock data setting error<br>The setting value of the clock data has error.                                                                                          | <ul> <li>Review the contents of the message to transmit.</li> <li>Check whether the non-existent data is set (e.g. setting "07" at the day of the week) as clock data.</li> </ul>                                |
| 7AH        | Address error<br>The start address of the devices specified for reading or writing data<br>is out of range.                                                         | <ul> <li>Review the contents of the message to transmit.</li> <li>Check the devices that can be used and the device ranges.</li> <li>Page 422 Device data area</li> </ul>                                        |
| 7BH        | Exceeded number of points error<br>The number of devices specified for reading and writing data has<br>exceeded the number of devices specified for GT SoftGOT2000. |                                                                                                    |

# Precautions

# Storage order for 32-bit data

When 32-bit data is set to maintain program compatibility with GOT-A900 series, set [32bit Storage:] to [HL Order] in the [Communication Setup] dialog.

When [LH Order] is set, the higher-order bits and lower-order bits of 32-bit data are displayed or written in reverse order in GT SoftGOT2000.

# Formats 3 to 6 (A compatible 1C frame)

#### Basic format of data communication

This is the same message format as when communication is performed using the dedicated protocol (A compatible 1C frame) of the A Series computer link module.

For details of the basic format of data communication, refer to the following manual.

MELSEC Communication Protocol Reference Manual

This section explains settings that differ from the dedicated protocol settings of the A series computer link modules, and the commands dedicated to the microcomputer connection.

Example: Request message for the batch read in word units (QR) command in format 4 (A-compatible 1C frame (format 2))

|     |       |       |          |            |                  |     |      |      |      | •   |     |     | Cha    | racter | A secti | on  |             |     |           |     |
|-----|-------|-------|----------|------------|------------------|-----|------|------|------|-----|-----|-----|--------|--------|---------|-----|-------------|-----|-----------|-----|
| ENQ | Block | k No. | Sta<br>N | tion<br>o. | PLC              | No. | Comr | nand | Wait | 1   | 1   | A   | ddress | ;      | 1       |     | Num<br>of p |     | Su<br>Che |     |
|     | 0     | 0     | 0        | 0          | 0                | 0   | Q    | R    | 0    | D   | 0   | 0   | 0      | 1      | 0       | 0   | 0           | 2   | В         | А   |
| 05н | 30н   | 30н   | 30н      | 30н        | 30н              | 30н | 51н  | 52н  | 30н  | 44н | 30н | 30н | 30н    | 31н    | 30н     | 30н | 30н         | 32н | 42н       | 41н |
|     | (H)   | (L)   | (H)      | (L)        | (H) <sub>1</sub> | (L) | (H)  | (L)  |      | (H) |     |     |        |        |         | (L) | (H)         | (L) | (H)       | (L) |

Sum check is performed in this range.

# Details of data items in message format

# Point P

Data code during communication

Communication is performed in ASCII code.

#### Block No, PLC No.

These items are ignored when the microcomputer connection is used.

Specify "00".

"00" is converted to a 2-digit ASCII code (Hex) and transmitted from the upper digit.

#### ■Station No.

This item is used by the host to identify the destination GT SoftGOT2000.

(Setting range: 0 to 31)

The address notated in decimal is converted to a 2-digit ASCII code (Hex) and transmitted from the upper digit.

GT SoftGOT2000 processes the command specified in the message that includes the station number matching with the set value of [Host Add.: (0 to 31)] in the [Communication Setup] dialog.

(GT SoftGOT2000 ignores the messages that do not include the matched station number.)

For the settings in the [Communication Setup] dialog, refer to the following.

Page 76 [RS232]

#### ■Command

Specify the contents to be accessed from the host to GT SoftGOT2000.

The command is converted to a 2-digit ASCII code (Hex) and transmitted from the upper digit.

For details of the commands that can be used, refer to the following.

Page 450 List of commands for formats 3 to 6 (A compatible 1C frame)

#### ■Wait

This item is ignored when the microcomputer connection is used.

Specify 0.

The value 0 is converted to its 1-digit ASCII code (hexadecimal), and the code is sent.

449

#### Address

Specify the first device of consecutive devices that are used for reading and writing data.

The data annotated in decimal is converted to a 5- or 7-digit ASCII code (Hex) and transmitted from the upper digit.

For the range of accessible devices, refer to the following.

Page 422 Device data area

#### ■Number of points

Specify the number of devices that are used for reading and writing data. (Setting range: 1 to 40H) The address notated in hexadecimal is converted to a 2-digit ASCII code (Hex) and transmitted from the upper digit.

#### ■Year, month, day, hour, minute, second and day of the week data

Specify the year, month, day, hour, minute, second, and day of the week to read or set the clock data of the personal computer.

The address notated in decimal is converted to a 2-digit ASCII code (Hex) and transmitted from the upper digit.

Page 451 Read clock data (TR) command

ST Page 452 Set clock data (TS) command

#### Error code

This is the response message at faulty communication appended with error contents.

The address notated in hexadecimal is converted to a 2-digit ASCII code (Hex) and transmitted from the upper digit. For details of error codes generated in formats 3 to 6 (A compatible 1C frame), refer to the following:

Page 453 Error code list

# Point P

Connecting microcomputers or other devices that use the dedicated protocol of the A series computer link modules

If you connect microcomputers or other devices that use the dedicated protocol of the A series computer link modules, change the commands and the devices according to the specifications of GT SoftGOT2000.

| Command          |                    | Command name                      | Description                                                    | Max. number of         |
|------------------|--------------------|-----------------------------------|----------------------------------------------------------------|------------------------|
| Symbol           | ASCII code         |                                   |                                                                | points processed       |
| BR<br>JR         | 42H 52H<br>4AH 52H | Batch read in bit units           | Reads bit devices in 1-point units.                            | 64 points              |
| WR               | 57H 52H            | Batch read in word units          | Reads bit devices in 16-point units. *2                        | 64 words (1024 points) |
| QR               | 51H 52H            |                                   | Reads word devices in 1-point units.                           | 64 points              |
| BW<br>JW         | 42H 57H<br>4AH 57H | Batch write in bit units          | Writes to bit devices in 1-point units.                        | 64 points              |
| WW               | 57H 57H            | Batch write in word units         | Writes to bit devices in 16-point units. *2                    | 64 words (1024 points) |
| QW               | 51H 57H            |                                   | Writes to word devices in 1-point units.                       | 64 points              |
| BT<br>JT         | 42H 54H<br>4AH 54H | Test in bit units (random write)  | Writes to multiple different bit devices in 1-point units.     | 64 points              |
| WT               | 57H 54H            | Test in word units (random write) | Writes to multiple different bit devices in 16-point units. *2 | 64 words (1024 points) |
| QT               | 51H 54H            |                                   | Writes to multiple different word devices in 1-point units.    | 64 points              |
| TR <sup>*1</sup> | 54H 52H            | Read clock data                   | Reads the clock data of the personal computer.                 | -                      |
| TS *1            | 54H 53H            | Set clock data                    | Sets the clock data of the personal computer.                  | -                      |

# List of commands for formats 3 to 6 (A compatible 1C frame)

\*1 This command is usable only when the microcomputer connection is used.

\*2 Specifies the address of bit devices in 16-point units. (Example: M0, M16, M32, and others)

#### Message format

The following shows the message formats for the commands that are usable only when the microcomputer connection is used.

#### ■Read clock data (TR) command

The following shows an example of reading the clock data of the personal computer.

(The clock is set to 18:46:49 on Tuesday, June 1, 2004.)

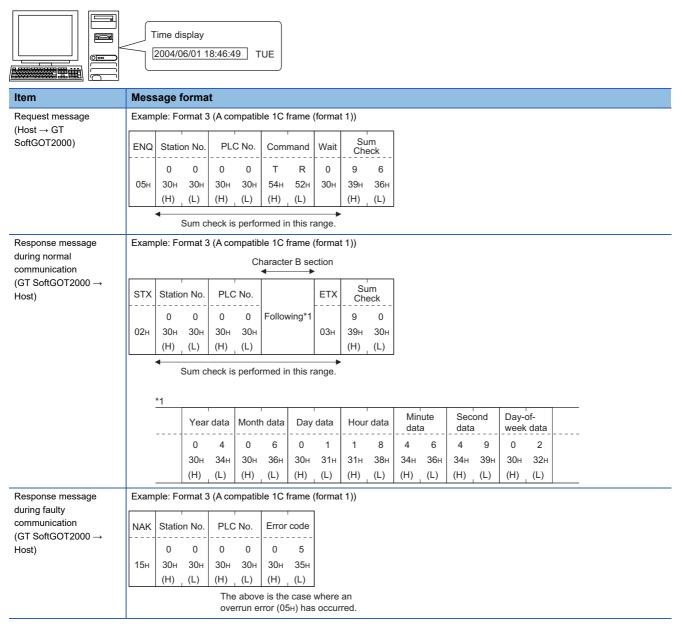

# ■Set clock data (TS) command

The following shows an example of setting the clock data of the personal computer.

(The clock will be set to 18:46:49 on Tuesday, June 1, 2004.)

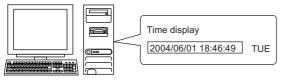

After execution

| Item                                         | Mess | sage    | forma   | t       |        |                  |        |          |        |         |       |           |             |     |              |             |  |
|----------------------------------------------|------|---------|---------|---------|--------|------------------|--------|----------|--------|---------|-------|-----------|-------------|-----|--------------|-------------|--|
| Request message                              | Exam | ple: Fo | ormat 3 | 3 (A co | mpatik | le 1C l          | rame   | (forma   | t 1))  |         |       |           |             |     |              |             |  |
| (Host → GT<br>SoftGOT2000)                   |      |         |         |         |        |                  |        | C        | Charac | ter C s |       |           |             |     |              |             |  |
|                                              | ENQ  | Statio  | on No.  | PLC     | No.    | Com              | mand   | Wait     |        |         |       | um<br>eck |             |     |              |             |  |
|                                              |      | 0       | 0       | 0       | 0      | <br>T            | S      | 0        | Follo  | wing*1  | 6     | 4         |             |     |              |             |  |
|                                              | 05н  | 30н     | 30н     | 30н     | 30н    | 54н              | 53н    | 30н      |        |         | 36н   | 34н       |             |     |              |             |  |
|                                              |      | (H)     | (L)     | (H)     | (L)    | (H)              | (L)    |          |        |         | (H)   | (L)       |             |     |              |             |  |
|                                              |      | •       | S       | um ch   | eck is | perform          | ned in | this rai | nge.   |         | •     |           |             |     |              |             |  |
|                                              |      | * 4     |         |         |        |                  |        |          |        |         |       |           |             |     |              |             |  |
|                                              |      | *1      | Year    | data    | Mont   | h data           | Day    | data     | Hou    | r data  | Minut | e data    | Sec<br>data |     | Day-<br>week | of-<br>data |  |
|                                              |      |         | 0       | 4       | 0      | 6                | 0      | 1        | 1      | 8       | 4     | 6         | 4           | 9   | 0            | 2           |  |
|                                              |      |         | 30н     | 34н     | 30н    | 36н              | 30н    | 31н      | 31н    | 38н     | 34н   | 36н       | 34н         | 39н | 30н          | 32н         |  |
|                                              |      |         | (H)     | (L)     | (H)    | _ (L)            | (H)    | _ (L)    | (H)    | _ (L)   | (H)   | (L)       | (H)         | (L) | (H)          | (L)         |  |
| esponse message<br>uring normal              | Exam | ple: Fo | ormat 3 | 8 (A co | mpatik | le 1C l          | rame   | (forma   | t 1))  |         |       |           |             |     |              |             |  |
| ommunication<br>GT SoftGOT2000 $\rightarrow$ | ACK  | Stati   | on No.  | PLC     | No.    |                  |        |          |        |         |       |           |             |     |              |             |  |
| Host)                                        |      | 0       | 0       | 0       | 0      |                  |        |          |        |         |       |           |             |     |              |             |  |
|                                              | 06н  | 30н     | 30н     | 30н     | 30н    |                  |        |          |        |         |       |           |             |     |              |             |  |
|                                              |      | (H)     |         | (H)     |        |                  |        |          |        |         |       |           |             |     |              |             |  |
| Response message<br>uring faulty             | Exam | ple: Fo | ormat 3 | 3 (A co | mpatik | le 1C f          | rame   | (forma   | t 1))  |         |       |           |             |     |              |             |  |
| communication GT SoftGOT2000 $\rightarrow$   | NAK  | Static  | on No.  | PLC     | No.    | Error            | code   |          |        |         |       |           |             |     |              |             |  |
| lost)                                        |      | 0       | 0       | 0       | 0      | 0                | 5      |          |        |         |       |           |             |     |              |             |  |
|                                              | 15н  | 30н     | 30н     | 30н     | 30н    | 30н              | 35н    |          |        |         |       |           |             |     |              |             |  |
|                                              |      | (H)     | (L)     | (H)     | (L)    | (H)              | (L)    | ]        |        |         |       |           |             |     |              |             |  |
|                                              |      |         |         |         |        | The ab<br>overru |        |          |        |         |       |           |             |     |              |             |  |

Point P

Setting the wrong day of the week by the clock data setting command

If the wrong day of the week is set by the clock data setting command, it will be corrected.

Example: Setting the clock to Thursday, June 1, 2004 by the clock data setting command (The actual day of the week is Tuesday.)

Tuesday will be set.

# Error code list

The following shows error code, error contents, cause, and measures.

| Error code | Description                                                                                                    | Action                                                                                                    |
|------------|----------------------------------------------------------------------------------------------------|----------------------------------------------------------------------------------------------------|
| 01H        | Parity error<br>The parity bit does not match.                                                                                                    | <ul> <li>Check the communication cable and communication module attachment.</li> <li>Check the settings of the [Communication Setup] dialog.</li> <li>Configure the same transmission settings in GT SoftGOT2000 and on the host.</li> </ul>                                                                                        |
| 02H        | Sum check error<br>The sum check code created from received data differs from the<br>sum check code in the receive data.                                                                                                    | Review the contents of the message to transmit.                                                                                                    |
| 03H        | Protocol error<br>GT SoftGOT2000 has received a message that does not follow the<br>control procedure of the format set in the [Communication Setup]<br>dialog.                                                                                                    | <ul> <li>Check the settings of the [Communication Setup] dialog.</li> <li>Review the contents of the message to transmit.</li> </ul>                                                                                                    |
| 05H        | Overrun error<br>Before GT SoftGOT2000 finishes processing the received data, GT<br>SoftGOT2000 has received new data from the host.                                                                                                    | <ul> <li>Check the settings of the [Communication Setup] dialog.</li> <li>Decrease the transmission speed.</li> </ul>                                                                                                    |
| 06H        | <ul> <li>Character section error</li> <li>The character section specification error.</li> <li>The method of specifying the character section is wrong.</li> <li>The specified command has error.</li> <li>The number of points of the processing requests exceeds the allowable range.</li> <li>A non-existent device has been specified.</li> <li>The setting value of the clock data has error.</li> </ul> | <ul> <li>Review the contents of the message to transmit.</li> <li>Check the commands in the message.</li> <li>Check the devices that can be used and the device ranges.</li> <li>Page 422 Device data area</li> <li>Check whether the non-existent data is set (e.g. setting "07" at the day of the week) as clock data.</li> </ul> |
| 07H        | Character error<br>A character other than "A to Z", "0 to 9", space, and control codes<br>has been received.                                                                                                    | Review the contents of the message to transmit.                                                                                                    |

# Formats 7 to 10 (QnA compatible 3C/4C frame)

# Basic format of data communication

This is the same message format as when communication is performed using the MC protocol (QnA compatible 3C/4C frame) of the Q/QnA Series serial communication module.

For details of the basic format of data communication, refer to the following manual:

MELSEC Communication Protocol Reference Manual

This section explains the settings that differ from the MC protocol settings of the Q/QnA series serial communication modules, and the commands dedicated to the microcomputer connection.

Example: Request message for the batch read in word units (0401) command in format 8 (QnA-compatible 4C frame (format 2))

| ENQ | Block | No. | Fram<br>No.      | ie ID | Statio | n No. | Netv<br>No.      | vork | PLC | No. |     | uest d<br>nodule |     |     | Request d<br>module sta |     | Host Ad<br>No. | ddress |                 | Sum c | check |
|-----|-------|-----|------------------|-------|--------|-------|------------------|------|-----|-----|-----|------------------|-----|-----|-------------------------|-----|----------------|--------|-----------------|-------|-------|
|     | 0     | 0   | F                | 8     | 0      | 0     | 0                | 0    | 0   | 0   | 0   | 0                | 0   | 0   | 0                       | 0   | 0              | 0      | Following<br>*1 | 5     | 4     |
| 05н | 30н   | 30н | 46н              | 38н   | 30н    | 30н   | 30н              | 30н  | 30н | 30н | 30н | 30н              | 30н | 30н | 30н                     | 30н | 30н            | 30н    |                 | 35н   | 34н   |
|     | (H)   | (L) | (H) <sub>_</sub> | (L)   | (H)    | (L)   | (H) <sub>1</sub> | (L)  | (H) | (L) | (H) |                  |     | (L) | (H)                     | (L) | (H)            | (L)    |                 | (H)   | (L)   |

| Sum check is performed in this range. | n this range. | in | performed | is | check | Sum |  |
|---------------------------------------|---------------|----|-----------|----|-------|-----|--|
|---------------------------------------|---------------|----|-----------|----|-------|-----|--|

| *1 | Character A section |     |      |     |     |        |      |     |                 |            |             |     |     |     |     |     |               |     |     |     |  |
|----|---------------------|-----|------|-----|-----|--------|------|-----|-----------------|------------|-------------|-----|-----|-----|-----|-----|---------------|-----|-----|-----|--|
|    |                     | Com | mand |     | ŝ   | Sub-co | mman | d   | Dev<br>co       | vice<br>de | Head Device |     |     |     |     |     | Device points |     |     |     |  |
|    | 0                   | 4   | 0    | 1   | 0   | 0      | 0    | 0   | D               | *          | 0           | 0   | 0   | 1   | 0   | 0   | 0             | 0   | 0   | 2   |  |
|    | 30н                 | 34н | 30н  | 31н | 30н | 30н    | 30н  | 30н | 44 <sub>H</sub> | 2Ан        | 30н         | 30н | 30н | 31н | 30н | 30н | 30н           | 30н | 30н | 32н |  |
|    | (H)                 | -   | -    | (L) | (H) | - ,    | - ,  | (L) | (H)             | (L)        | (H)         |     | - , | - , | -   | (L) | (H)           |     | -   | (L) |  |

Point P

#### QnA compatible 4C frame (format 5)

The QnA-compatible 4C frame (format 5) cannot be used in GT SoftGOT2000.

# Details of data items in message format

Point *P* 

Data code during communication

Communication is performed in ASCII code.

#### Block No., network No., PLC No., request destination module I/O No. and station No.

These items are ignored when the microcomputer connection is used.

Specify "00". (The request destination module I/O No. is "0000".)

"00" is converted to a 2-digit ASCII code (Hex) and transmitted from the upper digit.

(The request destination module I/O No. is 4-digit.)

#### ■Station No.

This item is used by the host to identify the destination GT SoftGOT2000.

(Setting range: 0 to 1FH)

The address notated in hexadecimal is converted to a 2-digit ASCII code (Hex) and transmitted from the upper digit.

GT SoftGOT2000 processes the messages that include the station number that matches the value set to [Host Add.: (0 to 31)] in the [Communication Setup] dialog.

(GT SoftGOT2000 ignores the messages that do not include the matched station number.)

For the settings in the [Communication Setup] dialog, refer to the following.

🖙 Page 76 [RS232]

#### ■Command, sub-command

Specify the contents to be accessed from the host to GT SoftGOT2000. The command is converted to a 4-digit ASCII code (Hex) and transmitted from the upper digit. For details of the commands that can be used, refer to the following. The Page 456 Command lists for formats 7 to 10 (QnA compatible 3C/4C frame)

#### ■Device code

Specify the code to identify the device data to be read and written. The command is converted to a 2-digit ASCII code (Hex) and transmitted from the upper digit. For the range of accessible devices, refer to the following.

#### ■Head device

Specify the first device of consecutive devices that are used for reading and writing data. The address notated in decimal is converted to a 6-digit ASCII code (Hex) and transmitted from the upper digit. For the range of accessible devices, refer to the following.

#### Device points

Specify the number of devices that are used for reading and writing data. (Setting range: 1 to 40H) The address notated in hexadecimal is converted to a 2-digit ASCII code (Hex) and transmitted from the upper digit. When specifying multiple devices as follows, limit the total device points to within 64 points.

• Using random read/write commands

When setting multiple bit accesses, word accesses or double word accesses, limit the total number of access points to within 64 points

· Using multi-block batch read/write commands

When setting multiple blocks, limit the total number of points of all blocks to within 64 points.

#### ■Year, month, day, hour, minute, second and day of the week data

Specify the year, month, day, hour, minute, second, and day of the week to read or set the clock data of the personal computer.

The address notated in decimal is converted to a 2-digit ASCII code (Hex) and transmitted from the upper digit.

- Page 457 Read clock data (1901) command
- Page 458 Set clock data (0901) command

#### Error code

This is the response message at faulty communication appended with error contents.

The address notated in hexadecimal is converted to a 4-digit ASCII code (Hex) and transmitted from the upper digit. For details of error codes that are generated in formats 7 to 10 (QnA compatible 3C/4C frame), refer to the following.

# Point P

Connecting microcomputers or other devices that use the MC protocol of the Q/QnA series serial communication modules

If you connect microcomputers or other devices that use the MC protocol of the Q/QnA series serial communication modules, change the commands and the devices according to the specifications of GT SoftGOT2000.

# Command lists for formats 7 to 10 (QnA compatible 3C/4C frame)

| Command            | Subcommand | Command name                             | Description                                                                                                    | Max. number of points processed |
|--------------------|------------|------------------------------------------|----------------------------------------------------------------------------------------------------|---------------------------------|
| 0401               | 0001       | Batch read in bit units                  | Reads bit devices in 1-point units.                                                                                           | 64 points                       |
| 0401               | 0000       | Batch read in word units                 | Reads bit devices in 16-point units. *3                                                                                       | 64 words (1024 points)          |
|                    |            |                                          | Reads word devices in 1-point units.                                                                                          | 64 points                       |
| 1401               | 0001       | Batch write in bit units                 | Writes to bit devices in 1-point units.                                                                                       | 64 points                       |
| 1401               | 0000       | Batch write in word units                | Writes to bit devices in 16-point units. *3                                                                                   | 64 words (1024 points)          |
|                    |            |                                          | Writes to word devices in 1-point units.                                                                                      | 64 points                       |
| 0403               | 0000       | Random read in word units *1             | Reads multiple different bit devices in 16-point and 32-point units. *3                                                       | 64 words (1024 points)          |
|                    |            |                                          | Reads multiple different word devices in 1-point and 2-point units.                                                           | 64 points                       |
| 1402               | 0001       | Random write in bit units                | Writes to multiple different bit devices in 1-point units.                                                                    | 64 points                       |
| 1402               | 0000       | Random write in word units <sup>*1</sup> | Writes to multiple different bit devices in 16-point and 32-point units. *3                                                   | 64 words (1024 points)          |
|                    |            |                                          | Writes to multiple different word devices in 1-point and 2-point units.                                                       | 64 points                       |
| 0406               | 0000       | Multi-block batch read                   | Reads multiple blocks. A bit device (16 bits for 1 point) or a word device (1 word for 1 point) is regarded as one block. *3  | 64 points                       |
| 1406               | 0000       | Multi-block batch write                  | Writes multiple blocks. A bit device (16 bits for 1 point) or a word device (1 word for 1 point) is regarded as one block. *3 | 64 points                       |
| 1901 <sup>*2</sup> | 0000       | Read clock data                          | Reads the clock data of the personal computer.                                                                                | -                               |
| 0901 <sup>*2</sup> | 0000       | Set clock data                           | Sets the clock data of the personal computer.                                                                                 | -                               |
|                    | 1          | 1                                        | 1 Contraction of the second second second second second second second second second second second second second               |                                 |

\*1 Mixed specification of bit devices and word devices is also possible.

\*2 This command is usable only when the microcomputer connection is used.

\*3 Specifies the address of bit devices in 16-point units. (Example: M0, M16, M32, and others)

#### Message format

The following shows the message formats for the commands that are usable only when the microcomputer connection is used.

#### ■Read clock data (1901) command

The following shows an example of reading the clock data of the personal computer.

(The clock is set to 18:46:49 on Tuesday, June 1, 2004.)

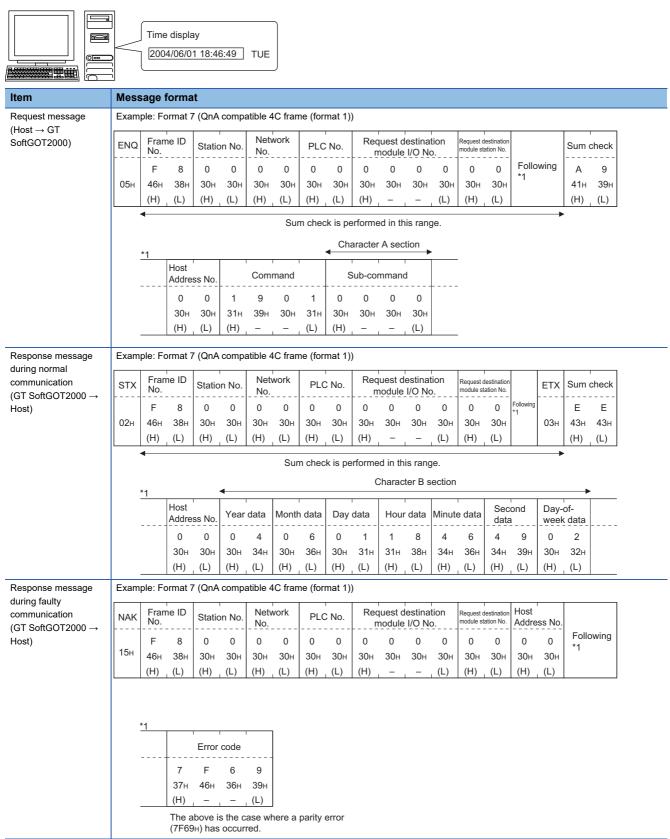

# Set clock data (0901) command

The following shows an example of setting the clock data of the personal computer.

(The clock will be set to 18:46:49 on Tuesday, June 1, 2004.)

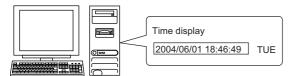

After execution

|                                    | Message format |             |          |          |            |             |            |            |            |          |          |                   |                |                                     |            |               |             |                 |                    |     |
|------------------------------------|----------------|-------------|----------|----------|------------|-------------|------------|------------|------------|----------|----------|-------------------|----------------|-------------------------------------|------------|---------------|-------------|-----------------|--------------------|-----|
| Request message                    | Exam           | ple: Fo     | ormat    | 7 (QnA   | comp       | atible 4    | IC fran    | ne (for    | mat 1)     | )        |          |                   |                |                                     |            |               |             |                 |                    |     |
| Host → GT<br>SoftGOT2000)          | ENQ            | Fram<br>No. | ne ID    | Statio   | ۱ No.      | Netv<br>No. | vork       | PLC        | No.        |          |          | estinat<br>I/O No |                | Request<br>destination<br>module st | on         | Host<br>Addre | ss No.      |                 | Sum che            | eck |
|                                    |                | F           | 8        | 0        | 0          | 0           | 0          | 0          | 0          | 0        | 0        | 0                 | 0              | 0                                   | 0          | 0             | 0           | Following<br>*1 | 7                  | 5   |
|                                    | 05н            | 46н         | 38н      | 30н      | 30н        | 30н         | 30н        | 30н        | 30н        | 30н      | 30н      | 30н               | 30н            | 30н                                 | 30н        | 30н           | 30н         |                 |                    | 85н |
|                                    |                | (H)         | (L)      | (H)      | (L)        | (H)         | (L)        | (H)        | _ (L)      | (H)      | -        | -                 | (L)            | (H)                                 | (L)        | (H)           | (L)         |                 | (H) <sub> </sub> ( | L)  |
|                                    |                |             |          |          |            |             | Sur        | n cheo     | k is pe    | erforme  | d in th  | is rang           | ge.            |                                     |            |               |             | -               |                    |     |
|                                    |                | *1          |          |          |            |             | • (        | Charac     | ter C s    | ection   |          |                   |                |                                     |            |               |             |                 |                    |     |
|                                    |                |             |          | Com      | mand       |             | :          | sub-co     | omman      | nd       |          |                   |                |                                     |            |               |             |                 |                    |     |
|                                    |                |             | 0        | 9        | 0          | 1           | 0          | 0          | 0          | 0        |          | <b>→</b> 1        | )              |                                     |            |               |             |                 |                    |     |
|                                    |                |             | 30н      | 39н      | 30н        | 31н         | 30н        | 30н        | 30н        | 30н      |          |                   |                |                                     |            |               |             |                 |                    |     |
|                                    |                |             | (H)      |          | -          | (L)         | (H)        | _          | _          | (L)      |          |                   |                |                                     |            |               |             |                 |                    |     |
|                                    |                |             |          |          |            |             |            |            |            |          |          |                   |                |                                     |            |               |             |                 |                    |     |
|                                    |                |             |          |          |            |             |            |            | (          | Charac   | ter C s  | ection            |                |                                     |            |               |             |                 |                    |     |
|                                    |                |             |          | Year     | data       | Mont        | h data     | Day        | data       | Hou      | r data   | Minut             | e data         | 1                                   | ond        | Day           |             |                 |                    |     |
|                                    |                | 1)—         |          | 0        | 4          | 0           | 6          | 0          | 1          |          | 8        |                   | 6              | data                                | 9<br>9     | 0             | k data<br>2 |                 |                    |     |
|                                    |                | ., ,        |          | 30н      | -<br>34н   | 30н         | 36н        | 30н        | 31н        | 31н      | 38н      | -т<br>34н         | 36н            | 34н                                 | 39н        | 30н           | 2<br>32н    |                 |                    |     |
|                                    |                |             |          | (H)      | (L)        | (H)         | (L)        | (H)        | (L)        | (H)      | (L)      | (H)               | (L)            | (H)                                 | (L)        | (H)           | (L)         |                 |                    |     |
| Response message                   | Exam           | ple: Fo     | ormat    | 7 (QnA   | comp       | atible 4    | C fran     | ne (for    | mat 1)     | )        |          |                   |                |                                     |            |               |             |                 |                    |     |
| during normal<br>communication     | ACK            | Fram        | ne ID    | Statior  | No         | Netv        | vork       | PLC        | No         |          |          | estinat           |                | Request de                          |            | Host          |             | ]               |                    |     |
| (GT SoftGOT2000 →                  |                | No.         |          |          |            | <u>No.</u>  |            |            |            |          |          | I/O No            |                | module sta                          |            | Addre         |             |                 |                    |     |
| Host)                              | 06н            | F<br>46н    | 8<br>38н | 0<br>30н | 0<br>30н   | 0<br>30н    | 0<br>30н   | 0<br>30н   | 0<br>30н   | 0<br>30н | 0<br>30н | 0<br>30н          | 0<br>30н       | 0<br>30н                            | 0<br>30н   | 0<br>30н      | 0<br>30н    |                 |                    |     |
|                                    | UOH            | (H)         | , (L)    | (H)      | 30н<br>(L) | (H)         | , (L)      | (H)        | , (L)      | (H)      | -<br>-   |                   | . (L)          | (H)                                 | 30н<br>(L) | (H)           | (L)         |                 |                    |     |
| Response message                   | Exam           |             |          | 7 (QnA   |            |             |            |            |            | )        |          |                   |                |                                     | . ,        |               | . ,         |                 |                    |     |
| during faulty                      |                |             |          | ,<br>    |            | NI-4        |            |            | 1          |          |          |                   | 4 <sup>1</sup> | ,                                   |            | Host          |             |                 |                    |     |
| communication<br>(GT SoftGOT2000 → | NAK            | No.         | ne ID    | Statio   | n No.      | No.         | work       | PL(        | C No.      |          |          | lestina<br>I/O_N  |                | Request d<br>module sta             |            |               | ess No      |                 |                    |     |
| Host)                              |                | F           | 8        | 0        | 0          | 0           | 0          | 0          | 0          | 0        | 0        | 0                 | 0              | 0                                   | 0          | 0             | 0           | Follov          | ving <sup>*1</sup> |     |
|                                    | 15н            | 46н         | 38н      | 30н      | 30н<br>(L) | 30н<br>(H)  | 30н<br>(L) | 30н<br>(H) | 30н<br>(L) | 30н      | 30н      | 30н               | 30н<br>(L)     | 30н<br>(H)                          | 30н<br>(L) | 30н<br>(1))   | 30н<br>(L)  |                 |                    |     |
|                                    |                | (H)         | (L)      | (H)      |            |             |            |            |            | (H)      | -        | _                 |                |                                     |            | (H)           |             |                 |                    |     |

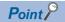

When a wrong day of the week has been set by the clock data setting command If the wrong day of the week is set by the clock data setting command, it will be corrected. Example: When June 1, 2004 (Thursday) is set by the clock data setting command (The actual day of week is Tuesday.)

Tuesday will be set.

# Error code list

The following shows error code, error contents, cause, and measures.

| Error code | Description                                                                                                    | Action                                                                                                    |  |  |  |  |  |  |
|------------|----------------------------------------------------------------------------------------------------|----------------------------------------------------------------------------------------------------|--|--|--|--|--|--|
| 7E40H      | Command error<br>An unsupported command or sub-command was used.                                                                     | <ul><li> Review the contents of the message to transmit.</li><li> Check the commands in the message.</li></ul>                                                                                                   |  |  |  |  |  |  |
| 7E41H      | Data length error<br>The number of devices specified for random read or write exceeds<br>the settable number of devices.             | <ul> <li>Review the contents of the message to transmit.</li> <li>Check the devices that can be used and the device ranges.</li> <li>Page 422 Device data area</li> </ul>                                        |  |  |  |  |  |  |
| 7E42H      | Number of data error<br>The number of requests exceeds the command range.                                                            |                                                                                                    |  |  |  |  |  |  |
| 7E43H      | Device error<br>A non-existent device has been specified.                                                                            | <ul> <li>Review the contents of the message to transmit.</li> <li>Check the devices that can be used and the device ranges.</li> <li>Page 422 Device data area</li> </ul>                                        |  |  |  |  |  |  |
| 7E46H      | Clock data setting error<br>The setting value of the clock data has error.                                                           | <ul> <li>Review the contents of the message to transmit.</li> <li>Check whether the non-existent data is set (e.g. setting "07" at the day of the week) as clock data.</li> </ul>                                |  |  |  |  |  |  |
| 7E4FH      | Exceeded number of points error<br>The range of devices specified for reading and writing data is<br>outside the device range.       | <ul> <li>Review the contents of the message to transmit.</li> <li>Check the devices that can be used and the device ranges.</li> <li>Page 422 Device data area</li> </ul>                                        |  |  |  |  |  |  |
| 7F20H      | Character error<br>A character other than "A to Z", "0 to 9", space, and control codes<br>has been received.                         | Review the contents of the message to transmit.                                                                                                    |  |  |  |  |  |  |
| 7F23H      | Communication message error<br>EXT/CR+LF was not found within the upper limit of the receive<br>buffer.                              | <ul> <li>Check the communication cable and communication module attachment.</li> <li>Check the settings of the [Communication Setup] dialog.</li> <li>Review the contents of the message to transmit.</li> </ul> |  |  |  |  |  |  |
| 7F24H      | Sum check error<br>The sum check code created from received data differs from the<br>sum check code in the receive data.             | Review the contents of the message to transmit.                                                                                                    |  |  |  |  |  |  |
| 7F67H      | Overrun error<br>Before GT SoftGOT2000 finishes processing the received data, GT<br>SoftGOT2000 has received new data from the host. | <ul> <li>Check the settings of the [Communication Setup] dialog.</li> <li>Decrease the transmission speed.</li> </ul>                                                                                            |  |  |  |  |  |  |
| 7F68H      | Framing error<br>The data bit and/or stop bit are not correct.                                                                       | Check the communication cable and communication module attachment.                                                                                                    |  |  |  |  |  |  |
| 7E40H      | Parity error<br>The parity bit does not match.                                                                                       | <ul> <li>Check the settings of the [Communication Setup] dialog.</li> <li>Configure the same transmission settings in GT SoftGOT2000 and on the host.</li> </ul>                                                 |  |  |  |  |  |  |
| 7F6AH      | Buffer full error<br>The receive buffer overflowed.                                                                                  | <ul> <li>Check the communication cable and communication module attachment.</li> <li>Check the settings of the [Communication Setup] dialog.</li> <li>Review the contents of the message to transmit.</li> </ul> |  |  |  |  |  |  |

# Format 11 to 13 (SCHNEIDER EJH's (formerly Digital Electronics Corporation's) memory link method)

# Basic format of data communication

These are the same message formats as the formats for the protocol of the SCHNEIDER EJH's memory link method.

For details of the basic format of data communication, refer to the following manual.

SCHNEIDER EJH device connection manual

This section explains the settings that differ from the protocol settings of the SCHNEIDER EJH's memory link method, and the commands dedicated to the microcomputer connection.

Example: Request message for the batch read in word units (R) command in format 13 (SCHNEIDER EJH's memory link method (extended mode, ASCII code 1:n))

| ENQ | Static          | on No.          | ESC | Com-<br>mand |                 | Addr          | ess           |                 | N               | umber         | of poir       | nts             |                 | um<br>eck       | CR  | LF  |
|-----|-----------------|-----------------|-----|--------------|-----------------|---------------|---------------|-----------------|-----------------|---------------|---------------|-----------------|-----------------|-----------------|-----|-----|
| 05н | 0<br>30н<br>(Н) | 0<br>30н<br>(L) | 1Вн | R<br>52н     | 0<br>30н<br>(Н) | 0<br>30н<br>- | 6<br>36н<br>- | 4<br>34н<br>(L) | 0<br>30н<br>(Н) | 0<br>30н<br>- | 0<br>30н<br>- | 2<br>32н<br>(L) | 5<br>35н<br>(Н) | Е<br>45н<br>(L) | 0Dн | 0Ан |

Sum check is performed in this range.

# Point *P*

#### Compatibility with SCHNEIDER EJH's memory link method

In formats 12 and 13 (SCHNEIDER EJH's memory link method (extended mode)), some communication packets are incompatible with SCHNEIDER EJH's memory link method. Therefore, a communication error may occur.

To give the compatibility, turn on the digital compatible signals (GS580 to GS583) of the GOT internal device and communicate in the fully compatible message format.

| Device | Function                                           | Bit                          | Bit position | Settings                                              |
|--------|----------------------------------------------------|------------------------------|--------------|-------------------------------------------------------|
| GS580  | Microcomputer connection<br>extended setting (CH1) | Digital compatible<br>signal | b0           | 0: Partly compatible (Default)<br>1: Fully compatible |
| GS581  | Microcomputer connection<br>extended setting (CH2) | Digital compatible signal    | b0           | 0: Partly compatible (Default)<br>1: Fully compatible |
| GS582  | Microcomputer connection<br>extended setting (CH3) | Digital compatible signal    | b0           | 0: Partly compatible (Default)<br>1: Fully compatible |
| GS583  | Microcomputer connection<br>extended setting (CH4) | Digital compatible signal    | b0           | 0: Partly compatible (Default)<br>1: Fully compatible |

When the digital compatible signal turns on, interrupt outputs (D13 to D14, SM0 to SM49) are invalid. To use interrupt outputs, turn off the digital compatible signal.

For the GOT internal device, refer to the following manual.

GT Designer3 (GOT2000) Screen Design Manual

# Details of data items in message format

Point P

Data code during communication

Communication is performed in ASCII code.

#### Command

Specify the contents to be accessed from the host to GT SoftGOT2000.

The command is converted to a 1-digit ASCII code (Hex) and transmitted.

For details of the commands that can be used, refer to the following.

Page 462 Commands for formats 11 to 13 (SCHNEIDER EJH's memory link method)

#### ■Station No.

This item is used by the host to identify the destination GT SoftGOT2000.

(Setting range: 0 to 1FH)

The address notated in hexadecimal is converted to a 2-digit ASCII code (Hex) and transmitted from the upper digit.

GT SoftGOT2000 processes the messages that include the station number matching with the set value of [Host Add.: (0 to 31)] in the [Communication Setup] dialog.

(GT SoftGOT2000 ignores the messages that do not include the matched station number.)

For the settings in the [Communication Setup] dialog, refer to the following.

Page 76 [RS232]

#### Address

Specify the first device of consecutive devices that are used for reading and writing data.

The address notated in hexadecimal is converted to a 4-digit ASCII code (Hex) and transmitted from the upper digit.

For the range of accessible devices, refer to the following.

Page 422 Device data area

#### ■Number of points

Specify the number of devices that are used for reading and writing data.

The address notated in hexadecimal is converted to a 4-digit ASCII code (Hex) and transmitted from the upperdigit. The setting range depends on the format and command.

| Format | Command | Command name              | Setting range |
|--------|---------|---------------------------|---------------|
| 11     | R       | Batch read in word units  | 1 to 100H     |
|        | W       | Batch write in word units | 1 to 1F0H     |
| 12     | R       | Batch read in word units  | 1 to 100H     |
|        | W       | Batch write in word units |               |
| 13     | R       | Batch read in word units  | 1 to 100H     |
|        | W       | Batch write in word units |               |

#### ■Year, month, day, hour, minute, second and day of the week data

Specify the year, month, day, hour, minute, second, and day of the week to read or set the clock data of the personal computer.

For details of error codes generated in formats 12 and 13 (Digital Electronics Corporation's memory link method (extended mode)), refer to the following.

I Page 462 Read clock data (N) command

Page 464 Set clock data (M) command

#### Error code

This is the response message at faulty communication appended with error contents.

The address notated in hexadecimal is converted to a 2-digit ASCII code (Hex) and transmitted from the upper digit.

For the codes of errors that may occur using formats 12 and 13 (SCHNEIDER EJH's memory link method (extended mode)), refer to the following.

Page 468 Error code list

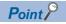

Connecting microcomputers or other devices that use the protocol of the SCHNEIDER EJH's memory link method

If you connect microcomputers or other devices that use the protocol of the SCHNEIDER EJH's memory link method, change the commands and the devices according to the specifications of GT SoftGOT2000.

# Commands for formats 11 to 13 (SCHNEIDER EJH's memory link method)

| Command         |            | Command name              | Description                                    | Max. number of points processed                                                                                   |
|-----------------|------------|---------------------------|------------------------------------------------|----------------------------------------------------------------------------------------------------|
| Symbol          | ASCII code |                           |                                                |                                                                                                    |
| R               | 52H        | Batch read in word units  | Reads bit devices in 16-point units.           | 256 words (4096 devices)                                                                                          |
|                 |            |                           | Reads word devices in 1-point units.           | 256 devices                                                                                                    |
| W               | 57H        | Batch write in word units | Writes to bit devices in 16-point units.       | Format 11: 496 words (7936 devices)<br>Format 12: 256 words (4096 devices)<br>Format 13: 256 words (4096 devices) |
|                 |            |                           | Writes to word devices in 1-point units.       | Format 11: 496 devices<br>Format 12: 256 devices<br>Format 13: 256 devices                                        |
| I               | 49H        | Interrupt inquiry         | Sends an interrupt inquiry. (Format 13 only)   | -                                                                                                    |
| N <sup>*1</sup> | 4DH        | Read clock data           | Reads the clock data of the personal computer. | -                                                                                                    |
| M *1            | 4EH        | Set clock data            | Sets the clock data of the personal computer.  | -                                                                                                    |

\*1 This command is usable only when the microcomputer connection is used.

#### Message format

The following shows the message formats for the commands that are usable only when the microcomputer connection is used.

#### ■Read clock data (N) command

The following shows an example of reading the clock data of the personal computer.

(The clock is set to 18:46:49 on Tuesday, June 1, 2004.)

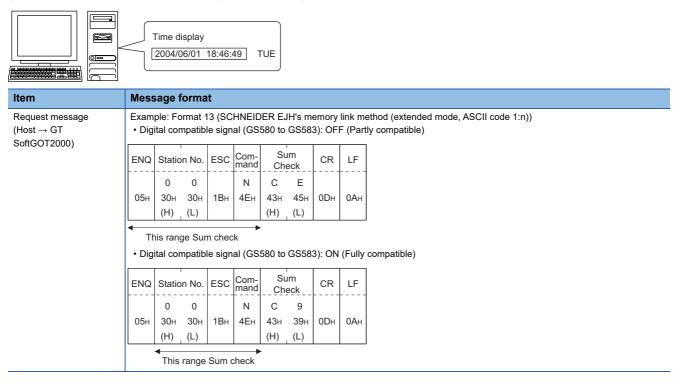

#### Message format

Response message during normal communication (GT SoftGOT2000 → Host)

Item

Example: Format 13 (SCHNEIDER EJH's memory link method (extended mode, ASCII code 1:n)) • Digital compatible signal (GS580 to GS583): OFF (Partly compatible)

| STX | Statio          | n No.           | ESC | Com-<br>mand |                         | ETX | Su<br>Ch        | ım<br>eck       | CR  | LF  |
|-----|-----------------|-----------------|-----|--------------|-------------------------|-----|-----------------|-----------------|-----|-----|
| 02н | 0<br>30н<br>(Н) | 0<br>30н<br>(L) | 1Вн | А<br>41н     | Following <sup>*1</sup> | 03н | 8<br>38н<br>(Н) | Е<br>45н<br>(L) | 0Dн | 0Ан |

This range Sum check

| <br>Year | data | Month | n data | Day | data | Hour | data | Minut | e data | Sec<br>data |     | Day-of-<br>week data |     |  |
|----------|------|-------|--------|-----|------|------|------|-------|--------|-------------|-----|----------------------|-----|--|
| 0        | 4    | 0     | 6      | 0   | 1    | 1    | 8    | 4     | 6      | 4           | 9   | 0                    | 2   |  |
| 30н      | 34н  | 30н   | 36н    | 30н | 31н  | 31н  | 38н  | 34н   | 36н    | 34н         | 39н | 30н                  | 32н |  |
| (H)      | (L)  | (H)   | (L)    | (H) | (L)  | (H)  | (L)  | (H)   | (L)    | (H)         | (L) | (H)                  | (L) |  |

• Digital compatible signal (GS580 to GS583): ON (Fully compatible)

|                                             | STX  | Static     | on No.     | ESC        | Com-<br>mand |                   |                    | ETX        |             | ım<br>əck  | CR         | LF         |             |            |              |             |  |
|---------------------------------------------|------|------------|------------|------------|--------------|-------------------|--------------------|------------|-------------|------------|------------|------------|-------------|------------|--------------|-------------|--|
|                                             | 02н  | 0<br>30н   | 0<br>30н   | 1Вн        | А<br>41н     | Follov            | ving <sup>*1</sup> | 03н        | 8<br>38н    | С<br>43н   | 0Dн        | 0Ан        |             |            |              |             |  |
|                                             |      | (H)        | (L)        |            |              |                   |                    |            | (H)         | (L)        |            |            |             |            |              |             |  |
|                                             |      | •          |            | This ra    | ange S       | um ch             | eck                |            |             |            |            |            |             |            |              |             |  |
|                                             |      | *1         |            |            |              |                   |                    |            |             |            |            |            |             |            |              |             |  |
|                                             |      |            | Year       | data       | Mont         | h data            | Day                | data       | Hour        | data       | Minut      | e data     | Sec<br>data |            | Day-<br>week | of-<br>data |  |
|                                             |      |            | 0          | 4          | 0            | 6                 | 0                  | 1          | 1           | 8          | 4          | 6          | 4           | 9          | 0            | 2           |  |
|                                             |      |            | 30H        | 34н<br>(Г) | 30H          | 36н<br>(L)        | 30н<br>(П)         | 31н<br>(Г) | 31н<br>(11) | 38н<br>(L) | 34н<br>(П) | 36н<br>(Г) | 34н<br>(ш)  | 39н<br>(Г) | 30н<br>(П)   | 32H         |  |
|                                             |      |            | (H)        | (L)        | (H)          | (L)               | (H)                | (L)        | (H)         | (L)        | (H)        | (L)        | (H)         | (L)        | (H)          | (L)         |  |
| Response message<br>during faulty           | Exam | ple: Fo    | ormat 1    | 13 (SC     | HNEID        | DER EJ            | JH's m             | emory      | link me     | ethod      | (extend    | ded mo     | de, AS      | SCII co    | de 1:n       | ))          |  |
| communication (GT SoftGOT2000 $\rightarrow$ | NAK  | Statio     | n No.      | Error      | code         | CR                | LF                 |            |             |            |            |            |             |            |              |             |  |
| Host)                                       |      | 0          | 0          | 0          | 6            |                   |                    |            |             |            |            |            |             |            |              |             |  |
|                                             | 15н  | 30н<br>(H) | 30н<br>(L) | 30н<br>(H) | 36н<br>(L)   | 0Dh               | 0Ан                |            |             |            |            |            |             |            |              |             |  |
|                                             | L    | 1          |            |            | oove is      | а case<br>06н) ha |                    |            | sum         |            |            |            |             |            |              |             |  |

# ■Set clock data (M) command

The following shows an example of setting the clock data of the personal computer.

(The clock will be set to 18:46:49 on Tuesday, June 1, 2004.)

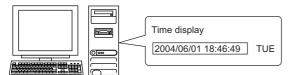

After execution

| After ex                                           | ecution                                                                                                    |
|----------------------------------------------------|----------------------------------------------------------------------------------------------------|
| Item                                               | Message format                                                                                                    |
| Request message<br>(Host → GT<br>SoftGOT2000)      | Example: Format 13 (SCHNEIDER EJH's memory link method (extended mode, ASCII code 1:n))<br>• Digital compatible signal (GS580 to GS583): OFF (Partly compatible)                                                                                                    |
| 0010012000)                                        | ENQ Station No. ESC Com-<br>mand Sum CR LF                                                                                                    |
|                                                    | 0         0         M         Following <sup>*1</sup> 9         A           05н         30н         30н         1Bн         4Dн         39н         41н         0Dн         0Aн                                                                                                    |
|                                                    | (H), (L)     (H), (L)       Sum check is performed in this range.                                                                                                    |
|                                                    | *1                                                                                                    |
|                                                    | Year data Month data Day data Hour data Minute data Second data Day-of-<br>week data                                                                                                    |
|                                                    | 0 4 0 6 0 1 1 8 4 6 4 9 0 2<br>30H 34H 30H 36H 30H 31H 31H 38H 34H 36H 34H 39H 30H 32H                                                                                                    |
|                                                    | <ul> <li>(H) (L) (H) (L) (H) (L) (H) (L) (H) (L) (H) (L) (H) (L) (H) (L) (H) (L)</li> <li>Digital compatible signal (GS580 to GS583): ON (Fully compatible)</li> </ul>                                                                                                    |
|                                                    | ENQ Station No. ESC Com-<br>mand Check CR LF                                                                                                    |
|                                                    | 0         0         M         Following <sup>*1</sup> 9         5           05h         30h         30h         1Bh         4Dh         39h         35h         0Dh         0Ah                                                                                                    |
|                                                    | (H) , (L) (H) , (L) (H) , (L) (H) , (L) (H) , (L) (H) , (L) (H) , (L) (H) , (H) , ( |
|                                                    | *1                                                                                                    |
|                                                    | Year data Month data Day data Hour data Minute data Second data Day-of-<br>week data                                                                                                    |
|                                                    | 0         4         0         6         0         1         1         8         4         6         4         9         0         2           30h         34h         30h         36h         30h         31h         31h         38h         34h         36h         34h         39h         30h         32h                                                                                                    |
| Response message                                   | (H) _ (L)   (H) _ (L)   (H) _ (L)   (H) _ (L)   (H) _ (L)   (H) _ (L)   (H) _ (L)   (H) _ (L)   (H) _ (L)   (H) _ (L)   (H) _ (L)   (H) _ (L)   (H) _ (H) _ (L)   (H) _ (H) _ (H) _ (H)   (H) _ (H) _ (H)   (H) _ (H) _ (H)   (H) _ (H) _ (H)   (H) _ (H) _ (H) _ (H)   (H) _ (H) _ (                                                     |
| during normal<br>communication                     | ACK Station No. CR LF                                                                                                    |
| (GT SoftGOT2000 →<br>Host)                         | 0 0<br>06H 30H 30H 0DH 0AH                                                                                                    |
|                                                    | (H) (L)                                                                                                    |
| Response message<br>during faulty<br>communication | Example: Format 13 (SCHNEIDER EJH's memory link method (extended mode, ASCII code 1:n))                                                                                                    |
| (GT SoftGOT2000 $\rightarrow$ Host)                |                                                                                                    |
|                                                    | 15H 30H 30H 30H 36H 0DH 0AH<br>(H) (L) (H) (L) =                                                                                                    |
|                                                    | The above is a case where the sum<br>check error (06н) has occurred.                                                                                                    |

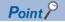

When a wrong day of the week has been set by the clock data setting command If the wrong day of the week is set by the clock data setting command, it will be corrected. Example: When June 1, 2004 (Thursday) is set by the clock data setting command (The actual day of week is Tuesday.) Tuesday will be set.

#### ■Interrupt inquiry

The following shows an example of interrupt inquiry when data are written to the interrupt output devices (D13 and D14). (Assuming that "3139H" is written to D13 and "AA55H" to D14.)

Example: When the number of interrupt data bytes is 2 in format 11

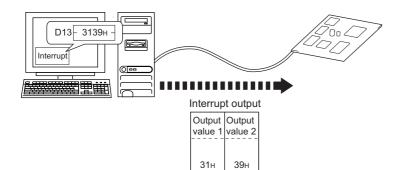

|                                               |      | L                                                                                                    |                 |     |              |                 |                 |     |     |   |  |  |  |  |  |  |
|-----------------------------------------------|------|----------------------------------------------------------------------------------------------------|-----------------|-----|--------------|-----------------|-----------------|-----|-----|---|--|--|--|--|--|--|
| Item                                          | Mess | Message format                                                                                                    |                 |     |              |                 |                 |     |     |   |  |  |  |  |  |  |
| Request message<br>(Host → GT<br>SoftGOT2000) |      | Example: Format 13 (SCHNEIDER EJH's memory link method (extended mode, ASCII code 1:n))<br>• Digital compatible signal (GS580 to GS583): OFF (Partly compatible) |                 |     |              |                 |                 |     |     |   |  |  |  |  |  |  |
| 30113012000)                                  | ENQ  | ENQ Station No.                                                                                                    |                 | ESC | Com-<br>mand | Sum<br>Check    |                 | CR  | LF  |   |  |  |  |  |  |  |
|                                               | 05н  | 0<br>30н<br>(Н)                                                                                                    | 0<br>30н<br>(L) | 1Вн | I<br>49н     | С<br>43н<br>(H) | 9<br>39н<br>(L) | 0DH | 0Ан | 1 |  |  |  |  |  |  |
|                                               |      | This range Sum check • Digital compatible signal (GS580 to GS583): ON (Fully compatible)                                                                         |                 |     |              |                 |                 |     |     |   |  |  |  |  |  |  |
|                                               | ENQ  | Statior                                                                                                    | n No.           | ESC | Com-<br>mand | Su<br>Ch        | ım<br>eck       | CR  | LF  |   |  |  |  |  |  |  |
|                                               | 05н  | 0<br>30н                                                                                                    | 0<br>30н        | 1Вн | I<br>49н     | С<br>43н        | 4<br>34н        | 0DH | 0Ан | 4 |  |  |  |  |  |  |
|                                               |      | (H) (L) (H) (L) (H) (L) (H) (L) (H) (L) (H) (H) (H) (H) (H) (H) (H) (H) (H) (H                                                                                   |                 |     |              |                 |                 |     |     |   |  |  |  |  |  |  |

| Item                                            | Mes                                                                                                    | sage                                                                                                    | forma           | Message format             |              |                   |                   |                   |                 |                   |                 |                   |                 |                 |           |     |                  |          |     |     |
|-------------------------------------------------|----------------------------------------------------------------------------------------------------|----------------------------------------------------------------------------------------------------|-----------------|----------------------------|--------------|-------------------|-------------------|-------------------|-----------------|-------------------|-----------------|-------------------|-----------------|-----------------|-----------|-----|------------------|----------|-----|-----|
| Interrupt inquiry<br>(GT SoftGOT2000 →<br>Host) | Example: Format 13 (SCHNEIDER EJH's memory link method (extended mode, ASCII code 1:n))<br>(1) When [Interrupt Data Byte] is set to [1Byte] in the [Communication Setup] dialog |                                                                                                    |                 |                            |              |                   |                   |                   |                 |                   |                 |                   |                 |                 |           |     |                  |          |     |     |
|                                                 | STX                                                                                                    | Station No.                                                                                                    |                 | ESC                        | Com-<br>mand | Data<br>quantity  |                   | Output<br>value 1 |                 | ETX               | Sum<br>Check    |                   | CR              | LF              |           |     |                  |          |     |     |
|                                                 | 02н                                                                                                    | 0<br>30н                                                                                                    | 0<br>30н        | 1Вн                        | I<br>49н     | 0<br>30н          | 1<br>31н          | 3<br>33н          | 9<br>39н        | 03н               | 9<br>39н        | 4<br>44н          | 0Dн             | 0Ан             |           |     |                  |          |     |     |
|                                                 | (H) (L)       (H) (L)       (H) (L)         ←       ←         This range Sum check is performed.                                                                                |                                                                                                    |                 |                            |              |                   |                   |                   |                 |                   |                 |                   |                 |                 |           |     |                  |          |     |     |
|                                                 | (2) When [Interrupt Data Byte] is set to [2Byte] in the [Communication Setup] dialog                                                                                            |                                                                                                    |                 |                            |              |                   |                   |                   |                 |                   |                 |                   |                 |                 |           |     |                  |          |     |     |
|                                                 | STX                                                                                                    | Statio                                                                                                    | on No.          | ESC                        | Com-<br>mand | Dat<br>qua        | a<br>ntity        | Out<br>valu       |                 |                   | tput<br>.ie_2   | ETX               | Su<br>Che       |                 | CR        | LF  |                  |          |     |     |
|                                                 | 02н                                                                                                    | 0<br>30н<br>(Н)                                                                                                    | 0<br>30н<br>(L) | 1Вн                        | I<br>49н     | 0<br>30н<br>(Н)   | 1<br>31н<br>, (L) | 3<br>33н<br>(Н)   | 1<br>31н<br>(L) | 3<br>33н<br>(Н)   | 9<br>39н<br>(L) | 03н               | F<br>46н<br>(H) | 9<br>39н<br>(L) | 0DH       | 0Ан |                  |          |     |     |
|                                                 | (3) W                                                                                                    | <ul> <li>Sum check is performed in this range.</li> <li>(3) When [Interrupt Data Byte] is set to [4Byte] in the [Communication Setup] dialog</li> </ul> |                 |                            |              |                   |                   |                   |                 |                   |                 |                   |                 |                 |           |     |                  |          |     |     |
|                                                 | STX                                                                                                    | Station No. ESC                                                                                                    |                 | Com- Data<br>mand quantity |              | Output<br>value 1 |                   | Output<br>value 2 |                 | Output<br>value 3 |                 | Output<br>value 4 |                 | ETX             | Su<br>Che |     | CR               | LF       |     |     |
|                                                 | 02н                                                                                                    | 0<br>30н                                                                                                    | 0<br>30н        | 1Вн                        | I<br>49н     | 0<br>30н          | 1<br>31н          | А<br>41н          |                 | 5<br>35н          | 5<br>35н        | 3<br>33н          | 1<br>31н        | 3<br>33н        | 9<br>39н  | 03н | Е<br>45н         | 7<br>37н | 0Dн | 0Aı |
|                                                 |                                                                                                    | (H)                                                                                                    | (L)             |                            |              |                   | (L)               | (H)               | _ (L)           | (H)               | . ,             | (H)               | (L)             | (H)             | (L)       | ►   | (H) <sub>1</sub> | (L)      |     |     |

#### ■Sending interrupt outputs

Writing data to the interrupt output devices (D13 and D14) sends the data to the host.

(The following shows a case where 3139H is written to D13 and AA55H is written to D14.)

Example) When [Interrupt Data Byte] in "Communication Detail Settings" is set to "2 byte" as (2) in the following table

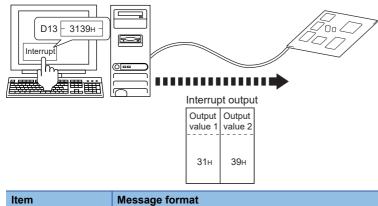

Interrupt output (GT SoftGOT2000 → Host)

Example: Format 13 (SCHNEIDER EJH's memory link method (extended mode, ASCII code 1:n)) (1) When [Interrupt Data Byte] is set to [1Byte] in the [Communication Setup] dialog

| STX | Statio | n No. | ESC | Com-<br>mand | Dat<br>qua | a<br>ntity | Out<br>valu |     | ETX | Su<br>Che |     | CR  | LF  |
|-----|--------|-------|-----|--------------|------------|------------|-------------|-----|-----|-----------|-----|-----|-----|
|     | 0      | 0     |     | Т            | 0          | 1          | 3           | 9   |     | 9         | 4   |     |     |
| 02н | 30н    | 30н   | 1Вн | 49н          | 30н        | 31н        | 33н         | 39н | 03н | 39н       | 44н | 0Dн | 0Ан |
|     | (H)    | (L)   |     |              | (H)        | (L)        | (H)         | (L) |     | (H)       | (L) |     |     |

This range Sum check is performed.

(2) When [Interrupt Data Byte] is set to [2Byte] in the [Communication Setup] dialog

| STX | Static          | on No.          | ESC | Com-<br>mand | Data<br>quantity |                 | Output<br>value 1 |                 | Output<br>value 2 |                 | ETX | Sum<br>Check    |                 | CR  | LF  |
|-----|-----------------|-----------------|-----|--------------|------------------|-----------------|-------------------|-----------------|-------------------|-----------------|-----|-----------------|-----------------|-----|-----|
| 02н | 0<br>30н<br>(H) | 0<br>30н<br>(L) | 1Вн | I<br>49н     | 0<br>30н<br>(H)  | 2<br>32н<br>(L) | 3<br>33н<br>(H)   | 1<br>31н<br>(L) | 3<br>33н<br>(H)   | 9<br>39н<br>(L) | 03н | F<br>46н<br>(H) | 9<br>39н<br>(L) | 0Dн | 0Ан |

Sum check is performed in this range.

(3) When [Interrupt Data Byte] is set to [4Byte] in the [Communication Setup] dialog When [32bit Storage:] is set to [LH Order] in the [Communication Setup] dialog

| STX | Static          | on No.          | ESC | Com-<br>mand | Data<br>quar    |                 | Outp<br>value   |                 | Outp<br>value   |                 | Outp<br>valu    |                 | Outp<br>valu    |                 | ETX | Su<br>Che       |                 | CR  | LF  |
|-----|-----------------|-----------------|-----|--------------|-----------------|-----------------|-----------------|-----------------|-----------------|-----------------|-----------------|-----------------|-----------------|-----------------|-----|-----------------|-----------------|-----|-----|
| 02н | 0<br>30н<br>(H) | 0<br>30н<br>(L) | 1Вн | I<br>49н     | 0<br>30н<br>(H) | 4<br>34н<br>(L) | А<br>41н<br>(H) | А<br>41н<br>(L) | 5<br>35н<br>(Н) | 5<br>35н<br>(L) | 3<br>33н<br>(H) | 1<br>31н<br>(L) | 3<br>33н<br>(Н) | 9<br>39н<br>(L) | 03н | Е<br>45н<br>(H) | 7<br>37н<br>(L) | 0DH | 0Ан |

Sum check is performed in this range.

When [32bit Storage:] is set to [HL Order] in the [Communication Setup] dialog

| STX Station No               | . ESC | Com-<br>mand | Data<br>quar    |                 | Outp<br>value   |                 | Outp<br>value   |                 | Outp<br>value                |                 | Outp<br>valu                 |                 | ETX | Su<br>Che       |                 | CR  | LF  |
|------------------------------|-------|--------------|-----------------|-----------------|-----------------|-----------------|-----------------|-----------------|------------------------------|-----------------|------------------------------|-----------------|-----|-----------------|-----------------|-----|-----|
| 00<br>02н 30н 30н<br>(H) (L) | 1Вн   | I<br>49н     | 0<br>30н<br>(H) | 4<br>34н<br>(L) | 3<br>33н<br>(Н) | 1<br>31н<br>(L) | 3<br>39н<br>(Н) | 9<br>39н<br>(L) | А<br>41н<br>(H) <sub>–</sub> | А<br>41н<br>(L) | 5<br>35н<br>(Н) <sub>–</sub> | 5<br>35н<br>(L) | 03н | Е<br>45н<br>(Н) | 7<br>37н<br>(L) | 0DH | 0Ан |

Sum check is performed in this range.

467

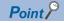

Interrupt output

To disable interrupt outputs, turn on SM52 (Disable interrupt code output flag).

Page 432 SM devices

When performing interrupt output in format 1, 2, 11, 14, or 15, set [Data Bit] to [8bit] in the [Communication Setup] dialog.

When [7bit] is set, data is output with ignoring the most significant bit (8th bit).

(Example: FFH→7FH)

🖙 Page 76 [RS232]

## Error code list

When the message format is 12 or 13 (SCHNEIDER EJH's memory link method (extended mode)), if there is an error, the error code is added to the response message.

The following shows error code, error contents, cause, and measures.

| Error code | Description                                                                                                    | Action                                                                                                    |  |  |  |  |
|------------|----------------------------------------------------------------------------------------------------|----------------------------------------------------------------------------------------------------|--|--|--|--|
| 06H        | Sum check error<br>The sum check code created from received data differs from the<br>sum check code in the receive data.                                            | Review the contents of the message to transmit.                                                                                                    |  |  |  |  |
| 10H        | Command error<br>An unsupported command was used.                                                                                                    | <ul><li> Review the contents of the message to transmit.</li><li> Check the commands in the message.</li></ul>                                                                                                   |  |  |  |  |
| 12H        | Message length error<br>The data length is greater than the maximum data length for GT<br>SoftGOT2000.                                                              |                                                                                                    |  |  |  |  |
| 16H        | Clock data setting error<br>The setting value of the clock data has error.                                                                                          | <ul> <li>Review the contents of the message to transmit.</li> <li>Check whether the non-existent data is set (e.g. setting "07" the day of the week) as clock data.</li> </ul>                                   |  |  |  |  |
| FAH        | Address error<br>The start device number of the read or write devices is outside the<br>range.                                                                      | <ul> <li>Review the contents of the message to transmit.</li> <li>Check the data length of the message.(data length of the data section, etc.)</li> </ul>                                                        |  |  |  |  |
| FBH        | Exceeded number of points error<br>The number of devices specified for reading and writing data has<br>exceeded the number of devices specified for GT SoftGOT2000. | <ul> <li>Review the contents of the message to transmit.</li> <li>Check the devices that can be used and the device ranges.</li> <li>Page 422 Device data area</li> </ul>                                        |  |  |  |  |
| FCH        | Message format error<br>The format of the received message has error.                                                                                               | Check the settings of the [Communication Setup] dialog.     Review the contents of the message to transmit.                                                                                                    |  |  |  |  |
| FFH        | Timeout error<br>There is no response from GT SoftGOT2000, or the specified<br>station is nonexistent.                                                              | <ul> <li>Check the communication cable and communication module attachment.</li> <li>Check the settings of the [Communication Setup] dialog.</li> <li>Review the contents of the message to transmit.</li> </ul> |  |  |  |  |

## Precautions

#### Storage order for 32-bit data

When 32-bit data is set to maintain program compatibility with the SCHNEIDER EJH's memory link method, set [32bit Storage:] to [HL Order] in the [Communication Setup] dialog.

When [LH Order] is set, the higher-order bits and lower-order bits of 32-bit data are displayed or written in reverse order in GT SoftGOT2000.

# Formats 14, 15 (GOT-F900 Series microcomputer connection)

| Basic format o                                                          | of data communication                                                                                    |                                                                                              |  |  |  |  |  |  |  |  |  |  |
|-------------------------------------------------------------------------|----------------------------------------------------------------------------------------------------|----------------------------------------------------------------------------------------------|--|--|--|--|--|--|--|--|--|--|
| Item                                                                    | Message format                                                                                           |                                                                                              |  |  |  |  |  |  |  |  |  |  |
| Request message<br>(Host → GT<br>SoftGOT2000)                           | (format 14: GOT-F900 Series microcomputer connection<br>(format 1))<br>(1) w/out station No.             | (format 15: GOT-F900 Series microcomputer connection<br>(format 2))<br>(1) w/out station No. |  |  |  |  |  |  |  |  |  |  |
|                                                                         | STX Com-<br>mand Data CR                                                                                 | STX Com-<br>mand Station No. Data CR                                                         |  |  |  |  |  |  |  |  |  |  |
|                                                                         | 02н 0Dн                                                                                                  | 02н (Н) (L) ОDн                                                                              |  |  |  |  |  |  |  |  |  |  |
|                                                                         | (2) w/station No.                                                                                        | (2) w/station No.                                                                            |  |  |  |  |  |  |  |  |  |  |
|                                                                         | STX Com-<br>mand Data ETX Sum<br>Check                                                                   | STX Com-<br>mand Station No. Data ETX Sum<br>Check                                           |  |  |  |  |  |  |  |  |  |  |
|                                                                         | 02н 03н (Н) , (L)                                                                                        | 02H (H) , (L) (H) , (L)                                                                      |  |  |  |  |  |  |  |  |  |  |
|                                                                         | Sum check is performed in this range.                                                                    | Sum check is performed in this range.                                                        |  |  |  |  |  |  |  |  |  |  |
| Response message<br>during normal<br>communication                      | (1) When servicing a read command<br>(format 14: GOT-F900 Series microcomputer connection<br>(format 1)) | (format 15: GOT-F900 Series microcomputer connection<br>(format 2))                          |  |  |  |  |  |  |  |  |  |  |
| (GT SoftGOT2000 $\rightarrow$                                           |                                                                                                    | STX Data ETX Sum<br>Check                                                                    |  |  |  |  |  |  |  |  |  |  |
| Host)                                                                   | STX Data CR                                                                                              | 02н 03н                                                                                      |  |  |  |  |  |  |  |  |  |  |
|                                                                         | 02H 0DH                                                                                                  | (H) (L)                                                                                      |  |  |  |  |  |  |  |  |  |  |
|                                                                         | (2) When servicing a write command                                                                       | Sum check is performed in this range.                                                        |  |  |  |  |  |  |  |  |  |  |
|                                                                         |                                                                                                    |                                                                                              |  |  |  |  |  |  |  |  |  |  |
|                                                                         | ACK                                                                                                    |                                                                                              |  |  |  |  |  |  |  |  |  |  |
|                                                                         | 06н                                                                                                    |                                                                                              |  |  |  |  |  |  |  |  |  |  |
| Response message<br>during faulty<br>communication<br>(GT SoftGOT2000 → | NAK                                                                                                    |                                                                                              |  |  |  |  |  |  |  |  |  |  |
| Host)                                                                   | 15н                                                                                                    |                                                                                              |  |  |  |  |  |  |  |  |  |  |
| Sending an interrupt output *2                                          | Output<br>value                                                                                          |                                                                                              |  |  |  |  |  |  |  |  |  |  |
|                                                                         | 1/2/4<br>bytes <sup>-1</sup>                                                                             |                                                                                              |  |  |  |  |  |  |  |  |  |  |

\*2 To send an interrupt output, write data to the interrupt output devices (D13 and D14). See Page 423 D devices

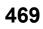

## Details of data items in message format

#### Point P

#### Data code during communication

The ASCII code is used for communication. (Excluding interrupt outputs)

#### ■Control codes

| Symbol | ASCII code | Description                                   |
|--------|------------|-----------------------------------------------|
| STX    | 02H        | Start of Text (start marker of message frame) |
| ETX    | 03H        | End of Text (end marker of message frame)     |
| EOT    | 04H        | End of Transmission                           |
| ENQ    | 05H        | Enquiry (inquiry start)                       |
| NAK    | 15H        | Negative ACK (error response)                 |
| ACK    | 06H        | Acknowledge (write completion response)       |
| LF     | 0AH        | Line Feed                                     |
| CL     | 0CH        | Clear                                         |
| CR     | 0DH        | Carriage Return                               |

#### ■Command

Specify the contents to be accessed from the host to GT SoftGOT2000.

The command is converted to a 1-digit ASCII code (Hex) and transmitted.

For details of the commands that can be used, refer to the following.

Page 472 List of commands for formats 14, 15 (GOT-F900 series microcomputer connection)

#### ■Station No.

This item is used by the host to identify the destination GT SoftGOT2000.

The address notated in decimal is converted to a 2-digit ASCII code (Hex) and transmitted from the upper digit.

GT SoftGOT2000 processes the messages that include the station number matching with the set value of [Host Add.: (0 to 31)] in the [Communication Setup] dialog.

(GT SoftGOT2000 ignores the messages that do not include the matched station number.)

For the settings in the [Communication Setup] dialog, refer to the following.

Page 76 [RS232]

#### Address

Specify the first device of consecutive devices that are used for reading and writing data.

The address notated in hexadecimal is converted to a 4-digit ASCII code (Hex) and transmitted from the upper digit.

For the range of accessible devices, refer to the following.

Page 422 Device data area

#### ■Bit pattern

Specifies the pattern of the bits to change.

The address notated in hexadecimal is converted to a 2-digit ASCII code (Hex) and transmitted from the upper digit.

EPage 477 Multi-point write in bit units (3) command (without station No.), Multi-point write in bit units (D) command (with station No.)

#### ■Write specification

Specifies how to change the data of the specified address by bit pattern.

(Setting range: 0 to 3)

Data notated in decimal is converted to a 1-digit ASCII code (Hex) and transmitted.

F Page 477 Multi-point write in bit units (3) command (without station No.), Multi-point write in bit units (D) command (with station No.)

#### ■Number of bytes

Specify the number of bytes to be read/written from/to devices in one go. (Setting range: 0 to FFH) The address notated in hexadecimal is converted to a 2-digit ASCII code (Hex) and transmitted from the upper digit.

#### ■Number of points

Specifies the number of devices that are used for multi-point write in bits.

The address notated in decimal is converted to a 2-digit ASCII code (Hex) and transmitted from the upper digit.

#### ■Year, month, day, hour, minute, second and day of the week data

Specify the year, month, day, hour, minute, second, and day of the week to read or set the clock data of the personal computer.

The address notated in decimal is converted to a 2-digit ASCII code (Hex) and transmitted from the upper digit.

🖙 Page 480 Read clock data (6) command (without station No.) and the read clock data (G) command (with station No.)

🖙 Page 481 Set clock data (5) command (w/out station No.), set clock data (F) command (w/station No.)

#### ∎Data

Specifies data (word unit) to be read or written to the specified device data.

The address notated in hexadecimal is converted to a 4-digit ASCII code (Hex) and transmitted from the upper digit.

#### Writing data

Specify data to be written to the specified device data.

The address notated in hexadecimal is converted to a 2-digit ASCII code (Hex) and transmitted from the upper digit.

#### Sum check code (for format 15: GOT-F900 series microcomputer connection (format 2) only)

The sum check code is obtained by converting the lower 1 byte (8 bits) of the result (sum), after having added the sum check target data as binary data, to 2-digit ASCII code (Hex).

| STX | Comn                | nand |                   | Addr | ess |     | Numb |     | ЕТХ             | Su<br>Che |     |
|-----|---------------------|------|-------------------|------|-----|-----|------|-----|-----------------|-----------|-----|
|     | R                   | D    | 0                 | 1    | 0   | 0   | 0    | 2   |                 | В         | С   |
| 02н | 52н                 | 44н  | 30н               | 31н  | 30н | 30н | 30н  | 32н | 03н             | 42н       | 43н |
|     | (H)                 | (L)  | (H)               | - ,  |     | (L) | (H)  | (L) |                 | (H)       | (L) |
| 52  | <b>⊲</b><br>н + 44⊦ |      | Sum ch<br>H + 31H |      |     |     |      |     | • = 1 <u>BC</u> | сн<br>Сн  |     |

| List of commands for formats 14, 15 (GOT-F900 series microcomputer connection) |
|--------------------------------------------------------------------------------|
|                                                                                |

| Command |            | Command name                                         | Description                                                                                                    | Max. number of         |  |  |
|---------|------------|------------------------------------------------------|----------------------------------------------------------------------------------------------------|------------------------|--|--|
| Symbol  | ASCII code |                                                      |                                                                                                    | points processed       |  |  |
| 0       | 30H        | Batch read (without station No.)                     | Reads bit devices in byte units.                                                                                                  | 255bytes (2040 points) |  |  |
|         |            |                                                      | Reads word devices in byte units.                                                                                                 | 255bytes (127 points)  |  |  |
| A       | 41H        | Batch read (with station No.)                        | Reads bit devices in byte units.                                                                                                  | 255bytes (2040 points) |  |  |
|         |            |                                                      | Reads word devices in byte units.                                                                                                 | 255bytes (127 points)  |  |  |
| 1       | 31H        | Batch write (without station No.)                    | Writes to bit devices in byte units.                                                                                              | 255bytes (2040 points) |  |  |
|         |            |                                                      | Writes to word devices in byte units.                                                                                             | 255bytes (127 points)  |  |  |
| В       | 42H        | Batch write (with station No.)                       | Writes to bit devices in byte units.                                                                                              | 255bytes (2040 points) |  |  |
|         |            |                                                      | Writes to word devices in byte units.                                                                                             | 255bytes (127 points)  |  |  |
| 3       | 33H        | Multi-point write in bit units (without station No.) | Writes bit patterns (bit ON/OFF, inversion, direct specification)<br>in 1-point units (8 bits for 1 point) to a specified device. | 70bytes (560 points)   |  |  |
| D       | 44H        | Multi-point write in bit units (with station No.)    |                                                                                                    |                        |  |  |
| 4       | 34H        | Fill command (w/out station No.)                     | Writes the same value to a range of specified devices.                                                                            | -                      |  |  |
| E       | 45H        | Fill command (w/ station No.)                        |                                                                                                    |                        |  |  |
| 5       | 35H        | Set clock data (w/out station No.)                   | Sets the clock data of the personal computer.                                                                                     | -                      |  |  |
| F       | 46H        | Set clock data (w/ station No.)                      |                                                                                                    |                        |  |  |
| 6       | 36H        | Read clock data (without station No.)                | Reads the clock data of the personal computer.                                                                                    | -                      |  |  |
| G       | 47H        | Read clock data (with station No.)                   |                                                                                                    |                        |  |  |

## Message format

# ■Batch read (0) command (without station No.) and the batch read (A) command (with station No.)

• When reading a word device

The following shows an example of reading 4-byte data from virtual devices R100 and R101 for GT SoftGOT2000 (station No. 15).

(Assuming R100=3D21H, R101=3604H are stored.)

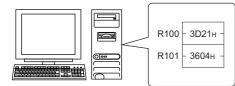

| Item                                        | Messa                                                                                                    | age f                                                            | orma          | t            |               |          |                |              |               |               |     |              |  |  |
|---------------------------------------------|----------------------------------------------------------------------------------------------------|------------------------------------------------------------------|---------------|--------------|---------------|----------|----------------|--------------|---------------|---------------|-----|--------------|--|--|
| Request message                             | (format 14: GOT-F900 Series microcomputer connection (format 1))                                                                                                    |                                                                  |               |              |               |          |                |              |               |               |     |              |  |  |
| $(Host \rightarrow GT)$<br>SoftGOT2000)     | STX C                                                                                                    | Com-<br>nand                                                     | Statio        | n No.        |               | Addı     | ress           |              |               | nber<br>ytes  | CR  |              |  |  |
|                                             |                                                                                                    | А                                                                | 1             | 5            | 0             | 0        | С              | 8            | 0             | 4             |     |              |  |  |
|                                             | 02н                                                                                                    | 41н                                                              | 31н           | 35н          | 30н           | 30н      | 43н            | 38н          | 30н           | 34н           | 0Dh |              |  |  |
|                                             | (H) , (L) (H) , – , – , (L) (H) , (L) (H) , (H) , (H) , (H) , (H) , (H) , (H) , (H) , (H) , (H) , (H) , (H) , (H) , |                                                                  |               |              |               |          |                |              |               |               |     |              |  |  |
|                                             | (format                                                                                                    | (format 15: GOT-F900 Series microcomputer connection (format 2)) |               |              |               |          |                |              |               |               |     |              |  |  |
|                                             | STX n                                                                                                    | Com-<br>nand                                                     | Static        | n No.        |               | Add      | ress           |              | Numl<br>by    | ber of<br>tes | ETX | Sum<br>Check |  |  |
|                                             |                                                                                                    | А                                                                | 1             | 5            | 0             | 0        | С              | 8            | 0             | 4             |     | E 9          |  |  |
|                                             | 02н                                                                                                    | 41н                                                              | 31н           | 35н          | 30н           | 30н      | 43н            | 38н          | 30н           | 34н           | 03н |              |  |  |
|                                             |                                                                                                    | (H) + (L) + (H) + - + - + (L) + (H) + (L) + (H) + (L)            |               |              |               |          |                |              |               |               |     |              |  |  |
|                                             |                                                                                                    | Sum check is performed in this range.                            |               |              |               |          |                |              |               |               |     |              |  |  |
| Response message<br>during normal           | (format                                                                                                    | (format 14: GOT-F900 Series microcomputer connection (format 1)) |               |              |               |          |                |              |               |               |     |              |  |  |
| communication (GT SoftGOT2000 $\rightarrow$ | STX (I                                                                                                    | Dat<br>R100                                                      | a 1<br>upper) |              | a 2<br>lower) |          | ta 3<br>upper) | Dat<br>(R101 | a 4<br>lower) | CR            |     |              |  |  |
| Host)                                       | 02н                                                                                                    | 3<br>33н                                                         | D<br>44н      | 2<br>32н     | 1<br>31н      | 3<br>33н | 6<br>36н       | 0<br>30н     | 4<br>34н      | 0Dн           |     |              |  |  |
|                                             |                                                                                                    | (H)                                                              | (L)           | (H)          | (L)           | (H)      | _ (L)          | (H)          | (L)           |               |     |              |  |  |
|                                             | (format 15: GOT-F900 Series microcomputer connection (format 2))                                                                                                    |                                                                  |               |              |               |          |                |              |               |               |     |              |  |  |
|                                             | STX (I                                                                                                    | Data<br>R100 u                                                   | a 1<br>upper) | Dat<br>(R100 |               |          | ta 3<br>upper) | Dat<br>(R101 |               | ETX           |     | um<br>eck    |  |  |
|                                             |                                                                                                    | 3                                                                | D             | 2            | 1             | 3        | 6              | 0            | 4             |               | А   | A            |  |  |
|                                             | 02н                                                                                                    | 33н                                                              | 44н           | 32н          | 31н           | 33н      | 36н            | 30н          | 34н           | 03н           | 41н | 41н          |  |  |
|                                             |                                                                                                    | (H)                                                              | (L)           | (H)          | (L)           | (H)      | (L)            | (H)          | (L)           |               | (H) | _ (L)        |  |  |
|                                             |                                                                                                    |                                                                  | Su            | m che        | ck is p       | erform   | ed in t        | his ran      | ge.           | _             |     |              |  |  |
| Response message<br>during faulty           | NAK                                                                                                    |                                                                  |               |              |               |          |                |              |               |               |     |              |  |  |
| communication<br>(GT SoftGOT2000 →          |                                                                                                    |                                                                  |               |              |               |          |                |              |               |               |     |              |  |  |
| Host)                                       | 15н                                                                                                    |                                                                  |               |              |               |          |                |              |               |               |     |              |  |  |

#### · When reading a bit device

The following shows an example of reading four bytes of the virtual devices M0 to M31.

(Assuming M0="1" and M31="1" are stored.)

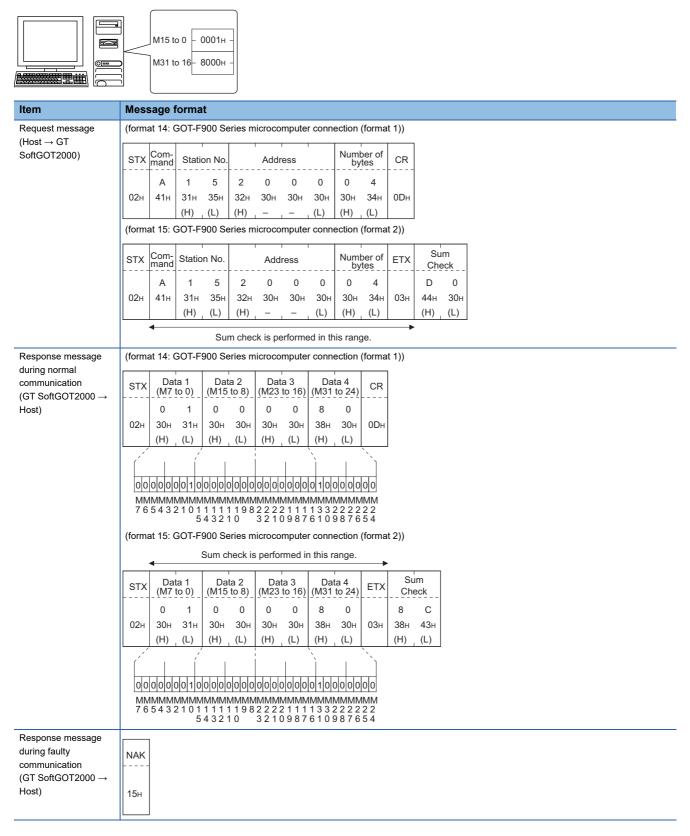

# ■Batch write (1) command (without station No.) and the batch write (B) command (with station No.)

• When writing to a word device

The following shows an example of writing 0064H and 0065H to virtual devices R100 and R101 for GT SoftGOT2000 (station No. 15).

| Before                                                                           | R100     0000H       R101     0000H       R101     0000H       R101     0065H       R101     0065H                                                                                                    |
|----------------------------------------------------------------------------------|----------------------------------------------------------------------------------------------------|
| Item                                                                             | Message format                                                                                                    |
| Request message<br>(Host → GT                                                    | (format 14: GOT-F900 Series microcomputer connection (format 1))                                                                                                    |
| SoftGOT2000)                                                                     | STX Com-<br>mand Station No. Address Number of<br>bytes CR                                                                                                    |
|                                                                                  | B 1 5 0 0 C 8 0 4 Following <sup>*1</sup>                                                                                                    |
|                                                                                  | 02H         42H         31H         35H         30H         38H         30H         34H         0DH           (H)         (L)         (H)         -         -         -         (L)         (H)         (L)                                                 |
|                                                                                  | (format 15: GOT-F900 Series microcomputer connection (format 2))                                                                                                    |
|                                                                                  | STX     Com-<br>mand     Station No.     Address     Number<br>of bytes     ETX     Sum<br>Check                                                                                                    |
|                                                                                  | B 1 5 0 0 C 8 0 4 Following <sup>*1</sup> 9 1                                                                                                    |
|                                                                                  | 02H         42H         31H         35H         30H         33H         30H         34H         03H         39H         31H           (H)         (L)         (H)         -         -         -         (L)         (H)         (L)         (H)         (L) |
|                                                                                  | Sum check is performed in this range.                                                                                                    |
|                                                                                  | *1<br>Data 1 Data 2 Data 3 Data 4<br>(R100 upper) (R100 lower) (R100 lower) (R101 upper) (R101 lower)<br>0 0 6 4 0 0 6 5<br>30H 30H 36H 34H 30H 30H 36H 35H<br>(H) (L) (H) (L) (H) (L) (H) (L)                                                              |
| Response message<br>during normal<br>communication<br>(GT SoftGOT2000 →<br>Host) | АСК<br>06н                                                                                                    |
| Response message<br>during faulty<br>communication<br>(GT SoftGOT2000 →<br>Host) | NAK<br>15н                                                                                                    |

#### · When writing to a bit device

The following shows an example of writing 1 to virtual devices M0 and M31 for GT SoftGOT2000 (station No. 15).

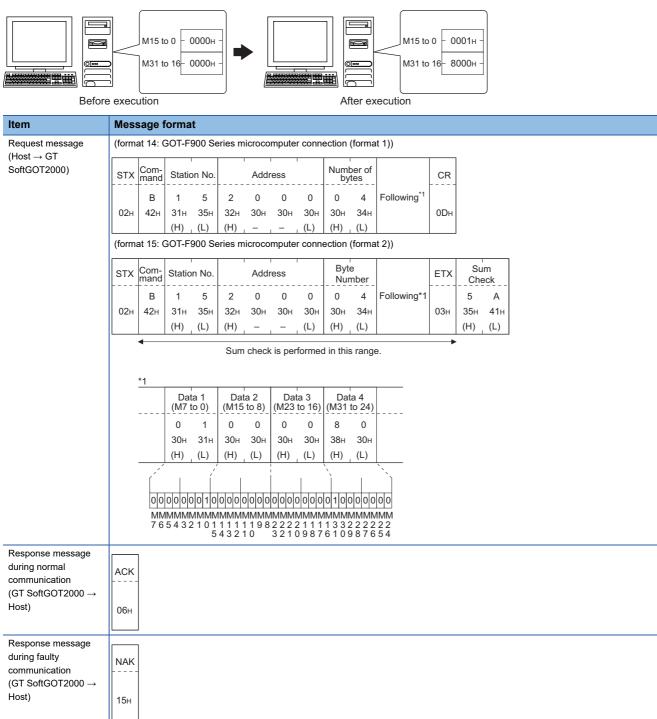

# Multi-point write in bit units (3) command (without station No.), Multi-point write in bit units (D) command (with station No.)

The following shows an example of turning off virtual device M31 and turning on M2038 for GT SoftGOT2000 (station No. 31).

| Item                                               | Message format                                                                                                    |  |  |  |  |  |  |  |  |
|----------------------------------------------------|----------------------------------------------------------------------------------------------------|--|--|--|--|--|--|--|--|
| Request message                                    | (format 14: GOT-F900 Series microcomputer connection (format 1))                                                                                                    |  |  |  |  |  |  |  |  |
| (Host → GT<br>SoftGOT2000)                         | STX Com-<br>mand Station No. Number of<br>points CR                                                                                                    |  |  |  |  |  |  |  |  |
|                                                    | D 3 1 0 2 Following <sup>*1</sup><br>02H 44H 33H 31H 30H 32H 0DH                                                                                                    |  |  |  |  |  |  |  |  |
|                                                    | (format 15: GOT-F900 Series microcomputer connection (format 2))                                                                                                    |  |  |  |  |  |  |  |  |
|                                                    | STX Com-<br>mand Station No. Number of<br>points ETX Sum check                                                                                                    |  |  |  |  |  |  |  |  |
|                                                    | D         3         1         0         2         Following *1         E         C           02H         44H         33H         31H         30H         32H         03H         45H         43H                                                                                                    |  |  |  |  |  |  |  |  |
|                                                    | (H) (L) (H) (L) (H) (L)                                                                                                    |  |  |  |  |  |  |  |  |
|                                                    | Sum check is performed in this range.                                                                                                    |  |  |  |  |  |  |  |  |
|                                                    | *1<br>Write<br>specification Address1 Bit pattern1<br>Bit pattern1 Bit pattern2<br>Bit pattern2                                                                                                    |  |  |  |  |  |  |  |  |
|                                                    | 1 2 0 0 3 8 0 0 2 0 F E 4 0                                                                                                    |  |  |  |  |  |  |  |  |
|                                                    | 31H         32H         30H         30H         38H         30H         32H         30H         46         45H         34H         30H           (H)         -         -         -         (L)         (H)         -         -         -         (L)         (H)         -         -         -         (L)         (H)         -         -         -         (L)         (H)         -         -         -         (L)         (H)         -         -         -         (L)         (H)         -         -         -         (L)         -         -         -         (L)         -         -         -         -         -         -         -         -         -         -         -         -         -         -         -         -         -         -         -         -         -         -         -         -         -         -         -         -         -         -         -         -         -         -         -         -         -         -         -         -         -         -         -         -         -         -         -         -         -         -         -         - |  |  |  |  |  |  |  |  |
|                                                    | *2 *2 (write specification1=1) (write specification2=0)                                                                                                    |  |  |  |  |  |  |  |  |
|                                                    | Source data         10101010         Source data         10101010           bit pattern         10000000         bit pattern         01000000                                                                                                    |  |  |  |  |  |  |  |  |
|                                                    | Result         00101010         Result         11101010           MMMMMMM         MMMMMMMM         MMMMMMMM                                                                                                    |  |  |  |  |  |  |  |  |
|                                                    | Minimum         Minimum           33222222         2222222           10987654         0000000           3333333         98765432                                                                                                    |  |  |  |  |  |  |  |  |
| Response message<br>during normal<br>communication | ACK                                                                                                    |  |  |  |  |  |  |  |  |
| (GT SoftGOT2000 $\rightarrow$ Host)                | 06н                                                                                                    |  |  |  |  |  |  |  |  |
| Response message<br>during faulty<br>communication | NAK                                                                                                    |  |  |  |  |  |  |  |  |
| (GT SoftGOT2000 →<br>Host)                         | 15н                                                                                                    |  |  |  |  |  |  |  |  |

\*1 For write specification, specify how to change the data of specified address with bit pattern.

| Write specification | Function                | Description                                                              | Action example                                     |
|---------------------|-------------------------|--------------------------------------------------------------------------|----------------------------------------------------|
| 0                   | ON specification        | Bits set to "1" by the bit pattern are turned ON.                        | Original data1010<br>Bit pattern1100<br>Result1110 |
| 1                   | OFF<br>specification    | Bits set to "1" by the bit pattern are turned OFF.                       | Original data1010<br>Bit pattern1100<br>Result0010 |
| 2                   | Invert<br>specification | Bits set to "1" by the bit pattern are inverted.                         | Original data1010<br>Bit pattern1100<br>Result0110 |
| 3                   | Write<br>specification  | The numerical values to write by the bit pattern are specified directly. | Original data1010<br>Bit pattern1100<br>Result1100 |

## Fill command (4) (w/out station No.), fill command (E) (w/station No.)

The following shows an example of writing 16 to virtual devices R50 to R100 for GT SoftGOT2000 (station No. 27).

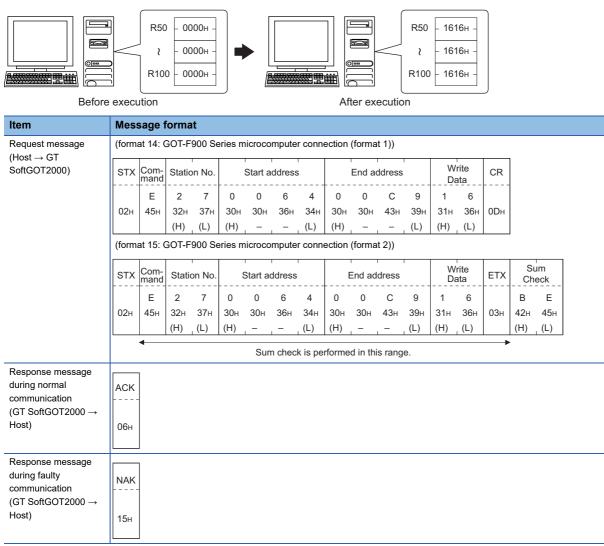

# Point P

· Start address/end address specification conditions

Specify addresses so that the start address is the same or less than the end address.

Error response occurs in the following cases:

The address to specify has the start address greater than the end address.

Either of the start address or end address exceeds the device range that can be specified.

· Address specifying crossing over different devices

The start address and end address can be specified crossing over different devices.

# Read clock data (6) command (without station No.) and the read clock data (G) command (with station No.)

The following shows an example of reading the clock data from GT SoftGOT2000 (station No. 27).

(The clock is set to 18:46:49 on Tuesday, June 1, 2004.)

|                                                    | Time display<br>2004/06/01 18:46:49 TUE                                                                                                    |
|----------------------------------------------------|----------------------------------------------------------------------------------------------------|
| Item                                               | Message format                                                                                                    |
| Request message<br>(Host → GT                      | (format 14: GOT-F900 Series microcomputer connection (format 1))                                                                                                    |
| SoftGOT2000)                                       | STX Com-<br>mand Station No. CR                                                                                                    |
|                                                    | G 2 7                                                                                                    |
|                                                    | 02H 47H 32H 37H 0DH<br>(H) (L)                                                                                                    |
|                                                    | (format 15: GOT-F900 Series microcomputer connection (format 2))                                                                                                    |
|                                                    |                                                                                                    |
|                                                    | STX Com-<br>mand Station No. ETX Check Check                                                                                                    |
|                                                    | G 2 7 B 3                                                                                                    |
|                                                    | 02H 47H 32H 37H 03H 42H 33H<br>(H) , (L) (H) , (L)                                                                                                    |
|                                                    |                                                                                                    |
|                                                    | Sum check is performed in this range.                                                                                                    |
| Response message<br>during normal                  | (format 14: GOT-F900 Series microcomputer connection (format 1))                                                                                                    |
| communication<br>(GT SoftGOT2000 →                 | STX Year data Month data Day data Hour data Minute data Second data Day-of-<br>week data CR                                                                          |
| Host)                                              |                                                                                                    |
|                                                    | 02H 30H 34H 30H 36H 30H 31H 31H 38H 34H 36H 34H 39H 30H 32H 0DH                                                                                                    |
|                                                    | (format 15: GOT-F900 Series microcomputer connection (format 2))                                                                                                    |
|                                                    |                                                                                                    |
|                                                    | STX Year data Month data Day data Hour data Minute data Second data Day-of-<br>week data ETX Check                                                                   |
|                                                    | 0 4 0 6 0 1 1 8 4 6 4 9 0 2 D 0                                                                                                    |
|                                                    | 02H 30H 34H 30H 36H 30H 31H 31H 38H 34H 36H 34H 39H 30H 32H 03H 44H 30H<br>(H), (L) (H), (L) (H), (L) (H), (L) (H), (L) (H), (L) (H), (L) (H), (L) (H), (L) (H), (L) |
|                                                    | ← →                                                                                                    |
|                                                    | Sum check is performed in this range.                                                                                                    |
| Response message<br>during faulty<br>communication | NAK                                                                                                    |
| (GT SoftGOT2000 →<br>Host)                         | 15н                                                                                                    |

#### Set clock data (5) command (w/out station No.), set clock data (F) command (w/station No.)

The following shows an example of setting the clock data for GT SoftGOT2000 (station No. 27). (The clock will be set to 18:46:49 on Tuesday, June 1, 2004.)

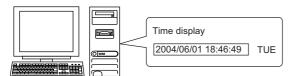

After execution

| Item                                    | Mes                                                              | sage         | forma   | t       |         |         |            |          |           |        |        |         |            |           |              |             |      |             |     |
|-----------------------------------------|------------------------------------------------------------------|--------------|---------|---------|---------|---------|------------|----------|-----------|--------|--------|---------|------------|-----------|--------------|-------------|------|-------------|-----|
| Request message                         | (form                                                            | at 14: (     | GOT-F   | 900 Se  | eries m | nicroco | mpute      | r conn   | ection    | (forma | it 1)) |         |            |           |              |             |      |             |     |
| $(Host \rightarrow GT)$<br>SoftGOT2000) | STX                                                              | Com-<br>mand | Statio  | n No.   | Year    | data    | Mont       | h data   | Day       | Data   | Hour   | data    | Minut      | e data    | Sec<br>data  | ond         | Day- | of-<br>data | CR  |
|                                         |                                                                  | F            | 2       | 7       | 0       | 4       | 0          | 6        | 0         | 1      | 1      | 8       | 4          | 6         | 4            | 9           | 0    | 2           |     |
|                                         | 02н                                                              | 46н          | 32н     | 37н     | 30н     | 34н     | 30н        | 36н      | 30н       | 31н    | 31н    | 38н     | 34н        | 36н       | 34н          | 39н         | 30н  | 32н         | 0Dh |
|                                         |                                                                  |              | (H)     | (L)     | (H)     | (L)     | (H)        | (L)      | (H)       | (L)    | (H)    | (L)     | (H)        | _ (L)     | (H)          | (L)         | (H)  | (L)         |     |
|                                         | (format 15: GOT-F900 Series microcomputer connection (format 2)) |              |         |         |         |         |            |          |           |        |        |         |            |           |              |             |      |             |     |
|                                         | STX                                                              | Com-<br>mand | Static  | n No.   |         |         | ЕТХ        | Su<br>Ch | im<br>eck |        |        |         |            |           |              |             |      |             |     |
|                                         |                                                                  | F            | 2       | 7       | Follov  | ving*1  |            | 7        | F         |        |        |         |            |           |              |             |      |             |     |
|                                         | 02н                                                              | 46н          | 32н     | 37н     |         |         | 03н        | 37н      | 46н       |        |        |         |            |           |              |             |      |             |     |
|                                         |                                                                  | •            | (H)     | (L)     |         |         | └ <b>▶</b> | (H)      | (L)       | J      |        |         |            |           |              |             |      |             |     |
|                                         |                                                                  | Sum o        | check i | s perfo | ormed i | in this | range.     |          |           |        |        |         |            |           |              |             |      |             |     |
|                                         |                                                                  | <u>*1</u>    |         | 1       |         |         |            |          |           |        |        | <b></b> | 1          |           |              | 1           |      | _           |     |
|                                         |                                                                  |              | Year    | data    | Month   | n data  | Day        | data     | Hou       | r data | Minut  | e data  | Sec<br>dat | cond<br>a | Day-<br>weel | of-<br>data |      | -           |     |
|                                         |                                                                  |              | 0       | 4       | 0       | 6       | 0          | 1        | 1         | 8      | 4      | 6       | 4          | 9         | 0            | 2           |      |             |     |
|                                         |                                                                  |              | 30н     | 34н     | 30н     | 36н     | 30н        | 31н      | 31н       | 38н    | 34н    | 36н     | 34н        | 39н       | 30н          | 32н         |      |             |     |
|                                         |                                                                  |              | (H)     | (L)     | (H)     | , (L)   | (H)        | , (L)    | (H)       | , (L)  | (H)    | (L)     | (H)        | (L)       | (H)          | (L)         |      | -           |     |
| Response message                        |                                                                  | 1            |         |         |         |         |            |          |           |        |        |         |            |           |              |             |      |             |     |
| during normal<br>communication          | ACK                                                              | _            |         |         |         |         |            |          |           |        |        |         |            |           |              |             |      |             |     |
| (GT SoftGOT2000 $\rightarrow$           |                                                                  |              |         |         |         |         |            |          |           |        |        |         |            |           |              |             |      |             |     |
| Host)                                   | 06н                                                              |              |         |         |         |         |            |          |           |        |        |         |            |           |              |             |      |             |     |
|                                         |                                                                  |              |         |         |         |         |            |          |           |        |        |         |            |           |              |             |      |             |     |
| Response message during faulty          |                                                                  | ]            |         |         |         |         |            |          |           |        |        |         |            |           |              |             |      |             |     |
| communication                           | NAK                                                              | -            |         |         |         |         |            |          |           |        |        |         |            |           |              |             |      |             |     |
| (GT SoftGOT2000 →                       |                                                                  |              |         |         |         |         |            |          |           |        |        |         |            |           |              |             |      |             |     |
| Host)                                   | 15н                                                              |              |         |         |         |         |            |          |           |        |        |         |            |           |              |             |      |             |     |
|                                         |                                                                  |              |         |         |         |         |            |          |           |        |        |         |            |           |              |             |      |             |     |
|                                         |                                                                  |              |         |         |         |         |            |          |           |        |        |         |            |           |              |             |      |             |     |
| Point P                                 |                                                                  |              |         |         |         |         |            |          |           |        |        |         |            |           |              |             |      |             |     |

If the wrong day of the week is set by the clock data setting command, it will be corrected.

Example: When June 1, 2004 (Thursday) is set by the clock data setting command (The actual day of week is Tuesday.)

Tuesday will be set.

#### ■Sending interrupt outputs

Writing data to the interrupt output devices (D13 and D14) sends the data to the host.

(Assuming that "3139H" is written to D13 and "AA55H" to D14.)

Example) When [Interrupt Data Byte] in "Communication Detail Settings" is set to "2 byte" as (2) in the following table

| D13-313                                        | Definition of the second second secon |
|------------------------------------------------|----------------------------------------------------------------------------------------------------|
| Item                                           | Message format                                                                                                    |
| Interrupt output<br>(GT SoftGOT2000 →<br>Host) | (1) When [Interrupt Data Byte] is set to [1Byte] in the [Communication Setup] dialog<br>Output<br>39H<br>(2) When [Interrupt Data Byte] is set to [2Byte] in the [Communication Setup] dialog<br>Output Output<br>Value 1<br>31H<br>39H<br>(3) When [Interrupt Data Byte] is set to [4Byte] in the [Communication Setup] dialog<br>• When [32bit Storage] is set to [LH Order] in the [Communication Setup] dialog<br>Output Output Output Output<br>Value 1 value 2 value 3 value 4<br>AAH<br>55H<br>31H<br>39H<br>• When [32bit Storage] is set to [HL Order] in the [Communication Setup] dialog<br>Output Output Output Output<br>value 1 value 2 value 3 value 4<br>AAH<br>55H<br>31H<br>39H<br>AAH<br>55H                                                                                                    |
| Point P                                        |                                                                                                    |

#### Interrupt output

To disable interrupt outputs, turn on SM52 (Disable interrupt code output flag).

Page 432 SM devices

When performing interrupt output in format 1, 2, 11, 14, or 15, set [Data Bit] to [8bit] in the [Communication Setup] dialog.

When [7bit] is set, data is output with ignoring the most significant bit (8th bit).

(Example: FFH→7FH)

Page 76 [RS232]

#### Error code list

When faulty, the error code is stored in SD2.

For details of error code stored in SD2, the error contents, cause and measures, refer to the following.

 $\boxtimes$  Page 430 Details and actions for errors (error codes) stored into SD2

When an error other than those to be stored in SD2 occurs, at faulty, only the NAK response is executed.

# **Controller setting**

#### Settings in GT Designer3

Configure the settings in GT Designer3 as shown below.

| 🖷 Controller Setting                                             |                           |                                       |           | - • ×         |
|------------------------------------------------------------------|---------------------------|---------------------------------------|-----------|---------------|
| Controller Setting<br>CH1:Computer<br>CH2:None<br>CH3:None       | Set the co                | ontroller to be connected to the GOT. |           | ^             |
| CH4:None                                                         | Manufacturer:             | Others                                | ~         |               |
| MELSEC Redundant<br>MELSEC Redundant<br>Buffer Memory Unit No. S | Controller Typ <u>s</u> : | Computer                              | ×         |               |
|                                                                  |                           |                                       |           | <b>~</b>      |
| < >>                                                             |                           |                                       | OK Cancel | <u>A</u> pply |

| Item              | Description                                                            | Range      |
|-------------------|------------------------------------------------------------------------|------------|
| [Manufacturer]    | Select the manufacturer of the controller connected to GT SoftGOT2000. | [Others]   |
| [Controller Type] | Select the type of the controller connected to GT SoftGOT2000.         | [Computer] |

For the setting method, refer to the following.

GT Designer3 (GOT2000) Screen Design Manual

## Settings in GT SoftGOT2000

To establish communication between GT SoftGOT2000 and the host by using the microcomputer connection (serial), configure the communication settings.

Refer to the following, and configure the communication settings in GT SoftGOT2000.

Page 76 [RS232]

# **Precautions**

## Clock control in GT SoftGOT2000

The time setting and time notification set in GT Designer3 will be disabled.

To read or write the clock data between GT SoftGOT2000 and a host, use the dedicated command.

### Placing GT SoftGOT2000 into offline mode

Before placing GT SoftGOT2000 into offline mode, stop data transmission between GT SoftGOT2000 and the host.

In offline mode, GT SoftGOT2000 cannot respond to the requests from the host.

Even after GT SoftGOT2000 switches back from offline mode, GT SoftGOT2000 may not communicate with the host until the communication timeout period of the host elapses.

## Channels available in GT SoftGOT2000 (Multiple channels)

One of channels 1 to 4 is available for the microcomputer connection (serial).

#### Simultaneous use of other connections

The following connections cannot be used simultaneously. Connection to TOSHIBA PLCs Barcode reader connection RFID connection

# 3.29 Microcomputer Connection (Ethernet)

The microcomputer connection (Ethernet) is established between GT SoftGOT2000 and the host (such as a personal computer, microcomputer board, or PLC) via Ethernet, and allows the host to read/write data from/to the virtual devices of GT SoftGOT2000.

GT SoftGOT2000 can send an interrupt output to the host.

For the flow of the data processing, such as reading or writing data and interrupt output, refer to the following.

Page 418 Microcomputer Connection (Serial)

# System Configuration

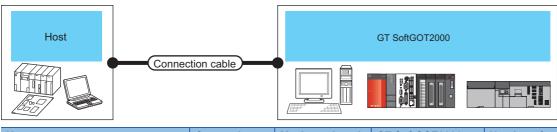

| Host                                                                   |                       | Connection          | Maximum length                | GT SoftGOT2000                                                                   | Number of                                            | Number of                                             |  |  |
|------------------------------------------------------------------------|-----------------------|---------------------|-------------------------------|----------------------------------------------------------------------------------|------------------------------------------------------|-------------------------------------------------------|--|--|
| Unit Type                                                              | Communication<br>type | cable <sup>*1</sup> |                               |                                                                                  | connectable GT<br>SoftGOT2000<br>modules per<br>host | connectable<br>hosts per GT<br>SoftGOT2000<br>channel |  |  |
| Personal computer,<br>microcomputer<br>board, PLC, or other<br>devices | Ethernet              | Twisted pair cable  | 100 m(max.<br>segment length) | Windows-compatible<br>personal computer <sup>*2</sup><br>PC CPU module<br>MELIPC | UDP: Unlimited<br>TCP: Unlimited                     | UDP: Unlimited<br>TCP: 1                              |  |  |

\*1 The destination connected with the twisted pair cable varies with the configuration of the applicable Ethernet network system. Connect to the Ethernet module, hub, transceiver or other system equipment corresponding to the applicable Ethernet network system. Use cables, connectors, and hubs that meet the IEEE802.3 10BASE-T/100BASE-TX standard.

\*2 An Ethernet board/card is required.

Page 485 Ethernet board/card

## Ethernet board/card

Use the same Ethernet board or Ethernet card as the one used for connection to a MITSUBISHI ELECTRIC PLC.

Page 234 Ethernet interface

## Point P

When using PC CPU module

A interface board is not required.

For the system configuration of the PC CPU module, refer to the manual of the PC CPU module.

• When using a MELIPC

To use a MELIPC, no interface board is required.

For the system configuration of a MELIPC, refer to the following.

User's manual of MELIPC

## Connection cable

Use a cable applicable to the Ethernet module or the Ethernet board/card to be used.

# Device data area

The following shows the GT SoftGOT2000 virtual devices that are usable when the microcomputer connection (Ethernet) is used and the address specification values for each data format.

The address specification values for the GT SoftGOT2000 virtual devices vary by data format.\*1

| Virtual device <sup>*2</sup> |                              |                | Address specif | ication value                                  | Refer to      |               |                           |
|------------------------------|------------------------------|----------------|----------------|------------------------------------------------|---------------|---------------|---------------------------|
| Name                         | Device<br>range<br>(decimal) | Device<br>type | Format 1, 2    | Format 3, 4                                    | Format 5      | Format 6 to 9 | -                         |
| D                            | 0 to 4095                    | Word           | 0 to 4095      | 8000 to 9FFFH                                  | 0000 to 0FFFH | D0 to D4095   | 🖙 Page 487 D devices      |
| R                            | 0 to 4095                    | Word           | 4096 to 8191   | 0000 to 1FFFH                                  | 1000 to 1FFFH | R0 to R4095   | 🖙 Page 491 R devices      |
| L                            | 0 to 2047                    | Bit            | 8192 to 8319   | A000 to A0FFH                                  | 2000 to 207FH | L0 to L2047   | ☞ Page 492 L devices      |
| М                            | 0 to 2047                    | Bit            | 8320 to 8447   | 2000 to 20FFH                                  | 2080 to 20FFH | M0 to M2047   | ☞ Page 493 M devices      |
| SD                           | 0 to 15                      | Word           | 8448 to 8463   | 2100 to 211FH<br>(3000 to 300DH) <sup>*3</sup> | 2100 to 210FH | SD0 to SD15   | ্ট্রে Page 494 SD devices |
| SM                           | 0 to 63                      | Bit            | 8464 to 8467   | 2200 to 2207H                                  | 2110 to 2113H | SM0 to SM63   | 🖙 Page 497 SM devices     |

\*1 For the address specification method for each data format, refer to the following.

Page 499 Data format type and application

Formats 1, 2: GOT-A900 Series microcomputer connection

Formats 3, 4: GOT-F900 Series microcomputer connection

Format 5: SCHNEIDER EJH's memory link method

Formats 6. 7: 4E frame

Formats 8, 9: QnA compatible 3E frame

\*2 When reusing GOT900 Series project data

GOT-A900 Series virtual devices (D0 to 2047) Can be used as they are without changing the assignments.

GOT-F900 Series virtual devices

Since some of the assigned virtual device values differ as indicated below, change the assignment using device batch edit of GT Designer3.

Refer to the following manual for device batch edit of GT Designer3.

GT Designer3 (GOT2000) Screen Design Manual

| GOT2000 Series virtual devices | GOT-F900 Series virtual devices |
|--------------------------------|---------------------------------|
| D0 to 2047                     | -                               |
| D2048 to 4095                  | -                               |
| R0 to 4095                     | D0 to 4095                      |
| L0 to 2047                     | -                               |
| M0 to 2047                     | M0 to 2047                      |
| SD0 to 15                      | D8000 to 8015<br>GD0 to 6       |
| SM0 to 63                      | M8000 to 8063                   |

\*3 Access to SD3 to 9 can also be made by the specification of the addresses (3000 to 300DH) of GD0 to 6 on the GOT-F900 Series.

Point P

Values of the GT SoftGOT2000 virtual devices

Exiting GT SoftGOT2000 clears the values of the virtual devices to their defaults (bit devices: OFF, word devices: 0).

If you close and reopen a project, the stored values will be held.

# **D** devices

The D devices are word devices to store data, including the communication error data and clock data of GT SoftGOT2000. The user can also store data in the user area.

## List of D devices

The following shows the D devices which are the virtual devices of GT SoftGOT2000.

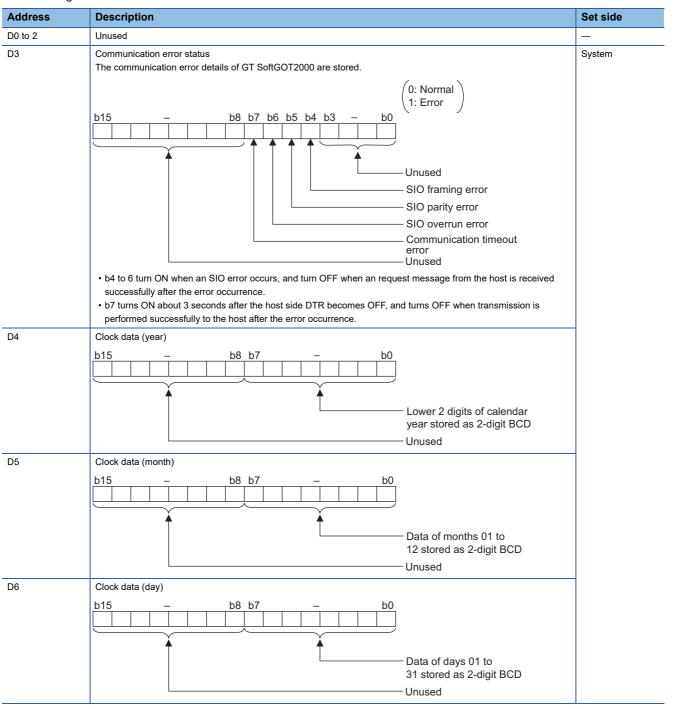

487

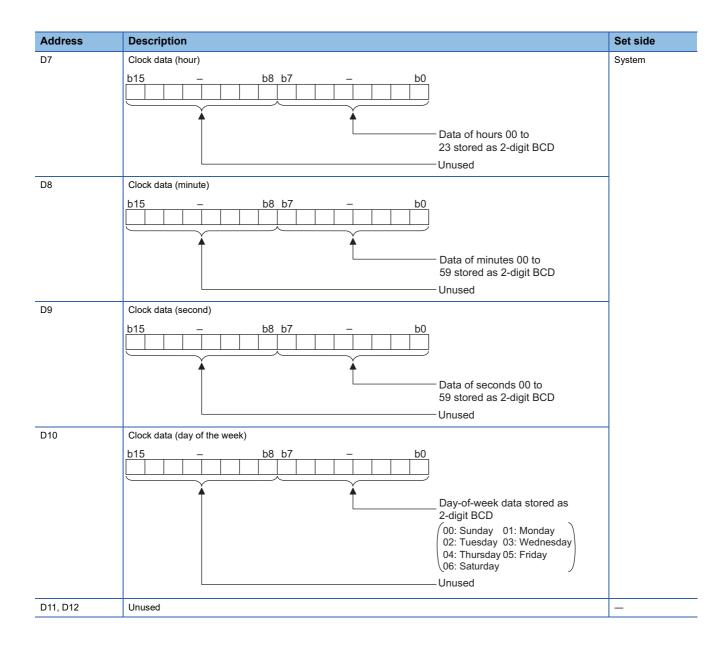

|                                                                                                    | Description                                                                                                    | Set side             |  |  |  |  |  |
|----------------------------------------------------------------------------------------------------|----------------------------------------------------------------------------------------------------|----------------------|--|--|--|--|--|
| D13                                                                                                    | Interrupt output                                                                                                    | User                 |  |  |  |  |  |
| D14                                                                                                    | If you write data to D13 and D14 by using a touch switch or other methods in GT SoftGOT2000, the written data will                                                                                                    |                      |  |  |  |  |  |
|                                                                                                    | be sent to the host (Interrupt output). <sup>*1*2</sup><br>Set the amount of data (number of bytes) to be sent with [Interrupt Data Byte] in the [Communication Setup] dialog                                                                                                    |                      |  |  |  |  |  |
|                                                                                                    | Set the another of data (number of bytes) to be sent with [interrupt bata byte] in the [communication octap] datage.                                                                                                    |                      |  |  |  |  |  |
|                                                                                                    | Output value when [1Byte] is set for [Interrupt Data Byte] in the [Communication Setup] dialog                                                                                                    |                      |  |  |  |  |  |
|                                                                                                    | D13                                                                                                    |                      |  |  |  |  |  |
|                                                                                                    |                                                                                                    |                      |  |  |  |  |  |
|                                                                                                    | Lower 8 bits                                                                                                    |                      |  |  |  |  |  |
|                                                                                                    | 1 byte                                                                                                    |                      |  |  |  |  |  |
|                                                                                                    | Output value when [2Byte] is set for [Interrupt Data Byte] in the [Communication Setup] dialog                                                                                                    |                      |  |  |  |  |  |
|                                                                                                    | D13                                                                                                    |                      |  |  |  |  |  |
|                                                                                                    |                                                                                                    |                      |  |  |  |  |  |
|                                                                                                    | Upper 8 bits Lower 8 bits                                                                                                    |                      |  |  |  |  |  |
|                                                                                                    | 2 bytes                                                                                                    |                      |  |  |  |  |  |
|                                                                                                    | <ul> <li>Output value when [4Byte] is set for [Interrupt Data Byte] in the [Communication Setup] dialog<sup>*3</sup></li> </ul>                                                                                                    |                      |  |  |  |  |  |
|                                                                                                    | (1) When [LH Order] is set for [32bit Storage:] in the [Communication Setup] dialog                                                                                                    |                      |  |  |  |  |  |
|                                                                                                    | D14 D13                                                                                                    |                      |  |  |  |  |  |
|                                                                                                    |                                                                                                    |                      |  |  |  |  |  |
|                                                                                                    | Upper 8 bits Lower 8 bits Upper 8 bits Lower 8 bits                                                                                                    |                      |  |  |  |  |  |
|                                                                                                    | 4 bytes                                                                                                    |                      |  |  |  |  |  |
|                                                                                                    |                                                                                                    |                      |  |  |  |  |  |
|                                                                                                    | (2) When [HL Order] is set for [32bit Storage:] in the [Communication Setup] dialog                                                                                                    |                      |  |  |  |  |  |
|                                                                                                    | D13 D14                                                                                                    |                      |  |  |  |  |  |
|                                                                                                    | Upper 8 bits Lower 8 bits Upper 8 bits Lower 8 bits                                                                                                    |                      |  |  |  |  |  |
|                                                                                                    |                                                                                                    |                      |  |  |  |  |  |
|                                                                                                    | 4 bytes                                                                                                    |                      |  |  |  |  |  |
| D15 to 19                                                                                                    | Unused                                                                                                    | -                    |  |  |  |  |  |
| D20 to 2031                                                                                                    | User area                                                                                                    | User                 |  |  |  |  |  |
| D2032 to 2034                                                                                                    | Unused                                                                                                    | —                    |  |  |  |  |  |
| D2035                                                                                                    | 1-second binary counter                                                                                                    |                      |  |  |  |  |  |
|                                                                                                    | The counter is incremented every second after GT SoftGOT2000 is started.<br>(The time elapsed after monitoring is started is stored in seconds.)                                                                                                    |                      |  |  |  |  |  |
|                                                                                                    | Data are stored in binary format.                                                                                                    |                      |  |  |  |  |  |
| D2036 to 4095                                                                                                    | User area                                                                                                    | User                 |  |  |  |  |  |
|                                                                                                    |                                                                                                    | Usei                 |  |  |  |  |  |
|                                                                                                    | g data, the interrupt data is output within a period of 1 to 10 ms.<br>are written to D13 and D14 from the host side, interrupt output is not performed.                                                                                                    |                      |  |  |  |  |  |
|                                                                                                    | it data are written to D13 and D14, the values are output to the host side regardless of the setting for [32b                                                                                                    | it Storage] in t     |  |  |  |  |  |
|                                                                                                    |                                                                                                    | • •                  |  |  |  |  |  |
|                                                                                                    | ation Setup] dialog.                                                                                                    |                      |  |  |  |  |  |
| -                                                                                                    | ation Setupj dialog.<br>Vhen outputting 0x12345678 with unsigned 32-bit binary data                                                                                                    |                      |  |  |  |  |  |
| Example) V                                                                                                    |                                                                                                    |                      |  |  |  |  |  |
| Example) V<br>LH Order                                                                                                    | Vhen outputting 0x12345678 with unsigned 32-bit binary data                                                                                                    |                      |  |  |  |  |  |
| Example) V<br>LH Order<br><gt softgot2<="" td=""><td>When outputting 0x12345678 with unsigned 32-bit binary data         000&gt;         <host></host></td><td>4</td></gt>                                                                                                    | When outputting 0x12345678 with unsigned 32-bit binary data         000> <host></host>                                                                                                    | 4                    |  |  |  |  |  |
| Example) V<br>LH Order                                                                                                    | Vhen outputting 0x12345678 with unsigned 32-bit binary data                                                                                                    | 4                    |  |  |  |  |  |
| Example) V<br>LH Order<br><gt softgot24<br="">D14<br/>Upper 8 bits Lc</gt>                                                                                                    | Vhen outputting 0x12345678 with unsigned 32-bit binary data<br>000><br>D13<br>Wer 8 bits Upper 8 bits Lower 8 bits<br>Interrupt output<br>Upper 8 bits Lower 8 bits Upper 8 bits Upper 8 bits Up                                                                                                    | Lower 8 bits         |  |  |  |  |  |
| Example) V<br>LH Order<br><gt softgot2<br="">D14</gt>                                                                                                    | Vhen outputting 0x12345678 with unsigned 32-bit binary data<br>000><br>D13<br>D13<br>D13<br>D13<br>D14<br>D14<br>D13<br>D14<br>D14<br>D13<br>D14<br>D14                                                                                                    |                      |  |  |  |  |  |
| Example) V<br>LH Order<br><gt softgot2<br="">D14<br/>Upper 8 bits Lc</gt>                                                                                                    | Vhen outputting 0x12345678 with unsigned 32-bit binary data<br>000><br>D13<br>Wer 8 bits Upper 8 bits Lower 8 bits<br>Interrupt output<br>Upper 8 bits Lower 8 bits Upper 8 bits Upper 8 bits Up                                                                                                    | Lower 8 bits         |  |  |  |  |  |
| Example) V<br>LH Order<br><gt softgot2<br="">D14<br/>Upper 8 bits Lc</gt>                                                                                                    | Vhen outputting 0x12345678 with unsigned 32-bit binary data<br>000><br>D13<br>Wer 8 bits Upper 8 bits Lower 8 bits<br>0x34<br>0x56<br>0x78<br>Ox78<br>Ox78                                                                                                    | Lower 8 bits         |  |  |  |  |  |
| Example) V<br>LH Order<br><gt softgot24<br="">D14<br/>Upper 8 bits<br/>0x12</gt>                                                                                                    | Vhen outputting 0x12345678 with unsigned 32-bit binary data<br>000><br>D13<br>Wer 8 bits Upper 8 bits Lower 8 bits<br>0x34<br>0x56<br>0x78<br>Ox78<br>Ox78                                                                                                    | Lower 8 bits         |  |  |  |  |  |
| Example) V<br>LH Order<br><gt softgot2<br="">D14<br/>Upper 8 bits LC<br/>0x12<br/>HL Order</gt>                                                                                                    | Vhen outputting 0x12345678 with unsigned 32-bit binary data<br>000><br>D13<br>Wer 8 bits Upper 8 bits Lower 8 bits<br>0x34 0x56 0x78<br>4 bytes<br>4 bytes<br>4 bytes<br>Vhen output output - Host><br>Upper 8 bits Lower 8 bits Upper 8 bits Upper 8 bits Upper 8 bits 0x78<br>4 bytes                                                                                                    | Lower 8 bits         |  |  |  |  |  |
| Example) V<br>LH Order<br><gt softgot20<br="">D14<br/>Upper 8 bits Lc<br/>0x12<br/>HL Order<br/><gt softgot20<="" td=""><td>Vhen outputting 0x12345678 with unsigned 32-bit binary data<br/>000&gt;<br/>D13<br/>Wer 8 bits Upper 8 bits Lower 8 bits<br/>0x34 0x56 0x78<br/>4 bytes<br/>000&gt;<br/>Host&gt;<br/>Chost&gt;<br/>Chost<br/>Chost&gt;<br/>Chost&gt;<br/>Chost<br/>Chost<br/>Chost<br/>Chost<br/>Chost<br/>Chost<br/>Chost<br/>Chost<br/>Chost<br/>Chost<br/>Chost<br/>Chost<br/>Chost<br/>Chost<br/>Chost</td><td>Lower 8 bits<br/>0x34</td></gt></gt> | Vhen outputting 0x12345678 with unsigned 32-bit binary data<br>000><br>D13<br>Wer 8 bits Upper 8 bits Lower 8 bits<br>0x34 0x56 0x78<br>4 bytes<br>000><br>Host><br>Chost><br>Chost<br>Chost><br>Chost><br>Chost<br>Chost<br>Chost<br>Chost<br>Chost<br>Chost<br>Chost<br>Chost<br>Chost<br>Chost<br>Chost<br>Chost<br>Chost<br>Chost<br>Chost | Lower 8 bits<br>0x34 |  |  |  |  |  |
| Example) V<br>LH Order<br><gt softgot2<br="">D14<br/>Upper 8 bits LC<br/>0x12<br/>HL Order</gt>                                                                                                    | Vhen outputting 0x12345678 with unsigned 32-bit binary data<br>000><br>D13<br>Wer 8 bits Upper 8 bits Lower 8 bits<br>0x34 0x56 0x78<br>4 bytes<br>000><br>Host><br>Chost><br>Chost<br>Chost><br>Chost><br>Chost<br>Chost<br>Chost<br>Chost<br>Chost<br>Chost<br>Chost<br>Chost<br>Chost<br>Chost<br>Chost<br>Chost<br>Chost<br>Chost<br>Chost | Lower 8 bits<br>0x34 |  |  |  |  |  |
| Example) V<br>LH Order<br><gt softgot20<br="">D14<br/>Upper 8 bits<br/>0x12<br/>HL Order<br/><gt softgot20<="" td=""><td>Vhen outputting 0x12345678 with unsigned 32-bit binary data<br/>200&gt;<br/>D13<br/>Wer 8 bits Upper 8 bits Lower 8 bits<br/>0x34<br/>4 bytes<br/>D13<br/>Upper 8 bits Lower 8 bits<br/>D13<br/>Upper 8 bits Lower 8 bits<br/>0x56<br/>0x78<br/>0x12<br/>Host&gt;<br/>4 bytes<br/>Chost&gt;<br/>Upper 8 bits Lower 8 bits<br/>0x56<br/>0x78<br/>0x12<br/>Upper 8 bits Lower 8 bits<br/>Upper 8 bits Lower 8 bits<br/>Upper 8 bits Lo</td><td>Lower 8 bits<br/>0x34</td></gt></gt>                                                                                                    | Vhen outputting 0x12345678 with unsigned 32-bit binary data<br>200><br>D13<br>Wer 8 bits Upper 8 bits Lower 8 bits<br>0x34<br>4 bytes<br>D13<br>Upper 8 bits Lower 8 bits<br>D13<br>Upper 8 bits Lower 8 bits<br>0x56<br>0x78<br>0x12<br>Host><br>4 bytes<br>Chost><br>Upper 8 bits Lower 8 bits<br>0x56<br>0x78<br>0x12<br>Upper 8 bits Lower 8 bits<br>Upper 8 bits Lower 8 bits<br>Upper 8 bits Lo                                                                                                    | Lower 8 bits<br>0x34 |  |  |  |  |  |
| Example) V<br>LH Order<br>GT SoftGOT2<br>Upper 8 bits LC<br>0x12<br>HL Order<br>GT SoftGOT2<br>D13                                                                                                    | When outputting $0x12345678$ with unsigned $32$ -bit binary data<br>000> $D13$ $Upper 8 bits Lower 8 bits Lower 8 bits 0x34 0x56 0x78 0x12 4 bytes  4 bytes D14 D13 D14 D13 D14 D14 D13 D14 D14 D13 D14 D14 D13 D14 D14 D15 D15 D1$                                                                                                    | Lower 8 bits<br>0x34 |  |  |  |  |  |

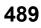

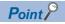

• The side where virtual devices are set

System: Set on the system side.

User: The user sets values in the virtual devices (in response to the requests from the host or by using a touch switch or other methods in GT SoftGOT2000).

• Interrupt output (D13, D14)

To disable the interrupt output, turn on SM52 (interrupt code output disable flag).

Page 497 SM devices

#### Differences in address specifications by data format

The address specification of devices varies depending on the data format.<sup>\*1</sup> The following shows the address specification values for each data format.

| Address | Address specification value |                |                                          |          |               |  |  |  |  |  |
|---------|-----------------------------|----------------|------------------------------------------|----------|---------------|--|--|--|--|--|
|         | Format 1, 2                 | Format 3, 4    |                                          | Format 5 | Format 6 to 9 |  |  |  |  |  |
| D0      | 0                           | 8000H<br>8001H | 8000н 8001н<br>Upper 8 bits Lower 8 bits | 0000H    | D0            |  |  |  |  |  |
| D1      | 1                           | 8002H<br>8003H | 8002H 8003H                              | 0001H    | D1            |  |  |  |  |  |
| :       | :                           | :              | :                                        | :        | :             |  |  |  |  |  |
| D4095   | 4095                        | 9FFEH<br>9FFFH | 9FFEH 9FFFH<br>Upper 8 bits Lower 8 bits | OFFFH    | D4095         |  |  |  |  |  |

\*1 For the address specification method for each data format, refer to the following.
 Page 499 Data format type and application
 Formats 1, 2: GOT-A900 Series microcomputer connection
 Formats 3, 4: GOT-F900 Series microcomputer connection
 Format 5: SCHNEIDER EJH's memory link method
 Formats 6. 7: 4E frame

Formats 8, 9: QnA compatible 3E frame

The R devices are word devices into which user data are stored. All of these devices can be used as a user area.

## List of R devices and differences in address specification by data format

The following shows the R devices which are the virtual devices of GT SoftGOT2000.

The address specification values different depending on the data format are also given below.\*1

| Address | Address specif | ication value  |                           |          |               |
|---------|----------------|----------------|---------------------------|----------|---------------|
|         | Format 1, 2    | Format 3, 4    |                           | Format 5 | Format 6 to 9 |
| R0      | 4096           | 0000H<br>0001H | 0000н 0001н               | 1000H    | R0            |
|         |                |                | Upper 8 bits Lower 8 bits |          |               |
| R1      | 4097           | 0002H          | 0002н 0003н               | 1001H    | R1            |
|         |                | 0003H          |                           |          |               |
|         |                |                | Upper 8 bits Lower 8 bits |          |               |
| :       | :              | :              | :                         | :        | :             |
| R4095   | 8191           | 1FFEH          | 1FFEн 1FFFн               | 1FFFH    | R4095         |
|         |                | 1FFFH          | Upper 8 bits Lower 8 bits |          |               |

\*1 For the address specification method for each data format, refer to the following. Page 499 Data format type and application Formats 1, 2: GOT-A900 Series microcomputer connection Formats 3, 4: GOT-F900 Series microcomputer connection Format 5: SCHNEIDER EJH's memory link method Formats 6. 7: 4E frame Formats 8, 9: QnA compatible 3E frame

# L devices

The L devices are bit devices into which user data are stored. All of these devices can be used as a user area.

### List of L devices and differences in address specification by data format

The following shows the L devices which are the virtual devices of GT SoftGOT2000.

The address specification values different depending on the data format are also given below.<sup>\*1</sup>

| Addre | ss    |       |       |       |       |       |       | Address | specification v                                                     | alue                                                                 |          |                              |
|-------|-------|-------|-------|-------|-------|-------|-------|---------|---------------------------------------------------------------------|----------------------------------------------------------------------|----------|------------------------------|
| b7    | b6    | b5    | b4    | b3    | b2    | b1    | b0    | Format  | Format 3, 4                                                         |                                                                      | Format 5 | Format 6 to 9                |
|       |       |       |       |       |       |       |       | 1, 2    | When<br>GS580.b8,<br>GS581.b8,<br>GS582.b8, or<br>GS583.b8 is<br>ON | When<br>GS580.b8,<br>GS581.b8,<br>GS582.b8, or<br>GS583.b8 is<br>OFF |          |                              |
| L7    | L6    | L5    | L4    | L3    | L2    | L1    | L0    | 8192    | A000H                                                               | A001H                                                                | 2000H    | Same as address              |
| L15   | L14   | L13   | L12   | L11   | L10   | L9    | L8    |         | A001H                                                               | A000H                                                                |          | column on left <sup>*2</sup> |
| L23   | L22   | L21   | L20   | L19   | L18   | L17   | L16   | 8193    | A002H                                                               | A003H                                                                | 2001H    |                              |
| L31   | L30   | L29   | L28   | L27   | L26   | L25   | L24   |         | A003H                                                               | A002H                                                                |          |                              |
| :     |       |       |       |       |       |       |       | :       | :                                                                   | :                                                                    | :        |                              |
| L2039 | L2038 | L2037 | L2036 | L2035 | L2034 | L2033 | L2032 | 8319    | A0FEH                                                               | A0FFH                                                                | 207FH    |                              |
| L2047 | L2046 | L2045 | L2044 | L2043 | L2042 | L2041 | L2040 |         | A0FFH                                                               | A0FEH                                                                |          |                              |

Format 5: SCHNEIDER EJH's memory link method

Formats 6. 7: 4E frame

Formats 8, 9: QnA compatible 3E frame

\*2 For reading or writing data in word units, specify the addresses in 16-point units. (Example: L0, L16, L32, and others)

# **M** devices

The M devices are bit devices into which user data are stored. All of these devices can be used as a user area.

## List of M devices and differences in address specification by data format

The following shows the M devices which are the virtual devices of GT SoftGOT2000.

The address specification values different depending on the data format are also given below.\*1

| Addres | s     |       |       |       |       |       |       | Address | specification v                                                     | alue                                                                 |          |                                         |
|--------|-------|-------|-------|-------|-------|-------|-------|---------|---------------------------------------------------------------------|----------------------------------------------------------------------|----------|-----------------------------------------|
| b7     | b6    | b5    | b4    | b3    | b2    | b1    | b0    | Format  | Format 3, 4                                                         |                                                                      | Format 5 | Format 6 to 9                           |
|        |       |       |       |       |       |       |       | 1, 2    | When<br>GS580.b8,<br>GS581.b8,<br>GS582.b8, or<br>GS583.b8 is<br>ON | When<br>GS580.b8,<br>GS581.b8,<br>GS582.b8, or<br>GS583.b8 is<br>OFF | •        |                                         |
| M7     | M6    | M5    | M4    | M3    | M2    | M1    | M0    | 8320    | 2000H                                                               | 2001H                                                                | 2080H    | Same as                                 |
| M15    | M14   | M13   | M12   | M11   | M10   | M9    | M8    |         | 2001H                                                               | 2000H                                                                |          | address column<br>on left <sup>*2</sup> |
| M23    | M22   | M21   | M20   | M19   | M18   | M17   | M16   | 8321    | 2002H                                                               | 2003H                                                                | 2081H    | onien                                   |
| M31    | M30   | M29   | M28   | M27   | M26   | M25   | M24   |         | 2003H                                                               | 2002H                                                                |          |                                         |
| :      |       |       |       |       |       |       |       | :       | :                                                                   | :                                                                    | :        |                                         |
| M2039  | M2038 | M2037 | M2036 | M2035 | M2034 | M2033 | M2032 | 8447    | 20FEH                                                               | 20FFH                                                                | 20FFH    |                                         |
| M2047  | M2046 | M2045 | M2044 | M2043 | M2042 | M2041 | M2040 |         | 20FFH                                                               | 20FEH                                                                |          |                                         |

Format 5: SCHNEIDER EJH's memory link method

Formats 6. 7: 4E frame

Formats 8, 9: QnA compatible 3E frame

\*2 For reading or writing data in word units, specify the addresses in 16-point units. (Example: M0, M16, M32, and others)

493

# **SD** devices

The SD devices are word devices to store data, including the communication error codes and clock data of GT SoftGOT2000.

### List of SD devices

The following shows the SD devices which are the virtual devices of GT SoftGOT2000.

| Address    | Description                                                                                                    |                                                                                                    | Set side |
|------------|----------------------------------------------------------------------------------------------------|----------------------------------------------------------------------------------------------------|----------|
| SD0<br>SD1 |                                                                                                    | 2000 is started is stored in increments of 100 ms.)<br>Storage:] in the [Communication Setup] dialog | System   |
|            | SD1                                                                                                    |                                                                                                    |          |
|            | Upper word                                                                                                    | Lower word                                                                                           |          |
|            | (2) When [HL Order] is set for [32bit 5<br>The upper and lower bits are stored in                                                                                                    | Storage:] in the [Communication Setup] dialog<br>n SD0 and SD1 respectively.                         |          |
|            | SDO                                                                                                    | SD1                                                                                                  |          |
|            | Upper word                                                                                                    | Lower word                                                                                           |          |
| SD2*1      | Communication error status<br>An error data (error code) occurred d<br>• Host station (Communication error<br>0: No error<br>1: Parity error<br>2: Framing error<br>3: Overrun error<br>4: Communication message error<br>5: Command error<br>6: Clock data setting error | -                                                                                                    |          |
| SD3        | Clock data (second)<br>Second data of 00 to 59 is stored.                                                                                                    |                                                                                                    |          |
| SD4        | Clock data (minute)<br>Minute data of 00 to 59 is stored.                                                                                                    |                                                                                                    |          |
| SD5        | Clock data (hour)<br>Hour data of 00 to 23 is stored.                                                                                                    |                                                                                                    |          |
| SD6        | Clock data (day)<br>Day data of 00 to 31 is stored.                                                                                                    |                                                                                                    |          |
| SD7        | Clock data (month)<br>Month data of 01 to 12 is stored.                                                                                                    |                                                                                                    |          |
| SD8        | Clock data (year)<br>The last two digits of four-digit year d                                                                                                    | ata are stored.                                                                                      |          |
| SD9        | Clock data (day of the week)<br>Day-of-the-week data is stored.<br>0: Sunday<br>1: Monday<br>2: Tuesday<br>3: Wednesday<br>4: Thursday<br>5: Friday<br>6: Saturday                                                                                                    |                                                                                                    |          |
| SD10 to 15 | Unused                                                                                                    |                                                                                                    |          |

\*1 For details and corrective actions for the errors (error codes) that are stored into SD2, refer to the following:

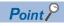

The side where virtual devices are set

System: Set on the system side.

User: The user sets values in the virtual devices (in response to the requests from the host or by using a touch switch or other methods in GT SoftGOT2000).

## Details and actions for errors (error codes) stored into SD2

| Error code | Description                                                                                                    | Action                                                                                                    |
|------------|----------------------------------------------------------------------------------------------------|----------------------------------------------------------------------------------------------------|
| 0          | No error                                                                                                    | -                                                                                                    |
| 1          | Parity error<br>The parity bit does not match.                                                                                       | Check the communication cable and communication module attachment.                                                                                                    |
| 2          | Framing error<br>The data bit and/or stop bit are not correct.                                                                       | <ul> <li>Check the settings of the [Communication Setup] dialog.</li> <li>Configure the same transmission settings in GT SoftGOT2000<br/>and on the host.</li> </ul>                                             |
| 3          | Overrun error<br>Before GT SoftGOT2000 finishes processing the received data, GT<br>SoftGOT2000 has received new data from the host. | <ul> <li>Check the settings of the [Communication Setup] dialog.</li> <li>Decrease the transmission speed.</li> </ul>                                                                                            |
| 4          | Communication message error<br>EXT/CR could not be found before the upper limit of the receive<br>buffer was exceeded.               | <ul> <li>Check the communication cable and communication module attachment.</li> <li>Check the settings of the [Communication Setup] dialog.</li> <li>Review the contents of the message to transmit.</li> </ul> |
| 5          | Command error<br>An unsupported command was used.                                                                                    | <ul><li> Review the contents of the message to transmit.</li><li> Check the commands in the message.</li></ul>                                                                                                   |
| 6          | Clock data setting error<br>The setting value of the clock data has error.                                                           | <ul> <li>Review the contents of the message to transmit.</li> <li>Check whether the non-existent data is set (e.g. setting "07" at the day of the week) as clock data.</li> </ul>                                |

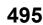

## Differences in address specifications by data format

The address specification of devices varies depending on the data format.<sup>\*1</sup> The following shows the address specification values for each data format.

| Address | Address spec | fication value                                   |                           |          |               |  |  |  |  |
|---------|--------------|--------------------------------------------------|---------------------------|----------|---------------|--|--|--|--|
|         | Format 1, 2  | Format 3, 4*                                     | 2                         | Format 5 | Format 6 to 9 |  |  |  |  |
| SD0     | 8448         | 2100H<br>2101H                                   | 2100н 2101н               | 2100H    | SD0           |  |  |  |  |
|         |              |                                                  | Upper 8 bits Lower 8 bits |          |               |  |  |  |  |
| SD1     | 8449         | 2102H<br>2103H                                   | 2102н 2103н               | 2101H    | SD1           |  |  |  |  |
|         |              | 2103H                                            | Upper 8 bits Lower 8 bits |          |               |  |  |  |  |
| SD2     | 8450         | 2104H                                            | 2104н 2105н               | 2102H    | SD2           |  |  |  |  |
|         |              | 2105H                                            | Upper 8 bits Lower 8 bits |          |               |  |  |  |  |
| SD3     | 8451         | 2106H<br>(3000H)                                 | 2106н(3000н) 2107н(3001н) | 2103H    | SD3           |  |  |  |  |
|         |              | 2107H<br>(3001H)                                 | Upper 8 bits Lower 8 bits |          |               |  |  |  |  |
| SD4     | 8452         | 2108H<br>(3002H)                                 | 2108н(3002н) 2109н(3003н) | 2104H    | SD4           |  |  |  |  |
|         |              | 2109H<br>(3003H)                                 | Upper 8 bits Lower 8 bits |          |               |  |  |  |  |
| SD5     | 8453         | 210AH<br>(3004H) 210AH(3004H) 210BH(3005H) 2105H | 2105H                     | SD5      |               |  |  |  |  |
|         |              | 210BH<br>(3005H)                                 | Upper 8 bits Lower 8 bits |          |               |  |  |  |  |
| SD6     | 8454         | 210CH<br>(3006H)                                 | 210Сн(3006н) 210Dн(3007н) | 2106H    | SD6           |  |  |  |  |
|         |              | 210DH<br>(3007H)                                 | Upper 8 bits Lower 8 bits |          |               |  |  |  |  |
| SD7     | 8455         | 210EH<br>(3008H)                                 | 210Ен(3008н) 210Гн(3009н) | 2107H    | SD7           |  |  |  |  |
|         |              | 210FH<br>(3009H)                                 | Upper 8 bits Lower 8 bits |          |               |  |  |  |  |
| SD8     | 8456         | 2110H<br>(300AH)                                 | 2110н(300Ан) 2111н(300Вн) | 2108H    | SD8           |  |  |  |  |
|         |              | 2111H<br>(300BH)                                 | Upper 8 bits Lower 8 bits |          |               |  |  |  |  |
| SD9     | 8457         | 2112H<br>(300CH)                                 | 2112н(300Сн) 2113н(300Dн) | 2109H    | SD9           |  |  |  |  |
|         |              | 2113H<br>(300DH)                                 | Upper 8 bits Lower 8 bits |          |               |  |  |  |  |

\*1 For the address specification method for each data format, refer to the following.
 CS Page 499 Data format type and application
 Formats 1, 2: GOT-A900 Series microcomputer connection
 Formats 3, 4: GOT-F900 Series microcomputer connection
 Format 5: SCHNEIDER EJH's memory link method

Formats 6. 7: 4E frame

Formats 8, 9: QnA compatible 3E frame

\*2 SD3 to 9 correspond to GD0 to 6 on the GOT-F900 Series.

Access to SD3 to 9 can be also made by the specification of the addresses (3000 to 300DH) of GD0 to 6 on the GOT-F900 Series.

# **SM** devices

The SM devices are bit devices into which interrupt outputs and clock data that turn ON or OFF in 1-second cycles are stored.

#### List of SM devices

The following shows the SM devices which are the virtual devices of GT SoftGOT2000.

| Address    | Description                                 |                                                                                                    |                                |                            | Set side |
|------------|---------------------------------------------|----------------------------------------------------------------------------------------------------|--------------------------------|----------------------------|----------|
| SM0 to 49  | methods in GT Se                            | ON or OFF status of any device in to<br>oftGOT2000, an interrupt code will b<br>f data (number of bytes) to be sent w<br>ernet]                              | e sent to the host as shown be | ow (Interrupt output).*1*2 | User     |
|            | Address                                     | Event type                                                                                                    | Interrupt code                 |                            |          |
|            | SM0                                         | Changed from OFF to ON                                                                                                    | 50н                            |                            |          |
|            | SIVIO                                       | Changed from ON to OFF                                                                                                    | 51н                            |                            |          |
|            | SM1                                         | Changed from OFF to ON                                                                                                    | 52н                            |                            |          |
|            | 51011                                       | Changed from ON to OFF                                                                                                    | 53н                            |                            |          |
|            | SM2                                         | Changed from OFF to ON                                                                                                    | 54н                            |                            |          |
|            | 51012                                       | Changed from ON to OFF                                                                                                    | 55н                            | -                          |          |
|            | :                                           | :                                                                                                    | :                              |                            |          |
|            | SM48                                        | Changed from OFF to ON                                                                                                    | В0н                            | _                          |          |
|            |                                             | Changed from ON to OFF                                                                                                    | В1н                            |                            |          |
|            | SM49                                        | Changed from OFF to ON                                                                                                    | В2н                            |                            |          |
|            |                                             | Changed from ON to OFF                                                                                                    | ВЗн                            |                            |          |
| SM50       | 1-second cycle cl<br>Turns ON and OF<br>0.5 | ock<br>F in 1-second cycles.                                                                                                    |                                |                            | System   |
| SM51       | 2-second cycle cl                           |                                                                                                    |                                |                            |          |
|            | Turns ON and OF                             | F in 2-second cycles.                                                                                                    |                                |                            |          |
|            | 1                                           | 1                                                                                                    |                                |                            |          |
| GM52       | OFF: Output ena<br>When the output          | tput disable flag<br>es the output of the interrupt code a<br>oled, ON: Output disabled<br>is set to be disabled, no interrupt da<br>s: D13, D14, SM0 to 49) |                                |                            | User     |
| SM53 to 63 | Unused                                      |                                                                                                    |                                |                            |          |

\*1 After the ON or OFF state is changed, the interrupt data is output within a period of 1 to 10 ms.

\*2 When the ON or OFF state of SM0 to 49 is changed from the host side, interrupt output is not performed.

#### Point

• The side where virtual devices are set

System: Set on the system side.

User: The user sets values in the virtual devices (in response to the requests from the host or by using a touch switch or other methods in GT SoftGOT2000).

• Interrupt outputs (SM0 to 49)

To disable the interrupt output, turn on SM52 (interrupt code output disable flag).

Page 497 SM devices

## Differences in address specifications by data format

The address specification of devices varies depending on the data format.<sup>\*1</sup> The following shows the address specification values for each data format.

| Addre  | ss   |      |      |      |      |      |      | Address | specification va                                                    | lue                                                                  |          |        |
|--------|------|------|------|------|------|------|------|---------|---------------------------------------------------------------------|----------------------------------------------------------------------|----------|--------|
| b7     | b6   | b5   | b4   | b3   | b2   | b1   | b0   | Format  | Format 3, 4                                                         |                                                                      | Format 5 | Format |
|        |      |      |      |      |      |      |      | 1, 2    | When<br>GS580.b8,<br>GS581.b8,<br>GS582.b8, or<br>GS583.b8 is<br>ON | When<br>GS580.b8,<br>GS581.b8,<br>GS582.b8, or<br>GS583.b8 is<br>OFF |          | 6 to 9 |
| SM7    | SM6  | SM5  | SM4  | SM3  | SM2  | SM1  | SM0  | 8464    | 2200H                                                               | 2201H                                                                | 2110H    | *2*3   |
| SM15   | SM14 | SM13 | SM12 | SM11 | SM10 | SM9  | SM8  |         | 2201H                                                               | 2200H                                                                |          |        |
| SM23   | SM22 | SM21 | SM20 | SM19 | SM18 | SM17 | SM16 | 8465    | 2202H                                                               | 2203H                                                                | 2111H    |        |
| SM31   | SM30 | SM29 | SM28 | SM27 | SM26 | SM25 | SM24 | 1       | 2203H                                                               | 2202H                                                                |          |        |
| SM39   | SM38 | SM37 | SM36 | SM35 | SM34 | SM33 | SM32 | 8466    | 2204H                                                               | 2205H                                                                | 2112H    | ]      |
| SM47   | SM46 | SM45 | SM44 | SM43 | SM42 | SM41 | SM40 | ]       | 2205H                                                               | 2204H                                                                |          |        |
| Unused |      |      | SM52 | SM51 | SM50 | SM49 | SM48 | 8467    | 2206H                                                               | 2207H                                                                | 2113H    | ]      |
| Unused |      |      |      |      |      |      |      | —       | -                                                                   | -                                                                    |          |        |

\*1 For the address specification method for each data format, refer to the following.

Page 499 Data format type and application

Formats 1, 2: GOT-A900 Series microcomputer connection

Formats 3, 4: GOT-F900 Series microcomputer connection

Format 5: SCHNEIDER EJH's memory link method

Formats 6. 7: 4E frame

Formats 8, 9: QnA compatible 3E frame

\*2 In formats 6 to 9, values are specified within a range of SM0 to 52.

\*3 For reading or writing data in word units, specify the addresses in 16-point units. (Example: SM0, SM16, SM32, and others)

# Data format type and application

Communication is possible using any of the data formats shown below.

#### Formats 1, 2 (GOT-A900 Series microcomputer connection)

This is the same message format as when a microcomputer connection is established with the GOT-A900 series.

| Туре     | Name                                                | Description                                                                                                    | Refer to                         |
|----------|-----------------------------------------------------|----------------------------------------------------------------------------------------------------|----------------------------------|
| Format 1 | GOT-A900 series microcomputer<br>connection (ASCII) | This format is used when one host and one GT<br>SoftGOT2000 module are connected.<br>The data format is ASCII.  | Series microcomputer connection) |
| Format 2 | GOT-A900 series microcomputer connection (Binary)   | This format is used when one host and one GT<br>SoftGOT2000 module are connected.<br>The data format is Binary. | r<br>-                           |

## Formats 3, 4 (GOT-F900 series microcomputer connection)

This is the compatible message format with when a microcomputer connection is established with the GOT-F900 Series.

| Туре     | Name                                                | Description                                                                                                    | Refer to                         |
|----------|-----------------------------------------------------|----------------------------------------------------------------------------------------------------|----------------------------------|
| Format 3 | GOT-F900 series microcomputer<br>connection (ASCII) | This format is used to establish a 1:1 or m:n connection<br>between the host and GT SoftGOT2000.<br>The data format is ASCII.  | Series microcomputer connection) |
| Format 4 | GOT-F900 series microcomputer connection (Binary)   | This format is used to establish a 1:1 or m:n connection<br>between the host and GT SoftGOT2000.<br>The data format is Binary. | 7                                |

#### Format 5 (SCHNEIDER EJH's memory link method)

This is the message format compatible with the protocol of the SCHNEIDER EJH's memory link method.

| Туре     | Name                        | ame Description                                        |                                     |
|----------|-----------------------------|--------------------------------------------------------|-------------------------------------|
| Format 5 | SCHNEIDER EJH's memory link | This is the basic format of the SCHNEIDER EJH's memory | Page 527 Format 5 (SCHNEIDER        |
|          | method                      | link method.                                           | EJH's (formerly Digital Electronics |
|          |                             |                                                        | Corporation's) memory link method)  |

## Formats 6, 7 (4E frame)

This is the compatible message format with when a communication is performed using the MC protocol of Q/QnA Series serial communication module.

| Туре     | Name              | Description                                                                 | Refer to                           |
|----------|-------------------|-----------------------------------------------------------------------------|------------------------------------|
| Format 6 | 4E frame (ASCII)  | This is the basic format of the MC protocols.<br>The data format is ASCII.  | ে Page 531 Formats 6, 7 (4E frame) |
| Format 7 | 4E frame (Binary) | This is the basic format of the MC protocols.<br>The data format is Binary. |                                    |

#### Formats 8, 9 (QnA compatible 3E frame)

This is the compatible message format with when a communication is performed using the MC protocol of Q/QnA Series serial communication module.

| Туре     | Name                             | Description                                                                 | Refer to                                           |
|----------|----------------------------------|-----------------------------------------------------------------------------|----------------------------------------------------|
| Format 8 | QnA compatible 3E frame (ASCII)  | This is the basic format of the MC protocols.<br>The data format is ASCII.  | SP Page 543 Formats 8, 9 (QnA compatible 3E frame) |
| Format 9 | QnA compatible 3E frame (Binary) | This is the basic format of the MC protocols.<br>The data format is Binary. |                                                    |

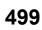

#### How to set data format

Set the data format in the [Communication Setup] dialog.

For details of the data format setting method, refer to the following.

Page 83 [Ethernet]

# Formats 1, 2 (GOT-A900 Series microcomputer connection)

The following describes the message formats 1 and 2 (GOT-A900 Series microcomputer connection).

| Basic format of data communication                                               |                                                                                                    |  |  |  |  |
|----------------------------------------------------------------------------------|----------------------------------------------------------------------------------------------------|--|--|--|--|
| Item                                                                             | Message format                                                                                                    |  |  |  |  |
| Request message<br>(Host → GT<br>SoftGOT2000)                                    | Command Data<br>(H) (L)                                                                                                    |  |  |  |  |
| Response message<br>during normal<br>communication<br>(GT SoftGOT2000<br>→ Host) | (1) During processing of read commands          Data         (2) During processing of write commands         ACK         06H |  |  |  |  |
| Response message<br>during faulty<br>communication<br>(GT SoftGOT2000<br>→ Host) | NAK Error<br>Code<br>15H                                                                                                    |  |  |  |  |
| During interrupt<br>output <sup>*2</sup>                                         | Output value<br><br>1/2/4<br>bytes*1                                                                                         |  |  |  |  |

\*2 Interrupt output can be executed by writing the data to the interrupt output devices (D13 and D14).

## Details of data items in message format

#### Point *P*

Data code during communication

Communication of the format 1 is performed in ASCII code. (excluding interrupt output) Communication of the format 2 is performed in Binary code.

#### ■Command

Specify the contents to be accessed from the host to GT SoftGOT2000.

The command is converted to a 2-byte ASCII code, and transmitted from the higher-order byte.

For details of the commands that can be used, refer to the following.

Page 502 List of commands for format 1 (GOT-A900 series microcomputer connection (ASCII))

Page 502 List of commands for format 2 (GOT-A900 series microcomputer connection (Binary))

#### Address

Specifies the head No. of the device data to be read or written.

The data notated in decimal in format 1 is converted to a 4-byte ASCII code and transmitted from the higher-order byte. The data notated in decimal in format 2 is converted to a 2-byte binary code and transmitted from the higher-order byte.

For the range of accessible devices, refer to the following.

Page 486 Device data area

#### Number of points

Specifies the device data points to be read or written. (Setting range: Range of the maximum number of points processed for each command)

The data notated in decimal in format 1 is converted to a 2-byte ASCII code and transmitted from the higher-order byte.

The data notated in decimal in format 2 is converted to a 1-byte binary code and transmitted.

#### ■Year, month, day, hour, minute, second and day of the week data

Specify the year, month, day, hour, minute, second, and day of the week to read or set the clock data of the personal computer.

The data notated in decimal in format 1 is converted to a 2-byte ASCII code and transmitted from the higher-order byte. The data notated in decimal in format 2 is converted to a 1-byte binary code and transmitted.

Page 509 Read clock data (TR) command

Page 510 Set clock data (TS) command

#### ∎Data

Specifies the data to read from or write to the specified device data. (word unit)

The data notated in hexadecimal in format 1 is converted to a 4-byte ASCII code and transmitted from the higher-order byte. The data notated in hexadecimal in format 2 is converted to a 2-byte binary code and transmitted from the higher-order byte.

#### Error code

This is the response message at faulty communication appended with error contents. Error code is transmitted in 1 byte. For the error codes, refer to the following.

Page 512 Error code list

3

| Command |            | Command name                             | Description                                                  | Max. number of points   |
|---------|------------|------------------------------------------|--------------------------------------------------------------|-------------------------|
| Symbol  | ASCII code |                                          |                                                              | processed               |
| RD      | 52H 44H    | Batch read in word units                 | Reads bit devices in 16-point units.                         | 99 words (1584 points)  |
|         |            |                                          | Reads word devices in 1-point units.                         | 99 points               |
| WD      | 57H 44H    | Batch write in word units                | Writes to bit devices in 16-point units.                     | 99 words (1584 points)  |
|         |            |                                          | Writes to word devices in 1-point units.                     | 99 points               |
| RR      | 52H 52H    | Random read in word units *1             | Reads multiple different bit devices in 16-point units.      | 256 words (4096 points) |
|         |            |                                          | Reads multiple different word devices in 1-point units.      | 256 points              |
| RW      | 52H 57H    | Random write in word units <sup>*1</sup> | Writes to multiple different word devices in 16-point units. | 128 words (2048 points) |
|         |            |                                          | Writes to multiple different word devices in 1-point units.  | 128 points              |
| TR      | 54H 52H    | Read clock data                          | Reads the clock data of the personal computer.               | _                       |
| TS      | 54H 53H    | Set clock data                           | Sets the clock data of the personal computer.                | -                       |

\*1 Mixed specification of bit devices and word devices is also possible.

## List of commands for format 2 (GOT-A900 series microcomputer connection (Binary))

| Command | Command name                            | Description                                                  | Max. number of points processed |
|---------|-----------------------------------------|--------------------------------------------------------------|---------------------------------|
| RD      | Batch read in word units                | Reads bit devices in 16-point units.                         | 255 words (4080 points)         |
|         |                                         | Reads word devices in 1-point units.                         | 255 points                      |
| WD      | Batch write in word units               | Writes to bit devices in 16-point units.                     | 255 words (4080 points)         |
|         |                                         | Writes to word devices in 1-point units.                     | 255 points                      |
| RR      | Random read in word units <sup>*1</sup> | Reads multiple different bit devices in 16-point units.      | 512 words (8192 points)         |
|         |                                         | Reads multiple different word devices in 1-point units.      | 512 points                      |
| RW      | Random write in word units *1           | Writes to multiple different word devices in 16-point units. | 256 words (4096 points)         |
|         |                                         | Writes to multiple different word devices in 1-point units.  | 256 points                      |
| TR      | Read clock data                         | Reads the clock data of the personal computer.               | -                               |
| TS      | Set clock data                          | Sets the clock data of the personal computer.                | -                               |

\*1 Mixed specification of bit devices and word devices is also possible.

### **Message Formats**

### ■Batch read in word units (RD) command

• When reading a word device

The following shows an example of reading the two points of the virtual devices D100 and D101.

(Assuming D100=0102H, D101=0304H are stored.)

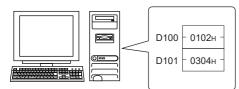

| Item                                                                  | Mess                       | sage                       | forma        | t                         |                           |               |           |                 |  |  |
|-----------------------------------------------------------------------|----------------------------|----------------------------|--------------|---------------------------|---------------------------|---------------|-----------|-----------------|--|--|
| Request message                                                       | (forma                     | at 1: G                    | OT-A9        | 00 Se                     | ries mi                   | crocon        | nputer co | nne             |  |  |
| (Host → GT<br>SoftGOT2000)                                            | Com                        | mand                       |              | Add                       | ress                      | Number        | r of<br>s |                 |  |  |
|                                                                       |                            | D<br>44н<br>(L)<br>at 2: G |              | 1<br>31н<br><br>00 Se<br> | 0<br>30H<br>              | ]             | 30н 3     | 2<br>32н<br>L)  |  |  |
|                                                                       | R                          | D                          | 00н<br>ОТ АО | 64н                       | 02н                       |               |           |                 |  |  |
| Response message during normal                                        | (torma                     | at 1: G                    | 01-A9        | UU Se                     | ries microcomputer connec |               |           |                 |  |  |
| communication<br>(GT SoftGOT2000                                      | ] [                        | Data 1                     | (D100        | )<br>                     | ]<br>+                    | Data 2        | (D101)    |                 |  |  |
| → Host)                                                               | 0<br>30н<br>(Н)            | 1<br>31н<br>               |              | 2<br>32н<br>_ (L)         | 0<br>30н<br>(Н)           | 3<br>33н<br>— | (         | 4<br>34н<br>[L) |  |  |
|                                                                       | (forma                     | at 2: G                    | OT-A9        | 00 Se                     | ries microcomputer connec |               |           |                 |  |  |
|                                                                       | Dat<br>(D1                 |                            | Dat<br>(D1   |                           | -                         |               |           |                 |  |  |
|                                                                       | 01н                        | 02н                        | 03н          | 04н                       |                           |               |           |                 |  |  |
| Response message<br>during faulty<br>communication<br>(GT SoftGOT2000 | NAK                        | Error<br>code              |              |                           |                           |               |           |                 |  |  |
| $\rightarrow$ Host)                                                   | 15н                        | 06н                        |              |                           |                           |               |           |                 |  |  |
|                                                                       | The al<br>where<br>(06н) I | the su                     | ım che       | ck erro                   | or                        |               |           |                 |  |  |

### When reading a bit device

The following shows an example of reading the two points of the virtual devices M0 to M31.

(Assuming M0="1" and M31="1" are stored.)

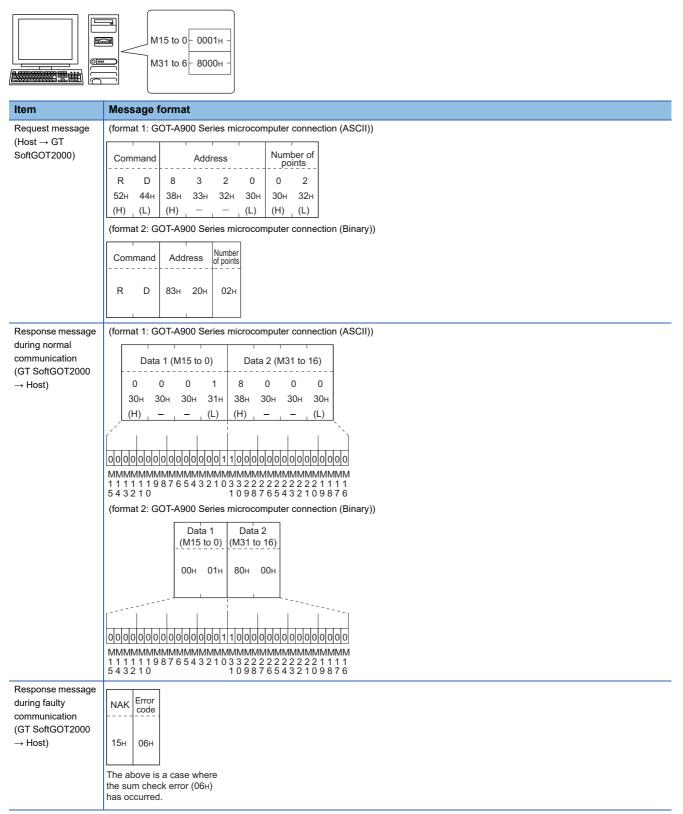

### ■Batch write in word units (WD) command

· When writing to a word device

The following shows as example of writing "0064H" and "0065H" to virtual devices D100 and D101.

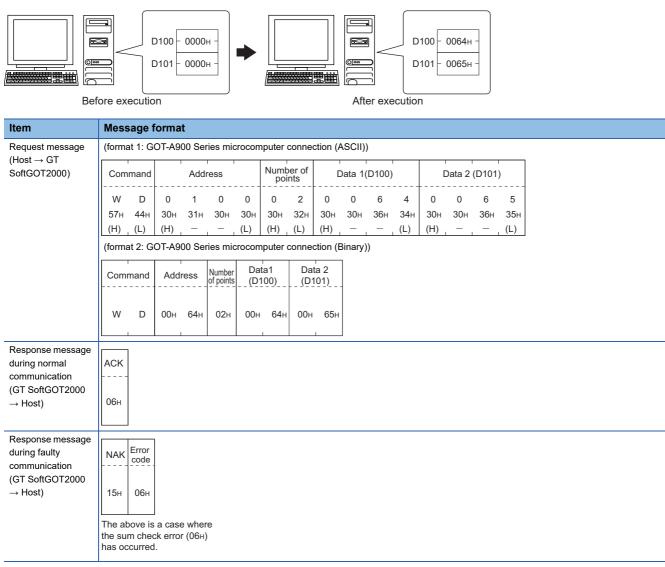

### · When writing to a bit device

The following shows an example of writing "1"s to virtual devices M0 and M31.

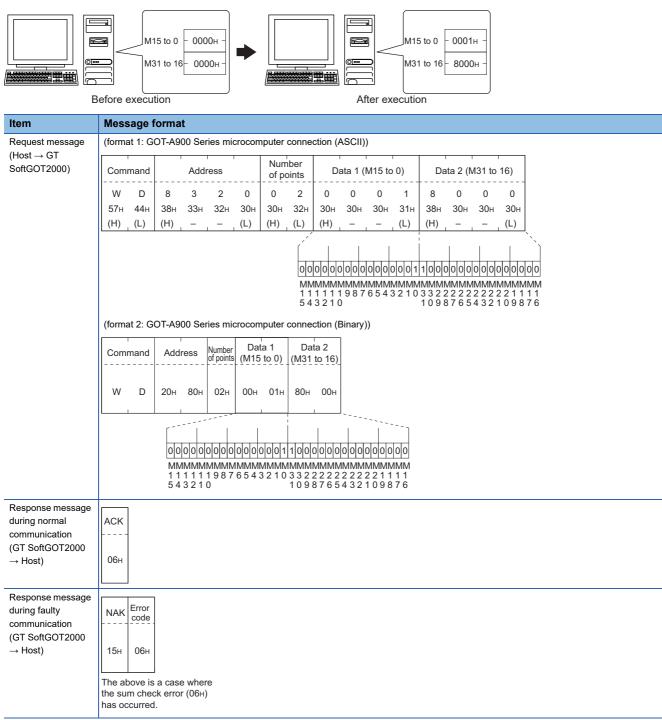

### Random read in word units (RR) command

The following shows an example of reading the two points of the virtual devices D100 and M0 to M15.

### (Assuming D100=0064H, M0=1are stored.)

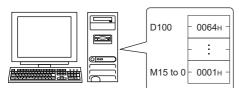

| Item                                                         | Message format                                                                                                  |                   |  |  |  |  |  |  |  |  |  |  |  |  |
|--------------------------------------------------------------|----------------------------------------------------------------------------------------------------|-------------------|--|--|--|--|--|--|--|--|--|--|--|--|
| Request message                                              | (format 1: GOT-A900 Series microcomputer connection (ASCII))                                                    |                   |  |  |  |  |  |  |  |  |  |  |  |  |
| (Host → GT<br>SoftGOT2000)                                   | Command Address 1 Address 2                                                                                     |                   |  |  |  |  |  |  |  |  |  |  |  |  |
|                                                              | R R 0 1 0 0 8 3 2 0                                                                                             |                   |  |  |  |  |  |  |  |  |  |  |  |  |
|                                                              | 52H         52H         30H         31H         30H         30H         38H         33H         32H         30H |                   |  |  |  |  |  |  |  |  |  |  |  |  |
|                                                              | (H) (L) (H) – – – (L) (H) – – – (L)                                                                             |                   |  |  |  |  |  |  |  |  |  |  |  |  |
|                                                              | (format 2: GOT-A900 Series microcomputer connection (Binary))                                                   | 1                 |  |  |  |  |  |  |  |  |  |  |  |  |
|                                                              | Command Address 1 Address 2                                                                                     |                   |  |  |  |  |  |  |  |  |  |  |  |  |
|                                                              | R R 00H 64H 20H 80H                                                                                             |                   |  |  |  |  |  |  |  |  |  |  |  |  |
|                                                              |                                                                                                    |                   |  |  |  |  |  |  |  |  |  |  |  |  |
| Response message                                             | (format 1: GOT-A900 Series microcomputer connection (ASCII))                                                    |                   |  |  |  |  |  |  |  |  |  |  |  |  |
| during normal<br>communication<br>(GT SoftGOT2000<br>→ Host) | Data 1 (D100) Data 2 (M15 to 0)                                                                                 | Data 2 (M15 to 0) |  |  |  |  |  |  |  |  |  |  |  |  |
|                                                              | 0 0 6 4 0 0 0 1                                                                                                 |                   |  |  |  |  |  |  |  |  |  |  |  |  |
|                                                              | 30H 30H 36H 34H 30H 30H 30H 31H                                                                                 |                   |  |  |  |  |  |  |  |  |  |  |  |  |
|                                                              | (H) (L) (H) (L)                                                                                                 |                   |  |  |  |  |  |  |  |  |  |  |  |  |
|                                                              |                                                                                                    |                   |  |  |  |  |  |  |  |  |  |  |  |  |
|                                                              |                                                                                                    |                   |  |  |  |  |  |  |  |  |  |  |  |  |
|                                                              | MINIMIMIMIMIMIMIMIMIMIMIMIMIMIMIMI<br>111119876543210<br>543210                                                 |                   |  |  |  |  |  |  |  |  |  |  |  |  |
|                                                              | (format 2: GOT-A900 Series microcomputer connection (Binary))                                                   |                   |  |  |  |  |  |  |  |  |  |  |  |  |
|                                                              | Data 1 Data 2                                                                                                   |                   |  |  |  |  |  |  |  |  |  |  |  |  |
|                                                              | (M15 to 0)                                                                                                    |                   |  |  |  |  |  |  |  |  |  |  |  |  |
|                                                              | 00н 64н 00н 01н                                                                                                 |                   |  |  |  |  |  |  |  |  |  |  |  |  |
|                                                              |                                                                                                    |                   |  |  |  |  |  |  |  |  |  |  |  |  |
|                                                              |                                                                                                    |                   |  |  |  |  |  |  |  |  |  |  |  |  |
|                                                              | 00000000000000                                                                                                  |                   |  |  |  |  |  |  |  |  |  |  |  |  |
|                                                              | MMMMMMMMMMMMMMM<br>1 1 1 1 1 9 8 7 6 5 4 3 2 1 0                                                                |                   |  |  |  |  |  |  |  |  |  |  |  |  |
|                                                              | 543210                                                                                                    |                   |  |  |  |  |  |  |  |  |  |  |  |  |
| Response message                                             |                                                                                                    |                   |  |  |  |  |  |  |  |  |  |  |  |  |
| during faulty<br>communication                               | NAK Error<br>code                                                                                               |                   |  |  |  |  |  |  |  |  |  |  |  |  |
| (GT SoftGOT2000                                              |                                                                                                    |                   |  |  |  |  |  |  |  |  |  |  |  |  |
| $\rightarrow$ Host)                                          | 15н 06н                                                                                                    |                   |  |  |  |  |  |  |  |  |  |  |  |  |
|                                                              | The above is a case where                                                                                       |                   |  |  |  |  |  |  |  |  |  |  |  |  |
|                                                              | the sum check error (06н)<br>has occurred.                                                                      |                   |  |  |  |  |  |  |  |  |  |  |  |  |
|                                                              |                                                                                                    |                   |  |  |  |  |  |  |  |  |  |  |  |  |

### Random write in word units (RW) command

The following shows an example of writing "0064H" and "1" to virtual devices D100 and M0, respectively.

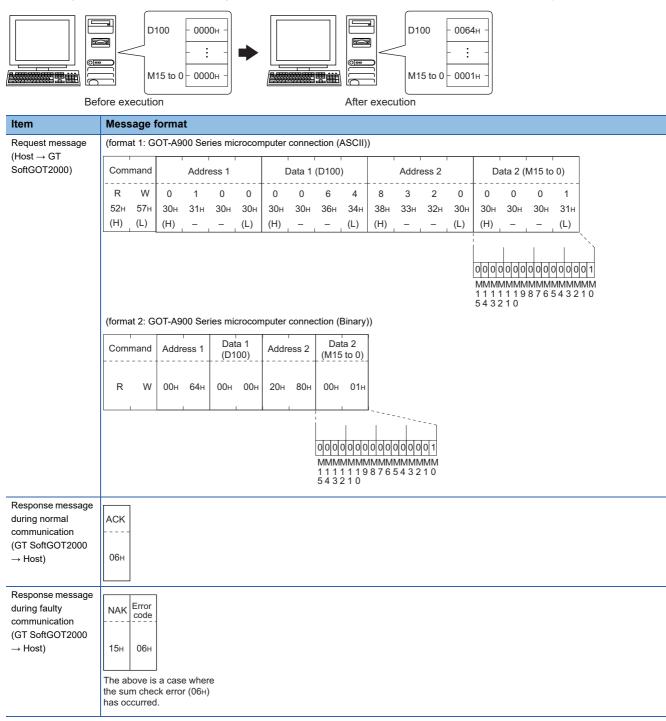

### ■Read clock data (TR) command

The following shows an example of reading the clock data of the personal computer.

(The clock is set to 18:46:49 on Thursday, October 1, 2009.)

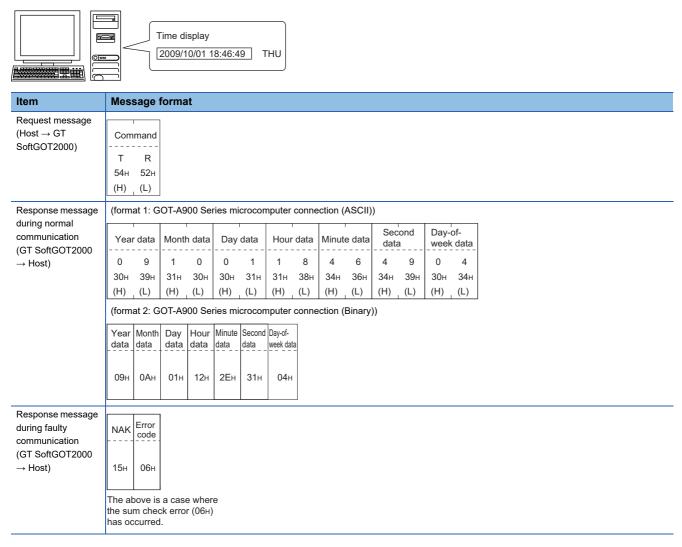

509

### Set clock data (TS) command

The following shows an example of setting the clock data of the personal computer.

(The clock will be set to 18:46:49 on Thursday, October 1, 2009.)

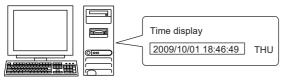

After execution

| Item                                                                             | Mess                       | sage                                                          | forma        | ıt            |             |            |                |                |                      |           |          |             |          |                |          |                      |  |
|----------------------------------------------------------------------------------|----------------------------|---------------------------------------------------------------|--------------|---------------|-------------|------------|----------------|----------------|----------------------|-----------|----------|-------------|----------|----------------|----------|----------------------|--|
| Request message                                                                  | (forma                     | at 1: G                                                       | OT-A9        | 00 Ser        | ies mie     | crocom     | puter          | conne          | ction (A             | SCII)     | )        |             |          |                |          |                      |  |
| (Host → GT<br>SoftGOT2000)                                                       | Com                        | mand                                                          | Year         | Year data     |             | Month data |                | Day data       |                      | Hour data |          | Minute data |          | Second<br>data |          | Day-of-<br>week data |  |
|                                                                                  | Т<br>54н                   | S<br>53н                                                      | 0<br>30н     | 9<br>39н      | 1<br>31н    | 0<br>30н   | 0<br>30н       | 1<br>31н       | 1<br>31н             | 8<br>38н  | 4<br>34н | 6<br>36н    | 4<br>34н | 9<br>39н       | 0<br>30н | 4<br>34н             |  |
|                                                                                  | (H)                        | (L)                                                           | (H)          | (L)           | (H)         | (L)        | (H)            | (L)            | (H)                  | (L)       | (H)      | (L)         | (H)      | (L)            | (H)      | _ (L)                |  |
|                                                                                  | (forma                     | (format 2: GOT-A900 Series microcomputer connection (Binary)) |              |               |             |            |                |                |                      |           |          |             |          |                |          |                      |  |
|                                                                                  | Com                        | mand                                                          | Year<br>data | Month<br>data | Day<br>data |            | Minute<br>data | Second<br>data | Day-of-<br>week data | a         |          |             |          |                |          |                      |  |
|                                                                                  | т                          | S                                                             | 09н          | 0Ан           | 01н         | 12н        | 2Ен            | 31н            | 04н                  |           |          |             |          |                |          |                      |  |
| Response message<br>during normal<br>communication<br>(GT SoftGOT2000<br>→ Host) | АСК<br>06н                 |                                                               |              |               |             |            |                |                |                      |           |          |             |          |                |          |                      |  |
| Response message<br>during faulty<br>communication<br>(GT SoftGOT2000<br>→ Host) | NAK<br>15н                 | Error<br>code<br>06н                                          |              |               |             |            |                |                |                      |           |          |             |          |                |          |                      |  |
|                                                                                  | The al<br>the su<br>has oc | m cheo                                                        | ck erro      |               |             |            |                |                |                      |           |          |             |          |                |          |                      |  |

### Point P

When a wrong day of the week has been set by the clock data setting command

If a wrong day of the week is set by the clock data setting commands, the corrected day of the week will be set.

Example: When June 1, 2004 (Thursday) is set by the clock data setting command (The actual day of week is Tuesday.)

Tuesday (TUE) will be set.

### ■In the case of interrupt outputs

Write data to the interrupt output devices (D13 and D14) to output the data to the host.

(Assuming that "3139H" is written to D13 and "AA55H" to D14.)

Interrupt output is available only when [TCP/IP] is set for [Protocol] in the [Communication Setup] dialog.

Example) When [Interrupt Data Byte] in the [Communication Setup] dialog is set to [2Byte] as (2) in the following table

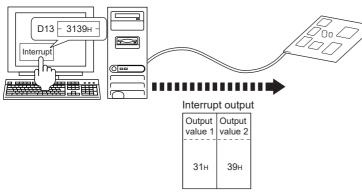

| Item                                                       | Message format                                                                                                    |  |  |  |  |  |  |  |  |  |  |  |  |  |
|------------------------------------------------------------|----------------------------------------------------------------------------------------------------|--|--|--|--|--|--|--|--|--|--|--|--|--|
| Interrupt output<br>(GT SoftGOT2000<br>$\rightarrow$ Host) | (1) When [Interrupt Data Byte] is set to [1Byte] in the [Communication Setup] dialog                                                                                   |  |  |  |  |  |  |  |  |  |  |  |  |  |
| ,                                                          | Value 1<br><br>39н                                                                                                    |  |  |  |  |  |  |  |  |  |  |  |  |  |
|                                                            | (2) When [Interrupt Data Byte] is set to [2Byte] in the [Communication Setup] dialog                                                                                   |  |  |  |  |  |  |  |  |  |  |  |  |  |
|                                                            | Output<br>value 1<br>                                                                                                    |  |  |  |  |  |  |  |  |  |  |  |  |  |
|                                                            | 31н 39н                                                                                                    |  |  |  |  |  |  |  |  |  |  |  |  |  |
|                                                            | (3) When [Interrupt Data Byte] is set to [4Byte] in the [Communication Setup] dialog<br>When [32bit Storage:] is set to [LH Order] in the [Communication Setup] dialog |  |  |  |  |  |  |  |  |  |  |  |  |  |
|                                                            | Output     Output     Output     Output       value1     value2     value3     value4                                                                                  |  |  |  |  |  |  |  |  |  |  |  |  |  |
|                                                            | ААн 55н 31н 39н                                                                                                    |  |  |  |  |  |  |  |  |  |  |  |  |  |
|                                                            | When [32bit Storage:] is set to [HL Order] in the [Communication Setup] dialog                                                                                         |  |  |  |  |  |  |  |  |  |  |  |  |  |
|                                                            | Output         Output         Output           value1         value2         value3         value4                                                                     |  |  |  |  |  |  |  |  |  |  |  |  |  |
|                                                            | 31H 39H AAH 55H                                                                                                    |  |  |  |  |  |  |  |  |  |  |  |  |  |

# Point P

### Interrupt output

To disable the interrupt output, turn on SM52 (interrupt code output disable flag).

Page 497 SM devices

### Error code list

The error contents (error code) are appended to the response message during faulty communication. The following shows error code, error contents, cause, and measures.

| Error code | Description                                                                                            | Action                                                                                                    |
|------------|----------------------------------------------------------------------------------------------------|----------------------------------------------------------------------------------------------------|
| 10H        | Command error<br>An unsupported command was used.                                                      | <ul> <li>Review the contents of the message to transmit.</li> <li>Check the commands in the message.</li> <li>Page 502 List of commands for format 1 (GOT-A900 series microcomputer connection (ASCII))</li> <li>Page 502 List of commands for format 2 (GOT-A900 series microcomputer connection (Binary))</li> </ul> |
| 11H        | Message length error<br>The data length is greater than the maximum data length for GT<br>SoftGOT2000. | <ul> <li>Review the contents of the message to transmit.</li> <li>Check the data length of the message. (data length of the data section, etc.)</li> </ul>                                                                                                    |
| 15H        | Clock data setting error<br>The setting value of the clock data has error.                             | <ul> <li>Review the contents of the message to transmit.</li> <li>Check whether the non-existent data is set (e.g. setting "07" at the day of the week) as clock data.</li> </ul>                                                                                                    |
| 7AH        | Address error<br>The start address of the read or write device is out of range.                        | Review the contents of the message to transmit.     Check the devices that can be used and the device ranges.                                                                                                    |
| 7BH        | Exceeded number of points error<br>The read or write range has exceeded the device range.              | ি≌ Page 486 Device data area                                                                                                    |

### Precautions

### ■Storage order for 32-bit data

When 32-bit data is set to maintain program compatibility with GOT-A900 series, set [32bit Storage:] to [HL Order] in the [Communication Setup] dialog.

When [LH Order] is set, the higher-order bits and lower-order bits of 32-bit data are displayed or written in reverse order in GT SoftGOT2000.

# Formats 3, 4 (GOT-F900 Series microcomputer connection)

The following describes the message formats 3 and 4 (GOT-F900 Series microcomputer connection).

| Basic format                                                                                 | of data communication                                                                                                    |  |  |  |  |  |  |  |  |  |  |  |
|----------------------------------------------------------------------------------------------|----------------------------------------------------------------------------------------------------|--|--|--|--|--|--|--|--|--|--|--|
| Item                                                                                         | Message format                                                                                                    |  |  |  |  |  |  |  |  |  |  |  |
| Request message<br>(Host → GT<br>SoftGOT2000)                                                | (1) w/out station No.                                                                                                    |  |  |  |  |  |  |  |  |  |  |  |
|                                                                                              | (2) w/station No.                                                                                                    |  |  |  |  |  |  |  |  |  |  |  |
| Response message<br>during normal<br>communication<br>(GT SoftGOT2000<br>→ Host)             | (1) During processing of read commands          Data         (2) During processing of write commands         ACK         06H |  |  |  |  |  |  |  |  |  |  |  |
| Response message<br>during faulty<br>communication<br>(GT SoftGOT2000<br>$\rightarrow$ Host) | NAK<br>15н                                                                                                    |  |  |  |  |  |  |  |  |  |  |  |
| During interrupt<br>output *2                                                                | Output<br>value<br>1/2/4<br>bytes <sup>-1</sup>                                                                              |  |  |  |  |  |  |  |  |  |  |  |

\*2 Interrupt output can be executed by writing the data to the interrupt output devices (D13 and D14).

### Details of data items in message format

### Point *P*

Data code during communication

Communication of the format 3 is performed in ASCII code. (excluding interrupt output) Communication of the format 4 is performed in Binary code.

### ■Command

Specify the contents to be accessed from the host to GT SoftGOT2000.

The command is converted to a 1-byte ASCII code and transmitted.

For details of the commands that can be used, refer to the following.

□ Page 516 List of commands for formats 3, 4 (GOT-F900 series microcomputer connection)

### ■Station No.

This item is used by the host to identify the destination GT SoftGOT2000. (Setting range: 0 to 31)

The data notated in decimal in format 3 is converted to a 2-byte ASCII code and transmitted from the higher-order byte.

The data notated in decimal in format 4 is converted to a 1-byte binary code and transmitted.

GT SoftGOT2000 processes the messages that include the station number matching with the set value of [PC No. (1 to 64)] in the [Communication Setup] dialog. (GT SoftGOT2000 ignores the messages that do not include the matched station number.) For the settings in the [Communication Setup] dialog, refer to the following.

Page 83 [Ethernet]

### Address

Specifies the head No. of the device data to be read or written.

The data notated in hexadecimal in format 3 is converted to a 4-byte ASCII code and transmitted from the higher-order byte. The data notated in hexadecimal in format 4 is converted to a 2-byte binary code and transmitted from the higher-order byte. For the range of accessible devices, refer to the following.

Page 486 Device data area

### ■Bit pattern

Specifies the pattern of the bits to change.

The data notated in hexadecimal in format 3 is converted to a 2-byte ASCII code and transmitted from the higher-order byte. The data notated in hexadecimal in format 4 is converted to a 1-byte binary code and transmitted.

Figure 521 Multi-point write in bit units (3) command (without station No.), multi-point write in bit units (D) command (with station No.)

### ■Write specification

Specifies how to change the data of the specified address by bit pattern.

(Setting range: 0 to 3)

The data notated in decimal is converted to a 1-byte ASCII code and transmitted.

F Page 521 Multi-point write in bit units (3) command (without station No.), multi-point write in bit units (D) command (with station No.)

### ■Number of bytes

Specifies the number of bytes of the device data to be batch read or written. (Setting range: 0 to FFH) The data notated in hexadecimal in format 3 is converted to a 2-byte ASCII code and transmitted from the higher-order byte. The data notated in hexadecimal in format 4 is converted to a 1-byte binary code and transmitted.

### ■Number of points

Specifies the device data points to be written to multi-point in bit units. (Setting range: Range of the maximum number of points processed for each command)

The data notated in decimal in format 3 is converted to a 2-byte ASCII code and transmitted from the higher-order byte. The data notated in decimal in format 4 is converted to a 1-byte binary code and transmitted.

### ■Year, month, day, hour, minute, second and day of the week data

Specify the year, month, day, hour, minute, second, and day of the week to read or set the clock data of the personal computer.

The data notated in decimal in format 3 is converted to a 2-byte ASCII code and transmitted from the higher-order byte. The data notated in decimal in format 4 is converted to a 1-byte binary code and transmitted.

Page 524 Read clock data (6) command (without station No.), read clock data (G) command (with station No.)

Page 525 Set clock data (5) command (without station No.), set clock data (F) command (with station No.)

### ∎Data

Specifies the data to read from or write to the specified device data. (word unit)

The data notated in hexadecimal in format 3 is converted to a 4-byte ASCII code and transmitted from the higher-order byte. The data notated in hexadecimal in format 4 is converted to a 2-byte binary code and transmitted from the higher-order byte.

### ■Write data

Specifies the data to write to the specified device data.

The data notated n format 3 in decimal is converted to a 2-byte ASCII code and transmitted from the higher-order byte. The data notated in decimal in format 4 is converted to a 1-byte binary code and transmitted.

| Command |            | Command name                                            | Description                                                                        | Max. number of points processed |  |  |  |  |  |
|---------|------------|---------------------------------------------------------|------------------------------------------------------------------------------------|---------------------------------|--|--|--|--|--|
| Symbol  | ASCII code |                                                         |                                                                                    |                                 |  |  |  |  |  |
| 0       | 30H        | Batch read                                              | Reads bit devices in byte units.                                                   | 255 bytes (2040 points)         |  |  |  |  |  |
|         |            | (without station No.)                                   | Reads word devices in byte units.                                                  | 255 bytes (127 points)          |  |  |  |  |  |
| A       | 41H        | Batch read                                              | Reads bit devices in byte units.                                                   | 255 bytes (2040 points)         |  |  |  |  |  |
|         |            | (with station No.)                                      | Reads word devices in byte units.                                                  | 255 bytes (127 points)          |  |  |  |  |  |
| 1       | 31H        | Batch write                                             | Writes to bit devices in byte units.                                               | 255 bytes (2040 points)         |  |  |  |  |  |
|         |            | (without station No.)                                   | Writes to word devices in byte units.                                              | 255 bytes (127 points)          |  |  |  |  |  |
| В       | 42H        | Batch write                                             | Writes to bit devices in byte units.                                               | 255 bytes (2040 points)         |  |  |  |  |  |
|         |            | (with station No.)                                      | Writes to word devices in byte units.                                              | 255 bytes (127 points)          |  |  |  |  |  |
| 3       | 33H        | Multi-point write in bit units<br>(without station No.) | Writes bit patterns (bit ON or OFF,<br>inversion, direct specification) in 1-point | 99 points                       |  |  |  |  |  |
| D       | 44H        | Multi-point write in bit units (with station No.)       | units (8 bits for 1 point) to a specified device.                                  |                                 |  |  |  |  |  |
| 4       | 34H        | Fill command<br>(without station No.)                   | Writes the same value to a range of specified devices.                             | -                               |  |  |  |  |  |
| E       | 45H        | Fill command<br>(with station No.)                      |                                                                                    |                                 |  |  |  |  |  |
| 5       | 35H        | Set clock data<br>(without station No.)                 | Sets the clock data of the personal computer.                                      | -                               |  |  |  |  |  |
| F       | 46H        | Set clock data<br>(with station No.)                    |                                                                                    |                                 |  |  |  |  |  |
| 6       | 36H        | Read clock data<br>(without station No.)                | Reads the clock data of the personal computer.                                     | -                               |  |  |  |  |  |
| G       | 47H        | Read clock data<br>(with station No.)                   | 1                                                                                  |                                 |  |  |  |  |  |

# List of commands for formats 3, 4 (GOT-F900 series microcomputer connection)

### ■Batch read (0) command (without station No.), batch read (A) command (with station No.)

When reading a word device

The following shows an example of reading 4-byte data from virtual devices R100 and R101 for GT SoftGOT2000 (station No. 15).

(Assuming R100=3D21H, R101=3604H are stored.)

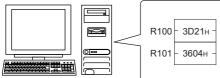

|                                        | ,                                                             |                                                               |              |                |                    |               |            |       |            |  |  |  |  |  |  |  |
|----------------------------------------|---------------------------------------------------------------|---------------------------------------------------------------|--------------|----------------|--------------------|---------------|------------|-------|------------|--|--|--|--|--|--|--|
| Item                                   | Mess                                                          | sage f                                                        | forma        | t              |                    |               |            |       |            |  |  |  |  |  |  |  |
| Request message                        | (forma                                                        | at 3: G                                                       | OT-F9        | 00 Ser         | ies mio            | crocom        | nputer     | conne | ction (    |  |  |  |  |  |  |  |
| (Host $\rightarrow$ GT<br>SoftGOT2000) | Com-                                                          | Static                                                        | n No         | Address        |                    |               |            |       | lumber     |  |  |  |  |  |  |  |
| ,                                      | Com-<br>mand                                                  |                                                               |              |                |                    |               |            | of b  | ytes       |  |  |  |  |  |  |  |
|                                        | A                                                             | 1                                                             | 5            | 0              | 0                  | С             | 8          | 0     | 4          |  |  |  |  |  |  |  |
|                                        | <b>41</b> н                                                   | 31H                                                           | 35н<br>(L)   | 30н<br>(11)    | 30н                | 43н           | 38н<br>(Г) | 30н   | 34н<br>(Г) |  |  |  |  |  |  |  |
|                                        |                                                               | (H)                                                           |              | (H)            |                    | -             | (L)        | (H)   | (L)        |  |  |  |  |  |  |  |
|                                        | (forma                                                        | (format 4: GOT-F900 Series microcomputer connection (Binary)) |              |                |                    |               |            |       |            |  |  |  |  |  |  |  |
|                                        | Com-<br>mand                                                  | Station                                                       | Add          |                | Number<br>of bytes |               |            |       |            |  |  |  |  |  |  |  |
|                                        |                                                               |                                                               |              |                |                    |               |            |       |            |  |  |  |  |  |  |  |
|                                        | A                                                             | 0Fн                                                           | 00н          | С8н            | 04н                |               |            |       |            |  |  |  |  |  |  |  |
|                                        |                                                               | 0                                                             |              |                | 0                  |               |            |       |            |  |  |  |  |  |  |  |
| Response message                       | (forma                                                        | (format 3: GOT-F900 Series microcomputer connection (ASCII))  |              |                |                    |               |            |       |            |  |  |  |  |  |  |  |
| during normal                          | Dat                                                           | ta 4                                                          |              |                |                    |               |            |       |            |  |  |  |  |  |  |  |
| communication<br>(GT SoftGOT2000       |                                                               | upper)                                                        |              | ta 2<br>Iower) |                    | a 3<br>upper) |            |       |            |  |  |  |  |  |  |  |
| $\rightarrow$ Host)                    | 3                                                             | D                                                             | 2            | 1              | 3                  | 6             | 0          | 4     |            |  |  |  |  |  |  |  |
|                                        | 33н                                                           | 44н                                                           | 32н          | 31н            | 33н                | 36н           | 30н        | 34н   |            |  |  |  |  |  |  |  |
|                                        | (H)                                                           | (L)                                                           | (H)          | (L)            | (H)                | (L)           | (H)        | (L)   |            |  |  |  |  |  |  |  |
|                                        | (format 4: GOT-F900 Series microcomputer connection (Binary)) |                                                               |              |                |                    |               |            |       |            |  |  |  |  |  |  |  |
|                                        | Data 1                                                        | Data 2                                                        | Data 3       | Data 4         |                    |               |            |       |            |  |  |  |  |  |  |  |
|                                        | (R100 upper)                                                  | (R100 lower)                                                  | (R101 upper) | (R101 lower)   |                    |               |            |       |            |  |  |  |  |  |  |  |
|                                        |                                                               |                                                               |              |                |                    |               |            |       |            |  |  |  |  |  |  |  |
|                                        | 3Dн                                                           | 21H                                                           | 36н          | 04н            |                    |               |            |       |            |  |  |  |  |  |  |  |
| Response message                       |                                                               |                                                               |              |                |                    |               |            |       |            |  |  |  |  |  |  |  |
| during faulty                          | NAK                                                           |                                                               |              |                |                    |               |            |       |            |  |  |  |  |  |  |  |
| communication                          |                                                               | -                                                             |              |                |                    |               |            |       |            |  |  |  |  |  |  |  |
| (GT SoftGOT2000<br>→ Host)             | 15н                                                           |                                                               |              |                |                    |               |            |       |            |  |  |  |  |  |  |  |
| $\rightarrow 1050$                     | HCI                                                           |                                                               |              |                |                    |               |            |       |            |  |  |  |  |  |  |  |
|                                        |                                                               | J                                                             |              |                |                    |               |            |       |            |  |  |  |  |  |  |  |

• When reading a bit device (GS580.b8, GS581.b8, GS582.b8, and GS583.b8 are on)

The following shows an example of reading four bytes of the virtual devices M0 to M31.

(Assuming M0="1" and M31="1" are stored.)

|                                                                                              | M15 to 0 - 0001H -<br>M31 to 16 - 8000H -                                                                                                    |  |  |  |  |  |  |  |  |  |  |  |  |
|----------------------------------------------------------------------------------------------|----------------------------------------------------------------------------------------------------|--|--|--|--|--|--|--|--|--|--|--|--|
| Item                                                                                         | Message format                                                                                                    |  |  |  |  |  |  |  |  |  |  |  |  |
| Request message<br>(Host → GT<br>SoftGOT2000)                                                | (format 3: GOT-F900 Series microcomputer connection (ASCII)) Com- Mumber of bytes                                                                                                    |  |  |  |  |  |  |  |  |  |  |  |  |
|                                                                                              | A 1 5 2 0 0 0 4<br>41H 31H 35H 32H 30H 30H 30H 30H 34H                                                                                                    |  |  |  |  |  |  |  |  |  |  |  |  |
|                                                                                              | (format 4: GOT-F900 Series microcomputer connection (Binary))                                                                                                    |  |  |  |  |  |  |  |  |  |  |  |  |
|                                                                                              | Com- Station Address Number of bytes                                                                                                    |  |  |  |  |  |  |  |  |  |  |  |  |
|                                                                                              | A 0FH 20H 00H 04H                                                                                                    |  |  |  |  |  |  |  |  |  |  |  |  |
| Response message<br>during normal<br>communication<br>(GT SoftGOT2000<br>→ Host)             | (format 3: GOT-F900 Series microcomputer connection (ASCII))<br>Data 1<br>(M7 to 0)<br>0 1 0 0 0 0 0 8 0<br>30H 31H 30H 30H 30H 30H 38H 30H<br>(H) (L) (H) (L) (H) (L) (H) (L) (H) (L) (H) (L) (H) (L) (H) (L) (H) (L) (H) (L) (H) (L) (H) (L) (H) (L) (H) (L) (H) (L) (H) (H) (L) (H) (H) (L) (H) (H) (L) (H) (H) (L) (H) (H) (L) (H) (H) (L) (H) (H) (L) (H) (H) (L) (H) (H) (L) (H) (H) (L) (H) (H) (L) (H) (H) (L) (H) (H) (L) (H) (H) (L) (H) (H) (L) (H) (H) (L) (H) (H) (L) (H) (H) (L) (H) (H) (L) (H) (H) (L) (H) (H) (L) (H) (H) (L) (H) (H) (L) (H) (H) (L) (H) (H) (H) (L) (H) (H) (H) (H) (H) (H) (H) (H) (H) (H |  |  |  |  |  |  |  |  |  |  |  |  |
| Response message<br>during faulty<br>communication<br>(GT SoftGOT2000<br>$\rightarrow$ Host) | NAK<br>15H                                                                                                    |  |  |  |  |  |  |  |  |  |  |  |  |

### Batch write (1) command (without station No.), batch write (B) command (with station No.)

• When writing to a word device

The following shows an example of writing 3D21H and 3604H to virtual devices R100 and R101 for GT SoftGOT2000 (station No. 15).

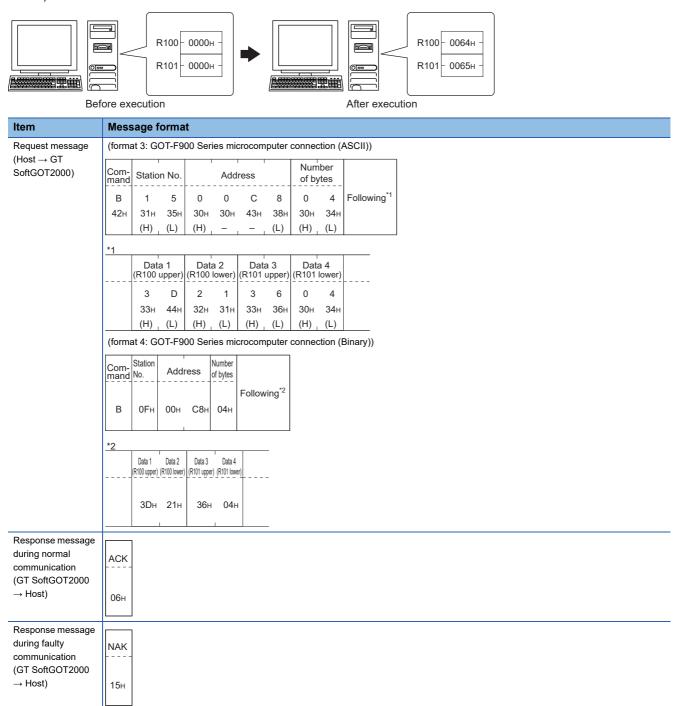

• When writing to a bit device (GS580.b8, GS581.b8, GS582.b8, and GS583.b8 are on)

The following shows an example of writing 1 to virtual devices M0 and M31 for GT SoftGOT2000 (station No. 15).

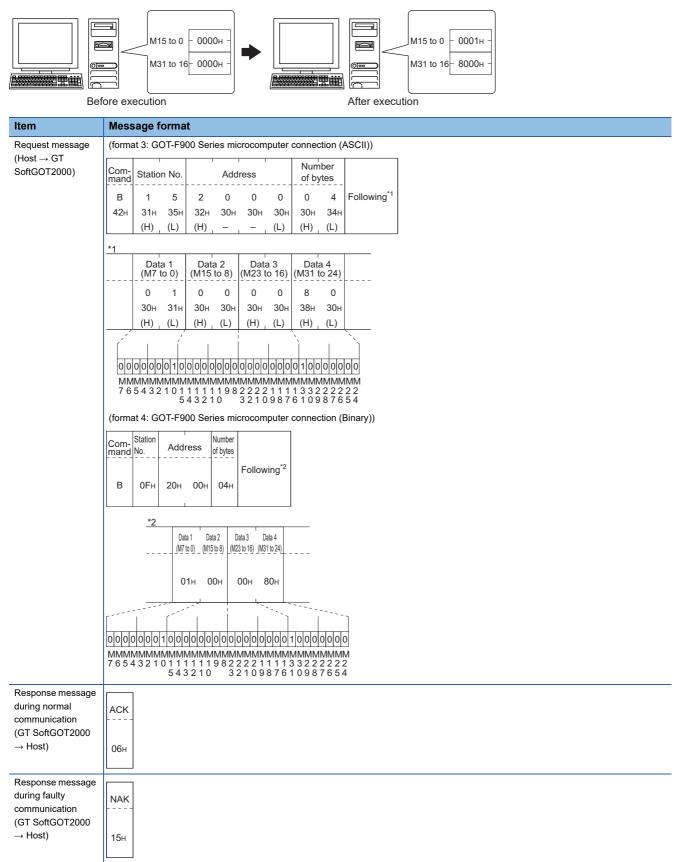

# Multi-point write in bit units (3) command (without station No.), multi-point write in bit units (D) command (with station No.)

The following shows an example of turning off virtual device M31 and turning on M2038 for GT SoftGOT2000 (station No. 31).

| Item                                                                  | Message format                                                                                                    |  |  |  |  |  |  |  |  |  |  |  |  |  |  |
|-----------------------------------------------------------------------|----------------------------------------------------------------------------------------------------|--|--|--|--|--|--|--|--|--|--|--|--|--|--|
| Request message                                                       | (format 3: GOT-F900 Series microcomputer connection (ASCII))                                                                                                    |  |  |  |  |  |  |  |  |  |  |  |  |  |  |
| (Host → GT<br>SoftGOT2000)                                            | Com-<br>mandStation No.Number of<br>pointsD310244H33H31H30H32H(H)(L)(H)(L)                                                                                                    |  |  |  |  |  |  |  |  |  |  |  |  |  |  |
|                                                                       | *2                                                                                                    |  |  |  |  |  |  |  |  |  |  |  |  |  |  |
|                                                                       | Write         Write           specification         Address1         Bit pattern1         Specification         Address2         Bit pattern2                                                                                                    |  |  |  |  |  |  |  |  |  |  |  |  |  |  |
|                                                                       | 1 2 0 0 3 8 0 0 2 0 F E 4 0                                                                                                    |  |  |  |  |  |  |  |  |  |  |  |  |  |  |
|                                                                       | 31H         32H         30H         33H         38H         30H         32H         30H         46         45H         34H         30H           (H)         -         -         (L)         (H)         (L)         (H)         (L)         (H)         (L)               |  |  |  |  |  |  |  |  |  |  |  |  |  |  |
|                                                                       | *1 // /*1 // /*1 // /*1 // // /*1 // // /*1 // // /*1 // // // // // ////////                                                                                                    |  |  |  |  |  |  |  |  |  |  |  |  |  |  |
|                                                                       | Source data         10101010         Source data         10101010           bit pattern         10000000         bit pattern         01000000                                                                                                    |  |  |  |  |  |  |  |  |  |  |  |  |  |  |
|                                                                       | Result         00101010         Result         11101010           MMMMMMM         33222222         2222222           10987654         0000000           3333333         98765432                                                                                           |  |  |  |  |  |  |  |  |  |  |  |  |  |  |
|                                                                       | (format 4: GOT-F900 Series microcomputer connection (Binary))                                                                                                    |  |  |  |  |  |  |  |  |  |  |  |  |  |  |
|                                                                       | Com-<br>mand No. of points<br>D 1FH 02H                                                                                                    |  |  |  |  |  |  |  |  |  |  |  |  |  |  |
|                                                                       |                                                                                                    |  |  |  |  |  |  |  |  |  |  |  |  |  |  |
|                                                                       | *3<br>Write specification Address1 Bit specification Address2 Bit specification Address2 bit specification                                                                                                    |  |  |  |  |  |  |  |  |  |  |  |  |  |  |
|                                                                       |                                                                                                    |  |  |  |  |  |  |  |  |  |  |  |  |  |  |
|                                                                       | 1 20H 03H 80H 0 20H FEH 40H                                                                                                    |  |  |  |  |  |  |  |  |  |  |  |  |  |  |
|                                                                       | *1         *1           (write         (write           specification1=1)         (write           10101010         Source data           bit pattern         10000000                                                                                                    |  |  |  |  |  |  |  |  |  |  |  |  |  |  |
|                                                                       | Result         0 0 1 0 1 0 1 0         Result         1 1 1 0 1 0 1 0           MMMMMMMM         MMMMMMMM         MMMMMMMM           3 3 2 2 2 2 2 2         2 2 2 2 2 2           1 0 9 8 7 6 5 4         0 0 0 0 0 0 0           9 8 7 6 5 4 3 2         9 8 7 6 5 4 3 2 |  |  |  |  |  |  |  |  |  |  |  |  |  |  |
| Response message<br>during normal<br>communication<br>(GT SoftGOT2000 | ACK                                                                                                    |  |  |  |  |  |  |  |  |  |  |  |  |  |  |
| $\rightarrow$ Host)                                                   | 06н                                                                                                    |  |  |  |  |  |  |  |  |  |  |  |  |  |  |
| Response message<br>during faulty                                     | NAK                                                                                                    |  |  |  |  |  |  |  |  |  |  |  |  |  |  |
| communication<br>(GT SoftGOT2000<br>$\rightarrow$ Host)               | 15н                                                                                                    |  |  |  |  |  |  |  |  |  |  |  |  |  |  |

\*1 The write specification specifies how the data of the specified address is changed in the bit pattern.

| Write specification | Function             | Description                                                              | Action example                       |  |  |
|---------------------|----------------------|--------------------------------------------------------------------------|--------------------------------------|--|--|
| 0                   | ON specification     | Bits set to "1" by the bit pattern are turned ON.                        | Original data1010<br>Bit pattern1100 |  |  |
|                     |                      |                                                                          | Result1110                           |  |  |
| 1                   | OFF specification    | Bits set to "1" by the bit pattern are turned OFF.                       | Original data1010<br>Bit pattern1100 |  |  |
|                     |                      |                                                                          | Result0010                           |  |  |
| 2                   | Invert specification | Bits set to "1" by the bit pattern are inverted.                         | Original data1010<br>Bit pattern1100 |  |  |
|                     |                      |                                                                          | Result0110                           |  |  |
| 3                   | Write specification  | The numerical values to write by the bit pattern are specified directly. | Original data1010<br>Bit pattern1100 |  |  |
|                     |                      |                                                                          | Result1100                           |  |  |

### Fill command (4) (without station No.), fill command (E) (with station No.)

The following shows an example of writing 16 to virtual devices R50 to R100 for GT SoftGOT2000 (station No. 27).

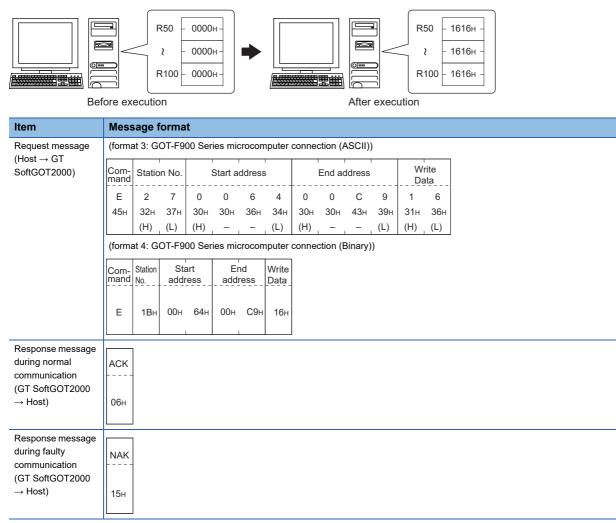

### Point P

· Start address/end address specification conditions

Specify addresses so that the start address is the same or less than the end address.

Error response occurs in the following cases:

The address to specify has the start address greater than the end address.

Either of the start address or end address exceeds the device range that can be specified.

· Address specifying crossing over different devices

The start address and end address can be specified crossing over different devices.

# Read clock data (6) command (without station No.), read clock data (G) command (with station No.)

The following shows an example of reading the clock data of the personal computer from GT SoftGOT2000 (station No. 27). (The clock is set to 18:46:49 on Thursday, October 1, 2009.)

|                                                                                  | _ <                                                           | $\sim$                    | Гіте di<br>2009/1                    |                     | 8:46:4                | 9 T                   | HU                          |          |          |          |           |          |                  |                     |      |      |      |  |
|----------------------------------------------------------------------------------|---------------------------------------------------------------|---------------------------|--------------------------------------|---------------------|-----------------------|-----------------------|-----------------------------|----------|----------|----------|-----------|----------|------------------|---------------------|------|------|------|--|
| Item                                                                             | Mes                                                           | sage f                    | forma                                | t                   |                       |                       |                             |          |          |          |           |          |                  |                     |      |      |      |  |
| Request message<br>(Host → GT<br>SoftGOT2000)                                    | Com-<br>mand<br>G<br>47H<br>(form                             | Statio<br>2<br>32н<br>(H) | on No.<br>7<br>37н<br>_ (L)<br>OT-F9 |                     |                       |                       | nputer o                    |          | ·        |          |           |          |                  |                     |      |      |      |  |
| Response message                                                                 | (form                                                         | at 3: G                   | OT-F9                                | 00 Ser              | ies mi                | crocom                | nputer o                    | conne    | ction (A | ASCII)   | )         |          |                  |                     | <br> | <br> | <br> |  |
| during normal<br>communication<br>(GT SoftGOT2000                                | Yea<br><br>0                                                  | r data<br><br>9           | Montl<br>1                           | h data              | Day<br>0              | data<br>              | Hour                        | data     | Minute   | e data   | Secon<br> | d data   | Day-<br>wee<br>0 | -of-<br>k data<br>4 |      |      |      |  |
| $\rightarrow$ Host)                                                              | 0<br>30н                                                      | 9<br>39н                  | и<br>31н                             | 0<br>30н            | 0<br>30н              | і<br>31н              | и<br>31н                    | о<br>38н | 4<br>34н | о<br>36н | 4<br>34н  | 9<br>39н | 0<br>30н         |                     |      |      |      |  |
|                                                                                  | (H)                                                           | (L)                       | (H)                                  | (L)                 | (H)                   | (L)                   | (H)                         | (L)      | (H)      | (L)      | (H)       | (L)      | (H)              |                     |      |      |      |  |
|                                                                                  | (format 4: GOT-F900 Series microcomputer connection (Binary)) |                           |                                      |                     |                       |                       |                             |          |          |          |           |          |                  |                     |      |      |      |  |
|                                                                                  | Year<br>data<br>09н                                           | Month<br>data<br>0Ан      | Day<br>data<br>01н                   | Hour<br>data<br>12н | Minute<br>data<br>2Ен | Second<br>data<br>31н | Day-of-<br>week data<br>04н |          |          |          |           |          |                  |                     |      |      |      |  |
| Response message<br>during faulty<br>communication<br>(GT SoftGOT2000<br>→ Host) | NAK<br>15н                                                    |                           |                                      |                     |                       |                       |                             |          |          |          |           |          |                  |                     |      |      |      |  |

# Set clock data (5) command (without station No.), set clock data (F) command (with station No.)

The following shows an example of setting the clock data of the personal computer for GT SoftGOT2000 (station No. 27). (The clock will be set to 18:46:49 on Thursday, October 1, 2009.)

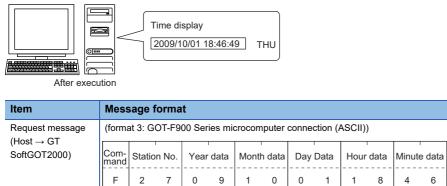

| SoftGO (2000)                                                                    | mand         | Statio         | n No.        | Year          | data        | Mont         | h data         | Day   | Data                 | Hour         | data | Minute | e data | data | a   | week |     |  |
|----------------------------------------------------------------------------------|--------------|----------------|--------------|---------------|-------------|--------------|----------------|-------|----------------------|--------------|------|--------|--------|------|-----|------|-----|--|
|                                                                                  | F            | 2              | 7            | 0             | 9           | 1            | 0              | 0     | 1                    | 1            | 8    | 4      | 6      | 4    | 9   | 0    | 4   |  |
|                                                                                  | 46н          | 32н            | 37н          | 30н           | 39н         | 31н          | 30н            | 30н   | 31н                  | 31н          | 38н  | 34н    | 36н    | 34н  | 39н | 30н  | 34н |  |
|                                                                                  |              | (H)            | (L)          | (H)           | (L)         | (H)          | _ (L)          | (H)   | (L)                  | (H)          | (L)  | (H)    | (L)    | (H)  | (L) | (H)  | (L) |  |
|                                                                                  | (forma       | at 4: G        | OT-F9        | 00 Ser        | ies mi      | crocon       | nputer         | conne | ction (E             | Binary)<br>- | )    |        |        |      |     |      |     |  |
|                                                                                  | Com-<br>mand | Station<br>No. | Year<br>data | Month<br>data | Day<br>data | Hour<br>data | Minute<br>data |       | Day-of-<br>week data |              |      |        |        |      |     |      |     |  |
|                                                                                  | F            | 1Вн            | 09н          | 0Ан           | 01н         | 12н          | 2Ен            | 31н   | 04н                  |              |      |        |        |      |     |      |     |  |
| Response message<br>during normal<br>communication<br>(GT SoftGOT2000<br>→ Host) | АСК<br>06н   |                |              |               |             |              |                |       |                      |              |      |        |        |      |     |      |     |  |
| Response message<br>during faulty<br>communication<br>(GT SoftGOT2000<br>→ Host) | NAK<br>15н   |                |              |               |             |              |                |       |                      |              |      |        |        |      |     |      |     |  |

Second

Day-of-

### Point P

When a wrong day of the week has been set by the clock data setting command

If a wrong day of the week is set by the clock data setting commands, the corrected day of the week will be set.

Example: When June 1, 2004 (Thursday) is set by the clock data setting command (The actual day of week is Tuesday.)

Tuesday (TUE) will be set.

### In the case of interrupt outputs

Write data to the interrupt output devices (D13 and D14) to output the data to the host.

(Assuming that "3139H" is written to D13 and "AA55H" to D14.)

Interrupt output is available only when [TCP/IP] is set for [Protocol] in the [Communication Setup] dialog.

Example) When [Interrupt Data Byte] in the [Communication Setup] dialog is set to [2Byte] as (2) in the following table

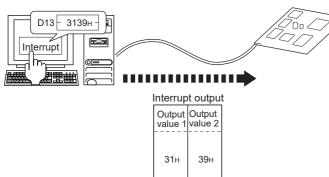

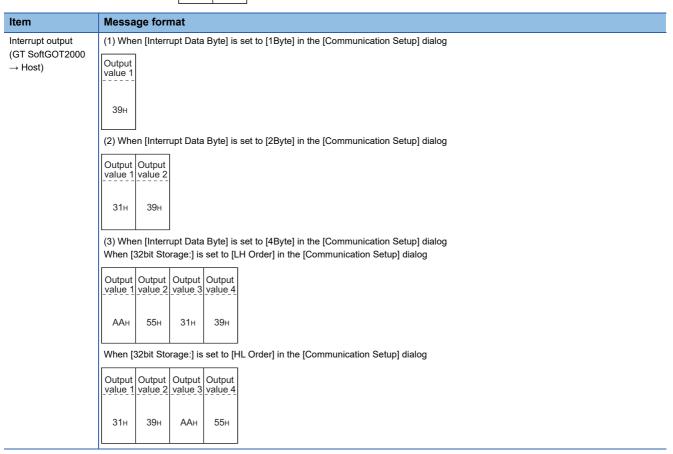

Point P

Interrupt output

To disable the interrupt output, turn on SM52 (interrupt code output disable flag).

Page 497 SM devices

### Error code list

When faulty, the error code is stored in SD2.

For details on error code stored in SD2, the error contents, cause and measures, refer to the following.

Page 495 Details and actions for errors (error codes) stored into SD2

When an error other than those to be stored in SD2 occurs, at faulty, only the NAK response is executed.

# Format 5 (SCHNEIDER EJH's (formerly Digital Electronics Corporation's) memory link method)

The following describes the message format 5 (SCHNEIDER EJH's (former Digital Electronics Corporation) memory link method).

### Basic format of data communication

This is the same format as the protocol of the SCHNEIDER EJH's memory link method.

For details of the basic format of data communication, refer to the following manual:

The connection manual of the device manufactured by SCHNEIDER EJH

This section explains the settings that differ from the protocol settings of the SCHNEIDER EJH's memory link method, and the commands dedicated to the microcomputer connection.

Example: Request message for the batch read in word units (R) command in format 5 (SCHNEIDER EJH's memory link method)

|     |     |     |     |     | Data I | ength |     | ESC | Com-<br>mand | Add | ress | Num<br>of po |     |
|-----|-----|-----|-----|-----|--------|-------|-----|-----|--------------|-----|------|--------------|-----|
| В   |     |     |     |     |        |       |     |     | R            |     |      |              |     |
| 42н | 00н | 00н | 00н | 00н | 00н    | 00н   | 06н | 1Вн | 52н          | 00н | 64н  | 00н          | 02н |
|     |     |     |     |     |        |       |     |     |              |     |      |              |     |

### Details of data items in message format

Point P

Data code during communication

Communication is performed in Binary code.

### Command

Specify the contents to be accessed from the host to GT SoftGOT2000.

The command is converted to a 1-byte ASCII code and transmitted.

For details of the commands that can be used, refer to the following.

Page 528 List of commands for format 5 (SCHNEIDER EJH's memory link method)

### Address

Specifies the head No. of the device data to be read or written.

The address notated in hexadecimal is converted to a 2-byte binary code and transmitted from the higher-order byte.

For the range of accessible devices, refer to the following.

Page 486 Device data area

### ■Number of points

Specifies the device data points to be read or written. (Setting range: Range of the maximum number of points processed for each command)

The number of points notated in hexadecimal is converted to a 2-byte binary code and transmitted from the higher-order byte.

### ■Error code

This is the response message at faulty communication appended with error contents.

The error code notated in hexadecimal is converted to a 1-byte binary code and transmitted.

For details on error code generated in format 5 (SCHNEIDER EJH's memory link method), refer to the following.

Page 530 Error code list

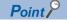

Connecting microcomputers or other devices that use the protocol of the SCHNEIDER EJH's memory link method

If you connect microcomputers or other devices that use the protocol of the SCHNEIDER EJH's memory link method, change the commands and the devices according to the specifications of GT SoftGOT2000.

| Command |            | Command name              | Description                              | Max. number of points processed |  |  |
|---------|------------|---------------------------|------------------------------------------|---------------------------------|--|--|
| Symbol  | ASCII code |                           |                                          |                                 |  |  |
| R       | 52H        | Batch read in word units  | Reads bit devices in 16-point units.     | 512 words (8192 points)         |  |  |
|         |            |                           | Reads word devices in 1-point units.     | 512 points                      |  |  |
| W       | 57H        | Batch write in word units | Writes to bit devices in 16-point units. | 512 words (8192 points)         |  |  |
|         |            |                           | Writes to word devices in 1-point units. | 512 points                      |  |  |
| I 49H   |            | Interrupt inquiry         | Issues an interrupt inquiry.             | —                               |  |  |

### Message Formats

The following shows the message formats for the commands that are usable only when the microcomputer connection is used.

### ■Batch read in word units (R) command

The following shows an example of reading the two points of the virtual devices D100 and D101.

(Assuming D100=0102H, D101=0304H are stored.)

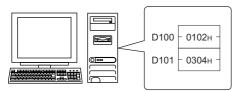

| ltem                                               | Message format                                               |
|----------------------------------------------------|--------------------------------------------------------------|
| Request message<br>(Host → GT<br>SoftGOT2000)      | Data length ESC Com-<br>mand Address Number<br>of points     |
| 55113012000)                                       | В 42н 00н 00н 00н 00н 00н 00н 06н 1Вн 52н 00н 64н 00н 02н    |
| Response message<br>during normal<br>communication | Data length ESC Com-<br>mand Address Number<br>of points     |
| (GT SoftGOT2000 $\rightarrow$ Host)                | b<br>42н 00н 00н 00н 00н 00н 00н 06н 1Вн 41н 01н 02н 03н 04н |

### ■Batch write in word units (WD) command

When writing to a word device

The following shows as example of writing "0064H" and "0065H" to virtual devices D100 and D101.

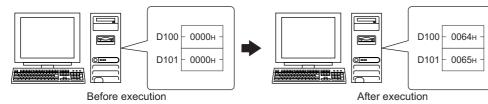

### Mossago forma

| Item                         | Mess | age | orma | π   |     |      |        |     |     |              |      |      |              |     |     |     |      |     |
|------------------------------|------|-----|------|-----|-----|------|--------|-----|-----|--------------|------|------|--------------|-----|-----|-----|------|-----|
| Request message              | Γ    |     | 1    | T   |     | 1    | 1      | 1   |     |              |      |      |              |     |     |     |      |     |
| (Host → GT<br>SoftGOT2000)   |      |     |      |     |     | Data | length |     | ESC | Com-<br>mand | Addı | ress | Num<br>of po |     | Dat | a 1 | Data | a 2 |
| 56110012000)                 | В    |     |      |     |     |      |        |     |     | W            |      |      |              |     |     |     |      |     |
|                              | 42н  | 00н | 00н  | 00н | 00н | 00н  | 00н    | 0Ан | 1Вн | 57н          | 00н  | 64н  | 00н          | 02н | 00н | 64н | 00н  | 65н |
|                              |      |     |      |     |     | 1    | I      | 1   |     |              |      |      |              |     |     |     |      |     |
| esponse message              |      |     | 1    | 1   |     | 1    | 1      | 1   |     | 1            |      |      |              |     |     |     |      |     |
| uring normal<br>ommunication |      |     |      |     |     | Data | length |     | ACK |              |      |      |              |     |     |     |      |     |
| GT SoftGOT2000               | b    |     |      |     |     |      |        |     |     |              |      |      |              |     |     |     |      |     |
| → Host)                      | 42н  | 00н | 00н  | 00н | 00н | 00н  | 00н    | 06н | 06н |              |      |      |              |     |     |     |      |     |
|                              |      |     | 1    | 1   |     |      | i.     | 1   |     |              |      |      |              |     |     |     |      |     |

### ■In the case of interrupt outputs

Write data to the interrupt output devices (D13 and D14) to output the data to the host.

(Assuming that "31H" is written to D13.)

Interrupt output is available only when [TCP/IP] is set for [Protocol] in the [Communication Setup] dialog.

Example: When [Interrupt Data Byte] in the [Communication Setup] dialog is set to [1Byte]

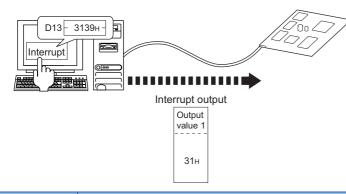

| Item                       | Message format                                                                                       |
|----------------------------|----------------------------------------------------------------------------------------------------|
| Interrupt output           | When [Interrupt Data Byte] in the [Communication Setup] dialog is set to [1Byte]                     |
| (GT SoftGOT2000<br>→ Host) | Output<br>value 1                                                                                    |
|                            | 31н                                                                                                  |
|                            | terrupt output<br>o disable the interrupt output, turn on SM52 (interrupt code output disable flag). |

Page 497 SM devices

### Error code list

In the case of format 5 (SCHNEIDER EJH's memory link method), the details (error code) of the error are appended to the response message during faulty communication.

The following shows error code, error contents, cause, and measures.

| Error code | Description                                                                                            | Action                                                                                                    |
|------------|----------------------------------------------------------------------------------------------------|----------------------------------------------------------------------------------------------------|
| 10H        | Command error<br>An unsupported command was used.                                                      | <ul><li> Review the contents of the message to transmit.</li><li> Check the commands in the message.</li></ul>                                                                                                    |
| 12H        | Message length error<br>The data length is greater than the maximum data length for GT<br>SoftGOT2000. | Figure 728 List of commands for format 5 (SCHNEIDER EJH's memory link method)                                                                                                    |
| FAH        | Address error<br>The start address of the read or write device is out of range.                        | <ul> <li>Review the contents of the message to transmit.</li> <li>Check the data length of the message.(data length of the data section, etc.)</li> </ul>                                                         |
| FBH        | Exceeded number of points error<br>The read or write range has exceeded the device range.              | <ul> <li>Review the contents of the message to transmit.</li> <li>Check the devices that can be used and the device ranges.</li> <li>Page 486 Device data area</li> </ul>                                         |
| FCH        | Message format error<br>The format of the received message has error.                                  | <ul> <li>Check the settings in the communication detail settings.</li> <li>Review the contents of the message to transmit.</li> </ul>                                                                             |
| FFH        | Timeout error<br>There is no response from GT SoftGOT2000, or the specified station<br>is nonexistent. | <ul> <li>Check the communication cable and communication module attachment.</li> <li>Check the settings in the communication detail settings.</li> <li>Review the contents of the message to transmit.</li> </ul> |

### Precautions

### Storage order for 32-bit data

When 32-bit data is set to maintain program compatibility with the SCHNEIDER EJH's memory link method, set [32bit Storage:] to [HL Order] in the [Communication Setup] dialog.

When [LH Order] is set, the higher-order bits and lower-order bits of 32-bit data are displayed or written in reverse order in GT SoftGOT2000.

# Formats 6, 7 (4E frame)

The following describes the message formats 6 and 7 (4E frame).

### **Basic format of data communication**

This is the same message format as when communication is performed using the MC protocol (4E frame) of the Q/QnA Series serial communication module.

For details of the basic format of data communication, refer to the following manual:

MELSEC Communication Protocol Reference Manual

This section explains the settings that differ from the MC protocol settings of the Q/QnA series serial communication modules, and the commands dedicated to the microcomputer connection.

Example: Request message for the batch read (0401) command in word units

Device name : D

Head device : 100

Device points : 2

\*1

Communication setting in GT SoftGOT2000: Network number = 1, PC number = 1

(Format 6 (4E frame (ASCII))

| F   | Reque | st type | •   |                  | Seria            | l No. |     |     | Fixed | value |     | Netv<br>No. | vork | PLC | No. |     | luest d<br>nodule |     |     | Request d<br>module sta |     |                 |
|-----|-------|---------|-----|------------------|------------------|-------|-----|-----|-------|-------|-----|-------------|------|-----|-----|-----|-------------------|-----|-----|-------------------------|-----|-----------------|
| 5   | 4     | 0       | 0   | 0                | 0                | 0     | 0   | 0   | 0     | 0     | 0   | 0           | 1    | 0   | 1   | 0   | 0                 | 0   | 0   | 0                       | 0   | Following<br>*1 |
| 35н | 34н   | 30н     | 30н | 30н              | 30н              | 30н   | 30н | 30н | 30н   | 30н   | 30н | 30н         | 31н  | 30н | 31н | 30н | 30н               | 30н | 30н | 30н                     | 30н |                 |
| (H) | (L)   | (H)     | (L) | (H) <sub>1</sub> | (L) <sub>1</sub> | (H)   | (L) | (H) | (L)   | (H)   | -   | (H)         | (L)  | (H) | (L) | (H) | -                 | -   | (L) | (H)                     | (L) |                 |

Data length target range

| _ |                  |        |         |      |     |       |          |     |     |      |      |     |  |        |
|---|------------------|--------|---------|------|-----|-------|----------|-----|-----|------|------|-----|--|--------|
|   | Req              | uest d | ata ler | ngth | CPU | monit | oring ti | mer | 1   | Comr | mand |     |  |        |
| - | <br>0            | 0      | 1       | 8    | 0   | 0     | 0        | 0   | 0   | 4    | 0    | 1   |  | <br>1) |
|   | 30н              | 30н    | 31н     | 38н  | 30н | 30н   | 30н      | 30н | 30н | 34н  | 30н  | 31н |  |        |
| _ | (H) <sub>1</sub> | (L) _  | (H)     | (L)  | (H) | (L)   | (H)      | (L) | (H) | - ,  | - ,  | (L) |  |        |

|      | ◀          |            |            |            |            |            | C            | haract     | ter A s  | ection   |          |            |                         |            |            |            |
|------|------------|------------|------------|------------|------------|------------|--------------|------------|----------|----------|----------|------------|-------------------------|------------|------------|------------|
|      |            | Sub-co     | mman       | d          | Dev<br>co  |            |              | ŀ          | Head D   | Device   | ı        |            |                         | Device     | points     | 6          |
| 1) — | 0          | 0          | 0          | 0          | D          | *          | 0            | 0          | 0        | 1        | 0        | 0          | 0                       | 0          | 0          | 2          |
|      | 30н<br>(H) | 30н<br>— , | 30н<br>— , | 30н<br>(L) | 44н<br>(H) | 2Ан<br>(L) | 30н<br>(H) , | 30н<br>— , | 30н<br>— | 31н<br>— | 30н<br>— | 30н<br>(L) | 30н<br>(H) <sub>-</sub> | 30н<br>— , | 30н<br>— , | 32н<br>(L) |

Data length target range

### (format 7:4E frame (Binary))

| Request<br>type | Serial No. |         | Network<br>No. | PLC<br>No. | Request<br>destination<br>module I/O No. | Request<br>destination<br>module<br>station No. | Request<br>data length | CPU<br>monitoring<br>timer | Command | Sub-<br>command | Head Device | Device<br>code | Device points |
|-----------------|------------|---------|----------------|------------|------------------------------------------|-------------------------------------------------|------------------------|----------------------------|---------|-----------------|-------------|----------------|---------------|
|                 |            |         |                |            |                                          |                                                 |                        |                            |         |                 |             |                |               |
| 54н 00н         | 00н 00н    | 00н 00н | 01н            | 01н        | 00н _ 00н                                | 00н                                             | 0сн 00н                | 00н 00н                    | 01н 04н | 00н 00н         | 64н 00н 00н | А8н            | 02н 00н       |

Data length target range

### Details of data items in message format

# Point P

Data code during communication

Communication of format 6 is performed in ASCII code.

Communication of the format 7 is performed in Binary code.

### The following table shows the contents of the data items.

| Data item name                         | Contents                                                                                                    |                        |                                                      |                                                                                |                        |                        |  |  |  |  |  |  |
|----------------------------------------|----------------------------------------------------------------------------------------------------|------------------------|------------------------------------------------------|--------------------------------------------------------------------------------|------------------------|------------------------|--|--|--|--|--|--|
|                                        | Format 6                                                                                                    |                        |                                                      | Format 7                                                                       |                        |                        |  |  |  |  |  |  |
| Request type                           | Indicates it is a com                                                                                                    | mand message.          |                                                      | 1                                                                              |                        |                        |  |  |  |  |  |  |
| (Microcomputer side)                   | Command message                                                                                                    | : ASCII "5400" (Fixed  | l value)                                             | Command message                                                                | : 54H (Upper digit) (F | ixed value)            |  |  |  |  |  |  |
| Response type (GT                      | Indicates it is a resp                                                                                                    | onse message.          |                                                      |                                                                                |                        |                        |  |  |  |  |  |  |
| SoftGOT2000 side)                      | Response message                                                                                                    | ASCII "D400" (Fixed    | l value)                                             | Response message                                                               | : D4H (Upper digit) (F | ixed value)            |  |  |  |  |  |  |
| Serial No.                             |                                                                                                    |                        | essage appended at the<br>essage appending this      |                                                                                |                        |                        |  |  |  |  |  |  |
| Fixed value                            | Should be ASCII "00                                                                                                    | 00".                   |                                                      | Should be "0000H".                                                             |                        |                        |  |  |  |  |  |  |
| Network No.                            |                                                                                                    | e [Communication Se    | nber set in GT SoftGOT<br>etup] dialog, refer to the |                                                                                |                        |                        |  |  |  |  |  |  |
|                                        | Transmit the data control higher-order byte.                                                                                                    | nverted to a 2-byte A  | SCII code from the                                   | Transmit the data co                                                           | onverted to a 1-byte b | inary code.            |  |  |  |  |  |  |
| PLC No.                                |                                                                                                    | e [Communication Se    | set in GT SoftGOT2000<br>etup] dialog, refer to the  |                                                                                |                        |                        |  |  |  |  |  |  |
|                                        | Transmit the data con<br>higher-order byte.                                                                                                    | nverted to a 2-byte A  | SCII code from the                                   | Transmit the data co                                                           | onverted to a 1-byte b | inary code.            |  |  |  |  |  |  |
| Request destination<br>module I/O No.  | GT SoftGOT2000 ig                                                                                                    | nores this item.       |                                                      |                                                                                |                        |                        |  |  |  |  |  |  |
| Request destination module station No. | GT SoftGOT2000 ig                                                                                                    | nores this item.       |                                                      |                                                                                |                        |                        |  |  |  |  |  |  |
| Request data length                    | Number of bytes from                                                                                                    | m the start of CPU m   | onitoring timer to the la                            | st request data.                                                               |                        |                        |  |  |  |  |  |  |
|                                        | Transmit the data co<br>higher-order byte.                                                                                                    | nverted to a 4-byte A  | SCII code from the                                   | Transmit the data co<br>lower-order byte.                                      | onverted to a 2-byte b | inary code from the    |  |  |  |  |  |  |
| Response data length                   | Appended to the response message from the microcomputer side.<br>Number of bytes from the start of end code to the last response data or last error response data. |                        |                                                      |                                                                                |                        |                        |  |  |  |  |  |  |
|                                        | Transmit the data co<br>higher-order byte.                                                                                                    | nverted to a 4-byte A  | SCII code from the                                   | Transmit the data converted to a 2-byte binary code from the lower-order byte. |                        |                        |  |  |  |  |  |  |
| CPU monitoring timer                   | GT SoftGOT2000 ig                                                                                                    | nores this item.       |                                                      | ·                                                                              |                        |                        |  |  |  |  |  |  |
| Command, Sub-command                   | For details of the con                                                                                                    |                        |                                                      |                                                                                |                        |                        |  |  |  |  |  |  |
|                                        | Transmit the data co<br>higher-order byte.                                                                                                    | nverted to a 4-byte A  | SCII code from the                                   | Transmit the data co<br>lower-order byte.                                      | onverted to a 2-byte b | inary code from the    |  |  |  |  |  |  |
| Device code                            |                                                                                                    | essible devices, refer | ta to be read and writte<br>r to the following.      | en.                                                                            |                        |                        |  |  |  |  |  |  |
|                                        | Transmit the 2-byte a device codes from the                                                                                                    |                        | nding to the following                               | Transmit the 1-byte device codes.                                              | binary code correspo   | nding to the following |  |  |  |  |  |  |
|                                        | Device name                                                                                                    | Device code            | ]                                                    | Device name                                                                    | Device code            |                        |  |  |  |  |  |  |
|                                        | М                                                                                                    | M*                     |                                                      | М                                                                              | 90H                    |                        |  |  |  |  |  |  |
|                                        | SM                                                                                                    | SM                     |                                                      | SM                                                                             | 91H                    | 4                      |  |  |  |  |  |  |
|                                        | L                                                                                                    | L*                     | -                                                    | L                                                                              | 92H                    | -                      |  |  |  |  |  |  |
|                                        | D                                                                                                    | D*                     | -                                                    | D                                                                              | A8H                    | -                      |  |  |  |  |  |  |
|                                        | SD                                                                                                    | SD<br>D*               | {                                                    | SD                                                                             | A9H                    | 4                      |  |  |  |  |  |  |
|                                        | R                                                                                                    | R*                     | ]                                                    | R                                                                              | AFH                    | 1                      |  |  |  |  |  |  |

| Data item name                                                        | Contents                                                                                                    |                                                                                |  |  |  |  |  |  |  |
|-----------------------------------------------------------------------|----------------------------------------------------------------------------------------------------|--------------------------------------------------------------------------------|--|--|--|--|--|--|--|
|                                                                       | Format 6                                                                                                    | Format 7                                                                       |  |  |  |  |  |  |  |
| Head device                                                           | Specifies the head No. of the device data to be read or written.<br>For the range of accessible devices, refer to the following.                                                                                                    | ·                                                                              |  |  |  |  |  |  |  |
|                                                                       | Convert the decimal data to 6-byte ASCII code and transmit the data from the higher-order byte.                                                                                                    | Transmit the data converted to a 3-byte binary code from the lower-order byte. |  |  |  |  |  |  |  |
| Device points                                                         | Specifies the device data points to be read or written. (Setting range: Range of the maximum number of points processed for eac command) <when command="" or="" random="" read="" the="" using="" write=""> When setting multiple bit access points, word access points, or double-word access points, the total points must be within the maximum points processed by each command. <when batch="" block="" commands="" multiple="" or="" read="" using="" write=""> When setting multiple blocks, limit the total number of points of all blocks to within the maximum number of points processed for each command.</when></when> |                                                                                |  |  |  |  |  |  |  |
|                                                                       | Convert the decimal data to 4-byte ASCII code and transmit the data from the higher-order byte.                                                                                                    | Transmit the data converted to a 2-byte binary code from the lower-order byte. |  |  |  |  |  |  |  |
| Year, month, day, hour,<br>minute, second and day of<br>the week data | Specify the year, month, day, hour, minute, second, and day of t<br>Page 536 Read clock data (1901) command<br>Page 539 Set clock data (0901) command                                                                                                    | he week to read or set the clock data of the personal computer.                |  |  |  |  |  |  |  |
|                                                                       | Convert the decimal data to 2-byte ASCII code and transmit the data converted to a 1-byte binary code. data from the higher-order byte.                                                                                                    |                                                                                |  |  |  |  |  |  |  |
| End code (Microcomputer side)                                         | Appended to the response message from the microcomputer sid<br>displayed.<br>Image 542 Error code list                                                                                                    | le. If an error occurs at the microcomputer side, the error code is            |  |  |  |  |  |  |  |
|                                                                       | Convert the hexadecimal data to 4-byte ASCII code and transmit the data from the higher-order byte.                                                                                                    | Transmit the data converted to a 2-byte binary code from the lower-order byte. |  |  |  |  |  |  |  |

# Point P

Connecting microcomputers or other devices that use the MC protocol of the Q/QnA series serial communication modules

If you connect microcomputers or other devices that use the MC protocol of the Q/QnA series serial communication modules, change the commands and the devices according to the specifications of GT SoftGOT2000.

| Command            | Sub-<br>command | Command name                  | Description                                                                                                    | Max. number of points processed |
|--------------------|-----------------|-------------------------------|----------------------------------------------------------------------------------------------------|---------------------------------|
| 0401               | 0001            | Batch read in bit units       | Reads bit devices in 1-point units.                                                                                                    | 896 points                      |
| 0401               | 0000            | Batch read in word units      | Reads bit devices in 16-point units.*3                                                                                                   | 256 words (4096 points)         |
|                    |                 |                               | Reads word devices in 1-point units.                                                                                                    | 256 points                      |
| 1401               | 0001            | Batch write in bit units      | Writes to bit devices in 1-point units.                                                                                                  | 896 points                      |
| 1401               | 0000            | Batch write in word units     | Writes to bit devices in 16-point units.*3                                                                                               | 244 words (3904 points)         |
|                    |                 |                               | Writes to word devices in 1-point units.                                                                                                 | 244 points                      |
| 0403               | 0000            | Random read in word units *1  | Reads multiple different bit devices in 16-<br>point and 32-point units. <sup>*3</sup>                                                   | 128 words (2048 points)         |
|                    |                 |                               | Reads multiple different word devices in 1-<br>point and 2-point units.                                                                  | 128 points                      |
| 1402               | 0001            | Random write in bit units     | Writes to multiple different bit devices in 1-<br>point units.                                                                           | 96 points                       |
| 1402               | 0000            | Random write in word units *1 | Writes to multiple different bit devices in 16-point and 32-point units. <sup>*3</sup>                                                   | 64 words (1024 points)          |
|                    |                 |                               | Writes to multiple different word devices in 1-point and 2-point units.                                                                  | 64 points                       |
| 0406               | 0000            | Multiple block batch read     | Reads multiple blocks. A bit device (16 bits for 1 point) or a word device (1 word for 1 point) is regarded as one block. <sup>*3</sup>  | 80 points                       |
| 1406               | 0000            | Multiple block batch write    | Writes multiple blocks. A bit device (16 bits for 1 point) or a word device (1 word for 1 point) is regarded as one block. <sup>*3</sup> | 64 points                       |
| 1901 <sup>*2</sup> | 0000            | Read clock data               | Reads the clock data of the personal computer.                                                                                           | -                               |
| 0901 <sup>*2</sup> | 0000            | Set clock data                | Sets the clock data of the personal computer.                                                                                            | -                               |
|                    |                 |                               |                                                                                                    |                                 |

\*1 Mixed specification of bit devices and word devices is also possible.

\*2 This command is usable only when the microcomputer connection is used.

\*3 Specifies the address of bit devices in 16-point units. (Example: M0, M16, M32, and others)

| Command            | Sub-<br>command | Command name                  | Description                                                                                                    | Max. number of points processed |
|--------------------|-----------------|-------------------------------|----------------------------------------------------------------------------------------------------|---------------------------------|
| 0401               | 0001            | Batch read in bit units       | Reads bit devices in 1-point units.                                                                                                    | 896 points                      |
| 0401               | 0000            | Batch read in word units      | Reads bit devices in 16-point units. *3                                                                                                  | 512 words (8192 points)         |
|                    |                 |                               | Reads word devices in 1-point units.                                                                                                    | 512 points                      |
| 1401               | 0001            | Batch write in bit units      | Writes to bit devices in 1-point units.                                                                                                  | 896 points                      |
| 1401               | 0000            | Batch write in word units     | Writes to bit devices in 16-point units. *3                                                                                              | 496 words (7936 points)         |
|                    |                 |                               | Writes to word devices in 1-point units.                                                                                                 | 496 points                      |
| 0403               | 0000            | Random read in word units *1  | Reads multiple different bit devices in 16-<br>point and 32-point units. *3                                                              | 255 words (4080 points)         |
|                    |                 |                               | Reads multiple different word devices in 1-<br>point and 2-point units.                                                                  | 255 points                      |
| 1402               | 0001            | Random write in bit units     | Writes to multiple different bit devices in 1-<br>point units.                                                                           | 188 points                      |
| 1402               | 0000            | Random write in word units *1 | Writes to multiple different bit devices in 16-point and 32-point units. *3                                                              | 128 words (2048 points)         |
|                    |                 |                               | Writes to multiple different word devices in 1-point and 2-point units.                                                                  | 128 points                      |
| 0406               | 0000            | Multiple block batch read     | Reads multiple blocks. A bit device (16 bits for 1 point) or a word device (1 word for 1 point) is regarded as one block. *3             | 160 points                      |
| 1406               | 0000            | Multiple block batch write    | Writes multiple blocks. A bit device (16 bits for 1 point) or a word device (1 word for 1 point) is regarded as one block. <sup>*3</sup> | 128 points                      |
| 1901 <sup>*2</sup> | 0000            | Read clock data               | Reads the clock data of the personal computer.                                                                                           | -                               |
| 0901 <sup>*2</sup> | 0000            | Set clock data                | Sets the clock data of the personal computer.                                                                                            | -                               |

### Commands for format 7 (4E frame (binary))

\*1 Mixed specification of bit devices and word devices is also possible.

\*2 This command is usable only when the microcomputer connection is used.

\*3 Specifies the address of bit devices in 16-point units. (Example: M0, M16, M32, and others)

The following shows the message formats for the commands that are usable only when the microcomputer connection is used.

### ■Read clock data (1901) command

The following shows an example of reading the clock data of the personal computer.

(The clock is set to 18:46:49 on Thursday, October 1, 2009.)

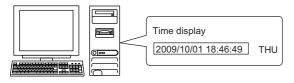

Message format

Request message (Host  $\rightarrow$  GT SoftGOT2000)

Item

| (forma | t 6:4E | frame   | (ASCI | I)) |       |       |     |     |       |       |     |             |      |     |     |           |
|--------|--------|---------|-------|-----|-------|-------|-----|-----|-------|-------|-----|-------------|------|-----|-----|-----------|
|        | Reque  | st type |       |     | Seria | l No. |     |     | Fixed | value |     | Netv<br>No. | vork | PLC | No. |           |
| 5      | 4      | 0       | 0     | 0   | 0     | 0     | 0   | 0   | 0     | 0     | 0   | 0           | 1    | 0   | 1   | Following |
| 35н    | 34н    | 30н     | 30н   | 30н | 30н   | 30н   | 30н | 30н | 30н   | 30н   | 30н | 30н         | 31н  | 30н | 31н | I         |
| (H)    | -      | -       | (L)   | (H) | -     | -     | (L) | (H) | _     | -     | (L) | (H)         | (L)  | (H) | (L) |           |

| * | 1 |     |                   |     |     |                         |     |     |         |         |      |     |       |          |      |          |   |
|---|---|-----|-------------------|-----|-----|-------------------------|-----|-----|---------|---------|------|-----|-------|----------|------|----------|---|
|   |   |     | uest de<br>iodule |     |     | Request d<br>module sta |     | Req | luest d | ata ler | ngth | CPU | monit | oring ti | imer |          |   |
| - |   | 0   | 0                 | 0   | 0   | 0                       | 0   | 0   | 0       | 0       | С    | 0   | 0     | 0        | 0    | <b>,</b> | • |
|   |   | 30н | 30н               | 30н | 30н | 30н                     | 30н | 30н | 30н     | 30н     | 43н  | 30н | 30н   | 30н      | 30н  |          |   |
| _ |   | (H) | - ,               | - , | (L) | (H)                     | (L) | (H) |         |         | (L)  | (H) |       |          | (L)  |          |   |

Character A section

|      |     |     |      |     | •   |        |       |     |
|------|-----|-----|------|-----|-----|--------|-------|-----|
|      |     | Com | nand |     | S   | ub-cor | nmano | 1   |
| 1) — | 1   | 9   | 0    | 1   | 0   | 0      | 0     | 0   |
|      | 31н | 39н | 30н  | 31н | 30н | 30н    | 30н   | 30н |
|      | (H) | -   | - ,  | (L) | (H) | - ,    | -     | (L) |

(format 7:4E frame (Binary))

| Reques<br>type | st | Seria | l No. | Fixed | value | Network<br>No. | PLC<br>No. | Request d<br>module | lestination<br>I/O No. | Request<br>destination<br>module<br>station No. | Req<br>data l | uest<br>ength |                 |
|----------------|----|-------|-------|-------|-------|----------------|------------|---------------------|------------------------|-------------------------------------------------|---------------|---------------|-----------------|
| 54н 0          | 0н | 00н   | 00н   | 00н   | 00н   | 01н            | 01н        | 00н                 | 00н                    | 00н                                             | 06н           | 00н           | Following<br>*1 |

Data length target range \*1 Sub-. CPU monitoring Command command timer

| 00н | 00н | 01н | 19н | 00н | 00н |  |
|-----|-----|-----|-----|-----|-----|--|
|     |     |     |     |     |     |  |

(format 6:4E frame (ASCII))

Response message during normal communication (GT SoftGOT2000  $\rightarrow$  Host)

Item

Network PLC No. Response type Serial No. Fixed value No. Following 0 0 D 0 0 0 0 0 0 0 0 1 0 1 4 0 \*1 44н 34н 30н 30н 30н 30н 30н 30н 30н 30н 30н 31н 30н 31н 30н 30н (L) (H) (L) (H) (L) (H) (L) (H) (H) (L) \_ \_ \_ \_ \_ \_

| *1 |     |                   |     |     |                         |     |      |      |         |      |     |     |      |     |   |   |
|----|-----|-------------------|-----|-----|-------------------------|-----|------|------|---------|------|-----|-----|------|-----|---|---|
|    |     | uest de<br>iodule |     |     | Request d<br>module sta |     | Resp | onse | data le | ngth |     | End | code |     |   |   |
|    | 0   | 0                 | 0   | 0   | 0                       | 0   | 0    | 0    | 1       | 2    | 0   | 0   | 0    | 0   | _ | _ |
|    | 30н | 30н               | 30н | 30н | 30н                     | 30н | 30н  | 30н  | 31н     | 32н  | 30н | 30н | 30н  | 30н |   |   |
|    | (H) | -                 | -   | (L) | (H)                     | (L) | (H)  | -    | -       | (L)  | (H) | -   | _    | (L) |   |   |

|       | •    |      |       |      | Cha   | racter | B sect           | ion  |        |        |              |     |               |     |
|-------|------|------|-------|------|-------|--------|------------------|------|--------|--------|--------------|-----|---------------|-----|
|       | Year | data | Month | data | Day o | lata   | Hour             | data | Minute | e data | Seco<br>data | ond | Day-c<br>week |     |
| 1) —— | 0    | 9    | 1     | 0    | 0     | 1      | 1                | 8    | 4      | 6      | 4            | 9   | 0             | 4   |
|       | 30н  | 39н  | 31н   | 30н  | 30н   | 31н    | 31н              | 38н  | 34н    | 36н    | 34н          | 39н | 30н           | 34н |
|       | (H)  | (L)  | (H)   | (L)  | (H)   | (L)    | (H) <sub>1</sub> | (L)  | (H)    | (L)    | (H)          | (L) | (H)           | (L) |

| (format | 7:4E | frame | (Binary)) |
|---------|------|-------|-----------|
|---------|------|-------|-----------|

| Request<br>type | Serial No. | Fixed value | Network<br>No. | PLC<br>No. | Request d<br>module | estination<br>I/O No. | Request<br>destination<br>module<br>station No. | Resp<br>data l |     |                 |
|-----------------|------------|-------------|----------------|------------|---------------------|-----------------------|-------------------------------------------------|----------------|-----|-----------------|
| D4н 00н         | 00н 00н    | 00н 00н     | 01н            | 01н        | 00н                 | 00н                   | 00н                                             | 09н            | 00н | Following<br>*1 |

| *1 | •   | Data length target range *1 ◀ |              |               |             |              |                |                |                      |  |  |  |  |  |
|----|-----|-------------------------------|--------------|---------------|-------------|--------------|----------------|----------------|----------------------|--|--|--|--|--|
|    | End | code                          | Year<br>data | Month<br>data | Day<br>data | Hour<br>data | Minute<br>data | Second<br>data | Day-of-<br>week data |  |  |  |  |  |
|    | 00н | 00н                           | 09н          | 0Ан           | 01н         | 12н          | 2Ен            | 31н            | 04н                  |  |  |  |  |  |

# 3

Response message during faulty communication (GT SoftGOT2000 → Host)

Item

| I | (format 6 | :4E fra | ame (A | SCII))  |     |     |       |       |     |     |       |       |     |             |      |     |     |           |
|---|-----------|---------|--------|---------|-----|-----|-------|-------|-----|-----|-------|-------|-----|-------------|------|-----|-----|-----------|
|   |           |         | Respo  | nse typ | be  |     | Seria | l No. |     |     | Fixed | value |     | Netw<br>No. | /ork | PLC | No. |           |
|   |           | D       | 4      | 0       | 0   | 0   | 0     | 0     | 0   | 0   | 0     | 0     | 0   | 0           | 1    | 0   | 1   | Following |
|   |           | 44н     | 34н    | 30н     | 30н | 30н | 30н   | 30н   | 30н | 30н | 30н   | 30н   | 30н | 30н         | 31н  | 30н | 31н |           |
|   |           | (H)     |        | -       | (L) | (H) |       | -     | (L) | (H) | -     | -     | (L) | (H)         | (L)  | (H) | (L) |           |

| *1 |     |     |                    |     |                       |     |      |      |         |      |     |     |      |     |  |     |
|----|-----|-----|--------------------|-----|-----------------------|-----|------|------|---------|------|-----|-----|------|-----|--|-----|
|    |     |     | estinati<br>I/O No |     | Request de module sta |     | Resp | onse | data le | ngth |     | End | code |     |  |     |
|    | 0   | 0   | 0                  | 0   | 0                     | 0   | 0    | 0    | 1       | 6    | 0   | 0   | 5    | 6   |  | → 1 |
|    | 30н | 30н | 30н                | 30н | 30н                   | 30н | 30н  | 30н  | 31н     | 36н  | 30н | 30н | 35н  | 36н |  |     |
|    | (H) | -   |                    | (L) | (H)                   | (L) | (H)  | -    | -       | (L)  | (H) | - , | _    | (L) |  |     |

|    | Network<br>No. |     | PLC   |     | No.   |     |     |     | Request de<br>module sta |     | Command |     |     | Sub-command |     |     | ł   |     |
|----|----------------|-----|-------|-----|-------|-----|-----|-----|--------------------------|-----|---------|-----|-----|-------------|-----|-----|-----|-----|
| 1) | 0              | 0   | 0     | 0   | 0     | 0   | 0   | 0   | 0                        | 0   | 1       | 9   | 0   | 1           | 0   | 0   | 0   | 0   |
|    | 30н            | 30н | 30н   | 30н | 30н   | 30н | 30н | 30н | 30н                      | 30н | 31н     | 39н | 30н | 31н         | 30н | 30н | 30н | 30н |
|    | (H) ,          | (L) | (H) . | (L) | (H) . |     |     | (L) | (H) .                    | (L) | (H)     |     |     | (L)         | (H) |     | -   | (L) |

| Request<br>type | Serial No. | Fixed value | Network<br>No. | PLC<br>No. | Request destina<br>module I/O N | tion<br>destination<br>module<br>station No. | aduest<br>estination<br>odule<br>ation No. data length |     |                 |
|-----------------|------------|-------------|----------------|------------|---------------------------------|----------------------------------------------|--------------------------------------------------------|-----|-----------------|
| D4н 00н         | 00н 00н    | 00н 00н     | 01н            | 01н        | 00н ОС                          | н ООн                                        | 0Вн                                                    | 00н | Following<br>*1 |

| Data | length | target | range |
|------|--------|--------|-------|
|------|--------|--------|-------|

| *1 | •   |      | Bata           | longin     | tu got              | lange                 |                                                 |      |      |            |     |
|----|-----|------|----------------|------------|---------------------|-----------------------|-------------------------------------------------|------|------|------------|-----|
|    | End | code | Network<br>No. | PLC<br>No. | Request d<br>module | estination<br>I/O No. | Request<br>destination<br>module<br>station No. | Comr | mand | Su<br>comr |     |
|    | 56н | 00н  | 00н            | 00н        | 00н                 | 00н                   | 00н                                             | 01н  | 19н  | 00н        | 00н |

### Set clock data (0901) command

The following shows an example of setting the clock data of the personal computer.

(The clock will be set to 18:46:49 on Thursday, October 1, 2009.)

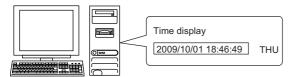

After execution

Item Message format Request message (format 6:4E frame (ASCII)) (Host  $\rightarrow$  GT Network SoftGOT2000) PLC No. Serial No Fixed value Response type No. Following 0 0 5 4 0 0 0 0 0 0 0 0 0 0 1 1 \*1 35н 34н 30н 30н 30н 30н 30н 30н 30н 30н 30н 30H 30н 31н 30н 31н (H) \_ \_ (L) (H) \_ (L) (H) \_ (L) (H) (L) (H) (L) \*1 Request destination Request destination Request data length CPU monitoring timer Command module I/O No. nodule station No. 0 0 1 0 0 0 0 0 0 0 1 А 0 0 0 0 0 9 ▶ 1) 41н 30н 31н 30н 30н 30н 30н 30н 30н 30н 30н 31н 30н 30н 30н 30н 31н 39н (H) (L) (H) (L) (H) (L) (H) (L) (H) (L) Character C section 4 Second Day-of-Year data Month data Day data Hour data Minute data Sub-command data week data 0 0 0 0 0 4 9 0 4 0 9 1 1 8 4 6 1) 0 1 • 34н 30н 30н 30н 30н 30н 30н 31н 38н 39н 30н 30н 39н 31н 31н 34н 36н 34н (H) (H) (H) (H) (H) (L) (H) (L) (L) (H) (L) (H) (L) (L) (L) (L) (format 7:4E frame (Binary)) Request destination Request Request PLC Request destination Network Serial No. Fixed value No. module I/O No. data length type No. Following \*1 54н 00н 00н 00н 00н 00н 01н 01н 00н 00н 00н 0Dн 00н Data length target range \*1 Hour Minute Second CPU monitoring Sub-Year Month Dav Dav-of-Command data timer command data data data data data week data 00н 00н 01н 09н 00н 09н 01н 12н 00н 0AH 2Eн 31н 04н

| Item                      | Message format                                                                                                    |  |  |  |  |  |  |  |  |  |  |  |  |  |  |
|---------------------------|----------------------------------------------------------------------------------------------------|--|--|--|--|--|--|--|--|--|--|--|--|--|--|
| Response                  | (format 6:4E frame (ASCII))                                                                                                    |  |  |  |  |  |  |  |  |  |  |  |  |  |  |
| message during            |                                                                                                    |  |  |  |  |  |  |  |  |  |  |  |  |  |  |
| normal<br>communication   | Response type Serial No. Fixed value No. PLC No.                                                                                                    |  |  |  |  |  |  |  |  |  |  |  |  |  |  |
| GT SoftGOT2000            | D 4 0 0 0 0 0 0 0 0 0 0 0 1 0 1 Following                                                                                                    |  |  |  |  |  |  |  |  |  |  |  |  |  |  |
| → Host)                   | 44H 34H 30H 30H 30H 30H 30H 30H 30H 30H 30H 30                                                                                                    |  |  |  |  |  |  |  |  |  |  |  |  |  |  |
|                           | (H) (L) (H) (L) (H) (L) (H) (L) (H) _ (L) (H) _ (L)                                                                                                    |  |  |  |  |  |  |  |  |  |  |  |  |  |  |
|                           |                                                                                                    |  |  |  |  |  |  |  |  |  |  |  |  |  |  |
|                           |                                                                                                    |  |  |  |  |  |  |  |  |  |  |  |  |  |  |
|                           |                                                                                                    |  |  |  |  |  |  |  |  |  |  |  |  |  |  |
|                           | Request destination<br>module I/O No.         Request destination<br>module station No.         Response data length         End code                                                                          |  |  |  |  |  |  |  |  |  |  |  |  |  |  |
|                           | 0 0 0 0 0 0 0 0 0 4 0 0 0 0                                                                                                    |  |  |  |  |  |  |  |  |  |  |  |  |  |  |
|                           | 30H <b>30H</b> 30H 30H 30H 30H 30H 30H 30H 30H 30H 30H                                                                                                    |  |  |  |  |  |  |  |  |  |  |  |  |  |  |
|                           | (H) (L) (H) _ (L) (H) (L) (H) (L)                                                                                                    |  |  |  |  |  |  |  |  |  |  |  |  |  |  |
|                           | (format 7:4E frame (Binary))                                                                                                    |  |  |  |  |  |  |  |  |  |  |  |  |  |  |
|                           | Data length                                                                                                    |  |  |  |  |  |  |  |  |  |  |  |  |  |  |
|                           | target range                                                                                                    |  |  |  |  |  |  |  |  |  |  |  |  |  |  |
|                           | Request Social No. Final value Network PLC Request destination Response End code                                                                                                    |  |  |  |  |  |  |  |  |  |  |  |  |  |  |
|                           | type Serial No. Fixed value No. No. module 1/0 No. station designation designation designation designation No.                                                                                                 |  |  |  |  |  |  |  |  |  |  |  |  |  |  |
|                           |                                                                                                    |  |  |  |  |  |  |  |  |  |  |  |  |  |  |
|                           | D4H 00H 00H 00H 00H 00H 01H 01H 00H 00H 00                                                                                                    |  |  |  |  |  |  |  |  |  |  |  |  |  |  |
|                           |                                                                                                    |  |  |  |  |  |  |  |  |  |  |  |  |  |  |
| Response                  | (format 6:4E frame (ASCII))                                                                                                    |  |  |  |  |  |  |  |  |  |  |  |  |  |  |
| nessage during<br>aulty   | Response type Serial No. Fixed value Network PLC No.                                                                                                    |  |  |  |  |  |  |  |  |  |  |  |  |  |  |
| ommunication              |                                                                                                    |  |  |  |  |  |  |  |  |  |  |  |  |  |  |
| GT SoftGOT2000<br>→ Host) | D 4 0 0 0 0 0 0 0 0 0 0 0 0 1 0 1 <sup>Following</sup><br>44H 34H 30H 30H 30H 30H 30H 30H 30H 30H 30H 30                                                                                                    |  |  |  |  |  |  |  |  |  |  |  |  |  |  |
| <i>i</i> 103()            | (H) (L) (H) (L) (H) (H) (H) (H) (H) (H) (H) (H) (H) (H) (H)                                                                                                    |  |  |  |  |  |  |  |  |  |  |  |  |  |  |
|                           |                                                                                                    |  |  |  |  |  |  |  |  |  |  |  |  |  |  |
|                           |                                                                                                    |  |  |  |  |  |  |  |  |  |  |  |  |  |  |
|                           | *1                                                                                                    |  |  |  |  |  |  |  |  |  |  |  |  |  |  |
|                           | Request destination Request destination Response data length End code                                                                                                    |  |  |  |  |  |  |  |  |  |  |  |  |  |  |
|                           |                                                                                                    |  |  |  |  |  |  |  |  |  |  |  |  |  |  |
|                           | 0 0 0 0 0 0 0 0 0 1 6 0 0 5 6 → 1)<br>30H <b>30H</b> 30H 30H 30H 30H 30H 30H 30H 30H 30H 30H                                                                                                    |  |  |  |  |  |  |  |  |  |  |  |  |  |  |
|                           | (H) (L) (H) (L) (H) (L) (H) (L)                                                                                                    |  |  |  |  |  |  |  |  |  |  |  |  |  |  |
|                           |                                                                                                    |  |  |  |  |  |  |  |  |  |  |  |  |  |  |
|                           |                                                                                                    |  |  |  |  |  |  |  |  |  |  |  |  |  |  |
|                           | Network DLON Request destination Request destination                                                                                                    |  |  |  |  |  |  |  |  |  |  |  |  |  |  |
|                           | Network<br>No.         PLC No.         Request destination<br>module I/O No.         Request destination<br>module station No.         Command         Sub-command                                             |  |  |  |  |  |  |  |  |  |  |  |  |  |  |
|                           |                                                                                                    |  |  |  |  |  |  |  |  |  |  |  |  |  |  |
|                           | 30H 30H 30H 30H 30H 30H 30H 30H 30H 30H                                                                                                    |  |  |  |  |  |  |  |  |  |  |  |  |  |  |
|                           | (H) _ (L)   (H) _ (L)   (H) (L)   (H) _ (L)   (H) (L)   (H) (L)   (H) (L)                                                                                                    |  |  |  |  |  |  |  |  |  |  |  |  |  |  |
|                           | (format 7:4E frame (Binary))                                                                                                    |  |  |  |  |  |  |  |  |  |  |  |  |  |  |
|                           | Request<br>type         Serial No.         Fixed value         Network<br>No.         PLC<br>No.         Request destination<br>module I/O No.         Response<br>station No.         Response<br>data length |  |  |  |  |  |  |  |  |  |  |  |  |  |  |
|                           |                                                                                                    |  |  |  |  |  |  |  |  |  |  |  |  |  |  |
|                           | D4н         00н         00н         00н         01н         01н         00н         00н         0BH         0H                                                                                                 |  |  |  |  |  |  |  |  |  |  |  |  |  |  |
|                           |                                                                                                    |  |  |  |  |  |  |  |  |  |  |  |  |  |  |
|                           |                                                                                                    |  |  |  |  |  |  |  |  |  |  |  |  |  |  |
|                           |                                                                                                    |  |  |  |  |  |  |  |  |  |  |  |  |  |  |
|                           | Data length target range                                                                                                    |  |  |  |  |  |  |  |  |  |  |  |  |  |  |
|                           | *1                                                                                                    |  |  |  |  |  |  |  |  |  |  |  |  |  |  |
|                           | Network PLC Request destination destination                                                                                                    |  |  |  |  |  |  |  |  |  |  |  |  |  |  |
|                           |                                                                                                    |  |  |  |  |  |  |  |  |  |  |  |  |  |  |
|                           | End code Network No. PLC Request destination devices destination devices destination devices destination No. No. No. No. No. No. No. No. No. No.                                                               |  |  |  |  |  |  |  |  |  |  |  |  |  |  |
|                           | End code Network PLC Request destination request                                                                                                    |  |  |  |  |  |  |  |  |  |  |  |  |  |  |

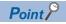

When a wrong day of the week has been set by the clock data setting command If a wrong day of the week is set by the clock data setting commands, the corrected day of the week will be set. Example: When June 1, 2004 (Thursday) is set by the clock data setting command (The actual day of week is

Tuesday.)

Tuesday (TUE) will be set.

#### In the case of interrupt outputs

Write data to the interrupt output devices (D13 and D14) to output the data to the host.

(Assuming that "3139H" is written to D13 and "AA55H" to D14.)

Interrupt output is available only when [TCP/IP] is set for [Protocol] in the [Communication Setup] dialog.

Example) When [Interrupt Data Byte] in the [Communication Setup] dialog is set to [2Byte] as (2) in the following table

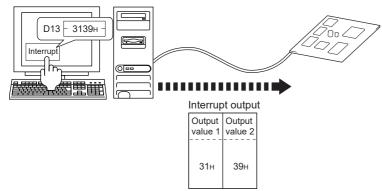

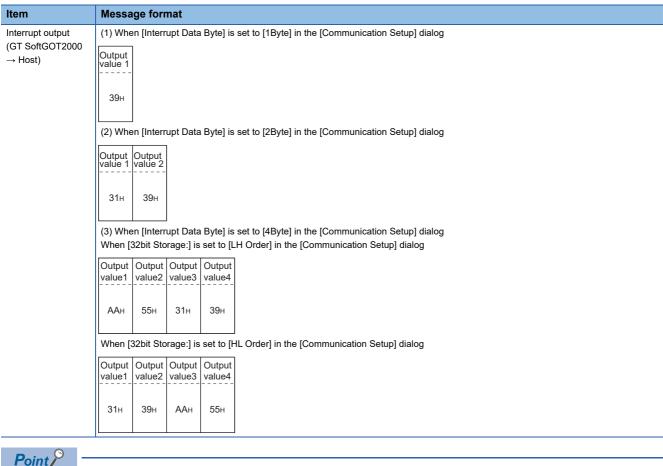

#### Interrupt output

To disable the interrupt output, turn on SM52 (interrupt code output disable flag).

Page 497 SM devices

### Error code list

| Error code | Description                                                                                                    | Action                                                                                                    |
|------------|----------------------------------------------------------------------------------------------------|----------------------------------------------------------------------------------------------------|
| 0002H      | Device point error<br>The specified device range to be read or written is incorrect.                                                                                                    | Check the specified head device and number of points, and correct it.     SP Page 486 Device data area                                            |
| 0050H      | Request (command) type or response (response) type code error<br>A code other than the specified value is set for the command type or<br>response type.                                                                                                    | Check and correct the command type or response type set in the microcomputer.                                                                     |
| 0056H      | Device error<br>A non-existent device has been specified.                                                                                                    | Check the devices that can be used and the device ranges.     Page 486 Device data area                                                           |
| 0057H      | <ul> <li>Device point error</li> <li>The command number of points specification from the microcomputer exceeds the maximum number of points processed at each process (number of points processed in one communication).</li> <li>The start address (head device number) to specified number of points exceeds the maximum address (device number, step number) for each process.</li> </ul> | Correct the specified number of points, or the start address<br>(device number).<br>Improvement of the start address<br>Page 486 Device data area |
|            | When writing data which the command bit length is longer or shorter<br>than the specification, the set number of write data points differs from<br>the specified number of points value.                                                                                                    | Check the command data length and set the data again.                                                                                             |
| 0058H      | <ul> <li>The command start address (head device number, start step number) specification from the microcomputer exceeds the range that can be specified.</li> <li>A value outside the GT SoftGOT2000 parameter setting range is specified for reading or writing the microcomputer program or file register (R).</li> </ul>                                                                  | Correct the values to values that can be specified in each process                                                                                |
|            | <ul> <li>Word device is specified in the command for bit device.</li> <li>In the command for word device, a bit device start number is specified in other than hexadecimal.</li> </ul>                                                                                                    | Correct the command or the specified device.                                                                                                    |
| 00A1H      | Request content cannot be analyzed because the text length or request data length is too short.                                                                                                    | Review the text length or the head request data length.                                                                                           |
| 00A2H      | Request cannot be processed.                                                                                                    | Correct the request content and command.                                                                                                    |
| C0D6H      | The specification of network No. and station No. have error.                                                                                                    | Review the network No., station No. specification method.                                                                                         |

The following shows error code, error contents, cause, and measures.

### Formats 8, 9 (QnA compatible 3E frame)

The following describes the message formats 8 and 9 (QnA compatible 3E frame).

#### **Basic format of data communication**

This is the same message format as when communication is performed using the MC protocol (QnA compatible 3E frame) of the Q/QnA Series serial communication module.

For details of the basic format of data communication, refer to the following manual:

MELSEC Communication Protocol Reference Manual

This section explains the settings that differ from the MC protocol settings of the Q/QnA series serial communication modules, and the commands dedicated to the microcomputer connection.

Example: Request message for the batch read (0401) command in word units

Device name : D

Head device : 100

Device points : 2

Communication setting in GT SoftGOT2000: Network number = 1, PC number = 1 (Format 8: QnA compatible 3E frame (ASCII))

|     | Subh | eader |     | Netw<br>No. | ork | PLC No. Request destination module I/O No. |     |     |     |     | Req<br>destin<br>module s | ation | Request data length |     |     |     |     |                 |
|-----|------|-------|-----|-------------|-----|--------------------------------------------|-----|-----|-----|-----|---------------------------|-------|---------------------|-----|-----|-----|-----|-----------------|
| 5   | 0    | 0     | 0   | 0           | 1   | 0                                          | 1   | 0   | 0   | 0   | 0                         | 0     | 0                   | 0   | 0   | 1   | 8   | Following<br>*1 |
| 35н | 30н  | 30н   | 30н | 30н         | 31н | 30н                                        | 31н | 30н | 30н | 30н | 30н                       | 30н   | 30н                 | 30н | 30н | 31н | 38н |                 |
| (H) | (L)  | (H)   | (L) | (H)         | (L) | (H)                                        | (L) | (H) |     | -   | (L)                       | (H)   | (L)                 | (H) | (L) | (H) | (L) |                 |

| *1 |                              |     |     |     |     |     |     |     | •           |     |     |     |     |     | Cł           | naracte | er A se | ction |     |     |               |     |     |     |
|----|------------------------------|-----|-----|-----|-----|-----|-----|-----|-------------|-----|-----|-----|-----|-----|--------------|---------|---------|-------|-----|-----|---------------|-----|-----|-----|
|    | CPU monitoring timer Command |     |     |     |     |     |     |     | Sub-command |     |     |     | Dev |     | Start Device |         |         |       |     |     | Device points |     |     |     |
|    | 0                            | 0   | 0   | 0   | 0   | 4   | 0   | 1   | 0           | 0   | 0   | 0   | D   | *   | 0            | 0       | 0       | 1     | 0   | 0   | 0             | 0   | 0   | 2   |
|    | 30н                          | 30н | 30н | 30н | 30н | 34н | 30н | 31н | 30н         | 30н | 30н | 30н | 44н | 2Ан | 30н          | 30н     | 30н     | 31н   | 30н | 30н | 30н           | 30н | 30н | 32н |
|    | (H)                          | (L) | (H) | (L) | (H) |     | _   | (L) | (H)         | - , | -   | (L) | (H) | (L) | (H)          | -       | -       | -     | -   | (L) | (H)           | -   | -   | (L) |

Data length target data

#### (Format 9: QnA compatible 3E frame (Binary))

| Subheader | Network<br>No. | PLC<br>No. | Request<br>destination<br>module I/O No. | Request<br>destination<br>module<br>station No. | Request<br>data length | CPU<br>monitoring timer | Command | Sub-<br>command | Start Device | Device<br>code | Device points |
|-----------|----------------|------------|------------------------------------------|-------------------------------------------------|------------------------|-------------------------|---------|-----------------|--------------|----------------|---------------|
|           |                |            |                                          |                                                 |                        |                         |         |                 |              |                |               |
| 50н 00н   | 01н            | 01н        | 00н 00н                                  | 00н                                             | 0сн 00н                | 00н 00н                 | 01н 04н | 00н 00н         | 64н 00н 00н  | А8н            | 02н 00н       |

Data length target data

### Details of data items in message format

### Point P

Data code during communication

Communication of format 8 is performed in ASCII code.

Communication of the format 9 is performed in Binary code.

#### The following table shows the contents of the data items.

| Data item name                         | Contents                                                                                                    |                       |                                                    |                                                                                |                            |                    |  |  |  |  |  |
|----------------------------------------|----------------------------------------------------------------------------------------------------|-----------------------|----------------------------------------------------|--------------------------------------------------------------------------------|----------------------------|--------------------|--|--|--|--|--|
|                                        | Format 8                                                                                                    |                       |                                                    | Format 9                                                                       |                            |                    |  |  |  |  |  |
| Subheader                              | Indicates it is a comr                                                                                                    | nand message.         |                                                    |                                                                                |                            |                    |  |  |  |  |  |
| (Microcomputer side)                   | Command message                                                                                                    | ASCII "5000" (Fixed   | d value)                                           | Command message                                                                | : 50H (Upper digit) (Fixed | l value)           |  |  |  |  |  |
| Subheader (GT                          | Indicates it is a respo                                                                                                    | •                     | ,                                                  | 0                                                                              |                            | ,                  |  |  |  |  |  |
| SoftGOT2000 side)                      | Response message:                                                                                                    |                       | d value)                                           | Response message                                                               | : D0H (Upper digit) (Fixed | (value)            |  |  |  |  |  |
| Network No.                            |                                                                                                    |                       | mber set in GT SoftGO                              |                                                                                |                            |                    |  |  |  |  |  |
|                                        |                                                                                                    | e [Communication S    | etup] dialog, refer to the                         |                                                                                |                            |                    |  |  |  |  |  |
|                                        | Transmit the data co<br>higher-order byte.                                                                                                    | nverted to a 2-byte A | ASCII code from the                                | Transmit the data co                                                           | onverted to a 1-byte binar | y code.            |  |  |  |  |  |
| PLC No.                                |                                                                                                    | e [Communication S    | set in GT SoftGOT200<br>etup] dialog, refer to the |                                                                                |                            |                    |  |  |  |  |  |
|                                        | Transmit the data co<br>higher-order byte.                                                                                                    | nverted to a 2-byte A | ASCII code from the                                | Transmit the data co                                                           | onverted to a 1-byte binar | y code.            |  |  |  |  |  |
| Request destination module I/O No.     | GT SoftGOT2000 igi                                                                                                    | nores this item.      |                                                    |                                                                                |                            |                    |  |  |  |  |  |
| Request destination module station No. | GT SoftGOT2000 igi                                                                                                    | nores this item.      |                                                    |                                                                                |                            |                    |  |  |  |  |  |
| Request data length                    | Number of bytes from                                                                                                    | n the start of CPU m  | onitoring timer to the la                          | st request data.                                                               |                            |                    |  |  |  |  |  |
|                                        | Transmit the data co<br>higher-order byte.                                                                                                    | nverted to a 4-byte A | ASCII code from the                                | Transmit the data converted to a 2-byte binary code from the lower-order byte. |                            |                    |  |  |  |  |  |
| Response data length                   |                                                                                                    |                       | n the microcomputer sic<br>de to the last response |                                                                                | onse data.                 |                    |  |  |  |  |  |
|                                        | Transmit the data co                                                                                                    | nverted to a 4-byte A | SCII code from the                                 |                                                                                | onverted to a 2-byte binar | y code from the    |  |  |  |  |  |
|                                        | higher-order byte.                                                                                                    |                       |                                                    | lower-order byte.                                                              |                            |                    |  |  |  |  |  |
| CPU monitoring timer                   | GT SoftGOT2000 ignores this item.                                                                                                    |                       |                                                    |                                                                                |                            |                    |  |  |  |  |  |
| Command, Sub-command                   | Specifies the access contents from the microcomputer side to GT SoftGOT2000.<br>For details of the commands that can be used, refer to the following.<br>Image 546 Commands for format 8 (QnA compatible 3E frame (ASCII))<br>Image 547 Commands for format 9 (QnA compatible 3E frame (binary)) |                       |                                                    |                                                                                |                            |                    |  |  |  |  |  |
|                                        | Transmit the data co<br>higher-order byte.                                                                                                    | nverted to a 4-byte A | ASCII code from the                                | Transmit the data converted to a 2-byte binary code from the lower-order byte. |                            |                    |  |  |  |  |  |
| Device code                            | Specifies the code b<br>For the range of acc<br>Page 486 Devic                                                                                                    | essible devices, refe | ata to be read or writter<br>r to the following.   | n is recognized.                                                               |                            |                    |  |  |  |  |  |
|                                        | Transmit the 2-byte A<br>device codes from th                                                                                                    |                       | nding to the following                             | Transmit the 1-byte device codes.                                              | binary code correspondin   | g to the following |  |  |  |  |  |
|                                        | Device name                                                                                                    | Device code           | ]                                                  | Device name                                                                    | Device code                |                    |  |  |  |  |  |
|                                        | M                                                                                                    | M*                    |                                                    | М                                                                              | 90H                        |                    |  |  |  |  |  |
|                                        | SM                                                                                                    | SM                    | 1                                                  | SM                                                                             | 91H                        |                    |  |  |  |  |  |
|                                        | L                                                                                                    | L*                    | 4                                                  | L                                                                              | 92H                        |                    |  |  |  |  |  |
|                                        | D                                                                                                    | D*                    | -                                                  | D                                                                              | A8H                        |                    |  |  |  |  |  |
|                                        | SD D                                                                                                    | SD<br>R*              | -                                                  | SD A9H                                                                         |                            |                    |  |  |  |  |  |
|                                        | R                                                                                                    |                       | ]                                                  | R                                                                              | AFH                        |                    |  |  |  |  |  |
| Head device                            | Specifies the head N<br>For the accessible d<br>Page 486 Devic                                                                                                    | evice range, refer to | a to be read or written.<br>the following.         |                                                                                |                            |                    |  |  |  |  |  |
|                                        | Convert the decimal data from the higher                                                                                                    |                       | code and transmit the                              | Transmit the data converted to a 3-byte binary code from the lower-order byte. |                            |                    |  |  |  |  |  |

| Data item name                                                        | Contents                                                                                                    |                                                                                |  |  |  |  |  |  |  |  |  |
|-----------------------------------------------------------------------|----------------------------------------------------------------------------------------------------|--------------------------------------------------------------------------------|--|--|--|--|--|--|--|--|--|
|                                                                       | Format 8                                                                                                    | Format 9                                                                       |  |  |  |  |  |  |  |  |  |
| Device points                                                         | Specifies the device data points to be read or written. (Setting rar<br>command)<br><when command="" or="" random="" read="" using="" write=""><br/>When setting multiple bit access points, word access points, or or<br/>maximum points processed by each command.<br/><when batch="" block="" commands="" multiple="" or="" read="" using="" write=""><br/>When setting multiple blocks, limit the total number of points of a<br/>each command.</when></when> |                                                                                |  |  |  |  |  |  |  |  |  |
|                                                                       | Convert the decimal data to 4-byte ASCII code and transmit the data from the higher-order byte.                                                                                                    | Transmit the data converted to a 2-byte binary code from the lower-order byte. |  |  |  |  |  |  |  |  |  |
| Year, month, day, hour,<br>minute, second and day of<br>the week data | Specify the year, month, day, hour, minute, second, and day of the week to read or set the clock data of the personal computer.<br>SP Page 548 Read clock data (1901) command<br>Page 550 Set clock data (0901) command                                                                                                    |                                                                                |  |  |  |  |  |  |  |  |  |
|                                                                       | Convert the decimal data to 2-byte ASCII code and transmit the data from the higher-order byte.                                                                                                    | Transmit the data converted to a 1-byte binary code.                           |  |  |  |  |  |  |  |  |  |
| End code (Microcomputer side)                                         | Appended to the response message from the microcomputer side. If an error occurs at the microcomputer side, the error code is displayed.                                                                                                    |                                                                                |  |  |  |  |  |  |  |  |  |
|                                                                       | Convert the hexadecimal data to 4-byte ASCII code and transmit the data from the higher-order byte.                                                                                                    | Transmit the data converted to a 2-byte binary code from the lower-order byte. |  |  |  |  |  |  |  |  |  |

### Point P

Connecting microcomputers or other devices that use the MC protocol of the Q/QnA series serial communication modules

If you connect microcomputers or other devices that use the MC protocol of the Q/QnA series serial communication modules, change the commands and the devices according to the specifications of GT SoftGOT2000.

| Command            | Sub-<br>command | Command name                  | Description                                                                                                    | Max. number of points processed |
|--------------------|-----------------|-------------------------------|----------------------------------------------------------------------------------------------------|---------------------------------|
| 0401               | 0001            | Batch read in bit units       | Reads bit devices in 1-point units.                                                                                                    | 896 points                      |
| 0401               | 0000            | Batch read in word units      | Reads bit devices in 16-point units.*3                                                                                                   | 256 words (4096 points)         |
|                    |                 |                               | Reads word devices in 1-point units.                                                                                                    | 256 points                      |
| 1401               | 0001            | Batch write in bit units      | Writes to bit devices in 1-point units.                                                                                                  | 896 points                      |
| 1401               | 0000            | Batch write in word units     | Writes to bit devices in 16-point units.*3                                                                                               | 244 words (3904 points)         |
|                    |                 |                               | Writes to word devices in 1-point units.                                                                                                 | 244 points                      |
| 0403               | 0000            | Random read in word units *1  | Reads multiple different bit devices in 16-<br>point and 32-point units.*3                                                               | 128 words (2048 points)         |
|                    |                 |                               | Reads multiple different word devices in 1-<br>point and 2-point units.                                                                  | 128 points                      |
| 1402               | 0001            | Random write in bit units     | Writes to multiple different bit devices in 1-<br>point units.                                                                           | 96 points                       |
| 1402               | 0000            | Random write in word units *1 | Writes to multiple different bit devices in 16-point and 32-point units. <sup>*3</sup>                                                   | 64 words (1024 points)          |
|                    |                 |                               | Writes to multiple different word devices in 1-point and 2-point units.                                                                  | 64 points                       |
| 0406               | 0000            | Multiple block batch read     | Reads multiple blocks. A bit device (16 bits for 1 point) or a word device (1 word for 1 point) is regarded as one block. <sup>*3</sup>  | 80 points                       |
| 1406               | 0000            | Multiple block batch write    | Writes multiple blocks. A bit device (16 bits for 1 point) or a word device (1 word for 1 point) is regarded as one block. <sup>*3</sup> | 64 points                       |
| 1901 <sup>*2</sup> | 0000            | Read clock data               | Reads the clock data of the personal computer.                                                                                           | -                               |
| 0901 <sup>*2</sup> | 0000            | Set clock data                | Sets the clock data of the personal computer.                                                                                            | -                               |

\*1 Mixed specification of bit devices and word devices is also possible.

\*2 This command is usable only when the microcomputer connection is used.

\*3 Specifies the address of bit devices in 16-point units. (Example: M0, M16, M32, and others)

| Command            | Sub-<br>command | Command name                  | Description                                                                                                    | Max. number of points processed |
|--------------------|-----------------|-------------------------------|----------------------------------------------------------------------------------------------------|---------------------------------|
| 0401               | 0001            | Batch read in bit units       | Reads bit devices in 1-point units.                                                                                                    | 896 points                      |
| 0401               | 0000            | Batch read in word units      | Reads bit devices in 16-point units. *3                                                                                                  | 512 words (8192 points)         |
|                    |                 |                               | Reads word devices in 1-point units.                                                                                                    | 512 points                      |
| 1401               | 0001            | Batch write in bit units      | Writes to bit devices in 1-point units.                                                                                                  | 896 points                      |
| 1401               | 0000            | Batch write in word units     | Writes to bit devices in 16-point units. *3                                                                                              | 496 words (7936 points)         |
|                    |                 |                               | Writes to word devices in 1-point units.                                                                                                 | 496 points                      |
| 0403               | 0000            | Random read in word units *1  | Reads multiple different bit devices in 16-<br>point and 32-point units. *3                                                              | 255 words (4080 points)         |
|                    |                 |                               | Reads multiple different word devices in 1-<br>point and 2-point units.                                                                  | 255 points                      |
| 1402               | 0001            | Random write in bit units     | Writes to multiple different bit devices in 1-<br>point units.                                                                           | 188 points                      |
| 1402               | 0000            | Random write in word units *1 | Writes to multiple different bit devices in 16-point and 32-point units. *3                                                              | 128 words (2048 points)         |
|                    |                 |                               | Writes to multiple different word devices in 1-point and 2-point units.                                                                  | 128 points                      |
| 0406               | 0000            | Multiple block batch read     | Reads multiple blocks. A bit device (16 bits for 1 point) or a word device (1 word for 1 point) is regarded as one block. *3             | 160 points                      |
| 1406               | 0000            | Multiple block batch write    | Writes multiple blocks. A bit device (16 bits for 1 point) or a word device (1 word for 1 point) is regarded as one block. <sup>*3</sup> | 128 points                      |
| 1901 <sup>*2</sup> | 0000            | Read clock data               | Reads the clock data of the personal computer.                                                                                           | -                               |
| 0901 <sup>*2</sup> | 0000            | Set clock data                | Sets the clock data of the personal computer.                                                                                            | -                               |

\*1 Mixed specification of bit devices and word devices is also possible.

\*2 This command is usable only when the microcomputer connection is used.

\*3 Specifies the address of bit devices in 16-point units. (Example: M0, M16, M32, and others)

#### Message format

The following shows the message formats for the commands that are usable only when the microcomputer connection is used.

#### ■Read clock data (1901) command

The following shows an example of reading the clock data of the personal computer.

(The clock is set to 18:46:49 on Thursday, October 1, 2009.)

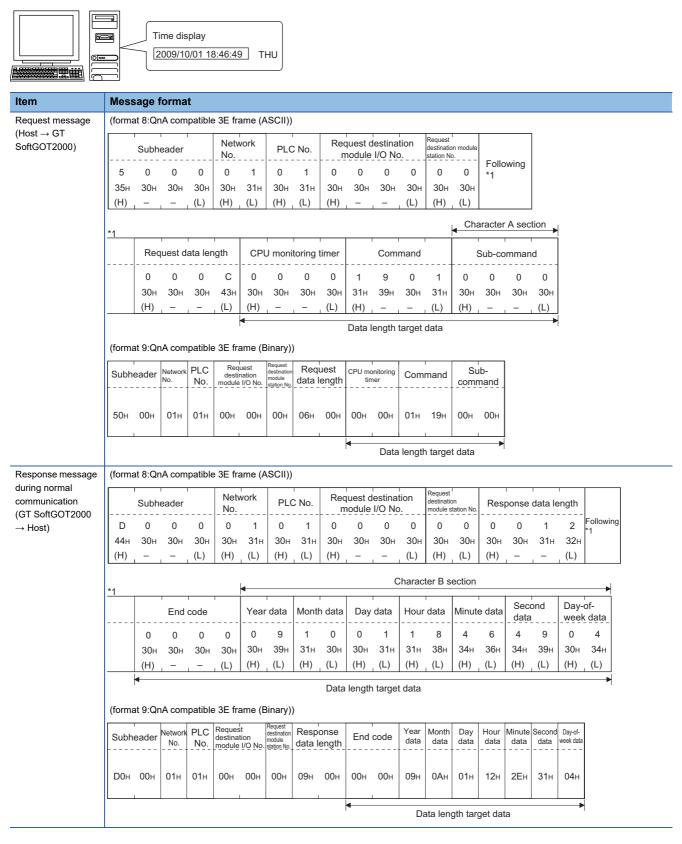

#### Message format

Response message during faulty communication (GT SoftGOT2000  $\rightarrow$  Host)

Item

| (format 8:QnA  |            |          |           |
|----------------|------------|----------|-----------|
| Informat 8 UnA | compatible | 3E trame | (ASC.III) |
|                |            |          |           |

| (ionne | 11 0.00                     |       | patible | , 00 11     |       | 0011)) |       |     |                   |                                   |     |                             |            |     |       |             |      |                 |
|--------|-----------------------------|-------|---------|-------------|-------|--------|-------|-----|-------------------|-----------------------------------|-----|-----------------------------|------------|-----|-------|-------------|------|-----------------|
|        | Subh                        | eader |         | Netv<br>No. | work  | PL     | C No. |     | quest c<br>nodule |                                   |     | Reques<br>destina<br>module |            | Res | ponse | data le     | ngth |                 |
| D      | 0                           | 0     | 0       | 0           | 1     | 0      | 1     | 0   | 0                 | 0                                 | 0   | 0                           | 0          | 0   | 0     | 1           | 6    | Following<br>*1 |
| 44н    | 30н                         | 30н   | 30н     | 30н         | 31н   | 30н    | 31н   | 30н | 30н               | 30н                               | 30н | 30⊦                         | і 30н      | 30н | 30н   | 31н         | 36н  |                 |
| (H)    |                             | -     | (L)     | (H)         | _ (L) | (H)    | (L)   | (H) | . –               | . –                               | (L) | (H)                         | (L)        | (H) | . –   | . – .       | (L)  |                 |
| *1     | *1                          |       |         |             |       |        |       |     |                   |                                   |     |                             |            |     |       |             |      |                 |
|        | End code Netv<br>No.        |       |         |             |       |        | PLC   | No. |                   | Request destinat<br>module I/O No |     |                             | acoundator |     |       |             |      |                 |
|        | 0                           | 0     | 5       | 6           | 0     | 0      | 0     | 0   | 0                 | 0                                 | 0   | 0                           | 0          | 0   |       | <b>→</b> 1) |      |                 |
|        | 30H 30H 35H 36H 30H 30H 30H |       |         |             |       | 30н    | 30н   | 30н | 30н               | 30н                               | 30н | 30н                         | 30н        |     |       |             |      |                 |

– (L) (H) (L)

| (H)      | - , |     | (L)  | (H) <sub> </sub> | (L) (   | (H) (   | L) ( | H)  | - , |
|----------|-----|-----|------|------------------|---------|---------|------|-----|-----|
| <b> </b> |     |     | D    | ata ler          | ngth ta | rget da | ata  |     |     |
|          |     | Com | mand |                  | ę       |         |      |     |     |
| 1)       | 1   | 9   | 0    | 1                | 0       | 0       | 0    | 0   |     |
|          | 31н | 39н | 30н  | 31н              | 30н     | 30н     | 30н  | 30н |     |
|          | (H) | -   | -    | (L)              | (H)     | -       | -    | (L) |     |

#### Data length target data

(format 9:QnA compatible 3E frame (Binary))

| Subh | eader | Network<br>No. | PLC<br>No.     | desti      | uest<br>nation<br>I/O No. | Request<br>destination<br>module<br>station No. |                                                 |     | <b>F</b> alla |            |     |
|------|-------|----------------|----------------|------------|---------------------------|-------------------------------------------------|-------------------------------------------------|-----|---------------|------------|-----|
| D0H  | 00н   | 01н            | 01н            | 00н        | 00н                       | 00н                                             | 0Вн                                             | 00н | *1            | owing      |     |
| *1   |       |                |                |            | 1                         |                                                 |                                                 |     |               |            |     |
|      | End   | code           | Network<br>No. | PLC<br>No. |                           | nation                                          | Request<br>destination<br>module<br>station No. | Com | mand          | Su<br>comr |     |
|      | 56н   | 00н            | 00н            | 00н        | 00н                       | 00н                                             | 00н                                             | 01н | 19н           | 00н        | 00н |
|      | •     |                |                | D          | ata len                   | oth tai                                         | net da                                          | ta  |               |            |     |

#### ■Set clock data (0901) command

The following shows an example of setting the clock data of the personal computer.

(The clock will be set to 18:46:49 on Thursday, October 1, 2009.)

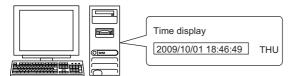

After execution

| Allerey                              | ecution                 | I        |                  |            |                        |                            |                                               |               |                 |             |                   |                |                              |                       |            |            |             |              |              |               |
|--------------------------------------|-------------------------|----------|------------------|------------|------------------------|----------------------------|-----------------------------------------------|---------------|-----------------|-------------|-------------------|----------------|------------------------------|-----------------------|------------|------------|-------------|--------------|--------------|---------------|
| tem                                  | Mess                    | sage     | forma            | at         |                        |                            |                                               |               |                 |             |                   |                |                              |                       |            |            |             |              |              |               |
| Request                              | (forma                  | at 8:Q   | nA con           | npatibl    | e 3E fr                | ame (                      | ASCII)                                        | )             |                 |             |                   |                |                              |                       |            |            |             |              |              |               |
| nessage<br>Host → GT<br>SoftGOT2000) |                         | Subl     | neader           |            | Net<br>No.             | work                       | PL                                            | C No.         |                 |             | destin<br>e_I/O_N |                | Reques<br>destinat<br>module | t<br>ion<br>station M |            |            |             |              |              |               |
| ,                                    | 5<br>35н                | 0<br>30н | 0<br>30н         | 0<br>30н   | 0<br>30н               | 1<br>31⊦                   |                                               |               | 0<br>H 30H      | 0<br>30⊦    | 0<br>+ 30+        | 0<br>+ 30+     | 0<br>н 30н                   | 0<br>30               | *1         | owing      |             |              |              |               |
|                                      | (H)                     |          | -                | _ (L)      | (H)                    | _ (L)                      | (H)                                           | _ (L)         | (H)             |             |                   | _ (L)          | (H)                          | _ (L)                 |            |            |             |              |              |               |
|                                      | *1                      |          |                  |            |                        |                            |                                               |               |                 |             |                   |                |                              |                       |            |            |             |              |              |               |
|                                      |                         | Res      | ponse            | data le    | ength                  | CP                         | U mon                                         | itoring       | timer           |             | Con               | nmand          |                              |                       |            |            |             |              |              |               |
|                                      |                         | 0<br>30н | 0<br>30н         | 1<br>31н   | А<br>41н               | 0<br>30н                   | 0<br>30н                                      | 0<br>⊨ 30⊦    | 0<br>н 30н      | 0<br>31н    | 9<br>39н          | 0<br>30н       | 1<br>31н                     |                       | <b>→</b> 1 | )          |             |              |              |               |
|                                      |                         | (H)      |                  |            | _ (L)                  | (H)                        |                                               |               | (L)             | (H)         |                   |                | (L)                          |                       |            |            |             |              |              |               |
|                                      | Data length target data |          |                  |            |                        |                            |                                               |               |                 |             |                   |                |                              |                       |            |            |             |              |              |               |
|                                      | _                       | -        | •                |            |                        |                            |                                               |               |                 | CI          | haracte           | er C se        | ection                       |                       |            |            |             |              |              | <b></b>       |
|                                      | -                       |          | S                | ub-cor     | nmanc                  |                            | Year                                          | data          | Month           | data        | Day               | data           | Hour                         | data                  | Minute     | e data     | Sec<br>data | ond          | Day-<br>week | of-<br>c data |
|                                      | 1)                      | •        | 0                | 0          | 0                      | 0                          | 0                                             | 9             | 1               | 0           | 0                 | 1              | 1                            | 8                     | 4          | 6          | 4           | 9            | 0            | 4             |
|                                      |                         |          | 30н<br>(H)       | 30н<br>—   | 30н<br>— ,             | 30н<br>(L)                 | 30н<br>(H)                                    | 39н<br>(L)    | 31н<br>(H)      | 30н<br>(L)  | 30н<br>(H)        | 31н<br>(L)     | 31н<br>(H)                   | 38н<br>(L)            | 34н<br>(H) | 36н<br>(L) | 34н<br>(H)  | 39н<br>. (L) | 30н<br>(H)   | 34н<br>(L)    |
|                                      | =                       |          |                  |            |                        |                            |                                               |               | [               | Data le     | ength ta          | arget d        | lata                         |                       |            |            |             |              |              |               |
|                                      | (forma                  | at 9:Q   | nA con           | npatibl    | e 3E fr                | ame (                      | Binary                                        | ))            |                 |             |                   |                |                              |                       |            |            |             |              |              |               |
|                                      | Subh                    | eader    | Network          | PLC<br>No. | Rec<br>desti<br>module | uest<br>nation<br>e I/O No | Request<br>destinatio<br>module<br>station No | n Red<br>data | quest<br>length |             |                   | ]              |                              |                       |            |            |             |              |              |               |
|                                      | 50н                     | 00н      | 01н              | 01н        | 00н                    | 00н                        | 00н                                           | 0DH           | и 00н           | Follo<br>*1 | owing             |                |                              |                       |            |            |             |              |              |               |
|                                      |                         | I        |                  |            |                        |                            |                                               |               |                 |             |                   |                |                              |                       |            |            |             |              |              |               |
|                                      | *1                      |          | -                | 1          | 1                      | 1                          | -                                             | 1             |                 |             |                   |                | 1                            |                       | -          |            |             |              |              |               |
|                                      |                         |          | PU<br>ring timer | Com        | mand                   |                            | ub-<br>mand                                   | Year<br>data  |                 | Day<br>data | Hour<br>data      | Minute<br>data | e Second<br>data             | Day-of-<br>week dat   |            |            |             |              |              |               |
|                                      |                         | 00н      | 00н              | 01н        | 09н                    | 00н                        | 00н                                           | 09н           | 0Ан             | 01н         | 12н               | 2Ен            | 31H                          | 04н                   |            |            |             |              |              |               |
|                                      |                         | <b> </b> | 1                |            | 1                      |                            | ata ler                                       | I ath ta      | rget da         |             |                   |                |                              |                       |            |            |             |              |              |               |
|                                      |                         |          |                  |            |                        | U                          |                                               | guid          | gerua           | u           |                   |                |                              |                       |            |            |             |              |              |               |

| Item                     | Message format                                                                                                    |  |  |  |  |  |  |  |  |  |  |
|--------------------------|----------------------------------------------------------------------------------------------------|--|--|--|--|--|--|--|--|--|--|
| Response                 | (format 8:QnA compatible 3E frame (ASCII))                                                                                                    |  |  |  |  |  |  |  |  |  |  |
| message during<br>normal | Subheader No. PLC No. Request destination destination module I/O No. module I/O No.                                                                                                    |  |  |  |  |  |  |  |  |  |  |
| communication<br>(GT     | D 0 0 0 1 0 1 0 0 0 0 0 Following                                                                                                    |  |  |  |  |  |  |  |  |  |  |
| SoftGOT2000              | 44H 30H 30H 30H 30H 31H 30H 31H 30H 30H 30H 30H 30H 30H 30H 30H                                                                                                    |  |  |  |  |  |  |  |  |  |  |
| $\rightarrow$ Host)      | (H) (L) (H) (L) (H) (L) (H) (L) (H) (L)                                                                                                    |  |  |  |  |  |  |  |  |  |  |
|                          | *1                                                                                                    |  |  |  |  |  |  |  |  |  |  |
|                          | Response data length End code                                                                                                    |  |  |  |  |  |  |  |  |  |  |
|                          | 0 0 0 4 0 0 0 0                                                                                                    |  |  |  |  |  |  |  |  |  |  |
|                          | 30H 30H 30H 34H 30H 30H 30H 30H<br>(H) (L) (H) (L)                                                                                                    |  |  |  |  |  |  |  |  |  |  |
|                          | □                                                                                                    |  |  |  |  |  |  |  |  |  |  |
|                          | (format 9:QnA compatible 3E frame (Binary))                                                                                                    |  |  |  |  |  |  |  |  |  |  |
|                          | Network PLC Request Request Response                                                                                                    |  |  |  |  |  |  |  |  |  |  |
|                          | Subheader No. No. destination module I/O No. destination module I/O No. station No.                                                                                                    |  |  |  |  |  |  |  |  |  |  |
|                          | Оон оон отн отн оон оон оон оон оон оон о                                                                                                    |  |  |  |  |  |  |  |  |  |  |
|                          | L                                                                                                    |  |  |  |  |  |  |  |  |  |  |
| Response                 | (format 8:QnA compatible 3E frame (ASCII))                                                                                                    |  |  |  |  |  |  |  |  |  |  |
| message during<br>faulty | Subheader Network PLC No. Request destination destination destinat      |  |  |  |  |  |  |  |  |  |  |
| communication            | No.         P Lo No.         module I/O No.         module station No.         Response data long in the station No.           D         0         0         0         1         0         0         0         0         0         6         Following                                                                                                    |  |  |  |  |  |  |  |  |  |  |
| (GT<br>SoftGOT2000       | 44H 30H 30H 30H 30H 31H 30H 31H 30H 30H 30H 30H 30H 30H 30H 30H 30H 30                                                                                                    |  |  |  |  |  |  |  |  |  |  |
| $\rightarrow$ Host)      | (H) (L) (H) _ (L) (H) _ (L) (H) (L) (H) _ (L) (H) (L)                                                                                                    |  |  |  |  |  |  |  |  |  |  |
|                          | *1 Request                                                                                                    |  |  |  |  |  |  |  |  |  |  |
|                          | End code Network PLC No. Request destination module station module station No.                                                                                                    |  |  |  |  |  |  |  |  |  |  |
|                          | 0 0 5 6 0 0 0 0 0 0 0 0 0 0 0                                                                                                    |  |  |  |  |  |  |  |  |  |  |
|                          | 30H 30H 35H 36H 30H 30H 30H 30H 30H 30H 30H 30H 30H 30                                                                                                    |  |  |  |  |  |  |  |  |  |  |
|                          |                                                                                                    |  |  |  |  |  |  |  |  |  |  |
|                          |                                                                                                    |  |  |  |  |  |  |  |  |  |  |
|                          | Command Sub-command                                                                                                    |  |  |  |  |  |  |  |  |  |  |
|                          | 1) →     0     9     0     1     0     0     0       30H     39H     30H     31H     30H     30H     30H                                                                                                    |  |  |  |  |  |  |  |  |  |  |
|                          | (H) (L) (H) (L)                                                                                                    |  |  |  |  |  |  |  |  |  |  |
|                          | Data length target data ►                                                                                                    |  |  |  |  |  |  |  |  |  |  |
|                          | (format 9:QnA compatible 3E frame (Binary))                                                                                                    |  |  |  |  |  |  |  |  |  |  |
|                          | Subheader No. No. No. Request destination destination       |  |  |  |  |  |  |  |  |  |  |
|                          | Following                                                                                                    |  |  |  |  |  |  |  |  |  |  |
|                          | D0H 00H 01H 01H 00H 00H 00H 0BH 00H *1                                                                                                    |  |  |  |  |  |  |  |  |  |  |
|                          | *1                                                                                                    |  |  |  |  |  |  |  |  |  |  |
|                          | End code Network PLC Request destination module <i>I/O</i> No. Hold I/O No. Hold I/O NO. Hold I/O NO. Hold I/O NO. Hold I/O NO. Hold I/O NO. Hold I/O NO. Hold I/O NO. Hold I/O NO. Hold I/O NO. Hold I/O NO. Hold I/O NO. Hold I/O NO. Hold I/O NO. Hold I/O NO. Hold I/O NO. Hold I/O NO. HOLD I/O NO. HOLd I/O NO. HOLd I/O NO. HOLd I/O NO. |  |  |  |  |  |  |  |  |  |  |
|                          |                                                                                                    |  |  |  |  |  |  |  |  |  |  |
|                          | 56H 00H 00H 00H 00H 00H 01H 09H 00H 00H 00H                                                                                                    |  |  |  |  |  |  |  |  |  |  |
|                          | Data length target data                                                                                                    |  |  |  |  |  |  |  |  |  |  |

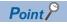

When a wrong day of the week has been set by the clock data setting command

If a wrong day of the week is set by the clock data setting commands, the corrected day of the week will be set.

Example: When June 1, 2004 (Thursday) is set by the clock data setting command (The actual day of week is Tuesday.)

Tuesday (TUE) will be set.

#### In the case of interrupt outputs

Write data to the interrupt output devices (D13 and D14) to output the data to the host.

(Assuming that "3139H" is written to D13 and "AA55H" to D14.)

Interrupt output is available only when [TCP/IP] is set for [Protocol] in the [Communication Setup] dialog.

Example) When [Interrupt Data Byte] in the [Communication Setup] dialog is set to [2Byte] as (2) in the following table

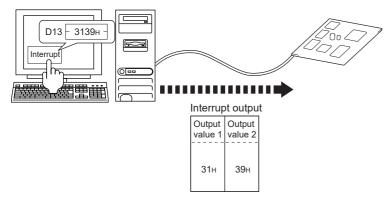

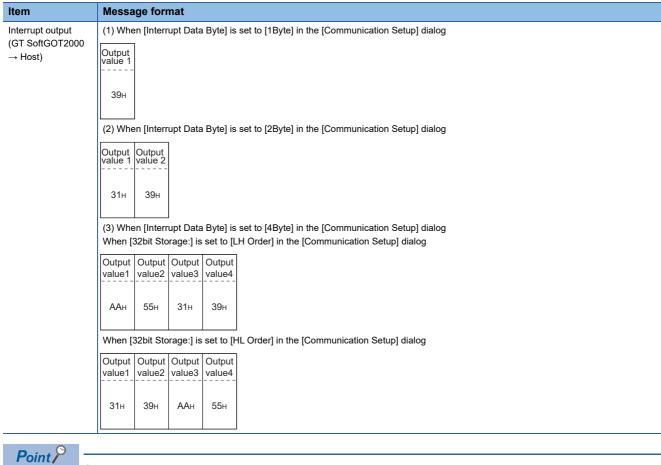

Interrupt output

To disable the interrupt output, turn on SM52 (interrupt code output disable flag).

Page 497 SM devices

### Error code list

For the error codes, refer to the following.

Page 542 Error code list

### **Controller setting**

### Before setting

When multiple network devices (including a GT SoftGOT2000 module) are connected to the same segment, the network load increases, possibly degrading the communication performance between the GT SoftGOT2000 module and PLC.

The following countermeasures may improve the communication performance.

Use a switching hub.

Configure the system compliant with the high-speed 100BASE-TX (100 Mbps) standard.

Reduce the number of devices monitored by GT SoftGOT2000.

When multiple GT SoftGOT2000 modules are connected to the same Ethernet network, set a different station number for each module.

When a GT SoftGOT2000 module is used with a GOT1000 series model, do not set IP address 192.168.0.18 for the GT SoftGOT2000 module.

Doing so may cause a communication error on the GOT1000 series model.

#### Setting on the personal computer

Set the IP address.

### Settings in GT Designer3

Configure the settings in GT Designer3 as shown below.

| 🖷 Controller Setting                                                                                                    |                           |                                |             |        | - •           | × |
|----------------------------------------------------------------------------------------------------|---------------------------|--------------------------------|-------------|--------|---------------|---|
| Controller Setting CH1:Computer CH2:None CH2:None CH3:None CH4:None                                                            | Manufacturer:             | e controller to be connected t | to the GOT. |        |               | Â |
| Network/Duplex Setting                                                                                                    | -                         |                                |             |        | ~             |   |
| Routing Information<br>Gateway<br>Gateway Server<br>MELSEC Redundant<br>Station No. Switching<br>Buffer Memory Unit No. Switch | Controller Typ <u>e</u> : | Computer                       |             |        | ~             |   |
|                                                                                                    | <                         |                                |             |        |               | > |
| < >                                                                                                    |                           |                                | ОК          | Cancel | <u>A</u> pply | / |

| Item              | Description                                                            | Range      |
|-------------------|------------------------------------------------------------------------|------------|
| [Manufacturer]    | Select the manufacturer of the controller connected to GT SoftGOT2000. | [Others]   |
| [Controller Type] | Select the type of the controller connected to GT SoftGOT2000.         | [Computer] |

For the setting method, refer to the following.

GT Designer3 (GOT2000) Screen Design Manual

#### Settings in GT SoftGOT2000

To establish communication between GT SoftGOT2000 and the host by using the microcomputer connection (Ethernet), configure the communication settings.

Refer to the following, and configure the communication settings in GT SoftGOT2000.

Page 83 [Ethernet]

#### Precautions for Ethernet connection

For the precautions for the Ethernet connection, refer to the following.

Page 296 Precautions

### **Precautions**

### **Clock control in GT SoftGOT2000**

The time setting and time notification set in GT Designer3 will be disabled.

To read or write the clock data between GT SoftGOT2000 and a host, use the dedicated command.

#### **UDP/IP connection**

When the commands are sent from multiple controllers simultaneously using the UDP/IP connection, GT SoftGOT2000 may not receive all the commands.

Resend the commands from the controllers so that GT SoftGOT2000 can receive the commands.

#### Station monitoring function

The microcomputer connection (Ethernet) does not support the station monitoring function.

#### Interrupt output

The interrupt output is available only for the TCP/IP connection. The interrupt output cannot be executed in the UDP/IP connection.

#### Channels available in GT SoftGOT2000 (Multiple channels)

Two of channels 1 to 4 are available for the microcomputer connection (Ethernet).

#### Simultaneous use of other connections

When one device is connected with the microcomputer connection (Ethernet), only one more device can be connected with any of the following connections simultaneously.

Microcomputer connection (serial)

- Connection to TOSHIBA PLCs
- Barcode reader connection
- RFID connection

More than three devices in total cannot be connected.

## 3.30 MODBUS/TCP Master Connection

### System configuration

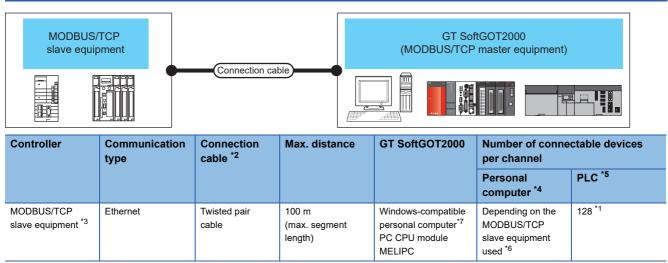

- \*1 When starting up multiple GT SoftGOT2000 modules, monitoring is enabled on the multiple screens.
- \*2 The destination connected with the twisted pair cable varies with the configuration of the applicable Ethernet network system. Connect to the Ethernet module, hub, transceiver or other system equipment corresponding to the applicable Ethernet network system. Use cables, connectors, and hubs that meet the IEEE802.3 10BASE-T/100BASE-TX standard.
- \*3 For the connectable MODBUS/TCP slave equipment, refer to the following Technical News. List of Valid Devices Applicable for GOT2000 Series with MODBUS Connection (GOT-A-0037) For Technical News, contact your local distributor.
- \*4 Indicates the number of personal computers connectable to one controller.
- \*5 Indicates the number of controllers connectable to one personal computer.
- \*6 For the details, refer to the manual of the MODBUS/TCP slave equipment used.
- \*7 An Ethernet board/card is required.
  - Page 557 Ethernet board/card

### Ethernet board/card

The Ethernet port built in the personal computer can be used.

Use an Ethernet board or Ethernet card compatible with the MODBUS/TCP slave equipment used.

Point P

When using PC CPU module

A interface board is not required.

For the system configuration of the PC CPU module, refer to the manual of the PC CPU module.

• When using a MELIPC

To use a MELIPC, no interface board is required.

For the system configuration of a MELIPC, refer to the following.

User's manual of MELIPC

### **Connection cable**

Use a cable compatible with the Ethernet module or MODBUS/TCP slave equipment used.

### **Controller setting**

### Settings in GT Designer3

Up to 128 settings can be configured in [Connected Ethernet Controller Setting].

| 🖶 Controller Setting      |               |          |             |            |                          |                 |            | -             |       |
|---------------------------|---------------|----------|-------------|------------|--------------------------|-----------------|------------|---------------|-------|
| Controller Setting        |               | Set the  | e controlle | r to be co | onnected to the          | GOT.            |            |               | ^     |
| MODBUS/TCP(19             | Manufacture   | r:       | MODE        | BUS        |                          |                 |            | ~             |       |
| MODBUS/TCP(19<br>CH2:None | Controller Ty | pe:      | MODE        | SUS Slave  | (GOT:Master)             |                 |            | ~             |       |
|                           |               |          |             |            |                          |                 |            |               |       |
| CH4:None                  |               |          |             |            |                          |                 |            |               |       |
| Routing Information       |               |          |             |            |                          |                 |            |               |       |
| Gateway Server            |               |          |             |            |                          |                 |            |               |       |
| MELSEC Redundant          | Connected     | Ethern   | et Contro   | ler Settin | g —                      |                 |            |               |       |
| Buffer Memory Unit No.    |               | Set the  | e controlle | rs to be c | onnected to the          | e Ethernet-link | ed GOT.    |               |       |
|                           |               |          |             |            |                          |                 |            |               |       |
|                           | ~             | $\times$ |             | Ľ6         |                          |                 |            |               |       |
|                           |               |          | Net No.     | Station    | Unit Type                | IP Address      | Port No.   | Communication |       |
|                           | 1             | *        | 1           | 1          | MODBUS/TCP<br>MODBUS/TCP |                 | 502<br>502 | TCP<br>TCP    |       |
|                           | 2             |          | 1           | 2          | MODBUS/TCP               | 192.168.0.2     | 502        | TCP           |       |
|                           |               |          |             |            |                          |                 |            |               |       |
|                           |               |          |             |            |                          |                 |            |               |       |
|                           |               |          |             |            |                          |                 |            |               |       |
|                           |               |          |             |            |                          |                 |            |               |       |
|                           |               |          |             |            |                          |                 |            |               |       |
|                           |               |          |             |            |                          |                 |            |               |       |
|                           |               |          |             |            |                          |                 |            |               |       |
|                           |               |          |             |            |                          |                 |            |               | J     |
|                           |               |          |             |            |                          |                 |            |               | •     |
| < >                       |               |          |             |            |                          | (               | ОК         | Cancel        | Apply |

| Item                      | Description                                                      | Range                                        |
|---------------------------|------------------------------------------------------------------|----------------------------------------------|
| [Host]                    | Indicate the host station. (The host station is indicated as *.) | -                                            |
| [Net No.]                 | Set the network number of the target Ethernet module.            | [1] to [239]                                 |
| [Station]                 | Set the station number of the target Ethernet module             | [1] to [247]                                 |
| [Unit Type] <sup>*1</sup> | Select a target Ethernet module.                                 | [MODBUS/TCP],<br>[MODBUS/TCP(unit ID fixed)] |
| [IP Address]              | Set the IP address of the target MODBUS/TCP equipment.           | IP address of the MODBUS/TCP equipment side  |
| [Port No.]                | Displays the port number of the MODBUS/TCP equipment.            | [1] to [65535]                               |
| [Communication]           | Displays the connection method.                                  | [TCP]                                        |

\*1 To fix the unit ID at 255, select [MODBUS/TCP(unit ID fixed)].

#### Setting on GT SoftGOT2000

Set the communication setting in the [Communication Setup] dialog of GT SoftGOT2000.

For the details of the [Communication Setup] dialog, refer to the following.

Page 83 [Ethernet]

### MODBUS/TCP slave equipment settings

For the MODBUS/TCP slave equipment settings, refer to the manual of the MODBUS/TCP slave equipment used.

### MODBUS communication control function on the GOT special register (GS device)

This function is to prevent the communication response delay that occurs because the devices on the MODBUS network differ from each other in network specification.

This function is effective for the MODBUS network conditions as described below:

When only a part of function codes is supported (Example: "0F" is not supported)

When the maximum transfer size of function code is small (Example: The maximum number of coil read times is 1000)

#### ■Communication setting

The device (GS579.b0) switches between two communication settings.

When GS579.b0 is off, the communication setting 1 (GS570 to GS576) is applied.

When GS579.b0 is on, the communication setting 2 (GS590 to GS596) is applied.

The following shows the communication setting.

| GS device               |                         | Description                                                                                          | Set value                                                                                                    |
|-------------------------|-------------------------|----------------------------------------------------------------------------------------------------|----------------------------------------------------------------------------------------------------|
| Communication setting 1 | Communication setting 2 | -                                                                                                    |                                                                                                    |
| GS570                   | GS590                   | Command selection                                                                                    | Bit0: 0 Using Function Code "0F"<br>1 Not using Function Code "0F"<br>Bit1: 0 Using Function Code "10"<br>1 Not using Function Code "10"                                                           |
| GS571                   | GS591                   | Function Code "01"<br>Specification for the max. number of coil read<br>times                        | 0:1000<br>1 to 2000: Specify the maximum number.<br>Other than above: 2000                                                                                                    |
| GS572                   | GS592                   | Function Code "02"<br>Specification for the max. number of input<br>relay read times                 | 0:1000<br>1 to 2000: Specify the maximum number.<br>Other than above: 2000                                                                                                    |
| GS573                   | GS593                   | Function Code "03"<br>Specification for the max. number of holding<br>register read times            | 0:125<br>1 to 125: Specify the maximum number.<br>Other than above: 125                                                                                                    |
| GS574                   | GS594                   | Function Code "04"<br>Specification for the max. number of input<br>register read times              | 0:125<br>1 to 125: Specify the maximum number.<br>Other than above: 125                                                                                                    |
| GS575                   | GS595                   | Function Code "0F"<br>Specification for the max. number of multiple-<br>coil write times             | 0:800<br>1 to 800: Specify the maximum number.<br>Other than above: 800<br>When Bit0 of GS570 is "1", the function code "0F" is not used,<br>and therefore the setting of GS575 will be disabled.  |
| GS576                   | GS596                   | Function Code "10"<br>Specification for the max. number of multiple-<br>holding register write times | 0:100<br>1 to 100: Specify the maximum number.<br>Other than above: 100<br>When Bit1 of GS570 is "1", the function code "10F" is not used,<br>and therefore the setting of GS576 will be disabled. |

### **Precautions**

For the precautions for the Ethernet connection, refer to the following.

Page 296 Precautions

# 3.31 MODBUS/TCP Slave Connection

### System configuration

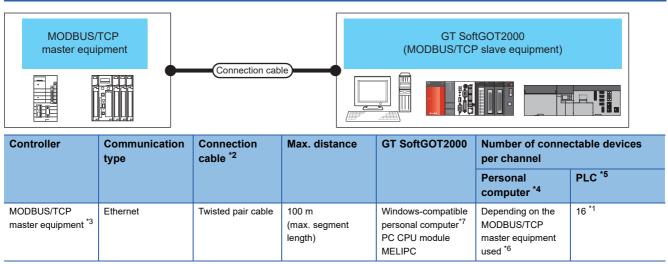

- \*1 When starting up multiple GT SoftGOT2000 modules, monitoring is enabled on the multiple screens.
- \*2 The destination connected with the twisted pair cable varies with the configuration of the applicable Ethernet network system. Connect to the Ethernet module, hub, transceiver or other system equipment corresponding to the applicable Ethernet network system. Use cables, connectors, and hubs that meet the IEEE802.3 10BASE-T/100BASE-TX standard.
- \*3 For the connectable MODBUS/TCP master equipment, refer to the following Technical News.
- \*4 Indicates the number of personal computers connectable to one controller.
- \*5 Indicates the number of controllers connectable to one personal computer.
- \*6 For the details, refer to the manual of the MODBUS/TCP master equipment used.
- \*7 An Ethernet board/card is required.
  - Page 560 Ethernet board/card

### Ethernet board/card

The Ethernet port built in the personal computer can be used.

Use an Ethernet board or Ethernet card compatible with the MODBUS/TCP master equipment used.

Point P

When using PC CPU module

A interface board is not required.

For the system configuration of the PC CPU module, refer to the manual of the PC CPU module.

• When using a MELIPC

To use a MELIPC, no interface board is required.

For the system configuration of a MELIPC, refer to the following.

User's manual of MELIPC

### **Connection cable**

Use a cable compatible with the Ethernet module or MODBUS/TCP master equipment used.

### **Controller setting**

### Settings in GT Designer3

Configure the settings on GT Designer3 as shown below.

| 🖷 Controller Setting                                                                                                    |                                   |                                                                             |           |     | ×       |
|----------------------------------------------------------------------------------------------------|-----------------------------------|-----------------------------------------------------------------------------|-----------|-----|---------|
| Controller Setting Controller Setting Controller Setting Controller Setting CH1:MODBUS Master(GC CH2:None CH2:None CH2:N | Manufacturer:<br>Controller Type: | ontroller to be connected to the GOT.<br>MODBUS<br>MODBUS Master(GOT:Slave) | v<br>v    | -   |         |
|                                                                                                    |                                   |                                                                             |           |     |         |
| < >>                                                                                                    |                                   |                                                                             | DK Cancel | Арр | v<br>Iv |

### Setting on GT SoftGOT2000

Configure the settings in the [Communication Setup] dialog in GT SoftGOT2000.

For the details of the [Communication Setup] dialog, refer to the following.

Page 83 [Ethernet]

### MODBUS/TCP master equipment settings

For the MODBUS/TCP master equipment settings, refer to the manual of the MODBUS/TCP master equipment used.

### Precautions

For the precautions for the Ethernet connection, refer to the following.

Page 296 Precautions

# 3.32 SLMP Connection

### System configuration

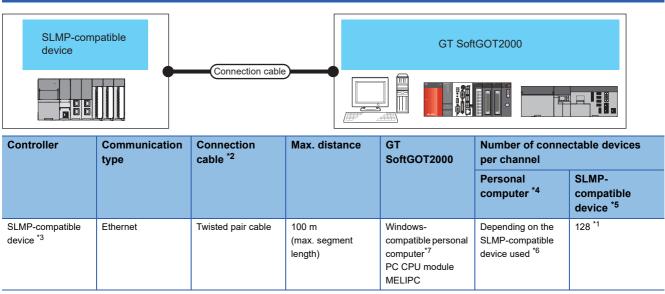

- \*1 When starting up multiple GT SoftGOT2000 modules, monitoring is enabled on the multiple screens.
- \*2 The destination connected with the twisted pair cable varies with the configuration of the applicable Ethernet network system. Connect to the Ethernet module, hub, transceiver or other system equipment corresponding to the applicable Ethernet network system. Use cables, connectors, and hubs that meet the IEEE802.3 10BASE-T/100BASE-TX standard.
- \*3 For the connectable SLMP-compatible devices, refer to the following Technical News. List of SLMP-compatible Equipment Validated to Operate with the GOT2000 Series (GOT-A-0085) For Technical News, contact your local distributor.
- \*4 Indicates the number of personal computers connectable to one SLMP-compatible device.
- \*5 Indicates the number of SLMP-compatible devices connectable to one personal computer.
- \*6 For the details, refer to the manual of the SLMP-compatible device in use.
- \*7 An Ethernet board/card is required.

### Ethernet board/card

The Ethernet port built in the personal computer can be used.

Use an Ethernet board or Ethernet card compatible with the SLMP-compatible device to be connected.

Point P

• When using PC CPU module

A interface board is not required.

For the system configuration of the PC CPU module, refer to the manual of the PC CPU module.

• When using a MELIPC

To use a MELIPC, no interface board is required.

For the system configuration of a MELIPC, refer to the following.

User's manual of MELIPC

### **Connection cable**

Use a cable compatible with the Ethernet module or SLMP-compatible device in use.

### **Controller setting**

### Settings in GT Designer3

Up to 128 settings can be configured in [Connected Ethernet Controller Setting].

| Controller Setting       Set the controller to be connected to the GOT.         Manufacturer:       CPA         Controller Typg:       SLMP         Controller Typg:       SLMP         Controller Typg:       SLMP         Controller Typg:       SLMP         Controller Typg:       SLMP         Controller Typg:       SLMP         Controller Typg:       SLMP         Controller Typg:       SLMP         Controller Typg:       SLMP         Controller Typg:       SLMP         Connected Ethernet Controller Setting       Connected Ethernet Controller Setting         Set the controllers to be connected to the Ethernet-linked GOT.       Set the controller Setting         Image: Station No. Switching       Set the controller Setting       Set the controller Setting         Image: Station No. Switching       Set the controller Setting       Set the controller Setting         Image: Station No. Switching       Set the controller Setting       Set the controller Setting         Image: Station No. Switching       Set the controller Setting       Set the controller Setting         Image: Station No. Switching       Set the controller Setting       Set the controller Setting         Image: Station No. Switching       Set the controller Setting       Set the controller Setting     <                                                                                                    | 🖽 Controller Setting |              |                |            |           |                          |            |          |               |               | × |
|----------------------------------------------------------------------------------------------------|----------------------|--------------|----------------|------------|-----------|--------------------------|------------|----------|---------------|---------------|---|
| SLMP(192.168.0.1<br>GCR2:Hone<br>Christiane<br>Christiane<br>Chritent<br>Christiane<br>Christiane<br>Christiane<br>Christ | CH1:SLMP             |              | Set the        | controller | to be co  | nnected to               | the GOT.   |          |               |               | ŕ |
| Controller Typg: SLMP                                                                                                    | SLMP(192.168.0.1     | Manufactur   | er:            | CLPA       |           |                          |            |          | $\sim$        |               |   |
| Connected Ethernet Controller Setting Routing Information Buffer Memory Unit No. 5 Host Intervention Set the controller setting Host Intervention Host Net No. Station Unit Type IP Address Port No. Communication Host Net No. Station Unit Type IP Address Port No. Communication I + ot Net No. Station Unit Type IP Address Port No. Communication I + ot Net Net No. Station Unit Type IP Address Port No. Communication I + ot Net Net Net Net Net Net Net Net Net Ne                                                                                                    |                      | Controller 1 | Typ <u>e</u> : | SLMP       |           |                          |            |          | $\sim$        |               |   |
| 2 1 2 SLMP 192.168.0.2 49152 UDP                                                                                                    | CH4:None             |              | Set the        | controller | s to be c | onnected to<br>Unit Type | IP Address | Port No. | Communication | -             |   |
|                                                                                                    |                      |              | _              |            |           |                          |            |          |               | -             |   |
| OK Cancel Apply                                                                                                    |                      |              |                | -          | 2         |                          |            |          |               |               |   |
|                                                                                                    | < >>                 |              |                |            |           |                          | 0          | к        | Cancel        | <u>A</u> pply | , |

| Item            | Description                                                    | Range                                         |
|-----------------|----------------------------------------------------------------|-----------------------------------------------|
| [Host]          | Indicate the host station. (The host station is indicated as.) | -                                             |
| [Net No.]       | Set the network number of the target Ethernet module.          | [1] to [239]                                  |
| [Station]       | Set the station number of the target Ethernet module           | [1] to [120], [125] <sup>*1</sup>             |
| [Unit Type]     | Select [SLMP].                                                 | [SLMP]                                        |
| [IP Address]    | Set the IP address of the target SLMP-compatible device.       | IP address of the SLMP-compatible device side |
| [Port No.]      | Displays the port number of the SLMP-compatible device.        | [1] to [65535]                                |
| [Communication] | Displays the connection method.                                | [UDP], [TCP]                                  |

\*1 When 125 is set in [Station], GT SoftGOT2000 (Multiple channels) can access the master station on the CC-Link IE TSN network.

### Setting on GT SoftGOT2000

Configure the settings in the [Communication Setup] dialog in GT SoftGOT2000.

For the details of the [Communication Setup] dialog, refer to the following.

Page 83 [Ethernet]

#### SLMP-compatible device settings

For the SLMP-compatible device settings, refer to the manual of the SLMP-compatible device in use.

### **Routing Parameter Setting**

Set the routing parameter in [Routing Information] in the [Controller Setting] window on GT Designer3.

Up to 64 transfer destination network numbers are settable.

However, you cannot set duplicate transfer destination network numbers.

The GOT (host station) can access other networks that have the transfer destination network numbers specified in the routine parameter setting.

Point P

Routing parameter setting

Communication within the host network does not require routing parameter setting.

- For the details of the routing parameter setting, refer to the following.
- Manuals of SLMP-compatible

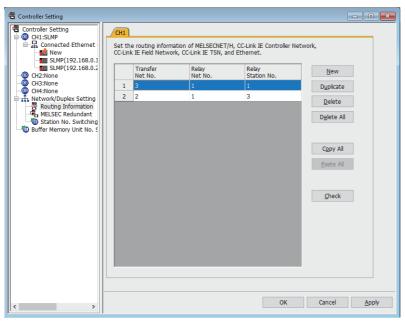

| Setting item        | Range        |
|---------------------|--------------|
| [Transfer Net No.]  | [1] to [239] |
| [Relay Net No.]     | [1] to [239] |
| [Relay Station No.] | [0] to [120] |

Point P

Routing parameter setting for the relay station

The PLC at the relay station also requires the routing parameter setting.

For the setting, refer to the following.

Manuals of SLMP-compatible

### **Precautions**

### Communication with the SLMP-compatible device

Do not use GT SoftGOT2000 with other MELSOFT applications when SLMP-compatible devices are connected. To start multiple GT SoftGOT2000 modules connected by Ethernet, set a different port number for each module.

### **Precautions for the Ethernet connection**

For the precautions for the Ethernet connection, refer to the following.

Page 296 Precautions

# **3.33** Barcode Reader Connection

### **Serial connection**

### System configurations and connection conditions

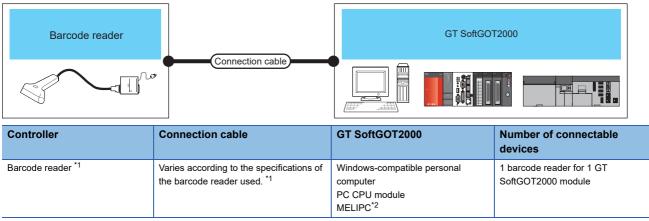

\*1 For connectable bar code readers, system equipment, available bar code types and connection cables, refer to the following Technical News.

List of Valid Devices Applicable for GOT2000 Series and GOT SIMPLE Series (for Overseas) (GOT-A-0160) For Technical News, contact your local distributor.

\*2 To establish connection via RS-232, assign the RS-232 port on a MELIPC to the Windows part.

### **Controller setting**

#### ■Barcode function setting on GT Designer3

Before connecting the barcode reader, make the barcode function and system data settings.

For details, refer to the following manual.

GT Designer3 (GOT2000) Screen Design Manual

#### ■Setting on GT SoftGOT2000

Set the [Communication Setup] dialog of GT SoftGOT2000.

For details on the [Communication Setup] dialog, refer to the following manual.

Page 98 [Barcode Reader]

#### ■Barcode reader setting

For details on the barcode reader setting, refer to the following manual.

Annual of the barcode reader used

### Precautions

#### ■Using barcode reader connection on multiple started GT SoftGOT2000 modules

A barcode reader cannot be used by multiple started GT SoftGOT2000 modules or other applications simultaneously.

The barcode reader communicates with the GT SoftGOT2000 which first establishes the connection.

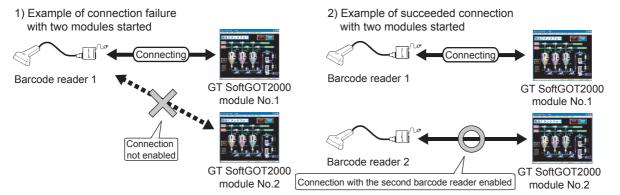

3 CONNECTION BETWEEN GT SoftGOT2000 AND DEVICES 3.33 Barcode Reader Connection

### **USB** connection

#### System configuration Barcode reader GT SoftGOT2000 Connection cable Nø 0 Controller **Connection cable** GT SoftGOT2000 Number of connectable devices Barcode reader \*1 1 barcode reader for 1 GT Varies according to the specifications of Windows-compatible personal the barcode reader used. \*1 computer SoftGOT2000 module PC CPU module MELIPC

\*1 For connectable bar code readers, system equipment, available bar code types and connection cables, refer to the following Technical News.

List of Valid Devices Applicable for GOT2000 Series and GOT SIMPLE Series (for Overseas) (GOT-A-0160) For Technical News, contact your local distributor.

### **Controller setting**

### ■Setting on GT SoftGOT2000

A USB barcode reader can be used by enabling the keyboard input function.

For the details of the settings, refer to the following.

Page 581 Keyboard Input

#### ■Barcode reader setting

For details on the barcode reader setting, refer to the following manual.

Manual of the barcode reader used

### Precautions

#### Restriction on using the USB barcode reader

A USB barcode reader can be used only for the text input and the numerical input.

To use the barcode function, connect the barcode reader to the RS-232 interface.

Page 565 Serial connection

# 3.34 RFID Connection

### System configurations

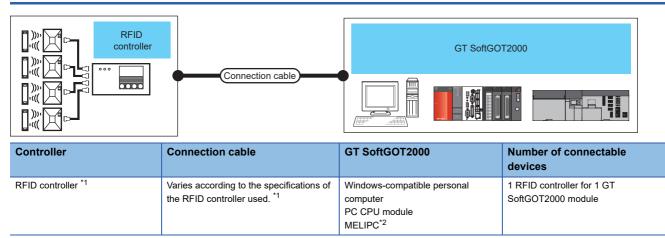

- \*1 For connectable RFID controllers, system equipment, and connection cables, refer to the following Technical News. List of Valid Devices Applicable for GOT2000 Series and GOT SIMPLE Series (for Overseas) (GOT-A-0160) For Technical News, contact your local distributor.
- \*2 To establish connection via RS-232, assign the RS-232 port on a MELIPC to the Windows part.

### **Controller setting**

### **RFID function setting on GT Designer3**

Before connecting the RFID controller, make the RFID function and system data settings.

For details, refer to the following manual.

C GT Designer3 (GOT2000) Screen Design Manual

### Setting on GT SoftGOT2000

Set the [Communication Setup] dialog of GT SoftGOT2000.

For details on the [Communication Setup] dialog, refer to the following manual.

Page 99 [RFID]

### **RFID controller setting**

For details on the RFID controller setting, refer to the following manual.

Manual of the RFID controller used

### **Precautions**

### Using RFID connection on multiple started GT SoftGOT2000 modules

An RFID controller cannot be used by multiple started GT SoftGOT2000 modules or other applications simultaneously. The RFID controller communicates with the GT SoftGOT2000 which first establishes the connection.

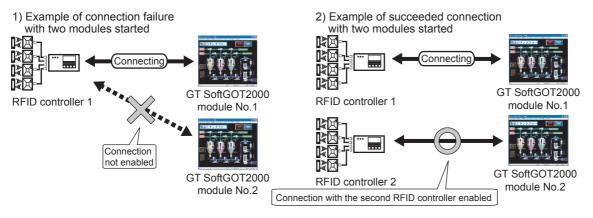

# 3.35 Sound Output Device Connection

### System configurations

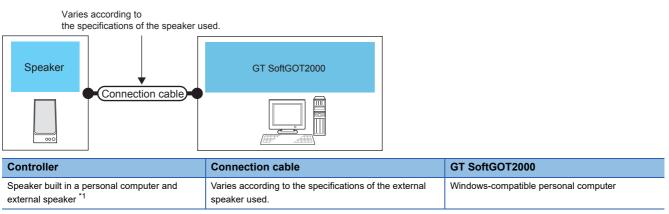

\*1 If your personal computer has no sound function, use a sound card.

### **Controller setting**

### Sound output function setting on GT Designer3

Before connecting the sound output, make the sound output function settings.

For details, refer to the following manual.

GT Designer3 (GOT2000) Screen Design Manual

569

# **4** FUNCTIONS OF GT SoftGOT2000

- Page 572 Snap Shot
- 🖙 Page 573 Print
- Page 575 License Registration Information
- Page 576 Property
- Page 577 Resource Data
- Page 579 Displaying File Information in PLC
- Page 581 Keyboard Input
- 🖙 Page 584 Popup Menu
- Page 585 Script Error Information
- Page 586 Object Script Error Information
- Page 587 Importing and Exporting the Settings
- Page 595 Application Start-up
- Page 606 Mail Send Function
- Page 612 SoftGOT-GOT Link Function
- Page 656 Interaction with PX Developer
- Page 663 Edgecross Interaction Function
- 🖙 Page 668 Full Screen Mode
- Page 673 Close Menu
- Page 674 Back Screen Mode
- $\boxtimes$  Page 675 Enabling or Disabling the Exit Key
- Page 676 Scroll Function
- Page 677 Moving the Window
- Page 682 Monitor-only Mode

# 4.1 Snap Shot

The screen image being monitored is saved into BMP or JPEG format file.

**1.** Perform the following operation.

 $\text{Select} \; [\text{Project}] \rightarrow [\text{Snap Shot}...] \; \text{from the menu}.$ 

2. The [save as] dialog is displayed.

Set the following items and click the [Save] button.

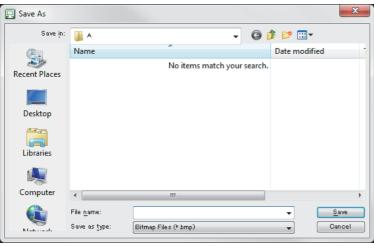

| Item           | Description                                                                                                    |  |
|----------------|----------------------------------------------------------------------------------------------------|--|
| [Save in]      | Selects the area where the file is saved.                                                                        |  |
| [File name]    | Selects the file name to be saved.                                                                               |  |
| [Save as type] | Selects a format of the file.<br>• [Bitmap Files (*.bmp) ]: BMP format<br>• [JPEG Files (*.jpg) ] : JPEG format- |  |

# 4.2 Print

The screen image being monitored is output to a printer.

### Printing

- **1.** Perform the following operation.
- Select [Project]  $\rightarrow$  [Print...] from the menu.
- **2.** The [Print] dialog of Windows is displayed.

Click the [OK] button to start printing.

| Print                                              | ×                           |
|----------------------------------------------------|-----------------------------|
| Printer<br><u>N</u> ame:<br>Status: Ready<br>Type: |                             |
| Where:<br>Comment:<br>Print range                  | Print to file               |
| Pages from: 1 to: 1     Selection                  | Number of <u>copies</u> : 1 |
|                                                    | OK Cancel                   |

### Displaying the print preview

**1.** Perform the following operation.

 $Select \ [Project] \rightarrow [Print \ Preview] \ from \ the \ menu.$ 

2. The print preview is displayed.

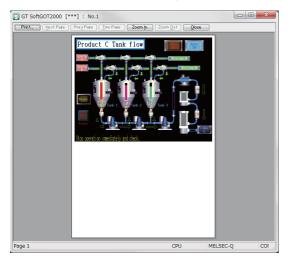

Point P

Precautions for using the print preview

The print preview of the GT SoftGOT2000 screen may look smaller than the actual GT SoftGOT2000 screen depending on the paper type or size, and the screen resolution. Therefore, what is printed may not match the print preview. Check what has been printed.

### Performing page setup

**1.** Perform the following operation.

Select [Project]  $\rightarrow$  [Page Setup] from the menu.

**2.** The [Page Setup] dialog is displayed.

Set the following items and click the [OK] button.

| Page Setup                              |                |                                                                                                    |  |
|-----------------------------------------|----------------|----------------------------------------------------------------------------------------------------|--|
| Top: 0                                  | mm Le          | ft: 0 mm                                                                                                    |  |
| Bottom: 0                               | 🚔 mm 🛛 Ri      | uht: 0 🚔 mm                                                                                                    |  |
| Reverse scre<br>Reverse M               | -              | OK Cancel                                                                                                    |  |
| Item                                    |                | Description                                                                                                    |  |
| [Margin] Set the margins on a page to b |                | Set the margins on a page to be printed.                                                                                                    |  |
| [Reverse screen im                      | nage]          | Select this item to reverse the colors of screen image when printing.                                                                                                    |  |
|                                         | [Reverse Mode] | Set the reverse mode for screen image.         • [Color]       : Reverse all the colors of screen image to be printed.         • [Black and White]       : Reverse the black and white colors of screen image to be printed. |  |

### Performing print setup

**1.** Perform the following operation.

Select [Project]  $\rightarrow$  [Print Setup] from the menu.

- 2. The [Print Setup] dialog of Windows is displayed.
- **3.** Configure the print settings (such as selecting a printer, paper size, and orientation), and then click the [OK] button.

| Print Setup   |                        | ×                              |
|---------------|------------------------|--------------------------------|
| - Printer     |                        |                                |
| <u>N</u> ame: |                        | <ul> <li>Properties</li> </ul> |
| Status:       | Ready                  |                                |
| Type:         |                        |                                |
| Where:        |                        |                                |
| Comment:      |                        |                                |
| Paper         |                        | Orientation                    |
| Size:         | A4 🗸                   | Portrait                       |
| Source:       | Automatically Select 🔶 | A 💿 Landscape                  |
| Network       | -                      | OK Cancel                      |

Point P

Precautions for the printer used

Each GT SoftGOT2000 module has its own print settings.

However, when you perform one of the following operations, the printer selected for [Set as default printer] in Windows is specified.

Deleting the selected printer

Selecting a printer whose name contains 31 characters or more

• Precautions for the print settings

Depending on the printer used, some print settings are not retained.

# 4.3 License Registration Information

Displays the license registration status of the GOT Mobile function.

**1.** Perform the following operations.

 $\label{eq:select} Select \ [Project] \rightarrow [License \ Registration \ Information] \ from \ the \ menu.$ 

2. The [License Registration Information] dialog appears.

| License registratio                                                                                                | on st | atus ———                                             |       |
|----------------------------------------------------------------------------------------------------|-------|------------------------------------------------------|-------|
| License Registration Information                                                                                   | ×     | License Registration Information                     | ×     |
| GOT Mobile Function Product ID: GOT Mobile function will work in a trial mode since the license is not registered. |       | GOT Mobile Function [License registered] Product ID: |       |
| Close                                                                                                    |       |                                                      | Close |

When the license is not registered

When the license is registered

| Item                                                                      | Description                                                        |  |
|---------------------------------------------------------------------------|--------------------------------------------------------------------|--|
| License registration status                                               | When the license is registered, [License registered] is displayed. |  |
| [Product ID] When the license is registered, the product ID is displayed. |                                                                    |  |

# 4.4 Property

The project title, project ID and data size of project data being monitored are displayed.

**1.** Perform the following operation.

 $\text{Select} \; [\text{Project}] \rightarrow [\text{Properties...}] \; \text{from the menu}.$ 

### 2. The [Properties] dialog is displayed.

| Properties         |                       | ×    |
|--------------------|-----------------------|------|
| Project Data Path: | C:\00Example C.GTE    |      |
| Project Title:     | Product "C" Tank Flow |      |
| Project ID:        | 686171752             |      |
| Data Size:         | 880                   | Byte |
|                    | Close                 |      |

| Item                | Description                                 |  |
|---------------------|---------------------------------------------|--|
| [Project Data Path] | Displays the path of the read project data. |  |
| [Project Title]     | Displays the project title.                 |  |
| [Project ID]        | Displays the project ID.                    |  |
| [Data Size]         | Displays the data size of project data.     |  |

## Point P

When the [Properties] dialog is displayed before starting monitoring

When the [Properties] dialog is displayed before starting monitoring, the [Project Data Path], [Project Title], [Project ID] and [Data Size] of project data monitored previously are displayed.

(If project data has not been loaded, the [Project Data Path], [Project Title], [Project ID] and [Data Size] are not displayed.)

# 4.5 Resource Data

The following data saved in the personal computer can be referenced.

Alarm log

Recipe

Data log

Operation log

Image file (Hard copy and etc)

**1.** Perform the following operation.

Select [Tool]  $\rightarrow$  [Resouce Data] from the menu.

Right-click the mouse to select [Tool]  $\rightarrow$  [Resource Data].

2. The [Refer To Resource Data] dialog is displayed.

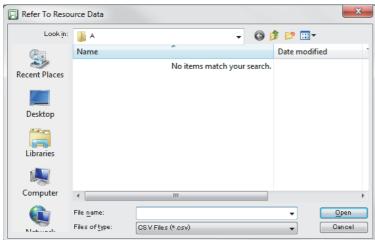

| Item            | Description                                                                                                    |
|-----------------|----------------------------------------------------------------------------------------------------|
| [Look in]       | Selects the location to which the resource data is stored.                                                                                                    |
| [File name]     | Specifies the file to be read.                                                                                                    |
| [Files of type] | Selects the file format of the resource data.<br>• [CSV Files (*.csv)] : CSV format<br>• [Unicode Text Files (*.txt)] : Unicode text file format<br>• [Bitmap Files (*.bmp)] : BMP format<br>• [JPEG Files (*.jpg)] : JPEG format |

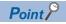

#### Resource data

The black and white inversion is not available for image files of the hard copy function.

Data cannot be updated while being referenced. (The data is held.)

(The held data is reflected when the print data is updated after the data reference is over.)

When creating a table in the report function, create the table as shown in example 1.

A table as shown in example 2 cannot be properly displayed in a CSV file.

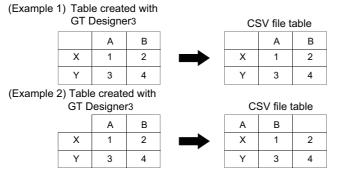

When outputting the characters specified with a text print object by using the report function, store the characters in the specified devices according to the setting of [Display in order of High -> Low]. If the characters are not stored in the specified byte order, the characters are displayed incorrectly in the output CSV file.

If the [Fail in the start of application.] message is displayed during data reference, check the application relating setting or hard disk/memory capacity.

# 4.6 Displaying File Information in PLC

GT SoftGOT2000 displays the file information in the connected PLC (QCPU or QSCPU). This function is supported by GT SoftGOT2000 (Single channel) only.

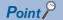

Requirements to display file information

The file information is displayed when the host station is set to a MITSUBISHI ELECTRIC PLC (QCPU or QSCPU) and GT SoftGOT2000 is in the online mode after monitoring is started.

• Displaying the dialog by using the GOT special register (GS device)

Turning on the PLC file display signal (GS500.b2) displays the [File Information in PLC] dialog.

# Setting method

**1.** Perform either of the following operations.

 $\label{eq:select_formula} \text{Select} \ [\text{Tool}] \rightarrow [\text{File Information in PLC}] \ \text{from the menu.}$ 

Right-click the mouse and select [Tool]  $\rightarrow$  [File Information in PLC] from the menu.

2. The [File Information in PLC] dialog is displayed.

- Set the connection setup by referring to the table on the next page, and then click the [Connection] button.
- **3.** With successful communication, the PLC CPU model, the default target memory ([Program memory/Device memory]), and the file information in the memory are displayed.
- 4. To display file information in a memory other than the program memory/device memory, change the target memory.

| Information i                                       | in PLC               |               |       |          |                          |          | Σ                     |
|-----------------------------------------------------|----------------------|---------------|-------|----------|--------------------------|----------|-----------------------|
| Onnection Se<br>Connection Se<br>Host (<br>NET No.: | Other                | PC No.:       | 1 ×   | CPU No.: | 0                        | Cc       | onnection             |
| PLC Informatio                                      | Program memo         | ory/Device me | emory | •        | PLC Type:                | Q25HCPI  | J                     |
| Name                                                | Туре                 | Title         |       |          | Date                     | Time     | Size                  |
| MAIN<br>PARAM                                       | Program<br>Parameter |               |       |          | 2008/11/06<br>2008/11/06 | 09:52:28 | 2140 Byte<br>564 Byte |
| •                                                   |                      |               |       |          |                          |          | Þ                     |
|                                                     |                      |               | Close |          |                          |          |                       |

| Item               | Description                                                                                                    |  |
|--------------------|----------------------------------------------------------------------------------------------------|--|
| [Connection Setup] | Set the connected station to the host station or another station.<br>(The default is [Host].)                                                                                                    |  |
| [Host]             | Check this item to set the connected station to the host station.                                                                                                    |  |
| [Other]            | Check this item to set the connected station to another station.                                                                                                    |  |
| [NET No.]          | When the connected station is set to another station, set the network No. of the PLC that has the file information to be displayed.<br>[0] to [239] (The default is [1].)                                                          |  |
| [Station number]   | When the connected station is set to another station, set the station No. of the PLC that has the file information to be displayed. [1] to [255] (The default is [1].)                                                             |  |
| [CPU No.]          | Select the target CPU No.       [0] to [4]       (The default is [0].)                                                                                                    |  |
| [PLC Information]  | Displays the file information in the target PLC CPU.                                                                                                    |  |
| [Target]           | Select the PLC CPU memory that has files to be displayed on the GOT.<br>[Program memory/Device memory], [Memory card(RAM)], [Memory card(ROM)], [Standard RAM], [Standard ROM]<br>(The default is [Program memory/Device memory].) |  |
| [PLC Type]         | Displays the target PLC CPU model.                                                                                                    |  |
| [Name]             | Displays the names of the files.                                                                                                    |  |
| [Type]             | Displays the types of the files.<br>(The files are displayed in the order of type priorities starting from the left as shown below.)<br>[Program], [Device comment], [Parameter], [Device init], [File register]                   |  |
| [Title]            | Displays the titles of the files.                                                                                                    |  |
| [Date]             | Displays the last modified dates of the files.                                                                                                    |  |
| [Time]             | Displays the last modified time of the files.                                                                                                    |  |
| [Size]             | Displays the sizes of the files.                                                                                                    |  |

## Precautions for use

## Communication processing of monitor screen while file information is displayed

Displaying file information in the PLC interrupts communication processing of the monitor screen. Therefore, communication processing of the monitor screen takes more time.

## When connecting to redundant system

Even if system switching occurs, the currently displayed file list is not updated.

To display the file information in the new monitor target, set the connection setup and click the [Connection] button again.

### Updating read information

Even if the program and others are updated on the PLC side while the File Information in PLC dialog is displayed, the currently displayed file list is not updated.

To display the latest file information, click the [Connection] button again to update the displayed information.

# 4.7 Keyboard Input

The following can be operated using the keyboard input function.

Inputting text or a value on the numerical input object or text input object by operating a keyboard or a USB barcode reader Operations, including displaying a ladder with the alarm display, can be operated with function keys of a keyboard.

# Keyboard input enabling/disabling procedure

1. When switching the keyboard input enable/disable, perform the following operation.

Click [Keyboard].

Select [Set]  $\rightarrow$  [Keyboard] from the menu.

Right-click the mouse to select [Set]  $\rightarrow$  [Keyboard] from the menu.

# Operations on numerical and text input objects

## Keyboard

Text or numerical values can be input using the keyboard of the personal computer when numerical input objects or text input objects are used.

The following lists the operation when each key is pressed.

| Keyboard operation                                 | GOT key code                      | Operation on the numerical input                                                                                                    | Operation on the text input                                                                             |
|----------------------------------------------------|-----------------------------------|----------------------------------------------------------------------------------------------------|----------------------------------------------------------------------------------------------------|
| [Back space]                                       | 0008h                             | Delete the character on the cursor.                                                                                                    |                                                                                                    |
| [Enter] *1                                         | 000Dh                             | Write the entry to a specified device, display the cursor on the target object, move the cursor to a different object, or close the key window. |                                                                                                    |
| [Esc]                                              | 001Bh                             | Cancel the entry.                                                                                                    |                                                                                                    |
| [-] (Hyphen)                                       | 002Dh                             | Reverse the sign of the value.                                                                                                    | -                                                                                                    |
| [.] (Period)                                       | 002Eh                             | Enter a decimal point.                                                                                                    | -                                                                                                    |
| [0] to [9]                                         | 0030h to 0039h                    | Enter a numeric character.                                                                                                    | Enter a character. (ASCII or Unicode 2.1-                                                               |
| [A] to [Z], [a] to [z]                             | 0041h to 005Ah, 0061h to<br>007Ah | Enter a numeric character in hexadecimal ([A] to [F], [a] to [f]).                                                                              | compatible)                                                                                             |
| Symbol keys                                        | Character codes (ASCII)           | -                                                                                                    |                                                                                                    |
| Enter text (such as hiragana or kanji characters). | Character codes (Unicode)         | -                                                                                                    | Enter text. (Unicode 2.1-compatible)                                                                    |
| [→], [←], [↑], [↓]                                 | 0080h, 0081h, 0082h, 0083h        | Move the cursor to a different object.                                                                                                    |                                                                                                    |
| [Home]                                             | 0084h                             | -                                                                                                    | Convert the entry to kanji characters.                                                                  |
| [Page Up]                                          | 0085h                             | -                                                                                                    | Select the previous candidate.                                                                          |
| [Page Down]                                        | 0086h                             | -                                                                                                    | Select the next candidate.                                                                              |
| [End]                                              | 0087h                             | -                                                                                                    | Confirm the entry, or select the next group of hiragana characters to be converted to kanji characters. |
| [Delete]                                           | 0088h                             | Delete all the entered characters.                                                                                                    | •                                                                                                    |
| [Ctrl]+[←], [Ctrl]+[→]                             | 0090h, 0091h                      | Move the cursor on the target object.                                                                                                    |                                                                                                    |
| [Ctrl]+[↑], [Ctrl]+[↓]                             | FFFAh, FFFBh                      | Increment or decrement the value. –                                                                                                    |                                                                                                    |

\*1 The operation on the target object varies depending on the setting in the [Environmental Setting] window ([Key Windows]) on GT Designer3.

For the details, refer to the following.

GT Designer3 (GOT2000) Screen Design Manual

## USB barcode reader

If numerical input objects or text input objects are used, a USB barcode reader can be used as a keyboard to input text or numerical values.

For the details of the USB barcode reader, refer to the following.

Page 566 USB connection

With a USB barcode reader, you can input a key code to an object or a key window, move the cursor, delete text, and determine or cancel an input value.

For the details of the settings, refer to the following.

GT Designer3 (GOT2000) Screen Design Manual

# How to use function keys

With assigning key codes to the following function keys, objects, including the alarm history, can be operated with a keyboard. F1 to F8

Shift + F1 to F8 Ctrl + F1 to F8 Ctrl + Shift + F1 to F8

## How to assign key codes

Key codes are assigned in the OperationPanel screen on GT Designer3. For settings in the OperationPanel dialog, refer to the following manual.

### GT Designer3 (GOT2000) Screen Design Manual

|    | External I/O / Operation | n Panel              |             |                    |                      | ×              |        |
|----|--------------------------|----------------------|-------------|--------------------|----------------------|----------------|--------|
|    | Allocate key codes       | to the following fur | nction key: | s for the use of S | oftGOT2000.          |                |        |
|    | Function Key Settin      |                      |             |                    |                      |                |        |
|    | Use Function K           | ey                   |             |                    |                      |                |        |
|    | Function Key S           | etting               |             |                    |                      |                |        |
|    | Display Type:            | Key Code             |             | Action             | Clea                 | r              |        |
|    |                          | +Shift +             | Ctrl +      | Shift<br>Ctrl      |                      |                |        |
| F1 | F1                       |                      |             |                    |                      |                |        |
| F2 | F2                       |                      |             |                    |                      |                |        |
| F3 | F3                       |                      |             |                    |                      |                |        |
| F4 | F4                       |                      |             |                    |                      |                |        |
| F5 | F5                       |                      |             |                    |                      |                |        |
| F6 | F6                       |                      |             |                    |                      |                |        |
| F7 | F7                       |                      |             |                    |                      |                |        |
| F8 | F8                       |                      |             |                    |                      |                |        |
| FO |                          | ┍─╿└───┦└─           |             |                    |                      |                |        |
|    |                          |                      |             |                    |                      |                |        |
|    |                          |                      |             |                    |                      |                |        |
|    |                          |                      |             |                    | ОКС                  | ancel          |        |
|    |                          |                      |             |                    |                      |                |        |
|    |                          |                      |             | Assig              | n key codes to Shift | + Ctrl + F1 t  | ιο F8. |
|    |                          |                      |             | Ass                | ign key codes to Ctr | l + F1 to F8.  |        |
|    |                          |                      |             | As                 | sign key codes to S  | hift + F1 to F | 8.     |
|    |                          |                      |             | Α                  | ssign key codes to l | F1 to F8.      |        |

## Precautions

#### When displaying a window screen on a base screen

When displaying a window screen on a base screen, and the alarm list display function or the alarm history display function has been set up on both the screens, key input is enabled for the alarm list display function or the alarm history display function on the base screen.

# When a touch switch to which the simultaneous press disable setting has been made is ON

The touch switch will not operate when pressing a key in the case the simultaneous press disable setting has been made to the touch switch and the touch switch is ON.

#### Precautions on screen saving

When the screen save is set on GT SoftGOT2000, the monitor screen does not turn black as GOT even though the screen save operates. (The monitor screen keeps the same screen as before setting the screen save.)

The first input operation (touch, mouse, or keyboard) while GT SoftGOT2000 is in screen saver mode is not recognized as an input because the input is recognized as clearing the screen saver mode.

Be sure not to make inputs incorrectly when canceling the screen saves.

The GT SoftGOT2000 screen save and Windows screen save are different functions.

If the GT SoftGOT2000 screen save and Windows screen save are being active, it is required to cancel the respective screen saves.

### Keyboard inputs

The keyboard input function is not compatible with the utility screen.

Operate the utility screen with the mouse.

Do not use software keyboards (keyboard applications).

### Precautions for function keys

Function keys cannot be used during clicking the mouse.

For an input with a function key, the input is executed when the function key is released.

As a result, operations are not correctly executed even though the following are set on GT Designer3.

Setting [Operation Timing] of [Action of Go To Screen Switch] in [Screen Switching/Window] of [Environmental Setting].

Setting [Momentary] for the action of the bit in the [Action] tab of the Edit Action/Key Code screen for the operation panel setting

Setting [Auto Repeat] in the [Trigger] tab of the Edit Action/Key Code screen for the operation panel setting

When input methods, including IME of Windows, are enabled, inputs with function keys cannot be executed.

For inputs with function keys, disable input methods, including IME of Windows.

# 4.8 Popup Menu

The right-click of the mouse can be disabled (the menu can be hidden).

When the Popupmenu is set to be disabled, the menu is not displayed if you right-click the mouse.

This setting is also enabled when you exit and then restart GT SoftGOT2000.

# Popup menu effective/ineffective

**1.** Perform the following operation.

Select [Set]  $\rightarrow$  [Popup Menu] from the menu.

Right-click the mouse to select [Set]  $\rightarrow$  [Popup Menu] from the menu.

- **2.** The right-click of the mouse is disabled.
- 3. When you want to enable the right-click of the mouse again, choose [Set] [Popup Menu].

# Precautions

When the full screen mode and Popupmenu disable are set, the operations of the menu bar and mouse right-click menu cannot be performed.

Therefore, the pop-up menu cannot be enabled until the full screen mode is canceled.

When you want to enable the pop-up menu, cancel the full screen mode in the following method.

# When the keyword of the full screen mode was added to the property of the GT SoftGOT2000 icon.

After exiting GT SoftGOT2000 (pressing the [F12] key or turning ON the GOT internal device GS500.b0), delete the added keyword.

## When the full screen mode was executed from the menu.

As the full screen mode is canceled by pressing the [Alt] + [F9] key, enable the Popupmenu from the menu.

# 4.9 Script Error Information

Monitor the execution status of a script (Error Information) to display the current status.

**1.** Perform the following operation.

Select [Tool]  $\rightarrow$  [Script Error] menu.

Right-click the mouse to select [Tool]  $\rightarrow$  [Script Error] from the menu.

#### 2. The [Script Error Info.] dialog is displayed.

| Script Error Info. [***] : No.1                                                                 |                                                                                                    |
|-------------------------------------------------------------------------------------------------|----------------------------------------------------------------------------------------------------|
| Script No. 1 Error No. 10<br>Error Message<br>The numerator was divided by the denominator of 0 |                                                                                                    |
|                                                                                                 | Retry Clear Close                                                                                                    |
| Item                                                                                            | Description                                                                                                    |
| [Script No.] *1                                                                                 | Script No. where error occurs is displayed.                                                                                                    |
| [Error No.]                                                                                     | Error code of occurring error is displayed.                                                                                                    |
| [Error Message]                                                                                 | Error contents are displayed.                                                                                                    |
| [Retry]                                                                                         | Retries the script.<br>If a screen in which no scrip runs is displayed, the retry is not performed.                                                                                                    |
| [Clear]                                                                                         | Clears the displayed error message by performing the following.<br>If a screen in which no scrip runs is displayed, the retry is not performed.<br>• GS14.b0, b7, b8, and b12 store 0<br>• GS15 stores -1<br>• GS16 to GS47 store 0<br>For the details of the GOT internal devices, refer to the following.<br>GT Designer3 (GOT2000) Screen Design Manual<br>When the error has not been cleared, the error message is displayed again. |
| [Close]                                                                                         | The dialog is closed.                                                                                                    |

\*1 Refer to the following manual for script function.

GT Designer3 (GOT2000) Screen Design Manual

4

# 4.10 Object Script Error Information

Monitor the execution status of an object script (Error Information) to display the current status.

**1.** Perform the following operation.

Select [Tool]  $\rightarrow$  [Object Script Error] from the menu.

Right-click the mouse to select [Tool]  $\rightarrow$  [Object Script Error] from the menu.

#### 2. The [Object Script Error Info.] dialog is displayed.

| Object Script Error Info. [***] : No.1 |                                                                                                    |
|----------------------------------------|----------------------------------------------------------------------------------------------------|
| Script User ID 1 Error No              | 1020                                                                                                    |
| Multiple process to write to a device  | exists in one script.                                                                                                    |
|                                        | Retry Clear Close                                                                                                    |
| Item                                   | Description                                                                                                    |
| [Script number] *1                     | User ID of the object script where error occurs is displayed.                                                                                                    |
| [Error No.]                            | Error code of occurring error is displayed.                                                                                                    |
| [Error Message]                        | Error contents are displayed.                                                                                                    |
| [Retry]                                | Retries the object script.<br>If a screen in which no scrip runs is displayed, the retry is not performed.                                                                                                    |
| [Clear]                                | Clears the displayed error message by performing the following.<br>If a screen in which no scrip runs is displayed, the retry is not performed.<br>• GS80.b0, b7, b8, and b12 store 0<br>• GS81 stores -1<br>• GS82 to GS113 store 0<br>For the details of the GOT internal devices, refer to the following.<br>GT Designer3 (GOT2000) Screen Design Manual<br>When the error has not been cleared, the error message is displayed again. |
| [Close]                                | The dialog is closed.                                                                                                    |

[Close]

\*1 Refer to the following manual for object script function and corrective actions for error messages.

GT Designer3 (GOT2000) Screen Design Manual

# 4.11 Importing and Exporting the Settings

This function is used to import and export the settings of GT SoftGOT2000as a setting file (.SGTS).

Settings can be backed up per module number, restored when an error occurs, or imported to another module.

By importing the settings to GT SoftGOT2000 in another personal computer, the same system as the import source can be configured.

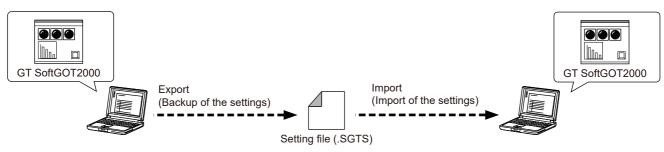

# Importable and exportable settings

The following shows importable and exportable settings of GT SoftGOT2000.

For details on each setting menu, refer to the following.

🖙 Page 64 Menu Bar

#### o: Available, -: Not available

| Menu      |                                    |                                    | Availability |  |  |
|-----------|------------------------------------|------------------------------------|--------------|--|--|
| [Project] | [Open]                             | [Open a Project]                   | -            |  |  |
|           |                                    | [Open a File]                      | -            |  |  |
|           | [Snap Shot]                        |                                    | -            |  |  |
|           | [Print Setup]                      | [Print Setup]                      |              |  |  |
|           | [Page Setup]                       |                                    | 0            |  |  |
|           | [Print Preview]                    | [Print Preview]                    |              |  |  |
|           | [Print]                            | [Print]                            |              |  |  |
|           | [Properties]                       | [Properties]                       |              |  |  |
|           | [License Registration Information] | [License Registration Information] |              |  |  |
|           | [Exit]                             | -                                  |              |  |  |
| [View]    | [Toolbar]                          | [Toolbar]                          |              |  |  |
|           | [Status Bar]                       | [Status Bar]                       |              |  |  |
|           | [Scroll Bar]                       | [Scroll Bar]                       |              |  |  |
|           | [Full Screen Mode]                 | [Full Screen Mode]                 |              |  |  |
|           | [Back Screen Mode]                 | [Back Screen Mode]                 |              |  |  |
|           | [Switch Display Langage]           |                                    | -            |  |  |

| Menu     |                                          |                                          | Availability |  |  |  |
|----------|------------------------------------------|------------------------------------------|--------------|--|--|--|
| Set]     | [Environment Setup]                      |                                          | °*2          |  |  |  |
|          | [Mail Setup]                             | [Mail Setup]                             | 0            |  |  |  |
|          |                                          | [Mail Condition]                         | 0            |  |  |  |
|          |                                          | [Mail History]                           | -            |  |  |  |
|          | [Application Setup]                      | [Application Start-up Setting]           | 0            |  |  |  |
|          |                                          | [Application Start-up History]           | -            |  |  |  |
|          | [PX Developer Function Setting]          | [PX Developer Function Call Setting]     | -            |  |  |  |
|          |                                          | [PX Developer Function Call Sub-Setting] | 0            |  |  |  |
|          |                                          | [PX Developer Function Call History]     | -            |  |  |  |
|          | [SoftGOT-GOT Link Function Setting]      | 0                                        |              |  |  |  |
|          | [Edgecross Interaction Function Setting] | 0                                        |              |  |  |  |
|          | [Keyboard]                               | 0                                        |              |  |  |  |
|          | [Monitor-only Mode]                      | 0                                        |              |  |  |  |
|          | [Popup Menu]                             | 0                                        |              |  |  |  |
|          | [Close Menu]                             | 0                                        |              |  |  |  |
|          | [Exit Key [F12]]                         | 0                                        |              |  |  |  |
| [Online] | [Monitor Start]                          | -                                        |              |  |  |  |
|          | [Monitor Stop]                           | -                                        |              |  |  |  |
|          | [Startup in Online Mode]                 | °*3                                      |              |  |  |  |
|          | [Comm. Error Dialog]                     | 0                                        |              |  |  |  |
|          | [Communication Setup]                    | [Communication Setup]                    |              |  |  |  |
| ol]      | [Resource Data]                          | -                                        |              |  |  |  |
|          | [File Information in PLC]                | 0                                        |              |  |  |  |
|          | [SoftGOT-GOT Link Function]              | -                                        |              |  |  |  |
|          |                                          | [Resource Data Upload Status]            | -            |  |  |  |
|          | [Script Error]                           | -                                        |              |  |  |  |
|          | [Object Script Error]                    | -                                        |              |  |  |  |
|          | [Import]                                 |                                          |              |  |  |  |
|          | [Export]                                 |                                          | -            |  |  |  |
| indow]   | [Cascade]                                |                                          | -            |  |  |  |
| -        | [Minimize All Windows]                   |                                          | -            |  |  |  |
|          | [Move Window]                            |                                          | -            |  |  |  |
|          | [Move to Start-up Display Position]      |                                          |              |  |  |  |
|          | [Move to Previous Display]               |                                          |              |  |  |  |
|          | [Move to Next Display]                   |                                          | -            |  |  |  |
|          | Move to Display □                        |                                          | -            |  |  |  |
| elp]     | [GT SoftGOT2000 Help]                    |                                          | -            |  |  |  |
|          | [Manual List]                            |                                          | -            |  |  |  |
|          | [Connection to MITSUBISHI ELECTRIC       | FA Global Website]                       | -            |  |  |  |
|          | [About GT SoftGOT2000]                   | •                                        | _            |  |  |  |

\*1 [Print to file] and [Print range] in the [Print] dialog are not available.

\*2 [Display the start-up selection dialog (GT SoftGOT2000 Start-up) when starting GT SoftGOT2000] in the [Environment Setup] dialog ([Auxiliary Setup] tab) is not available.

\*3 It is recommended to perform export with this setting disabled. For the details, refer to the following. IPage 594 Export of the startup in online mode setting

\*4 When [Connection] in the [Communication Setup] dialog ([Connection Setup] tab) is set to [OPC], [Step1: Access destination device setting] and [Step2: Client certificate setting] are not available.

### Import procedure

- **1.** Store the setting file (.SGTS) to be imported to a folder.
- 2. Perform one of the following operations to display the [Import/Export Setting] dialog.
- · Click the [Import/Export Setting] button in the [GT SoftGOT2000 Start-up] dialog.
- Select [Tool]  $\rightarrow$  [Import] from the menu.
- **3.** Set the storage folder of the setting files to be imported to [Folder path] and click the [Read import files] button to list the setting files in the specified folder.

| 2                                | ame to import.<br>Import source file name<br>SGT2000_Setting_1<br>SGT2000_Setting_2 | Result | ad import files |                               |                  |
|----------------------------------|-------------------------------------------------------------------------------------|--------|-----------------|-------------------------------|------------------|
| Destination module No.<br>1<br>2 | Import source file name<br>SGT2000_Setting_1                                        | -      | Error code      |                               |                  |
| 1 2                              | SGT2000_Setting_1                                                                   | -      | Error code      | - 11                          |                  |
| 2                                |                                                                                     |        |                 |                               |                  |
|                                  | SGT2000 Setting 2                                                                   |        | -               |                               | 0 W CL 1         |
| 2                                | Soleooo_Setting_2                                                                   | -      | -               |                               | — Setting file I |
| 3                                | SGT2000_Setting_3                                                                   | -      | -               |                               |                  |
|                                  |                                                                                     | Сору   | Delete          |                               |                  |
|                                  |                                                                                     |        |                 | Copy Delete<br>Execute import |                  |

**4.** Select the checkbox of the setting file to be imported in the [Target] column, and set [Destination module No.] and [Import source file name].

Click the [Execute import] button to import the setting file.

| pecify th<br>older pat | h: C:\S       | etting                      |                         |        |                 |
|------------------------|---------------|-----------------------------|-------------------------|--------|-----------------|
| nocify th              | e destination | n module No. and the file r | ame to import           | Rea    | ad import files |
| No.                    | Target        | Destination module No.      | Import source file name | Result | Error code      |
| 1                      |               | 1                           | SGT2000_Setting_1       | -      | -               |
| 2                      |               | 2                           | SGT2000_Setting_2       | -      | -               |
| 3                      |               | -                           |                         |        |                 |
| 3                      | M             | 3                           | SGT2000_Setting_3       |        |                 |

5. The imported settings are applied to the applicable GT SoftGOT2000 module at its next startup.

4

## Export procedure

- **1.** Perform one of the following operations to display the [Import/Export Setting] dialog.
- Click the [Import/Export Setting] button in the [GT SoftGOT2000 Start-up] dialog.
- Select [Tool]  $\rightarrow$  [Export] from the menu.
- 2. Set the path to the storage folder of the setting file to be exported to [Folder path].

| ecify the |               | n folder to expor | files.            |      |  |
|-----------|---------------|-------------------|-------------------|------|--|
| ecify the | e file name t | o export.         |                   |      |  |
| No.       | Target        | Module No.        | File Name         | <br> |  |
| 1         |               | 1                 | SGT2000_Setting_1 |      |  |
| 2         |               | 2                 | SGT2000_Setting_2 |      |  |
| 3         |               | 3                 | SGT2000_Setting_3 |      |  |
|           |               |                   |                   |      |  |
| Select    |               |                   |                   |      |  |

**3.** In the setting file list, select the checkbox of the setting file to be exported in the [Target] column. Rename the file if desired.

Click the [Execute export] button to export the setting file.

| 📃 In  | nport/Exp | ort Setting |                   |                   |           |         | -        |    | ×    |                     |
|-------|-----------|-------------|-------------------|-------------------|-----------|---------|----------|----|------|---------------------|
|       | mport) E  |             | n folder to expor | t files.          |           |         |          |    |      |                     |
| F     | older pat |             | etting            |                   |           |         |          |    |      |                     |
| ll (i | No.       | Target      | Module No.        |                   | File Name |         |          |    | ור   |                     |
|       | 1         |             | 1                 | SGT2000_Setting_1 |           |         |          |    | - 11 |                     |
|       | 2         |             | 2                 | SGT2000_Setting_2 |           |         |          |    |      | - Setting file list |
|       | 3         | M           | 3                 | SGT2000_Setting_3 |           |         |          |    |      | Octaing nic list    |
|       |           |             | J                 |                   |           |         |          |    |      |                     |
| ΗŲ    |           |             |                   |                   |           |         |          |    |      |                     |
|       |           |             |                   |                   |           |         |          |    |      |                     |
|       |           |             |                   |                   |           |         |          |    |      |                     |
|       |           |             |                   |                   |           |         |          |    |      |                     |
|       |           |             |                   |                   |           |         |          |    |      |                     |
|       | Selec     | t All       |                   |                   |           |         |          |    |      |                     |
|       | Desele    | ct All      |                   |                   |           |         |          |    |      |                     |
|       |           |             |                   |                   |           |         |          |    |      |                     |
|       |           |             |                   |                   |           | Execute | e export |    |      |                     |
|       |           |             |                   |                   |           |         | Clo      | se |      |                     |

# [Import/Export Setting] dialog

- **1.** Perform one of the following operations.
- Click the [Import/Export Setting] button in the [GT SoftGOT2000 Start-up] dialog.
- Select [Tool]  $\rightarrow$  [Import] from the menu.
- Select [Tool]  $\rightarrow$  [Export] from the menu.
- 2. The [Import/Export Setting] dialog is displayed. Refer to the following description to configure the settings.

| [Import] tab                                                                                                    |                                                                                                    |  |  |  |
|----------------------------------------------------------------------------------------------------|----------------------------------------------------------------------------------------------------|--|--|--|
| Import/Export Setting   Import/Export   Specify the folder where files are saved.   Folder path:   C:\Setting     Specify the destination module No. and the file name to import.     No.   Target   Destination module No.   Import source file name   1   Import Setting_1   2   2   3   3   3   Select All     Deselect All | Read import files    Result Error code                                                                                                    |  |  |  |
| Item                                                                                                    | Description                                                                                                    |  |  |  |
| [Folder path]                                                                                                    | Set the path to the folder that stores the setting file to be imported by directly entering the path (170 characters max.) or clicking the [] button. |  |  |  |
| [Read import files] button                                                                                                    | Displays the setting files stored in the folder specified in [Folder path] in the setting file list.                                                  |  |  |  |
| [Target]                                                                                                    | Select the checkbox of the setting file to enable import.<br>Up to 30 setting files can be imported at a time.                                        |  |  |  |
| [Destination module No.]                                                                                                    | Set the module number of the setting file import destination.                                                                                         |  |  |  |

| [Destination module No.]                                     | Set the module number of the setting file import destination.                                                                                       |  |  |
|--------------------------------------------------------------|----------------------------------------------------------------------------------------------------|--|--|
|                                                              | The setting range is [1] to [32767].                                                                                                    |  |  |
| [Import source file name]                                    | Select the setting file to be imported.                                                                                                    |  |  |
| [Result]                                                     | Displays the import result.                                                                                                    |  |  |
| [Error code]                                                 | Displays the error code if the [Result] is [Failed] or [Warning]. <sup>*1</sup>                                                                     |  |  |
| [Select All] button Enables import of all the setting files. |                                                                                                    |  |  |
| [Deselect All] button                                        | Disables import of all the setting files.                                                                                                    |  |  |
| [Copy] button                                                | Copies the selected row and pastes it to the new row in the bottom of the list.                                                                     |  |  |
| [Delete] button                                              | Deletes the selected row.                                                                                                    |  |  |
| [Execute import] button                                      | Imports the setting file with the settings configured in the setting file list.<br>The import result is displayed in the [Result] and [Error code]. |  |  |
|                                                              |                                                                                                    |  |  |

\*1 The following shows the error causes and corrective actions.

| [Result]  | [Error code] | Error cause                                                                                                    | Corrective action                                                                                                    |
|-----------|--------------|----------------------------------------------------------------------------------------------------|----------------------------------------------------------------------------------------------------|
| [Warning] | 0x01         | The version of GT SoftGOT2000 in the setting file<br>import destination is older than that in the import<br>source. | Install the latest version of GT SoftGOT2000, and then<br>import the setting file.<br>When performing import to GT SoftGOT2000 old<br>version, display the setting dialog of the imported<br>setting file, check the setting details, and click the [OK]<br>button after the import.<br>Then, validate the operation of GT SoftGOT2000.<br>For the settings to be imported, refer to the following.<br>Importable and exportable settings |

| [Result] | [Error code] Error cause |                                                                                                    | Corrective action                                                                                                    |
|----------|--------------------------|----------------------------------------------------------------------------------------------------|----------------------------------------------------------------------------------------------------|
| [Failed] | 0x80                     | A file access error.                                                                                                    | <ul> <li>Perform the following.</li> <li>Wait for some time, and then click the [Execute import] button again.</li> <li>Restart the personal computer.</li> <li>Stop the real-time monitoring of the anti-virus software, and click the [Execute import] button again.</li> </ul> |
| [Failed] | 0x81                     | The setting file is corrupt.                                                                                                   | Export the setting file again.                                                                                                    |
|          |                          | The setting file cannot be accessed.                                                                                           | Check the access privilege for the setting file.                                                                                                    |
| [Failed] | 0x82                     | The setting file for which import is enabled in the setting file list does not exist in the folder specified in [Folder Path]. | Check the folder specified in [Folder Path].                                                                                                    |

# [Export] tab

| Folder pati | (port) | n folder to export | t files.          |           |         | - | ] | ×    |                     |
|-------------|--------|--------------------|-------------------|-----------|---------|---|---|------|---------------------|
| No.         | Target | Module No.         |                   | File Name |         |   |   |      |                     |
| 1           |        | 1                  | SGT2000_Setting_1 |           |         |   |   | - 11 |                     |
| 2           |        | 2                  | SGT2000_Setting_2 |           |         |   |   |      | - Setting file list |
| 3           |        | 3                  | SGT2000_Setting_3 |           |         |   |   |      | Setting me list     |
| Select      |        |                    |                   |           | Execute | - | t |      |                     |

| Item                                                                                                    | Description                                                                                                    |  |  |
|----------------------------------------------------------------------------------------------------|----------------------------------------------------------------------------------------------------|--|--|
| [Folder path]                                                                                                    | Set the path to the setting file to be exported by directly entering the path (170 characters max.) or clicking the [] button.                                                                   |  |  |
| Target]         Selecting the checkbox enables export of the settings of the module with the selected module r           Up to 30 setting files can be exported at a time. |                                                                                                    |  |  |
| [Module No.] Module number to be exported                                                                                                    |                                                                                                    |  |  |
| [File Name]                                                                                                    | Set the name of the setting file to be exported.<br>Up to 120 characters can be used to name the setting file.<br>The following characters cannot be used for the setting file name.<br>\/:*?"<> |  |  |
| [Select All] button                                                                                                    | Enables export of all the modules in the list.                                                                                                    |  |  |
| [Deselect All] button                                                                                                    | Disables export of all the modules in the list.                                                                                                    |  |  |
| [Execute export] button Exports the setting file with the settings configured in the setting file list.                                                                    |                                                                                                    |  |  |

# Different module numbers between the setting file import source and import destination

Check that the settings of the import destination (virtual drive) are configured as intended.

A folder created for each module number is handled as a virtual drive. If module numbers differ between the import source and import destination, the settings of the import destination (virtual drive) may not be configured as intended.

For details on virtual drives, refer to the following.

Page 68 [Environment Setup] dialog

# Different personal computers used between the setting file import source and import destination

GT SoftGOT2000 may operate differently in the import source and import destination depending on the environment and settings of the personal computer used.

Check that the following settings are enabled in the import destination.

| Dialog name                                                             | Setting item                                                               | Setting item display method                                                                                                   | Reference                                                                              |
|-------------------------------------------------------------------------|----------------------------------------------------------------------------|----------------------------------------------------------------------------------------------------|----------------------------------------------------------------------------------------|
| [Environment Setup] dialog ([Action<br>Setup] tab)                      | [Virtual Drive Setting]                                                    | -                                                                                                    | েল Page 68 [Action Setup] tab                                                          |
| [Communication Setup] dialog<br>([Connection Setup] tab)                | [Comm. Port]                                                               | <ul> <li>Select [RS232] or [C24] for<br/>[Connection].</li> <li>Select [Use Bar Code].</li> <li>Select [Use RFID].</li> </ul> | C Page 76 [Communication Setup]<br>dialog ([Connection Setup] tab)                     |
|                                                                         | [Port No.]                                                                 | Select [Ethernet] or [MELIPC Direct] for [Connection].                                                                        |                                                                                        |
|                                                                         | [Туре]                                                                     | Select [NET/H], [CC IE Control], or<br>[CC IE Field] for [Connection].                                                        |                                                                                        |
|                                                                         | [GX Developer Project]                                                     | Select [GX Simulator] for [Connection].                                                                                       |                                                                                        |
|                                                                         | [Project Name]                                                             | Select [GX Simulator2] or [GX<br>Simulator2/MT Simulator2] for<br>[Connection].                                               |                                                                                        |
| [Communication Setup] dialog<br>([Gateway Server Function Setting] tab) | [IP Address]                                                               | -                                                                                                    | েল Page 101 [Communication<br>Setup] dialog ([Gateway Server<br>Function Setting] tab) |
| [Print Setup] dialog                                                    | [Name]                                                                     | -                                                                                                    | 🖙 Page 574 Performing print setup                                                      |
| [Application Start-up Setting] dialog                                   | [File Name]                                                                | -                                                                                                    | Page 596 [APP Setup 1] and                                                             |
| ([APP Setup 1] and [APP Setup 2] tabs)                                  | [Option]                                                                   | -                                                                                                    | [APP Setup 2] tabs                                                                     |
| [Application Start-up Setting] dialog<br>([Advanced APP Setup] tab)     | Advanced APP setup file to be set in<br>[Advanced APP Setup]               | -                                                                                                    | েল Page 599 [Advanced APP<br>Setup] tab                                                |
| [Edgecross Interaction Function Setting]<br>dialog                      | Edgecross interaction configuration file to be set in [Allocation Setting] | -                                                                                                    | SeftGOT2000                                                                            |

# Different personal computer OSs used between the setting file import source and import destination

GT SoftGOT2000 may operate differently in the import source and import destination because supported functions differ by OS.

Check that the following settings are set as intended.

- [Environment Setup] dialog ([Display Setup] tab)
- Page 70 [Display Setup] tab
- [Environment Setup] dialog ([Touch Operation Setup] tab)
- Page 73 [Touch Operation Setup] tab

4

# Different languages used between the GT SoftGOT2000 installer and OS of the personal computer

Import or export a setting file under the condition that the languages are the same between the GT SoftGOT2000 installer and the OS of the personal computer.

If the languages differ, GT SoftGOT2000 may not operate properly.

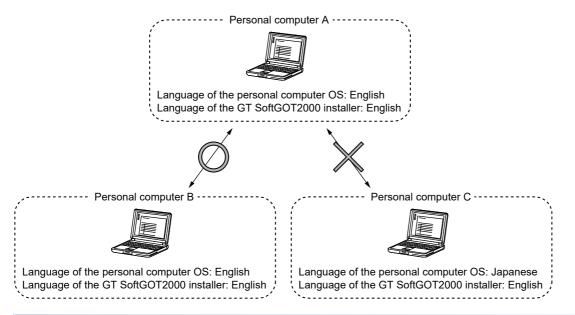

# Different languages used between the import source GT SoftGOT2000 installer and the import destination GT SoftGOT2000 installer

If the languages differ between the import source GT SoftGOT2000 installer and the import destination GT SoftGOT2000

- installer, the following settings will be changed to the default values in the import destination GT SoftGOT2000.
- [Application Start-up Setting] dialog ([Advanced APP Setup] tab)
- Page 599 [Advanced APP Setup] tab
- · [Mail Setup] dialog
- Page 607 Mail setup

## Version of GT SoftGOT2000 older in the import destination than in the import source

If the version of GT SoftGOT2000 in the import destination is older than the version of the software in the import source, the software may not operate properly.

Install the latest version of GT SoftGOT2000, and then import the setting file.

When performing import to GT SoftGOT2000 old version, display the setting dialog of the imported setting file, check the setting details, and click the [OK] button after the import.

Then, validate the operation of GT SoftGOT2000.

For the settings to be imported, refer to the following.

Page 587 Importable and exportable settings

#### Export of the startup in online mode setting

It is recommended to disable the startup in online mode before exporting a setting file.

When a setting file for which the startup in online mode is enabled is imported, monitoring starts automatically at GT SoftGOT2000 startup in the import destination. You cannot check the imported settings in advance.

## 4.12 **Application Start-up**

Various applications (such as Microsoft Excel) can be started from GT SoftGOT2000GOT2000 while GT SoftGOT2000 monitor is running.

A file to be started up can be specified.

This allows reference to the resource data of each function in CSV or BMP format.

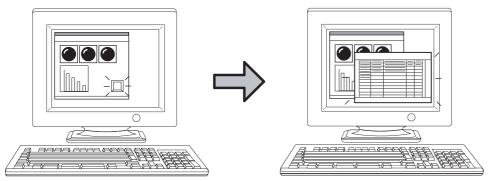

An application can be started up by clicking a touch switch, for example.

### Trigger and setting points of application start-up

For the application start-up, GOT internal devices are used as a trigger to start applications.

Set the trigger in the [APP Setup 1]/[APP Setup 2]/[Advanced APP Setup] tabs of the [Application Start-up Setting] dialog. The following shows the GOT internal devices to be used in each tab and the number of applications whose start-up setting can be set.

| Tab                  | Description                                                             | Reference                                       |
|----------------------|-------------------------------------------------------------------------|-------------------------------------------------|
| [APP Setup 1]        | Up to 16 applications can be allotted for the device GS501.             | ☞ Page 596 [APP Setup 1] and [APP Setup 2] tabs |
| [APP Setup 2]        | Up to 16 applications can be allotted for the device GS502.             |                                                 |
| [Advanced APP Setup] | Up to 8160 applications can be allotted for the devices GS505 to GS507. | SP Page 599 [Advanced APP Setup] tab            |

For details of GOT internal devices and the method of device settings, refer to the following manual.

GT Designer3 (GOT2000) Screen Design Manual

# Setting method

**1.** Follow the procedure below.

Select [Set]  $\rightarrow$  [Application Start-up Setting] from the menu.

Right-click the mouse, and select [Set]  $\rightarrow$  [Application Start-up Setting] from the menu.

2. The [Application Start-up Setting] dialog is displayed.

Make the settings referring to the explanation below.

## [APP Setup 1] and [APP Setup 2] tabs

|         | File Name                                             | Option setting specification method | Option  | Data format      |                  |  |
|---------|-------------------------------------------------------|-------------------------------------|---------|------------------|------------------|--|
| bit 0:  | C:\Program Files\Microsoft Office\root\Office16\EXCEL | Internal device                     | SGD5000 | Character string | Test             |  |
| bit 1:  |                                                       | Fixed option                        |         | Character string | Test             |  |
| bit 2:  |                                                       | Fixed option                        |         | Character string | Test             |  |
| bit 3:  |                                                       | Fixed option                        |         | Character string | Test             |  |
| bit 4:  | C:\Program Files (x86)\MELSOFT\SGT2000\SGT2000.exe    | Fixed option                        | -SGT10  | Character string | Test             |  |
| bit 5:  | C:\Program Files (x86)\MELSOFT\SGT2000\SGT2000.exe    | Internal device                     | GD0     | Character string | Test             |  |
| bit 6:  |                                                       | Fixed option                        |         | Character string | Test             |  |
| bit 7:  |                                                       | Fixed option                        |         | Character string | Test             |  |
| bit 8:  |                                                       | Fixed option                        |         | Character string | Test             |  |
| bit 9:  |                                                       | Fixed option                        |         | Character string | Test             |  |
| bit 10: |                                                       | Fixed option                        |         | Character string | Test             |  |
| bit 11: |                                                       | Fixed option                        |         | Character string | Test             |  |
| bit 12: |                                                       | Fixed option                        |         | Character string | Test             |  |
| bit 13: |                                                       | Fixed option                        |         | Character string | Test             |  |
| bit 14: |                                                       | Fixed option                        |         | Character string | Test             |  |
| bit 15: | : 🔲                                                   | Fixed option                        |         | Character string | Test             |  |
|         |                                                       |                                     |         |                  |                  |  |
|         |                                                       |                                     |         | OK Cance         | el <u>A</u> pply |  |

Applications allotted start up when these bits turn ON.

The bits which were turned ON will automatically turn OFF after the application is started up.

| Item                                     | Description                                                                                                    |  |  |
|------------------------------------------|----------------------------------------------------------------------------------------------------|--|--|
| [File Name]                              | <ul> <li>Specify the path to the application to be started up by typing (Up to 1023 characters can be entered.) or clicking .</li> <li>Available file extensions are as follows:</li> <li>*.exe, *.com, *.bat</li> <li>Numeric characters, A to Z, a to z, one-byte spaces, and the following symbols are usable.</li> <li>!#\$%&amp;()-^@[:],.=~`{+}</li> </ul>                                                                                                    |  |  |
| [Option setting specification<br>method] | <ul> <li>Select how to specify option settings at application startup.</li> <li>[Fixed option]: Specify option settings with character strings.</li> <li>[Internal device]: Specify option settings with character strings or numerical values stored in the GOT internal devices or SoftGOT2000 internal devices.</li> </ul>                                                                                                    |  |  |
| [Option]                                 | <ul> <li>By specifying a file name, the specified file is opened simultaneously with start-up of the application.</li> <li>Also, the mode or processing of the application can be specified by specifying options for the application.</li> <li>Available options and characters differ depending on the application to be used.</li> <li>For options available for each application, refer to the manual or Help of the application to be used.</li> <li>The setting method depends on the selection for [Option setting specification method].</li> <li>When [Fixed option] is selected</li> <li>Set a character string to specify the option setting.</li> <li>Up to 1023 characters can be entered.</li> <li>When [Internal device] is selected</li> <li>Set the start device number of the GOT internal devices (GB or GD) or SoftGOT2000 internal devices (SGB or SGD) to specify option settings.</li> <li>Option settings are enabled according to the values stored in the internal devices.</li> </ul> |  |  |
| [Data format]                            | Set this item when [Option setting specification method] is [Internal device].         Select the data type of the values stored in the internal devices.         The following shows selectable items.         • [Character string]: The values stored in the internal devices are handled as character strings.         Unicode is supported.         Data will be read from the specified devices starting from the higher-order bits.         NULL (0x00) is supported as the termination character.         Up to 1023 characters except the termination character can be entered.         • [Numerical value]: The values stored in the internal devices are handled as numerical values.         The setting range is 0 to 65535.         Values are read as a decimal number.                                                                                                    |  |  |
| [Test]                                   | Click this button to check if the set application operates normally.<br>Before executing monitoring with the GT SoftGOT2000, click this button to confirm the normal operation<br>of the set application.                                                                                                    |  |  |

### ■Using environment variables

Using the environment variables (Path) provided by Windows, paths no longer need to be set each time.

For details of environment variables, refer to the manual or Help of Windows.

The following shows an example setting of environment variables.

- **1.** In the Windows Control Panel, select [System and Security]  $\rightarrow$  [System] to display the [System] window.
- 2. Select [Advanced system settings] to display the [System Properties] dialog.
- 3. In the [Advanced] tab, click the [Environment Variables] button to display the [Environment Variables] dialog.
- 4. In [Environment Variables], select [Path] and click the [Edit] button to display the [Edit environment variable] dialog.

|                | Environment Variables             |                                                                                                    | ×              |
|----------------|-----------------------------------|----------------------------------------------------------------------------------------------------|----------------|
|                | User variables for                |                                                                                                    |                |
|                | Variable                          | Value                                                                                                    |                |
|                | OneDrive                          | Crow Delit Debta                                                                                               |                |
|                | Path                              | Critical PART inglished and Microsoft Medianelings                                                             |                |
|                | TEMP                              | College College College College                                                                                |                |
|                | TMP                               | Contract of the second second second                                                                           |                |
|                |                                   |                                                                                                    |                |
|                |                                   |                                                                                                    |                |
|                |                                   | <u>N</u> ew <u>E</u> dit                                                                                       | <u>D</u> elete |
|                | System variables                  |                                                                                                    |                |
|                | Variable                          | Value                                                                                                    | ^              |
|                | ComSpec                           | COMPONE AND ADDRESS OF ADDRESS                                                                                 |                |
|                | DriverData                        | in the start of the start of the start                                                                         |                |
|                | NUMBER_OF_PROCESSORS              | 11                                                                                                    |                |
| Select [Path]- | OS                                | Western W                                                                                                    |                |
|                | Path                              | Construction of the second second second second second second second second second second second second second |                |
|                | PATHEXT<br>PROCESSOR ARCHITECTURE | 104 BL BL DE BLERE BLERE BLERE                                                                                 | ~              |
|                | PROCESSOR ARCHITECTORE            |                                                                                                    |                |
|                |                                   | Ne <u>w</u> Ed <u>i</u> t                                                                                      | Delete         |
|                |                                   |                                                                                                    |                |
|                |                                   | ОК                                                                                                    | Cancel         |
|                |                                   |                                                                                                    |                |
|                |                                   | 4)                                                                                                    |                |

**5.** Click the [New] button, and add a path containing an executable file to the variable value. (To set multiple paths, place ; (semi-colon) between paths.) Example) C:\Program Files\MyProgram

## [Advanced APP Setup] tab

| Application Start-up Setting               | :                                                                                                    |
|--------------------------------------------|----------------------------------------------------------------------------------------------------|
| /APP Setup 1 APP Setup 2 Advanced AP       | P Setup Auxiliary Setup                                                                                                    |
| Application to be allotted to the device [ | GS505][GS506][GS507].                                                                                                    |
| Advanced APP Setup                         | Check                                                                                                    |
|                                            |                                                                                                    |
|                                            |                                                                                                    |
|                                            |                                                                                                    |
|                                            |                                                                                                    |
|                                            |                                                                                                    |
|                                            |                                                                                                    |
|                                            |                                                                                                    |
|                                            |                                                                                                    |
|                                            | OK Cancel Apply                                                                                                    |
| Item                                       | Description                                                                                                    |
| [Advanced APP Setup]                       | Click this item to open the Advanced APP setup file (AppStartSet.csv).<br>Use the program for opening CSV files, which is set in the personal computer, to op<br>Allot GOT internal devices and applications in the Advanced APP setup file. |
|                                            | Page 600 Advanced application settings                                                                                                    |

[Check]

Point P

Creation and storage destination of Advanced APP setup file

□ Page 600 Setting method of Advanced APP setup file □ Page 601 Precautions for advanced application settings

When GT SoftGOT2000 is started, an Advanced APP setup file (AppStartSet.csv) is created for each module. Example) Path of the Advanced APP setup file when starting the module No.1.

C:\Program Files\MELSOFT\SGT2000\Multi\00001\AppStartSet.csv

The advanced application setting can be changed by editing the Advanced APP setup file directly.

Click this item to check the setting contents of the Advanced APP setup file (AppStartSet.csv).

Setting check

The setting check may take few minutes according to the file size of the Advanced APP setup file (AppStartSet.csv).

Click [No] in the confirmation dialog when not executing the setting check.

Returns to the [Advanced APP Setup] tab.

| GT SoftGO | DT2000                                                                                                    |
|-----------|----------------------------------------------------------------------------------------------------|
| 1         | The Advanced APP setup file will be checked.<br>The processing may take time depending on the file size.<br>Would you like to proceed? |
|           | (はい(Y) いいえ( <u>N</u> )                                                                                                    |

### ■Advanced application settings

In the advanced application settings, use the combination of the following two triggers for the application start-up.

Trigger 1: Values of GS505 (1 to 255)

Trigger 2: Bit ON of either GS506.b0 to b15 or GS507.b0 to b15

Up to 8160 application start-up settings can be set by the combination of Trigger 1 and Trigger 2.

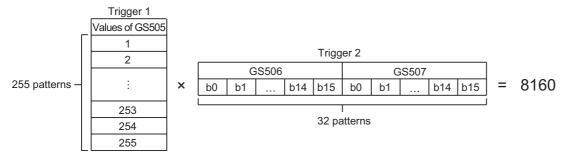

The application starts when both Trigger 1 and Trigger 2 are approved.

After the application starts, 0 is stored to GS505.

Bits of Trigger 2 which were turned ON (GS506.b0 to b15 and GS507.b0 to b15) will automatically turn OFF.

### Setting method of Advanced APP setup file

In the Advanced APP setup file, rows and columns are referred to as Record and Field, respectively.

For Record, up to 8160 settings can be set by the combination of Trigger 1 and Trigger 2.

The following explains the method of setting the Advanced APP setup file in case of opening the file with Microsoft Excel.

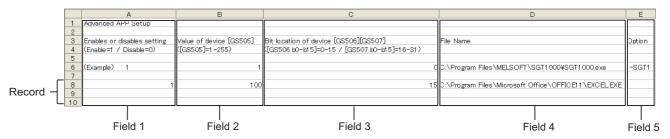

| Item    | Description                                                                                                    |
|---------|----------------------------------------------------------------------------------------------------|
| Record  | One Record is configured with Field 1 to 5.                                                                                                    |
| Field 1 | Set whether to enable or disable the setting of record.<br>• 0: Disabled<br>• 1: Enabled                                                                                                    |
| Field 2 | Set Trigger 1 to start the application.<br>Set the value of GS505 as Trigger 1. (1 to 255)                                                                                                    |
| Field 3 | Set Trigger 2 to start the application.<br>Set the bit position of GS506/GS507 as Trigger 2. (0 to 31)<br>• GS506.b0 to b15 :0 to 15<br>• GS507.b0 to b15 :16 to 31                                                                                                    |
| Field 4 | Set the path of the application to be started.<br>The following applications can be started.<br>* .exe, * .com, * .bat<br>Up to 1023 characters can be input.                                                                                                    |
| Field 5 | By specifying a file name, the specified file is opened simultaneously with start-up of the application.<br>Also, the mode or processing of the application can be specified by specifying options for the application.<br>Up to 1023 characters can be entered in [Option].<br>Availability of options differs depending on the application.<br>For options available for each application, refer to the manual or Help of the application to be used. |

#### Example) When the following two records are set

|            |    | A                            | В               | С                                            | D                                                    | E      |
|------------|----|------------------------------|-----------------|----------------------------------------------|------------------------------------------------------|--------|
|            | 1  | ;Advanced APP Setup          |                 |                                              |                                                      |        |
|            | 2  |                              |                 |                                              |                                                      |        |
|            | 3  | ;Enables or disables setting |                 | Bit location of device [GS506][GS507]        | File Name                                            | Option |
|            | 4  | ;(Enable=1 / Disable=0)      | ([GS505]=1-255) | ([GS506.b0-b15]=0-15 / [GS507.b0-b15]=16-31) |                                                      |        |
|            | 5  | ,                            |                 |                                              |                                                      |        |
|            | 6  | (Example) 1                  | 1               | C                                            | C:\Program Files\MELSOFT\SGT1000¥SGT1000.exe         | -SGT1  |
|            | 7  |                              |                 |                                              |                                                      |        |
| Setting 1- | 8  | 1                            | 100             |                                              | C:\Program Files\Microsoft Office\OFFICE11\EXCEL EXE |        |
| Setting 2- | 9  | 11                           | 200             | 15                                           | C:\Pmgram_Eiles\Micmsoft_Office\OEEICE11\WINWORD_EXE |        |
| -          | 10 |                              |                 |                                              |                                                      |        |

| Item      | Description                                                                             |
|-----------|-----------------------------------------------------------------------------------------|
| Setting 1 | Trigger 1: 100     Trigger 2: 15 (GS506.b15)     Application to be started: EXCEL.EXE   |
| Setting 2 | Trigger 1: 200     Trigger 2: 15 (GS506.b15)     Application to be started: WINWORD.EXE |

In the status that 100 is stored in GS505, the application (EXCEL.EXE) set in Setting 1 starts when GS506.b15 is turned ON. In the status that 200 is stored in GS505, the application (WINWORD.EXE) set in Setting 2 starts when GS506.b15 is turned ON.

### ■Precautions for advanced application settings

Settings of Field 1 to 3 which disable record

The record including Field 1 to 3 in the following status is disabled.

The value is not set.

Invalid characters are included.

A value outside of the range is set.

· Settings of Field 4 in which an error occurs at the application startup

The record including Field 4 in the following status causes an error at the application startup.

The path is not set.

Invalid characters are included.

The specified file does not exist.

The specified file cannot be executed.

· Settings of Field 5 in which an error occurs at the application startup

The record including Field 5 in the following status causes an error at the application startup.

A line feed is included.

· When multiple records with the same setting exist

When multiple records have the same settings of Field 2 and 3, only the top record is valid.

· When Field 5 does not exist

When the settings are configured correctly for Field 1 to Field 4 in the record, and when Field 5 does not exist, Field 5 is processed with no data.

Although Field 5 does not exist, the record is processed.

· When the record begins with a semicolon

The record is invalid.

## [Auxiliary Setup] tab

| pplication Start-up Setting                                                                                                    | ×    |
|----------------------------------------------------------------------------------------------------|------|
| /APP Setup 1 / APP Setup 2 / Advanced APP Setup / Auxiliary Setup                                                                                                    |      |
| Action of when startup condition satisfied (previously started application present)<br>(Effective as of an application started at or after the adoption of setting.)<br>(a) Activate an application in motion<br>(c) Separately start another application |      |
| Exit the applications when exiting GT SoftGOT2000.<br>(May fail to exit depending on the applications.)                                                                                                    |      |
| Create application start-up history.                                                                                                    |      |
| ☐ Display a dialog when application start-up error is detected.                                                                                                    |      |
| OK Cancel A                                                                                                    | pply |

| Item                                                            | Description                                                                                                    |
|-----------------------------------------------------------------|----------------------------------------------------------------------------------------------------|
| [Action of when startup condition satisfied]                    | Select how the application that was started up from GT SoftGOT2000 behaves when its start-up condition is satisfied again.<br>Activate an application in motion:<br>Select this item to make an application that is already in motion active.<br>Separately start another application:<br>Select this item to start up the same application in addition to the one currently running. |
| [Exit the applications when exiting GT<br>SoftGOT2000]          | Check this item to terminate GT SoftGOT2000 together with applications that were started up from GT SoftGOT2000.<br>Note that applications that are started up after checking [Separately start another application] in [Action of when startup condition satisfied] are not terminated.                                                                                              |
| [Create application start-up history]                           | Check this item to store a startup status of an application in a history.<br>Data that can be stored in a history differ by the selection made in [Action of when startup condition satisfied].<br>For details of data storable in a history, refer to the following.<br>Image 603 Application start-up history                                                                       |
| [Display a dialog when application start-up error is detected.] | Check this item to display an error dialog when an error occurs at application start-up.                                                                                                    |

# Application start-up history

Information involving application start-ups can be stored in a history.

#### Information storable in a history

The following lists information storable in a history.

Successful application start-ups

Erroneous application start-ups

Activation processing of applications \*1

Termination processing of applications \*1

\*1 This applies only for applications that are started up after [Activate an application in motion] is selected in [Action of when startup condition satisfied].

#### Referring to history data

The following explains how to refer to history data.

1. Follow the procedure below.

Select [Set]  $\rightarrow$  [Application Start-up History] from the menu.

Right-click the mouse, and select [Set] → [Application Start-up History] from the menu.

2. History data are displayed.

2013/08/01 19:56:26 No.1 GS501.b0 : The application has been started. 2013/08/01 20:10:30 No.1 GS501.b0 : The application has been terminated. 2013/08/01 13:51:28 No.10000 GS501.b10 : The application has been started. 2013/08/01 14:00:30 No.10000 GS501.b10 : The application has been terminated. 2013/08/01 16:47:02 No.1 GS501.b0 : The application has been started. 2013/08/01 16:57:07 No.1 GS501.b0 : The application has been activated.

Point P

History data

Any application start-up history cannot be referred to when no history data are stored.

To create history data, check [Create application start-up history] in the application start-up setting.

For details of the application start-up setting, refer to the following section.

Page 596 Setting method

Historical data are stored for each module as follows.

They are not deleted even when GT SoftGOT2000 is closed.

Delete unnecessary history data.

MELSOFT(installation folder)

| - 🗍 SGT2000                                               |     |
|-----------------------------------------------------------|-----|
| 🦳 Multi                                                   |     |
| - 🗍 00001                                                 |     |
| - Application start-up history da<br>SoftGOT_AppliLog.txt | ata |

## Precautions

### Duplication of the internal devices

When setting the GOT internal devices (GB or CD) or SoftGOT2000 internal devices (SGB or SGD) in the [Application Startup Setting] dialog ([APP Setup 1] or [APP Setup 2] tab), do not set the internal devices that are used for other functions. If you set the internal devices that are used for a function, the function may not operate as intended.

### Operation when the data type of the internal device data is [Numerical value]

When [Data format] is [Numerical value] in the [Application Start-up Setting] dialog ([APP Setup 1] or [APP Setup 2] tab), the internal device stores 0 until a value is set.

Therefore, the application always starts on the assumption that an option setting is specified.

If no option setting is necessary, select [Character string] for the [Data format].

## Timing for reflecting the application startup setting

When a setting is changed while GT SoftGOT2000 is operating, the setting after change is valid only for applications started up after the change.

For this reason, even when [Exit the applications when exiting GT SoftGOT2000.] is enabled, some applications may not be terminated simultaneously with termination of GT SoftGOT2000.

Example) When changed from [Activate an application in motion] to [Separately start another application]

|                                                                                                    | Set to [Activate an application in motion] |          |             |              |                                                                                                |
|----------------------------------------------------------------------------------------------------|--------------------------------------------|----------|-------------|--------------|------------------------------------------------------------------------------------------------|
| Timing of setting and starting up                                                                                      | Start-up                                   | Start-up | Start-up    |              |                                                                                                |
| Images of application starting up                                                                                      | Start-up                                   | Active   | Active      | runr<br>befo | application currently<br>ing must be terminated<br>re starting the same<br>ication separately. |
| Simultaneous<br>termination with GT<br>SoftGOT2000                                                                     | Availa                                     | able     | Not availab | le           |                                                                                                |
| Store information involving<br>activation processing/<br>termination processing to the<br>application start-up history | Available                                  |          |             |              |                                                                                                |

#### Example) When changed from [Separately start another application] to [Activate an application in motion]

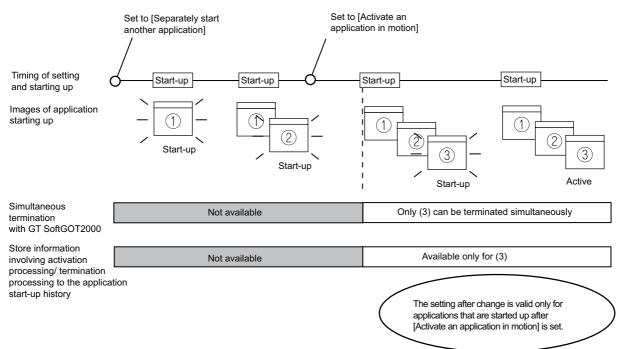

### Precautions for setting

With personal computers employing VGA (640 x 480) resolution, the Application Start-up Setting dialog cannot entirely seen on the screen.

Move the dialog with the mouse to make settings, or employ resolutions of SVGA (800 x 600) or higher to the display.

#### Precautions for creating application start-up history data

If an application fails to start up, the error dialog is displayed.

The application cannot be restarted in this state.

Close the error dialog before starting the application.

Choose not to display the error dialog in the application start-up setting, if necessary.

### Precautions for exiting applications when exiting GT SoftGOT2000

Applications started from other than GT SoftGOT2000 are not terminated. Also, some applications may not be terminated with this function.

#### Precautions for use

Applications may not be started up if device ON time is too short. Keep the device ON until applications are started up.

# 4.13 Mail Send Function

## Point P

Before using the mail send function

GT SoftGOT2000 sends an e-mail using the mail send function, and therefore no additional e-mail software is required.

To use the mail send function, make a contract with a provider and establish an environment in which the mail send function is usable.

# Mail send function overview

You can e-mail a message from GT SoftGOT2000 to a personal computer or smartphone.

The mail send function is usable in the user alarm observation.

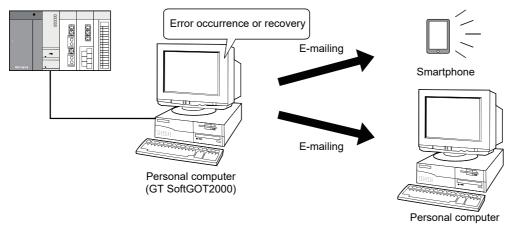

## Language used in the mail send function

A language set in the [Mail Send Language Setting] dialog of GT Designer3 is used. For the details of the [Mail Send Language Setting] dialog, refer to the following.

# How to use the mail send function

1. Create a monitor screen with GT Designer3.

(Configure the mail send setting in the user alarm observation.)

GT Designer3 (GOT2000) Screen Design Manual

2. Start GT SoftGOT2000.

GT Designer3 (GOT2000) Screen Design Manual

- 3. Set the mail destination.
- Page 607 How to set up the mail send function
- 4. Perform a transmission test.
- Page 607 How to set up the mail send function
- 5. Check the conditions for sending an e-mail as necessary.
- Page 607 How to set up the mail send function
- 6. Start monitoring with GT SoftGOT2000.

An e-mail is sent to a personal computer or smartphone when the conditions are met.

Page 103 Opening the Project

# How to set up the mail send function

The following explains how to set up the mail send function to send an e-mail on GT SoftGOT2000.

### Mail setup

Used to set the mail send destination and perform a mail transmission test.

**1.** Perform the following operation.

# Click 🧖 [Mail Setup].

Select [Set]  $\rightarrow$  [Mail Setup]  $\rightarrow$  [Mail Setup] from the menu. Right-click the mouse to select [Set]  $\rightarrow$  [Mail Setup] from the menu.

**2.** The [Mail Setup] dialog is displayed.

| Dial-up                                                                                        | Mail Header |      |
|------------------------------------------------------------------------------------------------|-------------|------|
| Auto                                                                                           | FROM        |      |
| Manual (No Dial-up)                                                                            | то          |      |
| Entry                                                                                          | cc          |      |
| Retry 1 interval 1 interval                                                                    | BCC         |      |
|                                                                                                | Subject     |      |
| Require SMTP Authentication  Use SMTP Authentication  Use POP before SMTP  User Name  Password |             | Send |
| Password POP3 Server                                                                           |             |      |

| Item                     | Description                                                                                                    |  |  |
|--------------------------|----------------------------------------------------------------------------------------------------|--|--|
| [Dial-up]                | Set whether or not to send e-mail via dialup.<br>(The default is [Manual].)                                                                                                    |  |  |
| [Auto]                   | Check this radio button to send e-mail via dialup.<br>If [Auto] is checked, a connection to the mail server is made and e-mail is sent when the mail conditions are<br>established.<br>The connection to the server is canceled after e-mail is sent.<br>It is necessary to set [Entry,] [Retry,] and [Interval.] |  |  |
| [Manual<br>(No Dial-up)] | Check this radio button to send e-mail without using dialup.<br>If [Manual] is set, the connection to the mail server is always active when e-mail is sent.<br>The connection to the server is not canceled even after e-mail is sent.                                                                            |  |  |
| [Entry]                  | Select the dialup connection entry name in Windows.<br>Refer to the Help function in Windows for how to create a dial up entry.                                                                                                    |  |  |
| [Retry]                  | Set the number of retries made if a dialup fails.<br>"0" to "10"<br>(The default is "1.")                                                                                                    |  |  |
| [Interval]               | Set the interval between retries.<br>"1" to "10" (minutes)<br>(The default is "1.")                                                                                                    |  |  |
| [Mail Header]            | Enter the origin, destination, server name, and title of mail.                                                                                                    |  |  |

| Item                  |                                |                          | Description                                                                                                    |  |  |
|-----------------------|--------------------------------|--------------------------|----------------------------------------------------------------------------------------------------|--|--|
|                       | [FROM]                         |                          | Enter the address of the mail origin.                                                                                                    |  |  |
|                       | [TO] *1<br>[CC] *1<br>[BCC] *1 |                          | Enter the address of the mail destination.                                                                                                    |  |  |
|                       |                                |                          | Enter the address of the mail destination (copy).                                                                                                    |  |  |
|                       |                                |                          | (E-mail can be sent even this field is blank.)                                                                                                    |  |  |
|                       |                                |                          | Enter the address of the mail destination (blind copy).<br>(E-mail can be sent even this field is blank.)                                                                                                    |  |  |
|                       | [Subject                       | 1]                       | Enter the title of the mail.                                                                                                    |  |  |
| [Setup]               |                                |                          | Enable the check box and enter the necessary information if POP3 authentication is required when sending e-<br>mail.<br>(The check box is disabled by default.)                                                                                    |  |  |
|                       | [SMTP I                        | Port]                    | Enter the port No. for SMTP.                                                                                                    |  |  |
|                       | [SMTP \$                       | Server]                  | Enter the SMTP server name.                                                                                                    |  |  |
|                       | [Require SMTP Authentication]  |                          | Enable the check box and enter the necessary information if SMTP Server authentication is required when sending e-mail.<br>(The default is "Use SMTP Authentication")                                                                              |  |  |
|                       |                                |                          | Check the SMTP Server circumstances automatically and send according to following precedence.<br>[SMTP-AUTH CRAM-MD5] $\rightarrow$ [SMTP-AUTH LOGIN] $\rightarrow$ [SMTP-AUTH PLAIN]                                                              |  |  |
|                       |                                | [Use POP before<br>SMTP] | Send by Use POP before SMTP to the POP3 server set.                                                                                                    |  |  |
|                       |                                | [User Name]              | Enter the user name.                                                                                                    |  |  |
|                       |                                | [Password]               | Enter the password corresponding to the user name.                                                                                                    |  |  |
|                       |                                | [POP3 Server]            | Enter the POP3 server name used for [Use POP before SMTP].                                                                                                    |  |  |
|                       | [Delay time]                   |                          | Specify the send interval between e-mails.<br>[0] to [10] (seconds)<br>(Default: [0])<br>The mail server may restrict you to send many e-mails at once to avoid suspicious e-mails.<br>With this setting, e-mails are sent at specified intervals. |  |  |
| [Create Mail History] |                                | ry]                      | Enable this check box to create a mail transmission history.<br>(The check box is disabled by default.)                                                                                                    |  |  |
| [Mail Test]           |                                |                          | Test e-mail is sent to the destination by clicking the [Send] button.                                                                                                    |  |  |
| [OK]                  |                                |                          | Used to update the settings and close the dialog.                                                                                                    |  |  |
| [Cancel]              |                                |                          | Used to cancel the settings and close the dialog.                                                                                                    |  |  |
| [Apply]               |                                |                          | Used to update the settings.                                                                                                    |  |  |

\*1 If more than one address is entered, they should be separated with a space or a comma. Up to 32 addresses are applicable to each setting.

Up to 52 addresses are applicable to each setting.

Up to 64 characters can be used for one address.

# Point P

### Mail settings

Precautions for mail settings

The setting contents made by selecting [Common]  $\rightarrow$  [Gateway]  $\rightarrow$  [Mail...] in GT Designer3 are not reflected on GT SoftGOT2000.

Dialup settings

Refer to the manual of the service provider and the Help function in Windows for how to set the dialup network connection.

Setup

GT SoftGOT2000 is not compatible with the SSL encrypted communication (SMTP over SSL, TLS) when sending e-mails.

For the items to be set, check the server specifications.

### ■Mail test

It is possible to check whether e-mail can be sent properly before starting monitoring by GT SoftGOT2000.

In the mail test, the following sample massage of GT SoftGOT2000 is sent to the destination based on the definition set in the Mail Setup dialogue box.

GT SoftGOT2000 sample message displayed at the destination.

GT SoftGOT2000 TEST MAIL

This is a test message.

Point P

Mail history

If [Create mail history] is checked in the Mail Setup dialogue box, the status of the mail test is saved as one of the history data items.

Refer to the following for mail history.

 $\boxtimes$  Page 607 How to set up the mail send function

## Mail Condition

Set the mail send conditions.

If the mail transmission is set with GT SoftGOT2000, it is possible to set not to send e-mail for certain functions without modifying the monitor screen data.

Disable the functions for which e-mail is not to be sent.

(Check boxes are enabled by default.)

**1.** Perform the following operation.

## Click 🤒 [Mail Condition].

Select [Set]  $\rightarrow$  [Mail Setup]  $\rightarrow$  [Mail Condition] from the menu. Right-click the mouse to select [Set]  $\rightarrow$  [Mail Condition].

#### **2.** The [Mail Condition] dialog is displayed.

| Mail Condition  |
|-----------------|
| Well Constitute |
| Mail Condition  |
| Alarm History   |
|                 |
|                 |
| OK Cancel       |
|                 |

| Item Description |                                                                                         |  |  |
|------------------|-----------------------------------------------------------------------------------------|--|--|
| [Mail Condition] | Set whether the mail function will be used or not with each function.                   |  |  |
| [Alarm History]  | Turn on this checkbox to use the alarm history display function with the mail function. |  |  |

Point *P* 

Precautions for setting mail conditions

If the mail function is not set by Alarm history display function, this setting is ignored for that function (e-mail is not sent even if the check boxes are checked).

For the object setting, refer to the following.

GT Designer3 (GOT2000) Screen Design Manual

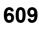

# Sending e-mail

When e-mail is sent from GT SoftGOT2000 to the target device, the reception header part shown at the destination displays a message that shows that the e-mail is from GT SoftGOT2000.

Example of display in the reception header part at the destination

| From:***********                  |
|-----------------------------------|
| То:**************                 |
| Cc:******************             |
| Subject:GT SoftGOT2000 Mail.      |
| :                                 |
| X-Mailer:GT SoftGOT2000(Version1) |
|                                   |

Point *P* 

Г

Precautions for mail sending

The format and contents of the display of e-mail sent vary depending on the mailer specifications used at the destination.

When a smartphone receives an e-mail from the GOT, the display details of the received e-mail may differ depending on the specifications (screen size) of the smartphone.

GT SoftGOT2000 can send up to 64 e-mails at once.

## Sending an e-mail using the alarm history display function

If an alarm occurs in GT SoftGOT2000, the time and information of the alarm are sent to the destination by e-mail.

Moreover, if the alarm recovers, the time and information of the alarm recovery are sent to the destination by e-mail.

For the alarm history display function settings, refer to the following.

GT Designer3 (GOT2000) Screen Design Manual

### Example of the header part display in the mail send destination when an alarm occurred

|      | [Alarm history: Occurrence Notification]<br>[Occurrence Data and Time] |
|------|------------------------------------------------------------------------|
|      | 2013/08/01 14:23:13                                                    |
| 1) — | [Alarm Information]                                                    |
|      | An error occurred in the tank.                                         |
| 2)—  | [Detailed Information]                                                 |
|      | The hydraulic pressure of tank is low.                                 |
|      |                                                                        |
|      |                                                                        |

1) The comment entered in the alarm history display function is displayed.

2) The content of detailed display entered in the alarm history display function is displayed.

[Detailed Information] is not displayed if the detail display setting of the alarm history display function has not been made or if it has been made to the base screen or window screen.

[detail comment nothing] appears under [Detailed Information]

Set the details to be displayed in the comment window in order to display the [Detailed Information].

#### Example of display at destination (when an alarm recovered)

[Alarm History: Restoration Notification] [Restored Time] 2013/08/01 15:05:47 [Restoration Information] Alarm of the tank has been restored. [Detailed Information] The hydraulic pressure of tank is low.

## Mail history

It is possible to reference the operation history data of the e-mail sent from GT SoftGOT2000.

It is also possible to reference the errors generated at the time e-mail was sent.

The mail history data can be displayed using Notepad or a similar editor in Windows.

#### How to reference mail history

The following explains how to reference the mail history data.

**1.** Perform the following operation.

### Click 📴 (Mail History).

Select [Set]  $\rightarrow$  [Mail Setup]  $\rightarrow$  [Mail History] from the menu. Right-click the mouse to select [Set]  $\rightarrow$  [Mail History] from the menu.

2. The mail history information is displayed.

#### Example of mail history data display

2013/8/1 15:10:52 No.1 POP:###### Searching...

2010/8/1 15:10:52 No.1 POP:##### Connecting ..

2010/8/1 15:10:52 No.1 POP:##### Connection is completed.

2010/8/1 15:10:52 No.1 SMTP:##### Searching...

2010/8/1 15:10:52 No.1 SMTP:###### Connecting...

2010/8/1 15:10:52 No.1 SMTP:##### Connection is completed. 2010/8/1 15:10:52 No.1 Mail was sent successfully.

## Point P

Mail history

The mail history cannot be referenced if the data does not exist.

To create a mail history, enable [Create Mail History] in the Mail Setup dialogue box.

For the Mail Setup dialog, refer to the following.

Page 607 How to set up the mail send function

The mail history data is not deleted even if GT SoftGOT2000 is exited.

The unnecessary history data is required to delete by the user.

## 4.14 SoftGOT-GOT Link Function

The SoftGOT-GOT link function enables GT SoftGOT2000 to connect the GOT via Ethernet.

And then, the function synchronizes GT SoftGOT2000 data with GOT project data and resource data.

To prevent simultaneous operations from GT SoftGOT2000 and the GOT, the authorization (operational authority) is required

to operate input objects (the touch switch, numerical input, and text input).

GT SoftGOT2000 can monitor a controller connected to the GOT.

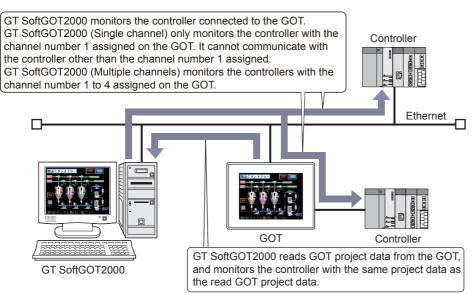

With the GOT network interaction function, multiple GT SoftGOT2000 modules can communicate with one GOT.

For the GOT network interaction function, refer to the following.

GT Designer3 (GOT2000) Screen Design Manual

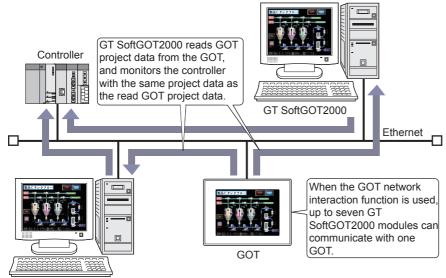

GT SoftGOT2000

#### GT SoftGOT2000 project data

GT SoftGOT2000 uses project data read from the GOT. Creating new GT SoftGOT2000 project data is not required.

#### Number of GT SoftGOT2000 modules that can communicate with one GOT

The following shows the number of GT SoftGOT2000 modules that can communicate with one GOT.

#### When the GOT network interaction function is used

Up to seven GT SoftGOT2000 modules can communicate with one GOT.

In this case, each GT SoftGOT2000 module must be run on different personal computers.

If multiple modules of GT SoftGOT2000 are run on one personal computer, the modules cannot connect to the same GOT simultaneously.

#### When the GOT network interaction function is not used

Only one GT SoftGOT2000 module can communicate with one GOT.

A GT SoftGOT2000 module cannot communicate with a GOT that is communicating with another GT SoftGOT2000 module.

#### Controller monitored by SoftGOT2000 (Single channel/Multiple channels)

GT SoftGOT2000 (Single channel) only monitors a controller connected to the GOT that assigns channel number 1 to the controller.

It cannot communicate with the controller other than the channel number 1 assigned.

GT SoftGOT2000 (Multiple channels) monitors the controllers connected to the GOT that assigns channel numbers 1 to 4 to the controllers.

Configure the common controller settings for each channel between the GOT and GT SoftGOT2000.

#### When the GOT uses the multi-channel function

GT SoftGOT2000 (Single channel) cannot monitor a controller of channel number other than 1. Therefore, objects are not displayed on the screen when devices of a controller other than channel number 1 are assigned.

With a touch switch or others, when devices are written to the controller other than the channel number 1 assigned, a system alarm occurs.

#### Communication status between the GOT and a controller

To monitor a controller connected to the GOT by using GT SoftGOT2000, enable communications between the GOT and the controller.

If the GOT cannot communicate with the controller, the SoftGOT-GOT link function is not available.

For how to connect the controller to the GOT, refer to the following.

GOT2000 Series Connection Manual (Mitsubishi Electric Products) for GT Works3

#### Support of the base screen size expansion

GT SoftGOT2000 does not support the base screen size expansion.

Note that the expanded base screen of the GOT can be operated on GT SoftGOT2000 by using the SoftGOT-GOT link function.

For details on the base screen size expansion, refer to the following.

GT Designer3 (GOT2000) Screen Design Manual

#### Differences between functions for remotely operating a GOT

You can use the following three functions to operate the GOT screen with a personal computer connected by Ethernet. VNC server function

SoftGOT-GOT link function

GOT Mobile function

The following shows differences between the functions.

| Item                                                       | Function                                                                                                    |                                                                                                    |                                                                                                    |  |
|------------------------------------------------------------|----------------------------------------------------------------------------------------------------|----------------------------------------------------------------------------------------------------|----------------------------------------------------------------------------------------------------|--|
|                                                            | SoftGOT-GOT link function                                                                                                    | VNC server function                                                                                        | GOT Mobile function                                                                                                 |  |
| Equipment                                                  | Personal computer, PC CPU module, or<br>MELIPC on which GT SoftGOT2000 is<br>installed                                                                                                    | Information device (such as a tablet and personal computer) on which an applicable VNC client is installed | Information device (such as a tablet and<br>personal computer) on which an<br>applicable browser is installed       |  |
| Number of modules or<br>clients connectable to<br>one GOT  | One GT SoftGOT2000 module is<br>connectable.<br>Up to seven GT SoftGOT2000 modules<br>are connectable when the GOT network<br>interaction function is enabled.                                     | One VNC client is connectable.                                                                             | Counting one browser as one client:<br>GOT: 5 clients<br>GT SoftGOT2000: 15 clients                                 |  |
| Required number of licenses                                | One license key is required for one personal computer.                                                                                                    | One license is required for one GOT.                                                                       | One license is required for one GOT.                                                                                |  |
| Screen display contents                                    | The GOT and a GT SoftGOT2000 module can display different contents.                                                                                                    | The GOT and the remote screen on the personal computer display the same contents.                          | The GOT and each client display different<br>contents.<br>(The client displays the dedicated mobile<br>screens.)    |  |
| Screen targeted for the exclusive authorization control    | All screens                                                                                                    | All screens                                                                                                | Screen in which the exclusive<br>authorization control is enabled (This<br>control can be enabled for each screen.) |  |
| Creation of dedicated<br>screens (project data<br>setting) | Not needed                                                                                                    | Not needed                                                                                                 | Mobile screens must be created.                                                                                     |  |
| Storage location of<br>project data                        | The GOT and a GT SoftGOT2000 module<br>each store project data.<br>(The GT SoftGOT2000 module reads<br>project data from the GOT.)                                                                 | Only the GOT stores project data.                                                                          | The GOT or GT SoftGOT2000 stores project data.                                                                      |  |
| Storage location of<br>resource data                       | When a GT SoftGOT2000 module reads<br>project data from the GOT, the module<br>also reads resource data.<br>Accordingly, the GOT and the GT<br>SoftGOT2000 module each store the<br>resource data. | Only the GOT stores resource data.                                                                         | The GOT or GT SoftGOT2000 stores project data.                                                                      |  |
| Availability of extended<br>functions for equipment        | Limited<br><sup>CP</sup> Page 46 Function that can be used in<br>GT SoftGOT2000, features that are not<br>available                                                                                | Not limited                                                                                                | Limited<br>LIGT Designer3 (GOT2000) Screen<br>Design Manual                                                         |  |

The following shows the details and references of each function.

#### ■VNC server function

With the VNC server function, the remote screen of the personal computer displays the GOT screen.

You can view the data collected by the GOT, including alarm data and logging data, on the personal computer in real time.

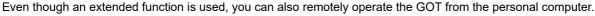

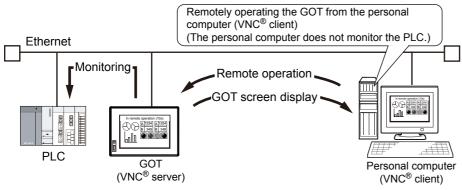

Since the VNC server function increases the processing load on the GOT, the GOT can delay displaying data and collecting data, including alarm data and logging data.

The GOT can also delay responding to an operation from the VNC client (personal computer).

#### ■SoftGOT-GOT link function

With the SoftGOT-GOT link function, GT SoftGOT2000 and the GOT each have a project data and monitor a controller. Since GT SoftGOT2000 displays the GOT screen on the personal computer, the processing load on the GOT is reduced. By using a GOT internal device for the screen switching device, GT SoftGOT2000 and the GOT can display different screens.

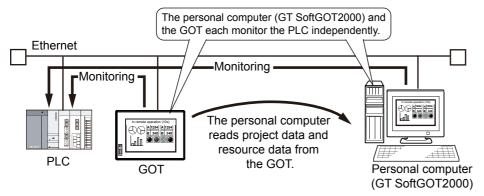

The GOT and GT SoftGOT2000 each operate independently.

Therefore, collecting data, including alarm data and logging data, can make a difference in the collection result between the GOT and the personal computer.

The extended functions which are unavailable for GT SoftGOT2000 cannot be used with the SoftGOT-GOT link function.

#### ■GOT Mobile function

It is recommended to use GT SoftGOT2000 (Multiple channels) for this function.

With the GOT Mobile function, an information device, such as a tablet, displays mobile screens that are stored in the server (GOT).

One browser is handled as one client. Up to 5 clients (GOTs) or 15 clients (GT SoftGOT2000 modules) can make access simultaneously.

Each client can display different mobile screens.

The information device does not store project data and resource data, and the server (GOT) stores the data for management.

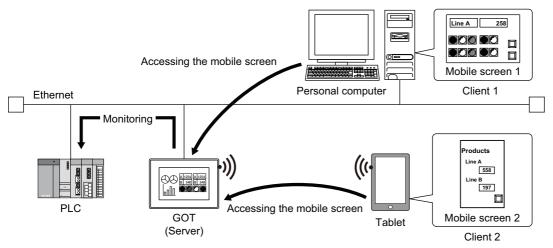

You cannot use the functions that are incompatible with the GOT Mobile function, such as objects incapable of being placed on mobile screens.

For the details of the GOT Mobile function, refer to the following.

GT Designer3 (GOT2000) Screen Design Manual

Point P

Up to 20 Pocket GOT modules (mobile terminals) can be simultaneously connected to one personal computer on which GT SoftGOT2000 runs.

When Pocket GOT and the GOT Mobile function are used, up to 20 mobile terminals can be simultaneously connected to one personal computer on which GT SoftGOT2000 runs.

Example: When 15 mobile terminals using the GOT Mobile function are connected, up to 5 mobile terminals using Pocket GOT can be connected.

## Project data/resource data synchronization

When the SoftGOT-GOT link function is used, GT SoftGOT2000 reads project data or resource data from the GOT, and synchronizes GT SoftGOT2000 data with the GOT data.

When the project data is synchronized, GT SoftGOT2000 can display the same screen as that of the GOT.

Because the project data used for GT SoftGOT2000 is read from the GOT, creating new GT SoftGOT2000 project data is not required.

#### Project data synchronization

Project data is synchronized at the following timing.

#### o: Synchronized, ×: Not synchronized

| Synchronization timing                                                                                                |                                 | Setting of [Synchronize project data at the start of initial monitoring only] <sup>*1</sup> |          | Reference                                                               |
|----------------------------------------------------------------------------------------------------|---------------------------------|---------------------------------------------------------------------------------------------|----------|-------------------------------------------------------------------------|
|                                                                                                    |                                 | Deselected                                                                                  | Selected |                                                                         |
| Starting the monitor with GT SoftGOT2000                                                                              | First time                      | 0                                                                                           | 0        | Page 617 Synchronization when                                           |
|                                                                                                    | Second or<br>subsequent<br>time | 0                                                                                           | ×        | GT SoftGOT2000 starts monitoring                                        |
| Selecting [Tool] $\rightarrow$ [SoftGOT-GOT Link Function] $\rightarrow$ [GOT Project Data Acquisition] from the menu |                                 | 0                                                                                           | 0        | CF Page 617 Synchronization by user operation                           |
| Changing project data of the GOT that is communicating with GT SoftGOT2000                                            |                                 | 0                                                                                           | 0        | CP Page 618 Synchronization when the project data of the GOT is changed |

\*1 This setting shortens the time before monitoring by not synchronizing the project data at the start of second or subsequent monitoring. For the setting, refer to the following.

Page 637 SoftGOT-GOT link function setting

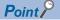

Synchronized project data are managed by individual modules.

Manage project data with different module numbers when multiple GOTs are connected.

The following shows the processes of the project data synchronization.

#### Synchronization when GT SoftGOT2000 starts monitoring

When GT SoftGOT2000 starts monitoring, if the time stamps of the project data do not match between GT SoftGOT2000 and the GOT, the project data synchronization is performed.

(When [Synchronize project data at the start of initial monitoring only] is selected, project data is not synchronized at the start of the second or subsequent monitoring.)

The following shows the operation when the project data synchronization is performed.

- **1.** Start the project data and monitoring.
- **2.** The confirmation dialog for the project data synchronization appears. Click the [Yes] button.
- 3. If the data transfer password has been set for the project data, the password entry dialog appears. Enter the password.
- Click the [OK] button to synchronize the project data and resource data of GT SoftGOT2000 with the ones of the GOT, then start monitoring.

#### Synchronization by user operation

The following shows the operation when the user performs project data synchronization.

- **1.** Select [Tool]  $\rightarrow$  [SoftGOT-GOT Link Function]  $\rightarrow$  [GOT Project Data Acquisition] from the menu, and click the [Yes] button in the confirmation dialog that appears for project data synchronization.
- 2. If the data transfer password has been set for the project data, the password entry dialog appears. Enter the password.
- **3.** Click the [OK] button to synchronize the project data and resource data of GT SoftGOT2000 with the ones of the GOT, then start monitoring.

#### Synchronization when the project data of the GOT is changed

If the project data of the GOT is changed during communication with GT SoftGOT2000, project data synchronization is performed.

The following shows the operation when project data synchronization is performed.

- **1.** If the data transfer password has been set for the project data, the input dialog of the password appears. Enter the password.
- **2.** Click the [OK] button to synchronize the project data and resource data of GT SoftGOT2000 with the ones of the GOT, then start monitoring.

Point P

Automatic password entry for project data synchronization

To automatically enter the password when project data are synchronized, enter a password in the [GOT Link Setup] dialog beforehand.

Page 83 [Ethernet]

#### **Resource data synchronization**

When resource data are stored in the GOT, the data are also synchronized when project data are synchronized. Select the timing to synchronize resource data so that the data are synchronized even when project data of the GOT are unchanged.

Resource data are copied from each drive of the GOT to each virtual drive of GT SoftGOT2000.

Page 41 Precautions for using GT SoftGOT2000

#### ■Types of resource data to be synchronized and synchronization timing

The following shows the types of resource data to be synchronized.

- Alarm log file (G2A)
- logging file (G2L)
- image file (JPG, BMP, PNG)
- PDF file (PDF)
- GOT Embedded Memory (SRAM)

The resource data are synchronized at the following timings.

o: Synchronized, ×: Not synchronized

| Synchronization timing                                                                                                | Setting of [Synchronize at the start of every monitoring] <sup>*1</sup> |          | Reference                                                                   |
|----------------------------------------------------------------------------------------------------|-------------------------------------------------------------------------|----------|-----------------------------------------------------------------------------|
|                                                                                                    | Deselected                                                              | Selected |                                                                             |
| Starting the monitor with GT SoftGOT2000                                                                              | ° <sup>*2</sup>                                                         | 0        | CP Page 617 Synchronization when GT SoftGOT2000 starts monitoring           |
| Selecting [Tool] $\rightarrow$ [SoftGOT-GOT Link Function] $\rightarrow$ [GOT Project Data Acquisition] from the menu | 0                                                                       | 0        | Series Page 617 Synchronization by user operation                           |
| Changing project data of the GOT that is communicating with GT SoftGOT2000                                            | ° *2                                                                    | 0        | Series Page 618 Synchronization when the project data of the GOT is changed |

 $^{\ast}1$   $\,$  This setting is used to select the timing to synchronize the resource data.

For the setting, refer to the following.

Page 637 SoftGOT-GOT link function setting

\*2 The resource data is synchronized only when the data is different from the project data in the connected GOT.

The type of the resource data to be synchronized and the synchronization timing can be selected in the [SoftGOT-GOT Link Function Setting] dialog.

For how to select the type and timing, refer to the following.

Page 637 SoftGOT-GOT link function setting

After resource data synchronization, GT SoftGOT2000 and the GOT update the resource data independently.

Therefore, the synchronized resource data may differ between GT SoftGOT2000 and the GOT.

## **Authorization control**

When you use the SoftGOT-GOT link function, the authorization (operational authority) is required to operate input objects (the touch switch, numerical input, and text input).

Thus, you can prevent simultaneous operations from GT SoftGOT2000 and the GOT.

For the following operations and functions, the authorization is not required.

| Operation/Function | Description                                                                                                    |
|--------------------|----------------------------------------------------------------------------------------------------|
| Screen operation   | Moving windows     Switching the order of windows                                                                                                    |
| Function           | <ul> <li>Functions controlled by triggers (system information, screen switching device, trigger action function, and others)</li> <li>GOT internal devices (GS654, 655, and 656)</li> </ul> |

When you use the GOT network interaction function in combination, the authorization control of the SoftGOT-GOT link function becomes disabled.

The authorization control of the GOT network interaction function becomes enabled.

For the details of the GOT network interaction function, refer to the following.

GT Designer3 (GOT2000) Screen Design Manual

#### Precaution for authorization control

#### ■Operations not recognized by GT SoftGOT2000/GOT

A touch operation is not recognized as an input when Disable Touch Operation signal (System signal 1-1.b9) is on.

#### How to check the authorization status

• How to check the status with GT SoftGOT2000

When the SoftGOT-GOT link function is used, the status bar on GT SoftGOT2000 displays the status whether the authorization or the exclusive authorization is obtained or not.

When the network interaction function is used, the status bar on GT SoftGOT2000 displays whether the software obtains the authorization control.

When the SoftGOT-GOT link function is used

| OPE P | RI Ethernet | GOT |  |
|-------|-------------|-----|--|

When the network interaction function is used

| NMG OPE C           | 1 : Ethernet MITSUBISHI ELECTRIC                                                                                                    |  |
|---------------------|----------------------------------------------------------------------------------------------------|--|
| Item                | Description                                                                                                    |  |
| [OPE]               | Displays the status whether GT SoftGOT2000 obtains the authorization or not.<br>Lights in green when GT SoftGOT2000 obtains the authorization.      |  |
| [PRI] <sup>*1</sup> | Displays the status whether the GOT obtains the exclusive authorization or not.<br>Lights in blue when the GOT obtains the exclusive authorization. |  |
| [NMG]               | This item is displayed when GT SoftGOT2000 is the master GOT.<br>If it is not the master GOT, this item will not be displayed.                      |  |

\*1 While the GOT network interaction function is being used, the exclusive authorization status of the GOT is not displayed. The status is checked by GOT internal devices.

Page 624 Control or notification with GOT internal devices

· How to check the status with the GOT

Whether the GOT obtains the authorization or the exclusive authorization can be checked by the GOT internal devices.

Page 624 Control or notification with GOT internal devices

Operation status popup notification function

This function notifies whether the authorization is obtained or not and the operation status at the target side with a popup display.

The display position of the operation status popup display is common with the display position set for the advanced alarm popup display, and is displayed in bands either on the bottom, center or bottom of the display.

If the base screen is switched when displaying the operation status popup, the popup is displayed at the display position set for the advanced alarm popup display in the base screen after switching.

If authorization is obtained, the operation status popup display is cleared.

The display is set by using the GOT utility or GOT setup of GT Designer3.

For how to set the utility, refer to the following.

User's Manual of GOT used

For how to set GT Designer3, refer to the following.

GT Designer3 (GOT2000) Screen Design Manual

• Popup display when the GOT network interaction function is used

The popup display of the GOT network interaction function is applied to the GT SoftGOT2000 or GOT screen.

For the details of the GOT network interaction function, refer to the following.

GT Designer3 (GOT2000) Screen Design Manual

#### Obtaining the authorization

#### Obtaining the authorization by using the GOT

When GT SoftGOT2000 starts monitoring, the GOT automatically obtains the authorization.

When input objects are input without obtaining the authorization with the GOT, the dialog for obtaining the authorization appears.

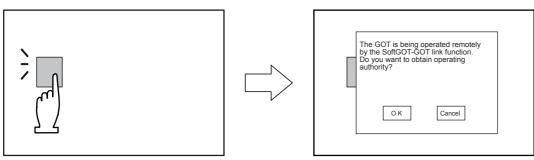

In the following cases, the GOT automatically obtains the authorization.

The GOT is restarted.

The GOT obtains the exclusive authorization.

While GT SoftGOT2000 obtains the authorization, the user does not operate GT SoftGOT2000 within the authorization obtained time set in the GOT utility or GOT setup of GT Designer3.

User's Manual of GOT used

GT SoftGOT2000 stops monitoring.

GT SoftGOT2000 is terminated.

The communication between GT SoftGOT2000 and the GOT is disconnected by a communication cable disconnection or others.

#### ■Obtaining the authorization by using GT SoftGOT2000

When input objects are input without obtaining the authorization with the GT SoftGOT2000, the dialog for obtaining the authorization appears.

When the GOT has the exclusive authorization, GT SoftGOT2000 cannot obtain the authorization.

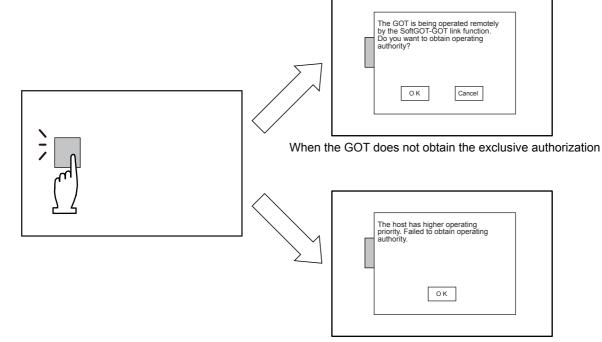

When the GOT obtains the exclusive authorization

#### Exclusive authorization for the GOT

#### ■Exclusive authorization

This right allows only the GOT to obtain the authorization. (Exclusive authorization) When the GOT obtains the exclusive authorization, the GOT automatically obtains the authorization.

#### How to obtain the exclusive authorization

The exclusive authorization is obtained by using the GOT internal device (GS447) or the GOT utility.

For how to set the GOT internal device, refer to the following.

Page 624 Control or notification with GOT internal devices

For how to set the utility, refer to the following.

Lighthe User's Manual for the GOT used

#### Point P

• Operation that automatically obtains the exclusive authorization

When the utility screen or the dedicated screen for any extended function is displayed, the GOT obtains the exclusive authorization regardless of the value of the Exclusive Authorization Control signal (GS447.b0). When such a screen is switched to a user-created screen, the exclusive authorization is controlled according to the value of the signal (GS447.b0). Image 624 Control or notification with GOT internal devices

SoftGOT-GOT link function

The following settings are set by using the GOT utility or GOT setup of GT Designer3.

Authorization obtained time

Authorization guarantee time

Operation status popup notification

For how to set the utility, refer to the following.

GOT2000 Series User's Manual (Utility)

For how to set GT Designer3, refer to the following.

GT Designer3 (GOT2000) Screen Design Manual

## Control or notification with GOT internal devices

GOT internal devices enable to check the exclusive authorization control or the communication status between GT SoftGOT2000 and the GOT.

For details of the GOT internal devices, refer to the following.

GT Designer3 (GOT2000) Screen Design Manual

#### Exclusive Authorization Control (GS447)

| Bit number | Signal name                                   | Description                                                                                    |  |
|------------|-----------------------------------------------|------------------------------------------------------------------------------------------------|--|
| b0         | Exclusive Authorization Control signal *1     | Turn on this signal to grant the authorization to the GOT.<br>Not available for GT SoftGOT2000 |  |
| b1         | Authorization Guarantee Time Cancel signal *1 | Turn on this signal to cancel the authorization guarantee time setting.                        |  |
| b2 to b15  | Use prohibited                                | -                                                                                              |  |

\*1 This control is disabled when the GOT network interaction function is used.

#### SoftGOT-GOT Link Status Control/Notification (GS244)

| Bit number | Signal name                                             | Description                                                                                                    |
|------------|---------------------------------------------------------|----------------------------------------------------------------------------------------------------|
| b0         | Communication Status Notification signal *1             | Turns on while GT SoftGOT2000 communicates with the GOT.                                                                                                    |
| b1         | Obtaining Authorization Notification signal *1          | Turns on when the GOT or GT SoftGOT2000 obtains the authorization.                                                                                                    |
| b2         | GT SoftGOT2000/GOT Identification signal                | <ul> <li>Notifies that SoftGOT2000 or the GOT is in use.</li> <li>0: GOT</li> <li>1: GT SoftGOT2000 (Changes to 0 if GT SoftGOT2000 does not communicate with the GOT.)</li> </ul> |
| b3         | Obtaining Exclusive AuthorizationNotification signal *1 | Turns on when the GOT obtains the exclusive authorization.<br>Always off for GT SoftGOT2000                                                                                        |
| b4         | System Screen Displaying Notificationsignal *1          | Turns on when the utility screen or the dedicated screen for any extended function is displayed.<br>Always off for GT SoftGOT2000                                                  |
| b5 to b15  | Use prohibited                                          | -                                                                                                    |

\*1 This control is disabled when the GOT network interaction function is used.

#### Authorization Guarantee Status Notification signal (GS984)

| Signal name                                                      | Description                                                                                                    |  |
|------------------------------------------------------------------|----------------------------------------------------------------------------------------------------|--|
| Authorization Guarantee Status Notification signal <sup>*1</sup> | Stores the remaining authorization guarantee time (seconds) when the authorization guarantee time is set in GT SoftGOT2000 (Single channel) or the GOT. |  |

\*1 This control is disabled when the GOT network interaction function is used.

#### How to utilize GOT internal devices

Objects or others displayed only on the GOT can be set by using the GT SoftGOT2000/GOT identification signal (GS244.b2). Example) Bit switch displayed only on the GOT

1. Register a shape to a part to display the shape when the bit switch turns on or off.

For how to register the part, refer to the following.

GT Designer3 (GOT2000) Screen Design Manual

#### 2. Create the following objects.

| Object                    | Setting item                                                                                                    |
|---------------------------|----------------------------------------------------------------------------------------------------|
| Bit switch                | <ul> <li>Set [Device] on the [Device] tab.</li> <li>Select [None] in [Shape] on the [Style] tab.</li> <li>Set [OFF] in [Trigger Type], or set GS244.b2 in [Trigger Device] on the [Trigger] tab.</li> </ul>                                                                                                    |
| Parts display (Bit parts) | <ul> <li>Set the same device as that of the bit switch in [Parts Switching Device] on the [Device/Style] tab.</li> <li>Set the part registered in the step 1. to the part for [ON] or [OFF] on the [Device/Style] tab.</li> <li>Set [OFF] in [Trigger Type], or set GS244.b2 in [Trigger Device] on the [Trigger] tab.</li> </ul> |

For how to set objects, refer to the following.

GT Designer3 (GOT2000) Screen Design Manual

- **3.** Arrange the bit switch on the created parts display.
- 624 <sup>4</sup> FUNCTIONS OF GT SoftGOT2000 4.14 SoftGOT-GOT Link Function

## Setting method

This section explains the system configuration and setting method to use the SoftGOT-GOT link function. The SoftGOT-GOT link function in the following system configuration is used as an example to explain the procedures.

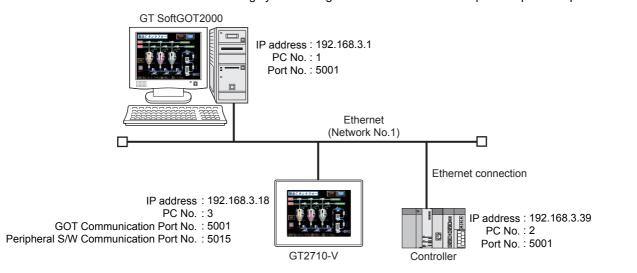

#### How to use the SoftGOT-GOT link function

**1.** Connect the GOT and controllers.

GOT2000 Series Connection Manual (Mitsubishi Electric Products) for GT Works3

- 2. Connect the GOT and a personal computer on which GT SoftGOT2000 is installed.
- Page 626 GOTs available with the SoftGOT-GOT link function
- $\ensuremath{\mathbb{I}}$  Page 627 Controllers that can be monitored and connection types
- 3. Create project data with GT Designer3, and write the data to the GOT.
- C GT Designer3 (GOT2000) Screen Design Manual
- **4.** Configure the communication setting and environmental setting on GT SoftGOT2000.
- Page 636 Operation and setting on GT SoftGOT2000
- **5.** Start monitoring with GT SoftGOT2000.
- Page 636 Operation and setting on GT SoftGOT2000

#### GOTs available with the SoftGOT-GOT link function

The following shows the supported GOTs.

- GT27
- GT25
- GS25

#### Communication interface of the GOT

The following shows the communication interfaces of the GOT that are used for the communication with GT SoftGOT2000.

| Item                 | Туре                                               |  |
|----------------------|----------------------------------------------------|--|
| GT27                 | - (Built-in interface)                             |  |
|                      | GT25-J71E71-100 (Ethernet communication unit) *1   |  |
|                      | GT25-WLAN (Wireless LAN communication unit)        |  |
| GT25 (except GT25-W) | - (Built-in interface)                             |  |
|                      | GT25-J71E71-100 (Ethernet communication unit) *1*2 |  |
|                      | GT25-WLAN (Wireless LAN communication unit) *2     |  |
| GT25-W, GS25         | - (Built-in interface: Port 1, port 2)             |  |
|                      | GT25-WLAN (Wireless LAN communication unit)        |  |

\*1 The Ethernet communication unit is usable only when the connected GOT satisfies the following conditions. Version Z or later of BootOS

Project data created with GT Designer3 Version 1.175H or later

\*2 Not available to GT25HS-V.

#### ■Cables connecting a personal computer (GT SoftGOT2000) with the GOT

Use the cables applicable to an interface of the GOT to be used.

#### Connection conditions for a personal computer (GT SoftGOT2000) and the GOT

| Connection type     | Connection conditions                                                |   |  |
|---------------------|----------------------------------------------------------------------|---|--|
|                     | Distance between controller and PC         Number of connectable PCs |   |  |
| Ethernet connection | 100 m<br>(max. segment length)                                       | 1 |  |

#### Controllers that can be monitored and connection types

The controller that can be monitored by GT SoftGOT2000 varies with the following conditions.

Connection type between a GOT and the monitored controller

Communication route from GT SoftGOT2000 to the monitored controller

For the communication route setting, refer to the following.

Page 639 Communication setting

The following shows the communication routes to the monitored controller supported by GT SoftGOT2000 (Single channel)

and GT SoftGOT2000 (Multi channels).

o: Supported, ×: Not supported

| Communication route from GT<br>SoftGOT2000 to the monitored<br>controller       | GT SoftGOT2000 (Single channel) | GT SoftGOT2000 (Multiple channels) | Reference                                                                                 |
|---------------------------------------------------------------------------------|---------------------------------|------------------------------------|-------------------------------------------------------------------------------------------|
| Monitoring a PLC through a GOT                                                  | 0                               | ×                                  | ে Page 627 Monitoring a PLC<br>through a GOT                                              |
| Monitoring a PLC on a different<br>network through a GOT and a relay<br>station | 0                               | x                                  | Series Page 629 Monitoring a PLC on a different network through a GOT and a relay station |
| Monitoring a PLC directly                                                       | 0                               | 0                                  | SP Page 631 Monitoring a PLC directly                                                     |

When the GOT network interaction function is used, the controller cannot be monitored through the GOT using the SoftGOT-GOT link function.

#### ■Monitoring a PLC through a GOT

Not available to GT SoftGOT2000 (Multiple channels).

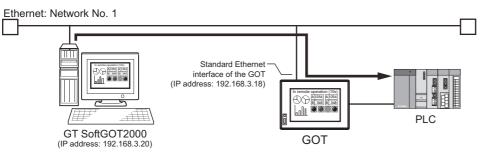

o: Can be monitored, ×: Cannot be monitored

| Controller monitored           |                             | Connection type between a GOT and the monitored controller<br>(Communication route from GT SoftGOT2000 to the monitored controller) |                                           |                                       |                        |
|--------------------------------|-----------------------------|----------------------------------------------------------------------------------------------------|-------------------------------------------|---------------------------------------|------------------------|
|                                |                             | Bus connection                                                                                                    | Direct CPU<br>connection (RS-232,<br>USB) | Serial<br>communication<br>connection | Ethernet<br>connection |
| RCPU                           | RDCPU                       | x                                                                                                    | ×                                         | 0                                     | 0                      |
|                                | RDPCPU                      | ×                                                                                                    | ×                                         | ×                                     | ×                      |
|                                | In the redundant system     | ×                                                                                                    | ×                                         | ×                                     | ×                      |
|                                | RDSFCPU                     | ×                                                                                                    | ×                                         | ×                                     | ×                      |
|                                | RDENCPU                     | ×                                                                                                    | ×                                         | 0                                     | 0                      |
| C Controller module (          | MELSEC iQ-R series)         | ×                                                                                                    | ×                                         | ×                                     | ×                      |
| MELSECWinCPU (M                | ELSEC iQ-R series)          | ×                                                                                                    | ×                                         | ×                                     | ×                      |
| QCPU<br>(Q mode)               | Not in the redundant system | 0                                                                                                    | 0                                         | 0                                     | 0                      |
|                                | In the redundant system     | ×                                                                                                    | ×                                         | ×                                     | ×                      |
| QCPU (A mode)                  | ·                           | ×                                                                                                    | ×                                         | ×                                     | ×                      |
| C Controller module (Q series) |                             | ×                                                                                                    | 0                                         | 0                                     | 0                      |
| QSCPU                          |                             | x                                                                                                    | ×                                         | ×                                     | ×                      |
| LCPU                           |                             | ×                                                                                                    | 0                                         | 0                                     | 0                      |
| QnACPU                         |                             | ×                                                                                                    | ×                                         | ×                                     | ×                      |

627

| Controller monitored       |                         |                | etween a GOT and the mo<br>oute from GT SoftGOT20 |                                       | controller)         |
|----------------------------|-------------------------|----------------|---------------------------------------------------|---------------------------------------|---------------------|
|                            |                         | Bus connection | Direct CPU<br>connection (RS-232,<br>USB)         | Serial<br>communication<br>connection | Ethernet connection |
| ACPU                       | Other than A1FXCPU      | ×              | x                                                 | ×                                     | ×                   |
|                            | A1FXCPU                 | ×              | ×                                                 | ×                                     | ×                   |
| MELSEC iQ-F serie          | es                      | ×              | ×                                                 | ×                                     | ×                   |
| FXCPU                      |                         | ×              | x                                                 | ×                                     | ×                   |
| Motion CPU                 | MELSEC iQ-R series      | ×              | x                                                 | ×                                     | ×                   |
|                            | MELSEC-Q series         | ×              | ×                                                 | ×                                     | ×                   |
|                            | MELSEC-A series         | ×              | ×                                                 | ×                                     | ×                   |
| MELSECNET/H rer            | note I/O station        | ×              | ×                                                 | ×                                     | ×                   |
| CC-Link IE Field Ne        | etwork head module      | ×              | ×                                                 | ×                                     | ×                   |
| CC-Link IE Field Ne module | etwork Ethernet adapter | ×              | ×                                                 | ×                                     | ×                   |
| MELIPC                     |                         | ×              | ×                                                 | ×                                     | 0                   |
| OMRON PLC                  |                         | ×              | ×                                                 | ×                                     | ×                   |
| KEYENCE PLC                |                         | ×              | ×                                                 | ×                                     | ×                   |
| TOSHIBA PLC                |                         | ×              | ×                                                 | ×                                     | ×                   |
| YASKAWA PLC                |                         | ×              | ×                                                 | ×                                     | ×                   |
| YASKAWA robot controller   |                         | ×              | ×                                                 | ×                                     | ×                   |
| YOKOGAWA PLC               |                         | ×              | ×                                                 | ×                                     | ×                   |
| LS Industrial Systems PLC  |                         | ×              | ×                                                 | ×                                     | ×                   |
| ALLEN-BRADLEY              | PLC                     | ×              | ×                                                 | ×                                     | ×                   |
| SIEMENS PLC                |                         | ×              | ×                                                 | ×                                     | ×                   |
| Microcomputer              |                         | ×              | ×                                                 | ×                                     | ×                   |
| CNC                        | CNC C80                 | ×              | ×                                                 | ×                                     | ×                   |
|                            | CNC C70                 | 0              | 0                                                 | 0                                     | 0                   |
|                            | MELDAS C6/C64           | ×              | ×                                                 | ×                                     | ×                   |
| Robot controller           | CR800-R<br>(R16RTCPU)   | ×              | ×                                                 | x                                     | ×                   |
|                            | CR800-D                 | ×              | ×                                                 | ×                                     | ×                   |
|                            | CRnQ-700                | 0              | 0                                                 | 0                                     | 0                   |
|                            | CR750-Q                 | 0              | 0                                                 | 0                                     | ×                   |
|                            | CR751-Q                 | 0              | 0                                                 | 0                                     | ×                   |
|                            | CRnD-700                | ×              | ×                                                 | ×                                     | ×                   |
|                            | CR750-D                 | ×              | ×                                                 | ×                                     | ×                   |
|                            | CR751-D                 | ×              | ×                                                 | ×                                     | ×                   |
|                            | CR800-Q<br>(Q172DSRCPU) | 0              | 0                                                 | 0                                     | 0                   |
| Servo amplifier            | 1                       | ×              | ×                                                 | 0                                     | ×                   |
| Inverter                   |                         | ×              | ×                                                 | ×                                     | ×                   |

#### Monitoring a PLC on a different network through a GOT and a relay station

Not available to GT SoftGOT2000 (Multiple channels).

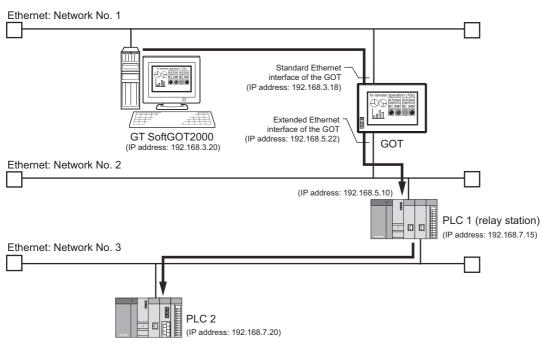

o: Can be monitored, ×: Cannot be monitored

| Controller monitored                             |                             | Connection type between a GOT and the monitored controller<br>(Communication route from GT SoftGOT2000 to the monitored<br>controller) |  |
|--------------------------------------------------|-----------------------------|----------------------------------------------------------------------------------------------------|--|
|                                                  |                             | Ethernet connection                                                                                                    |  |
| RCPU                                             | R□CPU                       | x                                                                                                    |  |
|                                                  | RDPCPU                      | x                                                                                                    |  |
|                                                  | In the redundant system     | x                                                                                                    |  |
|                                                  | RDSFCPU                     | x                                                                                                    |  |
|                                                  | RDENCPU                     | x                                                                                                    |  |
| C Controller module (MELSE                       | C iQ-R series)              | x                                                                                                    |  |
| MELSECWinCPU (MELSEC i                           | Q-R series)                 | x                                                                                                    |  |
| QCPU                                             | Not in the redundant system | 0                                                                                                    |  |
| (Q mode)                                         | In the redundant system     | x                                                                                                    |  |
| QCPU (A mode)                                    |                             | x                                                                                                    |  |
| C Controller module (Q series                    | )                           | 0                                                                                                    |  |
| QSCPU                                            |                             | x                                                                                                    |  |
| LCPU                                             |                             | 0                                                                                                    |  |
| QnACPU                                           |                             | x                                                                                                    |  |
| ACPU                                             | Other than A1FXCPU          | x                                                                                                    |  |
|                                                  | A1FXCPU                     | x                                                                                                    |  |
| MELSEC iQ-F series                               | •                           | x                                                                                                    |  |
| FXCPU                                            |                             | x                                                                                                    |  |
| Motion CPU                                       | MELSEC iQ-R series          | x                                                                                                    |  |
|                                                  | MELSEC-Q series             | x                                                                                                    |  |
|                                                  | MELSEC-A series             | x                                                                                                    |  |
| MELSECNET/H remote I/O st                        | ation                       | x                                                                                                    |  |
| CC-Link IE Field Network hea                     | d module                    | x                                                                                                    |  |
| CC-Link IE Field Network Ethernet adapter module |                             | 0                                                                                                    |  |
| MELIPC                                           |                             | x                                                                                                    |  |
| OMRON PLC                                        |                             | x                                                                                                    |  |
| KEYENCE PLC                                      |                             | x                                                                                                    |  |
| TOSHIBA PLC                                      |                             | x                                                                                                    |  |

629

| Controller monitored      |                         | Connection type between a GOT and the monitored controller<br>(Communication route from GT SoftGOT2000 to the monitored<br>controller) |
|---------------------------|-------------------------|----------------------------------------------------------------------------------------------------|
|                           |                         | Ethernet connection                                                                                                    |
| YASKAWA PLC               |                         | x                                                                                                    |
| YASKAWA robot controller  |                         | x                                                                                                    |
| YOKOGAWA PLC              |                         | x                                                                                                    |
| LS Industrial Systems PLC |                         | x                                                                                                    |
| ALLEN-BRADLEY PLC         |                         | x                                                                                                    |
| SIEMENS PLC               |                         | x                                                                                                    |
| Microcomputer             |                         | x                                                                                                    |
| CNC                       | CNC C80                 | x                                                                                                    |
|                           | CNC C70                 | 0                                                                                                    |
|                           | MELDAS C6/C64           | x                                                                                                    |
| Robot controller          | CR800-R<br>(R16RTCPU)   | x                                                                                                    |
|                           | CR800-D                 | x                                                                                                    |
|                           | CRnQ-700                | 0                                                                                                    |
|                           | CR750-Q                 | x                                                                                                    |
|                           | CR751-Q                 | x                                                                                                    |
|                           | CRnD-700                | x                                                                                                    |
|                           | CR750-D                 | x                                                                                                    |
|                           | CR751-D                 | x                                                                                                    |
|                           | CR800-Q<br>(Q172DSRCPU) | o *1                                                                                                    |
| Servo amplifier           |                         | x                                                                                                    |
| Inverter                  |                         | x                                                                                                    |

\*1 This controller cannot be used as a relay station when it is connected through the Ethernet port built in the CPU.

#### ■Monitoring a PLC directly

Ethernet: Network No. 1 ┢ nNn CHERK OF STREET ß 6 PLC (IP address: 192.168.3.39) GT SoftGOT2000 (IP address: 192.168.3.20) GOT

o: Can be monitored, ×: Cannot be monitored

| Controller monitored                  |                             | Connection type between a GOT and the monitored controller<br>(Communication route from GT SoftGOT2000 to the monitored<br>controller) |
|---------------------------------------|-----------------------------|----------------------------------------------------------------------------------------------------|
|                                       |                             | Ethernet connection                                                                                                    |
| RCPU                                  | R□CPU                       | 0                                                                                                    |
|                                       | R□PCPU                      | ×                                                                                                    |
|                                       | In the redundant system     | ×                                                                                                    |
|                                       | R□SFCPU                     | ×                                                                                                    |
|                                       | RDENCPU                     | 0                                                                                                    |
| C Controller module (MELSEC iQ-       | -R series)                  | x                                                                                                    |
| MELSECWinCPU (MELSEC iQ-R             | series)                     | 0                                                                                                    |
|                                       | Not in the redundant system | 0                                                                                                    |
| (Q mode)                              | In the redundant system     | ×                                                                                                    |
| QCPU (A mode)                         |                             | x                                                                                                    |
| C Controller module (Q series)        |                             | 0                                                                                                    |
| QSCPU                                 |                             | x                                                                                                    |
| LCPU                                  |                             | 0                                                                                                    |
| QnACPU                                |                             | x                                                                                                    |
| ACPU                                  | Other than A1FXCPU          | x                                                                                                    |
| l l l l l l l l l l l l l l l l l l l | A1FXCPU                     | x                                                                                                    |
| MELSEC iQ-F series                    |                             | x                                                                                                    |
| FXCPU                                 |                             | x                                                                                                    |
| Motion CPU                            | MELSEC iQ-R series          | x                                                                                                    |
|                                       | MELSEC-Q series             | x                                                                                                    |
|                                       | MELSEC-A series             | x                                                                                                    |
| MELSECNET/H remote I/O station        | 1                           | x                                                                                                    |
| CC-Link IE Field Network head mo      | odule                       | x                                                                                                    |
| CC-Link IE Field Network Ethernet     | t adapter module            | o *1                                                                                                    |
| MELIPC                                |                             | 0                                                                                                    |
| OMRON PLC                             |                             | 0                                                                                                    |
| KEYENCE PLC                           |                             | ×                                                                                                    |
| TOSHIBA PLC                           |                             | x                                                                                                    |
| YASKAWA PLC                           |                             | ×                                                                                                    |
| YASKAWA robot controller              |                             | ×                                                                                                    |
| YOKOGAWA PLC                          |                             | x                                                                                                    |
| LS Industrial Systems PLC             |                             | x                                                                                                    |
| ALLEN-BRADLEY PLC                     |                             | x                                                                                                    |
| SIEMENS PLC                           |                             | x                                                                                                    |
| Microcomputer                         |                             | x                                                                                                    |
| CNC                                   | CNC C80                     | ×                                                                                                    |
| _                                     | CNC C70                     | 0                                                                                                    |
| _                                     | MELDAS C6/C64               | ×                                                                                                    |

| Controller monitored |                         | Connection type between a GOT and the monitored controller<br>(Communication route from GT SoftGOT2000 to the monitored<br>controller) |  |
|----------------------|-------------------------|----------------------------------------------------------------------------------------------------|--|
|                      |                         | Ethernet connection                                                                                                    |  |
| Robot controller     | CR800-R<br>(R16RTCPU)   | ×                                                                                                    |  |
|                      | CR800-D                 | x                                                                                                    |  |
|                      | CRnQ-700                | 0                                                                                                    |  |
|                      | CR750-Q                 | 0                                                                                                    |  |
|                      | CR751-Q                 | 0                                                                                                    |  |
|                      | CRnD-700                | 0                                                                                                    |  |
|                      | CR750-D                 | 0                                                                                                    |  |
|                      | CR751-D                 | 0                                                                                                    |  |
|                      | CR800-Q<br>(Q172DSRCPU) | 0                                                                                                    |  |
| Servo amplifier      | ·                       | 0                                                                                                    |  |
| Inverter             |                         | ×                                                                                                    |  |

\*1 Only access to other stations via NZ2GF-ETB is available.

#### Operation and setting on GT Designer3 (for the GOT)

#### Settings in the [Controller Setting] window

Configure the communication setting between the GOT and the controller.

- **1.** Select [Common]  $\rightarrow$  [Controller Setting] from the menu to display the [Controller Setting] window.
- 2. Set the following items in [Detail Setting], and click the [OK] button.

| 🖷 Controller Setting                                                                                                    |                             |                                          |                  |       |
|----------------------------------------------------------------------------------------------------|-----------------------------|------------------------------------------|------------------|-------|
| Controller Setting  CH1:MELSEC IQ-R, RnMT/NC/RT, CR800-D  Connected Ethernet Controller Setting  New  RevU(192.168.3.39) |                             | controller to be connected to the GOT.   |                  | ^     |
| CH2:None                                                                                                    | Manufacturer:               | MITSUBISHI ELECTRIC                      | ~                |       |
| CH3:None                                                                                                    | Controller Type:            | MELSEC iQ-R, RnMT/NC/RT, CR800-D         | ~                |       |
| - CH4:None                                                                                                    | I/F:                        | Ethernet:Multi                           | ~                |       |
| Metwork/Duplex Setting                                                                                                   | -                           |                                          |                  |       |
| Routing Information     Gateway     Communication Setting     Gateway Server     Ze Gateway Clent                        | Detail Setting<br>Driver: E | thernet(MITSUBISHI ELECTRIC), Gatewa     | ву               |       |
| Mail                                                                                                    | Property                    |                                          | Value            |       |
| FTP Server                                                                                                    | GOT Net No                  |                                          | 1                |       |
| MELSEC Redundant                                                                                                    | GOT Station                 | •                                        | 3                |       |
|                                                                                                    |                             |                                          | 5001             |       |
| Buffer Memory Unit No. Switching                                                                                         | Retry(Times)                |                                          | 3                |       |
|                                                                                                    | Startup Time                |                                          | 3                |       |
|                                                                                                    | Timeout Tim                 | e(Sec)                                   | 3                |       |
|                                                                                                    | Delay Time(r                | ns)                                      | 0                |       |
|                                                                                                    | CPU No. swit                | ching GD device first No. (3 points)     | 500              |       |
|                                                                                                    | Module No. s                | witching GD device first No. (16 points) | 550              |       |
|                                                                                                    | Servo axis sv               | vitching GD device first No. (16 points) | 10               |       |
|                                                                                                    |                             |                                          |                  |       |
|                                                                                                    |                             |                                          |                  |       |
|                                                                                                    | Connected Etherne           | t Controllor Sotting                     |                  | ~     |
|                                                                                                    | Connected Etheme            | controller security                      |                  |       |
|                                                                                                    | Cat the                     | controllers to be connected to the Ethe  | mat linked COT   |       |
|                                                                                                    | Set the                     | controllers to be conflected to the Ethe | met-linkeu do I. |       |
|                                                                                                    | 🔶 🗙 🕻                       | About Unit Type                          |                  |       |
|                                                                                                    |                             |                                          |                  |       |
|                                                                                                    |                             | Net No. Station Unit Type IP Add         |                  | ition |
|                                                                                                    | 1 *                         | 1 1 RCPU 192.168                         | 3.39 5006 UDP    | ~     |
|                                                                                                    |                             |                                          | OK Cancel        | Apply |

| Item                         | Description |
|------------------------------|-------------|
| [GOT NET No.]                | [1]         |
| [GOT PC No.]                 | [3]         |
| [GOT Communication Port No.] | [5001]      |

For details of the communication setting, refer to the following.

GOT2000 Series Connection Manual (Mitsubishi Electric Products) for GT Works3

#### Settings in the [PC (Data Transfer)] dialog

Configure the settings to connect GT SoftGOT2000 to the Ethernet interface of the GOT to transfer data between them.

- Select [Common] → [Peripheral Setting] → [PC (Data Transfer)] from the menu to display the [PC (Data Transfer)] dialog.
- 2. Select [Ethernet: Multi] for [Destination I/F] in [Ethernet Download], and click the [OK] button.

| PC (DataTransfer)                             |                                | ×  |
|-----------------------------------------------|--------------------------------|----|
| Host (PC)<br>Destination I/F <u>1</u> :       | Standard I/F(USB)              |    |
| Ethernet Download<br>Destination <u>I</u> /F: | Ethernet:Multi (Used in CH1) 🗸 |    |
|                                               | OK Canc                        | el |

#### Settings in the [GOT Ethernet Setting] window

Set [GOT IP Address Setting] and [Peripheral S/W Communication Port No.].

- **1.** Select [Common]  $\rightarrow$  [GOT Ethernet Setting]  $\rightarrow$  [GOT IP Address Setting] from the menu to display the [GOT Ethernet Setting] window ([GOT IP Address Setting]).
- 2. In the [Standard Port] tab, set [GOT IP Address] to [192.168.3.18].

| GOT Ethernet Setting   |                                                                                                    |                                                   | - • ×            |  |  |
|------------------------|----------------------------------------------------------------------------------------------------|---------------------------------------------------|------------------|--|--|
| GOT IP Address Setting | Standard Port Extended Port Wireless LA                                                                                                    | R)                                                |                  |  |  |
| R IP filter Setting    |                                                                                                    |                                                   |                  |  |  |
| Y in frice occuring    | Update GOT Ethernet Standard Port setting                                                                                                    |                                                   |                  |  |  |
|                        | The Ethernet Standard Port setting in the G                                                                                                    | OT will be overwritten with the contents set in G | Designer3        |  |  |
|                        | The Ethernet Standard Port setting in the GOT will be overwritten with the contents set in GT Designer3.<br>The setting will be retained if the update is disabled. |                                                   |                  |  |  |
|                        | GOT IP Address:                                                                                                    | 192 . 168 . 3 . 18                                |                  |  |  |
|                        | Subnet Mas <u>k</u> :                                                                                                    | 255 . 255 . 255 . 0                               |                  |  |  |
|                        | Select from GOT Setting List:                                                                                                    | $\checkmark$                                      |                  |  |  |
|                        |                                                                                                    | List                                              |                  |  |  |
|                        |                                                                                                    |                                                   |                  |  |  |
|                        |                                                                                                    |                                                   |                  |  |  |
|                        |                                                                                                    |                                                   |                  |  |  |
|                        |                                                                                                    |                                                   |                  |  |  |
|                        |                                                                                                    |                                                   |                  |  |  |
|                        |                                                                                                    |                                                   |                  |  |  |
|                        |                                                                                                    |                                                   |                  |  |  |
|                        |                                                                                                    |                                                   |                  |  |  |
|                        |                                                                                                    |                                                   |                  |  |  |
|                        |                                                                                                    |                                                   |                  |  |  |
|                        |                                                                                                    |                                                   |                  |  |  |
| < > ,                  |                                                                                                    |                                                   | >                |  |  |
|                        |                                                                                                    | OK Canc                                           | el <u>A</u> pply |  |  |
| 1                      |                                                                                                    |                                                   |                  |  |  |

**3.** In [GOT Ethernet Common Setting] in the [GOT Ethernet Setting] window, set [Peripheral S/W Communication Port No.] to [5015].

| GOT Ethernet Setting   |                                                       |                  |                     |
|------------------------|-------------------------------------------------------|------------------|---------------------|
| GOT IP Address Setting | Basic Setting                                         |                  |                     |
| P filter Setting       | Set the basic setting that is common to each          | Ethernet port. 🕤 |                     |
|                        | Default <u>G</u> ateway:                              | 0.0.0.0          |                     |
|                        | Peripheral S/W Communication Port $\underline{N}o.$ : | 5015             |                     |
|                        | Transparent Port No. :                                | 5014             |                     |
|                        |                                                       |                  |                     |
|                        |                                                       |                  |                     |
|                        |                                                       |                  |                     |
|                        |                                                       |                  |                     |
|                        |                                                       |                  |                     |
|                        |                                                       |                  |                     |
|                        |                                                       |                  |                     |
|                        |                                                       |                  |                     |
|                        |                                                       |                  |                     |
|                        |                                                       |                  |                     |
|                        |                                                       |                  |                     |
|                        |                                                       |                  |                     |
|                        |                                                       |                  |                     |
| < >>                   |                                                       |                  |                     |
|                        |                                                       | ОК               | Cancel <u>Apply</u> |
| 1                      |                                                       |                  |                     |

**4.** Click the [OK] button to complete the settings.

Point P

· Setting the firewall

When the port for the Ethernet communication is blocked by the firewall, a communication error occurs. Disable the firewall or configure the setting to open the port.

• Unusable port No. (Port No.49154, 49158)

The GOT port No.49154 and 49158 are used for the command communication port.

Do not use these port No. for the communication or others between the GOT and the controller.

· Communication interface of the GOT

The extended Ethernet interface of the GOT cannot be used for the communication with GT SoftGOT2000. To communicate with GT SoftGOT2000, use the standard Ethernet interface of the GOT.

#### ■Transparent mode setting

When you use the SoftGOT-GOT link function to monitor a controller through a GOT, specify [CH1] in the GOT transparent mode setting.

Otherwise, a communication timeout error occurs, or an unintended controller is monitored. The following shows the setting procedure on GT Designer3.

- **1.** Select [Common]  $\rightarrow$  [GOT Setup]  $\rightarrow$  [Basic Setting]  $\rightarrow$  [Transparent Mode Setting] from the menu to display [Transparent Mode Setting] of the [GOT Setup] window.
- 2. Select [Update the transparent mode setting].
- 3. Select [CH1] for [Controller CH No.], and click the [OK] button.

| GOT Setup                                                                                                    |                         |                 |
|----------------------------------------------------------------------------------------------------|-------------------------|-----------------|
| Basic Setting<br>GT ID Isplay Setting/Lang<br>GT ID No.<br>GT ID No.<br>GT ID NO.<br>GT ID NO.<br>GT | (when using the multich |                 |
| CPP SoftGOT-GOT Link     CPP SoftGOT-GOT Link     Pro Sequence Program     Backup/Restoration     Wreless LAN Settm     CPP System Launcher     CPP System Launcher     CPP Network Drive                                                                                                    | ⊖ сн2<br>⊖ сн3<br>⊖ сн4 | None<br>None    |
| < >>                                                                                                    |                         | OK Cancel Apply |

#### ■Writing project data and install the extended function OS to the GOT

Write the created project data and install the extended function OS (SoftGOT-GOT Link Function) to the GOT.

For writing project data and OS to the GOT, refer to the following.

GT Designer3 (GOT2000) Screen Design Manual

#### Operation and setting on GT SoftGOT2000

#### ■Environmental setting

For setting items of the [Environment Setup] dialog, refer to the following.

Page 68 [Environment Setup] dialog

1. Perform either of the following operations to display the [Environment Setup] dialog.

Clicking 📴 [Environment Setup]

Selecting [Set]  $\rightarrow$  [Environment Setup] from the menu

Right-clicking the mouse to select [Environment Setup] from the menu

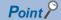

• When the resolutions of GT SoftGOT2000 and the GOT differ

The resolution of GT SoftGOT2000 is automatically changed according to the resolution of the GOT when GT SoftGOT2000 starts monitoring.

· When a vertically-installed GOT is connected

When GT SoftGOT2000 is connected to a vertically-installed GOT, GT SoftGOT2000 displays the startup logo and the utility screen in the vertical orientation.

#### SoftGOT-GOT link function setting

Select the type of the resource data to be synchronized with the GOT and the synchronization timing.

1. Perform one of the following operations to display the [SoftGOT-GOT Link Function Setting] dialog.

Select [Set]  $\rightarrow$  [SoftGOT-GOT Link Function Setting] from the menu.

Right-click the mouse to select [Set]  $\rightarrow$  [SoftGOT-GOT Link Function Setting] from the menu.

2. Select the type of the resource data to be synchronized and the synchronization timing.

| nchronize project data at the start o                                                                                                    | f initial monitoring only         |                                                                                             |
|----------------------------------------------------------------------------------------------------|-----------------------------------|---------------------------------------------------------------------------------------------|
|                                                                                                    |                                   |                                                                                             |
| ce Data Upload Setting                                                                                                    |                                   |                                                                                             |
| the type of resource data to be uplo                                                                                                    | baded and the time to sy          | ichronize.                                                                                  |
| nchronize at the start of every monit                                                                                                    | torina:                           |                                                                                             |
| If checked, the data will be synchro<br>If not checked, the data will be syn<br>destination GOT.                                                             | chronized only when the           | e is a difference with the project data in the                                              |
| If not checked, the data will be syn<br>destination GOT.                                                                                                    | chronized only when the           | e is a difference with the project data in the                                              |
| If not checked, the data will be syn<br>destination GOT.<br>Resource Data                                                                                    | Upload                            | e is a difference with the project data in the Synchronize at the start of every monitoring |
| If not checked, the data will be syn<br>destination GOT.                                                                                                    | chronized only when the<br>Upload | e is a difference with the project data in the                                              |
| If not checked, the data will be syn<br>destination GOT.<br>Resource Data<br>Alarm Log File (G2A)                                                            | Upload                            | e is a difference with the project data in the                                              |
| If not checked, the data will be syn<br>destination GOT.<br>Resource Data<br>Alarm Log File (G2A)<br>Logging File (G2L)                                      | Upload                            | e is a difference with the project data in the Synchronize at the start of every monitoring |
| If not checked, the data will be syn<br>destination GOT.<br>Resource Data<br>Alarm Log File (G2A)<br>mage File (JPG)                                         | Upload                            | e is a difference with the project data in the Synchronize at the start of every monitoring |
| If not checked, the data will be syn<br>destination GOT.<br>Resource Data<br>Alarm Log File (G2A)<br>Logging File (G2L)<br>mage File (PG)<br>mage File (BMP) | Upload<br>전<br>교<br>전<br>전<br>전   | e is a difference with the project data in the Synchronize at the start of every monitoring |

OK Cancel

| Item                                                               | Description -                                                                                                    |  |  |  |
|--------------------------------------------------------------------|----------------------------------------------------------------------------------------------------|--|--|--|
| [Project Data Upload Setting]                                      |                                                                                                    |  |  |  |
| [Synchronize project data at the start of initial monitoring only] | Project data is synchronized only at the start of the initial monitoring in GT SoftGOT2000.<br>Since the second or subsequent monitoring starts with the initially synchronized project data, the time required to start monitoring can be shortened.<br>For the precautions for this setting, refer to the following. |  |  |  |
| [Resource Data Upload Setting]                                     | -                                                                                                    |  |  |  |
| [Resource Data] *1                                                 | The following lists the selectable resource data.<br>• [Alarm log file (G2A)]<br>• [Logging file (G2L)]<br>• [Image file (JPG)]<br>• [Image file (BMP)]<br>• [Image file (PNG)]<br>• [PDF file (PDF)]<br>• [GOT Embedded Memory (SRAM)]                                                                                |  |  |  |
| [Upload]                                                           | Select the type of resource data to be synchronized.                                                                                                    |  |  |  |
| [Synchronize at the start of every monitoring]                     | Select the timing to synchronize the resource data.<br>If this item is deselected, the resource data is synchronized only when the data is different from the project data<br>in the connected GOT.<br>If this item is selected, the resource data is synchronized at every synchronization timing.                    |  |  |  |

\*1 When the file save and power-failure backup settings are configured in the GOT, select the files such as [Alarm Log File] and [GOT Embedded Memory (SRAM)] applicable to the settings as the synchronization targets.

In [Synchronize at the start of every monitoring], select both the target files and [GOT Embedded Memory (SRAM)].

#### Point P

Large resource data size affects the time required to start monitoring.

For a large amount of resource data, either of the following settings is recommended.

- · Deselect [Upload].
- · Deselect [Synchronize at the start of every monitoring].

4

#### ■Operation at logging file (G2L) synchronization

• Synchronizing a logging file (G2L)

When you synchronize a logging file (G2L), only its management file is uploaded before the start of monitoring.

The logging file (G2L) is uploaded in the background after the start of monitoring.

• Upload status of a logging file (G2L)

To check the upload status of a logging file (G2L), select [Tool]  $\rightarrow$  [SoftGOT-GOT Link Function]  $\rightarrow$  [Resource Data Upload Status] from the menu.

To cancel the upload, click the [Upload Cancel] button.

If you cancel the upload of resource data, the resource data may not be uploaded even though the upload progress indicates that the upload has been completed.

| Resource Data Upload Status                                    |
|----------------------------------------------------------------|
| Progress on the resource data upload running in the background |
| Resource Data Information Acquisition: In progress             |
| Upload from A drive: Waiting                                   |
| Upload from B drive: Waiting                                   |
| Upload from E drive: Waiting                                   |
| Upload from F drive: Waiting                                   |
| Upload from G drive: Waiting                                   |
| Remaining Time                                                 |
|                                                                |
| 0 / 0 byte                                                     |
|                                                                |
|                                                                |
| Upload Cancel                                                  |

If you cancel the upload of the logging file (G2L), the logging file is uploaded again when project data is synchronized next time.

#### ■Communication setting

For setting items of the [Communication Setup] dialog, refer to the following.

IP Page 83 [Communication Setup] dialog ([Connection Setup] tab)

1. Perform either of the following operations to display the [Communication Setup] dialog.

Clicking **\*** [Communication Setup]

Selecting [Online]  $\rightarrow$  [Communication Setup] from the menu

Right-clicking the mouse to select [Communication Setup] from the menu

#### **2.** Set the following items.

| Controller/Peripheral Setti | Connection:                                               | Ethernet          |             |                           |  |
|-----------------------------|-----------------------------------------------------------|-------------------|-------------|---------------------------|--|
| CH1:Ethernet (MITSUE)       | Туре:                                                     | MITSUBISHI ELECTR | IC          |                           |  |
| Barcode Reader              | Time Out                                                  |                   |             |                           |  |
| RFID RFID                   | Host:                                                     | 9 🔹 sec           | Other:      | 9 sec                     |  |
|                             | Retry:                                                    | 1 time (s)        |             |                           |  |
|                             | Ethernet                                                  |                   |             |                           |  |
|                             | NET No.:                                                  | 1                 | Port No.:   | 5001                      |  |
|                             | PC No.:                                                   | 19                | Delay Time: | 0 🔶 x10 ms                |  |
|                             | Option                                                    |                   |             |                           |  |
|                             | CPU No. switching GD device first No. (3 points):         |                   |             |                           |  |
|                             | Module No. switching GD device first No. (16 points): 550 |                   |             |                           |  |
|                             | Servo axis switching GD device first No. (16 points):     |                   |             |                           |  |
|                             | Use GOT Li                                                | 1k                |             |                           |  |
|                             | Destination G                                             | OT IP Address:    | 192         | . 168 . 3 . 18            |  |
|                             | Destination G                                             | OT Port No.:      | 5015        | *<br>*                    |  |
|                             | Data Transfer                                             | Password:         |             |                           |  |
|                             | Communicatio                                              | on method:        | ● TCP       |                           |  |
|                             |                                                           |                   | Co          | ommunication <u>T</u> est |  |
|                             |                                                           |                   |             |                           |  |

| Item         | Description                                                                                                    |                                                                                       |  |  |
|--------------|----------------------------------------------------------------------------------------------------|---------------------------------------------------------------------------------------|--|--|
| [Connection] | [Ethernet]                                                                                                    |                                                                                       |  |  |
| [Туре]       | <ul> <li>Set the communication route from GT SoftGOT2000 to a controller as shown below.</li> <li>For monitoring a controller through a GOT (Ethernet connection, bus connection, direct CPU connection (serial), or serial communication connection) *1</li> <li>[GOT]</li> <li>For monitoring a controller directly (Ethernet connection)</li> <li>[MITSUBISHI ELECTRIC] or [OMRON SYSMAC]</li> <li>For using the GOT network interaction function</li> <li>[MITSUBISHI ELECTRIC]</li> </ul> |                                                                                       |  |  |
| [Ethernet]   | [NET No.]<br>[PC No.]                                                                                                    | [1]<br>[1]                                                                            |  |  |
|              | [Port No.]                                                                                                    | [5001]                                                                                |  |  |
|              | [Wait Time]                                                                                                    | Transmission wait time                                                                |  |  |
| [Option]     | [CPU No. switching GD device first No. (3 points)]                                                                                                    | Set the values that are specified in the [Controller Setting] window in GT Designer3. |  |  |
|              | [Module No. switching GD device first No. (16 points)]                                                                                                    | CIGT Designer3 (GOT2000) Screen Design Manual                                         |  |  |
|              | [Servo axis switching GD device first No. (16 points)]                                                                                                    |                                                                                       |  |  |

\*1 Not available to GT SoftGOT2000 (Multiple channels).

**3.** Select [Use GOT Link], and then set the following items.

| Communication Setup                                                                                                    |                                  |                                                                                                    |                                                                                                    |         | >             |
|----------------------------------------------------------------------------------------------------|----------------------------------|----------------------------------------------------------------------------------------------------|----------------------------------------------------------------------------------------------------|---------|---------------|
| Connection Setup* Gateway                                                                                                    | Server Function S                | etting VNetwork Inter                                                                                                    | action Function                                                                                                 | Setting |               |
| Connection Setup* Cateway Controller/Perpheral Settil Controller/Perpheral Settil Cont | Connection:<br>Type:<br>Time Out | Ethernet<br>MITSUBISHI ELECTRIC<br>9 • v sec<br>1 • time (s)<br>1 • v<br>19 • v<br>ing GD device first No. (<br>tching GD device first No.<br>tching GD device first No.<br>T IP Address:<br>T Port No.:<br>rassword:<br>method: | Other:<br>Port No.:<br>Delay Time:<br>(3 points):<br>(16 points):<br>(16 points):<br>192<br>5015<br>0 TCP<br>Co | 9 ÷     |               |
| Communication Error Dialog                                                                                                    | Adjust the c                     | lock.                                                                                                    | 0                                                                                                    |         |               |
|                                                                                                    |                                  |                                                                                                    |                                                                                                    |         |               |
|                                                                                                    |                                  |                                                                                                    | ОК                                                                                                    | Cancel  | <u>A</u> pply |

| Item                         | Description    |
|------------------------------|----------------|
| [Destination GOT IP Address] | [192.168.0.18] |
| [Destination GOT Port No.]   | [5015]         |
| [Communication method]       | [TCP]          |

4. Click the [Communication Test] button to execute the communication test between GT SoftGOT2000 and the GOT.

Point P

Precautions for the Ethernet connection

When a controller is connected to a GOT by Ethernet, use GT SoftGOT2000 to monitor the controller within the access range of GT SoftGOT2000 directly.

If you monitor the controller through the GOT, the communication speed decreases.

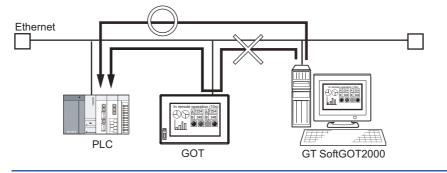

#### Starting the monitor

1. GT SoftGOT2000 starts monitoring when either of the following operations is executed.

Click 😱 [Monitor Start]

Select [Online]  $\rightarrow$  [Monitor Start] from the menu.

Right-click the mouse and select [Monitor Start] from the menu.

**2.** The project data of GT SoftGOT2000 and the GOT are synchronized when monitoring starts. When a password is set for a GOT project data, enter the password.

#### Point P

• When using the SoftGOT-GOT link function, the project data saved in a personal computer cannot be opened on GT SoftGOT2000.

To open the project data in GT SoftGOT2000, deselect [Use GOT Link] in the [Communication Setup] dialog.

• To automatically enter the password when project data are synchronized, enter a password in the [GOT Link Setup] dialog beforehand.

Page 83 [Ethernet]

# Managing GT SoftGOT2000 and GT SoftGOT1000 modules that use the SoftGOT-GOT link function (GT SoftGOT2000 Commander)

GT SoftGOT2000 Commander is used to manage multiple modules of GT SoftGOT2000 and GT SoftGOT1000 that use the SoftGOT-GOT link function.

On GT SoftGOT2000 Commander, you can check the monitoring status of GT SoftGOT2000 and GT SoftGOT1000 modules, and start or stop monitoring on the modules.

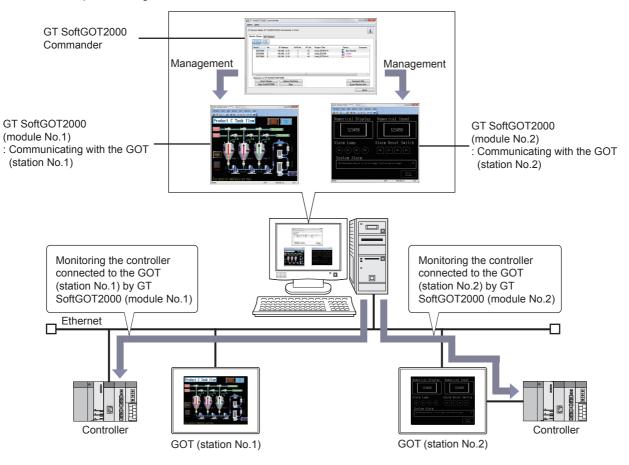

#### **Operating environment**

The operating environment is the same as that of GT SoftGOT2000.

For details of the operating environment of GT SoftGOT2000, refer to the following.

Page 30 Operating environment

The following restrictions apply to GT SoftGOT1000 modules to be managed with GT SoftGOT2000 Commander. Use version 3.64S or later of GT SoftGOT1000.

For details of the operating environment of GT SoftGOT1000, refer to the following.

GT SoftGOT1000 Version3 Operating Manual for GT Works3

#### How to install or uninstall the tool

SoftGOT2000 Commander is installed or uninstalled automatically when GT SoftGOT2000 is installed or uninstalled. However, if comments are set by GT SoftGOT2000 Commander, the comments are not deleted even if GT SoftGOT2000 Commander is unstalled.

#### Starting or exiting the tool

From the Windows start menu], select [MELSOFT]  $\rightarrow$  [GT Works3]  $\rightarrow$  [GT SoftGOT2000 Commander] to start GT SoftGOT2000 Commander. <sup>\*1\*2</sup>

To exit GT SoftGOT2000 Commander, perform either of the following operations.

- Click [Menu]  $\rightarrow$  [Stop] in GT SoftGOT2000 Commander.
- Click the [×] button or the [Close] button.
- \*1 How to open the start menu differs depending on the Windows version. Check how to operate Windows.
- \*2 For GT Works3 version 1.136S or earlier, [MELSOFT Application] appears instead of [MELSOFT].

#### Software license agreement

The software license agreement screen appears at the first startup of GT SoftGOT2000 Commander on MI3000. Click the [Agree] button to start GT SoftGOT2000.

The screen does not appear if you already accepted the software license agreement on GT SoftGOT2000.

#### **Operating procedure**

The following shows the procedure to start GT SoftGOT2000 or GT SoftGOT1000 from GT SoftGOT2000 Commander.

For details on the menu, refer to the following.

- 🖙 Page 645 Menu item
- For details on the setting items, refer to the following.
- Page 646 Setting item

For details on the [Monitor Status] tab, refer to the following.

- Page 647 [Monitor Status] tab
- For details on the [GOT Search] tab, refer to the following.

Page 651 [GOT Search] tab

#### Starting a GT SoftGOT2000 or GT SoftGOT1000 module

- 1. Click the [Start SoftGOT2000] button on the [Monitor Status] tab in GT SoftGOT2000 Commander.
- 2. The [Start SoftGOT2000] dialog appears. Configure the settings and click the [OK] button.
- A GT SoftGOT2000 or GT SoftGOT1000 module will start.

#### ■Exiting a GT SoftGOT2000 or GT SoftGOT1000 module

- **1.** Select a GT SoftGOT2000 or GT SoftGOT1000 module to exit on the monitor status list in GT SoftGOT2000 Commander.
- 2. Perform either of the following operations to exit the GT SoftGOT2000 or GT SoftGOT1000 module.

Click the [Stop] button.

- · Right-click the row of the selected GOT and select [Stop] from the context menu.
- 3. The GT SoftGOT2000 or GT SoftGOT1000 module will end.

#### Point P

For the ended GT SoftGOT2000 or GT SoftGOT1000 module, [Status] becomes [Not Started], and the module information remains displayed in the monitor status list.

To delete the information of the "Not Started" module from the monitor status list, select the row of the module and click the [Erase Machine Info] button.

To start a "Not Started" GT SoftGOT2000 or GT SoftGOT1000 module from the monitor status list, refer to the following.

□ Page 644 Starting a "Not Started" GT SoftGOT2000 or GT SoftGOT1000 module from the monitor status list

64?

## Starting a "Not Started" GT SoftGOT2000 or GT SoftGOT1000 module from the monitor status list

- **1.** Select a GT SoftGOT2000 or GT SoftGOT1000 module whose [Status] is "Not Started" on the monitor status list in GT SoftGOT2000 Commander.
- 2. Perform one of the following operations to switch [Status] from [Not started] to [Online] or [Offline].
- Click the [Status Switching] button.
- Right-click the row of the selected GOT and select [Status Switching] from the context menu.
- Double-click the [Status] column of the row of the selected GOT.
- 3. The previously started GT SoftGOT2000 or GT SoftGOT1000 module will start.

For exiting the GT SoftGOT2000 or GT SoftGOT1000 module, refer to the following.

Page 643 Exiting a GT SoftGOT2000 or GT SoftGOT1000 module

#### Searching for network-connected GOTs and starting GT SoftGOT2000 or GT SoftGOT1000

- 1. Click the [Auto Acquisition] button on the [GOT Search] tab in GT SoftGOT2000 Commander.
- **2.** The found GOTs are displayed in the GOT Search list. Select the target GOT and perform either of the following operations.
- Click the [Start SoftGOT2000] button.
- Double-click the row of the selected GOT.
- **3.** The [Start SoftGOT2000] dialog appears. Configure the settings and click the [OK] button.

The settings of [GOT Type], [IP Address], and [Port No.] of the found GOTs are reflected.

**4.** GT SoftGOT2000 or GT SoftGOT1000 to be synchronized with the found GOTs will start.

For exiting the GT SoftGOT2000 or GT SoftGOT1000 module, refer to the following.

Page 643 Exiting a GT SoftGOT2000 or GT SoftGOT1000 module

### Menu item

## ∎[Menu]

| Menu Help                                                 |   |                     |
|-----------------------------------------------------------|---|---------------------|
| GT SoftGOT2000 Activation Default Setting                 | > | Enviroment Setup    |
| GT SoftGOT2000 (Multi-channel) Activation Default Setting | > | Communication Setup |
| GT SoftGOT1000 Activation Default Setting                 | > | Reset               |
| Exit                                                      |   |                     |

| Item                                                           | Description                                                                                                    |
|----------------------------------------------------------------|----------------------------------------------------------------------------------------------------|
| [GT SoftGOT2000 Activation Default Setting]                    | <ul> <li>[Environment Setup]</li> <li>[Environment Setup] of GT SoftGOT2000 (Single channel) can be registered as default.</li> <li>The default value registered can be applied as a set value when GT SoftGOT2000 (Single channel) is started from GT SoftGOT2000 Commander.</li> <li>[Communication Setup]</li> <li>[Communication Setup] of GT SoftGOT2000 (Single channel) can be registered as default.</li> <li>The default value registered can be applied as a set value when GT SoftGOT2000 (Multiple channel) is started from GT SoftGOT2000 (Single channel) can be registered as default.</li> <li>The default value registered can be applied as a set value when GT SoftGOT2000 (Multiple channels) is started from GT SoftGOT2000 Commander.</li> <li>[Reset]</li> <li>Restores the setting of [Environment Setup] and [Communication Setup] to the initial value.</li> </ul> |
| [GT SoftGOT2000 (Multi-channel) Activation<br>Default Setting] | <ul> <li>[Environment Setup]</li> <li>[Environment Setup] of GT SoftGOT2000 (Multiple channels) can be registered as default.</li> <li>The default value registered can be applied as a set value when GT SoftGOT2000 (Multiple channels) is started from GT SoftGOT2000 Commander.</li> <li>[Communication Setup]</li> <li>[Communication Setup] of GT SoftGOT2000 (Multiple channels) can be registered as default.</li> <li>The default value registered can be applied as a set value when GT SoftGOT2000 (Multiple channels) is started from GT SoftGOT2000 commander.</li> <li>[Reset]</li> <li>Restores the setting of [Environment Setup] and [Communication Setup] to the initial value.</li> </ul>                                                                                                    |
| [GT SoftGOT1000 Activation Default Setting]                    | <ul> <li>[Environment Setup]</li> <li>[Environment Setup] of GT SoftGOT1000 can be registered as default.</li> <li>The default value registered can be applied as set value when starting GT SoftGOT1000 from GT SoftGOT2000 Commander.</li> <li>(Communication Setup]</li> <li>[Communication Setup] of GT SoftGOT1000 can be registered as default.</li> <li>The default value registered can be applied as set value when starting GT SoftGOT1000 from GT SoftGOT2000 Commander.</li> <li>(Reset]</li> <li>Restores the setting of [Environment Setup] and [Communication Setup] to the initial value.</li> </ul>                                                                                                    |
| [Exit]                                                         | Exits GT SoftGOT2000 Commander.                                                                                                    |

| Help                             |                                                                     |
|----------------------------------|---------------------------------------------------------------------|
| About GT SoftGOT2000 Commander   |                                                                     |
| Item                             | Description                                                         |
| [About GT SoftGOT2000 Commander] | The version information of GT SoftGOT2000 Commander can be checked. |

## Setting item

| GT SoftGOT2000<br>nu <u>H</u> elp | ) Commai                           | nder                           |          |        |                |           |                                   |
|-----------------------------------|------------------------------------|--------------------------------|----------|--------|----------------|-----------|-----------------------------------|
| A <u>l</u> ways display G         | T SoftGOT                          | 2000 Commander                 | in front |        |                |           | i                                 |
| Ionitor Status G                  | OT Search                          |                                |          |        |                |           |                                   |
|                                   |                                    |                                |          |        |                |           |                                   |
| Series                            | No.                                | IP Address                     | N/W No.  | PC No. | Project Title  | Status    | Comment                           |
| GOT1000                           | 1                                  | 192.168. 3.21                  | 1        | 21     | Line1_GT16**-S | 🔲 Not St  | arted                             |
| GOT2000                           | 2                                  | 192.168. 3.27                  | 1        | 27     | Line2_GT2705   | 🔲 Online  |                                   |
| GOT2000                           | 3                                  | 192.168. 3.40                  | 1        | 40     | Line3_GT27**-S | 📃 Offline |                                   |
| •                                 |                                    |                                |          |        |                |           | •                                 |
|                                   | iT SoftGOT<br>Display<br>ftGOT2000 | 1000/2000<br>Status Sw<br>Stop |          |        |                |           | Comment Edit<br>rase Machine Info |
|                                   |                                    |                                |          |        |                |           | Close                             |

| Item                                                  | Description                                                                                                    |
|-------------------------------------------------------|----------------------------------------------------------------------------------------------------|
| [Always display GT SoftGOT2000<br>Commander in front] | Select this item to display the GT SoftGOT2000 Commander window on the top front.                                   |
| i                                                     | Checks the version information of GT SoftGOT2000 Commander.                                                         |
| [Monitor Status]                                      | Displays the monitoring status of GT SoftGOT2000 and GT SoftGOT1000 modules that use the SoftGOT-GOT link function. |
| [GOT Search]                                          | Searches GOTs connected to the Network.                                                                             |
| [Close]                                               | Exits GT SoftGOT2000 Commander.                                                                                     |

### [Monitor Status] tab

|                          | 🔠 GT SoftGOT2000                                                                   | Commander                                                                                                    |                                         |
|--------------------------|------------------------------------------------------------------------------------|----------------------------------------------------------------------------------------------------|-----------------------------------------|
|                          | <u>M</u> enu <u>H</u> elp                                                          |                                                                                                    |                                         |
|                          | Always display GT                                                                  | SoftGOT2000 Commander in front                                                                                                    | 1                                       |
|                          | Monitor Status GO                                                                  | T Search                                                                                                    |                                         |
| Display switching —      |                                                                                    |                                                                                                    |                                         |
|                          | Series                                                                             | No. IP Address N/W No. PC No. Project Title Status                                                                                                    | Comment                                 |
|                          | GOT1000<br>GOT2000                                                                 | 1         192.168.         3.21         1         21         Line1_GT16₩★-S         INot Started           2         192.168.         3.27         1         27         Line2_GT2705         Online                                                                                                    |                                         |
| Monitor status           | GOT2000                                                                            | 3 192.168. 3. 40 1 40 Line3_GT27**-S 📃 Offline                                                                                                    |                                         |
| list                     |                                                                                    |                                                                                                    |                                         |
|                          |                                                                                    |                                                                                                    |                                         |
|                          |                                                                                    |                                                                                                    |                                         |
|                          | •                                                                                  | III.                                                                                                    | •                                       |
|                          | -Operation to G                                                                    | F SoftGOT1000/2000                                                                                                    |                                         |
|                          | Eront [                                                                            |                                                                                                    | ment Edit                               |
|                          | Start Soft                                                                         | GOT2000 Stop                                                                                                    | Machine Info                            |
|                          |                                                                                    | l                                                                                                    | <u>C</u> lose                           |
| 6                        |                                                                                    |                                                                                                    |                                         |
| Item                     | Description                                                                        |                                                                                                    |                                         |
| Monitor status list      | When any of row<br>The display conte<br>display.                                   | GOT2000 and GT SoftGOT1000 modules that use the SoftGOT-GOT link function.<br>s are clicked, the clicked row is highlighted and selected.<br>ents of the monitor status list displayed in icon display by the display switching button differs fro                                                                                                    | m the same in detai                     |
|                          |                                                                                    | splay switching button                                                                                                    |                                         |
|                          | [Series]                                                                           | Displays the GOT series.<br>• [GOT2000]<br>• [GOT1000]                                                                                                    |                                         |
|                          | [No.]                                                                              | Displays the module numbers of GT SoftGOT2000 and GT SoftGOT1000.                                                                                                    |                                         |
|                          | [IP Address]                                                                       | Displays the IP addresses of the GOTs that communicate with GT SoftGOT2000 and GT Soft                                                                                                    | ftGOT1000 modules                       |
|                          | [N/W No.]                                                                          | Displays the network numbers of the GOTs that communicate with GT SoftGOT2000 and G modules.<br>When the connection type between the GOT and controller is the bus connection or direct C (serial), [-] is displayed.                                                                                                    |                                         |
|                          | [PC No.]                                                                           | Displays the station numbers of the GOTs that communicate with GT SoftGOT2000 and GT modules.                                                                                                    | SoftGOT1000                             |
|                          |                                                                                    | When the connection type between the GOT and controller is the bus connection or direct C (serial), [-] is displayed.                                                                                                    | PU connection                           |
|                          | [Project Title]                                                                    | Displays the project title of the project data read by the GOT.                                                                                                    |                                         |
|                          | [Status]                                                                           | <ul> <li>Displays the status of GT SoftGOT2000 and GT SoftGOT1000 modules.</li> <li>[Online]: During monitoring</li> <li>[Offline]: Stopped monitoring</li> <li>[Uploading]: During reading project data from the GOT</li> <li>[Not Started]: The target GT SoftGOT2000 or GT SoftGOT1000 module is not started.</li> </ul>                                                                                                    |                                         |
|                          | [Comment]                                                                          | Displays the comment entered in the [No. n Property] dialog.                                                                                                    |                                         |
| Display switching buttor | Clicking the                                                                       | button displays the monitor status list in detail.<br>button displays the monitor status list with icons.<br>splay switching button                                                                                                    |                                         |
| [Front Display]          | The target modul<br>No.], or [Project ]<br>However, the targ<br>If you overlap a C | SoftGOT2000 or GT SoftGOT1000 module selected in the monitor status list in the foregroun-<br>e is displayed in the foreground also by double-clicking a cell of the [Series], [No.], [IP Addres<br>Title] column in the target module row in the monitor status list.<br>get module in the back screen mode is not displayed in the foreground by clicking the [Front E<br>GT SoftGOT2000 or GT SoftGOT1000 module in the foreground and GT SoftGOT2000 Comm<br>ommander is displayed in front of the module. | ss], [N/W No.], [PC<br>Display] button. |
| [Status Switching]       |                                                                                    | us of the GT SoftGOT2000 or GT SoftGOT1000 selected from the monitor status list (Online                                                                                                    | and Offline, or Not                     |
| . 31                     | Started to Online<br>The monitor state                                             | · · · · · · · · · · · · · · · · · · ·                                                                                                    | ,                                       |

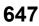

| Item                 | Description                                                                                                    |
|----------------------|----------------------------------------------------------------------------------------------------|
| [Start SoftGOT2000]  | Displays the [Start SoftGOT2000] dialog.<br>Image 649 [Start SoftGOT2000]                                                                                                    |
| [Stop]               | Ends the GT SoftGOT2000 or GT SoftGOT1000 selected from the monitor status list.                                                                                                    |
| [Comment Edit]       | Displays the [No. n - Property] dialog.<br>The [No. n - Property] dialog is displayed also by double-clicking a cell in the [Comment] column in the monitor status list.<br>Image 650 n module number property |
| [Erase Machine Info] | Erases the module information of the GT SoftGOT2000 and GT SoftGOT1000 selected from the monitor status list.<br>The information of the GT SoftGOT2000 and GT SoftGOT1000 being activated cannot be erased.    |

#### ■Display switching button

The display switching button switches the monitor status list between detail display and icon display. When in icon display, [No.] and [IP Address] are displayed in the monitor status list.

|                        | GT SoftGOT2       | .000 Commar | nder                                                                       |            |                              |                                |             | - • ×   |                         |
|------------------------|-------------------|-------------|----------------------------------------------------------------------------|------------|------------------------------|--------------------------------|-------------|---------|-------------------------|
|                        | Menu Help         |             |                                                                            |            |                              |                                |             |         |                         |
|                        |                   |             | 72000 Commander                                                            | in front   |                              |                                |             | i       | -                       |
| Detail display         | Monitor Status    | GOT Search  |                                                                            |            |                              |                                |             |         |                         |
| button                 | Series            | No.         | IP Address                                                                 | N/W No.    | PC No.                       | Project Title                  | Status      | Comment |                         |
|                        | GOT10<br>GOT20    |             | 192.168. 3.21<br>192.168. 3.27                                             | 1          | 21                           | Line1_GT16**-S                 | Not Started |         |                         |
|                        | GOT20<br>GOT20    |             | 192.168. 3. 27                                                             | 1          | 27<br>40                     | Line2_GT2705<br>Line3 GT27**-S | Online      |         |                         |
|                        |                   | GT Soft     | OT2000 Commar                                                              | nder       |                              |                                |             |         |                         |
|                        |                   | Menu Hel    | p                                                                          |            |                              |                                |             |         |                         |
|                        | •                 |             | display GT SoftGO1                                                         | 2000 Comma | ander in fro                 | ont                            |             |         | i                       |
| Icon display<br>button | Operation<br>Star |             |                                                                            | 2000       | 2000                         |                                |             |         |                         |
|                        |                   | 1:190       |                                                                            |            | 3:192.168.                   | 3. 40                          |             |         |                         |
|                        |                   |             |                                                                            |            |                              |                                |             |         |                         |
|                        |                   |             | ation to GT SoftGOT<br><u>F</u> ront Display<br>St <u>a</u> rt SoftGOT2000 |            | tus Switchi<br>S <u>t</u> op | ng                             |             |         | ent Edit<br>achine Info |
|                        |                   |             |                                                                            |            |                              |                                |             |         | Close                   |

### ■Context menu

Right-click a row in the detail display or an icon in the icon display in the monitor status list to display the context menu. In the context menu, [Front Display], [Status Switching], [Stop], [Comment Edit], and [Erase Machine Info] can be selected.

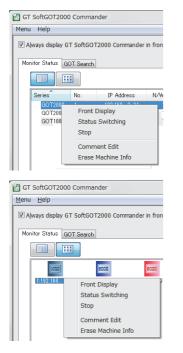

### ■[Start SoftGOT2000]

| GT SoftGOT2000 Commander         | ×                                     |
|----------------------------------|---------------------------------------|
|                                  |                                       |
| Series : GOT2000                 | · · ·                                 |
| Specify the machine number of GT | SoftGOT2000 to be activated (1-32767) |
| No.: 1                           | GT SoftGOT2000 V                      |
|                                  | Environment Setup                     |
|                                  | <u>C</u> ommunication Setup           |
|                                  | Default Setting <u>R</u> eflection    |
| Activate GT SoftGOT2000 a        | nd <u>s</u> tart monitoring           |
| Activate in the monitor-only     | mode                                  |
|                                  | OK Cancel                             |

| Item                                                         | Description                                                                                                    |
|--------------------------------------------------------------|----------------------------------------------------------------------------------------------------|
| [Series]                                                     | The software applicable to the selected series is started.<br>• [GOT2000]: GT SoftGOT2000 starts.<br>• [GOT1000]: GT SoftGOT1000 starts.                                                                                                    |
| [No.]                                                        | Set the module number of GT SoftGOT2000 or GT SoftGOT1000 to start.                                                                                                    |
| [Environmental Setup]                                        | Configure the environment settings of GT SoftGOT2000 or GT SoftGOT1000 to start.<br>The settings are identical to [Environment Setup] of GT SoftGOT2000 or GT SoftGOT1000.<br>Image 68 [Environment Setup] dialog                                                                                                    |
| [GT SoftGOT2000], [GT SoftGOT2000<br>(Multi-channel)]        | When [GT SoftGOT2000] is selected, the setting dialog for GT SoftGOT2000 (Single channel) opens.<br>When [GT SoftGOT2000(Multi-channel)] is selected, the setting dialog for GT SoftGOT2000 (Multiple channels)<br>opens.                                                                                                  |
| [Communication Setup]                                        | Configure the communication settings of GT SoftGOT2000 or GT SoftGOT1000 to start.<br>The settings are identical to [Communication Setup] of GT SoftGOT2000 or GT SoftGOT1000.<br>Image 75 [Communication Setup] dialog                                                                                                    |
| [Default Setting Reflection]                                 | Collectively applies the default settings to the environment setup and the communication setup of GT SoftGOT2000 or GT SoftGOT1000 to start.<br>If the environmental setup or the communication setup has already been configured in the specified software, the setup contents are overwritten with the default settings. |
| [Activate GT SoftGOT2000 and start monitoring] <sup>*1</sup> | Starts monitoring automatically after GT SoftGOT2000 is started.                                                                                                    |
| [Activate in the monitor-only mode]                          | Starts GT SoftGOT2000 or GT SoftGOT1000 in the monitor-only mode.                                                                                                    |

\*1 If the setting of [Series] is switched to [GOT1000], the displayed item is changed to [Activate GT SoftGOT1000 and start monitoring].

### In module number property

| No.1 - Property | ×              |
|-----------------|----------------|
| IP Address:     | 192.168. 3.18  |
| N/W No.:        | 1              |
| PC No.:         | 3              |
| Project Title:  | Line2_GT27**-S |
| Comment:        | ^              |
|                 |                |
|                 |                |
|                 |                |
|                 | V              |
|                 | OK Cancel      |
|                 |                |

| Item      | Description                                                                                                    |
|-----------|----------------------------------------------------------------------------------------------------|
| [Comment] | Up to 255 characters can be entered.                                                                                                    |
|           | One line feed is counted as two characters.                                                                                                    |
|           | The comments are saved with the IP address of the GOT linked.                                                                                        |
|           | Comments are related to the IP addresses of GOTs. Therefore, even though the module numbers of the GT                                                |
|           | SoftGOT2000 and GT SoftGOT1000 to communicate with the GOTs have been changed, the comments set to the modules before the changes will be displayed. |

### [GOT Search] tab

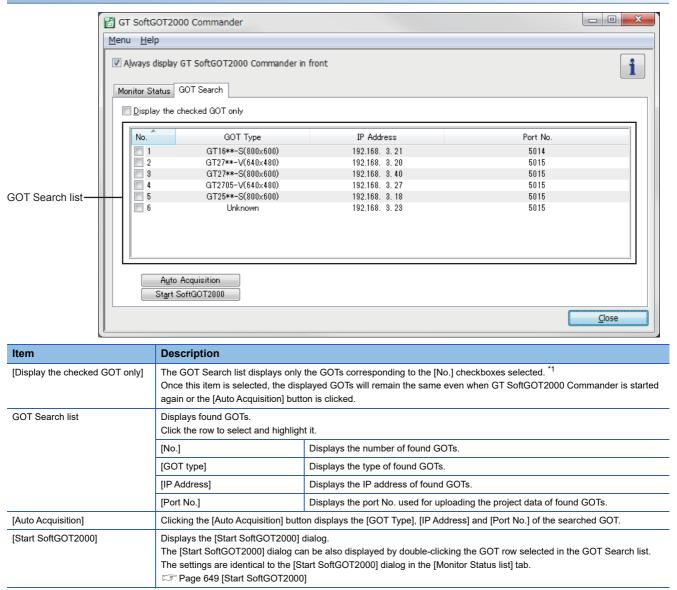

\*1 When no [No.] checkbox is selected, selecting [Display the checked GOT only] will display nothing in the GOT Search list.

#### Search target GOT

The auto acquisition searches only GOT2000 (GT27, GT25, and GS25) and GOT1000 (GT16) models.

GOTs that do not use the SoftGOT-GOT link function will also be searched for, and [GOT Type], [IP Address], and [Port No.] will be displayed.

#### ■IP Address duplication

If a duplicated IP address is found in the search result, the applicable GT SoftGOT2000 or GT SoftGOT1000 module cannot be started from the GOT Search list.

Also, the duplication of [IP Address] may not be found, even if existing.

Therefore, make sure to check the whole system before searching again.

### Settings on Resolution, IP Address and Destination GOT Port No.

Clicking [Communication Setup], [Environment Setup] or [OK] on the [Start SoftGOT2000] dialog displays the following dialog.

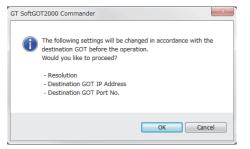

#### · Select [Yes].

Changes [Resolution] in the environmental setting to [GOT Type] of the row selected in the GOT Search list.

Changes [Destination GOT IP Address] and [Destination GOT Port No.] in the [Communication Setup] dialog to [IP Address] and [Port No.] of the row selected in the GOT Search list.

· Select [No].

GT SoftGOT2000 and GT SoftGOT1000 are started with the values set in the [Communication Setup] and [Environment Setup] dialogs.

### Precautions

### Settings and OS required for the GOT

#### Ethernet setting

Set [GOT IP Address] and [Ethernet Download Port No.] for project data.

Page 634 Settings in the [GOT Ethernet Setting] window

#### ■Extended function OS

Install the extended function OS (SoftGOT-GOT Link Function) on the GOT.

### Precautions for the Ethernet connection

For the precautions for the Ethernet connection, refer to the following.

Page 296 Precautions

### Setting devices which affect the control of GOT/GT SoftGOT2000

It is recommended to set a GOT internal device for a control device of the function which affects the control of the GOT/GT SoftGOT2000 (including the system signal, screen switching device, or security level device).

When a controller device is set for the device which affects the control of the GOT/GT SoftGOT2000, due to an operation of either GT SoftGOT2000 or the GOT, an unexpected behavior may be caused to the other.

The following shows the setting example of how to enable the function which affects the control of the GOT/GT SoftGOT2000 only when the authorization is obtained by using a GOT internal device and the script function.

Example: When the authorization is obtained, the screens of GT SoftGOT2000 and the GOT are switched according to the value (screen number) of a controller device (D1000)

| Function                | Setting                                                                                                    |
|-------------------------|----------------------------------------------------------------------------------------------------|
| Screen switching device | Set a GOT internal device (GD1000).                                                                                                    |
| Script function         | Set the following project script in which the trigger type is set to [Ordinary].<br>if([b:GS244.b1] == ON){<br>[w:GD1000] = [w:D1000];<br>} |

For the screen switching device, refer to the following.

GT Designer3 (GOT2000) Screen Design Manual

For the script function, refer to the following.

GT Designer3 (GOT2000) Screen Design Manual

### Function not available with the SoftGOT-GOT link function

The following functions cannot be used with the SoftGOT-GOT link function.

- · Gateway server function
- PX developer function call
- · GOT Mobile function

### Operation without the authorization

Clicking and touching an input object are not recognized as input operations if the authorization is not obtained. The dialog for obtaining the authorization appears.

(When the GOT has the exclusive authorization, GT SoftGOT2000 cannot obtain the authorization.)

### Precautions for project data/resource data synchronization

### ■Precautions during project data synchronization

Do not perform the following operations during the project data synchronization.

- Turn off the GOT or a controller.
- Press the reset button of the GOT.
- Disconnect the communication cable.
- Turn off the personal computer.

If the operations listed above are performed during the project data synchronization, GT SoftGOT2000 project data and GOT project data may differ.

Select [Tool]  $\rightarrow$  [GOT Project Data Acquisition], and synchronize GT SoftGOT2000 project data with GOT project data again.

### Synchronization when the GOT network interaction function is used

When the GOT network interaction function is used together with the SoftGOT-GOT link function, multiple GT SoftGOT2000 modules can communicate with one GOT.

When the GOT project data is synchronized, the SoftGOT2000 modules start reading the data from the GOT in sequence.

### When the GOT network interaction function is enabled or disabled

During the project data synchronization, if you enable or disable the GOT network interaction function while the GOT is in online mode, restart GT SoftGOT2000.

### Timing of which the project data synchronization is not executed

During the following operations, project data are not synchronized.

The project data synchronization is executed when the operation ends.

While displaying the print preview

While displaying the dialog which disables operation of other screens if the dialog is displayed

### ■Resource data in drive N

The resource data in drive N is not synchronized.

To synchronize the resource data, copy the necessary data in drive N to a virtual drive before starting monitoring.

### ■Resource data in drive V

The resource data in drive V is not synchronized.

### ■Resource data when the multi-channel function is used for the GOT

Regardless of the number of channels for controllers connected to the GOT, GT SoftGOT2000 data is synchronized with all GOT resource data.

After resource data synchronization, GT SoftGOT2000 only monitors a controller of channel number 1. Therefore, GT

SoftGOT2000 only updates resource data for the controller of channel number 1.

(In GT SoftGOT2000 (Single channel), the resource data are not updated for controllers of channel numbers other than 1.)

### ■Precautions for setting the SoftGOT-GOT link function

• The SoftGOT-GOT link function cannot be set after the start of monitoring.

- Set the function before starting the monitoring.
- When an image file is used for the document display or parts, select the image file format that is set with GT Designer3.
- Store up to 499 files in one folder.

If you store 500 files or more in one folder, file access performance may be slowed down.

• When [Synchronize project data at the start of initial monitoring only] is selected in the [SoftGOT-GOT Link Function Setting] dialog

When [Synchronize project data at the start of initial monitoring only] is selected, monitoring starts with initially synchronized project data without subsequent synchronization.

Therefore, the data may differ from the project data in the connected GOT.

Page 637 SoftGOT-GOT link function setting

To synchronize the project data in the connected GOT, perform one of the following operations.

♦ Deselect [Synchronize project data at the start of initial monitoring only ] and start monitoring again.

♦ After the start of monitoring, select [Tool] - [SoftGOT-GOT Link Function] - [GOT Project Data Acquisition] to synchronize the project data.

### ■Precautions for logging file (G2L) synchronization

The logging file (G2L) in GT SoftGOT2000 may be overwritten with the one uploaded from the GOT, if the file names are the same.

To avoid overwriting the logging file (G2L) in GT SoftGOT2000, select [Add date information to the file name] in the [Logging] dialog on GT Designer3.

For details of the [Logging] dialog, refer to the following.

GT Designer3 (GOT2000) Screen Design Manual

### ■Precautions for synchronizing the built-in memory (SRAM) of the GOT

When the built-in memory (SRAM) of the GOT is synchronized, the data in the SRAM user area of GT SoftGOT2000 will be deleted.

In this case, GT SoftGOT2000 operates with the settings configured in the GOT.

For the functions that use the built-in memory of the GOT, refer to the following.

GT Designer3 (GOT2000) Screen Design Manual

When [Initialize SRAM user area at the time of initial monitoring] in the [Environment Setup] dialog is selected, GT

SoftGOT2000 starts monitoring after deleting the data acquired in the built-in memory (SRAM) of the GOT.

To synchronize the built-in memory (SRAM) of the GOT, deselect [Initialize SRAM user area at the time of initial monitoring].

### Using the SoftGOT-GOT link function in the system that requires the quick communication response

When the SoftGOT-GOT link function is used in the system that requires the quick communication response, the Ethernet connection is recommended between the GOT and the monitor PLC.

If a PLC connected to a GOT by the direct CPU connection (serial) is monitored by the SoftGOT-GOT link function, the response of GT SoftGOT2000 becomes slow.

### When the started GOT has project data protected with a security key

GT SoftGOT2000 cannot read the project data.

To read the project data from the GOT, delete the security key from the project data, and then start the GOT.

For the details of the security key, refer to the following.

GT Designer3 (GOT2000) Screen Design Manual

### When using the SoftGOT-GOT link function of GT SoftGOT1000

For the precautions and restrictions for using the SoftGOT-GOT link function of GT SoftGOT1000, refer to the following.

## 4.15 Interaction with PX Developer

The monitor tool function of PX Developer can be called on GT SoftGOT2000.

In PX Developer, when registering GT SoftGOT2000 as the user graphic screen, the registered GT SoftGOT2000 can be started up.

With interaction between GT SoftGOT2000 and PX Developer, their functions can be shared.

Thus, the interaction improves the operational performance for combining the functions.

<Setting on GT Designer3>

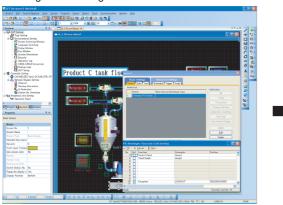

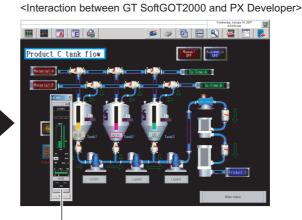

- Screen of the called monitor tool function

Set the PX Developer function call for a special function switch on GT Designer3.

Touch the special function switch, and then the monitor tool function for PX Developer set on GT Designer2 is called.

For methods of interaction between GT SoftGOT2000 and PX Developer, refer to the following manual.

Developer Version D Operating Manual (Monitor Tool)

To call monitor tool functions for PX Developer on GT SoftGOT2000, the setting for the special function switch is required. For details on the setting, refer to the following.

GT Designer3 (GOT2000) Screen Design Manual

### Security level change

By changing the mode with the monitor tool of PX Developer, the security level of GT SoftGOT2000 can be changed to the level corresponding to the mode.

For how to change the security level when changing the mode, refer to the following.

Developer Version D Operating Manual (Monitor Tool)

When changing the security level, use PX Developer Version1.31H or later.

### Before interaction with PX Developer

For interaction with PX Developer, the setting is required respectively for GT SoftGOT2000 and PX Developer. The following describes the settings required for interaction with PX Developer.

### ■Settings on GT SoftGOT2000

Set to the online mode at start-up.

Page 56 Starting GT SoftGOT2000 automatically when starting Windows

Do not check the [Display dialog when starting GT SoftGOT2000, specified with the module that has been activated.] of the

[Auxiliary Setup] tab on the environment setup dialog.

Page 67 Environment Setup

Do not check [Display dialog when closing GT SoftGOT2000.].

Page 67 Environment Setup

Call project data on GT SoftGOT2000.

Page 103 Opening the Project

### Point P

#### Opening project data

Set the PX Developer function call for the current project data opened on the GT SoftGOT2000. For the following cases, open the project data on GT SoftGOT2000. When the project data has never been opened on GT SoftGOT2000 When the target project data differs from the last monitored project data

When GT SoftGOT2000 is displayed in the full screen mode for the interaction with PX Developer, set the back screen mode for GT SoftGOT2000, and then monitor tool windows are not behind GT SoftGOT2000.

Page 674 Back Screen Mode

### Settings on PX Developer

For the settings on PX Developer, refer to the following manual.

Developer Version 
Operating Manual (Monitor Tool)

### PX Developer function call setting

Set to call monitor tool functions on GT SoftGOT2000.

To call monitor tool functions for PX Developer on GT SoftGOT2000, the special function switch to which the [PX Developer function call] is set is required.

Set the special function switch with GT Designer3.

For details on the setting, refer to the following manual.

GT Designer3 (GOT2000) Screen Design Manual

After setting the PX Developer function call in the special function switch with GT Designer3, the settings can be changed on GT SoftGOT2000.

(To change the settings, starting GT Designer3 is not needed.)

The following describes the method for changing the settings on GT SoftGOT2000.

**1.** Operate any of the followings.

Click [PX Developer Function Call Setting].

Select [Set]  $\rightarrow$  [PX Developer Function Setting]  $\rightarrow$  [PX Developer Function Call Setting] from the menu.

Right-click the mouse and select [Set]  $\rightarrow$  [PX Developer Function Call Setting] from the menu.

2. The dialog appears for the [PX Developer function call setting].

Set the dialog with reference to the following list.

|          | er Function Call Setting    |           |                    |         |   |
|----------|-----------------------------|-----------|--------------------|---------|---|
|          | Cancel I Lest               |           |                    |         |   |
| No. Call | Function                    | Parameter | Position           | Comment |   |
| 1        | Faceplate                   | TAG01     | (77,262,267,960)   |         | - |
| 2        | Control Panel               | Group1    | (445,33,1245,633)  |         |   |
| 3        | Trend Graph                 | Group2    | (465,381,1207,914) |         |   |
| 4        | Alarm List                  |           | (73,59,856,571)    |         |   |
| 5        | Event List                  |           | (75,418,858,930)   |         |   |
| 6        | Find                        |           |                    |         |   |
| 7        | Change Mode                 |           |                    |         |   |
| 8        | Communication Status        |           |                    |         |   |
| 9 🗆      | Stop Buzzer                 |           |                    |         |   |
| 10       | Show the Monitor toolbar    |           |                    |         |   |
| 11       | Hide the Monitor toolbar    |           |                    |         |   |
| 12       | Deactivate the Monitor tool |           |                    |         |   |
| 13 🗌     |                             |           |                    |         |   |
| 14       |                             |           |                    |         |   |
| 15       |                             |           |                    |         |   |
| 16 🗌     |                             |           |                    |         |   |
| 17 🗆     |                             |           |                    |         |   |
| 18       |                             |           |                    |         |   |
| 19       |                             |           |                    |         |   |
| 20       |                             |           |                    |         |   |

| Item                                                                                                    | Description                                                                                                    |
|----------------------------------------------------------------------------------------------------|----------------------------------------------------------------------------------------------------|
| [Toolbar]                                                                                                    | The functions of the toolbar are shown.                                                                                                    |
| [OK]                                                                                                    | Press the button to accept the settings and close the dialog.                                                                                      |
| [Car                                                                                                    | I] Press the button to cancel the setting and close the dialog.                                                                                    |
| [Test]         Call the monitor tool function that is checked in the [Call] column.           The name of the function is shown in the [Function] column.         The function is used to check a monitor tool function to be called and the position to be displayed when set The display position for the monitor tool is always at the upper left of screen.           ([Set to the relative coordinates to GT SoftGOT2000] checked in [Display Position Setting] are disabled.)         For restrictions for calling monitor tool functions, refer to the following manual. |                                                                                                    |
| [Call]                                                                                                    | Assign the functions that is checked in the [Call] column to the special function switch.         The setting is available only with GT Designer3. |

| Item         | Description                                                                                                    |
|--------------|----------------------------------------------------------------------------------------------------|
| [Function]   | Select monitor tool functions to be called when touching the special function switch.         The following indicates the applicable functions.         • [Faceplate]         • [Control Panel]         • [Trend Graph]         • [Alarm List]         • [Find]         • [Find]         • [Communication Status]         • [Stop Buzzer]         • [Show the Monitor toolbar]         • [Hide the Monitor tool]         For details for each function, refer to the following manual.         □ PX Developer Version □ Operating Manual (Monitor Tool) |
| [Parameter]  | Input an argument when calling a monitor tool function.<br>The following indicates the applicable functions and their settings.<br>• Faceplate : Tag name<br>• Control Panel : Group name<br>• Trend Graph : Group name                                                                                                    |
| [Position]   | Set the display position of monitor tool windows to be called.         Click the button to show the setting dialog for the display position.         For the details, refer to the following.         Image 659 Setting for display position                                                                                                    |
| [Comment]    | Comments can be entered arbitrarily.<br>(Up to 512 characters regardless of whether single-byte or double-byte)                                                                                                    |
| [Status bar] | The function call number, which is checked in the [Call] column, is indicated.<br>Double-click the displayed function call number to show the column checked in [Call].<br>The setting is available with GT Designer3.                                                                                                    |

### Point P

#### Precautions for changing PX Developer function call setting

During changing the PX Developer function call setting on GT SoftGOT2000, do not change the PX developer function call setting of the same project data on other GT SoftGOT2000 or GT Designer3.

When the PX Developer function call setting of the same project data is changed on multiple software, the setting saved at the last is enabled.

The settings saved before the last one are deleted.

#### Setting for display position

In the setting dialog for the display position, the position can be set for displaying monitor tool windows to be called.

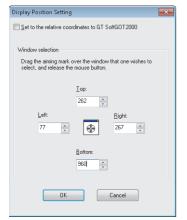

| ltem                                                        | Description                                                                                                    |
|-------------------------------------------------------------|----------------------------------------------------------------------------------------------------|
| [Set to the relative<br>coordinates to GT<br>SoftGOT 2000.] | To display monitor tool windows in the fixed position on the display regardless of whether display is GT SoftGOT2000, do not check the item.<br>If not checked, the coordinates of the display position can be set with their origin at the upper left on the display of a personal computer.<br>Check the item to always display monitor tool windows in the fixed position on GT SoftGOT2000.<br>If checked, the coordinates of the display position can be set with their origin at the upper left on the display of a personal computer. |

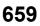

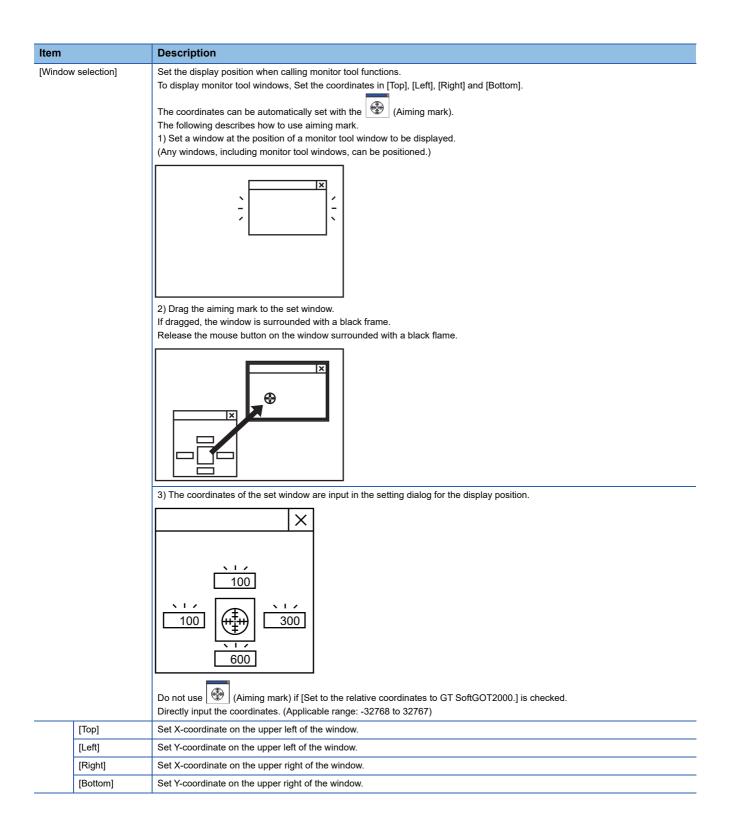

### PX Developer function call sub-setting

**1.** Operate any of the followings.

Click E [PX Developer Function Call Sub-Setting].

Select [Set]  $\rightarrow$  [PX Developer Function Setting]  $\rightarrow$  [PX Developer Function Call Sub-Setting] from the menu.

Right-click the mouse and select [Set]  $\rightarrow$  [PX Developer Function Call Sub-Setting] from the menu.

2. The dialog appears for the [PX Developer function call sub-setting].

Set the dialog with reference to the following explanation.

| PX Developer Function Call Sub-Setting 🛛 🛛 🔀 |
|----------------------------------------------|
| Auxiliary Setup                              |
| Create PX Developer Function call history    |
|                                              |
|                                              |
| OK Cancel Apply                              |

| Item                    | Description                                                                           |
|-------------------------|---------------------------------------------------------------------------------------|
| [Create PX Developer    | Check the item to register the calling status of monitor tool functions as a history. |
| Function call history.] | For available information as history, refer to the following.                         |
|                         | See Page 662 PX Developer function call history                                       |

### **PX** Developer function call history

Histories for calling monitor tool functions can be registered.

### Available information as history

The following information can be registered as a history. Success of calling monitor tool functions Failure of calling monitor tool functions

### Referencing history data

The following describes the reference method of the history data.

**1.** Operate any of the followings.

Click E [PX Developer Function Call History].

Select [Set]  $\rightarrow$  [PX Developer Function Setting]  $\rightarrow$  [PX Developer Function Call History] from the menu. Right-click the mouse and select [Set]  $\rightarrow$  [PX Developer Function Call History] from the menu.

2. The history data appears.

```
2007/01/10 10:56:47 No.1 Function Call No.1 : Failed to call PX Developer Function.
2007/01/10 10:57:39 No.1 Function Call No.1 : PX Developer Function has been called.
2007/01/10 10:57:53 No.1 Function Call No.2 : Failed to call PX Developer Function.
2007/01/10 11:07:56 No.1 Function Call No.2 : PX Developer Function has been called.
2007/01/11 17:10:35 No.1 Function Call No.3 : PX Developer Function has been called.
2007/01/12 13:25:11 No.1 Function Call No.4 : PX Developer Function has been called.
```

Point P

#### History data

When history data is not registered, the PX Developer function call history cannot be referenced.

To reference the history data, check [Create PX Developer Function call history.] in the PX Developer function call sub-setting.

For the PX Developer function call sub-setting, refer to the following.

Page 657 Setting method

The history data is managed for each module as shown below.

The data is not deleted even if GT SoftGOT2000 is exited.

The unnecessary data is required to delete by the user.

MELSOFT (Installation folder)

GT2000 GT2000 GT200 GT200 G

PX Developer function call history data SoftGOT\_PXFuncLog.txt

### **Precautions**

### Manipulation of the setting file for calling the PX Developer function

When you save the project for GT SoftGOT2000 in the single file format (\*.GTX), a setting file (\*.dat) for calling the PX Developer function is created in the same folder.

Do not delete the setting file (\*.dat).

If you copy or move the project to another folder, also copy or move the setting file (\*.dat) to the folder.

## 4.16 Edgecross Interaction Function

The Edgecross interaction function enables GT SoftGOT2000 to monitor the data collected by Edgecross. To use this function, install GT SoftGOT2000 on an Edgecross-installed personal computer or MELIPC. The data collected by Edgecross is stored into SoftGOT2000 internal devices (SGB and SGD). You can perform real-time diagnostics or feedback from GT SoftGOT2000 to a controller. The Edgecross interaction function is supported by Edgecross version 1.00. The following illustrates a system configuration.

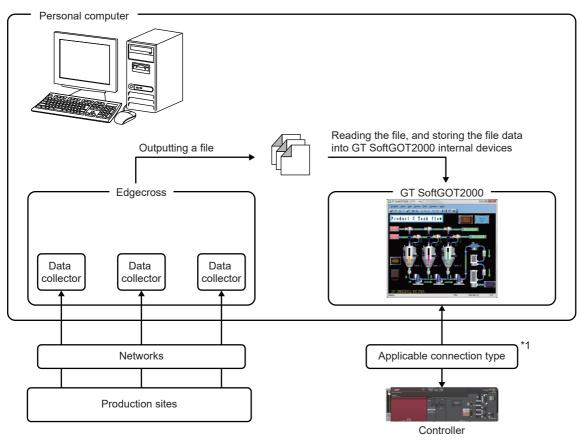

\*1 The Edgecross interaction function is usable without physical connection between GT SoftGOT2000 and a controller.

### Setup procedure

The following outlines how to configure the Edgecross interaction function.

1. On Real-time Flow Designer, configure the settings of data to be collected.

Manual of Edgecross

2. On Real-time Flow Designer, specify the file format in which the collected data will be saved.

Manual of Edgecross

3. On GT SoftGOT2000, assign the data items to be collected by Edgecross to GT SoftGOT2000 internal devices.

Page 667 Settings on GT SoftGOT2000

**4.** Create an Edgecross interaction configuration file.

For the format of the configuration file, refer to the following.

IP Page 665 Format of an Edgecross interaction configuration file

5. On GT Designer3, create a project.

Specify the SoftGOT2000 internal devices set in step 3 for objects and common settings.

GT Designer3 (GOT2000) Screen Design Manual

**6.** On GT SoftGOT2000, configure the communication settings between GT SoftGOT2000 and a controller.

Page 74 Setting the Communication Method

7. On GT SoftGOT2000, start monitoring using the project created in step 5.

### Point P

When using the Edgecross interaction function

If you use the Edgecross interaction function without physical connection between GT SoftGOT2000 and a controller, configure the settings as shown below.

Doing so will allow you to use the Edgecross interaction function without a communication error.

In GT Designer3, set [Manufacturer] to [MODBUS], and set [Controller Type] to [MODBUS

Slave(GOT:Master)] in the [Controller Setting] window.

On GT SoftGOT2000, set [Connection] to [Ethernet], and set [Type] to [MODBUS Master(GOT:Slave)] in the [Communication Setup] dialog.

• When shortening the refresh cycle of Edgecross monitoring

Edgecross monitoring is refreshed every time a file is created.

To shorten the refresh cycle, set the following in Real-time Flow Designer.

Minimize the cycle of saving files.

Specify the number of rows of data output to a file to 1.

# Specifications of an Edgecross interaction configuration file and SoftGOT2000 internal devices

### Supported data types

The following shows the data types handled by Edgecross and their availability on GT SoftGOT2000.

o: Supported, ×: Not supported

| Data type handled by Edgecross      | Output format                  | Use on GT SoftGOT2000 |  |  |  |
|-------------------------------------|--------------------------------|-----------------------|--|--|--|
| BOOL (Bit)                          | ON: 10FF: 0                    | 0                     |  |  |  |
| UINT (Word [Unsigned])              | Integer                        | 0                     |  |  |  |
|                                     | Hexadecimal                    | ×                     |  |  |  |
| UDINT (Double word [Unsigned])      | Integer                        | 0                     |  |  |  |
|                                     | Hexadecimal                    | ×                     |  |  |  |
| ULINT                               | Integer                        | ×                     |  |  |  |
|                                     | Hexadecimal                    | ×                     |  |  |  |
| INT (Word [Signed])                 | Integer                        | 0                     |  |  |  |
| DINT (Double word [Signed])         | Integer                        | 0                     |  |  |  |
| LINT                                | Integer                        | ×                     |  |  |  |
| REAL (Single-precision real number) | Decimal (number of digits: n)  | 0                     |  |  |  |
|                                     | Exponent (number of digits: n) | ×                     |  |  |  |
| LREAL                               | None                           | ×                     |  |  |  |
| STRING                              | None                           | ×                     |  |  |  |
| WSTRING                             | None                           | ×                     |  |  |  |

### Format of an Edgecross interaction configuration file

An Edgecross interaction configuration file must be in Shift-JIS CSV (comma-separated) format.

Configure the settings in the file according to the data collection settings made on Real-time Flow Designer.

The following shows the format of the configuration file.

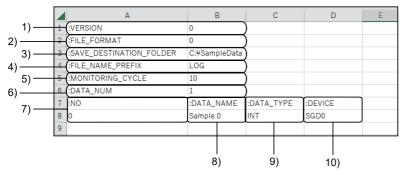

1):VERSION

Version of the data structure.

Specify 0.

2):FILE\_FORMAT

Specify the file format of the real-time data that is set on Real-time Flow Designer.

The following shows the setting range.

0: CSV format (Character code: Shift JIS)

1: CSV format (Character code: UTF-8 with BOM)

3):SAVE\_DESTINATION\_FOLDER

Specify the storage folder of the real-time data that is specified on Real-time Flow Designer.

4):FILE\_NAME\_PREFIX

Specify a string to be prefixed to the filename of the real-time data that is set on Real-time Flow Designer.

5):MONITORING CYCLE Specify the monitoring interval for the files output from Edgecross. The setting range is 1 to 100 (× 100 ms). 6):DATA\_NUM Specify the number of data items to be monitored. The setting range is 1 to 256. Match the number of data items set for [:DATA NUM] with the number of data items set for [:NO], [:DATA NAME] and [:DATA\_TYPE]. 7):NO Specify a consecutive number. The setting range is 0 to 255. 8):DATA NAME Specify a data item name that is set on Real-time Flow Designer. Up to 32 characters can be set. 9):DATA TYPE Specify the data type of a SoftGOT2000 internal device to which a data item is assigned. For the usable data types, refer to the following. Page 665 Supported data types 10):DEVICE Specify a SoftGOT2000 internal device to which a data item is assigned. The following shows the setting ranges. SGB0 to SGB65535 SGD0 to SGD65535

### Specifications of accessing the files output from Edgecross

The data collected by Edgecross is written into SoftGOT2000 internal devices according to the allocation settings made in the [Edgecross Interaction Function Setting] window.

If inconsistency exists between the data collection settings of Real-time Flow Designer and the allocation settings, the relevant data will not be written into the specified SoftGOT2000 internal device.

When consecutive SoftGOT2000 internal devices are required to store data, if any of the devices is out of the device range, the relevant data will not be written into the devices.

In this case, no write error message appears.

Example) If a double-word data item is assigned to SGD65535, the value of the data item will not be written.

### SoftGOT2000 internal devices (SGB and SGD)

SoftGOT2000 internal device refers to a data storage area used by GT SoftGOT2000.

SoftGOT2000 internal devices are usable for any connection type, but they cannot be controlled by the sequenceprogram of a controller.

When you exit GT SoftGOT2000, these devices are reset to 0.

The SoftGOT2000 internal devices are classified into two types: SoftGOT bit registers and SoftGOT data registers.

| Device                      | Description                                                                                                    |
|-----------------------------|----------------------------------------------------------------------------------------------------|
| SoftGOT bit register (SGB)  | Can be used as bit devices.<br>The devices come in useful if they are used in processing that does not need connection by way<br>of a controller, such as the following.<br>• Screen switching device<br>• Work area for the script function<br>• Read value storage area for bar codes.  |
| SoftGOT data register (SGD) | Can be used as word devices.<br>The devices come in useful if they are used in processing that does not need connection by way<br>of a controller, such as the following.<br>• Screen switching device<br>• Work area for the script function<br>• Read value storage area for bar codes. |

### Settings on GT SoftGOT2000

To use the Edgecross interaction function, configure the following settings.

Select [Set]  $\rightarrow$  [Edgecross Interaction Function Setting] from the menu to display the following window.

| Use Edg   | ecross Interaction Function 🚺 |  |
|-----------|-------------------------------|--|
| Allocatio | on Setting                    |  |
|           | Allocation Setting 1          |  |
|           | Allocation Setting 2          |  |
|           | Allocation Setting 3          |  |
|           | Allocation Setting 4          |  |
|           | Allocation Setting 5          |  |
|           | Allocation Setting 6          |  |
|           | Allocation Setting 7          |  |
|           | Allocation Setting 8          |  |

| Item                                 | Description                                                                                                    |
|--------------------------------------|----------------------------------------------------------------------------------------------------|
| [Use Edgecross Interaction Function] | Enables the Edgecross interaction function.                                                                                                    |
| [Allocation Setting]                 | Select the checkbox for the allocation setting to be used.         Click the corresponding allocation setting button to create an Edgecross interaction configuration file.         The default application for CSV files will open a new file.         In the file, assign Edgecross data items to SoftGOT2000 internal devices.         Image: Page 665 Specifications of an Edgecross interaction configuration file and SoftGOT2000 internal devices.         Image: Page 665 Specifications of an Edgecross interaction configuration file and SoftGOT2000 internal devices.         Example) Path to the Edgecross interaction configuration file when [Allocation Setting 1] is selected on GT SoftGOT2000 module No. 1         (Installation path of the module)/Multi\00001\EdgecrossSet\EdgecrossSet_001.csv         You can copy an Edgecross interaction configuration file, and edit the copied file to configure another allocation setting. |

Point P

Configuring the settings during monitoring

Configure the settings in this window before start monitoring.

The settings cannot be configured during monitoring.

### Precautions

### Settings in an Edgecross interaction configuration file

### ■Settings of DATA\_TYPE and DEVICE

Ensure consistency in the data collection settings of Real-time Flow Designer and the SoftGOT2000 internal device settings. If any data type or device type is inconsistent, values may be written into unexpected areas.

### ■Settings of DATA\_NAME

Do not set TIME and INDEX in DATA\_NAME.

Doing so disables the correct monitoring.

#### Invalid character code

Use Shift-JIS characters for an Edgecross interaction configuration file. The Edgecross interaction function may not operate properly if any character other than Shift-JIS characters are used.

### Specifying the maximum number of files to be saved on Real-time Flow Designer

Specify the maximum number of files to be saved to 2 or more on Real-time Flow Designer.

If 1 is specified, the Edgecross interaction function may not operate properly.

## 4.17 Full Screen Mode

The full monitor screen of GT SoftGOT2000 can be displayed on the personal computer screen.

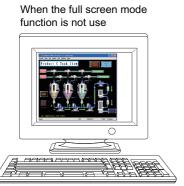

When the full screen mode function is not used, the part of the frame is displayed.

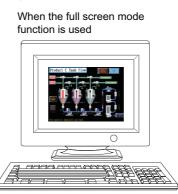

When the full screen mode function is used, the part of the frame is hidden and the full monitor screen can be displayed on the personal computer.

### Operations in full screen mode

Full screen mode hides the menu bar, toolbar and status bar, and so you cannot perform some operations such as exiting GT SoftGOT2000.

The following shows how to operate GT SoftGOT2000 in full screen mode.

Displaying the menu bar and toolbar

Right-click anywhere in the window.

Press and hold anywhere on the screen to display the right-click context menu.

To display the right-click context menu with press-and-hold operation, configure settings in the [Environment Setup] dialog.

Page 73 [Touch Operation Setup] tab

Minimizing the window

Hold down the [Shift] key and double-click anywhere in the window.

Exiting GT SoftGOT2000

Press the [F12] key.

### Point P

#### Resolution of the project data

To display a monitor screen in full screen mode, set the same resolution for the personal computer display and the project data.

### Full screen mode types

There are three full screen modes: full screen 1, full screen 2, and full screen 3.

### Full screen 1

Only a monitor screen is displayed fully on the screen.

Use this function with the personal computer or panel computer where a mouse and keyboard are connected.

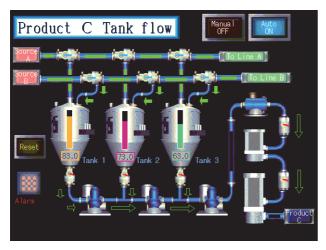

### Full screen 2

A monitor screen is displayed fully on the screen, and a small dialog is displayed.

The following operations are available in the small dialog.

[Min]: Minimizes the window of GT SoftGOT2000.

[Exit]: Exits GT SoftGOT2000.

Since GT SoftGOT2000 can be exited on the monitor screen, it can be used for the panel computer where a mouse and keyboard are not connected.

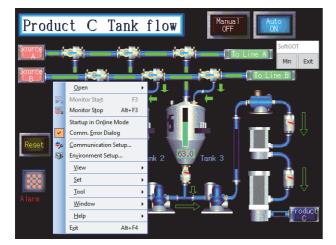

### Full screen 3

A monitor screen is displayed fully on the screen, and a small dialog is also displayed.

The following operations are available in the small dialog.

[Open]: Opens a project.

[Online]: Starts monitoring. (Not selectable during monitoring)

[Min]: Minimizes the window of GT SoftGOT2000.

[Exit]: Exits GT SoftGOT2000.

Since GT SoftGOT2000 can be exited on the monitor screen, it can be used for the panel computer where a mouse and keyboard are not connected.

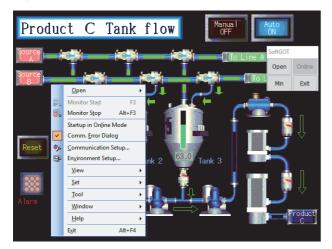

### Point *P*

Exiting the full screen mode

Turning ON the GOT internal device (system information area of GT SoftGOT2000: GS500.b0) exit GT SoftGOT2000.

By setting the above device as a touch switch, GT SoftGOT2000 can be exited without using a mouse and keyboard.

For details of the GOT internal device, refer to the following manual

GT Designer3 (GOT2000) Screen Design Manual

### Setting method

The full screen mode can be set either before or after starting GT SoftGOT2000.

### Setting before starting GT SoftGOT2000

The following shows how to start GT SoftGOT2000 in full screen mode from a shortcut.

In the following procedure, you start GT SoftGOT2000 (Single channel) in full screen 1 as an example.

1. Create a shortcut to GT SoftGOT2000.

For GT SoftGOT2000 (Single channel): SGT2000.exe

- For GT SoftGOT2000 (Multiple channels): SGT2000\_MultiCH.exe
- 2. Right-click the shortcut, and select [Properties].
- **3.** As the GT SoftGOT2000 properties appear, choose the [Shortcut] tab and add the keyword of the mode to be used to [Target].

| Keyword            | Description                           |  |  |  |  |  |
|--------------------|---------------------------------------|--|--|--|--|--|
| -NOFRAME *1        | Displays the screen in full screen 1. |  |  |  |  |  |
| -NOFRAMEDLG *1     | Displays the screen in full screen 2. |  |  |  |  |  |
| -NOFRAMEDLGMENU *1 | Displays the screen in full screen 3. |  |  |  |  |  |

\*1 A one-byte blank is required to be prefixed to "-".

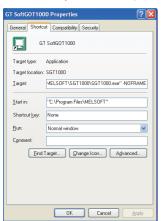

- 4. After addition, click the [OK] button.
- 5. When GT SoftGOT2000 is started next, GT SoftGOT2000 is started in the full screen mode.
- 6. When you cancel the full screen mode, delete the keyword added to [Target].

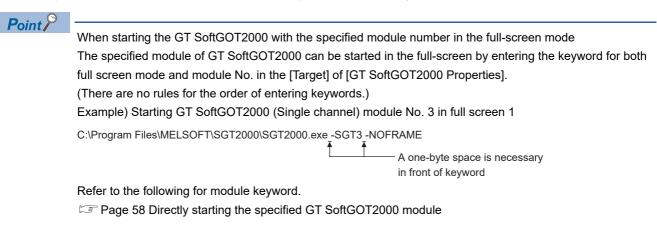

4

### Setting after starting GT SoftGOT2000

**1.** Select either of the following.

Select [View]  $\rightarrow$  [Full Screen Mode] from the menu.

Right-click the mouse to select [View]  $\rightarrow$  [Full Screen Mode] from the menu.

- 2. The GT SoftGOT2000 is displayed in full screen 1 mode.
- **3.** To cancel the full screen mode, right-click the mouse to select [View]  $\rightarrow$  [Full Screen Mode] from the menu.

### Point P

Enabling and disabling full screen mode with GOT internal device The full screen mode of GT SoftGOT2000 can be switched between enabled and disabled states by turning on and off the GOT internal device (GS500.b1). ON: GT SoftGOT2000 is displayed in the full screen mode. OFF: The full screen mode of GT SoftGOT2000 is canceled. For GOT internal devices, refer to the following manual. Image GD Designer3 (GOT2000) Screen Design Manual

### Precautions

### Small dialog

The small dialog is movable but cannot be closed. It is always displayed on the front position.

### Switching to the standard screen display

When the GT SoftGOT2000 was started with a keyword, the screen cannot be switched to the standard screen display. ([Full Screen Mode] in the menu is displayed in gray.)

### Full screen mode setting

The full screen mode setting is valid even when exiting the GT SoftGOT2000 and restarting it.

### Display position in full screen mode

When switching to full screen mode under the environment where the resolution of the PC display and GT SoftGOT2000 are different, the GT SoftGOT2000 window is displayed so that the upper-left corner of the window is on the upper-left of the PC display.

### When displaying the screen in full screen mode after starting the GT SoftGOT2000

When displaying the screen in full screen mode after starting the GT SoftGOT2000, the screen is displayed in full screen 1. To display the screen in full screen 2 or 3, set the full screen mode with the procedure shown in Page 668 Full Screen Mode.

### When multiple GT SoftGOT2000 modules are started up in the full screen mode

If multiple modules of GT SoftGOT2000 are started up in the full screen mode, only the very front screen is accessible. To access other windows, rearrange the windows so that the window of the module to be operated is at the very front. Refer to the following section for how to move the windows.

Page 677 Moving the Window

## 4.18 Close Menu

The Close menu at the upper right of the title bar can be disabled (enabled).

The Close menu at the upper right of the title bar is grayed out when it is disabled.

Clicking the Close menu in this status does not terminate GT SoftGOT2000.

The setting selected here remains valid even after GT SoftGOT2000 is terminated and then restarted.

After making this setting, [Exit] provided in the right-click menu and the Project menu is enabled.

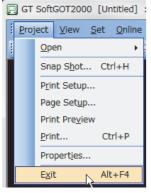

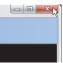

Close menu on the title bar

1. Follow the procedure below.

 $\text{Select} \; [\text{Set}] \rightarrow [\text{Close Menu}] \; \text{from the menu}.$ 

Right-click the mouse, and select [Set]  $\rightarrow$  [Close Menu] from the menu.

- 2. The Close menu at the upper right of the title bar is disabled.
- **3.** To enable back the Close menu at the upper right of the title bar, select [Set]  $\rightarrow$  [Close Menu].

## 4.19 Back Screen Mode

The monitor screen of GT SoftGOT2000 is always displayed behind all the other screens. In this mode, other applications can be used while GT SoftGOT2000 is displayed in full-screen.

**1.** Operate any of the followings.

 $\label{eq:select_select} \text{Select} \ [\text{View}] \rightarrow [\text{Back Screen Mode}] \ \text{from the menu}.$ 

Right-click the mouse and select [View]  $\rightarrow$  [Back Screen Mode] from the menu.

- 2. GT SoftGOT2000 is displayed behind all other screens.
- **3.** To cancel the settings, operate any of the followings.

 $\label{eq:select_select} \text{Select} \ [\text{View}] \rightarrow [\text{Back Screen Mode}] \ \text{from the menu}.$ 

(Note that the settings cannot be canceled in the menu bar if displayed in full screen.)

Right-click the mouse and select [View]  $\rightarrow$  [Back Screen Mode] from the menu.

## 4.20 Enabling or Disabling the Exit Key

Disable (or enable) exiting GT SoftGOT2000 with the [F12] key of the keyboard.

- **1.** Select [Set]  $\rightarrow$  [Exit Key [F12]] from the menu.
- 2. Exiting GT SoftGOT2000 with the [F12] key is disabled.

To exit GT SoftGOT2000, use other methods such as clicking the relevant menu command.

**3.** To enable exiting GT SoftGOT2000 with the [F12] key again, select [Set]  $\rightarrow$  [Exit Key [F12]] from the menu.

## 4.21 Scroll Function

The scroll bars are displayed when GT SoftGOT2000 pane is resized to a smaller size.

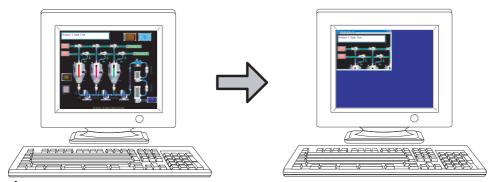

**1.** Operate the following.

 $\text{Select [View]} \rightarrow [\text{Scroll Bar] from the menu.}$ 

2. The scroll bars are displayed when GT SoftGOT2000 pane is resized to a smaller size.

Scroll the monitor screen with the scroll bars, and then the hidden part of the monitor screen is displayed. The scroll bars cannot be operated with keyboards.

The scroll bars are not displayed with the full screen mode.

**3.** For hiding the scroll bars, select [View]  $\rightarrow$  [Scroll Bar] from the menu.

## 4.22 Moving the Window

GT SoftGOT2000 can be moved by operating the mouse.

GT SoftGOT2000 can also be moved when the full screen display function, where the title bar is not displayed, is used.

### Window movement types and operating procedures

There are the following window movement types.

### Cascade

Cascades the windows of the active GT SoftGOT2000.

(These windows may not necessarily be in the order of module numbers, depending on the Windows specifications.)

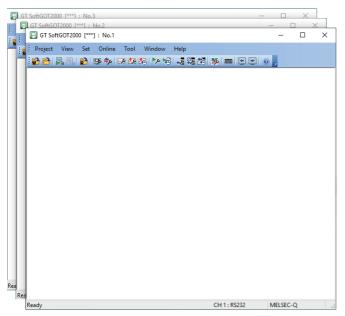

The following shows the operating procedure.

- **1.** Perform one of the following operations.
- Select [Window] → [Cascade] from the menu.
- Right-click the mouse to select [Window]  $\rightarrow$  [Cascade] from the menu.
- All the active GT SoftGOT2000 windows are displayed in a stack.

### Minimize all windows

Minimizes all the windows of the active GT SoftGOT2000 modules.

The following shows the operating procedure.

- **1.** Perform one of the following operations.
- Select [Window] → [Minimize All Windows] from the menu.
- Right-click the mouse to select [Window]  $\rightarrow$  [Minimize All Windows] from the menu.
- 2. All the active GT SoftGOT2000 windows are minimized.

### Window movement

A window is moved in either of the following methods.

Movement with mouse

Setting the cursor of the mouse to the Move mode and moving the mouse also moves GT SoftGOT2000 with the motion of the mouse.

Clicking the mouse cancels the Move mode.

· Movement with Move buttons

The UP, DOWN, LEFT or RIGHT button in the [Move window] dialog moves GT SoftGOT2000 on a 10-dot every clicking.

A window can also be moved on a panel computer that cannot use a mouse.

Set the moving method on the [Auxiliary Setup] tab in the [Environment Setup] dialog.

For the setting details, refer to the following.

Page 67 Environment Setup

The following shows the operating procedure.

#### Movement with a mouse

- **1.** Perform one of the following operations.
- Select [Window]  $\rightarrow$  [Move Window] from the menu.
- Right-click the mouse to select [Move Window] from the menu.

After the operation, the cursor enters in the movement mode.

**2.** As the mouse is moved, the window moves at the same time.

Click the mouse at the window move destination to complete the movement.

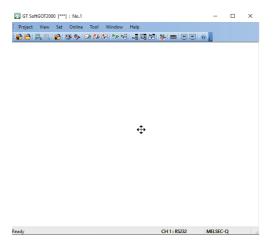

### Movement with the move buttons

- **1.** Perform one of the following operations.
- Select [Window]  $\rightarrow$  [Move Window] from the menu.
- Right-click the mouse to select [Move Window] from the menu.

After the operation, the [Move Window] dialog appears.

**2.** Click the UP, DOWN, LEFT or RIGHT button to move the window in units of 10 dots. Close the [Move Window] dialog with the [×] button to complete the movement.

| 🔲 GT SoftGOT | 2000 [*** | '] : No.1 |         |        |                |    | _      |   | $\times$ |
|--------------|-----------|-----------|---------|--------|----------------|----|--------|---|----------|
| Project Vie  |           |           |         | 2 63 1 | Ç.   2000   [] |    | 0      |   |          |
|              |           |           | Move Wi | Right  |                |    |        |   |          |
| Ready        |           |           |         |        | CH 1 : RS23    | 32 | MELSEC | Q |          |

### Movement to the startup display position

Moves the window to the startup display position.

The window startup display position can be set on the [Display Setup] tab in the [Environment Setup] dialog.

- For the setting details, refer to the following.
- Page 67 Environment Setup

The following shows the operating procedure.

- 1. Perform one of the following operations.
- Select [Window]  $\rightarrow$  [Move to Start-up Display Position] from the menu.
- Right-click the mouse to select [Window]  $\rightarrow$  [Move to Start-up Display Position] from the menu.
- **2.** The window moves to the startup display position.

4

### Movement to the previous/next display

When multiple displays are used, move the window to the display with the previous or next display No.

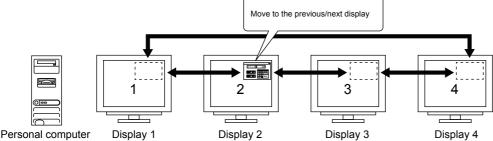

(GT SoftGOT2000)

The following shows the operating procedure.

### ■Movement to the previous display

- **1.** Perform one of the following operations.
- Select [Window]  $\rightarrow$  [Move to Previous Display] from the menu.
- Right-click the mouse to select [Window] → [Move to Previous Display] from the menu.
- **2.** The window moves to the previous display.

### Movement to the next display

- **1.** Perform one of the following operations.
- Select [Window]  $\rightarrow$  [Move to Next Display] from the menu.
- Right-click the mouse to select [Window]  $\rightarrow$  [Move to Next Display] from the menu.
- 2. The window moves to the next display.

### Point P

Display number

Display numbers are assigned according to the display arrangement.

With the top leftmost display as [Display 1], the other displays are numbered in ascending order as shown below.

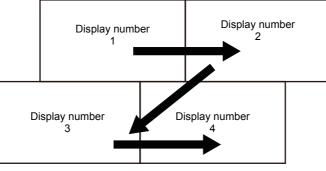

Up to 8 display numbers can be assigned.

### Movement to the specified display

When multiple displays are used, move the window by specifying the display number.

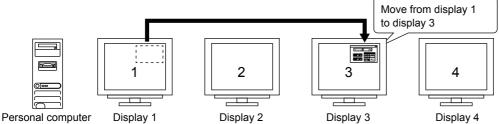

(GT SoftGOT2000)

**1.** Perform one of the following operations.

(
indicates the display number of the move destination.)

• Select [Window] → Move to Display □ from the menu.

• Right-click the mouse to select [Window]  $\rightarrow$  Move to Display  $\square$  from the menu.

2. The window moves to the display with the selected display number.

### **Precautions**

### Precautions for using multiple displays

To change the mounting state of the display while GT SoftGOT2000 is running, restart GT SoftGOT2000.

Otherwise, the display numbers assigned in GT SoftGOT2000 do not match those of the actual displays.

## 4.23 Monitor-only Mode

In the monitor-only mode, you cannot operate the monitor screen with a mouse or keyboard, or via the touchscreen. It is useful when using GT SoftGOT2000 only for monitoring.

When the monitor-only mode is enabled, and when the mouse cursor is moved on the monitor screen, the mouse cursor is disabled. (The mouse cursor appearance is the same as the appearance set on the personal computer.)

Even if the mouse cursor is disabled, the menu can be displayed by clicking the right mouse button.

### After starting GT SoftGOT2000

1. Enable the monitor-only mode by either of the following operations.

 $\label{eq:select_select} \text{Select} \ [\text{Set}] \rightarrow [\text{Monitor-only Mode}] \ \text{from the menu}.$ 

Right-click the mouse, and select [Set]  $\rightarrow$  [Monitor-only Mode] from the menu.

- 2. Start monitoring.
- Page 107 Starting Monitoring

### Before starting GT SoftGOT2000

The following shows how to start GT SoftGOT2000 in the monitor-only mode from a shortcut. In the following procedure, you start GT SoftGOT2000 (Single channel) in the monitor-only mode as an example.

- **1.** Create a shortcut to GT SoftGOT2000.
- For GT SoftGOT2000 (Single channel): SGT2000.exe

For GT SoftGOT2000 (Multiple channels): SGT2000\_MultiCH.exe

- 2. Right-click the shortcut, and select [Properties].
- 3. The [GT SoftGOT2000 Properties] dialog appears.

Select the [Shortcut] tab, and then add [/MNTONLY] to the end of the character strings in [Target].

(A one-byte space is required before "/".)

| GT SoftGOT2000 Properties                     |
|-----------------------------------------------|
| General Shortcut Compatibility Security       |
| GT SoftGOT2000                                |
| Target type: Application                      |
| Target location: SGT2000                      |
| Iarget: IELSOFT\SGT2000\SGT2000.exe" /MNTONLY |
| Start in:                                     |
| Shortcut <u>k</u> ey: None                    |
| Bun: Normal window                            |
| Comment:                                      |
| Eind Target                                   |
|                                               |
|                                               |
|                                               |
|                                               |
| OK Cancel Apply                               |

- **4.** After adding [/MNTONLY], click the [OK] button.
- 5. At the next GT SoftGOT2000 startup, GT SoftGOT2000 starts with the monitor-only mode enabled.

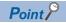

· Precautions for the monitor-only mode

Once monitoring starts, the monitor-only mode cannot be switched between enabled and disabled. When the monitor-only mode is enabled, the keyboard input function cannot be set.

• Confirmation dialog displayed at monitor startup in the monitor-only mode

The confirmation dialog appears when monitoring starts with the monitor-only mode enabled.

Whether to display the confirmation dialog or not can be set by selecting the following item in the [Environment Setup] dialog.

[Display dialog at the start of monitoring in the monitor-only mode.] in the [Auxiliary Setup] tab

Page 72 [Auxiliary Setup] tab

# **5** APPENDICES

- ST Page 686 Internal Device Interface Function
- Page 722 Troubleshooting
- Series Page 734 Applicable Project Data
- ST Page 735 Open Source Software

## **5.1** Internal Device Interface Function

Internal device interface functions can be used with Microsoft Visual C++, Microsoft Visual C#, Microsoft Visual Basic, Embarcadero C++ Builder, and Microsoft Excel.

A user-created application with the internal device interface function can read data from or write data to GT SoftGOT2000 internal devices.

## **Development environment**

The following shows development environment for an application using the internal device interface function.

| Development environment |                                   |                                            |  |  |
|-------------------------|-----------------------------------|--------------------------------------------|--|--|
| Language                | Software                          | Framework                                  |  |  |
| C++                     | Microsoft Visual C++ 6.0          | .NET Framework2.0                          |  |  |
|                         | Microsoft Visual C++ .NET(2002)   |                                            |  |  |
|                         | Microsoft Visual C++ .NET 2003    |                                            |  |  |
|                         | Microsoft Visual C++ 2005         |                                            |  |  |
|                         | Microsoft Visual C++ 2008         |                                            |  |  |
|                         | Microsoft Visual C++ 2010         |                                            |  |  |
|                         | Microsoft Visual C++ 2012         | .NET Framework4.0                          |  |  |
|                         | Microsoft Visual C++ 2013         | .NET Framework4.5<br>.NET Framework4.5.1   |  |  |
|                         | Microsoft Visual C++ 2015         | .NET Framework4.5.1                        |  |  |
|                         |                                   | .NET Framework4.6                          |  |  |
|                         | Microsoft Visual C++ 2017         | .NET Framework4.6                          |  |  |
|                         | Microsoft Visual C++ 2019         |                                            |  |  |
|                         | Embarcadero C++ Builder XE        | -                                          |  |  |
| C#                      | Microsoft Visual C# .NET(2002)    | .NET Framework2.0                          |  |  |
|                         | Microsoft Visual C# .NET 2003     |                                            |  |  |
|                         | Microsoft Visual C# 2005          |                                            |  |  |
|                         | Microsoft Visual C# 2008          |                                            |  |  |
|                         | Microsoft Visual C# 2010          |                                            |  |  |
|                         | Microsoft Visual C# 2012          | .NET Framework4.0                          |  |  |
|                         | Microsoft Visual C# 2013          | .NET Framework4.5                          |  |  |
|                         | Microsoft Visual C# 2015          | .NET Framework4.5.1<br>.NET Framework4.5.2 |  |  |
|                         |                                   | .NET Framework4.6                          |  |  |
|                         | Microsoft Visual C# 2017          | .NET Framework4.6                          |  |  |
|                         | Microsoft Visual C# 2019          |                                            |  |  |
| BASIC                   | Microsoft Visual Basic 6.0        | .NET Framework2.0                          |  |  |
|                         | Microsoft Visual Basic .NET(2002) |                                            |  |  |
|                         | Microsoft Visual Basic .NET 2003  |                                            |  |  |
|                         | Microsoft Visual Basic 2005       |                                            |  |  |
|                         | Microsoft Visual Basic 2008       |                                            |  |  |
|                         | Microsoft Visual Basic 2010       |                                            |  |  |
|                         | Microsoft Visual Basic 2012       | .NET Framework4.0                          |  |  |
|                         | Microsoft Visual Basic 2013       | .NET Framework4.5                          |  |  |
|                         | Microsoft Visual Basic 2015       | .NET Framework4.5.1<br>.NET Framework4.5.2 |  |  |
|                         |                                   | .NET Framework4.6                          |  |  |
| Microsoft Excel VBA     | Microsoft Excel 2007              | -                                          |  |  |
|                         | Microsoft Excel 2010 *1           |                                            |  |  |
|                         | Microsoft Excel 2013 *1           |                                            |  |  |
|                         | Microsoft Excel 2019 *2           |                                            |  |  |

\*1 Only available to the 32-bit version.

\*2 Only available to the 64-bit version.

## Accessible devices

The following devices are accessible: GB, GD, GS, SGB, and SGD.

For the GT SoftGOT2000 internal devices whose data can be read or written with a user-created application, refer to the following.

GT Designer3 (GOT2000) Screen Design Manual

## Point P

Access to internal devices Internal devices can be accessed only while GT SoftGOT2000 is running. Internal devices hold their values while GT SoftGOT2000 is running. Internal devices can be accessed irrespective of the connection type of GT SoftGOT2000.

## Internal device interface function

Internal device interface functions are usable in a user-created program for operating internal devices. The following describes the internal device interface functions.

| Internal device interface function          | Description                                                     | Reference                                                                                          |
|---------------------------------------------|-----------------------------------------------------------------|----------------------------------------------------------------------------------------------------|
| unsigned long GDev_OpenMapping()            | Opens and maps the shared memory of the GOT internal device.    | CP Page 692 GDev_OpenMapping<br>(Opening and mapping the internal device<br>shared memory)         |
| long GDev_Read()                            | Reads from the GOT internal device.                             | C͡ Page 694 GDev_Read (Reading data from internal devices)                                         |
| long GDev_Write()                           | Writes to the GOT internal device.                              | ☐ Page 698 GDev_Write (Writing data to internal devices)                                           |
| void GDev_CloseUnMapping()                  | Unmaps and closes the shared memory of the GOT internal device. | CB Page 702 GDev_CloseUnMapping<br>(Unmapping and closing the internal device<br>shared memory)    |
| long sgt_GDevOpenMapping() <sup>*2</sup>    | Opens and maps the shared memory of the GOT internal device.    | C3 Page 704 sgt_GDevOpenMapping<br>(Opening and mapping the internal device<br>shared memory)      |
| void sgt_GDevCloseUnMapping() <sup>*2</sup> | Unmaps and closes the shared memory of the GOT internal device. | CP Page 706 sgt_GDevCloseUnMapping<br>(Unmapping and closing the internal device<br>shared memory) |
| long sgt_ReadDeviceRandom() <sup>*2</sup>   | Reads data from individual GOT internal devices.                | C3 Page 707 sgt_ReadDeviceRandom<br>(Reading data from individual internal<br>devices)             |
| long sgt_WriteDeviceRandom() <sup>*2</sup>  | Writes data to individual GOT internal devices.                 | C <sup>™</sup> Page 709 sgt_WriteDeviceRandom<br>(Writing data to individual internal devices)     |
| long sgt_ReadDeviceBlock() *1               | Reads data from consecutive GOT internal devices.               | CP Page 711 sgt_ReadDeviceBlock<br>(Reading data from consecutive internal<br>devices)             |
| long sgt_WriteDeviceBlock() *1              | Writes data to consecutive GOT internal devices.                | CP Page 714 sgt_WriteDeviceBlock<br>(Writing data to consecutive internal<br>devices)              |

\*1 Only Microsoft Excel VBA is supported.

- \*2 The function is usable for the following applications.
  - Microsoft Visual C++ 2017
  - Microsoft Visual C++ 2019
  - Microsoft Visual C# 2017
  - Microsoft Visual C# 2019
  - Microsoft Excel VBA

The following files are required to use internal device interface functions.

| 32-bit version   |                                               |  |
|------------------|-----------------------------------------------|--|
| File name        | Description                                   |  |
| GDevlib_GT27.dll | DLL for the internal device interface         |  |
| GDevlib_GT27.lib | LIB for the internal device interface         |  |
| GDevlib_GT27.h   | Header file for the internal device interface |  |

## 64-bit version

The following lists the software applications compatible with the 64-bit OS.

Microsoft Visual C++ 2008 Microsoft Visual C++ 2010 Microsoft Visual C++ 2012 Microsoft Visual C++ 2013 Microsoft Visual C++ 2015 Microsoft Visual C++ 2017 Microsoft Visual C++ 2019 Microsoft Visual C# 2008 Microsoft Visual C# 2010 Microsoft Visual C# 2012 Microsoft Visual C# 2013 Microsoft Visual C# 2015 Microsoft Visual C# 2017 Microsoft Visual C# 2019 Microsoft Visual Basic 2008 Microsoft Visual Basic 2010 Microsoft Visual Basic 2012 Microsoft Visual Basic 2013 Microsoft Visual Basic 2015 Microsoft Excel 2019

| File name          | Description                                   |
|--------------------|-----------------------------------------------|
| GDevlib64_GT27.dll | DLL for the internal device interface         |
| GDevlib64_GT27.lib | LIB for the internal device interface         |
| GDevlib64_GT27.h   | Header file for the internal device interface |

The above files are stored in the GT Works3 DVD (Disk4 folder). If GT Works3 is downloaded, the files are stored in a folder into which GT Works3 is unpacked.

To use an application that includes the internal device interface function, store GDevlib\_GT27.dll or GDevlib64\_GT27.dll in the folder where the application is stored or the folder specified in the application.

The folder storing the above files is shown below.

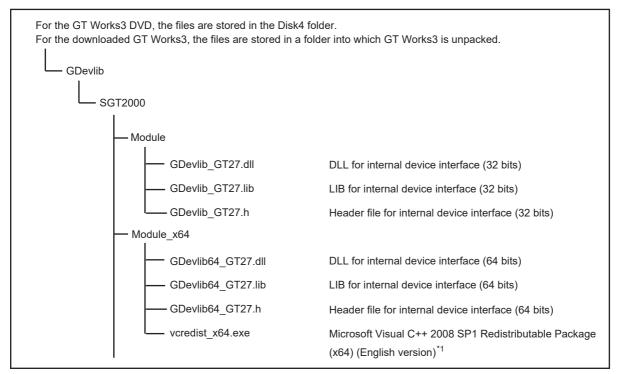

\*1 To use GDevlib64\_GT27.dll, run this EXE file to install relevant modules.

689

## Before using the internal device interface function

Make sure to use the following files in the GT Works3 software package that contains GT SoftGOT2000 to be used.

## ■32-bit version

GDevlib\_GT27.dll GDevlib\_GT27.lib GDevlib\_GT27.h

## ■64-bit version

GDevlib64\_GT27.dll GDevlib64\_GT27.lib GDevlib64\_GT27.h If you copy the target files from another GT Works3 software package, an application error may occur.

## Processing flow when the internal device interface function is used

The following shows the processing flow when the internal device interface function is used in a program. The following (1) and (2) can be processed simultaneously.

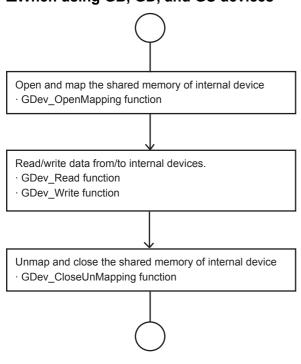

## ■When using GB, GD, and GS devices

## When using GB, GD, GS, SGB, and SGD devices

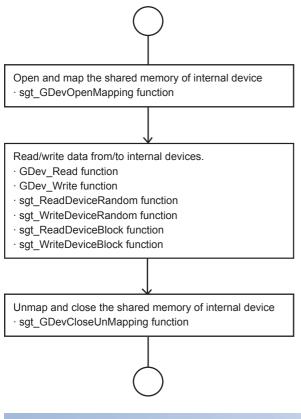

## Structure

The following shows the details of the structures of the internal device interface functions.

For information on how to specify a structure, refer to sample programs.

Page 718 Sample program

## Structure for storing the shared memory handle and shared memory address

• For 32 bit

typedef struct \_STMAPINFO{ HANDLE hMapFile; Shared memory handle unsigned long ulMapPointer; Shared memory address } STMAPINFO, \*LPSTMAPINFO;

• For 64 bit

typedef struct \_STMAPINFO{ HANDLE hMapFile; Shared memory handle ULONG\_PTR ulMapPointer; Shared memory address } STMAPINFO, \*LPSTMAPINFO;

## Structure for storing device information

• For 32 bit

| typedef s | typedef struct _STDEVINFO{ |                |  |  |  |  |
|-----------|----------------------------|----------------|--|--|--|--|
| long      | IDevNameID;                | Device name ID |  |  |  |  |
| long      | IDevNum;                   | Device number  |  |  |  |  |
| long*     | lplDataValue;              | Device value   |  |  |  |  |
| long      | IError;                    | Error code     |  |  |  |  |
| } STDEV   | INFO, *LPSTDEVINFO;        |                |  |  |  |  |

For 64 bit

| typedef struct _S | TDEVINFO{     |                |
|-------------------|---------------|----------------|
| long              | IDevNameID;   | Device name ID |
| long              | lDevNum;      | Device number  |
| LONG_PTR*         | lplDataValue; | Device value   |
| long              | lError;       | Error code     |
| } STDEVINFO, *    | LPSTDEVINFO;  |                |

## GDev\_OpenMapping (Opening and mapping the internal device shared memory)

The following shows details of the GDev\_OpenMapping function.

## Function

Opens and maps the shared memory of the GOT internal device. The target devices are GB, GD, and GS.

## Format

### ■32-bit version

• For Visual C++ and C++ Builder

ulMapPointer = GDev\_OpenMapping(\*lphMapFile, sGotNo)

| Variable name | Variable type | Description                               | I/O    |
|---------------|---------------|-------------------------------------------|--------|
| ulMapPointer  | unsigned long | Return value (shared memory address)      | Output |
| *lphMapFile   | HANDLE        | Shared memory handle                      | Output |
| sGotNo        | short         | Module No. of GT SoftGOT2000 (1 to 32767) | Input  |

• For Visual C#

ulMapPointer = GDev\_OpenMapping(\*lphMapFile, sGotNo)

| Variable name | Variable type | Description                               | I/O    |
|---------------|---------------|-------------------------------------------|--------|
| ulMapPointer  | uint32        | Return value (shared memory address)      | Output |
| *lphMapFile   | intPtr        | Shared memory handle                      | Output |
| sGotNo        | int16         | Module No. of GT SoftGOT2000 (1 to 32767) | Input  |

• For Visual Basic and Excel VBA

ulMapPointer = GDev\_OpenMapping(hMapFile, sGotNo)

| Variable name | Variable type | Description                               | I/O    |
|---------------|---------------|-------------------------------------------|--------|
| ulMapPointer  | unsigned long | Return value (shared memory address)      | Output |
| hMapFile      | HANDLE        | Shared memory handle                      | Output |
| sGotNo        | short         | Module No. of GT SoftGOT2000 (1 to 32767) | Input  |

## ■64-bit version

• For Visual C++

ulMapPointer = GDev\_OpenMapping(\*lphMapFile, sGotNo)

| Variable name | Variable type | Description                               | I/O    |
|---------------|---------------|-------------------------------------------|--------|
| ulMapPointer  | ULONG_PTR     | Return value (shared memory address)      | Output |
| lphMapFile    | HANDLE*       | Shared memory handle                      | Output |
| sGotNo        | short         | Module No. of GT SoftGOT2000 (1 to 32767) | Input  |

• For Visual C#

ulMapPointer = GDev\_OpenMapping(\*lphMapFile, sGotNo)

| Variable name | Variable type | Description                               | I/O    |
|---------------|---------------|-------------------------------------------|--------|
| ulMapPointer  | UInt64        | Return value (shared memory address)      | Output |
| lphMapFile    | IntPtr*       | Shared memory handle                      | Output |
| sGotNo        | Int16         | Module No. of GT SoftGOT2000 (1 to 32767) | Input  |

• For Visual Basic

ulMapPointer = GDev\_OpenMapping(hMapFile, sGotNo)

| Variable name | Variable type | Description                               | I/O    |
|---------------|---------------|-------------------------------------------|--------|
| ulMapPointer  | UInt64        | Return value (shared memory address)      | Output |
| lphMapFile    | IntPtr*       | Shared memory handle                      | Output |
| sGotNo        | short         | Module No. of GT SoftGOT2000 (1 to 32767) | Input  |

### For Excel VBA

ulMapPointer = GDev\_OpenMapping(\*lphMapFile, sGotNo)

| Variable name | Variable type | Description                               | I/O    |
|---------------|---------------|-------------------------------------------|--------|
| ulMapPointer  | LongPtr       | Return value (shared memory address)      | Output |
| lphMapFile    | LongPtr       | Shared memory handle                      | Output |
| sGotNo        | Integer       | Module No. of GT SoftGOT2000 (1 to 32767) | Input  |

## Explanation

The shared memory handle for the internal device of GT SoftGOT2000 that is specified by sGotNo is obtained, and map processing is performed with the handle.

The obtained shared memory handle is stored to lphMapFile or hMapFile, and the obtained shared memory address is stored to ulMapPointer.

| Variable                        |                                           |  |  |  |
|---------------------------------|-------------------------------------------|--|--|--|
| Variable name                   | Description                               |  |  |  |
| IphMapFile Shared memory handle |                                           |  |  |  |
| sGotNo                          | Module No. of GT SoftGOT2000 (1 to 32767) |  |  |  |

## Return value

Normal termination: A number other than "0" (shared memory address) is returned.

Abnormal termination: "0" is returned.

For error codes, refer to the following.

Page 733 Error code list when using the internal device interface function

## Precautions for using the GDev\_OpenMapping function

After the GDev\_OpenMapping function is called and required processings are performed, the GDev\_CloseUnMapping function must always be called.

If it is not called, a memory leak may result and an error such as application error may occur.

## GDev\_Read (Reading data from internal devices)

The following shows details of the GDev\_Read function.

## Function

Reads data from GOT internal devices. The target devices are GB, GD, GS, SGB, and SGD.

## Format

## ■32-bit version

• For Visual C++and C++ Builder

IReturn = GDev\_Read(ulMapPointer, sDevNameID, IDevNum, \*lpsDataTable, IDataSize)

| Variable name | Variable type | Description                                                          | I/O    |
|---------------|---------------|----------------------------------------------------------------------|--------|
| IReturn       | long          | Return value                                                         | Output |
| ulMapPointer  | unsigned long | Shared memory address                                                | Input  |
| sDevNamelD    | short         | Device name ID<br>• 0: GB device<br>• 1: GD device<br>• 2: GS device | Input  |
| IDevNum       | long          | Device number                                                        | Input  |
| *lpsDataTable | short         | Device value read                                                    | Output |
| IDataSize     | long          | Amount of data to be read                                            | Input  |

### • For Visual C#

IReturn = GDev\_Read(uIMapPointer, sDevNameID, IDevNum, \*IpsDataTable, IDataSize)

| Variable name | Variable type | Description                                                          | I/O    |
|---------------|---------------|----------------------------------------------------------------------|--------|
| IReturn       | int32         | Return value                                                         | Output |
| ulMapPointer  | uint32        | Shared memory address                                                | Input  |
| sDevNameID    | int16         | Device name ID<br>• 0: GB device<br>• 1: GD device<br>• 2: GS device | Input  |
| IDevNum       | int32         | Device number                                                        | Input  |
| *lpsDataTable | int16         | Device value read                                                    | Output |
| IDataSize     | int32         | Amount of data to be read                                            | Input  |

#### For Visual Basic and Excel VBA

IReturn = GDev\_Read(ulMapPointer, sDevNameID, IDevNum, sDataTable(0), IDataSize)

| Variable name | Variable type                         | Description                                                                                                    | I/O    |
|---------------|---------------------------------------|----------------------------------------------------------------------------------------------------|--------|
| IReturn       | long                                  | Return value                                                                                                    | Output |
| ulMapPointer  | unsigned long                         | Shared memory address                                                                                                    | Input  |
| sDevNameID    | short                                 | Device name ID<br>• 0: GB device<br>• 1: GD device<br>• 2: GS device<br>• 3: SGB device (settable for Excel VBA only)<br>• 4: SGD device (settable for Excel VBA only) | Input  |
| IDevNum       | long                                  | Device number                                                                                                    | Input  |
| sDataTable(n) | short                                 | Device value read                                                                                                    | Output |
| IDataSize     | taSize long Amount of data to be read |                                                                                                    | Input  |

## ■64-bit version

## • For Visual C++

IReturn = GDev\_Read(uIMapPointer, sDevNameID, IDevNum, \*IpsDataTable, IDataSize)

| Variable name | Variable type | Description                                                          | I/O    |
|---------------|---------------|----------------------------------------------------------------------|--------|
| IReturn       | long          | Return value                                                         | Output |
| ulMapPointer  | ULONG_PTR     | Shared memory address                                                | Input  |
| sDevNameID    | short         | Device name ID<br>• 0: GB device<br>• 1: GD device<br>• 2: GS device | Input  |
| IDevNum       | long          | Device number                                                        | Input  |
| IpsDataTable  | INT_PTR*      | Device value read *1                                                 | Output |
| IDataSize     | long          | Amount of data to be read                                            | Input  |

\*1 Specify the short (Int16) type for the device to store a read value. The value is casted to the short (Int16) type when the function is called.

• For Visual C#

IReturn = GDev\_Read(ulMapPointer, sDevNameID, IDevNum, \*IpsDataTable, IDataSize)

| Variable name | Variable type | Description                                                          | I/O    |
|---------------|---------------|----------------------------------------------------------------------|--------|
| IReturn       | Int32         | Return value                                                         | Output |
| ulMapPointer  | UInt64        | Shared memory address                                                | Input  |
| sDevNameID    | Int16         | Device name ID<br>• 0: GB device<br>• 1: GD device<br>• 2: GS device | Input  |
| IDevNum       | Int32         | Device number                                                        | Input  |
| lpsDataTable  | IntPtr*       | Device value read *1                                                 | Output |
| IDataSize     | Int32         | Amount of data to be read                                            | Input  |

\*1 Specify the short (Int16) type for the device to store a read value. The value is casted to the short (Int16) type when the function is called.

#### For Visual Basic

IReturn = GDev\_Read(ulMapPointer, sDevNameID, IDevNum, sDataTable(0), IDataSize)

| Variable name | Variable type | Description                                                          | I/O    |
|---------------|---------------|----------------------------------------------------------------------|--------|
| IReturn       | Int32         | Return value                                                         | Output |
| ulMapPointer  | Short         | Shared memory address                                                | Input  |
| sDevNameID    | Int16         | Device name ID<br>• 0: GB device<br>• 1: GD device<br>• 2: GS device | Input  |
| IDevNum       | Int32         | Device number                                                        | Input  |
| IpsDataTable  | IntPtr*       | Device value read *1                                                 | Output |
| IDataSize     | Int32         | Amount of data to be read                                            | Input  |

\*1 Specify the short (Int16) type for the device to store a read value. The value is casted to the short (Int16) type when the function is called.

### For Excel VBA

IReturn = GDev\_Read(uIMapPointer, sDevNameID, IDevNum, \*IpsDataTable, IDataSize)

| Variable name | Variable type | Description                                                                                                | I/O    |
|---------------|---------------|----------------------------------------------------------------------------------------------------|--------|
| IReturn       | Long          | Return value                                                                                               | Output |
| ulMapPointer  | LongPtr       | Shared memory address                                                                                      | Input  |
| sDevNameID    | Integer       | Device name ID<br>• 0: GB device<br>• 1: GD device<br>• 2: GS device<br>• 3: SGB device<br>• 4: SGD device | Input  |
| lDevNum       | Long          | Device number                                                                                              | Input  |
| IpsDataTable  | LongPtr       | Device value read <sup>*1</sup>                                                                            | Output |
| IDataSize     | Long          | Amount of data to be read                                                                                  | Input  |

\*1 Specify the short (Int16) type for the device to store a read value. The value is casted to the short (Int16) type when the function is called.

## Explanation

This function accesses the shared memory of the specified devices, and reads device values by batch.

The shared memory address, the devices, and the amount of data to be read are specified with ulMapPointer, sDevNameID and IDevNum, and IDataSize.

The read device values are stored to IpsDataTable or sDataTable.

Specify the shared memory address that has been obtained by the GDev\_OpenMapping function.

| Variable      |                                                                                                    |  |  |
|---------------|----------------------------------------------------------------------------------------------------|--|--|
| Variable name | Description                                                                                                    |  |  |
| ulMapPointer  | <ul> <li>When reading data from GB, GD, or GS devices: Specify the shared memory address obtained by GDev_OpenMapping function.</li> <li>When reading data from SGB or SGD devices: Specify the shared memory address obtained by the sgt_GDevOpenMapping function.</li> </ul> |  |  |
| sDevNameID    | Device name ID<br>• 0: GB device<br>• 1: GD device<br>• 2: GS device<br>• 3: SGB device<br>• 4: SGD device                                                                                                    |  |  |
| IDevNum       | Start device number                                                                                                    |  |  |
| IpsDataTable  | Stores the read device values.                                                                                                    |  |  |
| IDataSize     | Amount of data to be read                                                                                                    |  |  |

## Return value

Normal termination: "0" is returned.

Abnormal termination: "-1", "-2", "-3", or "-9" is returned.

For error codes, refer to the following.

IP Page 733 Error code list when using the internal device interface function

## Precautions for using the GDev\_Read function

When you specify the amount of data to be read using IDataSize, make sure that the end device number of the devices from which the data is read falls within the following range.

For bit device (GB/SGB) specification

Start device number + (Amount of data to be read × 16) - 1 ≤ Maximum valid device number

For word device (GD/GS/SGD) specification

Start device number + Amount of data to be read - 1 ≤ Maximum valid device number

For bit devices (GB or SGB), specify the device number in multiples of 16.

Secure the area for IpsDataTable with the same size as IDataSize or more.

If the area is insufficient, an error such as application error may occur.

## Device specifying method

For bit device (GB/SGB) specification

Example) Reading 1-word (16-bit) data from the devices starting from GB64

| Variable name   | Device name ID<br>(sDevNameID) | Start device number<br>(IDevNum) | Amount of data to be read<br>(IDataSize) | Device from which data is read |
|-----------------|--------------------------------|----------------------------------|------------------------------------------|--------------------------------|
| lpsDataTable[0] | 0                              | 64                               | 1                                        | GB64 to GB79                   |

Example) Reading 3-word (48-bit) data from the devices starting from GB80

| Variable name   | Device name ID<br>(sDevNameID) | Start device number<br>(IDevNum) | Amount of data to be read<br>(IDataSize) | Device from which data is read |
|-----------------|--------------------------------|----------------------------------|------------------------------------------|--------------------------------|
| lpsDataTable[0] | 0                              | 80                               | 3                                        | GB80 to GB95                   |
| lpsDataTable[1] |                                |                                  |                                          | GB96 to GB111                  |
| lpsDataTable[2] |                                |                                  |                                          | GB112 to GB127                 |

For word device (GD/GS/SGD) specification

Example) Reading 3-word data from the devices starting from GD5

| Variable name   | Device name ID<br>(sDevNameID) | Start device number<br>(IDevNum) | Amount of data to be read<br>(IDataSize) | Device from which data is read |
|-----------------|--------------------------------|----------------------------------|------------------------------------------|--------------------------------|
| lpsDataTable[0] | 1                              | 5                                | 3                                        | GD5                            |
| lpsDataTable[1] |                                |                                  |                                          | GD6                            |
| lpsDataTable[2] |                                |                                  |                                          | GD7                            |

Example) Reading 1-word data from GS500

| Variable name   | Device name ID<br>(sDevNameID) | Start device number<br>(IDevNum) | Amount of data to be read<br>(IDataSize) | Device from which data is read |
|-----------------|--------------------------------|----------------------------------|------------------------------------------|--------------------------------|
| lpsDataTable[0] | 2                              | 500                              | 1                                        | GS500                          |

## GDev\_Write (Writing data to internal devices)

The following shows details of the GDev\_Write function.

## Function

Writes data to GOT internal devices.

The target devices are GB, GD, GS, SGB, and SGD.

## Format

## ■32-bit version

• For Visual C++and C++ Builder

IReturn = GDev\_Write(ulMapPointer, sDevNameID, IDevNum, \*lpsDataTable, IDataSize)

| Variable name | Variable type | Description                                                             | I/O    |
|---------------|---------------|-------------------------------------------------------------------------|--------|
| IReturn       | long          | Return value                                                            | Output |
| ulMapPointer  | unsigned long | Shared memory address                                                   | Input  |
| sDevNameID    | short         | Device name ID In<br>• 0: GB device<br>• 1: GD device<br>• 2: GS device |        |
| IDevNum       | long          | Device number                                                           | Input  |
| *lpsDataTable | short         | Device value to be written                                              | Input  |
| IDataSize     | long          | Amount of data to be written                                            | Input  |

### • For Visual C#

IReturn = GDev\_Write(ulMapPointer, sDevNameID, IDevNum, \*IpsDataTable, IDataSize)

| Variable name | Variable type | Description                                                                | I/O    |
|---------------|---------------|----------------------------------------------------------------------------|--------|
| IReturn       | int32         | Return value                                                               | Output |
| ulMapPointer  | uint32        | Shared memory address                                                      | Input  |
| sDevNameID    | int16         | Device name ID Input<br>• 0: GB device<br>• 1: GD device<br>• 2: GS device |        |
| IDevNum       | int32         | Device number                                                              | Input  |
| *lpsDataTable | int16         | Device value to be written                                                 | Input  |
| IDataSize     | int32         | Amount of data to be written                                               | Input  |

#### • For Visual Basic and Excel VBA

IReturn = GDev\_Write(ulMapPointer, sDevNameID, IDevNum, sDataTable(0), IDataSize)

| Variable name | Variable type | Description                                                                                                    | I/O    |
|---------------|---------------|----------------------------------------------------------------------------------------------------|--------|
| IReturn       | long          | Return value                                                                                                    | Output |
| ulMapPointer  | unsigned long | Shared memory address                                                                                                    | Input  |
| sDevNameID    | short         | Device name ID Input<br>• 0: GB device<br>• 1: GD device<br>• 2: GS device<br>• 3: SGB device (settable for Excel VBA only)<br>• 4: SGD device (settable for Excel VBA only) |        |
| IDevNum       | long          | Device number                                                                                                    | Input  |
| sDataTable(n) | short         | Device value to be written                                                                                                    | Input  |
| IDataSize     | long          | Amount of data to be written                                                                                                    | Input  |

## ■64-bit version

## • For Visual C++

IReturn = GDev\_Write(ulMapPointer, sDevNameID, IDevNum, \*lpsDataTable, IDataSize)

| Variable name | Variable type | Description                                                             | I/O    |
|---------------|---------------|-------------------------------------------------------------------------|--------|
| IReturn       | long          | Return value                                                            | Output |
| ulMapPointer  | ULONG_PTR     | Shared memory address                                                   | Input  |
| sDevNamelD    | short         | Device name ID In<br>• 0: GB device<br>• 1: GD device<br>• 2: GS device |        |
| IDevNum       | long          | Device number                                                           | Input  |
| lpsDataTable  | INT_PTR*      | Device value to be written <sup>*1</sup>                                | Input  |
| IDataSize     | long          | Amount of data to be written                                            | Input  |

\*1 Secure the areas in the short (Int16) type, and cast them before calling a function.

| • | For | Visual | C# |
|---|-----|--------|----|
|---|-----|--------|----|

IReturn = GDev\_Write(ulMapPointer, sDevNameID, IDevNum, \*lpsDataTable, IDataSize)

| Variable name | Variable type | Description                                                              | I/O    |
|---------------|---------------|--------------------------------------------------------------------------|--------|
| IReturn       | Int32         | Return value                                                             | Output |
| ulMapPointer  | UInt64        | Shared memory address                                                    | Input  |
| sDevNameID    | Int16         | Device name ID Inp<br>• 0: GB device<br>• 1: GD device<br>• 2: GS device |        |
| IDevNum       | Int32         | Device number                                                            | Input  |
| lpsDataTable  | IntPtr*       | Device value to be written <sup>*1</sup>                                 | Input  |
| IDataSize     | Int32         | Amount of data to be written                                             | Input  |

\*1 Secure the areas in the short (Int16) type, and cast them before calling a function.

For Visual Basic

### IReturn = GDev\_Write(ulMapPointer, sDevNameID, IDevNum, \*lpsDataTable, IDataSize)

| Variable name | Variable type | Description                                                                | I/O    |
|---------------|---------------|----------------------------------------------------------------------------|--------|
| IReturn       | Int32         | Return value                                                               | Output |
| ulMapPointer  | UInt64        | Shared memory address                                                      | Input  |
| sDevNamelD    | Short         | Device name ID Input<br>• 0: GB device<br>• 1: GD device<br>• 2: GS device |        |
| IDevNum       | Int32         | Device number                                                              | Input  |
| IpsDataTable  | IntPtr*       | Device value to be written <sup>*1</sup>                                   | Input  |
| IDataSize     | Int32         | Amount of data to be written Input                                         |        |

\*1 Secure the areas in the short (Int16) type, and cast them before calling a function.

For Excel VBA

IReturn = GDev\_Write(ulMapPointer, sDevNameID, IDevNum, \*IpsDataTable, IDataSize)

| Variable name | Variable type | Description                                                                                                    | I/O    |
|---------------|---------------|----------------------------------------------------------------------------------------------------|--------|
| IReturn       | Long          | Return value                                                                                                    | Output |
| ulMapPointer  | LongPtr       | Shared memory address                                                                                            | Input  |
| sDevNameID    | Integer       | Device name ID Input<br>• 0: GB device<br>• 1: GD device<br>• 2: GS device<br>• 3: SGB device<br>• 4: SGD device |        |
| IDevNum       | Long          | Device number                                                                                                    | Input  |
| IpsDataTable  | IntPtr*       | Device value to be written <sup>*1</sup>                                                                         | Input  |
| IDataSize     | Long          | Amount of data to be written                                                                                     | Input  |

\*1 Secure the areas in the short (Int16) type, and cast them before calling a function.

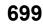

## Explanation

This function accesses the shared memory of the specified devices, and writes data to the devices by batch.

The shared memory address, the devices, and the amount of data to be written are specified with ulMapPointer, sDevNameID and IDevNum, and IDataSize.

The device values to be written are stored to lpsDataTable or sDataTable.

Specify the shared memory address that has been obtained by the GDev\_OpenMapping function.

## Variable

| Variable name | Description                                                                                                    |
|---------------|----------------------------------------------------------------------------------------------------|
| ulMapPointer  | <ul> <li>When reading the values of the GB, GD, and GS devices: Specify the shared memory address obtained by GDev_OpenMapping function.</li> <li>When reading the values of the SGB and SGD devices: Specify the shared memory address obtained by sgt_GDevOpenMapping function.</li> </ul> |
| sDevNameID    | Device name ID<br>• 0: GB device<br>• 1: GD device<br>• 2: GS device<br>• 3: SGB device<br>• 4: SGD device                                                                                                    |
| IDevNum       | Start device number                                                                                                    |
| lpsDataTable  | Stores the device values to be written.<br>The size of the area reserved for IpsDataTable must be equal to or larger than the data size specified with IDataSize.<br>If the area is insufficient, an error such as application error may occur.                                              |
| DataSize      | Amount of data to be written<br>Image 700 Precautions for using the GDev_Write function                                                                                                    |

## Return value

Normal termination: "0" is returned.

Abnormal termination: "-1", "-2", "-3", or "-9" is returned.

For error codes, refer to the following.

Page 733 Error code list when using the internal device interface function

## Precautions for using the GDev\_Write function

When you specify the amount of data to be written using IDataSize, make sure that the end device number of the devices to which the data is written falls within the following range.

For bit device (GB/SGB) specification

Start device number + (Amount of data to be written × 16) - 1 ≤ Maximum valid device number

For word device (GD/GS/SGD) specification

Start device number + Amount of data to be written - 1 ≤ Maximum valid device number

For bit devices (GB or SGB), specify the device number in multiples of 16.

Secure the area for lpsDataTable with the same size as IDataSize or more.

If the area is insufficient, an error such as application error may occur.

## Device specifying method

For bit device (GB/SGB) specification

Example) Writing 1-word (16-bit) data to the devices starting from GB64

| Variable name   | Device name ID<br>(sDevNameID) | Start device number<br>(IDevNum) | Amount of data to be written<br>(IDataSize) | Device to which data is written |
|-----------------|--------------------------------|----------------------------------|---------------------------------------------|---------------------------------|
| lpsDataTable[0] | 0                              | 64                               | 1                                           | GB64 to GB79                    |

Example) Writing 3-word (48-bit) data to the devices starting from GB80

| Variable name   | Device name ID<br>(sDevNameID) | Start device number<br>(IDevNum) | Amount of data to be written<br>(IDataSize) | Device to which data is written |
|-----------------|--------------------------------|----------------------------------|---------------------------------------------|---------------------------------|
| lpsDataTable[0] | 0                              | 80                               | 3                                           | GB80 to GB95                    |
| lpsDataTable[1] |                                |                                  |                                             | GB96 to GB111                   |
| lpsDataTable[2] |                                |                                  |                                             | GB112 to GB127                  |

For word device (GD/GS/SGD) specification

Example) Writing 3-word data to the devices starting from GD5

| Variable name   | Device name ID<br>(sDevNameID) | Start device number<br>(IDevNum) | Amount of data to be written<br>(IDataSize) | Device to which data is written |
|-----------------|--------------------------------|----------------------------------|---------------------------------------------|---------------------------------|
| lpsDataTable[0] | 1                              | 5                                | 3                                           | GD5                             |
| lpsDataTable[1] |                                |                                  |                                             | GD6                             |
| lpsDataTable[2] |                                |                                  |                                             | GD7                             |

Example) Writing 1-word data to GS500

| Variable name   | Device name ID<br>(sDevNameID) | Start device number<br>(IDevNum) | Amount of data to be written (IDataSize) | Device to which data is written |
|-----------------|--------------------------------|----------------------------------|------------------------------------------|---------------------------------|
| lpsDataTable[0] | 2                              | 500                              | 1                                        | GS500                           |

## GDev\_CloseUnMapping (Unmapping and closing the internal device shared memory)

The following shows details of the GDev\_CloseUnMapping function.

## Function

Unmaps and closes the shared memory of the GOT internal device. The target devices are GB, GD, and GS.

## Format

## ■32-bit version

• For Visual C++ and C++ Builder

GDev\_CloseUnMapping(hMapFile, ulMapPointer)

| Variable name | Variable type | Description           | I/O   |
|---------------|---------------|-----------------------|-------|
| hMapFile      | HANDLE        | Shared memory handle  | Input |
| ulMapPointer  | unsigned long | Shared memory address | Input |

• For Visual C#

GDev CloseUnMapping(hMapFile, ulMapPointer)

| Variable name | Variable type | Description           | I/O   |
|---------------|---------------|-----------------------|-------|
| hMapFile      | intPtr        | Shared memory handle  | Input |
| ulMapPointer  | uint32        | Shared memory address | Input |

• For Visual Basic and Excel VBA

GDev\_CloseUnMapping(hMapFile, ulMapPointer)

| Variable name | Variable type | Description           | I/O   |
|---------------|---------------|-----------------------|-------|
| hMapFile      | HANDLE        | Shared memory handle  | Input |
| ulMapPointer  | unsigned long | Shared memory address | Input |

#### ■64-bit version

• For Visual C++

GDev\_CloseUnMapping(hMapFile, ulMapPointer)

| Variable name | Variable type | Description           | I/O   |
|---------------|---------------|-----------------------|-------|
| lphMapFile    | HANDLE*       | Shared memory handle  | Input |
| ulMapPointer  | ULONG_PTR     | Shared memory address | Input |

• For Visual C#

GDev\_CloseUnMapping(hMapFile, ulMapPointer)

| Variable name | Variable type | Description           | I/O   |
|---------------|---------------|-----------------------|-------|
| lphMapFile    | IntPtr*       | Shared memory handle  | Input |
| ulMapPointer  | UInt64        | Shared memory address | Input |

#### For Visual Basic

GDev\_CloseUnMapping(hMapFile, ulMapPointer)

| Variable name | Variable type | Description           | I/O   |
|---------------|---------------|-----------------------|-------|
| lphMapFile    | IntPtr*       | Shared memory handle  | Input |
| ulMapPointer  | UInt64        | Shared memory address | Input |

For Excel VBA

GDev\_CloseUnMapping(lphMapFile, ulMapPointer)

| Variable name | Variable type | Description           | I/O   |
|---------------|---------------|-----------------------|-------|
| IphMapFile    | LongPtr       | Shared memory handle  | Input |
| ulMapPointer  | LongPtr       | Shared memory address | Input |

## Explanation

This function performs unmapping on the shared memory address specified with ulMapPointer, and releases the shared memory handle specified with hMapFile.

Specify the shared memory address and shared memory handle that have been obtained by the GDev\_OpenMapping function.

## Variable

| Variable name | Description                                                     |
|---------------|-----------------------------------------------------------------|
| IphMapFile    | Shared memory handle obtained by the GDev_OpenMapping function  |
| ulMapPointer  | Shared memory address obtained by the GDev_OpenMapping function |

## Return value

None

## Precautions for using the GDev\_CloseUnMapping function

After the GDev\_OpenMapping function has completed the required processing, make sure to call the GDev\_CloseUnMapping function.

Not doing so may result in a memory leak and an application error or other errors.

## sgt\_GDevOpenMapping (Opening and mapping the internal device shared memory)

The following shows the details of the sgt\_GDevOpenMapping function.

## Function

Opens and maps the shared memory of the GOT internal device. The target devices are GB, GD, GS, SGB, and SGD.

## Format

## ■For Visual C++

IReturn = sgt\_GDevOpenMapping(\*IpstMapInfo, sGotNo)

| Variable name | Variable type | Description                                    | I/O    |
|---------------|---------------|------------------------------------------------|--------|
| IReturn       | long          | Return value                                   | Output |
| *lpstMapInfo  | STMAPINFO     | Shared memory handle and shared memory address | Output |
| sGotNo        | short         | GT SoftGOT2000 module No.                      | Input  |

## ■For Visual C#

IReturn = sgt\_GDevOpenMapping(\*lpstMapInfo, sGotNo)

| Variable name | Variable type | Description                                    | I/O    |
|---------------|---------------|------------------------------------------------|--------|
| IReturn       | Int32         | Return value                                   | Output |
| *lpstMapInfo  | STMAPINFO     | Shared memory handle and shared memory address | Output |
| sGotNo        | Int16         | GT SoftGOT2000 module No.                      | Input  |

## For Excel VBA

IReturn = sgt\_GDevOpenMapping(lpstMapInfo(0),sGotNo)

| Variable name  | Variable type | Description                                    | I/O    |
|----------------|---------------|------------------------------------------------|--------|
| IReturn        | Long          | Return value                                   | Output |
| lpstMapInfo(n) | STMAPINFO     | Shared memory handle and shared memory address | Output |
| sGotNo         | Integer       | GT SoftGOT2000 module No. (1 to 32767)         | Input  |

## Explanation

This function obtains the shared memory handle for accessing the internal devices of the GT SoftGOT2000 module specified with sGotNo, and performs mapping on the handle.

The shared memory handle and shared memory address that have been obtained are stored in lpstMapInfo.

| Variable                                                                                                    |                                           |  |
|----------------------------------------------------------------------------------------------------|-------------------------------------------|--|
| Variable name Description                                                                                                    |                                           |  |
| IpstMapInfoPointer to the structure for storing the shared memory handle and shared memory addressIpstMapInfoImage: Structure for storing the shared memory handle and shared memory addressIpstMapInfoImage: Structure for storing the shared memory handle and shared memory address |                                           |  |
| sGotNo                                                                                                    | Module No. of GT SoftGOT2000 (1 to 32767) |  |

## Return value

Normal termination: "1" is returned.

Abnormal termination: "0" is returned.

For error codes, refer to the following.

Page 733 Error code list when using the internal device interface function

## Precautions for using the sgt\_GDevOpenMapping function

Reserve a 4-word or more area for lpstMapInfo.

If the area is insufficient, an error such as application error may occur.

After the sgt\_GDevOpenMapping function has completed the required processing, make sure to call the

sgt\_GDevCloseUnMapping function.

Not doing so may result in a memory leak and an application error or other errors.

## How to specify the shared memory handle and shared memory address

Example) Specifying a 4-word area with lpstMapInfo

| Variable name  | Structure member | Description                                          |
|----------------|------------------|------------------------------------------------------|
| lpstMapInfo[0] | hMapFile         | Shared memory handle for accessing GB/GD/GS devices  |
|                | ulMapPointer     | Shared memory address for accessing GB/GD/GS devices |
| lpstMapInfo[1] | hMapFile         | Shared memory handle for accessing SGB/SGD devices   |
|                | ulMapPointer     | Shared memory address for accessing SGB/SGD devices  |

## sgt\_GDevCloseUnMapping (Unmapping and closing the internal device shared memory)

The following shows the details of the sgt\_GDevCloseUnMapping function.

## Function

Unmaps and closes the shared memory of the GOT internal device. The target devices are GB, GD, GS, SGB, and SGD.

## Format

### ■For Visual C++

sgt\_GDevCloseUnMapping(\*lpstMapInfo)

| Variable name | Variable type | Description                                    | I/O    |
|---------------|---------------|------------------------------------------------|--------|
| *lpstMapInfo  | STMAPINFO     | Shared memory handle and shared memory address | Output |

## ■For Visual C#

sgt\_GDevCloseUnMapping(\*lpstMapInfo)

| Variable name | Variable type | Description                                    | I/O    |
|---------------|---------------|------------------------------------------------|--------|
| *lpstMapInfo  | STMAPINFO     | Shared memory handle and shared memory address | Output |

## For Excel VBA

sgt\_GDevCloseUnMapping(lpstMapInfo(0))

| Variable name  | Variable type | Description                                    | I/O   |
|----------------|---------------|------------------------------------------------|-------|
| lpstMapInfo(n) | STMAPINFO     | Shared memory handle and shared memory address | Input |

## Explanation

This function performs unmapping on the shared memory address and releases the shared memory handle, which are specified with lpstMapInfo.

| Variable      |                                                                                                    |
|---------------|----------------------------------------------------------------------------------------------------|
| Variable name | Description                                                                                                    |
| IpstMapInfo   | <ul> <li>Pointer to the structure for storing the shared memory handle and shared memory address</li> <li>Specify the shared memory address and shared memory handle obtained by the sgt_GDevOpenMapping function.</li> </ul> |

## Return value

None

## Precautions for using the sgt\_GDevCloseUnMapping function

After the sgt\_GDevOpenMapping function has completed the required processing, make sure to call the

sgt\_GDevCloseUnMapping function.

Not doing so may result in a memory leak and an application error or other errors.

## sgt\_ReadDeviceRandom (Reading data from individual internal devices)

The following shows the details of the sgt\_ReadDeviceRandom function.

## Function

Reads data from GOT internal devices.

The target devices are GB, GD, GS, SGB, and SGD.

## Format

## ■For Visual C++

IReturn = sgt\_ReadDeviceRandom(\*IpstMapInfo, \*IpstDevInfo, IDataSize)

| Variable name | Variable type | Description                                                      | I/O          |
|---------------|---------------|------------------------------------------------------------------|--------------|
| IReturn       | long          | Return value                                                     | Output       |
| *lpstMapInfo  | STMAPINFO     | Shared memory handle and shared memory address                   | Input        |
| *lpstDevInfo  | STDEVINFO     | Device name ID, device number, read device value, and error code | Input/Output |
| IDataSize     | long          | Amount of data to be read                                        | Input        |

## ■For Visual C#

IReturn = sgt\_ReadDeviceRandom(\*IpstMapInfo, \*IpstDevInfo, IDataSize)

| Variable name | Variable type | Description                                                      | I/O          |
|---------------|---------------|------------------------------------------------------------------|--------------|
| IReturn       | int32         | Return value                                                     | Output       |
| *lpstMapInfo  | STMAPINFO     | Shared memory handle and shared memory address                   | Input        |
| *lpstDevInfo  | STDEVINFO     | Device name ID, device number, read device value, and error code | Input/Output |
| IDataSize     | int32         | Amount of data to be read                                        | Input        |

## For Excel VBA

IReturn = sgt\_ReadDeviceRandom(IpstMapInfo(0),IpstDevInfo(0),IDataSize)

| Variable name  | Variable type | Description                                                      | I/O          |
|----------------|---------------|------------------------------------------------------------------|--------------|
| IReturn        | Long          | Return value                                                     | Output       |
| lpstMapInfo(n) | STMAPINFO     | Shared memory handle and shared memory address                   | Input        |
| lpstDevInfo(n) | STDEVINFO     | Device name ID, device number, read device value, and error code | Input/Output |
| IDataSize      | Long          | Amount of data to be read                                        | Input        |

## Explanation

This function accesses the shared memory of the specified devices, and reads the device values.

The shared memory address, the devices, and the amount of data to be read are specified with lpstMapInfo, lpstDevInfo, and IDataSize.

The read device values and error codes are stored in lpstDevInfo.

If any of the lpstDevInfo structure members has an invalid value, an error code is stored into lpstDevInfo.

A value indicating an abnormal termination is returned in the above case.

If all the lpstDevInfo structure members have a valid value, the read device values are stored into lpstDevInfo.

| Variable      |                                                                                                    |  |
|---------------|----------------------------------------------------------------------------------------------------|--|
| Variable name | Description                                                                                                    |  |
| lpstMapInfo   | <ul> <li>Pointer to the structure for storing the shared memory handle and shared memory address</li> <li>Specify the shared memory address and shared memory handle obtained by the sgt_GDevOpenMapping function.</li> </ul> |  |
| lpstDevInfo   | Pointer to the structure for storing device information<br>Page 708 Device specifying method                                                                                                    |  |
| IDataSize     | Amount of data to be read (1 to 1024) Sum Page 708 Precautions for using the sgt_ReadDeviceRandom function                                                                                                    |  |

## Structure member

The variable lpstDevInfo has structure members.

The following shows the structure members.

| Structure member | Description                                               |
|------------------|-----------------------------------------------------------|
| IDevNameID       | Device name ID                                            |
|                  | • 0: GB device                                            |
|                  | • 1: GD device                                            |
|                  | • 2: GS device                                            |
|                  | • 3: SGB device                                           |
|                  | 4: SGD device                                             |
| lDevNum          | Device number                                             |
| lplDataValue     | Device value read                                         |
| lError           | Error code                                                |
|                  | 0: Reading succeeded.                                     |
|                  | -1: The specified device name ID is invalid.              |
|                  | • -4: The specified device number is invalid.             |
|                  | -5: The address of the specified device value is invalid. |

For the structures, refer to the following.

Page 691 Structure

### **Return value**

Normal termination: "0" is returned.

Abnormal termination: "-9", "-10", or "-11" is returned.

For error codes, refer to the following.

IP Page 733 Error code list when using the internal device interface function

## Precautions for using the sgt\_ReadDeviceRandom function

For IpIDataValue, reserve the area for IDataSize or more.

If the area is insufficient, an error such as application error may occur.

### **Device specifying method**

Example) When GB64, GB80, SGB90, SGB600, GD50, GD5, GS500, SGD60, and an invalid device (invalid device name ID or device number) are specified

The variable IDataSize is set to 10.

The following shows other variables.

When the following arguments are specified, -11 will be returned to IReturn.

| Variable name  | Device name<br>(IDevNameID) | Device number<br>(IDevNum) | Device value read<br>(IpIDataValue) | Error code<br>(IError) | Device from which data is read |
|----------------|-----------------------------|----------------------------|-------------------------------------|------------------------|--------------------------------|
|                | Input                       | Input                      | Output                              | Output                 | -                              |
| lpstDevInfo[0] | 0                           | 64                         | 1                                   | 0                      | GB64                           |
| lpstDevInfo[1] | 0                           | 80                         | 0                                   | 0                      | GB80                           |
| lpstDevInfo[2] | 3                           | 90                         | 0                                   | 0                      | SGB90                          |
| lpstDevInfo[3] | 6                           | 100                        | 0                                   | -1                     | -                              |
| lpstDevInfo[4] | 3                           | 600                        | 1                                   | 0                      | SGB600                         |
| lpstDevInfo[5] | 1                           | 50                         | 30                                  | 0                      | GD50                           |
| lpstDevInfo[6] | 1                           | 5                          | 500                                 | 0                      | GD5                            |
| lpstDevInfo[7] | 2                           | 500                        | 0                                   | 0                      | GS500                          |
| lpstDevInfo[8] | 4                           | 60                         | 900                                 | 0                      | SGD60                          |
| lpstDevInfo[9] | 2                           | 6000                       | 0                                   | -4                     | GS6000                         |

## sgt\_WriteDeviceRandom (Writing data to individual internal devices)

The following shows the details of the sgt\_WriteDeviceRandom function.

## Function

Writes data to GOT internal devices.

The target devices are GB, GD, GS, SGB, and SGD.

## Format

## ■For Visual C++

IReturn = sgt\_WriteDeviceRandom(\*lpstMapInfo, \*lpstDevInfo, IDataSize)

| Variable name          | Variable type | Description                                                               | I/O          |
|------------------------|---------------|---------------------------------------------------------------------------|--------------|
| IReturn long           |               | Return value                                                              | Output       |
| *lpstMapInfo STMAPINFO |               | Shared memory handle and shared memory address                            | Input        |
| *lpstDevInfo           | STDEVINFO     | Device name ID, device number, device value to be written, and error code | Input/Output |
| IDataSize long         |               | Amount of data to be written                                              | Input        |

## ■For Visual C#

IReturn = sgt\_WriteDeviceRandom(\*lpstMapInfo, \*lpstDevInfo, IDataSize)

| Variable name          | Variable type | Description                                                               | I/O          |
|------------------------|---------------|---------------------------------------------------------------------------|--------------|
| IReturn                | int32         | Return value                                                              | Output       |
| *lpstMapInfo STMAPINFO |               | Shared memory handle and shared memory address                            | Input        |
| *lpstDevInfo STDEVINFO |               | Device name ID, device number, device value to be written, and error code | Input/Output |
| IDataSize int32        |               | Amount of data to be written                                              | Input        |

## For Excel VBA

IReturn = sgt\_WriteDeviceRandom(IpstMapInfo(0), IpstDevInfo(0), IDataSize)

| Variable name            | Variable type | Description                                                               | I/O          |
|--------------------------|---------------|---------------------------------------------------------------------------|--------------|
| IReturn                  | Long          | Return value                                                              | Output       |
| IpstMapInfo(n) STMAPINFO |               | Shared memory handle and shared memory address                            | Input        |
| lpstDevInfo(n)           | STDEVINFO     | Device name ID, device number, device value to be written, and error code | Input/Output |
| IDataSize Long           |               | Amount of data to be written                                              | Input        |

## Explanation

This function accesses the shared memory of the specified devices, and writes data to the devices.

The shared memory address, the devices, and the amount of data to be written are specified with lpstMapInfo, lpstDevInfo, and IDataSize.

The error codes are stored in lpstDevInfo.

If any of the lpstDevInfo structure members has an invalid value, an error code is stored into lpstDevInfo.

A value indicating an abnormal termination is returned in the above case.

If all the lpstDevInfo structure members have a valid value, the device values are correctly written to lpstDevInfo.

| Variable      |                                                                                                    |  |
|---------------|----------------------------------------------------------------------------------------------------|--|
| Variable name | Description                                                                                                    |  |
| lpstMapInfo   | <ul> <li>Pointer to the structure for storing the shared memory handle and shared memory address</li> <li>Specify the shared memory address and shared memory handle obtained by the sgt_GDevOpenMapping function.</li> </ul> |  |
| lpstDevInfo   | Pointer to the structure for storing device information                                                                                                    |  |
| IDataSize     | Amount of data to be written (1 to 1024)                                                                                                    |  |

## Structure member

The variable lpstDevInfo has structure members.

The following shows the structure members.

| Structure member | Description                                                 |
|------------------|-------------------------------------------------------------|
| IDevNameID       | Device name ID                                              |
|                  | • 0: GB device                                              |
|                  | • 1: GD device                                              |
|                  | • 2: GS device                                              |
|                  | • 3: SGB device                                             |
|                  | • 4: SGD device                                             |
| IDevNum          | Device number                                               |
| IplDataValue     | Device value to be written                                  |
| lError           | Error code                                                  |
|                  | • 0: Writing succeeded.                                     |
|                  | -1: The specified device name ID is incorrect.              |
|                  | -4: The specified device number is incorrect.               |
|                  | -5: The address of the specified device value is incorrect. |
|                  | -6: The specified device value is incorrect.                |

For the structures, refer to the following.

Page 691 Structure

## Return value

Normal termination: "0" is returned.

Abnormal termination: "-9", "-10", or "-11" is returned.

For error codes, refer to the following.

Page 733 Error code list when using the internal device interface function

## Precautions for using the sgt\_WriteDeviceRandom function

For lplDataValue, reserve the area for lDataSize or more. If the area is insufficient, an error such as application error may occur.

## **Device specifying method**

Example) When GB64, GB80, SGB90, SGB600, GD50, GD5, GS500, SGD60, and an invalid device (invalid device name ID or device number) are specified

The variable IDataSize is set to 10.

The following shows other variables.

When the following arguments are specified, -11 will be returned to IReturn.

| Variable name  | Device name<br>(IDevNameID) | Device number<br>(IDevNum) | Device value to be written<br>(IpIDataValue) | Error code<br>(IError) | Device to which data is written |
|----------------|-----------------------------|----------------------------|----------------------------------------------|------------------------|---------------------------------|
|                | Input                       | Input                      | Input                                        | Output                 |                                 |
| lpstDevInfo[0] | 0                           | 64                         | 1                                            | 0                      | GB64                            |
| lpstDevInfo[1] | 0                           | 80                         | 0                                            | 0                      | GB80                            |
| lpstDevInfo[2] | 3                           | 90                         | 0                                            | 0                      | SGB90                           |
| lpstDevInfo[3] | 6                           | 100                        | 0                                            | -1                     | -                               |
| lpstDevInfo[4] | 3                           | 600                        | 1                                            | 0                      | SGB600                          |
| lpstDevInfo[5] | 1                           | 50                         | 30                                           | 0                      | GD50                            |
| lpstDevInfo[6] | 1                           | 5                          | 500                                          | 0                      | GD5                             |
| lpstDevInfo[7] | 2                           | 500                        | 0                                            | 0                      | GS500                           |
| lpstDevInfo[8] | 4                           | 60                         | 900                                          | 0                      | SGD60                           |
| lpstDevInfo[9] | 2                           | 6000                       | 0                                            | -4                     | GS6000                          |

## sgt\_ReadDeviceBlock (Reading data from consecutive internal devices)

The following shows the details of the sgt\_ReadDeviceBlock function.

## Function

Reads data from GOT internal devices.

The target devices are GB, GD, GS, SGB, and SGD.

## Format

The following shows the formats for Excel VBA.

IReturn = sgt\_ReadDeviceBlock(IpstMapInfo(0), IpstDevInfo(0), IDataSize)

| Variable name            | Variable type | Description                                                      | I/O          |
|--------------------------|---------------|------------------------------------------------------------------|--------------|
| IReturn                  | Long          | Return value                                                     | Output       |
| IpstMapInfo(n) STMAPINFO |               | Shared memory handle and shared memory address                   | Input        |
| IpstDevInfo(n) STDEVINFO |               | Device name ID, device number, read device value, and error code | Input/Output |
| IDataSize Long           |               | Number of read data points                                       | Input        |

## Explanation

This function accesses the shared memory of the specified devices, and reads the device values.

The shared memory address, the devices, and the amount of data to be read are specified with lpstMapInfo, lpstDevInfo, and IDataSize.

The read device values and error codes are stored in lpstDevInfo.

If any of the lpstDevInfo structure members has an invalid value, an error code is stored into lpstDevInfo.

A value indicating an abnormal termination is returned in the above case.

If the specified lpstDevInfo structure member is normal, the read device values are stored in lpstDevInfo.

| Variable      |                                                                                                    |  |
|---------------|----------------------------------------------------------------------------------------------------|--|
| Variable name | Description                                                                                                    |  |
| IpstMapInfo   | <ul> <li>Pointer of structure for storing the shared memory handle and shared memory address</li> <li>Specify the shared memory address and shared memory handle that have been obtained by the sgt_GDevOpenMapping function.</li> </ul> |  |
| lpstDevInfo   | Pointer of the structure for storing device information         Image: Structure for storing method                                                                                                    |  |
| IDataSize     | Amount of data to be read                                                                                                    |  |

## Structure member

The variable lpstDevInfo has structure members.

The following shows the structure members.

| Structure member | Description                                                 |
|------------------|-------------------------------------------------------------|
| IDevNameID       | Device name ID                                              |
|                  | • 0: GB device                                              |
|                  | • 1: GD device                                              |
|                  | • 2: GS device                                              |
|                  | • 3: SGB device                                             |
|                  | • 4: SGD device                                             |
| IDevNum          | Start device number                                         |
| IpIDataValue     | Stores the read device values.                              |
| lError           | Error code                                                  |
|                  | O: Reading succeeded.                                       |
|                  | -1: The specified device name ID is incorrect.              |
|                  | • -2: The specified start device is outside the range.      |
|                  | • -3: The specified end device is outside the range.        |
|                  | -5: The address of the specified device value is incorrect. |

For the structures, refer to the following.

Page 691 Structure

## Return value

Normal termination: "0" is returned.

Abnormal termination: "-9", "-10", or "-11" is returned.

For error codes, refer to the following.

Page 733 Error code list when using the internal device interface function

## Precautions for using the sgt\_ReadDeviceBlock function

When you specify the amount of data to be read using IDataSize, make sure that the end device number of the devices from which the data is read falls within the following range.

For bit device (GB/SGB) specification

Start device number + (Amount of data to be read × 16) - 1 ≤ Maximum valid device number

For word device (GD/GS/SGD) specification

Start device number + Amount of data to be read - 1 ≤ Maximum valid device number

For bit devices (GB or SGB), specify the device number in multiples of 16.

For lplDataTable, reserve the area for IDataSize or more.

If the area is insufficient, an error such as application error may occur.

## Device specifying method

For bit device (GB/SGB) specification

Example) Reading 1-word (16-bit) data from the devices starting from GB64

| V  | ariable name  | Device name ID<br>(IDevNameID) | Start device number<br>(IDevNum) | Amount of data to be read<br>(IDataSize) | Device from which data is read |
|----|---------------|--------------------------------|----------------------------------|------------------------------------------|--------------------------------|
| lp | lDataValue[0] | 0                              | 64                               | 1                                        | GB64 to GB79                   |

Example) Reading 3-word (48-bit) data from the devices starting from GB80

| Variable name   | Device name ID<br>(IDevNameID) | Start device number<br>(IDevNum) | Amount of data to be read<br>(IDataSize) | Device from which data is read |
|-----------------|--------------------------------|----------------------------------|------------------------------------------|--------------------------------|
| lplDataValue[0] | 0                              | 80                               | 3                                        | GB80 to GB95                   |
| lplDataValue[1] |                                |                                  |                                          | GB96 to GB111                  |
| lplDataValue[2] |                                |                                  |                                          | GB112 to GB127                 |

For word device (GD/GS/SGD) specification

Example) Reading 1-word data from GS500

| Variable name   | Device name ID<br>(IDevNameID) | Start device number<br>(IDevNum) | Amount of data to be read<br>(IDataSize) | Device from which data is read |
|-----------------|--------------------------------|----------------------------------|------------------------------------------|--------------------------------|
| lplDataValue[0] | 2                              | 500                              | 1                                        | GS500                          |

Example) Reading 3-word data from the devices starting from GD5

| Variable name   | Device name ID<br>(IDevNameID) | Start device number<br>(IDevNum) | Amount of data to be read<br>(IDataSize) | Device from which data is read |
|-----------------|--------------------------------|----------------------------------|------------------------------------------|--------------------------------|
| lplDataValue[0] | 1                              | 5                                | 3                                        | GD5                            |
| lplDataValue[1] |                                |                                  |                                          | GD6                            |
| lplDataValue[2] |                                |                                  |                                          | GD7                            |

## sgt\_WriteDeviceBlock (Writing data to consecutive internal devices)

The following shows the details of the sgt\_WriteDeviceBlock function.

## Function

Writes data to GOT internal devices.

The target devices are GB, GD, GS, SGB, and SGD.

## Format

The following shows the formats for Excel VBA.

IReturn = sgt\_WriteDeviceBlock(IpstMapInfo(0), IpstDevInfo(0), IDataSize)

| Variable name  | Variable type | Description                                                               | I/O          |
|----------------|---------------|---------------------------------------------------------------------------|--------------|
| IReturn        | Long          | Return value                                                              | Output       |
| lpstMapInfo(n) | STMAPINFO     | Shared memory handle and shared memory address                            | Input        |
| lpstDevInfo(n) | STDEVINFO     | Device name ID, device number, device value to be written, and error code | Input/Output |
| IDataSize      | Long          | Amount of data to be written                                              | Input        |

## Explanation

This function accesses the shared memory of the specified devices, and writes data to the devices.

The shared memory address, the devices, and the amount of data to be written are specified with lpstMapInfo, lpstDevInfo, and IDataSize.

The error codes are stored in IpstDevInfo.

If any of the lpstDevInfo structure members has an invalid value, an error code is stored into lpstDevInfo.

A value indicating an abnormal termination is returned in the above case.

If the specified lpstDevInfo structure member is normal, the device values to be written are written to lpstDevInfo correctly.

| Variable      |                                                                                                    |  |  |  |
|---------------|----------------------------------------------------------------------------------------------------|--|--|--|
| Variable name | Description                                                                                                    |  |  |  |
| lpstMapInfo   | <ul> <li>Pointer to the structure for storing the shared memory handle and shared memory address</li> <li>Specify the shared memory address and shared memory handle obtained by the sgt_GDevOpenMapping function.</li> </ul> |  |  |  |
| lpstDevInfo   | Pointer to the structure for storing device information<br>SP Page 716 Device specifying method                                                                                                    |  |  |  |
| IDataSize     | Amount of data to be written                                                                                                    |  |  |  |

## Structure member

The variable lpstDevInfo has structure members.

The following shows the structure members.

| Structure member | Description                                                 |
|------------------|-------------------------------------------------------------|
| IDevNameID       | Device name ID                                              |
|                  | • 0: GB device                                              |
|                  | • 1: GD device                                              |
|                  | • 2: GS device                                              |
|                  | • 3: SGB device                                             |
|                  | • 4: SGD device                                             |
| IDevNum          | Start device number                                         |
| lplDataValue     | Stores the device values to be written.                     |
| lError           | Error code                                                  |
|                  | O: Writing succeeded.                                       |
|                  | -1: The specified device name ID is incorrect.              |
|                  | • -2: The specified start device is outside the range.      |
|                  | • -3: The specified end device is outside the range.        |
|                  | -5: The address of the specified device value is incorrect. |
|                  | -6: The specified device value is incorrect.                |

For the structures, refer to the following.

Page 691 Structure

## **Return value**

Normal termination: "0" is returned.

Abnormal termination: "-9", "-10", or "-11" is returned.

For error codes, refer to the following.

Page 733 Error code list when using the internal device interface function

## Precautions for using the sgt\_WriteDeviceBlock function

When you specify the amount of data to be written using IDataSize, make sure that the end device number of the devices to which the data is written falls within the following range.

For bit device (GB/SGB) specification

Start device number + (Amount of data to be written × 16) - 1 ≤ Maximum valid device number

For word device (GD/GS/SGD) specification

Start device number + Amount of data to be written - 1 ≤ Maximum valid device number

For bit devices (GB or SGB), specify the device number in multiples of 16.

For lpIDataTable, reserve the area for IDataSize or more.

If the area is insufficient, an error such as application error may occur.

## Device specifying method

For bit device (GB/SGB) specification

Example) Writing 1-word (16-bit) data to the devices starting from GB64

| Variable name   | Device name ID<br>(IDevNameID) | Start device number<br>(IDevNum) | Amount of data to be written<br>(IDataSize) | Device to which data is written |
|-----------------|--------------------------------|----------------------------------|---------------------------------------------|---------------------------------|
| lplDataValue[0] | 0                              | 64                               | 1                                           | GB64 to GB79                    |

Example) Writing 3-word (48-bit) data to the devices starting from GB80

| Variable name   | Device name ID<br>(IDevNameID) | Start device number<br>(IDevNum) | Amount of data to be written<br>(IDataSize) | Device to which data is written |
|-----------------|--------------------------------|----------------------------------|---------------------------------------------|---------------------------------|
| lplDataValue[0] | 0                              | 80                               | 3                                           | GB80 to GB95                    |
| lplDataValue[1] |                                |                                  |                                             | GB96 to GB111                   |
| lplDataValue[2] |                                |                                  |                                             | GB112 to GB127                  |

## For word device (GD/GS/SGD) specification

Example) Writing 1-word data to GS500

| Variable name   | Device name ID<br>(IDevNameID) | Start device number<br>(IDevNum) | Amount of data to be written (IDataSize) | Device to which data is written |
|-----------------|--------------------------------|----------------------------------|------------------------------------------|---------------------------------|
| lplDataValue[0] | 2                              | 500                              | 1                                        | GS500                           |

Example) Writing 3-word data to the devices starting from GD5

| Variable name   | Device name ID<br>(IDevNameID) | Start device number<br>(IDevNum) | Amount of data to be written (IDataSize) | Device to which data is written |
|-----------------|--------------------------------|----------------------------------|------------------------------------------|---------------------------------|
| lplDataValue[0] | 1                              | 5                                | 3                                        | GD5                             |
| lplDataValue[1] |                                |                                  |                                          | GD6                             |
| lplDataValue[2] |                                |                                  |                                          | GD7                             |

## Precautions for the internal device interface function

The following shows precautions for using an application that uses the internal device interface function.

## When using GB, GD, and GS devices

## When the GDev\_OpenMapping function is called

The GDev\_OpenMapping function must be called after GT SoftGOT2000 is started.

## When the GDev\_Read function or the GDev\_Write function is called

The following functions must be called during GT SoftGOT2000 startup.

## When exiting GT SoftGOT2000

If the sgt\_GDevOpenMapping function is being executed, make sure to call the sgt\_GDevCloseUnMapping function before exiting GT SoftGOT2000.

Not doing so may cause GT SoftGOT2000 to operate abnormally when you start it again.

In such a case, call the sgt\_GDevCloseUnMapping function and then exit GT SoftGOT2000.

## When using GB, GD, GS, SGB, and SGD devices

## ■When the sgt\_GDevOpenMapping function is called

The sgt\_GDevOpenMapping function must be called after GT SoftGOT2000 is started.

### When other functions are called

The following functions must be called while GT SoftGOT2000 is running. GDev\_Read function GDev\_Write function sgt\_ReadDeviceRandom function sgt\_WriteDeviceRandom function sgt\_ReadDeviceBlock function sgt\_WriteDeviceBlock function

## When exiting GT SoftGOT2000

If GT SoftGOT2000 has been exited with the sgt\_GDevOpenMapping function called, the sgt\_GDevCloseUnMapping function must be called immediately.

If GT SoftGOT2000 is started again without calling the sgt\_GDevCloseUnMapping function, after GT SoftGOT2000 is exited, GT SoftGOT2000 may not operate normally.

If GT SoftGOT2000 does not operate normally, the sgt\_GDevCloseUnMapping function should be called before GT SoftGOT2000 is exited.

## Sample program

A sample program using the internal device interface function is stored in the DVD (Disk4 folder) of GT Works3. Use the sample program as a reference when creating an application using the internal device interface function. The following shows folders storing the sample programs.

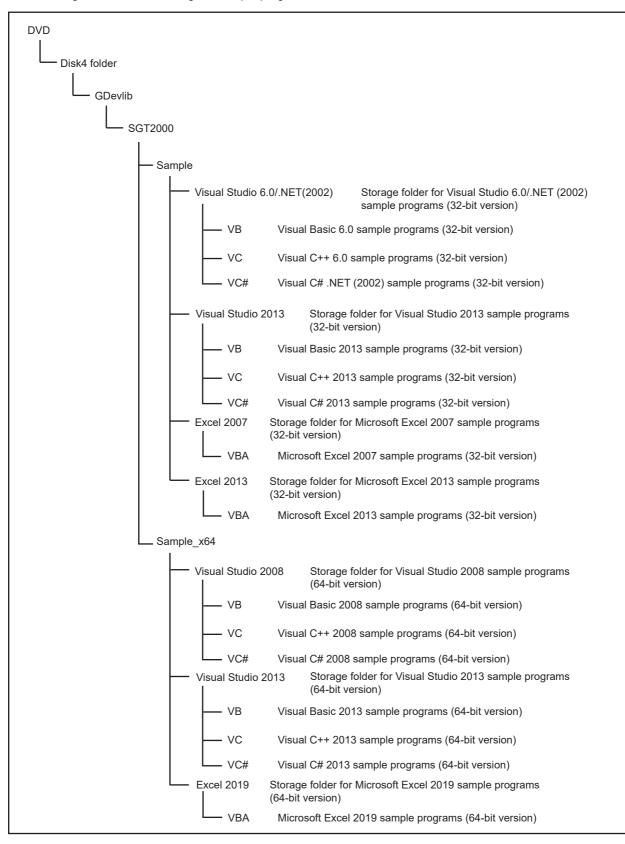

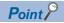

Sample program

When using a sample program, store GDevlib\_GT27.dll or GDevlib64\_GT27.dll in the folder where the application and xmls files are stored.

### Visual Studio 6.0/.NET(2002), Visual Studio 2013, or Microsoft Excel 2007

The following sample program reads/writes data from/to the internal devices (GB, GD, and GS) of GT SoftGOT2000 module No. 1.

#### Example) Sample program for Visual C++

Monitor execution status

| 👜 GT DeviceMonitor            | _               |      | ×     |                             |
|-------------------------------|-----------------|------|-------|-----------------------------|
| GB Device<br>Device No.: 1000 | Write Value: 0  | N    | OFF   |                             |
| GD Device                     |                 | _    |       | Write value input area (GD) |
| Device No.: 500 -             |                 | 2345 | Write |                             |
|                               | Read Value:   1 | 2345 |       |                             |
| GS Device                     |                 |      |       | Write value input area (GS) |
| Device No.: 0                 | Write Value:    |      | Write |                             |
|                               | Read Value:     | 24   |       |                             |
| Close                         | Stop monito     | or   |       |                             |
| GT SoftGOT2000                |                 |      | *     |                             |

| Setting item |               |                                | Description                                                                                                    |
|--------------|---------------|--------------------------------|----------------------------------------------------------------------------------------------------|
| [GB Device]  |               |                                | GB device monitor area                                                                                                    |
|              | [Device No.]  |                                | Specify a device number (GB0 to GB65535).                                                                                                    |
|              | [Write Value] | [ON]                           | Turns on the device specified with [Device No.].                                                                                                    |
|              |               | [OFF]                          | Turns off the device specified with [Device No.].                                                                                                    |
|              | [Read Value]  |                                | Displays the value read from the specified device.<br>The value is updated only while monitoring is performed.<br>Bit device status<br>• [1]: ON<br>• [0]: OFF                                                                                       |
| [GD Device]  | -             |                                | GD device monitor area                                                                                                    |
|              | [Device No.]  |                                | Specify a device number (GD0 to GD65535).                                                                                                    |
|              | [Write Value] | Write value input area<br>(GD) | Specify a value to be written to the device specified with [Device No.].<br>Input format: Signed decimal number (-32768 to 32767)                                                                                                    |
|              |               | [Write]                        | Writes the specified value to the specified device.                                                                                                    |
|              | [Read Value]  |                                | Displays the value read from the specified device.<br>The value is updated only while monitoring is performed.<br>Display format: Signed decimal number (-32768 to 32767)<br>The value is read from the internal device specified with [Device No.]. |
| [GS Device]  | <b>I</b>      |                                | GS device monitor area                                                                                                    |
|              | [Device No.]  |                                | Specify a device number (GS0 to GS2047).                                                                                                    |
|              | [Write Value] | Write value input area<br>(GS) | Specify a value to be written to the device specified with [Device No.].<br>Input format: Signed decimal number (-32768 to 32767)                                                                                                    |
|              |               | [Write]                        | Writes the specified value to the specified device.                                                                                                    |
|              | [Read Value]  |                                | Displays the value read from the specified device.<br>The value is updated only while monitoring is performed.<br>Display format: Signed decimal number (-32768 to 32767)<br>The value is read from the internal device specified with [Device No.]. |

| Setting item    | Description        |
|-----------------|--------------------|
| [Start monitor] | Starts monitoring. |
| [Start monitor] | Stops monitoring.  |

### Microsoft Excel 2013, Microsoft Excel 2019

The following sample program reads or writes data from or to the internal devices (GB, GD, GS, SGB, and SGD) of the specified GT SoftGOT2000 module.

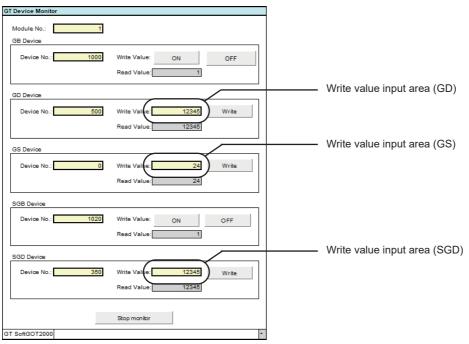

Monitor execution status

| Setting item |               |                                | Description                                                                                                    |
|--------------|---------------|--------------------------------|----------------------------------------------------------------------------------------------------|
| [Module No.] |               |                                | Specify a GT SoftGOT2000 module number (1 to 32767) to read data from the internal devices of the module.                                                                                                    |
| [GB Device]  |               |                                | GB device monitor area                                                                                                    |
|              | [Device No.]  |                                | Specify a device number (GB0 to GB65535).                                                                                                    |
|              | [Write Value] | [ON]                           | Turns on the device specified with [Device No.].                                                                                                    |
|              |               | [OFF]                          | Turns off the device specified with [Device No.].                                                                                                    |
| [Read Value] |               |                                | Displays the value read from the specified device.<br>The value is updated only while monitoring is performed.<br>Bit device status<br>• [1]: ON<br>• [0]: OFF                                                                                       |
| [GD Device]  | ·             |                                | GD device monitor area                                                                                                    |
|              | [Device No.]  |                                | Specify a device number (GD0 to GD65535).                                                                                                    |
|              | [Write Value] | Write value input area<br>(GD) | Specify a value to be written to the device specified with [Device No.].<br>Input format: Signed decimal number (-32768 to 32767)                                                                                                    |
|              |               | [Write]                        | Writes the specified value to the specified device.                                                                                                    |
| [Read Value] |               | •                              | Displays the value read from the specified device.<br>The value is updated only while monitoring is performed.<br>Display format: Signed decimal number (-32768 to 32767)<br>The value is read from the internal device specified with [Device No.]. |
| [GS Device]  |               |                                | GS device monitor area                                                                                                    |

| Setting item    |                                              |                              | Description                                                                                                    |  |
|-----------------|----------------------------------------------|------------------------------|----------------------------------------------------------------------------------------------------|--|
|                 | [Device No.]                                 |                              | Specify a device number (GS0 to GS2047).                                                                                                    |  |
|                 | [Write Value] Write value input area<br>(GS) |                              | Specify a value to be written to the device specified with [Device No.].<br>Input format: Signed decimal number (-32768 to 32767)                                                                                                    |  |
|                 |                                              | [Write]                      | Writes the specified value to the specified device.                                                                                                    |  |
|                 | [Read Value]                                 | -<br>-                       | Displays the value read from the specified device.<br>The value is updated only while monitoring is performed.<br>Display format: Signed decimal number (-32768 to 32767)<br>The value is read from the internal device specified with [Device No.]. |  |
| [SGB Device]    | ·                                            |                              | SGB device monitor area                                                                                                    |  |
|                 | [Device No.]                                 |                              | Specify a device number (SGB0 to SGB65535).                                                                                                    |  |
|                 | [Write Value]                                | [ON]                         | Turns on the device specified with [Device No.].                                                                                                    |  |
|                 |                                              | [OFF]                        | Turns off the device specified with [Device No.].                                                                                                    |  |
|                 | [Read Value]                                 |                              | Displays the value read from the specified device.<br>The value is updated only while monitoring is performed.<br>Bit device status<br>• [1]: ON<br>• [0]: OFF                                                                                       |  |
| [SGD Device]    | •                                            |                              | SGD device monitor area                                                                                                    |  |
|                 | [Device No.]                                 |                              | Specify a device number (SGD0 to SGD65535).                                                                                                    |  |
|                 | [Write Value]                                | Write value input area (SGD) | Specify a value to be written to the device specified with [Device No.].<br>Input format: Signed decimal number (-32768 to 32767)                                                                                                    |  |
|                 |                                              | [Write]                      | Writes the specified value to the specified device.                                                                                                    |  |
|                 | [Read Value]                                 |                              | Displays the value read from the specified device.<br>The value is updated only while monitoring is performed.<br>Display format: Signed decimal number (-32768 to 32767)<br>The value is read from the internal device specified with [Device No.]. |  |
| [Start monitor] |                                              |                              | Starts monitoring.                                                                                                    |  |
| [Start monitor] |                                              |                              | Stops monitoring.                                                                                                    |  |

# 5.2 Troubleshooting

## Error message

The following table indicates the error messages occurred in [GT SoftGOT2000] themselves, the Descriptions and resolutions.

| Error message                                                                                 | Error code | Definition and cause                                                                                                    | Corrective action                                                                                                    |
|-----------------------------------------------------------------------------------------------|------------|----------------------------------------------------------------------------------------------------|----------------------------------------------------------------------------------------------------|
| Adobe Reader is not installed properly.<br>Install Adobe Reader included with the<br>product. | -          | <ul> <li>Adobe Reader is not installed.</li> <li>Adobe Reader is not installed correctly.</li> </ul>                                                                                                    | Install Adobe Reader.     After uninstalling Adobe Reader, reinstall     it.                                                                                                    |
| Easysocket is not installed.                                                                  | -          | Perhaps GT SoftGOT2000 is not installed correctly.                                                                                                    | After uninstalling GT SoftGOT2000, reinstall it.                                                                                                    |
| GS###.b##: The .exe file is invalid (not .exe<br>or error in .exe image).                     | -          | <ul> <li>Access to the specified file (application) was not made.</li> <li>The specified file (application) is corrupted.</li> <li>The specified file (application) is not an executable file.</li> </ul>                                                                                                    | <ul> <li>Check the settings of the application start-<br/>up setting.</li> <li>Check the access right of the specified file<br/>(application).</li> <li>Specify an operable file (application).</li> <li>Specify an executable file (application).</li> </ul>                                                                                                    |
| GS###.b##: Failed to start the application.<br><errcode:##></errcode:##>                      | -          | <ul> <li>The specified file (application) is corrupted.</li> <li>Relevant applications are not installed properly.</li> <li>There is not sufficient space left in memory/hard disk.</li> <li>GT SoftGOT2000 was terminated illegally last time.</li> </ul>                                                                                                    | <ul> <li>Check the settings of the application start-<br/>up setting.</li> <li>Specify an operable file (application).</li> <li>Install relevant applications again.</li> <li>Terminate unnecessary applications.</li> <li>Increase free space in the hard disk.</li> <li>Restart GT SoftGOT2000.</li> <li>Restart the personal computer.</li> </ul>                                                                     |
| GS###.b##: The operating system denied access to the specified file.                          | -          | <ul> <li>Access to the specified file (application) was not made.</li> <li>The specified file (application) is corrupted.</li> <li>Relevant applications are not installed properly.</li> </ul>                                                                                                    | <ul> <li>Check the settings of the application start-<br/>up setting.</li> <li>Check the access right of the specified file<br/>(application).</li> <li>Specify an operable file (application).</li> <li>Install relevant applications again.</li> </ul>                                                                                                    |
| GS###.b##: The specified file was not found.                                                  | -          | The specified file (application) does not exist.                                                                                                    | Check the settings of the application start                                                                                                    |
| GS###.b##: The specified path was not<br>found.                                               | -          |                                                                                                    | up setting. <ul> <li>Specify an existing file (application).</li> <li>Install relevant applications again.</li> </ul>                                                                                                    |
| GS###.b##: There was not enough memory to complete the operation.                             | -          | <ul> <li>There is not sufficient space left in<br/>memory/hard disk.</li> <li>GT SoftGOT2000 was terminated illegally<br/>last time.</li> </ul>                                                                                                    | <ul> <li>Terminate unnecessary applications.</li> <li>Increase free space in the hard disk.</li> <li>Restart GT SoftGOT2000.</li> <li>Restart the personal computer.</li> </ul>                                                                                                    |
| Please do logoff/the termination of Windows after ending 'GT SoftGOT2000'.                    | -          | Close 'GT SoftGOT2000' before log out or shut down the Windows.                                                                                                    | Close 'GT SoftGOT2000' before log out or shut down the Windows.                                                                                                    |
| Advanced APP setup file was not found.                                                        | -          | The Advanced APP setup file does not<br>exist.                                                                                                    | Create the Advanced APP setup file<br>[ <installpath>\SGT2000\Multi\*****\AppStart<br/>Set.csv].</installpath>                                                                                                    |
| There is no application associated with the extension of Advanced APP setup file (.csv).      | -          | <ul> <li>The application associated with the extension (.csv) of the Advanced APP setup file does not exist.</li> <li>The application associated with the file extension is not installed correctly.</li> </ul>                                                                                                    | Set the application associated with the<br>extension (.csv) of the Advanced APP setup<br>file.<br>Install the application associated with the file<br>extension again.                                                                                                    |
| Failed to start the application.                                                              | -          | <ul> <li>Access to the Advanced APP setup file is disabled.</li> <li>The Advanced APP setup file is corrupted.</li> <li>The application associated with the file extension is not installed correctly.</li> <li>Not enough free memory or hard disk space.</li> <li>GT SoftGOT2000 was exited illegally last time.</li> <li>Illegal process is running.</li> </ul> | <ul> <li>Check the access right of the Advanced<br/>APP setup file.</li> <li>Create the Advanced APP setup file again</li> <li>Install the application associated with the<br/>file extension again.</li> <li>Exit unnecessary applications.</li> <li>Increase the free space of the hard disk.</li> <li>Restart GT SoftGOT2000.</li> <li>After restarting the personal computer,<br/>restart GT SoftGOT2000.</li> </ul> |

| Error message                                                                                                    | Error code                                        | Definition and cause                                                                                                    | Corrective action                                                                                                    |
|----------------------------------------------------------------------------------------------------|---------------------------------------------------|----------------------------------------------------------------------------------------------------|----------------------------------------------------------------------------------------------------|
| The check result cannot be displayed.                                                                                                    | -                                                 | Access to the Advanced APP check file is<br>disabled.<br>The Advanced APP setup check file is<br>corrupted.<br>The application associated with the file<br>extension is not installed correctly.                          | Check the access right of the Advanced APP<br>setup check file.<br>Install the application associated with the file<br>extension again.                                                                                                    |
| Access to the Advanced APP Setup file is denied.                                                                                                    | -                                                 | Access to the Advanced APP setup file is disabled.                                                                                                    | Check the access right of the Advanced APP setup file.                                                                                                    |
| Failed to open the Advanced APP Setup check file.                                                                                                    | -                                                 | Access to the Advanced APP setup check<br>file is disabled.<br>The Advanced APP setup check file is<br>corrupted.                                                                                                    | Check the access right of the Advanced APP setup check file.                                                                                                    |
| Failed to check Advanced APP Setup.                                                                                                    | -                                                 | The operating environment is not supported.                                                                                                    | Install GT SoftGOT2000GOT2000 again.                                                                                                    |
| History file was not found.                                                                                                    | -                                                 | The application start-up history file cannot be started up.                                                                                                    | Check the application start-up history file.                                                                                                    |
| Easysocket has an invalid version.                                                                                                    | -                                                 | GT SoftGOT2000 may be not installed correctly.                                                                                                    | After uninstalling GT SoftGOT2000, reinstall it.                                                                                                    |
| The specified project data was created by<br>using a previous version of the GT<br>Designer3.<br>Some functions may not operate properly.<br>Do you want to proceed?                                                                                                    | -                                                 | The version of the GT Designer3 on which<br>the project data is created is later than the<br>GT SoftGOT2000.                                                                                                    | Select a button on the displayed dialog.<br>Yes: Execute reading and perform monitoring<br>with operable functions.<br>No: Install GT SoftGOT2000 of the same<br>version as GT Designer3 and execute<br>reading again.                                                            |
| The major versions of the specified project<br>data and GT SoftGOT2000 Standard monitor<br>OS do not match.<br>Project data : Ver. ##.##<br>GT SoftGOT2000 Standard monitor OS<br>: Ver. ##.##<br>Specify the project data of the same version.                                                                                                    | -                                                 | <ul> <li>The following OS major versions are not matched.</li> <li>The major version of OS in GT Designer3 that stores the created project data to be read.</li> <li>The standard monitor OS in GT SoftGOT2000</li> </ul> | <ul> <li>Install GT SoftGOT2000 with the same version as GT Designer3 that stores the created project data, and read the data again.</li> <li>Create the project data for GT Designer3 that version is same as the version of GT SoftGOT2000, and read the data again.</li> </ul> |
| Failed to take a snap shot.                                                                                                    | -                                                 | <ul> <li>GT SoftGOT2000 was closed illegally last time.</li> <li>Illegal process is running.</li> </ul>                                                                                                    | Restart GT SoftGOT2000.     After restarting the personal computer,<br>restart GT SoftGOT2000.                                                                                                    |
| A Communication error occurred.<br>Retry : Executes communication again.<br>Cancel : Cancels all communication.<br>To retry communication, restart the GT<br>SoftGOT2000.<br><es:0x########< td=""><td>-</td><td><ul> <li>Cable was disconnected.</li> <li>Cable was broken.</li> <li>Transmission speed (Baud rate) is<br/>incorrect.</li> <li>The PLC CPU type is different from that of<br/>the project setting.</li> </ul></td><td>After checking for the left causes, select the<br/>button in the displayed dialog.<br/>[Retry]<br/>Restarts communication.<br/>[Cancel]<br/>After Cancel is selected, all communications<br/>will not be made.<br/>When performing monitoring, restart GT<br/>SoftGOT2000.</td></es:0x########<> | -                                                 | <ul> <li>Cable was disconnected.</li> <li>Cable was broken.</li> <li>Transmission speed (Baud rate) is<br/>incorrect.</li> <li>The PLC CPU type is different from that of<br/>the project setting.</li> </ul>             | After checking for the left causes, select the<br>button in the displayed dialog.<br>[Retry]<br>Restarts communication.<br>[Cancel]<br>After Cancel is selected, all communications<br>will not be made.<br>When performing monitoring, restart GT<br>SoftGOT2000.                |
| Path name is too long.                                                                                                    | -                                                 | Save the GT Designer3 under too many directory levels.                                                                                                    | In Option setting, set the project of GT Designer3 again.                                                                                                    |
| Manual file cannot be found.<br>Please install manuals.                                                                                                    | -                                                 | GT Manual3 is not installed.     GT Manual3 is not installed properly.                                                                                                    | Uninstall GT Manual3, and then reinstall it.                                                                                                    |
| Cannot set up the operating environment.<br>Insufficient disk space or memory may be the<br>cause.                                                                                                    | 0x1103                                            | <ul> <li>Not enough free disk space.</li> <li>GT SoftGOT2000 was exited illegally last time.</li> <li>Illegal process is running.</li> </ul>                                                                              | <ul> <li>Exit unnecessary applications.</li> <li>Increase the free space of the hard disk.</li> <li>Restart GT SoftGOT2000.</li> <li>After restarting the personal computer,<br/>restart GT SoftGOT2000.</li> </ul>                                                               |
| <ul> <li>Failed to set up an operating environment.</li> <li>Check the followings and retry the operation.</li> <li>Free disk space.</li> <li>Access privileges to the environment file.</li> <li>Validity of environment files (invalid files or files not found).</li> </ul>                                                                                                    | 0x1104<br>0x1200 to<br>0x120E<br>0x2601<br>0x2700 | -                                                                                                    | <ul> <li>Increase the free space of the hard disk.</li> <li>Check the file access privilege.</li> <li>After uninstalling GT SoftGOT2000,<br/>reinstall it.</li> </ul>                                                                                                    |

| Error message                                                                                                    | Error code          | Definition and cause                                                                                                    | Corrective action                                                                                                    |
|----------------------------------------------------------------------------------------------------|---------------------|----------------------------------------------------------------------------------------------------|----------------------------------------------------------------------------------------------------|
| The GT SoftGOT2000 is not installed                                                                                                    | 0x2201              | Configuring the execution environment for                                                                                                    | After restarting the personal computer,                                                                                                    |
| orrectly.                                                                                                    | 0x2401              | GT SoftGOT2000 has failed.<br>• GT SoftGOT2000 is not installed correctly.                                                                                           | <ul><li>restart GT SoftGOT2000.</li><li>After uninstalling GT SoftGOT2000,</li></ul>                                                                |
|                                                                                                    | 0x2403              |                                                                                                    | reinstall it.                                                                                                    |
|                                                                                                    | 0x2600              | _                                                                                                    |                                                                                                    |
|                                                                                                    | 0x2A00              | _                                                                                                    |                                                                                                    |
|                                                                                                    | 0x2B00              | _                                                                                                    |                                                                                                    |
|                                                                                                    | 0x3700              |                                                                                                    |                                                                                                    |
|                                                                                                    | 0x3800              |                                                                                                    |                                                                                                    |
| The license key should be installed to opperate the GT SoftGOT2000.                                                                                                    | 0x2301 to<br>0x2304 | <ul><li>Installing the system driver has failed.</li><li>The system driver is not installed.</li></ul>                                                               | Check that the system driver is installed.     Reinstall the system driver.                                                                         |
| The GT SoftGOT2000 will be terminated in<br>about 3 hours when operating without the<br>icense key.                                                                                                    | 0x2307 to<br>0x230D |                                                                                                    | Check the license key with Windows     Device Manager. For troubleshooting the license key-related                                                  |
| Do you want to proceed?                                                                                                    | 0x230F to<br>0x2315 |                                                                                                    | problems, refer to the following.                                                                                                    |
|                                                                                                    | 0x231D to<br>0x2320 |                                                                                                    | key                                                                                                    |
|                                                                                                    | 0x2327              | 1                                                                                                    |                                                                                                    |
|                                                                                                    | 0x232A              | 1                                                                                                    |                                                                                                    |
|                                                                                                    | 0x232C              | 1                                                                                                    |                                                                                                    |
|                                                                                                    | 0x232D              | -                                                                                                    |                                                                                                    |
|                                                                                                    | 0x232F              | 1                                                                                                    |                                                                                                    |
|                                                                                                    | 0x2330              | 1                                                                                                    |                                                                                                    |
|                                                                                                    | 0x2339 to<br>0x233C |                                                                                                    |                                                                                                    |
| <ul> <li>Access to the license key is denied.</li> <li>Possible causes are as follows:</li> <li>The system driver is not installed.</li> <li>The parallel port is unusable or does not exist.</li> <li>The USB port is unusable or does not exist.</li> </ul> | 0x233D              | <ul> <li>The system driver is not installed.</li> <li>The parallel port is unusable or<br/>nonexistent.</li> <li>The USB port is unusable or nonexistent.</li> </ul> | <ul> <li>Install the system driver.</li> <li>Make sure that the parallel port is usable.</li> <li>Make sure that the USB port is usable.</li> </ul> |
| nitialization for reading failed.<br>Execute one of the following operations.<br>• Close the dialog if it is displayed.                                                                                                    | 0x2500              | Since the message such as "This function<br>cannot be used now" was displayed on the<br>screen, this function can not be loaded.                                     | After selecting [OK] in the dialog to erase the<br>on-screen message, re-load the function.                                                         |
| <ul> <li>Switching to offline mode may have been<br/>failed.</li> <li>Wait for several seconds and retry the<br/>operation.</li> </ul>                                                                                                    | 0x2501              | Waiting for completion of internal process.                                                                                                    | re-load the function after a few minutes.                                                                                                    |
| Failed to read a project data.                                                                                                    | 0x3101              | -                                                                                                    | Decrease the screen data size to 57MB or                                                                                                    |
| Check the following items and retry the                                                                                                    | 0x3165 to           | -                                                                                                    | less.                                                                                                    |
| <ul> <li>pperation.</li> <li>Data size and number of the data.</li> </ul>                                                                                                    | 0x318C              |                                                                                                    | <ul> <li>Increase the free space of the hard disk.</li> <li>Check the access privilege of the project</li> </ul>                                    |
| • Free disk space.                                                                                                    | 0x31FD              |                                                                                                    | data.<br>• Check that the project data has no                                                                                                    |
| Access privileges to the environment file.                                                                                                    | 0x31FF              |                                                                                                    |                                                                                                    |
| <ul> <li>Validity of project data (invalid file or file not<br/>found).</li> </ul>                                                                                                    | 0x3201              | _                                                                                                    | problems, or use an uncorrupted version o<br>the project data.                                                                                      |
|                                                                                                    | 0x3265 to<br>0x328C |                                                                                                    | Check that the project data exists.                                                                                                    |
|                                                                                                    | 0x32FD              |                                                                                                    |                                                                                                    |
|                                                                                                    | 0x32FF              |                                                                                                    |                                                                                                    |
|                                                                                                    | 0x3301              |                                                                                                    |                                                                                                    |
|                                                                                                    | 0x3401              |                                                                                                    |                                                                                                    |
|                                                                                                    | 0x3465 to<br>0x348C |                                                                                                    |                                                                                                    |
|                                                                                                    | 0x34FD              | ]                                                                                                    |                                                                                                    |
|                                                                                                    | 0x34FF              | ]                                                                                                    |                                                                                                    |
| GOT type of the project is different from the<br>one specified in the GT SoftGOT2000.<br>[Project data setting]<br>GOT type : #####(###x###)                                                                                                    | 0x3500              | The GOT type set in the project is different<br>from the GOT type specified in GT<br>SoftGOT2000.                                                                    | Make correction so that the GOT type of the project created on GT Designer3 is the same as the GOT type of GT SoftGOT2000.                          |

| Error message                                                                                                    | Error code | Definition and cause                                                                                                    | Corrective action                                                                                                    |
|----------------------------------------------------------------------------------------------------|------------|----------------------------------------------------------------------------------------------------|----------------------------------------------------------------------------------------------------|
| GOT type (Resolution) of the project is<br>different from the one specified in the GT<br>SoftGOT2000.<br>[Project data setting]<br>GOT type : #####(###x####)<br>[GT SoftGOT2000 setting]<br>Resolution : ###x####                                                                                                    | 0x3501     | The GOT type (Resolution) set in the project<br>is different from the GOT type (Resolution)<br>specified in GT SoftGOT2000. | Set the same resolution in the project in GT<br>Designer3 and in GT SoftGOT2000.                                                         |
| Vertical project data is not supported.                                                                                                    | 0x3502     | The project data for vertical display type has been read.                                                                   | Read project data for horizontal display.                                                                                                |
| PLC type of the project is different from the<br>one specified in the GT SoftGOT2000.<br>Check the setting and retry.<br>[Project data setting]<br>CH1 : ######<br>[GT SoftGOT2000 setting]<br>CH1 : #####(#####)                                                                                                    | 0x3601     | The PLC type set in the project is different from that in GT SoftGOT2000.                                                   | Make correction so that the PLC type of the<br>project created on GT Designer3 is the same<br>as the CPU type of GT SoftGOT2000.         |
| Controller type of the project is different from<br>the one specified in 'GT SoftGOT2000'.<br>Check the setting and retry.<br>[Project data setting]<br>CH1 : ####<br>CH2 : ####<br>CH3 : ####<br>[GT SoftGOT2000 setting]<br>CH1 : ####(####)<br>CH2 : ####(####)<br>CH3 : ####(####)<br>CH3 : ####(####)<br>CH4 : ####(####) | 0x3601     | The controller type set in the read project is<br>different from the controller type set in GT<br>SoftGOT2000.              | Set the same controller type in the project in<br>GT Designer3 and in GT SoftGOT2000.                                                    |
| <ul><li>Fail in the delete of resource data.</li><li>Please close resource data if it is opened.</li><li>Check the file access privilege.</li></ul>                                                                                                    | 0x3801     | Failed in erasing resource data after loading screen data.                                                                  | <ul> <li>If there is resource data opened by another<br/>software, close that file.</li> <li>Check the file access privilege.</li> </ul> |

## Troubleshooting for license key

| Error                                                                                                    | Definition and cause                                                                                                    | Corrective action                                                                                                    |
|----------------------------------------------------------------------------------------------------|----------------------------------------------------------------------------------------------------|----------------------------------------------------------------------------------------------------|
| The dialog for starting a wizard to search an added hardware is displayed.                                                                                         | The license key was attached to the PC before the installation of system driver.                                        | Exit the GT SoftGOT2000 without any installation and<br>then remove the license key.<br>When attaching the GT27-SGTKEY-U after installing<br>the system driver, it is recognized as license key.                                                                                                    |
| The GT27-SGTKEY-U is not recognized as license key by the OS when attached to the PC.                                                                              | The GT27-SGTKEY-U was attached to the PC before the installation of system driver, and an illegal driver was installed. | Install the system driver after removing the GT27-<br>SGTKEY-U.<br>When attaching the GT27-SGTKEY-U after<br>installation, it is recognized as license key.                                                                                                    |
| The GT SoftGOT2000 displays an error message<br>involving license key despite System Driver is<br>installed/license key is installed/the port is ready<br>for use. | System Driver has an error.                                                                                             | Remove the GT27-SGTKEY-U and uninstall System<br>Driver once.<br>Install System Driver again.<br>Install the GT27-SGTKEY-U after installing System<br>Driver.<br>Then it is recognized as license key.<br>For information on how to install and uninstall the<br>system driver, refer to the following.<br>Image 45 Installing and uninstalling the system<br>driver |
| When the license key is attached, the dialog<br>asking you to specify the storage location of the<br>system file is displayed.                                     | The automatic detection of the system file failed.                                                                      | Specify the system file in the following location.<br>C:\Program Files\Common Files\SafeNet<br>Sentinel\Sentinel System Driver\sntnlusb.sys                                                                                                    |
| Although the license key is attached, an error<br>message related to the license key appears in<br>GT SoftGOT2000.                                                 | The parallel driver is not installed.                                                                                   | Remove the license key GT27-SGTKEY-U, and install<br>the parallel driver manually from the installer of the<br>system driver.<br>For how to install the parallel driver, refer to the<br>following.                                                                                                    |

When attaching a USB license key to the personal computer and it is not recognized, check the following.

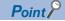

If the system driver is not installed or uninstalled properly even if the above corrective actions are taken, use the installer of the following system driver.

(GT SoftGOT2000 installation folder)\SGT2000\SystemDriver\SPI\_771.exe

To install/uninstall the system driver on/from the PC CPU module, use SPI\_710.exe.

#### Installing and uninstalling the parallel driver

For Sentinel Protection Installer 7.6.9 or later, the parallel driver is not automatically installed at the time of automatic installation.

Customers should install it manually.

Before installing or uninstalling the parallel driver, remove the license key GT27-SGTKEY-U.

Otherwise, installation may fail.

If installation fails, uninstall and reinstall the parallel driver with the license key GT27-SGTKEY-U removed.

The following shows the installation procedure for the parallel driver.

#### Installing the parallel driver

To install the parallel driver, uninstall the system driver if installed, then install the system driver again.

Page 45 Uninstalling the system driver

**1.** Run the installer of the following system driver.

(GT SoftGOT2000 installation folder)\SGT2000\SystemDriver\SPI\_771.exe

To install/uninstall the system driver on/from the PC CPU module, use SPI\_710.exe.

**2.** Running the installer displays the following dialog.

Click the [Next] button.

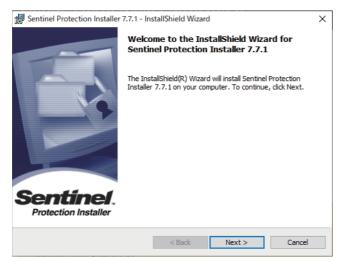

**3.** Select [I accept the terms in the license agreement], then click the [Next] button.

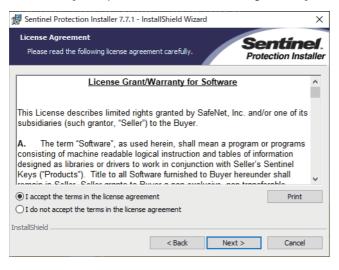

#### 4. Select [Custom], then click the [Next] button.

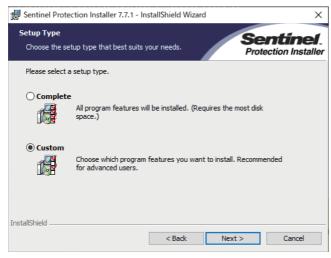

5. Click the icon to the left of [Parallel Driver].

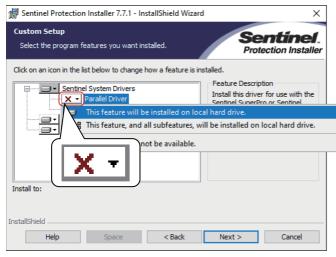

6. Select [This feature will be installed on local hard drive.].

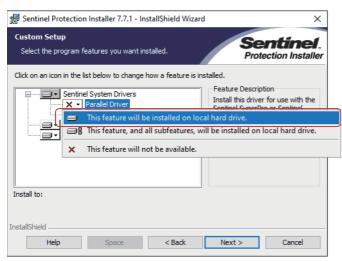

### 7. The icon changes.

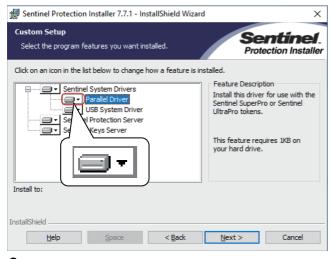

- 8. Click the [Next] button.
- 9. Click the [Install] button.

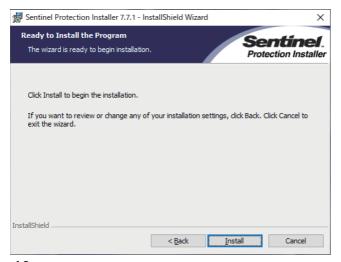

#### 10. Click the [Yes] button.

If the confirmation message appears, follow the on-screen instructions.

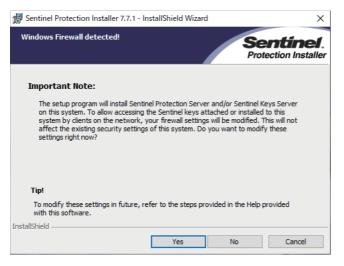

## **11.** Click the [Finish] button.

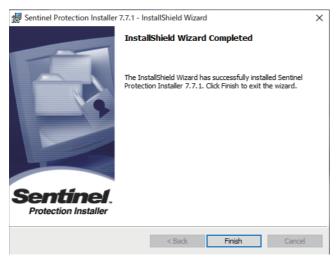

### ■Uninstalling the parallel driver

In [Programs and Features] in the Windows Control Panel, uninstall [Sentinel Protection Installer □.□.□].

## Troubleshooting related to mail transmission

| Troubleshooting   |                                                                                                  |                                                    |  |  |  |
|-------------------|--------------------------------------------------------------------------------------------------|----------------------------------------------------|--|--|--|
| Error description | Definition and cause                                                                             | Corrective action                                  |  |  |  |
| Mail is not sent. | The mail send setting of GT SoftGOT2000 has not been made. Make the mail send setting of GT Soft |                                                    |  |  |  |
|                   | Mail send setting has been made on GT Designer3.                                                 |                                                    |  |  |  |
|                   | The mail send setting method is wrong.                                                           | Reexamine the mail send setting of GT SoftGOT2000. |  |  |  |

#### Error code

No dialogue boxes are displayed by GT SoftGOT2000 for errors related to mail transmission and dialup.

Refer to the mail history data for error codes and error messages.

Refer to Page 611 Mail history for how to reference the mail history data.

The following table lists the error codes related to mail transmission and dialup, their definitions and causes, and the corrective actions to take:

| Error code  | Definition and cause                                                      | Corrective action                      |
|-------------|---------------------------------------------------------------------------|----------------------------------------|
| 600 to 750s | Setting errors of personal computers and peripheral devices (e.g., modem) | Refer to the Help function in Windows. |

### Point P

Error notifications from the mail server

When an error is notified from the mail server, the error message will be displayed in the mail history data. The following shows an example.

Example) Error message displayed when an error is notified from the SMTP server

Error message

SMTP Error Report: #####.

When an error as shown above occurs, consult the server administrator.

## **Troubleshooting for print**

| Error                                                                                                    | Definition and cause                                                             | Corrective action                                                                                                    |
|----------------------------------------------------------------------------------------------------|----------------------------------------------------------------------------------|----------------------------------------------------------------------------------------------------|
| GT SoftGOT2000 does not output data to a printer<br>even when the hard copy is executed from a<br>monitor screen with [Print to printer (Hard Copy<br>Function)] enabled. | Printing is disabled due to a problem in the printer.                            | <ul> <li>Select [Project] → [Print Setup] on GT<br/>SoftGOT2000 to check the settings of the printer.</li> <li>Print a test page from Windows to check the<br/>settings of the printer.</li> <li>Check if the printer is powered on and online.</li> <li>Install the printer driver again.</li> </ul> |
|                                                                                                    | The output target in the hard copy setting of the project data is set to [File]. | Open the project data with GT Designer3, and select [Printer] for [Target] in the hard copy setting.                                                                                                    |

## Troubleshooting for file save problems

| Error                                                                                                    | Definition and Cause                                                                                                    | Corrective action                                                                                                    |
|----------------------------------------------------------------------------------------------------|----------------------------------------------------------------------------------------------------|----------------------------------------------------------------------------------------------------|
| No files are output when the hard copy command<br>is executed from the monitor screen of the GT<br>SoftGOT2000. | The file cannot be saved due to problems with the output destination disk.                                                        | <ul> <li>Check that the folder specified as the virtual drive exists.</li> <li>Check the access privilege for the folder specified as the virtual drive.</li> <li>Free up space on the disk where the folder specified as the virtual drive is located.</li> </ul> |
|                                                                                                    | The file cannot be saved, since file number<br>external control device value is set to a value<br>outside of the range 1 to 9999. | Check that the file No. external control device value is set within 1 to 9999.                                                                                                    |

## Troubleshooting for the OPC UA client connection

The following shows the causes of errors occurring when the OPC UA client connection is used and their corrective actions.

| Error code | Error                                                                                   | Cause                                                                                                    | Corrective action                                                                                                    |
|------------|-----------------------------------------------------------------------------------------|----------------------------------------------------------------------------------------------------|----------------------------------------------------------------------------------------------------|
| 322        | The number of set characters is out of the specification range.                         | The number of acquired characters is more than 326.                                                                                                    | Set the number of characters in a tag name within 326 characters on the server.                                                                                                    |
| 326        | The data type used for the request does not match with the data type of the target tag. | The data type of the tags set on the client does<br>not match with the data type of the tags set on<br>the server.                                                                                                    | <ul> <li>Set tags on the server again.</li> <li>In GT Designer3, import the latest tag<br/>information of the server and set the tags<br/>again.</li> </ul>                                                                                                    |
| 328        | The specified tag is invalid.                                                           | The tag is nonexistent on the server.                                                                                                    | Import the latest tag information of the server to                                                                                                    |
|            | The access direction does not match.                                                    | <ul> <li>You have tried to write data to a read-only tag.</li> <li>You have tried to read data from a write-only tag.</li> </ul>                                                                                                    | GT Designer3, and set the tags again.                                                                                                    |
| 401        | An abnormal code is received from the server.                                           | The memory is insufficient.                                                                                                    | Restart GT SoftGOT2000.     Restart the personal computer.                                                                                                    |
| 402        | Initializing OpenSSL has failed.                                                        | The server certificate is invalid.                                                                                                    | Delete the server certificate, and configure the settings again.                                                                                                    |
|            | Reading a client certificate has failed.                                                | <ul> <li>No client certificate has been created.</li> <li>No client certificate has been imported.</li> </ul>                                                                                                    | <ul> <li>Create a client certificate in the<br/>[Communication Setup] dialog in GT<br/>SoftGOT2000.</li> <li>In the [Communication Setup] dialog in GT<br/>SoftGOT2000, import the client certificate<br/>created with GT OPC UA Client Setting Tool.</li> </ul>                                                                                                    |
|            | Obtaining the endpoint URL of the OPC UA server has failed.                             | <ul> <li>The cable is disconnected.</li> <li>The cable is broken.</li> <li>The endpoint URL is invalid.</li> <li>The port number is invalid.</li> <li>The server is not started.</li> <li>The status of the server is abnormal.</li> </ul>                                                                                                    | <ul> <li>Check the communication environment.</li> <li>Check that the endpoint URL and port No. are correct.</li> <li>Check that the status of the server is normal.</li> </ul>                                                                                                    |
|            | Connection error                                                                        | <ul> <li>The cable is disconnected.</li> <li>The cable is broken.</li> <li>The server is not started.</li> <li>The status of the server is abnormal.</li> <li>The security mode does not match.</li> <li>User authentication has failed.</li> <li>The client certificate has expired.</li> <li>The maximum number of sessions allowed on the server has been reached.</li> </ul> | <ul> <li>Check the communication environment.</li> <li>Check that the status of the server is normal.</li> <li>Set the security mode according to the server.</li> <li>Check that the user name and password are correct.</li> <li>Create a client certificate in the [Communication Setup] dialog in GT SoftGOT2000.</li> <li>Create a client certificate in the [Communication Setup] dialog in GT SoftGOT2000 again.</li> <li>Disconnect unnecessary clients.</li> </ul> |
|            | Read error or write error                                                               | <ul> <li>The cable is disconnected.</li> <li>The cable is broken.</li> <li>The server is not started.</li> <li>The status of the server is abnormal.</li> <li>The client certificate is expired.</li> </ul>                                                                                                    | <ul> <li>Check the communication environment.</li> <li>Check that the status of the server is normal.</li> <li>Create a client certificate in the<br/>[Communication Setup] dialog in GT<br/>SoftGOT2000.</li> </ul>                                                                                                    |

## Troubleshooting for the Edgecross interaction function

The following shows the error messages, definitions and causes, and corrective actions related to the Edgecross interaction function.

| Error message                                                                                                    | Definition and cause                                                                                                    | Corrective action                                             |
|----------------------------------------------------------------------------------------------------|----------------------------------------------------------------------------------------------------|---------------------------------------------------------------|
| Access to [Setting for Edgecross Interaction<br>Function] - [Allocation Setting ] file is denied.<br>Check the followings and retry.                                             | The Edgecross interaction configuration file does not exist.                                                                                                    | Check if the Edgecross interaction configuration file exists. |
| <ul><li>File access privilege</li><li>The file is invalid or does not exist.</li></ul>                                                                                           |                                                                                                    |                                                               |
| The setting in the row No.□ in [Setting for<br>Edgecross Interaction Function] - [Allocation<br>Setting □] file is invalid.<br>Check the setting and retry.                      | <ul> <li>The item name is invalid.</li> <li>The number of items is insufficient.</li> <li>Necessary items are not set.</li> <li>A value outside the setting range is set.</li> </ul> | Check each setting item of the file.                          |
| Access to the save destination folder specified in<br>[Setting for Edgecross Interaction Function] -<br>[Allocation Setting ] file is denied.<br>Check the followings and retry. | The save destination folder of the real-time data that is specified in Real-time Flow Designer is inaccessible.                                                                      | Check the access privilege for the save destination folder.   |
| <ul><li>File access privilege</li><li>The file is invalid or does not exist.</li></ul>                                                                                           |                                                                                                    |                                                               |

## GOT error code list

For the system alarm detected with GOT, refer to the following manual.

## Error code list when using the internal device interface function

The following shows lists of error codes that occur when the internal device interface function is used.

| Error code | Definition and cause                                                                                                    | Corrective action                                                                                                    |
|------------|----------------------------------------------------------------------------------------------------|----------------------------------------------------------------------------------------------------|
| 1          | Succeeded                                                                                                    | -                                                                                                    |
| 0          | Opening or mapping of the shared memory was failed.<br>(Access to internal devices disabled)                                                                                                    | <ul> <li>Start GT SoftGOT2000.</li> <li>Specify a valid GT SoftGOT2000 module number (1 to 32767).</li> <li>Exit unnecessary applications to secure memory space.</li> <li>Restart the personal computer.</li> </ul>            |
| -1         | The specified device name ID is invalid.                                                                                                    | Specify a valid device name ID.                                                                                                    |
| -2         | The specified start device is outside the range.                                                                                                    | Specify a valid device number.                                                                                                    |
| -3         | The specified end device is outside the range.                                                                                                    | Specify the number of devices within the valid device range.                                                                                                    |
| -4         | The specified device number is invalid.                                                                                                    | Specify a valid device number.                                                                                                    |
| -5         | The address of the specified device value is invalid.                                                                                                    | <ul> <li>Secure the device value storage area and specify the start address of the read device value.</li> <li>Secure the device value storage area and specify the start address of the device value to be written.</li> </ul> |
| -6         | The specified device value is invalid.                                                                                                    | Specify a valid device value.                                                                                                    |
| -9         | The specified shared address is illegal.       • Specify the shared memory address obtained b         GDev_OpenMapping function.       • Specify the shared memory address obtained b         sgt_GDevOpenMapping function. |                                                                                                    |
| -10        | The specified number of devices is invalid.                                                                                                    | Specify the number of devices within the range.                                                                                                    |
| -11        | The specified argument is invalid.                                                                                                    | Check the error code value (IError) in the structure for storing device information, check the relevant corrective action, and then specify the correct argument.                                                               |

# 5.3 Applicable Project Data

Use GT SoftGOT2000 of the same version as the GT Designer3.

When the versions of GT SoftGOT2000 and GT Designer3 are different, install the same version of GT SoftGOT2000/GT Designer3.

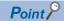

When using the project data created on the GT Designer3 version older than the GT SoftGOT2000 version Open the project data on the GT Desinger3 of the same version as the GT SoftGOT2000, and save the project data.

# 5.4 Open Source Software

## **OpenSSL** toolkit

This product uses OpenSSL toolkit licensed under the OpenSSL License and the Original SSLeay License.

The permission notice of the OppenSSL License and Original SSLeay License is described below.

LICENSE ISSUES

The OpenSSL toolkit stays under a double license, i.e. both the conditions of the OpenSSL License and the original SSLeay license apply to the toolkit. See below for the actual license texts.

**OpenSSL** License

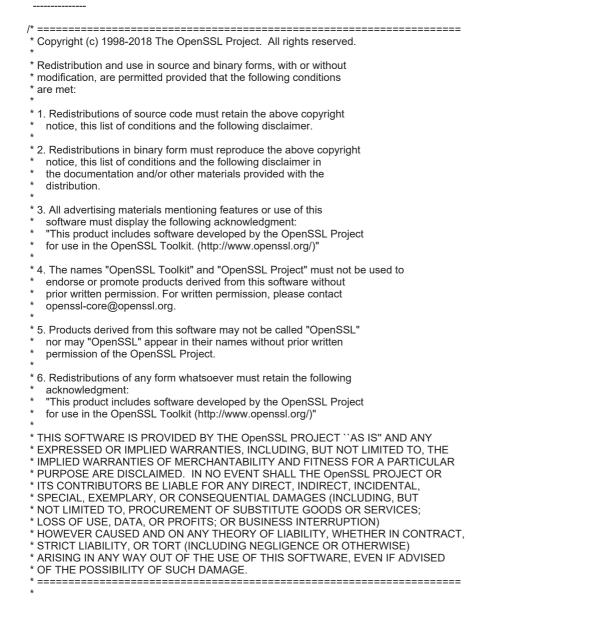

- <sup>4</sup> This product includes cryptographic software written by Eric Young
- \* (eay@cryptsoft.com). This product includes software written by Tim
- \* Hudson (tjh@cryptsoft.com).

\*/

Original SSLeay License

/\* Copyright (C) 1995-1998 Eric Young (eay@cryptsoft.com)

\* All rights reserved.

- \* This package is an SSL implementation written
- \* by Eric Young (eay@cryptsoft.com).
- \* The implementation was written so as to conform with Netscapes SSL.
- \* This library is free for commercial and non-commercial use as long as
- \* the following conditions are aheared to. The following conditions
- \* apply to all code found in this distribution, be it the RC4, RSA
- \* Ihash, DES, etc., code; not just the SSL code. The SSL documentation
- \* included with this distribution is covered by the same copyright terms
- \* except that the holder is Tim Hudson (tjh@cryptsoft.com).

- \* Copyright remains Eric Young's, and as such any Copyright notices in \* the code are not to be removed.
- \* If this package is used in a product, Eric Young should be given attribution
- \* as the author of the parts of the library used.
- \* This can be in the form of a textual message at program startup or
- \* in documentation (online or textual) provided with the package.
- \* Redistribution and use in source and binary forms, with or without
- \* modification, are permitted provided that the following conditions \* are met:
- \* 1. Redistributions of source code must retain the copyright
- notice, this list of conditions and the following disclaimer.
- \* 2. Redistributions in binary form must reproduce the above copyright notice, this list of conditions and the following disclaimer in the
- documentation and/or other materials provided with the distribution.
- \* 3. All advertising materials mentioning features or use of this software
- must display the following acknowledgement:
- "This product includes cryptographic software written by
- Eric Young (eay@cryptsoft.com)'
- The word 'cryptographic' can be left out if the rouines from the library
- being used are not cryptographic related :-).
- 4. If you include any Windows specific code (or a derivative thereof) from
- the apps directory (application code) you must include an acknowledgement:
- "This product includes software written by Tim Hudson (tjh@cryptsoft.com)"

- \* THIS SOFTWARE IS PROVIDED BY ERIC YOUNG ``AS IS" AND
- \* ANY EXPRESS OR IMPLIED WARRANTIES, INCLUDING, BUT NOT LIMITED TO, THE
- \* IMPLIED WARRANTIES OF MERCHANTABILITY AND FITNESS FOR A PARTICULAR PURPOSE
- \* ARE DISCLAIMED. IN NO EVENT SHALL THE AUTHOR OR CONTRIBUTORS BE LIABLE
- \* FOR ANY DIRECT, INDIRECT, INCIDENTAL, SPECIAL, EXEMPLARY, OR CONSEQUENTIAL
- \* DAMAGES (INCLUDING, BUT NOT LIMITED TO, PROCUREMENT OF SUBSTITUTE GOODS
- \* OR SERVICES; LOSS OF USE, DATA, OR PROFITS; OR BUSINESS INTERRUPTION)
- \* HOWEVER CAUSED AND ON ANY THEORY OF LIABILITY, WHETHER IN CONTRACT, STRICT
- \* LIABILITY, OR TORT (INCLUDING NEGLIGENCE OR OTHERWISE) ARISING IN ANY WAY
- \* OUT OF THE USE OF THIS SOFTWARE, EVEN IF ADVISED OF THE POSSIBILITY OF

\* SUCH DAMAGE.

- \* The licence and distribution terms for any publically available version or
- \* derivative of this code cannot be changed. i.e. this code cannot simply be
- \* copied and put under another distribution licence
- \* [including the GNU Public Licence.]

# Revisions

| Revision date | * Manual Number    | Revision                                                                                                    |  |
|---------------|--------------------|----------------------------------------------------------------------------------------------------|--|
| Sep., 2013    | SH(NA)-081201ENG-A | Compatible with GT SoftGOT2000 Version1.100E                                                                                                    |  |
| Nov., 2013    | SH(NA)-081201ENG-B | Compatible with GT SoftGOT2000 Version1.104J  Compatible with PX Developer cooperation                                                                                                    |  |
| Jan., 2014    | SH(NA)-081201ENG-C | Compatible with GT SoftGOT2000 Version1.108N  • Compatible with Keycode  • Compatible with MT Simulator2                                                                                                    |  |
| Apr., 2014    | SH(NA)-081201ENG-D | Compatible with GT SoftGOT2000 Version1.111R • Writing errors have been corrected                                                                                                    |  |
| Jun., 2014    | SH(NA)-081201ENG-E | Compatible with GT SoftGOT2000 Version1.117X<br>• Compatible with MELSEC iQ-R<br>• Compatible with Q24DHCCPU-VG                                                                                                    |  |
| Jul., 2014    | SH(NA)-081201ENG-F | Compatible with GT SoftGOT2000 Version1.118Y • Writing errors have been corrected.                                                                                                    |  |
| Oct., 2014    | SH(NA)-081201ENG-G | <ul> <li>Compatible with GT SoftGOT2000 Version1.122C</li> <li>The abbreviations, generic terms, and icon indications have been changed.</li> <li>The display language switching function is supported.</li> <li>TCP is supported as a communication format for connecting to RCPU in the communication setup for the SoftGOT-GOT link function.</li> <li>Support for GT SoftGOT2000 running on Windows XP Service Pack2 and Windows 2000 has ended.</li> </ul> |  |
| Jan., 2015    | SH(NA)-081201ENG-H | Compatible with GT SoftGOT2000 Version1.126G<br>• The description of Abbreviations, Generic Terms, the meaning of the icon has been changed.<br>• The Motion CPU (MELSEC iQ-R series) is supported.<br>• MELSEC iQ-F is supported.<br>• GX Simulator3 is supported.<br>• The internal device interface function is applicable to Micorsoft Excel VBA.                                                                                                    |  |
| Apr., 2015    | SH(NA)-081201ENG-I | Compatible with GT SoftGOT2000 Version1.130L<br>• The description of Abbreviations, Generic Terms, the meaning of the icon has been changed.<br>• R08PCPU, R16PCPU, R32PCPU, and R120PCPU are supported.<br>• R12CCPU-V is supported.                                                                                                    |  |
| Jun., 2015    | SH(NA)-081201ENG-J | Compatible with GT SoftGOT2000 Version1.134Q  The description of Abbreviations, Generic Terms, the meaning of the icon has been changed.  TOSHIBA PLC (Unified Controller nv) is supported.  GT SoftGOT2000 Commander supports the management of GT SoftGOT1000.  Visual Studio2010 is supported.                                                                                                    |  |
| Jul., 2015    | SH(NA)-081201ENG-K | Compatible with GT SoftGOT2000 Version1.136S<br>• R04ENCPU, R08ENCPU, R16ENCPU, R32ENCPU, and R120ENCPU are supported.<br>• The folder name [MELSOFT Application] displayed in the Windows start menu has been changed to<br>[MELSOFT].                                                                                                    |  |
| Oct., 2015    | SH(NA)-081201ENG-L | Compatible with GT SoftGOT2000 Version1.144A<br>• The description of Abbreviations, Generic Terms, the meaning of the icon has been changed.<br>• R08SFCPU, R16SFCPU, R32SFCPU, and R120SFCPU are supported.<br>• R64MTCPU is supported.<br>• YASKAWA PLC (MP3000 series) is supported.<br>• The GOT network interaction function is supported.<br>• The USB barcode reader connection is supported.                                                            |  |
| Dec., 2015    | SH(NA)-081201ENG-M | Compatible with GT SoftGOT2000 Version1.150G<br>• SAFETY PRECAUTIONS changed.<br>• The description of Abbreviations, Generic Terms, the meaning of the icon has been changed.<br>• Q26DHCCPU-LS is supported.<br>• Access to an LCPU or a QCPU via an RCPU by the Ethernet connection, direct CPU connection, CC-<br>Link IE Controller Network connection, or CC-Link IE Field Network connection is supported.                                                |  |
| May, 2016     | SH(NA)-081201ENG-N | Compatible with GT SoftGOT2000 Version1.155M<br>• SAFETY PRECAUTIONS changed.<br>• The description of Abbreviations, Generic Terms, the meaning of the icon has been changed.<br>• R16NCCPU-S1 is supported.<br>• The SLMP connection is supported.<br>• GT SoftGOT2000 is compatible with Windows 10.                                                                                                    |  |

\* The manual number is given on the bottom left of the back cover.

| Revision date | * Manual Number    | Revision                                                                                                    |  |
|---------------|--------------------|----------------------------------------------------------------------------------------------------|--|
| Aug., 2016    | SH(NA)-081201ENG-O | Compatible with GT SoftGOT2000 Version1.160S  • The description of Abbreviations, Generic Terms, the meaning of the icon has been changed.  • RJ72GF15-T2 is supported.  • MELSERVO-J4 series is supported.  • MELSERVO-JE series is supported.  • The redundant system (RCPU) is supported.  • The SoftGOT-GOT link function supports the monitoring of a controller through a GOT by Ethernet.  • The Ethernet connection supports the TCP/IP protocol.                                                                                                    |  |
| Oct., 2016    | SH(NA)-081201ENG-P | Compatible with GT SoftGOT2000 Version1.165X<br>• SAFETY PRECAUTIONS changed.<br>• The description of Abbreviations, Generic Terms, the meaning of the icon has been changed.<br>• Access to the MELSEC iQ-F on the CC-Link IE Field Network through a MELSEC iQ-R or MELSEC iQ-F is supported.<br>• [Servo axis switching device first No.] has been added to the communication setup (for RCPU and MELSEC iQ-F).<br>• [Delay time] has been added to the mail setup.                                                                                                    |  |
| Jan., 2017    | SH(NA)-081201ENG-Q | Compatible with GT SoftGOT2000 Version1.170C  • The description of Abbreviations, Generic Terms, the meaning of the icon has been changed.  • The MODBUS/TCP connection is renamed to the MODBUS/TCP master connection.  • The MODBUS/TCP slave connection is supported.  • RD77GF32 is supported.  • FX5-80SSC-S is supported.  • Retaining print settings is supported.                                                                                                    |  |
| Apr., 2017    | SH(NA)-081201ENG-R | Compatible with GT SoftGOT2000 Version1.175H<br>• The description of Abbreviations, Generic Terms, the meaning of the icon has been changed.<br>• The setting to unmute GT SoftGOT2000 at its startup has been added to the environment setup.<br>• The SoftGOT-GOT link function supports the PDF file synchronization.<br>• The SoftGOT-GOT link function supports the Ethernet communication unit to connect the personal<br>computer and GOT.                                                                                                    |  |
| Jun., 2017    | SH(NA)-081201ENG-S | Compatible with GT SoftGOT2000 Version1.180N  The description of Abbreviations, Generic Terms, the meaning of the icon has been changed.  R800-R (R16RTCPU) and CR800-D are supported.  The internal device interface functions are available on Visual Studio 2012, Visual Studio 2013, and Visual Studio 2015.  Accessing a different network via the GOT and a QCPU or LCPU by using the SoftGOT-GOT link function and the Ethernet connection is supported.                                                                                                    |  |
| Oct., 2017    | SH(NA)-081201ENG-T | Compatible with GT SoftGOT2000 Version1.185T <ul> <li>The abbreviations, generic terms, and icon indications have been changed.</li> <li>The time setting function and the time notification function are supported.</li> </ul>                                                                                                    |  |
| Dec., 2017    | SH(NA)-081201ENG-U | Compatible with GT SoftGOT2000 Version1.190Y     R00CPU, R01CPU, and R02CPU are supported.     Global labels are supported when GX Simulator3 is connected.                                                                                                    |  |
| Apr., 2018    | SH(NA)-081201ENG-V | Compatible with GT SoftGOT2000 Version1.195D<br>• Windows Server 2016, Windows Server 2012 R2, and Windows Server 2008 R2 are supported.<br>• MELIPC is supported.<br>• The Edgecross interaction function is supported.<br>• The troubleshooting descriptions have been modified.                                                                                                    |  |
| Jul., 2018    | SH(NA)-081201ENG-W | Compatible with GT SoftGOT2000 Version1.200J<br>• R08PSFCPU, R16PSFCPU, R32PSFCPU, and R120PSFCPU are supported.<br>• The MODBUS/TCP master connection between GT SoftGOT2000 and controllers with unit ID 255 is<br>supported.                                                                                                    |  |
| Oct., 2018    | SH(NA)-081201ENG-X | Compatible with GT SoftGOT2000 Version1.205P<br>• The abbreviations, generic terms, and icon indications have been changed.<br>• Help (e-Manual) is supported.<br>• CR800-Q (Q172DSRCPU) is supported.<br>• TOSHIBA PLC (Unified Controller nv) type1 light is supported.<br>• The virtual drive N is supported.<br>• The following internal device interface functions are usable for SGB and SGD devices.<br>GDev_Read function<br>GDev_Write function<br>• The following internal device interface functions are supported.<br>sgt_GDevOpenMapping function<br>sgt_GDevCloseUnMapping function<br>sgt_ReadDeviceRandom function<br>sgt_WriteDeviceRandom function<br>sgt_WriteDeviceBlock function<br>sgt_WriteDeviceBlock function<br>• Sample programs for Microsoft Excel 2013 have been added. |  |

| Revision date | * Manual Number     | Revision                                                                                                    |
|---------------|---------------------|----------------------------------------------------------------------------------------------------|
| Jan., 2019    | SH(NA)-081201ENG-Y  | Compatible with GT SoftGOT2000 Version1.210U<br>• The description for using an MI3000 has been added.<br>• The description for starting multiple modules has been modified.                                                                                                    |
| Apr., 2019    | SH(NA)-081201ENG-Z  | <ul> <li>Compatible with GT SoftGOT2000 Version1.215Z</li> <li>The multi-channel function is supported.</li> <li>The OPC UA client connection is supported.</li> <li>A press-and-hold operation on a touchscreen is supported.</li> <li>Retaining GOT internal device data at intervals is supported.</li> <li>Specifying CPU numbers and module numbers with devices is supported.</li> <li>A description of OpenSSL toolkit has been added.</li> </ul>                                                                                                    |
| Jul., 2019    | SH(NA)-081201ENG-AA | Compatible with GT SoftGOT2000 Version1.220E <ul> <li>The microcomputer connection (serial) is supported.</li> <li>Some items selectable for [Connection] have been renamed. ([RS232], [USB])</li> <li>The connection with the CC-Link IE TSN master/local module (RJ71GN11-T2) via Ethernet is supported.</li> </ul>                                                                                                    |
| Oct., 2019    | SH(NA)-081201ENG-AB | <ul> <li>Compatible with GT SoftGOT2000 Version1.225K</li> <li>GT SoftGOT2000 (Multiple channels) supports the inverter connection.</li> <li>The connection to FX5UJ is supported.</li> <li>Specifying the window startup display position is supported.</li> <li>When multiple displays are used, moving a window to other display from the menu options is supported.</li> <li>The SoftGOT-GOT link function supports the connection with the GOT that uses the base screen size expansion.</li> </ul>                                                                                                    |
| Jan., 2020    | SH(NA)-081201ENG-AC | Compatible with GT SoftGOT2000 Version1.230Q  The connection to the MELSEC iQ-L series is supported. The connection to the FR-A800 series (FR-A80-GN, FR-A80-GN) is supported. The connection to the FR-E800 series is supported. GT SoftGOT2000 (Multiple channels) supports the SoftGOT-GOT link function. The built-in memory (SRAM) of the GOT has been added to the types of resource data to be synchronized. Selecting the timing to synchronize the resource data is supported.                                                                                                    |
| Apr., 2020    | SH(NA)-081201ENG-AD | Compatible with GT SoftGOT2000 Version1.235V<br>• GT SoftGOT2000 (Multiple channels) supports the direct inverter connection by Ethernet.<br>• GT SoftGOT2000 (Multiple channels) supports the connection with the Motion module (RD78G□) by<br>Ethernet.                                                                                                    |
| Jun., 2020    | SH(NA)-081201ENG-AE | <ul> <li>Compatible with GT SoftGOT2000 Version1.240A</li> <li>GT SoftGOT2000 (Multiple channels) supports the connection with the Motion module (RD78GHV, RD78GHW) by Ethernet.</li> <li>GT SoftGOT2000 (Multiple channels) supports the FR-A800 Plus series (FR-A800-E-AWH, FR-A800-LC, FR-A800-E-LC).</li> <li>GT SoftGOT2000 (Multiple channels) supports MR-J5 (MR-J5-G(-RJ), MR-J5W2-G, MR-J5W3-G).</li> <li>OMRON PLC (CP2E) is supported.</li> <li>KEYENCE PLC (KV-8000 series) is supports.</li> <li>The SoftGOT-GOT link function supports selecting the timing to synchronize the project data.</li> <li>The company name of TOSHIBA MACHINE CO., LTD. has been changed to SHIBAURA MACHINE CO., LTD.</li> </ul>     |
| Oct., 2020    | SH(NA)-081201ENG-AF | Compatible with GT SoftGOT2000 Version1.245F<br>• SAFETY PRECAUTIONS changed.<br>• The virtual drive V is supported.<br>• CPU assignment when starting multiple modules is supported.<br>• GT SoftGOT2000 (Multiple channels) supports the connection with the CC-Link IE TSN master/local<br>module (FX5-CCLGN-MS) by Ethernet.<br>• The connection to MR-JET-□G is supported.                                                                                                    |
| Jan., 2021    | SH(NA)-081201ENG-AG | Compatible with GT SoftGOT2000 Version1.250L<br>• The abbreviations, generic terms, and model icon indications have been changed.<br>• The SoftGOT-GOT link function is supported by GT2512-WX.                                                                                                    |
| Apr., 2021    | SH(NA)-081201ENG-AH | <ul> <li>Compatible with GT SoftGOT2000 Version1.255R</li> <li>The abbreviations, generic terms, and model icon indications have been changed.</li> <li>Windows Server 2012 and Windows Server 2019 are supported.</li> <li>Importing and exporting of setting files are supported.</li> <li>The gateway server function is supported.</li> <li>Monitoring an RCPU redundant system through a module on the redundant extension base unit is supported.</li> <li>FX5-ENET and FX5-ENET/IP are supported.</li> <li>HITACHI IES PLCs are supported.</li> <li>SIEMENS PLCs (SIMATIC S7-200 SMART and SIMATIC S7-1500) are supported.</li> <li>Specifying application startup option settings with devices is supported.</li> </ul> |

| Revision date | * Manual Number     | Revision                                                                                                    |  |
|---------------|---------------------|----------------------------------------------------------------------------------------------------|--|
| Jul., 2021    | SH(NA)-081201ENG-AI | <ul> <li>Compatible with GT SoftGOT2000 Version1.260W</li> <li>The connection to MR-J4 (MR-J4-GF(-RJ)) through a Simple Motion module or CC-Link IE Field Network master/local module is supported.</li> <li>The connection to MR-J5 and MR-JET (MR-J5-□G(-RJ), MR-J5W-□G, and MR-JET-□G) by Ethernet is supported.</li> <li>Direct CPU connection has been renamed to the direct CPU connection (RS-232) or direct CPU connection (USB).</li> </ul>                                                                                                    |  |
| Oct., 2021    | SH(NA)-081201ENG-AJ | <ul> <li>Compatible with GT SoftGOT2000 Version1.265B</li> <li>SAFETY PRECAUTIONS changed.</li> <li>GT SoftGOT2000 (Multiple channels) supports the GOT Mobile function.</li> <li>The connection to microcomputers (Ethernet) is supported.</li> <li>GT SoftGOT2000 (Multiple channels) supports the connection with the Motion module (FX5-40SSC-G, FX5-80SSC-G) by Ethernet.</li> <li>The connection to the OMRON PLCs (CJ2H(-EIP)) by using the communication unit CJ1W-EIP21 is supported.</li> <li>The connection to the LS IS PLCs is supported.</li> <li>The connection to the YASKAWA robot controllers is supported.</li> <li>Specification of the master GOT for the network interaction function is supported.</li> <li>The internal device interface functions are available on Microsoft Visual C++ 2017, Microsoft Visual C# 2019, and Microsoft Excel 2019.</li> <li>GT SoftGOT2000 (Multiple channels) supports the system launcher.</li> <li>GT SoftGOT2000 (Multiple channels) supports the system launcher.</li> <li>GT SoftGOT2000 (Multiple channels) supports the system launcher.</li> <li>GT SoftGOT2000 (Multiple channels) supports the system launcher (servo network).</li> <li>GT SoftGOT2000 (Multiple channels) supports the servo amplifier graph.</li> <li>The mobile screen display is supported.</li> <li>The ANDON connection is supported.</li> <li>The ANDON connection is supported.</li> <li>CC-Link IE Field Network diagnostics supports CC-Link IE TSN.</li> </ul> |  |
| Jan., 2022    | SH(NA)-081201ENG-AK | <ul> <li>Support for GT SoftGOT2000 running on Windows XP/Vista has ended.</li> <li>Compatible with GT SoftGOT2000 Version1.270G <ul> <li>Compatible with FX3U-ENET and FX Configurator-EN.</li> <li>GT SoftGOT2000 (Multiple channels) supports the connection to MELSECWinCPU (MELSEC iQ-R series).</li> <li>The following functions are usable for Microsoft Visual C++ 2017, Microsoft Visual C++ 2019, Microsoft Visual C# 2017, and Microsoft Visual C# 2019.</li> </ul> </li> <li>Iong sgt_GDevOpenMapping() <ul> <li>void sgt_GDevCloseUnMapping()</li> <li>long sgt_ReadDeviceRandom()</li> <li>Iong sgt_WriteDeviceRandom()</li> <li>GT SoftGOT2000 (Multiple channels) supports the connection to MR-J5D-□G4 through a Motion module.</li> <li>GT SoftGOT2000 (Multiple channels) supports the connection to MR-J5B(MR-J5-□B(-RJ), MR-J5W2-□B, or MR-J5W3-□B) through a Motion controller or Simple Motion module.</li> <li>GT SoftGOT2000 (Multiple channels) supports the connection to MR-J5D-□G4 via Ethernet.</li> <li>RD78G□ supports Simple Motion mode.</li> <li>OMRON PLCs support the communication unit CJ1W-EIP21.</li> <li>GT SoftGOT2000 (Single channel) supports the GOT Mobile function.</li> </ul> </li> </ul>                                                                                                    |  |
| Apr., 2022    | SH(NA)-081201ENG-AL | Compatible with GT SoftGOT2000 Version1.275M<br>• The connection to the MELSEC iQ-F series (FX5S) is supported.<br>• Windows 11 is supported.<br>• GT SoftGOT2000 (Multiple channels) supports the connection to OMRON PLC (NJ and NX series).<br>• GT SoftGOT2000 (Multiple channels) supports the connection to ALLEN-BRADLEY PLC.<br>• The connection to a PLC or MELIPC through a servo amplifier using Ethernet connection is supported.                                                                                                    |  |
| Jul., 2022    | SH(NA)-081201ENG-AM | <ul> <li>Compatible with GT SoftGOT2000 Version1.280S</li> <li>GT SoftGOT2000 (Multiple channels) supports the connection to the RnCPU or RnENCPU through the CC-Link IE TSN Plus master/local module (RJ71GN11-EIP) by Ethernet.</li> <li>The connection to YASKAWA robot controller YRC1000micro is supported.</li> </ul>                                                                                                    |  |
| Oct., 2022    | SH(NA)-081201ENG-AN | Compatible with GT SoftGOT2000 Version1.285X<br>• GT SoftGOT2000 (Multiple channels) supports the connection to a servo amplifier (MR-J5-□B(-RJ),<br>MR-J5W2-□B, or MR-J5W3-□B) through a Motion controller (R16MTCPU, R32MTCPU, or<br>R64MTCPU) or Simple Motion module (RD77MS4, RD77MS8, or RD77MS16).<br>• The connection to a servo amplifier (MR-J5-□G(-RJ), MR-J5W2-□G, MR-J5W3-□G, or MR-JET-□G)<br>through the CC-Link IE TSN master/local module (RJ71GN11-T2) is supported.                                                                                                    |  |

| Revision date | * Manual Number     | Revision                                                                                                    |
|---------------|---------------------|----------------------------------------------------------------------------------------------------|
| Apr., 2023    | SH(NA)-081201ENG-AP | <ul> <li>Compatible with GT SoftGOT2000 Version1.295H</li> <li>The connection to the MELSEC iQ-L series (L32HCPU) is supported.</li> <li>Support for GT SoftGOT2000 running on Windows Server 2012, Windows Server 2008, Windows 8.1, Windows 8, and Windows 7 has ended.</li> <li>The connection to a servo amplifier (MR-J5-□G(-RJ), MR-J5W2-□G, MR-J5W3-□G, or MR-JET-□G) through the CC-Link IE TSN Plus master/local module (RJ71GN11-EIP) is supported.</li> <li>GS2512-WXTBD is supported.</li> </ul> |
| Jul., 2023    | SH(NA)-081201ENG-AQ | Compatible with GT SoftGOT2000 Version1.300N<br>• GT SoftGOT2000 (Multiple channels) supports the Ethernet connection to FX5UJ through the CC-Link<br>IE TSN master/local module (FX5-CCLGN-MS).                                                                                                    |
| Oct., 2023    | SH(NA)-081201ENG-AR | Partial corrections                                                                                                    |

This manual confers no industrial property rights or any rights of any other kind, nor does it confer any patent licenses. Mitsubishi Electric Corporation cannot be held responsible for any problems involving industrial property rights which may occur as a result of using the contents noted in this manual.

©2013 MITSUBISHI ELECTRIC CORPORATION

# **Intellectual Property Rights**

#### ■Trademarks

MELDAS, MELSEC, iQ Platform, MELSOFT, GOT, CC-Link, CC-Link/LT, and CC-Link IE are trademarks or registered trademarks of Mitsubishi Electric Corporation in Japan and other countries.

Microsoft, Microsoft Access, Excel, SQL Server, Visual Basic, Visual C++, Visual C#, Windows, Windows NT, Windows

Server, and Windows Vista are trademarks of the Microsoft group of companies.

MODBUS is a registered trademark of Schneider Electric SA.

DeviceNet is a trademark of ODVA (Open DeviceNet Vendor Association, Inc.).

VNC is a registered trademark of RealVNC Ltd. in the United States and other countries.

Unicode is a trademark or registered trademark of Unicode, Inc. in the United States and other countries.

PictBridge is a registered trademark of Canon Inc.

Adobe and Adobe Reader are registered trademarks of Adobe Systems Incorporated.

Oracle and JavaScript are registered trademarks of Oracle Corporation and/or its affiliates in the United States and other countries.

QR Code is a trademark or registered trademark of DENSO WAVE INCORPORATED in Japan, the United States, and/or other countries.

Anybus is a registered trademark of HMS Industrial Networks AB.

Android and Google Chrome are trademarks or registered trademarks of Google Inc.

IOS is a trademark or registered trademark of Cisco in the United States and other countries and is used under license.

Safari and iPhone are trademarks of Apple Inc. registered in the United States and other countries. The iPhone trademark is used under license from AIPHONE CO., LTD.

Intel and Intel Core are trademarks or registered trademarks of Intel Corporation in the United States and other countries.

Other company and product names herein are trademarks or registered trademarks of their respective owners.

■Copyrights

The screens (screenshots) are used in accordance with the Microsoft Corporation guideline.

VS-FlexGrid Pro

Copyright © 2003 ComponentOne LLC.

SPREAD

Copyright © 1999 FarPoint Techonologies, Inc.

"OPC UA Client Server SDK" is used in this product.

C++ based OPC UA Client SDK

(c)2006-2019 Unified Automation GmbH. All rights reserved

SH(NA)-081201ENG-AR(2310)MEE MODEL: SW1-SOFTGOT2000-O-E MODEL CODE: -

# MITSUBISHI ELECTRIC CORPORATION

HEAD OFFICE: TOKYO BLDG., 2-7-3, MARUNOUCHI, CHIYODA-KU, TOKYO 100-8310, JAPAN NAGOYA WORKS: 1-14, YADA-MINAMI 5-CHOME, HIGASHI-KU, NAGOYA 461-8670, JAPAN

When exported from Japan, this manual does not require application to the Ministry of Economy, Trade and Industry for service transaction permission.

Specifications subject to change without notice.